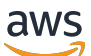

Developer Guide

# **Amazon Quantum Ledger Database (Amazon QLDB)**

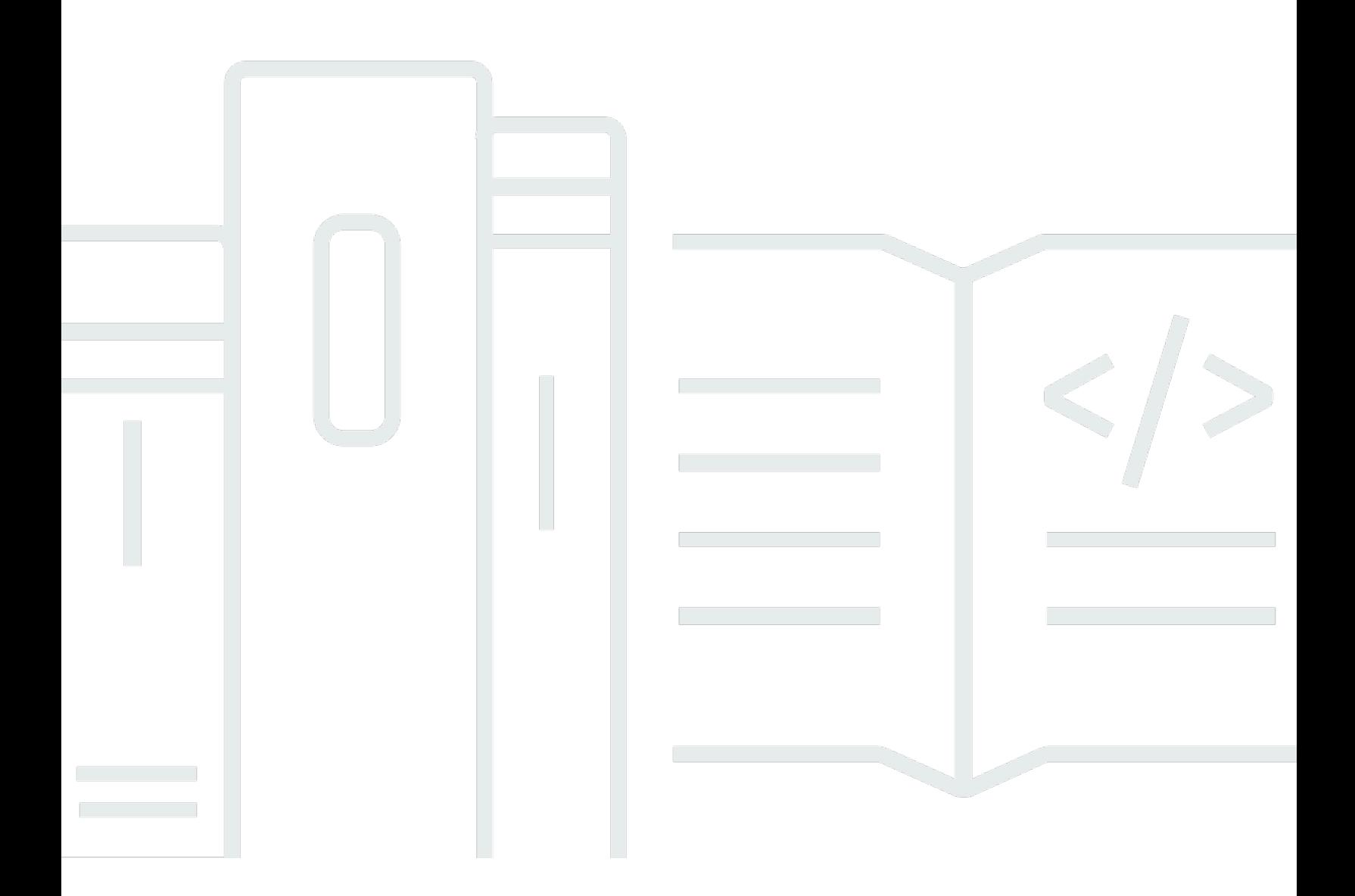

Copyright © 2024 Amazon Web Services, Inc. and/or its affiliates. All rights reserved.

## **Amazon Quantum Ledger Database (Amazon QLDB): Developer Guide**

Copyright © 2024 Amazon Web Services, Inc. and/or its affiliates. All rights reserved.

Amazon's trademarks and trade dress may not be used in connection with any product or service that is not Amazon's, in any manner that is likely to cause confusion among customers, or in any manner that disparages or discredits Amazon. All other trademarks not owned by Amazon are the property of their respective owners, who may or may not be affiliated with, connected to, or sponsored by Amazon.

## **Table of Contents**

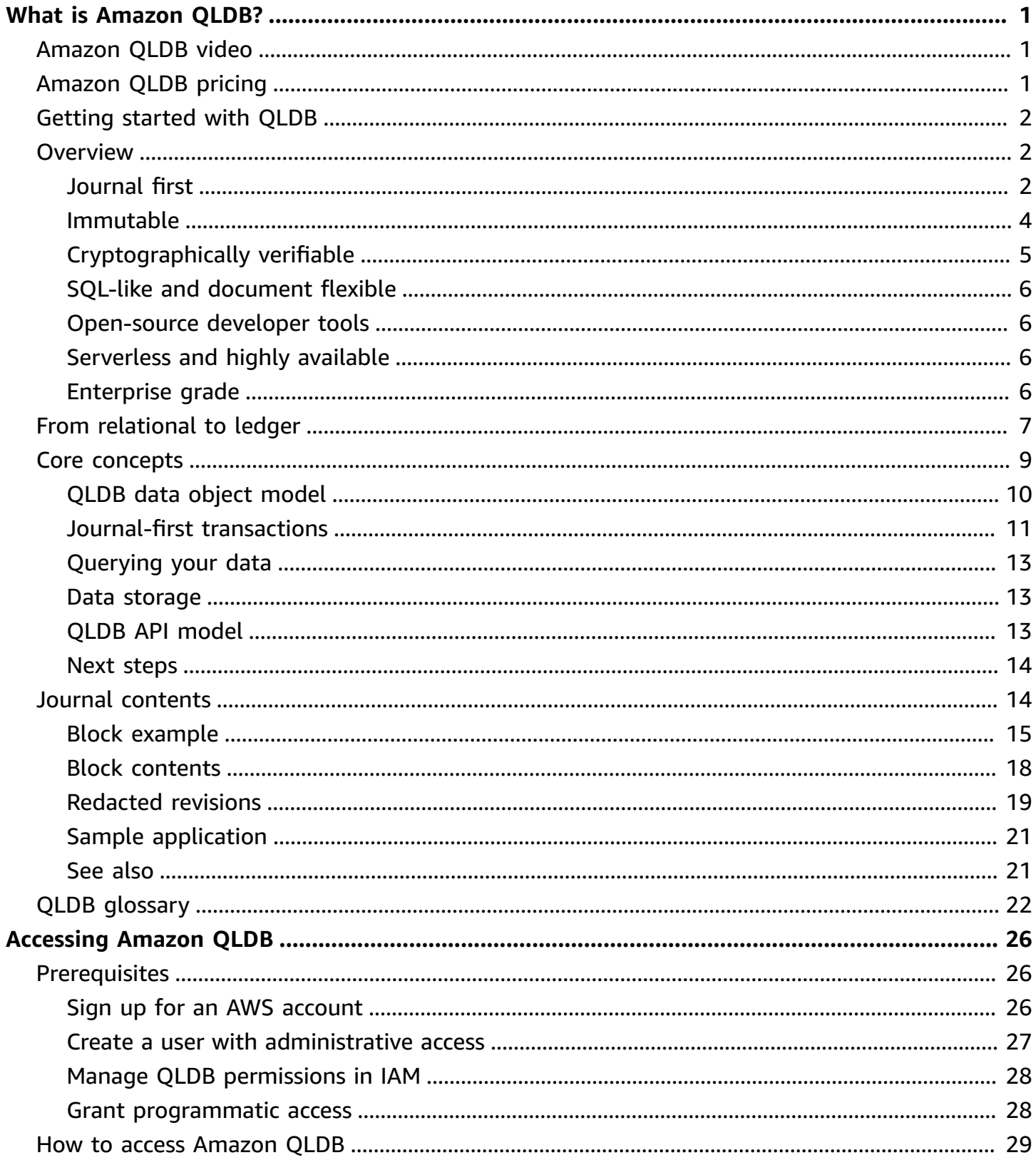

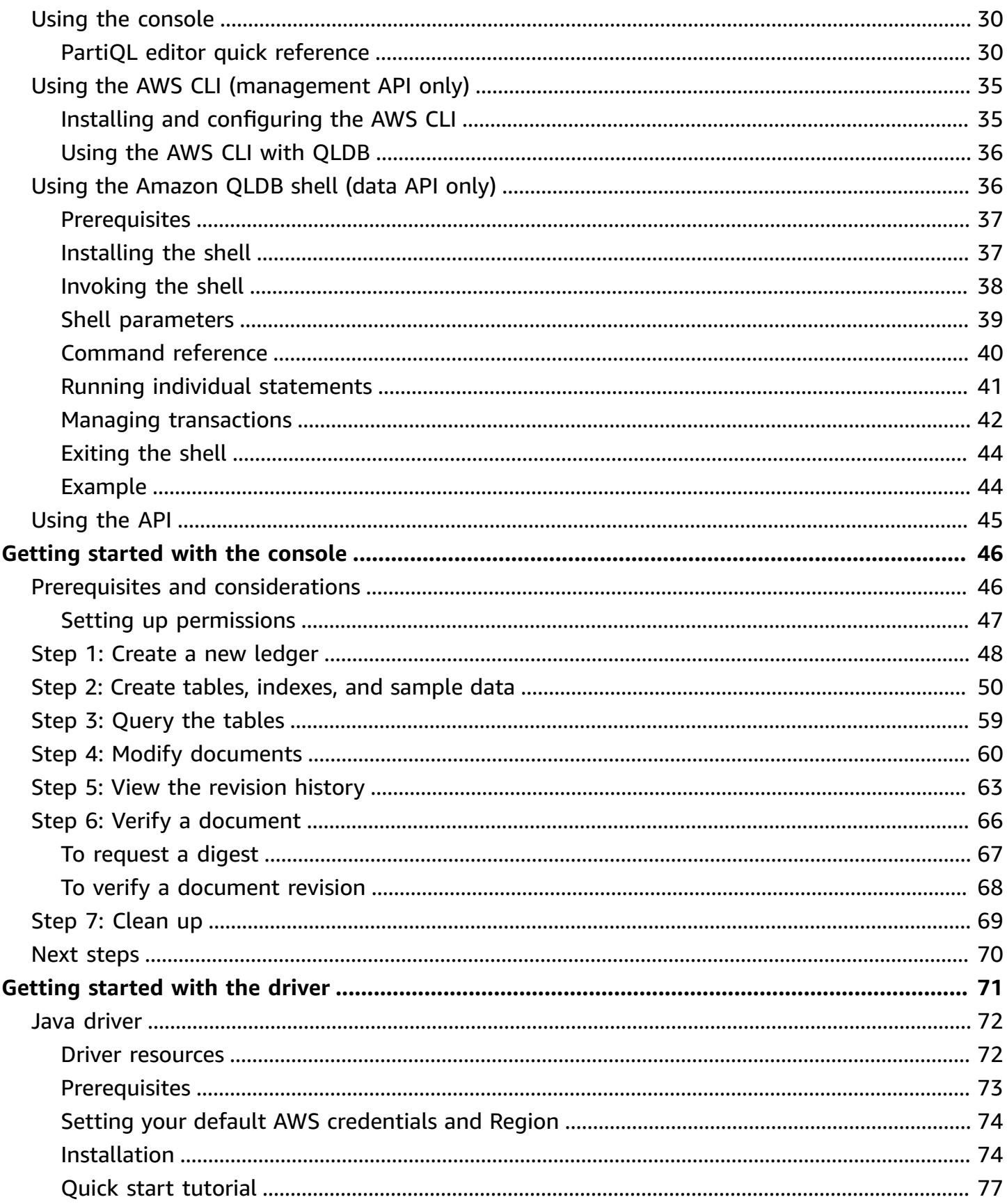

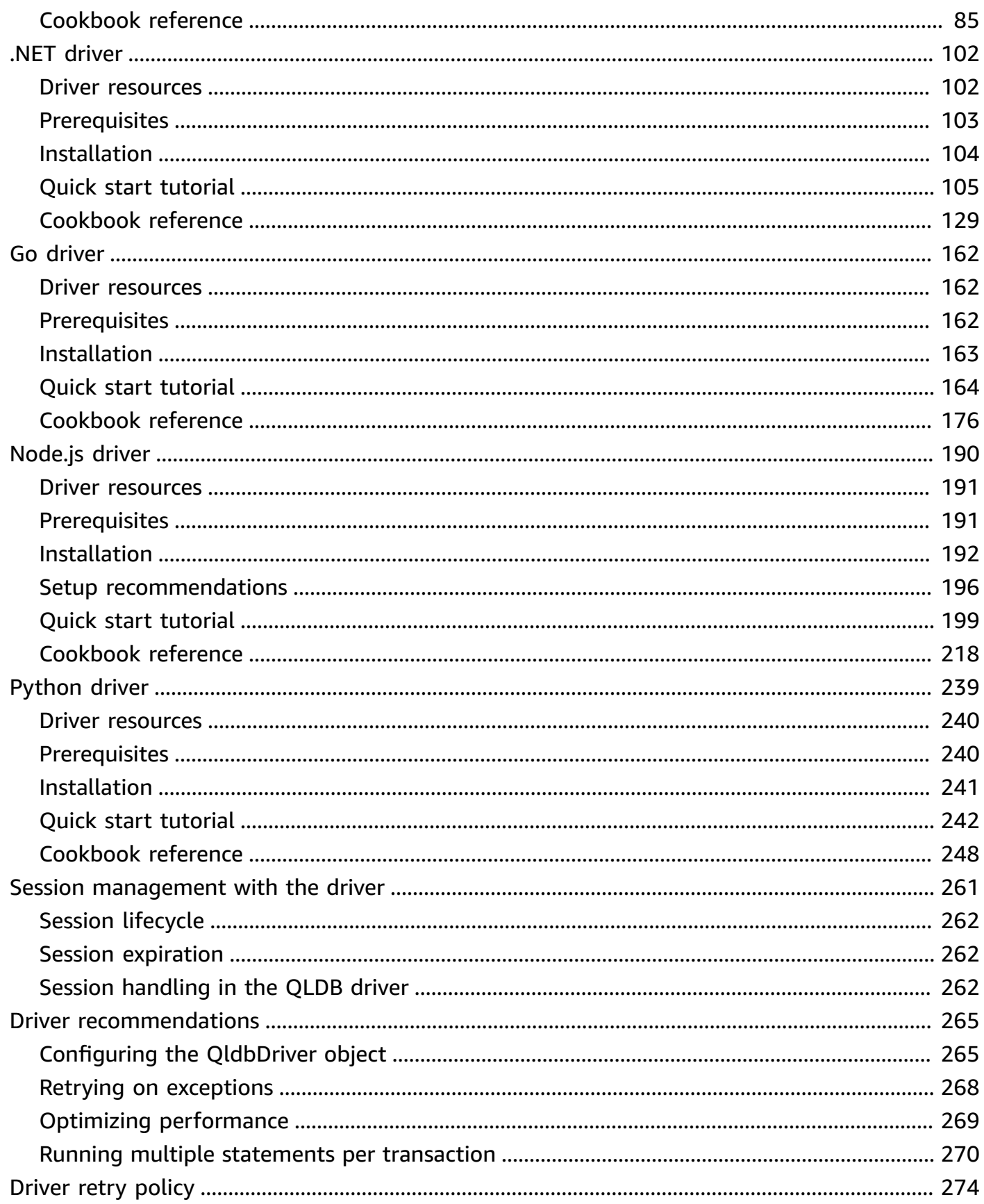

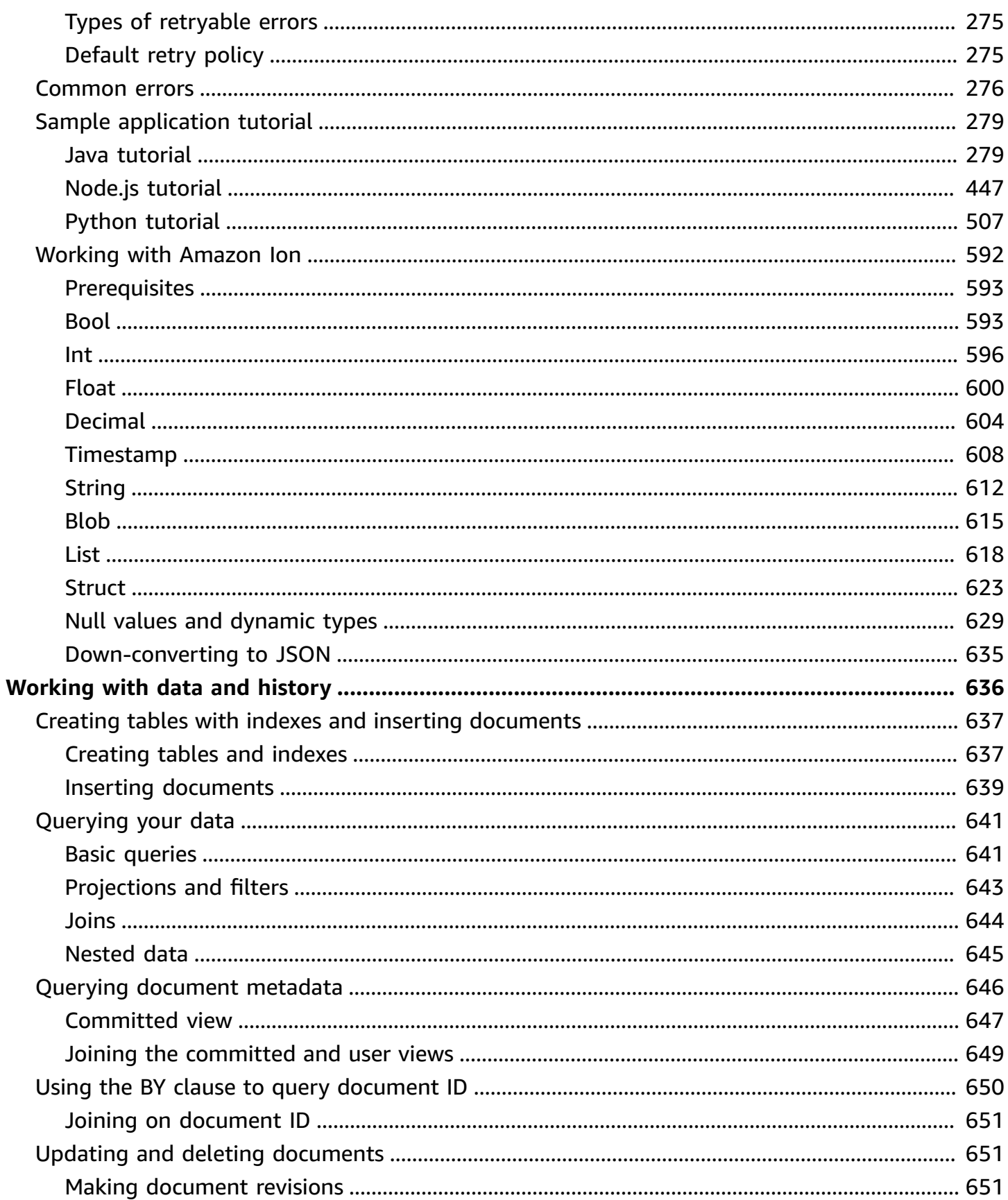

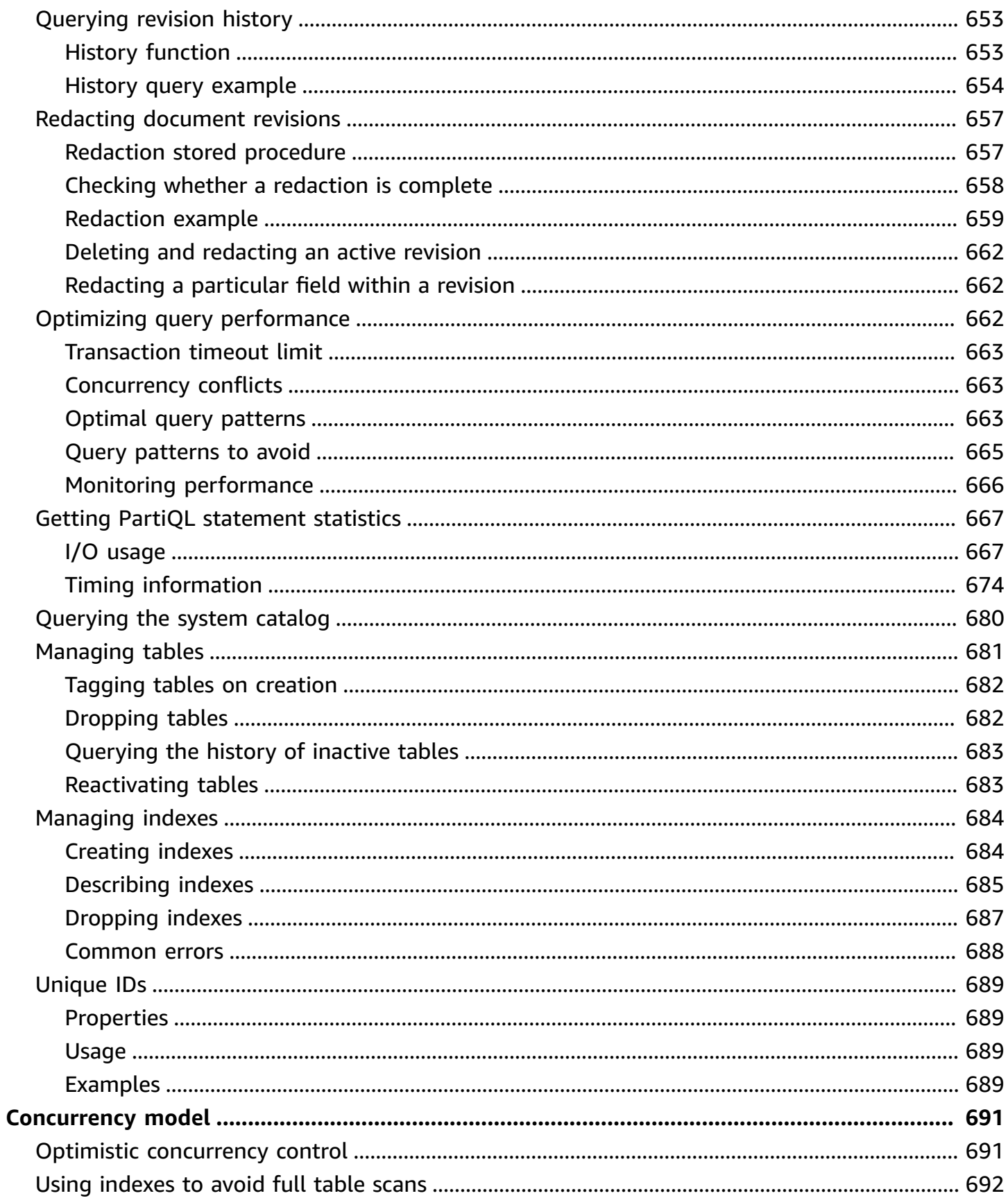

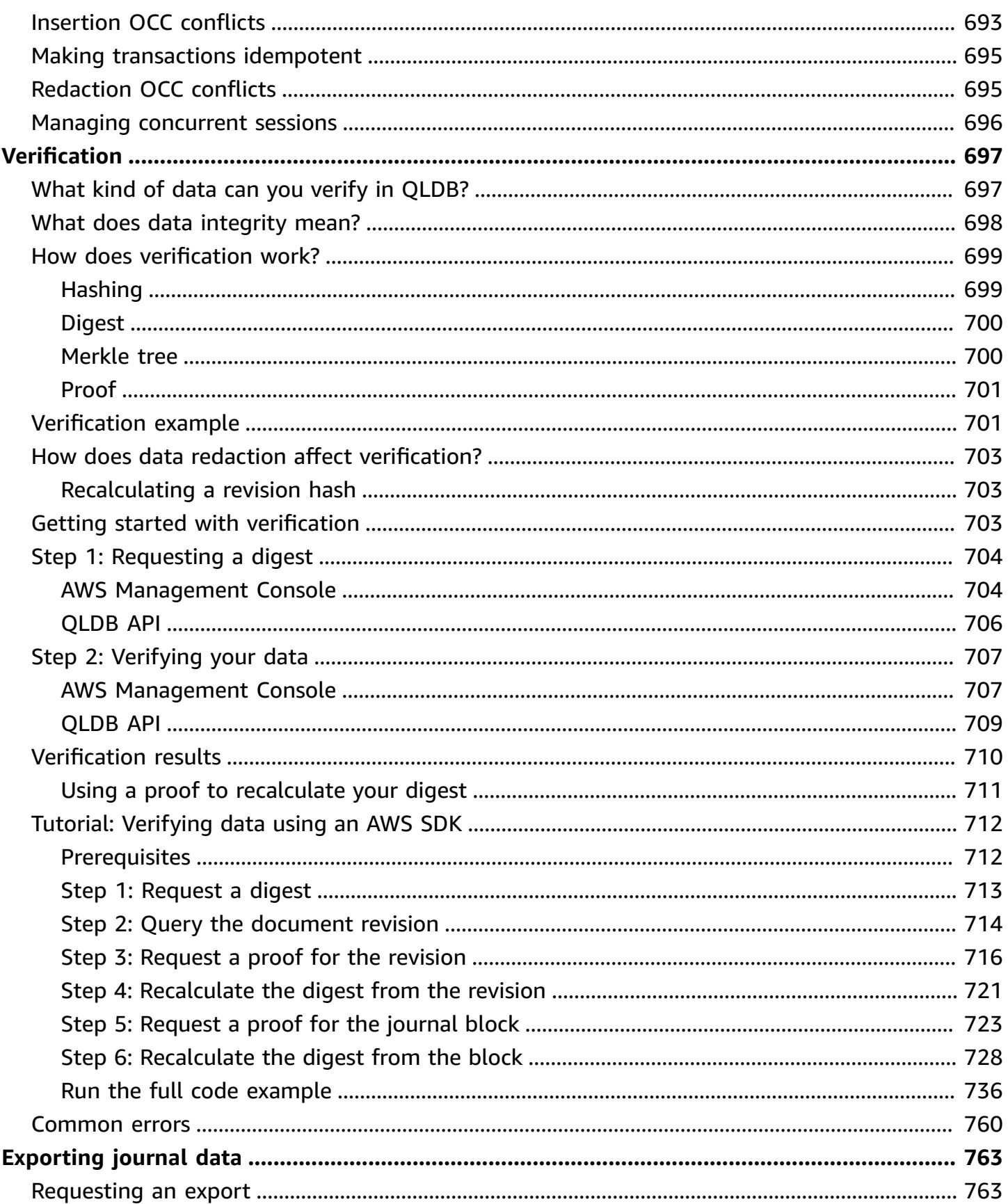

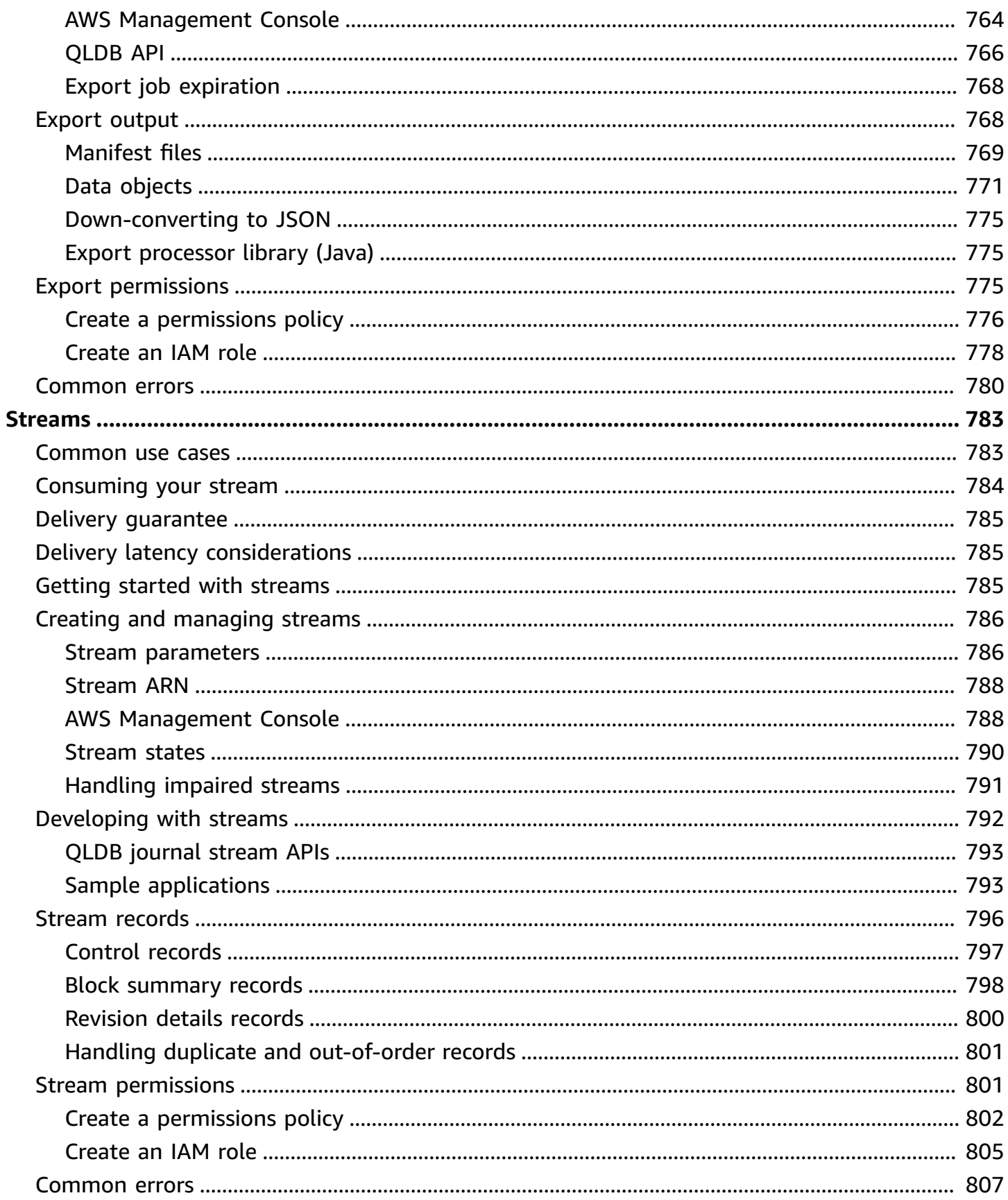

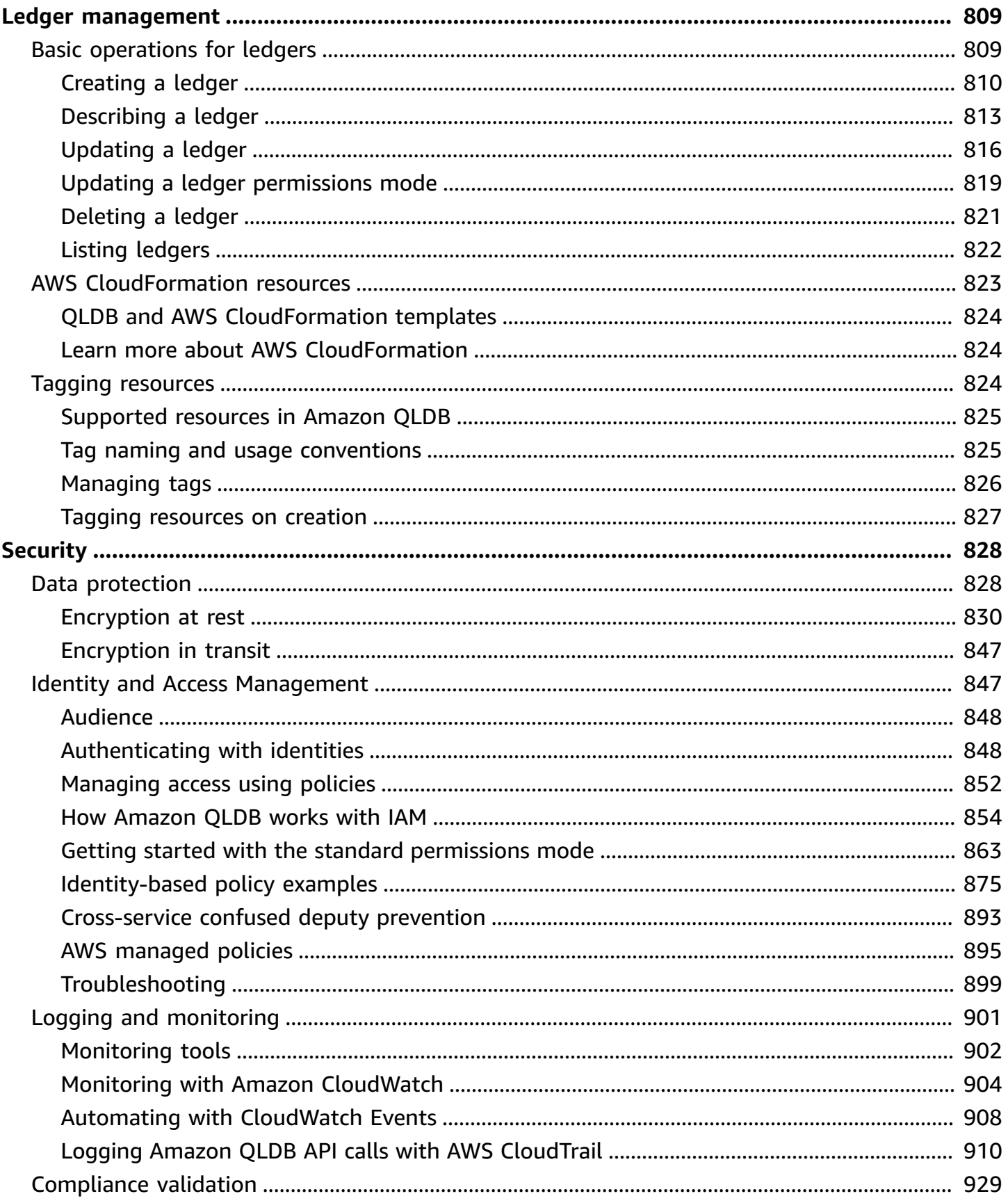

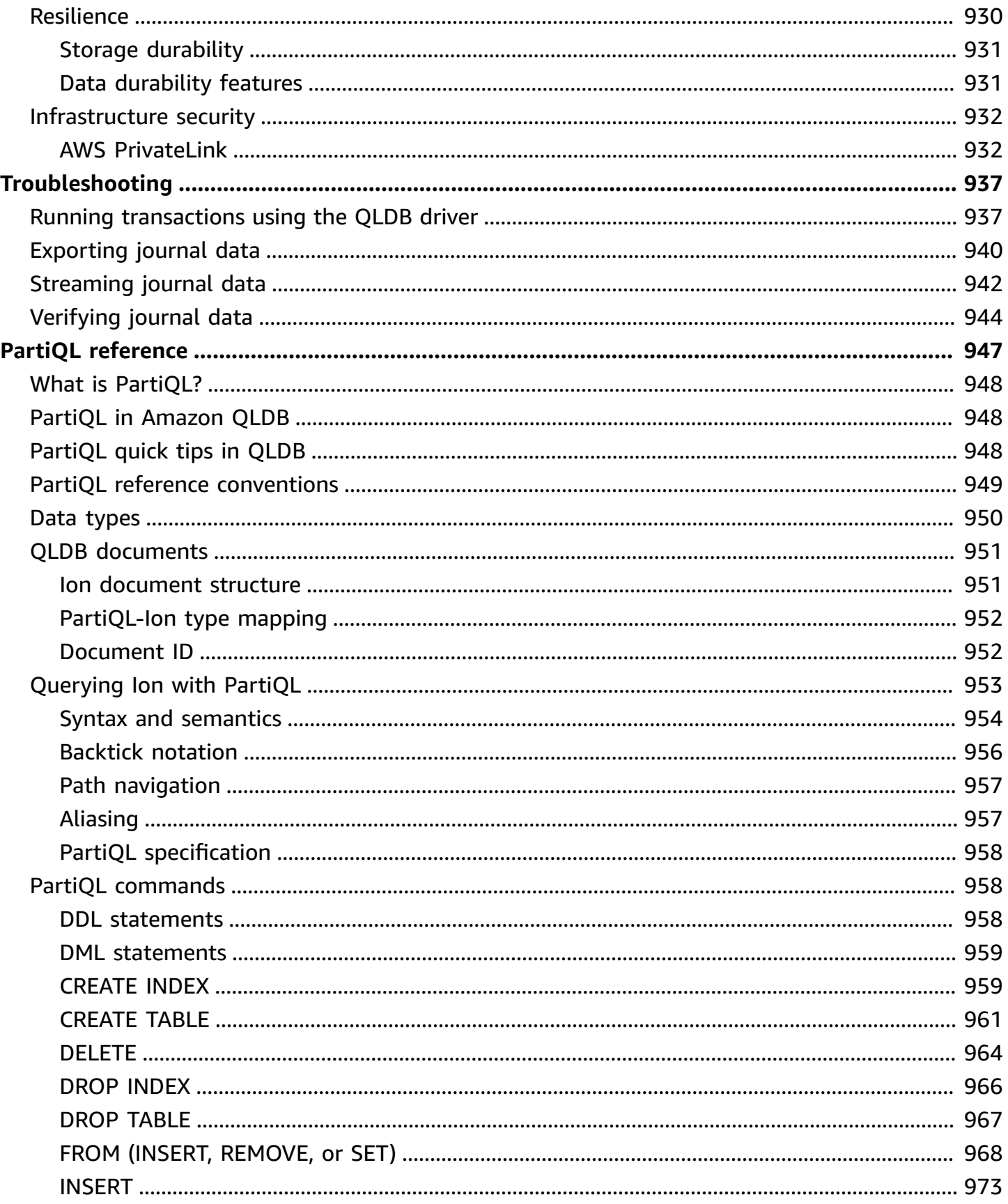

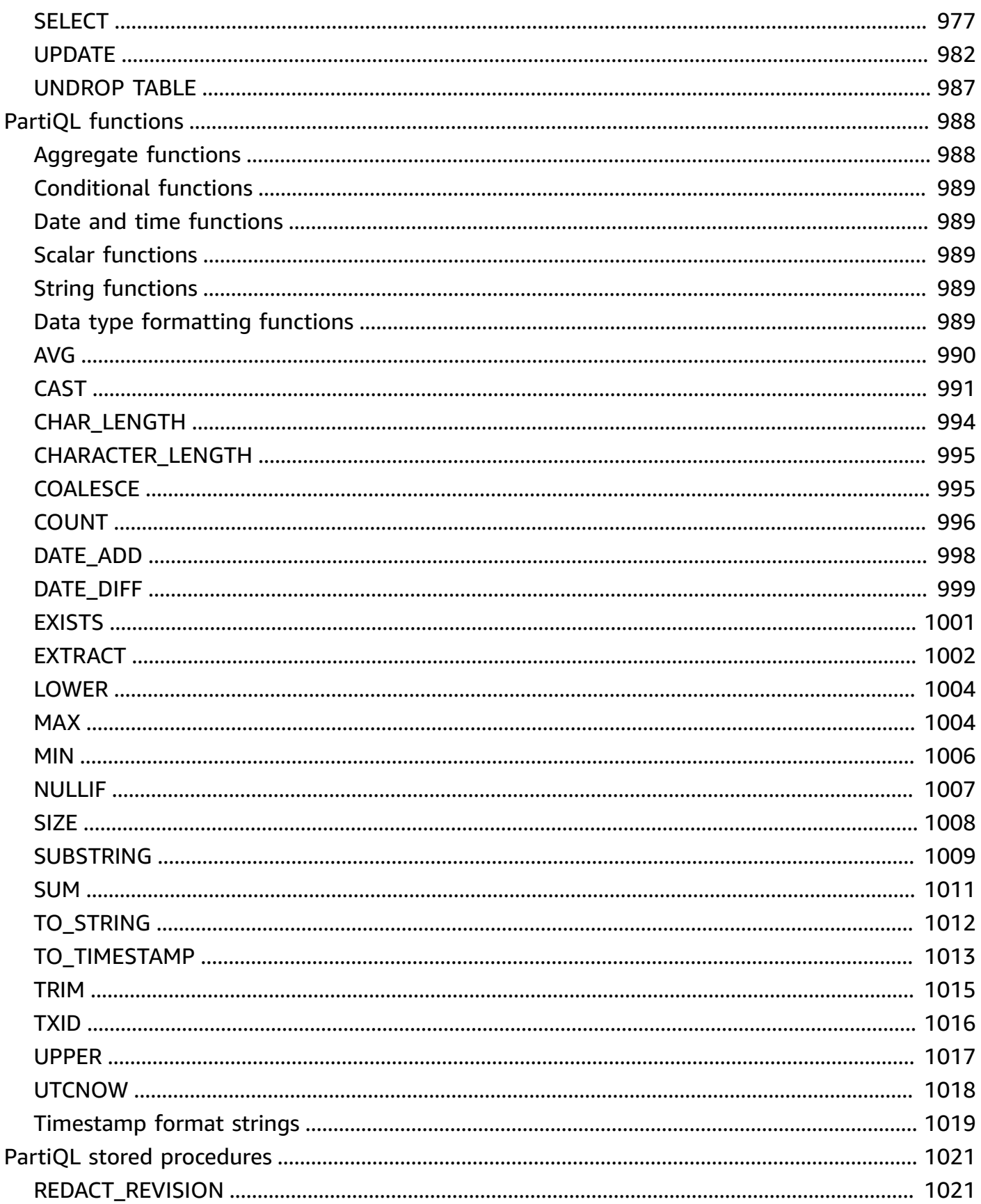

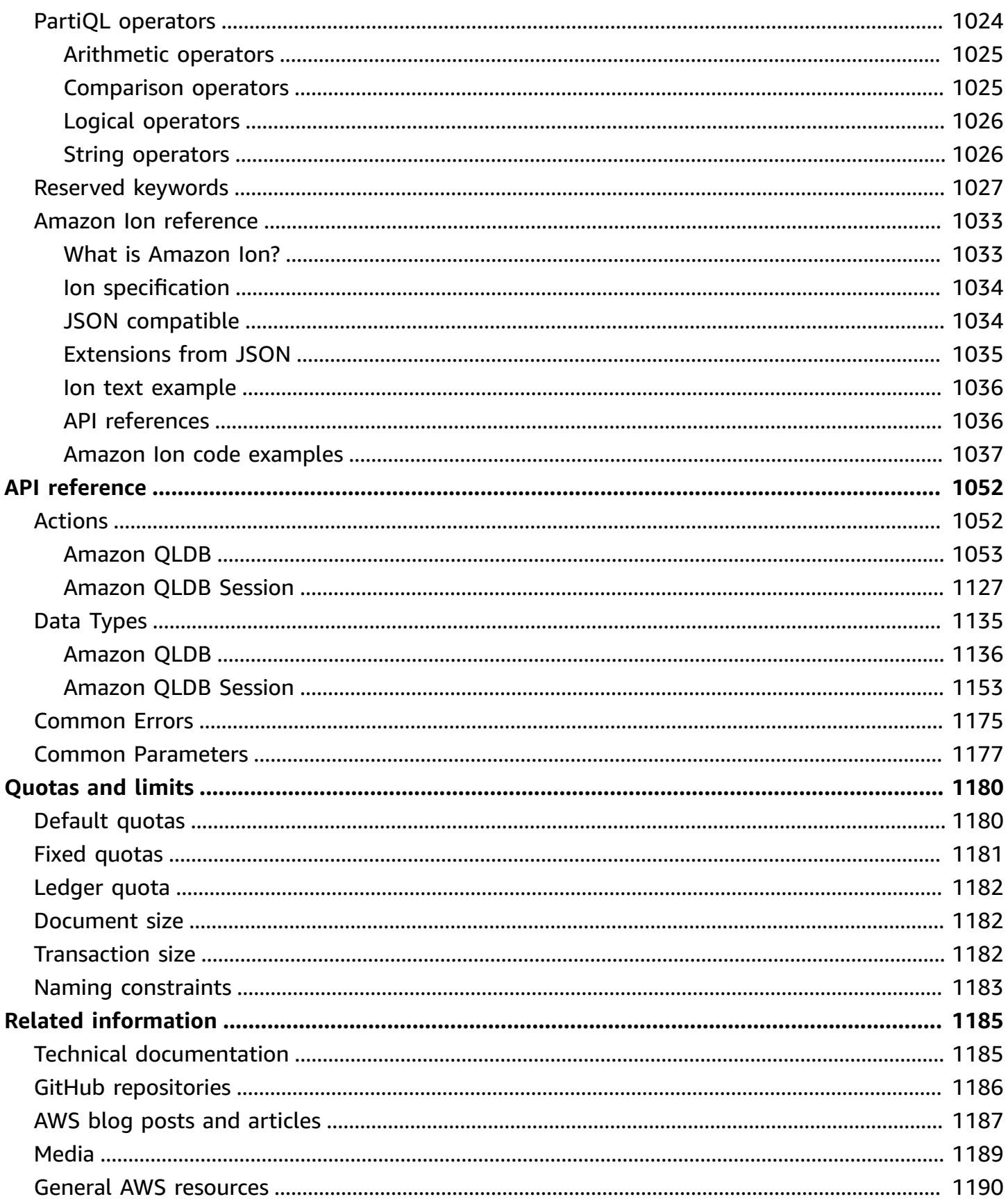

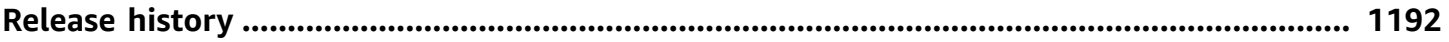

# <span id="page-14-0"></span>**What is Amazon QLDB?**

Amazon Quantum Ledger Database (Amazon QLDB) is a fully managed ledger database that provides a transparent, immutable, and cryptographically verifiable transaction log owned by a central trusted authority. You can use Amazon QLDB to track all application data changes, and maintain a complete and verifiable history of changes over time. To learn more about the variety of database options available on Amazon Web Services, see [Choosing](https://aws.amazon.com/getting-started/decision-guides/databases-on-aws-how-to-choose/) the right database for your [organization](https://aws.amazon.com/getting-started/decision-guides/databases-on-aws-how-to-choose/) on AWS.

Ledgers are typically used to record a history of economic and financial activity in an organization. Many organizations build applications with ledger-like functionality because they want to maintain an accurate history of their applications' data. For example, they might want to track the history of credits and debits in banking transactions, verify the data lineage of an insurance claim, or trace the movement of an item in a supply chain network. Ledger applications are often implemented using custom audit tables or audit trails created in relational databases.

Amazon QLDB is a new class of database that helps eliminate the need to engage in the complex development effort of building your own ledger-like applications. With QLDB, the history of changes to your data is immutable—it can't be overwritten or altered in place. And using cryptography, you can verify that there have been no unintended changes to your application's data. QLDB uses an immutable transactional log, known as a *journal*. The journal is append-only and is composed of a sequenced and hash-chained set of *blocks* that contain your committed data.

## <span id="page-14-1"></span>**Amazon QLDB video**

For an overview of Amazon QLDB and how it can benefit you, watch this QLDB [overview](https://www.youtube.com/watch?v=jcZ_rsLJrqk) video on YouTube.

# <span id="page-14-2"></span>**Amazon QLDB pricing**

With Amazon QLDB, you pay only for what you use with no minimum fees or mandatory service usage. You pay only for the resources your ledger database consumes, and you do not need to provision in advance.

For more information, see [Amazon](https://aws.amazon.com/qldb/pricing/) QLDB pricing.

# <span id="page-15-0"></span>**Getting started with QLDB**

We recommend that you begin by reading the following topics:

- **[Overview](#page-15-1) of Amazon QLDB** To get a high-level overview of QLDB.
- **Core concepts and [terminology](#page-22-0) in Amazon QLDB** To learn fundamental QLDB concepts and terminology.
- **[Accessing](#page-39-0) Amazon QLDB** To learn how to access QLDB using the AWS Management Console, API, or AWS Command Line Interface (AWS CLI).
- **How [Amazon](#page-867-0) QLDB works with IAM** To learn how to control access to QLDB using AWS Identity and Access Management (IAM).

To get started quickly with the QLDB console, see Getting started with the [Amazon](#page-59-0) QLDB console.

To learn about developing with QLDB using an AWS provided driver, see [Getting](#page-84-0) started with the [Amazon](#page-84-0) QLDB driver.

## <span id="page-15-1"></span>**Overview of Amazon QLDB**

The following sections provide a high-level overview of Amazon QLDB service components and how they interact.

### **Topics**

- [Journal first](#page-15-2)
- [Immutable](#page-17-0)
- [Cryptographically](#page-18-0) verifiable
- SQL-like and [document](#page-19-0) flexible
- [Open-source](#page-19-1) developer tools
- [Serverless](#page-19-2) and highly available
- [Enterprise grade](#page-19-3)

## <span id="page-15-2"></span>**Journal first**

In traditional database architecture, you generally write data in tables as part of a transaction. A transaction log—typically an internal implementation—records all of the transactions and the database modifications that they make. The transaction log is a critical component of the database. You need the log to replay transactions in the event of a system failure, disaster recovery, or data replication. However, database transaction logs aren't immutable and aren't designed to provide direct and easy access to users.

In Amazon QLDB, the journal is the core of the database. Structurally similar to a transaction log, the journal is an immutable, append-only data structure that stores your application data along with the associated metadata. All write transactions, including updates and deletes, are committed to the journal first.

QLDB uses the journal to determine the current state of your ledger data by materializing it into queryable, user-defined tables. These tables also provide an accessible history of all transaction data, including document revisions and metadata. In addition, the journal handles concurrency, sequencing, cryptographic verification, and availability of the ledger data.

The following diagram illustrates the QLDB journal architecture.

# Amazon QLDB: the journal is the database

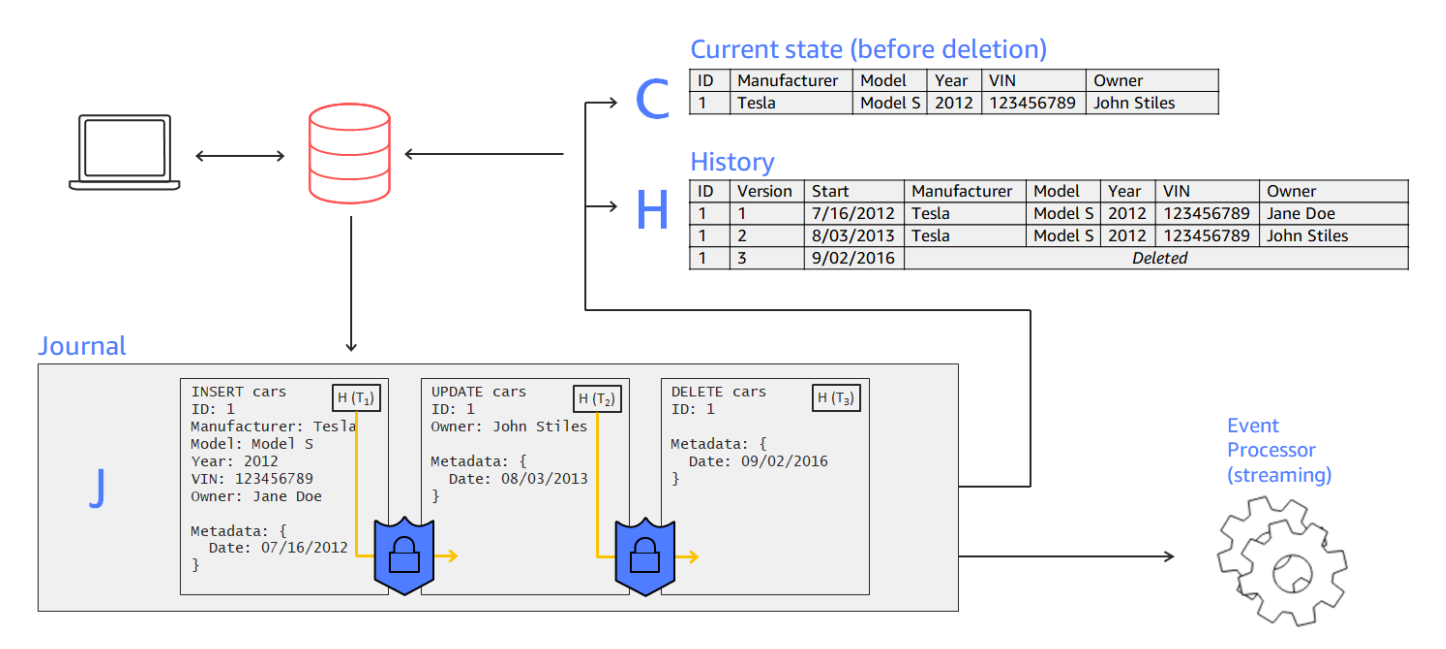

- In this example, an application connects to a ledger and runs transactions that insert, update, and delete a document into a table named cars.
- The data is first written to the journal in sequenced order.
- Then the data is materialized into the table with built-in views. These views let you query both the current state and the complete history of the car, with each revision assigned a version number.
- You can also export or stream data directly from the journal.

### <span id="page-17-0"></span>**Immutable**

Because the QLDB journal is append-only, it keeps a full record of all changes to your data that can't be modified or overwritten. There are no APIs or other methods to alter any committed data in place. This journal structure lets you access and query the full history of your ledger.

#### **Note**

The only exception to immutability that QLDB supports is *data redaction*. With this feature, you can comply with regulatory statutes such as the General Data Protection Regulation (GDPR) in the European Union and the California Consumer Privacy Act (CCPA). QLDB provides a redaction operation that lets you permanently delete inactive document revisions in the history of a table. This operation deletes only the user data in the specified revision, and leaves the journal sequence and the document metadata unchanged. This maintains the overall data integrity of your ledger. For more information, see [Redacting](#page-670-0) [document](#page-670-0) revisions.

QLDB writes one block to the journal in a transaction. Each block contains entry objects that represent the documents that you insert, update, and delete, along with the statements that you ran to commit them. These blocks are sequenced and hash-chained to guarantee data integrity.

The following diagram illustrates this journal structure.

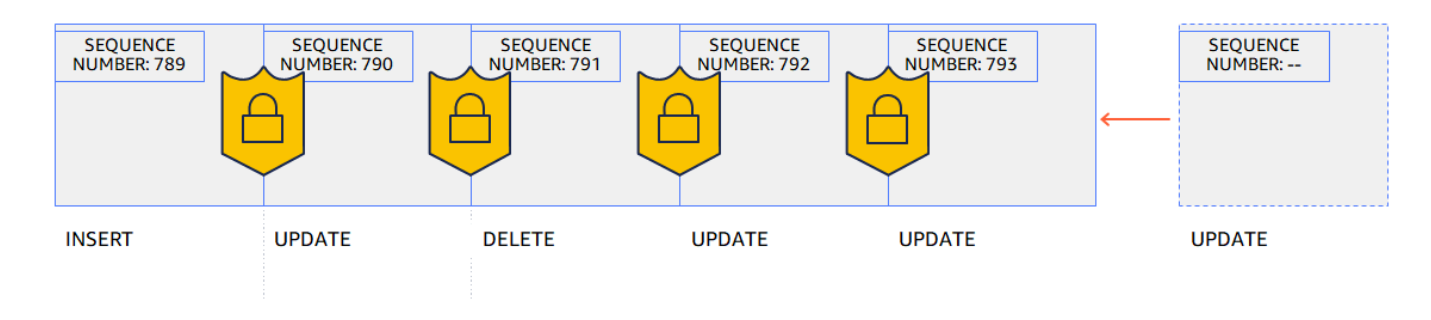

## Records cannot be altered

The diagram shows that transactions are committed to the journal as blocks that are hash-chained for verification. Each block has a sequence number to specify its address.

## <span id="page-18-0"></span>**Cryptographically verifiable**

Journal blocks are sequenced and chained together with cryptographic hashing techniques, similar to blockchains. QLDB uses the journal's hash chain to provide transactional data integrity using a cryptographic verification method. Using a *digest* (a hash value that represents a journal's full hash chain as of a point in time) and a *Merkle audit proof* (a mechanism that proves the validity of any node within a binary hash tree), you can verify that there have been no unintended changes to your data at any time.

The following diagram shows a digest that covers a journal's full hash chain at a point in time.

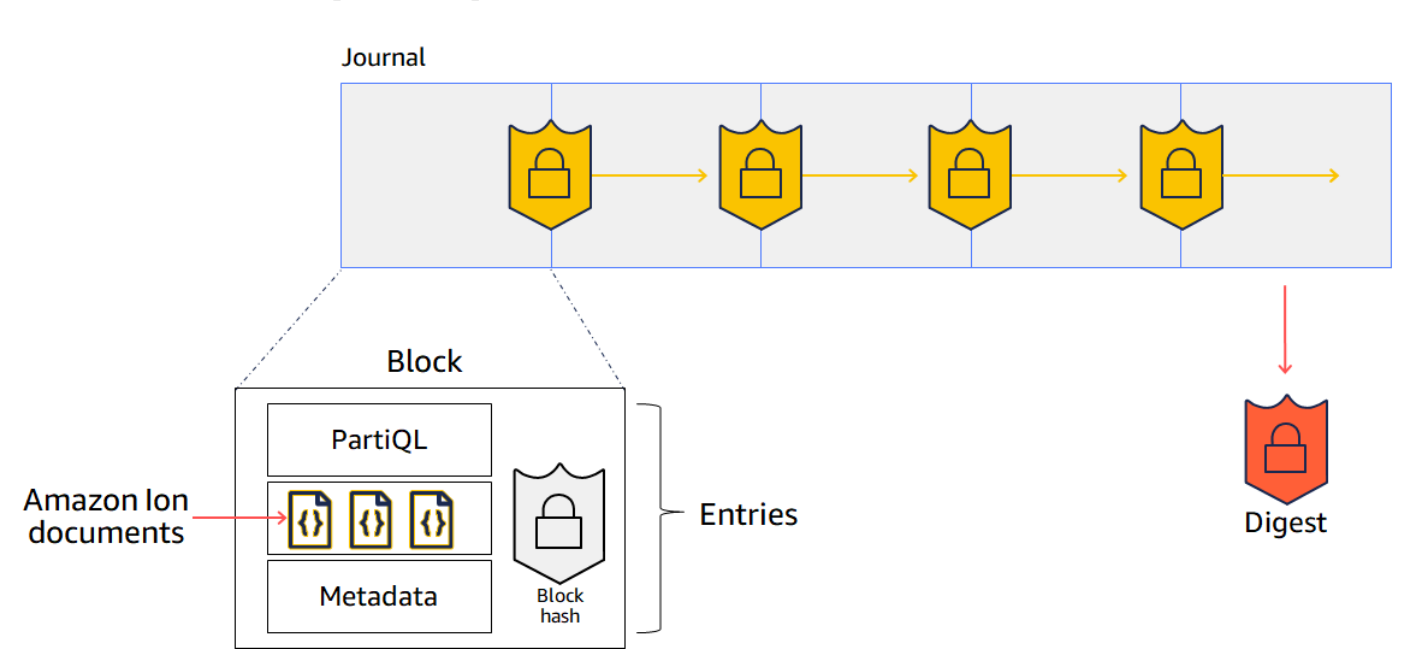

# Hash chaining using SHA-256

In this diagram, the journal blocks are hashed using the SHA-256 cryptographic hash function and are sequentially chained to subsequent blocks. Each block contains entries that include your data documents, metadata, and the PartiQL statements that ran in the transaction.

For more information, see Data [verification](#page-710-0) in Amazon QLDB.

## <span id="page-19-0"></span>**SQL-like and document flexible**

QLDB uses PartiQL as its query language and Amazon Ion as its document-oriented data model. PartiQL is an open-source, SQL-compatible query language that has been extended to work with Ion. With PartiQL, you can insert, query, and manage your data with familiar SQL operators. When you're querying flat documents, the syntax is the same as using SQL to query relational tables. To learn more about the QLDB implementation of PartiQL, see the Amazon QLDB PartiQL [reference.](#page-960-0)

Amazon Ion is a superset of JSON. Ion is an open-source, document-based data format that gives you the flexibility of storing and processing structured, semistructured, and nested data. To learn more about Ion in QLDB, see the Amazon Ion data format [reference](#page-1046-0) in Amazon QLDB.

For a high-level comparison of the core components and features in traditional relational databases versus QLDB, see From [relational](#page-20-0) to ledger.

### <span id="page-19-1"></span>**Open-source developer tools**

To simplify application development, QLDB provides open-source drivers in various programming languages. You can use these drivers to interact with the transactional data API by running PartiQL statements on a ledger and processing the results of those statements. For information and tutorials about the driver languages that are currently supported, see [Getting](#page-84-0) started with the [Amazon](#page-84-0) QLDB driver.

Amazon Ion also provides client libraries that process Ion data for you. For developer guides and code examples of processing Ion data, see the Amazon Ion [documentation](http://amzn.github.io/ion-docs/) on GitHub.

## <span id="page-19-2"></span>**Serverless and highly available**

QLDB is fully managed, serverless, and highly available. The service automatically scales to support the demands of your application, and you don't need to provision instances or capacity. Multiple copies of your data are replicated within an Availability Zone and across Availability Zones in an AWS Region.

## <span id="page-19-3"></span>**Enterprise grade**

QLDB transactions are fully compliant with atomicity, consistency, isolation, and durability (ACID) properties. QLDB uses optimistic concurrency control (OCC), and transactions operate with full serializability—the highest level of isolation. This means that there's no risk of seeing phantom reads, dirty reads, write skew, or other similar concurrency issues. For more information, see Amazon QLDB [concurrency](#page-704-0) model.

## <span id="page-20-0"></span>**From relational to ledger**

If you're an application developer, you might have some experience using a relational database management system (RDBMS) and Structured Query Language (SQL). As you begin working with Amazon QLDB, you will encounter many similarities. As you progress to more advanced topics, you will also encounter powerful new features that QLDB has built on the RDBMS foundation. This section describes common database components and operations, comparing and contrasting them with their equivalents in QLDB.

The following diagram shows the mapping constructs of the core components between a traditional RDBMS and Amazon QLDB.

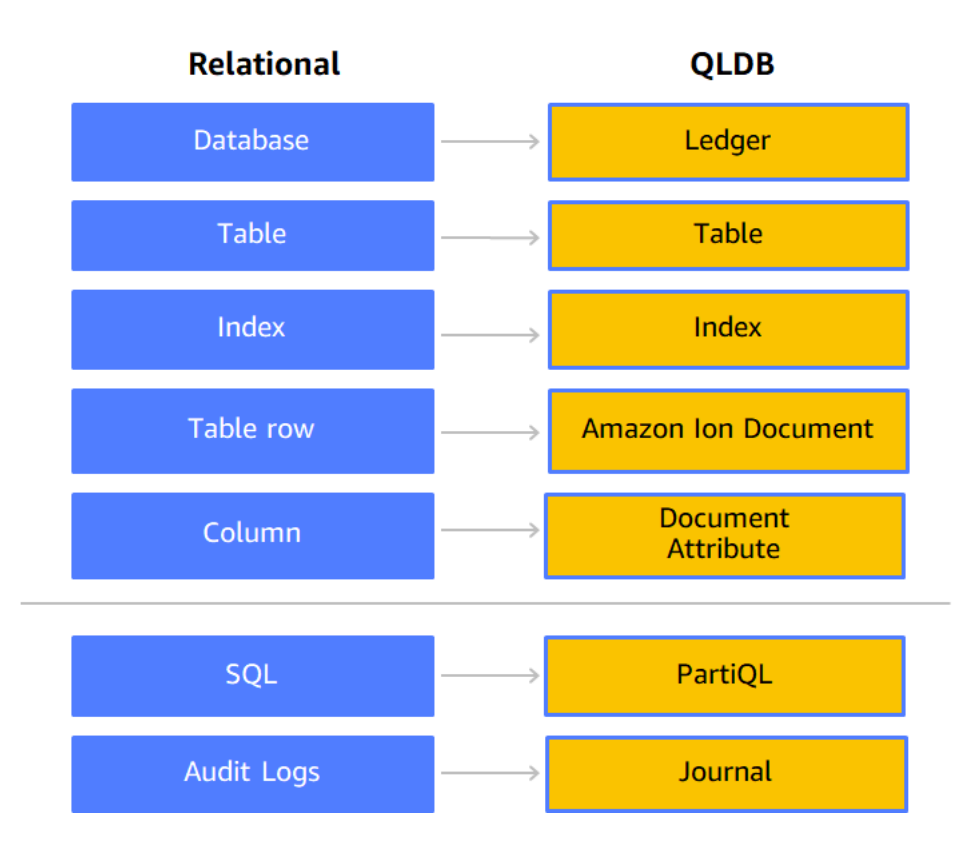

The following table shows the primary high-level similarities and differences of built-in operational features between a traditional RDBMS and QLDB.

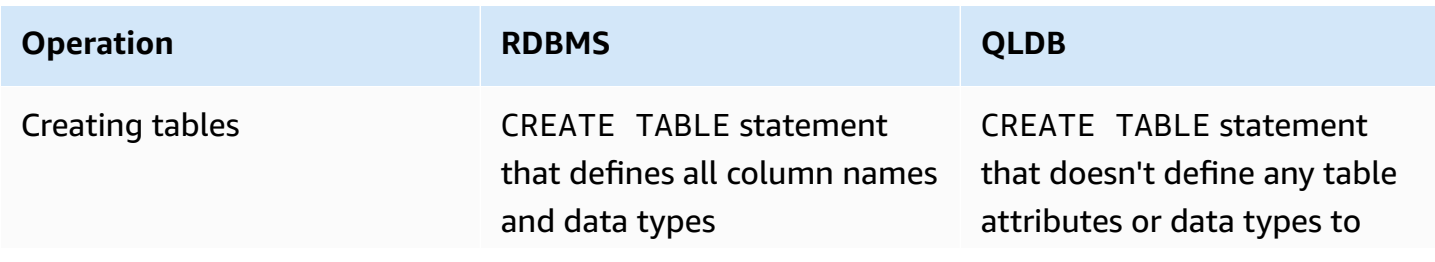

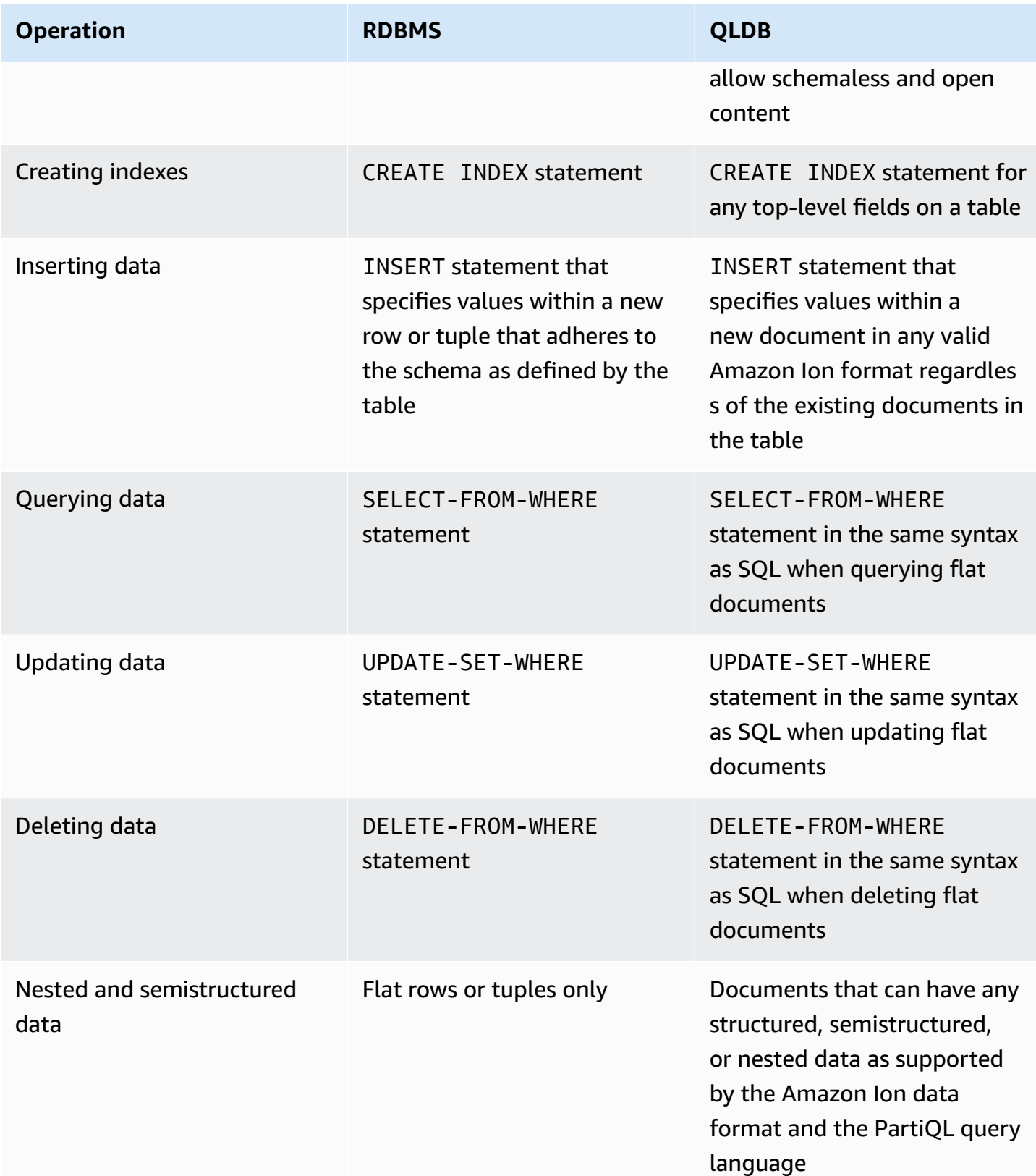

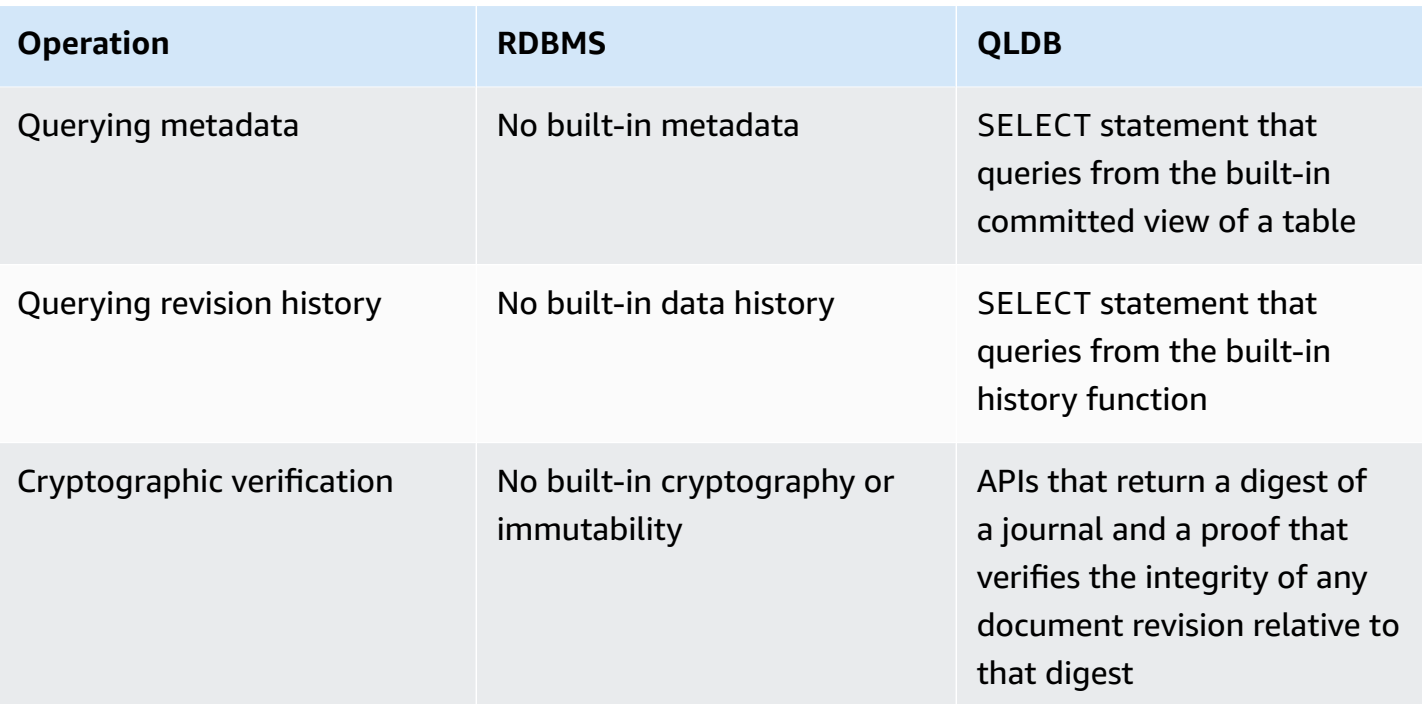

For an overview of the core concepts and terminology in QLDB, see Core [concepts](#page-22-0).

For detailed information about the process of creating, querying, and managing your data in a ledger, see [Working](#page-649-0) with data and history.

## <span id="page-22-0"></span>**Core concepts and terminology in Amazon QLDB**

This section provides an overview of the core concepts and terminology in Amazon QLDB, including ledger structure and how a ledger manages data. As a ledger database, QLDB differs from other document-oriented databases when it comes to the following key concepts.

#### **Topics**

- QLDB data object [model](#page-23-0)
- [Journal-first](#page-24-0) transactions
- [Querying](#page-26-0) your data
- [Data storage](#page-26-1)
- [QLDB API model](#page-26-2)
- **Next [steps](#page-27-0)**

### <span id="page-23-0"></span>**QLDB data object model**

The fundamental data object model in Amazon QLDB is described as follows:

#### 1. **Ledger**

Your first step is to create a *ledger*, which is the primary AWS resource type in QLDB. To learn how to create a ledger, see Step 1: [Create](#page-61-0) a new ledger in *Getting started with the console*, or Basic [operations](#page-822-1) for Amazon QLDB ledgers.

For both the ALLOW\_ALL and STANDARD permissions modes of a ledger, you create AWS Identity and Access Management (IAM) policies that grant permissions to run API operations on this ledger resource.

Ledger ARN format:

arn:aws:qldb:\${region}:\${account-id}:ledger/\${ledger-name}

#### 2. **Journal and tables**

To start writing data in a QLDB ledger, you first create a *table* with a basic [CREATE](#page-974-0) TABLE statement. Ledger data consists of revisions of documents that are committed to the ledger's *journal*. You commit document revisions to the ledger in the context of user-defined tables. In QLDB, a table represents a materialized view of a collection of document revisions from the journal.

In the STANDARD permissions mode of a ledger, you must create IAM policies that grant permissions to run PartiQL statements on this table resource. With permissions on a table resource, you can run statements that access the current state of the table. You can also query the revision history of the table by using the built-in history() function.

Table ARN format:

```
arn:aws:qldb:${region}:${account-id}:ledger/${ledger-name}/table/${table-id}
```
For more information about granting permissions on a ledger and its associated resources, see How [Amazon](#page-867-0) QLDB works with IAM.

#### 3. **Documents**

Tables consist of revisions of [QLDB documents](#page-964-0), which are datasets in [Amazon](#page-1046-0) Ion struct format. A *document revision* represents a single version of a sequence of documents that are identified by a unique document ID.

QLDB stores the complete change history of your committed documents. A table lets you query the current state of its documents, while the history() function lets you query the entire revision history of a table's documents. For details on querying and writing revisions, see [Working](#page-649-0) with data and history.

#### 4. **System catalog**

Each ledger also provides a system-defined *catalog* resource that you can query to list all of the tables and indexes in a ledger. In the STANDARD permissions mode of a ledger, you need the qldb:PartiQLSelect permission on this catalog resource to do the following:

- Run SELECT statements on the system catalog table [information\\_schema.user\\_tables.](#page-693-0)
- View table and index information on the ledger details page on the QLDB [console.](#page-43-0)
- View the list of tables and indexes in the *PartiQL editor* on the QLDB console.

#### Catalog ARN format:

```
arn:aws:qldb:${region}:${account-id}:ledger/${ledger-name}/information_schema/
user tables
```
### <span id="page-24-0"></span>**Journal-first transactions**

When an application reads or writes data in a QLDB ledger, it does so in a database transaction. All transactions are subject to limits as defined in Quotas and limits in [Amazon](#page-1194-0) QLDB. Within a transaction, QLDB does the following steps:

- 1. Read the current state of the data from the ledger.
- 2. Perform the statements provided in the transaction, and then check for any conflicts using optimistic [concurrency](#page-704-0) control (OCC) to ensure fully serializable isolation.
- 3. If no OCC conflicts are found, return the transaction results as follows:
	- For reads, return the result set and commit the SELECT statements to the journal in an append-only manner.

• For writes, commit any updates, deletes, or newly inserted data to the journal in an appendonly manner.

The *journal* represents a complete and immutable history of all the changes to your data. QLDB writes one chained *block* to the journal in a transaction. Each block contains *entry* objects that represent the document revisions that you insert, update, and delete, along with the [PartiQL](#page-960-0) statements that committed them.

The following diagram illustrates this journal structure.

## **QLDB JOURNAL**

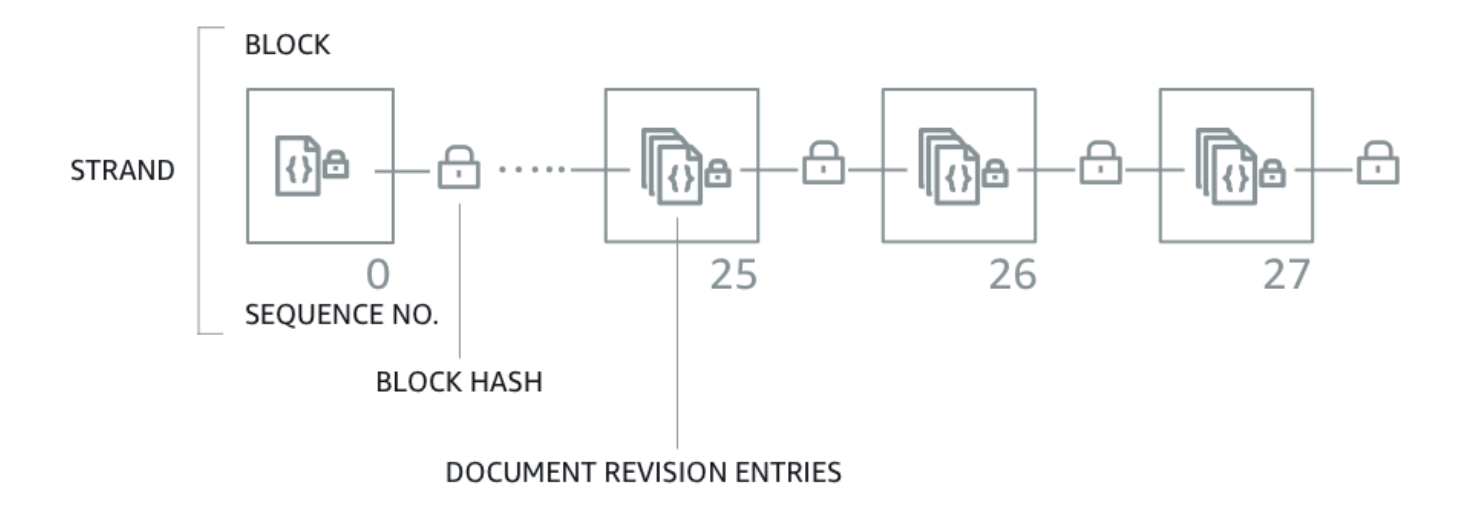

The diagram shows that transactions are committed to the journal as blocks that contain document revision entries. Each block is hashed and chained to subsequent blocks for [verification.](#page-710-0) Each block has a sequence number to specify its address within the strand.

#### *(i)* Note

In Amazon QLDB, a strand is a partition of your ledger's journal. QLDB currently supports journals with a single strand only.

For information about the data contents in a block, see Journal [contents](#page-27-1) in Amazon QLDB.

### <span id="page-26-0"></span>**Querying your data**

QLDB is intended to address the needs of high-performance online transaction processing (OLTP) workloads. A ledger provides queryable table views of your data based on the transaction information that is committed to the journal. A table *view* in QLDB is a subset of the data in a table. Views are maintained in real time, so that they're always available for applications to query.

You can query the following system-defined views using PartiQL SELECT statements:

- *User* The latest active revision of only the data that you wrote in the table (that is, the current state of your user data). This is the default view in QLDB.
- *Committed* The latest active revision of both your user data and the system-generated metadata. This is the full system-defined table that corresponds directly to your user table.

In addition to these queryable views, you can query the revision history of your data by using the built-in History [function](#page-666-1). The history function returns both your user data and the associated metadata in the same schema as the *committed view*.

### <span id="page-26-1"></span>**Data storage**

There are two types of data storage in QLDB:

- *Journal storage* The disk space that is used by a ledger's journal. The journal is append-only and contains the complete, immutable, and verifiable history of all the changes to your data.
- *Indexed storage* The disk space that is used by a ledger's tables, indexes, and indexed history. Indexed storage consists of ledger data that is optimized for high-performance queries.

After your data is committed to the journal, it's materialized into the tables that you defined. These tables are optimized for faster and more efficient queries. When an application uses the transactional data API to read data, it accesses the tables and indexes that are stored in your indexed storage.

## <span id="page-26-2"></span>**QLDB API model**

QLDB provides two types of APIs that your application code can interact with:

• *Amazon QLDB* – The QLDB resource management API (also known as the *control plane*). This API is used only for managing ledger resources and for non-transactional data operations. You can

use these operations to create, delete, describe, list, and update ledgers. You can also verify data cryptographically, and export or stream journal blocks.

• *Amazon QLDB Session* – The QLDB transactional data API. You can use this API to run data transactions on a ledger with [PartiQL](#page-960-0) statements.

### **Important**

Instead of interacting directly with the *QLDB Session* API, we recommend using the QLDB driver or the QLDB shell to run data transactions on a ledger.

- If you're working with an AWS SDK, use the QLDB driver. The driver provides a high-level abstraction layer above the *QLDB Session* data API and manages the SendCommand operation for you. For information and a list of supported programming languages, see [Getting](#page-84-0) started with the driver.
- If you're working with the AWS CLI, use the QLDB shell. The shell is a command line interface that uses the QLDB driver to interact with a ledger. For information, see Using the [Amazon](#page-49-1) QLDB shell (data API only).

For more information about these API operations, see the Amazon QLDB API [reference.](#page-1065-0)

### <span id="page-27-0"></span>**Next steps**

To learn how to use a ledger with your data, see [Working](#page-649-0) with data and history in Amazon QLDB and follow the examples that describe the process of creating tables, inserting data, and running basic queries. This guide explains how these concepts work in depth, using sample data and query examples for context.

To get started quickly with a sample application tutorial using the QLDB console, see [Getting](#page-59-0) started with the [Amazon](#page-59-0) QLDB console.

<span id="page-27-1"></span>For a list of the key terms and definitions described in this section, see the Amazon QLDB [glossary.](#page-35-0)

## **Journal contents in Amazon QLDB**

In Amazon QLDB, the *journal* is the immutable transactional log that stores the complete and verifiable history of all the changes to your data. The journal is append-only and is composed of a sequenced and hash-chained set of *blocks* that contain your committed data and other system metadata. QLDB writes one chained block to the journal in a transaction.

This section provides an example of a journal block with sample data and describes the contents of a block.

#### **Topics**

- [Block example](#page-28-0)
- Block [contents](#page-31-0)
- [Redacted](#page-32-0) revisions
- [Sample application](#page-34-0)
- [See also](#page-34-1)

### <span id="page-28-0"></span>**Block example**

A journal block contains transaction metadata along with entries that represent the document revisions that were committed in the transaction and the [PartiQL](#page-960-0) statements that committed them.

The following is an example of a block with sample data.

### **(i)** Note

This block example is provided for informational purposes only. The hashes shown aren't real calculated hash values.

```
{ 
   blockAddress:{ 
     strandId:"4o5UuzWSW5PIoOGm5jPA6J", 
     sequenceNo:25 
   }, 
   transactionId:"3gtB8Q8dfIMA8lQ5pzHAMo", 
   blockTimestamp:2022-06-08T18:46:46.512Z, 
   blockHash:{{QS5lJt8vRxT30L9OGL5oU1pxFTe+UlEwakYBCrvGQ4A=}}, 
   entriesHash:{{buYYc5kV4rrRtJAsrIQnfnhgkzfQ8BKjI0C2vFnYQEw=}}, 
   previousBlockHash:{{I1UKRIWUgkM1X6042kcoZ/eN1rn0uxhDTc08zw9kZ5I=}}, 
   entriesHashList:[ 
     {{BUCXP6oYgmug2AfPZcAZup2lKolJNTbTuV5RA1VaFpo=}}, 
     {{cTIRkjuULzp/4KaUEsb/S7+TG8FvpFiZHT4tEJGcANc=}}, 
     {{3aktJSMyJ3C5StZv4WIJLu/w3D8mGtduZvP0ldKUaUM=}}, 
     {{GPKIJ1+o8mMZmPj/35ZQXoca2z64MVYMCwqs/g080IM=}}
```

```
 ], 
  transactionInfo:{ 
    statements:[ 
      { 
        statement:"INSERT INTO VehicleRegistration VALUE ?", 
        startTime:2022-06-08T18:46:46.063Z, 
        statementDigest:{{KY2nL6UGUPs5lXCLVXcUaBxcEIop0Jvk4MEjcFVBfwI=}} 
      }, 
      { 
        statement:"SELECT p_id FROM Person p BY p_id WHERE p.FirstName = ? and 
 p.LastName = ?", 
        startTime:2022-06-08T18:46:46.173Z, 
        statementDigest:{{QS2nfB8XBf2ozlDx0nvtsliOYDSmNHMYC3IRH4Uh690=}} 
      }, 
      { 
        statement:"UPDATE VehicleRegistration r SET r.Owners.PrimaryOwner.PersonId = ? 
WHERE r.VIN = ?",
        startTime:2022-06-08T18:46:46.278Z, 
        statementDigest:{{nGtIA9Qh0/dwIplOR8J5CTeqyUVtNUQgXfltDUo2Aq4=}} 
      }, 
      { 
        statement:"DELETE FROM DriversLicense l WHERE l.LicenseNumber = ?", 
        startTime:2022-06-08T18:46:46.385Z, 
        statementDigest:{{ka783dcEP58Q9AVQ1m9NOJd3JAmEvXLjzl0OjN1BojQ=}} 
      } 
    ], 
    documents:{ 
      HwVFkn8IMRa0xjze5xcgga:{ 
        tableName:"VehicleRegistration", 
        tableId:"HQZ6cgIMUi204Lq1tT4oaJ", 
        statements:[0,2] 
      }, 
      IiPTRxLGJZa342zHFCFT15:{ 
        tableName:"DriversLicense", 
        tableId:"BvtXEB1JxZg0lJlBAtbtSV", 
        statements:[3] 
      } 
    } 
  }, 
  revisions:[ 
    { 
      hash:{{FR1IWcWew0yw1TnRklo2YMF/qtwb7ohsu5FD8A4DSVg=}} 
    }, 
    {
```

```
 blockAddress:{ 
        strandId:"4o5UuzWSW5PIoOGm5jPA6J", 
        sequenceNo:25 
     }, 
     hash:{{6TTHbcfIVdWoFC/j90BOZi0JdHzhjSXo1tW+uHd6Dj4=}}, 
     data:{ 
       VIN:"1N4AL11D75C109151", 
       LicensePlateNumber:"LEWISR261LL", 
       State:"WA", 
       City:"Seattle", 
        PendingPenaltyTicketAmount:90.25, 
       ValidFromDate:2017-08-21, 
       ValidToDate:2020-05-11, 
       Owners:{ 
          PrimaryOwner:{ 
            PersonId:"3Ax20JIix5J2ulu2rCMvo2" 
          }, 
          SecondaryOwners:[] 
        } 
     }, 
     metadata:{ 
       id:"HwVFkn8IMRa0xjze5xcgga", 
       version:0, 
       txTime:2022-06-08T18:46:46.492Z, 
       txId:"3gtB8Q8dfIMA8lQ5pzHAMo" 
     } 
   }, 
   { 
     blockAddress:{ 
        strandId:"4o5UuzWSW5PIoOGm5jPA6J", 
        sequenceNo:25 
     }, 
     hash:{{ZVF/f1uSqd5DIMqzI04CCHaCGFK/J0Jf5AFzSEk0l90=}}, 
     metadata:{ 
       id:"IiPTRxLGJZa342zHFCFT15", 
       version:1, 
       txTime:2022-06-08T18:46:46.492Z, 
       txId:"3gtB8Q8dfIMA8lQ5pzHAMo" 
     } 
   } 
 ]
```
}

In the revisions field, some revision objects might only contain a hash value and no other attributes. These are internal-only system revisions that don't contain user data. The hashes of these revisions are part of the journal's full hash chain, which is required for cryptographic verification.

### <span id="page-31-0"></span>**Block contents**

A journal block has the following fields:

### **blockAddress**

The location of the block in the journal. An address is an [Amazon](#page-1046-0) Ion structure that has two fields: strandId and sequenceNo.

For example: {strandId: "BlFTjlSXze9BIh1KOszcE3", sequenceNo:14}

### **transactionId**

The unique ID of the transaction that committed the block.

#### **blockTimestamp**

The timestamp when the block was committed to the journal.

#### **blockHash**

The 256-bit hash value that uniquely represents the block. This is the hash of the concatenation of entriesHash and previousBlockHash.

#### **entriesHash**

The hash that represents all of the entries within the block, including internal-only system entries. This is the root hash of the [Merkle](#page-713-1) tree in which the leaf nodes consist of all the hashes in entriesHashList.

#### **previousBlockHash**

The hash of the previous chained block in the journal.

#### **entriesHashList**

The list of hashes that represent each entry within the block. This list can include the following entry hashes:

- The Ion hash that represents transactionInfo. This value is calculated by taking the Ion hash of the entire transactionInfo structure.
- The root hash of the Merkle tree in which the leaf nodes consist of all the hashes in revisions.
- The Ion hash that represents redactionInfo. This hash only exists in blocks that were committed by a redaction transaction. Its value is calculated by taking the Ion hash of the entire redactionInfo structure.
- Hashes that represent internal-only system metadata. These hashes might not exist in all blocks.

### **transactionInfo**

An Amazon Ion structure that contains information about the statements in the transaction that committed the block. This structure has the following fields:

- statements The list of PartiQL statements and the startTime when they started running. Each statement has a statementDigest hash, which is required to calculate the hash of the transactionInfo structure.
- documents The document IDs that were updated by the statements. Each document includes the tableName and tableId that it belongs to, and the index of each statement that updated it.

#### **revisions**

The list of document revisions that were committed in the block. Each revision structure contains all of the fields from the [committed](#page-659-0) view of the revision.

This can also include hashes that represent internal-only system revisions that are part of the full hash chain of a journal.

### <span id="page-32-0"></span>**Redacted revisions**

In Amazon QLDB, a DELETE statement only logically deletes a document by creating a new revision that marks it as deleted. QLDB also supports a *data redaction* operation that lets you permanently delete inactive document revisions in the history of a table.

The redaction operation deletes only the user data in the specified revision, and leaves the journal sequence and the document metadata unchanged. This maintains the overall data integrity of your ledger. For more information and an example of a redaction operation, see Redacting [document](#page-670-0) [revisions](#page-670-0).

### **Redacted revision example**

Consider the previous [block example](#page-28-0). In this block, suppose that you redact the revision that has a document ID of HwVFkn8IMRa0xjze5xcgga and a version number of 0.

After the redaction is complete, the user data in the revision (represented by the data structure) is replaced by a new dataHash field. The value of this field is the Ion hash of the removed data structure. As a result, the ledger maintains its overall data integrity and remains cryptographically verifiable through the existing verification API operations.

The following revision example shows the results of this redaction, with the new dataHash field highlighted in *red italics*.

#### *A* Note

This revision example is provided for informational purposes only. The hashes shown aren't real calculated hash values.

```
...
{ 
   blockAddress:{ 
     strandId:"4o5UuzWSW5PIoOGm5jPA6J", 
     sequenceNo:25 
   }, 
   hash:{{6TTHbcfIVdWoFC/j90BOZi0JdHzhjSXo1tW+uHd6Dj4=}}, 
   dataHash:{{s83jd7sfhsdfhksj7hskjdfjfpIPP/DP2hvionas2d4=}},
   metadata:{ 
     id:"HwVFkn8IMRa0xjze5xcgga", 
     version:0, 
     txTime:2022-06-08T18:46:46.492Z, 
     txId:"3gtB8Q8dfIMA8lQ5pzHAMo" 
   }
}
...
```
QLDB also appends a new block to the journal for the completed redaction request. This block includes an additional redactionInfo entry that contains a list of revisions that were redacted in the transaction, as shown in the following example.

...

```
redactionInfo:{ 
   revisions:[ 
     { 
        blockAddress:{ 
          strandId:"4o5UuzWSW5PIoOGm5jPA6J", 
          sequenceNo:25 
        }, 
        tableId:"HQZ6cgIMUi204Lq1tT4oaJ", 
        documentId:"HwVFkn8IMRa0xjze5xcgga", 
        version:0 
     } 
   ]
}
...
```
### <span id="page-34-0"></span>**Sample application**

For a Java code example that validates a journal's hash chain using exported data, see the GitHub repository [aws-samples/amazon-qldb-dmv-sample-java.](https://github.com/aws-samples/amazon-qldb-dmv-sample-java) This sample application includes the following class files:

- [ValidateQldbHashChain.java](https://github.com/aws-samples/amazon-qldb-dmv-sample-java/blob/master/src/main/java/software/amazon/qldb/tutorial/ValidateQldbHashChain.java) Contains tutorial code that exports journal blocks from a ledger and uses the exported data to validate the hash chain between blocks.
- [JournalBlock.java](https://github.com/aws-samples/amazon-qldb-dmv-sample-java/blob/master/src/main/java/software/amazon/qldb/tutorial/qldb/JournalBlock.java)  Contains a method named verifyBlockHash() that demonstrates how to calculate each individual hash component within a block. This method is called by the tutorial code in ValidateQldbHashChain.java.

For instructions on how to download and install this complete sample application, see [Installing](#page-293-0) the Amazon QLDB Java sample [application.](#page-293-0) Before you run the tutorial code, make sure that you follow Steps 1–3 in the Java [tutorial](#page-292-1) to set up a sample ledger and load it with sample data.

### <span id="page-34-1"></span>**See also**

For more information about journals in QLDB, see the following topics:

- [Exporting](#page-776-0) journal data from Amazon QLDB To learn how to export journal data to Amazon Simple Storage Service (Amazon S3).
- [Streaming](#page-796-0) journal data from Amazon QLDB To learn how to stream journal data to Amazon Kinesis Data Streams.

• Data [verification](#page-710-0) in Amazon QLDB – To learn about cryptographic verification of journal data.

# <span id="page-35-0"></span>**Amazon QLDB glossary**

The following are definitions for key terms that you might encounter as you work with Amazon QLDB.

[block](#page-35-1) | [digest](#page-35-2) | [document](#page-35-3) | [document ID](#page-35-4) | [document](#page-36-0) revision | [entry](#page-36-1) | [field](#page-36-2) | [index](#page-36-3) | [indexed](#page-36-4) storage | [journal](#page-36-5) | [journal block](#page-36-6) | [journal storage](#page-36-7) | [journal strand](#page-37-0) | [journal tip](#page-37-1) | [ledger](#page-37-2) | [proof](#page-37-3) | [revision](#page-37-4) | [session](#page-37-5) | [strand](#page-37-6) | [table](#page-37-7) | [table view](#page-37-8) | [view](#page-38-0)

#### <span id="page-35-1"></span>**block**

An object that is committed to the journal in a transaction. A single transaction writes one block in the journal, so a block can only be associated with one transaction. A block contains entries that represent the document revisions that were committed in the transaction, along with the [PartiQL](#page-960-0) statements that committed them.

Each block also has a hash value for verification. A block hash is calculated from the entry hashes within that block combined with the hash of the previous chained block.

#### <span id="page-35-2"></span>**digest**

A 256-bit hash value that uniquely represents your ledger's entire history of document revisions as of a point in time. A digest hash is calculated from your journal's full hash chain as of the latest committed block in the journal at that time.

QLDB lets you generate a digest as a secure output file. Then, you can use that output file to verify the integrity of your document revisions relative to that hash.

#### <span id="page-35-3"></span>**document**

A set of data in [Amazon](#page-1046-0) Ion struct format that can be inserted, updated, and deleted in a table. A QLDB document can have structured, semistructured, nested, and schema-less data.

#### <span id="page-35-4"></span>**document ID**

The universally unique identifier (UUID) that QLDB assigns to each document that you insert into a table. This ID is a 128-bit number that is represented in a Base62-encoded alphanumeric string with a fixed length of 22 characters.
### <span id="page-36-0"></span>**document revision**

An Ion structure that represents a single version of a sequence of documents that are identified by a unique document ID. A revision includes both your user data (that is, the data that you wrote in the table) and system-generated metadata. Each revision is associated with a table, and is uniquely identified by a combination of the document ID and a zero-based version number.

### **entry**

An object that is contained in a block. Entries represent document revisions that are inserted, updated, and deleted in a transaction, along with the PartiQL statements that committed them.

Each entry also has a hash value for verification. An entry hash is calculated from the revision hashes or the statement hashes within that entry.

## **field**

A name-value pair that makes up each attribute of a QLDB document. The name is a symbol token, and the value is unrestricted.

## **index**

A data structure that you can create on a table to optimize the performance of data retrieval operations. For information about indexes in QLDB, see [CREATE](#page-972-0) INDEX in the *Amazon QLDB PartiQL reference*.

## **indexed storage**

The disk space that is used by a ledger's tables, indexes, and indexed history. Indexed storage consists of ledger data that is optimized for high-performance queries.

### **journal**

The hash-chained set of all blocks that are committed in your ledger. The journal is append-only and represents a complete and immutable history of all the changes to your ledger data.

## **journal block**

See [block](#page-35-0).

## **journal storage**

The disk space that is used by a ledger's journal.

## **journal strand**

See [strand](#page-37-0).

## **journal tip**

The latest committed block in a journal at a point in time.

## **ledger**

An instance of an Amazon QLDB ledger database resource. This is the primary AWS resource type in QLDB. A ledger consists of both *journal storage* and *indexed storage*. After ledger data is committed to the journal, it's available to query in tables of Amazon Ion document revisions.

## **proof**

The ordered list of 256-bit hash values that QLDB returns for a given digest and document revision. It consists of the hashes that are required by a Merkle tree model to chain the given revision hash to the digest hash. You use a proof to verify the integrity of your revisions relative to the digest. For more information, see Data [verification](#page-710-0) in Amazon QLDB.

## **revision**

See [document](#page-36-0) revision.

## **session**

An object that manages information about your data transaction requests and responses to and from a ledger. An *active session* (one that is actively running a transaction) represents a single connection to a ledger. QLDB supports one actively running transaction per session.

## <span id="page-37-0"></span>**strand**

A partition of a journal. QLDB currently supports journals with a single strand only.

## **table**

A materialized view of an unordered collection of document revisions that are committed in the ledger's journal.

### <span id="page-37-1"></span>**table view**

A queryable subset of the data in a table, based on transactions committed to the journal. In a PartiQL statement, a view is denoted by a prefix qualifier (starting with  $q_l$ ) for a table name.

You can query the following system-defined views using SELECT statements:

- *User* The latest active revision of only the data that you wrote in the table (that is, the current state of your user data). This is the default view in QLDB.
- *Committed* The latest active revision of both your user data and the system-generated metadata. This is the full system-defined table that corresponds directly to your user table. For example: \_ql\_committed\_*TableName*.

**view**

See [table view](#page-37-1).

# <span id="page-39-1"></span>**Accessing Amazon QLDB**

You can access Amazon QLDB using the AWS Management Console, the AWS Command Line Interface (AWS CLI), or the QLDB API. The following sections describe how to use these options and the prerequisites for using them.

# **Prerequisites**

Before you can access QLDB, you must set up an AWS account if you haven't already done so.

## **Topics**

- Sign up for an AWS [account](#page-39-0)
- Create a user with [administrative](#page-40-0) access
- [Manage QLDB permissions in IAM](#page-41-0)
- Grant [programmatic](#page-41-1) access (optional)

## <span id="page-39-0"></span>**Sign up for an AWS account**

If you do not have an AWS account, complete the following steps to create one.

## **To sign up for an AWS account**

- 1. Open <https://portal.aws.amazon.com/billing/signup>.
- 2. Follow the online instructions.

Part of the sign-up procedure involves receiving a phone call and entering a verification code on the phone keypad.

When you sign up for an AWS account, an *AWS account root user* is created. The root user has access to all AWS services and resources in the account. As a security best practice, assign administrative access to a user, and use only the root user to perform tasks that [require](https://docs.aws.amazon.com/accounts/latest/reference/root-user-tasks.html) root user [access.](https://docs.aws.amazon.com/accounts/latest/reference/root-user-tasks.html)

AWS sends you a confirmation email after the sign-up process is complete. At any time, you can view your current account activity and manage your account by going to <https://aws.amazon.com/> and choosing **My Account**.

## <span id="page-40-0"></span>**Create a user with administrative access**

After you sign up for an AWS account, secure your AWS account root user, enable AWS IAM Identity Center, and create an administrative user so that you don't use the root user for everyday tasks.

## **Secure your AWS account root user**

1. Sign in to the AWS [Management](https://console.aws.amazon.com/) Console as the account owner by choosing **Root user** and entering your AWS account email address. On the next page, enter your password.

For help signing in by using root user, see [Signing](https://docs.aws.amazon.com/signin/latest/userguide/console-sign-in-tutorials.html#introduction-to-root-user-sign-in-tutorial) in as the root user in the *AWS Sign-In User Guide*.

2. Turn on multi-factor authentication (MFA) for your root user.

For instructions, see Enable a virtual MFA device for your AWS account root user [\(console\)](https://docs.aws.amazon.com/IAM/latest/UserGuide/enable-virt-mfa-for-root.html) in the *IAM User Guide*.

## **Create a user with administrative access**

1. Enable IAM Identity Center.

For instructions, see [Enabling](https://docs.aws.amazon.com/singlesignon/latest/userguide/get-set-up-for-idc.html) AWS IAM Identity Center in the *AWS IAM Identity Center User Guide*.

2. In IAM Identity Center, grant administrative access to a user.

For a tutorial about using the IAM Identity Center directory as your identity source, see [Configure](https://docs.aws.amazon.com/singlesignon/latest/userguide/quick-start-default-idc.html) user access with the default IAM Identity Center directory in the *AWS IAM Identity Center User Guide*.

## **Sign in as the user with administrative access**

• To sign in with your IAM Identity Center user, use the sign-in URL that was sent to your email address when you created the IAM Identity Center user.

For help signing in using an IAM Identity Center user, see [Signing](https://docs.aws.amazon.com/signin/latest/userguide/iam-id-center-sign-in-tutorial.html) in to the AWS access portal in the *AWS Sign-In User Guide*.

### **Assign access to additional users**

1. In IAM Identity Center, create a permission set that follows the best practice of applying leastprivilege permissions.

For instructions, see Create a [permission](https://docs.aws.amazon.com/singlesignon/latest/userguide/get-started-create-a-permission-set.html) set in the *AWS IAM Identity Center User Guide*.

2. Assign users to a group, and then assign single sign-on access to the group.

For instructions, see Add [groups](https://docs.aws.amazon.com/singlesignon/latest/userguide/addgroups.html) in the *AWS IAM Identity Center User Guide*.

## <span id="page-41-0"></span>**Manage QLDB permissions in IAM**

For information about using AWS Identity and Access Management (IAM) to manage QLDB permissions for users, see How [Amazon](#page-867-0) QLDB works with IAM.

## <span id="page-41-1"></span>**Grant programmatic access (optional)**

Users need programmatic access if they want to interact with AWS outside of the AWS Management Console. The way to grant programmatic access depends on the type of user that's accessing AWS.

To grant users programmatic access, choose one of the following options.

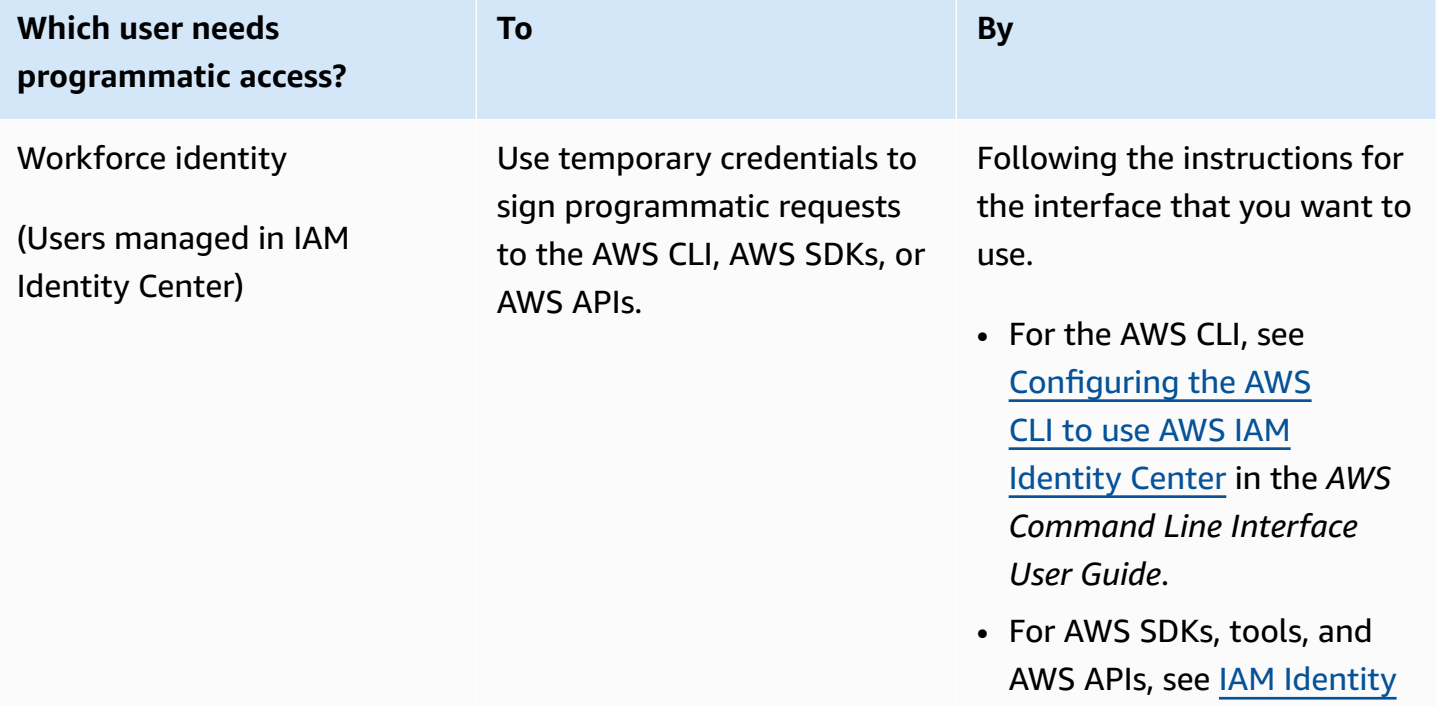

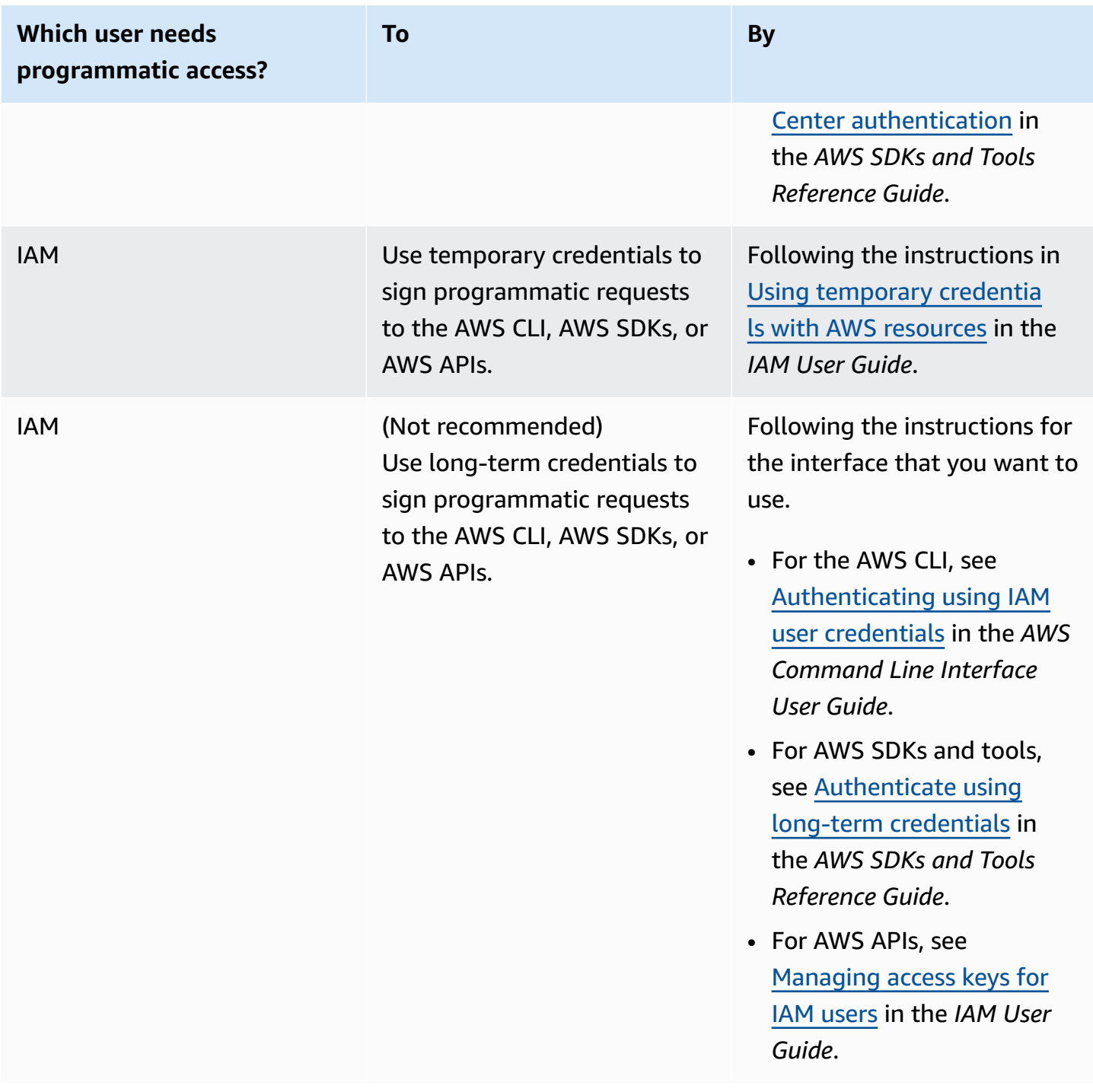

## **How to access Amazon QLDB**

After completing the prerequisites to set up an AWS account, see the following topics to learn more about how to access QLDB:

• Using the [console](#page-43-0)

- Using the AWS CLI [\(management](#page-48-0) API only)
- Using the [Amazon](#page-49-0) QLDB shell (data API only)
- [Using the API](#page-58-0)

## <span id="page-43-0"></span>**Accessing Amazon QLDB using the console**

You can access the AWS Management Console for Amazon QLDB at [https://](https://console.aws.amazon.com/qldb) [console.aws.amazon.com/qldb](https://console.aws.amazon.com/qldb).

You can use the console to do the following in QLDB:

- Create, delete, describe, and list ledgers.
- Run [PartiQL](#page-960-0) statements by using the *PartiQL editor*.
- Manage tags for QLDB resources.
- Verify journal data cryptographically.
- Export or stream journal blocks.

To learn how to create an Amazon QLDB ledger and set it up with sample application data, see Getting started with the [Amazon](#page-59-0) QLDB console.

## **PartiQL editor quick reference**

Amazon QLDB supports a subset of [PartiQL](https://partiql.org/) as its query language and [Amazon](http://amzn.github.io/ion-docs/) Ion as its document-oriented data format. For a complete guide and more detailed information about the QLDB implementation of PartiQL, see the Amazon QLDB PartiQL [reference](#page-960-0).

The following topics provide a quick reference overview of how to use PartiQL in QLDB.

### **Topics**

- [PartiQL](#page-44-0) quick tips in QLDB
- [Commands](#page-44-1)
- [System-defined](#page-46-0) views
- [Basic syntax rules](#page-47-0)
- PartiQL editor keyboard [shortcuts](#page-47-1)

## <span id="page-44-0"></span>**PartiQL quick tips in QLDB**

The following is a short summary of tips and best practices for working with PartiQL in QLDB:

- **Understand concurrency and transaction limits** All statements, including SELECT queries, are subject to optimistic [concurrency](#page-704-0) control (OCC) conflicts and [transaction](#page-1194-0) limits, including a 30second transaction timeout.
- **Use indexes** Use high-cardinality indexes and run targeted queries to optimize your statements and avoid full table scans. To learn more, see Optimizing query [performance.](#page-675-0)
- **Use equality predicates** Indexed lookups require an *equality* operator (= or IN). Inequality operators (<, >, LIKE, BETWEEN) don't qualify for indexed lookups and result in full table scans.
- **Use inner joins only** QLDB supports inner joins only. As a best practice, join on fields that are indexed for each table that you're joining. Choose high-cardinality indexes for both the join criteria and the equality predicates.

## <span id="page-44-1"></span>**Commands**

QLDB supports the following PartiQL commands.

## **Data definition language (DDL)**

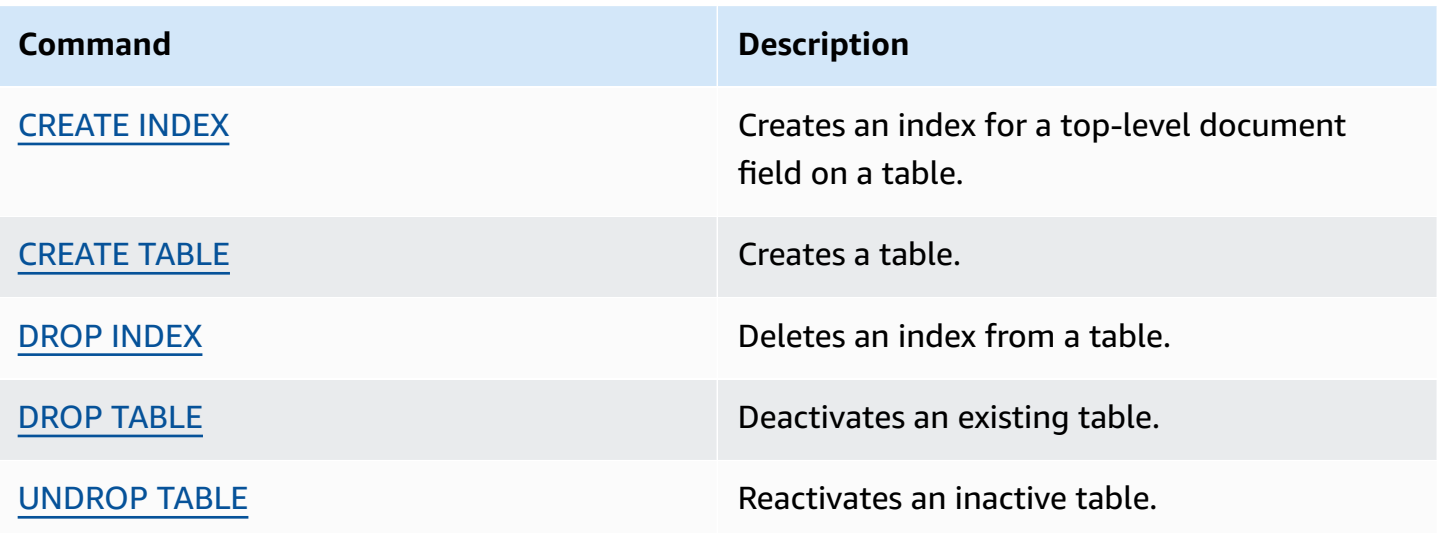

#### **Data manipulation language (DML)**

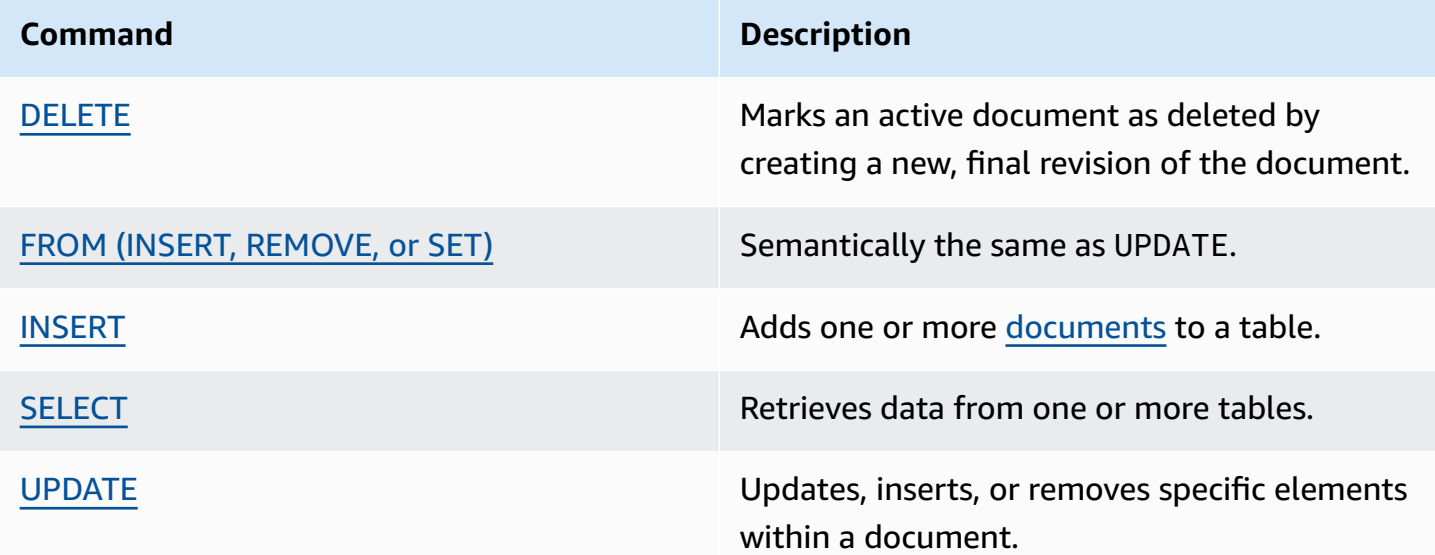

#### **DML statement examples**

#### **INSERT**

```
INSERT INTO VehicleRegistration VALUE
{ 
     'VIN' : 'KM8SRDHF6EU074761', --string 
     'RegNum' : 1722, --integer 
     'PendingPenaltyTicketAmount' : 130.75, --decimal 
     'Owners' : { --nested struct 
         'PrimaryOwner' : { 'PersonId': '294jJ3YUoH1IEEm8GSabOs' }, 
         'SecondaryOwners' : [ --list of structs 
             { 'PersonId' : '1nmeDdLo3AhGswBtyM1eYh' }, 
             { 'PersonId': 'IN7MvYtUjkp1GMZu0F6CG9' } 
         ] 
     }, 
     'ValidToDate' : `2020-06-25T` --Ion timestamp literal with day precision
}
```
### **UPDATE-INSERT**

```
UPDATE Vehicle AS v
INSERT INTO v VALUE 26500 AT 'Mileage'
WHERE v.VIN = '1N4AL11D75C109151'
```
#### **UPDATE-REMOVE**

```
UPDATE Person AS p
REMOVE p.Address
WHERE p.GovId = '111-22-3333'
```
#### **SELECT – Correlated subquery**

SELECT r.VIN, o.SecondaryOwners FROM VehicleRegistration AS r, @r.Owners AS o WHERE r.VIN IN ('1N4AL11D75C109151', 'KM8SRDHF6EU074761')

#### **SELECT – Inner join**

```
SELECT v.Make, v.Model, r.Owners
FROM VehicleRegistration AS r INNER JOIN Vehicle AS v
ON r.VIN = v.VIN
WHERE r.VIN IN ('1N4AL11D75C109151', 'KM8SRDHF6EU074761')
```
#### **SELECT – Get document ID using BY clause**

```
SELECT r_id FROM VehicleRegistration AS r BY r_id
WHERE r.VIN = '1HVBBAANXWH544237'
```
## <span id="page-46-0"></span>**System-defined views**

QLDB supports the following system-defined views of a table.

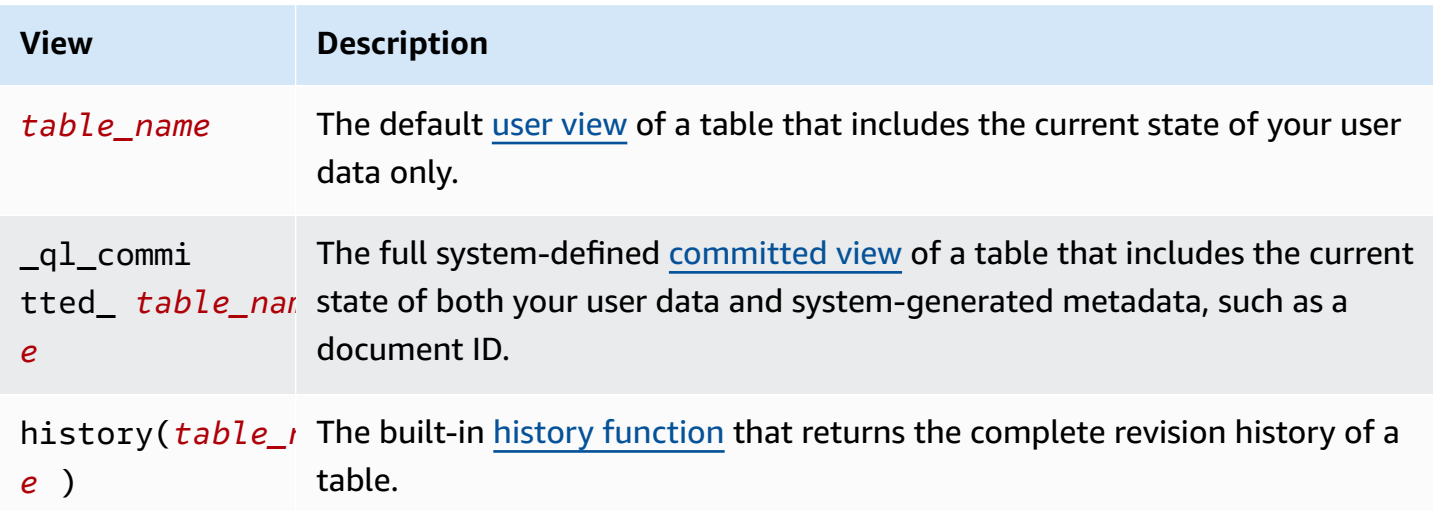

## <span id="page-47-0"></span>**Basic syntax rules**

QLDB supports the following basic syntax rules for PartiQL.

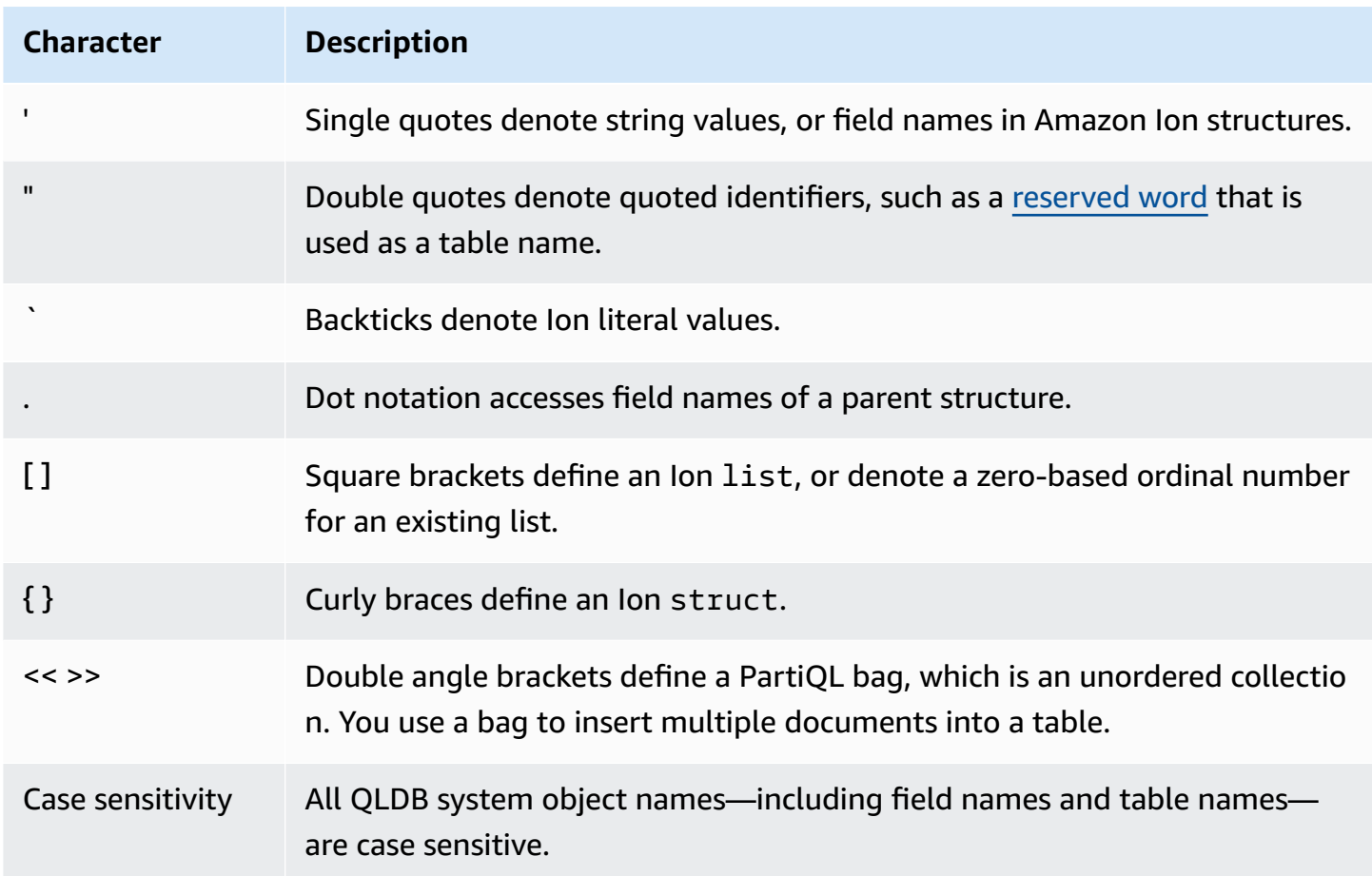

## <span id="page-47-1"></span>**PartiQL editor keyboard shortcuts**

The *PartiQL editor* on the QLDB console supports the following keyboard shortcuts.

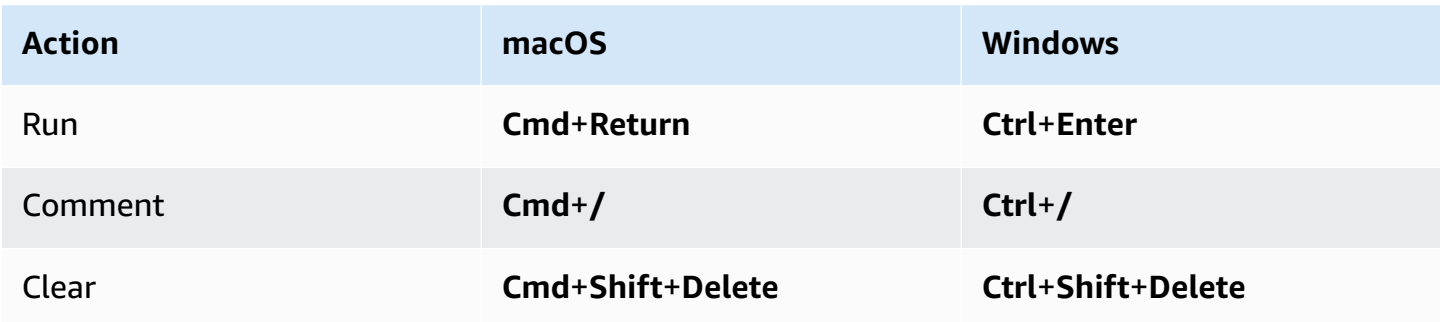

# <span id="page-48-0"></span>**Accessing Amazon QLDB using the AWS CLI (management API only)**

You can use the AWS Command Line Interface (AWS CLI) to control multiple AWS services from the command line and automate them through scripts. You can use the AWS CLI for one-time operations as needed. You can also use it to embed Amazon QLDB operations within utility scripts.

For CLI access, you need an access key ID and a secret access key. Use temporary credentials instead of long-term access keys when possible. Temporary credentials include an access key ID, a secret access key, and a security token that indicates when the credentials expire. For more information, see Using temporary [credentials](https://docs.aws.amazon.com/IAM/latest/UserGuide/id_credentials_temp_use-resources.html) with AWS resources in the *IAM User Guide*.

For a complete list and usage examples of all the commands available for QLDB in the AWS CLI, see the AWS CLI [Command](https://docs.aws.amazon.com/cli/latest/reference/qldb/index.html) Reference.

## *A* Note

The AWS CLI only supports the qldb management API operations that are listed in the Amazon QLDB API [reference](#page-1065-0). This API is used only for managing ledger resources and for non-transactional data operations.

To run data transactions with the qldb-session API using a command line interface, see [Accessing](#page-49-0) Amazon QLDB using the QLDB shell (data API only).

## **Topics**

- Installing and [configuring](#page-48-1) the AWS CLI
- Using the AWS CLI with [QLDB](#page-49-1)

## <span id="page-48-1"></span>**Installing and configuring the AWS CLI**

The AWS CLI runs on Linux, macOS, or Windows. To install and configure it, see the following instructions in the *AWS Command Line Interface User Guide*:

- 1. [Installing](https://docs.aws.amazon.com/cli/latest/userguide/getting-started-install.html) or updating the latest version of the AWS CLI
- 2. [Quick setup](https://docs.aws.amazon.com/cli/latest/userguide/getting-started-quickstart.html)

## <span id="page-49-1"></span>**Using the AWS CLI with QLDB**

The command line format consists of an Amazon QLDB operation name, followed by the parameters for that operation. The AWS CLI supports a shorthand syntax for the parameter values, in addition to JSON.

Use help to list all available commands in QLDB:

```
aws qldb help
```
You can also use help to describe a specific command and learn more about its usage:

aws qldb create-ledger help

For example, to create a ledger:

aws qldb create-ledger --name my-example-ledger --permissions-mode STANDARD

# <span id="page-49-0"></span>**Accessing Amazon QLDB using the QLDB shell (data API only)**

Amazon QLDB provides a command line shell for interaction with the transactional data API. With the QLDB shell, you can run [PartiQL](#page-960-0) statements on ledger data.

The latest version of this shell is written in Rust and is open source in the GitHub repository [awslabs/amazon-qldb-shell](https://github.com/awslabs/amazon-qldb-shell) on the default main branch. The Python version (v1) is also still available for use in the same repository on the master branch.

## **Note**

The Amazon QLDB shell only supports the qldb-session transactional data API. This API is used only for running PartiQL statements on a QLDB ledger. To interact with the qldb management API operations using a command line interface, see Accessing Amazon QLDB using the AWS CLI [\(management](#page-48-0) API only).

This tool isn't intended to be incorporated into an application or adopted for production purposes. The objective of this tool is to let you rapidly experiment with QLDB and PartiQL.

The following sections describe how to get started with the QLDB shell.

## **Topics**

- [Prerequisites](#page-50-0)
- [Installing the shell](#page-50-1)
- [Invoking](#page-51-0) the shell
- [Shell parameters](#page-52-0)
- [Command](#page-53-0) reference
- [Running individual statements](#page-54-0)
- Managing [transactions](#page-55-0)
- **[Exiting the shell](#page-57-0)**
- [Example](#page-57-1)

## <span id="page-50-0"></span>**Prerequisites**

Before you get started with the QLDB shell, you must do the following:

- 1. Follow the AWS setup instructions in [Accessing](#page-39-1) Amazon QLDB. This includes the following:
	- 1. Sign up for AWS.
	- 2. Create a user with the appropriate QLDB permissions.
	- 3. Grant programmatic access for development.
- 2. Set up your AWS credentials and your default AWS Region. For instructions, see [Configuration](https://docs.aws.amazon.com/cli/latest/userguide/cli-configure-quickstart.html) [basics](https://docs.aws.amazon.com/cli/latest/userguide/cli-configure-quickstart.html) in the *AWS Command Line Interface User Guide*.

For a complete list of available Regions, see Amazon QLDB [endpoints](https://docs.aws.amazon.com/general/latest/gr/qldb.html) and quotas in the *AWS General Reference*.

3. For any ledgers in the STANDARD permissions mode, create IAM policies that grant you permissions to run PartiQL statements on the appropriate tables. To learn how to create these policies, see Getting started with the standard [permissions](#page-876-0) mode in Amazon QLDB.

## <span id="page-50-1"></span>**Installing the shell**

To install the latest version of the QLDB shell, see the [README.md](https://github.com/awslabs/amazon-qldb-shell/blob/main/README.md#installation) file on GitHub. QLDB provides pre-built binary files for Linux, macOS, and Windows in the [Releases](https://github.com/awslabs/amazon-qldb-shell/releases) section of the GitHub repository.

For macOS, the shell integrates with the aws/tap [Homebrew](https://docs.brew.sh/) tap. To install the shell on macOS using Homebrew, run the following commands.

```
$ xcode-select --install # Required to use Homebrew
$ brew tap aws/tap # Add AWS as a Homebrew tap
$ brew install qldbshell
```
## **Configuration**

After installation, the shell loads the default configuration file that is located at \$XDG\_CONFIG\_HOME/qldbshell/config.ion during initialization. On Linux and macOS, this file is typically at  $\sim$ /. config/qldbshell/config.ion. If such a file doesn't exist, the shell runs with default settings.

You can create a config.ion file manually after installation. This configuration file uses the [Amazon](#page-1046-0) Ion data format. The following is an example of a minimal config. ion file.

```
{ 
   default_ledger: "my-example-ledger"
}
```
If default\_ledger isn't set in your configuration file, the --ledger parameter is required when you invoke the shell. For a full list of configuration options, see the [README.md](https://github.com/awslabs/amazon-qldb-shell/blob/main/README.md#configuration) file on GitHub.

## <span id="page-51-0"></span>**Invoking the shell**

To invoke the QLDB shell on your command line terminal for a specific ledger, run the following command. Replace *my-example-ledger* with your ledger name.

\$ **qldb --ledger** *my-example-ledger*

This command connects to your default AWS Region. To explicitly specify the Region, you can run the command with the --region or --qldb-session-endpoint parameter, as described in the following section.

After invoking a qldb shell session, you can enter the following types of input:

- Shell [commands](#page-53-0)
- Single PartiQL statements in separate [transactions](#page-54-0)
- Multiple PartiQL statements within a [transaction](#page-55-0)

## <span id="page-52-0"></span>**Shell parameters**

For a full list of available flags and options for invoking a shell, run the qldb command with the - help flag, as follows.

\$ **qldb --help**

The following are some key flags and options for the qldb command. You can add these optional parameters to override the AWS Region, credentials profile, endpoint, results format, and other configuration options.

## **Usage**

\$ qldb *[FLAGS] [OPTIONS]*

## **FLAGS**

## **-h, --help**

Prints help information.

### **-v, --verbose**

Configures the logging verbosity. By default, the shell logs errors only. To increase the verbosity level, repeat this argument (for example, -vv). The highest level is -vvv which corresponds to trace verbosity.

### **-V, --version**

Prints version information.

## **OPTIONS**

## **-l, --ledger** *LEDGER\_NAME*

The name of the ledger to connect to. This is a required shell parameter if default\_ledger isn't set in your config.ion file. In this file, you can set additional options, such as the Region.

### **-c, --config** *CONFIG\_FILE*

The file where you can define any shell configuration options. For formatting details and a full list of configuration options, see the [README.md](https://github.com/awslabs/amazon-qldb-shell/blob/main/README.md#configuration) file on GitHub.

## **-f, --format ion|table**

The output format of your query results. The default is ion.

## **-p, --profile** *PROFILE*

The location of your AWS credentials profile to use for authentication.

If not provided, the shell uses your default AWS profile, which is located at  $\sim$ /. aws/ credentials.

### **-r, --region** *REGION\_CODE*

The AWS Region code of the QLDB ledger to connect to. For example: us-east-1.

If not provided, the shell connects to your default AWS Region as specified in your AWS profile.

#### **-s, --qldb-session-endpoint** *QLDB\_SESSION\_ENDPOINT*

The qldb-session API endpoint to connect to.

For a complete list of available QLDB Regions and endpoints, see Amazon QLDB [endpoints](https://docs.aws.amazon.com/general/latest/gr/qldb.html) and [quotas](https://docs.aws.amazon.com/general/latest/gr/qldb.html) in the *AWS General Reference*.

## <span id="page-53-0"></span>**Command reference**

After you invoke a qldb session, the shell supports the following keys and database commands:

#### **Shell keys**

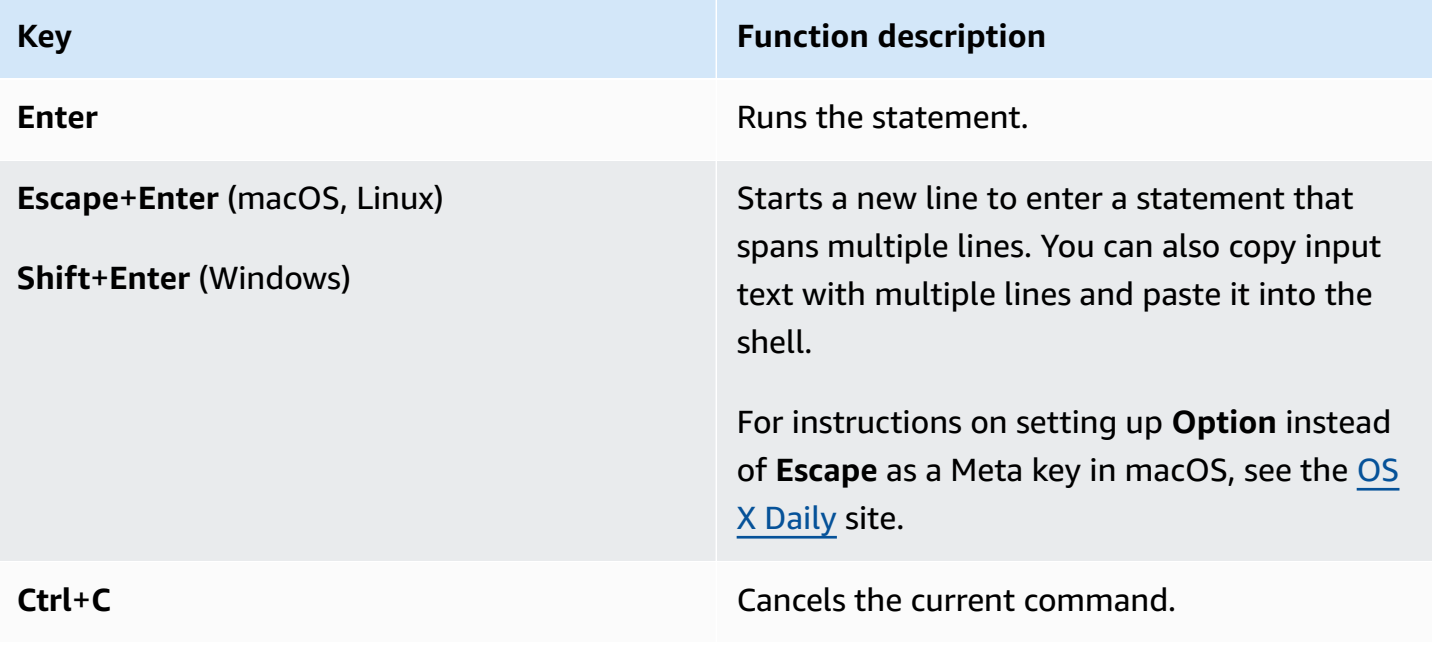

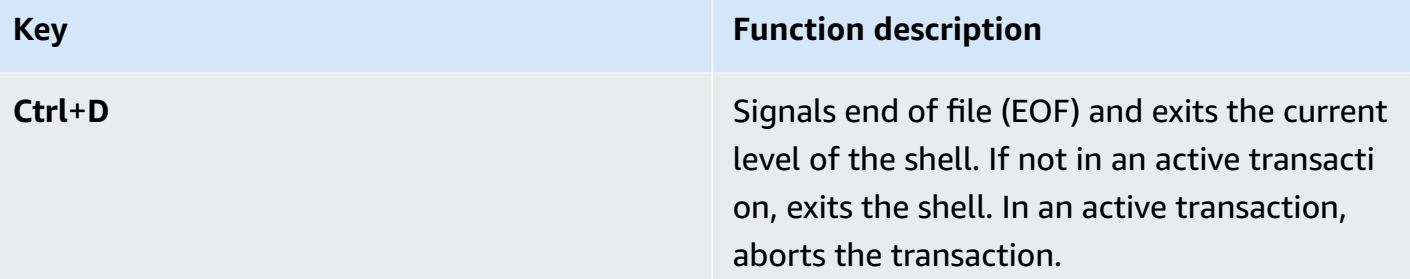

### **Shell database commands**

| <b>Command</b>    | <b>Function description</b>                                      |
|-------------------|------------------------------------------------------------------|
| help              | Displays the help information.                                   |
| begin             | Begins a transaction.                                            |
| start transaction |                                                                  |
| commit            | Commits your transaction to the ledger's<br>journal.             |
| abort             | Stops your transaction and rejects any<br>changes that you made. |
| exit              | Exits the shell.                                                 |
| quit              |                                                                  |

*A* Note

All QLDB shell commands are case insensitive.

## <span id="page-54-0"></span>**Running individual statements**

Except for the database commands and shell meta commands listed in [README.md,](https://github.com/awslabs/amazon-qldb-shell/blob/main/README.md#command-interface) the shell interprets each command that you enter as a separate PartiQL statement. By default, the shell enables auto-commit mode. This mode is configurable.

In the auto-commit mode, the shell implicitly runs each statement in its own transaction and automatically commits the transaction if no errors are found. This means that you don't have to run start transaction (or begin) and commit manually each time you run a statement.

## <span id="page-55-0"></span>**Managing transactions**

Alternatively, the QLDB shell lets you manually control transactions. You can run multiple statements within a transaction interactively, or non-interactively by batching commands and statements sequentially.

## **Interactive transactions**

To run an interactive transaction, do the following steps.

1. To begin a transaction, enter the begin command.

qldb> **begin**

After you begin a transaction, the shell displays the following command prompt.

qldb \*>

- 2. Then, each statement that you enter runs in the same transaction.
	- For example, you can run a single statement as follows.

qldb \*> **SELECT \* FROM Vehicle WHERE VIN = '1N4AL11D75C109151'**

After you press **Enter**, the shell displays the results of the statement.

• You can also enter multiple statements or commands separated by a semicolon (;) delimiter as follows.

qldb \*> **SELECT \* FROM Vehicle WHERE VIN = '1N4AL11D75C109151'; commit**

- 3. To end the transaction, enter one of the following commands.
	- Enter the commit command to commit your transaction to the ledger's journal.

qldb \*> **commit**

• Enter the abort command to stop your transaction and reject any changes that you made.

qldb \*> **abort** transaction was aborted

#### **Transaction timeout limit**

An interactive transaction adheres to QLDB's [transaction](#page-1194-0) timeout limit. If you don't commit a transaction within **30 seconds** of starting it, QLDB automatically expires the transaction and rejects any changes made during the transaction.

Then, instead of displaying the statement results, the shell displays an expiration error message and returns to the normal command prompt. To retry, you must enter the begin command again to begin a new transaction.

```
transaction failed after 1 attempts, last error: communication failure: 
  Transaction 2UMpiJ5hh7WLjVgEiMLOoO has expired
```
## **Non-interactive transactions**

You can run a complete transaction with multiple statements by batching commands and statements sequentially as follows.

```
qldb> begin; SELECT * FROM Vehicle WHERE VIN = '1N4AL11D75C109151'; SELECT * FROM 
  Person p, DriversLicense l WHERE p.GovId = l.LicenseNumber; commit
```
You must separate each command and statement with a semicolon (;) delimiter. If any statement in the transaction isn't valid, the shell automatically rejects the transaction. The shell doesn't proceed with any subsequent statements that you entered.

You can also set up multiple transactions.

qldb> **begin;** *statement1***; commit; begin;** *statement2***;** *statement3***; commit**

Similar to the previous example, if a transaction fails, the shell doesn't proceed with any subsequent transactions or statements that you entered.

If you don't end a transaction, the shell switches to interactive mode and prompts you for the next command or statement.

```
qldb> begin; statement1; commit; begin
qldb *>
```
## <span id="page-57-0"></span>**Exiting the shell**

To exit the current qldb shell session, enter the exit or quit command, or use the keyboard shortcut **Ctrl**+**D** when the shell isn't in a transaction.

```
qldb> exit
$ 
qldb> quit
$
```
## <span id="page-57-1"></span>**Example**

For information about writing PartiQL statements in QLDB, see the [Amazon](#page-960-0) QLDB PartiQL [reference.](#page-960-0)

### **Example**

The following example shows a common sequence of basic commands.

### **A** Note

The QLDB shell runs each PartiQL statement in this example in its own transaction. This example assumes that the ledger test-ledger already exists and is active.

```
$ qldb --ledger test-ledger --region us-east-1
```

```
qldb> CREATE TABLE TestTable
qldb> INSERT INTO TestTable `{"Name": "John Doe"}`
qldb> SELECT * FROM TestTable
qldb> DROP TABLE TestTable
qldb> exit
```
# <span id="page-58-0"></span>**Accessing Amazon QLDB using the API**

You can use the AWS Management Console and the AWS Command Line Interface (AWS CLI) to work interactively with Amazon QLDB. However, to get the most out of QLDB, you can write application code with a QLDB driver or an AWS SDK to interact with your ledger using the APIs.

The driver lets your application interact with QLDB using the *transactional data* API. The AWS SDK supports interaction with the QLDB *resource management* API. For more information about these APIs, see the Amazon QLDB API [reference.](#page-1065-0)

The driver provides support for QLDB in [Java,](https://aws.amazon.com/sdk-for-java) [.NET,](https://aws.amazon.com/sdk-for-net) [Go](https://aws.amazon.com/sdk-for-go), [Node.js,](https://aws.amazon.com/sdk-for-node-js) and [Python.](https://aws.amazon.com/sdk-for-python) To get started quickly with these languages, see Getting started with the [Amazon](#page-84-0) QLDB driver.

Before you can use a QLDB driver or an AWS SDK in your application, you must grant programmatic access. For more information, see Grant [programmatic](#page-41-1) access.

# <span id="page-59-0"></span>**Getting started with the Amazon QLDB console**

This tutorial guides you through steps to create your first Amazon QLDB ledger and populate it with tables and sample data. The sample ledger you create in this scenario is a database for a department of motor vehicles (DMV) application that tracks the complete historical information about vehicle registrations.

The history of an asset is a common use case for QLDB because it involves a variety of scenarios and operations that highlight the usefulness of a ledger database. With QLDB you can directly access, query, and verify the full history of changes to your data in a document-oriented database that supports SQL-like query capabilities.

As you work through this tutorial, the following topics explain how to add vehicle registrations, modify them, and view the history of changes to those registrations. This guide also shows you how to verify a registration document cryptographically, and concludes by cleaning up resources and deleting the sample ledger.

Each step in the tutorial has instructions for using the AWS Management Console.

## **Topics**

- Tutorial prerequisites and [considerations](#page-59-1)
- Step 1: [Create](#page-61-0) a new ledger
- Step 2: Create tables, [indexes,](#page-63-0) and sample data in a ledger
- Step 3: Query the tables in a [ledger](#page-72-0)
- Step 4: Modify [documents](#page-73-0) in a ledger
- Step 5: View the revision history for a [document](#page-76-0)
- Step 6: Verify a [document](#page-79-0) in a ledger
- Step 7 [\(optional\):](#page-82-0) Clean up resources
- Getting started with [Amazon](#page-83-0) QLDB: Next steps

## <span id="page-59-1"></span>**Tutorial prerequisites and considerations**

Before you start this Amazon QLDB tutorial, make sure that you complete the following prerequisites:

- 1. Follow the AWS setup instructions in [Accessing](#page-39-1) Amazon QLDB, if you haven't already done so. These steps include signing up for AWS and creating an administrative user.
- 2. Follow the instructions in Setting up [permissions](#page-60-0) to set up IAM permissions for your QLDB resources. To complete all of the steps in this tutorial, you need full administrative access to your ledger resources through the AWS Management Console.

## **A** Note

If you're already signed in as a user with full AWS administrative permissions, you can skip this step.

- 3. (Optional) QLDB encrypts data at rest using a key in AWS Key Management Service (AWS KMS). You can choose one of the following types of AWS KMS keys:
	- **AWS owned KMS key** Use a KMS key that is owned and managed by AWS on your behalf. This is the default option and requires no additional setup.
	- **Customer managed KMS key** Use a symmetric encryption KMS key in your account that you create, own, and manage. QLDB doesn't support [asymmetric](https://docs.aws.amazon.com/kms/latest/developerguide/symmetric-asymmetric.html) keys.

This option requires you to create a KMS key or use an existing key in your account. For instructions on creating a customer managed key, see Creating symmetric [encryption](https://docs.aws.amazon.com/kms/latest/developerguide/create-keys.html#create-symmetric-cmk) KMS [keys](https://docs.aws.amazon.com/kms/latest/developerguide/create-keys.html#create-symmetric-cmk) in the *AWS Key Management Service Developer Guide*.

You can specify a customer managed KMS key by using an ID, alias, or Amazon Resource Name (ARN). To learn more, see Key [identifiers](https://docs.aws.amazon.com/kms/latest/developerguide/concepts.html#key-id) (KeyId) in the *AWS Key Management Service Developer Guide*.

## **A** Note

Cross-Region keys are not supported. The specified KMS key must be in the same AWS Region as your ledger.

## <span id="page-60-0"></span>**Setting up permissions**

In this step, you set up full access permissions through the console for all QLDB resources in your AWS account. To grant these permissions quickly, use the AWS managed policy [AmazonQLDBConsoleFullAccess.](#page-910-0)

To provide access, add permissions to your users, groups, or roles:

• Users and groups in AWS IAM Identity Center:

Create a permission set. Follow the instructions in Create a [permission](https://docs.aws.amazon.com/singlesignon/latest/userguide/howtocreatepermissionset.html) set in the *AWS IAM Identity Center User Guide*.

• Users managed in IAM through an identity provider:

Create a role for identity federation. Follow the instructions in Creating a role for a [third-party](https://docs.aws.amazon.com/IAM/latest/UserGuide/id_roles_create_for-idp.html) identity provider [\(federation\)](https://docs.aws.amazon.com/IAM/latest/UserGuide/id_roles_create_for-idp.html) in the *IAM User Guide*.

- IAM users:
	- Create a role that your user can assume. Follow the instructions in [Creating](https://docs.aws.amazon.com/IAM/latest/UserGuide/id_roles_create_for-user.html) a role for an IAM [user](https://docs.aws.amazon.com/IAM/latest/UserGuide/id_roles_create_for-user.html) in the *IAM User Guide*.
	- (Not recommended) Attach a policy directly to a user or add a user to a user group. Follow the instructions in Adding [permissions](https://docs.aws.amazon.com/IAM/latest/UserGuide/id_users_change-permissions.html#users_change_permissions-add-console) to a user (console) in the *IAM User Guide*.

## **Important**

For the purposes of this tutorial, you grant yourself full administrative access to all QLDB resources. For production use cases, however, follow the security best practice of [granting](https://docs.aws.amazon.com/IAM/latest/UserGuide/best-practices.html#grant-least-privilege) [least privilege,](https://docs.aws.amazon.com/IAM/latest/UserGuide/best-practices.html#grant-least-privilege) or granting only the permissions required to perform a task. For examples, see [Identity-based](#page-888-0) policy examples for Amazon QLDB.

<span id="page-61-0"></span>To create a ledger named vehicle-registration, proceed to Step 1: [Create](#page-61-0) a new ledger.

## **Step 1: Create a new ledger**

In this step, you create a new Amazon QLDB ledger named vehicle-registration. Then, you confirm that the status of the ledger is **Active**. You can also verify any tags that you added to the ledger.

When you create a ledger, *deletion protection* is enabled by default. Deletion protection is a feature in QLDB that prevents ledgers from being deleted by any user. You can disable deletion protection when you create a ledger using the QLDB API or the AWS Command Line Interface (AWS CLI).

### **To create a new ledger**

- 1. Sign in to the AWS Management Console, and open the Amazon QLDB console at [https://](https://console.aws.amazon.com/qldb) [console.aws.amazon.com/qldb](https://console.aws.amazon.com/qldb).
- 2. In the navigation pane, choose **Getting started**.
- 3. On the **Create your first ledger** card, choose **Create Ledger**.
- 4. On the **Create Ledger** page, do the following:
	- **Ledger information** The **Ledger name** should be pre-populated with **vehicleregistration**.
	- **Permissions mode** The permissions mode to assign to the ledger. Choose one of the following options:
		- **Allow all** A legacy permissions mode that enables access control with API-level granularity for ledgers.

This mode allows users who have the SendCommand API permission for this ledger to run all PartiQL commands (hence, ALLOW\_ALL) on any tables in the specified ledger. This mode disregards any table-level or command-level IAM permissions policies that you create for the ledger.

• **Standard** – (*Recommended*) A permissions mode that enables access control with finer granularity for ledgers, tables, and PartiQL commands. We strongly recommend using this permissions mode to maximize the security of your ledger data.

By default, this mode denies all requests to run any PartiQL commands on any tables in this ledger. To allow PartiQL commands, you must create IAM permissions policies for specific table resources and PartiQL actions, in addition to the SendCommand API permission for the ledger. For information, see Getting started with the [standard](#page-876-0) [permissions](#page-876-0) mode in Amazon QLDB.

- **Encrypt data at rest** The key in AWS Key Management Service (AWS KMS) to use for encryption of data at rest. Choose one of the following options:
	- **Use AWS owned KMS key** Use a KMS key that is owned and managed by AWS on your behalf. This is the default option and requires no additional setup.
	- **Choose a different AWS KMS key** Use a symmetric encryption KMS key in your account that you create, own, and manage.

To create a new key by using the AWS KMS console, choose **Create an AWS KMS key**. For more information, see Creating symmetric [encryption](https://docs.aws.amazon.com/kms/latest/developerguide/create-keys.html#create-symmetric-cmk) KMS keys in the *AWS Key Management Service Developer Guide*.

To use an existing KMS key, choose one from the dropdown list or specify a KMS key ARN.

• **Tags** – (Optional) Add metadata to the ledger by attaching tags as key-value pairs. You can add tags to your ledger to help organize and identify them. For more information, see Tagging Amazon QLDB [resources.](#page-837-0)

Choose **Add tag**, and then enter any key-value pairs as appropriate.

5. When the settings are as you want them, choose **Create ledger**.

### **A** Note

You can access your QLDB ledger when its status becomes **Active**. This can take several minutes.

- 6. In the list of **Ledgers**, locate vehicle-registration and confirm that the ledger's status is **Active**.
- 7. (Optional) Choose the vehicle-registration ledger name. On the **vehicle-registration** ledger details page, confirm that any tags that you added to the ledger appear on the **Tags** card. You can also edit your ledger tags using this console page.

To create tables in the vehicle-registration ledger, proceed to Step 2: Create tables, [indexes,](#page-63-0) [and sample data in a ledger.](#page-63-0)

## <span id="page-63-0"></span>**Step 2: Create tables, indexes, and sample data in a ledger**

When your Amazon QLDB ledger is active, you can start creating tables for data about vehicles, their owners, and their registration information. After creating the tables and indexes, you can load them with data.

In this step, you create four tables in the vehicle-registration ledger:

- VehicleRegistration
- Vehicle
- Person
- DriversLicense

You also create the following indexes.

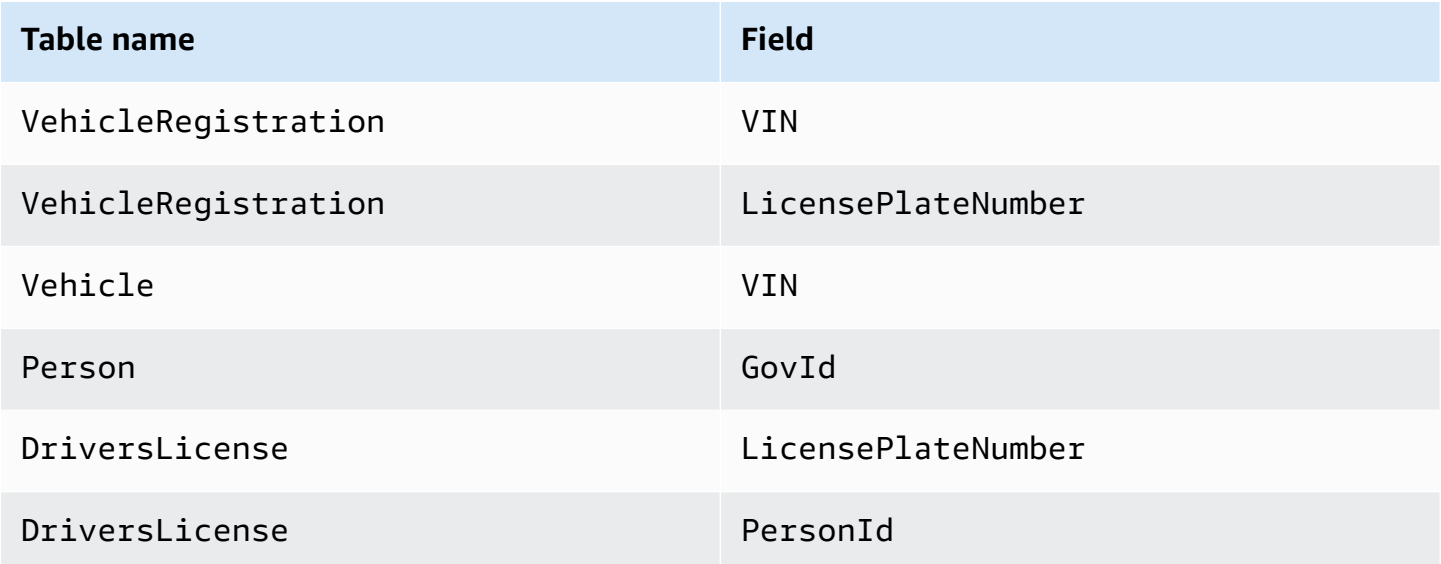

You can use the QLDB console to automatically create these tables with indexes and load them with sample data. Or, you can use the **PartiQL editor** on the console to manually run each [PartiQL](#page-960-0) statement step-by-step.

## **Automatic option**

### **To create tables, indexes, and sample data**

- 1. Open the Amazon QLDB console at [https://console.aws.amazon.com/qldb.](https://console.aws.amazon.com/qldb)
- 2. In the navigation pane, choose **Getting started**.
- 3. Under **Automatic option** on the **Sample application data** card, choose vehicleregistration in the list of ledgers.
- 4. Choose **Load sample data**.

If the operation finishes successfully, the console displays the message **Sample data loaded**.

This script runs all statements in a single transaction. If any part of the transaction fails, every statement is rolled back, and an appropriate error message is displayed. You can retry the operation after addressing any issues.

## *(i)* Note

• One possible cause for a transaction failure is attempting to create duplicate tables. Your request to load sample data will fail if any of the following table names already exist in your ledger: VehicleRegistration, Vehicle, Person, and DriversLicense.

Instead, try loading this sample data in an empty ledger.

• This script runs parameterized INSERT statements. So, these PartiQL statements are recorded in your journal blocks with bind parameters instead of the literal data. For example, you might see the following statement in a journal block, where the question mark (?) is a variable placeholder for the document contents.

INSERT INTO Vehicle ?

## **Manual option**

You insert documents into VehicleRegistration with an empty PrimaryOwner field, and into DriversLicense with an empty PersonId field. Later, you populate these fields with the system-assigned document id from the Person table.

## **Tip**

As a best practice, use this document id metadata field as a foreign key. For more information, see Querying [document](#page-659-0) metadata.

### **To create tables, indexes, and sample data**

- 1. Open the Amazon QLDB console at [https://console.aws.amazon.com/qldb.](https://console.aws.amazon.com/qldb)
- 2. In the navigation pane, choose **PartiQL editor**.
- 3. Choose the vehicle-registration ledger.
- 4. Start by creating four tables. QLDB supports open content and doesn't enforce schema, so you don't specify attributes or data types.

In the query editor window, enter the following statement, and then choose **Run**. To run the statement, you can also use the keyboard shortcut **Ctrl**+**Enter** for Windows, or **Cmd**+**Return** for macOS. For more keyboard shortcuts, see PartiQL editor keyboard [shortcuts](#page-47-1).

CREATE TABLE VehicleRegistration

Repeat this step for each of the following.

CREATE TABLE Vehicle

CREATE TABLE Person

CREATE TABLE DriversLicense

5. Next, create indexes that optimize query performance for each table.

#### **Important**

QLDB requires an index to efficiently look up a document. Without an index, QLDB needs to do a full table scan when reading documents. This can cause performance problems on large tables, including concurrency conflicts and transaction timeouts. To avoid table scans, you must run statements with a WHERE predicate clause using an *equality* operator (= or IN) on an indexed field or a document ID. For more information, see Optimizing query [performance](#page-675-0).

In the query editor window, enter the following statement, and then choose **Run**.

CREATE INDEX ON VehicleRegistration (VIN)

Repeat this step for the following.

CREATE INDEX ON VehicleRegistration (LicensePlateNumber)

CREATE INDEX ON Vehicle (VIN)

```
CREATE INDEX ON Person (GovId)
```
CREATE INDEX ON DriversLicense (LicensePlateNumber)

CREATE INDEX ON DriversLicense (PersonId)

6. After creating your indexes, you can start loading data into your tables. In this step, insert documents into the Person table with personal information about owners of the vehicles that the ledger is tracking.

```
INSERT INTO Person
\leq {
     'FirstName' : 'Raul', 
     'LastName' : 'Lewis', 
     'DOB' : `1963-08-19T`, 
     'GovId' : 'LEWISR261LL', 
     'GovIdType' : 'Driver License', 
     'Address' : '1719 University Street, Seattle, WA, 98109'
},
{ 
     'FirstName' : 'Brent', 
     'LastName' : 'Logan', 
     'DOB' : `1967-07-03T`, 
     'GovId' : 'LOGANB486CG', 
     'GovIdType' : 'Driver License', 
     'Address' : '43 Stockert Hollow Road, Everett, WA, 98203'
},
{ 
     'FirstName' : 'Alexis', 
     'LastName' : 'Pena', 
     'DOB' : `1974-02-10T`, 
     'GovId' : '744 849 301', 
     'GovIdType' : 'SSN', 
     'Address' : '4058 Melrose Street, Spokane Valley, WA, 99206'
},
{ 
     'FirstName' : 'Melvin', 
     'LastName' : 'Parker',
```

```
 'DOB' : `1976-05-22T`, 
     'GovId' : 'P626-168-229-765', 
     'GovIdType' : 'Passport', 
     'Address' : '4362 Ryder Avenue, Seattle, WA, 98101'
},
{ 
     'FirstName' : 'Salvatore', 
     'LastName' : 'Spencer', 
     'DOB' : `1997-11-15T`, 
     'GovId' : 'S152-780-97-415-0', 
     'GovIdType' : 'Passport', 
     'Address' : '4450 Honeysuckle Lane, Seattle, WA, 98101'
} >>
```
7. Then, populate the DriversLicense table with documents that include driver's license information for each vehicle owner.

```
INSERT INTO DriversLicense
\lt {
     'LicensePlateNumber' : 'LEWISR261LL', 
     'LicenseType' : 'Learner', 
     'ValidFromDate' : `2016-12-20T`, 
     'ValidToDate' : `2020-11-15T`, 
     'PersonId' : ''
},
{ 
     'LicensePlateNumber' : 'LOGANB486CG', 
     'LicenseType' : 'Probationary', 
     'ValidFromDate' : `2016-04-06T`, 
     'ValidToDate' : `2020-11-15T`, 
     'PersonId' : ''
},
{ 
     'LicensePlateNumber' : '744 849 301', 
     'LicenseType' : 'Full', 
     'ValidFromDate' : `2017-12-06T`, 
     'ValidToDate' : `2022-10-15T`, 
     'PersonId' : ''
},
{ 
     'LicensePlateNumber' : 'P626-168-229-765',
```

```
 'LicenseType' : 'Learner', 
     'ValidFromDate' : `2017-08-16T`, 
     'ValidToDate' : `2021-11-15T`, 
     'PersonId' : ''
},
{ 
     'LicensePlateNumber' : 'S152-780-97-415-0', 
     'LicenseType' : 'Probationary', 
     'ValidFromDate' : `2015-08-15T`, 
     'ValidToDate' : `2021-08-21T`, 
     'PersonId' : ''
} >>
```
8. Now, populate the VehicleRegistration table with vehicle registration documents. These documents include a nested Owners structure that stores the primary and secondary owners.

```
INSERT INTO VehicleRegistration
<< { 
     'VIN' : '1N4AL11D75C109151', 
     'LicensePlateNumber' : 'LEWISR261LL', 
     'State' : 'WA', 
     'City' : 'Seattle', 
     'PendingPenaltyTicketAmount' : 90.25, 
     'ValidFromDate' : `2017-08-21T`, 
     'ValidToDate' : `2020-05-11T`, 
     'Owners' : { 
          'PrimaryOwner' : { 'PersonId': '' }, 
          'SecondaryOwners' : [] 
     }
},
{ 
     'VIN' : 'KM8SRDHF6EU074761', 
     'LicensePlateNumber' : 'CA762X', 
     'State' : 'WA', 
     'City' : 'Kent', 
     'PendingPenaltyTicketAmount' : 130.75, 
     'ValidFromDate' : `2017-09-14T`, 
     'ValidToDate' : `2020-06-25T`, 
     'Owners' : { 
          'PrimaryOwner' : { 'PersonId': '' }, 
          'SecondaryOwners' : []
```
}

```
},
{ 
     'VIN' : '3HGGK5G53FM761765', 
     'LicensePlateNumber' : 'CD820Z', 
     'State' : 'WA', 
     'City' : 'Everett', 
     'PendingPenaltyTicketAmount' : 442.30, 
     'ValidFromDate' : `2011-03-17T`, 
     'ValidToDate' : `2021-03-24T`, 
     'Owners' : { 
          'PrimaryOwner' : { 'PersonId': '' }, 
          'SecondaryOwners' : [] 
     }
},
{ 
     'VIN' : '1HVBBAANXWH544237', 
     'LicensePlateNumber' : 'LS477D', 
     'State' : 'WA', 
     'City' : 'Tacoma', 
     'PendingPenaltyTicketAmount' : 42.20, 
     'ValidFromDate' : `2011-10-26T`, 
     'ValidToDate' : `2023-09-25T`, 
     'Owners' : { 
          'PrimaryOwner' : { 'PersonId': '' }, 
          'SecondaryOwners' : [] 
     }
},
{ 
     'VIN' : '1C4RJFAG0FC625797', 
     'LicensePlateNumber' : 'TH393F', 
     'State' : 'WA', 
     'City' : 'Olympia', 
     'PendingPenaltyTicketAmount' : 30.45, 
     'ValidFromDate' : `2013-09-02T`, 
     'ValidToDate' : `2024-03-19T`, 
     'Owners' : { 
          'PrimaryOwner' : { 'PersonId': '' }, 
          'SecondaryOwners' : [] 
     }
} >>
```
9. Lastly, populate the Vehicle table with documents describing the vehicles that are registered in your ledger.

```
INSERT INTO Vehicle
\lt\lt \{ 'VIN' : '1N4AL11D75C109151', 
     'Type' : 'Sedan', 
     'Year' : 2011, 
     'Make' : 'Audi', 
     'Model' : 'A5', 
     'Color' : 'Silver'
},
{ 
     'VIN' : 'KM8SRDHF6EU074761', 
     'Type' : 'Sedan', 
     'Year' : 2015, 
     'Make' : 'Tesla', 
     'Model' : 'Model S', 
     'Color' : 'Blue'
},
{ 
     'VIN' : '3HGGK5G53FM761765', 
     'Type' : 'Motorcycle', 
     'Year' : 2011, 
     'Make' : 'Ducati', 
     'Model' : 'Monster 1200', 
     'Color' : 'Yellow'
},
{ 
     'VIN' : '1HVBBAANXWH544237', 
     'Type' : 'Semi', 
     'Year' : 2009, 
     'Make' : 'Ford', 
     'Model' : 'F 150', 
     'Color' : 'Black'
},
{ 
     'VIN' : '1C4RJFAG0FC625797', 
     'Type' : 'Sedan', 
     'Year' : 2019, 
     'Make' : 'Mercedes', 
     'Model' : 'CLK 350', 
     'Color' : 'White'
```
} >>

Next, you can use SELECT statements to read data from the tables in the vehicleregistration ledger. Proceed to Step 3: Query the tables in a [ledger.](#page-72-0)

# <span id="page-72-0"></span>**Step 3: Query the tables in a ledger**

After creating tables in an Amazon QLDB ledger and loading them with data, you can run queries to review the vehicle registration data that you just inserted. QLDB uses PartiQL as its query language and Amazon Ion as its document-oriented data model.

PartiQL is an open-source, SQL-compatible query language that has been extended to work with Ion. With PartiQL, you can insert, query, and manage your data with familiar SQL operators. Amazon Ion is a superset of JSON. Ion is an open-source, document-based data format that gives you the flexibility of storing and processing structured, semistructured, and nested data.

In this step, you use SELECT statements to read data from the tables in the vehicleregistration ledger.

### **Warning**

When you run a query in QLDB without an indexed lookup, it invokes a full table scan. PartiQL supports such queries because it's SQL compatible. However, *don't* run table scans for production use cases in QLDB. Table scans can cause performance problems on large tables, including concurrency conflicts and transaction timeouts. To avoid table scans, you must run statements with a WHERE predicate clause using an *equality* operator on an indexed field or a document ID; for example, WHERE indexedField = 123 or WHERE indexedField IN (456, 789). For more

information, see Optimizing query [performance](#page-675-0).

### **To query the tables**

- 1. Open the Amazon QLDB console at [https://console.aws.amazon.com/qldb.](https://console.aws.amazon.com/qldb)
- 2. In the navigation pane, choose **PartiQL editor**.
- 3. Choose the vehicle-registration ledger.

4. In the query editor window, enter the following statement to query the Vehicle table for a particular vehicle identification number (VIN) that you added to the ledger, and then choose **Run**.

To run the statement, you can also use the keyboard shortcut **Ctrl**+**Enter** for Windows, or **Cmd**+**Return** for macOS. For more keyboard shortcuts, see PartiQL editor keyboard [shortcuts](#page-47-0).

```
SELECT * FROM Vehicle AS v
WHERE v.VIN = '1N4AL11D75C109151'
```
5. You can write inner join queries. This query example joins Vehicle with VehicleRegistration and returns registration information along with attributes of the registered vehicle for a specified VIN.

Enter the following statement, and then choose **Run**.

```
SELECT v.VIN, r.LicensePlateNumber, r.State, r.City, r.Owners
FROM Vehicle AS v, VehicleRegistration AS r
WHERE v.VIN = '1N4AL11D75C109151'
AND v.VIN = r.VIN
```
You can also join the Person and DriversLicense tables to see attributes related to the drivers who were added to the ledger.

Repeat this step for the following.

```
SELECT * FROM Person AS p, DriversLicense AS l
WHERE p.GovId = l.LicensePlateNumber
```
To learn about modifying documents in the tables in the vehicle-registration ledger, see Step 4: Modify [documents](#page-73-0) in a ledger.

# <span id="page-73-0"></span>**Step 4: Modify documents in a ledger**

Now that you have data to work with, you can start making changes to documents in the vehicle-registration ledger in Amazon QLDB. For example, consider the Audi A5 with VIN 1N4AL11D75C109151. This car is initially owned by a driver named Raul Lewis in Seattle, WA.

Suppose that Raul sells the car to a resident in Everett, WA named Brent Logan. Then, Brent and Alexis Pena decide to get married. Brent wants to add Alexis as a secondary owner on the registration. In this step, the following data manipulation language (DML) statements demonstrate how to make the appropriate changes in your ledger to reflect these events.

## **Tip**

As a best practice, use a document's system-assigned id as a foreign key. While you can define fields that are intended to be unique identifiers (for example, a vehicle's VIN), the true unique identifier of a document is its id. This field is included in the document's metadata, which you can query in the *committed view* (the system-defined view of a table). For more information about views in QLDB, see Core [concepts.](#page-22-0) To learn more about metadata, see Querying [document](#page-659-0) metadata.

### **To modify documents**

- 1. Open the Amazon QLDB console at [https://console.aws.amazon.com/qldb.](https://console.aws.amazon.com/qldb)
- 2. In the navigation pane, choose **PartiQL editor**.
- 3. Choose the vehicle-registration ledger.

### *(i)* Note

If you set up your ledger using the console's automatic **Load sample data** feature, skip ahead to step 6.

4. If you manually ran INSERT statements to load the sample data, continue with these steps.

To initially register Raul as this vehicle's owner, start by finding his system-assigned document id in the Person table. This field is included in the document's metadata, which you can query in the system-defined view of the table, called the *committed view*.

In the query editor window, enter the following statement, and then choose **Run**.

```
SELECT metadata.id FROM _ql_committed_Person AS p
WHERE p.data.FirstName = 'Raul' and p.data.LastName = 'Lewis'
```
The prefix \_ql\_committed\_ is a reserved prefix signifying that you want to query the committed view of the Person table. In this view, your data is nested in the data field, and metadata is nested in the metadata field.

5. Now, use this id in an UPDATE statement to modify the appropriate document in the VehicleRegistration table. Enter the following statement, and then choose **Run**.

```
UPDATE VehicleRegistration AS r
SET r.Owners.PrimaryOwner.PersonId = '294jJ3YUoH1IEEm8GSabOs' --replace with your 
  id
WHERE r.VIN = '1N4AL11D75C109151'
```
Confirm that you modified the Owners field by issuing this statement.

```
SELECT r.Owners FROM VehicleRegistration AS r
WHERE r.VIN = '1N4AL11D75C109151'
```
6. To transfer the vehicle's ownership to Brent in the city of Everett, first find his id from the Person table with the following statement.

```
SELECT metadata.id FROM _ql_committed_Person AS p
WHERE p.data.FirstName = 'Brent' and p.data.LastName = 'Logan'
```
Next, use this id to update the PrimaryOwner and the City in the VehicleRegistration table.

```
UPDATE VehicleRegistration AS r
SET r.Owners.PrimaryOwner.PersonId = '7NmE8YLPbXc0IqesJy1rpR', --replace with your 
 id 
    r.City = 'Everett'
WHERE r.VIN = '1N4AL11D75C109151'
```
Confirm that you modified the PrimaryOwner and City fields by issuing this statement.

```
SELECT r.Owners.PrimaryOwner, r.City
FROM VehicleRegistration AS r
WHERE r.VIN = '1N4AL11D75C109151'
```
7. To add Alexis as a secondary owner of the car, find her Person id.

```
SELECT metadata.id FROM _ql_committed_Person AS p
WHERE p.data.FirstName = 'Alexis' and p.data.LastName = 'Pena'
```
Then, insert this id into the SecondaryOwners list with the following [FROM-INSERT](#page-981-0) DML statement.

```
FROM VehicleRegistration AS r 
WHERE r.VIN = '1N4AL11D75C109151'
INSERT INTO r.Owners.SecondaryOwners 
     VALUE { 'PersonId' : '5Ufgdlnj06gF5CWcOIu64s' } --replace with your id
```
Confirm that you modified SecondaryOwners by issuing this statement.

```
SELECT r.Owners.SecondaryOwners FROM VehicleRegistration AS r
WHERE r.VIN = '1N4AL11D75C109151'
```
To review these changes in the vehicle-registration ledger, see Step 5: View the [revision](#page-76-0) history for a [document.](#page-76-0)

# <span id="page-76-0"></span>**Step 5: View the revision history for a document**

After modifying registration data for the car with VIN 1N4AL11D75C109151, you can query the history of all its registered owners and any other updated fields. You can see all revisions of a document that you inserted, updated, and deleted by querying the built-in History [function](#page-666-0).

The history function returns revisions from the *committed view* of your table, which includes both your application data and the associated metadata. The metadata shows exactly when each revision was made, in what order, and which transaction committed them.

In this step, you query the revision history of a document in the VehicleRegistration table in the vehicle-registration ledger.

#### **To view the revision history**

- 1. Open the Amazon QLDB console at [https://console.aws.amazon.com/qldb.](https://console.aws.amazon.com/qldb)
- 2. In the navigation pane, choose **PartiQL editor**.
- 3. Choose the vehicle-registration ledger.

4. To query the history of a document, start by finding its unique id. In addition to querying the committed view, another way of getting a document id is to use the BY keyword in the table's default user view. To learn more, see Using the BY clause to query [document](#page-663-0) ID.

In the query editor window, enter the following statement, and then choose **Run**.

```
SELECT r_id FROM VehicleRegistration AS r BY r_id
WHERE r.VIN = '1N4AL11D75C109151'
```
5. Next, you can use this id value to query the history function. Enter the following statement, and then choose **Run**. Be sure to replace the id value with your own document ID as appropriate.

```
SELECT h.data.VIN, h.data.City, h.data.Owners
FROM history(VehicleRegistration) AS h
WHERE h.metadata.id = 'ADR2LQq48kB9neZDupQrMm' --replace with your id
```
### *A* Note

For the purposes of this tutorial, this history query returns all revisions of document ID ADR2LQq48kB9neZDupQrMm. As a best practice, however, qualify a history query with both a document ID and a date range (start time and end time). In QLDB, every SELECT query is processed in a transaction and is subject to a [transaction](#page-1194-0) timeout limit. History queries that include a start time and end time gain the benefit of date range qualification. For more information, see History [function.](#page-666-0)

The history function returns documents in the same schema as the committed view. This example projects your modified vehicle registration data. The output should look similar to the following.

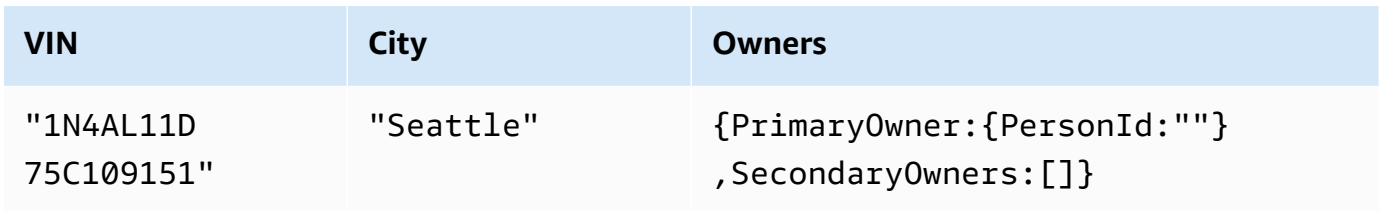

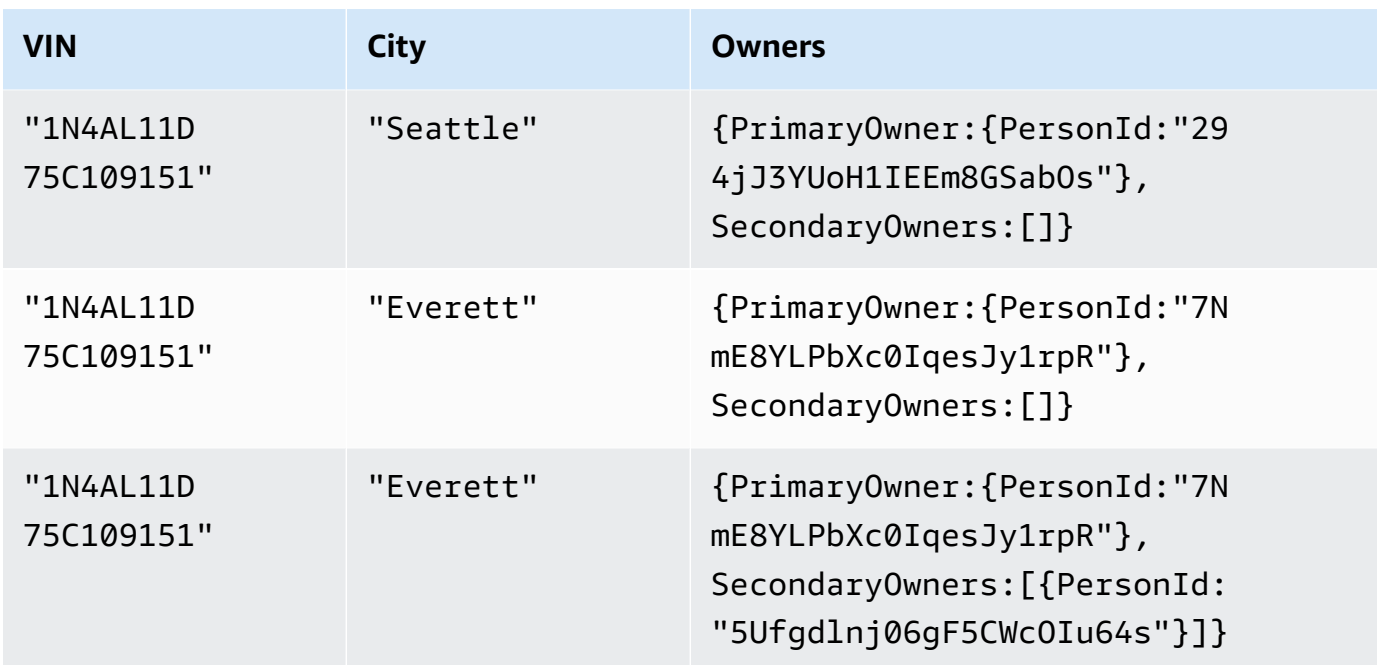

# *(i)* Note

The history query might not always return document revisions in sequential order.

Review the output and confirm that the changes reflect what you did in Step 4: [Modify](#page-73-0) [documents in a ledger.](#page-73-0)

6. Then, you can inspect the document metadata of each revision. Enter the following statement, and then choose **Run**. Again, be sure to replace the id value with your own document ID as appropriate.

```
SELECT VALUE h.metadata
FROM history(VehicleRegistration) AS h
WHERE h.metadata.id = 'ADR2LQq48kB9neZDupQrMm' --replace with your id
```
The output should look similar to the following.

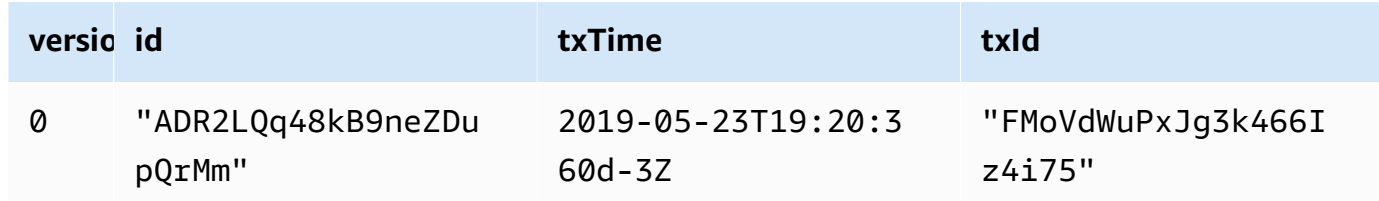

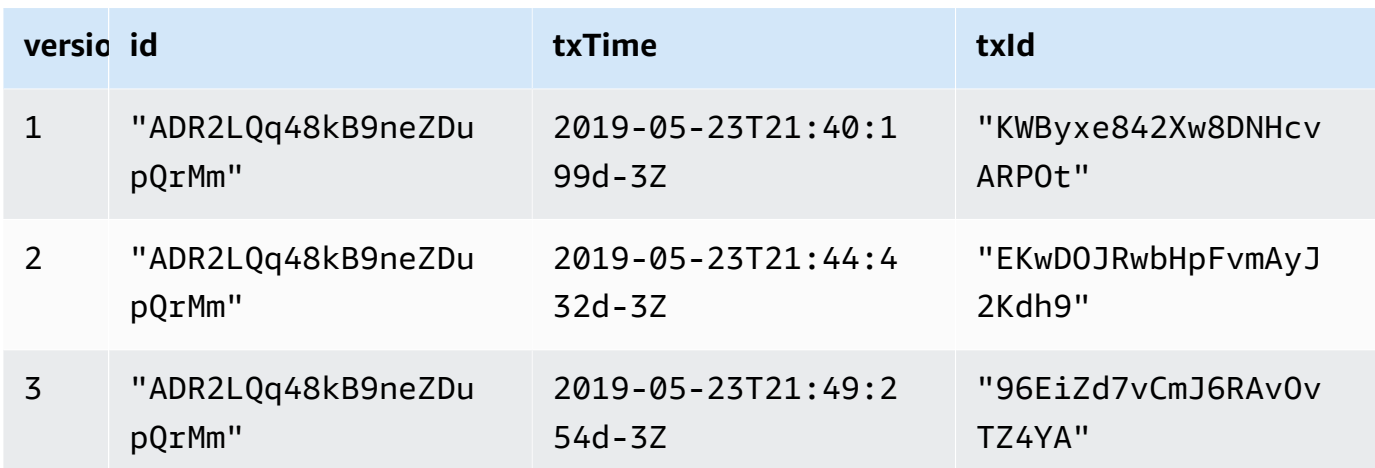

These metadata fields provide details on when each item was modified, and by which transaction. From this data, you can infer the following:

- The document is uniquely identified by its system-assigned id: ADR2LQq48kB9neZDupQrMm. This is a universally unique identifier (UUID) that is represented in a Base62-encoded string.
- The txTime shows that the initial revision of the document (version 0) was created at 2019-05-23T19:20:360d-3Z.
- Each subsequent transaction creates a new revision with the same document id, an incremented version number, and an updated txId and txTime.

To verify a document revision cryptographically in the vehicle-registration ledger, proceed to Step 6: Verify a [document](#page-79-0) in a ledger.

# <span id="page-79-0"></span>**Step 6: Verify a document in a ledger**

With Amazon QLDB, you can efficiently verify the integrity of a document in your ledger's journal by using cryptographic hashing with SHA-256. In this example, Alexis and Brent decide to upgrade to a new model by trading in the vehicle with VIN 1N4AL11D75C109151 at a car dealership. The dealership starts the process by verifying the vehicle's ownership with the registration office.

To learn more about how verification and cryptographic hashing work in QLDB, see [Data](#page-710-0) [verification](#page-710-0) in Amazon QLDB.

In this step, you verify a document revision in the vehicle-registration ledger. First, you request a digest, which is returned as an output file and acts as a signature of your ledger's entire change history. Then, you request a proof for the revision relative to that digest. Using this proof, the integrity of your revision is verified if all validation checks pass.

# **To request a digest**

- 1. Open the Amazon QLDB console at [https://console.aws.amazon.com/qldb.](https://console.aws.amazon.com/qldb)
- 2. In the navigation pane, choose **Ledgers**.
- 3. In the list of ledgers, select vehicle-registration.
- 4. Choose **Get digest**. The **Get digest** dialog box displays the following digest details:
	- **Digest** The SHA-256 hash value of the digest that you requested.
	- **Digest tip address** The latest [block](#page-710-1) location in the journal covered by the digest that you requested. An address has the following two fields:
		- strandId The unique ID of the journal strand that contains the block.
		- sequenceNo The index number that specifies the location of the block within the strand.
	- **Ledger** The ledger name for which you requested a digest.
	- **Date** The timestamp when you requested the digest.
- 5. Review the digest information. Then choose **Save**. You can keep the default file name, or enter a new name.

This step saves a plaintext file with contents in [Amazon](#page-1046-0) Ion format. The file has a file name extension of .ion.txt and contains all the digest information that was listed on the preceding dialog box. The following is an example of a digest file's contents. The order of the fields can vary depending on your browser.

```
{ 
    "digest": "42zaJOfV8iGutVGNaIuzQWhD5Xb/5B9lScHnvxPXm9E=", 
  "digestTipAddress": "{strandId:\"BlFTjlSXze9BIh1KOszcE3\",sequenceNo:73}",
    "ledger": "vehicle-registration", 
    "date": "2019-04-17T16:57:26.749Z"
}
```
6. Save this file where you can access it later. In the following steps, you use this file to verify a document revision against.

After you have a ledger digest saved, you can start the process of verifying a document revision against that digest.

### **Note**

In a production use case for verification, you use a digest that was previously saved rather than doing the two tasks consecutively. As a best practice, request and save the digest as soon as a revision that you want to verify later is written to the journal.

# **To verify a document revision**

1. First, query your ledger for the id and blockAddress of the document revision that you want to verify. These fields are included in the document's metadata, which you can query in the committed view.

The document id is a system-assigned unique ID string. The blockAddress is an Ion structure that specifies the block location where the revision was committed.

In the navigation pane of the QLDB console, choose **PartiQL editor**.

- 2. Choose the vehicle-registration ledger.
- 3. In the query editor window, enter the following statement, and then choose **Run**.

```
SELECT r.metadata.id, r.blockAddress
FROM _ql_committed_VehicleRegistration AS r 
WHERE r.data.VIN = '1N4AL11D75C109151'
```
- 4. Copy and save the id and blockAddress values that your query returns. Be sure to omit the double quotes for the id field. In Amazon Ion, string data types are delimited with double quotes.
- 5. Now that you have a document revision selected, you can start the process of verifying it.

In the navigation pane, choose **Verification**.

- 6. On the **Verify document** form, under **Specify the document that you want to verify**, enter the following input parameters:
	- **Ledger** Choose vehicle-registration.
	- **Block address** The blockAddress value returned by your query in step 3.
- **Document ID** The id value returned by your query in step 3.
- 7. Under **Specify the digest to use for verification**, select the digest that you previously saved by choosing **Choose digest**. If the file is valid, this auto-populates all the digest fields on your console. Or, you can manually copy and paste the following values directly from your digest file:
	- **Digest** The digest value from your digest file.
	- **Digest tip address** The digestTipAddress value from your digest file.
- 8. Review your document and digest input parameters, and then choose **Verify**.

The console automates two steps for you:

- a. Request a proof from QLDB for your specified document.
- b. Use the proof returned by QLDB to call a client-side API, which verifies your document revision against the provided digest.

The console displays the results of your request in the **Verification results** card. For more information, see [Verification](#page-723-0) results.

9. To test the verification logic, repeat steps 6–8 under **To verify a document revision**, but change a single character in the **Digest** input string. This should cause your **Verify** request to fail with an appropriate error message.

If you no longer need to use the vehicle-registration ledger, proceed to Step 7 [\(optional\):](#page-82-0) Clean up [resources.](#page-82-0)

# <span id="page-82-0"></span>**Step 7 (optional): Clean up resources**

You can continue using the vehicle-registration ledger. However, if you no longer need it, you should delete it.

If deletion protection is enabled for your ledger, you must first disable it before you can delete the ledger using the QLDB API, AWS Command Line Interface (AWS CLI), or QLDB console.

# **To delete the ledger**

- 1. Open the Amazon QLDB console at [https://console.aws.amazon.com/qldb.](https://console.aws.amazon.com/qldb)
- 2. In the navigation pane, choose **Ledgers**.

3. If deletion protection is enabled for this ledger, you must first turn it off.

In the list of ledgers, select vehicle-registration, and then choose **Edit ledger**.

- 4. On the **Edit ledger** page, turn off **Deletion protection**, and then choose **Confirm changes**.
- 5. In the list of ledgers, select vehicle-registration again, and then choose **Delete**.
- 6. Confirm this by entering **delete vehicle-registration** in the field provided.

To learn more about working with ledgers in QLDB, see Getting started with [Amazon](#page-83-0) QLDB: Next [steps](#page-83-0).

# <span id="page-83-0"></span>**Getting started with Amazon QLDB: Next steps**

For more information about using Amazon QLDB, see the following topics:

- [Working](#page-649-0) with data and history in Amazon QLDB
- Getting started with the [Amazon](#page-84-0) QLDB driver
- Amazon QLDB [concurrency](#page-704-0) model
- [Exporting](#page-776-0) journal data from Amazon QLDB
- [Streaming](#page-796-0) journal data from Amazon QLDB
- Data [verification](#page-710-0) in Amazon QLDB
- Amazon QLDB PartiQL [reference](#page-960-0)

# <span id="page-84-0"></span>**Getting started with the Amazon QLDB driver**

This chapter contains hands-on tutorials to help you learn about developing with Amazon QLDB by using the QLDB driver. The driver is built on top of the AWS SDK, which supports interaction with the [QLDB API.](#page-1065-0)

# **QLDB session abstraction**

The driver provides a high-level abstraction layer above the transactional data API (*QLDB Session*). It streamlines the process of running [PartiQL](#page-960-0) statements on ledger data by managing [SendCommand](https://docs.aws.amazon.com/qldb/latest/developerguide/API_QLDB-Session_SendCommand.html) API calls. These API calls require several parameters that the driver handles for you, including the management of sessions, transactions, and retry policy in the case of errors. The driver also has performance optimizations and applies best practices for interacting with QLDB.

### *(i)* Note

To interact with the resource management API operations that are listed in the [Amazon](https://docs.aws.amazon.com/qldb/latest/developerguide/API_Operations_Amazon_QLDB.html) QLDB API [reference,](https://docs.aws.amazon.com/qldb/latest/developerguide/API_Operations_Amazon_QLDB.html) you use the AWS SDK directly instead of the driver. You use the management API only for managing ledger resources and for non-transactional data operations, such as exporting, streaming, and data verification.

# **Amazon Ion support**

In addition, the driver uses [Amazon](#page-1046-0) Ion libraries to provide support for handling Ion data when running transactions. These libraries also take care of calculating the hash of Ion values. QLDB requires these Ion hashes to check the integrity of data transaction requests.

# **Driver terminology**

This tool is called a *driver* because it's comparable to other database drivers that provide developer-friendly interfaces. These drivers similarly encapsulate logic that converts a standard set of commands and functions into specific calls that are required by the service's low-level API.

The driver is open source on GitHub and is available for the following programming languages:

- Java [driver](#page-85-0)
- .NET [driver](#page-115-0)
- Go [driver](#page-175-0)
- [Node.js](#page-203-0) driver
- **[Python](#page-252-0) driver**

For general driver information for all supported programming languages, and additional tutorials, see the following topics:

- Session [management](#page-274-0) with the driver
- Driver [recommendations](#page-278-0)
- [Driver](#page-287-0) retry policy
- [Common](#page-289-0) errors
- [Sample application tutorial](#page-292-0)
- [Working](#page-605-0) with Amazon Ion
- Getting PartiQL [statement](#page-680-0) statistics

# <span id="page-85-0"></span>**Amazon QLDB driver for Java**

To work with data in your ledger, you can connect to Amazon QLDB from your Java application by using an AWS provided driver. The following topics describe how to get started with the QLDB driver for Java.

# **Topics**

- Driver [resources](#page-85-1)
- [Prerequisites](#page-86-0)
- Setting your default AWS [credentials](#page-87-0) and Region
- [Installation](#page-87-1)
- [Amazon](#page-90-0) QLDB driver for Java Quick start tutorial
- Amazon QLDB driver for Java [Cookbook](#page-98-0) reference

# <span id="page-85-1"></span>**Driver resources**

For more information about the functionality supported by the Java driver, see the following resources:

• API reference: [2.x](https://javadoc.io/doc/software.amazon.qldb/amazon-qldb-driver-java/latest/), [1.x](https://javadoc.io/doc/software.amazon.qldb/amazon-qldb-driver-java/1.1.0/index.html)

- Driver source code [\(GitHub\)](https://github.com/awslabs/amazon-qldb-driver-java)
- Sample [application](https://github.com/aws-samples/amazon-qldb-dmv-sample-java) source code (GitHub)
- Ledger loader [framework](https://github.com/awslabs/amazon-qldb-ledger-load-java) (GitHub)
- Amazon Ion code [examples](#page-1050-0)

# <span id="page-86-0"></span>**Prerequisites**

Before you get started with the QLDB driver for Java, you must do the following:

- 1. Follow the AWS setup instructions in [Accessing](#page-39-0) Amazon QLDB. This includes the following:
	- 1. Sign up for AWS.
	- 2. Create a user with the appropriate QLDB permissions.
	- 3. Grant programmatic access for development.
- 2. Set up a Java development environment by downloading and installing the following:
	- 1. Java SE Development Kit 8, such as Amazon [Corretto](https://docs.aws.amazon.com/corretto/latest/corretto-8-ug/downloads-list.html) 8.
	- 2. (Optional) Java integrated development environment (IDE) of your choice, such as [Eclipse](http://www.eclipse.org) or [IntelliJ.](https://www.jetbrains.com/idea/)
- 3. Configure your development environment for the AWS SDK for Java by [Setting](#page-87-0) your default AWS [credentials](#page-87-0) and Region.

Next, you can download the complete tutorial sample application—or you can install only the driver in a Java project and run short code examples.

- To install the QLDB driver and the AWS SDK for Java in an existing project, proceed to [Installation](#page-87-1).
- To set up a project and run short code examples that demonstrate basic data transactions on a ledger, see the Quick start [tutorial.](#page-90-0)
- To run more in-depth examples of both data and management API operations in the complete tutorial sample application, see the Java [tutorial.](#page-292-1)

# <span id="page-87-0"></span>**Setting your default AWS credentials and Region**

The QLDB driver and the underlying [AWS](https://aws.amazon.com/sdk-for-java) SDK for Java require that you provide AWS credentials to your application at runtime. The code examples in this guide assume that you're using an AWS credentials file, as described in Set default [credentials](https://docs.aws.amazon.com/sdk-for-java/latest/developer-guide/setup.html#setup-credentials) and Region in the *AWS SDK for Java 2.x Developer Guide*.

As part of these steps, you should also set your default AWS Region to determine your default QLDB endpoint. The code examples connect to QLDB in your default AWS Region. For a complete list of Regions where QLDB is available, see Amazon QLDB [endpoints](https://docs.aws.amazon.com/general/latest/gr/qldb.html) and quotas in the *AWS General Reference*.

The following is an example of an AWS credentials file named  $\gamma$ . aws/credentials, where the tilde character (~) represents your home directory.

```
[default] 
aws_access_key_id = your_access_key_id
aws_secret_access_key = your_secret_access_key
```
Substitute your own AWS credentials values for the values *your\_access\_key\_id* and *your\_secret\_access\_key*.

# <span id="page-87-1"></span>**Installation**

QLDB supports the following Java driver versions and their AWS SDK dependencies.

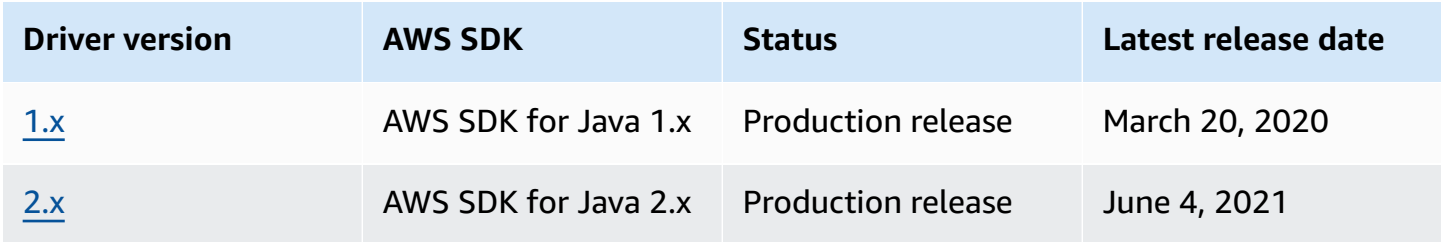

To install the QLDB driver, we recommend using a dependency management system, such as Gradle or Maven. For example, add the following artifact as a dependency in your Java project.

2.x

### **Gradle**

### Add this dependency in your build.gradle configuration file.

```
dependencies { 
     compile group: 'software.amazon.qldb', name: 'amazon-qldb-driver-java', version: 
  '2.3.1'
}
```
#### **Maven**

Add this dependency in your pom.xml configuration file.

```
<dependencies> 
   <dependency> 
     <groupId>software.amazon.qldb</groupId> 
     <artifactId>amazon-qldb-driver-java</artifactId> 
     <version>2.3.1</version> 
   </dependency>
</dependencies>
```
This artifact automatically includes the AWS SDK for Java 2.x core module, [Amazon](#page-1046-0) Ion libraries, and other required dependencies.

#### 1.x

#### **Gradle**

Add this dependency in your build.gradle configuration file.

```
dependencies { 
     compile group: 'software.amazon.qldb', name: 'amazon-qldb-driver-java', version: 
  '1.1.0'
}
```
#### **Maven**

Add this dependency in your pom.xml configuration file.

```
<dependencies> 
   <dependency> 
     <groupId>software.amazon.qldb</groupId> 
     <artifactId>amazon-qldb-driver-java</artifactId> 
    <version>1.1.0</version>
```
 </dependency> </dependencies>

This artifact automatically includes the AWS SDK for Java core module, [Amazon](#page-1046-0) Ion libraries, and other required dependencies.

### **Important**

**Amazon Ion namespace** – When importing Amazon Ion classes in your application, you must use the package that is under the namespace com.amazon.ion. The AWS SDK for Java depends on another Ion package under the namespace software.amazon.ion, but this is a legacy package that is not compatible with the QLDB driver.

For short code examples of how to run basic data transactions on a ledger, see the [Cookbook](#page-98-0) [reference.](#page-98-0)

# **Other optional libraries**

Optionally, you can also add the following useful libraries in your project. These artifacts are required dependencies in the Java [tutorial](#page-292-1) sample application.

1. [aws-java-sdk-qldb](https://search.maven.org/artifact/com.amazonaws/aws-java-sdk-qldb/1.11.785/jar) – The QLDB module of the AWS SDK for Java. The minimum QLDB supported version is 1.11.785.

Use this module in your application to interact directly with the management API operations listed in the Amazon QLDB API [reference.](#page-1065-0)

2. [jackson-dataformat-ion](https://search.maven.org/artifact/com.fasterxml.jackson.dataformat/jackson-dataformat-ion/2.10.0/bundle) – FasterXML's Jackson data format module for Ion. The sample application requires version 2.10.0 or later.

### Gradle

Add these dependencies in your build.gradle configuration file.

```
dependencies { 
     compile group: 'com.amazonaws', name: 'aws-java-sdk-qldb', version: '1.11.785' 
     compile group: 'com.fasterxml.jackson.dataformat', name: 'jackson-dataformat-
ion', version: '2.10.0'
}
```
### Maven

Add these dependencies in your pom. xml configuration file.

```
<dependencies> 
   <dependency> 
     <groupId>com.amazonaws</groupId> 
     <artifactId>aws-java-sdk-qldb</artifactId> 
     <version>1.11.785</version> 
   </dependency> 
   <dependency> 
     <groupId>com.fasterxml.jackson.dataformat</groupId> 
     <artifactId>jackson-dataformat-ion</artifactId> 
     <version>2.10.0</version> 
   </dependency>
</dependencies>
```
# <span id="page-90-0"></span>**Amazon QLDB driver for Java – Quick start tutorial**

In this tutorial, you learn how to set up a simple application using the latest version of the Amazon QLDB driver for Java. This guide includes steps for installing the driver and short code examples of basic *create, read, update, and delete* (CRUD) operations. For more in-depth examples that demonstrate these operations in a full sample application, see the Java [tutorial](#page-292-1).

# **Topics**

- [Prerequisites](#page-90-1)
- Step 1: Set up your [project](#page-91-0)
- Step 2: [Initialize](#page-93-0) the driver
- Step 3: [Create](#page-93-1) a table and an index
- Step 4: Insert a [document](#page-94-0)
- Step 5: Query the [document](#page-94-1)
- [Step 6: Update the document](#page-95-0)
- Running the complete [application](#page-96-0)

# <span id="page-90-1"></span>**Prerequisites**

Before you get started, make sure that you do the following:

- 1. Complete the [Prerequisites](#page-86-0) for the Java driver, if you haven't already done so. This includes signing up for AWS, granting programmatic access for development, and installing a Java integrated development environment (IDE).
- 2. Create a ledger named quick-start.

To learn how to create a ledger, see Basic [operations](#page-822-0) for Amazon QLDB ledgers or Step 1: [Create](#page-61-0) [a new ledger](#page-61-0) in *Getting started with the console*.

# <span id="page-91-0"></span>**Step 1: Set up your project**

First, set up your Java project. We recommend using the [Maven](https://maven.apache.org/index.html) dependency management system for this tutorial.

### **A** Note

If you use an IDE that has features to automate these setup steps, you can skip ahead to Step 2: [Initialize](#page-93-0) the driver.

1. Create a folder for your application.

```
$ mkdir myproject
$ cd myproject
```
2. Enter the following command to initialize your project from a Maven template. Replace *project-package*, *project-name*, and *maven-template* with your own values as appropriate.

```
$ mvn archetype:generate 
   -DgroupId=project-package \ 
   -DartifactId=project-name \ 
   -DarchetypeArtifactId=maven-template \ 
   -DinteractiveMode=false
```
For *maven-template*, you can use the basic Maven template: maven-archetypequickstart

3. To add the QLDB [driver](https://search.maven.org/artifact/software.amazon.qldb/amazon-qldb-driver-java/2.3.1/jar) for Java as a project dependency, navigate to your newly created pom.xml file and add the following artifact.

```
<dependency> 
     <groupId>software.amazon.qldb</groupId> 
     <artifactId>amazon-qldb-driver-java</artifactId> 
     <version>2.3.1</version>
</dependency>
```
This artifact automatically includes the [AWS](https://aws.amazon.com/sdk-for-java) SDK for Java 2.x core module, [Amazon](#page-1046-0) Ion libraries, and other required dependencies. Your pom.xml file should now look similar to the following.

```
<project xmlns="http://maven.apache.org/POM/4.0.0" xmlns:xsi="http://
www.w3.org/2001/XMLSchema-instance" 
   xsi:schemaLocation="http://maven.apache.org/POM/4.0.0 http://maven.apache.org/
maven-v4_0_0.xsd"> 
   <modelVersion>4.0.0</modelVersion> 
   <groupId>software.amazon.qldb</groupId> 
   <artifactId>qldb-quickstart</artifactId> 
   <packaging>jar</packaging> 
   <version>1.0-SNAPSHOT</version> 
   <name>qldb-quickstart</name> 
   <url>http://maven.apache.org</url> 
   <dependencies> 
     <dependency> 
       <groupId>junit</groupId> 
       <artifactId>junit</artifactId> 
       <version>3.8.1</version> 
       <scope>test</scope> 
     </dependency> 
     <dependency> 
         <groupId>software.amazon.qldb</groupId> 
         <artifactId>amazon-qldb-driver-java</artifactId> 
         <version>2.3.1</version> 
     </dependency> 
   </dependencies>
</project>
```
4. Open the App.java file.

Then, incrementally add the code examples in the following steps to try some basic CRUD operations. Or, you can skip the step-by-step tutorial and instead run the [complete](#page-96-0) [application.](#page-96-0)

# <span id="page-93-0"></span>**Step 2: Initialize the driver**

Initialize an instance of the driver that connects to the ledger named quick-start. Add the following code to your App. java file.

```
import java.util.*;
import com.amazon.ion.*;
import com.amazon.ion.system.*;
import software.amazon.awssdk.services.qldbsession.QldbSessionClient;
import software.amazon.qldb.*;
public final class App { 
     public static IonSystem ionSys = IonSystemBuilder.standard().build(); 
     public static QldbDriver qldbDriver; 
     public static void main(final String... args) { 
         System.out.println("Initializing the driver"); 
         qldbDriver = QldbDriver.builder() 
              .ledger("quick-start") 
              .transactionRetryPolicy(RetryPolicy 
                  .builder() 
                  .maxRetries(3) 
                 .build() .sessionClientBuilder(QldbSessionClient.builder()) 
             .build();
     }
}
```
# <span id="page-93-1"></span>**Step 3: Create a table and an index**

The following code example shows how to run CREATE TABLE and CREATE INDEX statements.

In the main method, add the following code that creates a table named People and an index for the lastName field on that table. [Indexes](#page-972-0) are required to optimize query performance and help to limit optimistic [concurrency](#page-704-0) control (OCC) conflict exceptions.

```
// Create a table and an index in the same transaction
qldbDriver.execute(txn -> { 
     System.out.println("Creating a table and an index"); 
     txn.execute("CREATE TABLE People"); 
     txn.execute("CREATE INDEX ON People(lastName)");
});
```
# <span id="page-94-0"></span>**Step 4: Insert a document**

The following code example shows how to run an INSERT statement. QLDB supports the [PartiQL](#page-960-0) query language (SQL compatible) and the [Amazon](#page-1046-0) Ion data format (superset of JSON).

Add the following code that inserts a document into the People table.

```
// Insert a document
qldbDriver.execute(txn -> { 
     System.out.println("Inserting a document"); 
     IonStruct person = ionSys.newEmptyStruct(); 
     person.put("firstName").newString("John"); 
     person.put("lastName").newString("Doe"); 
     person.put("age").newInt(32); 
     txn.execute("INSERT INTO People ?", person);
});
```
This example uses a question mark (?) as a variable placeholder to pass the document information to the statement. When you use placeholders, you must pass a value of type IonValue.

# **Tip**

To insert multiple documents by using a single [INSERT](#page-986-0) statement, you can pass a parameter of type [IonList](#page-631-0) (explicitly cast as an IonValue) to the statement as follows.

// people is an IonList explicitly cast as an IonValue txn.execute("INSERT INTO People ?", (IonValue) people);

You don't enclose the variable placeholder (?) in double angle brackets (<<...>>) when passing an IonList. In manual PartiQL statements, double angle brackets denote an unordered collection known as a *bag*.

# <span id="page-94-1"></span>**Step 5: Query the document**

The following code example shows how to run a SELECT statement.

Add the following code that queries a document from the People table.

```
// Query the document
```

```
qldbDriver.execute(txn -> { 
     System.out.println("Querying the table"); 
     Result result = txn.execute("SELECT * FROM People WHERE lastName = ?", 
             ionSys.newString("Doe")); 
     IonStruct person = (IonStruct) result.iterator().next(); 
     System.out.println(person.get("firstName")); // prints John 
     System.out.println(person.get("lastName")); // prints Doe 
     System.out.println(person.get("age")); // prints 32
});
```
# <span id="page-95-0"></span>**Step 6: Update the document**

The following code example shows how to run an UPDATE statement.

1. Add the following code that updates a document in the People table by updating age to 42.

```
// Update the document
qldbDriver.execute(txn -> { 
     System.out.println("Updating the document"); 
     final List<IonValue> parameters = new ArrayList<>(); 
     parameters.add(ionSys.newInt(42)); 
     parameters.add(ionSys.newString("Doe")); 
     txn.execute("UPDATE People SET age = ? WHERE lastName = ?", parameters);
});
```
2. Query the document again to see the updated value.

```
// Query the updated document
qldbDriver.execute(txn -> { 
     System.out.println("Querying the table for the updated document"); 
     Result result = txn.execute("SELECT * FROM People WHERE lastName = ?", 
             ionSys.newString("Doe")); 
     IonStruct person = (IonStruct) result.iterator().next(); 
     System.out.println(person.get("firstName")); // prints John 
     System.out.println(person.get("lastName")); // prints Doe 
     System.out.println(person.get("age")); // prints 32
});
```
3. Use Maven or your IDE to compile and run the App.java file.

# <span id="page-96-0"></span>**Running the complete application**

The following code example is the complete version of the App. java application. Instead of doing the previous steps individually, you can also copy and run this code example from start to end. This application demonstrates some basic CRUD operations on the ledger named quick-start.

# *(i)* Note

Before you run this code, make sure that you don't already have an active table named People in the quick-start ledger.

On the first line, replace *project-package* with the groupId value that you used for the Maven command in Step 1: Set up your [project](#page-91-0).

```
package project-package;
import java.util.*;
import com.amazon.ion.*;
import com.amazon.ion.system.*;
import software.amazon.awssdk.services.qldbsession.QldbSessionClient;
import software.amazon.qldb.*;
public class App { 
     public static IonSystem ionSys = IonSystemBuilder.standard().build(); 
     public static QldbDriver qldbDriver; 
     public static void main(final String... args) { 
         System.out.println("Initializing the driver"); 
         qldbDriver = QldbDriver.builder() 
             .ledger("quick-start") 
             .transactionRetryPolicy(RetryPolicy 
                  .builder() 
                  .maxRetries(3) 
                 .build() .sessionClientBuilder(QldbSessionClient.builder()) 
             .build(); 
         // Create a table and an index in the same transaction 
         qldbDriver.execute(txn -> { 
             System.out.println("Creating a table and an index"); 
             txn.execute("CREATE TABLE People"); 
             txn.execute("CREATE INDEX ON People(lastName)");
```

```
 }); 
 // Insert a document 
 qldbDriver.execute(txn -> { 
     System.out.println("Inserting a document"); 
     IonStruct person = ionSys.newEmptyStruct(); 
     person.put("firstName").newString("John"); 
     person.put("lastName").newString("Doe"); 
     person.put("age").newInt(32); 
     txn.execute("INSERT INTO People ?", person); 
 }); 
 // Query the document 
 qldbDriver.execute(txn -> { 
     System.out.println("Querying the table"); 
     Result result = txn.execute("SELECT * FROM People WHERE lastName = ?", 
             ionSys.newString("Doe")); 
     IonStruct person = (IonStruct) result.iterator().next(); 
     System.out.println(person.get("firstName")); // prints John 
     System.out.println(person.get("lastName")); // prints Doe 
     System.out.println(person.get("age")); // prints 32 
 }); 
 // Update the document 
 qldbDriver.execute(txn -> { 
     System.out.println("Updating the document"); 
     final List<IonValue> parameters = new ArrayList<>(); 
     parameters.add(ionSys.newInt(42)); 
     parameters.add(ionSys.newString("Doe")); 
     txn.execute("UPDATE People SET age = ? WHERE lastName = ?", parameters); 
 }); 
 // Query the updated document 
 qldbDriver.execute(txn -> { 
     System.out.println("Querying the table for the updated document"); 
     Result result = txn.execute("SELECT * FROM People WHERE lastName = ?", 
             ionSys.newString("Doe")); 
     IonStruct person = (IonStruct) result.iterator().next(); 
     System.out.println(person.get("firstName")); // prints John 
     System.out.println(person.get("lastName")); // prints Doe 
     System.out.println(person.get("age")); // prints 42 
 });
```
}

}

<span id="page-98-0"></span>Use Maven or your IDE to compile and run the App. java file.

# **Amazon QLDB driver for Java – Cookbook reference**

This reference guide shows common use cases of the Amazon QLDB driver for Java. It provides Java code examples that demonstrate how to use the driver to run basic *create, read, update, and delete* (CRUD) operations. It also includes code examples for processing Amazon Ion data. In addition, this guide highlights best practices for making transactions idempotent and implementing uniqueness constraints.

### **A** Note

Where applicable, some use cases have different code examples for each supported major version of the QLDB driver for Java.

#### **Contents**

- [Importing](#page-99-0) the driver
- [Instantiating](#page-99-1) the driver
- [CRUD operations](#page-100-0)
	- [Creating](#page-102-0) tables
	- [Creating](#page-102-1) indexes
	- Reading [documents](#page-102-2)
	- Inserting [documents](#page-105-0)
		- Inserting multiple [documents](#page-106-0) in one statement
	- [Updating documents](#page-107-0)
	- [Deleting documents](#page-108-0)
	- Running multiple [statements](#page-108-1) in a transaction
	- [Retry](#page-109-0) logic
	- [Implementing](#page-110-0) uniqueness constraints
- [Working](#page-111-0) with Amazon Ion
	- [Importing](#page-112-0) the Ion packages
- [Initializing Ion](#page-113-0)
- [Creating](#page-113-1) Ion objects
- [Reading](#page-114-0) Ion objects

# <span id="page-99-0"></span>**Importing the driver**

The following code example imports the driver, the QLDB session client, Amazon Ion packages, and other related dependencies.

2.x

```
import com.amazon.ion.IonStruct;
import com.amazon.ion.IonSystem;
import com.amazon.ion.IonValue;
import com.amazon.ion.system.IonSystemBuilder;
import software.amazon.awssdk.services.qldbsession.QldbSessionClient;
import software.amazon.qldb.QldbDriver;
import software.amazon.qldb.Result;
```
1.x

```
import com.amazon.ion.IonStruct;
import com.amazon.ion.IonSystem;
import com.amazon.ion.IonValue;
import com.amazon.ion.system.IonSystemBuilder;
import com.amazonaws.services.qldbsession.AmazonQLDBSessionClientBuilder;
import software.amazon.qldb.PooledQldbDriver;
import software.amazon.qldb.Result;
```
# <span id="page-99-1"></span>**Instantiating the driver**

The following code example creates a driver instance that connects to a specified ledger name, and uses specified [retry](#page-109-0) logic with a custom retry limit.

### **A** Note

This example also instantiates an Amazon Ion system object (IonSystem). You need this object to process Ion data when running some data operations in this reference. To learn more, see [Working](#page-111-0) with Amazon Ion.

### 2.x

```
QldbDriver qldbDriver = QldbDriver.builder() 
     .ledger("vehicle-registration") 
     .transactionRetryPolicy(RetryPolicy 
         .builder() 
         .maxRetries(3) 
        .buid() .sessionClientBuilder(QldbSessionClient.builder()) 
     .build();
IonSystem SYSTEM = IonSystemBuilder.standard().build();
```
### 1.x

```
PooledQldbDriver qldbDriver = PooledQldbDriver.builder() 
     .withLedger("vehicle-registration") 
     .withRetryLimit(3) 
     .withSessionClientBuilder(AmazonQLDBSessionClientBuilder.standard()) 
    .build();
IonSystem SYSTEM = IonSystemBuilder.standard().build();
```
# <span id="page-100-0"></span>**CRUD operations**

QLDB runs *create, read, update, and delete* (CRUD) operations as part of a transaction.

# **Warning**

As a best practice, make your write transactions strictly idempotent.

### **Making transactions idempotent**

We recommend that you make write transactions idempotent to avoid any unexpected side effects in the case of retries. A transaction is *idempotent* if it can run multiple times and produce identical results each time.

For example, consider a transaction that inserts a document into a table named Person. The transaction should first check whether or not the document already exists in the table. Without this check, the table might end up with duplicate documents.

Suppose that QLDB successfully commits the transaction on the server side, but the client times out while waiting for a response. If the transaction isn't idempotent, the same document could be inserted more than once in the case of a retry.

### **Using indexes to avoid full table scans**

We also recommend that you run statements with a WHERE predicate clause using an *equality* operator on an indexed field or a document ID; for example, WHERE indexedField = 123 or WHERE indexedField IN (456, 789). Without this indexed lookup, OLDB needs to do a table scan, which can lead to transaction timeouts or *optimistic concurrency control* (OCC) conflicts.

For more information about OCC, see Amazon QLDB [concurrency](#page-704-0) model.

### **Implicitly created transactions**

The [QldbDriver.execute](https://javadoc.io/doc/software.amazon.qldb/amazon-qldb-driver-java/latest/software/amazon/qldb/QldbDriver.html) method accepts a lambda function that receives an instance of [Executor](https://javadoc.io/doc/software.amazon.qldb/amazon-qldb-driver-java/latest/software/amazon/qldb/Executor.html), which you can use to run statements. The Executor instance wraps an implicitly created transaction.

You can run statements within the lambda function by using the Executor.execute method. The driver implicitly commits the transaction when the lambda function returns.

The following sections show how to run basic CRUD operations, specify custom retry logic, and implement uniqueness constraints.

### **A** Note

Where applicable, these sections provide code examples of processing Amazon Ion data using both the built-in Ion library and the Jackson Ion mapper library. To learn more, see [Working](#page-111-0) with Amazon Ion.

### **Contents**

- [Creating](#page-102-0) tables
- [Creating](#page-102-1) indexes
- Reading [documents](#page-102-2)
- Inserting [documents](#page-105-0)
	- Inserting multiple [documents](#page-106-0) in one statement
- [Updating documents](#page-107-0)
- [Deleting documents](#page-108-0)
- Running multiple [statements](#page-108-1) in a transaction
- [Retry](#page-109-0) logic
- [Implementing](#page-110-0) uniqueness constraints

### <span id="page-102-0"></span>**Creating tables**

```
qldbDriver.execute(txn -> { 
     txn.execute("CREATE TABLE Person");
});
```
### <span id="page-102-1"></span>**Creating indexes**

```
qldbDriver.execute(txn -> { 
     txn.execute("CREATE INDEX ON Person(GovId)");
});
```
### <span id="page-102-2"></span>**Reading documents**

```
// Assumes that Person table has documents as follows:
// { GovId: "TOYENC486FH", FirstName: "Brent" }
qldbDriver.execute(txn -> { 
    Result result = txn.execute("SELECT * FROM Person WHERE GovId = 'TOYENC486FH'");
     IonStruct person = (IonStruct) result.iterator().next(); 
     System.out.println(person.get("GovId")); // prints TOYENC486FH 
     System.out.println(person.get("FirstName")); // prints Brent
});
```
### **Using query parameters**

The following code example uses an Ion type query parameter.

```
qldbDriver.execute(txn -> { 
    Result result = txn.execute("SELECT * FROM Person WHERE GovId = ?",
             SYSTEM.newString("TOYENC486FH")); 
     IonStruct person = (IonStruct) result.iterator().next(); 
     System.out.println(person.get("GovId")); // prints TOYENC486FH 
     System.out.println(person.get("FirstName")); // prints Brent
});
```
The following code example uses multiple query parameters.

```
qldbDriver.execute(txn -> { 
     Result result = txn.execute("SELECT * FROM Person WHERE GovId = ? AND FirstName 
 = ?",
             SYSTEM.newString("TOYENC486FH"), 
             SYSTEM.newString("Brent")); 
     IonStruct person = (IonStruct) result.iterator().next(); 
     System.out.println(person.get("GovId")); // prints TOYENC486FH 
     System.out.println(person.get("FirstName")); // prints Brent
});
```
The following code example uses a list of query parameters.

```
qldbDriver.execute(txn -> { 
     final List<IonValue> parameters = new ArrayList<>(); 
     parameters.add(SYSTEM.newString("TOYENC486FH")); 
     parameters.add(SYSTEM.newString("ROEE1")); 
     parameters.add(SYSTEM.newString("YH844")); 
    Result result = txn.execute("SELECT * FROM Person WHERE GovId IN (?,?,?)",
  parameters); 
     IonStruct person = (IonStruct) result.iterator().next(); 
     System.out.println(person.get("GovId")); // prints TOYENC486FH 
     System.out.println(person.get("FirstName")); // prints Brent
});
```
#### **Using the Jackson mapper**

```
// Assumes that Person table has documents as follows:
// {GovId: "TOYENC486FH", FirstName: "Brent" }
qldbDriver.execute(txn -> {
```

```
 try { 
         Result result = txn.execute("SELECT * FROM Person WHERE GovId = 
  'TOYENC486FH'"); 
        Person person = MAPPER.readValue(result.iterator().next(), Person.class);
         System.out.println(person.getFirstName()); // prints Brent 
         System.out.println(person.getGovId()); // prints TOYENC486FH 
     } catch (IOException e) { 
         e.printStackTrace(); 
     }
});
```
#### **Using query parameters**

The following code example uses an Ion type query parameter.

```
qldbDriver.execute(txn -> { 
     try { 
         Result result = txn.execute("SELECT * FROM Person WHERE GovId = ?", 
                 MAPPER.writeValueAsIonValue("TOYENC486FH")); 
        Person person = MAPPER.readValue(result.iterator().next(), Person.class);
         System.out.println(person.getFirstName()); // prints Brent 
         System.out.println(person.getGovId()); // prints TOYENC486FH 
     } catch (IOException e) { 
         e.printStackTrace(); 
     }
});
```
The following code example uses multiple query parameters.

```
qldbDriver.execute(txn -> { 
     try { 
         Result result = txn.execute("SELECT * FROM Person WHERE GovId = ? AND FirstName 
 = ?",
                  MAPPER.writeValueAsIonValue("TOYENC486FH"), 
                  MAPPER.writeValueAsIonValue("Brent")); 
         Person person = MAPPER.readValue(result.iterator().next(), Person.class); 
         System.out.println(person.getFirstName()); // prints Brent 
         System.out.println(person.getGovId()); // prints TOYENC486FH 
     } catch (IOException e) { 
         e.printStackTrace(); 
     }
});
```
The following code example uses a list of query parameters.

```
qldbDriver.execute(txn -> { 
     try { 
         final List<IonValue> parameters = new ArrayList<>(); 
         parameters.add(MAPPER.writeValueAsIonValue("TOYENC486FH")); 
         parameters.add(MAPPER.writeValueAsIonValue("ROEE1")); 
         parameters.add(MAPPER.writeValueAsIonValue("YH844")); 
        Result result = txn.execute("SELECT * FROM Person WHERE GovId IN (?,?,?)",
  parameters); 
        Person person = MAPPER.readValue(result.iterator().next(), Person.class);
         System.out.println(person.getFirstName()); // prints Brent 
         System.out.println(person.getGovId()); // prints TOYENC486FH 
     } catch (IOException e) { 
         e.printStackTrace(); 
     }
});
```
### *(i)* Note

When you run a query without an indexed lookup, it invokes a full table scan. In this example, we recommend having an [index](#page-972-0) on the GovId field to optimize performance. Without an index on GovId, queries can have more latency and can also lead to OCC conflict exceptions or transaction timeouts.

### <span id="page-105-0"></span>**Inserting documents**

The following code example inserts Ion data types.

```
qldbDriver.execute(txn -> { 
     // Check if a document with GovId:TOYENC486FH exists 
     // This is critical to make this transaction idempotent 
     Result result = txn.execute("SELECT * FROM Person WHERE GovId = ?", 
             SYSTEM.newString("TOYENC486FH")); 
     // Check if there is a result 
     if (!result.iterator().hasNext()) { 
         IonStruct person = SYSTEM.newEmptyStruct(); 
         person.put("GovId").newString("TOYENC486FH"); 
         person.put("FirstName").newString("Brent"); 
         // Insert the document
```

```
 txn.execute("INSERT INTO Person ?", person); 
     }
});
```
### **Using the Jackson mapper**

The following code example inserts Ion data types.

```
qldbDriver.execute(txn -> { 
     try { 
         // Check if a document with GovId:TOYENC486FH exists 
         // This is critical to make this transaction idempotent 
         Result result = txn.execute("SELECT * FROM Person WHERE GovId = ?", 
                  MAPPER.writeValueAsIonValue("TOYENC486FH")); 
         // Check if there is a result 
         if (!result.iterator().hasNext()) { 
             // Insert the document 
             txn.execute("INSERT INTO Person ?", 
                      MAPPER.writeValueAsIonValue(new Person("Brent", "TOYENC486FH"))); 
         } 
     } catch (IOException e) { 
         e.printStackTrace(); 
     }
});
```
This transaction inserts a document into the Person table. Before inserting, it first checks if the document already exists in the table. **This check makes the transaction idempotent in nature.** Even if you run this transaction multiple times, it won't cause any unintended side effects.

### **A** Note

In this example, we recommend having an index on the GovId field to optimize performance. Without an index on GovId, statements can have more latency and can also lead to OCC conflict exceptions or transaction timeouts.

#### <span id="page-106-0"></span>**Inserting multiple documents in one statement**

To insert multiple documents by using a single [INSERT](#page-986-0) statement, you can pass a parameter of type [IonList](#page-631-0) (explicitly cast as an IonValue) to the statement as follows.

```
// people is an IonList explicitly cast as an IonValue
txn.execute("INSERT INTO People ?", (IonValue) people);
```
You don't enclose the variable placeholder (?) in double angle brackets ( $\leq$ ...>>) when passing an IonList. In manual PartiQL statements, double angle brackets denote an unordered collection known as a *bag*.

#### **Why is the explicit cast required?**

The [TransactionExecutor.execute](https://javadoc.io/doc/software.amazon.qldb/amazon-qldb-driver-java/latest/software/amazon/qldb/TransactionExecutor.html) method is overloaded. It accepts a variable number of IonValue arguments (*varargs*), or a single List<IonValue> argument. In [ion-java](https://www.javadoc.io/doc/com.amazon.ion/ion-java/latest/index.html), IonList is implemented as a List<IonValue>.

Java defaults to the most specific method implementation when you call an overloaded method. In this case, when you pass an IonList parameter, it defaults to the method that takes a List<IonValue>. When invoked, this method implementation passes the IonValue elements of the list as distinct values. So, to invoke the varargs method instead, you must explicitly cast an IonList parameter as an IonValue.

### <span id="page-107-0"></span>**Updating documents**

```
qldbDriver.execute(txn -> { 
     final List<IonValue> parameters = new ArrayList<>(); 
     parameters.add(SYSTEM.newString("John")); 
     parameters.add(SYSTEM.newString("TOYENC486FH")); 
     txn.execute("UPDATE Person SET FirstName = ? WHERE GovId = ?", parameters);
});
```
#### **Using the Jackson mapper**

```
qldbDriver.execute(txn -> { 
     try { 
         final List<IonValue> parameters = new ArrayList<>(); 
         parameters.add(MAPPER.writeValueAsIonValue("John")); 
         parameters.add(MAPPER.writeValueAsIonValue("TOYENC486FH")); 
         txn.execute("UPDATE Person SET FirstName = ? WHERE GovId = ?", parameters); 
     } catch (IOException e) { 
         e.printStackTrace(); 
     }
});
```
### **A** Note

In this example, we recommend having an index on the GovId field to optimize performance. Without an index on GovId, statements can have more latency and can also lead to OCC conflict exceptions or transaction timeouts.

### **Deleting documents**

```
qldbDriver.execute(txn -> { 
     txn.execute("DELETE FROM Person WHERE GovId = ?", 
             SYSTEM.newString("TOYENC486FH"));
});
```
#### **Using the Jackson mapper**

```
qldbDriver.execute(txn -> { 
     try { 
         txn.execute("DELETE FROM Person WHERE GovId = ?", 
                  MAPPER.writeValueAsIonValue("TOYENC486FH")); 
     } catch (IOException e) { 
         e.printStackTrace(); 
     }
});
```
#### **A** Note

In this example, we recommend having an index on the GovId field to optimize performance. Without an index on GovId, statements can have more latency and can also lead to OCC conflict exceptions or transaction timeouts.

#### **Running multiple statements in a transaction**

```
// This code snippet is intentionally trivial. In reality you wouldn't do this because 
  you'd
// set your UPDATE to filter on vin and insured, and check if you updated something or 
  not.
public static boolean InsureCar(QldbDriver qldbDriver, final String vin) { 
     final IonSystem ionSystem = IonSystemBuilder.standard().build();
```

```
 final IonString ionVin = ionSystem.newString(vin); 
     return qldbDriver.execute(txn -> { 
         Result result = txn.execute( 
                  "SELECT insured FROM Vehicles WHERE vin = ? AND insured = FALSE", 
                  ionVin); 
         if (!result.isEmpty()) { 
             txn.execute("UPDATE Vehicles SET insured = TRUE WHERE vin = ?", ionVin); 
             return true; 
 } 
         return false; 
     });
}
```
# **Retry logic**

The driver's execute method has a built-in retry mechanism that retries the transaction if a retryable exception occurs (such as timeouts or OCC conflicts).

2.x

The maximum number of retry attempts and the backoff strategy are configurable.

The default retry limit is 4, and the default backoff strategy is [DefaultQldbTransactionBackoffStrategy](https://javadoc.io/doc/software.amazon.qldb/amazon-qldb-driver-java/latest/software/amazon/qldb/DefaultQldbTransactionBackoffStrategy.html). You can set the retry configuration per driver instance and also per transaction by using an instance of [RetryPolicy](https://javadoc.io/doc/software.amazon.qldb/amazon-qldb-driver-java/latest/software/amazon/qldb/RetryPolicy.html).

The following code example specifies retry logic with a custom retry limit and a custom backoff strategy for an instance of the driver.

```
public void retry() { 
     QldbDriver qldbDriver = QldbDriver.builder() 
              .ledger("vehicle-registration") 
              .transactionRetryPolicy(RetryPolicy.builder() 
                      .maxRetries(2) 
                      .backoffStrategy(new CustomBackOffStrategy()).build()) 
              .sessionClientBuilder(QldbSessionClient.builder()) 
              .build();
}
private class CustomBackOffStrategy implements BackoffStrategy { 
     @Override
```

```
 public Duration calculateDelay(RetryPolicyContext retryPolicyContext) { 
         return Duration.ofMillis(1000 * retryPolicyContext.retriesAttempted()); 
     }
}
```
The following code example specifies retry logic with a custom retry limit and a custom backoff strategy for a particular transaction. This configuration for execute overrides the retry logic that is set for the driver instance.

```
public void retry() { 
     Result result = qldbDriver.execute(txn -> { txn.execute("SELECT * FROM Person 
WHERE GovId = ?",
            SYSTEM.newString("TOYENC486FH")); },
             RetryPolicy.builder() 
                      .maxRetries(2) 
                      .backoffStrategy(new CustomBackOffStrategy()) 
                     .build();
}
private class CustomBackOffStrategy implements BackoffStrategy { 
     // Configuring a custom backoff which increases delay by 1s for each attempt. 
     @Override 
     public Duration calculateDelay(RetryPolicyContext retryPolicyContext) { 
         return Duration.ofMillis(1000 * retryPolicyContext.retriesAttempted()); 
     }
}
```
#### 1.x

The maximum number of retry attempts is configurable. You can configure the retry limit by setting the retryLimit property when initializing PooledQldbDriver.

The default retry limit is 4.

### **Implementing uniqueness constraints**

QLDB doesn't support unique indexes, but you can implement this behavior in your application.

Suppose that you want to implement a uniqueness constraint on the GovId field in the Person table. To do this, you can write a transaction that does the following:

- 1. Assert that the table has no existing documents with a specified GovId.
- 2. Insert the document if the assertion passes.

If a competing transaction concurrently passes the assertion, only one of the transactions will commit successfully. The other transaction will fail with an OCC conflict exception.

The following code example shows how to implement this uniqueness constraint logic.

```
qldbDriver.execute(txn -> { 
     Result result = txn.execute("SELECT * FROM Person WHERE GovId = ?", 
             SYSTEM.newString("TOYENC486FH")); 
     // Check if there is a result 
     if (!result.iterator().hasNext()) { 
         IonStruct person = SYSTEM.newEmptyStruct(); 
         person.put("GovId").newString("TOYENC486FH"); 
         person.put("FirstName").newString("Brent"); 
         // Insert the document 
         txn.execute("INSERT INTO Person ?", person); 
     }
});
```
#### *(i)* Note

In this example, we recommend having an index on the GovId field to optimize performance. Without an index on GovId, statements can have more latency and can also lead to OCC conflict exceptions or transaction timeouts.

# **Working with Amazon Ion**

There are multiple ways to process Amazon Ion data in QLDB. You can use built-in methods from the Ion [library](https://github.com/amzn/ion-java) to create and modify documents flexibly as needed. Or, you can use FasterXML's [Jackson data format module for Ion](https://github.com/FasterXML/jackson-dataformats-binary/tree/master/ion) to map Ion documents to *plain old Java object* (POJO) models.

The following sections provide code examples of processing Ion data using both techniques.

#### **Contents**

- [Importing](#page-112-0) the Ion packages
- [Initializing Ion](#page-113-0)
- [Creating](#page-113-1) Ion objects
- [Reading](#page-114-0) Ion objects

#### <span id="page-112-0"></span>**Importing the Ion packages**

Add the artifact [ion-java](https://search.maven.org/artifact/com.amazon.ion/ion-java/1.6.1/bundle) as a dependency in your Java project.

#### Gradle

```
dependencies { 
     compile group: 'com.amazon.ion', name: 'ion-java', version: '1.6.1'
}
```
#### Maven

```
<dependencies> 
   <dependency> 
     <groupId>com.amazon.ion</groupId> 
     <artifactId>ion-java</artifactId> 
     <version>1.6.1</version> 
   </dependency>
</dependencies>
```
#### Import the following Ion packages.

```
import com.amazon.ion.IonStruct;
import com.amazon.ion.IonSystem;
import com.amazon.ion.system.IonSystemBuilder;
```
#### **Using the Jackson mapper**

Add the artifact [jackson-dataformat-ion](https://search.maven.org/artifact/com.fasterxml.jackson.dataformat/jackson-dataformat-ion/2.10.0/bundle) as a dependency in your Java project. QLDB requires version 2.10.0 or later.

### Gradle

```
dependencies { 
     compile group: 'com.fasterxml.jackson.dataformat', name: 'jackson-dataformat-
ion', version: '2.10.0'
}
```
#### Maven

```
<dependencies> 
   <dependency> 
     <groupId>com.fasterxml.jackson.dataformat</groupId> 
     <artifactId>jackson-dataformat-ion</artifactId> 
     <version>2.10.0</version> 
   </dependency>
</dependencies>
```
Import the following Ion packages.

```
import com.amazon.ion.IonReader;
import com.amazon.ion.IonStruct;
import com.amazon.ion.system.IonReaderBuilder;
import com.amazon.ion.system.IonSystemBuilder;
import com.fasterxml.jackson.dataformat.ion.IonObjectMapper;
import com.fasterxml.jackson.dataformat.ion.ionvalue.IonValueMapper;
```
#### <span id="page-113-0"></span>**Initializing Ion**

```
IonSystem SYSTEM = IonSystemBuilder.standard().build();
```
#### **Using the Jackson mapper**

IonObjectMapper MAPPER = new IonValueMapper(IonSystemBuilder.standard().build());

#### <span id="page-113-1"></span>**Creating Ion objects**

The following code example creates an Ion object by using the IonStruct interface and its builtin methods.

```
IonStruct ionStruct = SYSTEM.newEmptyStruct();
ionStruct.put("GovId").newString("TOYENC486FH");
ionStruct.put("FirstName").newString("Brent");
System.out.println(ionStruct.toPrettyString()); // prints a nicely formatted copy of 
  ionStruct
```
#### **Using the Jackson mapper**

Suppose that you have a JSON-mapped model class named Person, as follows.

```
import com.fasterxml.jackson.annotation.JsonCreator;
import com.fasterxml.jackson.annotation.JsonProperty;
public static class Person { 
     private final String firstName; 
     private final String govId; 
     @JsonCreator 
     public Person(@JsonProperty("FirstName") final String firstName, 
                    @JsonProperty("GovId") final String govId) { 
         this.firstName = firstName; 
        this.govId = govId;
     } 
     @JsonProperty("FirstName") 
     public String getFirstName() { 
         return firstName; 
     } 
     @JsonProperty("GovId") 
     public String getGovId() { 
         return govId; 
     }
}
```
The following code example creates an IonStruct object from an instance of Person.

```
IonStruct ionStruct = (IonStruct) MAPPER.writeValueAsIonValue(new Person("Brent", 
  "TOYENC486FH"));
```
#### <span id="page-114-0"></span>**Reading Ion objects**

The following code example prints each field of the ionStruct instance.

```
// ionStruct is an instance of IonStruct
System.out.println(ionStruct.get("GovId")); // prints TOYENC486FH
System.out.println(ionStruct.get("FirstName")); // prints Brent
```
#### **Using the Jackson mapper**

The following code example reads an IonStruct object and maps it to an instance of Person.

```
// ionStruct is an instance of IonStruct
IonReader reader = IonReaderBuilder.standard().build(ionStruct);
Person person = MAPPER.readValue(reader, Person.class);
System.out.println(person.getFirstName()); // prints Brent
System.out.println(person.getGovId()); // prints TOYENC486FH
```
For more information about working with Ion, see the Amazon Ion [documentation](http://amzn.github.io/ion-docs/) on GitHub. For more code examples of working with Ion in QLDB, see [Working](#page-605-0) with Amazon Ion data types in [Amazon](#page-605-0) QLDB.

# **Amazon QLDB driver for .NET**

To work with data in your ledger, you can connect to Amazon QLDB from your Microsoft .NET application by using an AWS provided driver. The driver targets **.NET Standard 2.0**. More specifically, it supports **.NET Core (LTS) 2.1+** and **.NET Framework 4.5.2+**. For information on compatibility, see .NET [Standard](https://docs.microsoft.com/en-us/dotnet/standard/net-standard) on the *Microsoft Docs* site.

We highly recommend using the *Ion object mapper* to completely bypass the need to manually convert between Amazon Ion types and native C# types.

The following topics describe how to get started with the QLDB driver for .NET.

# **Topics**

- Driver [resources](#page-115-0)
- **[Prerequisites](#page-116-0)**
- **[Installation](#page-117-0)**
- [Amazon](#page-118-0) QLDB driver for .NET Quick start tutorial
- Amazon QLDB driver for .NET [Cookbook](#page-142-0) reference

# <span id="page-115-0"></span>**Driver resources**

For more information about the functionality supported by the .NET driver, see the following resources:

- API [reference](https://amazon-qldb-docs.s3.amazonaws.com/drivers/dotnet/1.4.1/api/Amazon.QLDB.Driver.html)
- Driver source code [\(GitHub\)](https://github.com/awslabs/amazon-qldb-driver-dotnet)
- Sample [application](https://github.com/aws-samples/amazon-qldb-dmv-sample-dotnet) source code (GitHub)
- Amazon Ion [Cookbook](http://amzn.github.io/ion-docs/guides/cookbook.html)
- Ion object mapper [\(GitHub\)](https://github.com/amzn/ion-object-mapper-dotnet)

# <span id="page-116-0"></span>**Prerequisites**

Before you get started with the QLDB driver for .NET, you must do the following:

- 1. Follow the AWS setup instructions in [Accessing](#page-39-0) Amazon QLDB. This includes the following:
	- 1. Sign up for AWS.
	- 2. Create a user with the appropriate QLDB permissions.
	- 3. Grant programmatic access for development.
- 2. Download and install the .NET Core SDK version 2.1 or later from the [Microsoft](https://dotnet.microsoft.com/download) .NET [downloads](https://dotnet.microsoft.com/download) site.
- 3. (Optional) Install an integrated development environment (IDE) of your choice, such as Visual Studio, Visual Studio for Mac, or Visual Studio Code. You can download these from the [Microsoft](https://visualstudio.microsoft.com/) Visual Studio site.
- 4. Configure your development environment for the AWS SDK for [.NET](https://aws.amazon.com/sdk-for-net):
	- 1. Set up your AWS credentials. We recommend creating a shared credentials file.

For instructions, see [Configuring](https://docs.aws.amazon.com/sdk-for-net/latest/developer-guide/net-dg-config-creds.html#creds-file) AWS credentials using a credentials file in the *AWS SDK for .NET Developer Guide*.

2. Set your default AWS Region. To learn how, see AWS Region [selection.](https://docs.aws.amazon.com/sdk-for-net/latest/developer-guide/net-dg-region-selection.html)

For a complete list of available Regions, see Amazon QLDB [endpoints](https://docs.aws.amazon.com/general/latest/gr/qldb.html) and quotas in the *AWS General Reference*.

Next, you can set up a basic sample application and run short code examples—or you can install the driver in an existing .NET project.

• To install the QLDB driver and the AWS SDK for .NET in an existing project, proceed to [Installation](#page-117-0).

• To set up a project and run short code examples that demonstrate basic data transactions on a ledger, see the Quick start [tutorial.](#page-118-0)

# <span id="page-117-0"></span>**Installation**

Use the NuGet package manager to install the QLDB driver for .NET. We recommend using Visual Studio or an IDE of your choice to add project dependencies. The driver package name is [Amazon.QLDB.Driver.](https://www.nuget.org/packages/amazon.qldb.driver)

For example in Visual Studio, open the **NuGet Package Manager Console** on the **Tools** menu. Then, enter the following command at the PM> prompt.

```
PM> Install-Package Amazon.QLDB.Driver
```
Installing the driver also installs its dependencies, including the AWS SDK for .NET and [Amazon](#page-1046-0) Ion packages.

# **Install the Ion object mapper**

Version 1.3.0 of the QLDB driver for .NET introduces support for accepting and returning native C# data types without the need to work with Amazon Ion. To use this feature, add the following package to your project.

• [Amazon.QLDB.Driver.Serialization](https://www.nuget.org/packages/Amazon.QLDB.Driver.Serialization/) – A library that can map Ion values to C# *plain old CLR objects* (POCO), and the other way around. This Ion object mapper lets your application interact directly with native C# data types without the need to work with Ion. For a short guide on how to use this library, see the [SERIALIZATION.md](https://github.com/awslabs/amazon-qldb-driver-dotnet/blob/master/SERIALIZATION.md) file in the GitHub repository awslabs/amazon-qldbdriver-dotnet.

To install this package, enter the following command.

PM> **Install-Package Amazon.QLDB.Driver.Serialization**

For short code examples of how to run basic data transactions on a ledger, see the [Cookbook](#page-142-0) [reference.](#page-142-0)

# <span id="page-118-0"></span>**Amazon QLDB driver for .NET – Quick start tutorial**

In this tutorial, you learn how to set up a simple application using the Amazon QLDB driver for .NET. This guide includes steps for installing the driver and short code examples of basic *create, read, update, and delete* (CRUD) operations.

# **Topics**

- [Prerequisites](#page-118-1)
- Step 1: Set up your [project](#page-118-2)
- Step 2: [Initialize](#page-120-0) the driver
- Step 3: [Create](#page-123-0) a table and an index
- Step 4: Insert a [document](#page-124-0)
- Step 5: Query the [document](#page-126-0)
- [Step 6: Update the document](#page-128-0)
- Running the complete [application](#page-132-0)

# <span id="page-118-1"></span>**Prerequisites**

Before you get started, make sure that you do the following:

- 1. Complete the [Prerequisites](#page-116-0) for the .NET driver, if you haven't already done so. This includes signing up for AWS, granting programmatic access for development, and installing the .NET Core SDK.
- 2. Create a ledger named quick-start.

To learn how to create a ledger, see Basic [operations](#page-822-0) for Amazon QLDB ledgers or Step 1: [Create](#page-61-0) [a new ledger](#page-61-0) in *Getting started with the console*.

# <span id="page-118-2"></span>**Step 1: Set up your project**

First, set up your .NET project.

1. To create and run a template application, enter the following dotnet commands on a terminal such as *bash*, *PowerShell*, or *Command Prompt*.

\$ **dotnet new console --output Amazon.QLDB.QuickStartGuide**

#### \$ **dotnet run --project Amazon.QLDB.QuickStartGuide**

This template creates a folder named Amazon.QLDB.QuickStartGuide. In that folder, it creates a project with the same name and a file named Program.cs. The program contains code that displays the output Hello World!.

- 2. Use the NuGet package manager to install the QLDB driver for .NET. We recommend using Visual Studio or an IDE of your choice to add dependencies to your project. The driver package name is [Amazon.QLDB.Driver.](https://www.nuget.org/packages/amazon.qldb.driver)
	- For example in Visual Studio, open the **NuGet Package Manager Console** on the **Tools** menu. Then, enter the following command at the PM> prompt.

PM> **Install-Package Amazon.QLDB.Driver**

• Or, you can enter the following commands on your terminal.

\$ **cd Amazon.QLDB.QuickStartGuide** \$ **dotnet add package Amazon.QLDB.Driver**

Installing the driver also installs its dependencies, including the AWS SDK for [.NET](https://aws.amazon.com/sdk-for-net) and [Amazon](#page-1046-0) Ion libraries.

3. Install the driver's serialization library.

PM> **Install-Package Amazon.QLDB.Driver.Serialization**

4. Open the Program.cs file.

Then, incrementally add the code examples in the following steps to try some basic CRUD operations. Or, you can skip the step-by-step tutorial and instead run the [complete](#page-132-0) [application.](#page-132-0)

### **A** Note

• **Choosing between synchronous and asynchronous APIs** – The driver provides synchronous and asynchronous APIs. For high-demand applications that handle multiple requests without blocking, we recommend using the asynchronous APIs for improved performance. The driver offers synchronous APIs as an added convenience for existing code bases that are written synchronously.

This tutorial includes both synchronous and asynchronous code examples. For more information about the APIs, see the [IQldbDriver](https://amazon-qldb-docs.s3.amazonaws.com/drivers/dotnet/1.4.1/api/Amazon.QLDB.Driver.IQldbDriver.html) and [IAsyncQldbDriver](https://amazon-qldb-docs.s3.amazonaws.com/drivers/dotnet/1.4.1/api/Amazon.QLDB.Driver.IAsyncQldbDriver.html) interfaces in the API documentation.

• **Processing Amazon Ion data** – This tutorial provides code examples of processing Amazon Ion data using the Ion object [mapper](https://github.com/amzn/ion-object-mapper-dotnet) by default. QLDB introduced the Ion object mapper in version 1.3.0 of the .NET driver. Where applicable, this tutorial also provides code examples using the standard Ion [library](https://github.com/amzn/ion-dotnet) as an alternative. To learn more, see [Working](#page-171-0) with Amazon Ion.

# <span id="page-120-0"></span>**Step 2: Initialize the driver**

Initialize an instance of the driver that connects to the ledger named quick-start. Add the following code to your Program.cs file.

Async

```
using Amazon.QLDB.Driver;
using Amazon.QLDB.Driver.Generic;
using Amazon.QLDB.Driver.Serialization;
namespace Amazon.QLDB.QuickStartGuide
{ 
     class Program 
     { 
         public class Person 
         { 
             public string FirstName { get; set; } 
             public string LastName { get; set; } 
             public int Age { get; set; } 
             public override string ToString() 
\{\hspace{.1cm} \} return FirstName + ", " + LastName + ", " + Age.ToString(); 
 } 
         } 
         static async Task Main(string[] args)
```

```
 { 
              Console.WriteLine("Create the async QLDB driver"); 
              IAsyncQldbDriver driver = AsyncQldbDriver.Builder() 
                   .WithLedger("quick-start") 
                   .WithSerializer(new ObjectSerializer()) 
                   .Build(); 
         } 
     }
}
```

```
using Amazon.QLDB.Driver;
using Amazon.QLDB.Driver.Generic;
using Amazon.QLDB.Driver.Serialization;
namespace Amazon.QLDB.QuickStartGuide
{ 
     class Program 
     { 
         public class Person 
         { 
             public string FirstName { get; set; } 
             public string LastName { get; set; } 
             public int Age { get; set; } 
             public override string ToString() 
\{\hspace{.1cm} \} return FirstName + ", " + LastName + ", " + Age.ToString(); 
 } 
         } 
         static void Main(string[] args) 
         { 
             Console.WriteLine("Create the sync QLDB driver"); 
             IQldbDriver driver = QldbDriver.Builder() 
                  .WithLedger("quick-start") 
                  .WithSerializer(new ObjectSerializer()) 
                  .Build(); 
         } 
     }
```
}

#### **Using the Ion library**

#### Async

```
using System;
using System.Threading.Tasks;
using Amazon.IonDotnet.Tree;
using Amazon.IonDotnet.Tree.Impl;
using Amazon.QLDB.Driver;
using IAsyncResult = Amazon.QLDB.Driver.IAsyncResult;
namespace Amazon.QLDB.QuickStartGuide
{ 
     class Program 
     { 
         static IValueFactory valueFactory = new ValueFactory(); 
         static async Task Main(string[] args) 
         { 
             Console.WriteLine("Create the async QLDB driver"); 
             IAsyncQldbDriver driver = AsyncQldbDriver.Builder() 
                  .WithLedger("quick-start") 
                  .Build(); 
         } 
     }
}
```

```
using System;
using Amazon.IonDotnet.Tree;
using Amazon.IonDotnet.Tree.Impl;
using Amazon.QLDB.Driver;
namespace Amazon.QLDB.QuickStartGuide
{ 
     class Program 
     { 
         static IValueFactory valueFactory = new ValueFactory();
```

```
 static void Main(string[] args) 
         \sqrt{ } Console.WriteLine("Create the sync QLDB Driver"); 
              IQldbDriver driver = QldbDriver.Builder() 
                   .WithLedger("quick-start") 
                   .Build(); 
          } 
     }
}
```
# <span id="page-123-0"></span>**Step 3: Create a table and an index**

For the rest of this tutorial through *Step 6*, you need to append the following code examples to the previous code example.

In this step, the following code shows how to run CREATE TABLE and CREATE INDEX statements. It creates a table named Person and an index for the firstName field on that table. [Indexes](#page-972-0) are required to optimize query performance and help to limit optimistic [concurrency](#page-704-0) control (OCC) conflict exceptions.

Async

```
Console.WriteLine("Creating the table and index");
// Creates the table and the index in the same transaction.
// Note: Any code within the lambda can potentially execute multiple times due to 
  retries.
// For more information, see: https://docs.aws.amazon.com/qldb/latest/
developerguide/driver-retry-policy
await driver.Execute(async txn =>
\sqrt{ } await txn.Execute("CREATE TABLE Person"); 
     await txn.Execute("CREATE INDEX ON Person(firstName)");
});
```
Sync

Console.WriteLine("Creating the tables and index");

// Creates the table and the index in the same transaction.

```
// Note: Any code within the lambda can potentially execute multiple times due to 
  retries.
// For more information, see: https://docs.aws.amazon.com/qldb/latest/
developerguide/driver-retry-policy
driver.Execute(txn =>
\sqrt{ } txn.Execute("CREATE TABLE Person"); 
     txn.Execute("CREATE INDEX ON Person(firstName)");
});
```
# <span id="page-124-0"></span>**Step 4: Insert a document**

The following code example shows how to run an INSERT statement. QLDB supports the [PartiQL](#page-960-0) query language (SQL compatible) and the [Amazon](#page-1046-0) Ion data format (superset of JSON).

Add the following code that inserts a document into the Person table.

Async

```
Console.WriteLine("Inserting a document");
Person myPerson = new Person { 
     FirstName = "John", 
     LastName = "Doe", 
    Age = 32};
await driver.Execute(async txn =>
\{ IQuery<Person> myQuery = txn.Query<Person>("INSERT INTO Person ?", myPerson); 
     await txn.Execute(myQuery);
});
```

```
Console.WriteLine("Inserting a document");
Person myPerson = new Person { 
     FirstName = "John", 
     LastName = "Doe", 
    Age = 32};
```

```
driver.Execute(txn =>
{ 
     IQuery<Person> myQuery = txn.Query<Person>("INSERT INTO Person ?", myPerson); 
     txn.Execute(myQuery);
});
```
#### **Using the Ion library**

#### Async

```
Console.WriteLine("Inserting a document");
// This is one way of creating Ion values. We can also use an IonLoader.
// For more details, see: https://docs.aws.amazon.com/qldb/latest/developerguide/
driver-cookbook-dotnet.html#cookbook-dotnet.ion
IIonValue ionPerson = valueFactory.NewEmptyStruct();
ionPerson.SetField("firstName", valueFactory.NewString("John"));
ionPerson.SetField("lastName", valueFactory.NewString("Doe"));
ionPerson.SetField("age", valueFactory.NewInt(32));
await driver.Execute(async txn =>
{ 
     await txn.Execute("INSERT INTO Person ?", ionPerson);
});
```

```
Console.WriteLine("Inserting a document");
// This is one way of creating Ion values, we can also use an IonLoader.
// For more details, see: https://docs.aws.amazon.com/qldb/latest/developerguide/
driver-cookbook-dotnet.html#cookbook-dotnet.ion
IIonValue ionPerson = valueFactory.NewEmptyStruct();
ionPerson.SetField("firstName", valueFactory.NewString("John"));
ionPerson.SetField("lastName", valueFactory.NewString("Doe"));
ionPerson.SetField("age", valueFactory.NewInt(32));
driver.Execute(txn =>
\mathcal{L} txn.Execute("INSERT INTO Person ?", ionPerson);
});
```
# **Tip**

To insert multiple documents by using a single [INSERT](#page-986-0) statement, you can pass an [Ion list](#page-631-0) type parameter to the statement as follows.

```
// people is an Ion list
txn.Execute("INSERT INTO Person ?", people);
```
You don't enclose the variable placeholder (?) in double angle brackets ( $\leq \ldots \geq$ ) when passing an Ion list. In manual PartiQL statements, double angle brackets denote an unordered collection known as a *bag*.

# <span id="page-126-0"></span>**Step 5: Query the document**

The following code example shows how to run a SELECT statement.

Add the following code that queries a document from the Person table.

Async

```
Console.WriteLine("Querying the table");
// The result from driver.Execute() is buffered into memory because once the
// transaction is committed, streaming the result is no longer possible.
IAsyncResult<Person> selectResult = await driver.Execute(async txn =>
\{ IQuery<Person> myQuery = txn.Query<Person>("SELECT * FROM Person WHERE FirstName 
  = ?", "John"); 
     return await txn.Execute(myQuery);
});
await foreach (Person person in selectResult)
\{ Console.WriteLine(person); 
     // John, Doe, 32
}
```
Sync

Console.WriteLine("Querying the table");

```
// The result from driver.Execute() is buffered into memory because once the
// transaction is committed, streaming the result is no longer possible.
IResult<Person> selectResult = driver.Execute(txn =>
\mathcal{L} IQuery<Person> myQuery = txn.Query<Person>("SELECT * FROM Person WHERE FirstName 
  = ?", "John"); 
     return txn.Execute(myQuery);
});
foreach (Person person in selectResult)
{ 
     Console.WriteLine(person); 
     // John, Doe, 32
}
```
#### **Using the Ion library**

#### Async

```
Console.WriteLine("Querying the table");
IIonValue ionFirstName = valueFactory.NewString("John");
// The result from driver.Execute() is buffered into memory because once the
// transaction is committed, streaming the result is no longer possible.
IAsyncResult selectResult = await driver.Execute(async txn =>
\left\{ \right. return await txn.Execute("SELECT * FROM Person WHERE firstName = ?", 
  ionFirstName);
});
await foreach (IIonValue row in selectResult)
\{ Console.WriteLine(row.GetField("firstName").StringValue); 
     Console.WriteLine(row.GetField("lastName").StringValue); 
     Console.WriteLine(row.GetField("age").IntValue);
}
```
Sync

Console.WriteLine("Querying the table");

```
IIonValue ionFirstName = valueFactory.NewString("John");
// The result from driver.Execute() is buffered into memory because once the
// transaction is committed, streaming the result is no longer possible.
IResult selectResult = driver.Execute(txn =>
{ 
    return txn.Execute("SELECT * FROM Person WHERE firstName = ?", ionFirstName);
});
foreach (IIonValue row in selectResult)
{ 
     Console.WriteLine(row.GetField("firstName").StringValue); 
     Console.WriteLine(row.GetField("lastName").StringValue); 
     Console.WriteLine(row.GetField("age").IntValue);
}
```
This example uses a question mark (?) as a variable placeholder to pass the document information to the statement. When you use placeholders, you must pass a value of type IonValue.

# <span id="page-128-0"></span>**Step 6: Update the document**

The following code example shows how to run an UPDATE statement.

1. Add the following code that updates a document in the Person table by updating age to 42.

Async

```
Console.WriteLine("Updating the document");
await driver.Execute(async txn =>
{ 
     IQuery<Person> myQuery = txn.Query<Person>("UPDATE Person SET Age = ? WHERE 
 FirstName = ?", 42, "John"); 
     await txn.Execute(myQuery);
});
```
Sync

Console.WriteLine("Updating the document");

driver.Execute(txn =>

```
 IQuery<Person> myQuery = txn.Query<Person>("UPDATE Person SET Age = ? WHERE 
  FirstName = ?", 42, "John"); 
     txn.Execute(myQuery);
});
```
2. Query the document again to see the updated value.

Async

{

```
Console.WriteLine("Querying the table for the updated document");
IAsyncResult<Person> updateResult = await driver.Execute(async txn =>
{ 
     IQuery<Person> myQuery = txn.Query<Person>("SELECT * FROM Person WHERE 
  FirstName = ?", "John"); 
     return await txn.Execute(myQuery);
});
await foreach (Person person in updateResult)
{ 
     Console.WriteLine(person); 
     // John, Doe, 42
}
```

```
Console.WriteLine("Querying the table for the updated document");
IResult<Person> updateResult = driver.Execute(txn =>
\mathcal{L} IQuery<Person> myQuery = txn.Query<Person>("SELECT * FROM Person WHERE 
  FirstName = ?", "John"); 
     return txn.Execute(myQuery);
});
foreach (Person person in updateResult)
{ 
     Console.WriteLine(person); 
     // John, Doe, 42
}
```
3. To run the application, enter the following command from the parent directory of your Amazon.QLDB.QuickStartGuide project directory.

```
$ dotnet run --project Amazon.QLDB.QuickStartGuide
```
#### **Using the Ion library**

1. Add the following code that updates a document in the Person table by updating age to 42.

Async

```
Console.WriteLine("Updating the document");
IIonValue ionIntAge = valueFactory.NewInt(42);
IIonValue ionFirstName2 = valueFactory.NewString("John");
await driver.Execute(async txn =>
{ 
     await txn.Execute("UPDATE Person SET age = ? WHERE firstName = ?", 
  ionIntAge, ionFirstName2);
});
```
Sync

```
Console.WriteLine("Updating a document");
IIonValue ionIntAge = valueFactory.NewInt(42);
IIonValue ionFirstName2 = valueFactory.NewString("John");
driver.Execute(txn =>
{ 
     txn.Execute("UPDATE Person SET age = ? WHERE firstName = ?", ionIntAge, 
  ionFirstName2);
});
```
2. Query the document again to see the updated value.

Async

Console.WriteLine("Querying the table for the updated document");

```
IIonValue ionFirstName3 = valueFactory.NewString("John");
IAsyncResult updateResult = await driver.Execute(async txn =>
{ 
     return await txn.Execute("SELECT * FROM Person WHERE firstName = ?", 
 ionFirstName3 );
});
await foreach (IIonValue row in updateResult)
{ 
     Console.WriteLine(row.GetField("firstName").StringValue); 
     Console.WriteLine(row.GetField("lastName").StringValue); 
     Console.WriteLine(row.GetField("age").IntValue);
}
```
#### Sync

```
Console.WriteLine("Querying the table for the updated document");
IIonValue ionFirstName3 = valueFactory.NewString("John");
IResult updateResult = driver.Execute(txn =>
{ 
     return txn.Execute("SELECT * FROM Person WHERE firstName = ?", 
  ionFirstName3);
});
foreach (IIonValue row in updateResult)
\left\{ \right. Console.WriteLine(row.GetField("firstName").StringValue); 
     Console.WriteLine(row.GetField("lastName").StringValue); 
     Console.WriteLine(row.GetField("age").IntValue);
}
```
3. To run the application, enter the following command from the parent directory of your Amazon.QLDB.QuickStartGuide project directory.

\$ **dotnet run --project Amazon.QLDB.QuickStartGuide**

# <span id="page-132-0"></span>**Running the complete application**

The following code example is the complete version of the Program.cs application. Instead of doing the previous steps individually, you can also copy and run this code example from start to end. This application demonstrates some basic CRUD operations on the ledger named quickstart.

# *(i)* Note

Before you run this code, make sure that you don't already have an active table named Person in the quick-start ledger.

# Async

```
using Amazon.QLDB.Driver;
using Amazon.QLDB.Driver.Generic;
using Amazon.QLDB.Driver.Serialization;
namespace Amazon.QLDB.QuickStartGuide
{ 
     class Program 
     { 
         public class Person 
         { 
             public string FirstName { get; set; } 
             public string LastName { get; set; } 
             public int Age { get; set; } 
             public override string ToString() 
\{\hspace{.1cm} \} return FirstName + ", " + LastName + ", " + Age.ToString(); 
 } 
         } 
         static async Task Main(string[] args) 
         { 
             Console.WriteLine("Create the async QLDB driver"); 
             IAsyncQldbDriver driver = AsyncQldbDriver.Builder() 
                  .WithLedger("quick-start")
```

```
 .WithSerializer(new ObjectSerializer()) 
                  .Build(); 
             Console.WriteLine("Creating the table and index"); 
             // Creates the table and the index in the same transaction. 
             // Note: Any code within the lambda can potentially execute multiple 
  times due to retries. 
             // For more information, see: https://docs.aws.amazon.com/qldb/latest/
developerguide/driver-retry-policy 
             await driver.Execute(async txn => 
\{\hspace{.1cm} \} await txn.Execute("CREATE TABLE Person"); 
                  await txn.Execute("CREATE INDEX ON Person(firstName)"); 
             }); 
             Console.WriteLine("Inserting a document"); 
             Person myPerson = new Person { 
                  FirstName = "John", 
                  LastName = "Doe", 
                 Age = 32 }; 
             await driver.Execute(async txn => 
             { 
                  IQuery<Person> myQuery = txn.Query<Person>("INSERT INTO Person ?", 
  myPerson); 
                  await txn.Execute(myQuery); 
             }); 
             Console.WriteLine("Querying the table"); 
             // The result from driver.Execute() is buffered into memory because once 
  the 
             // transaction is committed, streaming the result is no longer possible. 
             IAsyncResult<Person> selectResult = await driver.Execute(async txn => 
\{\hspace{.1cm} \} IQuery<Person> myQuery = txn.Query<Person>("SELECT * FROM Person 
 WHERE FirstName = ?", "John"); 
                  return await txn.Execute(myQuery); 
             }); 
             await foreach (Person person in selectResult)
```

```
\{\hspace{.1cm} \} Console.WriteLine(person); 
                 // John, Doe, 32 
 } 
             Console.WriteLine("Updating the document"); 
             await driver.Execute(async txn => 
\{\hspace{.1cm} \} IQuery<Person> myQuery = txn.Query<Person>("UPDATE Person SET Age 
 = ? WHERE FirstName = ?", 42, "John"); await txn.Execute(myQuery); 
             }); 
             Console.WriteLine("Querying the table for the updated document"); 
             IAsyncResult<Person> updateResult = await driver.Execute(async txn => 
\{\hspace{.1cm} \} IQuery<Person> myQuery = txn.Query<Person>("SELECT * FROM Person 
 WHERE FirstName = ?", "John"); 
                 return await txn.Execute(myQuery); 
             }); 
             await foreach (Person person in updateResult) 
\{\hspace{.1cm} \} Console.WriteLine(person); 
                 // John, Doe, 42 
 } 
         } 
     }
}
```

```
using Amazon.QLDB.Driver;
using Amazon.QLDB.Driver.Generic;
using Amazon.QLDB.Driver.Serialization;
namespace Amazon.QLDB.QuickStartGuide
{ 
     class Program 
     { 
         public class Person
```

```
 { 
             public string FirstName { get; set; } 
             public string LastName { get; set; } 
             public int Age { get; set; } 
             public override string ToString() 
\{\hspace{.1cm} \} return FirstName + ", " + LastName + ", " + Age.ToString(); 
 } 
         } 
         static void Main(string[] args) 
         { 
             Console.WriteLine("Create the sync QLDB driver"); 
             IQldbDriver driver = QldbDriver.Builder() 
                  .WithLedger("quick-start") 
                  .WithSerializer(new ObjectSerializer()) 
                  .Build(); 
             Console.WriteLine("Creating the table and index"); 
             // Creates the table and the index in the same transaction. 
             // Note: Any code within the lambda can potentially execute multiple 
  times due to retries. 
             // For more information, see: https://docs.aws.amazon.com/qldb/latest/
developerguide/driver-retry-policy 
             driver.Execute(txn => 
\{\hspace{.1cm} \} txn.Execute("CREATE TABLE Person"); 
                  txn.Execute("CREATE INDEX ON Person(firstName)"); 
             }); 
             Console.WriteLine("Inserting a document"); 
             Person myPerson = new Person { 
                  FirstName = "John", 
                  LastName = "Doe", 
                 Age = 32 }; 
             driver.Execute(txn => 
\{\hspace{.1cm} \}
```

```
 IQuery<Person> myQuery = txn.Query<Person>("INSERT INTO Person ?", 
 myPerson); 
                 txn.Execute(myQuery); 
             }); 
             Console.WriteLine("Querying the table"); 
             // The result from driver.Execute() is buffered into memory because once 
 the 
             // transaction is committed, streaming the result is no longer possible. 
             IResult<Person> selectResult = driver.Execute(txn => 
\{\hspace{.1cm} \} IQuery<Person> myQuery = txn.Query<Person>("SELECT * FROM Person 
 WHERE FirstName = ?", "John"); 
                 return txn.Execute(myQuery); 
             }); 
             foreach (Person person in selectResult) 
             { 
                 Console.WriteLine(person); 
                 // John, Doe, 32 
 } 
             Console.WriteLine("Updating the document"); 
             driver.Execute(txn => 
\{\hspace{.1cm} \} IQuery<Person> myQuery = txn.Query<Person>("UPDATE Person SET Age 
= ? WHERE FirstName = ?", 42, "John"); txn.Execute(myQuery); 
             }); 
             Console.WriteLine("Querying the table for the updated document"); 
             IResult<Person> updateResult = driver.Execute(txn => 
\{\hspace{.1cm} \} IQuery<Person> myQuery = txn.Query<Person>("SELECT * FROM Person 
 WHERE FirstName = ?", "John"); 
                 return txn.Execute(myQuery); 
             }); 
             foreach (Person person in updateResult) 
\{\hspace{.1cm} \} Console.WriteLine(person);
```

```
 // John, Doe, 42 
 } 
        } 
    }
}
```
#### **Using the Ion library**

Async

```
using System;
using System.Threading.Tasks;
using Amazon.IonDotnet.Tree;
using Amazon.IonDotnet.Tree.Impl;
using Amazon.QLDB.Driver;
using IAsyncResult = Amazon.QLDB.Driver.IAsyncResult;
namespace Amazon.QLDB.QuickStartGuide
{ 
     class Program 
    \mathcal{L} static IValueFactory valueFactory = new ValueFactory(); 
         static async Task Main(string[] args) 
        \mathcal{L} Console.WriteLine("Create the async QLDB driver"); 
             IAsyncQldbDriver driver = AsyncQldbDriver.Builder() 
                  .WithLedger("quick-start") 
                  .Build(); 
             Console.WriteLine("Creating the table and index"); 
             // Creates the table and the index in the same transaction. 
             // Note: Any code within the lambda can potentially execute multiple 
  times due to retries. 
             // For more information, see: https://docs.aws.amazon.com/qldb/latest/
developerguide/driver-retry-policy 
             await driver.Execute(async txn => 
\{\hspace{.1cm} \} await txn.Execute("CREATE TABLE Person"); 
                  await txn.Execute("CREATE INDEX ON Person(firstName)");
```

```
 }); 
             Console.WriteLine("Inserting a document"); 
             // This is one way of creating Ion values. We can also use an IonLoader. 
             // For more details, see: https://docs.aws.amazon.com/qldb/latest/
developerguide/driver-cookbook-dotnet.html#cookbook-dotnet.ion 
             IIonValue ionPerson = valueFactory.NewEmptyStruct(); 
             ionPerson.SetField("firstName", valueFactory.NewString("John")); 
             ionPerson.SetField("lastName", valueFactory.NewString("Doe")); 
             ionPerson.SetField("age", valueFactory.NewInt(32)); 
             await driver.Execute(async txn => 
\{\hspace{.1cm} \} await txn.Execute("INSERT INTO Person ?", ionPerson); 
             }); 
             Console.WriteLine("Querying the table"); 
             IIonValue ionFirstName = valueFactory.NewString("John"); 
             // The result from driver.Execute() is buffered into memory because once 
  the 
             // transaction is committed, streaming the result is no longer possible. 
             IAsyncResult selectResult = await driver.Execute(async txn => 
             { 
                 return await txn.Execute("SELECT * FROM Person WHERE firstName = ?", 
  ionFirstName); 
             }); 
             await foreach (IIonValue row in selectResult) 
            \{ Console.WriteLine(row.GetField("firstName").StringValue); 
                 Console.WriteLine(row.GetField("lastName").StringValue); 
                 Console.WriteLine(row.GetField("age").IntValue); 
 } 
             Console.WriteLine("Updating the document"); 
             IIonValue ionIntAge = valueFactory.NewInt(42); 
             IIonValue ionFirstName2 = valueFactory.NewString("John"); 
             await driver.Execute(async txn => 
\{\hspace{.1cm} \}
```

```
 await txn.Execute("UPDATE Person SET age = ? WHERE firstName = ?", 
  ionIntAge, ionFirstName2); 
             }); 
             Console.WriteLine("Querying the table for the updated document"); 
             IIonValue ionFirstName3 = valueFactory.NewString("John"); 
             IAsyncResult updateResult = await driver.Execute(async txn => 
\{\hspace{.1cm} \} return await txn.Execute("SELECT * FROM Person WHERE firstName = ?", 
  ionFirstName3); 
             }); 
             await foreach (IIonValue row in updateResult) 
\{\hspace{.1cm} \} Console.WriteLine(row.GetField("firstName").StringValue); 
                 Console.WriteLine(row.GetField("lastName").StringValue); 
                 Console.WriteLine(row.GetField("age").IntValue); 
 } 
         } 
     }
}
```

```
using System;
using Amazon.IonDotnet.Tree;
using Amazon.IonDotnet.Tree.Impl;
using Amazon.QLDB.Driver;
namespace Amazon.QLDB.QuickStartGuide
{ 
     class Program 
     { 
         static IValueFactory valueFactory = new ValueFactory(); 
         static void Main(string[] args) 
         { 
             Console.WriteLine("Create the sync QLDB Driver"); 
             IQldbDriver driver = QldbDriver.Builder() 
                  .WithLedger("quick-start") 
                  .Build();
```

```
 Console.WriteLine("Creating the tables and index"); 
             // Creates the table and the index in the same transaction. 
             // Note: Any code within the lambda can potentially execute multiple 
  times due to retries. 
             // For more information, see: https://docs.aws.amazon.com/qldb/latest/
developerguide/driver-retry-policy 
             driver.Execute(txn => 
\{\hspace{.1cm} \} txn.Execute("CREATE TABLE Person"); 
                  txn.Execute("CREATE INDEX ON Person(firstName)"); 
             }); 
             Console.WriteLine("Inserting a document"); 
             // This is one way of creating Ion values. We can also use an IonLoader. 
             // For more details, see: https://docs.aws.amazon.com/qldb/latest/
developerguide/driver-cookbook-dotnet.html#cookbook-dotnet.ion 
             IIonValue ionPerson = valueFactory.NewEmptyStruct(); 
             ionPerson.SetField("firstName", valueFactory.NewString("John")); 
             ionPerson.SetField("lastName", valueFactory.NewString("Doe")); 
             ionPerson.SetField("age", valueFactory.NewInt(32)); 
             driver.Execute(txn => 
             { 
                  txn.Execute("INSERT INTO Person ?", ionPerson); 
             }); 
             Console.WriteLine("Querying the table"); 
             IIonValue ionFirstName = valueFactory.NewString("John"); 
             // The result from driver.Execute() is buffered into memory because once 
  the 
             // transaction is committed, streaming the result is no longer possible. 
             IResult selectResult = driver.Execute(txn => 
\{\hspace{.1cm} \} return txn.Execute("SELECT * FROM Person WHERE firstName = ?", 
  ionFirstName); 
             }); 
             foreach (IIonValue row in selectResult) 
\{\hspace{.1cm} \}
```

```
 Console.WriteLine(row.GetField("firstName").StringValue); 
                 Console.WriteLine(row.GetField("lastName").StringValue); 
                 Console.WriteLine(row.GetField("age").IntValue); 
 } 
             Console.WriteLine("Updating a document"); 
             IIonValue ionIntAge = valueFactory.NewInt(42); 
             IIonValue ionFirstName2 = valueFactory.NewString("John"); 
             driver.Execute(txn => 
\{\hspace{.1cm} \} txn.Execute("UPDATE Person SET age = ? WHERE firstName = ?", 
  ionIntAge, ionFirstName2); 
             }); 
             Console.WriteLine("Querying the table for the updated document"); 
             IIonValue ionFirstName3 = valueFactory.NewString("John"); 
             IResult updateResult = driver.Execute(txn => 
\{\hspace{.1cm} \} return txn.Execute("SELECT * FROM Person WHERE firstName = ?", 
  ionFirstName3); 
             }); 
             foreach (IIonValue row in updateResult) 
\{\hspace{.1cm} \} Console.WriteLine(row.GetField("firstName").StringValue); 
                 Console.WriteLine(row.GetField("lastName").StringValue); 
                 Console.WriteLine(row.GetField("age").IntValue); 
 } 
         } 
     }
}
```
To run the complete application, enter the following command from the parent directory of your Amazon.QLDB.QuickStartGuide project directory.

#### \$ **dotnet run --project Amazon.QLDB.QuickStartGuide**

# <span id="page-142-0"></span>**Amazon QLDB driver for .NET – Cookbook reference**

This reference guide shows common use cases of the Amazon QLDB driver for .NET. It provides C# code examples that demonstrate how to use the driver to run basic *create, read, update, and delete* (CRUD) operations. It also includes code examples for processing Amazon Ion data. In addition, this guide highlights best practices for making transactions idempotent and implementing uniqueness constraints.

### *A* Note

This topic provides code examples of processing Amazon Ion data using the Ion [object](https://github.com/amzn/ion-object-mapper-dotnet) [mapper](https://github.com/amzn/ion-object-mapper-dotnet) by default. QLDB introduced the Ion object mapper in version 1.3.0 of the .NET driver. Where applicable, this topic also provides code examples using the standard [Ion](https://github.com/amzn/ion-dotnet) [library](https://github.com/amzn/ion-dotnet) as an alternative. To learn more, see [Working](#page-171-0) with Amazon Ion.

# **Contents**

- [Importing](#page-143-0) the driver
- [Instantiating](#page-143-1) the driver
- [CRUD operations](#page-144-0)
	- [Creating](#page-145-0) tables
	- [Creating](#page-147-0) indexes
	- Reading [documents](#page-149-0)
		- Using query [parameters](#page-149-1)
	- Inserting [documents](#page-159-0)
		- Inserting multiple [documents](#page-161-0) in one statement
	- [Updating documents](#page-164-0)
	- [Deleting documents](#page-165-0)
	- Running multiple [statements](#page-167-0) in a transaction
	- [Retry](#page-168-0) logic
	- [Implementing](#page-168-1) uniqueness constraints
- [Working](#page-171-0) with Amazon Ion
	- [Importing](#page-171-1) the Ion module
	- [Creating](#page-172-0) Ion types
- [Getting](#page-173-0) an Ion binary dump
- [Getting](#page-174-0) an Ion text dump

# <span id="page-143-0"></span>**Importing the driver**

The following code example imports the driver.

```
using Amazon.QLDB.Driver;
using Amazon.QLDB.Driver.Generic;
using Amazon.QLDB.Driver.Serialization;
```
#### **Using the Ion library**

```
using Amazon.QLDB.Driver;
using Amazon.IonDotnet.Builders;
```
# <span id="page-143-1"></span>**Instantiating the driver**

The following code example creates an instance of the driver that connects to a specified ledger name using default settings.

Async

```
IAsyncQldbDriver driver = AsyncQldbDriver.Builder() 
     .WithLedger("vehicle-registration") 
     // Add Serialization library 
     .WithSerializer(new ObjectSerializer()) 
     .Build();
```

```
IQldbDriver driver = QldbDriver.Builder() 
     .WithLedger("vehicle-registration") 
     // Add Serialization library 
     .WithSerializer(new ObjectSerializer()) 
     .Build();
```
#### Async

```
IAsyncQldbDriver driver = AsyncQldbDriver.Builder().WithLedger("vehicle-
registration").Build();
```
#### Sync

```
IQldbDriver driver = QldbDriver.Builder().WithLedger("vehicle-
registration").Build();
```
## **CRUD operations**

QLDB runs *create, read, update, and delete* (CRUD) operations as part of a transaction.

#### **Warning**

As a best practice, make your write transactions strictly idempotent.

#### **Making transactions idempotent**

We recommend that you make write transactions idempotent to avoid any unexpected side effects in the case of retries. A transaction is *idempotent* if it can run multiple times and produce identical results each time.

For example, consider a transaction that inserts a document into a table named Person. The transaction should first check whether or not the document already exists in the table. Without this check, the table might end up with duplicate documents.

Suppose that QLDB successfully commits the transaction on the server side, but the client times out while waiting for a response. If the transaction isn't idempotent, the same document could be inserted more than once in the case of a retry.

#### **Using indexes to avoid full table scans**

We also recommend that you run statements with a WHERE predicate clause using an *equality* operator on an indexed field or a document ID; for example, WHERE indexedField = 123 or WHERE indexedField IN (456, 789). Without this indexed lookup, QLDB needs to do a table scan, which can lead to transaction timeouts or *optimistic concurrency control* (OCC) conflicts.

For more information about OCC, see Amazon QLDB [concurrency](#page-704-0) model.

#### **Implicitly created transactions**

The [Amazon.QLDB.Driver.IQldbDriver.Execute](https://amazon-qldb-docs.s3.amazonaws.com/drivers/dotnet/1.4.1/api/Amazon.QLDB.Driver.IQldbDriver.html) method accepts a lambda function that receives an instance of [Amazon.QLDB.Driver.TransactionExecutor](https://amazon-qldb-docs.s3.amazonaws.com/drivers/dotnet/1.4.1/api/Amazon.QLDB.Driver.TransactionExecutor.html), which you can use to run statements. The instance of TransactionExecutor wraps an implicitly created transaction.

You can run statements within the lambda function by using the Execute method of the transaction executor. The driver implicitly commits the transaction when the lambda function returns.

The following sections show how to run basic CRUD operations, specify custom retry logic, and implement uniqueness constraints.

#### **Contents**

- [Creating](#page-145-0) tables
- [Creating](#page-147-0) indexes
- Reading [documents](#page-149-0)
	- Using query [parameters](#page-149-1)
- Inserting [documents](#page-159-0)
	- Inserting multiple [documents](#page-161-0) in one statement
- [Updating documents](#page-164-0)
- [Deleting documents](#page-165-0)
- Running multiple [statements](#page-167-0) in a transaction
- [Retry](#page-168-0) logic
- [Implementing](#page-168-1) uniqueness constraints

## <span id="page-145-0"></span>**Creating tables**

#### Async

```
IAsyncResult<Table> createResult = await driver.Execute(async txn =>
{
```

```
 IQuery<Table> query = txn.Query<Table>("CREATE TABLE Person"); 
     return await txn.Execute(query);
});
await foreach (var result in createResult)
\{ Console.WriteLine("{ tableId: " + result.TableId + " }"); 
    // The statement returns the created table ID: 
     // { tableId: 4o5Uk09OcjC6PpJpLahceE }
}
```

```
IResult<Table> createResult = driver.Execute( txn =>
{ 
     IQuery<Table> query = txn.Query<Table>("CREATE TABLE Person"); 
     return txn.Execute(query);
});
foreach (var result in createResult)
{ 
     Console.WriteLine("{ tableId: " + result.TableId + " }"); 
     // The statement returns the created table ID: 
     // { tableId: 4o5Uk09OcjC6PpJpLahceE }
}
```
#### **Using the Ion library**

#### Async

```
// The result from driver.Execute() is buffered into memory because once the
// transaction is committed, streaming the result is no longer possible.
IAsyncResult result = await driver.Execute(async txn =>
\{ return await txn.Execute("CREATE TABLE Person");
});
await foreach (IIonValue row in result)
{ 
     Console.WriteLine(row.ToPrettyString()); 
     // The statement returns the created table ID: 
     // {
```

```
 // tableId: "4o5Uk09OcjC6PpJpLahceE" 
     // }
}
```

```
// The result from driver.Execute() is buffered into memory because once the
// transaction is committed, streaming the result is no longer possible.
IResult result = driver.Execute(txn =>
{ 
     return txn.Execute("CREATE TABLE Person");
});
foreach (IIonValue row in result)
{ 
     Console.WriteLine(row.ToPrettyString()); 
     // The statement returns the created table ID: 
     // { 
     // tableId: "4o5Uk09OcjC6PpJpLahceE" 
     // }
}
```
## <span id="page-147-0"></span>**Creating indexes**

Async

```
IAsyncResult<Table> createResult = await driver.Execute(async txn =>
{ 
     IQuery<Table> query = txn.Query<Table>("CREATE INDEX ON Person(firstName)"); 
     return await txn.Execute(query);
});
await foreach (var result in createResult)
{ 
     Console.WriteLine("{ tableId: " + result.TableId + " }"); 
     // The statement returns the updated table ID: 
     // { tableId: 4o5Uk09OcjC6PpJpLahceE }
}
```
Sync

IResult<Table> createResult = driver.Execute(txn =>

```
 IQuery<Table> query = txn.Query<Table>("CREATE INDEX ON Person(firstName)"); 
     return txn.Execute(query);
});
foreach (var result in createResult)
{ 
     Console.WriteLine("{ tableId: " + result.TableId + " }"); 
     // The statement returns the updated table ID: 
     // { tableId: 4o5Uk09OcjC6PpJpLahceE }
}
```
Async

{

```
IAsyncResult result = await driver.Execute(async txn =>
{ 
     return await txn.Execute("CREATE INDEX ON Person(GovId)");
});
await foreach (IIonValue row in result)
\left\{ \right. Console.WriteLine(row.ToPrettyString()); 
     // The statement returns the updated table ID: 
     // { 
     // tableId: "4o5Uk09OcjC6PpJpLahceE" 
     // }
}
```
Sync

```
IResult result = driver.Execute(txn =>
{ 
     return txn.Execute("CREATE INDEX ON Person(GovId)");
});
foreach (IIonValue row in result)
{ 
     Console.WriteLine(row.ToPrettyString()); 
     // The statement returns the updated table ID: 
     // {
```

```
 // tableId: "4o5Uk09OcjC6PpJpLahceE" 
     // }
}
```
#### <span id="page-149-0"></span>**Reading documents**

```
// Assumes that Person table has documents as follows:
// { "GovId": "TOYENC486FH", "FirstName" : "Brent" }
// Person class is defined as follows:
// public class Person
// {
// public string GovId { get; set; }
// public string FirstName { get; set; }
// }
IAsyncResult<Person> result = await driver.Execute(async txn =>
{ 
     return await txn.Execute(txn.Query<Person>("SELECT * FROM Person WHERE GovId = 
  'TOYENC486FH'"));
});
await foreach (Person person in result)
{ 
     Console.WriteLine(person.GovId); // Prints TOYENC486FH. 
     Console.WriteLine(person.FirstName); // Prints Brent.
}
```
#### **A** Note

When you run a query without an indexed lookup, it invokes a full table scan. In this example, we recommend having an [index](#page-972-0) on the GovId field to optimize performance. Without an index on GovId, queries can have more latency and can also lead to OCC conflict exceptions or transaction timeouts.

#### <span id="page-149-1"></span>**Using query parameters**

The following code example uses a C# type query parameter.

```
IAsyncResult<Person> result = await driver.Execute(async txn =>
```
{

```
 return await txn.Execute(txn.Query<Person>("SELECT * FROM Person WHERE FirstName 
 = ?", "Brent"));
});
await foreach (Person person in result)
{ 
     Console.WriteLine(person.GovId); // Prints TOYENC486FH. 
     Console.WriteLine(person.FirstName); // Prints Brent.
}
```
The following code example uses multiple C# type query parameters.

```
IAsyncResult<Person> result = await driver.Execute(async txn =>
\left\{ \right. return await txn.Execute(txn.Query<Person>("SELECT * FROM Person WHERE GovId = ? 
  AND FirstName = ?", "TOYENC486FH", "Brent"));
});
await foreach (Person person in result)
{ 
     Console.WriteLine(person.GovId); // Prints TOYENC486FH. 
     Console.WriteLine(person.FirstName); // Prints Brent.
}
```
The following code example uses an array of C# type query parameters.

```
// Assumes that Person table has documents as follows:
// { "GovId": "TOYENC486FH", "FirstName" : "Brent" }
// { "GovId": "ROEE1C1AABH", "FirstName" : "Jim" }
// { "GovId": "YH844DA7LDB", "FirstName" : "Mary" }
string[] ids = \{ "TOYENC486FH", 
     "ROEE1C1AABH", 
     "YH844DA7LDB"
};
IAsyncResult<Person> result = await driver.Execute(async txn =>
{ 
     return await txn.Execute(txn.Query<Person>("SELECT * FROM Person WHERE GovId IN 
  (?,?,?)", ids));
});
```

```
await foreach (Person person in result)
{ 
     Console.WriteLine(person.FirstName); // Prints Brent on first iteration. 
     // Prints Jim on second iteration. 
     // Prints Mary on third iteration.
}
```
The following code example uses a C# list as a value.

```
// Assumes that Person table has document as follows:
// { "GovId": "TOYENC486FH",
// "FirstName" : "Brent",
// "Vehicles": [
// { "Make": "Volkswagen",
// "Model": "Golf"},
// { "Make": "Honda",
// "Model": "Civic"}
\frac{1}{2}// }
// Person class is defined as follows:
// public class Person
// {
// public string GovId { get; set; }
// public string FirstName { get; set; }
// public List<Vehicle> Vehicles { get; set; }
// }
// Vehicle class is defined as follows:
// public class Vehicle
// {
// public string Make { get; set; }
// public string Model { get; set; }
// }
List<Vehicle> vehicles = new List<Vehicle>
{ 
     new Vehicle 
     { 
        Make = "Volkswagen", 
        Model = "Golf" 
     }, 
     new Vehicle 
     {
```

```
 Make = "Honda", 
         Model = "Civic" 
     }
};
IAsyncResult<Person> result = await driver.Execute(async txn =>
{ 
     return await txn.Execute(txn.Query<Person>("SELECT * FROM Person WHERE Vehicles 
  = ?", vehicles));
});
await foreach (Person person in result)
{ 
     Console.WriteLine("{"); 
     Console.WriteLine($" GovId: {person.GovId},"); 
     Console.WriteLine($" FirstName: {person.FirstName},"); 
     Console.WriteLine(" Vehicles: ["); 
     foreach (Vehicle vehicle in person.Vehicles) 
     { 
         Console.WriteLine(" {"); 
         Console.WriteLine($" Make: {vehicle.Make},"); 
        Console.WriteLine($" Model: {vehicle.Model},");
         Console.WriteLine(" },"); 
     } 
    Console.WriteLine(" ]");
     Console.WriteLine("}"); 
     // Prints: 
    // // GovId: TOYENC486FH, 
     // FirstName: Brent, 
     // Vehicles: [ 
    \frac{1}{2} {
     // Make: Volkswagen, 
     // Model: Golf 
    // },
    \frac{1}{2} {
     // Make: Honda, 
     // Model: Civic 
    // },
    \frac{1}{2} // }
}
```
#### Async

```
// Assumes that Person table has documents as follows:
// { "GovId": "TOYENC486FH", "FirstName" : "Brent" }
IAsyncResult result = await driver.Execute(async txn =>
{ 
     return await txn.Execute("SELECT * FROM Person WHERE GovId = 'TOYENC486FH'");
});
await foreach (IIonValue row in result)
\{ Console.WriteLine(row.GetField("GovId").StringValue); // Prints TOYENC486FH. 
     Console.WriteLine(row.GetField("FirstName").StringValue); // Prints Brent.
}
```
Sync

```
// Assumes that Person table has documents as follows:
// { "GovId": "TOYENC486FH", "FirstName" : "Brent" }
IResult result = driver.Execute(txn =>
{ 
     return txn.Execute("SELECT * FROM Person WHERE GovId = 'TOYENC486FH'");
});
foreach (IIonValue row in result)
{ 
     Console.WriteLine(row.GetField("GovId").StringValue); // Prints TOYENC486FH. 
     Console.WriteLine(row.GetField("FirstName").StringValue); // Prints Brent.
}
```
#### **A** Note

When you run a query without an indexed lookup, it invokes a full table scan. In this example, we recommend having an [index](#page-972-0) on the GovId field to optimize performance. Without an index on GovId, queries can have more latency and can also lead to OCC conflict exceptions or transaction timeouts.

#### The following code example uses an Ion type query parameter.

#### Async

```
IValueFactory valueFactory = new ValueFactory();
IIonValue ionFirstName = valueFactory.NewString("Brent");
IAsyncResult result = await driver.Execute(async txn =>
{ 
     return await txn.Execute("SELECT * FROM Person WHERE FirstName = ?", 
  ionFirstName);
});
await foreach (IIonValue row in result)
{ 
     Console.WriteLine(row.GetField("GovId").StringValue); // Prints TOYENC486FH. 
     Console.WriteLine(row.GetField("FirstName").StringValue); // Prints Brent.
}
```
Sync

```
IValueFactory valueFactory = new ValueFactory();
IIonValue ionFirstName = valueFactory.NewString("Brent");
IResult result = driver.Execute(txn =>
{ 
     return txn.Execute("SELECT * FROM Person WHERE FirstName = ?", ionFirstName);
});
foreach (IIonValue row in result)
{ 
     Console.WriteLine(row.GetField("GovId").StringValue); // Prints TOYENC486FH. 
     Console.WriteLine(row.GetField("FirstName").StringValue); // Prints Brent.
}
```
The following code example uses multiple query parameters.

Async

```
IIonValue ionGovId = valueFactory.NewString("TOYENC486FH");
IIonValue ionFirstName = valueFactory.NewString("Brent");
```

```
IAsyncResult result = await driver.Execute(async txn =>
{ 
     return await txn.Execute("SELECT * FROM Person WHERE GovId = ? AND FirstName 
 = ?", ionGovId, ionFirstName);
});
await foreach (IIonValue row in result)
{ 
     Console.WriteLine(row.GetField("GovId").StringValue); // Prints TOYENC486FH. 
     Console.WriteLine(row.GetField("FirstName").StringValue); // Prints Brent.
}
```

```
IIonValue ionGovId = valueFactory.NewString("TOYENC486FH");
IIonValue ionFirstName = valueFactory.NewString("Brent");
IResult result = driver.Execute(txn =>
\left\{ \right. return txn.Execute("SELECT * FROM Person WHERE GovId = ? AND FirstName = ?", 
  ionGovId, ionFirstName);
});
foreach (IIonValue row in result)
\left\{ \right. Console.WriteLine(row.GetField("GovId").StringValue); // Prints TOYENC486FH. 
     Console.WriteLine(row.GetField("FirstName").StringValue); // Prints Brent.
}
```
The following code example uses a list of query parameters.

Async

```
// Assumes that Person table has documents as follows:
// { "GovId": "TOYENC486FH", "FirstName" : "Brent" }
// { "GovId": "ROEE1C1AABH", "FirstName" : "Jim" }
// { "GovId": "YH844DA7LDB", "FirstName" : "Mary" }
IIonValue[] ionIds = { 
     valueFactory.NewString("TOYENC486FH"), 
     valueFactory.NewString("ROEE1C1AABH"), 
     valueFactory.NewString("YH844DA7LDB")
```

```
};
IAsyncResult result = await driver.Execute(async txn =>
{ 
     return await txn.Execute("SELECT * FROM Person WHERE GovId IN (?,?,?)", ionIds);
});
await foreach (IIonValue row in result)
\left\{ \right. Console.WriteLine(row.GetField("FirstName").StringValue); // Prints Brent on 
  first iteration. 
                                                                     // Prints Jim on 
  second iteration. 
                                                                     // Prints Mary on 
  third iteration.
}
```

```
// Assumes that Person table has documents as follows:
// { "GovId": "TOYENC486FH", "FirstName" : "Brent" }
// { "GovId": "ROEE1C1AABH", "FirstName" : "Jim" }
// { "GovId": "YH844DA7LDB", "FirstName" : "Mary" }
IIonValue[] ionIds = { 
     valueFactory.NewString("TOYENC486FH"), 
     valueFactory.NewString("ROEE1C1AABH"), 
     valueFactory.NewString("YH844DA7LDB")
};
IResult result = driver.Execute(txn =>
{ 
     return txn.Execute("SELECT * FROM Person WHERE GovId IN (?,?,?)", ionIds);
});
foreach (IIonValue row in result)
\{ Console.WriteLine(row.GetField("FirstName").StringValue); // Prints Brent on 
  first iteration. 
                                                                 // Prints Jim on 
  second iteration. 
                                                                 // Prints Mary on 
  third iteration.
```
The following code example uses an Ion list as a value. To learn more about using different Ion types, see [Working](#page-605-0) with Amazon Ion data types in Amazon QLDB.

Async

}

```
// Assumes that Person table has document as follows:
// { "GovId": "TOYENC486FH",
// "FirstName" : "Brent",
// "Vehicles": [
// { "Make": "Volkswagen",
// "Model": "Golf"},
// { "Make": "Honda",
// "Model": "Civic"}
\frac{1}{2}// }
IIonValue ionVehicle1 = valueFactory.NewEmptyStruct();
ionVehicle1.SetField("Make", valueFactory.NewString("Volkswagen"));
ionVehicle1.SetField("Model", valueFactory.NewString("Golf"));
IIonValue ionVehicle2 = valueFactory.NewEmptyStruct();
ionVehicle2.SetField("Make", valueFactory.NewString("Honda"));
ionVehicle2.SetField("Model", valueFactory.NewString("Civic"));
IIonValue ionVehicles = valueFactory.NewEmptyList();
ionVehicles.Add(ionVehicle1);
ionVehicles.Add(ionVehicle2);
IAsyncResult result = await driver.Execute(async txn =>
\mathcal{L} return await txn.Execute("SELECT * FROM Person WHERE Vehicles = ?", 
  ionVehicles);
});
await foreach (IIonValue row in result)
{ 
     Console.WriteLine(row.ToPrettyString()); 
     // Prints: 
     // { 
     // GovId: "TOYENC486FN",
```

```
 // FirstName: "Brent", 
    // Vehicles: [ 
   \frac{1}{2} {
    // Make: "Volkswagen", 
    // Model: "Golf" 
   // },
   \frac{1}{2} {
    // Make: "Honda", 
    // Model: "Civic" 
   // }
   \frac{1}{2} \frac{1}{2} // }
}
```

```
// Assumes that Person table has document as follows:
// { "GovId": "TOYENC486FH",
// "FirstName" : "Brent",
// "Vehicles": [
// { "Make": "Volkswagen",
// "Model": "Golf"},
// { "Make": "Honda",
// "Model": "Civic"}
\frac{1}{2}// }
IIonValue ionVehicle1 = valueFactory.NewEmptyStruct();
ionVehicle1.SetField("Make", valueFactory.NewString("Volkswagen"));
ionVehicle1.SetField("Model", valueFactory.NewString("Golf"));
IIonValue ionVehicle2 = valueFactory.NewEmptyStruct();
ionVehicle2.SetField("Make", valueFactory.NewString("Honda"));
ionVehicle2.SetField("Model", valueFactory.NewString("Civic"));
IIonValue ionVehicles = valueFactory.NewEmptyList();
ionVehicles.Add(ionVehicle1);
ionVehicles.Add(ionVehicle2);
IResult result = driver.Execute(txn =>
{ 
     return txn.Execute("SELECT * FROM Person WHERE Vehicles = ?", ionVehicles);
});
```

```
foreach (IIonValue row in result)
{ 
    Console.WriteLine(row.ToPrettyString()); 
    // Prints: 
    // { 
    // GovId: "TOYENC486FN", 
    // FirstName: "Brent", 
     // Vehicles: [ 
    \frac{1}{1} {
    // Make: "Volkswagen", 
     // Model: "Golf" 
    // },
   \frac{1}{2} \frac{1}{2} // Make: "Honda", 
     // Model: "Civic" 
   // }
   \frac{1}{2} 1
    // }
}
```
#### <span id="page-159-0"></span>**Inserting documents**

The following code example inserts Ion data types.

```
string govId = "TOYENC486FH";
Person person = new Person
{ 
     GovId = "TOYENC486FH", 
     FirstName = "Brent"
};
await driver.Execute(async txn =>
{ 
     // Check if a document with GovId:TOYENC486FH exists 
     // This is critical to make this transaction idempotent 
     IAsyncResult<Person> result = await txn.Execute(txn.Query<Person>("SELECT * FROM 
 Person WHERE GovId = ?", govId));
     // Check if there is a record in the cursor. 
     int count = await result.CountAsync(); 
    if (count > 0)
```

```
 // Document already exists, no need to insert 
         return; 
     } 
     // Insert the document. 
     await txn.Execute(txn.Query<Document>("INSERT INTO Person ?", person));
});
```
{

#### Async

```
IIonValue ionGovId = valueFactory.NewString("TOYENC486FH");
IIonValue ionPerson = valueFactory.NewEmptyStruct();
ionPerson.SetField("GovId", valueFactory.NewString("TOYENC486FH"));
ionPerson.SetField("FirstName", valueFactory.NewString("Brent"));
await driver.Execute(async txn =>
{ 
     // Check if a document with GovId:TOYENC486FH exists 
     // This is critical to make this transaction idempotent 
     IAsyncResult result = await txn.Execute("SELECT * FROM Person WHERE GovId = ?", 
  ionGovId); 
     // Check if there is a record in the cursor. 
     int count = await result.CountAsync(); 
    if (count > 0)
     { 
         // Document already exists, no need to insert 
         return; 
     } 
     // Insert the document. 
     await txn.Execute("INSERT INTO Person ?", ionPerson);
});
```
#### Sync

IIonValue ionGovId = valueFactory.NewString("TOYENC486FH");

IIonValue ionPerson = valueFactory.NewEmptyStruct();

```
ionPerson.SetField("GovId", valueFactory.NewString("TOYENC486FH"));
ionPerson.SetField("FirstName", valueFactory.NewString("Brent"));
driver.Execute(txn =>
{ 
     // Check if a document with GovId:TOYENC486FH exists 
     // This is critical to make this transaction idempotent 
    IResult result = txn.Execute("SELECT * FROM Person WHERE GovId = ?", ionGovId);
     // Check if there is a record in the cursor. 
     int count = result.Count(); 
    if (count > 0)
    \{ // Document already exists, no need to insert 
         return; 
     } 
     // Insert the document. 
     txn.Execute("INSERT INTO Person ?", ionPerson);
});
```
This transaction inserts a document into the Person table. Before inserting, it first checks if the document already exists in the table. **This check makes the transaction idempotent in nature.** Even if you run this transaction multiple times, it won't cause any unintended side effects.

#### **A** Note

In this example, we recommend having an index on the GovId field to optimize performance. Without an index on GovId, statements can have more latency and can also lead to OCC conflict exceptions or transaction timeouts.

#### <span id="page-161-0"></span>**Inserting multiple documents in one statement**

To insert multiple documents by using a single [INSERT](#page-986-0) statement, you can pass a C# List parameter to the statement as follows.

```
Person person1 = new Person
{ 
     FirstName = "Brent", 
     GovId = "TOYENC486FH"
```
};

```
Person person2 = new Person
{ 
     FirstName = "Jim", 
     GovId = "ROEE1C1AABH"
};
List<Person> people = new List<Person>();
people.Add(person1);
people.Add(person2);
IAsyncResult<Document> result = await driver.Execute(async txn =>
{ 
     return await txn.Execute(txn.Query<Document>("INSERT INTO Person ?", people));
});
await foreach (Document row in result)
{ 
     Console.WriteLine("{ documentId: " + row.DocumentId + " }"); 
     // The statement returns the created documents' ID: 
     // { documentId: 6BFt5eJQDFLBW2aR8LPw42 } 
     // { documentId: K5Zrcb6N3gmIEHgGhwoyKF }
}
```
#### **Using the Ion library**

To insert multiple documents by using a single [INSERT](#page-986-0) statement, you can pass a parameter of type [Ion list](#page-631-0) to the statement as follows.

#### Async

```
IIonValue ionPerson1 = valueFactory.NewEmptyStruct();
ionPerson1.SetField("FirstName", valueFactory.NewString("Brent"));
ionPerson1.SetField("GovId", valueFactory.NewString("TOYENC486FH"));
IIonValue ionPerson2 = valueFactory.NewEmptyStruct();
ionPerson2.SetField("FirstName", valueFactory.NewString("Jim"));
ionPerson2.SetField("GovId", valueFactory.NewString("ROEE1C1AABH"));
IIonValue ionPeople = valueFactory.NewEmptyList();
ionPeople.Add(ionPerson1);
ionPeople.Add(ionPerson2);
```

```
IAsyncResult result = await driver.Execute(async txn =>
{ 
     return await txn.Execute("INSERT INTO Person ?", ionPeople);
});
await foreach (IIonValue row in result)
{ 
     Console.WriteLine(row.ToPrettyString()); 
    // The statement returns the created documents' ID: 
    // // documentId: "6BFt5eJQDFLBW2aR8LPw42" 
    // } 
    // 
     // { 
     // documentId: "K5Zrcb6N3gmIEHgGhwoyKF" 
    // }
}
```

```
IIonValue ionPerson1 = valueFactory.NewEmptyStruct();
ionPerson1.SetField("FirstName", valueFactory.NewString("Brent"));
ionPerson1.SetField("GovId", valueFactory.NewString("TOYENC486FH"));
IIonValue ionPerson2 = valueFactory.NewEmptyStruct();
ionPerson2.SetField("FirstName", valueFactory.NewString("Jim"));
ionPerson2.SetField("GovId", valueFactory.NewString("ROEE1C1AABH"));
IIonValue ionPeople = valueFactory.NewEmptyList();
ionPeople.Add(ionPerson1);
ionPeople.Add(ionPerson2);
IResult result = driver.Execute(txn =>
{ 
     return txn.Execute("INSERT INTO Person ?", ionPeople);
});
foreach (IIonValue row in result)
{ 
    Console.WriteLine(row.ToPrettyString()); 
     // The statement returns the created documents' ID: 
     // {
```

```
 // documentId: "6BFt5eJQDFLBW2aR8LPw42" 
     // } 
     // 
     // { 
    // documentId: "K5Zrcb6N3gmIEHgGhwoyKF" 
    // }
}
```
You don't enclose the variable placeholder (?) in double angle brackets ( <<...>> ) when passing an Ion list. In manual PartiQL statements, double angle brackets denote an unordered collection known as a *bag*.

#### <span id="page-164-0"></span>**Updating documents**

```
string govId = "TOYENC486FH";
string firstName = "John";
IAsyncResult<Document> result = await driver.Execute(async txn =>
\left\{ \right. return await txn.Execute(txn.Query<Document>("UPDATE Person SET FirstName = ? WHERE 
 GovId = ?", firstName , govId));
});
await foreach (Document row in result)
{ 
     Console.WriteLine("{ documentId: " + row.DocumentId + " }"); 
     // The statement returns the updated document ID: 
     // { documentId: Djg30Zoltqy5M4BFsA2jSJ }
}
```
#### **Using the Ion library**

Async

```
IIonValue ionGovId = valueFactory.NewString("TOYENC486FH");
IIonValue ionFirstName = valueFactory.NewString("John");
IAsyncResult result = await driver.Execute(async txn =>
{ 
     return await txn.Execute("UPDATE Person SET FirstName = ? WHERE GovId = ?", 
  ionFirstName , ionGovId);
});
```

```
await foreach (IIonValue row in result)
{ 
    Console.WriteLine(row.ToPrettyString()); 
    // The statement returns the updated document ID: 
   // // documentId: "Djg30Zoltqy5M4BFsA2jSJ" 
    // }
}
```

```
IIonValue ionGovId = valueFactory.NewString("TOYENC486FH");
IIonValue ionFirstName = valueFactory.NewString("John");
IResult result = driver.Execute(txn =>
{ 
     return txn.Execute("UPDATE Person SET FirstName = ? WHERE GovId = ?", 
  ionFirstName , ionGovId);
});
foreach (IIonValue row in result)
{ 
     Console.WriteLine(row.ToPrettyString()); 
    // The statement returns the updated document ID: 
   // // documentId: "Djg30Zoltqy5M4BFsA2jSJ" 
     // }
}
```
## **(i)** Note

In this example, we recommend having an index on the GovId field to optimize performance. Without an index on GovId, statements can have more latency and can also lead to OCC conflict exceptions or transaction timeouts.

#### <span id="page-165-0"></span>**Deleting documents**

```
string govId = "TOYENC486FH";
```

```
IAsyncResult<Document> result = await driver.Execute(async txn =>
{ 
     return await txn.Execute(txn.Query<Document>("DELETE FROM Person WHERE GovId = ?", 
  govId));
});
await foreach (Document row in result)
{ 
     Console.WriteLine("{ documentId: " + row.DocumentId + " }"); 
     // The statement returns the updated document ID: 
     // { documentId: Djg30Zoltqy5M4BFsA2jSJ }
}
```
Async

```
IIonValue ionGovId = valueFactory.NewString("TOYENC486FH");
IAsyncResult result = await driver.Execute(async txn =>
{ 
     return await txn.Execute("DELETE FROM Person WHERE GovId = ?", ionGovId);
});
await foreach (IIonValue row in result)
{ 
     Console.WriteLine(row.ToPrettyString()); 
     // The statement returns the deleted document ID: 
     // { 
    // documentId: "Djg30Zoltqy5M4BFsA2jSJ" 
    // }
}
```
Sync

```
IIonValue ionGovId = valueFactory.NewString("TOYENC486FH");
IResult result = driver.Execute(txn =>
{ 
     return txn.Execute("DELETE FROM Person WHERE GovId = ?", ionGovId);
});
foreach (IIonValue row in result)
```

```
 Console.WriteLine(row.ToPrettyString()); 
     // The statement returns the deleted document ID: 
     // { 
     // documentId: "Djg30Zoltqy5M4BFsA2jSJ" 
     // }
}
```
#### *(b)* Note

{

In this example, we recommend having an index on the GovId field to optimize performance. Without an index on GovId, statements can have more latency and can also lead to OCC conflict exceptions or transaction timeouts.

#### <span id="page-167-0"></span>**Running multiple statements in a transaction**

```
// This code snippet is intentionally trivial. In reality you wouldn't do this because 
  you'd
// set your UPDATE to filter on vin and insured, and check if you updated something or 
  not.
public static async Task<bool> InsureVehicle(IAsyncQldbDriver driver, string vin)
{ 
     return await driver.Execute(async txn => 
     { 
         // Check if the vehicle is insured. 
         Amazon.QLDB.Driver.Generic.IAsyncResult<Vehicle> result = await txn.Execute( 
             txn.Query<Vehicle>("SELECT insured FROM Vehicles WHERE vin = ? AND insured 
 = FALSE", vin));
         if (await result.CountAsync() > 0) 
         { 
             // If the vehicle is not insured, insure it. 
             await txn.Execute( 
                  txn.Query<Document>("UPDATE Vehicles SET insured = TRUE WHERE vin = ?", 
  vin)); 
             return true; 
 } 
         return false; 
     });
}
```
#### Async

```
// This code snippet is intentionally trivial. In reality you wouldn't do this 
  because you'd
// set your UPDATE to filter on vin and insured, and check if you updated something 
  or not.
public static async Task<bool> InsureVehicle(IAsyncQldbDriver driver, string vin)
{ 
     ValueFactory valueFactory = new ValueFactory(); 
     IIonValue ionVin = valueFactory.NewString(vin); 
     return await driver.Execute(async txn => 
     { 
         // Check if the vehicle is insured. 
         Amazon.QLDB.Driver.IAsyncResult result = await txn.Execute( 
              "SELECT insured FROM Vehicles WHERE vin = ? AND insured = FALSE", 
  ionVin); 
         if (await result.CountAsync() > 0) 
         { 
             // If the vehicle is not insured, insure it. 
             await txn.Execute( 
                  "UPDATE Vehicles SET insured = TRUE WHERE vin = ?", ionVin); 
             return true; 
         } 
         return false; 
     });
}
```
## <span id="page-168-0"></span>**Retry logic**

For information about the driver's built-in retry logic, see [Understanding](#page-287-0) retry policy with the driver in [Amazon](#page-287-0) QLDB.

#### <span id="page-168-1"></span>**Implementing uniqueness constraints**

QLDB doesn't support unique indexes, but you can implement this behavior in your application.

Suppose that you want to implement a uniqueness constraint on the GovId field in the Person table. To do this, you can write a transaction that does the following:

- 1. Assert that the table has no existing documents with a specified GovId.
- 2. Insert the document if the assertion passes.

If a competing transaction concurrently passes the assertion, only one of the transactions will commit successfully. The other transaction will fail with an OCC conflict exception.

The following code example shows how to implement this uniqueness constraint logic.

```
string govId = "TOYENC486FH";
Person person = new Person
{ 
     GovId = "TOYENC486FH", 
     FirstName = "Brent"
};
await driver.Execute(async txn =>
{ 
     // Check if a document with GovId:TOYENC486FH exists 
     // This is critical to make this transaction idempotent 
     IAsyncResult<Person> result = await txn.Execute(txn.Query<Person>("SELECT * FROM 
 Person WHERE GovId = ?", govId));
     // Check if there is a record in the cursor. 
     int count = await result.CountAsync(); 
    if (count > 0)
     { 
         // Document already exists, no need to insert 
         return; 
     } 
     // Insert the document. 
     await txn.Execute(txn.Query<Document>("INSERT INTO Person ?", person));
});
```
#### **Using the Ion library**

#### Async

IIonValue ionGovId = valueFactory.NewString("TOYENC486FH");

IIonValue ionPerson = valueFactory.NewEmptyStruct();

```
ionPerson.SetField("GovId", valueFactory.NewString("TOYENC486FH"));
ionPerson.SetField("FirstName", valueFactory.NewString("Brent"));
await driver.Execute(async txn =>
{ 
     // Check if a document with GovId:TOYENC486FH exists 
     // This is critical to make this transaction idempotent 
     IAsyncResult result = await txn.Execute("SELECT * FROM Person WHERE GovId = ?", 
  ionGovId); 
     // Check if there is a record in the cursor. 
     int count = await result.CountAsync(); 
    if (count > 0)
     { 
         // Document already exists, no need to insert 
         return; 
     } 
     // Insert the document. 
     await txn.Execute("INSERT INTO Person ?", ionPerson);
});
```

```
IIonValue ionGovId = valueFactory.NewString("TOYENC486FH");
IIonValue ionPerson = valueFactory.NewEmptyStruct();
ionPerson.SetField("GovId", valueFactory.NewString("TOYENC486FH"));
ionPerson.SetField("FirstName", valueFactory.NewString("Brent"));
driver.Execute(txn =>
{ 
     // Check if a document with GovId:TOYENC486FH exists 
     // This is critical to make this transaction idempotent 
     IResult result = txn.Execute("SELECT * FROM Person WHERE GovId = ?", ionGovId); 
     // Check if there is a record in the cursor. 
     int count = result.Count(); 
    if (count > 0)
    \mathcal{L} // Document already exists, no need to insert 
         return; 
     }
```

```
 // Insert the document. 
     txn.Execute("INSERT INTO Person ?", ionPerson);
});
```
## *(b)* Note

In this example, we recommend having an index on the GovId field to optimize performance. Without an index on GovId, statements can have more latency and can also lead to OCC conflict exceptions or transaction timeouts.

## **Working with Amazon Ion**

There are multiple ways to process Amazon Ion data in QLDB. You can use the Ion [library](https://github.com/amzn/ion-dotnet) to create and modify Ion values. Or, you can use the Ion object [mapper](https://github.com/amzn/ion-object-mapper-dotnet) to map C# *plain old CLR objects* (POCO) to and from Ion values. Version 1.3.0 of the QLDB driver for .NET introduces support for the Ion object mapper.

The following sections provide code examples of processing Ion data using both techniques.

#### **Contents**

- [Importing](#page-171-0) the Ion module
- [Creating](#page-172-0) Ion types
- [Getting](#page-173-0) an Ion binary dump
- [Getting](#page-174-0) an Ion text dump

#### <span id="page-171-0"></span>**Importing the Ion module**

using Amazon.IonObjectMapper;

#### **Using the Ion library**

using Amazon.IonDotnet.Builders;

#### <span id="page-172-0"></span>**Creating Ion types**

The following code example shows how to create Ion values from C# objects using the Ion object mapper.

```
// Assumes that Person class is defined as follows:
// public class Person
//// public string FirstName { get; set; }
// public int Age { get; set; }
// }
// Initialize the Ion Object Mapper
IonSerializer ionSerializer = new IonSerializer();
// The C# object to be serialized
Person person = new Person
{ 
     FirstName = "John", 
    Age = 13};
// Serialize the C# object into stream using the Ion Object Mapper
Stream stream = ionSerializer.Serialize(person);
// Load will take in stream and return a datagram; a top level container of Ion values.
IIonValue ionDatagram = IonLoader.Default.Load(stream);
// To get the Ion value within the datagram, we call GetElementAt(\emptyset).
IIonValue ionPerson = ionDatagram.GetElementAt(0);
Console.WriteLine(ionPerson.GetField("firstName").StringValue);
```

```
Console.WriteLine(ionPerson.GetField("age").IntValue);
```
#### **Using the Ion library**

The following code examples show the two ways to create Ion values using the Ion library.

#### **Using ValueFactory**

```
using Amazon.IonDotnet.Tree;
using Amazon.IonDotnet.Tree.Impl;
```

```
IValueFactory valueFactory = new ValueFactory();
```

```
IIonValue ionPerson = valueFactory.NewEmptyStruct();
ionPerson.SetField("firstName", valueFactory.NewString("John"));
ionPerson.SetField("age", valueFactory.NewInt(13));
```

```
Console.WriteLine(ionPerson.GetField("firstName").StringValue);
Console.WriteLine(ionPerson.GetField("age").IntValue);
```
#### **Using IonLoader**

```
using Amazon.IonDotnet.Builders;
using Amazon.IonDotnet.Tree;
// Load will take in Ion text and return a datagram; a top level container of Ion 
  values.
IIonValue ionDatagram = IonLoader.Default.Load("{firstName: \"John\", age: 13}");
// To get the Ion value within the datagram, we call GetElementAt(\emptyset).
IIonValue ionPerson = ionDatagram.GetElementAt(0);
Console.WriteLine(ionPerson.GetField("firstName").StringValue);
Console.WriteLine(ionPerson.GetField("age").IntValue);
```
#### <span id="page-173-0"></span>**Getting an Ion binary dump**

```
// Initialize the Ion Object Mapper with Ion binary serialization format
IonSerializer ionSerializer = new IonSerializer(new IonSerializationOptions
{ 
     Format = IonSerializationFormat.BINARY
});
// The C# object to be serialized
Person person = new Person
{ 
     FirstName = "John", 
    Age = 13};
MemoryStream stream = (MemoryStream) ionSerializer.Serialize(person);
Console.WriteLine(BitConverter.ToString(stream.ToArray()));
```

```
// ionObject is an Ion struct
MemoryStream stream = new MemoryStream();
using (var writer = IonBinaryWriterBuilder.Build(stream))
{ 
     ionObject.WriteTo(writer); 
     writer.Finish();
}
Console.WriteLine(BitConverter.ToString(stream.ToArray()));
```
#### <span id="page-174-0"></span>**Getting an Ion text dump**

```
// Initialize the Ion Object Mapper
IonSerializer ionSerializer = new IonSerializer(new IonSerializationOptions
{ 
     Format = IonSerializationFormat.TEXT
});
// The C# object to be serialized
Person person = new Person
{ 
     FirstName = "John", 
    Age = 13};
MemoryStream stream = (MemoryStream) ionSerializer.Serialize(person);
Console.WriteLine(System.Text.Encoding.UTF8.GetString(stream.ToArray()));
```
#### **Using the Ion library**

```
// ionObject is an Ion struct
StringWriter sw = new StringWriter();
using (var writer = IonTextWriterBuilder.Build(sw))
{ 
     ionObject.WriteTo(writer); 
     writer.Finish();
}
Console.WriteLine(sw.ToString());
```
For more information about working with Ion, see the Amazon Ion [documentation](http://amzn.github.io/ion-docs/) on GitHub. For more code examples of working with Ion in QLDB, see [Working](#page-605-0) with Amazon Ion data types in [Amazon](#page-605-0) QLDB.

# **Amazon QLDB driver for Go**

To work with data in your ledger, you can connect to Amazon QLDB from your Go application by using an AWS provided driver. The following topics describe how to get started with the QLDB driver for Go.

## **Topics**

- Driver [resources](#page-175-0)
- [Prerequisites](#page-175-1)
- **[Installation](#page-176-0)**
- [Amazon](#page-177-0) QLDB driver for Go Quick start tutorial
- Amazon QLDB driver for Go [Cookbook](#page-189-0) reference

## <span id="page-175-0"></span>**Driver resources**

For more information about the functionality supported by the Go driver, see the following resources:

- API reference: [3.x](https://pkg.go.dev/github.com/awslabs/amazon-qldb-driver-go/v3/qldbdriver), [2.x](https://pkg.go.dev/github.com/awslabs/amazon-qldb-driver-go/v2/qldbdriver), [1.x](https://pkg.go.dev/github.com/awslabs/amazon-qldb-driver-go/qldbdriver)
- Driver source code [\(GitHub\)](https://github.com/awslabs/amazon-qldb-driver-go)
- Amazon Ion [Cookbook](http://amzn.github.io/ion-docs/guides/cookbook.html)

## <span id="page-175-1"></span>**Prerequisites**

Before you get started with the QLDB driver for Go, you must do the following:

- 1. Follow the AWS setup instructions in [Accessing](#page-39-0) Amazon QLDB. This includes the following:
	- 1. Sign up for AWS.
	- 2. Create a user with the appropriate QLDB permissions.
	- 3. Grant programmatic access for development.
- 2. (Optional) Install an integrated development environment (IDE) of your choice. For a list of commonly used IDEs for Go, see Editor [plugins](https://golang.org/doc/editors.html) and IDEs on the Go website.
- 3. Download and install one of the following versions of Go from the Go [downloads](https://golang.org/dl/) site:
	- **1.15 or later**  QLDB driver for Go v3
	- **1.14** QLDB driver for Go v1 or v2
- 4. Configure your development environment for the [AWS](https://aws.amazon.com/sdk-for-go) SDK for Go:
	- 1. Set up your AWS credentials. We recommend creating a shared credentials file.

For instructions, see Specifying [Credentials](https://aws.github.io/aws-sdk-go-v2/docs/configuring-sdk/#specifying-credentials) in the *AWS SDK for Go Developer Guide*.

2. Set your default AWS Region. To learn how, see [Specifying](https://aws.github.io/aws-sdk-go-v2/docs/configuring-sdk/#specifying-the-aws-region) the AWS Region.

For a complete list of available Regions, see Amazon QLDB [endpoints](https://docs.aws.amazon.com/general/latest/gr/qldb.html) and quotas in the *AWS General Reference*.

Next, you can set up a basic sample application and run short code examples—or you can install the driver in an existing Go project.

- To install the QLDB driver and the AWS SDK for Go in an existing project, proceed to [Installation.](#page-176-0)
- To set up a project and run short code examples that demonstrate basic data transactions on a ledger, see the Quick start [tutorial.](#page-177-0)

## <span id="page-176-0"></span>**Installation**

The QLDB driver for Go is open source in the GitHub repository [awslabs/amazon-qldb-driver-go](http://github.com/awslabs/amazon-qldb-driver-go). QLDB supports the following driver versions and their Go dependencies.

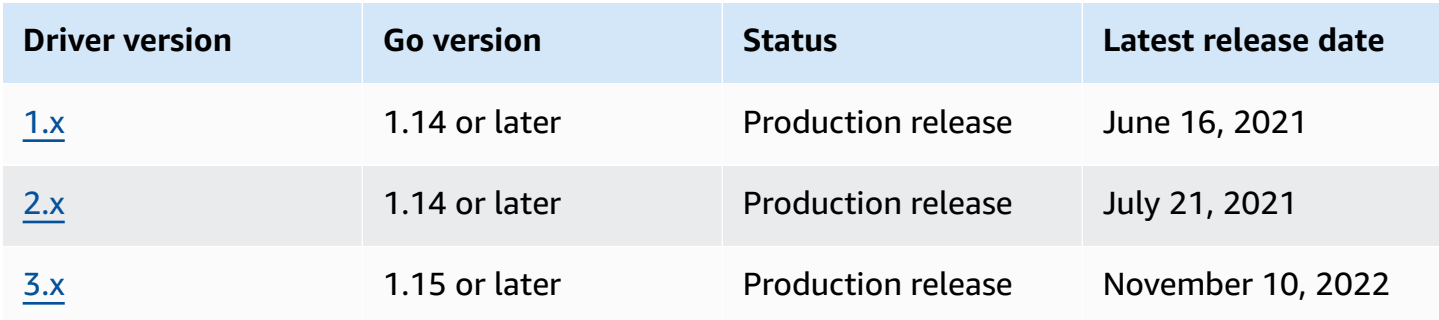

## **To install the driver**

- 1. Ensure that your project is using [Go modules](https://blog.golang.org/using-go-modules) to install project dependencies.
- 2. In your project directory, enter the following go get command.

3.x

\$ **go get -u github.com/awslabs/amazon-qldb-driver-go/v3/qldbdriver**

2.x

\$ **go get -u github.com/awslabs/amazon-qldb-driver-go/v2/qldbdriver**

Installing the driver also installs its dependencies, including the [AWS](https://github.com/aws/aws-sdk-go) SDK for Go or [AWS](https://github.com/aws/aws-sdk-go-v2) SDK for [Go v2,](https://github.com/aws/aws-sdk-go-v2) and [Amazon](https://github.com/amzn/ion-go) Ion packages.

For short code examples of how to run basic data transactions on a ledger, see the [Cookbook](#page-189-0) [reference.](#page-189-0)

## <span id="page-177-0"></span>**Amazon QLDB driver for Go – Quick start tutorial**

In this tutorial, you learn how to set up a simple application using the latest version of the Amazon QLDB driver for Go. This guide includes steps for installing the driver and short code examples of basic *create, read, update, and delete* (CRUD) operations.

## **Topics**

- [Prerequisites](#page-178-0)
- Step 1: [Install](#page-178-1) the driver
- Step 2: Import the [packages](#page-178-2)
- Step 3: [Initialize](#page-179-0) the driver
- Step 4: [Create](#page-179-1) a table and index
- Step 5: Insert a [document](#page-180-0)
- Step 6: Query the [document](#page-182-0)
- [Step 7: Update the document](#page-183-0)
- Step 8: Query the updated [document](#page-183-1)
- Step 9: Drop the [table](#page-184-0)
- Running the complete [application](#page-185-0)

## <span id="page-178-0"></span>**Prerequisites**

Before you get started, make sure that you do the following:

- 1. Complete the [Prerequisites](#page-175-1) for the Go driver, if you haven't already done so. This includes signing up for AWS, granting programmatic access for development, and installing Go.
- 2. Create a ledger named quick-start.

To learn how to create a ledger, see Basic [operations](#page-822-0) for Amazon QLDB ledgers or Step 1: [Create](#page-61-0) [a new ledger](#page-61-0) in *Getting started with the console*.

## <span id="page-178-1"></span>**Step 1: Install the driver**

Ensure that your project is using [Go modules](https://blog.golang.org/using-go-modules) to install project dependencies.

In your project directory, enter the following go get command.

```
$ go get -u github.com/awslabs/amazon-qldb-driver-go/v3/qldbdriver
```
Installing the driver also installs its dependencies, including the [AWS](https://github.com/aws/aws-sdk-go-v2) SDK for Go v2 and [Amazon](https://github.com/amzn/ion-go) [Ion](https://github.com/amzn/ion-go) packages.

## <span id="page-178-2"></span>**Step 2: Import the packages**

Import the following AWS packages.

```
import ( 
     "context" 
     "fmt" 
     "github.com/amzn/ion-go/ion" 
     "github.com/aws/aws-sdk-go/aws" 
     "github.com/aws/aws-sdk-go-v2/config" 
     "github.com/aws/aws-sdk-go-v2/service/qldbSession" 
     "github.com/awslabs/amazon-qldb-driver-go/v3/qldbdriver"
```
)

## <span id="page-179-0"></span>**Step 3: Initialize the driver**

Initialize an instance of the driver that connects to the ledger named quick-start.

```
cfg, err := config.LoadDefaultConfig(context.TODO())
if err != nil {
   panic(err)
}
qldbSession := qldbsession.NewFromConfig(cfg, func(options *qldbsession.Options) { 
     options.Region = "us-east-1"
})
driver, err := qldbdriver.New( 
     "quick-start", 
     qldbSession, 
     func(options *qldbdriver.DriverOptions) { 
         options.LoggerVerbosity = qldbdriver.LogInfo 
     })
if err != nil { 
     panic(err)
}
defer driver.Shutdown(context.Background())
```
## **A** Note

In this code example, replace *us-east-1* with the AWS Region where you created your ledger.

## <span id="page-179-1"></span>**Step 4: Create a table and index**

The following code example shows how to run CREATE TABLE and CREATE INDEX statements.

```
_, err = driver.Execute(context.Background(), func(txn qldbdriver.Transaction) 
  (interface{}, error) { 
     _, err := txn.Execute("CREATE TABLE People") 
     if err != nil { 
         return nil, err 
     }
```
```
 // When working with QLDB, it's recommended to create an index on fields we're 
  filtering on. 
     // This reduces the chance of OCC conflict exceptions with large datasets. 
     _, err = txn.Execute("CREATE INDEX ON People (firstName)") 
    if err != nil {
         return nil, err 
     } 
     _, err = txn.Execute("CREATE INDEX ON People (age)") 
    if err != nil {
         return nil, err 
     } 
     return nil, nil
})
if err != nil {
     panic(err)
}
```
This code creates a table named People, and indexes for the firstName and age fields on that table. [Indexes](#page-972-0) are required to optimize query performance and help to limit optimistic [concurrency](#page-704-0) [control](#page-704-0) (OCC) conflict exceptions.

#### **Step 5: Insert a document**

The following code examples show how to run an INSERT statement. QLDB supports the [PartiQL](#page-960-0) query language (SQL compatible) and the [Amazon](#page-1046-0) Ion data format (superset of JSON).

#### **Using literal PartiQL**

The following code inserts a document into the People table using a string literal PartiQL statement.

```
_, err = driver.Execute(context.Background(), func(txn qldbdriver.Transaction) 
  (interface{}, error) { 
     return txn.Execute("INSERT INTO People {'firstName': 'Jane', 'lastName': 'Doe', 
  'age': 77}")
})
if err != nil { 
     panic(err)
}
```
#### **Using Ion data types**

Similar to Go's built-in JSON [package](https://golang.org/pkg/encoding/json/), you can marshal and unmarshal Go data types to and from Ion.

1. Suppose that you have the following Go structure named Person.

```
type Person struct { 
    FirstName string `ion:"firstName"` 
    LastName string `ion:"lastName"` 
   Age int `ion:"age"`
}
```
2. Create an instance of Person.

```
person := Person{"John", "Doe", 54}
```
The driver marshals an Ion-encoded text representation of person for you.

#### **Important**

For marshal and unmarshal to work properly, the field names of the Go data structure must be exported (first letter capitalized).

3. Pass the person instance to the transaction's Execute method.

```
_, err = driver.Execute(context.Background(), func(txn qldbdriver.Transaction) 
  (interface{}, error) { 
     return txn.Execute("INSERT INTO People ?", person)
})
if err != nil {
     panic(err)
}
```
This example uses a question mark (?) as a variable placeholder to pass the document information to the statement. When you use placeholders, you must pass an Ion-encoded text value.

# **Tip**

To insert multiple documents by using a single [INSERT](#page-986-0) statement, you can pass a parameter of type [list](#page-631-0) to the statement as follows.

```
// people is a list
txn.Execute("INSERT INTO People ?", people)
```
You don't enclose the variable placeholder (?) in double angle brackets (<<...>>) when passing a list. In manual PartiQL statements, double angle brackets denote an unordered collection known as a *bag*.

# **Step 6: Query the document**

The following code example shows how to run a SELECT statement.

```
p, err := driver.Execute(context.Background(), func(txn qldbdriver.Transaction) 
  (interface{}, error) { 
     result, err := txn.Execute("SELECT firstName, lastName, age FROM People WHERE age = 
  54") 
     if err != nil { 
         return nil, err 
     } 
     // Assume the result is not empty 
     hasNext := result.Next(txn) 
     if !hasNext && result.Err() != nil { 
         return nil, result.Err() 
     } 
     ionBinary := result.GetCurrentData() 
     temp := new(Person) 
     err = ion.Unmarshal(ionBinary, temp) 
     if err != nil { 
         return nil, err 
     } 
     return *temp, nil
```

```
})
if err != nil {
     panic(err)
}
var returnedPerson Person
returnedPerson = p.(Person)
if returnedPerson != person { 
     fmt.Print("Queried result does not match inserted struct")
}
```
This example queries your document from the People table, assumes that the result set isn't empty, and returns your document from the result.

# **Step 7: Update the document**

The following code example shows how to run an UPDATE statement.

```
person.Age += 10
_, err = driver.Execute(context.Background(), func(txn qldbdriver.Transaction) 
  (interface{}, error) { 
     return txn.Execute("UPDATE People SET age = ? WHERE firstName = ?", person.Age, 
 person.FirstName)
})
if err != nil { 
     panic(err)
}
```
# **Step 8: Query the updated document**

The following code example queries the People table by firstName and returns all of the documents in the result set.

```
p, err = driver.Execute(context.Background(), func(txn qldbdriver.Transaction) 
  (interface{}, error) { 
     result, err := txn.Execute("SELECT firstName, lastName, age FROM People WHERE 
  firstName = ?", person.FirstName) 
     if err != nil { 
         return nil, err 
     }
```

```
 var people []Person 
     for result.Next(txn) { 
         ionBinary := result.GetCurrentData() 
         temp := new(Person) 
         err = ion.Unmarshal(ionBinary, temp) 
         if err != nil { 
              return nil, err 
         } 
         people = append(people, *temp) 
     } 
    if result.Err() != nil {
         return nil, result.Err() 
     } 
     return people, nil
})
if err != nil { 
     panic(err)
}
var people []Person
people = p.([]Person)
updatedPerson := Person{"John", "Doe", 64}
if people[0] != updatedPerson { 
     fmt.Print("Queried result does not match updated struct")
}
```
# **Step 9: Drop the table**

The following code example shows how to run a DROP TABLE statement.

```
_, err = driver.Execute(context.Background(), func(txn qldbdriver.Transaction) 
  (interface{}, error) { 
     return txn.Execute("DROP TABLE People")
})
if err != nil { 
     panic(err)
}
```
# **Running the complete application**

The following code example is the complete version of the application. Instead of doing the previous steps individually, you can also copy and run this code example from start to end. This application demonstrates some basic CRUD operations on the ledger named quick-start.

#### **A** Note

Before you run this code, make sure that you don't already have an active table named People in the quick-start ledger.

```
package main
import ( 
     "context" 
     "fmt" 
     "github.com/amzn/ion-go/ion" 
     "github.com/aws/aws-sdk-go/aws" 
     "github.com/aws/aws-sdk-go/aws/session" 
     "github.com/aws/aws-sdk-go/service/qldbsession" 
     "github.com/awslabs/amazon-qldb-driver-go/v2/qldbdriver"
)
func main() { 
     awsSession := session.Must(session.NewSession(aws.NewConfig().WithRegion("us-
east-1"))) 
     qldbSession := qldbsession.New(awsSession) 
     driver, err := qldbdriver.New( 
         "quick-start", 
         qldbSession, 
         func(options *qldbdriver.DriverOptions) { 
              options.LoggerVerbosity = qldbdriver.LogInfo 
         }) 
     if err != nil { 
         panic(err) 
     } 
     defer driver.Shutdown(context.Background())
```

```
 _, err = driver.Execute(context.Background(), func(txn qldbdriver.Transaction) 
 (interface{}, error) { 
        _, err := txn.Execute("CREATE TABLE People") 
        if err != nil { 
            return nil, err 
        } 
        // When working with QLDB, it's recommended to create an index on fields we're 
 filtering on. 
        // This reduces the chance of OCC conflict exceptions with large datasets. 
        _, err = txn.Execute("CREATE INDEX ON People (firstName)") 
        if err != nil { 
            return nil, err 
        } 
        _, err = txn.Execute("CREATE INDEX ON People (age)") 
        if err != nil { 
            return nil, err 
        } 
        return nil, nil 
    }) 
    if err != nil { 
        panic(err) 
    } 
    _, err = driver.Execute(context.Background(), func(txn qldbdriver.Transaction) 
 (interface{}, error) { 
        return txn.Execute("INSERT INTO People {'firstName': 'Jane', 'lastName': 'Doe', 
 'age': 77}") 
    }) 
   if err != nil {
        panic(err) 
    } 
    type Person struct { 
        FirstName string `ion:"firstName"` 
        LastName string `ion:"lastName"` 
       Age int `ion:"age"`
    } 
    person := Person{"John", "Doe", 54}
```

```
 _, err = driver.Execute(context.Background(), func(txn qldbdriver.Transaction) 
 (interface{}, error) { 
        return txn.Execute("INSERT INTO People ?", person) 
    }) 
    if err != nil { 
        panic(err) 
    } 
    p, err := driver.Execute(context.Background(), func(txn qldbdriver.Transaction) 
 (interface{}, error) { 
        result, err := txn.Execute("SELECT firstName, lastName, age FROM People WHERE 
age = 54") if err != nil { 
            return nil, err 
        } 
        // Assume the result is not empty 
        hasNext := result.Next(txn) 
        if !hasNext && result.Err() != nil { 
             return nil, result.Err() 
        } 
        ionBinary := result.GetCurrentData() 
        temp := new(Person) 
        err = ion.Unmarshal(ionBinary, temp) 
        if err != nil { 
             return nil, err 
        } 
        return *temp, nil 
    }) 
    if err != nil { 
        panic(err) 
    } 
    var returnedPerson Person 
    returnedPerson = p.(Person) 
    if returnedPerson != person { 
        fmt.Print("Queried result does not match inserted struct") 
    } 
    person.Age += 10
```

```
 _, err = driver.Execute(context.Background(), func(txn qldbdriver.Transaction) 
 (interface{}, error) { 
         return txn.Execute("UPDATE People SET age = ? WHERE firstName = ?", person.Age, 
 person.FirstName) 
     }) 
     if err != nil { 
         panic(err) 
     } 
     p, err = driver.Execute(context.Background(), func(txn qldbdriver.Transaction) 
 (interface{}, error) { 
         result, err := txn.Execute("SELECT firstName, lastName, age FROM People WHERE 
 firstName = ?", person.FirstName) 
         if err != nil { 
             return nil, err 
         } 
         var people []Person 
         for result.Next(txn) { 
             ionBinary := result.GetCurrentData() 
             temp := new(Person) 
             err = ion.Unmarshal(ionBinary, temp) 
            if err != nil {
                 return nil, err 
 } 
             people = append(people, *temp) 
         } 
        if result.Err() != nil {
             return nil, result.Err() 
         } 
         return people, nil 
     }) 
     if err != nil { 
         panic(err) 
     } 
     var people []Person 
     people = p.([]Person) 
     updatedPerson := Person{"John", "Doe", 64}
```

```
 if people[0] != updatedPerson { 
         fmt.Print("Queried result does not match updated struct") 
     } 
     _, err = driver.Execute(context.Background(), func(txn qldbdriver.Transaction) 
  (interface{}, error) { 
         return txn.Execute("DROP TABLE People") 
     }) 
     if err != nil { 
         panic(err) 
     }
}
```
# **Amazon QLDB driver for Go – Cookbook reference**

This reference guide shows common use cases of the Amazon QLDB driver for Go. It provides Go code examples that demonstrate how to use the driver to run basic *create, read, update, and delete* (CRUD) operations. It also includes code examples for processing Amazon Ion data. In addition, this guide highlights best practices for making transactions idempotent and implementing uniqueness constraints.

#### **A** Note

Where applicable, some use cases have different code examples for each supported major version of the QLDB driver for Go.

#### **Contents**

- [Importing](#page-190-0) the driver
- [Instantiating](#page-191-0) the driver
- [CRUD operations](#page-192-0)
	- [Creating](#page-193-0) tables
	- [Creating](#page-193-1) indexes
	- Reading [documents](#page-194-0)
		- Using query [parameters](#page-194-1)
	- Inserting [documents](#page-195-0)
		- Inserting multiple [documents](#page-196-0) in one statement
- [Updating documents](#page-197-0)
- [Deleting documents](#page-197-1)
- Running multiple [statements](#page-197-2) in a transaction
- [Retry](#page-198-0) logic
- [Implementing](#page-200-0) uniqueness constraints
- [Working](#page-202-0) with Amazon Ion
	- [Importing](#page-202-1) the Ion module
	- [Creating](#page-202-2) Ion types
	- [Getting](#page-202-3) Ion binary
	- [Getting](#page-203-0) Ion text

# <span id="page-190-0"></span>**Importing the driver**

The following code example imports the driver and other required AWS packages.

```
3.x
```

```
import ( 
     "github.com/amzn/ion-go/ion" 
     "github.com/aws/aws-sdk-go/aws" 
     "github.com/aws/aws-sdk-go-v2/config" 
     "github.com/aws/aws-sdk-go-v2/service/qldbSession" 
     "github.com/awslabs/amazon-qldb-driver-go/v3/qldbdriver"
)
```
2.x

```
import ( 
     "github.com/amzn/ion-go/ion" 
     "github.com/aws/aws-sdk-go/aws" 
     "github.com/aws/aws-sdk-go/aws/session" 
     "github.com/aws/aws-sdk-go/service/qldbsession" 
     "github.com/awslabs/amazon-qldb-driver-go/v2/qldbdriver"
)
```
#### **A** Note

This example also imports the Amazon Ion package (amzn/ion-go/ion). You need this package to process Ion data when running some data operations in this reference. To learn more, see [Working](#page-202-0) with Amazon Ion.

# <span id="page-191-0"></span>**Instantiating the driver**

The following code example creates an instance of the driver that connects to a specified ledger name in a specified AWS Region.

3.x

```
cfg, err := config.LoadDefaultConfig(context.TODO())
if err != nil { 
     panic(err)
}
qldbSession := qldbsession.NewFromConfig(cfg, func(options *qldbsession.Options) { 
     options.Region = "us-east-1"
})
driver, err := qldbdriver.New( 
   "vehicle-registration", 
  qldbSession, 
   func(options *qldbdriver.DriverOptions) { 
     options.LoggerVerbosity = qldbdriver.LogInfo
})
if err != nil { 
   panic(err)
}
defer driver.Shutdown(context.Background())
```
2.x

```
awsSession := session.Must(session.NewSession(aws.NewConfig().WithRegion("us-
east-1")))
qldbSession := qldbsession.New(awsSession)
driver, err := qldbdriver.New(
```

```
 "vehicle-registration", 
   qldbSession, 
   func(options *qldbdriver.DriverOptions) { 
     options.LoggerVerbosity = qldbdriver.LogInfo 
   })
if err != nil {
   panic(err)
}
```
# <span id="page-192-0"></span>**CRUD operations**

QLDB runs *create, read, update, and delete* (CRUD) operations as part of a transaction.

#### **Warning**

As a best practice, make your write transactions strictly idempotent.

#### **Making transactions idempotent**

We recommend that you make write transactions idempotent to avoid any unexpected side effects in the case of retries. A transaction is *idempotent* if it can run multiple times and produce identical results each time.

For example, consider a transaction that inserts a document into a table named Person. The transaction should first check whether or not the document already exists in the table. Without this check, the table might end up with duplicate documents.

Suppose that QLDB successfully commits the transaction on the server side, but the client times out while waiting for a response. If the transaction isn't idempotent, the same document could be inserted more than once in the case of a retry.

#### **Using indexes to avoid full table scans**

We also recommend that you run statements with a WHERE predicate clause using an *equality* operator on an indexed field or a document ID; for example, WHERE indexedField = 123 or WHERE indexedField IN (456, 789). Without this indexed lookup, QLDB needs to do a table scan, which can lead to transaction timeouts or *optimistic concurrency control* (OCC) conflicts.

For more information about OCC, see Amazon QLDB [concurrency](#page-704-0) model.

#### **Implicitly created transactions**

The [QLDBDriver.Execute](https://pkg.go.dev/github.com/awslabs/amazon-qldb-driver-go/v3/qldbdriver#QLDBDriver.Execute) function accepts a lambda function that receives an instance of [Transaction,](https://pkg.go.dev/github.com/awslabs/amazon-qldb-driver-go/v3/qldbdriver#Transaction) which you can use to run statements. The instance of Transaction wraps an implicitly created transaction.

You can run statements within the lambda function by using the Transaction.Execute function. The driver implicitly commits the transaction when the lambda function returns.

The following sections show how to run basic CRUD operations, specify custom retry logic, and implement uniqueness constraints.

#### **Contents**

- [Creating](#page-193-0) tables
- [Creating](#page-193-1) indexes
- Reading [documents](#page-194-0)
	- Using query [parameters](#page-194-1)
- Inserting [documents](#page-195-0)
	- Inserting multiple [documents](#page-196-0) in one statement
- [Updating documents](#page-197-0)
- [Deleting documents](#page-197-1)
- Running multiple [statements](#page-197-2) in a transaction
- **[Retry](#page-198-0) logic**
- [Implementing](#page-200-0) uniqueness constraints

# <span id="page-193-0"></span>**Creating tables**

```
result, err := driver.Execute(context.Background(), func(txn qldbdriver.Transaction) 
  (interface{}, error) { 
   return txn.Execute("CREATE TABLE Person")
})
```
#### <span id="page-193-1"></span>**Creating indexes**

```
result, err := driver.Execute(context.Background(), func(txn qldbdriver.Transaction) 
  (interface{}, error) { 
   return txn.Execute("CREATE INDEX ON Person(GovId)")
```
})

#### <span id="page-194-0"></span>**Reading documents**

```
var decodedResult map[string]interface{}
// Assumes that Person table has documents as follows:
// { "GovId": "TOYENC486FH", "FirstName": "Brent" }
_, err = driver.Execute(context.Background(), func(txn qldbdriver.Transaction) 
  (interface{}, error) { 
   result, err := txn.Execute("SELECT * FROM Person WHERE GovId = 'TOYENC486FH'") 
  if err != nil {
     return nil, err 
   } 
   for result.Next(txn) { 
     ionBinary := result.GetCurrentData() 
     err = ion.Unmarshal(ionBinary, &decodedResult) 
     if err != nil { 
       return nil, err 
     } 
     fmt.Println(decodedResult) // prints map[GovId: TOYENC486FH FirstName:Brent] 
   } 
  if result.Err() != nil {
     return nil, result.Err() 
   } 
   return nil, nil
})
if err != nil { 
   panic(err)
}
```
#### <span id="page-194-1"></span>**Using query parameters**

The following code example uses a native type query parameter.

```
result, err := driver.Execute(context.Background(), func(txn qldbdriver.Transaction) 
  (interface{}, error) { 
   return txn.Execute("SELECT * FROM Person WHERE GovId = ?", "TOYENC486FH")
})
if err != nil { 
   panic(err)
}
```
The following code example uses multiple query parameters.

```
result, err := driver.Execute(context.Background(), func(txn qldbdriver.Transaction) 
  (interface{}, error) { 
   return txn.Execute("SELECT * FROM Person WHERE GovId = ? AND FirstName = ?", 
  "TOYENC486FH", "Brent")
})
if err != nil { 
   panic(err)
}
```
The following code example uses a list of query parameters.

```
govIDs := []string{}{"TOYENC486FH", "ROEE1", "YH844"}
result, err := driver.Execute(context.Background(), func(txn qldbdriver.Transaction) 
  (interface{}, error) { 
   return txn.Execute("SELECT * FROM Person WHERE GovId IN (?,?,?)", govIDs...)
})
if err != nil {
   panic(err)
}
```
#### **A** Note

When you run a query without an indexed lookup, it invokes a full table scan. In this example, we recommend having an [index](#page-972-0) on the GovId field to optimize performance. Without an index on GovId, queries can have more latency and can also lead to OCC conflict exceptions or transaction timeouts.

#### <span id="page-195-0"></span>**Inserting documents**

The following code example inserts native data types.

```
_, err = driver.Execute(context.Background(), func(txn qldbdriver.Transaction) 
  (interface{}, error) { 
  // Check if a document with a GovId of TOYENC486FH exists 
   // This is critical to make this transaction idempotent 
   result, err := txn.Execute("SELECT * FROM Person WHERE GovId = ?", "TOYENC486FH") 
   if err != nil {
```

```
 return nil, err 
   } 
   // Check if there are any results 
   if result.Next(txn) { 
     // Document already exists, no need to insert 
   } else { 
     person := map[string]interface{}{ 
       "GovId": "TOYENC486FH", 
       "FirstName": "Brent", 
     } 
     _, err = txn.Execute("INSERT INTO Person ?", person) 
     if err != nil { 
       return nil, err 
     } 
   } 
   return nil, nil
})
```
This transaction inserts a document into the Person table. Before inserting, it first checks if the document already exists in the table. **This check makes the transaction idempotent in nature.** Even if you run this transaction multiple times, it won't cause any unintended side effects.

#### **A** Note

In this example, we recommend having an index on the GovId field to optimize performance. Without an index on GovId, statements can have more latency and can also lead to OCC conflict exceptions or transaction timeouts.

#### <span id="page-196-0"></span>**Inserting multiple documents in one statement**

To insert multiple documents by using a single [INSERT](#page-986-0) statement, you can pass a parameter of type [list](#page-631-0) to the statement as follows.

```
// people is a list
txn.Execute("INSERT INTO People ?", people)
```
You don't enclose the variable placeholder (?) in double angle brackets ( <<...>> ) when passing a list. In manual PartiQL statements, double angle brackets denote an unordered collection known as a *bag*.

#### <span id="page-197-0"></span>**Updating documents**

The following code example uses native data types.

```
result, err := driver.Execute(context.Background(), func(txn qldbdriver.Transaction) 
  (interface{}, error) { 
   return txn.Execute("UPDATE Person SET FirstName = ? WHERE GovId = ?", "John", 
  "TOYENC486FH")
})
```
#### **A** Note

In this example, we recommend having an index on the GovId field to optimize performance. Without an index on GovId, statements can have more latency and can also lead to OCC conflict exceptions or transaction timeouts.

#### <span id="page-197-1"></span>**Deleting documents**

The following code example uses native data types.

```
result, err := driver.Execute(context.Background(), func(txn qldbdriver.Transaction) 
  (interface{}, error) { 
   return txn.Execute("DELETE FROM Person WHERE GovId = ?", "TOYENC486FH")
})
```
#### **Note**

In this example, we recommend having an index on the GovId field to optimize performance. Without an index on GovId, statements can have more latency and can also lead to OCC conflict exceptions or transaction timeouts.

#### <span id="page-197-2"></span>**Running multiple statements in a transaction**

```
// This code snippet is intentionally trivial. In reality you wouldn't do this because 
  you'd
// set your UPDATE to filter on vin and insured, and check if you updated something or 
  not.
func InsureCar(driver *qldbdriver.QLDBDriver, vin string) (bool, error) {
```

```
 insured, err := driver.Execute(context.Background(), func(txn 
  qldbdriver.Transaction) (interface{}, error) { 
         result, err := txn.Execute( 
             "SELECT insured FROM Vehicles WHERE vin = ? AND insured = FALSE", vin) 
         if err != nil { 
             return false, err 
 } 
         hasNext := result.Next(txn) 
         if !hasNext && result.Err() != nil { 
             return false, result.Err() 
         } 
         if hasNext { 
             _, err = txn.Execute( 
                  "UPDATE Vehicles SET insured = TRUE WHERE vin = ?", vin) 
            if err != nil {
                  return false, err 
 } 
             return true, nil 
         } 
         return false, nil 
     }) 
    if err != nil {
         panic(err) 
     } 
     return insured.(bool), err
}
```
#### <span id="page-198-0"></span>**Retry logic**

The driver's Execute function has a built-in retry mechanism that retries the transaction if a retryable exception occurs (such as timeouts or OCC conflicts). The maximum number of retry attempts and the backoff strategy are configurable.

The default retry limit is 4, and the default backoff strategy is [ExponentialBackoffStrategy](https://pkg.go.dev/github.com/awslabs/amazon-qldb-driver-go/v3/qldbdriver#ExponentialBackoffStrategy) with a base of 10 milliseconds. You can set the retry policy per driver instance and also per transaction by using an instance of [RetryPolicy.](https://pkg.go.dev/github.com/awslabs/amazon-qldb-driver-go/v3/qldbdriver#RetryPolicy)

The following code example specifies retry logic with a custom retry limit and a custom backoff strategy for an instance of the driver.

```
import ( 
   "github.com/aws/aws-sdk-go/aws" 
   "github.com/aws/aws-sdk-go/aws/session" 
   "github.com/aws/aws-sdk-go/service/qldbsession" 
   "github.com/awslabs/amazon-qldb-driver-go/v2/qldbdriver"
)
func main() { 
   awsSession := session.Must(session.NewSession(aws.NewConfig().WithRegion("us-
east-1"))) 
   qldbSession := qldbsession.New(awsSession) 
   // Configuring retry limit to 2 
   retryPolicy := qldbdriver.RetryPolicy{MaxRetryLimit: 2} 
   driver, err := qldbdriver.New("test-ledger", qldbSession, func(options 
  *qldbdriver.DriverOptions) { 
     options.RetryPolicy = retryPolicy 
   }) 
  if err != nil {
     panic(err) 
   } 
   // Configuring an exponential backoff strategy with base of 20 milliseconds 
   retryPolicy = qldbdriver.RetryPolicy{ 
     MaxRetryLimit: 2, 
     Backoff: qldbdriver.ExponentialBackoffStrategy{SleepBase: 20, SleepCap: 4000, 
     }} 
   driver, err = qldbdriver.New("test-ledger", qldbSession, func(options 
  *qldbdriver.DriverOptions) { 
     options.RetryPolicy = retryPolicy 
   }) 
  if err != nil {
     panic(err) 
   }
}
```
The following code example specifies retry logic with a custom retry limit and a custom backoff strategy for a particular anonymous function. The SetRetryPolicy function overrides the retry policy that is set for the driver instance.

```
import ( 
   "context" 
   "github.com/aws/aws-sdk-go/aws" 
   "github.com/aws/aws-sdk-go/aws/session" 
   "github.com/aws/aws-sdk-go/service/qldbsession" 
   "github.com/awslabs/amazon-qldb-driver-go/v2/qldbdriver"
)
func main() { 
   awsSession := session.Must(session.NewSession(aws.NewConfig().WithRegion("us-
east-1"))) 
   qldbSession := qldbsession.New(awsSession) 
   // Configuring retry limit to 2 
   retryPolicy1 := qldbdriver.RetryPolicy{MaxRetryLimit: 2} 
   driver, err := qldbdriver.New("test-ledger", qldbSession, func(options 
  *qldbdriver.DriverOptions) { 
     options.RetryPolicy = retryPolicy1 
   }) 
  if err != nil {
     panic(err) 
   } 
   // Configuring an exponential backoff strategy with base of 20 milliseconds 
   retryPolicy2 := qldbdriver.RetryPolicy{ 
     MaxRetryLimit: 2, 
     Backoff: qldbdriver.ExponentialBackoffStrategy{SleepBase: 20, SleepCap: 4000, 
     }} 
   // Overrides the retry policy set by the driver instance 
   driver.SetRetryPolicy(retryPolicy2) 
   driver.Execute(context.Background(), func(txn qldbdriver.Transaction) (interface{}, 
  error) { 
     return txn.Execute("CREATE TABLE Person") 
   })
}
```
#### <span id="page-200-0"></span>**Implementing uniqueness constraints**

QLDB doesn't support unique indexes, but you can implement this behavior in your application.

Suppose that you want to implement a uniqueness constraint on the GovId field in the Person table. To do this, you can write a transaction that does the following:

- 1. Assert that the table has no existing documents with a specified GovId.
- 2. Insert the document if the assertion passes.

If a competing transaction concurrently passes the assertion, only one of the transactions will commit successfully. The other transaction will fail with an OCC conflict exception.

The following code example shows how to implement this uniqueness constraint logic.

```
govID := "TOYENC486FH"
document := map[string]interface{}{ 
   "GovId": "TOYENC486FH", 
   "FirstName": "Brent",
}
result, err := driver.Execute(context.Background(), func(txn qldbdriver.Transaction) 
  (interface{}, error) { 
   // Check if doc with GovId = govID exists 
   result, err := txn.Execute("SELECT * FROM Person WHERE GovId = ?", govID) 
   if err != nil { 
     return nil, err 
   } 
   // Check if there are any results 
   if result.Next(txn) { 
     // Document already exists, no need to insert 
     return nil, nil 
   } 
   return txn.Execute("INSERT INTO Person ?", document)
})
if err != nil { 
   panic(err)
}
```
#### **A** Note

In this example, we recommend having an index on the GovId field to optimize performance. Without an index on GovId, statements can have more latency and can also lead to OCC conflict exceptions or transaction timeouts.

# <span id="page-202-0"></span>**Working with Amazon Ion**

The following sections show how to use the Amazon Ion module to process Ion data.

#### **Contents**

- [Importing](#page-202-1) the Ion module
- [Creating](#page-202-2) Ion types
- [Getting](#page-202-3) Ion binary
- [Getting](#page-203-0) Ion text

#### <span id="page-202-1"></span>**Importing the Ion module**

```
import "github.com/amzn/ion-go/ion"
```
#### <span id="page-202-2"></span>**Creating Ion types**

The Ion library for Go currently doesn't support the Document Object Model (DOM), so you can't create Ion data types. But you can marshal and unmarshal between Go native types and Ion binary when working with QLDB.

#### <span id="page-202-3"></span>**Getting Ion binary**

```
aDict := map[string]interface{}{ 
   "GovId": "TOYENC486FH", 
   "FirstName": "Brent",
}
ionBytes, err := ion.MarshalBinary(aDict)
if err != nil { 
   panic(err)
```
fmt.Println(ionBytes) // prints [224 1 0 234 238 151 129 131 222 147 135 190 144 133 71 111 118 73 100 137 70 105 114 115 116 78 97 109 101 222 148 138 139 84 79 89 69 78 67 52 56 54 70 72 139 133 66 114 101 110 116]

#### <span id="page-203-0"></span>**Getting Ion text**

}

```
aDict := map[string]interface{}{ 
   "GovId": "TOYENC486FH", 
   "FirstName": "Brent",
}
ionBytes, err := ion.MarshalText(aDict)
if err != nil { 
   panic(err)
}
fmt.Println(string(ionBytes)) // prints {FirstName:"Brent",GovId:"TOYENC486FH"}
```
For more information about Ion, see the Amazon Ion [documentation](http://amzn.github.io/ion-docs/) on GitHub. For more code examples of working with Ion in QLDB, see [Working](#page-605-0) with Amazon Ion data types in Amazon QLDB.

# **Amazon QLDB driver for Node.js**

To work with data in your ledger, you can connect to Amazon QLDB from your Node.js application by using an AWS provided driver. The following topics describe how to get started with the QLDB driver for Node.js.

#### **Topics**

- Driver [resources](#page-204-0)
- [Prerequisites](#page-204-1)
- [Installation](#page-205-0)
- Setup [recommendations](#page-209-0)
- [Amazon](#page-212-0) QLDB driver for Node.js Quick start tutorial
- Amazon QLDB driver for Node.js [Cookbook](#page-231-0) reference

# <span id="page-204-0"></span>**Driver resources**

For more information about the functionality supported by the Node.js driver, see the following resources:

- API reference: [3.x](https://amazon-qldb-docs.s3.amazonaws.com/drivers/nodejs/3.1.0/index.html), [2.x](https://amazon-qldb-docs.s3.amazonaws.com/drivers/nodejs/2.2.0/index.html), [1.x](https://amazon-qldb-docs.s3.amazonaws.com/drivers/nodejs/1.0.0/index.html)
- Driver source code [\(GitHub\)](https://github.com/awslabs/amazon-qldb-driver-nodejs)
- Sample [application](https://github.com/aws-samples/amazon-qldb-dmv-sample-nodejs) source code (GitHub)
- Amazon Ion code [examples](#page-1050-0)
- Build a simple CRUD [operation](https://aws.amazon.com/blogs/database/build-a-simple-crud-operation-and-data-stream-on-amazon-qldb-using-aws-lambda/) and data stream on QLDB using AWS Lambda (AWS Blog)

# <span id="page-204-1"></span>**Prerequisites**

Before you get started with the QLDB driver for Node.js, you must do the following:

- 1. Follow the AWS setup instructions in [Accessing](#page-39-0) Amazon QLDB. This includes the following:
	- 1. Sign up for AWS.
	- 2. Create a user with the appropriate QLDB permissions.
	- 3. Grant programmatic access for development.
- 2. Install Node.js version 14.x or later from the Node.js [downloads](https://nodejs.org/en/download/) site. (Previous versions of the driver support Node.js version 10.x or later.)
- 3. Configure your development environment for the AWS SDK for [JavaScript](https://aws.amazon.com/sdk-for-node-js) in Node.js:
	- 1. Set up your AWS credentials. We recommend creating a shared credentials file.

For instructions, see Loading [credentials](https://docs.aws.amazon.com/sdk-for-javascript/latest/developer-guide/loading-node-credentials-shared.html) in Node.js from the shared credentials file in the *AWS SDK for JavaScript Developer Guide*.

2. Set your default AWS Region. To learn how, see [Setting](https://docs.aws.amazon.com/sdk-for-javascript/latest/developer-guide/setting-region.html) the AWS Region.

For a complete list of available Regions, see Amazon QLDB [endpoints](https://docs.aws.amazon.com/general/latest/gr/qldb.html) and quotas in the *AWS General Reference*.

Next, you can download the complete tutorial sample application—or you can install only the driver in a Node.js project and run short code examples.

- To install the QLDB driver and the AWS SDK for JavaScript in Node.js in an existing project, proceed to [Installation.](#page-205-0)
- To set up a project and run short code examples that demonstrate basic data transactions on a ledger, see the Quick start [tutorial.](#page-212-0)
- To run more in-depth examples of both data and management API operations in the complete tutorial sample application, see the [Node.js tutorial](#page-460-0).

# <span id="page-205-0"></span>**Installation**

QLDB supports the following driver versions and their Node.js dependencies.

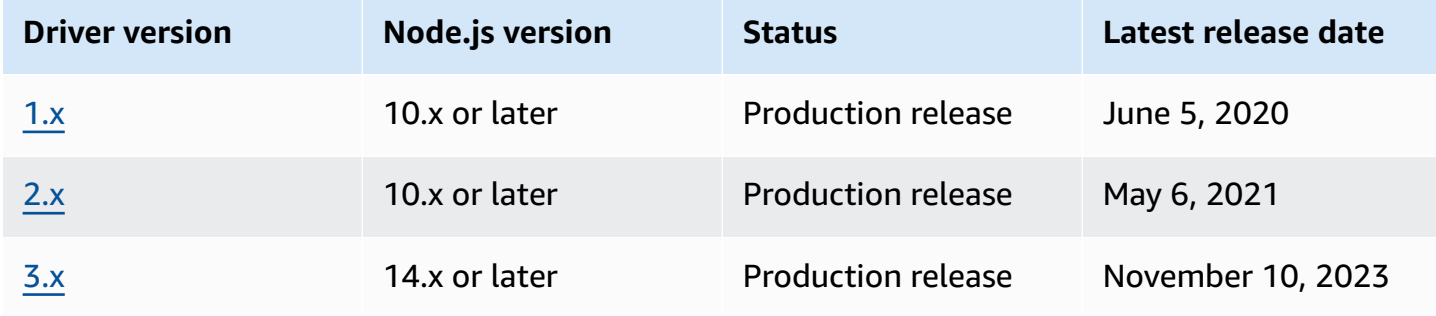

To install the QLDB driver using [npm \(the Node.js package manager\)](https://www.npmjs.com/), enter the following command from your project root directory.

3.x

npm install amazon-qldb-driver-nodejs

2.x

npm install amazon-qldb-driver-nodejs@2.2.0

1.x

npm install amazon-qldb-driver-nodejs@1.0.0

The driver has peer dependencies on the following packages. You must also install these packages as dependencies in your project.

#### 3.x

#### Modular aggregated QLDB client (management API)

```
npm install @aws-sdk/client-qldb
```
#### Modular aggregated *QLDB Session* client (data API)

npm install @aws-sdk/client-qldb-session

#### Amazon Ion data format

npm install ion-js

#### Pure JavaScript implementation of BigInt

npm install jsbi

#### 2.x

#### AWS SDK for JavaScript

npm install aws-sdk

#### Amazon Ion data format

npm install ion-js@4.0.0

# Pure JavaScript implementation of BigInt

npm install jsbi@3.1.1

#### 1.x

# AWS SDK for JavaScript

npm install aws-sdk

#### Amazon Ion data format

```
npm install ion-js@4.0.0
```
Pure JavaScript implementation of BigInt

```
npm install jsbi@3.1.1
```
#### **Using the driver to connect to a ledger**

Then you can import the driver and use it to connect to a ledger. The following TypeScript code example shows how to create a driver instance for a specified ledger name and AWS Region.

3.x

```
import { Agent } from 'https';
import { QLDBSessionClientConfig } from "@aws-sdk/client-qldb-session";
import { QldbDriver, RetryConfig } from 'amazon-qldb-driver-nodejs';
import { NodeHttpHandlerOptions } from "@aws-sdk/node-http-handler";
const maxConcurrentTransactions: number = 10;
const retryLimit: number = 4;
//Reuse connections with keepAlive
const lowLevelClientHttpOptions: NodeHttpHandlerOptions = { 
     httpAgent: new Agent({ 
       maxSockets: maxConcurrentTransactions 
     })
};
const serviceConfigurationOptions: QLDBSessionClientConfig = { 
     region: "us-east-1"
};
//Use driver's default backoff function for this example (no second parameter 
  provided to RetryConfig)
const retryConfig: RetryConfig = new RetryConfig(retryLimit);
const qldbDriver: QldbDriver = new QldbDriver("testLedger", 
  serviceConfigurationOptions, lowLevelClientHttpOptions, maxConcurrentTransactions, 
  retryConfig);
qldbDriver.getTableNames().then(function(tableNames: string[]) {
```

```
 console.log(tableNames);
});
```
#### 2.x

```
import { Agent } from 'https';
import { QldbDriver, RetryConfig } from 'amazon-qldb-driver-nodejs';
const maxConcurrentTransactions: number = 10;
const retryLimit: number = 4;
//Reuse connections with keepAlive
const agentForQldb: Agent = new Agent({ 
     keepAlive: true, 
     maxSockets: maxConcurrentTransactions
});
const serviceConfigurationOptions = { 
     region: "us-east-1", 
     httpOptions: { 
         agent: agentForQldb 
     }
};
//Use driver's default backoff function for this example (no second parameter 
  provided to RetryConfig)
const retryConfig: RetryConfig = new RetryConfig(retryLimit);
const qldbDriver: QldbDriver = new QldbDriver("testLedger", 
  serviceConfigurationOptions, maxConcurrentTransactions, retryConfig);
qldbDriver.getTableNames().then(function(tableNames: string[]) { 
     console.log(tableNames);
});
```
# 1.x

```
import { Agent } from 'https';
import { QldbDriver } from 'amazon-qldb-driver-nodejs';
const poolLimit: number = 10;
const retryLimit: number = 4;
//Reuse connections with keepAlive
```

```
const agentForQldb: Agent = new Agent({ 
     keepAlive: true, 
     maxSockets: poolLimit
});
const serviceConfigurationOptions = { 
     region: "us-east-1", 
     httpOptions: { 
         agent: agentForQldb 
     }
};
const qldbDriver: QldbDriver = new QldbDriver("testLedger", 
 serviceConfigurationOptions, retryLimit, poolLimit);
qldbDriver.getTableNames().then(function(tableNames: string[]) { 
     console.log(tableNames);
});
```
For short code examples of how to run basic data transactions on a ledger, see the [Cookbook](#page-231-0) [reference.](#page-231-0)

# <span id="page-209-0"></span>**Setup recommendations**

# **Reusing connections with keep-alive**

# **QLDB Node.js driver v3**

The default Node.js HTTP/HTTPS agent creates a new TCP connection for every new request. To avoid the cost of establishing a new connection, the AWS SDK for JavaScript v3 reuses TCP connections by default. For more information and to learn how to disable reusing connections, see Reusing [connections](https://docs.aws.amazon.com/sdk-for-javascript/v3/developer-guide/node-reusing-connections.html) with keep-alive in Node.js in the *AWS SDK for JavaScript Developer Guide*.

We recommend using the default setting to reuse connections in the QLDB driver for Node.js. During driver initialization, set the low-level client HTTP option maxSockets to the same value that you set for maxConcurrentTransactions.

For example, see the following JavaScript or TypeScript code.

#### JavaScript

```
const qldb = require('amazon-qldb-driver-nodejs');
```

```
const https = require('https');
//Replace this value as appropriate for your application
const maxConcurrentTransactions = 50;
const agentForQldb = new https.Agent(\{ //Set this to the same value as `maxConcurrentTransactions`(previously called 
  `poolLimit`) 
     //Do not rely on the default value of `Infinity` 
     "maxSockets": maxConcurrentTransactions
});
const lowLevelClientHttpOptions = { 
     httpAgent: agentForQldb
}
let driver = new qldb.QldbDriver("testLedger", undefined, lowLevelClientHttpOptions, 
  maxConcurrentTransactions);
```
#### **TypeScript**

```
import { Agent } from 'https';
import { NodeHttpHandlerOptions } from "@aws-sdk/node-http-handler";
import { QldbDriver } from 'amazon-qldb-driver-nodejs';
//Replace this value as appropriate for your application
const maxConcurrentTransactions: number = 50;
const agentForQldb: Agent = new Agent({ 
     //Set this to the same value as `maxConcurrentTransactions`(previously called 
  `poolLimit`) 
     //Do not rely on the default value of `Infinity` 
     maxSockets: maxConcurrentTransactions
});
const lowLevelClientHttpOptions: NodeHttpHandlerOptions = { 
     httpAgent: agentForQldb
};
let driver = new QldbDriver("testLedger", undefined, lowLevelClientHttpOptions, 
  maxConcurrentTransactions);
```
# **QLDB Node.js driver v2**

The default Node.js HTTP/HTTPS agent creates a new TCP connection for every new request. To avoid the cost of establishing a new connection, we recommend reusing an existing connection.

To reuse connections in the QLDB driver for Node.js, use one of the following options:

- During driver initialization, set the following low-level client HTTP options:
	- keepAlive true
	- maxSockets The same value that you set for maxConcurrentTransactions

For example, see the following JavaScript or TypeScript code.

**JavaScript** 

```
const qldb = require('amazon-qldb-driver-nodejs');
const https = require('https');
//Replace this value as appropriate for your application
const maxConcurrentTransactions = 50;
const agentForQldb = new https.Agent({ 
     "keepAlive": true, 
     //Set this to the same value as `maxConcurrentTransactions`(previously called 
  `poolLimit`) 
     //Do not rely on the default value of `Infinity` 
     "maxSockets": maxConcurrentTransactions
});
const serviceConfiguration = { "httpOptions": { 
     "agent": agentForQldb
}};
let driver = new qldb.QldbDriver("testLedger", serviceConfiguration, 
  maxConcurrentTransactions);
```
TypeScript

```
import { Agent } from 'https';
import { ClientConfiguration } from 'aws-sdk/clients/acm';
import { QldbDriver } from 'amazon-qldb-driver-nodejs';
```

```
const maxConcurrentTransactions: number = 50;
const agentForQldb: Agent = new Agent({ 
     keepAlive: true, 
     //Set this to the same value as `maxConcurrentTransactions`(previously called 
  `poolLimit`) 
     //Do not rely on the default value of `Infinity` 
     maxSockets: maxConcurrentTransactions
});
const serviceConfiguration: ClientConfiguration = { httpOptions: { 
     agent: agentForQldb
}};
let driver = new QldbDriver("testLedger", serviceConfiguration, 
  maxConcurrentTransactions);
```
• Alternatively, you can set the AWS\_NODEJS\_CONNECTION\_REUSE\_ENABLED environment variable to 1. For more information, see Reusing [Connections](https://docs.aws.amazon.com/sdk-for-javascript/v2/developer-guide/node-reusing-connections.html) with Keep-Alive in Node.js in the *AWS SDK for JavaScript Developer Guide*.

#### **A** Note

If you set this environment variable, it affects all of the AWS services that use the AWS SDK for JavaScript.

# <span id="page-212-0"></span>**Amazon QLDB driver for Node.js – Quick start tutorial**

In this tutorial, you learn how to set up a simple application using the Amazon QLDB driver for Node.js. This guide includes steps for installing the driver, and short JavaScript and TypeScript code examples of basic *create, read, update, and delete* (CRUD) operations. For more in-depth examples that demonstrate these operations in a full sample application, see the [Node.js tutorial](#page-460-0).

#### **(i)** Note

Where applicable, some steps have different code examples for each supported major version of the QLDB driver for Node.js.

#### **Topics**

- [Prerequisites](#page-213-0)
- Step 1: Set up your [project](#page-214-0)
- Step 2: [Initialize](#page-215-0) the driver
- Step 3: [Create](#page-219-0) a table and an index
- Step 4: Insert a [document](#page-222-0)
- Step 5: Query the [document](#page-224-0)
- [Step 6: Update the document](#page-225-0)
- Running the complete [application](#page-228-0)

# <span id="page-213-0"></span>**Prerequisites**

Before you get started, make sure that you do the following:

- 1. Complete the [Prerequisites](#page-204-1) for the Node.js driver, if you haven't already done so. This includes signing up for AWS, granting programmatic access for development, and installing Node.js.
- 2. Create a ledger named quick-start.

To learn how to create a ledger, see Basic [operations](#page-822-0) for Amazon QLDB ledgers or Step 1: [Create](#page-61-0) [a new ledger](#page-61-0) in *Getting started with the console*.

If you're using TypeScript, you must also do the following setup steps.

#### **Using TypeScript**

#### **To install TypeScript**

1. Install the TypeScript package. The QLDB driver runs on TypeScript 3.8.x.

\$ **npm install --global typescript@3.8.0**

2. After the package is installed, run the following command to make sure that the TypeScript compiler is installed.

\$ **tsc --version**

To run the code in the following steps, note that you must first transpile your TypeScript file to executable JavaScript code, as follows.

\$ **tsc app.ts; node app.js**

# <span id="page-214-0"></span>**Step 1: Set up your project**

First, set up your Node.js project.

1. Create a folder for your application.

```
$ mkdir myproject
$ cd myproject
```
2. To initialize your project, enter the following npm command and answer the questions that are asked during the setup. You can use defaults for most of the questions.

\$ **npm init**

- 3. Install the Amazon QLDB driver for Node.js.
	- Using version 3.x

\$ **npm install amazon-qldb-driver-nodejs --save**

Using version 2.x

\$ **npm install amazon-qldb-driver-nodejs@2.2.0 --save**

Using version 1.x

\$ **npm install amazon-qldb-driver-nodejs@1.0.0 --save**

- 4. Install the peer dependencies of the driver.
	- Using version 3.x

```
$ npm install @aws-sdk/client-qldb-session --save
$ npm install ion-js --save
$ npm install jsbi --save
```
• Using version 2.x or 1.x

\$ **npm install aws-sdk --save** \$ **npm install ion-js@4.0.0 --save** \$ **npm install jsbi@3.1.1 --save**

5. Create a new file named app.js for JavaScript, or app.ts for TypeScript.

Then, incrementally add the code examples in the following steps to try some basic CRUD operations. Or, you can skip the step-by-step tutorial and instead run the [complete](#page-228-0) [application.](#page-228-0)

# <span id="page-215-0"></span>**Step 2: Initialize the driver**

Initialize an instance of the driver that connects to the ledger named quick-start. Add the following code to your app. js or app. ts file.

# **Using version 3.x**

JavaScript

```
var qldb = require('amazon-qldb-driver-nodejs');
var https = require('https');
function main() { 
     const maxConcurrentTransactions = 10; 
     const retryLimit = 4; 
     const agentForQldb = new https.Agent({ 
         maxSockets: maxConcurrentTransactions 
     }); 
     const lowLevelClientHttpOptions = { 
        httpAgent: agentForQldb 
     } 
     const serviceConfigurationOptions = { 
         region: "us-east-1" 
     }; 
     // Use driver's default backoff function for this example (no second parameter 
  provided to RetryConfig) 
     var retryConfig = new qldb.RetryConfig(retryLimit);
```
```
 var driver = new qldb.QldbDriver("quick-start", serviceConfigurationOptions, 
  lowlevelClientHttpOptions, maxConcurrentTransactions, retryConfig);
}
main();
```

```
import { Agent } from "https";
import { NodeHttpHandlerOptions } from "@aws-sdk/node-http-handler";
import { QLDBSessionClientConfig } from "@aws-sdk/client-qldb-session";
import { QldbDriver, RetryConfig } from "amazon-qldb-driver-nodejs";
function main(): void { 
     const maxConcurrentTransactions: number = 10; 
     const agentForQldb: Agent = new Agent({ 
         maxSockets: maxConcurrentTransactions 
     }); 
     const lowLevelClientHttpOptions: NodeHttpHandlerOptions = { 
       httpAgent: agentForQldb 
     }; 
     const serviceConfigurationOptions: QLDBSessionClientConfig = { 
         region: "us-east-1" 
     }; 
     const retryLimit: number = 4; 
     // Use driver's default backoff function for this example (no second parameter 
  provided to RetryConfig) 
     const retryConfig: RetryConfig = new RetryConfig(retryLimit); 
     const driver: QldbDriver = new QldbDriver("quick-start", 
  serviceConfigurationOptions, lowLevelClientHttpOptions, maxConcurrentTransactions, 
  retryConfig);
}
if (require.main === module) { 
     main();
}
```
### *(i)* Note

- In this code example, replace *us-east-1* with the AWS Region where you created your ledger.
- For simplicity, the remaining code examples in this guide use a driver with default settings, as specified in the following example for version 1.x. You can also use your own driver instance with a custom RetryConfig instead.

### **Using version 2.x**

```
var qldb = require('amazon-qldb-driver-nodejs');
var https = require('https');
function main() { 
     var maxConcurrentTransactions = 10; 
     var retryLimit = 4; 
     var agentForQldb = new https.Agent({ 
         keepAlive: true, 
         maxSockets: maxConcurrentTransactions 
     }); 
     var serviceConfigurationOptions = { 
         region: "us-east-1", 
         httpOptions: { 
             agent: agentForQldb 
         } 
     }; 
     // Use driver's default backoff function for this example (no second parameter 
  provided to RetryConfig) 
     var retryConfig = new qldb.RetryConfig(retryLimit); 
     var driver = new qldb.QldbDriver("quick-start", serviceConfigurationOptions, 
  maxConcurrentTransactions, retryConfig);
}
```

```
main();
```

```
import { QldbDriver, RetryConfig } from "amazon-qldb-driver-nodejs";
import { ClientConfiguration } from "aws-sdk/clients/acm";
import { Agent } from "https";
function main(): void { 
     const maxConcurrentTransactions: number = 10; 
     const agentForQldb: Agent = new Agent({ 
         keepAlive: true, 
         maxSockets: maxConcurrentTransactions 
     }); 
     const serviceConfigurationOptions: ClientConfiguration = { 
         region: "us-east-1", 
         httpOptions: { 
             agent: agentForQldb 
         } 
     }; 
     const retryLimit: number = 4; 
     // Use driver's default backoff function for this example (no second parameter 
  provided to RetryConfig) 
     const retryConfig: RetryConfig = new RetryConfig(retryLimit); 
     const driver: QldbDriver = new QldbDriver("quick-start", 
  serviceConfigurationOptions, maxConcurrentTransactions, retryConfig);
}
if (require.main === module) { 
     main();
}
```
# **A** Note

- In this code example, replace *us-east-1* with the AWS Region where you created your ledger.
- Version 2.x introduces the new optional parameter RetryConfig for initializing QldbDriver.
- For simplicity, the remaining code examples in this guide use a driver with default settings, as specified in the following example for version 1.x. You can also use your own driver instance with a custom RetryConfig instead.

• This code example initializes a driver that reuses existing connections by setting keepalive options. To learn more, see Setup [recommendations](#page-209-0) for the Node.js driver.

#### **Using version 1.x**

**JavaScript** 

```
const qldb = require('amazon-qldb-driver-nodejs');
function main() { 
    // Use default settings 
     const driver = new qldb.QldbDriver("quick-start");
}
main();
```
TypeScript

```
import { QldbDriver } from "amazon-qldb-driver-nodejs";
function main(): void { 
     // Use default settings 
     const driver: QldbDriver = new QldbDriver("quick-start");
}
if (require.main === module) { 
     main();
}
```
#### *(i)* Note

You can set the AWS\_REGION environment variable to specify the Region. For more information, see [Setting](https://docs.aws.amazon.com/sdk-for-javascript/v2/developer-guide/setting-region.html) the AWS Region in the *AWS SDK for JavaScript Developer Guide*.

# **Step 3: Create a table and an index**

The following code examples show how to run CREATE TABLE and CREATE INDEX statements.

#### 1. Add the following function that creates a table named People.

#### **JavaScript**

```
async function createTable(txn) { 
     await txn.execute("CREATE TABLE People");
}
```
**TypeScript** 

```
async function createTable(txn: TransactionExecutor): Promise<void> { 
     await txn.execute("CREATE TABLE People");
}
```
2. Add the following function that creates an index for the firstName field on the People table. [Indexes](#page-972-0) are required to optimize query performance and help to limit [optimistic](#page-704-0) [concurrency](#page-704-0) control (OCC) conflict exceptions.

**JavaScript** 

```
async function createIndex(txn) { 
     await txn.execute("CREATE INDEX ON People (firstName)");
}
```
TypeScript

```
async function createIndex(txn: TransactionExecutor): Promise<void> { 
     await txn.execute("CREATE INDEX ON People (firstName)");
}
```
3. In the main function, you first call createTable, and then call createIndex.

```
const qldb = require('amazon-qldb-driver-nodejs');
async function main() { 
     // Use default settings 
     const driver = new qldb.QldbDriver("quick-start"); 
     await driver.executeLambda(async (txn) => {
```

```
 console.log("Create table People"); 
         await createTable(txn); 
         console.log("Create index on firstName"); 
         await createIndex(txn); 
     }); 
     driver.close();
}
main();
```

```
import { QldbDriver, TransactionExecutor } from "amazon-qldb-driver-nodejs";
async function main(): Promise<void> { 
     // Use default settings 
     const driver: QldbDriver = new QldbDriver("quick-start"); 
    await driver.executeLambda(async (txn: TransactionExecutor) => {
         console.log("Create table People"); 
         await createTable(txn); 
         console.log("Create index on firstName"); 
         await createIndex(txn); 
     }); 
     driver.close();
}
if (require.main === module) { 
     main();
}
```
4. Run the code to create the table and index.

**JavaScript** 

\$ **node app.js**

**TypeScript** 

\$ **tsc app.ts; node app.js**

# **Step 4: Insert a document**

The following code example shows how to run an INSERT statement. QLDB supports the [PartiQL](#page-960-0) query language (SQL compatible) and the [Amazon](#page-1046-0) Ion data format (superset of JSON).

1. Add the following function that inserts a document into the People table.

JavaScript

```
async function insertDocument(txn) { 
    const person = \{ firstName: "John", 
         lastName: "Doe", 
         age: 42 
     }; 
     await txn.execute("INSERT INTO People ?", person);
}
```
TypeScript

```
async function insertDocument(txn: TransactionExecutor): Promise<void> { 
     const person: Record<string, any> = { 
         firstName: "John", 
         lastName: "Doe", 
         age: 42 
     }; 
     await txn.execute("INSERT INTO People ?", person);
}
```
This example uses a question mark (?) as a variable placeholder to pass the document information to the statement. The execute method supports values in both Amazon Ion types and Node.js native types.

# **Tip**

To insert multiple documents by using a single [INSERT](#page-986-0) statement, you can pass a parameter of type [list](#page-631-0) to the statement as follows.

// people is a list

txn.execute("INSERT INTO People ?", people);

You don't enclose the variable placeholder (?) in double angle brackets (<<...>>) when passing a list. In manual PartiQL statements, double angle brackets denote an unordered collection known as a *bag*.

2. In the main function, remove the createTable and createIndex calls, and add a call to insertDocument.

**JavaScript** 

```
const qldb = require('amazon-qldb-driver-nodejs');
async function main() { 
     // Use default settings 
     const driver = new qldb.QldbDriver("quick-start"); 
     await driver.executeLambda(async (txn) => { 
         console.log("Insert document"); 
         await insertDocument(txn); 
     }); 
     driver.close();
}
main();
```

```
import { QldbDriver, TransactionExecutor } from "amazon-qldb-driver-nodejs";
async function main(): Promise<void> { 
     // Use default settings 
     const driver: QldbDriver = new QldbDriver("quick-start"); 
     await driver.executeLambda(async (txn: TransactionExecutor) => { 
         console.log("Insert document"); 
         await insertDocument(txn); 
     }); 
     driver.close();
}
```

```
if (require.main === module) { 
     main();
}
```
# **Step 5: Query the document**

The following code example shows how to run a SELECT statement.

1. Add the following function that queries a document from the People table.

**JavaScript** 

```
async function fetchDocuments(txn) { 
     return await txn.execute("SELECT firstName, age, lastName FROM People WHERE 
 firstName = ?", "John");
}
```
TypeScript

```
async function fetchDocuments(txn: TransactionExecutor): Promise<dom.Value[]> { 
     return (await txn.execute("SELECT firstName, age, lastName FROM People WHERE 
 firstName = ?", "John")).getResultList();
}
```
2. In the main function, add the following call to fetchDocuments after the call to insertDocument.

```
const qldb = require('amazon-qldb-driver-nodejs');
async function main() { 
     // Use default settings 
     const driver = new qldb.QldbDriver("quick-start"); 
     var resultList = await driver.executeLambda(async (txn) => { 
         console.log("Insert document"); 
         await insertDocument(txn); 
         console.log("Fetch document"); 
        var result = await fetchDocuments(txn);
```

```
 return result.getResultList(); 
     }); 
     // Pretty print the result list 
     console.log("The result List is ", JSON.stringify(resultList, null, 2)); 
     driver.close();
}
main();
```

```
import { QldbDriver, TransactionExecutor } from "amazon-qldb-driver-nodejs";
import { dom } from "ion-js";
async function main(): Promise<void> { 
     // Use default settings 
     const driver: QldbDriver = new QldbDriver("quick-start"); 
     const resultList: dom.Value[] = await driver.executeLambda(async (txn: 
  TransactionExecutor) => { 
         console.log("Insert document"); 
         await insertDocument(txn); 
         console.log("Fetch document"); 
         return await fetchDocuments(txn); 
     }); 
     // Pretty print the result list 
     console.log("The result List is ", JSON.stringify(resultList, null, 2)); 
     driver.close();
}
if (require.main === module) { 
     main();
}
```
# **Step 6: Update the document**

The following code example shows how to run an UPDATE statement.

1. Add the following function that updates a document in the People table by changing lastName to "Stiles".

#### **JavaScript**

```
async function updateDocuments(txn) { 
     await txn.execute("UPDATE People SET lastName = ? WHERE firstName = ?", 
  "Stiles", "John");
}
```
**TypeScript** 

```
async function updateDocuments(txn: TransactionExecutor): Promise<void> { 
     await txn.execute("UPDATE People SET lastName = ? WHERE firstName = ?", 
  "Stiles", "John");
}
```
2. In the main function, add the following call to updateDocuments after the call to fetchDocuments. Then, call fetchDocuments again to see the updated results.

```
const qldb = require('amazon-qldb-driver-nodejs');
async function main() { 
     // Use default settings 
     const driver = new qldb.QldbDriver("quick-start"); 
     var resultList = await driver.executeLambda(async (txn) => { 
         console.log("Insert document"); 
         await insertDocument(txn); 
         console.log("Fetch document"); 
         await fetchDocuments(txn); 
         console.log("Update document"); 
         await updateDocuments(txn); 
         console.log("Fetch document after update"); 
        var result = await fetchDocuments(txn);
         return result.getResultList(); 
     }); 
     // Pretty print the result list 
     console.log("The result List is ", JSON.stringify(resultList, null, 2)); 
     driver.close();
}
```
main();

#### TypeScript

```
import { QldbDriver, TransactionExecutor } from "amazon-qldb-driver-nodejs";
import { dom } from "ion-js";
async function main(): Promise<void> { 
     // Use default settings 
     const driver: QldbDriver = new QldbDriver("quick-start"); 
     const resultList: dom.Value[] = await driver.executeLambda(async (txn: 
 TransactionExecutor) => { 
         console.log("Insert document"); 
         await insertDocument(txn); 
         console.log("Fetch document"); 
         await fetchDocuments(txn); 
         console.log("Update document"); 
         await updateDocuments(txn); 
         console.log("Fetch document after update"); 
         return await fetchDocuments(txn); 
     }); 
     // Pretty print the result list 
     console.log("The result List is ", JSON.stringify(resultList, null, 2)); 
     driver.close();
}
if (require.main === module) { 
     main();
}
```
3. Run the code to insert, query, and update a document.

#### **JavaScript**

\$ **node app.js**

#### **TypeScript**

\$ **tsc app.ts; node app.js**

# **Running the complete application**

The following code examples are the complete versions of app. js and app. ts. Instead of doing the previous steps individually, you can also run this code from start to end. This application demonstrates some basic CRUD operations on the ledger named quick-start.

#### **A** Note

Before you run this code, make sure that you don't already have an active table named People in the quick-start ledger.

```
const qldb = require('amazon-qldb-driver-nodejs');
async function createTable(txn) { 
     await txn.execute("CREATE TABLE People");
}
async function createIndex(txn) { 
     await txn.execute("CREATE INDEX ON People (firstName)");
}
async function insertDocument(txn) { 
     const person = { 
         firstName: "John", 
         lastName: "Doe", 
         age: 42 
     }; 
     await txn.execute("INSERT INTO People ?", person);
}
async function fetchDocuments(txn) { 
     return await txn.execute("SELECT firstName, age, lastName FROM People WHERE 
 firstName = ?", "John");
}
async function updateDocuments(txn) { 
     await txn.execute("UPDATE People SET lastName = ? WHERE firstName = ?", 
  "Stiles", "John");
}
```

```
async function main() { 
     // Use default settings 
     const driver = new qldb.QldbDriver("quick-start"); 
     var resultList = await driver.executeLambda(async (txn) => { 
         console.log("Create table People"); 
         await createTable(txn); 
         console.log("Create index on firstName"); 
         await createIndex(txn); 
         console.log("Insert document"); 
         await insertDocument(txn); 
         console.log("Fetch document"); 
         await fetchDocuments(txn); 
         console.log("Update document"); 
         await updateDocuments(txn); 
         console.log("Fetch document after update"); 
        var result = await fetchDocuments(txn);
         return result.getResultList(); 
     }); 
     // Pretty print the result list 
     console.log("The result List is ", JSON.stringify(resultList, null, 2)); 
     driver.close();
}
main();
```

```
import { QldbDriver, TransactionExecutor } from "amazon-qldb-driver-nodejs";
import { dom } from "ion-js";
async function createTable(txn: TransactionExecutor): Promise<void> { 
     await txn.execute("CREATE TABLE People");
}
async function createIndex(txn: TransactionExecutor): Promise<void> { 
     await txn.execute("CREATE INDEX ON People (firstName)");
}
async function insertDocument(txn: TransactionExecutor): Promise<void> { 
    const person: Record <string, any > = {
```

```
 firstName: "John", 
         lastName: "Doe", 
         age: 42 
     }; 
     await txn.execute("INSERT INTO People ?", person);
}
async function fetchDocuments(txn: TransactionExecutor): Promise<dom.Value[]> { 
     return (await txn.execute("SELECT firstName, age, lastName FROM People WHERE 
 firstName = ?", "John")).getResultList();
}
async function updateDocuments(txn: TransactionExecutor): Promise<void> { 
     await txn.execute("UPDATE People SET lastName = ? WHERE firstName = ?", 
  "Stiles", "John");
};
async function main(): Promise<void> { 
     // Use default settings 
     const driver: QldbDriver = new QldbDriver("quick-start"); 
     const resultList: dom.Value[] = await driver.executeLambda(async (txn: 
  TransactionExecutor) => { 
         console.log("Create table People"); 
         await createTable(txn); 
         console.log("Create index on firstName"); 
         await createIndex(txn); 
         console.log("Insert document"); 
         await insertDocument(txn); 
         console.log("Fetch document"); 
         await fetchDocuments(txn); 
         console.log("Update document"); 
         await updateDocuments(txn); 
         console.log("Fetch document after update"); 
         return await fetchDocuments(txn); 
     }); 
     // Pretty print the result list 
     console.log("The result List is ", JSON.stringify(resultList, null, 2)); 
     driver.close();
}
if (require.main === module) { 
     main();
```
To run the complete application, enter the following command.

**JavaScript** 

}

\$ **node app.js**

#### TypeScript

\$ **tsc app.ts; node app.js**

# **Amazon QLDB driver for Node.js – Cookbook reference**

This reference guide shows common use cases of the Amazon QLDB driver for Node.js. It provides JavaScript and TypeScript code examples that demonstrate how to use the driver to run basic *create, read, update, and delete* (CRUD) operations. It also includes code examples for processing Amazon Ion data. In addition, this guide highlights best practices for making transactions idempotent and implementing uniqueness constraints.

#### **Contents**

- [Importing](#page-232-0) the driver
- [Instantiating](#page-232-1) the driver
- [CRUD operations](#page-233-0)
	- [Creating](#page-234-0) tables
	- [Creating](#page-235-0) indexes
	- Reading [documents](#page-235-1)
		- Using query [parameters](#page-236-0)
	- Inserting [documents](#page-240-0)
		- Inserting multiple [documents](#page-242-0) in one statement
	- [Updating documents](#page-243-0)
	- [Deleting documents](#page-244-0)
	- Running multiple [statements](#page-245-0) in a transaction
	- [Retry](#page-246-0) logic
- [Implementing](#page-248-0) uniqueness constraints
- [Working](#page-250-0) with Amazon Ion
	- [Importing](#page-250-1) the Ion module
	- [Creating](#page-250-2) Ion types
	- [Getting](#page-251-0) an Ion binary dump
	- [Getting](#page-252-0) an Ion text dump

# <span id="page-232-0"></span>**Importing the driver**

The following code example imports the driver.

**JavaScript** 

```
var qldb = require('amazon-qldb-driver-nodejs');
var ionjs = require('ion-js');
```
**TypeScript** 

```
import { QldbDriver, TransactionExecutor } from "amazon-qldb-driver-nodejs";
import { dom, dumpBinary, load } from "ion-js";
```
# *(b)* Note

This example also imports the Amazon Ion package (ion-js). You need this package to process Ion data when running some data operations in this reference. To learn more, see [Working](#page-250-0) with Amazon Ion.

# <span id="page-232-1"></span>**Instantiating the driver**

The following code example creates an instance of the driver that connects to a specified ledger name using default settings.

```
const qldbDriver = new qldb.QldbDriver("vehicle-registration");
```
const qldbDriver: QldbDriver = new QldbDriver("vehicle-registration");

# <span id="page-233-0"></span>**CRUD operations**

QLDB runs *create, read, update, and delete* (CRUD) operations as part of a transaction.

# **Warning**

As a best practice, make your write transactions strictly idempotent.

### **Making transactions idempotent**

We recommend that you make write transactions idempotent to avoid any unexpected side effects in the case of retries. A transaction is *idempotent* if it can run multiple times and produce identical results each time.

For example, consider a transaction that inserts a document into a table named Person. The transaction should first check whether or not the document already exists in the table. Without this check, the table might end up with duplicate documents.

Suppose that QLDB successfully commits the transaction on the server side, but the client times out while waiting for a response. If the transaction isn't idempotent, the same document could be inserted more than once in the case of a retry.

### **Using indexes to avoid full table scans**

We also recommend that you run statements with a WHERE predicate clause using an *equality* operator on an indexed field or a document ID; for example, WHERE indexedField = 123 or WHERE indexedField IN (456, 789). Without this indexed lookup, QLDB needs to do a table scan, which can lead to transaction timeouts or *optimistic concurrency control* (OCC) conflicts.

For more information about OCC, see Amazon QLDB [concurrency](#page-704-0) model.

### **Implicitly created transactions**

The [QldbDriver.executeLambda](https://amazon-qldb-docs.s3.amazonaws.com/drivers/nodejs/2.2.0/classes/_src_qldbdriver_.qldbdriver.html#executelambda) method accepts a lambda function that receives an instance of [TransactionExecutor,](https://amazon-qldb-docs.s3.amazonaws.com/drivers/nodejs/2.2.0/classes/_src_transactionexecutor_.transactionexecutor.html) which you can use to run statements. The instance of TransactionExecutor wraps an implicitly created transaction.

You can run statements within the lambda function by using the [execute](https://amazon-qldb-docs.s3.amazonaws.com/drivers/nodejs/2.2.0/classes/_src_transactionexecutor_.transactionexecutor.html#execute) method of the transaction executor. The driver implicitly commits the transaction when the lambda function returns.

# *(i)* Note

The execute method supports both Amazon Ion types and Node.js native types. If you pass a Node.js native type as an argument to execute, the driver converts it to an Ion type using the ion-js package (provided that conversion for the given Node.js data type is supported). For supported data types and conversion rules, see the Ion JavaScript DOM [README.](https://github.com/amzn/ion-js/blob/master/src/dom/README.md)

The following sections show how to run basic CRUD operations, specify custom retry logic, and implement uniqueness constraints.

### **Contents**

- [Creating](#page-234-0) tables
- [Creating](#page-235-0) indexes
- Reading [documents](#page-235-1)
	- Using query [parameters](#page-236-0)
- Inserting [documents](#page-240-0)
	- Inserting multiple [documents](#page-242-0) in one statement
- [Updating documents](#page-243-0)
- [Deleting documents](#page-244-0)
- Running multiple [statements](#page-245-0) in a transaction
- [Retry](#page-246-0) logic
- [Implementing](#page-248-0) uniqueness constraints

# <span id="page-234-0"></span>**Creating tables**

```
(async function() { 
     await qldbDriver.executeLambda(async (txn) => {
```

```
 await txn.execute("CREATE TABLE Person"); 
     });
})();
```

```
(async function(): Promise<void> { 
     await qldbDriver.executeLambda(async (txn: TransactionExecutor) => { 
         await txn.execute('CREATE TABLE Person'); 
     });
\}() ) ;
```
### <span id="page-235-0"></span>**Creating indexes**

#### **JavaScript**

```
(async function() { 
     await qldbDriver.executeLambda(async (txn) => { 
         await txn.execute("CREATE INDEX ON Person (GovId)"); 
     });
3)(;
```
# TypeScript

```
(async function(): Promise<void> { 
     await qldbDriver.executeLambda(async (txn: TransactionExecutor) => { 
         await txn.execute('CREATE INDEX ON Person (GovId)'); 
     });
\}() ) ;
```
### <span id="page-235-1"></span>**Reading documents**

```
(async function() { 
    // Assumes that Person table has documents as follows: 
    // { "GovId": "TOYENC486FH", "FirstName": "Brent" } 
     await qldbDriver.executeLambda(async (txn) => { 
         const results = (await txn.execute("SELECT * FROM Person WHERE GovId = 
  'TOYENC486FH'")).getResultList();
```

```
 for (let result of results) { 
              console.log(result.get('GovId')); // prints [String: 'TOYENC486FH'] 
              console.log(result.get('FirstName')); // prints [String: 'Brent'] 
         } 
     });
\}() ) :
```

```
(async function(): Promise<void> { 
     // Assumes that Person table has documents as follows: 
     // { "GovId": "TOYENC486FH", "FirstName": "Brent" } 
    await qldbDriver.executeLambda(async (txn: TransactionExecutor) => {
         const results: dom.Value[] = (await txn.execute("SELECT * FROM Person WHERE 
  GovId = 'TOYENC486FH'")).getResultList(); 
         for (let result of results) { 
             console.log(result.get('GovId')); // prints [String: 'TOYENC486FH'] 
             console.log(result.get('FirstName')); // prints [String: 'Brent'] 
         } 
     });
\}() ) ;
```
# <span id="page-236-0"></span>**Using query parameters**

The following code example uses a native type query parameter.

```
(async function() { 
     // Assumes that Person table has documents as follows: 
     // { "GovId": "TOYENC486FH", "FirstName": "Brent" } 
     await qldbDriver.executeLambda(async (txn) => { 
         const results = (await txn.execute('SELECT * FROM Person WHERE GovId = ?', 
  'TOYENC486FH')).getResultList(); 
         for (let result of results) { 
             console.log(result.get('GovId')); // prints [String: 'TOYENC486FH'] 
             console.log(result.get('FirstName')); // prints [String: 'Brent'] 
         } 
     });
\}() ) ;
```

```
(async function(): Promise<void> { 
     // Assumes that Person table has documents as follows: 
     // { "GovId": "TOYENC486FH", "FirstName": "Brent" } 
     await qldbDriver.executeLambda(async (txn: TransactionExecutor) => { 
         const results: dom.Value[] = (await txn.execute('SELECT * FROM Person WHERE 
  GovId = ?', 'TOYENC486FH')).getResultList(); 
         for (let result of results) { 
             console.log(result.get('GovId')); // prints [String: 'TOYENC486FH'] 
             console.log(result.get('FirstName')); // prints [String: 'Brent'] 
         } 
     });
\}() ) ;
```
The following code example uses an Ion type query parameter.

**JavaScript** 

```
(async function() { 
     await qldbDriver.executeLambda(async (txn) => { 
         const govId = ionjs.load("TOYENC486FH"); 
         const results = (await txn.execute('SELECT * FROM Person WHERE GovId = ?', 
  govId)).getResultList(); 
         for (let result of results) { 
              console.log(result.get('GovId')); // prints [String: 'TOYENC486FH'] 
             console.log(result.get('FirstName')); // prints [String: 'Brent'] 
         } 
     });
\}() ) ;
```

```
(async function(): Promise<void> { 
     await qldbDriver.executeLambda(async (txn: TransactionExecutor) => { 
         const govId: dom.Value = load("TOYENC486FH"); 
         const results: dom.Value[] = (await txn.execute('SELECT * FROM Person WHERE 
 GovId = ?', govId)).getResultList(); 
         for (let result of results) { 
             console.log(result.get('GovId')); // prints [String: 'TOYENC486FH']
```

```
 console.log(result.get('FirstName')); // prints [String: 'Brent'] 
          } 
     });
\}() ) ;
```
The following code example uses multiple query parameters.

### **JavaScript**

```
(async function() { 
     await qldbDriver.executeLambda(async (txn) => { 
         const results = (await txn.execute('SELECT * FROM Person WHERE GovId = ? AND 
  FirstName = ?', 'TOYENC486FH', 'Brent')).getResultList(); 
         for (let result of results) { 
             console.log(result.get('GovId')); // prints [String: 'TOYENC486FH'] 
             console.log(result.get('FirstName')); // prints [String: 'Brent'] 
         } 
     });
}());
```
TypeScript

```
(async function(): Promise<void> { 
    await qldbDriver.executeLambda(async (txn: TransactionExecutor) => {
         const results: dom.Value[] = (await txn.execute('SELECT * FROM Person WHERE 
  GovId = ? AND FirstName = ?', 'TOYENC486FH', 'Brent')).getResultList(); 
         for (let result of results) { 
             console.log(result.get('GovId')); // prints [String: 'TOYENC486FH'] 
             console.log(result.get('FirstName')); // prints [String: 'Brent'] 
         } 
     });
\}() ) ;
```
The following code example uses a list of query parameters.

```
(async function() { 
     await qldbDriver.executeLambda(async (txn) => { 
         const govIds = ['TOYENC486FH','LOGANB486CG','LEWISR261LL']; 
         /*
```

```
 Assumes that Person table has documents as follows: 
         { "GovId": "TOYENC486FH", "FirstName": "Brent" } 
         { "GovId": "LOGANB486CG", "FirstName": "Brent" } 
         { "GovId": "LEWISR261LL", "FirstName": "Raul" } 
         */ 
         const results = (await txn.execute('SELECT * FROM Person WHERE GovId IN 
  (?,?,?)', ...govIds)).getResultList(); 
         for (let result of results) { 
              console.log(result.get('GovId')); 
              console.log(result.get('FirstName')); 
              /* 
              prints: 
              [String: 'TOYENC486FH'] 
              [String: 'Brent'] 
              [String: 'LOGANB486CG'] 
              [String: 'Brent'] 
              [String: 'LEWISR261LL'] 
              [String: 'Raul'] 
              */ 
         } 
     });
\}() ) ;
```

```
(async function(): Promise<void> { 
    await qldbDriver.executeLambda(async (txn: TransactionExecutor) => {
         const govIds: string[] = ['TOYENC486FH','LOGANB486CG','LEWISR261LL']; 
         /* 
         Assumes that Person table has documents as follows: 
         { "GovId": "TOYENC486FH", "FirstName": "Brent" } 
         { "GovId": "LOGANB486CG", "FirstName": "Brent" } 
         { "GovId": "LEWISR261LL", "FirstName": "Raul" } 
         */ 
         const results: dom.Value[] = (await txn.execute('SELECT * FROM Person WHERE 
 GovId IN (?,?,?)', ...govIds)).getResultList(); 
         for (let result of results) { 
             console.log(result.get('GovId')); 
             console.log(result.get('FirstName')); 
             /* 
             prints: 
             [String: 'TOYENC486FH'] 
             [String: 'Brent']
```

```
 [String: 'LOGANB486CG'] 
               [String: 'Brent'] 
               [String: 'LEWISR261LL'] 
               [String: 'Raul'] 
               */ 
          } 
     });
}());
```
### **A** Note

When you run a query without an indexed lookup, it invokes a full table scan. In this example, we recommend having an [index](#page-972-0) on the GovId field to optimize performance. Without an index on GovId, queries can have more latency and can also lead to OCC conflict exceptions or transaction timeouts.

### <span id="page-240-0"></span>**Inserting documents**

The following code example inserts native data types.

```
(async function() { 
     await qldbDriver.executeLambda(async (txn) => { 
         // Check if doc with GovId:TOYENC486FH exists 
         // This is critical to make this transaction idempotent 
         const results = (await txn.execute('SELECT * FROM Person WHERE GovId = ?', 
  'TOYENC486FH')).getResultList(); 
         // Insert the document after ensuring it doesn't already exist 
        if (results.length == 0) {
            const doc = \{ 'FirstName': 'Brent', 
                  'GovId': 'TOYENC486FH', 
             }; 
             await txn.execute('INSERT INTO Person ?', doc); 
         } 
     });
\}() ) ;
```

```
(async function(): Promise<void> { 
    await qldbDriver.executeLambda(async (txn: TransactionExecutor) => {
         // Check if doc with GovId:TOYENC486FH exists 
         // This is critical to make this transaction idempotent 
         const results: dom.Value[] = (await txn.execute('SELECT * FROM Person WHERE 
  GovId = ?', 'TOYENC486FH')).getResultList(); 
         // Insert the document after ensuring it doesn't already exist 
        if (results.length == \emptyset) {
             const doc: Record<string, string> = { 
                  'FirstName': 'Brent', 
                  'GovId': 'TOYENC486FH', 
             }; 
             await txn.execute('INSERT INTO Person ?', doc); 
         } 
     });
\}() ) ;
```
The following code example inserts Ion data types.

```
(async function() { 
     await qldbDriver.executeLambda(async (txn) => { 
         // Check if doc with GovId:TOYENC486FH exists 
         // This is critical to make this transaction idempotent 
         const results = (await txn.execute('SELECT * FROM Person WHERE GovId = ?', 
  'TOYENC486FH')).getResultList(); 
         // Insert the document after ensuring it doesn't already exist 
         if (results.length == 0) { 
            const doc = \{ 'FirstName': 'Brent', 
                  'GovId': 'TOYENC486FH', 
             }; 
             // Create a sample Ion doc 
             const ionDoc = ionjs.load(ionjs.dumpBinary(doc)); 
             await txn.execute('INSERT INTO Person ?', ionDoc); 
         } 
     });
}());
```

```
(async function(): Promise<void> { 
    await qldbDriver.executeLambda(async (txn: TransactionExecutor) => {
         // Check if doc with GovId:TOYENC486FH exists 
         // This is critical to make this transaction idempotent 
         const results: dom.Value[] = (await txn.execute('SELECT * FROM Person WHERE 
  GovId = ?', 'TOYENC486FH')).getResultList(); 
         // Insert the document after ensuring it doesn't already exist 
        if (results.length == \emptyset) {
             const doc: Record<string, string> = { 
                  'FirstName': 'Brent', 
                  'GovId': 'TOYENC486FH', 
             }; 
             // Create a sample Ion doc 
             const ionDoc: dom.Value = load(dumpBinary(doc)); 
             await txn.execute('INSERT INTO Person ?', ionDoc); 
         } 
     });
\}() ) ;
```
This transaction inserts a document into the Person table. Before inserting, it first checks if the document already exists in the table. **This check makes the transaction idempotent in nature.** Even if you run this transaction multiple times, it won't cause any unintended side effects.

#### **Note**

In this example, we recommend having an index on the GovId field to optimize performance. Without an index on GovId, statements can have more latency and can also lead to OCC conflict exceptions or transaction timeouts.

#### <span id="page-242-0"></span>**Inserting multiple documents in one statement**

To insert multiple documents by using a single [INSERT](#page-986-0) statement, you can pass a parameter of type [list](#page-631-0) to the statement as follows.

```
// people is a list
txn.execute("INSERT INTO People ?", people);
```
You don't enclose the variable placeholder (?) in double angle brackets ( <<...>> ) when passing a list. In manual PartiQL statements, double angle brackets denote an unordered collection known as a *bag*.

### <span id="page-243-0"></span>**Updating documents**

The following code example uses native data types.

**JavaScript** 

```
(async function() { 
     await qldbDriver.executeLambda(async (txn) => { 
         await txn.execute('UPDATE Person SET FirstName = ? WHERE GovId = ?', 'John', 
  'TOYENC486FH'); 
     });
}());
```
TypeScript

```
(async function(): Promise<void> { 
     await qldbDriver.executeLambda(async (txn: TransactionExecutor) => { 
        await txn.execute('UPDATE Person SET FirstName = ? WHERE GovId = ?', 'John',
  'TOYENC486FH'); 
     });
\}() ) ;
```
The following code example uses Ion data types.

```
(async function() { 
     await qldbDriver.executeLambda(async (txn) => { 
         const firstName = ionjs.load("John"); 
         const govId = ionjs.load("TOYENC486FH"); 
         await txn.execute('UPDATE Person SET FirstName = ? WHERE GovId = ?', 
  firstName, govId); 
     });
\}() ) ;
```

```
(async function(): Promise<void> { 
     await qldbDriver.executeLambda(async (txn: TransactionExecutor) => { 
         const firstName: dom.Value = load("John"); 
         const govId: dom.Value = load("TOYENC486FH"); 
         await txn.execute('UPDATE Person SET FirstName = ? WHERE GovId = ?', 
  firstName, govId); 
     });
\}() ) ;
```
#### **A** Note

In this example, we recommend having an index on the GovId field to optimize performance. Without an index on GovId, statements can have more latency and can also lead to OCC conflict exceptions or transaction timeouts.

### <span id="page-244-0"></span>**Deleting documents**

The following code example uses native data types.

**JavaScript** 

```
(async function() { 
     await qldbDriver.executeLambda(async (txn) => { 
         await txn.execute('DELETE FROM Person WHERE GovId = ?', 'TOYENC486FH'); 
     });
\}() ) ;
```

```
(async function(): Promise<void> { 
     await qldbDriver.executeLambda(async (txn: TransactionExecutor) => { 
         await txn.execute('DELETE FROM Person WHERE GovId = ?', 'TOYENC486FH'); 
     });
\}() ) ;
```
#### The following code example uses Ion data types.

#### **JavaScript**

```
(async function() { 
     await qldbDriver.executeLambda(async (txn) => { 
         const govId = ionjs.load("TOYENC486FH"); 
        await txn.execute('DELETE FROM Person WHERE GovId = ?', govId);
     });
}());
```
**TypeScript** 

```
(async function(): Promise<void> { 
     await qldbDriver.executeLambda(async (txn: TransactionExecutor) => { 
         const govId: dom.Value = load("TOYENC486FH"); 
        await txn.execute('DELETE FROM Person WHERE GovId = ?', govId);
     });
}());
```
#### *(i)* Note

In this example, we recommend having an index on the GovId field to optimize performance. Without an index on GovId, statements can have more latency and can also lead to OCC conflict exceptions or transaction timeouts.

#### <span id="page-245-0"></span>**Running multiple statements in a transaction**

```
// This code snippet is intentionally trivial. In reality you wouldn't do this 
  because you'd
// set your UPDATE to filter on vin and insured, and check if you updated something 
  or not.
async function insureCar(driver: QldbDriver, vin: string): Promise<boolean> {
     return await driver.executeLambda(async (txn: TransactionExecutor) => {
```

```
 const results: dom.Value[] = (await txn.execute( 
              "SELECT insured FROM Vehicles WHERE vin = ? AND insured = FALSE", 
  vin)).getResultList(); 
         if (results.length > 0) { 
              await txn.execute( 
                  "UPDATE Vehicles SET insured = TRUE WHERE vin = ?", vin); 
              return true; 
         } 
         return false; 
     });
};
```
### <span id="page-246-0"></span>**Retry logic**

The driver's executeLambda method has a built-in retry mechanism that retries the transaction if a retryable exception occurs (such as timeouts or OCC conflicts). The maximum number of retry attempts and the backoff strategy are configurable.

The default retry limit is 4, and the default backoff strategy is [defaultBackoffFunction](https://amazon-qldb-docs.s3.amazonaws.com/drivers/nodejs/2.2.0/modules/_src_retry_defaultretryconfig_.html#defaultretryconfig) with a base of 10 milliseconds. You can set the retry configuration per driver instance and also per transaction by using an instance of [RetryConfig.](https://amazon-qldb-docs.s3.amazonaws.com/drivers/nodejs/2.2.0/classes/_src_retry_retryconfig_.retryconfig.html)

The following code example specifies retry logic with a custom retry limit and a custom backoff strategy for an instance of the driver.

```
var qldb = require('amazon-qldb-driver-nodejs');
// Configuring retry limit to 2
const retryConfig = new qldb.RetryConfig(2);
const qldbDriver = new qldb.QldbDriver("test-ledger", undefined, undefined, 
  retryConfig);
// Configuring a custom backoff which increases delay by 1s for each attempt.
const customBackoff = (retryAttempt, error, transactionId) => { 
     return 1000 * retryAttempt;
};
const retryConfigCustomBackoff = new qldb.RetryConfig(2, customBackoff);
```

```
const qldbDriverCustomBackoff = new qldb.QldbDriver("test-ledger", undefined, 
  undefined, retryConfigCustomBackoff);
```

```
import { BackoffFunction, QldbDriver, RetryConfig } from "amazon-qldb-driver-nodejs"
// Configuring retry limit to 2
const retryConfig: RetryConfig = new RetryConfig(2);
const qldbDriver: QldbDriver = new QldbDriver("test-ledger", undefined, undefined, 
  retryConfig);
// Configuring a custom backoff which increases delay by 1s for each attempt.
const customBackoff: BackoffFunction = (retryAttempt: number, error: Error, 
 transactionId: string) => { 
     return 1000 * retryAttempt;
};
const retryConfigCustomBackoff: RetryConfig = new RetryConfig(2, customBackoff);
const qldbDriverCustomBackoff: QldbDriver = new QldbDriver("test-ledger", undefined, 
  undefined, retryConfigCustomBackoff);
```
The following code example specifies retry logic with a custom retry limit and a custom backoff strategy for a particular lambda execution. This configuration for executeLambda overrides the retry logic that is set for the driver instance.

```
var qldb = require('amazon-qldb-driver-nodejs');
// Configuring retry limit to 2
const retryConfig1 = new qldb.RetryConfig(2);
const qldbDriver = new qldb.QldbDriver("test-ledger", undefined, undefined, 
  retryConfig1);
// Configuring a custom backoff which increases delay by 1s for each attempt.
const customBackoff = (retryAttempt, error, transactionId) => { 
     return 1000 * retryAttempt;
};
const retryConfig2 = new qldb.RetryConfig(2, customBackoff);
```

```
// The config `retryConfig1` will be overridden by `retryConfig2`
(async function() { 
     await qldbDriver.executeLambda(async (txn) => { 
         await txn.execute('CREATE TABLE Person'); 
     }, retryConfig2);
}());
```

```
import { BackoffFunction, QldbDriver, RetryConfig, TransactionExecutor } from 
  "amazon-qldb-driver-nodejs"
// Configuring retry limit to 2
const retryConfig1: RetryConfig = new RetryConfig(2);
const qldbDriver: QldbDriver = new QldbDriver("test-ledger", undefined, undefined, 
  retryConfig1);
// Configuring a custom backoff which increases delay by 1s for each attempt.
const customBackoff: BackoffFunction = (retryAttempt: number, error: Error, 
  transactionId: string) => { 
     return 1000 * retryAttempt;
};
const retryConfig2: RetryConfig = new RetryConfig(2, customBackoff);
// The config `retryConfig1` will be overridden by `retryConfig2`
(async function(): Promise<void> { 
    await qldbDriver.executeLambda(async (txn: TransactionExecutor) => {
         await txn.execute('CREATE TABLE Person'); 
     }, retryConfig2);
\}() ) ;
```
#### <span id="page-248-0"></span>**Implementing uniqueness constraints**

QLDB doesn't support unique indexes, but you can implement this behavior in your application.

Suppose that you want to implement a uniqueness constraint on the GovId field in the Person table. To do this, you can write a transaction that does the following:

- 1. Assert that the table has no existing documents with a specified GovId.
- 2. Insert the document if the assertion passes.

If a competing transaction concurrently passes the assertion, only one of the transactions will commit successfully. The other transaction will fail with an OCC conflict exception.

The following code example shows how to implement this uniqueness constraint logic.

#### **JavaScript**

```
const govId = 'TOYENC486FH';
const document = { 
     'FirstName': 'Brent', 
     'GovId': 'TOYENC486FH',
};
(async function() { 
     await qldbDriver.executeLambda(async (txn) => { 
         // Check if doc with GovId = govId exists 
         const results = (await txn.execute('SELECT * FROM Person WHERE GovId = ?', 
  govId)).getResultList(); 
         // Insert the document after ensuring it doesn't already exist 
         if (results.length == 0) { 
              await txn.execute('INSERT INTO Person ?', document); 
         } 
     });
3)( ) ;
```

```
const govId: string = 'TOYENC486FH';
const document: Record<string, string> = { 
     'FirstName': 'Brent', 
     'GovId': 'TOYENC486FH',
};
(async function(): Promise<void> { 
     await qldbDriver.executeLambda(async (txn: TransactionExecutor) => { 
        // Check if doc with GovId = govId exists
         const results: dom.Value[] = (await txn.execute('SELECT * FROM Person WHERE 
  GovId = ?', govId)).getResultList(); 
         // Insert the document after ensuring it doesn't already exist 
        if (results.length == \emptyset) {
             await txn.execute('INSERT INTO Person ?', document); 
         } 
     });
3)( ) ;
```
### **A** Note

In this example, we recommend having an index on the GovId field to optimize performance. Without an index on GovId, statements can have more latency and can also lead to OCC conflict exceptions or transaction timeouts.

# <span id="page-250-0"></span>**Working with Amazon Ion**

The following sections show how to use the Amazon Ion module to process Ion data.

#### **Contents**

- [Importing](#page-250-1) the Ion module
- [Creating](#page-250-2) Ion types
- [Getting](#page-251-0) an Ion binary dump
- [Getting](#page-252-0) an Ion text dump

#### <span id="page-250-1"></span>**Importing the Ion module**

**JavaScript** 

```
var ionjs = require('ion-js');
```
### **TypeScript**

```
import { dom, dumpBinary, dumpText, load } from "ion-js";
```
### <span id="page-250-2"></span>**Creating Ion types**

The following code example creates an Ion object from Ion text.

**JavaScript** 

```
const ionText = '{GovId: "TOYENC486FH", FirstName: "Brent"}';
const ionObj = ionjs.load(ionText);
```
console.log(ionObj.get('GovId')); // prints [String: 'TOYENC486FH']

```
console.log(ionObj.get('FirstName')); // prints [String: 'Brent']
```

```
const ionText: string = '{GovId: "TOYENC486FH", FirstName: "Brent"}';
const ionObj: dom.Value = load(ionText);
console.log(ionObj.get('GovId')); // prints [String: 'TOYENC486FH']
```

```
console.log(ionObj.get('FirstName')); // prints [String: 'Brent']
```
The following code example creates an Ion object from a Node.js dictionary.

**JavaScript** 

```
const aDict = \{ 'GovId': 'TOYENC486FH', 
     'FirstName': 'Brent'
};
const ionObj = ionjs.load(ionjs.dumpBinary(aDict));
console.log(ionObj.get('GovId')); // prints [String: 'TOYENC486FH']
console.log(ionObj.get('FirstName')); // prints [String: 'Brent']
```
TypeScript

```
const aDict: Record<string, string> = { 
     'GovId': 'TOYENC486FH', 
     'FirstName': 'Brent'
};
const ionObj: dom.Value = load(dumpBinary(aDict));
console.log(ionObj.get('GovId')); // prints [String: 'TOYENC486FH']
console.log(ionObj.get('FirstName')); // prints [String: 'Brent']
```
#### <span id="page-251-0"></span>**Getting an Ion binary dump**

```
// ionObj is an Ion struct
console.log(ionjs.dumpBinary(ionObj).toString()); // prints 
 224,1,0,234,238,151,129,131,222,147,135,190,144,133,71,111,118,73,100,137,70,105,114,115,11
```
#### **TypeScript**

```
// ionObj is an Ion struct
console.log(dumpBinary(ionObj).toString()); // prints 
 224,1,0,234,238,151,129,131,222,147,135,190,144,133,71,111,118,73,100,137,70,105,114,115,11
```
#### **Getting an Ion text dump**

**JavaScript** 

// ionObj is an Ion struct console.log(ionjs.dumpText(ionObj)); // prints {GovId:"TOYENC486FH",FirstName:"Brent"}

TypeScript

```
// ionObj is an Ion struct
console.log(dumpText(ionObj)); // prints {GovId:"TOYENC486FH",FirstName:"Brent"}
```
For more information about Ion, see the Amazon Ion [documentation](http://amzn.github.io/ion-docs/) on GitHub. For more code examples of working with Ion in QLDB, see [Working](#page-605-0) with Amazon Ion data types in Amazon QLDB.

# **Amazon QLDB driver for Python**

To work with data in your ledger, you can connect to Amazon QLDB from your Python application by using an AWS provided driver. The following topics describe how to get started with the QLDB driver for Python.

#### **Topics**

- Driver [resources](#page-253-0)
- [Prerequisites](#page-253-1)
- [Installation](#page-254-0)
- [Amazon](#page-255-0) QLDB driver for Python Quick start tutorial
- Amazon QLDB driver for Python [Cookbook](#page-261-0) reference

# <span id="page-253-0"></span>**Driver resources**

For more information about the functionality supported by the Python driver, see the following resources:

- API reference: [3.x](https://amazon-qldb-driver-python.readthedocs.io/en/latest/), [2.x](https://amazon-qldb-driver-python.readthedocs.io/en/v2.0.2/)
- Driver source code [\(GitHub\)](https://github.com/awslabs/amazon-qldb-driver-python)
- Sample [application](https://github.com/aws-samples/amazon-qldb-dmv-sample-python) source code (GitHub)
- Amazon Ion code [examples](#page-1050-0)

# <span id="page-253-1"></span>**Prerequisites**

Before you get started with the QLDB driver for Python, you must do the following:

- 1. Follow the AWS setup instructions in [Accessing](#page-39-0) Amazon QLDB. This includes the following:
	- 1. Sign up for AWS.
	- 2. Create a user with the appropriate QLDB permissions.
	- 3. Grant programmatic access for development.
- 2. Install one of the following versions of Python from the Python [downloads](https://www.python.org/downloads/) site:
	- **3.6 or later** QLDB driver for Python v3
	- **3.4 or later** QLDB driver for Python v2
- 3. Set up your AWS credentials and your default AWS Region. For instructions, see [Quickstart](https://boto3.amazonaws.com/v1/documentation/api/latest/guide/quickstart.html#configuration) in the AWS SDK for Python (Boto3) documentation.

For a complete list of available Regions, see Amazon QLDB [endpoints](https://docs.aws.amazon.com/general/latest/gr/qldb.html) and quotas in the *AWS General Reference*.

Next, you can download the complete tutorial sample application—or you can install only the driver in a Python project and run short code examples.

- To install the QLDB driver and the AWS SDK for Python (Boto3) in an existing project, proceed to [Installation](#page-254-0).
- To set up a project and run short code examples that demonstrate basic data transactions on a ledger, see the Quick start [tutorial.](#page-255-0)

• To run more in-depth examples of both data and management API operations in the complete tutorial sample application, see the Python [tutorial](#page-520-0).

# <span id="page-254-0"></span>**Installation**

QLDB supports the following driver versions and their Python dependencies.

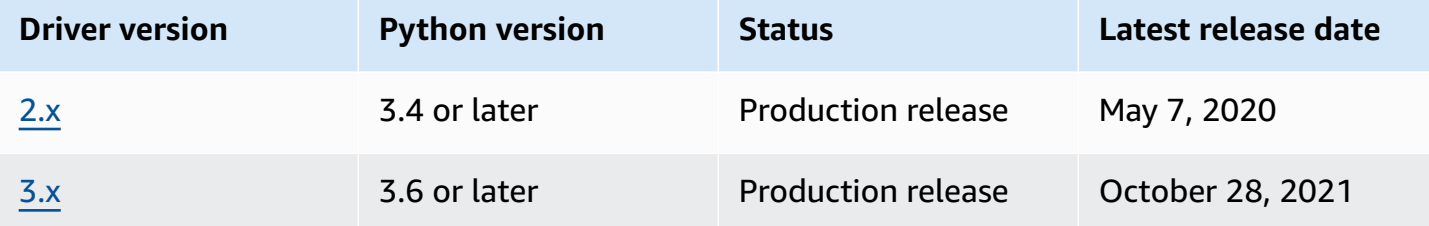

To install the QLDB driver from PyPI using pip (a package manager for Python), enter the following at the command line.

3.x

pip install pyqldb

#### 2.x

pip install pyqldb==2.0.2

Installing the driver also installs its dependencies, including the AWS SDK for Python [\(Boto3\)](https://aws.amazon.com/sdk-for-python) and [Amazon](#page-1046-0) Ion packages.

#### **Using the driver to connect to a ledger**

Then you can import the driver and use it to connect to a ledger. The following Python code example shows how to create a session for a specified ledger name.

3.x

```
from pyqldb.driver.qldb_driver import QldbDriver
qldb_driver = QldbDriver(ledger_name='testLedger')
```

```
for table in qldb_driver.list_tables(): 
     print(table)
```
#### 2.x

```
from pyqldb.driver.pooled_qldb_driver import PooledQldbDriver
qldb_driver = PooledQldbDriver(ledger_name='testLedger')
qldb_session = qldb_driver.get_session()
for table in qldb_session.list_tables(): 
     print(table)
```
For short code examples of how to run basic data transactions on a ledger, see the [Cookbook](#page-261-0) [reference.](#page-261-0)

## <span id="page-255-0"></span>**Amazon QLDB driver for Python – Quick start tutorial**

In this tutorial, you learn how to set up a simple application using the latest version of the Amazon QLDB driver for Python. This guide includes steps for installing the driver and short code examples of basic *create, read, update, and delete* (CRUD) operations. For more in-depth examples that demonstrate these operations in a full sample application, see the Python [tutorial.](#page-520-0)

#### **Topics**

- [Prerequisites](#page-255-1)
- Step 1: Set up your [project](#page-256-0)
- Step 2: [Initialize](#page-257-0) the driver
- Step 3: [Create](#page-257-1) a table and an index
- Step 4: Insert a [document](#page-257-2)
- Step 5: Query the [document](#page-258-0)
- [Step 6: Update the document](#page-259-0)
- Running the complete [application](#page-259-1)

### <span id="page-255-1"></span>**Prerequisites**

Before you get started, make sure that you do the following:

- 1. Complete the [Prerequisites](#page-253-1) for the Python driver, if you haven't already done so. This includes signing up for AWS, granting programmatic access for development, and installing Python version 3.6 or later.
- 2. Create a ledger named quick-start.

To learn how to create a ledger, see Basic [operations](#page-822-0) for Amazon QLDB ledgers or Step 1: [Create](#page-61-0) [a new ledger](#page-61-0) in *Getting started with the console*.

### <span id="page-256-0"></span>**Step 1: Set up your project**

First, set up your Python project.

#### **A** Note

If you use an IDE that has features to automate these setup steps, you can skip ahead to Step 2: [Initialize](#page-257-0) the driver.

1. Create a folder for your application.

```
$ mkdir myproject
$ cd myproject
```
2. To install the QLDB driver for Python from PyPI, enter the following pip command.

```
$ pip install pyqldb
```
Installing the driver also installs its dependencies, including the AWS SDK for Python [\(Boto3\)](https://aws.amazon.com/sdk-for-net) and [Amazon](#page-1046-0) Ion packages.

3. Create a new file named app.py.

Then, incrementally add the code examples in the following steps to try some basic CRUD operations. Or, you can skip the step-by-step tutorial and instead run the [complete](#page-259-1) [application.](#page-259-1)

### <span id="page-257-0"></span>**Step 2: Initialize the driver**

Initialize an instance of the driver that connects to the ledger named quick-start. Add the following code to your app.py file.

```
from pyqldb.config.retry_config import RetryConfig
from pyqldb.driver.qldb_driver import QldbDriver
# Configure retry limit to 3
retry_config = RetryConfig(retry_limit=3)
# Initialize the driver
print("Initializing the driver")
qldb_driver = QldbDriver("quick-start", retry_config=retry_config)
```
### <span id="page-257-1"></span>**Step 3: Create a table and an index**

The following code example shows how to run CREATE TABLE and CREATE INDEX statements.

Add the following code that creates a table named People and an index for the lastName field on that table. [Indexes](#page-972-0) are required to optimize query performance and help to limit [optimistic](#page-704-0)  [concurrency](#page-704-0) control (OCC) conflict exceptions.

```
def create_table(transaction_executor): 
     print("Creating a table") 
     transaction_executor.execute_statement("Create TABLE People")
def create_index(transaction_executor): 
     print("Creating an index") 
     transaction_executor.execute_statement("CREATE INDEX ON People(lastName)")
# Create a table
qldb_driver.execute_lambda(lambda executor: create_table(executor))
# Create an index on the table
qldb_driver.execute_lambda(lambda executor: create_index(executor))
```
### <span id="page-257-2"></span>**Step 4: Insert a document**

The following code example shows how to run an INSERT statement. QLDB supports the [PartiQL](#page-960-0) query language (SQL compatible) and the [Amazon](#page-1046-0) Ion data format (superset of JSON).

#### Add the following code that inserts a document into the People table.

```
def insert_documents(transaction_executor, arg_1): 
     print("Inserting a document") 
     transaction_executor.execute_statement("INSERT INTO People ?", arg_1)
# Insert a document
doc_1 = { 'firstName': "John", 
           'lastName': "Doe", 
           'age': 32, 
         }
qldb_driver.execute_lambda(lambda x: insert_documents(x, doc_1))
```
This example uses a question mark (?) as a variable placeholder to pass the document information to the statement. The execute statement method supports values in both Amazon Ion types and Python native types.

#### **Tip**

To insert multiple documents by using a single [INSERT](#page-986-0) statement, you can pass a parameter of type [list](#page-631-0) to the statement as follows.

```
# people is a list
transaction_executor.execute_statement("INSERT INTO Person ?", people)
```
You don't enclose the variable placeholder (?) in double angle brackets (<<...>>) when passing a list. In manual PartiQL statements, double angle brackets denote an unordered collection known as a *bag*.

### <span id="page-258-0"></span>**Step 5: Query the document**

The following code example shows how to run a SELECT statement.

Add the following code that queries a document from the People table.

```
def read_documents(transaction_executor): 
     print("Querying the table") 
     cursor = transaction_executor.execute_statement("SELECT * FROM People WHERE 
  lastName = ?", 'Doe')
```

```
 for doc in cursor: 
         print(doc["firstName"]) 
         print(doc["lastName"]) 
         print(doc["age"])
# Query the table
qldb_driver.execute_lambda(lambda executor: read_documents(executor))
```
### <span id="page-259-0"></span>**Step 6: Update the document**

The following code example shows how to run an UPDATE statement.

1. Add the following code that updates a document in the People table by updating age to 42.

```
def update_documents(transaction_executor, age, lastName): 
     print("Updating the document") 
     transaction_executor.execute_statement("UPDATE People SET age = ? WHERE 
 lastName = ?", age, lastName)
# Update the document
age = 42lastName = 'Doe'
qldb_driver.execute_lambda(lambda x: update_documents(x, age, lastName))
```
2. Query the table again to see the updated value.

# Query the updated document qldb\_driver.execute\_lambda(lambda executor: read\_documents(executor))

3. To run the application, enter the following command from your project directory.

```
$ python app.py
```
### <span id="page-259-1"></span>**Running the complete application**

The following code example is the complete version of the app.py application. Instead of doing the previous steps individually, you can also copy and run this code example from start to end. This application demonstrates some basic CRUD operations on the ledger named quick-start.

#### *(i)* Note

Before you run this code, make sure that you don't already have an active table named People in the quick-start ledger.

```
from pyqldb.config.retry_config import RetryConfig
from pyqldb.driver.qldb_driver import QldbDriver
def create_table(transaction_executor): 
     print("Creating a table") 
     transaction_executor.execute_statement("CREATE TABLE People")
def create_index(transaction_executor): 
     print("Creating an index") 
     transaction_executor.execute_statement("CREATE INDEX ON People(lastName)")
def insert_documents(transaction_executor, arg_1): 
     print("Inserting a document") 
     transaction_executor.execute_statement("INSERT INTO People ?", arg_1)
def read_documents(transaction_executor): 
     print("Querying the table") 
     cursor = transaction_executor.execute_statement("SELECT * FROM People WHERE 
 lastName = ?", 'Doe') for doc in cursor: 
         print(doc["firstName"]) 
         print(doc["lastName"]) 
         print(doc["age"])
def update_documents(transaction_executor, age, lastName): 
     print("Updating the document") 
     transaction_executor.execute_statement("UPDATE People SET age = ? WHERE lastName 
  = ?", age, lastName)
# Configure retry limit to 3
retry_config = RetryConfig(retry_limit=3)
# Initialize the driver
print("Initializing the driver")
```

```
qldb_driver = QldbDriver("quick-start", retry_config=retry_config)
# Create a table
qldb_driver.execute_lambda(lambda executor: create_table(executor))
# Create an index on the table
qldb_driver.execute_lambda(lambda executor: create_index(executor))
# Insert a document
doc 1 = \{ 'firstName': "John",
           'lastName': "Doe", 
           'age': 32, 
         }
qldb_driver.execute_lambda(lambda x: insert_documents(x, doc_1))
# Query the table
qldb_driver.execute_lambda(lambda executor: read_documents(executor))
# Update the document
age = 42lastName = 'Doe'
qldb_driver.execute_lambda(lambda x: update_documents(x, age, lastName))
# Query the table for the updated document
qldb_driver.execute_lambda(lambda executor: read_documents(executor))
```
To run the complete application, enter the following command from your project directory.

```
$ python app.py
```
### <span id="page-261-0"></span>**Amazon QLDB driver for Python – Cookbook reference**

This reference guide shows common use cases of the Amazon QLDB driver for Python. It provides Python code examples that demonstrate how to use the driver to run basic *create, read, update, and delete* (CRUD) operations. It also includes code examples for processing Amazon Ion data. In addition, this guide highlights best practices for making transactions idempotent and implementing uniqueness constraints.

#### **A** Note

Where applicable, some use cases have different code examples for each supported major version of the QLDB driver for Python.

### **Contents**

- [Importing](#page-262-0) the driver
- [Instantiating](#page-263-0) the driver
- [CRUD operations](#page-263-1)
	- [Creating](#page-265-0) tables
	- [Creating](#page-265-1) indexes
	- Reading [documents](#page-265-2)
		- Using query [parameters](#page-266-0)
	- Inserting [documents](#page-267-0)
		- Inserting multiple [documents](#page-268-0) in one statement
	- [Updating documents](#page-268-1)
	- [Deleting documents](#page-269-0)
	- Running multiple [statements](#page-270-0) in a transaction
	- [Retry](#page-270-1) logic
	- [Implementing](#page-272-0) uniqueness constraints
- [Working](#page-273-0) with Amazon Ion
	- [Importing](#page-273-1) the Ion module
	- [Creating](#page-273-2) Ion types
	- [Getting](#page-274-0) an Ion binary dump
	- [Getting](#page-274-1) an Ion text dump

### <span id="page-262-0"></span>**Importing the driver**

The following code example imports the driver.

from pyqldb.driver.qldb\_driver import QldbDriver import amazon.ion.simpleion as simpleion

#### 2.x

3.x

from pyqldb.driver.pooled\_qldb\_driver import PooledQldbDriver import amazon.ion.simpleion as simpleion

#### **A** Note

This example also imports the Amazon Ion package (amazon.ion.simpleion). You need this package to process Ion data when running some data operations in this reference. To learn more, see [Working](#page-273-0) with Amazon Ion.

### <span id="page-263-0"></span>**Instantiating the driver**

The following code example creates an instance of the driver that connects to a specified ledger name using default settings.

3.x

qldb\_driver = QldbDriver(ledger\_name='vehicle-registration')

#### 2.x

qldb\_driver = PooledQldbDriver(ledger\_name='vehicle-registration')

### <span id="page-263-1"></span>**CRUD operations**

QLDB runs *create, read, update, and delete* (CRUD) operations as part of a transaction.

### **Warning**

As a best practice, make your write transactions strictly idempotent.

#### **Making transactions idempotent**

We recommend that you make write transactions idempotent to avoid any unexpected side effects in the case of retries. A transaction is *idempotent* if it can run multiple times and produce identical results each time.

For example, consider a transaction that inserts a document into a table named Person. The transaction should first check whether or not the document already exists in the table. Without this check, the table might end up with duplicate documents.

Suppose that QLDB successfully commits the transaction on the server side, but the client times out while waiting for a response. If the transaction isn't idempotent, the same document could be inserted more than once in the case of a retry.

### **Using indexes to avoid full table scans**

We also recommend that you run statements with a WHERE predicate clause using an *equality* operator on an indexed field or a document ID; for example, WHERE indexedField = 123 or WHERE indexedField IN (456, 789). Without this indexed lookup, QLDB needs to do a table scan, which can lead to transaction timeouts or *optimistic concurrency control* (OCC) conflicts.

For more information about OCC, see Amazon QLDB [concurrency](#page-704-0) model.

#### **Implicitly created transactions**

The [pyqldb.driver.qldb\\_driver.execute\\_lambda](https://amazon-qldb-driver-python.readthedocs.io/en/stable/reference/driver/qldb_driver.html#pyqldb.driver.qldb_driver.QldbDriver.execute_lambda) method accepts a lambda function that receives an instance of [pyqldb.execution.executor.Executor](https://amazon-qldb-driver-python.readthedocs.io/en/stable/reference/execution/executor.html#pyqldb.execution.executor.Executor), which you can use to run statements. The instance of Executor wraps an implicitly created transaction.

You can run statements within the lambda function by using the [execute\\_statement](https://amazon-qldb-driver-python.readthedocs.io/en/stable/reference/execution/executor.html#pyqldb.execution.executor.Executor.execute_statement) method of the transaction executor. The driver implicitly commits the transaction when the lambda function returns.

#### **A** Note

The execute\_statement method supports both Amazon Ion types and Python native types. If you pass a Python native type as an argument to execute\_statement, the driver converts it to an Ion type using the amazon.ion.simpleion module (provided that conversion for the given Python data type is supported). For supported data types and conversion rules, see the [simpleion](https://ion-python.readthedocs.io/en/latest/_modules/amazon/ion/simpleion.html) source code.

The following sections show how to run basic CRUD operations, specify custom retry logic, and implement uniqueness constraints.

#### **Contents**

- [Creating](#page-265-0) tables
- [Creating](#page-265-1) indexes
- Reading [documents](#page-265-2)
	- Using query [parameters](#page-266-0)
- Inserting [documents](#page-267-0)
	- Inserting multiple [documents](#page-268-0) in one statement
- [Updating documents](#page-268-1)
- [Deleting documents](#page-269-0)
- Running multiple [statements](#page-270-0) in a transaction
- [Retry](#page-270-1) logic
- [Implementing](#page-272-0) uniqueness constraints

#### <span id="page-265-0"></span>**Creating tables**

```
def create_table(transaction_executor): 
     transaction_executor.execute_statement("CREATE TABLE Person")
```
qldb\_driver.execute\_lambda(lambda executor: create\_table(executor))

#### <span id="page-265-1"></span>**Creating indexes**

```
def create_index(transaction_executor): 
     transaction_executor.execute_statement("CREATE INDEX ON Person(GovId)")
```
qldb\_driver.execute\_lambda(lambda executor: create\_index(executor))

#### <span id="page-265-2"></span>**Reading documents**

```
# Assumes that Person table has documents as follows:
# { "GovId": "TOYENC486FH", "FirstName": "Brent" }
```

```
def read_documents(transaction_executor):
```

```
 cursor = transaction_executor.execute_statement("SELECT * FROM Person WHERE GovId = 
  'TOYENC486FH'") 
     for doc in cursor: 
         print(doc["GovId"]) # prints TOYENC486FH 
         print(doc["FirstName"]) # prints Brent
qldb_driver.execute_lambda(lambda executor: read_documents(executor))
```
#### <span id="page-266-0"></span>**Using query parameters**

The following code example uses a native type query parameter.

```
cursor = transaction_executor.execute_statement("SELECT * FROM Person WHERE GovId = ?", 
  'TOYENC486FH')
```
The following code example uses an Ion type query parameter.

```
name = ion.loads('Brent')
cursor = transaction_executor.execute_statement("SELECT * FROM Person WHERE FirstName 
 = ?", name)
```
The following code example uses multiple query parameters.

```
cursor = transaction_executor.execute_statement("SELECT * FROM Person WHERE GovId = ? 
  AND FirstName = ?", 'TOYENC486FH', "Brent")
```
The following code example uses a list of query parameters.

```
gov_ids = ['TOYENC486FH','ROEE1','YH844']
cursor = transaction_executor.execute_statement("SELECT * FROM Person WHERE GovId IN 
  (?,?,?)", *gov_ids)
```
#### **A** Note

When you run a query without an indexed lookup, it invokes a full table scan. In this example, we recommend having an [index](#page-972-0) on the GovId field to optimize performance. Without an index on GovId, queries can have more latency and can also lead to OCC conflict exceptions or transaction timeouts.

#### <span id="page-267-0"></span>**Inserting documents**

The following code example inserts native data types.

```
def insert_documents(transaction_executor, arg_1): 
     # Check if doc with GovId:TOYENC486FH exists 
     # This is critical to make this transaction idempotent 
    cursor = transaction executor.execute statement("SELECT * FROM Person WHERE GovId
  = ?", 'TOYENC486FH') 
     # Check if there is any record in the cursor 
     first_record = next(cursor, None) 
     if first_record: 
         # Record already exists, no need to insert 
         pass 
     else: 
         transaction_executor.execute_statement("INSERT INTO Person ?", arg_1)
doc 1 = \{ 'FirstName': "Brent",
           'GovId': 'TOYENC486FH', 
         }
qldb_driver.execute_lambda(lambda executor: insert_documents(executor, doc_1))
```
The following code example inserts Ion data types.

```
def insert_documents(transaction_executor, arg_1): 
     # Check if doc with GovId:TOYENC486FH exists 
     # This is critical to make this transaction idempotent 
     cursor = transaction_executor.execute_statement("SELECT * FROM Person WHERE GovId 
  = ?", 'TOYENC486FH') 
     # Check if there is any record in the cursor 
     first_record = next(cursor, None) 
     if first_record: 
         # Record already exists, no need to insert 
         pass 
     else: 
         transaction_executor.execute_statement("INSERT INTO Person ?", arg_1)
doc_1 = { 'FirstName': 'Brent', 
           'GovId': 'TOYENC486FH', 
         }
```

```
# create a sample Ion doc
ion_doc_1 = simpleion.loads(simpleion.dumps(doc_1)))
```
qldb\_driver.execute\_lambda(lambda executor: insert\_documents(executor, ion\_doc\_1))

This transaction inserts a document into the Person table. Before inserting, it first checks if the document already exists in the table. **This check makes the transaction idempotent in nature.** Even if you run this transaction multiple times, it won't cause any unintended side effects.

#### **A** Note

In this example, we recommend having an index on the GovId field to optimize performance. Without an index on GovId, statements can have more latency and can also lead to OCC conflict exceptions or transaction timeouts.

#### <span id="page-268-0"></span>**Inserting multiple documents in one statement**

To insert multiple documents by using a single [INSERT](#page-986-0) statement, you can pass a parameter of type [list](#page-631-0) to the statement as follows.

```
# people is a list
transaction_executor.execute_statement("INSERT INTO Person ?", people)
```
You don't enclose the variable placeholder (?) in double angle brackets ( <<...>> ) when passing a list. In manual PartiQL statements, double angle brackets denote an unordered collection known as a *bag*.

#### <span id="page-268-1"></span>**Updating documents**

The following code example uses native data types.

```
def update_documents(transaction_executor, gov_id, name): 
     transaction_executor.execute_statement("UPDATE Person SET FirstName = ? WHERE 
 GovId = ?", name, gov_id)
gov_id = 'TOYENC486FH'
name = 'John'
```
qldb\_driver.execute\_lambda(lambda executor: update\_documents(executor, gov\_id, name))

The following code example uses Ion data types.

```
def update_documents(transaction_executor, gov_id, name): 
     transaction_executor.execute_statement("UPDATE Person SET FirstName = ? WHERE GovId 
 = ?", name, gov_id)
# Ion datatypes
gov_id = simpleion.loads('TOYENC486FH')
name = simpleion.loads('John')
qldb_driver.execute_lambda(lambda executor: update_documents(executor, gov_id, name))
```
#### **A** Note

In this example, we recommend having an index on the GovId field to optimize performance. Without an index on GovId, statements can have more latency and can also lead to OCC conflict exceptions or transaction timeouts.

#### <span id="page-269-0"></span>**Deleting documents**

The following code example uses native data types.

```
def delete_documents(transaction_executor, gov_id): 
     cursor = transaction_executor.execute_statement("DELETE FROM Person WHERE GovId 
 = ?", \text{ gov_id}gov_id = 'TOYENC486FH'
qldb_driver.execute_lambda(lambda executor: delete_documents(executor, gov_id))
```
The following code example uses Ion data types.

```
def delete_documents(transaction_executor, gov_id): 
     cursor = transaction_executor.execute_statement("DELETE FROM Person WHERE GovId 
 = ?", gov_id)
# Ion datatypes
```

```
gov_id = simpleion.loads('TOYENC486FH')
```
qldb\_driver.execute\_lambda(lambda executor: delete\_documents(executor, gov\_id))

#### **A** Note

In this example, we recommend having an index on the GovId field to optimize performance. Without an index on GovId, statements can have more latency and can also lead to OCC conflict exceptions or transaction timeouts.

#### <span id="page-270-0"></span>**Running multiple statements in a transaction**

```
# This code snippet is intentionally trivial. In reality you wouldn't do this because 
 you'd
# set your UPDATE to filter on vin and insured, and check if you updated something or 
  not.
def do_insure_car(transaction_executor, vin): 
     cursor = transaction_executor.execute_statement( 
         "SELECT insured FROM Vehicles WHERE vin = ? AND insured = FALSE", vin) 
     first_record = next(cursor, None) 
     if first_record: 
         transaction_executor.execute_statement( 
             "UPDATE Vehicles SET insured = TRUE WHERE vin = ?", vin) 
         return True 
     else: 
         return False
def insure_car(qldb_driver, vin_to_insure): 
     return qldb_driver.execute_lambda( 
         lambda executor: do_insure_car(executor, vin_to_insure))
```
#### <span id="page-270-1"></span>**Retry logic**

The driver's execute\_lambda method has a built-in retry mechanism that retries the transaction if a retryable exception occurs (such as timeouts or OCC conflicts).

#### 3.x

The maximum number of retry attempts and the backoff strategy are configurable.

The default retry limit is 4, and the default backoff strategy is [Exponential](https://aws.amazon.com/blogs/architecture/exponential-backoff-and-jitter/) Backoff and Jitter with a base of 10 milliseconds. You can set the retry configuration per driver instance and also per transaction by using an instance of [pyqldb.config.retry\\_config.RetryConfig.](https://amazon-qldb-driver-python.readthedocs.io/en/stable/reference/config/retry_config.html#pyqldb.config.retry_config.RetryConfig)

The following code example specifies retry logic with a custom retry limit and a custom backoff strategy for an instance of the driver.

```
from pyqldb.config.retry_config import RetryConfig
from pyqldb.driver.qldb_driver import QldbDriver
# Configuring retry limit to 2
retry_config = RetryConfig(retry_limit=2)
qldb_driver = QldbDriver("test-ledger", retry_config=retry_config)
# Configuring a custom backoff which increases delay by 1s for each attempt.
def custom_backoff(retry_attempt, error, transaction_id): 
     return 1000 * retry_attempt
retry_config_custom_backoff = RetryConfig(retry_limit=2, 
  custom_backoff=custom_backoff)
qldb_driver = QldbDriver("test-ledger", retry_config=retry_config_custom_backoff)
```
The following code example specifies retry logic with a custom retry limit and a custom backoff strategy for a particular lambda execution. This configuration for execute\_lambda overrides the retry logic that is set for the driver instance.

```
from pyqldb.config.retry_config import RetryConfig
from pyqldb.driver.qldb_driver import QldbDriver
# Configuring retry limit to 2
retry_config_1 = RetryConfig(retry_limit=4)
qldb_driver = QldbDriver("test-ledger", retry_config=retry_config_1)
# Configuring a custom backoff which increases delay by 1s for each attempt.
def custom_backoff(retry_attempt, error, transaction_id): 
     return 1000 * retry_attempt
retry_config_2 = RetryConfig(retry_limit=2, custom_backoff=custom_backoff)
# The config `retry_config_1` will be overriden by `retry_config_2`
qldb_driver.execute_lambda(lambda txn: txn.execute_statement("CREATE TABLE Person"), 
  retry_config_2)
```
2.x

The maximum number of retry attempts is configurable. You can configure the retry limit by setting the retry\_limit property when initializing PooledQldbDriver.

The default retry limit is 4.

#### <span id="page-272-0"></span>**Implementing uniqueness constraints**

QLDB doesn't support unique indexes, but you can implement this behavior in your application.

Suppose that you want to implement a uniqueness constraint on the GovId field in the Person table. To do this, you can write a transaction that does the following:

- 1. Assert that the table has no existing documents with a specified GovId.
- 2. Insert the document if the assertion passes.

If a competing transaction concurrently passes the assertion, only one of the transactions will commit successfully. The other transaction will fail with an OCC conflict exception.

The following code example shows how to implement this uniqueness constraint logic.

```
def insert_documents(transaction_executor, gov_id, document): 
     # Check if doc with GovId = gov_id exists 
     cursor = transaction_executor.execute_statement("SELECT * FROM Person WHERE GovId 
 = ?", qov_id) # Check if there is any record in the cursor 
     first_record = next(cursor, None) 
     if first_record: 
         # Record already exists, no need to insert 
         pass 
     else: 
         transaction_executor.execute_statement("INSERT INTO Person ?", document)
qldb_driver.execute_lambda(lambda executor: insert_documents(executor, gov_id, 
  document))
```
#### **A** Note

In this example, we recommend having an index on the GovId field to optimize performance. Without an index on GovId, statements can have more latency and can also lead to OCC conflict exceptions or transaction timeouts.

### <span id="page-273-0"></span>**Working with Amazon Ion**

The following sections show how to use the Amazon Ion module to process Ion data.

#### **Contents**

- [Importing](#page-273-1) the Ion module
- [Creating](#page-273-2) Ion types
- [Getting](#page-274-0) an Ion binary dump
- [Getting](#page-274-1) an Ion text dump

#### <span id="page-273-1"></span>**Importing the Ion module**

```
import amazon.ion.simpleion as simpleion
```
#### <span id="page-273-2"></span>**Creating Ion types**

The following code example creates an Ion object from Ion text.

```
ion_text = '{GovId: "TOYENC486FH", FirstName: "Brent"}'
ion_obj = simpleion.loads(ion_text)
print(ion_obj['GovId']) # prints TOYENC486FH
print(ion_obj['Name']) # prints Brent
```
The following code example creates an Ion object from a Python dict.

```
a\_dict = { 'GovId': 'TOYENC486FH', } 'FirstName': "Brent" 
 }
ion_obj = simpleion.loads(simpleion.dumps(a_dict))
print(ion_obj['GovId']) # prints TOYENC486FH
```
print(ion\_obj['FirstName']) # prints Brent

#### <span id="page-274-0"></span>**Getting an Ion binary dump**

```
# ion_obj is an Ion struct
print(simpleion.dumps(ion_obj)) # b'\xe0\x01\x00\xea\xee\x97\x81\x83\xde\x93\x87\xbe
\x90\x85GovId\x89FirstName\xde\x94\x8a\x8bTOYENC486FH\x8b\x85Brent'
```
#### <span id="page-274-1"></span>**Getting an Ion text dump**

```
# ion_obj is an Ion struct
print(simpleion.dumps(ion_obj, binary=False)) # prints $ion_1_0 
  {GovId:'TOYENC486FH',FirstName:"Brent"}
```
For more information about working with Ion, see the Amazon Ion [documentation](http://amzn.github.io/ion-docs/) on GitHub. For more code examples of working with Ion in QLDB, see [Working](#page-605-0) with Amazon Ion data types in [Amazon](#page-605-0) QLDB.

# <span id="page-274-2"></span>**Understanding session management with the driver in Amazon QLDB**

If you have experience using a relational database management system (RDBMS), you might be familiar with concurrent connections. QLDB doesn't have the same concept of a traditional RDBMS connection because transactions are run with HTTP request and response messages.

In QLDB, the analogous concept is an *active session*. A session is conceptually similar to a user login —it manages information about your data transaction requests to a ledger. An active session is one that is actively running a transaction. It can also be a session that recently finished a transaction where the service anticipates it will start another transaction immediately. QLDB supports one actively running transaction per session.

The limit of concurrent active sessions per ledger is defined in Quotas and limits in [Amazon](#page-1194-0) [QLDB](#page-1194-0). After this limit is reached, any session that tries to start a transaction will result in an error (LimitExceededException).

For best practices for configuring a session pool in your application using the QLDB driver, see [Configuring](#page-278-0) the QldbDriver object in *Amazon QLDB driver recommendations*.

#### **Contents**

- Session [lifecycle](#page-275-0)
- [Session expiration](#page-275-1)
- Session [handling](#page-275-2) in the QLDB driver
	- Session pooling [overview](#page-276-0)
	- Session pooling and [transaction](#page-277-0) logic
	- [Returning](#page-278-1) sessions to the pool

# <span id="page-275-0"></span>**Session lifecycle**

The following sequence of [QLDB Session API](https://docs.aws.amazon.com/qldb/latest/developerguide/API_Types_Amazon_QLDB_Session.html) operations represents the typical lifecycle of a QLDB session:

- 1. StartSession
- 2. StartTransaction
- 3. ExecuteStatement
- 4. CommitTransaction
- 5. Repeat steps 2–4 to start more transactions (one transaction at a time).
- 6. EndSession

# <span id="page-275-1"></span>**Session expiration**

QLDB expires and discards a session after a total lifetime of **13–17 minutes**, regardless of whether it's actively running a transaction. Sessions can be lost or impaired for a number of reasons, such as hardware failure, network failure, or application restarts. QLDB enforces a maximum lifetime on sessions to ensure that the client application is resilient to session failure.

# <span id="page-275-2"></span>**Session handling in the QLDB driver**

Although you can use an AWS SDK to interact directly with the *QLDB Session* API, this adds complexity and requires you to compute a commit digest. QLDB uses this commit digest to ensure transaction integrity. Instead of interacting directly with this API, we recommend using the QLDB driver.

The driver provides a high-level abstraction layer above the transactional data API. It streamlines the process of running [PartiQL](#page-960-0) statements on ledger data by managing [SendCommand](https://docs.aws.amazon.com/qldb/latest/developerguide/API_QLDB-Session_SendCommand.html) API

calls. These API calls require several parameters that the driver handles for you, including the management of sessions, transactions, and retry policy in case of errors.

### **Topics**

- Session pooling [overview](#page-276-0)
- Session pooling and [transaction](#page-277-0) logic
- [Returning](#page-278-1) sessions to the pool

### <span id="page-276-0"></span>**Session pooling overview**

In older versions of the QLDB driver (for example, Java [v1.1.0](https://github.com/awslabs/amazon-qldb-driver-java/releases/tag/v1.1.0)), we provided two implementations of the driver object: a standard, nonpooled QldbDriver and a PooledQldbDriver. As the name suggests, the PooledQldbDriver maintains a pool of sessions that are reused across transactions.

Based on user feedback, developers prefer to get the pooling feature and its benefits by default, instead of using the standard driver. So, we removed the PooledQldbDriver and moved the session-pooling functionality to Q1dbDriver. This change is included in the latest release of each driver (for example, Java [v2.0.0\)](https://github.com/awslabs/amazon-qldb-driver-java/releases/tag/v2.0.0).

The driver provides three levels of abstractions:

- **Driver** (pooled driver implementation) The top-level abstraction. The driver maintains and manages a pool of sessions. When you ask the driver to run a transaction, the driver chooses a session from the pool and uses it to run the transaction. If the transaction fails because of a session error (InvalidSessionException), the driver uses another session to retry the transaction. Essentially, the driver offers a fully managed session experience.
- **Session** One level below the driver abstraction. A session is contained in a pool, and the driver manages the lifecycle of the session. If a transaction fails, the driver retries it up to a specified number of attempts using the same session. But if the session encounters an error (InvalidSessionException), QLDB discards it internally. The driver is then responsible for getting another session from the pool to retry the transaction.
- **Transaction** The lowest level of abstraction. A transaction is contained in a session, and the session manages the lifecycle of the transaction. The session is responsible for retrying the transaction in the case of an error. The session also ensures that it doesn't leak an open transaction that has not been committed or canceled.

In the latest version of each driver, you can perform operations at the driver level of abstraction only. You have no direct control over individual sessions and transactions (that is, there are no API operations to manually start a new session or transaction).

### <span id="page-277-0"></span>**Session pooling and transaction logic**

The latest release of each driver no longer provides a nonpooled implementation of the driver object. By default, the QldbDriver object manages the session pool. When you make a call to run a transaction, the driver does the following steps:

- 1. The driver checks if it has reached the session-pool limit. If so, the driver immediately throws a NoSessionAvailable exception. Otherwise, it proceeds to the next step.
- 2. The driver checks if the pool has an available session.
	- If a session is available in the pool, the driver uses it to run a transaction.
	- If no session is available in the pool, the driver creates a new session and uses it to run a transaction.
- 3. After the driver gets a session in step 2, the driver calls the execute operation on the session instance.
- 4. In the execute operation of the session, the driver tries to start a transaction by calling startTransaction.
	- If the session isn't valid, the startTransaction call fails, and the driver returns to step 1.
	- If the startTransaction call succeeds, the driver proceeds to the next step.
- 5. The driver runs your lambda expression. This lambda expression can contain one or more calls to run PartiQL statements. After the lambda expression finishes running without any errors, the driver proceeds to commit the transaction.
- 6. The commit of the transaction can have one of two results:
	- The commit succeeds, and the driver returns control to your application code.
	- The commit fails due to an optimistic concurrency control (OCC) conflict. In this case, the driver retries steps 4–6 using the same session. The maximum number of retry attempts is configurable in your application code. The default limit is 4.

#### **A** Note

If an InvalidSessionException is thrown during steps 4–6, the driver marks the session as closed and returns to step 1 to retry the transaction.

If any other exception is thrown during steps 4–6, the driver checks if the exception can be retried. If so, it retries the transaction up to the specified number of retry attempts. If not, it propagates (bubbles up and throws) the exception to your application code.

### <span id="page-278-1"></span>**Returning sessions to the pool**

If an InvalidSessionException occurs at any time during the course of an active transaction, the driver doesn't return the session to the pool. QLDB discards the session instead, and the driver gets another session from the pool. In all other cases, the driver returns the session to the pool.

# **Amazon QLDB driver recommendations**

This section describes best practices for configuring and using the Amazon QLDB driver for any supported language. The code examples provided are specifically for Java.

These recommendations apply for most typical use cases, but one size doesn't fit all. Use the following recommendations as you see fit for your application.

#### **Topics**

- [Configuring](#page-278-0) the QldbDriver object
- **Retrying on [exceptions](#page-281-0)**
- Optimizing [performance](#page-282-0)
- Running multiple statements per [transaction](#page-283-0)

# <span id="page-278-0"></span>**Configuring the QldbDriver object**

The QldbDriver object manages connections to your ledger by maintaining a pool of *sessions* that are reused across transactions. A [session](#page-274-2) represents a single connection to the ledger. QLDB supports one actively running transaction per session.

### **Important**

For older driver versions, the session pooling functionality is still in the PooledQldbDriver object instead of QldbDriver. If you're using one of the following versions, replace any mentions of QldbDriver with PooledQldbDriver for the rest of this topic.

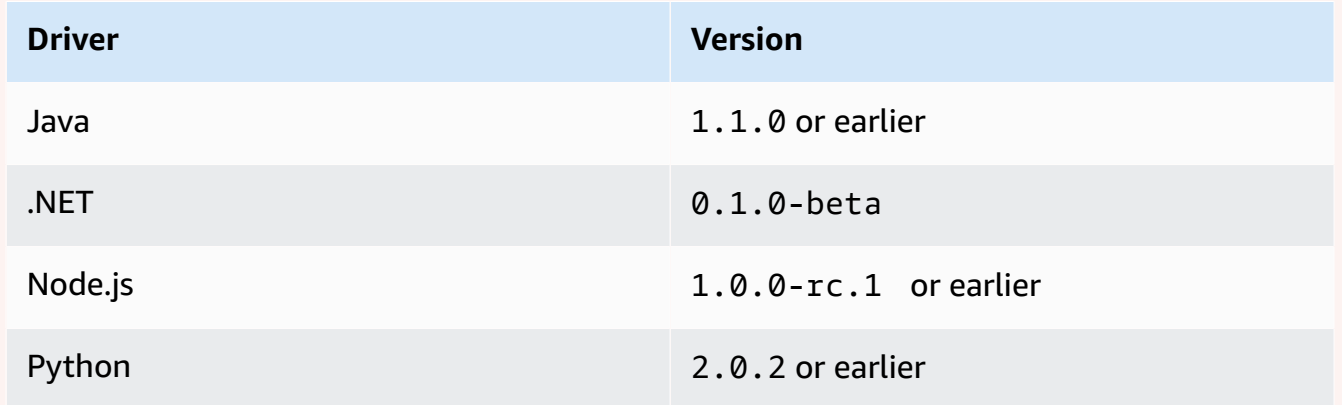

The PooledQldbDriver object is deprecated in the latest version of the drivers. We recommend that you upgrade to the latest version and convert any instances of PooledQldbDriver to QldbDriver.

### **Configure QldbDriver as a global object**

To optimize the use of drivers and sessions, ensure that only one global instance of the driver exists in your application instance. For example in Java, you can use *dependency injection* frameworks such as [Spring,](https://spring.io/) [Google](https://github.com/google/guice) Guice, or [Dagger](https://dagger.dev/). The following code example shows how to configure QldbDriver as a singleton.

```
@Singleton
public QldbDriver qldbDriver (AWSCredentialsProvider credentialsProvider, 
                                       @Named(LEDGER_NAME_CONFIG_PARAM) String ledgerName) 
  { 
     QldbSessionClientBuilder builder = QldbSessionClient.builder(); 
     if (null != credentialsProvider) { 
         builder.credentialsProvider(credentialsProvider); 
     } 
     return QldbDriver.builder() 
              .ledger(ledgerName)
```

```
 .transactionRetryPolicy(RetryPolicy 
     .builder() 
     .maxRetries(3) 
    .build() .sessionClientBuilder(builder) 
.build();
```
### **Configure the retry attempts**

}

The driver automatically retries transactions when common transient exceptions (such as SocketTimeoutException or NoHttpResponseException) occur. To set the maximum number of retry attempts, you can use the maxRetries parameter of the transactionRetryPolicy configuration object when creating an instance of QldbDriver. (For older driver versions as listed in the previous section, use the retryLimit parameter of PooledQldbDriver.)

The default value of maxRetries is 4.

Client-side errors such as InvalidParameterException can't be retried. When they occur, the transaction is aborted, the session is returned to the pool, and the exception is thrown to the driver's client.

#### **Configure the maximum number of concurrent sessions and transactions**

The maximum number of ledger sessions that are used by an instance of QldbDriver to run transactions is defined by its maxConcurrentTransactions parameter. (For older driver versions as listed in the previous section, this is defined by the poolLimit parameter of PooledQldbDriver.)

This limit must be greater than zero and less than or equal to the maximum number of open HTTP connections that the session client allows, as defined by the specific AWS SDK. For example in Java, the maximum number of connections is set in the [ClientConfiguration](https://docs.aws.amazon.com/AWSJavaSDK/latest/javadoc/com/amazonaws/ClientConfiguration.html#getMaxConnections--) object.

The default value of maxConcurrentTransactions is the maximum connection setting of your AWS SDK.

When you configure the QldbDriver in your application, take the following scaling considerations:

• Your pool should always have at least as many sessions as the number of concurrently running transactions that you plan to have.

- In a multi-threaded model where a supervisor thread delegates to worker threads, the driver should have at least as many sessions as the number of worker threads. Otherwise, at peak load, threads will be waiting in line for an available session.
- The service limit of concurrent active sessions per ledger is defined in [Quotas and limits in](#page-1194-0) [Amazon](#page-1194-0) QLDB. Ensure that you don't configure more than this limit of concurrent sessions to be used for a single ledger across all clients.

# <span id="page-281-0"></span>**Retrying on exceptions**

When retrying on exceptions that occur in QLDB, consider the following recommendations.

### **Retrying on OccConflictException**

*Optimistic concurrency control* (OCC) conflict exceptions occur when the data that the transaction is accessing has changed since the start of the transaction. QLDB throws this exception while trying to commit the transaction. The driver retries the transaction up to as many times as maxRetries is configured.

For more information about OCC and best practices for using indexes to limit OCC conflicts, see Amazon QLDB [concurrency](#page-704-0) model.

### **Retrying on other exceptions outside of QldbDriver**

To retry a transaction outside of the driver when custom, application-defined exceptions are thrown during runtime, you must wrap the transaction. For example in Java, the following code shows how to use the [Reslience4J](https://resilience4j.readme.io/) library to retry a transaction in QLDB.

```
private final RetryConfig retryConfig = RetryConfig.custom() 
         .maxAttempts(MAX_RETRIES) 
         .intervalFunction(IntervalFunction.ofExponentialRandomBackoff()) 
         // Retry this exception 
         .retryExceptions(InvalidSessionException.class, MyRetryableException.class) 
         // But fail for any other type of exception extended from RuntimeException 
         .ignoreExceptions(RuntimeException.class) 
         .build();
// Method callable by a client
public void myTransactionWithRetries(Params params) { 
     Retry retry = Retry.of("registerDriver", retryConfig); 
     Function<Params, Void> transactionFunction = Retry.decorateFunction(
```

```
 retry, 
              parameters -> transactionNoReturn(params)); 
     transactionFunction.apply(params);
}
private Void transactionNoReturn(Params params) { 
     try (driver.execute(txn -> { 
              // Transaction code 
         }); 
     } 
     return null;
}
```
#### *(i)* Note

Retrying a transaction outside of the QLDB driver has a multiplier effect. For example, if QldbDriver is configured to retry three times, and the custom retry logic also retries three times, the same transaction can be retried up to nine times.

#### **Making transactions idempotent**

As a best practice, make your write transactions idempotent to avoid any unexpected side effects in the case of retries. A transaction is *idempotent* if it can run multiple times and produce identical results each time.

To learn more, see Amazon QLDB [concurrency](#page-708-0) model.

### <span id="page-282-0"></span>**Optimizing performance**

To optimize performance when you run transactions using the driver, take the following considerations:

- The execute operation always makes a minimum of three SendCommand API calls to QLDB, including the following commands:
	- 1. StartTransaction
	- 2. ExecuteStatement

This command is invoked for each PartiQL statement that you run in the execute block.

3. CommitTransaction

Consider the total number of API calls that are made when you calculate the overall workload of your application.

- In general, we recommend starting with a single-threaded writer and optimizing transactions by batching multiple statements within a single transaction. Maximize the quotas on transaction size, document size, and number of documents per transaction, as defined in [Quotas and limits](#page-1194-0) in [Amazon](#page-1194-0) QLDB.
- If batching isn't sufficient for large transaction loads, you can try multi-threading by adding additional writers. However, you should carefully consider your application requirements for document and transaction sequencing and the additional complexity that this introduces.

### <span id="page-283-0"></span>**Running multiple statements per transaction**

As described in the [previous](#page-282-0) section, you can run multiple statements per transaction to optimize performance of your application. In the following code example, you query a table and then update a document in that table within a transaction. You do this by passing a lambda expression to the execute operation.

#### Java

```
// This code snippet is intentionally trivial. In reality you wouldn't do this 
  because you'd
// set your UPDATE to filter on vin and insured, and check if you updated something 
  or not.
public static boolean InsureCar(QldbDriver qldbDriver, final String vin) { 
     final IonSystem ionSystem = IonSystemBuilder.standard().build(); 
     final IonString ionVin = ionSystem.newString(vin); 
     return qldbDriver.execute(txn -> { 
         Result result = txn.execute( 
                  "SELECT insured FROM Vehicles WHERE vin = ? AND insured = FALSE", 
                 ionVin); 
         if (!result.isEmpty()) { 
             txn.execute("UPDATE Vehicles SET insured = TRUE WHERE vin = ?", ionVin); 
             return true; 
         } 
         return false; 
     });
}
```
#### .NET

```
// This code snippet is intentionally trivial. In reality you wouldn't do this 
  because you'd
// set your UPDATE to filter on vin and insured, and check if you updated something 
  or not.
public static async Task<bool> InsureVehicle(IAsyncQldbDriver driver, string vin)
\{ ValueFactory valueFactory = new ValueFactory(); 
     IIonValue ionVin = valueFactory.NewString(vin); 
     return await driver.Execute(async txn => 
    \{ // Check if the vehicle is insured. 
         Amazon.QLDB.Driver.IAsyncResult result = await txn.Execute( 
              "SELECT insured FROM Vehicles WHERE vin = ? AND insured = FALSE", 
  ionVin); 
         if (await result.CountAsync() > 0) 
         { 
             // If the vehicle is not insured, insure it. 
             await txn.Execute( 
                  "UPDATE Vehicles SET insured = TRUE WHERE vin = ?", ionVin); 
             return true; 
         } 
         return false; 
     });
}
```
#### Go

```
// This code snippet is intentionally trivial. In reality you wouldn't do this 
  because you'd
// set your UPDATE to filter on vin and insured, and check if you updated something 
  or not.
func InsureCar(driver *qldbdriver.QLDBDriver, vin string) (bool, error) { 
     insured, err := driver.Execute(context.Background(), func(txn 
  qldbdriver.Transaction) (interface{}, error) { 
         result, err := txn.Execute( 
             "SELECT insured FROM Vehicles WHERE vin = ? AND insured = FALSE", vin) 
         if err != nil { 
             return false, err
```
}

```
 hasNext := result.Next(txn) 
         if !hasNext && result.Err() != nil { 
              return false, result.Err() 
         } 
         if hasNext { 
              _, err = txn.Execute( 
                  "UPDATE Vehicles SET insured = TRUE WHERE vin = ?", vin) 
             if err != nil {
                  return false, err 
 } 
              return true, nil 
         } 
         return false, nil 
     }) 
     if err != nil { 
         panic(err) 
     } 
     return insured.(bool), err
}
```
#### Node.js

```
// This code snippet is intentionally trivial. In reality you wouldn't do this 
  because you'd
// set your UPDATE to filter on vin and insured, and check if you updated something 
  or not.
async function insureCar(driver: QldbDriver, vin: string): Promise<boolean> { 
     return await driver.executeLambda(async (txn: TransactionExecutor) => { 
         const results: dom.Value[] = (await txn.execute( 
             "SELECT insured FROM Vehicles WHERE vin = ? AND insured = FALSE", 
  vin)).getResultList(); 
        if (results.length > 0) {
             await txn.execute( 
                  "UPDATE Vehicles SET insured = TRUE WHERE vin = ?", vin); 
             return true; 
         } 
         return false;
```
 }); };

### Python

```
# This code snippet is intentionally trivial. In reality you wouldn't do this 
  because you'd
# set your UPDATE to filter on vin and insured, and check if you updated something 
  or not.
def do_insure_car(transaction_executor, vin): 
    cursor = transaction executor.execute statement(
         "SELECT insured FROM Vehicles WHERE vin = ? AND insured = FALSE", vin) 
    first record = next(cursor, None) if first_record: 
         transaction_executor.execute_statement( 
             "UPDATE Vehicles SET insured = TRUE WHERE vin = ?", vin) 
         return True 
     else: 
         return False
def insure_car(qldb_driver, vin_to_insure): 
     return qldb_driver.execute_lambda( 
         lambda executor: do_insure_car(executor, vin_to_insure))
```
The driver's execute operation implicitly starts a session and a transaction in that session. Each statement that you run in the lambda expression is wrapped in the transaction. After all of the statements run, the driver auto-commits the transaction. If any statement fails after the automatic retry limit is exhausted, the transaction is aborted.

### **Propagate exceptions in a transaction**

When running multiple statements per transaction, we generally don't recommend that you catch and swallow exceptions within the transaction.

For example in Java, the following program catches any instance of RuntimeException, logs the error, and continues. This code example is considered bad practice because the transaction succeeds even when the UPDATE statement fails. So, the client might assume that the update succeeded when it didn't.

### **Warning**

Don't use this code example. It's provided to show an anti-pattern example that is considered bad practice.

```
// DO NOT USE this code example because it is considered bad practice
public static void main(final String... args) { 
     ConnectToLedger.getDriver().execute(txn -> { 
         final Result selectTableResult = txn.execute("SELECT * FROM Vehicle WHERE VIN 
  ='123456789'"); 
         // Catching an error inside the transaction is an anti-pattern because the 
  operation might 
         // not succeed. 
        // In this example, the transaction succeeds even when the update statement
  fails. 
        // So, the client might assume that the update succeeded when it didn't.
         try { 
             processResults(selectTableResult); 
            String model = // some code that extracts the model
             final Result updateResult = txn.execute("UPDATE Vehicle SET model = ? WHERE 
  VIN = '123456789'", 
                      Constants.MAPPER.writeValueAsIonValue(model)); 
         } catch (RuntimeException e) { 
             log.error("Exception when updating the Vehicle table {}", e.getMessage()); 
         } 
     }); 
     log.info("Vehicle table updated successfully.");
}
```
Propagate (bubble up) the exception instead. If any part of the transaction fails, let the execute operation abort the transaction so that the client can handle the exception accordingly.

# **Understanding retry policy with the driver in Amazon QLDB**

The Amazon QLDB driver uses a retry policy to handle transient exceptions by transparently retrying a failed transaction. These exceptions, such as CapacityExceededException and RateExceededException, typically correct themselves after a period of time. If the transaction that failed with the exception is retried after a suitable delay, it's likely to succeed. This helps to improve the stability of the application that uses QLDB.
# **Topics**

- Types of [retryable](#page-288-0) errors
- [Default](#page-288-1) retry policy

# <span id="page-288-0"></span>**Types of retryable errors**

The driver automatically retries a transaction if and only if any of the following exceptions occur during an operation within that transaction:

- [CapacityExceededException](#page-289-0) Returned when the request exceeds the processing capacity of the ledger.
- [InvalidSessionException](#page-289-0) Returned when a session is no longer valid or if the session doesn't exist.
- [LimitExceededException](#page-289-0) Returned if a resource limit such as number of active sessions is exceeded.
- [OccConflictException](#page-704-0) Returned when a transaction can't be written to the journal due to a failure in the verification phase of *optimistic concurrency control* (OCC).
- [RateExceededException](#page-289-0) Returned when the rate of requests exceeds the allowed throughput.

# <span id="page-288-1"></span>**Default retry policy**

The retry policy consists of a retry condition and a backoff strategy. The retry condition defines when a transaction should be retried, while the backoff strategy defines how long to wait before retrying the transaction.

When creating an instance of the driver, the default retry policy specifies to retry up to four times, and to use an exponential backoff strategy. The exponential backoff strategy uses a minimum delay of 10 milliseconds and a maximum delay of 5000 milliseconds, with equal jitter. If the transaction can't be committed successfully within the retry policy, we recommend trying the transaction at another time.

The concept of exponential backoff is to use progressively longer wait times between retries for consecutive error responses. For more information, see the AWS blog post [Exponential](https://aws.amazon.com/blogs/architecture/exponential-backoff-and-jitter/) Backoff and [Jitter](https://aws.amazon.com/blogs/architecture/exponential-backoff-and-jitter/).

# <span id="page-289-0"></span>**Common errors from the Amazon QLDB driver**

This section describes runtime errors that can be thrown by the Amazon QLDB driver when interacting with the [QLDB Session API.](https://docs.aws.amazon.com/qldb/latest/developerguide/API_Types_Amazon_QLDB_Session.html)

The following is a list of common exceptions that are returned by the driver. Each exception includes the specific error message, followed by a short description and suggestions for possible solutions.

# **CapacityExceededException**

### Message: Capacity exceeded

Amazon QLDB rejected the request because it exceeded the processing capacity of the ledger. QLDB enforces an internal scaling limit per ledger to maintain the health and performance of the service. This limit varies depending on the workload size of each individual request. For example, a request can have an increased workload if it performs inefficient data transactions, such as table scans that result from a non-index qualified query.

We recommend that you wait before retrying the request. If your application consistently encounters this exception, optimize your statements and decrease the rate and volume of the requests that you send to the ledger. Examples of statement optimization include running fewer statements per transaction and tuning your table indexes. To learn how to optimize statements and avoid table scans, see Optimizing query [performance.](#page-675-0)

We also recommend using the latest version of the QLDB driver. The driver has a default retry policy that uses [Exponential](https://aws.amazon.com/blogs/architecture/exponential-backoff-and-jitter/) Backoff and Jitter to automatically retry on exceptions such as this. The concept of exponential backoff is to use progressively longer wait times between retries for consecutive error responses.

#### **InvalidSessionException**

Message: Transaction *transactionId* has expired

A transaction exceeded its maximum lifetime. A transaction can run for up to 30 seconds before being committed. After this timeout limit, any work done on the transaction is rejected, and QLDB discards the session. This limit protects the client from leaking sessions by starting transactions and not committing or canceling them.

If this is a common exception in your application, it's likely that transactions are simply taking too long to run. If transaction runtime is taking longer than 30 seconds, optimize your statements to speed up the transactions. Examples of statement optimization include running fewer statements per transaction and tuning your table indexes. For more information, see Optimizing query [performance](#page-675-0).

#### **InvalidSessionException**

Message: Session *sessionId* has expired

QLDB discarded the session because it exceeded its maximum total lifetime. QLDB discards sessions after 13–17 minutes, regardless of an active transaction. Sessions can be lost or impaired for a number of reasons, such as hardware failure, network failure, or application restarts. So, QLDB enforces a maximum lifetime on sessions to ensure that client software is resilient to session failure.

If you encounter this exception, we recommend that you acquire a new session and retry the transaction. We also recommend using the latest version of the QLDB driver, which manages the session pool and its health on the application's behalf.

#### **InvalidSessionException**

Message: No such session

The client tried to transact with QLDB using a session that doesn't exist. Assuming that the client is using a session that previously existed, the session might no longer exist because of one of the following:

- If a session is involved in an internal server failure (that is, an error with HTTP response code 500), QLDB might choose to discard the session completely, rather than allow the customer to transact with a session of uncertain state. Then, any retry attempts on that session fail with this error.
- Expired sessions are eventually forgotten by QLDB. Then, any attempts to continue using the session result in this error, rather than the initial InvalidSessionException.

If you encounter this exception, we recommend that you acquire a new session and retry the transaction. We also recommend using the latest version of the QLDB driver, which manages the session pool and its health on the application's behalf.

#### **RateExceededException**

Message: The rate was exceeded

QLDB throttled a client based on the caller's identity. QLDB enforces throttling on a per-Region, per-account basis using a token [bucket](https://en.wikipedia.org/wiki/Token_bucket) throttling algorithm. QLDB does this to help the performance of the service, and to ensure fair usage for all QLDB customers. For example, trying to acquire a large number of concurrent sessions using the StartSessionRequest operation might lead to throttling.

To maintain your application health and mitigate further throttling, you can retry on this exception using [Exponential](https://aws.amazon.com/blogs/architecture/exponential-backoff-and-jitter/) Backoff and Jitter. The concept of exponential backoff is to use progressively longer wait times between retries for consecutive error responses. We recommend using the latest version of the QLDB driver. The driver has a default retry policy that uses exponential backoff and jitter to automatically retry on exceptions such as this.

The latest version of the QLDB driver can also help if your application is consistently getting throttled by QLDB for StartSessionRequest calls. The driver maintains a pool of sessions that are reused across transactions, which can help to reduce the number of StartSessionRequest calls that your application makes. To request an increase in API throttling limits, contact the AWS [Support](https://console.aws.amazon.com/support/home#/) Center.

#### **LimitExceededException**

Message: Exceeded the session limit

A ledger exceeded its quota (also known as a *limit*) on the number of active sessions. This quota is defined in Quotas and limits in [Amazon](#page-1193-0) QLDB. A ledger's active session count is eventually consistent, and ledgers consistently running near the quota might periodically see this exception.

To maintain your application's health, we recommend retrying on this exception. To avoid this exception, ensure that you have not configured more than 1,500 concurrent sessions to be used for a single ledger across all clients. For example, you can use the [maxConcurrentTransactions](https://github.com/awslabs/amazon-qldb-driver-java/blob/master/src/main/java/software/amazon/qldb/QldbDriverBuilder.java#L125) method of the [Amazon](https://github.com/awslabs/amazon-qldb-driver-java/) QLDB driver for Java to configure the maximum number of available sessions in a driver instance.

#### **QldbClientException**

Message: A streamed result is only valid when the parent transaction is open

The transaction is closed, and it can't be used to retrieve the results from QLDB. A transaction closes when it's either committed or canceled.

This exception occurs when the client is working directly with the Transaction object, and it's trying to retrieve results from QLDB after committing or canceling a transaction. To mitigate this issue, the client must read the data before closing the transaction.

# **Getting started with Amazon QLDB using a sample application tutorial**

In this tutorial, you use the Amazon QLDB driver with an AWS SDK to create a QLDB ledger and populate it with sample data. The driver lets your application interact with QLDB using the transactional data API. The AWS SDK supports interaction with the QLDB resource management API.

The sample ledger that you create in this scenario is a department of motor vehicles (DMV) database that tracks the complete historical information about vehicle registrations. The following topics explain how to add vehicle registrations, modify them, and view the history of changes to those registrations. This guide also shows you how to verify a registration document cryptographically, and it concludes by cleaning up resources and deleting the sample ledger.

This sample application tutorial is available for the following programming languages.

# **Topics**

- [Amazon](#page-292-0) QLDB Java tutorial
- [Amazon](#page-460-0) QLDB Node.js tutorial
- [Amazon](#page-520-0) QLDB Python tutorial

# <span id="page-292-0"></span>**Amazon QLDB Java tutorial**

In this implementation of the tutorial sample application, you use the Amazon QLDB driver with the AWS SDK for Java to create a QLDB ledger and populate it with sample data.

As you work through this tutorial, you can refer to the AWS SDK for Java API [Reference](https://docs.aws.amazon.com/sdk-for-java/latest/reference/) for management API operations. For transactional data operations, you can refer to the QLDB [Driver](https://javadoc.io/doc/software.amazon.qldb/amazon-qldb-driver-java/latest/index.html) for Java API [Reference](https://javadoc.io/doc/software.amazon.qldb/amazon-qldb-driver-java/latest/index.html).

#### **A** Note

Where applicable, some tutorial steps have different commands or code examples for each supported major version of the QLDB driver for Java.

# **Topics**

- Installing the Amazon QLDB Java sample [application](#page-293-0)
- Step 1: [Create](#page-298-0) a new ledger
- Step 2: Test [connectivity](#page-310-0) to the ledger
- Step 3: Create tables, [indexes,](#page-319-0) and sample data
- Step 4: Query the tables in a [ledger](#page-379-0)
- Step 5: Modify [documents](#page-384-0) in a ledger
- Step 6: View the revision history for a [document](#page-401-0)
- Step 7: Verify a [document](#page-407-0) in a ledger
- Step 8: Export and [validate](#page-444-0) journal data in a ledger
- Step 9 [\(optional\):](#page-456-0) Clean up resources

# <span id="page-293-0"></span>**Installing the Amazon QLDB Java sample application**

This section describes how to install and run the provided Amazon QLDB sample application for the step-by-step Java tutorial. The use case for this sample application is a department of motor vehicles (DMV) database that tracks the complete historical information about vehicle registrations.

The DMV sample application for Java is open source in the GitHub repository [aws-samples/](https://github.com/aws-samples/amazon-qldb-dmv-sample-java) [amazon-qldb-dmv-sample-java.](https://github.com/aws-samples/amazon-qldb-dmv-sample-java)

# **Prerequisites**

Before you get started, make sure that you complete the QLDB driver for Java [Prerequisites](#page-86-0). This includes the following:

- 1. Sign up for AWS.
- 2. Create a user with the appropriate QLDB permissions. To complete all of the steps in this tutorial, you need full administrative access to your ledger resource through the QLDB API.
- 3. If you're using an IDE other than AWS Cloud9, install Java and grant programmatic access for development.

# **Installation**

The following steps describe how to download and set up the sample application with a local development environment. Or, you can automate setup of the sample application by using

AWS Cloud9 as your IDE, and an AWS CloudFormation template to provision your development resources.

#### **Local development environment**

These instructions describe how to download and install the QLDB Java sample application using your own resources and development environment.

#### **To download and run the sample application**

1. Enter the following command to clone the sample application from GitHub.

#### 2.x

git clone https://github.com/aws-samples/amazon-qldb-dmv-sample-java.git

#### 1.x

```
git clone -b v1.2.0 https://github.com/aws-samples/amazon-qldb-dmv-sample-
java.git
```
This package includes the Gradle configuration and complete code from the Java [tutorial](#page-292-0).

- 2. Load and run the provided application.
	- If you're using Eclipse:
		- a. Start Eclipse, and on the **Eclipse** menu, choose **File**, **Import**, and then **Existing Gradle Project**.
		- b. In the project root directory, browse and select the application directory that contains the build.gradle file. Then, choose **Finish** to use the default Gradle settings for the import.
		- c. You can try running the ListLedgers program as an example. Open the context (right-click) menu for the ListLedgers.java file, and choose **Run as Java Application**.
	- If you're using IntelliJ:
		- a. Start IntelliJ, and on the **IntelliJ** menu, choose **File** and then **Open**.
- b. In the project root directory, browse and select the application directory that contains the build.gradle file. Then, choose **OK**. Keep the default settings, and choose **OK** again.
- c. You can try running the ListLedgers program as an example. Open the context (right-click) menu for the ListLedgers.java file, and choose **Run 'ListLedgers'**.
- 3. Proceed to Step 1: [Create](#page-298-0) a new ledger to start the tutorial and create a ledger.

# **AWS Cloud9**

These instructions describe how to automate setup of the Amazon QLDB vehicle registration sample application for Java, using AWS [Cloud9](https://aws.amazon.com/cloud9) as your IDE. In this guide, you use an [AWS](https://aws.amazon.com/cloudformation) [CloudFormation](https://aws.amazon.com/cloudformation) template to provision your development resources.

For more information about AWS Cloud9, see the AWS [Cloud9](https://docs.aws.amazon.com/cloud9/latest/user-guide/) User Guide. To learn more about AWS CloudFormation, see the AWS [CloudFormation](https://docs.aws.amazon.com/AWSCloudFormation/latest/UserGuide/) User Guide.

# **Topics**

- Part 1: Provision your [resources](#page-295-0)
- Part 2: Set up [your](#page-296-0) IDE
- Part 3: Run the QLDB DMV sample [application](#page-298-1)

# <span id="page-295-0"></span>**Part 1: Provision your resources**

In this first step, you use AWS CloudFormation to provision the resources required to set up your development environment with the Amazon QLDB sample application.

# **To open the AWS CloudFormation console and load the QLDB sample application template**

1. Sign in to the AWS Management Console and open the AWS CloudFormation console at [https://console.aws.amazon.com/cloudformation.](https://console.aws.amazon.com/cloudformation/)

Switch to a Region that supports QLDB. For a complete list, see Amazon QLDB [endpoints](https://docs.aws.amazon.com/general/latest/gr/qldb.html) [and quotas](https://docs.aws.amazon.com/general/latest/gr/qldb.html) in the *AWS General Reference*. The following screenshot of the AWS Management Console shows US East (N. Virginia) as the selected AWS Region.

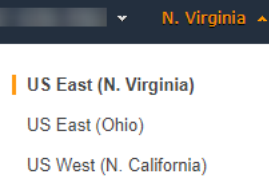

- 2. On the AWS CloudFormation console, choose **Create stack**, and then choose **With new resources (standard)**.
- 3. On the **Create stack** page under **Specify template**, choose **Amazon S3 URL**.
- 4. Enter the following URL, and choose **Next**.

https://amazon-qldb-assets.s3.amazonaws.com/templates/QLDB-DMV-SampleApp.yml

- 5. Enter a **Stack name** (such as **qldb-sample-app**), and choose **Next**.
- 6. You can add any tags as appropriate and keep the default options. Then choose **Next**.
- 7. Review your stack settings, and choose **Create stack**. The AWS CloudFormation script might take a few minutes to finish.

This script provisions your AWS Cloud9 environment with an associated Amazon Elastic Compute Cloud (Amazon EC2) instance that you use to run the QLDB sample application in this tutorial. It also clones the [aws-samples/amazon-qldb-dmv-sample-java](https://github.com/aws-samples/amazon-qldb-dmv-sample-java/) repository from GitHub into your AWS Cloud9 development environment.

#### <span id="page-296-0"></span>**Part 2: Set up your IDE**

In this step, you finish the setup of your cloud development environment. You download and run a provided shell script to set up your AWS Cloud9 IDE with sample application's dependencies.

#### **To set up your AWS Cloud9 environment**

- 1. Open the AWS Cloud9 console at [https://console.aws.amazon.com/cloud9/.](https://console.aws.amazon.com/cloud9/)
- 2. Under **Your environments**, locate the card for the environment named **QLDB DMV Sample Application**, and choose **Open IDE**. Your environment might take a minute to load as the underlying EC2 instance launches.

Your AWS Cloud9 environment is preconfigured with the system dependencies that you need to run the tutorial. In the **Environment** navigation pane of your console, confirm that you see a folder named QLDB DMV Sample Application. The following screenshot of the AWS Cloud9 console shows the QLDB DMV Sample Application environment folder pane.

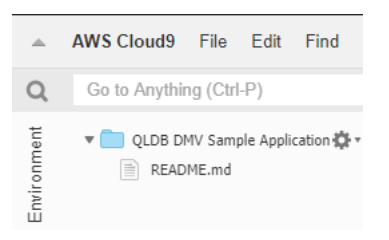

If you don't see a navigation pane, toggle the **Environment** tab on the left side of your console. If you don't see any folders in the pane, enable **Show Environment Root** using the settings icon  $\mathcal{L}$  ). The contract of  $\mathcal{L}$  is the contract of  $\mathcal{L}$  .

- 3. On the bottom pane of your console, you should see an open bash terminal window. If you don't see this, choose **New Terminal** from the **Window** menu at the top of your console.
- 4. Next, download and run a setup script to install OpenJDK 8 and—if applicable—check out the appropriate branch from the Git repository. In the AWS Cloud9 terminal that you created in the previous step, run the following two commands in order:

2.x

aws s3 cp s3://amazon-qldb-assets/setup-scripts/dmv-setup-v2.sh .

sh dmv-setup-v2.sh

#### 1.x

aws s3 cp s3://amazon-qldb-assets/setup-scripts/dmv-setup.sh .

sh dmv-setup.sh

Upon completion, you should see the following message printed in the terminal:

\*\* DMV Sample App setup completed , enjoy!! \*\*

5. Take a moment to browse the sample application code in AWS Cloud9, particularly in the following directory path: src/main/java/software/amazon/qldb/tutorial.

# <span id="page-298-1"></span>**Part 3: Run the QLDB DMV sample application**

In this step, you learn how to run the Amazon QLDB DMV sample application tasks using AWS Cloud9. To run the sample code, go back to your AWS Cloud9 terminal or create a new terminal window as you did in *Part 2: Set Up Your IDE*.

### **To run the sample application**

1. Run the following command in your terminal to switch to the project root directory:

cd ~/environment/amazon-qldb-dmv-sample-java

Ensure that you're running the examples in the following directory path.

/home/ec2-user/environment/amazon-qldb-dmv-sample-java/

2. The following command shows the Gradle syntax to run each task.

./gradlew run -Dtutorial=*Task*

For example, run the following command to list all of the ledgers in your AWS account and current Region.

./gradlew run -Dtutorial=ListLedgers

- 3. Proceed to Step 1: [Create](#page-298-0) a new ledger to start the tutorial and create a ledger.
- 4. (Optional) After you complete the tutorial, clean up your AWS CloudFormation resources if you no longer need them.
	- a. Open the AWS CloudFormation console at [https://console.aws.amazon.com/](https://console.aws.amazon.com/cloudformation/) [cloudformation,](https://console.aws.amazon.com/cloudformation/) and delete the stack that you created in *Part 1: Provision Your Resources*.
	- b. Also delete the AWS Cloud9 stack that the AWS CloudFormation template created for you.

# <span id="page-298-0"></span>**Step 1: Create a new ledger**

In this step, you create a new Amazon QLDB ledger named vehicle-registration.

#### **To create a new ledger**

1. Review the following file (Constants.java), which contains constant values that are used by all of the other programs in this tutorial.

```
/* 
  * Copyright 2019 Amazon.com, Inc. or its affiliates. All Rights Reserved. 
  * SPDX-License-Identifier: MIT-0 
 * 
  * Permission is hereby granted, free of charge, to any person obtaining a copy 
 of this 
  * software and associated documentation files (the "Software"), to deal in the 
 Software 
  * without restriction, including without limitation the rights to use, copy, 
 modify, 
  * merge, publish, distribute, sublicense, and/or sell copies of the Software, 
 and to 
  * permit persons to whom the Software is furnished to do so. 
 * 
  * THE SOFTWARE IS PROVIDED "AS IS", WITHOUT WARRANTY OF ANY KIND, EXPRESS OR 
  IMPLIED, 
  * INCLUDING BUT NOT LIMITED TO THE WARRANTIES OF MERCHANTABILITY, FITNESS FOR A 
  * PARTICULAR PURPOSE AND NONINFRINGEMENT. IN NO EVENT SHALL THE AUTHORS OR 
 COPYRIGHT 
  * HOLDERS BE LIABLE FOR ANY CLAIM, DAMAGES OR OTHER LIABILITY, WHETHER IN AN 
 ACTION 
  * OF CONTRACT, TORT OR OTHERWISE, ARISING FROM, OUT OF OR IN CONNECTION WITH 
 THE 
  * SOFTWARE OR THE USE OR OTHER DEALINGS IN THE SOFTWARE. 
  */
package software.amazon.qldb.tutorial;
import com.amazon.ion.IonSystem;
import com.amazon.ion.system.IonSystemBuilder;
import com.fasterxml.jackson.databind.SerializationFeature;
import com.fasterxml.jackson.dataformat.ion.IonObjectMapper;
import com.fasterxml.jackson.dataformat.ion.ionvalue.IonValueMapper;
/** 
  * Constant values used throughout this tutorial.
```

```
 */
public final class Constants { 
    public static final int RETRY LIMIT = 4;
     public static final String LEDGER_NAME = "vehicle-registration"; 
     public static final String STREAM_NAME = "vehicle-registration-stream"; 
    public static final String VEHICLE REGISTRATION TABLE NAME =
  "VehicleRegistration"; 
     public static final String VEHICLE_TABLE_NAME = "Vehicle"; 
    public static final String PERSON TABLE NAME = "Person";
    public static final String DRIVERS LICENSE TABLE NAME = "DriversLicense";
     public static final String VIN_INDEX_NAME = "VIN"; 
     public static final String PERSON_GOV_ID_INDEX_NAME = "GovId"; 
     public static final String 
VEHICLE REGISTRATION LICENSE PLATE NUMBER INDEX NAME = "LicensePlateNumber";
     public static final String DRIVER_LICENSE_NUMBER_INDEX_NAME = 
  "LicenseNumber"; 
    public static final String DRIVER LICENSE PERSONID INDEX NAME = "PersonId";
     public static final String JOURNAL_EXPORT_S3_BUCKET_NAME_PREFIX = "qldb-
tutorial-journal-export"; 
     public static final String USER_TABLES = "information_schema.user_tables"; 
    public static final String LEDGER NAME WITH TAGS = "tags";
     public static final IonSystem SYSTEM = IonSystemBuilder.standard().build(); 
     public static final IonObjectMapper MAPPER = new IonValueMapper(SYSTEM); 
     private Constants() { } 
     static { 
         MAPPER.disable(SerializationFeature.WRITE_DATES_AS_TIMESTAMPS); 
     }
}
```

```
1.x
```
#### **Important**

For the Amazon Ion package, you must use the namespace com. amazon. ion in your application. The AWS SDK for Java depends on another Ion package under the namespace software.amazon.ion, but this is a legacy package that is not compatible with the QLDB driver.

```
/* 
  * Copyright 2019 Amazon.com, Inc. or its affiliates. All Rights Reserved. 
  * SPDX-License-Identifier: MIT-0 
 * 
  * Permission is hereby granted, free of charge, to any person obtaining a copy 
  of this 
  * software and associated documentation files (the "Software"), to deal in the 
  Software 
  * without restriction, including without limitation the rights to use, copy, 
 modify, 
  * merge, publish, distribute, sublicense, and/or sell copies of the Software, 
  and to 
  * permit persons to whom the Software is furnished to do so. 
 * 
  * THE SOFTWARE IS PROVIDED "AS IS", WITHOUT WARRANTY OF ANY KIND, EXPRESS OR 
  IMPLIED, 
  * INCLUDING BUT NOT LIMITED TO THE WARRANTIES OF MERCHANTABILITY, FITNESS FOR A 
  * PARTICULAR PURPOSE AND NONINFRINGEMENT. IN NO EVENT SHALL THE AUTHORS OR 
  COPYRIGHT 
  * HOLDERS BE LIABLE FOR ANY CLAIM, DAMAGES OR OTHER LIABILITY, WHETHER IN AN 
 ACTION 
 * OF CONTRACT, TORT OR OTHERWISE, ARISING FROM, OUT OF OR IN CONNECTION WITH 
 THE 
  * SOFTWARE OR THE USE OR OTHER DEALINGS IN THE SOFTWARE. 
  */
package software.amazon.qldb.tutorial;
import com.amazon.ion.IonSystem;
import com.amazon.ion.system.IonSystemBuilder;
import com.fasterxml.jackson.databind.SerializationFeature;
import com.fasterxml.jackson.dataformat.ion.IonObjectMapper;
import com.fasterxml.jackson.dataformat.ion.ionvalue.IonValueMapper;
/** 
  * Constant values used throughout this tutorial. 
  */
public final class Constants { 
     public static final int RETRY_LIMIT = 4; 
     public static final String LEDGER_NAME = "vehicle-registration"; 
     public static final String STREAM_NAME = "vehicle-registration-stream";
```

```
 public static final String VEHICLE_REGISTRATION_TABLE_NAME = 
  "VehicleRegistration"; 
    public static final String VEHICLE TABLE NAME = "Vehicle";
     public static final String PERSON_TABLE_NAME = "Person"; 
     public static final String DRIVERS_LICENSE_TABLE_NAME = "DriversLicense"; 
    public static final String VIN INDEX NAME = "VIN";
     public static final String PERSON_GOV_ID_INDEX_NAME = "GovId"; 
     public static final String 
 VEHICLE REGISTRATION LICENSE PLATE NUMBER INDEX NAME = "LicensePlateNumber";
    public static final String DRIVER LICENSE NUMBER INDEX NAME =
  "LicenseNumber"; 
     public static final String DRIVER_LICENSE_PERSONID_INDEX_NAME = "PersonId"; 
     public static final String JOURNAL_EXPORT_S3_BUCKET_NAME_PREFIX = "qldb-
tutorial-journal-export"; 
     public static final String USER_TABLES = "information_schema.user_tables"; 
     public static final String LEDGER_NAME_WITH_TAGS = "tags"; 
     public static final IonSystem SYSTEM = IonSystemBuilder.standard().build(); 
     public static final IonObjectMapper MAPPER = new IonValueMapper(SYSTEM); 
     private Constants() { } 
     static { 
         MAPPER.disable(SerializationFeature.WRITE_DATES_AS_TIMESTAMPS); 
     }
}
```
#### **A** Note

This Constants class includes an instance of the open-source Jackson IonValueMapper class. You can use this mapper to process your [Amazon](#page-1046-0) Ion data when doing read and write transactions.

The CreateLedger.java file also has a dependency on the following program (DescribeLedger.java), which describes the current status of your ledger.

/\* \* Copyright 2019 Amazon.com, Inc. or its affiliates. All Rights Reserved. \* SPDX-License-Identifier: MIT-0 \*

```
 * Permission is hereby granted, free of charge, to any person obtaining a copy of 
 this 
  * software and associated documentation files (the "Software"), to deal in the 
 Software 
  * without restriction, including without limitation the rights to use, copy, 
 modify, 
  * merge, publish, distribute, sublicense, and/or sell copies of the Software, and 
 to 
  * permit persons to whom the Software is furnished to do so. 
 * 
  * THE SOFTWARE IS PROVIDED "AS IS", WITHOUT WARRANTY OF ANY KIND, EXPRESS OR 
 IMPLIED, 
  * INCLUDING BUT NOT LIMITED TO THE WARRANTIES OF MERCHANTABILITY, FITNESS FOR A 
  * PARTICULAR PURPOSE AND NONINFRINGEMENT. IN NO EVENT SHALL THE AUTHORS OR 
 COPYRIGHT 
 * HOLDERS BE LIABLE FOR ANY CLAIM, DAMAGES OR OTHER LIABILITY, WHETHER IN AN 
 ACTION 
 * OF CONTRACT, TORT OR OTHERWISE, ARISING FROM, OUT OF OR IN CONNECTION WITH THE 
 * SOFTWARE OR THE USE OR OTHER DEALINGS IN THE SOFTWARE. 
 */
package software.amazon.qldb.tutorial;
import com.amazonaws.services.qldb.AmazonQLDB;
import com.amazonaws.services.qldb.model.DescribeLedgerRequest;
import com.amazonaws.services.qldb.model.DescribeLedgerResult;
import org.slf4j.Logger;
import org.slf4j.LoggerFactory;
/** 
 * Describe a QLDB ledger. 
 * 
 * This code expects that you have AWS credentials setup per: 
 * http://docs.aws.amazon.com/java-sdk/latest/developer-guide/setup-
credentials.html 
 */
public final class DescribeLedger { 
     public static AmazonQLDB client = CreateLedger.getClient(); 
     public static final Logger log = LoggerFactory.getLogger(DescribeLedger.class); 
     private DescribeLedger() { } 
     public static void main(final String... args) {
```

```
 try { 
             describe(Constants.LEDGER_NAME); 
         } catch (Exception e) { 
             log.error("Unable to describe a ledger!", e); 
         } 
     } 
     /** 
      * Describe a ledger. 
\star * @param name 
                     Name of the ledger to describe.
      * @return {@link DescribeLedgerResult} from QLDB. 
      */ 
     public static DescribeLedgerResult describe(final String name) { 
         log.info("Let's describe ledger with name: {}...", name); 
         DescribeLedgerRequest request = new DescribeLedgerRequest().withName(name); 
         DescribeLedgerResult result = client.describeLedger(request); 
         log.info("Success. Ledger description: {}", result); 
         return result; 
     }
}
```
2. Compile and run the CreateLedger.java program to create a ledger named vehicleregistration.

```
/* 
 * Copyright 2019 Amazon.com, Inc. or its affiliates. All Rights Reserved. 
 * SPDX-License-Identifier: MIT-0 
 * 
 * Permission is hereby granted, free of charge, to any person obtaining a copy 
 of this 
 * software and associated documentation files (the "Software"), to deal in the 
 Software 
 * without restriction, including without limitation the rights to use, copy, 
 modify, 
 * merge, publish, distribute, sublicense, and/or sell copies of the Software, 
 and to 
  * permit persons to whom the Software is furnished to do so.
```

```
 * 
  * THE SOFTWARE IS PROVIDED "AS IS", WITHOUT WARRANTY OF ANY KIND, EXPRESS OR 
  IMPLIED, 
  * INCLUDING BUT NOT LIMITED TO THE WARRANTIES OF MERCHANTABILITY, FITNESS FOR A 
  * PARTICULAR PURPOSE AND NONINFRINGEMENT. IN NO EVENT SHALL THE AUTHORS OR 
  COPYRIGHT 
  * HOLDERS BE LIABLE FOR ANY CLAIM, DAMAGES OR OTHER LIABILITY, WHETHER IN AN 
 ACTION 
  * OF CONTRACT, TORT OR OTHERWISE, ARISING FROM, OUT OF OR IN CONNECTION WITH 
 THE 
  * SOFTWARE OR THE USE OR OTHER DEALINGS IN THE SOFTWARE. 
  */
package software.amazon.qldb.tutorial;
import com.amazonaws.client.builder.AwsClientBuilder;
import com.amazonaws.services.qldb.AmazonQLDB;
import com.amazonaws.services.qldb.AmazonQLDBClientBuilder;
import com.amazonaws.services.qldb.model.CreateLedgerRequest;
import com.amazonaws.services.qldb.model.CreateLedgerResult;
import com.amazonaws.services.qldb.model.DescribeLedgerResult;
import com.amazonaws.services.qldb.model.LedgerState;
import com.amazonaws.services.qldb.model.PermissionsMode;
import org.slf4j.Logger;
import org.slf4j.LoggerFactory;
/** 
  * Create a ledger and wait for it to be active. 
 * <p>
  * This code expects that you have AWS credentials setup per: 
  * http://docs.aws.amazon.com/java-sdk/latest/developer-guide/setup-
credentials.html 
  */
public final class CreateLedger { 
     public static final Logger log = 
  LoggerFactory.getLogger(CreateLedger.class); 
     public static final Long LEDGER_CREATION_POLL_PERIOD_MS = 10_000L; 
    public static String endpoint = null;
     public static String region = null; 
     public static AmazonQLDB client = getClient(); 
     private CreateLedger() { 
     }
```

```
 /** 
      * Build a low-level QLDB client. 
\star * @return {@link AmazonQLDB} control plane client. 
      */ 
     public static AmazonQLDB getClient() { 
         AmazonQLDBClientBuilder builder = AmazonQLDBClientBuilder.standard(); 
         if (null != endpoint && null != region) { 
             builder.setEndpointConfiguration(new 
 AwsClientBuilder.EndpointConfiguration(endpoint, region)); 
         } 
         return builder.build(); 
     } 
     public static void main(final String... args) throws Exception { 
         try { 
             client = getClient(); 
             create(Constants.LEDGER_NAME); 
            waitForActive(Constants.LEDGER NAME);
         } catch (Exception e) { 
             log.error("Unable to create the ledger!", e); 
             throw e; 
         } 
     } 
     /** 
      * Create a new ledger with the specified ledger name. 
\star * @param ledgerName Name of the ledger to be created. 
      * @return {@link CreateLedgerResult} from QLDB. 
      */ 
     public static CreateLedgerResult create(final String ledgerName) { 
         log.info("Let's create the ledger with name: {}...", ledgerName); 
         CreateLedgerRequest request = new CreateLedgerRequest() 
                  .withName(ledgerName) 
                  .withPermissionsMode(PermissionsMode.ALLOW_ALL); 
         CreateLedgerResult result = client.createLedger(request); 
         log.info("Success. Ledger state: {}.", result.getState()); 
         return result; 
     }
```

```
 /** 
      * Wait for a newly created ledger to become active. 
\star * @param ledgerName Name of the ledger to wait on. 
      * @return {@link DescribeLedgerResult} from QLDB. 
      * @throws InterruptedException if thread is being interrupted. 
      */ 
     public static DescribeLedgerResult waitForActive(final String ledgerName) 
  throws InterruptedException { 
         log.info("Waiting for ledger to become active..."); 
         while (true) { 
             DescribeLedgerResult result = DescribeLedger.describe(ledgerName); 
             if (result.getState().equals(LedgerState.ACTIVE.name())) { 
                 log.info("Success. Ledger is active and ready to use."); 
                 return result; 
 } 
             log.info("The ledger is still creating. Please wait..."); 
             Thread.sleep(LEDGER_CREATION_POLL_PERIOD_MS); 
         } 
     }
}
```

```
/* 
 * Copyright 2019 Amazon.com, Inc. or its affiliates. All Rights Reserved. 
 * SPDX-License-Identifier: MIT-0 
 * 
 * Permission is hereby granted, free of charge, to any person obtaining a copy 
 of this 
 * software and associated documentation files (the "Software"), to deal in the 
 Software 
 * without restriction, including without limitation the rights to use, copy, 
 modify, 
 * merge, publish, distribute, sublicense, and/or sell copies of the Software, 
 and to 
 * permit persons to whom the Software is furnished to do so. 
 * 
 * THE SOFTWARE IS PROVIDED "AS IS", WITHOUT WARRANTY OF ANY KIND, EXPRESS OR 
 IMPLIED, 
 * INCLUDING BUT NOT LIMITED TO THE WARRANTIES OF MERCHANTABILITY, FITNESS FOR A 
 * PARTICULAR PURPOSE AND NONINFRINGEMENT. IN NO EVENT SHALL THE AUTHORS OR 
 COPYRIGHT
```

```
 * HOLDERS BE LIABLE FOR ANY CLAIM, DAMAGES OR OTHER LIABILITY, WHETHER IN AN 
  ACTION 
  * OF CONTRACT, TORT OR OTHERWISE, ARISING FROM, OUT OF OR IN CONNECTION WITH 
 THE 
  * SOFTWARE OR THE USE OR OTHER DEALINGS IN THE SOFTWARE. 
  */
package software.amazon.qldb.tutorial;
import com.amazonaws.services.qldb.AmazonQLDB;
import com.amazonaws.services.qldb.AmazonQLDBClientBuilder;
import com.amazonaws.services.qldb.model.CreateLedgerRequest;
import com.amazonaws.services.qldb.model.CreateLedgerResult;
import com.amazonaws.services.qldb.model.DescribeLedgerResult;
import com.amazonaws.services.qldb.model.LedgerState;
import com.amazonaws.services.qldb.model.PermissionsMode;
import org.slf4j.Logger;
import org.slf4j.LoggerFactory;
/** 
  * Create a ledger and wait for it to be active. 
 * 
  * This code expects that you have AWS credentials setup per: 
  * http://docs.aws.amazon.com/java-sdk/latest/developer-guide/setup-
credentials.html 
  */
public final class CreateLedger { 
     public static final Logger log = 
  LoggerFactory.getLogger(CreateLedger.class); 
     public static final Long LEDGER_CREATION_POLL_PERIOD_MS = 10_000L; 
     public static AmazonQLDB client = getClient(); 
     private CreateLedger() { } 
     /** 
      * Build a low-level QLDB client. 
\star * @return {@link AmazonQLDB} control plane client. 
      */ 
     public static AmazonQLDB getClient() { 
         return AmazonQLDBClientBuilder.standard().build(); 
     }
```

```
 public static void main(final String... args) throws Exception { 
         try { 
             create(Constants.LEDGER_NAME); 
            waitForActive(Constants.LEDGER NAME);
         } catch (Exception e) { 
             log.error("Unable to create the ledger!", e); 
             throw e; 
         } 
     } 
     /** 
      * Create a new ledger with the specified ledger name. 
\star * @param ledgerName 
                     Name of the ledger to be created.
      * @return {@link CreateLedgerResult} from QLDB. 
      */ 
     public static CreateLedgerResult create(final String ledgerName) { 
         log.info("Let's create the ledger with name: {}...", ledgerName); 
         CreateLedgerRequest request = new CreateLedgerRequest() 
                  .withName(ledgerName) 
                  .withPermissionsMode(PermissionsMode.ALLOW_ALL); 
         CreateLedgerResult result = client.createLedger(request); 
         log.info("Success. Ledger state: {}.", result.getState()); 
         return result; 
     } 
     /** 
      * Wait for a newly created ledger to become active. 
\star * @param ledgerName 
                    Name of the ledger to wait on.
      * @return {@link DescribeLedgerResult} from QLDB. 
      * @throws InterruptedException if thread is being interrupted. 
      */ 
     public static DescribeLedgerResult waitForActive(final String ledgerName) 
 throws InterruptedException { 
         log.info("Waiting for ledger to become active..."); 
         while (true) { 
             DescribeLedgerResult result = DescribeLedger.describe(ledgerName); 
             if (result.getState().equals(LedgerState.ACTIVE.name())) {
```

```
 log.info("Success. Ledger is active and ready to use."); 
                 return result; 
 } 
             log.info("The ledger is still creating. Please wait..."); 
             Thread.sleep(LEDGER_CREATION_POLL_PERIOD_MS); 
         } 
     }
}
```
### **A** Note

- In the createLedger call, you must specify a ledger name and a permissions mode. We recommend using the STANDARD permissions mode to maximize the security of your ledger data.
- When you create a ledger, *deletion protection* is enabled by default. This is a feature in QLDB that prevents ledgers from being deleted by any user. You have the option of disabling deletion protection on ledger creation using the QLDB API or the AWS Command Line Interface (AWS CLI).
- Optionally, you can also specify tags to attach to your ledger.

To verify your connection to the new ledger, proceed to Step 2: Test [connectivity](#page-310-0) to the ledger.

# <span id="page-310-0"></span>**Step 2: Test connectivity to the ledger**

In this step, you verify that you can connect to the vehicle-registration ledger in Amazon QLDB using the transactional data API endpoint.

#### **To test connectivity to the ledger**

1. Review the following program (ConnectToLedger.java), which creates a data session connection to the vehicle-registration ledger.

```
/* 
 * Copyright 2019 Amazon.com, Inc. or its affiliates. All Rights Reserved. 
  * SPDX-License-Identifier: MIT-0 
 *
```

```
 * Permission is hereby granted, free of charge, to any person obtaining a copy 
  of this 
  * software and associated documentation files (the "Software"), to deal in the 
  Software 
  * without restriction, including without limitation the rights to use, copy, 
 modify, 
  * merge, publish, distribute, sublicense, and/or sell copies of the Software, 
  and to 
  * permit persons to whom the Software is furnished to do so. 
  * 
  * THE SOFTWARE IS PROVIDED "AS IS", WITHOUT WARRANTY OF ANY KIND, EXPRESS OR 
 IMPLIED, 
  * INCLUDING BUT NOT LIMITED TO THE WARRANTIES OF MERCHANTABILITY, FITNESS FOR A 
  * PARTICULAR PURPOSE AND NONINFRINGEMENT. IN NO EVENT SHALL THE AUTHORS OR 
 COPYRIGHT 
  * HOLDERS BE LIABLE FOR ANY CLAIM, DAMAGES OR OTHER LIABILITY, WHETHER IN AN 
 ACTION 
  * OF CONTRACT, TORT OR OTHERWISE, ARISING FROM, OUT OF OR IN CONNECTION WITH 
 THE 
  * SOFTWARE OR THE USE OR OTHER DEALINGS IN THE SOFTWARE. 
  */
package software.amazon.qldb.tutorial;
import java.net.URI;
import java.net.URISyntaxException;
import org.slf4j.Logger;
import org.slf4j.LoggerFactory;
import software.amazon.awssdk.auth.credentials.AwsCredentialsProvider;
import software.amazon.awssdk.services.qldbsession.QldbSessionClient;
import software.amazon.awssdk.services.qldbsession.QldbSessionClientBuilder;
import software.amazon.qldb.QldbDriver;
import software.amazon.qldb.RetryPolicy;
/** 
  * Connect to a session for a given ledger using default settings. 
 * <p>
  * This code expects that you have AWS credentials setup per: 
  * http://docs.aws.amazon.com/java-sdk/latest/developer-guide/setup-
credentials.html 
  */
public final class ConnectToLedger { 
     public static final Logger log = 
  LoggerFactory.getLogger(ConnectToLedger.class);
```

```
 public static AwsCredentialsProvider credentialsProvider; 
    public static String endpoint = null;
     public static String ledgerName = Constants.LEDGER_NAME; 
     public static String region = null; 
     public static QldbDriver driver; 
     private ConnectToLedger() { 
     } 
     /** 
      * Create a pooled driver for creating sessions. 
\star * @param retryAttempts How many times the transaction will be retried in 
      * case of a retryable issue happens like Optimistic Concurrency Control 
 exception, 
      * server side failures or network issues. 
      * @return The pooled driver for creating sessions. 
      */ 
     public static QldbDriver createQldbDriver(int retryAttempts) { 
         QldbSessionClientBuilder builder = getAmazonQldbSessionClientBuilder(); 
         return QldbDriver.builder() 
                                .ledger(ledgerName) 
                                .transactionRetryPolicy(RetryPolicy 
                                      .builder() 
                                      .maxRetries(retryAttempts) 
                                     .build() .sessionClientBuilder(builder) 
                               .build();
    } 
     /** 
      * Create a pooled driver for creating sessions. 
\star * @return The pooled driver for creating sessions. 
      */ 
     public static QldbDriver createQldbDriver() { 
         QldbSessionClientBuilder builder = getAmazonQldbSessionClientBuilder(); 
         return QldbDriver.builder() 
             .ledger(ledgerName) 
             .transactionRetryPolicy(RetryPolicy.builder() 
  .maxRetries(Constants.RETRY_LIMIT).build()) 
             .sessionClientBuilder(builder) 
              .build();
```
}

```
 /** 
      * Creates a QldbSession builder that is passed to the QldbDriver to connect 
 to the Ledger. 
\star * @return An instance of the AmazonQLDBSessionClientBuilder 
      */ 
     public static QldbSessionClientBuilder getAmazonQldbSessionClientBuilder() { 
         QldbSessionClientBuilder builder = QldbSessionClient.builder(); 
         if (null != endpoint && null != region) { 
             try { 
                  builder.endpointOverride(new URI(endpoint)); 
             } catch (URISyntaxException e) { 
                  throw new IllegalArgumentException(e); 
             } 
         } 
         if (null != credentialsProvider) { 
             builder.credentialsProvider(credentialsProvider); 
         } 
         return builder; 
     } 
     /** 
      * Create a pooled driver for creating sessions. 
\star * @return The pooled driver for creating sessions. 
      */ 
     public static QldbDriver getDriver() { 
        if (driver == null) {
             driver = createQldbDriver(); 
         } 
         return driver; 
     } 
     public static void main(final String... args) { 
         Iterable<String> tables = ConnectToLedger.getDriver().getTableNames(); 
         log.info("Existing tables in the ledger:"); 
         for (String table : tables) { 
             log.info("- {} ", table); 
         } 
     }
```
#### **Note**

}

- To run data operations on your ledger, you must create an instance of the QldbDriver class to connect to a specific ledger. This is a different client object than the AmazonQLDB client that you used in the previous step to create the ledger. That previous client is only used to run the management API operations listed in the Amazon QLDB API [reference](#page-1065-0).
- First, create a Q1dbDriver object. You must specify a ledger name when you create this driver.

Then, you can use this driver's execute method to run PartiQL statements.

• Optionally, you can specify a maximum number of retry attempts for transaction exceptions. The execute method automatically retries optimistic concurrency control (OCC) conflicts and other common transient exceptions up to this configurable limit. The default value is 4.

If the transaction still fails after the limit is reached, then the driver throws the exception. To learn more, see [Understanding](#page-287-0) retry policy with the driver in [Amazon](#page-287-0) QLDB.

```
/* 
  * Copyright Amazon.com, Inc. or its affiliates. All Rights Reserved. 
  * SPDX-License-Identifier: MIT-0 
 * 
  * Permission is hereby granted, free of charge, to any person obtaining a copy 
 of this 
  * software and associated documentation files (the "Software"), to deal in the 
 Software 
  * without restriction, including without limitation the rights to use, copy, 
 modify, 
  * merge, publish, distribute, sublicense, and/or sell copies of the Software, 
  and to 
  * permit persons to whom the Software is furnished to do so. 
 *
```

```
 * THE SOFTWARE IS PROVIDED "AS IS", WITHOUT WARRANTY OF ANY KIND, EXPRESS OR 
  IMPLIED, 
  * INCLUDING BUT NOT LIMITED TO THE WARRANTIES OF MERCHANTABILITY, FITNESS FOR A 
  * PARTICULAR PURPOSE AND NONINFRINGEMENT. IN NO EVENT SHALL THE AUTHORS OR 
 COPYRIGHT 
  * HOLDERS BE LIABLE FOR ANY CLAIM, DAMAGES OR OTHER LIABILITY, WHETHER IN AN 
 ACTION 
  * OF CONTRACT, TORT OR OTHERWISE, ARISING FROM, OUT OF OR IN CONNECTION WITH 
 THE 
  * SOFTWARE OR THE USE OR OTHER DEALINGS IN THE SOFTWARE. 
  */
package software.amazon.qldb.tutorial;
import com.amazonaws.auth.AWSCredentialsProvider;
import com.amazonaws.client.builder.AwsClientBuilder;
import com.amazonaws.services.qldbsession.AmazonQLDBSessionClientBuilder;
import org.slf4j.Logger;
import org.slf4j.LoggerFactory;
import software.amazon.qldb.PooledQldbDriver;
import software.amazon.qldb.QldbDriver;
import software.amazon.qldb.QldbSession;
import software.amazon.qldb.exceptions.QldbClientException;
/** 
  * Connect to a session for a given ledger using default settings. 
 * <p>
  * This code expects that you have AWS credentials setup per: 
  * http://docs.aws.amazon.com/java-sdk/latest/developer-guide/setup-
credentials.html 
  */
public final class ConnectToLedger { 
     public static final Logger log = 
  LoggerFactory.getLogger(ConnectToLedger.class); 
     public static AWSCredentialsProvider credentialsProvider; 
     public static String endpoint = null; 
     public static String ledgerName = Constants.LEDGER_NAME; 
     public static String region = null; 
     private static PooledQldbDriver driver; 
     private ConnectToLedger() { 
     } 
     /**
```

```
 * Create a pooled driver for creating sessions. 
\star * @return The pooled driver for creating sessions. 
      */ 
     public static PooledQldbDriver createQldbDriver() { 
         AmazonQLDBSessionClientBuilder builder = 
 AmazonQLDBSessionClientBuilder.standard(); 
         if (null != endpoint && null != region) { 
             builder.setEndpointConfiguration(new 
 AwsClientBuilder.EndpointConfiguration(endpoint, region)); 
         } 
         if (null != credentialsProvider) { 
             builder.setCredentials(credentialsProvider); 
         } 
         return PooledQldbDriver.builder() 
                  .withLedger(ledgerName) 
                  .withRetryLimit(Constants.RETRY_LIMIT) 
                  .withSessionClientBuilder(builder) 
                 .build();
     } 
     /** 
      * Create a pooled driver for creating sessions. 
\star * @return The pooled driver for creating sessions. 
      */ 
     public static PooledQldbDriver getDriver() { 
        if (driver == null) {
             driver = createQldbDriver(); 
         } 
         return driver; 
    } 
     /** 
      * Connect to a ledger through a {@link QldbDriver}. 
\star * @return {@link QldbSession}. 
      */ 
     public static QldbSession createQldbSession() { 
         return getDriver().getSession(); 
    } 
     public static void main(final String... args) { 
         try (QldbSession qldbSession = createQldbSession()) {
```

```
 log.info("Listing table names "); 
             for (String tableName : qldbSession.getTableNames()) { 
                 log.info(tableName); 
 } 
         } catch (QldbClientException e) { 
             log.error("Unable to create session.", e); 
         } 
    }
```
# *(b)* Note

}

• To run data operations on your ledger, you must create an instance of the PooledQldbDriver or QldbDriver class to connect to a specific ledger. This is a different client object than the AmazonQLDB client that you used in the previous step to create the ledger. That previous client is only used to run the management API operations listed in the Amazon QLDB API [reference.](#page-1065-0)

We recommend using PooledQldbDriver unless you need to implement a custom session pool with QldbDriver. The default pool size for PooledQldbDriver is the maximum number of open HTTP [connections](https://docs.aws.amazon.com/AWSJavaSDK/latest/javadoc/com/amazonaws/ClientConfiguration.html#getMaxConnections--) that the session client allows.

• First, create a PooledQldbDriver object. You must specify a ledger name when you create this driver.

Then, you can use this driver's execute method to run PartiQL statements. Or, you can manually create a session from this pooled driver object and use the session's execute method. A session represents a single connection with the ledger.

• Optionally, you can specify a maximum number of retry attempts for transaction exceptions. The execute method automatically retries optimistic concurrency control (OCC) conflicts and other common transient exceptions up to this configurable limit. The default value is 4.

If the transaction still fails after the limit is reached, then the driver throws the exception. To learn more, see [Understanding](#page-287-0) retry policy with the driver in [Amazon](#page-287-0) QLDB.

2. Compile and run the ConnectToLedger. java program to test your data session connectivity to the vehicle-registration ledger.

#### **Overriding the AWS Region**

The sample application connects to QLDB in your default AWS Region, which you can set as described in the prerequisite step Setting your default AWS [credentials](#page-87-0) and Region. You can also change the Region by modifying the QLDB session client builder properties.

#### 2.x

The following code example instantiates a new QldbSessionClientBuilder object.

```
import software.amazon.awssdk.regions.Region;
import software.amazon.awssdk.services.qldbsession.QldbSessionClientBuilder;
// This client builder will default to US East (Ohio)
QldbSessionClientBuilder builder = QldbSessionClient.builder() 
     .region(Region.US_EAST_2);
```
You can use the region method to run your code against QLDB in any Region where it's available. For a complete list, see Amazon QLDB [endpoints](https://docs.aws.amazon.com/general/latest/gr/qldb.html) and quotas in the *AWS General Reference*.

#### 1.x

The following code example instantiates a new AmazonQLDBSessionClientBuilder object.

```
import com.amazonaws.regions.Regions;
import com.amazonaws.services.qldbsession.AmazonQLDBSessionClientBuilder;
// This client builder will default to US East (Ohio)
AmazonQLDBSessionClientBuilder builder = AmazonQLDBSessionClientBuilder.standard() 
     .withRegion(Regions.US_EAST_2);
```
You can use the withRegion method to run your code against QLDB in any Region where it's available. For a complete list, see Amazon QLDB [endpoints](https://docs.aws.amazon.com/general/latest/gr/qldb.html) and quotas in the *AWS General Reference*.

To create tables in the vehicle-registration ledger, proceed to Step 3: Create tables, [indexes,](#page-319-0) [and sample data](#page-319-0).

# <span id="page-319-0"></span>**Step 3: Create tables, indexes, and sample data**

When your Amazon QLDB ledger is active and accepts connections, you can start creating tables for data about vehicles, their owners, and their registration information. After creating the tables and indexes, you can load them with data.

In this step, you create four tables in the vehicle-registration ledger:

- VehicleRegistration
- Vehicle
- Person
- DriversLicense

You also create the following indexes.

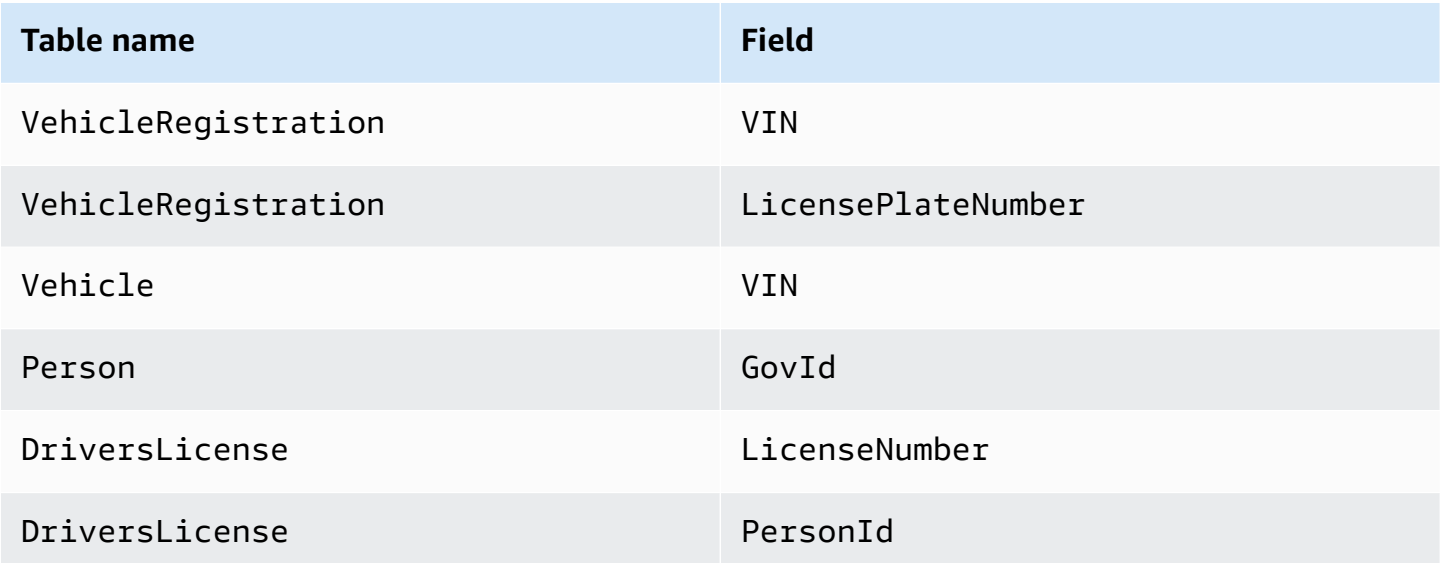

When inserting sample data, you first insert documents into the Person table. Then, you use the system-assigned id from each Person document to populate the corresponding fields in the appropriate VehicleRegistration and DriversLicense documents.

# **Tip**

As a best practice, use a document's system-assigned id as a foreign key. While you can define fields that are intended to be unique identifiers (for example, a vehicle's VIN), the true unique identifier of a document is its id. This field is included in the document's metadata, which you can query in the *committed view* (the system-defined view of a table). For more information about views in QLDB, see Core [concepts.](#page-22-0) To learn more about metadata, see Querying [document](#page-659-0) metadata.

### **To set up the sample data**

1. Review the following .java files. These model classes represent documents that you store in the vehicle-registration tables. They're serializable to and from Amazon Ion format.

### **A** Note

Amazon QLDB [documents](#page-964-0) are stored in Ion format, which is a superset of JSON. So, you can use the FasterXML Jackson library to model the data in JSON.

#### 1. DriversLicense.java

```
/* 
 * Copyright Amazon.com, Inc. or its affiliates. All Rights Reserved. 
 * SPDX-License-Identifier: MIT-0 
 * 
 * Permission is hereby granted, free of charge, to any person obtaining a copy 
 of this 
 * software and associated documentation files (the "Software"), to deal in the 
 Software 
 * without restriction, including without limitation the rights to use, copy, 
 modify, 
 * merge, publish, distribute, sublicense, and/or sell copies of the Software, 
 and to 
 * permit persons to whom the Software is furnished to do so. 
 * 
 * THE SOFTWARE IS PROVIDED "AS IS", WITHOUT WARRANTY OF ANY KIND, EXPRESS OR 
 IMPLIED, 
 * INCLUDING BUT NOT LIMITED TO THE WARRANTIES OF MERCHANTABILITY, FITNESS FOR A
```

```
 * PARTICULAR PURPOSE AND NONINFRINGEMENT. IN NO EVENT SHALL THE AUTHORS OR 
  COPYRIGHT 
  * HOLDERS BE LIABLE FOR ANY CLAIM, DAMAGES OR OTHER LIABILITY, WHETHER IN AN 
  ACTION 
  * OF CONTRACT, TORT OR OTHERWISE, ARISING FROM, OUT OF OR IN CONNECTION WITH THE 
  * SOFTWARE OR THE USE OR OTHER DEALINGS IN THE SOFTWARE. 
  */
package software.amazon.qldb.tutorial.model;
import com.fasterxml.jackson.annotation.JsonCreator;
import com.fasterxml.jackson.annotation.JsonProperty;
import com.fasterxml.jackson.databind.annotation.JsonDeserialize;
import com.fasterxml.jackson.databind.annotation.JsonSerialize;
import software.amazon.qldb.tutorial.model.streams.RevisionData;
import java.time.LocalDate;
/** 
  * Represents a driver's license, serializable to (and from) Ion. 
  */
public final class DriversLicense implements RevisionData { 
     private final String personId; 
     private final String licenseNumber; 
     private final String licenseType; 
     @JsonSerialize(using = IonLocalDateSerializer.class) 
     @JsonDeserialize(using = IonLocalDateDeserializer.class) 
     private final LocalDate validFromDate; 
     @JsonSerialize(using = IonLocalDateSerializer.class) 
     @JsonDeserialize(using = IonLocalDateDeserializer.class) 
     private final LocalDate validToDate; 
     @JsonCreator 
     public DriversLicense(@JsonProperty("PersonId") final String personId, 
                            @JsonProperty("LicenseNumber") final String 
  licenseNumber, 
                            @JsonProperty("LicenseType") final String licenseType, 
                            @JsonProperty("ValidFromDate") final LocalDate 
  validFromDate, 
                            @JsonProperty("ValidToDate") final LocalDate 
  validToDate) { 
         this.personId = personId;
```

```
 this.licenseNumber = licenseNumber; 
         this.licenseType = licenseType; 
         this.validFromDate = validFromDate; 
         this.validToDate = validToDate; 
     } 
     @JsonProperty("PersonId") 
     public String getPersonId() { 
         return personId; 
     } 
     @JsonProperty("LicenseNumber") 
     public String getLicenseNumber() { 
         return licenseNumber; 
     } 
     @JsonProperty("LicenseType") 
     public String getLicenseType() { 
         return licenseType; 
     } 
     @JsonProperty("ValidFromDate") 
     public LocalDate getValidFromDate() { 
         return validFromDate; 
     } 
     @JsonProperty("ValidToDate") 
     public LocalDate getValidToDate() { 
         return validToDate; 
     } 
     @Override 
     public String toString() { 
         return "DriversLicense{" + 
                 "personId='" + personId + '\'' +
                  ", licenseNumber='" + licenseNumber + '\'' + 
                  ", licenseType='" + licenseType + '\'' + 
                  ", validFromDate=" + validFromDate + 
                  ", validToDate=" + validToDate + 
                   '}'; 
     }
}
```
2. Person.java

```
/* 
  * Copyright 2019 Amazon.com, Inc. or its affiliates. All Rights Reserved. 
 * SPDX-License-Identifier: MIT-0 
 * 
  * Permission is hereby granted, free of charge, to any person obtaining a copy 
 of this 
  * software and associated documentation files (the "Software"), to deal in the 
 Software 
  * without restriction, including without limitation the rights to use, copy, 
 modify, 
  * merge, publish, distribute, sublicense, and/or sell copies of the Software, 
  and to 
  * permit persons to whom the Software is furnished to do so. 
 * 
  * THE SOFTWARE IS PROVIDED "AS IS", WITHOUT WARRANTY OF ANY KIND, EXPRESS OR 
 IMPLIED, 
  * INCLUDING BUT NOT LIMITED TO THE WARRANTIES OF MERCHANTABILITY, FITNESS FOR A 
  * PARTICULAR PURPOSE AND NONINFRINGEMENT. IN NO EVENT SHALL THE AUTHORS OR 
 COPYRIGHT 
  * HOLDERS BE LIABLE FOR ANY CLAIM, DAMAGES OR OTHER LIABILITY, WHETHER IN AN 
 ACTION 
 * OF CONTRACT, TORT OR OTHERWISE, ARISING FROM, OUT OF OR IN CONNECTION WITH THE 
  * SOFTWARE OR THE USE OR OTHER DEALINGS IN THE SOFTWARE. 
  */
package software.amazon.qldb.tutorial.model;
import java.time.LocalDate;
import com.fasterxml.jackson.annotation.JsonCreator;
import com.fasterxml.jackson.annotation.JsonProperty;
import com.fasterxml.jackson.databind.annotation.JsonDeserialize;
import com.fasterxml.jackson.databind.annotation.JsonSerialize;
import software.amazon.qldb.TransactionExecutor;
import software.amazon.qldb.tutorial.Constants;
import software.amazon.qldb.tutorial.model.streams.RevisionData;
/** 
  * Represents a person, serializable to (and from) Ion. 
 */ 
public final class Person implements RevisionData { 
     private final String firstName;
```
```
 private final String lastName; 
 @JsonSerialize(using = IonLocalDateSerializer.class) 
 @JsonDeserialize(using = IonLocalDateDeserializer.class) 
 private final LocalDate dob; 
 private final String govId; 
 private final String govIdType; 
 private final String address; 
 @JsonCreator 
 public Person(@JsonProperty("FirstName") final String firstName, 
                @JsonProperty("LastName") final String lastName, 
                @JsonProperty("DOB") final LocalDate dob, 
                @JsonProperty("GovId") final String govId, 
                @JsonProperty("GovIdType") final String govIdType, 
                @JsonProperty("Address") final String address) { 
     this.firstName = firstName; 
     this.lastName = lastName; 
     this.dob = dob; 
    this.govId = qovId;
     this.govIdType = govIdType; 
     this.address = address; 
 } 
 @JsonProperty("Address") 
 public String getAddress() { 
     return address; 
 } 
 @JsonProperty("DOB") 
 public LocalDate getDob() { 
     return dob; 
 } 
 @JsonProperty("FirstName") 
 public String getFirstName() { 
     return firstName; 
 } 
 @JsonProperty("LastName") 
 public String getLastName() { 
     return lastName; 
 }
```

```
 @JsonProperty("GovId") 
     public String getGovId() { 
         return govId; 
     } 
     @JsonProperty("GovIdType") 
     public String getGovIdType() { 
         return govIdType; 
     } 
     /** 
      * This returns the unique document ID given a specific government ID. 
 * 
      * @param txn 
                     A transaction executor object.
      * @param govId 
                     The government ID of a driver.
      * @return the unique document ID. 
      */ 
     public static String getDocumentIdByGovId(final TransactionExecutor txn, 
  final String govId) { 
         return SampleData.getDocumentId(txn, Constants.PERSON_TABLE_NAME, 
  "GovId", govId); 
     } 
     @Override 
     public String toString() { 
         return "Person{" + 
                  "firstName='" + firstName + '\'' + 
                 ", lastName='" + lastName + '\'' +
                 ", dob = " + dob +", qovId = ' " + qovId + ' \' ' ' + ", govIdType='" + govIdType + '\'' + 
                 ", address='" + address + '\'' +
                  '}'; 
     }
}
```
3. VehicleRegistration.java

```
/* 
  * Copyright 2019 Amazon.com, Inc. or its affiliates. All Rights Reserved. 
  * SPDX-License-Identifier: MIT-0 
 *
```

```
 * Permission is hereby granted, free of charge, to any person obtaining a copy 
  of this 
  * software and associated documentation files (the "Software"), to deal in the 
  Software 
  * without restriction, including without limitation the rights to use, copy, 
 modify, 
  * merge, publish, distribute, sublicense, and/or sell copies of the Software, 
  and to 
  * permit persons to whom the Software is furnished to do so. 
 * 
  * THE SOFTWARE IS PROVIDED "AS IS", WITHOUT WARRANTY OF ANY KIND, EXPRESS OR 
 IMPLIED, 
  * INCLUDING BUT NOT LIMITED TO THE WARRANTIES OF MERCHANTABILITY, FITNESS FOR A 
  * PARTICULAR PURPOSE AND NONINFRINGEMENT. IN NO EVENT SHALL THE AUTHORS OR 
 COPYRIGHT 
  * HOLDERS BE LIABLE FOR ANY CLAIM, DAMAGES OR OTHER LIABILITY, WHETHER IN AN 
 ACTION 
  * OF CONTRACT, TORT OR OTHERWISE, ARISING FROM, OUT OF OR IN CONNECTION WITH THE 
 * SOFTWARE OR THE USE OR OTHER DEALINGS IN THE SOFTWARE. 
  */
package software.amazon.qldb.tutorial.model;
import com.fasterxml.jackson.annotation.JsonCreator;
import com.fasterxml.jackson.annotation.JsonProperty;
import com.fasterxml.jackson.databind.annotation.JsonDeserialize;
import com.fasterxml.jackson.databind.annotation.JsonSerialize;
import software.amazon.qldb.TransactionExecutor;
import software.amazon.qldb.tutorial.Constants;
import software.amazon.qldb.tutorial.model.streams.RevisionData;
import java.math.BigDecimal;
import java.time.LocalDate;
/** 
  * Represents a vehicle registration, serializable to (and from) Ion. 
 */ 
public final class VehicleRegistration implements RevisionData { 
     private final String vin; 
     private final String licensePlateNumber; 
     private final String state; 
     private final String city; 
     private final BigDecimal pendingPenaltyTicketAmount;
```

```
 private final LocalDate validFromDate; 
    private final LocalDate validToDate; 
    private final Owners owners; 
    @JsonCreator 
    public VehicleRegistration(@JsonProperty("VIN") final String vin, 
                                 @JsonProperty("LicensePlateNumber") final String 
 licensePlateNumber, 
                                 @JsonProperty("State") final String state, 
                                 @JsonProperty("City") final String city, 
                                 @JsonProperty("PendingPenaltyTicketAmount") final 
 BigDecimal pendingPenaltyTicketAmount, 
                                 @JsonProperty("ValidFromDate") final LocalDate 
 validFromDate, 
                                 @JsonProperty("ValidToDate") final LocalDate 
 validToDate, 
                                 @JsonProperty("Owners") final Owners owners) { 
        this.vin = vin; 
        this.licensePlateNumber = licensePlateNumber; 
        this.state = state; 
        this.city = city; 
        this.pendingPenaltyTicketAmount = pendingPenaltyTicketAmount; 
        this.validFromDate = validFromDate; 
        this.validToDate = validToDate; 
        this.owners = owners; 
    } 
    @JsonProperty("City") 
    public String getCity() { 
        return city; 
    } 
    @JsonProperty("LicensePlateNumber") 
    public String getLicensePlateNumber() { 
        return licensePlateNumber; 
    } 
    @JsonProperty("Owners") 
    public Owners getOwners() { 
        return owners; 
    } 
    @JsonProperty("PendingPenaltyTicketAmount") 
    public BigDecimal getPendingPenaltyTicketAmount() {
```

```
 return pendingPenaltyTicketAmount; 
     } 
     @JsonProperty("State") 
     public String getState() { 
         return state; 
     } 
     @JsonProperty("ValidFromDate") 
     @JsonSerialize(using = IonLocalDateSerializer.class) 
    @JsonDeserialize(using = IonLocalDateDeserializer.class) 
     public LocalDate getValidFromDate() { 
         return validFromDate; 
     } 
    @JsonProperty("ValidToDate") 
     @JsonSerialize(using = IonLocalDateSerializer.class) 
     @JsonDeserialize(using = IonLocalDateDeserializer.class) 
     public LocalDate getValidToDate() { 
         return validToDate; 
     } 
     @JsonProperty("VIN") 
     public String getVin() { 
         return vin; 
     } 
     /** 
      * Returns the unique document ID of a vehicle given a specific VIN. 
 * 
      * @param txn 
                     A transaction executor object.
      * @param vin 
                     The VIN of a vehicle.
      * @return the unique document ID of the specified vehicle. 
      */ 
     public static String getDocumentIdByVin(final TransactionExecutor txn, final 
 String vin) { 
         return SampleData.getDocumentId(txn, 
 Constants.VEHICLE_REGISTRATION_TABLE_NAME, "VIN", vin); 
     } 
     @Override 
     public String toString() {
```

```
 return "VehicleRegistration{" + 
                 "vin='" + vin + '\'' +
                  ", licensePlateNumber='" + licensePlateNumber + '\'' + 
                 ", state='" + state + '\'' +
                 ", city='" + city + ''' + ", pendingPenaltyTicketAmount=" + pendingPenaltyTicketAmount + 
                  ", validFromDate=" + validFromDate + 
                  ", validToDate=" + validToDate + 
                  ", owners=" + owners + 
                  '}'; 
     }
}
```
## 4. Vehicle.java

```
/* 
  * Copyright 2019 Amazon.com, Inc. or its affiliates. All Rights Reserved. 
 * SPDX-License-Identifier: MIT-0 
 * 
  * Permission is hereby granted, free of charge, to any person obtaining a copy 
 of this 
 * software and associated documentation files (the "Software"), to deal in the 
 Software 
  * without restriction, including without limitation the rights to use, copy, 
 modify, 
  * merge, publish, distribute, sublicense, and/or sell copies of the Software, 
 and to 
  * permit persons to whom the Software is furnished to do so. 
 * 
  * THE SOFTWARE IS PROVIDED "AS IS", WITHOUT WARRANTY OF ANY KIND, EXPRESS OR 
  IMPLIED, 
  * INCLUDING BUT NOT LIMITED TO THE WARRANTIES OF MERCHANTABILITY, FITNESS FOR A 
  * PARTICULAR PURPOSE AND NONINFRINGEMENT. IN NO EVENT SHALL THE AUTHORS OR 
 COPYRIGHT 
  * HOLDERS BE LIABLE FOR ANY CLAIM, DAMAGES OR OTHER LIABILITY, WHETHER IN AN 
 ACTION 
 * OF CONTRACT, TORT OR OTHERWISE, ARISING FROM, OUT OF OR IN CONNECTION WITH THE 
 * SOFTWARE OR THE USE OR OTHER DEALINGS IN THE SOFTWARE. 
 */
package software.amazon.qldb.tutorial.model;
import com.fasterxml.jackson.annotation.JsonCreator;
import com.fasterxml.jackson.annotation.JsonProperty;
```

```
import software.amazon.qldb.tutorial.model.streams.RevisionData;
/** 
  * Represents a vehicle, serializable to (and from) Ion. 
 */
public final class Vehicle implements RevisionData { 
     private final String vin; 
     private final String type; 
     private final int year; 
     private final String make; 
     private final String model; 
     private final String color; 
     @JsonCreator 
     public Vehicle(@JsonProperty("VIN") final String vin, 
                     @JsonProperty("Type") final String type, 
                     @JsonProperty("Year") final int year, 
                     @JsonProperty("Make") final String make, 
                     @JsonProperty("Model") final String model, 
                     @JsonProperty("Color") final String color) { 
         this.vin = vin; 
         this.type = type; 
         this.year = year; 
         this.make = make; 
        this.model = model;
         this.color = color; 
     } 
     @JsonProperty("Color") 
     public String getColor() { 
         return color; 
     } 
     @JsonProperty("Make") 
     public String getMake() { 
         return make; 
     } 
     @JsonProperty("Model") 
     public String getModel() { 
         return model; 
     } 
     @JsonProperty("Type")
```

```
 public String getType() { 
          return type; 
     } 
     @JsonProperty("VIN") 
     public String getVin() { 
          return vin; 
     } 
     @JsonProperty("Year") 
     public int getYear() { 
         return year; 
     } 
     @Override 
     public String toString() { 
         return "Vehicle{" + 
                   "vin='" + vin + '\'' + 
                  ", type='" + type + '\'' +
                  ", year=" + year +", make='" + make + '\'' +
                   ", model='" + model + '\'' + 
                   ", color='" + color + '\'' + 
                   '}'; 
     }
}
```
5. Owner.java

```
/* 
  * Copyright 2019 Amazon.com, Inc. or its affiliates. All Rights Reserved. 
 * SPDX-License-Identifier: MIT-0 
 * 
  * Permission is hereby granted, free of charge, to any person obtaining a copy 
 of this 
  * software and associated documentation files (the "Software"), to deal in the 
 Software 
  * without restriction, including without limitation the rights to use, copy, 
 modify, 
  * merge, publish, distribute, sublicense, and/or sell copies of the Software, 
 and to 
  * permit persons to whom the Software is furnished to do so. 
 *
```

```
 * THE SOFTWARE IS PROVIDED "AS IS", WITHOUT WARRANTY OF ANY KIND, EXPRESS OR 
  IMPLIED, 
  * INCLUDING BUT NOT LIMITED TO THE WARRANTIES OF MERCHANTABILITY, FITNESS FOR A 
  * PARTICULAR PURPOSE AND NONINFRINGEMENT. IN NO EVENT SHALL THE AUTHORS OR 
 COPYRIGHT 
  * HOLDERS BE LIABLE FOR ANY CLAIM, DAMAGES OR OTHER LIABILITY, WHETHER IN AN 
 ACTION 
  * OF CONTRACT, TORT OR OTHERWISE, ARISING FROM, OUT OF OR IN CONNECTION WITH THE 
  * SOFTWARE OR THE USE OR OTHER DEALINGS IN THE SOFTWARE. 
 */
package software.amazon.qldb.tutorial.model;
import com.fasterxml.jackson.annotation.JsonProperty;
/** 
  * Represents a vehicle owner, serializable to (and from) Ion. 
 */ 
public final class Owner { 
     private final String personId; 
     public Owner(@JsonProperty("PersonId") final String personId) { 
         this.personId = personId; 
     } 
     @JsonProperty("PersonId") 
     public String getPersonId() { 
         return personId; 
     } 
     @Override 
     public String toString() { 
         return "Owner{" + 
                 "personId='" + personId + '\'' +
                  '}'; 
     }
}
```

```
6. Owners.java
```

```
/* 
  * Copyright 2019 Amazon.com, Inc. or its affiliates. All Rights Reserved. 
  * SPDX-License-Identifier: MIT-0 
 *
```

```
 * Permission is hereby granted, free of charge, to any person obtaining a copy 
 of this 
  * software and associated documentation files (the "Software"), to deal in the 
 Software 
  * without restriction, including without limitation the rights to use, copy, 
 modify, 
  * merge, publish, distribute, sublicense, and/or sell copies of the Software, 
 and to 
  * permit persons to whom the Software is furnished to do so. 
 * 
  * THE SOFTWARE IS PROVIDED "AS IS", WITHOUT WARRANTY OF ANY KIND, EXPRESS OR 
 IMPLIED, 
  * INCLUDING BUT NOT LIMITED TO THE WARRANTIES OF MERCHANTABILITY, FITNESS FOR A 
  * PARTICULAR PURPOSE AND NONINFRINGEMENT. IN NO EVENT SHALL THE AUTHORS OR 
 COPYRIGHT 
  * HOLDERS BE LIABLE FOR ANY CLAIM, DAMAGES OR OTHER LIABILITY, WHETHER IN AN 
 ACTION 
 * OF CONTRACT, TORT OR OTHERWISE, ARISING FROM, OUT OF OR IN CONNECTION WITH THE 
 * SOFTWARE OR THE USE OR OTHER DEALINGS IN THE SOFTWARE. 
 */
package software.amazon.qldb.tutorial.model;
import com.fasterxml.jackson.annotation.JsonProperty;
import java.util.List;
/** 
  * Represents a set of owners for a given vehicle, serializable to (and from) 
 Ion. 
 */ 
public final class Owners { 
     private final Owner primaryOwner; 
     private final List<Owner> secondaryOwners; 
     public Owners(@JsonProperty("PrimaryOwner") final Owner primaryOwner, 
                   @JsonProperty("SecondaryOwners") final List<Owner> 
 secondaryOwners) { 
         this.primaryOwner = primaryOwner; 
         this.secondaryOwners = secondaryOwners; 
     } 
     @JsonProperty("PrimaryOwner") 
     public Owner getPrimaryOwner() {
```

```
 return primaryOwner; 
     } 
     @JsonProperty("SecondaryOwners") 
     public List<Owner> getSecondaryOwners() { 
          return secondaryOwners; 
     } 
     @Override 
     public String toString() { 
         return "Owners{" + 
                  "primaryOwner=" + primaryOwner + 
                   ", secondaryOwners=" + secondaryOwners + 
                   '}'; 
     }
}
```
7. DmlResultDocument.java

```
/* 
 * Copyright 2019 Amazon.com, Inc. or its affiliates. All Rights Reserved. 
 * SPDX-License-Identifier: MIT-0 
 * 
 * Permission is hereby granted, free of charge, to any person obtaining a copy 
 of this 
 * software and associated documentation files (the "Software"), to deal in the 
 Software 
 * without restriction, including without limitation the rights to use, copy, 
 modify, 
 * merge, publish, distribute, sublicense, and/or sell copies of the Software, 
 and to 
 * permit persons to whom the Software is furnished to do so. 
 * 
 * THE SOFTWARE IS PROVIDED "AS IS", WITHOUT WARRANTY OF ANY KIND, EXPRESS OR 
 IMPLIED, 
 * INCLUDING BUT NOT LIMITED TO THE WARRANTIES OF MERCHANTABILITY, FITNESS FOR A 
 * PARTICULAR PURPOSE AND NONINFRINGEMENT. IN NO EVENT SHALL THE AUTHORS OR 
 COPYRIGHT 
 * HOLDERS BE LIABLE FOR ANY CLAIM, DAMAGES OR OTHER LIABILITY, WHETHER IN AN 
 ACTION 
 * OF CONTRACT, TORT OR OTHERWISE, ARISING FROM, OUT OF OR IN CONNECTION WITH THE 
 * SOFTWARE OR THE USE OR OTHER DEALINGS IN THE SOFTWARE. 
 */
```

```
package software.amazon.qldb.tutorial.qldb;
import com.fasterxml.jackson.annotation.JsonCreator;
import com.fasterxml.jackson.annotation.JsonProperty;
/** 
 * Contains information about an individual document inserted or modified 
 * as a result of DML. 
 */
public class DmlResultDocument { 
     private String documentId; 
     @JsonCreator 
     public DmlResultDocument(@JsonProperty("documentId") final String documentId) 
  { 
        this.documentId = documentId;
     } 
     public String getDocumentId() { 
         return documentId; 
     } 
     @Override 
     public String toString() { 
         return "DmlResultDocument{" 
             + "documentId='" + documentId + '\'' 
             + '}'; 
     }
}
```
## 8. RevisionData.java

```
/* 
 * Copyright 2019 Amazon.com, Inc. or its affiliates. All Rights Reserved. 
  * SPDX-License-Identifier: MIT-0 
 * 
  * Permission is hereby granted, free of charge, to any person obtaining a copy 
 of this 
  * software and associated documentation files (the "Software"), to deal in the 
 Software 
  * without restriction, including without limitation the rights to use, copy, 
 modify,
```

```
 * merge, publish, distribute, sublicense, and/or sell copies of the Software, 
  and to 
  * permit persons to whom the Software is furnished to do so. 
 * 
  * THE SOFTWARE IS PROVIDED "AS IS", WITHOUT WARRANTY OF ANY KIND, EXPRESS OR 
  IMPLIED, 
  * INCLUDING BUT NOT LIMITED TO THE WARRANTIES OF MERCHANTABILITY, FITNESS FOR A 
  * PARTICULAR PURPOSE AND NONINFRINGEMENT. IN NO EVENT SHALL THE AUTHORS OR 
  COPYRIGHT 
  * HOLDERS BE LIABLE FOR ANY CLAIM, DAMAGES OR OTHER LIABILITY, WHETHER IN AN 
 ACTION 
  * OF CONTRACT, TORT OR OTHERWISE, ARISING FROM, OUT OF OR IN CONNECTION WITH THE 
  * SOFTWARE OR THE USE OR OTHER DEALINGS IN THE SOFTWARE. 
  */
package software.amazon.qldb.tutorial.model.streams;
/** 
 * Allows modeling the content of all revisions as a generic revision data. Used 
 * in the {@link Revision} and extended by domain models in {@link 
  * software.amazon.qldb.tutorial.model} to make it easier to write the {@link 
 * Revision.RevisionDataDeserializer} that must deserialize the {@link 
  * Revision#data} from different domain models. 
 */
public interface RevisionData { }
```
9. RevisionMetadata.java

```
/* 
  * Copyright 2019 Amazon.com, Inc. or its affiliates. All Rights Reserved. 
 * SPDX-License-Identifier: MIT-0 
 * 
  * Permission is hereby granted, free of charge, to any person obtaining a copy 
 of this 
  * software and associated documentation files (the "Software"), to deal in the 
 Software 
  * without restriction, including without limitation the rights to use, copy, 
 modify, 
  * merge, publish, distribute, sublicense, and/or sell copies of the Software, 
 and to 
  * permit persons to whom the Software is furnished to do so. 
 * 
  * THE SOFTWARE IS PROVIDED "AS IS", WITHOUT WARRANTY OF ANY KIND, EXPRESS OR 
 IMPLIED,
```

```
 * INCLUDING BUT NOT LIMITED TO THE WARRANTIES OF MERCHANTABILITY, FITNESS FOR A 
  * PARTICULAR PURPOSE AND NONINFRINGEMENT. IN NO EVENT SHALL THE AUTHORS OR 
  COPYRIGHT 
  * HOLDERS BE LIABLE FOR ANY CLAIM, DAMAGES OR OTHER LIABILITY, WHETHER IN AN 
 ACTION 
  * OF CONTRACT, TORT OR OTHERWISE, ARISING FROM, OUT OF OR IN CONNECTION WITH THE 
  * SOFTWARE OR THE USE OR OTHER DEALINGS IN THE SOFTWARE. 
  */
package software.amazon.qldb.tutorial.qldb;
import com.amazon.ion.IonInt;
import com.amazon.ion.IonString;
import com.amazon.ion.IonStruct;
import com.amazon.ion.IonTimestamp;
import com.fasterxml.jackson.annotation.JsonCreator;
import com.fasterxml.jackson.annotation.JsonProperty;
import com.fasterxml.jackson.databind.annotation.JsonSerialize;
import com.fasterxml.jackson.dataformat.ion.IonTimestampSerializers;
import org.slf4j.Logger;
import org.slf4j.LoggerFactory;
import java.util.Date;
import java.util.Objects;
/** 
  * Represents the metadata field of a QLDB Document 
  */
public class RevisionMetadata { 
     private static final Logger log = 
  LoggerFactory.getLogger(RevisionMetadata.class); 
     private final String id; 
     private final long version; 
     @JsonSerialize(using = 
  IonTimestampSerializers.IonTimestampJavaDateSerializer.class) 
     private final Date txTime; 
     private final String txId; 
     @JsonCreator 
     public RevisionMetadata(@JsonProperty("id") final String id, 
                              @JsonProperty("version") final long version, 
                              @JsonProperty("txTime") final Date txTime, 
                              @JsonProperty("txId") final String txId) { 
        this.id = id;
```

```
 this.version = version; 
         this.txTime = txTime; 
        this.txId = txId;
     } 
     /** 
      * Gets the unique ID of a QLDB document. 
 * 
      * @return the document ID. 
      */ 
     public String getId() { 
         return id; 
     } 
     /** 
      * Gets the version number of the document in the document's modification 
 history. 
      * @return the version number. 
      */ 
     public long getVersion() { 
         return version; 
     } 
     /** 
      * Gets the time during which the document was modified. 
 * 
      * @return the transaction time. 
      */ 
     public Date getTxTime() { 
         return txTime; 
     } 
     /** 
      * Gets the transaction ID associated with this document. 
 * 
      * @return the transaction ID. 
      */ 
     public String getTxId() { 
         return txId; 
     } 
     public static RevisionMetadata fromIon(final IonStruct ionStruct) { 
         if (ionStruct == null) { 
             throw new IllegalArgumentException("Metadata cannot be null");
```

```
 } 
         try { 
             IonString id = (IonString) ionStruct.get("id"); 
             IonInt version = (IonInt) ionStruct.get("version"); 
             IonTimestamp txTime = (IonTimestamp) ionStruct.get("txTime"); 
             IonString txId = (IonString) ionStruct.get("txId"); 
            if (id == null || version == null || txTime == null || txId == null)
 { 
                 throw new IllegalArgumentException("Document is missing required 
 fields"); 
 } 
             return new RevisionMetadata(id.stringValue(), version.longValue(), 
 new Date(txTime.getMillis()), txId.stringValue()); 
         } catch (ClassCastException e) { 
             log.error("Failed to parse ion document"); 
             throw new IllegalArgumentException("Document members are not of the 
 correct type", e); 
         } 
     } 
     /** 
      * Converts a {@link RevisionMetadata} object to a string. 
 * 
      * @return the string representation of the {@link QldbRevision} object. 
      */ 
     @Override 
     public String toString() { 
         return "Metadata{" 
                 + "id='" + id + '\'' 
                 + ", version=" + version 
                 + ", txTime=" + txTime 
                 + ", txId='" + txId 
                + '\sqrt{''} + '}'; 
     } 
     /** 
      * Check whether two {@link RevisionMetadata} objects are equivalent. 
 * 
      * @return {@code true} if the two objects are equal, {@code false} 
 otherwise. 
      */ 
     @Override 
     public boolean equals(Object o) {
```

```
if (this == o) { return true; }
        if (o == null || qetClass() != o.getClass()) { return false; }
         RevisionMetadata metadata = (RevisionMetadata) o; 
         return version == metadata.version 
                  && id.equals(metadata.id) 
                  && txTime.equals(metadata.txTime) 
                  && txId.equals(metadata.txId); 
     } 
     /** 
      * Generate a hash code for the {@link RevisionMetadata} object. 
 * 
      * @return the hash code. 
      */ 
     @Override 
     public int hashCode() { 
         // CHECKSTYLE:OFF - Disabling as we are generating a hashCode of multiple 
  properties. 
         return Objects.hash(id, version, txTime, txId); 
         // CHECKSTYLE:ON 
     }
}
```

```
10QldbRevision.java
```

```
/* 
  * Copyright 2019 Amazon.com, Inc. or its affiliates. All Rights Reserved. 
 * SPDX-License-Identifier: MIT-0 
 * 
  * Permission is hereby granted, free of charge, to any person obtaining a copy 
 of this 
  * software and associated documentation files (the "Software"), to deal in the 
 Software 
  * without restriction, including without limitation the rights to use, copy, 
 modify, 
  * merge, publish, distribute, sublicense, and/or sell copies of the Software, 
 and to 
  * permit persons to whom the Software is furnished to do so. 
 * 
  * THE SOFTWARE IS PROVIDED "AS IS", WITHOUT WARRANTY OF ANY KIND, EXPRESS OR 
 IMPLIED, 
  * INCLUDING BUT NOT LIMITED TO THE WARRANTIES OF MERCHANTABILITY, FITNESS FOR A 
  * PARTICULAR PURPOSE AND NONINFRINGEMENT. IN NO EVENT SHALL THE AUTHORS OR 
 COPYRIGHT
```

```
 * HOLDERS BE LIABLE FOR ANY CLAIM, DAMAGES OR OTHER LIABILITY, WHETHER IN AN 
 ACTION 
  * OF CONTRACT, TORT OR OTHERWISE, ARISING FROM, OUT OF OR IN CONNECTION WITH THE 
  * SOFTWARE OR THE USE OR OTHER DEALINGS IN THE SOFTWARE. 
 */
package software.amazon.qldb.tutorial.qldb;
import com.amazon.ion.IonBlob;
import com.amazon.ion.IonStruct;
import com.fasterxml.jackson.annotation.JsonCreator;
import com.fasterxml.jackson.annotation.JsonProperty;
import org.slf4j.Logger;
import org.slf4j.LoggerFactory;
import software.amazon.qldb.tutorial.Constants;
import software.amazon.qldb.tutorial.Verifier;
import java.io.IOException;
import java.util.Arrays;
import java.util.Objects;
/** 
  * Represents a QldbRevision including both user data and metadata. 
 */
public final class QldbRevision { 
     private static final Logger log = 
 LoggerFactory.getLogger(QldbRevision.class); 
     private final BlockAddress blockAddress; 
     private final RevisionMetadata metadata; 
     private final byte[] hash; 
     private final byte[] dataHash; 
     private final IonStruct data; 
    @JsonCreator 
     public QldbRevision(@JsonProperty("blockAddress") final BlockAddress 
  blockAddress, 
                          @JsonProperty("metadata") final RevisionMetadata 
 metadata, 
                          @JsonProperty("hash") final byte[] hash, 
                          @JsonProperty("dataHash") final byte[] dataHash, 
                          @JsonProperty("data") final IonStruct data) { 
         this.blockAddress = blockAddress; 
         this.metadata = metadata;
```

```
 this.hash = hash; 
         this.dataHash = dataHash; 
         this.data = data; 
     } 
     /** 
      * Gets the unique ID of a QLDB document. 
 * 
      * @return the {@link BlockAddress} object. 
      */ 
     public BlockAddress getBlockAddress() { 
         return blockAddress; 
     } 
     /** 
      * Gets the metadata of the revision. 
 * 
      * @return the {@link RevisionMetadata} object. 
      */ 
     public RevisionMetadata getMetadata() { 
         return metadata; 
     } 
    /** 
      * Gets the SHA-256 hash value of the revision. 
      * This is equivalent to the hash of the revision metadata and data. 
 * 
      * @return the byte array representing the hash. 
      */ 
     public byte[] getHash() { 
         return hash; 
     } 
     /** 
      * Gets the SHA-256 hash value of the data portion of the revision. 
      * This is only present if the revision is redacted. 
 * 
      * @return the byte array representing the hash. 
      */ 
     public byte[] getDataHash() { 
         return dataHash; 
     } 
     /**
```

```
 * Gets the revision data. 
 * 
      * @return the revision data. 
      */ 
     public IonStruct getData() { 
         return data; 
     } 
     /** 
      * Returns true if the revision has been redacted. 
      * @return a boolean value representing the redaction status 
      * of this revision. 
      */ 
     public Boolean isRedacted() { 
         return dataHash != null; 
     } 
     /** 
      * Constructs a new {@link QldbRevision} from an {@link IonStruct}. 
 * 
      * The specified {@link IonStruct} must include the following fields 
 * 
      * - blockAddress -- a {@link BlockAddress}, 
      * - metadata -- a {@link RevisionMetadata}, 
      * - hash -- the revision's hash calculated by QLDB, 
      * - dataHash -- the user data's hash calculated by QLDB (only present if 
 revision is redacted), 
      * - data -- an {@link IonStruct} containing user data in the document. 
 * 
      * If any of these fields are missing or are malformed, then throws {@link 
 IllegalArgumentException}. 
 * 
      * If the document hash calculated from the members of the specified {@link 
 IonStruct} does not match 
      * the hash member of the {@link IonStruct} then throws {@link 
 IllegalArgumentException}. 
 * 
      * @param ionStruct 
                    The {@link IonStruct} that contains a {@link QldbRevision}
 object. 
      * @return the converted {@link QldbRevision} object. 
      * @throws IOException if failed to parse parameter {@link IonStruct}. 
      */
```

```
 public static QldbRevision fromIon(final IonStruct ionStruct) throws 
 IOException { 
         try { 
             BlockAddress blockAddress = 
 Constants.MAPPER.readValue(ionStruct.get("blockAddress"), BlockAddress.class); 
             IonBlob revisionHash = (IonBlob) ionStruct.get("hash"); 
             IonStruct metadataStruct = (IonStruct) ionStruct.get("metadata"); 
             IonStruct data = ionStruct.get("data") == null || 
 ionStruct.get("data").isNullValue() ? 
                 null : (IonStruct) ionStruct.get("data"); 
             IonBlob dataHash = ionStruct.get("dataHash") == null || 
 ionStruct.get("dataHash").isNullValue() ? 
                 null : (IonBlob) ionStruct.get("dataHash"); 
            if (revisionHash == null || metadataStruct == null) {
                 throw new IllegalArgumentException("Document is missing required 
 fields"); 
 } 
             byte[] dataHashBytes = dataHash != null ? dataHash.getBytes() : 
 QldbIonUtils.hashIonValue(data); 
             verifyRevisionHash(metadataStruct, dataHashBytes, 
 revisionHash.getBytes()); 
             RevisionMetadata metadata = RevisionMetadata.fromIon(metadataStruct); 
             return new QldbRevision( 
                     blockAddress, 
                     metadata, 
                     revisionHash.getBytes(), 
                      dataHash != null ? dataHash.getBytes() : null, 
                     data 
             ); 
         } catch (ClassCastException e) { 
             log.error("Failed to parse ion document"); 
             throw new IllegalArgumentException("Document members are not of the 
 correct type", e); 
         } 
     } 
     /** 
      * Converts a {@link QldbRevision} object to string. 
 * 
      * @return the string representation of the {@link QldbRevision} object. 
      */ 
     @Override 
     public String toString() { 
         return "QldbRevision{" +
```

```
 "blockAddress=" + blockAddress + 
                  ", metadata=" + metadata + 
                  ", hash=" + Arrays.toString(hash) + 
                  ", dataHash=" + Arrays.toString(dataHash) + 
                 ", data=" + data +
                  '}'; 
     } 
     /** 
      * Check whether two {@link QldbRevision} objects are equivalent. 
 * 
      * @return {@code true} if the two objects are equal, {@code false} 
 otherwise. 
      */ 
     @Override 
     public boolean equals(final Object o) { 
        if (this == o) {
             return true; 
         } 
         if (!(o instanceof QldbRevision)) { 
             return false; 
         } 
         final QldbRevision that = (QldbRevision) o; 
         return Objects.equals(getBlockAddress(), that.getBlockAddress()) 
                  && Objects.equals(getMetadata(), that.getMetadata()) 
                  && Arrays.equals(getHash(), that.getHash()) 
                  && Arrays.equals(getDataHash(), that.getDataHash()) 
                  && Objects.equals(getData(), that.getData()); 
     } 
     /** 
      * Create a hash code for the {@link QldbRevision} object. 
 * 
      * @return the hash code. 
      */ 
    @Override 
     public int hashCode() { 
         // CHECKSTYLE:OFF - Disabling as we are generating a hashCode of multiple 
 properties. 
         int result = Objects.hash(blockAddress, metadata, data); 
         // CHECKSTYLE:ON 
         result = 31 * result + Arrays.hashCode(hash); 
         return result; 
     }
```

```
 /** 
      * Throws an IllegalArgumentException if the hash of the revision data and 
 metadata 
      * does not match the hash provided by QLDB with the revision. 
      */ 
     public void verifyRevisionHash() { 
         // Certain internal-only system revisions only contain a hash which 
  cannot be 
         // further computed. However, these system hashes still participate to 
  validate 
         // the journal block. User revisions will always contain values for all 
  fields 
         // and can therefore have their hash computed. 
         if (blockAddress == null && metadata == null && data == null && dataHash 
== null) {
             return; 
         } 
         try { 
             IonStruct metadataIon = (IonStruct) 
 Constants.MAPPER.writeValueAsIonValue(metadata); 
             byte[] dataHashBytes = isRedacted() ? dataHash : 
 QldbIonUtils.hashIonValue(data); 
             verifyRevisionHash(metadataIon, dataHashBytes, hash); 
         } catch (IOException e) { 
             throw new IllegalArgumentException("Could not encode revision 
 metadata to ion.", e); 
         } 
     } 
     private static void verifyRevisionHash(IonStruct metadata, byte[] dataHash, 
  byte[] expectedHash) { 
         byte[] metadataHash = QldbIonUtils.hashIonValue(metadata); 
         byte[] candidateHash = Verifier.dot(metadataHash, dataHash); 
         if (!Arrays.equals(candidateHash, expectedHash)) { 
             throw new IllegalArgumentException("Hash entry of QLDB revision and 
  computed hash " 
                      + "of QLDB revision do not match"); 
         } 
     }
}
```
11.IonLocalDateDeserializer.java

```
/* 
 * Copyright 2019 Amazon.com, Inc. or its affiliates. All Rights Reserved. 
 * SPDX-License-Identifier: MIT-0 
 * 
  * Permission is hereby granted, free of charge, to any person obtaining a copy 
 of this 
  * software and associated documentation files (the "Software"), to deal in the 
 Software 
  * without restriction, including without limitation the rights to use, copy, 
 modify, 
  * merge, publish, distribute, sublicense, and/or sell copies of the Software, 
  and to 
  * permit persons to whom the Software is furnished to do so. 
 * 
  * THE SOFTWARE IS PROVIDED "AS IS", WITHOUT WARRANTY OF ANY KIND, EXPRESS OR 
 IMPLIED, 
  * INCLUDING BUT NOT LIMITED TO THE WARRANTIES OF MERCHANTABILITY, FITNESS FOR A 
  * PARTICULAR PURPOSE AND NONINFRINGEMENT. IN NO EVENT SHALL THE AUTHORS OR 
 COPYRIGHT 
  * HOLDERS BE LIABLE FOR ANY CLAIM, DAMAGES OR OTHER LIABILITY, WHETHER IN AN 
 ACTION 
 * OF CONTRACT, TORT OR OTHERWISE, ARISING FROM, OUT OF OR IN CONNECTION WITH THE 
  * SOFTWARE OR THE USE OR OTHER DEALINGS IN THE SOFTWARE. 
  */
package software.amazon.qldb.tutorial.model;
import com.amazon.ion.Timestamp;
import com.fasterxml.jackson.core.JsonParser;
import com.fasterxml.jackson.databind.DeserializationContext;
import com.fasterxml.jackson.databind.JsonDeserializer;
import java.io.IOException;
import java.time.LocalDate;
/** 
  * Deserializes [java.time.LocalDate] from Ion. 
 */
public class IonLocalDateDeserializer extends JsonDeserializer<LocalDate> { 
     @Override 
     public LocalDate deserialize(JsonParser jp, DeserializationContext ctxt) 
  throws IOException {
```

```
 return timestampToLocalDate((Timestamp) jp.getEmbeddedObject()); 
     } 
     private LocalDate timestampToLocalDate(Timestamp timestamp) { 
         return LocalDate.of(timestamp.getYear(), timestamp.getMonth(), 
 timestamp.getDay()); 
     }
}
```
12.IonLocalDateSerializer.java

```
/* 
  * Copyright 2019 Amazon.com, Inc. or its affiliates. All Rights Reserved. 
  * SPDX-License-Identifier: MIT-0 
 * 
  * Permission is hereby granted, free of charge, to any person obtaining a copy 
  of this 
  * software and associated documentation files (the "Software"), to deal in the 
  Software 
  * without restriction, including without limitation the rights to use, copy, 
 modify, 
  * merge, publish, distribute, sublicense, and/or sell copies of the Software, 
  and to 
  * permit persons to whom the Software is furnished to do so. 
 * 
  * THE SOFTWARE IS PROVIDED "AS IS", WITHOUT WARRANTY OF ANY KIND, EXPRESS OR 
  IMPLIED, 
  * INCLUDING BUT NOT LIMITED TO THE WARRANTIES OF MERCHANTABILITY, FITNESS FOR A 
  * PARTICULAR PURPOSE AND NONINFRINGEMENT. IN NO EVENT SHALL THE AUTHORS OR 
  COPYRIGHT 
  * HOLDERS BE LIABLE FOR ANY CLAIM, DAMAGES OR OTHER LIABILITY, WHETHER IN AN 
 ACTION 
  * OF CONTRACT, TORT OR OTHERWISE, ARISING FROM, OUT OF OR IN CONNECTION WITH THE 
  * SOFTWARE OR THE USE OR OTHER DEALINGS IN THE SOFTWARE. 
  */
package software.amazon.qldb.tutorial.model;
import com.amazon.ion.Timestamp;
import com.fasterxml.jackson.core.JsonGenerator;
import com.fasterxml.jackson.databind.SerializerProvider;
import com.fasterxml.jackson.databind.ser.std.StdScalarSerializer;
import com.fasterxml.jackson.dataformat.ion.IonGenerator;
```

```
import java.io.IOException;
import java.time.LocalDate;
/** 
  * Serializes [java.time.LocalDate] to Ion. 
 */
public class IonLocalDateSerializer extends StdScalarSerializer<LocalDate> { 
     public IonLocalDateSerializer() { 
         super(LocalDate.class); 
     } 
     @Override 
     public void serialize(LocalDate date, JsonGenerator jsonGenerator, 
  SerializerProvider serializerProvider) throws IOException { 
         Timestamp timestamp = Timestamp.forDay(date.getYear(), 
 date.getMonthValue(), date.getDayOfMonth()); 
         ((IonGenerator) jsonGenerator).writeValue(timestamp); 
     }
}
```
2. Review the following file (SampleData.java), which represents the sample data that you insert into the vehicle-registration tables.

2.x

```
/* 
 * Copyright 2019 Amazon.com, Inc. or its affiliates. All Rights Reserved. 
 * SPDX-License-Identifier: MIT-0 
 * 
 * Permission is hereby granted, free of charge, to any person obtaining a copy 
 of this 
 * software and associated documentation files (the "Software"), to deal in the 
 Software 
 * without restriction, including without limitation the rights to use, copy, 
 modify, 
 * merge, publish, distribute, sublicense, and/or sell copies of the Software, 
 and to 
 * permit persons to whom the Software is furnished to do so. 
 * 
 * THE SOFTWARE IS PROVIDED "AS IS", WITHOUT WARRANTY OF ANY KIND, EXPRESS OR 
 IMPLIED, 
  * INCLUDING BUT NOT LIMITED TO THE WARRANTIES OF MERCHANTABILITY, FITNESS FOR A
```

```
 * PARTICULAR PURPOSE AND NONINFRINGEMENT. IN NO EVENT SHALL THE AUTHORS OR 
  COPYRIGHT 
  * HOLDERS BE LIABLE FOR ANY CLAIM, DAMAGES OR OTHER LIABILITY, WHETHER IN AN 
 ACTION 
  * OF CONTRACT, TORT OR OTHERWISE, ARISING FROM, OUT OF OR IN CONNECTION WITH 
 THE 
  * SOFTWARE OR THE USE OR OTHER DEALINGS IN THE SOFTWARE. 
  */
package software.amazon.qldb.tutorial.model;
import com.amazon.ion.IonString;
import com.amazon.ion.IonStruct;
import com.amazon.ion.IonValue;
import java.io.IOException;
import java.math.BigDecimal;
import java.text.ParseException;
import java.time.LocalDate;
import java.time.format.DateTimeFormatter;
import java.util.ArrayList;
import java.util.Arrays;
import java.util.Collections;
import java.util.List;
import software.amazon.qldb.Result;
import software.amazon.qldb.TransactionExecutor;
import software.amazon.qldb.tutorial.ConnectToLedger;
import software.amazon.qldb.tutorial.Constants;
import software.amazon.qldb.tutorial.qldb.DmlResultDocument;
import software.amazon.qldb.tutorial.qldb.QldbRevision;
/** 
  * Sample domain objects for use throughout this tutorial. 
  */
public final class SampleData { 
    public static final DateTimeFormatter DATE_TIME_FORMAT =
 DateTimeFormatter.ofPattern("yyyy-MM-dd"); 
     public static final List<VehicleRegistration> REGISTRATIONS = 
 Collections.unmodifiableList(Arrays.asList( 
             new VehicleRegistration("1N4AL11D75C109151", "LEWISR261LL", "WA", 
  "Seattle", 
                     BigDecimal.valueOf(90.25), convertToLocalDate("2017-08-21"), 
  convertToLocalDate("2020-05-11"), 
                     new Owners(new Owner(null), Collections.emptyList())),
```

```
 new VehicleRegistration("KM8SRDHF6EU074761", "CA762X", "WA", "Kent", 
                     BigDecimal.valueOf(130.75), 
 convertToLocalDate("2017-09-14"), convertToLocalDate("2020-06-25"), 
                     new Owners(new Owner(null), Collections.emptyList())), 
            new VehicleRegistration("3HGGK5G53FM761765", "CD820Z", "WA", 
 "Everett", 
                     BigDecimal.valueOf(442.30), 
 convertToLocalDate("2011-03-17"), convertToLocalDate("2021-03-24"), 
                     new Owners(new Owner(null), Collections.emptyList())), 
            new VehicleRegistration("1HVBBAANXWH544237", "LS477D", "WA", 
 "Tacoma", 
                     BigDecimal.valueOf(42.20), convertToLocalDate("2011-10-26"), 
 convertToLocalDate("2023-09-25"), 
                     new Owners(new Owner(null), Collections.emptyList())), 
            new VehicleRegistration("1C4RJFAG0FC625797", "TH393F", "WA", 
 "Olympia", 
                     BigDecimal.valueOf(30.45), convertToLocalDate("2013-09-02"), 
 convertToLocalDate("2024-03-19"), 
                     new Owners(new Owner(null), Collections.emptyList())) 
    )); 
    public static final List<Vehicle> VEHICLES = 
 Collections.unmodifiableList(Arrays.asList( 
            new Vehicle("1N4AL11D75C109151", "Sedan", 2011, "Audi", "A5", 
 "Silver"), 
            new Vehicle("KM8SRDHF6EU074761", "Sedan", 2015, "Tesla", "Model S", 
 "Blue"), 
            new Vehicle("3HGGK5G53FM761765", "Motorcycle", 2011, "Ducati", 
 "Monster 1200", "Yellow"), 
            new Vehicle("1HVBBAANXWH544237", "Semi", 2009, "Ford", "F 150", 
 "Black"), 
            new Vehicle("1C4RJFAG0FC625797", "Sedan", 2019, "Mercedes", "CLK 
 350", "White") 
    )); 
    public static final List<Person> PEOPLE = 
 Collections.unmodifiableList(Arrays.asList( 
            new Person("Raul", "Lewis", convertToLocalDate("1963-08-19"), 
                     "LEWISR261LL", "Driver License", "1719 University Street, 
 Seattle, WA, 98109"), 
            new Person("Brent", "Logan", convertToLocalDate("1967-07-03"), 
                     "LOGANB486CG", "Driver License", "43 Stockert Hollow Road, 
 Everett, WA, 98203"), 
            new Person("Alexis", "Pena", convertToLocalDate("1974-02-10"),
```

```
 "744 849 301", "SSN", "4058 Melrose Street, Spokane Valley, 
 WA, 99206"), 
             new Person("Melvin", "Parker", convertToLocalDate("1976-05-22"), 
                      "P626-168-229-765", "Passport", "4362 Ryder Avenue, Seattle, 
 WA, 98101"), 
             new Person("Salvatore", "Spencer", convertToLocalDate("1997-11-15"), 
                      "S152-780-97-415-0", "Passport", "4450 Honeysuckle Lane, 
 Seattle, WA, 98101") 
     )); 
     public static final List<DriversLicense> LICENSES = 
 Collections.unmodifiableList(Arrays.asList( 
             new DriversLicense(null, "LEWISR261LL", "Learner", 
                      convertToLocalDate("2016-12-20"), 
 convertToLocalDate("2020-11-15")), 
             new DriversLicense(null, "LOGANB486CG", "Probationary", 
                      convertToLocalDate("2016-04-06"), 
 convertToLocalDate("2020-11-15")), 
             new DriversLicense(null, "744 849 301", "Full", 
                      convertToLocalDate("2017-12-06"), 
 convertToLocalDate("2022-10-15")), 
             new DriversLicense(null, "P626-168-229-765", "Learner", 
                      convertToLocalDate("2017-08-16"), 
 convertToLocalDate("2021-11-15")), 
             new DriversLicense(null, "S152-780-97-415-0", "Probationary", 
                      convertToLocalDate("2015-08-15"), 
 convertToLocalDate("2021-08-21")) 
     )); 
     private SampleData() { } 
     /** 
      * Converts a date string with the format 'yyyy-MM-dd' into a {@link 
 java.util.Date} object. 
 * 
      * @param date 
                     The date string to convert.
      * @return {@link java.time.LocalDate} or null if there is a {@link 
 ParseException} 
      */ 
     public static synchronized LocalDate convertToLocalDate(String date) { 
         return LocalDate.parse(date, DATE_TIME_FORMAT); 
     }
```

```
 /** 
      * Convert the result set into a list of IonValues. 
 * 
      * @param result 
      * The result set to convert. 
      * @return a list of IonValues. 
      */ 
     public static List<IonValue> toIonValues(Result result) { 
         final List<IonValue> valueList = new ArrayList<>(); 
         result.iterator().forEachRemaining(valueList::add); 
         return valueList; 
    } 
     /** 
      * Get the document ID of a particular document. 
 * 
      * @param txn 
                    A transaction executor object.
      * @param tableName 
                    Name of the table containing the document.
      * @param identifier 
                    The identifier used to narrow down the search.
      * @param value 
                    Value of the identifier.
      * @return the list of document IDs in the result set. 
     */ 
     public static String getDocumentId(final TransactionExecutor txn, final 
 String tableName, 
                                         final String identifier, final String 
 value) { 
         try { 
             final List<IonValue> parameters = 
Collections.singletonList(Constants.MAPPER.writeValueAsIonValue(value));
             final String query = String.format("SELECT metadata.id FROM 
 _ql_committed_%s AS p WHERE p.data.%s = ?", 
                     tableName, identifier); 
             Result result = txn.execute(query, parameters); 
             if (result.isEmpty()) { 
                 throw new IllegalStateException("Unable to retrieve document ID 
 using " + value); 
 } 
             return getStringValueOfStructField((IonStruct) 
 result.iterator().next(), "id"); 
         } catch (IOException ioe) {
```

```
 throw new IllegalStateException(ioe); 
         } 
     } 
     /** 
      * Get the document by ID. 
 * 
      * @param tableName 
                     Name of the table to insert documents into.
      * @param documentId 
                    The unique ID of a document in the Person table.
      * @return a {@link QldbRevision} object. 
      * @throws IllegalStateException if failed to convert parameter into {@link 
 IonValue}. 
      */ 
     public static QldbRevision getDocumentById(String tableName, String 
 documentId) { 
         try { 
             final IonValue ionValue = 
 Constants.MAPPER.writeValueAsIonValue(documentId); 
             Result result = ConnectToLedger.getDriver().execute(txn -> { 
                 return txn.execute("SELECT c.* FROM _ql_committed_" + tableName 
 + " AS c BY docId " 
                                     + "WHERE docId = ?", ionValue); 
             }); 
             if (result.isEmpty()) { 
                 throw new IllegalStateException("Unable to retrieve document by 
 id " + documentId + " in table " + tableName); 
 } 
             return Constants.MAPPER.readValue(result.iterator().next(), 
 QldbRevision.class); 
         } catch (IOException ioe) { 
             throw new IllegalStateException(ioe); 
         } 
     } 
     /** 
      * Return a list of modified document IDs as strings from a DML {@link 
 Result}. 
 * 
      * @param result 
                    The result set from a DML operation.
      * @return the list of document IDs modified by the operation. 
      */
```

```
 public static List<String> getDocumentIdsFromDmlResult(final Result result) 
 { 
         final List<String> strings = new ArrayList<>(); 
         result.iterator().forEachRemaining(row -> 
 strings.add(getDocumentIdFromDmlResultDocument(row))); 
         return strings; 
    } 
     /** 
      * Convert the given DML result row's document ID to string. 
 * 
      * @param dmlResultDocument 
                     The {@link IonValue} representing the results of a DML
 operation. 
      * @return a string of document ID. 
      */ 
     public static String getDocumentIdFromDmlResultDocument(final IonValue 
 dmlResultDocument) { 
         try { 
             DmlResultDocument result = 
 Constants.MAPPER.readValue(dmlResultDocument, DmlResultDocument.class); 
             return result.getDocumentId(); 
         } catch (IOException ioe) { 
             throw new IllegalStateException(ioe); 
         } 
     } 
     /** 
      * Get the String value of a given {@link IonStruct} field name. 
      * @param struct the {@link IonStruct} from which to get the value. 
      * @param fieldName the name of the field from which to get the value. 
      * @return the String value of the field within the given {@link IonStruct}. 
      */ 
     public static String getStringValueOfStructField(final IonStruct struct, 
 final String fieldName) { 
         return ((IonString) struct.get(fieldName)).stringValue(); 
     } 
     /** 
      * Return a copy of the given driver's license with updated person Id. 
 * 
      * @param oldLicense 
                     The old driver's license to update.
      * @param personId
```

```
The PersonId of the driver.
      * @return the updated {@link DriversLicense}. 
      */ 
     public static DriversLicense updatePersonIdDriversLicense(final 
  DriversLicense oldLicense, final String personId) { 
         return new DriversLicense(personId, oldLicense.getLicenseNumber(), 
  oldLicense.getLicenseType(), 
                  oldLicense.getValidFromDate(), oldLicense.getValidToDate()); 
     } 
     /** 
      * Return a copy of the given vehicle registration with updated person Id. 
 * 
      * @param oldRegistration 
                      The old vehicle registration to update.
      * @param personId 
                      The PersonId of the driver.
      * @return the updated {@link VehicleRegistration}. 
      */ 
     public static VehicleRegistration updateOwnerVehicleRegistration(final 
  VehicleRegistration oldRegistration, 
final the contract of \mathcal{L}^{\mathcal{A}} final the contract of \mathcal{L}^{\mathcal{A}} final the contract of \mathcal{L}^{\mathcal{A}} String personId) { 
         return new VehicleRegistration(oldRegistration.getVin(), 
  oldRegistration.getLicensePlateNumber(), 
                   oldRegistration.getState(), oldRegistration.getCity(), 
  oldRegistration.getPendingPenaltyTicketAmount(), 
                  oldRegistration.getValidFromDate(), 
  oldRegistration.getValidToDate(), 
                   new Owners(new Owner(personId), Collections.emptyList())); 
     }
}
```
1.x

## **Important**

For the Amazon Ion package, you must use the namespace com. amazon. ion in your application. The AWS SDK for Java depends on another Ion package under the namespace software.amazon.ion, but this is a legacy package that is not compatible with the QLDB driver.

```
/* 
  * Copyright 2019 Amazon.com, Inc. or its affiliates. All Rights Reserved. 
  * SPDX-License-Identifier: MIT-0 
 * 
  * Permission is hereby granted, free of charge, to any person obtaining a copy 
 of this 
  * software and associated documentation files (the "Software"), to deal in the 
 Software 
  * without restriction, including without limitation the rights to use, copy, 
 modify, 
  * merge, publish, distribute, sublicense, and/or sell copies of the Software, 
  and to 
  * permit persons to whom the Software is furnished to do so. 
 * 
  * THE SOFTWARE IS PROVIDED "AS IS", WITHOUT WARRANTY OF ANY KIND, EXPRESS OR 
 IMPLIED, 
  * INCLUDING BUT NOT LIMITED TO THE WARRANTIES OF MERCHANTABILITY, FITNESS FOR A 
  * PARTICULAR PURPOSE AND NONINFRINGEMENT. IN NO EVENT SHALL THE AUTHORS OR 
 COPYRIGHT 
  * HOLDERS BE LIABLE FOR ANY CLAIM, DAMAGES OR OTHER LIABILITY, WHETHER IN AN 
 ACTION 
 * OF CONTRACT, TORT OR OTHERWISE, ARISING FROM, OUT OF OR IN CONNECTION WITH 
 THE 
  * SOFTWARE OR THE USE OR OTHER DEALINGS IN THE SOFTWARE. 
  */
package software.amazon.qldb.tutorial.model;
import com.amazon.ion.IonString;
import com.amazon.ion.IonStruct;
import com.amazon.ion.IonValue;
import software.amazon.qldb.QldbSession;
import software.amazon.qldb.Result;
import software.amazon.qldb.TransactionExecutor;
import software.amazon.qldb.tutorial.Constants;
import software.amazon.qldb.tutorial.qldb.DmlResultDocument;
import software.amazon.qldb.tutorial.qldb.QldbRevision;
import java.io.IOException;
import java.math.BigDecimal;
import java.text.ParseException;
```

```
import java.time.LocalDate;
import java.time.format.DateTimeFormatter;
import java.util.ArrayList;
import java.util.Arrays;
import java.util.Collections;
import java.util.List;
/** 
  * Sample domain objects for use throughout this tutorial. 
  */
public final class SampleData { 
     public static final DateTimeFormatter DATE_TIME_FORMAT = 
  DateTimeFormatter.ofPattern("yyyy-MM-dd"); 
     public static final List<VehicleRegistration> REGISTRATIONS = 
  Collections.unmodifiableList(Arrays.asList( 
             new VehicleRegistration("1N4AL11D75C109151", "LEWISR261LL", "WA", 
  "Seattle", 
                      BigDecimal.valueOf(90.25), convertToLocalDate("2017-08-21"), 
  convertToLocalDate("2020-05-11"), 
                      new Owners(new Owner(null), Collections.emptyList())), 
             new VehicleRegistration("KM8SRDHF6EU074761", "CA762X", "WA", "Kent", 
                      BigDecimal.valueOf(130.75), 
  convertToLocalDate("2017-09-14"), convertToLocalDate("2020-06-25"), 
                      new Owners(new Owner(null), Collections.emptyList())), 
             new VehicleRegistration("3HGGK5G53FM761765", "CD820Z", "WA", 
  "Everett", 
                      BigDecimal.valueOf(442.30), 
  convertToLocalDate("2011-03-17"), convertToLocalDate("2021-03-24"), 
                      new Owners(new Owner(null), Collections.emptyList())), 
             new VehicleRegistration("1HVBBAANXWH544237", "LS477D", "WA", 
  "Tacoma", 
                      BigDecimal.valueOf(42.20), convertToLocalDate("2011-10-26"), 
  convertToLocalDate("2023-09-25"), 
                      new Owners(new Owner(null), Collections.emptyList())), 
             new VehicleRegistration("1C4RJFAG0FC625797", "TH393F", "WA", 
  "Olympia", 
                      BigDecimal.valueOf(30.45), convertToLocalDate("2013-09-02"), 
  convertToLocalDate("2024-03-19"), 
                      new Owners(new Owner(null), Collections.emptyList())) 
     )); 
     public static final List<Vehicle> VEHICLES = 
  Collections.unmodifiableList(Arrays.asList(
```

```
 new Vehicle("1N4AL11D75C109151", "Sedan", 2011, "Audi", "A5", 
 "Silver"), 
            new Vehicle("KM8SRDHF6EU074761", "Sedan", 2015, "Tesla", "Model S", 
 "Blue"), 
            new Vehicle("3HGGK5G53FM761765", "Motorcycle", 2011, "Ducati", 
 "Monster 1200", "Yellow"), 
            new Vehicle("1HVBBAANXWH544237", "Semi", 2009, "Ford", "F 150", 
 "Black"), 
            new Vehicle("1C4RJFAG0FC625797", "Sedan", 2019, "Mercedes", "CLK 
 350", "White") 
    )); 
    public static final List<Person> PEOPLE = 
 Collections.unmodifiableList(Arrays.asList( 
            new Person("Raul", "Lewis", convertToLocalDate("1963-08-19"), 
                     "LEWISR261LL", "Driver License", "1719 University Street, 
 Seattle, WA, 98109"), 
            new Person("Brent", "Logan", convertToLocalDate("1967-07-03"), 
                     "LOGANB486CG", "Driver License", "43 Stockert Hollow Road, 
 Everett, WA, 98203"), 
            new Person("Alexis", "Pena", convertToLocalDate("1974-02-10"), 
                     "744 849 301", "SSN", "4058 Melrose Street, Spokane Valley, 
 WA, 99206"), 
            new Person("Melvin", "Parker", convertToLocalDate("1976-05-22"), 
                     "P626-168-229-765", "Passport", "4362 Ryder Avenue, Seattle, 
 WA, 98101"), 
            new Person("Salvatore", "Spencer", convertToLocalDate("1997-11-15"), 
                     "S152-780-97-415-0", "Passport", "4450 Honeysuckle Lane, 
 Seattle, WA, 98101") 
    )); 
    public static final List<DriversLicense> LICENSES = 
 Collections.unmodifiableList(Arrays.asList( 
            new DriversLicense(null, "LEWISR261LL", "Learner", 
                     convertToLocalDate("2016-12-20"), 
 convertToLocalDate("2020-11-15")), 
            new DriversLicense(null, "LOGANB486CG", "Probationary", 
                     convertToLocalDate("2016-04-06"), 
 convertToLocalDate("2020-11-15")), 
            new DriversLicense(null, "744 849 301", "Full", 
                     convertToLocalDate("2017-12-06"), 
 convertToLocalDate("2022-10-15")), 
            new DriversLicense(null, "P626-168-229-765", "Learner",
```
```
 convertToLocalDate("2017-08-16"), 
 convertToLocalDate("2021-11-15")), 
             new DriversLicense(null, "S152-780-97-415-0", "Probationary", 
                      convertToLocalDate("2015-08-15"), 
 convertToLocalDate("2021-08-21")) 
     )); 
    private SampleData() { } 
    /** 
      * Converts a date string with the format 'yyyy-MM-dd' into a {@link 
 java.util.Date} object. 
 * 
      * @param date 
      * The date string to convert. 
      * @return {@link LocalDate} or null if there is a {@link ParseException} 
      */ 
    public static synchronized LocalDate convertToLocalDate(String date) { 
         return LocalDate.parse(date, DATE_TIME_FORMAT); 
    } 
    /** 
      * Convert the result set into a list of IonValues. 
 * 
      * @param result 
                    The result set to convert.
      * @return a list of IonValues. 
      */ 
    public static List<IonValue> toIonValues(Result result) { 
         final List<IonValue> valueList = new ArrayList<>(); 
         result.iterator().forEachRemaining(valueList::add); 
         return valueList; 
    } 
     /** 
      * Get the document ID of a particular document. 
 * 
      * @param txn 
                    A transaction executor object.
      * @param tableName 
                    Name of the table containing the document.
      * @param identifier 
                    The identifier used to narrow down the search.
      * @param value
```

```
Value of the identifier.
      * @return the list of document IDs in the result set. 
      */ 
     public static String getDocumentId(final TransactionExecutor txn, final 
 String tableName, 
                                          final String identifier, final String 
 value) { 
         try { 
             final List<IonValue> parameters = 
 Collections.singletonList(Constants.MAPPER.writeValueAsIonValue(value)); 
             final String query = String.format("SELECT metadata.id FROM 
 _ql_committed_%s AS p WHERE p.data.%s = ?", 
                     tableName, identifier); 
             Result result = txn.execute(query, parameters); 
             if (result.isEmpty()) { 
                 throw new IllegalStateException("Unable to retrieve document ID 
 using " + value); 
 } 
             return getStringValueOfStructField((IonStruct) 
 result.iterator().next(), "id"); 
         } catch (IOException ioe) { 
             throw new IllegalStateException(ioe); 
         } 
    } 
     /** 
      * Get the document by ID. 
 * 
      * @param qldbSession 
                    A QLDB session.
      * @param tableName 
                    Name of the table to insert documents into.
      * @param documentId 
                    The unique ID of a document in the Person table.
      * @return a {@link QldbRevision} object. 
      * @throws IllegalStateException if failed to convert parameter into {@link 
 IonValue}. 
      */ 
    public static QldbRevision getDocumentById(QldbSession qldbSession, String 
 tableName, String documentId) { 
         try { 
             final List<IonValue> parameters = 
 Collections.singletonList(Constants.MAPPER.writeValueAsIonValue(documentId));
```

```
 final String query = String.format("SELECT c.* FROM _ql_committed_%s 
AS c BY docId WHERE docId = ?", tableName);
             Result result = qldbSession.execute(query, parameters); 
             if (result.isEmpty()) { 
                 throw new IllegalStateException("Unable to retrieve document by 
id " + documentId + " in table " + tableName); } 
             return Constants.MAPPER.readValue(result.iterator().next(), 
 QldbRevision.class); 
         } catch (IOException ioe) { 
             throw new IllegalStateException(ioe); 
         } 
    } 
    /** 
      * Return a list of modified document IDs as strings from a DML {@link 
 Result}. 
 * 
      * @param result 
                    The result set from a DML operation.
      * @return the list of document IDs modified by the operation. 
      */ 
    public static List<String> getDocumentIdsFromDmlResult(final Result result) 
 { 
         final List<String> strings = new ArrayList<>(); 
         result.iterator().forEachRemaining(row -> 
 strings.add(getDocumentIdFromDmlResultDocument(row))); 
         return strings; 
    } 
    /** 
      * Convert the given DML result row's document ID to string. 
 * 
      * @param dmlResultDocument 
                    The {@link IonValue} representing the results of a DML
 operation. 
      * @return a string of document ID. 
      */ 
    public static String getDocumentIdFromDmlResultDocument(final IonValue 
 dmlResultDocument) { 
         try { 
             DmlResultDocument result = 
 Constants.MAPPER.readValue(dmlResultDocument, DmlResultDocument.class); 
             return result.getDocumentId();
```

```
 } catch (IOException ioe) { 
             throw new IllegalStateException(ioe); 
         } 
    } 
    /** 
      * Get the String value of a given {@link IonStruct} field name. 
      * @param struct the {@link IonStruct} from which to get the value. 
      * @param fieldName the name of the field from which to get the value. 
      * @return the String value of the field within the given {@link IonStruct}. 
      */ 
     public static String getStringValueOfStructField(final IonStruct struct, 
 final String fieldName) { 
         return ((IonString) struct.get(fieldName)).stringValue(); 
    } 
    /** 
      * Return a copy of the given driver's license with updated person Id. 
 * 
      * @param oldLicense 
                    The old driver's license to update.
      * @param personId 
                     The PersonId of the driver.
      * @return the updated {@link DriversLicense}. 
      */ 
     public static DriversLicense updatePersonIdDriversLicense(final 
 DriversLicense oldLicense, final String personId) { 
         return new DriversLicense(personId, oldLicense.getLicenseNumber(), 
 oldLicense.getLicenseType(), 
                 oldLicense.getValidFromDate(), oldLicense.getValidToDate()); 
    } 
     /** 
      * Return a copy of the given vehicle registration with updated person Id. 
 * 
      * @param oldRegistration 
                     The old vehicle registration to update.
      * @param personId 
                    The PersonId of the driver.
      * @return the updated {@link VehicleRegistration}. 
      */ 
     public static VehicleRegistration updateOwnerVehicleRegistration(final 
 VehicleRegistration oldRegistration,
```

```
final the contract of \mathcal{L}^{\text{max}} is a set of \mathcal{L}^{\text{max}} in the contract of \mathcal{L}^{\text{max}}
```

```
 String personId) { 
         return new VehicleRegistration(oldRegistration.getVin(), 
  oldRegistration.getLicensePlateNumber(), 
                  oldRegistration.getState(), oldRegistration.getCity(), 
  oldRegistration.getPendingPenaltyTicketAmount(), 
                  oldRegistration.getValidFromDate(), 
  oldRegistration.getValidToDate(), 
                  new Owners(new Owner(personId), Collections.emptyList())); 
     }
}
```
#### **A** Note

- This class uses Ion libraries to provide helper methods that convert your data to and from Ion format.
- The getDocumentId method runs a query on a table with the prefix \_ql\_committed\_. This is a reserved prefix signifying that you want to query the *committed view* of a table. In this view, your data is nested in the data field, and metadata is nested in the metadata field.
- 3. Compile and run the following program (CreateTable.java) to create the previously mentioned tables.

```
/* 
  * Copyright 2019 Amazon.com, Inc. or its affiliates. All Rights Reserved. 
 * SPDX-License-Identifier: MIT-0 
 * 
 * Permission is hereby granted, free of charge, to any person obtaining a copy 
 of this 
 * software and associated documentation files (the "Software"), to deal in the 
 Software 
 * without restriction, including without limitation the rights to use, copy, 
 modify, 
 * merge, publish, distribute, sublicense, and/or sell copies of the Software, 
 and to 
 * permit persons to whom the Software is furnished to do so. 
 *
```

```
 * THE SOFTWARE IS PROVIDED "AS IS", WITHOUT WARRANTY OF ANY KIND, EXPRESS OR 
  IMPLIED, 
  * INCLUDING BUT NOT LIMITED TO THE WARRANTIES OF MERCHANTABILITY, FITNESS FOR A 
  * PARTICULAR PURPOSE AND NONINFRINGEMENT. IN NO EVENT SHALL THE AUTHORS OR 
 COPYRIGHT 
  * HOLDERS BE LIABLE FOR ANY CLAIM, DAMAGES OR OTHER LIABILITY, WHETHER IN AN 
 ACTION 
  * OF CONTRACT, TORT OR OTHERWISE, ARISING FROM, OUT OF OR IN CONNECTION WITH 
 THE 
  * SOFTWARE OR THE USE OR OTHER DEALINGS IN THE SOFTWARE. 
  */
package software.amazon.qldb.tutorial;
import org.slf4j.Logger;
import org.slf4j.LoggerFactory;
import software.amazon.qldb.Result;
import software.amazon.qldb.TransactionExecutor;
import software.amazon.qldb.tutorial.model.SampleData;
/** 
  * Create tables in a QLDB ledger. 
 * 
  * This code expects that you have AWS credentials setup per: 
  * http://docs.aws.amazon.com/java-sdk/latest/developer-guide/setup-
credentials.html 
  */
public final class CreateTable { 
     public static final Logger log = LoggerFactory.getLogger(CreateTable.class); 
     private CreateTable() { } 
     /** 
      * Registrations, vehicles, owners, and licenses tables being created in a 
  single transaction. 
 * 
      * @param txn 
                    The {@link TransactionExecutor} for lambda execute.
      * @param tableName 
                     Name of the table to be created.
      * @return the number of tables created. 
      */
```

```
 public static int createTable(final TransactionExecutor txn, final String 
  tableName) { 
         log.info("Creating the '{}' table...", tableName); 
         final String createTable = String.format("CREATE TABLE %s", tableName); 
         final Result result = txn.execute(createTable); 
         log.info("{} table created successfully.", tableName); 
         return SampleData.toIonValues(result).size(); 
     } 
     public static void main(final String... args) { 
         ConnectToLedger.getDriver().execute(txn -> { 
             createTable(txn, Constants.DRIVERS_LICENSE_TABLE_NAME); 
             createTable(txn, Constants.PERSON_TABLE_NAME); 
             createTable(txn, Constants.VEHICLE_TABLE_NAME); 
             createTable(txn, Constants.VEHICLE_REGISTRATION_TABLE_NAME); 
         }); 
     }
}
```

```
1.x
```

```
/* 
 * Copyright 2020 Amazon.com, Inc. or its affiliates. All Rights Reserved. 
 * SPDX-License-Identifier: MIT-0 
 * 
 * Permission is hereby granted, free of charge, to any person obtaining a copy 
 of this 
 * software and associated documentation files (the "Software"), to deal in the 
 Software 
 * without restriction, including without limitation the rights to use, copy, 
 modify, 
 * merge, publish, distribute, sublicense, and/or sell copies of the Software, 
 and to 
 * permit persons to whom the Software is furnished to do so. 
 * 
 * THE SOFTWARE IS PROVIDED "AS IS", WITHOUT WARRANTY OF ANY KIND, EXPRESS OR 
 IMPLIED, 
 * INCLUDING BUT NOT LIMITED TO THE WARRANTIES OF MERCHANTABILITY, FITNESS FOR A 
 * PARTICULAR PURPOSE AND NONINFRINGEMENT. IN NO EVENT SHALL THE AUTHORS OR 
 COPYRIGHT 
 * HOLDERS BE LIABLE FOR ANY CLAIM, DAMAGES OR OTHER LIABILITY, WHETHER IN AN 
 ACTION
```

```
 * OF CONTRACT, TORT OR OTHERWISE, ARISING FROM, OUT OF OR IN CONNECTION WITH 
  THE 
  * SOFTWARE OR THE USE OR OTHER DEALINGS IN THE SOFTWARE. 
  */
package software.amazon.qldb.tutorial;
import org.slf4j.Logger;
import org.slf4j.LoggerFactory;
import software.amazon.qldb.Result;
import software.amazon.qldb.TransactionExecutor;
import software.amazon.qldb.tutorial.model.SampleData;
/** 
  * Create tables in a QLDB ledger. 
 * 
  * This code expects that you have AWS credentials setup per: 
  * http://docs.aws.amazon.com/java-sdk/latest/developer-guide/setup-
credentials.html 
  */
public final class CreateTable { 
     public static final Logger log = LoggerFactory.getLogger(CreateTable.class); 
     private CreateTable() { } 
     /** 
      * Registrations, vehicles, owners, and licenses tables being created in a 
  single transaction. 
 * 
      * @param txn 
                    The {@link TransactionExecutor} for lambda execute.
      * @param tableName 
                     Name of the table to be created.
      * @return the number of tables created. 
      */ 
     public static int createTable(final TransactionExecutor txn, final String 
 tableName) { 
         log.info("Creating the '{}' table...", tableName); 
         final String createTable = String.format("CREATE TABLE %s", tableName); 
         final Result result = txn.execute(createTable); 
         log.info("{} table created successfully.", tableName); 
         return SampleData.toIonValues(result).size(); 
     }
```

```
 public static void main(final String... args) { 
     ConnectToLedger.getDriver().execute(txn -> { 
         createTable(txn, Constants.DRIVERS_LICENSE_TABLE_NAME); 
         createTable(txn, Constants.PERSON_TABLE_NAME); 
         createTable(txn, Constants.VEHICLE_TABLE_NAME); 
         createTable(txn, Constants.VEHICLE_REGISTRATION_TABLE_NAME); 
     }, (retryAttempt) -> log.info("Retrying due to OCC conflict...")); 
 }
```
### **(i)** Note

}

This program demonstrates how to pass a TransactionExecutor lambda to the execute method. In this example, you run multiple CREATE TABLE PartiQL statements in a single transaction by using a lambda expression. The execute method implicitly starts a transaction, runs all of the statements in the lambda, and then auto-commits the transaction.

4. Compile and run the following program (CreateIndex.java) to create indexes on the tables, as previously described.

```
/* 
 * Copyright 2019 Amazon.com, Inc. or its affiliates. All Rights Reserved. 
 * SPDX-License-Identifier: MIT-0 
 * 
 * Permission is hereby granted, free of charge, to any person obtaining a copy 
 of this 
 * software and associated documentation files (the "Software"), to deal in the 
 Software 
 * without restriction, including without limitation the rights to use, copy, 
 modify, 
 * merge, publish, distribute, sublicense, and/or sell copies of the Software, 
 and to 
 * permit persons to whom the Software is furnished to do so. 
 * 
 * THE SOFTWARE IS PROVIDED "AS IS", WITHOUT WARRANTY OF ANY KIND, EXPRESS OR 
 IMPLIED, 
  * INCLUDING BUT NOT LIMITED TO THE WARRANTIES OF MERCHANTABILITY, FITNESS FOR A
```

```
 * PARTICULAR PURPOSE AND NONINFRINGEMENT. IN NO EVENT SHALL THE AUTHORS OR 
  COPYRIGHT 
  * HOLDERS BE LIABLE FOR ANY CLAIM, DAMAGES OR OTHER LIABILITY, WHETHER IN AN 
 ACTION 
  * OF CONTRACT, TORT OR OTHERWISE, ARISING FROM, OUT OF OR IN CONNECTION WITH 
 THE 
  * SOFTWARE OR THE USE OR OTHER DEALINGS IN THE SOFTWARE. 
  */
package software.amazon.qldb.tutorial;
import org.slf4j.Logger;
import org.slf4j.LoggerFactory;
import software.amazon.qldb.Result;
import software.amazon.qldb.TransactionExecutor;
import software.amazon.qldb.tutorial.model.SampleData;
/** 
  * Create indexes on tables in a particular ledger. 
 * 
  * This code expects that you have AWS credentials setup per: 
  * http://docs.aws.amazon.com/java-sdk/latest/developer-guide/setup-
credentials.html 
  */
public final class CreateIndex { 
     public static final Logger log = LoggerFactory.getLogger(CreateIndex.class); 
     private CreateIndex() { } 
     /** 
      * In this example, create indexes for registrations and vehicles tables. 
 * 
      * @param txn 
      * The {@link TransactionExecutor} for lambda execute. 
      * @param tableName 
                    Name of the table to be created.
      * @param indexAttribute 
                    The index attribute to use.
      * @return the number of tables created. 
      */ 
     public static int createIndex(final TransactionExecutor txn, final String 
  tableName, final String indexAttribute) {
```
Amazon Quantum Ledger Database (Amazon QLDB) **Developer Guide** and Developer Guide and Developer Guide and Developer Guide

```
 log.info("Creating an index on {}...", indexAttribute); 
         final String createIndex = String.format("CREATE INDEX ON %s (%s)", 
  tableName, indexAttribute); 
        final Result r = t \times n. execute(createIndex);
         return SampleData.toIonValues(r).size(); 
     } 
     public static void main(final String... args) { 
         ConnectToLedger.getDriver().execute(txn -> { 
             createIndex(txn, Constants.PERSON_TABLE_NAME, 
  Constants.PERSON_GOV_ID_INDEX_NAME); 
             createIndex(txn, Constants.VEHICLE_TABLE_NAME, 
  Constants.VIN_INDEX_NAME); 
             createIndex(txn, Constants.DRIVERS_LICENSE_TABLE_NAME, 
  Constants.DRIVER_LICENSE_NUMBER_INDEX_NAME); 
             createIndex(txn, Constants.DRIVERS_LICENSE_TABLE_NAME, 
  Constants.DRIVER_LICENSE_PERSONID_INDEX_NAME); 
             createIndex(txn, Constants.VEHICLE_REGISTRATION_TABLE_NAME, 
  Constants.VIN_INDEX_NAME); 
             createIndex(txn, Constants.VEHICLE_REGISTRATION_TABLE_NAME, 
 Constants.VEHICLE_REGISTRATION_LICENSE_PLATE_NUMBER_INDEX_NAME); 
         }); 
         log.info("Indexes created successfully!"); 
     }
}
```

```
/* 
  * Copyright 2020 Amazon.com, Inc. or its affiliates. All Rights Reserved. 
 * SPDX-License-Identifier: MIT-0 
 * 
 * Permission is hereby granted, free of charge, to any person obtaining a copy 
 of this 
 * software and associated documentation files (the "Software"), to deal in the 
 Software 
 * without restriction, including without limitation the rights to use, copy, 
 modify, 
 * merge, publish, distribute, sublicense, and/or sell copies of the Software, 
 and to 
 * permit persons to whom the Software is furnished to do so. 
 *
```

```
 * THE SOFTWARE IS PROVIDED "AS IS", WITHOUT WARRANTY OF ANY KIND, EXPRESS OR 
  IMPLIED, 
  * INCLUDING BUT NOT LIMITED TO THE WARRANTIES OF MERCHANTABILITY, FITNESS FOR A 
  * PARTICULAR PURPOSE AND NONINFRINGEMENT. IN NO EVENT SHALL THE AUTHORS OR 
 COPYRIGHT 
  * HOLDERS BE LIABLE FOR ANY CLAIM, DAMAGES OR OTHER LIABILITY, WHETHER IN AN 
 ACTION 
  * OF CONTRACT, TORT OR OTHERWISE, ARISING FROM, OUT OF OR IN CONNECTION WITH 
 THE 
  * SOFTWARE OR THE USE OR OTHER DEALINGS IN THE SOFTWARE. 
  */
package software.amazon.qldb.tutorial;
import org.slf4j.Logger;
import org.slf4j.LoggerFactory;
import software.amazon.qldb.Result;
import software.amazon.qldb.TransactionExecutor;
import software.amazon.qldb.tutorial.model.SampleData;
/** 
  * Create indexes on tables in a particular ledger. 
 * 
 * This code expects that you have AWS credentials setup per: 
  * http://docs.aws.amazon.com/java-sdk/latest/developer-guide/setup-
credentials.html 
  */
public final class CreateIndex { 
     public static final Logger log = LoggerFactory.getLogger(CreateIndex.class); 
     private CreateIndex() { } 
     /** 
      * In this example, create indexes for registrations and vehicles tables. 
 * 
      * @param txn 
                    The {@link TransactionExecutor} for lambda execute.
      * @param tableName 
                     Name of the table to be created.
      * @param indexAttribute 
                    The index attribute to use.
      * @return the number of tables created. 
      */
```

```
 public static int createIndex(final TransactionExecutor txn, final String 
  tableName, final String indexAttribute) { 
         log.info("Creating an index on {}...", indexAttribute); 
         final String createIndex = String.format("CREATE INDEX ON %s (%s)", 
  tableName, indexAttribute); 
        final Result r = txn.execute(reateIndex); return SampleData.toIonValues(r).size(); 
     } 
     public static void main(final String... args) { 
         ConnectToLedger.getDriver().execute(txn -> { 
             createIndex(txn, Constants.PERSON_TABLE_NAME, 
  Constants.PERSON_GOV_ID_INDEX_NAME); 
             createIndex(txn, Constants.VEHICLE_TABLE_NAME, 
  Constants.VIN_INDEX_NAME); 
             createIndex(txn, Constants.DRIVERS_LICENSE_TABLE_NAME, 
  Constants.DRIVER_LICENSE_NUMBER_INDEX_NAME); 
             createIndex(txn, Constants.DRIVERS_LICENSE_TABLE_NAME, 
  Constants.DRIVER_LICENSE_PERSONID_INDEX_NAME); 
             createIndex(txn, Constants.VEHICLE_REGISTRATION_TABLE_NAME, 
  Constants.VIN_INDEX_NAME); 
             createIndex(txn, Constants.VEHICLE_REGISTRATION_TABLE_NAME, 
  Constants.VEHICLE_REGISTRATION_LICENSE_PLATE_NUMBER_INDEX_NAME); 
         }, (retryAttempt) -> log.info("Retrying due to OCC conflict...")); 
         log.info("Indexes created successfully!"); 
     }
}
```
5. Compile and run the following program (InsertDocument.java) to insert the sample data into your tables.

```
/* 
  * Copyright 2019 Amazon.com, Inc. or its affiliates. All Rights Reserved. 
 * SPDX-License-Identifier: MIT-0 
 * 
 * Permission is hereby granted, free of charge, to any person obtaining a copy 
 of this 
 * software and associated documentation files (the "Software"), to deal in the 
 Software
```

```
 * without restriction, including without limitation the rights to use, copy, 
 modify, 
  * merge, publish, distribute, sublicense, and/or sell copies of the Software, 
  and to 
  * permit persons to whom the Software is furnished to do so. 
 * 
  * THE SOFTWARE IS PROVIDED "AS IS", WITHOUT WARRANTY OF ANY KIND, EXPRESS OR 
  IMPLIED, 
  * INCLUDING BUT NOT LIMITED TO THE WARRANTIES OF MERCHANTABILITY, FITNESS FOR A 
  * PARTICULAR PURPOSE AND NONINFRINGEMENT. IN NO EVENT SHALL THE AUTHORS OR 
 COPYRIGHT 
  * HOLDERS BE LIABLE FOR ANY CLAIM, DAMAGES OR OTHER LIABILITY, WHETHER IN AN 
 ACTION 
  * OF CONTRACT, TORT OR OTHERWISE, ARISING FROM, OUT OF OR IN CONNECTION WITH 
 THE 
  * SOFTWARE OR THE USE OR OTHER DEALINGS IN THE SOFTWARE. 
  */
package software.amazon.qldb.tutorial;
import java.io.IOException;
import java.util.ArrayList;
import java.util.Collections;
import java.util.List;
import org.slf4j.Logger;
import org.slf4j.LoggerFactory;
import com.amazon.ion.IonValue;
import software.amazon.qldb.TransactionExecutor;
import software.amazon.qldb.tutorial.model.DriversLicense;
import software.amazon.qldb.tutorial.model.SampleData;
import software.amazon.qldb.tutorial.model.VehicleRegistration;
/** 
  * Insert documents into a table in a QLDB ledger. 
 * 
  * This code expects that you have AWS credentials setup per: 
  * http://docs.aws.amazon.com/java-sdk/latest/developer-guide/setup-
credentials.html 
  */
public final class InsertDocument {
```

```
 public static final Logger log = 
 LoggerFactory.getLogger(InsertDocument.class); 
    private InsertDocument() { } 
    /** 
      * Insert the given list of documents into the specified table and return 
 the document IDs of the inserted documents. 
 * 
      * @param txn 
                     The {@link TransactionExecutor} for lambda execute.
      * @param tableName 
                    Name of the table to insert documents into.
      * @param documents 
                     List of documents to insert into the specified table.
      * @return a list of document IDs. 
      * @throws IllegalStateException if failed to convert documents into an 
 {@link IonValue}. 
      */ 
     public static List<String> insertDocuments(final TransactionExecutor txn, 
 final String tableName, 
                                                  final List documents) { 
         log.info("Inserting some documents in the {} table...", tableName); 
         try { 
             final String query = String.format("INSERT INTO %s ?", tableName); 
             final IonValue ionDocuments = 
 Constants.MAPPER.writeValueAsIonValue(documents); 
             return SampleData.getDocumentIdsFromDmlResult(txn.execute(query, 
 ionDocuments)); 
         } catch (IOException ioe) { 
             throw new IllegalStateException(ioe); 
         } 
    } 
    /** 
      * Update PersonIds in driver's licenses and in vehicle registrations using 
 document IDs. 
 * 
      * @param documentIds 
                     List of document IDs representing the PersonIds in
 DriversLicense and PrimaryOwners in VehicleRegistration. 
      * @param licenses 
                    List of driver's licenses to update.
```

```
 * @param registrations 
      * List of registrations to update. 
      */ 
     public static void updatePersonId(final List<String> documentIds, final 
  List<DriversLicense> licenses, 
                                         final List<VehicleRegistration> 
  registrations) { 
        for (int i = 0; i < documentIds.size(); ++i) {
             DriversLicense license = SampleData.LICENSES.get(i); 
             VehicleRegistration registration = SampleData.REGISTRATIONS.get(i); 
             licenses.add(SampleData.updatePersonIdDriversLicense(license, 
  documentIds.get(i))); 
  registrations.add(SampleData.updateOwnerVehicleRegistration(registration, 
  documentIds.get(i))); 
         } 
     } 
     public static void main(final String... args) { 
         final List<DriversLicense> newDriversLicenses = new ArrayList<>(); 
         final List<VehicleRegistration> newVehicleRegistrations = new 
  ArrayList<>(); 
         ConnectToLedger.getDriver().execute(txn -> { 
             List<String> documentIds = insertDocuments(txn, 
  Constants.PERSON_TABLE_NAME, SampleData.PEOPLE); 
             updatePersonId(documentIds, newDriversLicenses, 
  newVehicleRegistrations); 
             insertDocuments(txn, Constants.VEHICLE_TABLE_NAME, 
  SampleData.VEHICLES); 
             insertDocuments(txn, Constants.VEHICLE_REGISTRATION_TABLE_NAME, 
                      Collections.unmodifiableList(newVehicleRegistrations)); 
             insertDocuments(txn, Constants.DRIVERS_LICENSE_TABLE_NAME, 
                      Collections.unmodifiableList(newDriversLicenses)); 
         }); 
         log.info("Documents inserted successfully!"); 
     }
}
```

```
1.x
```

```
/* 
  * Copyright Amazon.com, Inc. or its affiliates. All Rights Reserved. 
  SPDX-License-Identifier: MIT-0
```

```
 * 
  * Permission is hereby granted, free of charge, to any person obtaining a copy 
 of this 
  * software and associated documentation files (the "Software"), to deal in the 
 Software 
  * without restriction, including without limitation the rights to use, copy, 
 modify, 
  * merge, publish, distribute, sublicense, and/or sell copies of the Software, 
  and to 
  * permit persons to whom the Software is furnished to do so. 
  * 
  * THE SOFTWARE IS PROVIDED "AS IS", WITHOUT WARRANTY OF ANY KIND, EXPRESS OR 
 IMPLIED, 
  * INCLUDING BUT NOT LIMITED TO THE WARRANTIES OF MERCHANTABILITY, FITNESS FOR A 
  * PARTICULAR PURPOSE AND NONINFRINGEMENT. IN NO EVENT SHALL THE AUTHORS OR 
 COPYRIGHT 
  * HOLDERS BE LIABLE FOR ANY CLAIM, DAMAGES OR OTHER LIABILITY, WHETHER IN AN 
 ACTION 
 * OF CONTRACT, TORT OR OTHERWISE, ARISING FROM, OUT OF OR IN CONNECTION WITH 
 THE 
  * SOFTWARE OR THE USE OR OTHER DEALINGS IN THE SOFTWARE. 
  */
package software.amazon.qldb.tutorial;
import com.amazon.ion.IonValue;
import org.slf4j.Logger;
import org.slf4j.LoggerFactory;
import software.amazon.qldb.QldbSession;
import software.amazon.qldb.TransactionExecutor;
import software.amazon.qldb.tutorial.model.DriversLicense;
import software.amazon.qldb.tutorial.model.SampleData;
import software.amazon.qldb.tutorial.model.VehicleRegistration;
import java.io.IOException;
import java.util.ArrayList;
import java.util.Collections;
import java.util.List;
/** 
  * Insert documents into a table in a QLDB ledger. 
 * 
  * This code expects that you have AWS credentials setup per:
```

```
 * http://docs.aws.amazon.com/java-sdk/latest/developer-guide/setup-
credentials.html 
  */
public final class InsertDocument { 
     public static final Logger log = 
  LoggerFactory.getLogger(InsertDocument.class); 
     private InsertDocument() { } 
     /** 
      * Insert the given list of documents into the specified table and return 
  the document IDs of the inserted documents. 
 * 
      * @param txn 
                     The {@link TransactionExecutor} for lambda execute.
      * @param tableName 
                     Name of the table to insert documents into.
      * @param documents 
                     List of documents to insert into the specified table.
      * @return a list of document IDs. 
      * @throws IllegalStateException if failed to convert documents into an 
  {@link IonValue}. 
      */ 
     public static List<String> insertDocuments(final TransactionExecutor txn, 
 final String tableName, 
                                                   final List documents) { 
         log.info("Inserting some documents in the {} table...", tableName); 
         try { 
             final String statement = String.format("INSERT INTO %s ?", 
  tableName); 
             final IonValue ionDocuments = 
  Constants.MAPPER.writeValueAsIonValue(documents); 
             final List<IonValue> parameters = 
  Collections.singletonList(ionDocuments); 
             return SampleData.getDocumentIdsFromDmlResult(txn.execute(statement, 
  parameters)); 
         } catch (IOException ioe) { 
             throw new IllegalStateException(ioe); 
         } 
     } 
     /** 
      * Update PersonIds in driver's licenses and in vehicle registrations using 
  document IDs.
```

```
 * 
      * @param documentIds 
                     List of document IDs representing the PersonIds in
  DriversLicense and PrimaryOwners in VehicleRegistration. 
      * @param licenses 
                     List of driver's licenses to update.
      * @param registrations 
                     List of registrations to update.
      */ 
     public static void updatePersonId(final List<String> documentIds, final 
  List<DriversLicense> licenses, 
                                         final List<VehicleRegistration> 
  registrations) { 
        for (int i = 0; i < documentIds.size(); ++i) {
             DriversLicense license = SampleData.LICENSES.get(i); 
            VehicleRegistration registration = SampleData.REGISTRATIONS.get(i);
             licenses.add(SampleData.updatePersonIdDriversLicense(license, 
  documentIds.get(i))); 
  registrations.add(SampleData.updateOwnerVehicleRegistration(registration, 
  documentIds.get(i))); 
         } 
     } 
     public static void main(final String... args) { 
         final List<DriversLicense> newDriversLicenses = new ArrayList<>(); 
         final List<VehicleRegistration> newVehicleRegistrations = new 
  ArrayList<>(); 
         ConnectToLedger.getDriver().execute(txn -> { 
             List<String> documentIds = insertDocuments(txn, 
  Constants.PERSON_TABLE_NAME, SampleData.PEOPLE); 
             updatePersonId(documentIds, newDriversLicenses, 
  newVehicleRegistrations); 
             insertDocuments(txn, Constants.VEHICLE_TABLE_NAME, 
  SampleData.VEHICLES); 
             insertDocuments(txn, Constants.VEHICLE_REGISTRATION_TABLE_NAME, 
                      Collections.unmodifiableList(newVehicleRegistrations)); 
             insertDocuments(txn, Constants.DRIVERS_LICENSE_TABLE_NAME, 
                      Collections.unmodifiableList(newDriversLicenses)); 
         }, (retryAttempt) -> log.info("Retrying due to OCC conflict...")); 
         log.info("Documents inserted successfully!"); 
     }
}
```
# *(i)* Note

- This program demonstrates how to call the execute method with parameterized values. You can pass data parameters of type IonValue in addition to the PartiQL statement that you want to run. Use a question mark (?) as a variable placeholder in your statement string.
- If an INSERT statement succeeds, it returns the id of each inserted document.

Next, you can use SELECT statements to read data from the tables in the vehicleregistration ledger. Proceed to Step 4: Query the tables in a [ledger.](#page-379-0)

# <span id="page-379-0"></span>**Step 4: Query the tables in a ledger**

After creating tables in an Amazon QLDB ledger and loading them with data, you can run queries to review the vehicle registration data that you just inserted. QLDB uses [PartiQL](#page-960-0) as its query language and [Amazon](#page-1046-0) Ion as its document-oriented data model.

PartiQL is an open-source, SQL-compatible query language that has been extended to work with Ion. With PartiQL, you can insert, query, and manage your data with familiar SQL operators. Amazon Ion is a superset of JSON. Ion is an open-source, document-based data format that gives you the flexibility of storing and processing structured, semistructured, and nested data.

In this step, you use SELECT statements to read data from the tables in the vehicleregistration ledger.

### **Warning**

When you run a query in QLDB without an indexed lookup, it invokes a full table scan. PartiQL supports such queries because it's SQL compatible. However, *don't* run table scans for production use cases in QLDB. Table scans can cause performance problems on large tables, including concurrency conflicts and transaction timeouts. To avoid table scans, you must run statements with a WHERE predicate clause using an *equality* operator on an indexed field or a document ID; for example, WHERE indexedField = 123 or WHERE indexedField IN (456, 789). For more

information, see Optimizing query [performance](#page-675-0).

#### **To query the tables**

• Compile and run the following program (FindVehicles.java) to query all vehicles registered under a person in your ledger.

```
/* 
  * Copyright 2019 Amazon.com, Inc. or its affiliates. All Rights Reserved. 
  * SPDX-License-Identifier: MIT-0 
 * 
  * Permission is hereby granted, free of charge, to any person obtaining a copy 
 of this 
  * software and associated documentation files (the "Software"), to deal in the 
 Software 
  * without restriction, including without limitation the rights to use, copy, 
 modify, 
  * merge, publish, distribute, sublicense, and/or sell copies of the Software, 
 and to 
  * permit persons to whom the Software is furnished to do so. 
 * 
  * THE SOFTWARE IS PROVIDED "AS IS", WITHOUT WARRANTY OF ANY KIND, EXPRESS OR 
 IMPLIED, 
  * INCLUDING BUT NOT LIMITED TO THE WARRANTIES OF MERCHANTABILITY, FITNESS FOR A 
  * PARTICULAR PURPOSE AND NONINFRINGEMENT. IN NO EVENT SHALL THE AUTHORS OR 
 COPYRIGHT 
  * HOLDERS BE LIABLE FOR ANY CLAIM, DAMAGES OR OTHER LIABILITY, WHETHER IN AN 
 ACTION 
 * OF CONTRACT, TORT OR OTHERWISE, ARISING FROM, OUT OF OR IN CONNECTION WITH 
 THE 
  * SOFTWARE OR THE USE OR OTHER DEALINGS IN THE SOFTWARE. 
  */
package software.amazon.qldb.tutorial;
import java.io.IOException;
import org.slf4j.Logger;
import org.slf4j.LoggerFactory;
import com.amazon.ion.IonValue;
import software.amazon.qldb.Result;
```

```
import software.amazon.qldb.TransactionExecutor;
import software.amazon.qldb.tutorial.model.Person;
import software.amazon.qldb.tutorial.model.SampleData;
/** 
  * Find all vehicles registered under a person. 
 * 
  * This code expects that you have AWS credentials setup per: 
  * http://docs.aws.amazon.com/java-sdk/latest/developer-guide/setup-
credentials.html 
  */
public final class FindVehicles { 
     public static final Logger log = 
 LoggerFactory.getLogger(FindVehicles.class); 
     private FindVehicles() { } 
     /** 
      * Find vehicles registered under a driver using their government ID. 
 * 
      * @param txn 
                     The {@link TransactionExecutor} for lambda execute.
      * @param govId 
                     The government ID of the owner.
      * @throws IllegalStateException if failed to convert parameters into {@link 
  IonValue}. 
      */ 
     public static void findVehiclesForOwner(final TransactionExecutor txn, final 
  String govId) { 
         try { 
             final String documentId = Person.getDocumentIdByGovId(txn, govId); 
             final String query = "SELECT v FROM Vehicle AS v INNER JOIN 
 VehicleRegistration AS r " 
                      + "ON v.VIN = r.VIN WHERE r.Owners.PrimaryOwner.PersonId 
 = ? ";
             final Result result = txn.execute(query, 
  Constants.MAPPER.writeValueAsIonValue(documentId)); 
             log.info("List of Vehicles for owner with GovId: {}...", govId); 
             ScanTable.printDocuments(result); 
         } catch (IOException ioe) { 
             throw new IllegalStateException(ioe); 
         } 
     }
```

```
 public static void main(final String... args) { 
     final Person person = SampleData.PEOPLE.get(0); 
     ConnectToLedger.getDriver().execute(txn -> { 
         findVehiclesForOwner(txn, person.getGovId()); 
     }); 
 }
```
1.x

}

```
/* 
  * Copyright Amazon.com, Inc. or its affiliates. All Rights Reserved. 
  * SPDX-License-Identifier: MIT-0 
 * 
  * Permission is hereby granted, free of charge, to any person obtaining a copy 
 of this 
  * software and associated documentation files (the "Software"), to deal in the 
 Software 
  * without restriction, including without limitation the rights to use, copy, 
 modify, 
  * merge, publish, distribute, sublicense, and/or sell copies of the Software, 
 and to 
  * permit persons to whom the Software is furnished to do so. 
 * 
  * THE SOFTWARE IS PROVIDED "AS IS", WITHOUT WARRANTY OF ANY KIND, EXPRESS OR 
 IMPLIED, 
 * INCLUDING BUT NOT LIMITED TO THE WARRANTIES OF MERCHANTABILITY, FITNESS FOR A 
  * PARTICULAR PURPOSE AND NONINFRINGEMENT. IN NO EVENT SHALL THE AUTHORS OR 
 COPYRIGHT 
  * HOLDERS BE LIABLE FOR ANY CLAIM, DAMAGES OR OTHER LIABILITY, WHETHER IN AN 
 ACTION 
 * OF CONTRACT, TORT OR OTHERWISE, ARISING FROM, OUT OF OR IN CONNECTION WITH 
 THE 
  * SOFTWARE OR THE USE OR OTHER DEALINGS IN THE SOFTWARE. 
 */
package software.amazon.qldb.tutorial;
import java.io.IOException;
import org.slf4j.Logger;
import org.slf4j.LoggerFactory;
```

```
import com.amazon.ion.IonValue;
import software.amazon.qldb.Result;
import software.amazon.qldb.TransactionExecutor;
import software.amazon.qldb.tutorial.model.Person;
import software.amazon.qldb.tutorial.model.SampleData;
/** 
  * Find all vehicles registered under a person. 
 * 
  * This code expects that you have AWS credentials setup per: 
  * http://docs.aws.amazon.com/java-sdk/latest/developer-guide/setup-
credentials.html 
  */
public final class FindVehicles { 
     public static final Logger log = 
  LoggerFactory.getLogger(FindVehicles.class); 
     private FindVehicles() { } 
     /** 
      * Find vehicles registered under a driver using their government ID. 
 * 
      * @param txn 
                    The {@link TransactionExecutor} for lambda execute.
      * @param govId 
                     The government ID of the owner.
      * @throws IllegalStateException if failed to convert parameters into {@link 
  IonValue}. 
      */ 
     public static void findVehiclesForOwner(final TransactionExecutor txn, final 
  String govId) { 
         try { 
             final String documentId = Person.getDocumentIdByGovId(txn, govId); 
             final String query = "SELECT v FROM Vehicle AS v INNER JOIN 
  VehicleRegistration AS r " 
                     + "ON v.VIN = r.VIN WHERE r.Owners.PrimaryOwner.PersonId 
 = ?":
             final Result result = txn.execute(query, 
  Constants.MAPPER.writeValueAsIonValue(documentId)); 
             log.info("List of Vehicles for owner with GovId: {}...", govId); 
             ScanTable.printDocuments(result);
```

```
 } catch (IOException ioe) { 
         throw new IllegalStateException(ioe); 
     } 
 } 
 public static void main(final String... args) { 
     final Person person = SampleData.PEOPLE.get(0); 
     ConnectToLedger.getDriver().execute(txn -> { 
         findVehiclesForOwner(txn, person.getGovId()); 
     }, (retryAttempt) -> log.info("Retrying due to OCC conflict...")); 
 }
```
# *(i)* Note

}

First, this program queries the Person table for the document with GovId LEWISR261LL to get its id metadata field. Then, it uses this document id as a foreign key to query the VehicleRegistration table by PrimaryOwner.PersonId. It also joins VehicleRegistration with the Vehicle table on the VIN field.

To learn about modifying documents in the tables in the vehicle-registration ledger, see Step 5: Modify [documents](#page-384-0) in a ledger.

# <span id="page-384-0"></span>**Step 5: Modify documents in a ledger**

Now that you have data to work with, you can start making changes to documents in the vehicle-registration ledger in Amazon QLDB. In this step, the following code examples demonstrate how to run data manipulation language (DML) statements. These statements update the primary owner of one vehicle and add a secondary owner to another vehicle.

### **To modify documents**

1. Compile and run the following program (TransferVehicleOwnership.java) to update the primary owner of the vehicle with VIN 1N4AL11D75C109151 in your ledger.

```
2.x
```

```
/* 
  * Copyright 2019 Amazon.com, Inc. or its affiliates. All Rights Reserved. 
  * SPDX-License-Identifier: MIT-0 
 * 
  * Permission is hereby granted, free of charge, to any person obtaining a copy 
 of this 
  * software and associated documentation files (the "Software"), to deal in the 
 Software 
  * without restriction, including without limitation the rights to use, copy, 
 modify, 
  * merge, publish, distribute, sublicense, and/or sell copies of the Software, 
  and to 
  * permit persons to whom the Software is furnished to do so. 
 * 
  * THE SOFTWARE IS PROVIDED "AS IS", WITHOUT WARRANTY OF ANY KIND, EXPRESS OR 
 IMPLIED, 
  * INCLUDING BUT NOT LIMITED TO THE WARRANTIES OF MERCHANTABILITY, FITNESS FOR A 
  * PARTICULAR PURPOSE AND NONINFRINGEMENT. IN NO EVENT SHALL THE AUTHORS OR 
 COPYRIGHT 
  * HOLDERS BE LIABLE FOR ANY CLAIM, DAMAGES OR OTHER LIABILITY, WHETHER IN AN 
 ACTION 
  * OF CONTRACT, TORT OR OTHERWISE, ARISING FROM, OUT OF OR IN CONNECTION WITH 
 THE 
  * SOFTWARE OR THE USE OR OTHER DEALINGS IN THE SOFTWARE. 
  */
package software.amazon.qldb.tutorial;
import com.amazon.ion.IonReader;
import com.amazon.ion.IonStruct;
import com.amazon.ion.IonValue;
import com.amazon.ion.system.IonReaderBuilder;
import java.io.IOException;
import java.util.ArrayList;
import java.util.Collections;
import java.util.LinkedHashMap;
import java.util.List;
import org.slf4j.Logger;
import org.slf4j.LoggerFactory;
```

```
import software.amazon.qldb.Result;
import software.amazon.qldb.TransactionExecutor;
import software.amazon.qldb.tutorial.model.Owner;
import software.amazon.qldb.tutorial.model.Person;
import software.amazon.qldb.tutorial.model.SampleData;
/** 
  * Find primary owner for a particular vehicle's VIN. 
  * Transfer to another primary owner for a particular vehicle's VIN. 
 * 
  * This code expects that you have AWS credentials setup per: 
  * http://docs.aws.amazon.com/java-sdk/latest/developer-guide/setup-
credentials.html 
  */
public final class TransferVehicleOwnership { 
     public static final Logger log = 
  LoggerFactory.getLogger(TransferVehicleOwnership.class); 
     private TransferVehicleOwnership() { } 
     /** 
      * Query a driver's information using the given ID. 
 * 
      * @param txn 
                    The {@link TransactionExecutor} for lambda execute.
      * @param documentId 
                    The unique ID of a document in the Person table.
      * @return a {@link Person} object. 
      * @throws IllegalStateException if failed to convert parameter into {@link 
  IonValue}. 
      */ 
     public static Person findPersonFromDocumentId(final TransactionExecutor txn, 
  final String documentId) { 
         try { 
             log.info("Finding person for documentId: {}...", documentId); 
             final String query = "SELECT p.* FROM Person AS p BY pid WHERE pid 
 = ?";
             Result result = txn.execute(query, 
 Constants.MAPPER.writeValueAsIonValue(documentId)); 
             if (result.isEmpty()) { 
                 throw new IllegalStateException("Unable to find person with ID: 
  " + documentId);
```

```
 } 
             return Constants.MAPPER.readValue(result.iterator().next(), 
 Person.class); 
         } catch (IOException ioe) { 
             throw new IllegalStateException(ioe); 
         } 
    } 
    /** 
      * Find the primary owner for the given VIN. 
 * 
      * @param txn 
                    The {@link TransactionExecutor} for lambda execute.
      * @param vin 
                    Unique VIN for a vehicle.
      * @return a {@link Person} object. 
      * @throws IllegalStateException if failed to convert parameter into {@link 
 IonValue}. 
      */ 
     public static Person findPrimaryOwnerForVehicle(final TransactionExecutor 
 txn, final String vin) { 
         try { 
             log.info("Finding primary owner for vehicle with Vin: {}...", vin); 
             final String query = "SELECT Owners.PrimaryOwner.PersonId FROM 
 VehicleRegistration AS v WHERE v.VIN = ?"; 
             final List<IonValue> parameters = 
 Collections.singletonList(Constants.MAPPER.writeValueAsIonValue(vin)); 
             Result result = txn.execute(query, parameters); 
             final List<IonStruct> documents = ScanTable.toIonStructs(result); 
             ScanTable.printDocuments(documents); 
             if (documents.isEmpty()) { 
                 throw new IllegalStateException("Unable to find registrations 
with VIN: " + vin); } 
             final IonReader reader = 
 IonReaderBuilder.standard().build(documents.get(0)); 
            final String personId = Constants.MAPPER.readValue(reader,
 LinkedHashMap.class).get("PersonId").toString(); 
             return findPersonFromDocumentId(txn, personId); 
         } catch (IOException ioe) { 
             throw new IllegalStateException(ioe); 
         }
```
}

```
 /** 
      * Update the primary owner for a vehicle registration with the given 
 documentId. 
 * 
      * @param txn 
                    The {@link TransactionExecutor} for lambda execute.
      * @param vin 
                    Unique VIN for a vehicle.
      * @param documentId 
                    New PersonId for the primary owner.
      * @throws IllegalStateException if no vehicle registration was found using 
 the given document ID and VIN, or if failed 
      * to convert parameters into {@link IonValue}. 
      */ 
    public static void updateVehicleRegistration(final TransactionExecutor txn, 
 final String vin, final String documentId) { 
         try { 
             log.info("Updating primary owner for vehicle with Vin: {}...", vin); 
             final String query = "UPDATE VehicleRegistration AS v SET 
 v.Owners.PrimaryOwner = ? WHERE v.VIN = ?"; 
             final List<IonValue> parameters = new ArrayList<>(); 
             parameters.add(Constants.MAPPER.writeValueAsIonValue(new 
 Owner(documentId))); 
             parameters.add(Constants.MAPPER.writeValueAsIonValue(vin)); 
             Result result = txn.execute(query, parameters); 
             ScanTable.printDocuments(result); 
             if (result.isEmpty()) { 
                 throw new IllegalStateException("Unable to transfer vehicle, 
 could not find registration."); 
             } else { 
                 log.info("Successfully transferred vehicle with VIN '{}' to new 
 owner.", vin); 
 } 
         } catch (IOException ioe) { 
             throw new IllegalStateException(ioe); 
         } 
    } 
    public static void main(final String... args) { 
         final String vin = SampleData.VEHICLES.get(0).getVin();
```

```
 final String primaryOwnerGovId = SampleData.PEOPLE.get(0).getGovId(); 
         final String newPrimaryOwnerGovId = SampleData.PEOPLE.get(1).getGovId(); 
         ConnectToLedger.getDriver().execute(txn -> { 
             final Person primaryOwner = findPrimaryOwnerForVehicle(txn, vin); 
             if (!primaryOwner.getGovId().equals(primaryOwnerGovId)) { 
                 // Verify the primary owner. 
                 throw new IllegalStateException("Incorrect primary owner 
  identified for vehicle, unable to transfer."); 
 } 
             final String newOwner = Person.getDocumentIdByGovId(txn, 
  newPrimaryOwnerGovId); 
             updateVehicleRegistration(txn, vin, newOwner); 
         }); 
         log.info("Successfully transferred vehicle ownership!"); 
     }
}
```

```
1.x
```

```
/* 
 * Copyright Amazon.com, Inc. or its affiliates. All Rights Reserved. 
 * SPDX-License-Identifier: MIT-0 
 * 
 * Permission is hereby granted, free of charge, to any person obtaining a copy 
 of this 
 * software and associated documentation files (the "Software"), to deal in the 
 Software 
 * without restriction, including without limitation the rights to use, copy, 
 modify, 
 * merge, publish, distribute, sublicense, and/or sell copies of the Software, 
 and to 
 * permit persons to whom the Software is furnished to do so. 
 * 
 * THE SOFTWARE IS PROVIDED "AS IS", WITHOUT WARRANTY OF ANY KIND, EXPRESS OR 
 IMPLIED, 
 * INCLUDING BUT NOT LIMITED TO THE WARRANTIES OF MERCHANTABILITY, FITNESS FOR A 
 * PARTICULAR PURPOSE AND NONINFRINGEMENT. IN NO EVENT SHALL THE AUTHORS OR 
 COPYRIGHT 
 * HOLDERS BE LIABLE FOR ANY CLAIM, DAMAGES OR OTHER LIABILITY, WHETHER IN AN 
 ACTION
```

```
 * OF CONTRACT, TORT OR OTHERWISE, ARISING FROM, OUT OF OR IN CONNECTION WITH 
  THE 
  * SOFTWARE OR THE USE OR OTHER DEALINGS IN THE SOFTWARE. 
  */
package software.amazon.qldb.tutorial;
import com.amazon.ion.IonReader;
import com.amazon.ion.IonStruct;
import com.amazon.ion.IonValue;
import com.amazon.ion.system.IonReaderBuilder;
import java.io.IOException;
import java.util.ArrayList;
import java.util.Collections;
import java.util.LinkedHashMap;
import java.util.List;
import org.slf4j.Logger;
import org.slf4j.LoggerFactory;
import software.amazon.qldb.Result;
import software.amazon.qldb.TransactionExecutor;
import software.amazon.qldb.tutorial.model.Owner;
import software.amazon.qldb.tutorial.model.Person;
import software.amazon.qldb.tutorial.model.SampleData;
/** 
  * Find primary owner for a particular vehicle's VIN. 
  * Transfer to another primary owner for a particular vehicle's VIN. 
 * 
  * This code expects that you have AWS credentials setup per: 
  * http://docs.aws.amazon.com/java-sdk/latest/developer-guide/setup-
credentials.html 
  */
public final class TransferVehicleOwnership { 
     public static final Logger log = 
 LoggerFactory.getLogger(TransferVehicleOwnership.class); 
     private TransferVehicleOwnership() { } 
     /** 
      * Query a driver's information using the given ID. 
 *
```

```
 * @param txn 
                    The {@link TransactionExecutor} for lambda execute.
      * @param documentId 
                    The unique ID of a document in the Person table.
      * @return a {@link Person} object. 
      * @throws IllegalStateException if failed to convert parameter into {@link 
 IonValue}. 
      */ 
     public static Person findPersonFromDocumentId(final TransactionExecutor txn, 
 final String documentId) { 
         try { 
             log.info("Finding person for documentId: {}...", documentId); 
             final String query = "SELECT p.* FROM Person AS p BY pid WHERE pid 
= ?";
             Result result = txn.execute(query, 
 Constants.MAPPER.writeValueAsIonValue(documentId)); 
             if (result.isEmpty()) { 
                 throw new IllegalStateException("Unable to find person with ID: 
 " + documentId); 
 } 
             return Constants.MAPPER.readValue(result.iterator().next(), 
 Person.class); 
         } catch (IOException ioe) { 
             throw new IllegalStateException(ioe); 
         } 
    } 
     /** 
      * Find the primary owner for the given VIN. 
 * 
      * @param txn 
                    The {@link TransactionExecutor} for lambda execute.
      * @param vin 
      * Unique VIN for a vehicle. 
      * @return a {@link Person} object. 
      * @throws IllegalStateException if failed to convert parameter into {@link 
 IonValue}. 
      */ 
     public static Person findPrimaryOwnerForVehicle(final TransactionExecutor 
 txn, final String vin) { 
         try { 
             log.info("Finding primary owner for vehicle with Vin: {}...", vin);
```

```
 final String query = "SELECT Owners.PrimaryOwner.PersonId FROM 
 VehicleRegistration AS v WHERE v.VIN = ?"; 
             final List<IonValue> parameters = 
 Collections.singletonList(Constants.MAPPER.writeValueAsIonValue(vin)); 
            Result result = txn.execute(query, parameters);
             final List<IonStruct> documents = ScanTable.toIonStructs(result); 
             ScanTable.printDocuments(documents); 
             if (documents.isEmpty()) { 
                 throw new IllegalStateException("Unable to find registrations 
with VIN: " + vin); } 
             final IonReader reader = 
 IonReaderBuilder.standard().build(documents.get(0)); 
             final String personId = Constants.MAPPER.readValue(reader, 
 LinkedHashMap.class).get("PersonId").toString(); 
             return findPersonFromDocumentId(txn, personId); 
         } catch (IOException ioe) { 
             throw new IllegalStateException(ioe); 
         } 
    } 
     /** 
      * Update the primary owner for a vehicle registration with the given 
 documentId. 
 * 
      * @param txn 
                    The {@link TransactionExecutor} for lambda execute.
      * @param vin 
                    Unique VIN for a vehicle.
      * @param documentId 
                    New PersonId for the primary owner.
      * @throws IllegalStateException if no vehicle registration was found using 
 the given document ID and VIN, or if failed 
      * to convert parameters into {@link IonValue}. 
      */ 
     public static void updateVehicleRegistration(final TransactionExecutor txn, 
 final String vin, final String documentId) { 
         try { 
             log.info("Updating primary owner for vehicle with Vin: {}...", vin); 
             final String query = "UPDATE VehicleRegistration AS v SET 
 v.Owners.PrimaryOwner = ? WHERE v.VIN = ?"; 
             final List<IonValue> parameters = new ArrayList<>();
```

```
 parameters.add(Constants.MAPPER.writeValueAsIonValue(new 
  Owner(documentId))); 
             parameters.add(Constants.MAPPER.writeValueAsIonValue(vin)); 
            Result result = txn.execute(query, parameters);
             ScanTable.printDocuments(result); 
             if (result.isEmpty()) { 
                 throw new IllegalStateException("Unable to transfer vehicle, 
  could not find registration."); 
             } else { 
                 log.info("Successfully transferred vehicle with VIN '{}' to new 
  owner.", vin); 
 } 
         } catch (IOException ioe) { 
             throw new IllegalStateException(ioe); 
         } 
     } 
     public static void main(final String... args) { 
         final String vin = SampleData.VEHICLES.get(0).getVin(); 
         final String primaryOwnerGovId = SampleData.PEOPLE.get(0).getGovId(); 
         final String newPrimaryOwnerGovId = SampleData.PEOPLE.get(1).getGovId(); 
         ConnectToLedger.getDriver().execute(txn -> { 
             final Person primaryOwner = findPrimaryOwnerForVehicle(txn, vin); 
             if (!primaryOwner.getGovId().equals(primaryOwnerGovId)) { 
                 // Verify the primary owner. 
                 throw new IllegalStateException("Incorrect primary owner 
  identified for vehicle, unable to transfer."); 
 } 
             final String newOwner = Person.getDocumentIdByGovId(txn, 
  newPrimaryOwnerGovId); 
             updateVehicleRegistration(txn, vin, newOwner); 
         }, (retryAttempt) -> log.info("Retrying due to OCC conflict...")); 
         log.info("Successfully transferred vehicle ownership!"); 
     }
}
```
2. Compile and run the following program (AddSecondaryOwner.java) to add a secondary owner to the vehicle with VIN KM8SRDHF6EU074761 in your ledger.

```
2.x
```

```
/* 
  * Copyright 2019 Amazon.com, Inc. or its affiliates. All Rights Reserved. 
  * SPDX-License-Identifier: MIT-0 
 * 
  * Permission is hereby granted, free of charge, to any person obtaining a copy 
 of this 
  * software and associated documentation files (the "Software"), to deal in the 
  Software 
  * without restriction, including without limitation the rights to use, copy, 
 modify, 
  * merge, publish, distribute, sublicense, and/or sell copies of the Software, 
  and to 
  * permit persons to whom the Software is furnished to do so. 
 * 
  * THE SOFTWARE IS PROVIDED "AS IS", WITHOUT WARRANTY OF ANY KIND, EXPRESS OR 
  IMPLIED, 
  * INCLUDING BUT NOT LIMITED TO THE WARRANTIES OF MERCHANTABILITY, FITNESS FOR A 
  * PARTICULAR PURPOSE AND NONINFRINGEMENT. IN NO EVENT SHALL THE AUTHORS OR 
  COPYRIGHT 
  * HOLDERS BE LIABLE FOR ANY CLAIM, DAMAGES OR OTHER LIABILITY, WHETHER IN AN 
 ACTION 
  * OF CONTRACT, TORT OR OTHERWISE, ARISING FROM, OUT OF OR IN CONNECTION WITH 
 THE 
  * SOFTWARE OR THE USE OR OTHER DEALINGS IN THE SOFTWARE. 
  */
package software.amazon.qldb.tutorial;
import java.io.IOException;
import java.util.Collections;
import java.util.Iterator;
import java.util.List;
import org.slf4j.Logger;
import org.slf4j.LoggerFactory;
import com.amazon.ion.IonValue;
import software.amazon.qldb.Result;
import software.amazon.qldb.TransactionExecutor;
import software.amazon.qldb.tutorial.model.Owner;
```

```
import software.amazon.qldb.tutorial.model.Owners;
import software.amazon.qldb.tutorial.model.Person;
import software.amazon.qldb.tutorial.model.SampleData;
/** 
  * Finds and adds secondary owners for a vehicle. 
 * 
  * This code expects that you have AWS credentials setup per: 
  * http://docs.aws.amazon.com/java-sdk/latest/developer-guide/setup-
credentials.html 
  */
public final class AddSecondaryOwner { 
     public static final Logger log = 
 LoggerFactory.getLogger(AddSecondaryOwner.class); 
     private AddSecondaryOwner() { } 
     /** 
      * Check whether a secondary owner has already been registered for the given 
  VIN. 
 * 
      * @param txn 
                     The {@link TransactionExecutor} for lambda execute.
      * @param vin 
                     Unique VIN for a vehicle.
      * @param secondaryOwnerId 
                     The secondary owner to add.
      * @return {@code true} if the given secondary owner has already been 
  registered, {@code false} otherwise. 
      * @throws IllegalStateException if failed to convert VIN to an {@link 
  IonValue}. 
      */ 
     public static boolean isSecondaryOwnerForVehicle(final TransactionExecutor 
  txn, final String vin, 
                                                         final String 
  secondaryOwnerId) { 
         try { 
             log.info("Finding secondary owners for vehicle with VIN: {}...", 
  vin); 
             final String query = "SELECT Owners.SecondaryOwners FROM 
  VehicleRegistration AS v WHERE v.VIN = ?"; 
             final List<IonValue> parameters = 
  Collections.singletonList(Constants.MAPPER.writeValueAsIonValue(vin)); 
             final Result result = txn.execute(query, parameters);
```
```
 final Iterator<IonValue> itr = result.iterator(); 
             if (!itr.hasNext()) { 
                 return false; 
 } 
             final Owners owners = Constants.MAPPER.readValue(itr.next(), 
 Owners.class); 
             if (null != owners.getSecondaryOwners()) { 
                 for (Owner owner : owners.getSecondaryOwners()) { 
                     if (secondaryOwnerId.equalsIgnoreCase(owner.getPersonId())) 
 { 
                         return true; 
1 1 1 1 1 1 1
 } 
 } 
             return false; 
         } catch (IOException ioe) { 
             throw new IllegalStateException(ioe); 
         } 
    } 
     /** 
      * Adds a secondary owner for the specified VIN. 
 * 
      * @param txn 
                    The {@link TransactionExecutor} for lambda execute.
      * @param vin 
                    Unique VIN for a vehicle.
      * @param secondaryOwner 
                    The secondary owner to add.
      * @throws IllegalStateException if failed to convert parameter into an 
 {@link IonValue}. 
      */ 
    public static void addSecondaryOwnerForVin(final TransactionExecutor txn, 
 final String vin, 
                                                 final String secondaryOwner) { 
         try { 
             log.info("Inserting secondary owner for vehicle with VIN: {}...", 
 vin); 
             final String query = String.format("FROM VehicleRegistration AS v 
WHERE v. VIN = ?" +
                     "INSERT INTO v.Owners.SecondaryOwners VALUE ?");
```

```
 final IonValue newOwner = Constants.MAPPER.writeValueAsIonValue(new 
  Owner(secondaryOwner)); 
             final IonValue vinAsIonValue = 
  Constants.MAPPER.writeValueAsIonValue(vin); 
            Result result = txn.execute(query, vinAsIonValue, newOwner);
             log.info("VehicleRegistration Document IDs which had secondary 
  owners added: "); 
             ScanTable.printDocuments(result); 
         } catch (IOException ioe) { 
             throw new IllegalStateException(ioe); 
         } 
     } 
     public static void main(final String... args) { 
         final String vin = SampleData.VEHICLES.get(1).getVin(); 
         final String govId = SampleData.PEOPLE.get(0).getGovId(); 
         ConnectToLedger.getDriver().execute(txn -> { 
            final String documentId = Person.getDocumentIdByGovId(txn, govId);
             if (isSecondaryOwnerForVehicle(txn, vin, documentId)) { 
                 log.info("Person with ID {} has already been added as a 
 secondary owner of this vehicle.", govId);
             } else { 
                 addSecondaryOwnerForVin(txn, vin, documentId); 
 } 
         }); 
         log.info("Secondary owners successfully updated."); 
     }
}
```

```
1.x
```

```
/* 
 * Copyright Amazon.com, Inc. or its affiliates. All Rights Reserved. 
 * SPDX-License-Identifier: MIT-0 
 * 
 * Permission is hereby granted, free of charge, to any person obtaining a copy 
 of this 
 * software and associated documentation files (the "Software"), to deal in the 
 Software 
 * without restriction, including without limitation the rights to use, copy, 
 modify,
```

```
 * merge, publish, distribute, sublicense, and/or sell copies of the Software, 
  and to 
  * permit persons to whom the Software is furnished to do so. 
  * 
  * THE SOFTWARE IS PROVIDED "AS IS", WITHOUT WARRANTY OF ANY KIND, EXPRESS OR 
  IMPLIED, 
  * INCLUDING BUT NOT LIMITED TO THE WARRANTIES OF MERCHANTABILITY, FITNESS FOR A 
  * PARTICULAR PURPOSE AND NONINFRINGEMENT. IN NO EVENT SHALL THE AUTHORS OR 
  COPYRIGHT 
  * HOLDERS BE LIABLE FOR ANY CLAIM, DAMAGES OR OTHER LIABILITY, WHETHER IN AN 
 ACTION 
  * OF CONTRACT, TORT OR OTHERWISE, ARISING FROM, OUT OF OR IN CONNECTION WITH 
 THE 
  * SOFTWARE OR THE USE OR OTHER DEALINGS IN THE SOFTWARE. 
  */
package software.amazon.qldb.tutorial;
import java.io.IOException;
import java.util.Collections;
import java.util.Iterator;
import java.util.List;
import org.slf4j.Logger;
import org.slf4j.LoggerFactory;
import com.amazon.ion.IonValue;
import software.amazon.qldb.Result;
import software.amazon.qldb.TransactionExecutor;
import software.amazon.qldb.tutorial.model.Owner;
import software.amazon.qldb.tutorial.model.Owners;
import software.amazon.qldb.tutorial.model.Person;
import software.amazon.qldb.tutorial.model.SampleData;
/** 
  * Finds and adds secondary owners for a vehicle. 
 * 
  * This code expects that you have AWS credentials setup per: 
  * http://docs.aws.amazon.com/java-sdk/latest/developer-guide/setup-
credentials.html 
  */
public final class AddSecondaryOwner {
```

```
 public static final Logger log = 
 LoggerFactory.getLogger(AddSecondaryOwner.class); 
    private AddSecondaryOwner() { } 
    /** 
      * Check whether a secondary owner has already been registered for the given 
 VIN. 
 * 
      * @param txn 
                    The {@link TransactionExecutor} for lambda execute.
      * @param vin 
                    Unique VIN for a vehicle.
      * @param secondaryOwnerId 
                    The secondary owner to add.
      * @return {@code true} if the given secondary owner has already been 
 registered, {@code false} otherwise. 
      * @throws IllegalStateException if failed to convert VIN to an {@link 
 IonValue}. 
      */ 
     public static boolean isSecondaryOwnerForVehicle(final TransactionExecutor 
 txn, final String vin, 
                                                         final String 
 secondaryOwnerId) { 
         try { 
             log.info("Finding secondary owners for vehicle with VIN: {}...", 
 vin); 
             final String query = "SELECT Owners.SecondaryOwners FROM 
 VehicleRegistration AS v WHERE v.VIN = ?"; 
             final List<IonValue> parameters = 
 Collections.singletonList(Constants.MAPPER.writeValueAsIonValue(vin)); 
             final Result result = txn.execute(query, parameters); 
             final Iterator<IonValue> itr = result.iterator(); 
             if (!itr.hasNext()) { 
                 return false; 
 } 
             final Owners owners = Constants.MAPPER.readValue(itr.next(), 
 Owners.class); 
             if (null != owners.getSecondaryOwners()) { 
                 for (Owner owner : owners.getSecondaryOwners()) { 
                      if (secondaryOwnerId.equalsIgnoreCase(owner.getPersonId())) 
 { 
                          return true;
```

```
1 1 1 1 1 1 1
 } 
 } 
             return false; 
         } catch (IOException ioe) { 
             throw new IllegalStateException(ioe); 
         } 
    } 
     /** 
      * Adds a secondary owner for the specified VIN. 
 * 
      * @param txn 
                    The {@link TransactionExecutor} for lambda execute.
      * @param vin 
                    Unique VIN for a vehicle.
      * @param secondaryOwner 
                    The secondary owner to add.
      * @throws IllegalStateException if failed to convert parameter into an 
 {@link IonValue}. 
      */ 
     public static void addSecondaryOwnerForVin(final TransactionExecutor txn, 
 final String vin, 
                                                  final String secondaryOwner) { 
         try { 
             log.info("Inserting secondary owner for vehicle with VIN: {}...", 
 vin); 
             final String query = String.format("FROM VehicleRegistration AS v 
WHERE v. VIN = \frac{1}{6}S' " +
                     "INSERT INTO v.Owners.SecondaryOwners VALUE ?", vin); 
             final IonValue newOwner = Constants.MAPPER.writeValueAsIonValue(new 
 Owner(secondaryOwner)); 
             Result result = txn.execute(query, newOwner); 
             log.info("VehicleRegistration Document IDs which had secondary 
 owners added: "); 
             ScanTable.printDocuments(result); 
         } catch (IOException ioe) { 
             throw new IllegalStateException(ioe); 
         } 
    } 
    public static void main(final String... args) { 
         final String vin = SampleData.VEHICLES.get(1).getVin();
```

```
 final String govId = SampleData.PEOPLE.get(0).getGovId(); 
         ConnectToLedger.getDriver().execute(txn -> { 
             final String documentId = Person.getDocumentIdByGovId(txn, govId); 
             if (isSecondaryOwnerForVehicle(txn, vin, documentId)) { 
                 log.info("Person with ID {} has already been added as a 
 secondary owner of this vehicle.", govId);
             } else { 
                 addSecondaryOwnerForVin(txn, vin, documentId); 
 } 
        }, (retryAttempt) -> log.info("Retrying due to OCC conflict..."));
         log.info("Secondary owners successfully updated."); 
     }
}
```
To review these changes in the vehicle-registration ledger, see Step 6: View the [revision](#page-401-0) history for a [document.](#page-401-0)

# <span id="page-401-0"></span>**Step 6: View the revision history for a document**

After modifying registration data for a vehicle in the previous step, you can query the history of all its registered owners and any other updated fields. In this step, you query the revision history of a document in the VehicleRegistration table in your vehicle-registration ledger.

#### **To view the revision history**

1. Review the following program (QueryHistory.java).

```
2.x
```

```
/* 
  * Copyright 2019 Amazon.com, Inc. or its affiliates. All Rights Reserved. 
  * SPDX-License-Identifier: MIT-0 
 * 
  * Permission is hereby granted, free of charge, to any person obtaining a copy 
  of this 
  * software and associated documentation files (the "Software"), to deal in the 
  Software 
  * without restriction, including without limitation the rights to use, copy, 
 modify, 
  * merge, publish, distribute, sublicense, and/or sell copies of the Software, 
  and to
```

```
 * permit persons to whom the Software is furnished to do so. 
 * 
  * THE SOFTWARE IS PROVIDED "AS IS", WITHOUT WARRANTY OF ANY KIND, EXPRESS OR 
  IMPLIED, 
  * INCLUDING BUT NOT LIMITED TO THE WARRANTIES OF MERCHANTABILITY, FITNESS FOR A 
  * PARTICULAR PURPOSE AND NONINFRINGEMENT. IN NO EVENT SHALL THE AUTHORS OR 
 COPYRIGHT 
  * HOLDERS BE LIABLE FOR ANY CLAIM, DAMAGES OR OTHER LIABILITY, WHETHER IN AN 
 ACTION 
  * OF CONTRACT, TORT OR OTHERWISE, ARISING FROM, OUT OF OR IN CONNECTION WITH 
 THE 
  * SOFTWARE OR THE USE OR OTHER DEALINGS IN THE SOFTWARE. 
  */
package software.amazon.qldb.tutorial;
import java.io.IOException;
import java.time.Instant;
import java.time.temporal.ChronoUnit;
import org.slf4j.Logger;
import org.slf4j.LoggerFactory;
import com.amazon.ion.IonValue;
import software.amazon.qldb.Result;
import software.amazon.qldb.TransactionExecutor;
import software.amazon.qldb.tutorial.model.SampleData;
import software.amazon.qldb.tutorial.model.VehicleRegistration;
/** 
  * Query a table's history for a particular set of documents. 
 * 
  * This code expects that you have AWS credentials setup per: 
  * http://docs.aws.amazon.com/java-sdk/latest/developer-guide/setup-
credentials.html 
  */
public final class QueryHistory { 
     public static final Logger log = 
 LoggerFactory.getLogger(QueryHistory.class); 
     private static final int THREE_MONTHS = 90; 
     private QueryHistory() { }
```

```
 /** 
      * In this example, query the 'VehicleRegistration' history table to find 
 all previous primary owners for a VIN. 
 * 
      * @param txn 
                     The {@link TransactionExecutor} for lambda execute.
      * @param vin 
                     VIN to find previous primary owners for.
      * @param query 
                     The query to find previous primary owners.
      * @throws IllegalStateException if failed to convert document ID to an 
 {@link IonValue}. 
      */ 
     public static void previousPrimaryOwners(final TransactionExecutor txn, 
 final String vin, final String query) { 
         try { 
             final String docId = VehicleRegistration.getDocumentIdByVin(txn, 
 vin); 
             log.info("Querying the 'VehicleRegistration' table's history using 
 VIN: {}...", vin); 
             final Result result = txn.execute(query, 
 Constants.MAPPER.writeValueAsIonValue(docId)); 
             ScanTable.printDocuments(result); 
         } catch (IOException ioe) { 
             throw new IllegalStateException(ioe); 
         } 
     } 
     public static void main(final String... args) { 
         final String threeMonthsAgo = Instant.now().minus(THREE_MONTHS, 
 ChronoUnit.DAYS).toString(); 
         final String query = String.format("SELECT data.Owners.PrimaryOwner, 
 metadata.version " 
                                              + "FROM history(VehicleRegistration, 
  `%s`) " 
                                              + "AS h WHERE h.metadata.id = ?", 
 threeMonthsAgo); 
         ConnectToLedger.getDriver().execute(txn -> { 
             final String vin = SampleData.VEHICLES.get(0).getVin(); 
             previousPrimaryOwners(txn, vin, query); 
         }); 
         log.info("Successfully queried history."); 
     }
```

```
}
```

```
1.x
```

```
/* 
  * Copyright Amazon.com, Inc. or its affiliates. All Rights Reserved. 
  * SPDX-License-Identifier: MIT-0 
 * 
  * Permission is hereby granted, free of charge, to any person obtaining a copy 
 of this 
  * software and associated documentation files (the "Software"), to deal in the 
 Software 
  * without restriction, including without limitation the rights to use, copy, 
 modify, 
  * merge, publish, distribute, sublicense, and/or sell copies of the Software, 
 and to 
  * permit persons to whom the Software is furnished to do so. 
 * 
  * THE SOFTWARE IS PROVIDED "AS IS", WITHOUT WARRANTY OF ANY KIND, EXPRESS OR 
 IMPLIED, 
  * INCLUDING BUT NOT LIMITED TO THE WARRANTIES OF MERCHANTABILITY, FITNESS FOR A 
  * PARTICULAR PURPOSE AND NONINFRINGEMENT. IN NO EVENT SHALL THE AUTHORS OR 
 COPYRIGHT 
  * HOLDERS BE LIABLE FOR ANY CLAIM, DAMAGES OR OTHER LIABILITY, WHETHER IN AN 
 ACTION 
 * OF CONTRACT, TORT OR OTHERWISE, ARISING FROM, OUT OF OR IN CONNECTION WITH 
 THE 
  * SOFTWARE OR THE USE OR OTHER DEALINGS IN THE SOFTWARE. 
  */
package software.amazon.qldb.tutorial;
import com.amazon.ion.IonValue;
import org.slf4j.Logger;
import org.slf4j.LoggerFactory;
import software.amazon.qldb.QldbSession;
import software.amazon.qldb.Result;
import software.amazon.qldb.TransactionExecutor;
import software.amazon.qldb.tutorial.model.SampleData;
import software.amazon.qldb.tutorial.model.VehicleRegistration;
import java.io.IOException;
import java.time.Instant;
```

```
import java.time.temporal.ChronoUnit;
import java.util.Collections;
import java.util.List;
/** 
  * Query a table's history for a particular set of documents. 
 * 
  * This code expects that you have AWS credentials setup per: 
  * http://docs.aws.amazon.com/java-sdk/latest/developer-guide/setup-
credentials.html 
  */
public final class QueryHistory { 
     public static final Logger log = 
 LoggerFactory.getLogger(QueryHistory.class); 
     private static final int THREE_MONTHS = 90; 
     private QueryHistory() { } 
     /** 
      * In this example, query the 'VehicleRegistration' history table to find 
  all previous primary owners for a VIN. 
 * 
      * @param txn 
                     The {@link TransactionExecutor} for lambda execute.
      * @param vin 
                     VIN to find previous primary owners for.
      * @param query 
                     The query to find previous primary owners.
      * @throws IllegalStateException if failed to convert document ID to an 
  {@link IonValue}. 
      */ 
     public static void previousPrimaryOwners(final TransactionExecutor txn, 
  final String vin, final String query) { 
         try { 
             final String docId = VehicleRegistration.getDocumentIdByVin(txn, 
 vin); 
             final List<IonValue> parameters = 
  Collections.singletonList(Constants.MAPPER.writeValueAsIonValue(docId)); 
             log.info("Querying the 'VehicleRegistration' table's history using 
  VIN: {}...", vin); 
             final Result result = txn.execute(query, parameters); 
             ScanTable.printDocuments(result); 
         } catch (IOException ioe) { 
             throw new IllegalStateException(ioe);
```

```
 } 
     public static void main(final String... args) { 
         final String threeMonthsAgo = Instant.now().minus(THREE_MONTHS, 
  ChronoUnit.DAYS).toString(); 
         final String query = String.format("SELECT data.Owners.PrimaryOwner, 
  metadata.version " 
                                               + "FROM history(VehicleRegistration, 
 's<sub>6</sub>) "
                                               + "AS h WHERE h.metadata.id = ?", 
 threeMonthsAgo); 
         ConnectToLedger.getDriver().execute(txn -> { 
              final String vin = SampleData.VEHICLES.get(0).getVin(); 
              previousPrimaryOwners(txn, vin, query); 
         }, (retryAttempt) -> log.info("Retrying due to OCC conflict...")); 
         log.info("Successfully queried history."); 
     }
}
```
### **A** Note

• You can view the revision history of a document by querying the built-in [History](#page-666-0) [function](#page-666-0) in the following syntax.

```
SELECT * FROM history( table_name [, `start-time` [, `end-time` ] ] ) AS h
[ WHERE h.metadata.id = 'id' ]
```
- The *start-time* and *end-time* are both optional. They're Amazon Ion literal values that can be denoted with backticks  $(\cdot, \cdot, \cdot)$ . To learn more, see [Querying](#page-966-0) Ion with PartiQL in [Amazon](#page-966-0) QLDB.
- As a best practice, qualify a history query with both a date range (*start-time* and *end-time*) and a document ID (metadata.id). QLDB processes SELECT queries in [transaction](#page-1194-0)s, which are subject to a transaction timeout limit.

QLDB history is indexed by document ID, and you can't create additional history indexes at this time. History queries that include a start time and end time gain the benefit of date range qualification.

2. Compile and run the QueryHistory.java program to query the revision history of the VehicleRegistration document with VIN 1N4AL11D75C109151.

To cryptographically verify a document revision in the vehicle-registration ledger, proceed to Step 7: Verify a [document](#page-407-0) in a ledger.

# <span id="page-407-0"></span>**Step 7: Verify a document in a ledger**

With Amazon QLDB, you can efficiently verify the integrity of a document in your ledger's journal by using cryptographic hashing with SHA-256. To learn more about how verification and cryptographic hashing work in QLDB, see Data [verification](#page-710-0) in Amazon QLDB.

In this step, you verify a document revision in the VehicleRegistration table in your vehicleregistration ledger. First, you request a digest, which is returned as an output file and acts as a signature of your ledger's entire change history. Then, you request a proof for the revision relative to that digest. Using this proof, the integrity of your revision is verified if all validation checks pass.

### **To verify a document revision**

- 1. Review the following .java files, which represent QLDB objects that are required for verification and utility classes with helper methods for Ion and string values.
	- 1. BlockAddress.java

```
/* 
 * Copyright 2019 Amazon.com, Inc. or its affiliates. All Rights Reserved. 
 * SPDX-License-Identifier: MIT-0 
 * 
 * Permission is hereby granted, free of charge, to any person obtaining a copy 
 of this 
 * software and associated documentation files (the "Software"), to deal in the 
 Software 
 * without restriction, including without limitation the rights to use, copy, 
 modify, 
 * merge, publish, distribute, sublicense, and/or sell copies of the Software, 
 and to 
 * permit persons to whom the Software is furnished to do so. 
 * 
 * THE SOFTWARE IS PROVIDED "AS IS", WITHOUT WARRANTY OF ANY KIND, EXPRESS OR 
 IMPLIED, 
 * INCLUDING BUT NOT LIMITED TO THE WARRANTIES OF MERCHANTABILITY, FITNESS FOR A
```

```
 * PARTICULAR PURPOSE AND NONINFRINGEMENT. IN NO EVENT SHALL THE AUTHORS OR 
  COPYRIGHT 
  * HOLDERS BE LIABLE FOR ANY CLAIM, DAMAGES OR OTHER LIABILITY, WHETHER IN AN 
  ACTION 
  * OF CONTRACT, TORT OR OTHERWISE, ARISING FROM, OUT OF OR IN CONNECTION WITH THE 
  * SOFTWARE OR THE USE OR OTHER DEALINGS IN THE SOFTWARE. 
  */
package software.amazon.qldb.tutorial.qldb;
import java.util.Objects;
import org.slf4j.Logger;
import org.slf4j.LoggerFactory;
import com.fasterxml.jackson.annotation.JsonCreator;
import com.fasterxml.jackson.annotation.JsonProperty;
/** 
  * Represents the BlockAddress field of a QLDB document. 
  */
public final class BlockAddress { 
     private static final Logger log = 
  LoggerFactory.getLogger(BlockAddress.class); 
     private final String strandId; 
     private final long sequenceNo; 
     @JsonCreator 
     public BlockAddress(@JsonProperty("strandId") final String strandId, 
                          @JsonProperty("sequenceNo") final long sequenceNo) { 
         this.strandId = strandId; 
         this.sequenceNo = sequenceNo; 
     } 
     public long getSequenceNo() { 
         return sequenceNo; 
     } 
     public String getStrandId() { 
         return strandId; 
     }
```

```
 @Override 
     public String toString() { 
         return "BlockAddress{" 
                  + "strandId='" + strandId + '\'' 
                  + ", sequenceNo=" + sequenceNo 
                  + '}'; 
     } 
     @Override 
     public boolean equals(final Object o) { 
        if (this == o) {
              return true; 
         } 
        if (o == null || getClass() != o.getClass()) {
              return false; 
         } 
         BlockAddress that = (BlockAddress) o; 
         return sequenceNo == that.sequenceNo 
                  && strandId.equals(that.strandId); 
     } 
     @Override 
     public int hashCode() { 
         // CHECKSTYLE:OFF - Disabling as we are generating a hashCode of multiple 
  properties. 
         return Objects.hash(strandId, sequenceNo); 
         // CHECKSTYLE:ON 
     }
}
```
2. Proof.java

```
/* 
 * Copyright 2019 Amazon.com, Inc. or its affiliates. All Rights Reserved. 
 * SPDX-License-Identifier: MIT-0 
 * 
  * Permission is hereby granted, free of charge, to any person obtaining a copy 
 of this 
 * software and associated documentation files (the "Software"), to deal in the 
 Software 
 * without restriction, including without limitation the rights to use, copy, 
 modify, 
  * merge, publish, distribute, sublicense, and/or sell copies of the Software, 
  and to
```

```
 * permit persons to whom the Software is furnished to do so. 
 * 
  * THE SOFTWARE IS PROVIDED "AS IS", WITHOUT WARRANTY OF ANY KIND, EXPRESS OR 
 IMPLIED, 
  * INCLUDING BUT NOT LIMITED TO THE WARRANTIES OF MERCHANTABILITY, FITNESS FOR A 
  * PARTICULAR PURPOSE AND NONINFRINGEMENT. IN NO EVENT SHALL THE AUTHORS OR 
 COPYRIGHT 
  * HOLDERS BE LIABLE FOR ANY CLAIM, DAMAGES OR OTHER LIABILITY, WHETHER IN AN 
 ACTION 
  * OF CONTRACT, TORT OR OTHERWISE, ARISING FROM, OUT OF OR IN CONNECTION WITH THE 
 * SOFTWARE OR THE USE OR OTHER DEALINGS IN THE SOFTWARE. 
 */
package software.amazon.qldb.tutorial.qldb;
import com.amazon.ion.IonReader;
import com.amazon.ion.IonSystem;
import com.amazon.ion.system.IonSystemBuilder;
import com.amazonaws.services.qldb.model.GetRevisionRequest;
import com.amazonaws.services.qldb.model.GetRevisionResult;
import java.util.ArrayList;
import java.util.List;
/** 
 * A Java representation of the {@link Proof} object. 
 * Returned from the {@link 
 com.amazonaws.services.qldb.AmazonQLDB#getRevision(GetRevisionRequest)} api. 
  */
public final class Proof { 
     private static final IonSystem SYSTEM = IonSystemBuilder.standard().build(); 
    private List<byte[]> internalHashes;
    public Proof(final List<byte[]> internalHashes) {
         this.internalHashes = internalHashes; 
     } 
     public List<byte[]> getInternalHashes() { 
         return internalHashes; 
     } 
     /**
```

```
 * Decodes a {@link Proof} from an ion text String. This ion text is returned 
 in 
      * a {@link GetRevisionResult#getProof()} 
 * 
      * @param ionText 
                     The ion text representing a {ell} Proof} object.
      * @return {@link JournalBlock} parsed from the ion text. 
      * @throws IllegalStateException if failed to parse the {@link Proof} object 
 from the given ion text. 
      */ 
     public static Proof fromBlob(final String ionText) { 
         try { 
             IonReader reader = SYSTEM.newReader(ionText); 
            List<br/>byte[]> list = new ArrayList<>();
             reader.next(); 
             reader.stepIn(); 
            while (reader.next() != null) {
                 list.add(reader.newBytes()); 
 } 
             return new Proof(list); 
         } catch (Exception e) { 
             throw new IllegalStateException("Failed to parse a Proof from byte 
 array"); 
         } 
     }
}
```
3. QldbIonUtils.java

```
/* 
  * Copyright 2019 Amazon.com, Inc. or its affiliates. All Rights Reserved. 
 * SPDX-License-Identifier: MIT-0 
 * 
  * Permission is hereby granted, free of charge, to any person obtaining a copy 
 of this 
  * software and associated documentation files (the "Software"), to deal in the 
 Software 
  * without restriction, including without limitation the rights to use, copy, 
 modify, 
  * merge, publish, distribute, sublicense, and/or sell copies of the Software, 
 and to 
  * permit persons to whom the Software is furnished to do so. 
 *
```

```
 * THE SOFTWARE IS PROVIDED "AS IS", WITHOUT WARRANTY OF ANY KIND, EXPRESS OR 
 IMPLIED, 
  * INCLUDING BUT NOT LIMITED TO THE WARRANTIES OF MERCHANTABILITY, FITNESS FOR A 
  * PARTICULAR PURPOSE AND NONINFRINGEMENT. IN NO EVENT SHALL THE AUTHORS OR 
 COPYRIGHT 
  * HOLDERS BE LIABLE FOR ANY CLAIM, DAMAGES OR OTHER LIABILITY, WHETHER IN AN 
 ACTION 
  * OF CONTRACT, TORT OR OTHERWISE, ARISING FROM, OUT OF OR IN CONNECTION WITH THE 
 * SOFTWARE OR THE USE OR OTHER DEALINGS IN THE SOFTWARE. 
 */
package software.amazon.qldb.tutorial.qldb;
import com.amazon.ion.IonReader;
import com.amazon.ion.IonValue;
import com.amazon.ionhash.IonHashReader;
import com.amazon.ionhash.IonHashReaderBuilder;
import com.amazon.ionhash.MessageDigestIonHasherProvider;
import software.amazon.qldb.tutorial.Constants;
public class QldbIonUtils { 
     private static MessageDigestIonHasherProvider ionHasherProvider = new 
 MessageDigestIonHasherProvider("SHA-256"); 
     private QldbIonUtils() {} 
     /** 
      * Builds a hash value from the given {@link IonValue}. 
 * 
      * @param ionValue 
                    The {@link IonValue} to hash.
      * @return a byte array representing the hash value. 
      */ 
     public static byte[] hashIonValue(final IonValue ionValue) { 
         IonReader reader = Constants.SYSTEM.newReader(ionValue); 
         IonHashReader hashReader = IonHashReaderBuilder.standard() 
                  .withHasherProvider(ionHasherProvider) 
                 .withReader(reader) 
                 .build();
        while (hashReader.next() != null) { }
         return hashReader.digest(); 
     }
```
#### 4. QldbStringUtils.java

```
/* 
  * Copyright 2019 Amazon.com, Inc. or its affiliates. All Rights Reserved. 
  * SPDX-License-Identifier: MIT-0 
 * 
  * Permission is hereby granted, free of charge, to any person obtaining a copy 
  of this 
  * software and associated documentation files (the "Software"), to deal in the 
  Software 
  * without restriction, including without limitation the rights to use, copy, 
 modify, 
  * merge, publish, distribute, sublicense, and/or sell copies of the Software, 
  and to 
  * permit persons to whom the Software is furnished to do so. 
 * 
  * THE SOFTWARE IS PROVIDED "AS IS", WITHOUT WARRANTY OF ANY KIND, EXPRESS OR 
  IMPLIED, 
  * INCLUDING BUT NOT LIMITED TO THE WARRANTIES OF MERCHANTABILITY, FITNESS FOR A 
  * PARTICULAR PURPOSE AND NONINFRINGEMENT. IN NO EVENT SHALL THE AUTHORS OR 
  COPYRIGHT 
  * HOLDERS BE LIABLE FOR ANY CLAIM, DAMAGES OR OTHER LIABILITY, WHETHER IN AN 
 ACTION 
  * OF CONTRACT, TORT OR OTHERWISE, ARISING FROM, OUT OF OR IN CONNECTION WITH THE 
  * SOFTWARE OR THE USE OR OTHER DEALINGS IN THE SOFTWARE. 
  */
package software.amazon.qldb.tutorial.qldb;
import com.amazon.ion.IonWriter;
import com.amazon.ion.system.IonReaderBuilder;
import com.amazon.ion.system.IonTextWriterBuilder;
import com.amazonaws.services.qldb.model.GetBlockResult;
import com.amazonaws.services.qldb.model.GetDigestResult;
import com.amazonaws.services.qldb.model.ValueHolder;
import java.io.IOException;
/** 
  * Helper methods to pretty-print certain QLDB response types. 
  */
public class QldbStringUtils {
```

```
 private QldbStringUtils() {} 
     /** 
      * Returns the string representation of a given {@link ValueHolder}. 
      * Adapted from the AWS SDK autogenerated {@code toString()} method, with 
 sensitive values un-redacted. 
      * Additionally, this method pretty-prints any IonText included in the {@link 
 ValueHolder}. 
 * 
      * @param valueHolder the {@link ValueHolder} to convert to a String. 
      * @return the String representation of the supplied {@link ValueHolder}. 
      */ 
     public static String toUnredactedString(ValueHolder valueHolder) { 
         StringBuilder sb = new StringBuilder(); 
         sb.append("{"); 
         if (valueHolder.getIonText() != null) { 
             sb.append("IonText: "); 
             IonWriter prettyWriter = IonTextWriterBuilder.pretty().build(sb); 
             try { 
 prettyWriter.writeValues(IonReaderBuilder.standard().build(valueHolder.getIonText())); 
             } catch (IOException ioe) { 
                 sb.append("**Exception while printing this IonText**"); 
 } 
         } 
         sb.append("}"); 
         return sb.toString(); 
     } 
    /** 
      * Returns the string representation of a given {@link GetBlockResult}. 
      * Adapted from the AWS SDK autogenerated {@code toString()} method, with 
 sensitive values un-redacted. 
 * 
      * @param getBlockResult the {@link GetBlockResult} to convert to a String. 
      * @return the String representation of the supplied {@link GetBlockResult}. 
      */ 
     public static String toUnredactedString(GetBlockResult getBlockResult) { 
         StringBuilder sb = new StringBuilder(); 
         sb.append("{"); 
         if (getBlockResult.getBlock() != null) {
```

```
 sb.append("Block: 
  ").append(toUnredactedString(getBlockResult.getBlock())).append(","); 
         } 
         if (getBlockResult.getProof() != null) { 
              sb.append("Proof: 
  ").append(toUnredactedString(getBlockResult.getProof())); 
         } 
         sb.append("}"); 
         return sb.toString(); 
     } 
     /** 
      * Returns the string representation of a given {@link GetDigestResult}. 
      * Adapted from the AWS SDK autogenerated {@code toString()} method, with 
  sensitive values un-redacted. 
 * 
      * @param getDigestResult the {@link GetDigestResult} to convert to a String. 
      * @return the String representation of the supplied {@link GetDigestResult}. 
      */ 
     public static String toUnredactedString(GetDigestResult getDigestResult) { 
         StringBuilder sb = new StringBuilder(); 
         sb.append("{"); 
         if (getDigestResult.getDigest() != null) { 
              sb.append("Digest: 
  ").append(getDigestResult.getDigest()).append(","); 
         } 
         if (getDigestResult.getDigestTipAddress() != null) { 
             sb.append("DigestTipAddress: 
  ").append(toUnredactedString(getDigestResult.getDigestTipAddress())); 
         } 
         sb.append("}"); 
         return sb.toString(); 
     }
}
```
#### 5. Verifier.java

2.x

/\*

```
 * Copyright 2019 Amazon.com, Inc. or its affiliates. All Rights Reserved. 
  * SPDX-License-Identifier: MIT-0 
  * 
  * Permission is hereby granted, free of charge, to any person obtaining a 
  copy of this 
  * software and associated documentation files (the "Software"), to deal in 
 the Software 
  * without restriction, including without limitation the rights to use, copy, 
 modify, 
  * merge, publish, distribute, sublicense, and/or sell copies of the Software, 
  and to 
  * permit persons to whom the Software is furnished to do so. 
 * 
  * THE SOFTWARE IS PROVIDED "AS IS", WITHOUT WARRANTY OF ANY KIND, EXPRESS OR 
  IMPLIED, 
  * INCLUDING BUT NOT LIMITED TO THE WARRANTIES OF MERCHANTABILITY, FITNESS FOR 
 A 
  * PARTICULAR PURPOSE AND NONINFRINGEMENT. IN NO EVENT SHALL THE AUTHORS OR 
 COPYRIGHT 
  * HOLDERS BE LIABLE FOR ANY CLAIM, DAMAGES OR OTHER LIABILITY, WHETHER IN AN 
 ACTION 
  * OF CONTRACT, TORT OR OTHERWISE, ARISING FROM, OUT OF OR IN CONNECTION WITH 
 THE 
  * SOFTWARE OR THE USE OR OTHER DEALINGS IN THE SOFTWARE. 
  */
package software.amazon.qldb.tutorial;
import java.nio.ByteBuffer;
import java.nio.charset.StandardCharsets;
import java.security.MessageDigest;
import java.security.NoSuchAlgorithmException;
import java.util.ArrayList;
import java.util.Arrays;
import java.util.Comparator;
import java.util.Iterator;
import java.util.List;
import java.util.concurrent.ThreadLocalRandom;
import org.slf4j.Logger;
import org.slf4j.LoggerFactory;
import com.amazonaws.util.Base64;
```

```
import software.amazon.qldb.tutorial.qldb.Proof;
/** 
  * Encapsulates the logic to verify the integrity of revisions or blocks in a 
 QLDB ledger. 
 * 
  * The main entry point is {@link #verify(byte[], byte[], String)}. 
 * 
  * This code expects that you have AWS credentials setup per: 
  * http://docs.aws.amazon.com/java-sdk/latest/developer-guide/setup-
credentials.html 
  */
public final class Verifier { 
     public static final Logger log = LoggerFactory.getLogger(Verifier.class); 
     private static final int HASH_LENGTH = 32; 
     private static final int UPPER_BOUND = 8; 
     /** 
      * Compares two hashes by their <em>signed</em> byte values in little-
endian order. 
      */ 
     private static Comparator<byte[]> hashComparator = (h1, h2) -> { 
         if (h1.length != HASH_LENGTH || h2.length != HASH_LENGTH) { 
             throw new IllegalArgumentException("Invalid hash."); 
         } 
        for (int i = h1.length - 1; i >= 0; i--) {
            int byteEqual = Byte.compare(h1[i], h2[i]);
            if (byteEqual != 0) {
                 return byteEqual; 
 } 
         } 
         return 0; 
     }; 
     private Verifier() { } 
     /** 
      * Verify the integrity of a document with respect to a QLDB ledger 
  digest. 
 * 
      * The verification algorithm includes the following steps: 
 *
```

```
 * 1. {@link #buildCandidateDigest(Proof, byte[])} build the candidate 
 digest from the internal hashes 
      * in the {@link Proof}. 
      * 2. Check that the {@code candidateLedgerDigest} is equal to the {@code 
 ledgerDigest}. 
 * 
      * @param documentHash 
                    The hash of the document to be verified.
      * @param digest 
                    The QLDB ledger digest. This digest should have been
 retrieved using 
                      * {@link com.amazonaws.services.qldb.AmazonQLDB#getDigest} 
      * @param proofBlob 
                    The ion encoded bytes representing the {[alink Proof]} associated with the supplied 
                      * {@code digestTipAddress} and {@code address} retrieved 
 using 
                    { com.amazonaws.services.qldb.AmazonQLDB#getRevision}. 
      * @return {@code true} if the record is verified or {@code false} if it 
 is not verified. 
      */ 
    public static boolean verify( 
             final byte[] documentHash, 
             final byte[] digest, 
             final String proofBlob 
     ) { 
         Proof proof = Proof.fromBlob(proofBlob); 
         byte[] candidateDigest = buildCandidateDigest(proof, documentHash); 
         return Arrays.equals(digest, candidateDigest); 
    } 
    /** 
      * Build the candidate digest representing the entire ledger from the 
 internal hashes of the {@link Proof}. 
 * 
      * @param proof 
                    A Java representation of {@link Proof}
                    returned from {@link
 com.amazonaws.services.qldb.AmazonQLDB#getRevision}. 
      * @param leafHash 
                    Leaf hash to build the candidate digest with.
```

```
 * @return a byte array of the candidate digest. 
      */ 
     private static byte[] buildCandidateDigest(final Proof proof, final byte[] 
 leafHash) { 
         return calculateRootHashFromInternalHashes(proof.getInternalHashes(), 
 leafHash); 
     } 
     /** 
      * Get a new instance of {@link MessageDigest} using the SHA-256 
 algorithm. 
 * 
      * @return an instance of {@link MessageDigest}. 
      * @throws IllegalStateException if the algorithm is not available on the 
 current JVM. 
      */ 
     static MessageDigest newMessageDigest() { 
         try { 
             return MessageDigest.getInstance("SHA-256"); 
         } catch (NoSuchAlgorithmException e) { 
             log.error("Failed to create SHA-256 MessageDigest", e); 
             throw new IllegalStateException("SHA-256 message digest is 
 unavailable", e); 
         } 
    } 
     /** 
      * Takes two hashes, sorts them, concatenates them, and then returns the 
      * hash of the concatenated array. 
 * 
      * @param h1 
                     Byte array containing one of the hashes to compare.
      * @param h2 
                     Byte array containing one of the hashes to compare.
      * @return the concatenated array of hashes. 
      */ 
     public static byte[] dot(final byte[] h1, final byte[] h2) { 
        if (h1.length == \emptyset) {
             return h2; 
         } 
        if (h2.length == \emptyset) {
             return h1; 
         } 
        byte[] concatenated = new byte[h1.length + h2.length];
```

```
if (hashComparator.compare(h1, h2) < 0) {
             System.arraycopy(h1, 0, concatenated, 0, h1.length); 
             System.arraycopy(h2, 0, concatenated, h1.length, h2.length); 
         } else { 
             System.arraycopy(h2, 0, concatenated, 0, h2.length); 
             System.arraycopy(h1, 0, concatenated, h2.length, h1.length); 
         } 
         MessageDigest messageDigest = newMessageDigest(); 
         messageDigest.update(concatenated); 
         return messageDigest.digest(); 
    } 
    /** 
      * Starting with the provided {@code leafHash} combined with the provided 
 {@code internalHashes} 
      * pairwise until only the root hash remains. 
 * 
      * @param internalHashes 
                    Internal hashes of Merkle tree.
      * @param leafHash 
                    Leaf hashes of Merkle tree.
      * @return the root hash. 
      */ 
    private static byte[] calculateRootHashFromInternalHashes(final 
 List<byte[]> internalHashes, final byte[] leafHash) { 
         return internalHashes.stream().reduce(leafHash, Verifier::dot); 
    } 
    /** 
      * Flip a single random bit in the given byte array. This method is used 
 to demonstrate 
      * QLDB's verification features. 
 * 
      * @param original 
      * The original byte array. 
      * @return the altered byte array with a single random bit changed. 
      */ 
    public static byte[] flipRandomBit(final byte[] original) { 
        if (original.length == \emptyset) {
             throw new IllegalArgumentException("Array cannot be empty!"); 
         } 
         int alteredPosition = 
 ThreadLocalRandom.current().nextInt(original.length);
```

```
 int b = ThreadLocalRandom.current().nextInt(UPPER_BOUND); 
         byte[] altered = new byte[original.length]; 
         System.arraycopy(original, 0, altered, 0, original.length); 
         altered[alteredPosition] = (byte) (altered[alteredPosition] ^ (1 << 
 b)); 
         return altered; 
    } 
    public static String toBase64(byte[] arr) { 
         return new String(Base64.encode(arr), StandardCharsets.UTF_8); 
    } 
    /** 
      * Convert a {@link ByteBuffer} into byte array. 
 * 
      * @param buffer 
                     The {@link ByteBuffer} to convert.
      * @return the converted byte array. 
      */ 
    public static byte[] convertByteBufferToByteArray(final ByteBuffer buffer) 
 { 
        byte[] arr = new byte[buffer.remaining()];
         buffer.get(arr); 
         return arr; 
    } 
    /** 
      * Calculates the root hash from a list of hashes that represent the base 
 of a Merkle tree. 
 * 
      * @param hashes 
                     The list of byte arrays representing hashes making up base
 of a Merkle tree. 
      * @return a byte array that is the root hash of the given list of hashes. 
      */ 
    public static byte[] calculateMerkleTreeRootHash(List<byte[]> hashes) { 
         if (hashes.isEmpty()) { 
             return new byte[0]; 
         } 
        List<br/>byte[]> remaining = combineLeafHashes(hashes);
        while (remaining.size() > 1) {
             remaining = combineLeafHashes(remaining); 
         }
```

```
 return remaining.get(0); 
     } 
    private static List<br/>byte[]> combineLeafHashes(List<br/>>byte[]> hashes) {
        List<br/>byte[]> combinedHashes = new ArrayList<>();
         Iterator<byte[]> it = hashes.stream().iterator(); 
         while (it.hasNext()) { 
            byte[] left = it.next(); if (it.hasNext()) { 
                 byte[] right = it.next();
                 byte[] combined = dot(left, right);
                  combinedHashes.add(combined); 
             } else { 
                  combinedHashes.add(left); 
 } 
         } 
         return combinedHashes; 
     }
}
```

```
1.x
```

```
/* 
 * Copyright 2019 Amazon.com, Inc. or its affiliates. All Rights Reserved. 
 * SPDX-License-Identifier: MIT-0 
 * 
 * Permission is hereby granted, free of charge, to any person obtaining a 
 copy of this 
 * software and associated documentation files (the "Software"), to deal in 
 the Software 
 * without restriction, including without limitation the rights to use, copy, 
 modify, 
 * merge, publish, distribute, sublicense, and/or sell copies of the Software, 
 and to 
 * permit persons to whom the Software is furnished to do so. 
 * 
 * THE SOFTWARE IS PROVIDED "AS IS", WITHOUT WARRANTY OF ANY KIND, EXPRESS OR 
 IMPLIED, 
 * INCLUDING BUT NOT LIMITED TO THE WARRANTIES OF MERCHANTABILITY, FITNESS FOR 
 A
```

```
 * PARTICULAR PURPOSE AND NONINFRINGEMENT. IN NO EVENT SHALL THE AUTHORS OR 
  COPYRIGHT 
  * HOLDERS BE LIABLE FOR ANY CLAIM, DAMAGES OR OTHER LIABILITY, WHETHER IN AN 
 ACTION 
  * OF CONTRACT, TORT OR OTHERWISE, ARISING FROM, OUT OF OR IN CONNECTION WITH 
 THE 
  * SOFTWARE OR THE USE OR OTHER DEALINGS IN THE SOFTWARE. 
  */
package software.amazon.qldb.tutorial;
import com.amazonaws.util.Base64;
import org.slf4j.Logger;
import org.slf4j.LoggerFactory;
import software.amazon.qldb.tutorial.qldb.Proof;
import java.nio.ByteBuffer;
import java.nio.charset.StandardCharsets;
import java.security.MessageDigest;
import java.security.NoSuchAlgorithmException;
import java.util.*;
import java.util.concurrent.ThreadLocalRandom;
/** 
  * Encapsulates the logic to verify the integrity of revisions or blocks in a 
 QLDB ledger. 
 * 
  * The main entry point is {@link #verify(byte[], byte[], String)}. 
 * 
  * This code expects that you have AWS credentials setup per: 
  * http://docs.aws.amazon.com/java-sdk/latest/developer-guide/setup-
credentials.html 
  */
public final class Verifier { 
     public static final Logger log = LoggerFactory.getLogger(Verifier.class); 
     private static final int HASH_LENGTH = 32; 
     private static final int UPPER_BOUND = 8; 
     /** 
      * Compares two hashes by their <em>signed</em> byte values in little-
endian order. 
      */ 
     private static Comparator<byte[]> hashComparator = (h1, h2) -> { 
         if (h1.length != HASH_LENGTH || h2.length != HASH_LENGTH) {
```

```
 throw new IllegalArgumentException("Invalid hash."); 
         } 
        for (int i = h1.length - 1; i >= 0; i--) {
            int byteEqual = Byte.compile(h1[i], h2[i]);if (byteEqual != \emptyset) {
                 return byteEqual; 
             } 
         } 
         return 0; 
    }; 
    private Verifier() { } 
    /** 
      * Verify the integrity of a document with respect to a QLDB ledger 
 digest. 
 * 
      * The verification algorithm includes the following steps: 
 * 
      * 1. {@link #buildCandidateDigest(Proof, byte[])} build the candidate 
 digest from the internal hashes 
      * in the {@link Proof}. 
      * 2. Check that the {@code candidateLedgerDigest} is equal to the {@code 
 ledgerDigest}. 
 * 
      * @param documentHash 
                     The hash of the document to be verified.
      * @param digest 
                     The QLDB ledger digest. This digest should have been
 retrieved using 
                      * {@link com.amazonaws.services.qldb.AmazonQLDB#getDigest} 
      * @param proofBlob 
                     The ion encoded bytes representing the {[alink Proof{]} associated with the supplied 
                      * {@code digestTipAddress} and {@code address} retrieved 
 using 
                     { com.amazonaws.services.qldb.AmazonQLDB#getRevision}. 
      * @return {@code true} if the record is verified or {@code false} if it 
 is not verified. 
      */ 
    public static boolean verify( 
             final byte[] documentHash,
```

```
 final byte[] digest, 
             final String proofBlob 
     ) { 
         Proof proof = Proof.fromBlob(proofBlob); 
         byte[] candidateDigest = buildCandidateDigest(proof, documentHash); 
         return Arrays.equals(digest, candidateDigest); 
    } 
    /** 
      * Build the candidate digest representing the entire ledger from the 
 internal hashes of the {@link Proof}. 
 * 
      * @param proof 
                     A Java representation of {@link Proof}
                     returned from {@link
 com.amazonaws.services.qldb.AmazonQLDB#getRevision}. 
      * @param leafHash 
                     Leaf hash to build the candidate digest with.
      * @return a byte array of the candidate digest. 
      */ 
    private static byte[] buildCandidateDigest(final Proof proof, final byte[] 
 leafHash) { 
         return calculateRootHashFromInternalHashes(proof.getInternalHashes(), 
 leafHash); 
    } 
    /** 
      * Get a new instance of {@link MessageDigest} using the SHA-256 
 algorithm. 
 * 
      * @return an instance of {@link MessageDigest}. 
      * @throws IllegalStateException if the algorithm is not available on the 
 current JVM. 
      */ 
     static MessageDigest newMessageDigest() { 
         try { 
             return MessageDigest.getInstance("SHA-256"); 
         } catch (NoSuchAlgorithmException e) { 
             log.error("Failed to create SHA-256 MessageDigest", e); 
             throw new IllegalStateException("SHA-256 message digest is 
 unavailable", e); 
         }
```

```
 /** 
      * Takes two hashes, sorts them, concatenates them, and then returns the 
      * hash of the concatenated array. 
 * 
      * @param h1 
                     Byte array containing one of the hashes to compare.
      * @param h2 
                     Byte array containing one of the hashes to compare.
      * @return the concatenated array of hashes. 
      */ 
     public static byte[] dot(final byte[] h1, final byte[] h2) { 
        if (h1.length == 0) {
             return h2; 
         } 
        if (h2.length == \emptyset) {
             return h1; 
         } 
        byte[] concatenated = new byte[h1.length + h2.length];
        if (hashComparator.compare(h1, h2) < \emptyset) {
             System.arraycopy(h1, 0, concatenated, 0, h1.length); 
             System.arraycopy(h2, 0, concatenated, h1.length, h2.length); 
         } else { 
             System.arraycopy(h2, 0, concatenated, 0, h2.length); 
             System.arraycopy(h1, 0, concatenated, h2.length, h1.length); 
         } 
         MessageDigest messageDigest = newMessageDigest(); 
         messageDigest.update(concatenated); 
         return messageDigest.digest(); 
    } 
     /** 
      * Starting with the provided {@code leafHash} combined with the provided 
 {@code internalHashes} 
      * pairwise until only the root hash remains. 
 * 
      * @param internalHashes 
                     Internal hashes of Merkle tree.
      * @param leafHash 
                     Leaf hashes of Merkle tree.
      * @return the root hash. 
      */
```

```
 private static byte[] calculateRootHashFromInternalHashes(final 
List<byte[]> internalHashes, final byte[] leafHash) {
         return internalHashes.stream().reduce(leafHash, Verifier::dot); 
    } 
    /** 
      * Flip a single random bit in the given byte array. This method is used 
 to demonstrate 
      * QLDB's verification features. 
 * 
      * @param original 
      * The original byte array. 
      * @return the altered byte array with a single random bit changed. 
     */ 
    public static byte[] flipRandomBit(final byte[] original) { 
         if (original.length == 0) { 
             throw new IllegalArgumentException("Array cannot be empty!"); 
         } 
         int alteredPosition = 
 ThreadLocalRandom.current().nextInt(original.length); 
         int b = ThreadLocalRandom.current().nextInt(UPPER_BOUND); 
         byte[] altered = new byte[original.length]; 
         System.arraycopy(original, 0, altered, 0, original.length); 
        altered[alteredPosition] = (byte) (altered[alteredPosition] ^ (1 <<
 b)); 
         return altered; 
    } 
    public static String toBase64(byte[] arr) { 
         return new String(Base64.encode(arr), StandardCharsets.UTF_8); 
    } 
     /** 
      * Convert a {@link ByteBuffer} into byte array. 
 * 
      * @param buffer 
                    The {@link ByteBuffer} to convert.
      * @return the converted byte array. 
      */ 
    public static byte[] convertByteBufferToByteArray(final ByteBuffer buffer) 
 { 
        byte[] arr = new byte[buffer.remaining()];
         buffer.get(arr); 
         return arr;
```

```
 /** 
      * Calculates the root hash from a list of hashes that represent the base 
  of a Merkle tree. 
 * 
      * @param hashes 
                     The list of byte arrays representing hashes making up base
  of a Merkle tree. 
      * @return a byte array that is the root hash of the given list of hashes. 
      */ 
     public static byte[] calculateMerkleTreeRootHash(List<byte[]> hashes) { 
         if (hashes.isEmpty()) { 
             return new byte[0]; 
         } 
        List<br/>byte[]> remaining = combineLeafHashes(hashes);
        while (remaining.size() > 1) {
             remaining = combineLeafHashes(remaining); 
         } 
         return remaining.get(0); 
     } 
    private static List<br/>byte[]> combineLeafHashes(List<br/>shyte[]> hashes) {
        List<br />byte[]> combinedHashes = new ArrayList<>();
         Iterator<byte[]> it = hashes.stream().iterator(); 
         while (it.hasNext()) { 
            byte[] left = it.next(); if (it.hasNext()) { 
                 byte[] right = it.next();
                 byte[] combined = dot(left, right);
                  combinedHashes.add(combined); 
             } else { 
                  combinedHashes.add(left); 
 } 
         } 
         return combinedHashes; 
     }
}
```
2. Use two .java files (GetDigest.java and GetRevision.java) to perform the following steps:

- Request a new digest from the vehicle-registration ledger.
- Request a proof for each revision of a document from the VehicleRegistration table.
- Verify the revisions using the returned digest and proof by recalculating the digest.

The GetDigest.java program contains the following code.

```
/* 
  * Copyright 2019 Amazon.com, Inc. or its affiliates. All Rights Reserved. 
  * SPDX-License-Identifier: MIT-0 
 * 
  * Permission is hereby granted, free of charge, to any person obtaining a copy of 
 this 
 * software and associated documentation files (the "Software"), to deal in the 
 Software 
 * without restriction, including without limitation the rights to use, copy, 
 modify, 
  * merge, publish, distribute, sublicense, and/or sell copies of the Software, and 
 to 
  * permit persons to whom the Software is furnished to do so. 
  * 
  * THE SOFTWARE IS PROVIDED "AS IS", WITHOUT WARRANTY OF ANY KIND, EXPRESS OR 
 IMPLIED, 
  * INCLUDING BUT NOT LIMITED TO THE WARRANTIES OF MERCHANTABILITY, FITNESS FOR A 
  * PARTICULAR PURPOSE AND NONINFRINGEMENT. IN NO EVENT SHALL THE AUTHORS OR 
 COPYRIGHT 
  * HOLDERS BE LIABLE FOR ANY CLAIM, DAMAGES OR OTHER LIABILITY, WHETHER IN AN 
 ACTION 
 * OF CONTRACT, TORT OR OTHERWISE, ARISING FROM, OUT OF OR IN CONNECTION WITH THE 
  * SOFTWARE OR THE USE OR OTHER DEALINGS IN THE SOFTWARE. 
 */
package software.amazon.qldb.tutorial;
import com.amazonaws.services.qldb.AmazonQLDB;
import com.amazonaws.services.qldb.model.GetDigestRequest;
import com.amazonaws.services.qldb.model.GetDigestResult;
import org.slf4j.Logger;
import org.slf4j.LoggerFactory;
import software.amazon.qldb.tutorial.qldb.QldbStringUtils;
```

```
/** 
  * This is an example for retrieving the digest of a particular ledger. 
 * 
  * This code expects that you have AWS credentials setup per: 
 * http://docs.aws.amazon.com/java-sdk/latest/developer-guide/setup-
credentials.html 
 */
public final class GetDigest { 
     public static final Logger log = LoggerFactory.getLogger(GetDigest.class); 
     public static AmazonQLDB client = CreateLedger.getClient(); 
    private GetDigest() { } 
     /** 
      * Calls {@link #getDigest(String)} for a ledger. 
\star * @param args 
                    Arbitrary command-line arguments.
      * @throws Exception if failed to get a ledger digest. 
      */ 
     public static void main(final String... args) throws Exception { 
         try { 
             getDigest(Constants.LEDGER_NAME); 
         } catch (Exception e) { 
             log.error("Unable to get a ledger digest!", e); 
             throw e; 
         } 
     } 
     /** 
      * Get the digest for the specified ledger. 
\star * @param ledgerName 
      * The ledger to get digest from. 
      * @return {@link GetDigestResult}. 
      */ 
     public static GetDigestResult getDigest(final String ledgerName) { 
         log.info("Let's get the current digest of the ledger named {}.", 
  ledgerName); 
         GetDigestRequest request = new GetDigestRequest() 
                  .withName(ledgerName); 
         GetDigestResult result = client.getDigest(request);
```

```
 log.info("Success. LedgerDigest: {}.", 
  QldbStringUtils.toUnredactedString(result)); 
         return result; 
     }
}
```
## **A** Note

Use the getDigest method to request a digest that covers the current *tip* of the journal in your ledger. The tip of the journal refers to the latest committed block as of the time that QLDB receives your request.

The GetRevision.java program contains the following code.

2.x

```
/* 
  * Copyright 2019 Amazon.com, Inc. or its affiliates. All Rights Reserved. 
  * SPDX-License-Identifier: MIT-0 
 * 
  * Permission is hereby granted, free of charge, to any person obtaining a copy 
 of this 
  * software and associated documentation files (the "Software"), to deal in the 
 Software 
  * without restriction, including without limitation the rights to use, copy, 
 modify, 
  * merge, publish, distribute, sublicense, and/or sell copies of the Software, 
 and to 
  * permit persons to whom the Software is furnished to do so. 
 * 
  * THE SOFTWARE IS PROVIDED "AS IS", WITHOUT WARRANTY OF ANY KIND, EXPRESS OR 
 IMPLIED, 
  * INCLUDING BUT NOT LIMITED TO THE WARRANTIES OF MERCHANTABILITY, FITNESS FOR A 
  * PARTICULAR PURPOSE AND NONINFRINGEMENT. IN NO EVENT SHALL THE AUTHORS OR 
 COPYRIGHT 
  * HOLDERS BE LIABLE FOR ANY CLAIM, DAMAGES OR OTHER LIABILITY, WHETHER IN AN 
 ACTION 
  * OF CONTRACT, TORT OR OTHERWISE, ARISING FROM, OUT OF OR IN CONNECTION WITH 
 THE 
  * SOFTWARE OR THE USE OR OTHER DEALINGS IN THE SOFTWARE. 
  */
```
```
package software.amazon.qldb.tutorial;
import com.amazon.ion.IonReader;
import com.amazon.ion.IonStruct;
import com.amazon.ion.IonSystem;
import com.amazon.ion.IonValue;
import com.amazon.ion.IonWriter;
import com.amazon.ion.system.IonReaderBuilder;
import com.amazon.ion.system.IonSystemBuilder;
import com.amazonaws.services.qldb.AmazonQLDB;
import com.amazonaws.services.qldb.model.GetDigestResult;
import com.amazonaws.services.qldb.model.GetRevisionRequest;
import com.amazonaws.services.qldb.model.GetRevisionResult;
import com.amazonaws.services.qldb.model.ValueHolder;
import java.io.ByteArrayOutputStream;
import java.io.IOException;
import java.util.ArrayList;
import java.util.Collections;
import java.util.List;
import org.slf4j.Logger;
import org.slf4j.LoggerFactory;
import software.amazon.qldb.QldbDriver;
import software.amazon.qldb.Result;
import software.amazon.qldb.TransactionExecutor;
import software.amazon.qldb.tutorial.model.SampleData;
import software.amazon.qldb.tutorial.qldb.BlockAddress;
import software.amazon.qldb.tutorial.qldb.QldbRevision;
import software.amazon.qldb.tutorial.qldb.QldbStringUtils;
/** 
  * Verify the integrity of a document revision in a QLDB ledger. 
 * 
  * This code expects that you have AWS credentials setup per: 
  * http://docs.aws.amazon.com/java-sdk/latest/developer-guide/setup-
credentials.html 
  */
public final class GetRevision { 
     public static final Logger log = LoggerFactory.getLogger(GetRevision.class); 
     public static AmazonQLDB client = CreateLedger.getClient(); 
     private static final IonSystem SYSTEM = IonSystemBuilder.standard().build(); 
     private GetRevision() { }
```

```
 public static void main(String... args) throws Exception { 
         final String vin = SampleData.REGISTRATIONS.get(0).getVin(); 
         verifyRegistration(ConnectToLedger.getDriver(), Constants.LEDGER_NAME, 
  vin); 
     } 
     /** 
      * Verify each version of the registration for the given VIN. 
\star * @param driver 
                     A OLDB driver.
      * @param ledgerName 
                     The ledger to get digest from.
      * @param vin 
                     VIN to query the revision history of a specific registration
 with. 
      * @throws Exception if failed to verify digests. 
      * @throws AssertionError if document revision verification failed. 
      */ 
     public static void verifyRegistration(final QldbDriver driver, final String 
  ledgerName, final String vin) 
             throws Exception { 
         log.info(String.format("Let's verify the registration with VIN=%s, in 
  ledger=%s.", vin, ledgerName)); 
         try { 
             log.info("First, let's get a digest."); 
             GetDigestResult digestResult = GetDigest.getDigest(ledgerName); 
             ValueHolder digestTipAddress = digestResult.getDigestTipAddress(); 
            bvte[] digestBvtes =
 Verifier.convertByteBufferToByteArray(digestResult.getDigest()); 
             log.info("Got a ledger digest. Digest end address={}, digest={}.", 
                  QldbStringUtils.toUnredactedString(digestTipAddress), 
                 Verifier.toBase64(digestBytes)); 
             log.info(String.format("Next, let's query the registration with VIN=
%S. "
                      + "Then we can verify each version of the registration.", 
  vin));
```

```
List<IonStruct> documentsWithMetadataList = new ArrayList<>();
             driver.execute(txn -> { 
                 documentsWithMetadataList.addAll(queryRegistrationsByVin(txn, 
 vin)); 
             }); 
             log.info("Registrations queried successfully!"); 
             log.info(String.format("Found %s revisions of the registration with 
 VIN=%s.", 
                      documentsWithMetadataList.size(), vin)); 
             for (IonStruct ionStruct : documentsWithMetadataList) { 
                  QldbRevision document = QldbRevision.fromIon(ionStruct); 
                  log.info(String.format("Let's verify the document: %s", 
 document)); 
                  log.info("Let's get a proof for the document."); 
                  GetRevisionResult proofResult = getRevision( 
                          ledgerName, 
                          document.getMetadata().getId(), 
                          digestTipAddress, 
                          document.getBlockAddress() 
\hspace{1.6cm});
                 final IonValue proof = 
 Constants.MAPPER.writeValueAsIonValue(proofResult.getProof()); 
                 final IonReader reader = 
 IonReaderBuilder.standard().build(proof); 
                 reader.next(); 
                  ByteArrayOutputStream baos = new ByteArrayOutputStream(); 
                  IonWriter writer = SYSTEM.newBinaryWriter(baos); 
                 writer.writeValue(reader); 
                 writer.close(); 
                 baos.flush(); 
                 baos.close(); 
                  byte[] byteProof = baos.toByteArray(); 
                 log.info(String.format("Got back a proof: %s", 
 Verifier.toBase64(byteProof))); 
                  boolean verified = Verifier.verify( 
                          document.getHash(), 
                          digestBytes,
```

```
 proofResult.getProof().getIonText() 
                 ); 
                 if (!verified) { 
                      throw new AssertionError("Document revision is not 
 verified!"); 
                 } else { 
                     log.info("Success! The document is verified"); 
 } 
                 byte[] alteredDigest = Verifier.flipRandomBit(digestBytes); 
                 log.info(String.format("Flipping one bit in the digest and 
 assert that the document is NOT verified. " 
                         + "The altered digest is: %s", 
 Verifier.toBase64(alteredDigest))); 
                 verified = Verifier.verify( 
                         document.getHash(), 
                          alteredDigest, 
                          proofResult.getProof().getIonText() 
                 ); 
                 if (verified) { 
                     throw new AssertionError("Expected document to not be 
 verified against altered digest."); 
                 } else { 
                     log.info("Success! As expected flipping a bit in the digest 
 causes verification to fail."); 
 } 
                 byte[] alteredDocumentHash = 
 Verifier.flipRandomBit(document.getHash()); 
                 log.info(String.format("Flipping one bit in the document's hash 
 and assert that it is NOT verified. " 
                         + "The altered document hash is: %s.", 
 Verifier.toBase64(alteredDocumentHash))); 
                 verified = Verifier.verify( 
                          alteredDocumentHash, 
                          digestBytes, 
                          proofResult.getProof().getIonText() 
                 ); 
                 if (verified) { 
                     throw new AssertionError("Expected altered document hash to 
 not be verified against digest.");
```

```
 } else { 
                     log.info("Success! As expected flipping a bit in the 
 document hash causes verification to fail."); 
 } 
 } 
         } catch (Exception e) { 
             log.error("Failed to verify digests.", e); 
             throw e; 
         } 
         log.info(String.format("Finished verifying the registration with VIN=%s 
 in ledger=%s.", vin, ledgerName)); 
    } 
     /** 
      * Get the revision of a particular document specified by the given document 
 ID and block address. 
\star * @param ledgerName 
                    Name of the ledger containing the document.
      * @param documentId 
                    Unique ID for the document to be verified, contained in the
 committed view of the document. 
      * @param digestTipAddress 
                    The latest block location covered by the digest.
      * @param blockAddress 
                    The location of the block to request.
      * @return the requested revision. 
      */ 
    public static GetRevisionResult getRevision(final String ledgerName, final 
 String documentId, 
                                                   final ValueHolder 
 digestTipAddress, final BlockAddress blockAddress) { 
         try { 
             GetRevisionRequest request = new GetRevisionRequest() 
                      .withName(ledgerName) 
                      .withDigestTipAddress(digestTipAddress) 
                      .withBlockAddress(new 
 ValueHolder().withIonText(Constants.MAPPER.writeValueAsIonValue(blockAddress) 
                              .toString())) 
                      .withDocumentId(documentId); 
             return client.getRevision(request); 
         } catch (IOException ioe) {
```

```
 throw new IllegalStateException(ioe); 
         } 
     } 
     /** 
      * Query the registration history for the given VIN. 
\star * @param txn 
                     The {@link TransactionExecutor} for lambda execute.
      * @param vin 
                     The unique VIN to query.
      * @return a list of {@link IonStruct} representing the registration 
  history. 
      * @throws IllegalStateException if failed to convert parameters into {@link 
  IonValue} 
      */ 
     public static List<IonStruct> queryRegistrationsByVin(final 
 TransactionExecutor txn, final String vin) { 
         log.info(String.format("Let's query the 'VehicleRegistration' table for 
 VIN: %s...", vin)); 
         log.info("Let's query the 'VehicleRegistration' table for VIN: {}...", 
 vin); 
         final String query = String.format("SELECT * FROM _ql_committed_%s WHERE 
 data.VIN = ?",Constants.VEHICLE_REGISTRATION_TABLE_NAME);
         try { 
             final List<IonValue> parameters = 
  Collections.singletonList(Constants.MAPPER.writeValueAsIonValue(vin)); 
             final Result result = txn.execute(query, parameters); 
             List<IonStruct> list = ScanTable.toIonStructs(result); 
             log.info(String.format("Found %d document(s)!", list.size())); 
             return list; 
         } catch (IOException ioe) { 
             throw new IllegalStateException(ioe); 
         } 
     }
}
```

```
1.x
```

```
/* 
  * Copyright 2019 Amazon.com, Inc. or its affiliates. All Rights Reserved. 
  SPDX-License-Identifier: MIT-0
```

```
 * 
  * Permission is hereby granted, free of charge, to any person obtaining a copy 
 of this 
  * software and associated documentation files (the "Software"), to deal in the 
  Software 
  * without restriction, including without limitation the rights to use, copy, 
 modify, 
  * merge, publish, distribute, sublicense, and/or sell copies of the Software, 
  and to 
  * permit persons to whom the Software is furnished to do so. 
  * 
  * THE SOFTWARE IS PROVIDED "AS IS", WITHOUT WARRANTY OF ANY KIND, EXPRESS OR 
 IMPLIED, 
  * INCLUDING BUT NOT LIMITED TO THE WARRANTIES OF MERCHANTABILITY, FITNESS FOR A 
  * PARTICULAR PURPOSE AND NONINFRINGEMENT. IN NO EVENT SHALL THE AUTHORS OR 
 COPYRIGHT 
  * HOLDERS BE LIABLE FOR ANY CLAIM, DAMAGES OR OTHER LIABILITY, WHETHER IN AN 
 ACTION 
  * OF CONTRACT, TORT OR OTHERWISE, ARISING FROM, OUT OF OR IN CONNECTION WITH 
 THE 
  * SOFTWARE OR THE USE OR OTHER DEALINGS IN THE SOFTWARE. 
  */
package software.amazon.qldb.tutorial;
import com.amazon.ion.IonReader;
import com.amazon.ion.IonStruct;
import com.amazon.ion.IonValue;
import com.amazon.ion.IonWriter;
import com.amazon.ion.system.IonReaderBuilder;
import com.amazonaws.services.qldb.AmazonQLDB;
import com.amazonaws.services.qldb.model.GetDigestResult;
import com.amazonaws.services.qldb.model.GetRevisionRequest;
import com.amazonaws.services.qldb.model.GetRevisionResult;
import com.amazonaws.services.qldb.model.ValueHolder;
import org.slf4j.Logger;
import org.slf4j.LoggerFactory;
import software.amazon.qldb.QldbSession;
import software.amazon.qldb.Result;
import software.amazon.qldb.TransactionExecutor;
import software.amazon.qldb.tutorial.model.SampleData;
import software.amazon.qldb.tutorial.qldb.BlockAddress;
import software.amazon.qldb.tutorial.qldb.QldbRevision;
import software.amazon.qldb.tutorial.qldb.QldbStringUtils;
```

```
import java.io.ByteArrayOutputStream;
import java.io.IOException;
import java.util.ArrayList;
import java.util.Collections;
import java.util.List;
/** 
  * Verify the integrity of a document revision in a QLDB ledger. 
 * 
  * This code expects that you have AWS credentials setup per: 
  * http://docs.aws.amazon.com/java-sdk/latest/developer-guide/setup-
credentials.html 
  */
public final class GetRevision { 
     public static final Logger log = LoggerFactory.getLogger(GetRevision.class); 
     public static AmazonQLDB client = CreateLedger.getClient(); 
     private GetRevision() { } 
     public static void main(String... args) throws Exception { 
         final String vin = SampleData.REGISTRATIONS.get(0).getVin(); 
         try (QldbSession qldbSession = ConnectToLedger.createQldbSession()) { 
             verifyRegistration(qldbSession, Constants.LEDGER_NAME, vin); 
         } 
     } 
     /** 
      * Verify each version of the registration for the given VIN. 
\star * @param qldbSession 
                    A OLDB session.
      * @param ledgerName 
      * The ledger to get digest from. 
      * @param vin 
                    VIN to query the revision history of a specific registration
 with. 
      * @throws Exception if failed to verify digests. 
      * @throws AssertionError if document revision verification failed. 
      */ 
     public static void verifyRegistration(final QldbSession qldbSession, final 
  String ledgerName, final String vin)
```

```
 throws Exception { 
         log.info(String.format("Let's verify the registration with VIN=%s, in 
  ledger=%s.", vin, ledgerName)); 
         try { 
             log.info("First, let's get a digest."); 
             GetDigestResult digestResult = GetDigest.getDigest(ledgerName); 
             ValueHolder digestTipAddress = digestResult.getDigestTipAddress(); 
            bvte[] digestBytes =
 Verifier.convertByteBufferToByteArray(digestResult.getDigest()); 
             log.info("Got a ledger digest. Digest end address={}, digest={}.", 
                  QldbStringUtils.toUnredactedString(digestTipAddress), 
                  Verifier.toBase64(digestBytes)); 
             log.info(String.format("Next, let's query the registration with VIN=
\frac{6}{6}S. "
                      + "Then we can verify each version of the registration.", 
  vin)); 
             List<IonStruct> documentsWithMetadataList = new ArrayList<>(); 
             qldbSession.execute(txn -> { 
                  documentsWithMetadataList.addAll(queryRegistrationsByVin(txn, 
  vin)); 
             }, (retryAttempt) -> log.info("Retrying due to OCC conflict...")); 
             log.info("Registrations queried successfully!"); 
             log.info(String.format("Found %s revisions of the registration with 
  VIN=%s.", 
                      documentsWithMetadataList.size(), vin)); 
             for (IonStruct ionStruct : documentsWithMetadataList) { 
                  QldbRevision document = QldbRevision.fromIon(ionStruct); 
                  log.info(String.format("Let's verify the document: %s", 
  document)); 
                  log.info("Let's get a proof for the document."); 
                  GetRevisionResult proofResult = getRevision( 
                          ledgerName, 
                          document.getMetadata().getId(), 
                          digestTipAddress, 
                          document.getBlockAddress() 
                  );
```

```
 final IonValue proof = 
 Constants.MAPPER.writeValueAsIonValue(proofResult.getProof()); 
                 final IonReader reader = 
 IonReaderBuilder.standard().build(proof); 
                 reader.next(); 
                 ByteArrayOutputStream baos = new ByteArrayOutputStream(); 
                 IonWriter writer = Constants.SYSTEM.newBinaryWriter(baos); 
                 writer.writeValue(reader); 
                 writer.close(); 
                 baos.flush(); 
                 baos.close(); 
                 byte[] byteProof = baos.toByteArray(); 
                 log.info(String.format("Got back a proof: %s", 
 Verifier.toBase64(byteProof))); 
                 boolean verified = Verifier.verify( 
                          document.getHash(), 
                          digestBytes, 
                          proofResult.getProof().getIonText() 
\hspace{1.6cm});
                 if (!verified) { 
                      throw new AssertionError("Document revision is not 
 verified!"); 
                 } else { 
                      log.info("Success! The document is verified"); 
 } 
                byte[] alteredDigest = Verifier.flipRandomBit(digestBytes);
                 log.info(String.format("Flipping one bit in the digest and 
 assert that the document is NOT verified. " 
                          + "The altered digest is: %s", 
 Verifier.toBase64(alteredDigest))); 
                 verified = Verifier.verify( 
                          document.getHash(), 
                          alteredDigest, 
                          proofResult.getProof().getIonText() 
                 ); 
                 if (verified) { 
                      throw new AssertionError("Expected document to not be 
 verified against altered digest.");
```

```
 } else { 
                     log.info("Success! As expected flipping a bit in the digest 
 causes verification to fail."); 
 } 
                 byte[] alteredDocumentHash = 
 Verifier.flipRandomBit(document.getHash()); 
                 log.info(String.format("Flipping one bit in the document's hash 
 and assert that it is NOT verified. " 
                         + "The altered document hash is: %s.", 
 Verifier.toBase64(alteredDocumentHash))); 
                 verified = Verifier.verify( 
                         alteredDocumentHash, 
                         digestBytes, 
                         proofResult.getProof().getIonText() 
                 ); 
                 if (verified) { 
                     throw new AssertionError("Expected altered document hash to 
 not be verified against digest."); 
                 } else { 
                     log.info("Success! As expected flipping a bit in the 
 document hash causes verification to fail."); 
 } 
 } 
         } catch (Exception e) { 
             log.error("Failed to verify digests.", e); 
             throw e; 
         } 
         log.info(String.format("Finished verifying the registration with VIN=%s 
 in ledger=%s.", vin, ledgerName)); 
    } 
    /** 
      * Get the revision of a particular document specified by the given document 
 ID and block address. 
\star * @param ledgerName 
                    Name of the ledger containing the document.
      * @param documentId 
                    Unique ID for the document to be verified, contained in the
 committed view of the document.
```

```
 * @param digestTipAddress 
                     The latest block location covered by the digest.
      * @param blockAddress 
                    The location of the block to request.
      * @return the requested revision. 
      */ 
     public static GetRevisionResult getRevision(final String ledgerName, final 
 String documentId, 
                                                    final ValueHolder 
 digestTipAddress, final BlockAddress blockAddress) { 
         try { 
             GetRevisionRequest request = new GetRevisionRequest() 
                      .withName(ledgerName) 
                      .withDigestTipAddress(digestTipAddress) 
                      .withBlockAddress(new 
 ValueHolder().withIonText(Constants.MAPPER.writeValueAsIonValue(blockAddress) 
                              .toString())) 
                      .withDocumentId(documentId); 
             return client.getRevision(request); 
         } catch (IOException ioe) { 
             throw new IllegalStateException(ioe); 
         } 
     } 
     /** 
      * Query the registration history for the given VIN. 
\star * @param txn 
                    The {@link TransactionExecutor} for lambda execute.
      * @param vin 
                    The unique VIN to query.
      * @return a list of {@link IonStruct} representing the registration 
 history. 
      * @throws IllegalStateException if failed to convert parameters into {@link 
 IonValue} 
      */ 
     public static List<IonStruct> queryRegistrationsByVin(final 
 TransactionExecutor txn, final String vin) { 
         log.info(String.format("Let's query the 'VehicleRegistration' table for 
 VIN: %s...", vin)); 
         log.info("Let's query the 'VehicleRegistration' table for VIN: {}...", 
 vin); 
         final String query = String.format("SELECT * FROM _ql_committed_%s WHERE 
data.VIN = ?",
```
 Constants.VEHICLE\_REGISTRATION\_TABLE\_NAME); try { final List<IonValue> parameters = Collections.singletonList(Constants.MAPPER.writeValueAsIonValue(vin)); final Result result = txn.execute(query, parameters); List<IonStruct> list = ScanTable.toIonStructs(result); log.info(String.format("Found %d document(s)!", list.size())); return list; } catch (IOException ioe) { throw new IllegalStateException(ioe); } } }

## **A** Note

After the getRevision method returns a proof for the specified document revision, this program uses a client-side API to verify that revision. For an overview of the algorithm used by this API, see Using a proof to [recalculate](#page-724-0) your digest.

3. Compile and run the GetRevision.java program to cryptographically verify the VehicleRegistration document with VIN 1N4AL11D75C109151.

To export and validate journal data in the vehicle-registration ledger, proceed to [Step 8:](#page-444-0)  Export and [validate](#page-444-0) journal data in a ledger.

# <span id="page-444-0"></span>**Step 8: Export and validate journal data in a ledger**

In Amazon QLDB, you can access the contents of the journal in your ledger for various purposes such as data retention, analytics, and auditing. For more information, see [Exporting](#page-776-0) journal data from [Amazon](#page-776-0) QLDB.

In this step, you export [journal blocks](#page-27-0) from the vehicle-registration ledger into an Amazon S3 bucket. Then, you use the exported data to validate the hash chain between journal blocks and the individual hash components within each block.

The AWS Identity and Access Management (IAM) principal entity that you use must have sufficient IAM permissions to create an Amazon S3 bucket in your AWS account. For information, see [Policies](https://docs.aws.amazon.com/AmazonS3/latest/userguide/access-policy-language-overview.html) and [Permissions](https://docs.aws.amazon.com/AmazonS3/latest/userguide/access-policy-language-overview.html) in Amazon S3 in the *Amazon S3 User Guide*. You must also have permissions to

create an IAM role with an attached permissions policy that allows QLDB to write objects into your Amazon S3 bucket. To learn more, see [Permissions](https://docs.aws.amazon.com/IAM/latest/UserGuide/access_permissions-required.html) required to access IAM resources in the *IAM User Guide*.

#### **To export and validate journal data**

1. Review the following file (JournalBlock.java), which represents a journal block and its data contents. It includes a method named verifyBlockHash() that demonstrates how to calculate each individual component of a block hash.

```
/* 
 * Copyright 2019 Amazon.com, Inc. or its affiliates. All Rights Reserved. 
  * SPDX-License-Identifier: MIT-0 
 * 
  * Permission is hereby granted, free of charge, to any person obtaining a copy of 
 this 
  * software and associated documentation files (the "Software"), to deal in the 
 Software 
  * without restriction, including without limitation the rights to use, copy, 
 modify, 
  * merge, publish, distribute, sublicense, and/or sell copies of the Software, and 
 to 
  * permit persons to whom the Software is furnished to do so. 
  * 
  * THE SOFTWARE IS PROVIDED "AS IS", WITHOUT WARRANTY OF ANY KIND, EXPRESS OR 
 IMPLIED, 
  * INCLUDING BUT NOT LIMITED TO THE WARRANTIES OF MERCHANTABILITY, FITNESS FOR A 
  * PARTICULAR PURPOSE AND NONINFRINGEMENT. IN NO EVENT SHALL THE AUTHORS OR 
 COPYRIGHT 
  * HOLDERS BE LIABLE FOR ANY CLAIM, DAMAGES OR OTHER LIABILITY, WHETHER IN AN 
 ACTION 
  * OF CONTRACT, TORT OR OTHERWISE, ARISING FROM, OUT OF OR IN CONNECTION WITH THE 
  * SOFTWARE OR THE USE OR OTHER DEALINGS IN THE SOFTWARE. 
 */
package software.amazon.qldb.tutorial.qldb;
import com.fasterxml.jackson.annotation.JsonCreator;
import com.fasterxml.jackson.annotation.JsonProperty;
import com.fasterxml.jackson.databind.annotation.JsonSerialize;
import com.fasterxml.jackson.dataformat.ion.IonTimestampSerializers;
import org.slf4j.Logger;
import org.slf4j.LoggerFactory;
```

```
import software.amazon.qldb.tutorial.Constants;
import software.amazon.qldb.tutorial.Verifier;
import java.io.IOException;
import java.nio.ByteBuffer;
import java.util.Arrays;
import java.util.Date;
import java.util.HashSet;
import java.util.List;
import java.util.Set;
import java.util.stream.Collectors;
import static java.nio.ByteBuffer.wrap;
/** 
  * Represents a JournalBlock that was recorded after executing a transaction 
  * in the ledger. 
 */
public final class JournalBlock { 
     private static final Logger log = LoggerFactory.getLogger(JournalBlock.class); 
     private BlockAddress blockAddress; 
     private String transactionId; 
     @JsonSerialize(using = 
  IonTimestampSerializers.IonTimestampJavaDateSerializer.class) 
     private Date blockTimestamp; 
     private byte[] blockHash; 
     private byte[] entriesHash; 
     private byte[] previousBlockHash; 
     private byte[][] entriesHashList; 
     private TransactionInfo transactionInfo; 
     private RedactionInfo redactionInfo; 
     private List<QldbRevision> revisions; 
     @JsonCreator 
     public JournalBlock(@JsonProperty("blockAddress") final BlockAddress 
  blockAddress, 
                          @JsonProperty("transactionId") final String transactionId, 
                          @JsonProperty("blockTimestamp") final Date blockTimestamp, 
                          @JsonProperty("blockHash") final byte[] blockHash, 
                          @JsonProperty("entriesHash") final byte[] entriesHash, 
                          @JsonProperty("previousBlockHash") final byte[] 
  previousBlockHash,
```

```
 @JsonProperty("entriesHashList") final byte[][] 
 entriesHashList, 
                          @JsonProperty("transactionInfo") final TransactionInfo 
 transactionInfo, 
                          @JsonProperty("redactionInfo") final RedactionInfo 
 redactionInfo, 
                          @JsonProperty("revisions") final List<QldbRevision> 
 revisions) { 
        this.blockAddress = blockAddress; 
        this.transactionId = transactionId; 
        this.blockTimestamp = blockTimestamp; 
        this.blockHash = blockHash; 
        this.entriesHash = entriesHash; 
        this.previousBlockHash = previousBlockHash; 
        this.entriesHashList = entriesHashList; 
        this.transactionInfo = transactionInfo; 
        this.redactionInfo = redactionInfo; 
        this.revisions = revisions; 
    } 
    public BlockAddress getBlockAddress() { 
        return blockAddress; 
    } 
    public String getTransactionId() { 
        return transactionId; 
    } 
    public Date getBlockTimestamp() { 
        return blockTimestamp; 
    } 
    public byte[][] getEntriesHashList() { 
        return entriesHashList; 
    } 
    public TransactionInfo getTransactionInfo() { 
        return transactionInfo; 
    } 
    public RedactionInfo getRedactionInfo() { 
        return redactionInfo; 
    }
```

```
 public List<QldbRevision> getRevisions() { 
     return revisions; 
 } 
 public byte[] getEntriesHash() { 
     return entriesHash; 
 } 
 public byte[] getBlockHash() { 
     return blockHash; 
 } 
 public byte[] getPreviousBlockHash() { 
     return previousBlockHash; 
 } 
 @Override 
 public String toString() { 
     return "JournalBlock{" 
              + "blockAddress=" + blockAddress 
              + ", transactionId='" + transactionId + '\'' 
              + ", blockTimestamp=" + blockTimestamp 
              + ", blockHash=" + Arrays.toString(blockHash) 
              + ", entriesHash=" + Arrays.toString(entriesHash) 
              + ", previousBlockHash=" + Arrays.toString(previousBlockHash) 
              + ", entriesHashList=" + Arrays.toString(entriesHashList) 
              + ", transactionInfo=" + transactionInfo 
              + ", redactionInfo=" + redactionInfo 
              + ", revisions=" + revisions 
              + '}'; 
 } 
 @Override 
 public boolean equals(final Object o) { 
    if (this == 0) {
         return true; 
     } 
     if (!(o instanceof JournalBlock)) { 
         return false; 
     } 
     final JournalBlock that = (JournalBlock) o; 
     if (!getBlockAddress().equals(that.getBlockAddress())) {
```

```
 return false; 
         } 
         if (!getTransactionId().equals(that.getTransactionId())) { 
             return false; 
         } 
         if (!getBlockTimestamp().equals(that.getBlockTimestamp())) { 
             return false; 
         } 
         if (!Arrays.equals(getBlockHash(), that.getBlockHash())) { 
             return false; 
         } 
         if (!Arrays.equals(getEntriesHash(), that.getEntriesHash())) { 
             return false; 
         } 
         if (!Arrays.equals(getPreviousBlockHash(), that.getPreviousBlockHash())) { 
             return false; 
         } 
         if (!Arrays.deepEquals(getEntriesHashList(), that.getEntriesHashList())) { 
             return false; 
         } 
         if (!getTransactionInfo().equals(that.getTransactionInfo())) { 
             return false; 
         } 
         if (getRedactionInfo() != null ? !
getRedactionInfo().equals(that.getRedactionInfo()) : that.getRedactionInfo() != 
  null) { 
             return false; 
         } 
         return getRevisions() != null ? 
  getRevisions().equals(that.getRevisions()) : that.getRevisions() == null; 
     } 
     @Override 
     public int hashCode() { 
         int result = getBlockAddress().hashCode(); 
         result = 31 * result + getTransactionId().hashCode(); 
         result = 31 * result + getBlockTimestamp().hashCode(); 
         result = 31 * result + Arrays.hashCode(getBlockHash()); 
         result = 31 * result + Arrays.hashCode(getEntriesHash()); 
         result = 31 * result + Arrays.hashCode(getPreviousBlockHash()); 
         result = 31 * result + Arrays.deepHashCode(getEntriesHashList()); 
         result = 31 * result + getTransactionInfo().hashCode(); 
         result = 31 * result + (getRedactionInfo() != null ? 
  getRedactionInfo().hashCode() : 0);
```
Amazon Quantum Ledger Database (Amazon QLDB) **Developer Guide Controller and Amazon Club** Developer Guide Developer Guide

```
result = 31 * result + (getRevisions() != null ? getRevisions().hashCode() : 0); 
         return result; 
    } 
    /** 
      * This method validates that the hashes of the components of a journal block 
 make up the block 
      * hash that is provided with the block itself. 
\star * The components that contribute to the hash of the journal block consist of 
 the following: 
      * - user transaction information (contained in [transactionInfo]) 
        - user redaction information (contained in [redactionInfo])
        - user revisions (contained in [revisions])
         - hashes of internal-only system metadata (contained in [revisions] and in
 [entriesHashList]) 
      * - the previous block hash 
\star * If any of the computed hashes of user information cannot be validated or any 
 of the system 
      * hashes do not result in the correct computed values, this method will throw 
 an IllegalArgumentException. 
\star * Internal-only system metadata is represented by its hash, and can be present 
 in the form of certain 
      * items in the [revisions] list that only contain a hash and no user data, as 
 well as some hashes 
      * in [entriesHashList]. 
\star * To validate that the hashes of the user data are valid components of the 
 [blockHash], this method 
      * performs the following steps: 
\star * 1. Compute the hash of the [transactionInfo] and validate that it is 
 included in the [entriesHashList]. 
      * 2. Compute the hash of the [redactionInfo], if present, and validate that it 
 is included in the [entriesHashList]. 
      * 3. Validate the hash of each user revision was correctly computed and 
 matches the hash published 
      * with that revision. 
      * 4. Compute the hash of the [revisions] by treating the revision hashes as 
 the leaf nodes of a Merkle tree
```

```
 * and calculating the root hash of that tree. Then validate that hash is 
  included in the [entriesHashList]. 
      * 5. Compute the hash of the [entriesHashList] by treating the hashes as the 
  leaf nodes of a Merkle tree 
      * and calculating the root hash of that tree. Then validate that hash matches 
  [entriesHash]. 
      * 6. Finally, compute the block hash by computing the hash resulting from 
  concatenating the [entriesHash] 
      * and previous block hash, and validate that the result matches the 
  [blockHash] provided by QLDB with the block. 
\star * This method is called by ValidateQldbHashChain::verify for each journal 
  block to validate its 
      * contents before verifying that the hash chain between consecutive blocks is 
  correct. 
      */ 
     public void verifyBlockHash() { 
         Set<ByteBuffer> entriesHashSet = new HashSet<>(); 
         Arrays.stream(entriesHashList).forEach(hash -> 
 entriesHashSet.add(wrap(hash).asReadOnlyBuffer())); 
         byte[] computedTransactionInfoHash = computeTransactionInfoHash(); 
         if (!
entriesHashSet.contains(wrap(computedTransactionInfoHash).asReadOnlyBuffer())) { 
             throw new IllegalArgumentException( 
                     "Block transactionInfo hash is not contained in the QLDB block 
 entries hash list."); 
 } 
         if (redactionInfo != null) { 
             byte[] computedRedactionInfoHash = computeRedactionInfoHash(); 
             if (!
entriesHashSet.contains(wrap(computedRedactionInfoHash).asReadOnlyBuffer())) { 
                 throw new IllegalArgumentException( 
                          "Block redactionInfo hash is not contained in the QLDB 
 block entries hash list."); 
 } 
         } 
         if (revisions != null) { 
             revisions.forEach(QldbRevision::verifyRevisionHash); 
             byte[] computedRevisionsHash = computeRevisionsHash(); 
             if (!
entriesHashSet.contains(wrap(computedRevisionsHash).asReadOnlyBuffer())) {
```

```
 throw new IllegalArgumentException( 
                          "Block revisions list hash is not contained in the QLDB 
 block entries hash list."); 
 } 
         } 
         byte[] computedEntriesHash = computeEntriesHash(); 
         if (!Arrays.equals(computedEntriesHash, entriesHash)) { 
             throw new IllegalArgumentException("Computed entries hash does not 
 match entries hash provided in the block."); 
 } 
         byte[] computedBlockHash = Verifier.dot(computedEntriesHash, 
 previousBlockHash); 
         if (!Arrays.equals(computedBlockHash, blockHash)) { 
             throw new IllegalArgumentException("Computed block hash does not match 
 block hash provided in the block."); 
         } 
     } 
     private byte[] computeTransactionInfoHash() { 
         try { 
             return 
 QldbIonUtils.hashIonValue(Constants.MAPPER.writeValueAsIonValue(transactionInfo)); 
         } catch (IOException e) { 
             throw new IllegalArgumentException("Could not compute transactionInfo 
 hash to verify block hash.", e); 
 } 
    } 
     private byte[] computeRedactionInfoHash() { 
         try { 
             return 
 QldbIonUtils.hashIonValue(Constants.MAPPER.writeValueAsIonValue(redactionInfo)); 
         } catch (IOException e) { 
             throw new IllegalArgumentException("Could not compute redactionInfo 
 hash to verify block hash.", e); 
         } 
     } 
     private byte[] computeRevisionsHash() { 
         return 
Verifier.calculateMerkleTreeRootHash(revisions.stream().map(OldbRevision::getHash).collect
     }
```

```
 private byte[] computeEntriesHash() { 
         return 
 Verifier.calculateMerkleTreeRootHash(Arrays.asList(entriesHashList)); 
     }
}
```
- 2. Compile and run the following program (ValidateQldbHashChain.java) to do the following steps:
	- 1. Export journal blocks from the vehicle-registration ledger into an Amazon S3 bucket named **qldb-tutorial-journal-export-***111122223333* (replace with your AWS account number).
	- 2. Validate the individual hash components within each block by calling verifyBlockHash().
	- 3. Validate the hash chain between journal blocks.

```
/* 
 * Copyright 2019 Amazon.com, Inc. or its affiliates. All Rights Reserved. 
 * SPDX-License-Identifier: MIT-0 
 * 
 * Permission is hereby granted, free of charge, to any person obtaining a copy of 
 this 
 * software and associated documentation files (the "Software"), to deal in the 
 Software 
 * without restriction, including without limitation the rights to use, copy, 
 modify, 
 * merge, publish, distribute, sublicense, and/or sell copies of the Software, and 
 to 
 * permit persons to whom the Software is furnished to do so. 
 * 
 * THE SOFTWARE IS PROVIDED "AS IS", WITHOUT WARRANTY OF ANY KIND, EXPRESS OR 
 IMPLIED, 
 * INCLUDING BUT NOT LIMITED TO THE WARRANTIES OF MERCHANTABILITY, FITNESS FOR A 
 * PARTICULAR PURPOSE AND NONINFRINGEMENT. IN NO EVENT SHALL THE AUTHORS OR 
 COPYRIGHT 
 * HOLDERS BE LIABLE FOR ANY CLAIM, DAMAGES OR OTHER LIABILITY, WHETHER IN AN 
 ACTION 
 * OF CONTRACT, TORT OR OTHERWISE, ARISING FROM, OUT OF OR IN CONNECTION WITH THE 
 * SOFTWARE OR THE USE OR OTHER DEALINGS IN THE SOFTWARE. 
 */
```

```
package software.amazon.qldb.tutorial;
import com.amazonaws.services.qldb.model.ExportJournalToS3Result;
import com.amazonaws.services.qldb.model.S3EncryptionConfiguration;
import com.amazonaws.services.qldb.model.S3ObjectEncryptionType;
import com.amazonaws.services.s3.AmazonS3ClientBuilder;
import java.time.Instant;
import java.util.Arrays;
import java.util.List;
import com.amazonaws.services.securitytoken.AWSSecurityTokenServiceClientBuilder;
import com.amazonaws.services.securitytoken.model.GetCallerIdentityRequest;
import org.slf4j.Logger;
import org.slf4j.LoggerFactory;
import software.amazon.qldb.tutorial.qldb.JournalBlock;
/** 
  * Validate the hash chain of a QLDB ledger by stepping through its S3 export. 
 * 
  * This code accepts an exportId as an argument, if exportId is passed the code 
  * will use that or request QLDB to generate a new export to perform QLDB hash 
  * chain validation. 
 * 
  * This code expects that you have AWS credentials setup per: 
  * http://docs.aws.amazon.com/java-sdk/latest/developer-guide/setup-
credentials.html 
  */
public final class ValidateQldbHashChain { 
     public static final Logger log = 
 LoggerFactory.getLogger(ValidateQldbHashChain.class); 
     private static final int TIME_SKEW = 20; 
     private ValidateQldbHashChain() { } 
     /** 
      * Export journal contents to a S3 bucket. 
\star * @return the ExportId of the journal export. 
      * @throws InterruptedException if the thread is interrupted while waiting for 
  export to complete. 
      */
```

```
 private static String createExport() throws InterruptedException { 
         String accountId = AWSSecurityTokenServiceClientBuilder.defaultClient() 
             .getCallerIdentity(new GetCallerIdentityRequest()).getAccount(); 
         String bucketName = Constants.JOURNAL_EXPORT_S3_BUCKET_NAME_PREFIX + "-" + 
 accountId; 
        String prefix = Constants.LEDGER NAME + "-" +
 Instant.now().getEpochSecond() + "/"; 
         S3EncryptionConfiguration encryptionConfiguration = new 
 S3EncryptionConfiguration() 
                 .withObjectEncryptionType(S3ObjectEncryptionType.SSE_S3); 
         ExportJournalToS3Result exportJournalToS3Result = 
 ExportJournal.createJournalExportAndAwaitCompletion(Constants.LEDGER_NAME, 
                     bucketName, prefix, null, encryptionConfiguration, 
 ExportJournal.DEFAULT_EXPORT_TIMEOUT_MS); 
         return exportJournalToS3Result.getExportId(); 
     } 
     /** 
      * Validates that the chain hash on the {@link JournalBlock} is valid. 
\star * @param journalBlocks 
                    {@link JournalBlock} containing hashes to validate.
      * @throws IllegalStateException if previous block hash does not match. 
      */ 
     public static void verify(final List<JournalBlock> journalBlocks) { 
         if (journalBlocks.size() == 0) { 
             return; 
        } 
        journalBlocks.stream().reduce(null, (previousJournalBlock, journalBlock) ->
 { 
             journalBlock.verifyBlockHash(); 
             if (previousJournalBlock == null) { return journalBlock; } 
             if (!Arrays.equals(previousJournalBlock.getBlockHash(), 
 journalBlock.getPreviousBlockHash())) { 
                 throw new IllegalStateException("Previous block hash doesn't 
 match."); 
 } 
             byte[] blockHash = Verifier.dot(journalBlock.getEntriesHash(), 
 previousJournalBlock.getBlockHash()); 
             if (!Arrays.equals(blockHash, journalBlock.getBlockHash())) {
```

```
 throw new IllegalStateException("Block hash doesn't match 
  entriesHash dot previousBlockHash, the chain is " 
                          + "broken."); 
 } 
             return journalBlock; 
         }); 
     } 
     public static void main(final String... args) throws InterruptedException { 
         try { 
             String exportId; 
            if (args.length == 1) {
                exportId = args[0]; log.info("Validating QLDB hash chain for exportId: " + exportId); 
             } else { 
                 log.info("Requesting QLDB to create an export."); 
                exportId = createExport(); } 
             List<JournalBlock> journalBlocks = 
 JournalS3ExportReader.readExport(DescribeJournalExport.describeExport(Constants.LEDGER_NAM
                     exportId), AmazonS3ClientBuilder.defaultClient()); 
             verify(journalBlocks); 
         } catch (Exception e) { 
             log.error("Unable to perform hash chain verification.", e); 
             throw e; 
         } 
     }
}
```
If you no longer need to use the vehicle-registration ledger, proceed to Step 9 [\(optional\):](#page-456-0) Clean up [resources.](#page-456-0)

# <span id="page-456-0"></span>**Step 9 (optional): Clean up resources**

You can continue using the vehicle-registration ledger. However, if you no longer need it, you should delete it.

#### **To delete the ledger**

1. Compile and run the following program (DeleteLedger.java) to delete your vehicleregistration ledger and all of its contents.

```
/* 
  * Copyright 2019 Amazon.com, Inc. or its affiliates. All Rights Reserved. 
  * SPDX-License-Identifier: MIT-0 
 * 
  * Permission is hereby granted, free of charge, to any person obtaining a copy of 
 this 
  * software and associated documentation files (the "Software"), to deal in the 
 Software 
 * without restriction, including without limitation the rights to use, copy, 
 modify, 
  * merge, publish, distribute, sublicense, and/or sell copies of the Software, and 
 to 
  * permit persons to whom the Software is furnished to do so. 
  * 
  * THE SOFTWARE IS PROVIDED "AS IS", WITHOUT WARRANTY OF ANY KIND, EXPRESS OR 
 IMPLIED, 
  * INCLUDING BUT NOT LIMITED TO THE WARRANTIES OF MERCHANTABILITY, FITNESS FOR A 
  * PARTICULAR PURPOSE AND NONINFRINGEMENT. IN NO EVENT SHALL THE AUTHORS OR 
 COPYRIGHT 
  * HOLDERS BE LIABLE FOR ANY CLAIM, DAMAGES OR OTHER LIABILITY, WHETHER IN AN 
 ACTION 
  * OF CONTRACT, TORT OR OTHERWISE, ARISING FROM, OUT OF OR IN CONNECTION WITH THE 
  * SOFTWARE OR THE USE OR OTHER DEALINGS IN THE SOFTWARE. 
 */
package software.amazon.qldb.tutorial;
import com.amazonaws.services.qldb.AmazonQLDB;
import com.amazonaws.services.qldb.model.DeleteLedgerRequest;
import com.amazonaws.services.qldb.model.DeleteLedgerResult;
import com.amazonaws.services.qldb.model.ResourceNotFoundException;
import com.amazonaws.services.qldb.model.UpdateLedgerRequest;
import com.amazonaws.services.qldb.model.UpdateLedgerResult;
import org.slf4j.Logger;
import org.slf4j.LoggerFactory;
/**
```

```
 * Delete a ledger. 
 * 
  * This code expects that you have AWS credentials setup per: 
 * http://docs.aws.amazon.com/java-sdk/latest/developer-guide/setup-
credentials.html 
 */
public final class DeleteLedger { 
     public static final Logger log = LoggerFactory.getLogger(DeleteLedger.class); 
    public static final Long LEDGER DELETION POLL PERIOD MS = 20 000L;
     public static AmazonQLDB client = CreateLedger.getClient(); 
     private DeleteLedger() { } 
     public static void main(String... args) throws Exception { 
         try { 
             setDeletionProtection(Constants.LEDGER_NAME, false); 
             delete(Constants.LEDGER_NAME); 
             waitForDeleted(Constants.LEDGER_NAME); 
         } catch (Exception e) { 
             log.error("Unable to delete the ledger.", e); 
             throw e; 
         } 
     } 
     /** 
      * Send a request to the QLDB database to delete the specified ledger. 
\star * @param ledgerName 
                     Name of the ledger to be deleted.
      * @return DeleteLedgerResult. 
      */ 
     public static DeleteLedgerResult delete(final String ledgerName) { 
         log.info("Attempting to delete the ledger with name: {}...", ledgerName); 
         DeleteLedgerRequest request = new 
 DeleteLedgerRequest().withName(ledgerName); 
         DeleteLedgerResult result = client.deleteLedger(request); 
         log.info("Success."); 
         return result; 
     } 
     /**
```

```
 * Wait for the ledger to be deleted. 
\star * @param ledgerName 
                     Name of the ledger being deleted.
      * @throws InterruptedException if thread is being interrupted. 
      */ 
     public static void waitForDeleted(final String ledgerName) throws 
  InterruptedException { 
         log.info("Waiting for the ledger to be deleted..."); 
         while (true) { 
             try { 
                 DescribeLedger.describe(ledgerName); 
                 log.info("The ledger is still being deleted. Please wait..."); 
                Thread.sleep(LEDGER DELETION POLL PERIOD MS);
             } catch (ResourceNotFoundException ex) { 
                 log.info("Success. The ledger is deleted."); 
                 break; 
 } 
         } 
     } 
     public static UpdateLedgerResult setDeletionProtection(String ledgerName, 
  boolean deletionProtection) { 
         log.info("Let's set deletionProtection to {} for the ledger with name {}", 
 deletionProtection, ledgerName); 
         UpdateLedgerRequest request = new UpdateLedgerRequest() 
                  .withName(ledgerName) 
                  .withDeletionProtection(deletionProtection); 
         UpdateLedgerResult result = client.updateLedger(request); 
         log.info("Success. Ledger updated: {}", result); 
         return result; 
     }
}
```
#### **A** Note

If deletion protection is enabled for your ledger, you must first disable it before you can delete the ledger using the QLDB API.

2. If you exported journal data in the [previous](#page-444-0) step and no longer need it, use the Amazon S3 console to delete your S3 bucket.

Open the Amazon S3 console at <https://console.aws.amazon.com/s3/>.

# **Amazon QLDB Node.js tutorial**

In this implementation of the tutorial sample application, you use the Amazon QLDB driver with the AWS SDK for JavaScript in Node.js to create a QLDB ledger and populate it with sample data.

As you work through this tutorial, you can refer to the AWS SDK for [JavaScript](https://docs.aws.amazon.com/AWSJavaScriptSDK/latest/) API Reference for management API operations. For transactional data operations, you can refer to the QLDB [Driver](https://amazon-qldb-docs.s3.amazonaws.com/drivers/nodejs/3.1.0/index.html) for Node.js API [Reference.](https://amazon-qldb-docs.s3.amazonaws.com/drivers/nodejs/3.1.0/index.html)

## *(b)* Note

Where applicable, some tutorial steps have different commands or code examples for each supported major version of the QLDB driver for Node.js.

## **Topics**

- Installing the Amazon QLDB Node. is sample [application](#page-460-0)
- Step 1: [Create](#page-462-0) a new ledger
- Step 2: Test [connectivity](#page-466-0) to the ledger
- Step 3: Create tables, [indexes,](#page-470-0) and sample data
- Step 4: Query the tables in a [ledger](#page-489-0)
- Step 5: Modify [documents](#page-492-0) in a ledger
- Step 6: View the revision history for a [document](#page-500-0)
- Step 7: Verify a [document](#page-503-0) in a ledger
- Step 8 [\(optional\):](#page-517-0) Clean up resources

# <span id="page-460-0"></span>**Installing the Amazon QLDB Node.js sample application**

This section describes how to install and run the provided Amazon QLDB sample application for the step-by-step Node.js tutorial. The use case for this sample application is a department of motor vehicles (DMV) database that tracks the complete historical information about vehicle registrations.

The DMV sample application for Node.js is open source in the GitHub repository [aws-samples/](https://github.com/aws-samples/amazon-qldb-dmv-sample-nodejs) [amazon-qldb-dmv-sample-nodejs.](https://github.com/aws-samples/amazon-qldb-dmv-sample-nodejs)

#### **Prerequisites**

Before you get started, make sure that you complete the QLDB driver for Node.js [Prerequisites.](#page-204-0) This includes installing Node.js and doing the following:

- 1. Sign up for AWS.
- 2. Create a user with the appropriate QLDB permissions.
- 3. Grant programmatic access for development.

To complete all of the steps in this tutorial, you need full administrative access to your ledger resource through the QLDB API.

#### **Installation**

#### **To install the sample application**

1. Enter the following command to clone the sample application from GitHub.

#### 2.x

git clone https://github.com/aws-samples/amazon-qldb-dmv-sample-nodejs.git

#### 1.x

```
git clone -b v1.0.0 https://github.com/aws-samples/amazon-qldb-dmv-sample-
nodejs.git
```
The sample application packages the complete source code from this tutorial and its dependencies, including the Node.js driver and the AWS SDK for [JavaScript](https://aws.amazon.com/sdk-for-node-js) in Node.js. This application is written in TypeScript.

2. Switch to the directory where the amazon-qldb-dmv-sample-nodejs package is cloned.

cd amazon-qldb-dmv-sample-nodejs

#### 3. Do a clean install of the dependencies.

npm ci

4. Transpile the package.

```
npm run build
```
The transpiled JavaScript files are written in the ./dist directory.

5. Proceed to Step 1: [Create](#page-462-0) a new ledger to start the tutorial and create a ledger.

## <span id="page-462-0"></span>**Step 1: Create a new ledger**

In this step, you create a new Amazon QLDB ledger named vehicle-registration.

#### **To create a new ledger**

1. Review the following file (Constants.ts), which contains constant values that are used by all of the other programs in this tutorial.

```
/* 
  * Copyright 2019 Amazon.com, Inc. or its affiliates. All Rights Reserved. 
  * SPDX-License-Identifier: MIT-0 
  * 
  * Permission is hereby granted, free of charge, to any person obtaining a copy of 
 this 
  * software and associated documentation files (the "Software"), to deal in the 
 Software 
  * without restriction, including without limitation the rights to use, copy, 
 modify, 
  * merge, publish, distribute, sublicense, and/or sell copies of the Software, and 
  to 
  * permit persons to whom the Software is furnished to do so. 
 * 
  * THE SOFTWARE IS PROVIDED "AS IS", WITHOUT WARRANTY OF ANY KIND, EXPRESS OR 
 IMPLIED, 
  * INCLUDING BUT NOT LIMITED TO THE WARRANTIES OF MERCHANTABILITY, FITNESS FOR A 
  * PARTICULAR PURPOSE AND NONINFRINGEMENT. IN NO EVENT SHALL THE AUTHORS OR 
 COPYRIGHT 
  * HOLDERS BE LIABLE FOR ANY CLAIM, DAMAGES OR OTHER LIABILITY, WHETHER IN AN 
 ACTION 
  * OF CONTRACT, TORT OR OTHERWISE, ARISING FROM, OUT OF OR IN CONNECTION WITH THE
```

```
 * SOFTWARE OR THE USE OR OTHER DEALINGS IN THE SOFTWARE. 
  */
/** 
  * Constant values used throughout this tutorial. 
 */
export const LEDGER_NAME = "vehicle-registration";
export const LEDGER_NAME_WITH_TAGS = "tags";
export const DRIVERS_LICENSE_TABLE_NAME = "DriversLicense";
export const PERSON_TABLE_NAME = "Person";
export const VEHICLE_REGISTRATION_TABLE_NAME = "VehicleRegistration";
export const VEHICLE_TABLE_NAME = "Vehicle";
export const GOV_ID_INDEX_NAME = "GovId";
export const LICENSE_NUMBER_INDEX_NAME = "LicenseNumber";
export const LICENSE_PLATE_NUMBER_INDEX_NAME = "LicensePlateNumber";
export const PERSON_ID_INDEX_NAME = "PersonId";
export const VIN_INDEX_NAME = "VIN";
export const RETRY_LIMIT = 4;
export const JOURNAL_EXPORT_S3_BUCKET_NAME_PREFIX = "qldb-tutorial-journal-export";
export const USER_TABLES = "information_schema.user_tables";
```
2. Use the following program (CreateLedger.ts) to create a ledger named vehicleregistration.

```
/* 
 * Copyright 2019 Amazon.com, Inc. or its affiliates. All Rights Reserved. 
 * SPDX-License-Identifier: MIT-0 
 * 
 * Permission is hereby granted, free of charge, to any person obtaining a copy of 
 this 
 * software and associated documentation files (the "Software"), to deal in the 
 Software 
 * without restriction, including without limitation the rights to use, copy, 
 modify, 
 * merge, publish, distribute, sublicense, and/or sell copies of the Software, and 
 to 
 * permit persons to whom the Software is furnished to do so. 
 *
```

```
 * THE SOFTWARE IS PROVIDED "AS IS", WITHOUT WARRANTY OF ANY KIND, EXPRESS OR 
  IMPLIED, 
  * INCLUDING BUT NOT LIMITED TO THE WARRANTIES OF MERCHANTABILITY, FITNESS FOR A 
  * PARTICULAR PURPOSE AND NONINFRINGEMENT. IN NO EVENT SHALL THE AUTHORS OR 
 COPYRIGHT 
  * HOLDERS BE LIABLE FOR ANY CLAIM, DAMAGES OR OTHER LIABILITY, WHETHER IN AN 
 ACTION 
  * OF CONTRACT, TORT OR OTHERWISE, ARISING FROM, OUT OF OR IN CONNECTION WITH THE 
  * SOFTWARE OR THE USE OR OTHER DEALINGS IN THE SOFTWARE. 
  */
import { QLDB } from "aws-sdk";
import { 
     CreateLedgerRequest, 
     CreateLedgerResponse, 
     DescribeLedgerRequest, 
     DescribeLedgerResponse
} from "aws-sdk/clients/qldb";
import { LEDGER_NAME } from "./qldb/Constants";
import { error, log } from "./qldb/LogUtil";
import { sleep } from "./qldb/Util";
const LEDGER_CREATION_POLL_PERIOD_MS = 10000;
const ACTIVE_STATE = "ACTIVE";
/** 
 * Create a new ledger with the specified name. 
 * @param ledgerName Name of the ledger to be created. 
  * @param qldbClient The QLDB control plane client to use. 
  * @returns Promise which fulfills with a CreateLedgerResponse. 
  */
export async function createLedger(ledgerName: string, qldbClient: QLDB): 
  Promise<CreateLedgerResponse> { 
     log(`Creating a ledger named: ${ledgerName}...`); 
     const request: CreateLedgerRequest = { 
         Name: ledgerName, 
         PermissionsMode: "ALLOW_ALL" 
     } 
     const result: CreateLedgerResponse = await 
  qldbClient.createLedger(request).promise(); 
     log(`Success. Ledger state: ${result.State}.`); 
     return result;
}
```

```
/** 
  * Wait for the newly created ledger to become active. 
  * @param ledgerName Name of the ledger to be checked on. 
  * @param qldbClient The QLDB control plane client to use. 
  * @returns Promise which fulfills with a DescribeLedgerResponse. 
  */
export async function waitForActive(ledgerName: string, qldbClient: QLDB): 
  Promise<DescribeLedgerResponse> { 
     log(`Waiting for ledger ${ledgerName} to become active...`); 
     const request: DescribeLedgerRequest = { 
         Name: ledgerName 
     } 
     while (true) { 
         const result: DescribeLedgerResponse = await 
  qldbClient.describeLedger(request).promise(); 
         if (result.State === ACTIVE_STATE) { 
             log("Success. Ledger is active and ready to be used."); 
             return result; 
         } 
         log("The ledger is still creating. Please wait..."); 
         await sleep(LEDGER_CREATION_POLL_PERIOD_MS); 
     }
}
/** 
  * Create a ledger and wait for it to be active. 
  * @returns Promise which fulfills with void. 
  */
const main = async function(): Promise<void> { 
     try { 
         const qldbClient: QLDB = new QLDB(); 
         await createLedger(LEDGER_NAME, qldbClient); 
         await waitForActive(LEDGER_NAME, qldbClient); 
     } catch (e) { 
         error(`Unable to create the ledger: ${e}`); 
     }
}
if (require.main === module) { 
     main();
}
```
## *(i)* Note

- In the createLedger call, you must specify a ledger name and a permissions mode. We recommend using the STANDARD permissions mode to maximize the security of your ledger data.
- When you create a ledger, *deletion protection* is enabled by default. This is a feature in QLDB that prevents ledgers from being deleted by any user. You have the option of disabling deletion protection on ledger creation using the QLDB API or the AWS Command Line Interface (AWS CLI).
- Optionally, you can also specify tags to attach to your ledger.
- 3. To run the transpiled program, enter the following command.

node dist/CreateLedger.js

<span id="page-466-0"></span>To verify your connection to the new ledger, proceed to Step 2: Test [connectivity](#page-466-0) to the ledger.

# **Step 2: Test connectivity to the ledger**

In this step, you verify that you can connect to the vehicle-registration ledger in Amazon QLDB using the transactional data API endpoint.

#### **To test connectivity to the ledger**

1. Use the following program (ConnectToLedger.ts) to create a data session connection to the vehicle-registration ledger.

## 2.x

```
/* 
 * Copyright 2019 Amazon.com, Inc. or its affiliates. All Rights Reserved. 
 * SPDX-License-Identifier: MIT-0 
 * 
 * Permission is hereby granted, free of charge, to any person obtaining a copy 
 of this 
 * software and associated documentation files (the "Software"), to deal in the 
 Software
```

```
 * without restriction, including without limitation the rights to use, copy, 
 modify, 
  * merge, publish, distribute, sublicense, and/or sell copies of the Software, 
  and to 
  * permit persons to whom the Software is furnished to do so. 
 * 
  * THE SOFTWARE IS PROVIDED "AS IS", WITHOUT WARRANTY OF ANY KIND, EXPRESS OR 
  IMPLIED, 
  * INCLUDING BUT NOT LIMITED TO THE WARRANTIES OF MERCHANTABILITY, FITNESS FOR A 
  * PARTICULAR PURPOSE AND NONINFRINGEMENT. IN NO EVENT SHALL THE AUTHORS OR 
 COPYRIGHT 
  * HOLDERS BE LIABLE FOR ANY CLAIM, DAMAGES OR OTHER LIABILITY, WHETHER IN AN 
 ACTION 
  * OF CONTRACT, TORT OR OTHERWISE, ARISING FROM, OUT OF OR IN CONNECTION WITH 
 THE 
  * SOFTWARE OR THE USE OR OTHER DEALINGS IN THE SOFTWARE. 
  */
import { QldbDriver, RetryConfig } from "amazon-qldb-driver-nodejs";
import { ClientConfiguration } from "aws-sdk/clients/qldbsession";
import { LEDGER_NAME } from "./qldb/Constants";
import { error, log } from "./qldb/LogUtil";
const qldbDriver: QldbDriver = createQldbDriver();
/** 
  * Create a driver for creating sessions. 
  * @param ledgerName The name of the ledger to create the driver on. 
  * @param serviceConfigurationOptions The configurations for the AWS SDK client 
 that the driver uses. 
  * @returns The driver for creating sessions. 
  */
export function createQldbDriver( 
     ledgerName: string = LEDGER_NAME, 
     serviceConfigurationOptions: ClientConfiguration = {}
): QldbDriver { 
     const retryLimit = 4; 
     const maxConcurrentTransactions = 10; 
     //Use driver's default backoff function (and hence, no second parameter 
  provided to RetryConfig) 
     const retryConfig: RetryConfig = new RetryConfig(retryLimit); 
     const qldbDriver: QldbDriver = new QldbDriver(ledgerName, 
  serviceConfigurationOptions, maxConcurrentTransactions, retryConfig);
```
```
 return qldbDriver;
}
export function getQldbDriver(): QldbDriver { 
     return qldbDriver;
}
/** 
  * Connect to a session for a given ledger using default settings. 
  * @returns Promise which fulfills with void. 
  */
const main = async function(): Promise<void> { 
     try { 
         log("Listing table names..."); 
         const tableNames: string[] = await qldbDriver.getTableNames(); 
         tableNames.forEach((tableName: string): void => { 
              log(tableName); 
         }); 
     } catch (e) { 
         error(`Unable to create session: ${e}`); 
     }
}
if (require.main === module) { 
     main();
}
```

```
1.x
```

```
/* 
  * Copyright 2019 Amazon.com, Inc. or its affiliates. All Rights Reserved. 
 * SPDX-License-Identifier: MIT-0 
 * 
 * Permission is hereby granted, free of charge, to any person obtaining a copy 
 of this 
 * software and associated documentation files (the "Software"), to deal in the 
 Software 
 * without restriction, including without limitation the rights to use, copy, 
 modify, 
 * merge, publish, distribute, sublicense, and/or sell copies of the Software, 
 and to 
 * permit persons to whom the Software is furnished to do so. 
 *
```

```
 * THE SOFTWARE IS PROVIDED "AS IS", WITHOUT WARRANTY OF ANY KIND, EXPRESS OR 
  IMPLIED, 
  * INCLUDING BUT NOT LIMITED TO THE WARRANTIES OF MERCHANTABILITY, FITNESS FOR A 
  * PARTICULAR PURPOSE AND NONINFRINGEMENT. IN NO EVENT SHALL THE AUTHORS OR 
 COPYRIGHT 
  * HOLDERS BE LIABLE FOR ANY CLAIM, DAMAGES OR OTHER LIABILITY, WHETHER IN AN 
 ACTION 
  * OF CONTRACT, TORT OR OTHERWISE, ARISING FROM, OUT OF OR IN CONNECTION WITH 
 THE 
  * SOFTWARE OR THE USE OR OTHER DEALINGS IN THE SOFTWARE. 
  */
import { QldbDriver } from "amazon-qldb-driver-nodejs";
import { ClientConfiguration } from "aws-sdk/clients/qldbsession";
import { LEDGER_NAME } from "./qldb/Constants";
import { error, log } from "./qldb/LogUtil";
const qldbDriver: QldbDriver = createQldbDriver();
/** 
  * Create a driver for creating sessions. 
  * @param ledgerName The name of the ledger to create the driver on. 
  * @param serviceConfigurationOptions The configurations for the AWS SDK client 
 that the driver uses. 
  * @returns The driver for creating sessions. 
  */
export function createQldbDriver( 
     ledgerName: string = LEDGER_NAME, 
     serviceConfigurationOptions: ClientConfiguration = {}
): QldbDriver { 
     const qldbDriver: QldbDriver = new QldbDriver(ledgerName, 
 serviceConfigurationOptions); 
     return qldbDriver;
}
export function getQldbDriver(): QldbDriver { 
     return qldbDriver;
}
/** 
  * Connect to a session for a given ledger using default settings. 
  * @returns Promise which fulfills with void. 
  */
```

```
var main = async function(): Promise<void> { 
     try { 
         log("Listing table names..."); 
         const tableNames: string[] = await qldbDriver.getTableNames(); 
         tableNames.forEach((tableName: string): void => { 
              log(tableName); 
         }); 
     } catch (e) { 
         error(`Unable to create session: ${e}`); 
     } 
}
if (require.main === module) { 
     main();
}
```
### **(i)** Note

To run data transactions on your ledger, you must create a QLDB driver object to connect to a specified ledger. This is a different client object than the qldbClient object that you used in the [previous](#page-462-0) step to create the ledger. That previous client is only used to run the management API operations listed in the [Amazon](#page-1065-0) QLDB API [reference.](#page-1065-0)

2. To run the transpiled program, enter the following command.

node dist/ConnectToLedger.js

To create tables in the vehicle-registration ledger, proceed to Step 3: Create tables, [indexes,](#page-470-0) [and sample data](#page-470-0).

# <span id="page-470-0"></span>**Step 3: Create tables, indexes, and sample data**

When your Amazon QLDB ledger is active and accepts connections, you can start creating tables for data about vehicles, their owners, and their registration information. After creating the tables and indexes, you can load them with data.

In this step, you create four tables in the vehicle-registration ledger:

- VehicleRegistration
- Vehicle
- Person
- DriversLicense

You also create the following indexes.

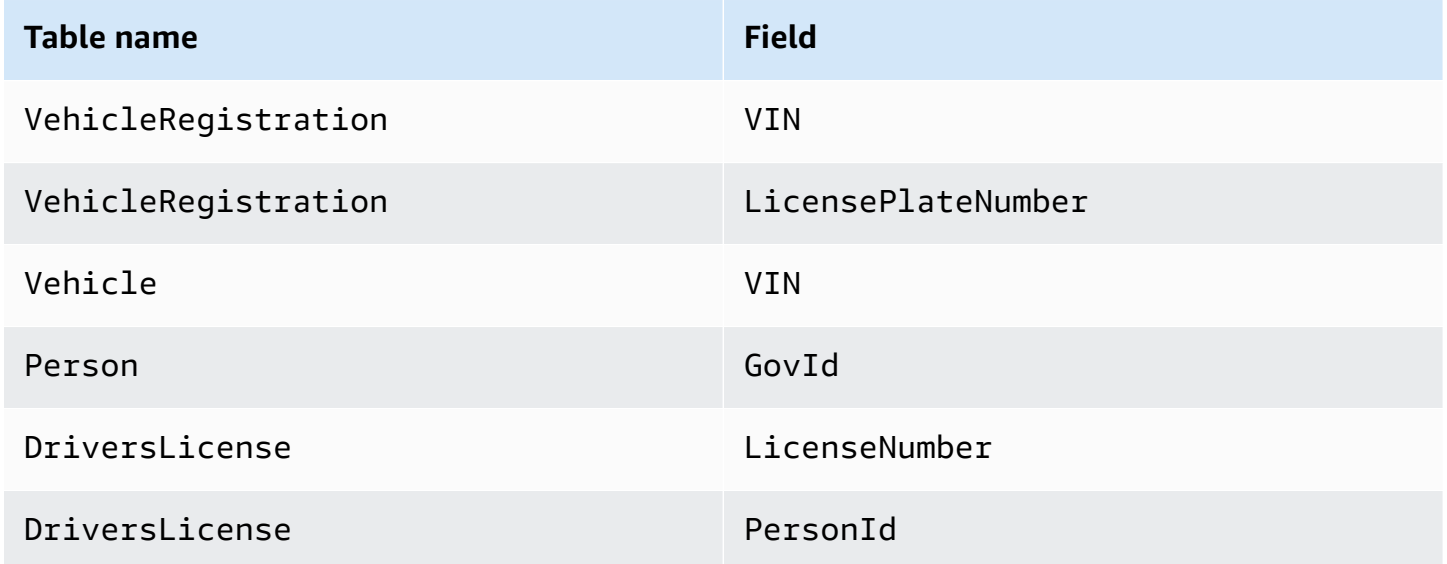

When inserting sample data, you first insert documents into the Person table. Then, you use the system-assigned id from each Person document to populate the corresponding fields in the appropriate VehicleRegistration and DriversLicense documents.

# **Tip**

As a best practice, use a document's system-assigned id as a foreign key. While you can define fields that are intended to be unique identifiers (for example, a vehicle's VIN), the true unique identifier of a document is its id. This field is included in the document's metadata, which you can query in the *committed view* (the system-defined view of a table). For more information about views in QLDB, see Core [concepts.](#page-22-0) To learn more about metadata, see Querying [document](#page-659-0) metadata.

#### **To create tables and indexes**

1. Use the following program (CreateTable.ts) to create the previously mentioned tables.

```
/* 
  * Copyright 2019 Amazon.com, Inc. or its affiliates. All Rights Reserved. 
  * SPDX-License-Identifier: MIT-0 
 * 
  * Permission is hereby granted, free of charge, to any person obtaining a copy of 
 this 
  * software and associated documentation files (the "Software"), to deal in the 
 Software 
  * without restriction, including without limitation the rights to use, copy, 
 modify, 
  * merge, publish, distribute, sublicense, and/or sell copies of the Software, and 
 to 
  * permit persons to whom the Software is furnished to do so. 
 * 
  * THE SOFTWARE IS PROVIDED "AS IS", WITHOUT WARRANTY OF ANY KIND, EXPRESS OR 
  IMPLIED, 
  * INCLUDING BUT NOT LIMITED TO THE WARRANTIES OF MERCHANTABILITY, FITNESS FOR A 
  * PARTICULAR PURPOSE AND NONINFRINGEMENT. IN NO EVENT SHALL THE AUTHORS OR 
 COPYRIGHT 
  * HOLDERS BE LIABLE FOR ANY CLAIM, DAMAGES OR OTHER LIABILITY, WHETHER IN AN 
 ACTION 
  * OF CONTRACT, TORT OR OTHERWISE, ARISING FROM, OUT OF OR IN CONNECTION WITH THE 
  * SOFTWARE OR THE USE OR OTHER DEALINGS IN THE SOFTWARE. 
  */
import { QldbDriver, Result, TransactionExecutor } from "amazon-qldb-driver-
nodejs";
import { getQldbDriver } from "./ConnectToLedger";
import { 
     DRIVERS_LICENSE_TABLE_NAME, 
     PERSON_TABLE_NAME, 
     VEHICLE_REGISTRATION_TABLE_NAME, 
     VEHICLE_TABLE_NAME
} from "./qldb/Constants";
import { error, log } from "./qldb/LogUtil";
/** 
 * Create multiple tables in a single transaction.
```

```
 * @param txn The {@linkcode TransactionExecutor} for lambda execute. 
  * @param tableName Name of the table to create. 
  * @returns Promise which fulfills with the number of changes to the database. 
  */
export async function createTable(txn: TransactionExecutor, tableName: string): 
 Promise<number> {
     const statement: string = `CREATE TABLE ${tableName}`; 
     return await txn.execute(statement).then((result: Result) => { 
         log(`Successfully created table ${tableName}.`); 
         return result.getResultList().length; 
     });
}
/** 
  * Create tables in a QLDB ledger. 
  * @returns Promise which fulfills with void. 
  */
const main = async function(): Promise<void> { 
     try { 
         const qldbDriver: QldbDriver = getQldbDriver(); 
         await qldbDriver.executeLambda(async (txn: TransactionExecutor) => { 
             Promise.all([ 
                  createTable(txn, VEHICLE_REGISTRATION_TABLE_NAME), 
                  createTable(txn, VEHICLE_TABLE_NAME), 
                 createTable(txn, PERSON TABLE NAME),
                  createTable(txn, DRIVERS_LICENSE_TABLE_NAME) 
             ]); 
         }); 
     } catch (e) { 
         error(`Unable to create tables: ${e}`); 
     }
}
if (require.main === module) { 
     main();
}
```
#### **(i)** Note

This program demonstrates how to use the executeLambda function in a QLDB driver instance. In this example, you run multiple CREATE TABLE PartiQL statements with a single lambda expression.

This execute function implicitly starts a transaction, runs all of the statements in the lambda, and then auto-commits the transaction.

2. To run the transpiled program, enter the following command.

```
node dist/CreateTable.js
```
3. Use the following program (CreateIndex.ts) to create indexes on the tables, as previously described.

```
/* 
 * Copyright 2019 Amazon.com, Inc. or its affiliates. All Rights Reserved. 
  * SPDX-License-Identifier: MIT-0 
 * 
  * Permission is hereby granted, free of charge, to any person obtaining a copy of 
 this 
  * software and associated documentation files (the "Software"), to deal in the 
 Software 
 * without restriction, including without limitation the rights to use, copy, 
 modify, 
  * merge, publish, distribute, sublicense, and/or sell copies of the Software, and 
 to 
  * permit persons to whom the Software is furnished to do so. 
  * 
  * THE SOFTWARE IS PROVIDED "AS IS", WITHOUT WARRANTY OF ANY KIND, EXPRESS OR 
 IMPLIED, 
  * INCLUDING BUT NOT LIMITED TO THE WARRANTIES OF MERCHANTABILITY, FITNESS FOR A 
  * PARTICULAR PURPOSE AND NONINFRINGEMENT. IN NO EVENT SHALL THE AUTHORS OR 
 COPYRIGHT 
  * HOLDERS BE LIABLE FOR ANY CLAIM, DAMAGES OR OTHER LIABILITY, WHETHER IN AN 
 ACTION 
 * OF CONTRACT, TORT OR OTHERWISE, ARISING FROM, OUT OF OR IN CONNECTION WITH THE 
  * SOFTWARE OR THE USE OR OTHER DEALINGS IN THE SOFTWARE. 
 */
import { QldbDriver, TransactionExecutor } from "amazon-qldb-driver-nodejs";
import { getQldbDriver } from "./ConnectToLedger";
import { 
     DRIVERS_LICENSE_TABLE_NAME, 
     GOV_ID_INDEX_NAME, 
    LICENSE_NUMBER_INDEX_NAME, 
     LICENSE_PLATE_NUMBER_INDEX_NAME,
```

```
PERSON ID INDEX NAME,
    PERSON_TABLE_NAME,
    VEHICLE REGISTRATION TABLE NAME,
     VEHICLE_TABLE_NAME, 
     VIN_INDEX_NAME
} from "./qldb/Constants";
import { error, log } from "./qldb/LogUtil";
/** 
  * Create an index for a particular table. 
  * @param txn The {@linkcode TransactionExecutor} for lambda execute. 
  * @param tableName Name of the table to add indexes for. 
  * @param indexAttribute Index to create on a single attribute. 
  * @returns Promise which fulfills with the number of changes to the database. 
  */
export async function createIndex( 
     txn: TransactionExecutor, 
     tableName: string, 
     indexAttribute: string
): Promise<number> { 
     const statement: string = `CREATE INDEX on ${tableName} (${indexAttribute})`; 
     return await txn.execute(statement).then((result) => { 
         log(`Successfully created index ${indexAttribute} on table ${tableName}.`); 
         return result.getResultList().length; 
     });
}
/** 
  * Create indexes on tables in a particular ledger. 
  * @returns Promise which fulfills with void. 
 */
const main = async function(): Promise<void> { 
     try { 
         const qldbDriver: QldbDriver = getQldbDriver(); 
         await qldbDriver.executeLambda(async (txn: TransactionExecutor) => { 
            Promise.all(\Gamma createIndex(txn, PERSON_TABLE_NAME, GOV_ID_INDEX_NAME), 
                 createIndex(txn, VEHICLE_TABLE_NAME, VIN_INDEX_NAME), 
                 createIndex(txn, VEHICLE_REGISTRATION_TABLE_NAME, VIN_INDEX_NAME), 
                 createIndex(txn, VEHICLE_REGISTRATION_TABLE_NAME, 
  LICENSE_PLATE_NUMBER_INDEX_NAME), 
                 createIndex(txn, DRIVERS_LICENSE_TABLE_NAME, PERSON_ID_INDEX_NAME), 
                 createIndex(txn, DRIVERS_LICENSE_TABLE_NAME, 
  LICENSE_NUMBER_INDEX_NAME)
```

```
 ]); 
          }); 
     } catch (e) { 
          error(`Unable to create indexes: ${e}`); 
     }
}
if (require.main === module) { 
     main();
}
```
4. To run the transpiled program, enter the following command.

```
node dist/CreateIndex.js
```
### **To load data into the tables**

- 1. Review the following .ts files.
	- 1. SampleData.ts Contains the sample data that you insert into the vehicleregistration tables.

```
/* 
 * Copyright 2019 Amazon.com, Inc. or its affiliates. All Rights Reserved. 
 * SPDX-License-Identifier: MIT-0 
 * 
  * Permission is hereby granted, free of charge, to any person obtaining a copy 
 of this 
  * software and associated documentation files (the "Software"), to deal in the 
 Software 
  * without restriction, including without limitation the rights to use, copy, 
 modify, 
  * merge, publish, distribute, sublicense, and/or sell copies of the Software, 
  and to 
  * permit persons to whom the Software is furnished to do so. 
 * 
  * THE SOFTWARE IS PROVIDED "AS IS", WITHOUT WARRANTY OF ANY KIND, EXPRESS OR 
 IMPLIED, 
  * INCLUDING BUT NOT LIMITED TO THE WARRANTIES OF MERCHANTABILITY, FITNESS FOR A 
  * PARTICULAR PURPOSE AND NONINFRINGEMENT. IN NO EVENT SHALL THE AUTHORS OR 
 COPYRIGHT
```

```
 * HOLDERS BE LIABLE FOR ANY CLAIM, DAMAGES OR OTHER LIABILITY, WHETHER IN AN 
 ACTION 
 * OF CONTRACT, TORT OR OTHERWISE, ARISING FROM, OUT OF OR IN CONNECTION WITH THE 
 * SOFTWARE OR THE USE OR OTHER DEALINGS IN THE SOFTWARE. 
 */
import { Decimal } from "ion-js";
const EMPTY_SECONDARY_OWNERS: object[] = [];
export const DRIVERS LICENSE = [
     { 
         PersonId: "", 
         LicenseNumber: "LEWISR261LL", 
         LicenseType: "Learner", 
         ValidFromDate: new Date("2016-12-20"), 
         ValidToDate: new Date("2020-11-15") 
     }, 
     { 
         PersonId: "", 
         LicenseNumber : "LOGANB486CG", 
         LicenseType: "Probationary", 
         ValidFromDate : new Date("2016-04-06"), 
         ValidToDate : new Date("2020-11-15") 
     }, 
     { 
         PersonId: "", 
         LicenseNumber : "744 849 301", 
         LicenseType: "Full", 
         ValidFromDate : new Date("2017-12-06"), 
         ValidToDate : new Date("2022-10-15") 
     }, 
     { 
         PersonId: "", 
         LicenseNumber : "P626-168-229-765", 
         LicenseType: "Learner", 
         ValidFromDate : new Date("2017-08-16"), 
         ValidToDate : new Date("2021-11-15") 
     }, 
    \mathcal{L} PersonId: "", 
         LicenseNumber : "S152-780-97-415-0", 
         LicenseType: "Probationary", 
         ValidFromDate : new Date("2015-08-15"), 
         ValidToDate : new Date("2021-08-21")
```

```
 }
];
export const PERSON = [ 
     { 
         FirstName : "Raul", 
         LastName : "Lewis", 
         DOB : new Date("1963-08-19"), 
         Address : "1719 University Street, Seattle, WA, 98109", 
         GovId : "LEWISR261LL", 
         GovIdType : "Driver License" 
     }, 
     { 
         FirstName : "Brent", 
         LastName : "Logan", 
         DOB : new Date("1967-07-03"), 
         Address : "43 Stockert Hollow Road, Everett, WA, 98203", 
         GovId : "LOGANB486CG", 
         GovIdType : "Driver License" 
     }, 
     { 
         FirstName : "Alexis", 
         LastName : "Pena", 
         DOB : new Date("1974-02-10"), 
         Address : "4058 Melrose Street, Spokane Valley, WA, 99206", 
         GovId : "744 849 301", 
         GovIdType : "SSN" 
     }, 
     { 
         FirstName : "Melvin", 
         LastName : "Parker", 
         DOB : new Date("1976-05-22"), 
         Address : "4362 Ryder Avenue, Seattle, WA, 98101", 
         GovId : "P626-168-229-765", 
         GovIdType : "Passport" 
     }, 
     { 
         FirstName : "Salvatore", 
         LastName : "Spencer", 
         DOB : new Date("1997-11-15"), 
         Address : "4450 Honeysuckle Lane, Seattle, WA, 98101", 
         GovId : "S152-780-97-415-0", 
         GovIdType : "Passport" 
     }
];
```

```
export const VEHICLE = [ 
     { 
          VIN : "1N4AL11D75C109151", 
          Type : "Sedan", 
          Year : 2011, 
          Make : "Audi", 
          Model : "A5", 
          Color : "Silver" 
     }, 
     { 
          VIN : "KM8SRDHF6EU074761", 
          Type : "Sedan", 
          Year : 2015, 
          Make : "Tesla", 
          Model : "Model S", 
          Color : "Blue" 
     }, 
     { 
          VIN : "3HGGK5G53FM761765", 
          Type : "Motorcycle", 
          Year : 2011, 
          Make : "Ducati", 
          Model : "Monster 1200", 
          Color : "Yellow" 
     }, 
     { 
          VIN : "1HVBBAANXWH544237", 
          Type : "Semi", 
          Year : 2009, 
          Make : "Ford", 
          Model : "F 150", 
          Color : "Black" 
     }, 
     { 
          VIN : "1C4RJFAG0FC625797", 
          Type : "Sedan", 
          Year : 2019, 
          Make : "Mercedes", 
          Model : "CLK 350", 
          Color : "White" 
     }
];
export const VEHICLE_REGISTRATION = [ 
     {
```

```
 VIN : "1N4AL11D75C109151", 
     LicensePlateNumber : "LEWISR261LL", 
     State : "WA", 
     City : "Seattle", 
     ValidFromDate : new Date("2017-08-21"), 
     ValidToDate : new Date("2020-05-11"), 
    PendingPenaltyTicketAmount : new Decimal(9025, -2),
     Owners : { 
        PrimaryOwner : { PersonId : "" },
         SecondaryOwners : EMPTY_SECONDARY_OWNERS 
     } 
 }, 
 { 
     VIN : "KM8SRDHF6EU074761", 
     LicensePlateNumber : "CA762X", 
     State : "WA", 
     City : "Kent", 
    PendingPenaltyTicketAmount : new Decimal(13075, -2),
     ValidFromDate : new Date("2017-09-14"), 
     ValidToDate : new Date("2020-06-25"), 
     Owners : { 
        PrimaryOwner : { PersonId : "" },
         SecondaryOwners : EMPTY_SECONDARY_OWNERS 
     } 
 }, 
 { 
     VIN : "3HGGK5G53FM761765", 
     LicensePlateNumber : "CD820Z", 
     State : "WA", 
     City : "Everett", 
    PendingPenaltyTicketAmount : new Decimal(44230, -2),
     ValidFromDate : new Date("2011-03-17"), 
     ValidToDate : new Date("2021-03-24"), 
     Owners : { 
        PrimaryOwner : { PersonId : "" },
         SecondaryOwners : EMPTY_SECONDARY_OWNERS 
     } 
 }, 
\mathcal{L} VIN : "1HVBBAANXWH544237", 
     LicensePlateNumber : "LS477D", 
     State : "WA", 
     City : "Tacoma", 
    PendingPenaltyTicketAmount : new Decimal(4220, -2),
```

```
 ValidFromDate : new Date("2011-10-26"), 
         ValidToDate : new Date("2023-09-25"), 
         Owners : { 
             PrimaryOwner : { PersonId : "" },
              SecondaryOwners : EMPTY_SECONDARY_OWNERS 
         } 
     }, 
     { 
         VIN : "1C4RJFAG0FC625797", 
         LicensePlateNumber : "TH393F", 
         State : "WA", 
         City : "Olympia", 
        PendingPenaltyTicketAmount : new Decimal(3045, -2),
         ValidFromDate : new Date("2013-09-02"), 
         ValidToDate : new Date("2024-03-19"), 
         Owners : { 
             PrimaryOwner : { PersonId : "" },
              SecondaryOwners : EMPTY_SECONDARY_OWNERS 
         } 
     }
];
```
2. Util.ts – A utility module that imports from the ion-js package to provide helper functions that convert, parse, and print [Amazon](#page-1046-0) Ion data.

```
/* 
  * Copyright 2019 Amazon.com, Inc. or its affiliates. All Rights Reserved. 
  * SPDX-License-Identifier: MIT-0 
 * 
  * Permission is hereby granted, free of charge, to any person obtaining a copy 
 of this 
  * software and associated documentation files (the "Software"), to deal in the 
 Software 
  * without restriction, including without limitation the rights to use, copy, 
 modify, 
  * merge, publish, distribute, sublicense, and/or sell copies of the Software, 
  and to 
  * permit persons to whom the Software is furnished to do so. 
 * 
  * THE SOFTWARE IS PROVIDED "AS IS", WITHOUT WARRANTY OF ANY KIND, EXPRESS OR 
  IMPLIED, 
  * INCLUDING BUT NOT LIMITED TO THE WARRANTIES OF MERCHANTABILITY, FITNESS FOR A
```

```
 * PARTICULAR PURPOSE AND NONINFRINGEMENT. IN NO EVENT SHALL THE AUTHORS OR 
  COPYRIGHT 
  * HOLDERS BE LIABLE FOR ANY CLAIM, DAMAGES OR OTHER LIABILITY, WHETHER IN AN 
  ACTION 
  * OF CONTRACT, TORT OR OTHERWISE, ARISING FROM, OUT OF OR IN CONNECTION WITH THE 
  * SOFTWARE OR THE USE OR OTHER DEALINGS IN THE SOFTWARE. 
  */
import { Result, TransactionExecutor } from "amazon-qldb-driver-nodejs";
import { GetBlockResponse, GetDigestResponse, ValueHolder } from "aws-sdk/
clients/qldb";
import { 
     Decimal, 
     decodeUtf8, 
     dom, 
     IonTypes, 
     makePrettyWriter, 
     makeReader, 
     Reader, 
     Timestamp, 
     toBase64, 
     Writer
} from "ion-js";
import { error } from "./LogUtil";
/** 
  * TODO: Replace this with json.stringify 
 * Returns the string representation of a given BlockResponse. 
  * @param blockResponse The BlockResponse to convert to string. 
  * @returns The string representation of the supplied BlockResponse. 
  */
export function blockResponseToString(blockResponse: GetBlockResponse): string { 
     let stringBuilder: string = ""; 
     if (blockResponse.Block.IonText) { 
         stringBuilder = stringBuilder + "Block: " + blockResponse.Block.IonText + 
  ", "; 
     } 
     if (blockResponse.Proof.IonText) { 
         stringBuilder = stringBuilder + "Proof: " + blockResponse.Proof.IonText; 
     } 
     stringBuilder = "{" + stringBuilder + "}";
```

```
 const writer: Writer = makePrettyWriter(); 
     const reader: Reader = makeReader(stringBuilder); 
     writer.writeValues(reader); 
     return decodeUtf8(writer.getBytes());
}
/** 
  * TODO: Replace this with json.stringify 
  * Returns the string representation of a given GetDigestResponse. 
 * @param digestResponse The GetDigestResponse to convert to string. 
  * @returns The string representation of the supplied GetDigestResponse. 
 */
export function digestResponseToString(digestResponse: GetDigestResponse): string 
 { 
     let stringBuilder: string = ""; 
     if (digestResponse.Digest) { 
         stringBuilder += "Digest: " + JSON.stringify(toBase64(<Uint8Array> 
  digestResponse.Digest)) + ", "; 
     } 
     if (digestResponse.DigestTipAddress.IonText) { 
         stringBuilder += "DigestTipAddress: " + 
  digestResponse.DigestTipAddress.IonText; 
     } 
     stringBuilder = "{" + stringBuilder + "}"; 
     const writer: Writer = makePrettyWriter(); 
     const reader: Reader = makeReader(stringBuilder); 
     writer.writeValues(reader); 
     return decodeUtf8(writer.getBytes());
}
/** 
  * Get the document IDs from the given table. 
  * @param txn The {@linkcode TransactionExecutor} for lambda execute. 
 * @param tableName The table name to query. 
  * @param field A field to query. 
  * @param value The key of the given field. 
  * @returns Promise which fulfills with the document ID as a string. 
  */
export async function getDocumentId( 
     txn: TransactionExecutor, 
     tableName: string, 
     field: string, 
     value: string
): Promise<string> {
```

```
 const query: string = `SELECT id FROM ${tableName} AS t BY id WHERE t.
${field} = ?;
     let documentId: string = undefined; 
    await txn.execute(query, value).then((result: Result) => {
         const resultList: dom.Value[] = result.getResultList(); 
         if (resultList.length === 0) { 
             throw new Error(`Unable to retrieve document ID using ${value}.`); 
         } 
         documentId = resultList[0].get("id").stringValue(); 
     }).catch((err: any) => { 
         error(`Error getting documentId: ${err}`); 
     }); 
     return documentId;
}
/** 
 * Sleep for the specified amount of time. 
  * @param ms The amount of time to sleep in milliseconds. 
 * @returns Promise which fulfills with void. 
 */
export function sleep(ms: number): Promise<void> { 
     return new Promise(resolve => setTimeout(resolve, ms));
}
/** 
  * Find the value of a given path in an Ion value. The path should contain a blob 
 value. 
  * @param value The Ion value that contains the journal block attributes. 
  * @param path The path to a certain attribute. 
  * @returns Uint8Array value of the blob, or null if the attribute cannot be 
 found in the Ion value 
                     or is not of type Blob
  */
export function getBlobValue(value: dom.Value, path: string): Uint8Array | null { 
     const attribute: dom.Value = value.get(path); 
     if (attribute !== null && attribute.getType() === IonTypes.BLOB) { 
         return attribute.uInt8ArrayValue(); 
     } 
     return null;
}
/** 
  * TODO: Replace this with json.stringify
```

```
 * Returns the string representation of a given ValueHolder. 
  * @param valueHolder The ValueHolder to convert to string. 
  * @returns The string representation of the supplied ValueHolder. 
  */
export function valueHolderToString(valueHolder: ValueHolder): string { 
     const stringBuilder: string = `{ IonText: ${valueHolder.IonText}}`; 
     const writer: Writer = makePrettyWriter(); 
     const reader: Reader = makeReader(stringBuilder); 
     writer.writeValues(reader); 
     return decodeUtf8(writer.getBytes());
}
/** 
  * Converts a given value to Ion using the provided writer. 
  * @param value The value to convert to Ion. 
  * @param ionWriter The Writer to pass the value into. 
 * @throws Error: If the given value cannot be converted to Ion. 
  */
export function writeValueAsIon(value: any, ionWriter: Writer): void { 
     switch (typeof value) { 
         case "string": 
             ionWriter.writeString(value); 
             break; 
         case "boolean": 
             ionWriter.writeBoolean(value); 
             break; 
         case "number": 
                  ionWriter.writeInt(value); 
                  break; 
         case "object": 
             if (Array.isArray(value)) { 
                  // Object is an array. 
                  ionWriter.stepIn(IonTypes.LIST); 
                  for (const element of value) { 
                      writeValueAsIon(element, ionWriter); 
 } 
                  ionWriter.stepOut(); 
             } else if (value instanceof Date) { 
                  // Object is a Date. 
                  ionWriter.writeTimestamp(Timestamp.parse(value.toISOString())); 
             } else if (value instanceof Decimal) { 
                  // Object is a Decimal.
```

```
 ionWriter.writeDecimal(value); 
             } else if (value === null) { 
                 ionWriter.writeNull(IonTypes.NULL); 
             } else { 
                 // Object is a struct. 
                 ionWriter.stepIn(IonTypes.STRUCT); 
                 for (const key of Object.keys(value)) { 
                     ionWriter.writeFieldName(key); 
                     writeValueAsIon(value[key], ionWriter); 
 } 
                 ionWriter.stepOut(); 
 } 
             break; 
         default: 
             throw new Error(`Cannot convert to Ion for type: ${(typeof 
  value)}.`); 
     }
}
```
#### **Note**

The getDocumentId function runs a query that returns system-assigned document IDs from a table. To learn more, see Using the BY clause to query [document](#page-663-0) ID.

2. Use the following program (InsertDocument.ts) to insert the sample data into your tables.

```
/* 
 * Copyright 2019 Amazon.com, Inc. or its affiliates. All Rights Reserved. 
 * SPDX-License-Identifier: MIT-0 
 * 
 * Permission is hereby granted, free of charge, to any person obtaining a copy of 
 this 
 * software and associated documentation files (the "Software"), to deal in the 
 Software 
 * without restriction, including without limitation the rights to use, copy, 
 modify, 
 * merge, publish, distribute, sublicense, and/or sell copies of the Software, and 
 to 
 * permit persons to whom the Software is furnished to do so. 
 *
```

```
 * THE SOFTWARE IS PROVIDED "AS IS", WITHOUT WARRANTY OF ANY KIND, EXPRESS OR 
  IMPLIED, 
  * INCLUDING BUT NOT LIMITED TO THE WARRANTIES OF MERCHANTABILITY, FITNESS FOR A 
  * PARTICULAR PURPOSE AND NONINFRINGEMENT. IN NO EVENT SHALL THE AUTHORS OR 
 COPYRIGHT 
  * HOLDERS BE LIABLE FOR ANY CLAIM, DAMAGES OR OTHER LIABILITY, WHETHER IN AN 
 ACTION 
  * OF CONTRACT, TORT OR OTHERWISE, ARISING FROM, OUT OF OR IN CONNECTION WITH THE 
  * SOFTWARE OR THE USE OR OTHER DEALINGS IN THE SOFTWARE. 
 */
import { QldbDriver, Result, TransactionExecutor } from "amazon-qldb-driver-
nodejs";
import { dom } from "ion-js";
import { getQldbDriver } from "./ConnectToLedger";
import { DRIVERS_LICENSE, PERSON, VEHICLE, VEHICLE_REGISTRATION } from "./model/
SampleData";
import { 
     DRIVERS_LICENSE_TABLE_NAME, 
    PERSON TABLE NAME,
     VEHICLE_REGISTRATION_TABLE_NAME, 
     VEHICLE_TABLE_NAME
} from "./qldb/Constants";
import { error, log } from "./qldb/LogUtil";
/** 
  * Insert the given list of documents into a table in a single transaction. 
  * @param txn The {@linkcode TransactionExecutor} for lambda execute. 
  * @param tableName Name of the table to insert documents into. 
 * @param documents List of documents to insert. 
  * @returns Promise which fulfills with a {@linkcode Result} object. 
  */
export async function insertDocument( 
     txn: TransactionExecutor, 
     tableName: string, 
     documents: object[]
): Promise<Result> { 
     const statement: string = `INSERT INTO ${tableName} ?`; 
     const result: Result = await txn.execute(statement, documents); 
     return result;
}
/**
```

```
 * Handle the insertion of documents and updating PersonIds all in a single 
  transaction. 
  * @param txn The {@linkcode TransactionExecutor} for lambda execute. 
  * @returns Promise which fulfills with void. 
  */
async function updateAndInsertDocuments(txn: TransactionExecutor): Promise<void> { 
     log("Inserting multiple documents into the 'Person' table..."); 
     const documentIds: Result = await insertDocument(txn, PERSON_TABLE_NAME, 
  PERSON); 
     const listOfDocumentIds: dom.Value[] = documentIds.getResultList(); 
     log("Updating PersonIds for 'DriversLicense' and PrimaryOwner for 
  'VehicleRegistration'..."); 
     updatePersonId(listOfDocumentIds); 
     log("Inserting multiple documents into the remaining tables..."); 
     await Promise.all([ 
         insertDocument(txn, DRIVERS_LICENSE_TABLE_NAME, DRIVERS_LICENSE), 
         insertDocument(txn, VEHICLE_REGISTRATION_TABLE_NAME, VEHICLE_REGISTRATION), 
         insertDocument(txn, VEHICLE_TABLE_NAME, VEHICLE) 
     ]);
}
/** 
 * Update the PersonId value for DriversLicense records and the PrimaryOwner value 
 for VehicleRegistration records. 
  * @param documentIds List of document IDs. 
  */
export function updatePersonId(documentIds: dom.Value[]): void { 
     documentIds.forEach((value: dom.Value, i: number) => { 
         const documentId: string = value.get("documentId").stringValue(); 
        DRIVERS LICENSE[i].PersonId = documentId;
         VEHICLE_REGISTRATION[i].Owners.PrimaryOwner.PersonId = documentId; 
     });
}
/** 
 * Insert documents into a table in a QLDB ledger. 
  * @returns Promise which fulfills with void. 
  */
const main = async function(): Promise<void> { 
     try { 
         const qldbDriver: QldbDriver = getQldbDriver(); 
         await qldbDriver.executeLambda(async (txn: TransactionExecutor) => {
```

```
 await updateAndInsertDocuments(txn); 
         }); 
     } catch (e) { 
         error(`Unable to insert documents: ${e}`); 
     }
}
if (require.main === module) { 
     main();
}
```
# **A** Note

- This program demonstrates how to call the execute function with parameterized values. You can pass data parameters in addition to the PartiQL statement that you want to run. Use a question mark (?) as a variable placeholder in your statement string.
- If an INSERT statement succeeds, it returns the id of each inserted document.
- 3. To run the transpiled program, enter the following command.

```
node dist/InsertDocument.js
```
Next, you can use SELECT statements to read data from the tables in the vehicleregistration ledger. Proceed to Step 4: Query the tables in a [ledger.](#page-489-0)

# <span id="page-489-0"></span>**Step 4: Query the tables in a ledger**

After creating tables in an Amazon QLDB ledger and loading them with data, you can run queries to review the vehicle registration data that you just inserted. QLDB uses [PartiQL](#page-960-0) as its query language and [Amazon](#page-1046-0) Ion as its document-oriented data model.

PartiQL is an open-source, SQL-compatible query language that has been extended to work with Ion. With PartiQL, you can insert, query, and manage your data with familiar SQL operators. Amazon Ion is a superset of JSON. Ion is an open-source, document-based data format that gives you the flexibility of storing and processing structured, semistructured, and nested data.

In this step, you use SELECT statements to read data from the tables in the vehicleregistration ledger.

#### **Warning**

When you run a query in QLDB without an indexed lookup, it invokes a full table scan. PartiQL supports such queries because it's SQL compatible. However, *don't* run table scans for production use cases in QLDB. Table scans can cause performance problems on large tables, including concurrency conflicts and transaction timeouts. To avoid table scans, you must run statements with a WHERE predicate clause using an *equality* operator on an indexed field or a document ID; for example, WHERE indexedField = 123 or WHERE indexedField IN (456, 789). For more information, see Optimizing query [performance](#page-675-0).

#### **To query the tables**

1. Use the following program (FindVehicles.ts) to query all vehicles registered under a person in your ledger.

```
/* 
 * Copyright 2019 Amazon.com, Inc. or its affiliates. All Rights Reserved. 
 * SPDX-License-Identifier: MIT-0 
 * 
 * Permission is hereby granted, free of charge, to any person obtaining a copy of 
 this 
 * software and associated documentation files (the "Software"), to deal in the 
 Software 
 * without restriction, including without limitation the rights to use, copy, 
 modify, 
 * merge, publish, distribute, sublicense, and/or sell copies of the Software, and 
 to 
 * permit persons to whom the Software is furnished to do so. 
 * 
 * THE SOFTWARE IS PROVIDED "AS IS", WITHOUT WARRANTY OF ANY KIND, EXPRESS OR 
 IMPLIED, 
 * INCLUDING BUT NOT LIMITED TO THE WARRANTIES OF MERCHANTABILITY, FITNESS FOR A 
 * PARTICULAR PURPOSE AND NONINFRINGEMENT. IN NO EVENT SHALL THE AUTHORS OR 
 COPYRIGHT 
 * HOLDERS BE LIABLE FOR ANY CLAIM, DAMAGES OR OTHER LIABILITY, WHETHER IN AN 
 ACTION
```

```
 * OF CONTRACT, TORT OR OTHERWISE, ARISING FROM, OUT OF OR IN CONNECTION WITH THE 
  * SOFTWARE OR THE USE OR OTHER DEALINGS IN THE SOFTWARE. 
  */
import { QldbDriver, Result, TransactionExecutor } from "amazon-qldb-driver-
nodejs";
import { dom } from "ion-js";
import { getQldbDriver } from "./ConnectToLedger";
import { PERSON } from "./model/SampleData";
import { PERSON_TABLE_NAME } from "./qldb/Constants";
import { error, log } from "./qldb/LogUtil";
import { getDocumentId } from "./qldb/Util";
import { prettyPrintResultList } from "./ScanTable";
/** 
  * Query 'Vehicle' and 'VehicleRegistration' tables using a unique document ID in 
 one transaction. 
  * @param txn The {@linkcode TransactionExecutor} for lambda execute. 
  * @param govId The owner's government ID. 
  * @returns Promise which fulfills with void. 
  */
async function findVehiclesForOwner(txn: TransactionExecutor, govId: string): 
  Promise<void> { 
     const documentId: string = await getDocumentId(txn, PERSON_TABLE_NAME, "GovId", 
 govId); 
     const query: string = "SELECT Vehicle FROM Vehicle INNER JOIN 
 VehicleRegistration AS r " + 
                          "ON Vehicle.VIN = r.VIN WHERE 
  r.Owners.PrimaryOwner.PersonId = ?"; 
    await txn.execute(query, documentId).then((result: Result) => {
         const resultList: dom.Value[] = result.getResultList(); 
         log(`List of vehicles for owner with GovId: ${govId}`); 
         prettyPrintResultList(resultList); 
     });
}
/** 
  * Find all vehicles registered under a person. 
 * @returns Promise which fulfills with void. 
  */
const main = async function(): Promise<void> { 
     try {
```

```
 const qldbDriver: QldbDriver = getQldbDriver(); 
         await qldbDriver.executeLambda(async (txn: TransactionExecutor) => { 
              await findVehiclesForOwner(txn, PERSON[0].GovId); 
         }); 
     } catch (e) { 
         error(`Error getting vehicles for owner: ${e}`); 
     }
}
if (require.main === module) { 
     main();
}
```
### **A** Note

First, this program queries the Person table for the document with GovId LEWISR261LL to get its id metadata field. Then, it uses this document id as a foreign key to query the VehicleRegistration table by PrimaryOwner.PersonId. It also joins VehicleRegistration with the Vehicle table on the VIN field.

2. To run the transpiled program, enter the following command.

```
node dist/FindVehicles.js
```
To learn about modifying documents in the tables in the vehicle-registration ledger, see Step 5: Modify [documents](#page-492-0) in a ledger.

# <span id="page-492-0"></span>**Step 5: Modify documents in a ledger**

Now that you have data to work with, you can start making changes to documents in the vehicle-registration ledger in Amazon QLDB. In this step, the following code examples demonstrate how to run data manipulation language (DML) statements. These statements update the primary owner of one vehicle and add a secondary owner to another vehicle.

### **To modify documents**

1. Use the following program (TransferVehicleOwnership.ts) to update the primary owner of the vehicle with VIN 1N4AL11D75C109151 in your ledger.

```
/* 
  * Copyright 2019 Amazon.com, Inc. or its affiliates. All Rights Reserved. 
  * SPDX-License-Identifier: MIT-0 
 * 
  * Permission is hereby granted, free of charge, to any person obtaining a copy of 
 this 
  * software and associated documentation files (the "Software"), to deal in the 
  Software 
  * without restriction, including without limitation the rights to use, copy, 
 modify, 
  * merge, publish, distribute, sublicense, and/or sell copies of the Software, and 
  to 
  * permit persons to whom the Software is furnished to do so. 
 * 
  * THE SOFTWARE IS PROVIDED "AS IS", WITHOUT WARRANTY OF ANY KIND, EXPRESS OR 
  IMPLIED, 
  * INCLUDING BUT NOT LIMITED TO THE WARRANTIES OF MERCHANTABILITY, FITNESS FOR A 
  * PARTICULAR PURPOSE AND NONINFRINGEMENT. IN NO EVENT SHALL THE AUTHORS OR 
 COPYRIGHT 
  * HOLDERS BE LIABLE FOR ANY CLAIM, DAMAGES OR OTHER LIABILITY, WHETHER IN AN 
 ACTION 
  * OF CONTRACT, TORT OR OTHERWISE, ARISING FROM, OUT OF OR IN CONNECTION WITH THE 
  * SOFTWARE OR THE USE OR OTHER DEALINGS IN THE SOFTWARE. 
  */
import { QldbDriver, Result, TransactionExecutor } from "amazon-qldb-driver-
nodejs";
import { dom } from "ion-js";
import { getQldbDriver } from "./ConnectToLedger";
import { PERSON, VEHICLE } from "./model/SampleData";
import { PERSON_TABLE_NAME } from "./qldb/Constants";
import { error, log } from "./qldb/LogUtil";
import { getDocumentId } from "./qldb/Util";
/** 
  * Query a driver's information using the given ID. 
  * @param txn The {@linkcode TransactionExecutor} for lambda execute. 
  * @param documentId The unique ID of a document in the Person table. 
  * @returns Promise which fulfills with an Ion value containing the person. 
  */
export async function findPersonFromDocumentId(txn: TransactionExecutor, 
  documentId: string): Promise<dom.Value> {
```

```
 const query: string = "SELECT p.* FROM Person AS p BY pid WHERE pid = ?"; 
     let personId: dom.Value; 
     await txn.execute(query, documentId).then((result: Result) => { 
         const resultList: dom.Value[] = result.getResultList(); 
         if (resultList.length === 0) { 
             throw new Error(`Unable to find person with ID: ${documentId}.`); 
         } 
         personId = resultList[0]; 
     }); 
     return personId;
}
/** 
  * Find the primary owner for the given VIN. 
  * @param txn The {@linkcode TransactionExecutor} for lambda execute. 
  * @param vin The VIN to find primary owner for. 
  * @returns Promise which fulfills with an Ion value containing the primary owner. 
 */
export async function findPrimaryOwnerForVehicle(txn: TransactionExecutor, vin: 
  string): Promise<dom.Value> { 
     log(`Finding primary owner for vehicle with VIN: ${vin}`); 
     const query: string = "SELECT Owners.PrimaryOwner.PersonId FROM 
 VehicleRegistration AS v WHERE v.VIN = ?"; 
     let documentId: string = undefined; 
    await txn.execute(query, vin).then((result: Result) => {
         const resultList: dom.Value[] = result.getResultList(); 
         if (resultList.length === 0) { 
             throw new Error(`Unable to retrieve document ID using ${vin}.`); 
         } 
         const PersonIdValue: dom.Value = resultList[0].get("PersonId"); 
         if (PersonIdValue === null) { 
             throw new Error(`Expected field name PersonId not found.`); 
         } 
         documentId = PersonIdValue.stringValue(); 
     }); 
     return findPersonFromDocumentId(txn, documentId);
}
/** 
  * Update the primary owner for a vehicle using the given VIN. 
  * @param txn The {@linkcode TransactionExecutor} for lambda execute. 
  * @param vin The VIN for the vehicle to operate on.
```

```
 * @param documentId New PersonId for the primary owner. 
  * @returns Promise which fulfills with void. 
  */
async function updateVehicleRegistration(txn: TransactionExecutor, vin: string, 
  documentId: string): Promise<void> { 
     const statement: string = "UPDATE VehicleRegistration AS r SET 
 r.Owners.PrimaryOwner.PersonId = ? WHERE r.VIN = ?"; 
     log(`Updating the primary owner for vehicle with VIN: ${vin}...`); 
    await txn.execute(statement, documentId, vin).then((result: Result) => {
         const resultList: dom.Value[] = result.getResultList(); 
         if (resultList.length === 0) { 
             throw new Error("Unable to transfer vehicle, could not find 
  registration."); 
         } 
        log(`Successfully transferred vehicle with VIN ${vin} to new owner.`);
     });
}
/** 
  * Validate the current owner of the given vehicle and transfer its ownership to a 
 new owner in a single transaction. 
  * @param txn The {@linkcode TransactionExecutor} for lambda execute. 
  * @param vin The VIN of the vehicle to transfer ownership of. 
  * @param currentOwner The GovId of the current owner of the vehicle. 
  * @param newOwner The GovId of the new owner of the vehicle. 
  */
export async function validateAndUpdateRegistration( 
     txn: TransactionExecutor, 
     vin: string, 
     currentOwner: string, 
     newOwner: string
): Promise<void> { 
     const primaryOwner: dom.Value = await findPrimaryOwnerForVehicle(txn, vin); 
     const govIdValue: dom.Value = primaryOwner.get("GovId"); 
     if (govIdValue !== null && govIdValue.stringValue() !== currentOwner) { 
         log("Incorrect primary owner identified for vehicle, unable to transfer."); 
     } 
     else { 
         const documentId: string = await getDocumentId(txn, PERSON_TABLE_NAME, 
  "GovId", newOwner); 
        await updateVehicleRegistration(txn, vin, documentId);
         log("Successfully transferred vehicle ownership!"); 
     }
```
}

```
/** 
  * Find primary owner for a particular vehicle's VIN. 
 * Transfer to another primary owner for a particular vehicle's VIN. 
 * @returns Promise which fulfills with void. 
 */
const main = async function(): Promise<void> { 
     try { 
         const qldbDriver: QldbDriver = getQldbDriver(); 
         const vin: string = VEHICLE[0].VIN; 
         const previousOwnerGovId: string = PERSON[0].GovId; 
         const newPrimaryOwnerGovId: string = PERSON[1].GovId; 
         await qldbDriver.executeLambda(async (txn: TransactionExecutor) => { 
             await validateAndUpdateRegistration(txn, vin, previousOwnerGovId, 
  newPrimaryOwnerGovId); 
         }); 
     } catch (e) { 
         error(`Unable to connect and run queries: ${e}`); 
     }
}
if (require.main === module) { 
     main();
}
```
2. To run the transpiled program, enter the following command.

node dist/TransferVehicleOwnership.js

3. Use the following program (AddSecondaryOwner.ts) to add a secondary owner to the vehicle with VIN KM8SRDHF6EU074761 in your ledger.

```
/* 
  * Copyright 2019 Amazon.com, Inc. or its affiliates. All Rights Reserved. 
 * SPDX-License-Identifier: MIT-0 
 * 
 * Permission is hereby granted, free of charge, to any person obtaining a copy of 
 this 
 * software and associated documentation files (the "Software"), to deal in the 
 Software
```

```
 * without restriction, including without limitation the rights to use, copy, 
  modify, 
  * merge, publish, distribute, sublicense, and/or sell copies of the Software, and 
  to 
  * permit persons to whom the Software is furnished to do so. 
 * 
  * THE SOFTWARE IS PROVIDED "AS IS", WITHOUT WARRANTY OF ANY KIND, EXPRESS OR 
  IMPLIED, 
  * INCLUDING BUT NOT LIMITED TO THE WARRANTIES OF MERCHANTABILITY, FITNESS FOR A 
  * PARTICULAR PURPOSE AND NONINFRINGEMENT. IN NO EVENT SHALL THE AUTHORS OR 
 COPYRIGHT 
  * HOLDERS BE LIABLE FOR ANY CLAIM, DAMAGES OR OTHER LIABILITY, WHETHER IN AN 
 ACTION 
  * OF CONTRACT, TORT OR OTHERWISE, ARISING FROM, OUT OF OR IN CONNECTION WITH THE 
  * SOFTWARE OR THE USE OR OTHER DEALINGS IN THE SOFTWARE. 
  */
import { QldbDriver, Result, TransactionExecutor } from "amazon-qldb-driver-
nodejs";
import { dom } from "ion-js";
import { getQldbDriver } from "./ConnectToLedger";
import { PERSON, VEHICLE_REGISTRATION } from "./model/SampleData";
import { PERSON_TABLE_NAME } from "./qldb/Constants";
import { error, log } from "./qldb/LogUtil";
import { getDocumentId } from "./qldb/Util";
import { prettyPrintResultList } from "./ScanTable";
/** 
  * Add a secondary owner into 'VehicleRegistration' table for a particular VIN. 
 * @param txn The {@linkcode TransactionExecutor} for lambda execute. 
  * @param vin VIN of the vehicle to query. 
  * @param secondaryOwnerId The secondary owner's person ID. 
  * @returns Promise which fulfills with void. 
  */
export async function addSecondaryOwner( 
     txn: TransactionExecutor, 
     vin: string, 
     secondaryOwnerId: string
): Promise<void> { 
    log(`Inserting secondary owner for vehicle with VIN: ${vin}`);
     const query: string = 
         `FROM VehicleRegistration AS v WHERE v.VIN = ? INSERT INTO 
  v.Owners.SecondaryOwners VALUE ?`;
```

```
 const personToInsert = {PersonId: secondaryOwnerId}; 
     await txn.execute(query, vin, personToInsert).then(async (result: Result) => { 
         const resultList: dom.Value[] = result.getResultList(); 
         log("VehicleRegistration Document IDs which had secondary owners added: "); 
         prettyPrintResultList(resultList); 
     });
}
/** 
  * Query for a document ID with a government ID. 
  * @param txn The {@linkcode TransactionExecutor} for lambda execute. 
  * @param governmentId The government ID to query with. 
  * @returns Promise which fulfills with the document ID as a string. 
  */
export async function getDocumentIdByGovId(txn: TransactionExecutor, governmentId: 
 string): Promise<string> { 
     const documentId: string = await getDocumentId(txn, PERSON_TABLE_NAME, "GovId", 
 governmentId); 
     return documentId;
}
/** 
 * Check whether a driver has already been registered for the given VIN. 
  * @param txn The {@linkcode TransactionExecutor} for lambda execute. 
  * @param vin VIN of the vehicle to query. 
  * @param secondaryOwnerId The secondary owner's person ID. 
  * @returns Promise which fulfills with a boolean. 
  */
export async function isSecondaryOwnerForVehicle( 
     txn: TransactionExecutor, 
     vin: string, 
     secondaryOwnerId: string
): Promise<boolean> { 
     log(`Finding secondary owners for vehicle with VIN: ${vin}`); 
     const query: string = "SELECT Owners.SecondaryOwners FROM VehicleRegistration 
 AS v WHERE v.VIN = ?"; 
     let doesExist: boolean = false; 
    await txn.execute(query, vin).then((result: Result) => {
         const resultList: dom.Value[] = result.getResultList(); 
         resultList.forEach((value: dom.Value) => {
```

```
 const secondaryOwnersList: dom.Value[] = 
  value.get("SecondaryOwners").elements(); 
             secondaryOwnersList.forEach((secondaryOwner) => { 
                 const personId: dom.Value = secondaryOwner.get("PersonId"); 
                 if (personId !== null && personId.stringValue() === 
  secondaryOwnerId) { 
                      doesExist = true; 
 } 
             }); 
         }); 
     }); 
     return doesExist;
}
/** 
  * Finds and adds secondary owners for a vehicle. 
 * @returns Promise which fulfills with void. 
 */
const main = async function(): Promise<void> { 
     try { 
         const qldbDriver: QldbDriver = getQldbDriver(); 
         const vin: string = VEHICLE_REGISTRATION[1].VIN; 
         const govId: string = PERSON[0].GovId; 
         await qldbDriver.executeLambda(async (txn: TransactionExecutor) => { 
             const documentId: string = await getDocumentIdByGovId(txn, govId); 
             if (await isSecondaryOwnerForVehicle(txn, vin, documentId)) { 
                 log(`Person with ID ${documentId} has already been added as a 
 secondary owner of this vehicle. `);
             } else { 
                await addSecondaryOwner(txn, vin, documentId);
 } 
         }); 
         log("Secondary owners successfully updated."); 
     } catch (e) { 
         error(`Unable to add secondary owner: ${e}`); 
     } 
}
if (require.main === module) { 
     main();
```
}

4. To run the transpiled program, enter the following command.

```
node dist/AddSecondaryOwner.js
```
To review these changes in the vehicle-registration ledger, see Step 6: View the [revision](#page-500-0) history for a [document.](#page-500-0)

### <span id="page-500-0"></span>**Step 6: View the revision history for a document**

After modifying the registration data for a vehicle in the [previous](#page-492-0) step, you can query the history of all its registered owners and any other updated fields. In this step, you query the revision history of a document in the VehicleRegistration table in your vehicle-registration ledger.

#### **To view the revision history**

1. Use the following program (QueryHistory.ts) to query the revision history of the VehicleRegistration document with VIN 1N4AL11D75C109151.

```
/* 
  * Copyright 2019 Amazon.com, Inc. or its affiliates. All Rights Reserved. 
 * SPDX-License-Identifier: MIT-0 
 * 
 * Permission is hereby granted, free of charge, to any person obtaining a copy of 
 this 
 * software and associated documentation files (the "Software"), to deal in the 
 Software 
 * without restriction, including without limitation the rights to use, copy, 
 modify, 
 * merge, publish, distribute, sublicense, and/or sell copies of the Software, and 
 to 
 * permit persons to whom the Software is furnished to do so. 
 * 
 * THE SOFTWARE IS PROVIDED "AS IS", WITHOUT WARRANTY OF ANY KIND, EXPRESS OR 
 IMPLIED, 
 * INCLUDING BUT NOT LIMITED TO THE WARRANTIES OF MERCHANTABILITY, FITNESS FOR A 
 * PARTICULAR PURPOSE AND NONINFRINGEMENT. IN NO EVENT SHALL THE AUTHORS OR 
 COPYRIGHT 
 * HOLDERS BE LIABLE FOR ANY CLAIM, DAMAGES OR OTHER LIABILITY, WHETHER IN AN 
 ACTION
```

```
 * OF CONTRACT, TORT OR OTHERWISE, ARISING FROM, OUT OF OR IN CONNECTION WITH THE 
  * SOFTWARE OR THE USE OR OTHER DEALINGS IN THE SOFTWARE. 
  */
import { QldbDriver, Result, TransactionExecutor } from "amazon-qldb-driver-
nodejs";
import { dom } from "ion-js";
import { getQldbDriver } from "./ConnectToLedger";
import { VEHICLE REGISTRATION } from "./model/SampleData";
import { VEHICLE_REGISTRATION_TABLE_NAME } from "./qldb/Constants";
import { prettyPrintResultList } from "./ScanTable";
import { error, log } from "./qldb/LogUtil";
import { getDocumentId } from "./qldb/Util";
/** 
 * Find previous primary owners for the given VIN in a single transaction. 
 * @param txn The {@linkcode TransactionExecutor} for lambda execute. 
 * @param vin The VIN to find previous primary owners for. 
 * @returns Promise which fulfills with void. 
 */
async function previousPrimaryOwners(txn: TransactionExecutor, vin: string): 
 Promise<void> { 
     const documentId: string = await getDocumentId(txn, 
VEHICLE REGISTRATION TABLE NAME, "VIN", vin);
     const todaysDate: Date = new Date(); 
    // set todaysDate back one minute to ensure end time is in the past 
    // by the time the request reaches our backend 
    todaysDate.setMinutes(todaysDate.getMinutes() - 1); 
     const threeMonthsAgo: Date = new Date(todaysDate); 
    threeMonthsAgo.setMonth(todaysDate.getMonth() - 3); 
     const query: string = 
         `SELECT data.Owners.PrimaryOwner, metadata.version FROM history ` + 
         `(${VEHICLE_REGISTRATION_TABLE_NAME}, \`${threeMonthsAgo.toISOString()}\`, 
 \`${todaysDate.toISOString()}\`) ` + 
        \Delta S h WHERE h.metadata.id = ?\Delta;
     await txn.execute(query, documentId).then((result: Result) => { 
         log(`Querying the 'VehicleRegistration' table's history using VIN: 
  ${vin}.`); 
         const resultList: dom.Value[] = result.getResultList(); 
         prettyPrintResultList(resultList); 
    });
```
}

```
/** 
  * Query a table's history for a particular set of documents. 
  * @returns Promise which fulfills with void. 
  */
const main = async function(): Promise<void> { 
     try { 
         const qldbDriver: QldbDriver = getQldbDriver(); 
         const vin: string = VEHICLE_REGISTRATION[0].VIN; 
         await qldbDriver.executeLambda(async (txn: TransactionExecutor) => { 
             await previousPrimaryOwners(txn, vin); 
         }); 
    \} catch (e) \{ error(`Unable to query history to find previous owners: ${e}`); 
     }
}
if (require.main === module) { 
     main();
}
```
### *(b)* Note

• You can view the revision history of a document by querying the built-in [History](#page-666-0) [function](#page-666-0) in the following syntax.

```
SELECT * FROM history( table_name [, `start-time` [, `end-time` ] ] ) AS h
[ WHERE h.metadata.id = 'id' ]
```
- The *start-time* and *end-time* are both optional. They're Amazon Ion literal values that can be denoted with backticks ( $\cdot \ldots \cdot$ ). For more information, see [Querying](#page-966-0) Ion with PartiQL in [Amazon](#page-966-0) QLDB.
- As a best practice, qualify a history query with both a date range (*start-time* and *end-time*) and a document ID (metadata.id). QLDB processes SELECT queries in [transaction](#page-1194-0)s, which are subject to a transaction timeout limit.

QLDB history is indexed by document ID, and you can't create additional history indexes at this time. History queries that include a start time and end time gain the benefit of date range qualification.

2. To run the transpiled program, enter the following command.

```
node dist/QueryHistory.js
```
To cryptographically verify a document revision in the vehicle-registration ledger, proceed to Step 7: Verify a [document](#page-503-0) in a ledger.

### <span id="page-503-0"></span>**Step 7: Verify a document in a ledger**

With Amazon QLDB, you can efficiently verify the integrity of a document in your ledger's journal by using cryptographic hashing with SHA-256. To learn more about how verification and cryptographic hashing work in QLDB, see Data [verification](#page-710-0) in Amazon QLDB.

In this step, you verify a document revision in the VehicleRegistration table in your vehicleregistration ledger. First, you request a digest, which is returned as an output file and acts as a signature of your ledger's entire change history. Then, you request a proof for the revision relative to that digest. Using this proof, the integrity of your revision is verified if all validation checks pass.

#### **To verify a document revision**

- 1. Review the following .ts files, which contain the QLDB objects that are required for verification.
	- 1. BlockAddress.ts

```
/* 
  * Copyright 2019 Amazon.com, Inc. or its affiliates. All Rights Reserved. 
  * SPDX-License-Identifier: MIT-0 
 * 
  * Permission is hereby granted, free of charge, to any person obtaining a copy 
 of this 
  * software and associated documentation files (the "Software"), to deal in the 
 Software 
  * without restriction, including without limitation the rights to use, copy, 
 modify, 
  * merge, publish, distribute, sublicense, and/or sell copies of the Software, 
  and to 
  * permit persons to whom the Software is furnished to do so. 
 * 
  * THE SOFTWARE IS PROVIDED "AS IS", WITHOUT WARRANTY OF ANY KIND, EXPRESS OR 
  IMPLIED,
```
```
 * INCLUDING BUT NOT LIMITED TO THE WARRANTIES OF MERCHANTABILITY, FITNESS FOR A 
  * PARTICULAR PURPOSE AND NONINFRINGEMENT. IN NO EVENT SHALL THE AUTHORS OR 
  COPYRIGHT 
  * HOLDERS BE LIABLE FOR ANY CLAIM, DAMAGES OR OTHER LIABILITY, WHETHER IN AN 
 ACTION 
  * OF CONTRACT, TORT OR OTHERWISE, ARISING FROM, OUT OF OR IN CONNECTION WITH THE 
  * SOFTWARE OR THE USE OR OTHER DEALINGS IN THE SOFTWARE. 
  */
import { ValueHolder } from "aws-sdk/clients/qldb";
import { dom, IonTypes } from "ion-js";
export class BlockAddress { 
     _strandId: string; 
     _sequenceNo: number; 
     constructor(strandId: string, sequenceNo: number) { 
         this._strandId = strandId; 
         this._sequenceNo = sequenceNo; 
     }
}
/** 
  * Convert a block address from an Ion value into a ValueHolder. 
  * Shape of the ValueHolder must be: {'IonText': "{strandId: <"strandId">, 
  sequenceNo: <sequenceNo>}"} 
  * @param value The Ion value that contains the block address values to convert. 
  * @returns The ValueHolder that contains the strandId and sequenceNo. 
  */
export function blockAddressToValueHolder(value: dom.Value): ValueHolder {
     const blockAddressValue : dom.Value = getBlockAddressValue(value); 
     const strandId: string = getStrandId(blockAddressValue); 
     const sequenceNo: number = getSequenceNo(blockAddressValue); 
     const valueHolder: string = `{strandId: "${strandId}", sequenceNo: 
  ${sequenceNo}}`; 
     const blockAddress: ValueHolder = {IonText: valueHolder}; 
     return blockAddress;
}
/** 
  * Helper method that to get the Metadata ID. 
  * @param value The Ion value. 
  * @returns The Metadata ID. 
  */
```

```
export function getMetadataId(value: dom.Value): string { 
     const metaDataId: dom.Value = value.get("id"); 
     if (metaDataId === null) { 
         throw new Error(`Expected field name id, but not found.`); 
     } 
     return metaDataId.stringValue();
}
/** 
  * Helper method to get the Sequence No. 
 * @param value The Ion value. 
 * @returns The Sequence No. 
  */
export function getSequenceNo(value : dom.Value): number { 
     const sequenceNo: dom.Value = value.get("sequenceNo"); 
     if (sequenceNo === null) { 
         throw new Error(`Expected field name sequenceNo, but not found.`); 
     } 
     return sequenceNo.numberValue();
}
/** 
  * Helper method to get the Strand ID. 
 * @param value The Ion value. 
 * @returns The Strand ID. 
  */
export function getStrandId(value: dom.Value): string { 
     const strandId: dom.Value = value.get("strandId"); 
    if (strandId === null) {
         throw new Error(`Expected field name strandId, but not found.`); 
     } 
     return strandId.stringValue();
}
export function getBlockAddressValue(value: dom.Value) : dom.Value { 
    const type = value.getType();
     if (type !== IonTypes.STRUCT) { 
         throw new Error(`Unexpected format: expected struct, but got IonType: 
  ${type.name}`); 
     } 
     const blockAddress: dom.Value = value.get("blockAddress"); 
     if (blockAddress == null) { 
         throw new Error(`Expected field name blockAddress, but not found.`); 
     }
```
#### return blockAddress;

#### 2. Verifier.ts

}

```
/* 
  * Copyright 2019 Amazon.com, Inc. or its affiliates. All Rights Reserved. 
  * SPDX-License-Identifier: MIT-0 
  * 
  * Permission is hereby granted, free of charge, to any person obtaining a copy 
  of this 
  * software and associated documentation files (the "Software"), to deal in the 
  Software 
  * without restriction, including without limitation the rights to use, copy, 
 modify, 
  * merge, publish, distribute, sublicense, and/or sell copies of the Software, 
  and to 
  * permit persons to whom the Software is furnished to do so. 
 * 
  * THE SOFTWARE IS PROVIDED "AS IS", WITHOUT WARRANTY OF ANY KIND, EXPRESS OR 
  IMPLIED, 
  * INCLUDING BUT NOT LIMITED TO THE WARRANTIES OF MERCHANTABILITY, FITNESS FOR A 
  * PARTICULAR PURPOSE AND NONINFRINGEMENT. IN NO EVENT SHALL THE AUTHORS OR 
  COPYRIGHT 
  * HOLDERS BE LIABLE FOR ANY CLAIM, DAMAGES OR OTHER LIABILITY, WHETHER IN AN 
 ACTION 
  * OF CONTRACT, TORT OR OTHERWISE, ARISING FROM, OUT OF OR IN CONNECTION WITH THE 
  * SOFTWARE OR THE USE OR OTHER DEALINGS IN THE SOFTWARE. 
  */
import { Digest, ValueHolder } from "aws-sdk/clients/qldb";
import { createHash } from "crypto";
import { dom, toBase64 } from "ion-js";
import { getBlobValue } from "./Util";
const HASH_LENGTH: number = 32;
const UPPER_BOUND: number = 8;
/** 
  * Build the candidate digest representing the entire ledger from the Proof 
 hashes. 
  * @param proof The Proof object.
```

```
 * @param leafHash The revision hash to pair with the first hash in the Proof 
  hashes list. 
  * @returns The calculated root hash. 
  */
function buildCandidateDigest(proof: ValueHolder, leafHash: Uint8Array): 
 Uint8Array { 
     const parsedProof: Uint8Array[] = parseProof(proof); 
     const rootHash: Uint8Array = calculateRootHashFromInternalHash(parsedProof, 
  leafHash); 
     return rootHash;
}
/** 
  * Combine the internal hashes and the leaf hash until only one root hash 
 remains. 
  * @param internalHashes An array of hash values. 
  * @param leafHash The revision hash to pair with the first hash in the Proof 
  hashes list. 
  * @returns The root hash constructed by combining internal hashes. 
  */
function calculateRootHashFromInternalHash(internalHashes: Uint8Array[], 
  leafHash: Uint8Array): Uint8Array { 
     const rootHash: Uint8Array = internalHashes.reduce(joinHashesPairwise, 
 leafHash); 
     return rootHash;
}
/** 
  * Compare two hash values by converting each Uint8Array byte, which is unsigned 
 by default, 
 * into a signed byte, assuming they are little endian. 
  * @param hash1 The hash value to compare. 
  * @param hash2 The hash value to compare. 
  * @returns Zero if the hash values are equal, otherwise return the difference of 
 the first pair of non-matching bytes. 
  */
function compareHashValues(hash1: Uint8Array, hash2: Uint8Array): number { 
     if (hash1.length !== HASH_LENGTH || hash2.length !== HASH_LENGTH) { 
         throw new Error("Invalid hash."); 
     } 
    for (let i = hash1.length-1; i >= 0; i--) {
         const difference: number = (hash1[i]<<24 >>24) - (hash2[i]<<24 >>24); 
         if (difference !== 0) { 
             return difference;
```

```
 } 
     } 
     return 0;
}
/** 
  * Helper method that concatenates two Uint8Array. 
 * @param arrays List of array to concatenate, in the order provided. 
  * @returns The concatenated array. 
  */
function concatenate(...arrays: Uint8Array[]): Uint8Array { 
    let totalLength = \varnothing;
     for (const arr of arrays) { 
         totalLength += arr.length; 
     } 
     const result = new Uint8Array(totalLength); 
    let offset = 0;
     for (const arr of arrays) { 
         result.set(arr, offset); 
         offset += arr.length; 
     } 
     return result;
}
/** 
  * Flip a single random bit in the given hash value. 
  * This method is intended to be used for purpose of demonstrating the QLDB 
 verification features only. 
  * @param original The hash value to alter. 
  * @returns The altered hash with a single random bit changed. 
  */
export function flipRandomBit(original: any): Uint8Array { 
     if (original.length === 0) { 
         throw new Error("Array cannot be empty!"); 
     } 
     const bytePos: number = Math.floor(Math.random() * original.length); 
     const bitShift: number = Math.floor(Math.random() * UPPER_BOUND); 
     const alteredHash: Uint8Array = original; 
     alteredHash[bytePos] = alteredHash[bytePos] ^ (1 << bitShift); 
     return alteredHash;
}
/**
```

```
 * Take two hash values, sort them, concatenate them, and generate a new hash 
  value from the concatenated values. 
  * @param h1 Byte array containing one of the hashes to compare. 
  * @param h2 Byte array containing one of the hashes to compare. 
  * @returns The concatenated array of hashes. 
  */
export function joinHashesPairwise(h1: Uint8Array, h2: Uint8Array): Uint8Array { 
    if (h1.length == 0) {
         return h2; 
     } 
    if (h2.length == 0) {
         return h1; 
     } 
     let concat: Uint8Array; 
     if (compareHashValues(h1, h2) < 0) { 
        concat = concatenate(h1, h2); } else { 
        concat = concatenate(h2, h1); } 
     const hash = createHash('sha256'); 
     hash.update(concat); 
     const newDigest: Uint8Array = hash.digest(); 
     return newDigest;
}
/** 
  * Parse the Block object returned by QLDB and retrieve block hash. 
  * @param valueHolder A structure containing an Ion string value. 
 * @returns The block hash. 
 */
export function parseBlock(valueHolder: ValueHolder): Uint8Array { 
     const block: dom.Value = dom.load(valueHolder.IonText); 
     const blockHash: Uint8Array = getBlobValue(block, "blockHash"); 
     return blockHash;
}
/** 
 * Parse the Proof object returned by QLDB into an iterator. 
 * The Proof object returned by QLDB is a dictionary like the following: 
  * {'IonText': '[{{<hash>}},{{<hash>}}]'} 
 * @param valueHolder A structure containing an Ion string value. 
  * @returns A list of hash values. 
  */
function parseProof(valueHolder: ValueHolder): Uint8Array[] {
```

```
 const proofs : dom.Value = dom.load(valueHolder.IonText); 
     return proofs.elements().map(proof => proof.uInt8ArrayValue());
}
/** 
 * Verify document revision against the provided digest. 
  * @param documentHash The SHA-256 value representing the document revision to be 
 verified. 
  * @param digest The SHA-256 hash value representing the ledger digest. 
  * @param proof The Proof object retrieved from GetRevision.getRevision. 
  * @returns If the document revision verifies against the ledger digest. 
  */
export function verifyDocument(documentHash: Uint8Array, digest: Digest, proof: 
 ValueHolder): boolean { 
     const candidateDigest = buildCandidateDigest(proof, documentHash); 
     return (toBase64(<Uint8Array> digest) === toBase64(candidateDigest));
}
```
- 2. Use two .ts programs (GetDigest.ts and GetRevision.ts) to perform the following steps:
	- Request a new digest from the vehicle-registration ledger.
	- Request a proof for each revision of the document with VIN 1N4AL11D75C109151 from the VehicleRegistration table.
	- Verify the revisions using the returned digest and proof by recalculating the digest.

The GetDigest.ts program contains the following code.

```
/* 
 * Copyright 2019 Amazon.com, Inc. or its affiliates. All Rights Reserved. 
  * SPDX-License-Identifier: MIT-0 
 * 
  * Permission is hereby granted, free of charge, to any person obtaining a copy of 
 this 
  * software and associated documentation files (the "Software"), to deal in the 
 Software 
 * without restriction, including without limitation the rights to use, copy, 
 modify, 
  * merge, publish, distribute, sublicense, and/or sell copies of the Software, and 
 to 
  * permit persons to whom the Software is furnished to do so. 
 *
```

```
 * THE SOFTWARE IS PROVIDED "AS IS", WITHOUT WARRANTY OF ANY KIND, EXPRESS OR 
  IMPLIED, 
  * INCLUDING BUT NOT LIMITED TO THE WARRANTIES OF MERCHANTABILITY, FITNESS FOR A 
  * PARTICULAR PURPOSE AND NONINFRINGEMENT. IN NO EVENT SHALL THE AUTHORS OR 
 COPYRIGHT 
  * HOLDERS BE LIABLE FOR ANY CLAIM, DAMAGES OR OTHER LIABILITY, WHETHER IN AN 
 ACTION 
  * OF CONTRACT, TORT OR OTHERWISE, ARISING FROM, OUT OF OR IN CONNECTION WITH THE 
  * SOFTWARE OR THE USE OR OTHER DEALINGS IN THE SOFTWARE. 
  */
import { QLDB } from "aws-sdk";
import { GetDigestRequest, GetDigestResponse } from "aws-sdk/clients/qldb";
import { LEDGER_NAME } from "./qldb/Constants";
import { error, log } from "./qldb/LogUtil";
import { digestResponseToString } from "./qldb/Util";
/** 
  * Get the digest of a ledger's journal. 
  * @param ledgerName Name of the ledger to operate on. 
  * @param qldbClient The QLDB control plane client to use. 
  * @returns Promise which fulfills with a GetDigestResponse. 
  */
export async function getDigestResult(ledgerName: string, qldbClient: QLDB): 
  Promise<GetDigestResponse> { 
     const request: GetDigestRequest = { 
         Name: ledgerName 
     }; 
     const result: GetDigestResponse = await 
 qldbClient.getDigest(request).promise(); 
     return result;
}
/** 
  * This is an example for retrieving the digest of a particular ledger. 
  * @returns Promise which fulfills with void. 
 */
const main = async function(): Promise<void> { 
     try { 
         const qldbClient: QLDB = new QLDB(); 
         log(`Retrieving the current digest for ledger: ${LEDGER_NAME}.`); 
         const digest: GetDigestResponse = await getDigestResult(LEDGER_NAME, 
  qldbClient);
```

```
 log(`Success. Ledger digest: \n${digestResponseToString(digest)}.`); 
     } catch (e) { 
         error(`Unable to get a ledger digest: ${e}`); 
     }
}
if (require.main === module) { 
     main();
}
```
### *(i)* Note

Use the getDigest function to request a digest that covers the current *tip* of the journal in your ledger. The tip of the journal refers to the latest committed block as of the time that QLDB receives your request.

The GetRevision.ts program contains the following code.

```
/* 
  * Copyright 2019 Amazon.com, Inc. or its affiliates. All Rights Reserved. 
  * SPDX-License-Identifier: MIT-0 
 * 
  * Permission is hereby granted, free of charge, to any person obtaining a copy of 
 this 
  * software and associated documentation files (the "Software"), to deal in the 
 Software 
  * without restriction, including without limitation the rights to use, copy, 
 modify, 
  * merge, publish, distribute, sublicense, and/or sell copies of the Software, and 
 to 
  * permit persons to whom the Software is furnished to do so. 
 * 
  * THE SOFTWARE IS PROVIDED "AS IS", WITHOUT WARRANTY OF ANY KIND, EXPRESS OR 
 IMPLIED, 
  * INCLUDING BUT NOT LIMITED TO THE WARRANTIES OF MERCHANTABILITY, FITNESS FOR A 
  * PARTICULAR PURPOSE AND NONINFRINGEMENT. IN NO EVENT SHALL THE AUTHORS OR 
 COPYRIGHT 
  * HOLDERS BE LIABLE FOR ANY CLAIM, DAMAGES OR OTHER LIABILITY, WHETHER IN AN 
 ACTION 
 * OF CONTRACT, TORT OR OTHERWISE, ARISING FROM, OUT OF OR IN CONNECTION WITH THE 
  * SOFTWARE OR THE USE OR OTHER DEALINGS IN THE SOFTWARE.
```
\*/

```
import { QldbDriver, TransactionExecutor } from "amazon-qldb-driver-nodejs";
import { QLDB } from "aws-sdk";
import { Digest, GetDigestResponse, GetRevisionRequest, GetRevisionResponse, 
 ValueHolder } from "aws-sdk/clients/qldb";
import { dom, toBase64 } from "ion-js";
import { getQldbDriver } from "./ConnectToLedger";
import { getDigestResult } from './GetDigest';
import { VEHICLE_REGISTRATION } from "./model/SampleData"
import { blockAddressToValueHolder, getMetadataId } from './qldb/BlockAddress';
import { LEDGER_NAME } from './qldb/Constants';
import { error, log } from "./qldb/LogUtil";
import { getBlobValue, valueHolderToString } from "./qldb/Util";
import { flipRandomBit, verifyDocument } from "./qldb/Verifier";
/** 
 * Get the revision data object for a specified document ID and block address. 
 * Also returns a proof of the specified revision for verification. 
  * @param ledgerName Name of the ledger containing the document to query. 
  * @param documentId Unique ID for the document to be verified, contained in the 
 committed view of the document. 
 * @param blockAddress The location of the block to request. 
  * @param digestTipAddress The latest block location covered by the digest. 
  * @param qldbClient The QLDB control plane client to use. 
  * @returns Promise which fulfills with a GetRevisionResponse. 
 */
async function getRevision( 
     ledgerName: string, 
     documentId: string, 
     blockAddress: ValueHolder, 
     digestTipAddress: ValueHolder, 
     qldbClient: QLDB
): Promise<GetRevisionResponse> { 
     const request: GetRevisionRequest = { 
         Name: ledgerName, 
         BlockAddress: blockAddress, 
         DocumentId: documentId, 
         DigestTipAddress: digestTipAddress 
     }; 
     const result: GetRevisionResponse = await 
  qldbClient.getRevision(request).promise();
```

```
 return result;
```
}

```
/** 
  * Query the table metadata for a particular vehicle for verification. 
  * @param txn The {@linkcode TransactionExecutor} for lambda execute. 
  * @param vin VIN to query the table metadata of a specific registration with. 
  * @returns Promise which fulfills with a list of Ion values that contains the 
 results of the query. 
 */
export async function lookupRegistrationForVin(txn: TransactionExecutor, vin: 
  string): Promise<dom.Value[]> { 
     log(`Querying the 'VehicleRegistration' table for VIN: ${vin}...`); 
     let resultList: dom.Value[]; 
     const query: string = "SELECT blockAddress, metadata.id FROM 
 _ql_committed_VehicleRegistration WHERE data.VIN = ?"; 
     await txn.execute(query, vin).then(function(result) { 
       resultList = result.getResultList(); 
     }); 
     return resultList;
}
/** 
 * Verify each version of the registration for the given VIN. 
  * @param txn The {@linkcode TransactionExecutor} for lambda execute. 
  * @param ledgerName The ledger to get the digest from. 
  * @param vin VIN to query the revision history of a specific registration with. 
  * @param qldbClient The QLDB control plane client to use. 
  * @returns Promise which fulfills with void. 
  * @throws Error: When verification fails. 
  */
export async function verifyRegistration( 
     txn: TransactionExecutor, 
     ledgerName: string, 
     vin: string, 
     qldbClient: QLDB
): Promise<void> { 
    log(`Let's verify the registration with VIN = \S{vin}, in ledger =
  ${ledgerName}.`); 
     const digest: GetDigestResponse = await getDigestResult(ledgerName, 
  qldbClient); 
     const digestBytes: Digest = digest.Digest; 
     const digestTipAddress: ValueHolder = digest.DigestTipAddress;
```

```
 log( 
         `Got a ledger digest: digest tip address = \n
${valueHolderToString(digestTipAddress)}, 
        digest = \n${toBase64(<Uint8Array> digestBytes)}.
     ); 
     log(`Querying the registration with VIN = ${vin} to verify each version of the 
 registration...`); 
     const resultList: dom.Value[] = await lookupRegistrationForVin(txn, vin); 
     log("Getting a proof for the document."); 
     for (const result of resultList) { 
         const blockAddress: ValueHolder = blockAddressToValueHolder(result); 
         const documentId: string = getMetadataId(result); 
         const revisionResponse: GetRevisionResponse = await getRevision( 
             ledgerName, 
             documentId, 
             blockAddress, 
             digestTipAddress, 
             qldbClient 
        ) ;
         const revision: dom.Value = dom.load(revisionResponse.Revision.IonText); 
         const documentHash: Uint8Array = getBlobValue(revision, "hash"); 
         const proof: ValueHolder = revisionResponse.Proof; 
         log(`Got back a proof: ${valueHolderToString(proof)}.`); 
         let verified: boolean = verifyDocument(documentHash, digestBytes, proof); 
         if (!verified) { 
            throw new Error("Document revision is not verified."); 
         } else { 
             log("Success! The document is verified."); 
         } 
         const alteredDocumentHash: Uint8Array = flipRandomBit(documentHash); 
         log( 
              `Flipping one bit in the document's hash and assert that the document 
  is NOT verified. 
             The altered document hash is: ${toBase64(alteredDocumentHash)}` 
         ); 
         verified = verifyDocument(alteredDocumentHash, digestBytes, proof); 
         if (verified) {
```

```
 throw new Error("Expected altered document hash to not be verified 
  against digest."); 
         } else { 
             log("Success! As expected flipping a bit in the document hash causes 
  verification to fail."); 
         } 
        log(`Finished verifying the registration with VIN = f\{vin\} in ledger =
  ${ledgerName}.`); 
     }
}
/** 
 * Verify the integrity of a document revision in a QLDB ledger. 
  * @returns Promise which fulfills with void. 
 */
const main = async function(): Promise<void> { 
     try { 
         const qldbClient: QLDB = new QLDB(); 
         const qldbDriver: QldbDriver = getQldbDriver(); 
         const registration = VEHICLE_REGISTRATION[0]; 
         const vin: string = registration.VIN; 
         await qldbDriver.executeLambda(async (txn: TransactionExecutor) => { 
             await verifyRegistration(txn, LEDGER_NAME, vin, qldbClient); 
         }); 
     } catch (e) { 
         error(`Unable to verify revision: ${e}`); 
     }
}
if (require.main === module) { 
     main();
}
```
#### **Note**

After the getRevision function returns a proof for the specified document revision, this program uses a client-side API to verify that revision.

3. To run the transpiled program, enter the following command.

node dist/GetRevision.js

If you no longer need to use the vehicle-registration ledger, proceed to Step 8 [\(optional\):](#page-517-0) Clean up [resources.](#page-517-0)

## <span id="page-517-0"></span>**Step 8 (optional): Clean up resources**

You can continue using the vehicle-registration ledger. However, if you no longer need it, you should delete it.

#### **To delete the ledger**

1. Use the following program (DeleteLedger.ts) to delete your vehicle-registration ledger and all of its contents.

```
/* 
  * Copyright 2019 Amazon.com, Inc. or its affiliates. All Rights Reserved. 
  * SPDX-License-Identifier: MIT-0 
 * 
  * Permission is hereby granted, free of charge, to any person obtaining a copy of 
 this 
  * software and associated documentation files (the "Software"), to deal in the 
 Software 
  * without restriction, including without limitation the rights to use, copy, 
 modify, 
  * merge, publish, distribute, sublicense, and/or sell copies of the Software, and 
 to 
  * permit persons to whom the Software is furnished to do so. 
 * 
  * THE SOFTWARE IS PROVIDED "AS IS", WITHOUT WARRANTY OF ANY KIND, EXPRESS OR 
 IMPLIED, 
  * INCLUDING BUT NOT LIMITED TO THE WARRANTIES OF MERCHANTABILITY, FITNESS FOR A 
  * PARTICULAR PURPOSE AND NONINFRINGEMENT. IN NO EVENT SHALL THE AUTHORS OR 
 COPYRIGHT 
  * HOLDERS BE LIABLE FOR ANY CLAIM, DAMAGES OR OTHER LIABILITY, WHETHER IN AN 
 ACTION 
  * OF CONTRACT, TORT OR OTHERWISE, ARISING FROM, OUT OF OR IN CONNECTION WITH THE 
  * SOFTWARE OR THE USE OR OTHER DEALINGS IN THE SOFTWARE. 
  */
import { isResourceNotFoundException } from "amazon-qldb-driver-nodejs";
```

```
import { AWSError, QLDB } from "aws-sdk";
import { DeleteLedgerRequest, DescribeLedgerRequest } from "aws-sdk/clients/qldb";
import { setDeletionProtection } from "./DeletionProtection";
import { LEDGER_NAME } from "./qldb/Constants";
import { error, log } from "./qldb/LogUtil";
import { sleep } from "./qldb/Util";
const LEDGER DELETION POLL PERIOD MS = 20000;
/** 
  * Send a request to QLDB to delete the specified ledger. 
  * @param ledgerName Name of the ledger to be deleted. 
  * @param qldbClient The QLDB control plane client to use. 
  * @returns Promise which fulfills with void. 
  */
export async function deleteLedger(ledgerName: string, qldbClient: QLDB): 
  Promise<void> { 
     log(`Attempting to delete the ledger with name: ${ledgerName}`); 
     const request: DeleteLedgerRequest = { 
         Name: ledgerName 
     }; 
     await qldbClient.deleteLedger(request).promise(); 
     log("Success.");
}
/** 
  * Wait for the ledger to be deleted. 
  * @param ledgerName Name of the ledger to be deleted. 
  * @param qldbClient The QLDB control plane client to use. 
  * @returns Promise which fulfills with void. 
  */
export async function waitForDeleted(ledgerName: string, qldbClient: QLDB): 
  Promise<void> { 
     log("Waiting for the ledger to be deleted..."); 
     const request: DescribeLedgerRequest = { 
         Name: ledgerName 
     }; 
     let isDeleted: boolean = false; 
     while (true) { 
         await qldbClient.describeLedger(request).promise().catch((error: AWSError) 
 \Rightarrow {
             if (isResourceNotFoundException(error)) { 
                  isDeleted = true;
```

```
 log("Success. Ledger is deleted."); 
 } 
         }); 
         if (isDeleted) { 
              break; 
         } 
         log("The ledger is still being deleted. Please wait..."); 
         await sleep(LEDGER_DELETION_POLL_PERIOD_MS); 
     }
}
/** 
  * Delete a ledger. 
  * @returns Promise which fulfills with void. 
  */
const main = async function(): Promise<void> { 
     try { 
         const qldbClient: QLDB = new QLDB(); 
         await setDeletionProtection(LEDGER_NAME, qldbClient, false); 
         await deleteLedger(LEDGER_NAME, qldbClient); 
         await waitForDeleted(LEDGER_NAME, qldbClient); 
     } catch (e) { 
         error(`Unable to delete the ledger: ${e}`); 
     }
}
if (require.main === module) { 
     main();
}
```
### **A** Note

If deletion protection is enabled for your ledger, you must first disable it before you can delete the ledger using the QLDB API.

2. To run the transpiled program, enter the following command.

node dist/DeleteLedger.js

# **Amazon QLDB Python tutorial**

In this implementation of the tutorial sample application, you use the Amazon QLDB driver with the AWS SDK for Python (Boto3) to create a QLDB ledger and populate it with sample data.

As you work through this tutorial, you can refer to QLDB [low-level](https://boto3.amazonaws.com/v1/documentation/api/latest/reference/services/qldb.html) client in the *AWS SDK for Python (Boto3) API Reference* for management API operations. For transactional data operations, you can refer to the QLDB Driver for Python API [Reference.](https://amazon-qldb-driver-python.readthedocs.io/en/stable/)

## *A* Note

Where applicable, some tutorial steps have different commands or code examples for each supported major version of the QLDB driver for Python.

## **Topics**

- Installing the Amazon QLDB Python sample [application](#page-520-0)
- Step 1: [Create](#page-522-0) a new ledger
- Step 2: Test [connectivity](#page-526-0) to the ledger
- Step 3: Create tables, [indexes,](#page-531-0) and sample data
- Step 4: Query the tables in a [ledger](#page-555-0)
- Step 5: Modify [documents](#page-560-0) in a ledger
- Step 6: View the revision history for a [document](#page-575-0)
- Step 7: Verify a [document](#page-581-0) in a ledger
- Step 8 [\(optional\):](#page-600-0) Clean up resources

## <span id="page-520-0"></span>**Installing the Amazon QLDB Python sample application**

This section describes how to install and run the provided Amazon QLDB sample application for the step-by-step Python tutorial. The use case for this sample application is a department of motor vehicles (DMV) database that tracks the complete historical information about vehicle registrations.

The DMV sample application for Python is open source in the GitHub repository [aws-samples/](https://github.com/aws-samples/amazon-qldb-dmv-sample-python) [amazon-qldb-dmv-sample-python](https://github.com/aws-samples/amazon-qldb-dmv-sample-python).

#### **Prerequisites**

Before you get started, make sure that you complete the QLDB driver for Python [Prerequisites.](#page-253-0) This includes installing Python and doing the following:

- 1. Sign up for AWS.
- 2. Create a user with the appropriate QLDB permissions.
- 3. Grant programmatic access for development.

To complete all of the steps in this tutorial, you need full administrative access to your ledger resource through the QLDB API.

### **Installation**

### **To install the sample application**

1. Enter the following pip command to clone and install the sample application from GitHub.

#### 3.x

pip install git+https://github.com/aws-samples/amazon-qldb-dmv-sample-python.git

## 2.x

pip install git+https://github.com/aws-samples/amazon-qldb-dmv-samplepython.git@v1.0.0

The sample application packages the complete source code from this tutorial and its dependencies, including the Python driver and the AWS SDK for Python [\(Boto3\).](https://aws.amazon.com/sdk-for-python)

2. Before you start running code at the command line, switch your current working directory to the location where the pyqldbsamples package is installed. Enter the following command.

cd \$(python -c "import pyqldbsamples; print(pyqldbsamples.\_\_path\_\_[0])")

3. Proceed to Step 1: [Create](#page-522-0) a new ledger to start the tutorial and create a ledger.

## <span id="page-522-0"></span>**Step 1: Create a new ledger**

In this step, you create a new Amazon QLDB ledger named vehicle-registration.

#### **To create a new ledger**

1. Review the following file (constants.py), which contains constant values that are used by all of the other programs in this tutorial.

```
# Copyright 2019 Amazon.com, Inc. or its affiliates. All Rights Reserved.
# SPDX-License-Identifier: MIT-0
#
# Permission is hereby granted, free of charge, to any person obtaining a copy of 
 this
# software and associated documentation files (the "Software"), to deal in the 
 Software
# without restriction, including without limitation the rights to use, copy, 
 modify,
# merge, publish, distribute, sublicense, and/or sell copies of the Software, and 
 to
# permit persons to whom the Software is furnished to do so.
#
# THE SOFTWARE IS PROVIDED "AS IS", WITHOUT WARRANTY OF ANY KIND, EXPRESS OR 
 IMPLIED,
# INCLUDING BUT NOT LIMITED TO THE WARRANTIES OF MERCHANTABILITY, FITNESS FOR A
# PARTICULAR PURPOSE AND NONINFRINGEMENT. IN NO EVENT SHALL THE AUTHORS OR 
 COPYRIGHT
# HOLDERS BE LIABLE FOR ANY CLAIM, DAMAGES OR OTHER LIABILITY, WHETHER IN AN ACTION
# OF CONTRACT, TORT OR OTHERWISE, ARISING FROM, OUT OF OR IN CONNECTION WITH THE
# SOFTWARE OR THE USE OR OTHER DEALINGS IN THE SOFTWARE.
class Constants: 
    "''" Constant values used throughout this tutorial. 
     """ 
     LEDGER_NAME = "vehicle-registration" 
     VEHICLE_REGISTRATION_TABLE_NAME = "VehicleRegistration" 
     VEHICLE_TABLE_NAME = "Vehicle" 
     PERSON_TABLE_NAME = "Person" 
     DRIVERS_LICENSE_TABLE_NAME = "DriversLicense"
```

```
 LICENSE_NUMBER_INDEX_NAME = "LicenseNumber" 
 GOV_ID_INDEX_NAME = "GovId" 
VEHICLE VIN INDEX NAME = "VIN"
 LICENSE_PLATE_NUMBER_INDEX_NAME = "LicensePlateNumber" 
PERSON ID INDEX NAME = "PersonId"
 JOURNAL_EXPORT_S3_BUCKET_NAME_PREFIX = "qldb-tutorial-journal-export" 
 USER_TABLES = "information_schema.user_tables" 
 S3_BUCKET_ARN_TEMPLATE = "arn:aws:s3:::" 
 LEDGER_NAME_WITH_TAGS = "tags" 
 RETRY_LIMIT = 4
```
2. Use the following program (create\_ledger.py) to create a ledger named vehicleregistration.

```
# Copyright 2019 Amazon.com, Inc. or its affiliates. All Rights Reserved.
# SPDX-License-Identifier: MIT-0
#
# Permission is hereby granted, free of charge, to any person obtaining a copy of 
 this
# software and associated documentation files (the "Software"), to deal in the 
 Software
# without restriction, including without limitation the rights to use, copy, 
 modify,
# merge, publish, distribute, sublicense, and/or sell copies of the Software, and 
 to
# permit persons to whom the Software is furnished to do so.
#
# THE SOFTWARE IS PROVIDED "AS IS", WITHOUT WARRANTY OF ANY KIND, EXPRESS OR 
 IMPLIED,
# INCLUDING BUT NOT LIMITED TO THE WARRANTIES OF MERCHANTABILITY, FITNESS FOR A
# PARTICULAR PURPOSE AND NONINFRINGEMENT. IN NO EVENT SHALL THE AUTHORS OR 
 COPYRIGHT
# HOLDERS BE LIABLE FOR ANY CLAIM, DAMAGES OR OTHER LIABILITY, WHETHER IN AN ACTION
# OF CONTRACT, TORT OR OTHERWISE, ARISING FROM, OUT OF OR IN CONNECTION WITH THE
# SOFTWARE OR THE USE OR OTHER DEALINGS IN THE SOFTWARE.
#
# This code expects that you have AWS credentials setup per:
# https://boto3.amazonaws.com/v1/documentation/api/latest/guide/quickstart.html
from logging import basicConfig, getLogger, INFO
from time import sleep
```

```
from boto3 import client
from pyqldbsamples.constants import Constants
logger = getLogger(\text{name})basicConfig(level=INFO)
qldb_client = client('qldb')
LEDGER_CREATION_POLL_PERIOD_SEC = 10
ACTIVE_STATE = "ACTIVE"
def create_ledger(name): 
    "" "
     Create a new ledger with the specified name. 
     :type name: str 
     :param name: Name for the ledger to be created. 
     :rtype: dict 
     :return: Result from the request. 
    "" "
     logger.info("Let's create the ledger named: {}...".format(name)) 
     result = qldb_client.create_ledger(Name=name, PermissionsMode='ALLOW_ALL') 
     logger.info('Success. Ledger state: {}.'.format(result.get('State'))) 
     return result
def wait_for_active(name): 
     """ 
     Wait for the newly created ledger to become active. 
     :type name: str 
     :param name: The ledger to check on. 
     :rtype: dict 
     :return: Result from the request. 
     """ 
     logger.info('Waiting for ledger to become active...') 
     while True: 
         result = qldb_client.describe_ledger(Name=name) 
         if result.get('State') == ACTIVE_STATE: 
             logger.info('Success. Ledger is active and ready to use.') 
             return result
```

```
 logger.info('The ledger is still creating. Please wait...') 
         sleep(LEDGER_CREATION_POLL_PERIOD_SEC)
def main(ledger_name=Constants.LEDGER_NAME): 
    "" "
     Create a ledger and wait for it to be active. 
     """ 
     try: 
         create_ledger(ledger_name) 
         wait_for_active(ledger_name) 
     except Exception as e: 
         logger.exception('Unable to create the ledger!') 
         raise e
if __name__ == '__main__': main()
```
## **(i)** Note

- In the create\_ledger call, you must specify a ledger name and a permissions mode. We recommend using the STANDARD permissions mode to maximize the security of your ledger data.
- When you create a ledger, *deletion protection* is enabled by default. This is a feature in QLDB that prevents ledgers from being deleted by any user. You have the option of disabling deletion protection on ledger creation using the QLDB API or the AWS Command Line Interface (AWS CLI).
- Optionally, you can also specify tags to attach to your ledger.
- 3. To run the program, enter the following command.

python create\_ledger.py

To verify your connection to the new ledger, proceed to Step 2: Test [connectivity](#page-526-0) to the ledger.

## <span id="page-526-0"></span>**Step 2: Test connectivity to the ledger**

In this step, you verify that you can connect to the vehicle-registration ledger in Amazon QLDB using the transactional data API endpoint.

#### **To test connectivity to the ledger**

1. Use the following program (connect\_to\_ledger.py) to create a data session connection to the vehicle-registration ledger.

```
# Copyright 2019 Amazon.com, Inc. or its affiliates. All Rights Reserved.
# SPDX-License-Identifier: MIT-0
#
# Permission is hereby granted, free of charge, to any person obtaining a copy 
  of this
# software and associated documentation files (the "Software"), to deal in the 
  Software
# without restriction, including without limitation the rights to use, copy, 
  modify,
# merge, publish, distribute, sublicense, and/or sell copies of the Software, 
  and to
# permit persons to whom the Software is furnished to do so.
#
# THE SOFTWARE IS PROVIDED "AS IS", WITHOUT WARRANTY OF ANY KIND, EXPRESS OR 
  IMPLIED,
# INCLUDING BUT NOT LIMITED TO THE WARRANTIES OF MERCHANTABILITY, FITNESS FOR A
# PARTICULAR PURPOSE AND NONINFRINGEMENT. IN NO EVENT SHALL THE AUTHORS OR 
  COPYRIGHT
# HOLDERS BE LIABLE FOR ANY CLAIM, DAMAGES OR OTHER LIABILITY, WHETHER IN AN 
  ACTION
# OF CONTRACT, TORT OR OTHERWISE, ARISING FROM, OUT OF OR IN CONNECTION WITH THE
# SOFTWARE OR THE USE OR OTHER DEALINGS IN THE SOFTWARE.
#
# This code expects that you have AWS credentials setup per:
# https://boto3.amazonaws.com/v1/documentation/api/latest/guide/quickstart.html
from logging import basicConfig, getLogger, INFO
from botocore.exceptions import ClientError
from pyqldb.driver.qldb_driver import QldbDriver
from pyqldbsamples.constants import Constants
```

```
logger = getLogger(\text{name})basicConfig(level=INFO)
def create qldb driver(ledger name=Constants.LEDGER NAME, region name=None,
  endpoint_url=None, boto3_session=None): 
    "" "
     Create a QLDB driver for executing transactions. 
     :type ledger_name: str 
     :param ledger_name: The QLDB ledger name. 
     :type region_name: str 
     :param region_name: See [1]. 
     :type endpoint_url: str 
     :param endpoint_url: See [1]. 
     :type boto3_session: :py:class:`boto3.session.Session` 
     :param boto3_session: The boto3 session to create the client with (see [1]). 
     :rtype: :py:class:`pyqldb.driver.qldb_driver.QldbDriver` 
     :return: A QLDB driver object. 
     [1]: `Boto3 Session.client Reference <https://
boto3.amazonaws.com/v1/documentation/api/latest/reference/core/
session.html#boto3.session.Session.client>`.
    "" ""
     qldb_driver = QldbDriver(ledger_name=ledger_name, region_name=region_name, 
  endpoint_url=endpoint_url, 
                                boto3_session=boto3_session) 
     return qldb_driver
def main(ledger_name=Constants.LEDGER_NAME): 
    "" ""
     Connect to a given ledger using default settings. 
    "" "
     try: 
         with create_qldb_driver(ledger_name) as driver: 
             logger.info('Listing table names ') 
             for table in driver.list_tables(): 
                  logger.info(table)
```

```
 except ClientError as ce: 
         logger.exception('Unable to list tables.') 
         raise ce
if name == ' main ':
```
#### **A** Note

main()

- To run data transactions on your ledger, you must create a QLDB driver object to connect to a specific ledger. This is a different client object than the qldb\_client object that you used in the previous step to create the ledger. That previous client is only used to run the management API operations listed in the Amazon QLDB API [reference](#page-1065-0).
- You must specify a ledger name when you create this driver object.

```
# Copyright 2019 Amazon.com, Inc. or its affiliates. All Rights Reserved.
# SPDX-License-Identifier: MIT-0
#
# Permission is hereby granted, free of charge, to any person obtaining a copy 
 of this
# software and associated documentation files (the "Software"), to deal in the 
  Software
# without restriction, including without limitation the rights to use, copy, 
 modify,
# merge, publish, distribute, sublicense, and/or sell copies of the Software, 
 and to
# permit persons to whom the Software is furnished to do so.
#
# THE SOFTWARE IS PROVIDED "AS IS", WITHOUT WARRANTY OF ANY KIND, EXPRESS OR 
 IMPLIED,
# INCLUDING BUT NOT LIMITED TO THE WARRANTIES OF MERCHANTABILITY, FITNESS FOR A
# PARTICULAR PURPOSE AND NONINFRINGEMENT. IN NO EVENT SHALL THE AUTHORS OR 
 COPYRIGHT
# HOLDERS BE LIABLE FOR ANY CLAIM, DAMAGES OR OTHER LIABILITY, WHETHER IN AN 
  ACTION
```

```
# OF CONTRACT, TORT OR OTHERWISE, ARISING FROM, OUT OF OR IN CONNECTION WITH THE
# SOFTWARE OR THE USE OR OTHER DEALINGS IN THE SOFTWARE.
#
# This code expects that you have AWS credentials setup per:
# https://boto3.amazonaws.com/v1/documentation/api/latest/guide/quickstart.html
from logging import basicConfig, getLogger, INFO
from botocore.exceptions import ClientError
from pyqldb.driver.pooled_qldb_driver import PooledQldbDriver
from pyqldbsamples.constants import Constants
logger = getLogger(\text{name})basicConfig(level=INFO)
def create_qldb_driver(ledger_name=Constants.LEDGER_NAME, region_name=None, 
  endpoint_url=None, boto3_session=None): 
    "" "
     Create a QLDB driver for creating sessions. 
     :type ledger_name: str 
     :param ledger_name: The QLDB ledger name. 
     :type region_name: str 
     :param region_name: See [1]. 
     :type endpoint_url: str 
     :param endpoint_url: See [1]. 
     :type boto3_session: :py:class:`boto3.session.Session` 
     :param boto3_session: The boto3 session to create the client with (see [1]). 
     :rtype: :py:class:`pyqldb.driver.pooled_qldb_driver.PooledQldbDriver` 
     :return: A pooled QLDB driver object. 
     [1]: `Boto3 Session.client Reference <https://
boto3.amazonaws.com/v1/documentation/api/latest/reference/core/
session.html#boto3.session.Session.client>`.
    "" "
     qldb_driver = PooledQldbDriver(ledger_name=ledger_name, 
  region_name=region_name, endpoint_url=endpoint_url, 
                                     boto3_session=boto3_session) 
     return qldb_driver
```

```
def create gldb session():
    "''" Retrieve a QLDB session object. 
     :rtype: :py:class:`pyqldb.session.pooled_qldb_session.PooledQldbSession` 
     :return: A pooled QLDB session object. 
    "" "
     qldb_session = pooled_qldb_driver.get_session() 
     return qldb_session
pooled_qldb_driver = create_qldb_driver()
if __name__ == '__main__':"" ""
     Connect to a session for a given ledger using default settings. 
     """ 
     try: 
         qldb_session = create_qldb_session() 
         logger.info('Listing table names ') 
         for table in qldb_session.list_tables(): 
             logger.info(table) 
     except ClientError: 
         logger.exception('Unable to create session.')
```
#### **Note**

- To run data transactions on your ledger, you must create a QLDB driver object to connect to a specific ledger. This is a different client object than the qldb\_client object that you used in the previous step to create the ledger. That previous client is only used to run the management API operations listed in the Amazon QLDB API [reference](#page-1065-0).
- First, create a pooled QLDB driver object. You must specify a ledger name when you create this driver.
- Then, you can create sessions from this pooled driver object.
- 2. To run the program, enter the following command.

python connect\_to\_ledger.py

To create tables in the vehicle-registration ledger, proceed to Step 3: Create tables, [indexes,](#page-531-0) [and sample data](#page-531-0).

## <span id="page-531-0"></span>**Step 3: Create tables, indexes, and sample data**

When your Amazon QLDB ledger is active and accepts connections, you can start creating tables for data about vehicles, their owners, and their registration information. After creating the tables and indexes, you can load them with data.

In this step, you create four tables in the vehicle-registration ledger:

- VehicleRegistration
- Vehicle
- Person
- DriversLicense

You also create the following indexes.

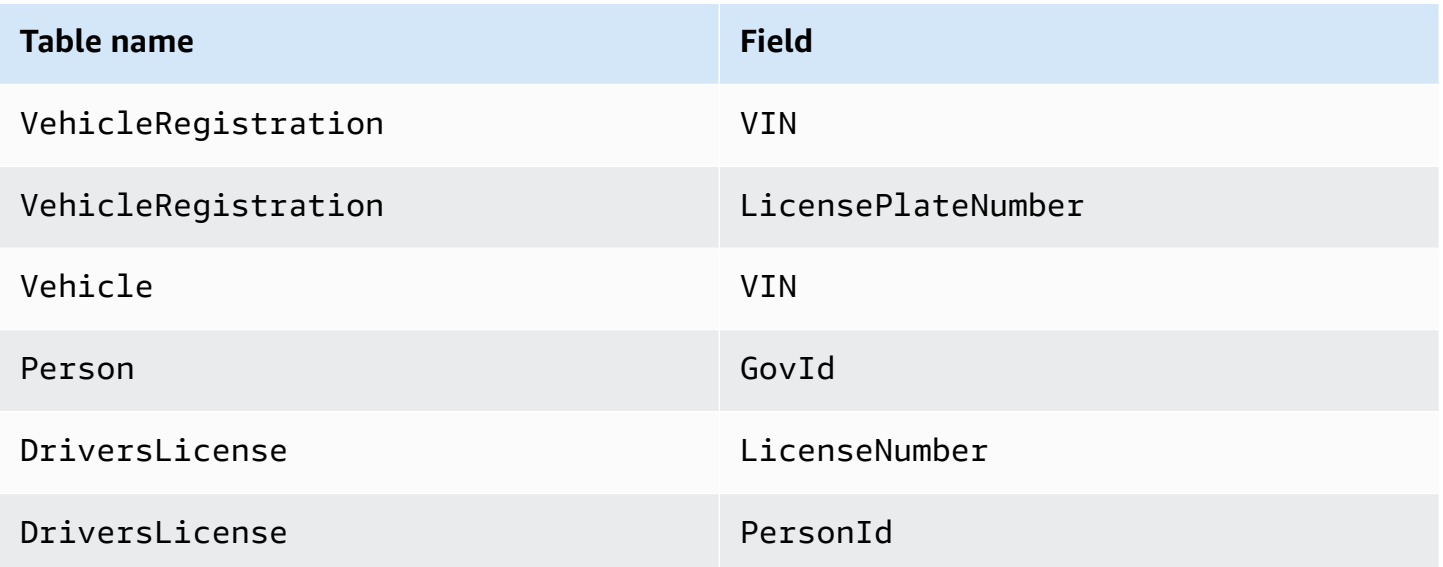

When inserting sample data, you first insert documents into the Person table. Then, you use the system-assigned id from each Person document to populate the corresponding fields in the appropriate VehicleRegistration and DriversLicense documents.

### **Tip**

As a best practice, use a document's system-assigned id as a foreign key. While you can define fields that are intended to be unique identifiers (for example, a vehicle's VIN), the true unique identifier of a document is its id. This field is included in the document's metadata, which you can query in the *committed view* (the system-defined view of a table). For more information about views in QLDB, see Core [concepts.](#page-22-0) To learn more about metadata, see Querying [document](#page-659-0) metadata.

#### **To create tables and indexes**

1. Use the following program (create\_table.py) to create the previously mentioned tables.

```
# Copyright 2019 Amazon.com, Inc. or its affiliates. All Rights Reserved.
# SPDX-License-Identifier: MIT-0
#
# Permission is hereby granted, free of charge, to any person obtaining a copy 
 of this
# software and associated documentation files (the "Software"), to deal in the 
  Software
# without restriction, including without limitation the rights to use, copy, 
 modify,
# merge, publish, distribute, sublicense, and/or sell copies of the Software, 
  and to
# permit persons to whom the Software is furnished to do so.
#
# THE SOFTWARE IS PROVIDED "AS IS", WITHOUT WARRANTY OF ANY KIND, EXPRESS OR 
 IMPLIED,
# INCLUDING BUT NOT LIMITED TO THE WARRANTIES OF MERCHANTABILITY, FITNESS FOR A
# PARTICULAR PURPOSE AND NONINFRINGEMENT. IN NO EVENT SHALL THE AUTHORS OR 
 COPYRIGHT
# HOLDERS BE LIABLE FOR ANY CLAIM, DAMAGES OR OTHER LIABILITY, WHETHER IN AN 
 ACTION
# OF CONTRACT, TORT OR OTHERWISE, ARISING FROM, OUT OF OR IN CONNECTION WITH THE
```

```
# SOFTWARE OR THE USE OR OTHER DEALINGS IN THE SOFTWARE.
#
# This code expects that you have AWS credentials setup per:
# https://boto3.amazonaws.com/v1/documentation/api/latest/guide/quickstart.html
from logging import basicConfig, getLogger, INFO
from pyqldbsamples.constants import Constants
from pyqldbsamples.connect_to_ledger import create_qldb_driver
logger = getLogger(\text{name})basicConfig(level=INFO)
def create_table(driver, table_name): 
    "" "" "
     Create a table with the specified name. 
     :type driver: :py:class:`pyqldb.driver.qldb_driver.QldbDriver` 
     :param driver: An instance of the QldbDriver class. 
     :type table_name: str 
     :param table_name: Name of the table to create. 
     :rtype: int 
     :return: The number of changes to the database. 
     """ 
     logger.info("Creating the '{}' table...".format(table_name)) 
    statement = 'CREATE TABLE \{\}'.format(table name)
     cursor = driver.execute_lambda(lambda executor: 
  executor.execute_statement(statement)) 
     logger.info('{} table created successfully.'.format(table_name)) 
     return len(list(cursor))
def main(ledger_name=Constants.LEDGER_NAME): 
    "''" Create registrations, vehicles, owners, and licenses tables. 
    "" "
     try: 
         with create_qldb_driver(ledger_name) as driver: 
             create_table(driver, Constants.DRIVERS_LICENSE_TABLE_NAME) 
             create_table(driver, Constants.PERSON_TABLE_NAME) 
             create_table(driver, Constants.VEHICLE_TABLE_NAME) 
             create_table(driver, Constants.VEHICLE_REGISTRATION_TABLE_NAME)
```

```
 logger.info('Tables created successfully.') 
     except Exception as e: 
         logger.exception('Errors creating tables.') 
         raise e
if __name__ == '__main__': main()
```

```
# Copyright 2019 Amazon.com, Inc. or its affiliates. All Rights Reserved.
# SPDX-License-Identifier: MIT-0
#
# Permission is hereby granted, free of charge, to any person obtaining a copy 
  of this
# software and associated documentation files (the "Software"), to deal in the 
  Software
# without restriction, including without limitation the rights to use, copy, 
  modify,
# merge, publish, distribute, sublicense, and/or sell copies of the Software, 
  and to
# permit persons to whom the Software is furnished to do so.
#
# THE SOFTWARE IS PROVIDED "AS IS", WITHOUT WARRANTY OF ANY KIND, EXPRESS OR 
 IMPLIED,
# INCLUDING BUT NOT LIMITED TO THE WARRANTIES OF MERCHANTABILITY, FITNESS FOR A
# PARTICULAR PURPOSE AND NONINFRINGEMENT. IN NO EVENT SHALL THE AUTHORS OR 
  COPYRIGHT
# HOLDERS BE LIABLE FOR ANY CLAIM, DAMAGES OR OTHER LIABILITY, WHETHER IN AN 
 ACTION
# OF CONTRACT, TORT OR OTHERWISE, ARISING FROM, OUT OF OR IN CONNECTION WITH THE
# SOFTWARE OR THE USE OR OTHER DEALINGS IN THE SOFTWARE.
#
# This code expects that you have AWS credentials setup per:
# https://boto3.amazonaws.com/v1/documentation/api/latest/guide/quickstart.html
from logging import basicConfig, getLogger, INFO
from pyqldbsamples.constants import Constants
from pyqldbsamples.connect_to_ledger import create_qldb_session
logger = getLogger(\text{name})basicConfig(level=INFO)
```

```
def create table(transaction executor, table name):
    "" "
     Create a table with the specified name using an Executor object. 
    :type transaction_executor: :py:class:`pyqldb.execution.executor.Executor`
     :param transaction_executor: An Executor object allowing for execution of 
  statements within a transaction. 
     :type table_name: str 
     :param table_name: Name of the table to create. 
     :rtype: int 
     :return: The number of changes to the database. 
     """ 
     logger.info("Creating the '{}' table...".format(table_name)) 
     statement = 'CREATE TABLE {}'.format(table_name) 
     cursor = transaction_executor.execute_statement(statement) 
     logger.info('{} table created successfully.'.format(table_name)) 
     return len(list(cursor))
if __name__ == '__main__':"" "
     Create registrations, vehicles, owners, and licenses tables in a single 
  transaction. 
    ^{\mathrm{m}} ""
     try: 
         with create_qldb_session() as session: 
             session.execute_lambda(lambda x: create_table(x, 
  Constants.DRIVERS_LICENSE_TABLE_NAME) and 
                                      create_table(x, Constants.PERSON_TABLE_NAME) 
  and 
                                      create_table(x, Constants.VEHICLE_TABLE_NAME) 
  and 
                                      create_table(x, 
  Constants.VEHICLE_REGISTRATION_TABLE_NAME), 
                                      lambda retry_attempt: logger.info('Retrying 
  due to OCC conflict...')) 
             logger.info('Tables created successfully.') 
     except Exception: 
         logger.exception('Errors creating tables.')
```
## **A** Note

This program demonstrates how to use the execute\_lambda function. In this example, you run multiple CREATE TABLE PartiQL statements with a single lambda expression.

This execute function implicitly starts a transaction, runs all of the statements in the lambda, and then auto-commits the transaction.

2. To run the program, enter the following command.

python create\_table.py

3. Use the following program (create\_index.py) to create indexes on the tables, as previously described.

```
# Copyright 2019 Amazon.com, Inc. or its affiliates. All Rights Reserved.
# SPDX-License-Identifier: MIT-0
#
# Permission is hereby granted, free of charge, to any person obtaining a copy 
 of this
# software and associated documentation files (the "Software"), to deal in the 
 Software
# without restriction, including without limitation the rights to use, copy, 
 modify,
# merge, publish, distribute, sublicense, and/or sell copies of the Software, 
  and to
# permit persons to whom the Software is furnished to do so.
#
# THE SOFTWARE IS PROVIDED "AS IS", WITHOUT WARRANTY OF ANY KIND, EXPRESS OR 
  IMPLIED,
# INCLUDING BUT NOT LIMITED TO THE WARRANTIES OF MERCHANTABILITY, FITNESS FOR A
# PARTICULAR PURPOSE AND NONINFRINGEMENT. IN NO EVENT SHALL THE AUTHORS OR 
  COPYRIGHT
# HOLDERS BE LIABLE FOR ANY CLAIM, DAMAGES OR OTHER LIABILITY, WHETHER IN AN 
 ACTION
# OF CONTRACT, TORT OR OTHERWISE, ARISING FROM, OUT OF OR IN CONNECTION WITH THE
# SOFTWARE OR THE USE OR OTHER DEALINGS IN THE SOFTWARE.
#
```

```
# This code expects that you have AWS credentials setup per:
# https://boto3.amazonaws.com/v1/documentation/api/latest/guide/quickstart.html
from logging import basicConfig, getLogger, INFO
from pyqldbsamples.constants import Constants
from pyqldbsamples.connect_to_ledger import create_qldb_driver
logger = getLogger(__name__)
basicConfig(level=INFO)
def create_index(driver, table_name, index_attribute): 
    "" "
     Create an index for a particular table. 
     :type driver: :py:class:`pyqldb.driver.qldb_driver.QldbDriver` 
     :param driver: An instance of the QldbDriver class. 
     :type table_name: str 
     :param table_name: Name of the table to add indexes for. 
     :type index_attribute: str 
     :param index_attribute: Index to create on a single attribute. 
     :rtype: int 
     :return: The number of changes to the database. 
    "" ""
     logger.info("Creating index on '{}'...".format(index_attribute)) 
     statement = 'CREATE INDEX on {} ({})'.format(table_name, index_attribute) 
     cursor = driver.execute_lambda(lambda executor: 
  executor.execute_statement(statement)) 
     return len(list(cursor))
def main(ledger_name=Constants.LEDGER_NAME): 
     """ 
     Create indexes on tables in a particular ledger. 
 """ 
     logger.info('Creating indexes on all tables...') 
     try: 
         with create_qldb_driver(ledger_name) as driver: 
             create_index(driver, Constants.PERSON_TABLE_NAME, 
  Constants.GOV_ID_INDEX_NAME)
```
 create\_index(driver, Constants.VEHICLE\_TABLE\_NAME, Constants.VEHICLE\_VIN\_INDEX\_NAME) create\_index(driver, Constants.VEHICLE\_REGISTRATION\_TABLE\_NAME, Constants.LICENSE\_PLATE\_NUMBER\_INDEX\_NAME) create\_index(driver, Constants.VEHICLE\_REGISTRATION\_TABLE\_NAME, Constants.VEHICLE\_VIN\_INDEX\_NAME) create\_index(driver, Constants.DRIVERS\_LICENSE\_TABLE\_NAME, Constants.PERSON\_ID\_INDEX\_NAME) create\_index(driver, Constants.DRIVERS\_LICENSE\_TABLE\_NAME, Constants.LICENSE\_NUMBER\_INDEX\_NAME) logger.info('Indexes created successfully.') except Exception as e: logger.exception('Unable to create indexes.') raise e  $if __name__ == '__main__':$ main()

```
# Copyright 2019 Amazon.com, Inc. or its affiliates. All Rights Reserved.
# SPDX-License-Identifier: MIT-0
#
# Permission is hereby granted, free of charge, to any person obtaining a copy 
 of this
# software and associated documentation files (the "Software"), to deal in the 
  Software
# without restriction, including without limitation the rights to use, copy, 
 modify,
# merge, publish, distribute, sublicense, and/or sell copies of the Software, 
 and to
# permit persons to whom the Software is furnished to do so.
#
# THE SOFTWARE IS PROVIDED "AS IS", WITHOUT WARRANTY OF ANY KIND, EXPRESS OR 
 IMPLIED,
# INCLUDING BUT NOT LIMITED TO THE WARRANTIES OF MERCHANTABILITY, FITNESS FOR A
# PARTICULAR PURPOSE AND NONINFRINGEMENT. IN NO EVENT SHALL THE AUTHORS OR 
 COPYRIGHT
# HOLDERS BE LIABLE FOR ANY CLAIM, DAMAGES OR OTHER LIABILITY, WHETHER IN AN 
 ACTION
# OF CONTRACT, TORT OR OTHERWISE, ARISING FROM, OUT OF OR IN CONNECTION WITH THE
# SOFTWARE OR THE USE OR OTHER DEALINGS IN THE SOFTWARE.
```

```
#
# This code expects that you have AWS credentials setup per:
# https://boto3.amazonaws.com/v1/documentation/api/latest/guide/quickstart.html
from logging import basicConfig, getLogger, INFO
from pyqldbsamples.constants import Constants
from pyqldbsamples.connect_to_ledger import create_qldb_session
logger = getLogger(\text{name})basicConfig(level=INFO)
def create_index(transaction_executor, table_name, index_attribute): 
    "" ""
     Create an index for a particular table. 
    :type transaction_executor: :py:class:`pyqldb.execution.executor.Executor`
     :param transaction_executor: An Executor object allowing for execution of 
  statements within a transaction. 
     :type table_name: str 
     :param table_name: Name of the table to add indexes for. 
     :type index_attribute: str 
     :param index_attribute: Index to create on a single attribute. 
     :rtype: int 
     :return: The number of changes to the database. 
    "" "
     logger.info("Creating index on '{}'...".format(index_attribute)) 
     statement = 'CREATE INDEX on {} ({})'.format(table_name, index_attribute) 
     cursor = transaction_executor.execute_statement(statement) 
     return len(list(cursor))
if __name__ == '__main__':"" "
     Create indexes on tables in a particular ledger. 
    "" ""
     logger.info('Creating indexes on all tables in a single transaction...') 
     try: 
         with create_qldb_session() as session: 
            session.execute lambda(lambda x: create index(x,
  Constants.PERSON_TABLE_NAME,
```
```
 Constants.GOV_ID_INDEX_NAME) 
                                    and create index(x,
 Constants.VEHICLE_TABLE_NAME, 
 Constants.VEHICLE_VIN_INDEX_NAME) 
                                      and create_index(x, 
 Constants.VEHICLE_REGISTRATION_TABLE_NAME, 
 Constants.LICENSE_PLATE_NUMBER_INDEX_NAME) 
                                      and create_index(x, 
 Constants.VEHICLE_REGISTRATION_TABLE_NAME, 
 Constants.VEHICLE_VIN_INDEX_NAME) 
                                      and create_index(x, 
 Constants.DRIVERS_LICENSE_TABLE_NAME, 
 Constants.PERSON_ID_INDEX_NAME) 
                                      and create_index(x, 
 Constants.DRIVERS_LICENSE_TABLE_NAME, 
 Constants.LICENSE_NUMBER_INDEX_NAME), 
                                      lambda retry_attempt: logger.info('Retrying 
 due to OCC conflict...')) 
             logger.info('Indexes created successfully.') 
    except Exception: 
        logger.exception('Unable to create indexes.')
```
4. To run the program, enter the following command.

python create\_index.py

#### **To load data into the tables**

1. Review the following file (sample\_data.py), which represents the sample data that you insert into the vehicle-registration tables. This file also imports from the amazon.ion package to provide helper functions that convert, parse, and print [Amazon](#page-1046-0) Ion data.

```
# Copyright 2019 Amazon.com, Inc. or its affiliates. All Rights Reserved.
# SPDX-License-Identifier: MIT-0
#
```

```
# Permission is hereby granted, free of charge, to any person obtaining a copy of 
  this
# software and associated documentation files (the "Software"), to deal in the 
 Software
# without restriction, including without limitation the rights to use, copy, 
 modify,
# merge, publish, distribute, sublicense, and/or sell copies of the Software, and 
 to
# permit persons to whom the Software is furnished to do so.
#
# THE SOFTWARE IS PROVIDED "AS IS", WITHOUT WARRANTY OF ANY KIND, EXPRESS OR 
 IMPLIED,
# INCLUDING BUT NOT LIMITED TO THE WARRANTIES OF MERCHANTABILITY, FITNESS FOR A
# PARTICULAR PURPOSE AND NONINFRINGEMENT. IN NO EVENT SHALL THE AUTHORS OR 
 COPYRIGHT
# HOLDERS BE LIABLE FOR ANY CLAIM, DAMAGES OR OTHER LIABILITY, WHETHER IN AN ACTION
# OF CONTRACT, TORT OR OTHERWISE, ARISING FROM, OUT OF OR IN CONNECTION WITH THE
# SOFTWARE OR THE USE OR OTHER DEALINGS IN THE SOFTWARE.
from datetime import datetime
from decimal import Decimal
from logging import basicConfig, getLogger, INFO
from amazon.ion.simple_types import IonPyBool, IonPyBytes, IonPyDecimal, IonPyDict, 
 IonPyFloat, IonPyInt, IonPyList, \ 
     IonPyNull, IonPySymbol, IonPyText, IonPyTimestamp
from amazon.ion.simpleion import dumps, loads
logger = getLogger(__name__)
basicConfig(level=INFO)
IonValue = (IonPyBool, IonPyBytes, IonPyDecimal, IonPyDict, IonPyFloat, IonPyInt, 
 IonPyList, IonPyNull, IonPySymbol, 
             IonPyText, IonPyTimestamp)
class SampleData: 
    "" ""
     Sample domain objects for use throughout this tutorial. 
    "" "
     DRIVERS_LICENSE = [ 
         { 
             'PersonId': '', 
             'LicenseNumber': 'LEWISR261LL', 
             'LicenseType': 'Learner', 
             'ValidFromDate': datetime(2016, 12, 20),
```

```
 'ValidToDate': datetime(2020, 11, 15) 
     }, 
     { 
          'PersonId': '', 
          'LicenseNumber': 'LOGANB486CG', 
          'LicenseType': 'Probationary', 
          'ValidFromDate': datetime(2016, 4, 6), 
          'ValidToDate': datetime(2020, 11, 15) 
     }, 
     { 
          'PersonId': '', 
          'LicenseNumber': '744 849 301', 
          'LicenseType': 'Full', 
          'ValidFromDate': datetime(2017, 12, 6), 
          'ValidToDate': datetime(2022, 10, 15) 
     }, 
     { 
          'PersonId': '', 
          'LicenseNumber': 'P626-168-229-765', 
          'LicenseType': 'Learner', 
          'ValidFromDate': datetime(2017, 8, 16), 
          'ValidToDate': datetime(2021, 11, 15) 
     }, 
     { 
          'PersonId': '', 
          'LicenseNumber': 'S152-780-97-415-0', 
          'LicenseType': 'Probationary', 
          'ValidFromDate': datetime(2015, 8, 15), 
          'ValidToDate': datetime(2021, 8, 21) 
     } 
\mathbb{I}PERSON = \Gamma { 
          'FirstName': 'Raul', 
          'LastName': 'Lewis', 
          'Address': '1719 University Street, Seattle, WA, 98109', 
          'DOB': datetime(1963, 8, 19), 
          'GovId': 'LEWISR261LL', 
          'GovIdType': 'Driver License' 
     }, 
     { 
          'FirstName': 'Brent', 
          'LastName': 'Logan', 
          'DOB': datetime(1967, 7, 3),
```

```
 'Address': '43 Stockert Hollow Road, Everett, WA, 98203', 
          'GovId': 'LOGANB486CG', 
          'GovIdType': 'Driver License' 
     }, 
     { 
          'FirstName': 'Alexis', 
          'LastName': 'Pena', 
          'DOB': datetime(1974, 2, 10), 
          'Address': '4058 Melrose Street, Spokane Valley, WA, 99206', 
          'GovId': '744 849 301', 
          'GovIdType': 'SSN' 
     }, 
     { 
          'FirstName': 'Melvin', 
          'LastName': 'Parker', 
          'DOB': datetime(1976, 5, 22), 
          'Address': '4362 Ryder Avenue, Seattle, WA, 98101', 
          'GovId': 'P626-168-229-765', 
          'GovIdType': 'Passport' 
     }, 
     { 
          'FirstName': 'Salvatore', 
          'LastName': 'Spencer', 
          'DOB': datetime(1997, 11, 15), 
          'Address': '4450 Honeysuckle Lane, Seattle, WA, 98101', 
          'GovId': 'S152-780-97-415-0', 
          'GovIdType': 'Passport' 
     } 
 ] 
 VEHICLE = [ 
     { 
          'VIN': '1N4AL11D75C109151', 
          'Type': 'Sedan', 
          'Year': 2011, 
          'Make': 'Audi', 
          'Model': 'A5', 
          'Color': 'Silver' 
     }, 
     { 
          'VIN': 'KM8SRDHF6EU074761', 
          'Type': 'Sedan', 
          'Year': 2015, 
          'Make': 'Tesla', 
          'Model': 'Model S',
```

```
 'Color': 'Blue' 
     }, 
     { 
          'VIN': '3HGGK5G53FM761765', 
          'Type': 'Motorcycle', 
          'Year': 2011, 
          'Make': 'Ducati', 
          'Model': 'Monster 1200', 
          'Color': 'Yellow' 
     }, 
     { 
          'VIN': '1HVBBAANXWH544237', 
          'Type': 'Semi', 
          'Year': 2009, 
          'Make': 'Ford', 
          'Model': 'F 150', 
          'Color': 'Black' 
     }, 
     { 
          'VIN': '1C4RJFAG0FC625797', 
          'Type': 'Sedan', 
          'Year': 2019, 
          'Make': 'Mercedes', 
          'Model': 'CLK 350', 
          'Color': 'White' 
     } 
\mathbf{I}VEHICLE REGISTRATION = [
     { 
          'VIN': '1N4AL11D75C109151', 
          'LicensePlateNumber': 'LEWISR261LL', 
          'State': 'WA', 
          'City': 'Seattle', 
          'ValidFromDate': datetime(2017, 8, 21), 
          'ValidToDate': datetime(2020, 5, 11), 
          'PendingPenaltyTicketAmount': Decimal('90.25'), 
          'Owners': { 
               'PrimaryOwner': {'PersonId': ''}, 
               'SecondaryOwners': [] 
          } 
     }, 
     { 
          'VIN': 'KM8SRDHF6EU074761', 
          'LicensePlateNumber': 'CA762X',
```

```
 'State': 'WA', 
              'City': 'Kent', 
              'PendingPenaltyTicketAmount': Decimal('130.75'), 
              'ValidFromDate': datetime(2017, 9, 14), 
              'ValidToDate': datetime(2020, 6, 25), 
              'Owners': { 
                  'PrimaryOwner': {'PersonId': ''}, 
                  'SecondaryOwners': [] 
 } 
         }, 
         { 
              'VIN': '3HGGK5G53FM761765', 
              'LicensePlateNumber': 'CD820Z', 
              'State': 'WA', 
              'City': 'Everett', 
              'PendingPenaltyTicketAmount': Decimal('442.30'), 
              'ValidFromDate': datetime(2011, 3, 17), 
              'ValidToDate': datetime(2021, 3, 24), 
              'Owners': { 
                  'PrimaryOwner': {'PersonId': ''}, 
                  'SecondaryOwners': [] 
             } 
         }, 
         { 
              'VIN': '1HVBBAANXWH544237', 
              'LicensePlateNumber': 'LS477D', 
              'State': 'WA', 
              'City': 'Tacoma', 
              'PendingPenaltyTicketAmount': Decimal('42.20'), 
              'ValidFromDate': datetime(2011, 10, 26), 
              'ValidToDate': datetime(2023, 9, 25), 
              'Owners': { 
                  'PrimaryOwner': {'PersonId': ''}, 
                  'SecondaryOwners': [] 
 } 
         }, 
         { 
              'VIN': '1C4RJFAG0FC625797', 
              'LicensePlateNumber': 'TH393F', 
              'State': 'WA', 
              'City': 'Olympia', 
              'PendingPenaltyTicketAmount': Decimal('30.45'), 
              'ValidFromDate': datetime(2013, 9, 2), 
              'ValidToDate': datetime(2024, 3, 19),
```

```
 'Owners': { 
                  'PrimaryOwner': {'PersonId': ''}, 
                  'SecondaryOwners': [] 
 } 
         } 
     ]
def convert_object_to_ion(py_object): 
    "" ""
     Convert a Python object into an Ion object. 
     :type py_object: object 
     :param py_object: The object to convert. 
     :rtype: :py:class:`amazon.ion.simple_types.IonPyValue` 
     :return: The converted Ion object. 
    "''" ion_object = loads(dumps(py_object)) 
     return ion_object
def to_ion_struct(key, value): 
    "" "
     Convert the given key and value into an Ion struct. 
     :type key: str 
     :param key: The key which serves as an unique identifier. 
     :type value: str 
     :param value: The value associated with a given key. 
     :rtype: :py:class:`amazon.ion.simple_types.IonPyDict` 
     :return: The Ion dictionary object. 
    \cdotsion_struct = dict() ion_struct[key] = value 
     return loads(str(ion_struct))
def get_document_ids(transaction_executor, table_name, field, value): 
    "" "
     Gets the document IDs from the given table.
```

```
:type transaction_executor: :py:class:`pyqldb.execution.executor.Executor`
     :param transaction_executor: An Executor object allowing for execution of 
  statements within a transaction. 
     :type table_name: str 
     :param table_name: The table name to query. 
     :type field: str 
     :param field: A field to query. 
     :type value: str 
     :param value: The key of the given field. 
     :rtype: list 
     :return: A list of document IDs. 
    "" "
    query = "SELECT id FROM \{\} AS t BY id WHERE t.\{\} = ?".format(table_name, field)
     cursor = transaction_executor.execute_statement(query, 
 convert_object_to_ion(value)) 
     return list(map(lambda table: table.get('id'), cursor))
def get_document_ids_from_dml_results(result): 
    "" "
     Return a list of modified document IDs as strings from DML results. 
     :type result: :py:class:`pyqldb.cursor.buffered_cursor.BufferedCursor` 
     :param: result: The result set from DML operation. 
     :rtype: list 
     :return: List of document IDs. 
    "" ""
     ret_val = list(map(lambda x: x.get('documentId'), result)) 
     return ret_val
def print_result(cursor): 
    "" ""
     Pretty print the result set. Returns the number of documents in the result set. 
     :type cursor: :py:class:`pyqldb.cursor.stream_cursor.StreamCursor`/ 
                    :py:class:`pyqldb.cursor.buffered_cursor.BufferedCursor` 
     :param cursor: An instance of the StreamCursor or BufferedCursor class.
```

```
 :rtype: int 
     :return: Number of documents in the result set. 
    "" ""
    result_counter = \theta for row in cursor: 
         # Each row would be in Ion format. 
         print_ion(row) 
         result_counter += 1 
     return result_counter
def print_ion(ion_value): 
    "" ""
     Pretty print an Ion Value. 
     :type ion_value: :py:class:`amazon.ion.simple_types.IonPySymbol` 
     :param ion_value: Any Ion Value to be pretty printed. 
    "''" logger.info(dumps(ion_value, binary=False, indent=' ', 
 omit_version_marker=True))
```
## **(i)** Note

The get\_document\_ids function runs a query that returns system-assigned document IDs from a table. To learn more, see Using the BY clause to query [document](#page-663-0) [ID.](#page-663-0)

2. Use the following program (insert\_document.py) to insert the sample data into your tables.

```
# Copyright 2019 Amazon.com, Inc. or its affiliates. All Rights Reserved.
# SPDX-License-Identifier: MIT-0
#
# Permission is hereby granted, free of charge, to any person obtaining a copy 
 of this
# software and associated documentation files (the "Software"), to deal in the 
 Software
# without restriction, including without limitation the rights to use, copy, 
 modify,
```

```
# merge, publish, distribute, sublicense, and/or sell copies of the Software, 
  and to
# permit persons to whom the Software is furnished to do so.
#
# THE SOFTWARE IS PROVIDED "AS IS", WITHOUT WARRANTY OF ANY KIND, EXPRESS OR 
  IMPLIED,
# INCLUDING BUT NOT LIMITED TO THE WARRANTIES OF MERCHANTABILITY, FITNESS FOR A
# PARTICULAR PURPOSE AND NONINFRINGEMENT. IN NO EVENT SHALL THE AUTHORS OR 
  COPYRIGHT
# HOLDERS BE LIABLE FOR ANY CLAIM, DAMAGES OR OTHER LIABILITY, WHETHER IN AN 
 ACTION
# OF CONTRACT, TORT OR OTHERWISE, ARISING FROM, OUT OF OR IN CONNECTION WITH THE
# SOFTWARE OR THE USE OR OTHER DEALINGS IN THE SOFTWARE.
#
# This code expects that you have AWS credentials setup per:
# https://boto3.amazonaws.com/v1/documentation/api/latest/guide/quickstart.html
from logging import basicConfig, getLogger, INFO
from pyqldbsamples.constants import Constants
from pyqldbsamples.model.sample_data import convert_object_to_ion, SampleData,
 get document ids from dml results
from pyqldbsamples.connect_to_ledger import create_qldb_driver
logger = getLogger(\text{name})basicConfig(level=INFO)
def update person id(document ids):
    "" ""
     Update the PersonId value for DriversLicense records and the PrimaryOwner 
  value for VehicleRegistration records. 
     :type document_ids: list 
     :param document_ids: List of document IDs. 
     :rtype: list 
     :return: Lists of updated DriversLicense records and updated 
  VehicleRegistration records. 
    "" "
     new_drivers_licenses = SampleData.DRIVERS_LICENSE.copy() 
     new_vehicle_registrations = SampleData.VEHICLE_REGISTRATION.copy() 
     for i in range(len(SampleData.PERSON)): 
        drivers license = new drivers licenses[i]
         registration = new_vehicle_registrations[i]
```

```
 drivers_license.update({'PersonId': str(document_ids[i])}) 
         registration['Owners']['PrimaryOwner'].update({'PersonId': 
 str(document ids[i])})
     return new_drivers_licenses, new_vehicle_registrations
def insert_documents(driver, table_name, documents): 
 """ 
     Insert the given list of documents into a table in a single transaction. 
     :type driver: :py:class:`pyqldb.driver.qldb_driver.QldbDriver` 
     :param driver: An instance of the QldbDriver class. 
     :type table_name: str 
     :param table_name: Name of the table to insert documents into. 
     :type documents: list 
     :param documents: List of documents to insert. 
     :rtype: list 
     :return: List of documents IDs for the newly inserted documents. 
    "" "
     logger.info('Inserting some documents in the {} 
  table...'.format(table_name)) 
    statement = 'INSERT INTO \{ \} ?'.format(table name)
     cursor = driver.execute_lambda(lambda executor: 
  executor.execute_statement(statement, 
  convert_object_to_ion(documents))) 
     list_of_document_ids = get_document_ids_from_dml_results(cursor) 
     return list_of_document_ids
def update_and_insert_documents(driver): 
    .....
     Handle the insertion of documents and updating PersonIds. 
     :type driver: :py:class:`pyqldb.driver.qldb_driver.QldbDriver` 
     :param driver: An instance of the QldbDriver class. 
    "" "
     list_ids = insert_documents(driver, Constants.PERSON_TABLE_NAME, 
  SampleData.PERSON)
```

```
 logger.info("Updating PersonIds for 'DriversLicense' and PrimaryOwner for 
  'VehicleRegistration'...") 
     new_licenses, new_registrations = update_person_id(list_ids) 
     insert_documents(driver, Constants.VEHICLE_TABLE_NAME, SampleData.VEHICLE) 
    insert documents(driver, Constants.VEHICLE REGISTRATION TABLE NAME,
  new_registrations) 
     insert_documents(driver, Constants.DRIVERS_LICENSE_TABLE_NAME, new_licenses)
def main(ledger_name=Constants.LEDGER_NAME): 
    "" ""
     Insert documents into a table in a QLDB ledger. 
     """ 
     try: 
         with create_qldb_driver(ledger_name) as driver: 
             # An INSERT statement creates the initial revision of a document 
 with a version number of zero. 
             # QLDB also assigns a unique document identifier in GUID format as 
  part of the metadata. 
             update_and_insert_documents(driver) 
             logger.info('Documents inserted successfully!') 
     except Exception as e: 
         logger.exception('Error inserting or updating documents.') 
         raise e
if __name__ == '__main__': main()
```

```
# Copyright 2019 Amazon.com, Inc. or its affiliates. All Rights Reserved.
# SPDX-License-Identifier: MIT-0
#
# Permission is hereby granted, free of charge, to any person obtaining a copy 
  of this
# software and associated documentation files (the "Software"), to deal in the 
 Software
# without restriction, including without limitation the rights to use, copy, 
 modify,
# merge, publish, distribute, sublicense, and/or sell copies of the Software, 
  and to
```

```
# permit persons to whom the Software is furnished to do so.
#
# THE SOFTWARE IS PROVIDED "AS IS", WITHOUT WARRANTY OF ANY KIND, EXPRESS OR 
  IMPLIED,
# INCLUDING BUT NOT LIMITED TO THE WARRANTIES OF MERCHANTABILITY, FITNESS FOR A
# PARTICULAR PURPOSE AND NONINFRINGEMENT. IN NO EVENT SHALL THE AUTHORS OR 
 COPYRIGHT
# HOLDERS BE LIABLE FOR ANY CLAIM, DAMAGES OR OTHER LIABILITY, WHETHER IN AN 
 ACTION
# OF CONTRACT, TORT OR OTHERWISE, ARISING FROM, OUT OF OR IN CONNECTION WITH THE
# SOFTWARE OR THE USE OR OTHER DEALINGS IN THE SOFTWARE.
#
# This code expects that you have AWS credentials setup per:
# https://boto3.amazonaws.com/v1/documentation/api/latest/guide/quickstart.html
from logging import basicConfig, getLogger, INFO
from pyqldbsamples.constants import Constants
from pyqldbsamples.model.sample_data import convert_object_to_ion, SampleData, 
 get_document_ids_from_dml_results
from pyqldbsamples.connect_to_ledger import create_qldb_session
logger = getLogger(\text{name})basicConfig(level=INFO)
def update_person_id(document_ids): 
    "" ""
     Update the PersonId value for DriversLicense records and the PrimaryOwner 
 value for VehicleRegistration records. 
     :type document_ids: list 
     :param document_ids: List of document IDs. 
     :rtype: list 
     :return: Lists of updated DriversLicense records and updated 
  VehicleRegistration records. 
    "" "
     new_drivers_licenses = SampleData.DRIVERS_LICENSE.copy() 
     new_vehicle_registrations = SampleData.VEHICLE_REGISTRATION.copy() 
     for i in range(len(SampleData.PERSON)): 
         drivers_license = new_drivers_licenses[i] 
         registration = new_vehicle_registrations[i] 
         drivers_license.update({'PersonId': str(document_ids[i])})
```

```
 registration['Owners']['PrimaryOwner'].update({'PersonId': 
  str(document_ids[i])}) 
    return new drivers licenses, new vehicle registrations
def insert_documents(transaction_executor, table_name, documents): 
 """ 
     Insert the given list of documents into a table in a single transaction. 
    :type transaction_executor: :py:class:`pyqldb.execution.executor.Executor`
     :param transaction_executor: An Executor object allowing for execution of 
  statements within a transaction. 
     :type table_name: str 
     :param table_name: Name of the table to insert documents into. 
     :type documents: list 
     :param documents: List of documents to insert. 
     :rtype: list 
     :return: List of documents IDs for the newly inserted documents. 
    "" "
     logger.info('Inserting some documents in the {} 
  table...'.format(table_name)) 
    statement = 'INSERT INTO \{ \} ?'.format(table name)
     cursor = transaction_executor.execute_statement(statement, 
  convert_object_to_ion(documents)) 
     list_of_document_ids = get_document_ids_from_dml_results(cursor) 
     return list_of_document_ids
def update_and_insert_documents(transaction_executor): 
 """ 
     Handle the insertion of documents and updating PersonIds all in a single 
  transaction. 
    :type transaction_executor: :py:class:`pyqldb.execution.executor.Executor`
     :param transaction_executor: An Executor object allowing for execution of 
  statements within a transaction. 
    "" "
     list_ids = insert_documents(transaction_executor, 
  Constants.PERSON_TABLE_NAME, SampleData.PERSON)
```

```
 logger.info("Updating PersonIds for 'DriversLicense' and PrimaryOwner for 
  'VehicleRegistration'...") 
     new_licenses, new_registrations = update_person_id(list_ids) 
     insert_documents(transaction_executor, Constants.VEHICLE_TABLE_NAME, 
  SampleData.VEHICLE) 
     insert_documents(transaction_executor, 
  Constants.VEHICLE_REGISTRATION_TABLE_NAME, new_registrations) 
     insert_documents(transaction_executor, Constants.DRIVERS_LICENSE_TABLE_NAME, 
  new_licenses)
if __name__ == '__main__':"" ""
     Insert documents into a table in a QLDB ledger. 
     """ 
     try: 
         with create_qldb_session() as session: 
             # An INSERT statement creates the initial revision of a document 
 with a version number of zero. 
             # QLDB also assigns a unique document identifier in GUID format as 
  part of the metadata. 
             session.execute_lambda(lambda executor: 
  update_and_insert_documents(executor), 
                                      lambda retry_attempt: logger.info('Retrying 
  due to OCC conflict...')) 
             logger.info('Documents inserted successfully!') 
     except Exception: 
         logger.exception('Error inserting or updating documents.')
```
#### **A** Note

- This program demonstrates how to call the execute\_statement function with parameterized values. You can pass data parameters in addition to the PartiQL statement that you want to run. Use a question mark (?) as a variable placeholder in your statement string.
- If an INSERT statement succeeds, it returns the id of each inserted document.
- 3. To run the program, enter the following command.

python insert\_document.py

Next, you can use SELECT statements to read data from the tables in the vehicleregistration ledger. Proceed to Step 4: Query the tables in a [ledger.](#page-555-0)

## <span id="page-555-0"></span>**Step 4: Query the tables in a ledger**

After creating tables in an Amazon QLDB ledger and loading them with data, you can run queries to review the vehicle registration data that you just inserted. QLDB uses [PartiQL](#page-960-0) as its query language and [Amazon](#page-1046-0) Ion as its document-oriented data model.

PartiQL is an open-source, SQL-compatible query language that has been extended to work with Ion. With PartiQL, you can insert, query, and manage your data with familiar SQL operators. Amazon Ion is a superset of JSON. Ion is an open-source, document-based data format that gives you the flexibility of storing and processing structured, semistructured, and nested data.

In this step, you use SELECT statements to read data from the tables in the vehicleregistration ledger.

## **Warning**

When you run a query in QLDB without an indexed lookup, it invokes a full table scan. PartiQL supports such queries because it's SQL compatible. However, *don't* run table scans for production use cases in QLDB. Table scans can cause performance problems on large tables, including concurrency conflicts and transaction timeouts. To avoid table scans, you must run statements with a WHERE predicate clause using an *equality* operator on an indexed field or a document ID; for example, WHERE indexedField = 123 or WHERE indexedField IN (456, 789). For more information, see Optimizing query [performance](#page-675-0).

#### **To query the tables**

1. Use the following program (find\_vehicles.py) to query all vehicles registered under a person in your ledger.

```
# Copyright 2019 Amazon.com, Inc. or its affiliates. All Rights Reserved.
# SPDX-License-Identifier: MIT-0
#
# Permission is hereby granted, free of charge, to any person obtaining a copy 
 of this
# software and associated documentation files (the "Software"), to deal in the 
  Software
# without restriction, including without limitation the rights to use, copy, 
 modify,
# merge, publish, distribute, sublicense, and/or sell copies of the Software, 
 and to
# permit persons to whom the Software is furnished to do so.
#
# THE SOFTWARE IS PROVIDED "AS IS", WITHOUT WARRANTY OF ANY KIND, EXPRESS OR 
 IMPLIED,
# INCLUDING BUT NOT LIMITED TO THE WARRANTIES OF MERCHANTABILITY, FITNESS FOR A
# PARTICULAR PURPOSE AND NONINFRINGEMENT. IN NO EVENT SHALL THE AUTHORS OR 
 COPYRIGHT
# HOLDERS BE LIABLE FOR ANY CLAIM, DAMAGES OR OTHER LIABILITY, WHETHER IN AN 
 ACTION
# OF CONTRACT, TORT OR OTHERWISE, ARISING FROM, OUT OF OR IN CONNECTION WITH THE
# SOFTWARE OR THE USE OR OTHER DEALINGS IN THE SOFTWARE.
#
# This code expects that you have AWS credentials setup per:
# https://boto3.amazonaws.com/v1/documentation/api/latest/guide/quickstart.html
from logging import basicConfig, getLogger, INFO
from pyqldbsamples.model.sample_data import get_document_ids, print_result, 
 SampleData
from pyqldbsamples.constants import Constants
from pyqldbsamples.connect_to_ledger import create_qldb_driver
logger = getLogger(\text{name})basicConfig(level=INFO)
def find_vehicles_for_owner(driver, gov_id): 
    "" ""
     Find vehicles registered under a driver using their government ID. 
     :type driver: :py:class:`pyqldb.driver.qldb_driver.QldbDriver`
```

```
 :param driver: An instance of the QldbDriver class. 
     :type gov_id: str 
     :param gov_id: The owner's government ID. 
     """ 
     document_ids = driver.execute_lambda(lambda executor: 
  get_document_ids(executor, Constants.PERSON_TABLE_NAME, 
  'GovId', gov_id)) 
     query = "SELECT Vehicle FROM Vehicle INNER JOIN VehicleRegistration AS r " \ 
              "ON Vehicle.VIN = r.VIN WHERE r.Owners.PrimaryOwner.PersonId = ?" 
    for ids in document ids:
         cursor = driver.execute_lambda(lambda executor: 
  executor.execute_statement(query, ids)) 
         logger.info('List of Vehicles for owner with GovId: 
 \{\} \ldots'.format(gov_id))
         print_result(cursor)
def main(ledger_name=Constants.LEDGER_NAME): 
     """ 
     Find all vehicles registered under a person. 
    "" ""
     try: 
         with create_qldb_driver(ledger_name) as driver: 
             # Find all vehicles registered under a person. 
             gov_id = SampleData.PERSON[0]['GovId'] 
             find_vehicles_for_owner(driver, gov_id) 
     except Exception as e: 
         logger.exception('Error getting vehicles for owner.') 
         raise e
if __name__ == '__main__': main()
```

```
2.x
```
# Copyright 2019 Amazon.com, Inc. or its affiliates. All Rights Reserved. # SPDX-License-Identifier: MIT-0 #

```
# Permission is hereby granted, free of charge, to any person obtaining a copy 
  of this
# software and associated documentation files (the "Software"), to deal in the 
  Software
# without restriction, including without limitation the rights to use, copy, 
  modify,
# merge, publish, distribute, sublicense, and/or sell copies of the Software, 
  and to
# permit persons to whom the Software is furnished to do so.
#
# THE SOFTWARE IS PROVIDED "AS IS", WITHOUT WARRANTY OF ANY KIND, EXPRESS OR 
  IMPLIED,
# INCLUDING BUT NOT LIMITED TO THE WARRANTIES OF MERCHANTABILITY, FITNESS FOR A
# PARTICULAR PURPOSE AND NONINFRINGEMENT. IN NO EVENT SHALL THE AUTHORS OR 
 COPYRIGHT
# HOLDERS BE LIABLE FOR ANY CLAIM, DAMAGES OR OTHER LIABILITY, WHETHER IN AN 
 ACTION
# OF CONTRACT, TORT OR OTHERWISE, ARISING FROM, OUT OF OR IN CONNECTION WITH THE
# SOFTWARE OR THE USE OR OTHER DEALINGS IN THE SOFTWARE.
#
# This code expects that you have AWS credentials setup per:
# https://boto3.amazonaws.com/v1/documentation/api/latest/guide/quickstart.html
from logging import basicConfig, getLogger, INFO
from pyqldbsamples.model.sample data import get document ids, print result,
  SampleData
from pyqldbsamples.constants import Constants
from pyqldbsamples.connect_to_ledger import create_qldb_session
logger = getLogger(\text{name})basicConfig(level=INFO)
def find_vehicles_for_owner(transaction_executor, gov_id): 
    "" "
     Find vehicles registered under a driver using their government ID. 
    :type transaction_executor: :py:class:`pyqldb.execution.executor.Executor`
     :param transaction_executor: An Executor object allowing for execution of 
  statements within a transaction. 
     :type gov_id: str 
     :param gov_id: The owner's government ID.
```
"" "

```
 document_ids = get_document_ids(transaction_executor, 
  Constants.PERSON_TABLE_NAME, 'GovId', gov_id) 
     query = "SELECT Vehicle FROM Vehicle INNER JOIN VehicleRegistration AS r " \ 
             "ON Vehicle.VIN = r.VIN WHERE r.Owners.PrimaryOwner.PersonId = ?" 
     for ids in document_ids: 
         cursor = transaction_executor.execute_statement(query, ids) 
         logger.info('List of Vehicles for owner with GovId: 
 \{\} \ldots'.format(gov_id))
         print_result(cursor)
if __name__ == '__main__':"" "
     Find all vehicles registered under a person. 
     """ 
     try: 
         with create_qldb_session() as session: 
             # Find all vehicles registered under a person. 
             gov_id = SampleData.PERSON[0]['GovId'] 
             session.execute_lambda(lambda executor: 
 find_vehicles_for_owner(executor, gov_id), 
                                      lambda retry_attempt: logger.info('Retrying 
  due to OCC conflict...')) 
     except Exception: 
         logger.exception('Error getting vehicles for owner.')
```
#### **A** Note

First, this program queries the Person table for the document with GovId LEWISR261LL to get its id metadata field. Then, it uses this document id as a foreign key to query the VehicleRegistration table by PrimaryOwner.PersonId. It also joins VehicleRegistration with the Vehicle table on the VIN field.

2. To run the program, enter the following command.

python find\_vehicles.py

To learn about modifying documents in the tables in the vehicle-registration ledger, see Step 5: Modify [documents](#page-560-0) in a ledger.

# <span id="page-560-0"></span>**Step 5: Modify documents in a ledger**

Now that you have data to work with, you can start making changes to documents in the vehicle-registration ledger in Amazon QLDB. In this step, the following code examples demonstrate how to run data manipulation language (DML) statements. These statements update the primary owner of one vehicle and add a secondary owner to another vehicle.

### **To modify documents**

1. Use the following program (transfer\_vehicle\_ownership.py) to update the primary owner of the vehicle with VIN 1N4AL11D75C109151 in your ledger.

```
# Copyright 2019 Amazon.com, Inc. or its affiliates. All Rights Reserved.
# SPDX-License-Identifier: MIT-0
#
# Permission is hereby granted, free of charge, to any person obtaining a copy 
  of this
# software and associated documentation files (the "Software"), to deal in the 
  Software
# without restriction, including without limitation the rights to use, copy, 
  modify,
# merge, publish, distribute, sublicense, and/or sell copies of the Software, 
  and to
# permit persons to whom the Software is furnished to do so.
#
# THE SOFTWARE IS PROVIDED "AS IS", WITHOUT WARRANTY OF ANY KIND, EXPRESS OR 
  IMPLIED,
# INCLUDING BUT NOT LIMITED TO THE WARRANTIES OF MERCHANTABILITY, FITNESS FOR A
# PARTICULAR PURPOSE AND NONINFRINGEMENT. IN NO EVENT SHALL THE AUTHORS OR 
  COPYRIGHT
# HOLDERS BE LIABLE FOR ANY CLAIM, DAMAGES OR OTHER LIABILITY, WHETHER IN AN 
  ACTION
# OF CONTRACT, TORT OR OTHERWISE, ARISING FROM, OUT OF OR IN CONNECTION WITH THE
# SOFTWARE OR THE USE OR OTHER DEALINGS IN THE SOFTWARE.
#
# This code expects that you have AWS credentials setup per:
# https://boto3.amazonaws.com/v1/documentation/api/latest/guide/quickstart.html
from logging import basicConfig, getLogger, INFO
```

```
from pyqldbsamples.add_secondary_owner import get_document_ids, print_result, 
  SampleData
from pyqldbsamples.constants import Constants
from pyqldbsamples.model.sample_data import convert_object_to_ion
from pyqldbsamples.connect_to_ledger import create_qldb_driver
logger = getLogger(__name__)
basicConfig(level=INFO)
def find_person_from_document_id(transaction_executor, document_id): 
    "" "
     Query a driver's information using the given ID. 
    :type transaction_executor: :py:class:`pyqldb.execution.executor.Executor`
     :param transaction_executor: An Executor object allowing for execution of 
  statements within a transaction. 
     :type document_id: :py:class:`amazon.ion.simple_types.IonPyText` 
     :param document_id: The document ID required to query for the person. 
     :rtype: :py:class:`amazon.ion.simple_types.IonPyDict` 
     :return: The resulting document from the query. 
 """ 
     query = 'SELECT p.* FROM Person AS p BY pid WHERE pid = ?' 
     cursor = transaction_executor.execute_statement(query, document_id) 
     return next(cursor)
def find_primary_owner_for_vehicle(driver, vin): 
    "" "
     Find the primary owner of a vehicle given its VIN. 
     :type driver: :py:class:`pyqldb.driver.qldb_driver.QldbDriver` 
     :param driver: An instance of the QldbDriver class. 
     :type vin: str 
     :param vin: The VIN to find primary owner for. 
     :rtype: :py:class:`amazon.ion.simple_types.IonPyDict` 
     :return: The resulting document from the query. 
    "" ""
     logger.info('Finding primary owner for vehicle with VIN: {}.'.format(vin))
```

```
 query = "SELECT Owners.PrimaryOwner.PersonId FROM VehicleRegistration AS v 
WHERE v. VIN = ?"
     cursor = driver.execute_lambda(lambda executor: 
  executor.execute_statement(query, convert_object_to_ion(vin))) 
     try: 
         return driver.execute_lambda(lambda executor: 
  find_person_from_document_id(executor, 
    next(cursor).get('PersonId'))) 
     except StopIteration: 
         logger.error('No primary owner registered for this vehicle.') 
         return None
def update_vehicle_registration(driver, vin, document_id): 
    "" "
     Update the primary owner for a vehicle using the given VIN. 
     :type driver: :py:class:`pyqldb.driver.qldb_driver.QldbDriver` 
     :param driver: An instance of the QldbDriver class. 
     :type vin: str 
     :param vin: The VIN for the vehicle to operate on. 
     :type document_id: :py:class:`amazon.ion.simple_types.IonPyText` 
     :param document_id: New PersonId for the primary owner. 
     :raises RuntimeError: If no vehicle registration was found using the given 
  document ID and VIN. 
    "" "
     logger.info('Updating the primary owner for vehicle with Vin: 
  {}...'.format(vin)) 
     statement = "UPDATE VehicleRegistration AS r SET 
  r.Owners.PrimaryOwner.PersonId = ? WHERE r.VIN = ?" 
     cursor = driver.execute_lambda(lambda executor: 
  executor.execute_statement(statement, document_id, 
  convert_object_to_ion(vin))) 
     try: 
         print_result(cursor) 
         logger.info('Successfully transferred vehicle with VIN: {} to new 
  owner.'.format(vin)) 
     except StopIteration:
```

```
 raise RuntimeError('Unable to transfer vehicle, could not find 
  registration.')
def validate_and_update_registration(driver, vin, current_owner, new_owner): 
 """ 
     Validate the current owner of the given vehicle and transfer its ownership 
 to a new owner. 
     :type driver: :py:class:`pyqldb.driver.qldb_driver.QldbDriver` 
     :param driver: An instance of the QldbDriver class. 
     :type vin: str 
     :param vin: The VIN of the vehicle to transfer ownership of. 
     :type current_owner: str 
     :param current_owner: The GovId of the current owner of the vehicle. 
     :type new_owner: str 
     :param new_owner: The GovId of the new owner of the vehicle. 
     :raises RuntimeError: If unable to verify primary owner. 
    "" "
     primary_owner = find_primary_owner_for_vehicle(driver, vin) 
    if primary owner is None or primary owner['GovId'] != current owner:
         raise RuntimeError('Incorrect primary owner identified for vehicle, 
  unable to transfer.') 
     document_ids = driver.execute_lambda(lambda executor: 
  get_document_ids(executor, Constants.PERSON_TABLE_NAME, 
  'GovId', new_owner)) 
     update_vehicle_registration(driver, vin, document_ids[0])
def main(ledger_name=Constants.LEDGER_NAME): 
    "" ""
     Find primary owner for a particular vehicle's VIN. 
     Transfer to another primary owner for a particular vehicle's VIN. 
    "" "
     vehicle_vin = SampleData.VEHICLE[0]['VIN'] 
     previous_owner = SampleData.PERSON[0]['GovId'] 
    new owner = SampleData.PERSON[1]['GovId']
```

```
 try: 
         with create_qldb_driver(ledger_name) as driver: 
            validate and update registration(driver, vehicle vin,
  previous_owner, new_owner) 
     except Exception as e: 
         logger.exception('Error updating VehicleRegistration.') 
         raise e
if __name__ == '__main__': main()
```

```
2.x
```

```
# Copyright 2019 Amazon.com, Inc. or its affiliates. All Rights Reserved.
# SPDX-License-Identifier: MIT-0
#
# Permission is hereby granted, free of charge, to any person obtaining a copy 
  of this
# software and associated documentation files (the "Software"), to deal in the 
  Software
# without restriction, including without limitation the rights to use, copy, 
 modify,
# merge, publish, distribute, sublicense, and/or sell copies of the Software, 
  and to
# permit persons to whom the Software is furnished to do so.
#
# THE SOFTWARE IS PROVIDED "AS IS", WITHOUT WARRANTY OF ANY KIND, EXPRESS OR 
 IMPLIED,
# INCLUDING BUT NOT LIMITED TO THE WARRANTIES OF MERCHANTABILITY, FITNESS FOR A
# PARTICULAR PURPOSE AND NONINFRINGEMENT. IN NO EVENT SHALL THE AUTHORS OR 
  COPYRIGHT
# HOLDERS BE LIABLE FOR ANY CLAIM, DAMAGES OR OTHER LIABILITY, WHETHER IN AN 
  ACTION
# OF CONTRACT, TORT OR OTHERWISE, ARISING FROM, OUT OF OR IN CONNECTION WITH THE
# SOFTWARE OR THE USE OR OTHER DEALINGS IN THE SOFTWARE.
#
# This code expects that you have AWS credentials setup per:
# https://boto3.amazonaws.com/v1/documentation/api/latest/guide/quickstart.html
from logging import basicConfig, getLogger, INFO
from pyqldbsamples.add_secondary_owner import get_document_ids, print_result, 
  SampleData
```

```
from pyqldbsamples.constants import Constants
from pyqldbsamples.model.sample_data import convert_object_to_ion
from pyqldbsamples.connect_to_ledger import create_qldb_session
logger = getLogger(\text{name})basicConfig(level=INFO)
def find_person_from_document_id(transaction_executor, document_id): 
    "" ""
     Query a driver's information using the given ID. 
    :type transaction_executor: :py:class:`pyqldb.execution.executor.Executor`
     :param transaction_executor: An Executor object allowing for execution of 
  statements within a transaction. 
     :type document_id: :py:class:`amazon.ion.simple_types.IonPyText` 
     :param document_id: The document ID required to query for the person. 
     :rtype: :py:class:`amazon.ion.simple_types.IonPyDict` 
     :return: The resulting document from the query. 
    "" "
     query = 'SELECT p.* FROM Person AS p BY pid WHERE pid = ?' 
     cursor = transaction_executor.execute_statement(query, document_id) 
     return next(cursor)
def find_primary_owner_for_vehicle(transaction_executor, vin): 
    "" "
     Find the primary owner of a vehicle given its VIN. 
    :type transaction_executor: :py:class:`pyqldb.execution.executor.Executor`
     :param transaction_executor: An Executor object allowing for execution of 
  statements within a transaction. 
     :type vin: str 
     :param vin: The VIN to find primary owner for. 
     :rtype: :py:class:`amazon.ion.simple_types.IonPyDict` 
     :return: The resulting document from the query. 
    "" "
     logger.info('Finding primary owner for vehicle with VIN: {}.'.format(vin)) 
     query = "SELECT Owners.PrimaryOwner.PersonId FROM VehicleRegistration AS v 
 WHERE v.VIN = ?"
```

```
 cursor = transaction_executor.execute_statement(query, 
  convert_object_to_ion(vin)) 
     try: 
         return find_person_from_document_id(transaction_executor, 
  next(cursor).get('PersonId')) 
     except StopIteration: 
         logger.error('No primary owner registered for this vehicle.') 
         return None
def update_vehicle_registration(transaction_executor, vin, document_id): 
     """ 
     Update the primary owner for a vehicle using the given VIN. 
     :type transaction_executor: :py:class:`pyqldb.execution.executor.Executor` 
     :param transaction_executor: An Executor object allowing for execution of 
  statements within a transaction. 
     :type vin: str 
     :param vin: The VIN for the vehicle to operate on. 
     :type document_id: :py:class:`amazon.ion.simple_types.IonPyText` 
     :param document_id: New PersonId for the primary owner. 
     :raises RuntimeError: If no vehicle registration was found using the given 
  document ID and VIN. 
    "" "
     logger.info('Updating the primary owner for vehicle with Vin: 
  {}...'.format(vin)) 
     statement = "UPDATE VehicleRegistration AS r SET 
  r.Owners.PrimaryOwner.PersonId = ? WHERE r.VIN = ?" 
     cursor = transaction_executor.execute_statement(statement, document_id, 
  convert_object_to_ion(vin)) 
     try: 
         print_result(cursor) 
         logger.info('Successfully transferred vehicle with VIN: {} to new 
  owner.'.format(vin)) 
     except StopIteration: 
         raise RuntimeError('Unable to transfer vehicle, could not find 
  registration.')
def validate_and_update_registration(transaction_executor, vin, current_owner, 
  new_owner):
```
"" "

```
 Validate the current owner of the given vehicle and transfer its ownership 
  to a new owner in a single transaction. 
    :type transaction_executor: :py:class:`pyqldb.execution.executor.Executor`
     :param transaction_executor: An Executor object allowing for execution of 
  statements within a transaction. 
     :type vin: str 
     :param vin: The VIN of the vehicle to transfer ownership of. 
     :type current_owner: str 
     :param current_owner: The GovId of the current owner of the vehicle. 
     :type new_owner: str 
     :param new_owner: The GovId of the new owner of the vehicle. 
     :raises RuntimeError: If unable to verify primary owner. 
    "" "
     primary_owner = find_primary_owner_for_vehicle(transaction_executor, vin) 
     if primary_owner is None or primary_owner['GovId'] != current_owner: 
         raise RuntimeError('Incorrect primary owner identified for vehicle, 
  unable to transfer.') 
    document id = next(qet documentids(transaction execution) Constants.PERSON_TABLE_NAME, 'GovId', new_owner)) 
     update_vehicle_registration(transaction_executor, vin, document_id)
if name == ' main ':"""
     Find primary owner for a particular vehicle's VIN. 
     Transfer to another primary owner for a particular vehicle's VIN. 
    "" "
    vehicle vin = SampleData.VEHICLE[0]['VIN']
     previous_owner = SampleData.PERSON[0]['GovId'] 
     new_owner = SampleData.PERSON[1]['GovId'] 
     try: 
         with create_qldb_session() as session: 
             session.execute_lambda(lambda executor: 
  validate_and_update_registration(executor, vehicle_vin,
```
 previous\_owner, new\_owner), retry\_indicator=lambda retry\_attempt: logger.info('Retrying due to OCC conflict...')) except Exception: logger.exception('Error updating VehicleRegistration.')

2. To run the program, enter the following command.

```
python transfer_vehicle_ownership.py
```
3. Use the following program (add\_secondary\_owner.py) to add a secondary owner to the vehicle with VIN KM8SRDHF6EU074761 in your ledger.

```
# Copyright 2019 Amazon.com, Inc. or its affiliates. All Rights Reserved.
# SPDX-License-Identifier: MIT-0
#
# Permission is hereby granted, free of charge, to any person obtaining a copy 
  of this
# software and associated documentation files (the "Software"), to deal in the 
  Software
# without restriction, including without limitation the rights to use, copy, 
  modify,
# merge, publish, distribute, sublicense, and/or sell copies of the Software, 
  and to
# permit persons to whom the Software is furnished to do so.
#
# THE SOFTWARE IS PROVIDED "AS IS", WITHOUT WARRANTY OF ANY KIND, EXPRESS OR 
  IMPLIED,
# INCLUDING BUT NOT LIMITED TO THE WARRANTIES OF MERCHANTABILITY, FITNESS FOR A
# PARTICULAR PURPOSE AND NONINFRINGEMENT. IN NO EVENT SHALL THE AUTHORS OR 
  COPYRIGHT
# HOLDERS BE LIABLE FOR ANY CLAIM, DAMAGES OR OTHER LIABILITY, WHETHER IN AN 
 ACTION
# OF CONTRACT, TORT OR OTHERWISE, ARISING FROM, OUT OF OR IN CONNECTION WITH THE
# SOFTWARE OR THE USE OR OTHER DEALINGS IN THE SOFTWARE.
#
# This code expects that you have AWS credentials setup per:
# https://boto3.amazonaws.com/v1/documentation/api/latest/guide/quickstart.html
from logging import basicConfig, getLogger, INFO
```

```
from pyqldbsamples.model.sample_data import to_ion_struct, get_document_ids, 
  print_result, SampleData, \ 
     convert_object_to_ion
from pyqldbsamples.constants import Constants
from pyqldbsamples.connect_to_ledger import create_qldb_driver
logger = getLogger(__name__)
basicConfig(level=INFO)
def get_document_id_by_gov_id(driver, government_id): 
    "" "
     Find a driver's person ID using the given government ID. 
     :type driver: :py:class:`pyqldb.driver.qldb_driver.QldbDriver` 
     :param driver: An instance of the QldbDriver class. 
     :type government_id: str 
     :param government_id: A driver's government ID. 
     :rtype: list 
     :return: A list of document IDs. 
    "" "
     logger.info("Finding secondary owner's person ID using given government ID: 
  {}.".format(government_id)) 
     return driver.execute_lambda(lambda executor: get_document_ids(executor, 
 Constants.PERSON_TABLE_NAME, 'GovId', 
  government_id))
def is_secondary_owner_for_vehicle(driver, vin, secondary_owner_id): 
    "" "
     Check whether a secondary owner has already been registered for the given 
 VIN. 
     :type driver: :py:class:`pyqldb.driver.qldb_driver.QldbDriver` 
     :param driver: An instance of the QldbDriver class. 
     :type vin: str 
     :param vin: VIN of the vehicle to query. 
     :type secondary_owner_id: str 
     :param secondary_owner_id: The secondary owner's person ID.
```

```
 :rtype: bool 
     :return: If the driver has already been registered. 
     """ 
     logger.info('Finding secondary owners for vehicle with VIN: 
  {}...'.format(vin)) 
     query = 'SELECT Owners.SecondaryOwners FROM VehicleRegistration AS v WHERE 
 v.VIN = ?' rows = driver.execute_lambda(lambda executor: 
  executor.execute_statement(query, convert_object_to_ion(vin))) 
     for row in rows: 
         secondary_owners = row.get('SecondaryOwners') 
         person_ids = map(lambda owner: owner.get('PersonId').text, 
  secondary_owners) 
         if secondary_owner_id in person_ids: 
             return True 
     return False
def add_secondary_owner_for_vin(driver, vin, parameter): 
    "" "
     Add a secondary owner into `VehicleRegistration` table for a particular VIN. 
     :type driver: :py:class:`pyqldb.driver.qldb_driver.QldbDriver` 
     :param driver: An instance of the QldbDriver class. 
     :type vin: str 
     :param vin: VIN of the vehicle to add a secondary owner for. 
     :type parameter: :py:class:`amazon.ion.simple_types.IonPyValue` 
     :param parameter: The Ion value or Python native type that is convertible to 
  Ion for filling in parameters of the 
                        statement. 
    "" ""
     logger.info('Inserting secondary owner for vehicle with VIN: 
  {}...'.format(vin)) 
     statement = "FROM VehicleRegistration AS v WHERE v.VIN = ? INSERT INTO 
  v.Owners.SecondaryOwners VALUE ?" 
     cursor = driver.execute_lambda(lambda executor: 
  executor.execute_statement(statement, convert_object_to_ion(vin), 
  parameter))
```

```
 logger.info('VehicleRegistration Document IDs which had secondary owners 
  added: ') 
     print_result(cursor)
def register_secondary_owner(driver, vin, gov_id): 
 """ 
     Register a secondary owner for a vehicle if they are not already registered. 
     :type driver: :py:class:`pyqldb.driver.qldb_driver.QldbDriver` 
     :param driver: An instance of the QldbDriver class. 
     :type vin: str 
     :param vin: VIN of the vehicle to register a secondary owner for. 
     :type gov_id: str 
     :param gov_id: The government ID of the owner. 
 """ 
     logger.info('Finding the secondary owners for vehicle with VIN: 
 \{\}.'.format(vin))
     document_ids = get_document_id_by_gov_id(driver, gov_id) 
     for document_id in document_ids: 
         if is_secondary_owner_for_vehicle(driver, vin, document_id): 
             logger.info('Person with ID {} has already been added as a secondary 
  owner of this vehicle.'.format(gov_id)) 
         else: 
             add_secondary_owner_for_vin(driver, vin, to_ion_struct('PersonId', 
 document id))
def main(ledger_name=Constants.LEDGER_NAME): 
 """ 
     Finds and adds secondary owners for a vehicle. 
     """ 
     vin = SampleData.VEHICLE[1]['VIN'] 
     gov_id = SampleData.PERSON[0]['GovId'] 
     try: 
         with create_qldb_driver(ledger_name) as driver: 
             register_secondary_owner(driver, vin, gov_id) 
             logger.info('Secondary owners successfully updated.') 
     except Exception as e: 
         logger.exception('Error adding secondary owner.')
```
raise e

```
if __name__ == '__main__': main()
```

```
# Copyright 2019 Amazon.com, Inc. or its affiliates. All Rights Reserved.
# SPDX-License-Identifier: MIT-0
#
# Permission is hereby granted, free of charge, to any person obtaining a copy 
  of this
# software and associated documentation files (the "Software"), to deal in the 
  Software
# without restriction, including without limitation the rights to use, copy, 
  modify,
# merge, publish, distribute, sublicense, and/or sell copies of the Software, 
  and to
# permit persons to whom the Software is furnished to do so.
#
# THE SOFTWARE IS PROVIDED "AS IS", WITHOUT WARRANTY OF ANY KIND, EXPRESS OR 
 IMPLIED,
# INCLUDING BUT NOT LIMITED TO THE WARRANTIES OF MERCHANTABILITY, FITNESS FOR A
# PARTICULAR PURPOSE AND NONINFRINGEMENT. IN NO EVENT SHALL THE AUTHORS OR 
  COPYRIGHT
# HOLDERS BE LIABLE FOR ANY CLAIM, DAMAGES OR OTHER LIABILITY, WHETHER IN AN 
 ACTION
# OF CONTRACT, TORT OR OTHERWISE, ARISING FROM, OUT OF OR IN CONNECTION WITH THE
# SOFTWARE OR THE USE OR OTHER DEALINGS IN THE SOFTWARE.
#
# This code expects that you have AWS credentials setup per:
# https://boto3.amazonaws.com/v1/documentation/api/latest/guide/quickstart.html
from logging import basicConfig, getLogger, INFO
from pyqldbsamples.model.sample_data import to_ion_struct, get_document_ids, 
  print_result, SampleData, \ 
     convert_object_to_ion
from pyqldbsamples.constants import Constants
from pyqldbsamples.connect_to_ledger import create_qldb_session
logger = getLogger(\text{name})basicConfig(level=INFO)
```

```
def get_document_id_by_gov_id(transaction_executor, government_id): 
    "" "
     Find a driver's person ID using the given government ID. 
    :type transaction executor: :py:class:`pyqldb.execution.executor.Executor`
     :param transaction_executor: An Executor object allowing for execution of 
  statements within a transaction. 
     :type government_id: str 
     :param government_id: A driver's government ID. 
     :rtype: list 
     :return: A list of document IDs. 
    "" "
     logger.info("Finding secondary owner's person ID using given government ID: 
  {}.".format(government_id)) 
     return get_document_ids(transaction_executor, Constants.PERSON_TABLE_NAME, 
  'GovId', government_id)
def is_secondary_owner_for_vehicle(transaction_executor, vin, 
 secondary owner id):
    "" "
     Check whether a secondary owner has already been registered for the given 
 VIN. 
    :type transaction_executor: :py:class:`pyqldb.execution.executor.Executor`
     :param transaction_executor: An Executor object allowing for execution of 
  statements within a transaction. 
     :type vin: str 
     :param vin: VIN of the vehicle to query. 
     :type secondary_owner_id: str 
     :param secondary_owner_id: The secondary owner's person ID. 
     :rtype: bool 
     :return: If the driver has already been registered. 
 """ 
     logger.info('Finding secondary owners for vehicle with VIN: 
  {}...'.format(vin)) 
     query = 'SELECT Owners.SecondaryOwners FROM VehicleRegistration AS v WHERE 
 v.VIN = ?' rows = transaction_executor.execute_statement(query, 
  convert_object_to_ion(vin)) 
     for row in rows: 
         secondary_owners = row.get('SecondaryOwners')
```

```
 person_ids = map(lambda owner: owner.get('PersonId').text, 
  secondary_owners) 
        if secondary owner id in person ids:
             return True 
     return False
def add_secondary_owner_for_vin(transaction_executor, vin, parameter): 
    "" "
     Add a secondary owner into `VehicleRegistration` table for a particular VIN. 
    :type transaction_executor: :py:class:`pyqldb.execution.executor.Executor`
     :param transaction_executor: An Executor object allowing for execution of 
  statements within a transaction. 
     :type vin: str 
     :param vin: VIN of the vehicle to add a secondary owner for. 
     :type parameter: :py:class:`amazon.ion.simple_types.IonPyValue` 
     :param parameter: The Ion value or Python native type that is convertible to 
  Ion for filling in parameters of the 
                        statement. 
    "" ""
     logger.info('Inserting secondary owner for vehicle with VIN: 
  {}...'.format(vin)) 
     statement = "FROM VehicleRegistration AS v WHERE v.VIN = '{}' INSERT INTO 
  v.Owners.SecondaryOwners VALUE ?"\ 
         .format(vin) 
     cursor = transaction_executor.execute_statement(statement, parameter) 
     logger.info('VehicleRegistration Document IDs which had secondary owners 
  added: ') 
     print_result(cursor)
def register_secondary_owner(transaction_executor, vin, gov_id): 
    "" "
     Register a secondary owner for a vehicle if they are not already registered. 
    :type transaction_executor: :py:class:`pyqldb.execution.executor.Executor`
     :param transaction_executor: An Executor object allowing for execution of 
  statements within a transaction. 
     :type vin: str 
     :param vin: VIN of the vehicle to register a secondary owner for. 
     :type gov_id: str 
     :param gov_id: The government ID of the owner. 
    "" "
```

```
 logger.info('Finding the secondary owners for vehicle with VIN: 
 \{\}.'.format(vin))
     document_ids = get_document_id_by_gov_id(transaction_executor, gov_id) 
     for document_id in document_ids: 
         if is_secondary_owner_for_vehicle(transaction_executor, vin, 
  document_id): 
             logger.info('Person with ID {} has already been added as a secondary 
  owner of this vehicle.'.format(gov_id)) 
         else: 
             add_secondary_owner_for_vin(transaction_executor, vin, 
 to_ion_struct('PersonId', document_id))
if __name__ == '__main__':"" "
     Finds and adds secondary owners for a vehicle. 
    "" ""
    vin = SampleData.VEHICLE[1]['VIN']
     gov_id = SampleData.PERSON[0]['GovId'] 
     try: 
         with create_qldb_session() as session: 
             session.execute_lambda(lambda executor: 
  register_secondary_owner(executor, vin, gov_id), 
                                      lambda retry_attempt: logger.info('Retrying 
  due to OCC conflict...')) 
             logger.info('Secondary owners successfully updated.') 
     except Exception: 
         logger.exception('Error adding secondary owner.')
```
4. To run the program, enter the following command.

```
python add_secondary_owner.py
```
To review these changes in the vehicle-registration ledger, see Step 6: View the [revision](#page-575-0) history for a [document.](#page-575-0)

## <span id="page-575-0"></span>**Step 6: View the revision history for a document**

After modifying registration data for a vehicle in the previous step, you can query the history of all its registered owners and any other updated fields. In this step, you query the revision history of a document in the VehicleRegistration table in your vehicle-registration ledger.
### **To view the revision history**

1. Use the following program (query\_history.py) to query the revision history of the VehicleRegistration document with VIN 1N4AL11D75C109151.

```
# Copyright 2019 Amazon.com, Inc. or its affiliates. All Rights Reserved.
# SPDX-License-Identifier: MIT-0
#
# Permission is hereby granted, free of charge, to any person obtaining a copy 
 of this
# software and associated documentation files (the "Software"), to deal in the 
  Software
# without restriction, including without limitation the rights to use, copy, 
 modify,
# merge, publish, distribute, sublicense, and/or sell copies of the Software, 
 and to
# permit persons to whom the Software is furnished to do so.
#
# THE SOFTWARE IS PROVIDED "AS IS", WITHOUT WARRANTY OF ANY KIND, EXPRESS OR 
 IMPLIED,
# INCLUDING BUT NOT LIMITED TO THE WARRANTIES OF MERCHANTABILITY, FITNESS FOR A
# PARTICULAR PURPOSE AND NONINFRINGEMENT. IN NO EVENT SHALL THE AUTHORS OR 
 COPYRIGHT
# HOLDERS BE LIABLE FOR ANY CLAIM, DAMAGES OR OTHER LIABILITY, WHETHER IN AN 
 ACTION
# OF CONTRACT, TORT OR OTHERWISE, ARISING FROM, OUT OF OR IN CONNECTION WITH THE
# SOFTWARE OR THE USE OR OTHER DEALINGS IN THE SOFTWARE.
#
# This code expects that you have AWS credentials setup per:
# https://boto3.amazonaws.com/v1/documentation/api/latest/guide/quickstart.html
from datetime import datetime, timedelta
from logging import basicConfig, getLogger, INFO
from pyqldbsamples.model.sample_data import print_result, get_document_ids, 
 SampleData
from pyqldbsamples.constants import Constants
from pyqldbsamples.connect_to_ledger import create_qldb_driver
logger = getLogger(__name__)
basicConfig(level=INFO)
```

```
def format_date_time(date_time): 
    "" "
     Format the given date time to a string. 
     :type date_time: :py:class:`datetime.datetime` 
     :param date_time: The date time to format. 
     :rtype: str 
     :return: The formatted date time. 
    "" ""
     return date_time.strftime('`%Y-%m-%dT%H:%M:%S.%fZ`')
def previous_primary_owners(driver, vin): 
    "''" Find previous primary owners for the given VIN in a single transaction. 
     In this example, query the `VehicleRegistration` history table to find all 
  previous primary owners for a VIN. 
     :type driver: :py:class:`pyqldb.driver.qldb_driver.QldbDriver` 
     :param driver: An instance of the QldbDriver class. 
     :type vin: str 
     :param vin: VIN to find previous primary owners for. 
    "" "
     person_ids = driver.execute_lambda(lambda executor: 
 get document ids(executor,
 Constants.VEHICLE_REGISTRATION_TABLE_NAME, 
 'VIN', 
 vin)) 
     todays_date = datetime.utcnow() - timedelta(seconds=1) 
     three_months_ago = todays_date - timedelta(days=90) 
     query = 'SELECT data.Owners.PrimaryOwner, metadata.version FROM history({}, 
 \{\}, \{\}) AS h WHERE h.metadata.id = ?'.\
         format(Constants.VEHICLE_REGISTRATION_TABLE_NAME, 
  format_date_time(three_months_ago), 
                format_date_time(todays_date)) 
     for ids in person_ids: 
         logger.info("Querying the 'VehicleRegistration' table's history using 
  VIN: {}.".format(vin))
```

```
 cursor = driver.execute_lambda(lambda executor: 
  executor.execute_statement(query, ids)) 
        if not (print result(cursor)) > 0:
             logger.info('No modification history found within the given time 
 frame for document ID: {}'.format(ids))
def main(ledger_name=Constants.LEDGER_NAME): 
    "" "
     Query a table's history for a particular set of documents. 
    "" "
     try: 
         with create_qldb_driver(ledger_name) as driver: 
            vin = SampleData.VEHICLE REGISTRATION[0]['VIN']
             previous_primary_owners(driver, vin) 
             logger.info('Successfully queried history.') 
     except Exception as e: 
         logger.exception('Unable to query history to find previous owners.') 
         raise e
if __name__ == '__main__': main()
```

```
# Copyright 2019 Amazon.com, Inc. or its affiliates. All Rights Reserved.
# SPDX-License-Identifier: MIT-0
#
# Permission is hereby granted, free of charge, to any person obtaining a copy 
  of this
# software and associated documentation files (the "Software"), to deal in the 
  Software
# without restriction, including without limitation the rights to use, copy, 
  modify,
# merge, publish, distribute, sublicense, and/or sell copies of the Software, 
  and to
# permit persons to whom the Software is furnished to do so.
#
# THE SOFTWARE IS PROVIDED "AS IS", WITHOUT WARRANTY OF ANY KIND, EXPRESS OR 
  IMPLIED,
# INCLUDING BUT NOT LIMITED TO THE WARRANTIES OF MERCHANTABILITY, FITNESS FOR A
```

```
# PARTICULAR PURPOSE AND NONINFRINGEMENT. IN NO EVENT SHALL THE AUTHORS OR 
  COPYRIGHT
# HOLDERS BE LIABLE FOR ANY CLAIM, DAMAGES OR OTHER LIABILITY, WHETHER IN AN 
 ACTION
# OF CONTRACT, TORT OR OTHERWISE, ARISING FROM, OUT OF OR IN CONNECTION WITH THE
# SOFTWARE OR THE USE OR OTHER DEALINGS IN THE SOFTWARE.
#
# This code expects that you have AWS credentials setup per:
# https://boto3.amazonaws.com/v1/documentation/api/latest/guide/quickstart.html
from datetime import datetime, timedelta
from logging import basicConfig, getLogger, INFO
from pyqldbsamples.model.sample_data import print_result, get_document_ids, 
 SampleData
from pyqldbsamples.constants import Constants
from pyqldbsamples.connect_to_ledger import create_qldb_session
logger = getLogger(\text{__name__})basicConfig(level=INFO)
def format_date_time(date_time): 
    "" "
     Format the given date time to a string. 
     :type date_time: :py:class:`datetime.datetime` 
     :param date_time: The date time to format. 
     :rtype: str 
     :return: The formatted date time. 
    "" ""
     return date_time.strftime('`%Y-%m-%dT%H:%M:%S.%fZ`')
def previous_primary_owners(transaction_executor, vin): 
    "''" Find previous primary owners for the given VIN in a single transaction. 
     In this example, query the `VehicleRegistration` history table to find all 
  previous primary owners for a VIN. 
    :type transaction_executor: :py:class:`pyqldb.execution.executor.Executor`
     :param transaction_executor: An Executor object allowing for execution of 
  statements within a transaction.
```

```
 :type vin: str 
     :param vin: VIN to find previous primary owners for. 
    "" "
     person_ids = get_document_ids(transaction_executor, 
  Constants.VEHICLE_REGISTRATION_TABLE_NAME, 'VIN', vin) 
     todays_date = datetime.utcnow() - timedelta(seconds=1) 
     three_months_ago = todays_date - timedelta(days=90) 
    query = 'SELECT data.Owners.PrimaryOwner, metadata.version FROM history({},
 \{\}, \{\}) AS h WHERE h.metadata.id = ?'.
         format(Constants.VEHICLE_REGISTRATION_TABLE_NAME, 
  format_date_time(three_months_ago), 
                format_date_time(todays_date)) 
     for ids in person_ids: 
         logger.info("Querying the 'VehicleRegistration' table's history using 
 VIN: {}.".format(vin)) 
         cursor = transaction_executor.execute_statement(query, ids) 
         if not (print_result(cursor)) > 0: 
             logger.info('No modification history found within the given time 
 frame for document ID: {}'.format(ids))
if __name__ == '__main__':"" "
     Query a table's history for a particular set of documents. 
     """ 
     try: 
         with create_qldb_session() as session: 
             vin = SampleData.VEHICLE_REGISTRATION[0]['VIN'] 
             session.execute_lambda(lambda lambda_executor: 
  previous_primary_owners(lambda_executor, vin), 
                                      lambda retry_attempt: logger.info('Retrying 
  due to OCC conflict...')) 
             logger.info('Successfully queried history.') 
     except Exception: 
         logger.exception('Unable to query history to find previous owners.')
```
# *(i)* Note

• You can view the revision history of a document by querying the built-in [History](#page-666-0) [function](#page-666-0) in the following syntax.

```
SELECT * FROM history( table_name [, `start-time` [, `end-time` ] ] ) AS h
[ WHERE h.metadata.id = 'id' ]
```
- The *start-time* and *end-time* are both optional. They're Amazon Ion literal values that can be denoted with backticks  $(\cdot \dots \cdot)$ . To learn more, see [Querying](#page-966-0) Ion with PartiQL in [Amazon](#page-966-0) QLDB.
- As a best practice, qualify a history query with both a date range (*start-time* and *end-time*) and a document ID (metadata.id). QLDB processes SELECT queries in transactions, which are subject to a [transaction](#page-1194-0) timeout limit.

QLDB history is indexed by document ID, and you can't create additional history indexes at this time. History queries that include a start time and end time gain the benefit of date range qualification.

2. To run the program, enter the following command.

python query\_history.py

To cryptographically verify a document revision in the vehicle-registration ledger, proceed to Step 7: Verify a [document](#page-581-0) in a ledger.

# <span id="page-581-0"></span>**Step 7: Verify a document in a ledger**

With Amazon QLDB, you can efficiently verify the integrity of a document in your ledger's journal by using cryptographic hashing with SHA-256. To learn more about how verification and cryptographic hashing work in QLDB, see Data [verification](#page-710-0) in Amazon QLDB.

In this step, you verify a document revision in the VehicleRegistration table in your vehicleregistration ledger. First, you request a digest, which is returned as an output file and acts as a signature of your ledger's entire change history. Then, you request a proof for the revision relative to that digest. Using this proof, the integrity of your revision is verified if all validation checks pass.

### **To verify a document revision**

- 1. Review the following .py files, which represent QLDB objects that are required for verification and a utility module with helper functions to convert QLDB response types to strings.
	- 1. block\_address.py

```
# Copyright 2019 Amazon.com, Inc. or its affiliates. All Rights Reserved.
# SPDX-License-Identifier: MIT-0
#
# Permission is hereby granted, free of charge, to any person obtaining a copy of 
 this
# software and associated documentation files (the "Software"), to deal in the 
  Software
# without restriction, including without limitation the rights to use, copy, 
 modify,
# merge, publish, distribute, sublicense, and/or sell copies of the Software, and 
 to
# permit persons to whom the Software is furnished to do so.
#
# THE SOFTWARE IS PROVIDED "AS IS", WITHOUT WARRANTY OF ANY KIND, EXPRESS OR 
 IMPLIED,
# INCLUDING BUT NOT LIMITED TO THE WARRANTIES OF MERCHANTABILITY, FITNESS FOR A
# PARTICULAR PURPOSE AND NONINFRINGEMENT. IN NO EVENT SHALL THE AUTHORS OR 
 COPYRIGHT
# HOLDERS BE LIABLE FOR ANY CLAIM, DAMAGES OR OTHER LIABILITY, WHETHER IN AN 
 ACTION
# OF CONTRACT, TORT OR OTHERWISE, ARISING FROM, OUT OF OR IN CONNECTION WITH THE
# SOFTWARE OR THE USE OR OTHER DEALINGS IN THE SOFTWARE.
def block_address_to_dictionary(ion_dict): 
    "" ""
     Convert a block address from IonPyDict into a dictionary. 
     Shape of the dictionary must be: {'IonText': "{strandId: <"strandId">, 
  sequenceNo: <sequenceNo>}"} 
     :type ion_dict: :py:class:`amazon.ion.simple_types.IonPyDict`/str 
     :param ion_dict: The block address value to convert. 
     :rtype: dict 
     :return: The converted dict. 
     """
```

```
block_address = \{ 'IonText': \}}
     if not isinstance(ion_dict, str): 
         py_dict = '{{strandId: "{}", sequenceNo:
{}}}'.format(ion_dict['strandId'], ion_dict['sequenceNo']) 
        ion\_dict = py\_dictblock address['IonText'] = ion dict
     return block_address
```
2. verifier.py

```
# Copyright 2019 Amazon.com, Inc. or its affiliates. All Rights Reserved.
# SPDX-License-Identifier: MIT-0
#
# Permission is hereby granted, free of charge, to any person obtaining a copy of 
 this
# software and associated documentation files (the "Software"), to deal in the 
  Software
# without restriction, including without limitation the rights to use, copy, 
 modify,
# merge, publish, distribute, sublicense, and/or sell copies of the Software, and 
 to
# permit persons to whom the Software is furnished to do so.
#
# THE SOFTWARE IS PROVIDED "AS IS", WITHOUT WARRANTY OF ANY KIND, EXPRESS OR 
 IMPLIED,
# INCLUDING BUT NOT LIMITED TO THE WARRANTIES OF MERCHANTABILITY, FITNESS FOR A
# PARTICULAR PURPOSE AND NONINFRINGEMENT. IN NO EVENT SHALL THE AUTHORS OR 
 COPYRIGHT
# HOLDERS BE LIABLE FOR ANY CLAIM, DAMAGES OR OTHER LIABILITY, WHETHER IN AN 
 ACTION
# OF CONTRACT, TORT OR OTHERWISE, ARISING FROM, OUT OF OR IN CONNECTION WITH THE
# SOFTWARE OR THE USE OR OTHER DEALINGS IN THE SOFTWARE.
#
# This code expects that you have AWS credentials setup per:
# https://boto3.amazonaws.com/v1/documentation/api/latest/guide/quickstart.html
from array import array
from base64 import b64encode
from functools import reduce
from hashlib import sha256
from random import randrange
from amazon.ion.simpleion import loads
HASH_LENGTH = 32
```

```
UPPER BOUND = 8def parse_proof(value_holder): 
    " " Parse the Proof object returned by QLDB into an iterator. 
     The Proof object returned by QLDB is a dictionary like the following: 
     {'IonText': '[{{<hash>}},{{<hash>}}]'} 
     :type value_holder: dict 
     :param value_holder: A structure containing an Ion string value. 
     :rtype: :py:class:`amazon.ion.simple_types.IonPyList` 
     :return: A list of hash values. 
    "" ""
     value_holder = value_holder.get('IonText') 
     proof_list = loads(value_holder) 
     return proof_list
def parse_block(value_holder): 
    " " Parse the Block object returned by QLDB and retrieve block hash. 
     :type value_holder: dict 
     :param value_holder: A structure containing an Ion string value. 
     :rtype: :py:class:`amazon.ion.simple_types.IonPyBytes` 
     :return: The block hash. 
    "" "
     value_holder = value_holder.get('IonText') 
     block = loads(value_holder) 
     block_hash = block.get('blockHash') 
     return block_hash
def flip_random_bit(original): 
    " " Flip a single random bit in the given hash value. 
     This method is used to demonstrate QLDB's verification features. 
     :type original: bytes 
     :param original: The hash value to alter.
```

```
 :rtype: bytes 
     :return: The altered hash with a single random bit changed. 
    "''" assert len(original) != 0, 'Invalid bytes.' 
     altered_position = randrange(len(original)) 
     bit_shift = randrange(UPPER_BOUND) 
     altered_hash = bytearray(original).copy() 
     altered_hash[altered_position] = altered_hash[altered_position] ^ (1 << 
 bit shift)
     return bytes(altered_hash)
def compare_hash_values(hash1, hash2): 
     """ 
     Compare two hash values by converting them into byte arrays, assuming they 
  are little endian. 
     :type hash1: bytes 
     :param hash1: The hash value to compare. 
     :type hash2: bytes 
     :param hash2: The hash value to compare. 
     :rtype: int 
     :return: Zero if the hash values are equal, otherwise return the difference 
 of the first pair of non-matching bytes. 
    "'' assert len(hash1) == HASH_LENGTH 
     assert len(hash2) == HASH_LENGTH 
    hash_array1 = \arctan('b', hash1)hash_array2 = \arctan^{-1}(b', \text{hash2})for i in range(len(hash_array1) - 1, -1, -1):
         difference = hash_array1[i] - hash_array2[i] 
         if difference != 0: 
             return difference 
     return 0
def join_hash_pairwise(hash1, hash2):
```

```
" " Take two hash values, sort them, concatenate them, and generate a new hash 
  value from the concatenated values. 
     :type hash1: bytes 
     :param hash1: Hash value to concatenate. 
     :type hash2: bytes 
     :param hash2: Hash value to concatenate. 
     :rtype: bytes 
     :return: The new hash value generated from concatenated hash values. 
    "" ""
    if len(hash1) == 0:
         return hash2 
    if len(hash2) == 0:
         return hash1 
     concatenated = hash1 + hash2 if compare_hash_values(hash1, hash2) < 0 else 
  hash2 + hash1 
    new hash lib = sha256() new_hash_lib.update(concatenated) 
     new_digest = new_hash_lib.digest() 
     return new_digest
def calculate_root_hash_from_internal_hashes(internal_hashes, leaf_hash): 
     """ 
     Combine the internal hashes and the leaf hash until only one root hash 
  remains. 
     :type internal_hashes: map 
     :param internal_hashes: An iterable over a list of hash values. 
     :type leaf_hash: bytes 
     :param leaf_hash: The revision hash to pair with the first hash in the Proof 
  hashes list. 
     :rtype: bytes 
     :return: The root hash constructed by combining internal hashes. 
    "''" root_hash = reduce(join_hash_pairwise, internal_hashes, leaf_hash) 
     return root_hash
```

```
def build_candidate_digest(proof, leaf_hash): 
    " " Build the candidate digest representing the entire ledger from the Proof 
  hashes. 
     :type proof: dict 
     :param proof: The Proof object. 
     :type leaf_hash: bytes 
     :param leaf_hash: The revision hash to pair with the first hash in the Proof 
  hashes list. 
     :rtype: bytes 
     :return: The calculated root hash. 
     """ 
     parsed_proof = parse_proof(proof) 
     root_hash = calculate_root_hash_from_internal_hashes(parsed_proof, leaf_hash) 
     return root_hash
def verify_document(document_hash, digest, proof): 
    " " Verify document revision against the provided digest. 
     :type document_hash: bytes 
     :param document_hash: The SHA-256 value representing the document revision to 
  be verified. 
     :type digest: bytes 
     :param digest: The SHA-256 hash value representing the ledger digest. 
     :type proof: dict 
     :param proof: The Proof object retrieved 
  from :func:`pyqldbsamples.get_revision.get_revision`. 
     :rtype: bool 
     :return: If the document revision verify against the ledger digest. 
    " " candidate_digest = build_candidate_digest(proof, document_hash) 
     return digest == candidate_digest
def to_base_64(input):
```
"""

```
 Encode input in base64. 
 :type input: bytes 
 :param input: Input to be encoded. 
 :rtype: string 
 :return: Return input that has been encoded in base64. 
^{\mathrm{m}} ""
 encoded_value = b64encode(input) 
 return str(encoded_value, 'UTF-8')
```
3. qldb\_string\_utils.py

```
# Copyright 2019 Amazon.com, Inc. or its affiliates. All Rights Reserved.
# SPDX-License-Identifier: MIT-0
#
# Permission is hereby granted, free of charge, to any person obtaining a copy of 
 this
# software and associated documentation files (the "Software"), to deal in the 
 Software
# without restriction, including without limitation the rights to use, copy, 
 modify,
# merge, publish, distribute, sublicense, and/or sell copies of the Software, and 
 to
# permit persons to whom the Software is furnished to do so.
#
# THE SOFTWARE IS PROVIDED "AS IS", WITHOUT WARRANTY OF ANY KIND, EXPRESS OR 
 IMPLIED,
# INCLUDING BUT NOT LIMITED TO THE WARRANTIES OF MERCHANTABILITY, FITNESS FOR A
# PARTICULAR PURPOSE AND NONINFRINGEMENT. IN NO EVENT SHALL THE AUTHORS OR 
 COPYRIGHT
# HOLDERS BE LIABLE FOR ANY CLAIM, DAMAGES OR OTHER LIABILITY, WHETHER IN AN 
 ACTION
# OF CONTRACT, TORT OR OTHERWISE, ARISING FROM, OUT OF OR IN CONNECTION WITH THE
# SOFTWARE OR THE USE OR OTHER DEALINGS IN THE SOFTWARE.
from amazon.ion.simpleion import dumps, loads
def value_holder_to_string(value_holder): 
     """ 
     Returns the string representation of a given `value_holder`. 
     :type value_holder: dict
```

```
 :param value_holder: The `value_holder` to convert to string. 
     :rtype: str 
     :return: The string representation of the supplied `value_holder`. 
    ^{\mathrm{m}} ""
    ret val = dumps(loads(value holder), binary=False, indent=' ',
  omit_version_marker=True) 
     val = '{{ IonText: {}}}'.format(ret_val) 
     return val
def block_response_to_string(block_response): 
    "" ""
     Returns the string representation of a given `block_response`. 
     :type block_response: dict 
     :param block_response: The `block_response` to convert to string. 
     :rtype: str 
     :return: The string representation of the supplied `block_response`. 
    ^{\mathrm{m}} ""
     string = '' 
     if block_response.get('Block', {}).get('IonText') is not None: 
         string += 'Block: ' + value_holder_to_string(block_response['Block']
\lceil'IonText']) + ', '
     if block_response.get('Proof', {}).get('IonText') is not None: 
         string += 'Proof: ' + value_holder_to_string(block_response['Proof']
['IonText']) 
    return '\{' + string + '\}def digest_response_to_string(digest_response): 
    "''" Returns the string representation of a given `digest_response`. 
     :type digest_response: dict 
     :param digest_response: The `digest_response` to convert to string. 
     :rtype: str 
     :return: The string representation of the supplied `digest_response`. 
    " "string = ''
```

```
 if digest_response.get('Digest') is not None: 
        string += 'Digest: ' + str(digest_response['Digest']) + ', ' 
    if digest_response.get('DigestTipAddress', {}).get('IonText') is not None: 
        string += 'DigestTipAddress: ' + 
 value_holder_to_string(digest_response['DigestTipAddress']['IonText']) 
   return '\{' + string + '\}
```
- 2. Use two .py programs (get\_digest.py and get\_revision.py) to perform the following steps:
	- Request a new digest from the vehicle-registration ledger.
	- Request a proof for each revision of the document with VIN 1N4AL11D75C109151 from the VehicleRegistration table.
	- Verify the revisions using the returned digest and proof by recalculating the digest.

The get\_digest.py program contains the following code.

```
# Copyright 2019 Amazon.com, Inc. or its affiliates. All Rights Reserved.
# SPDX-License-Identifier: MIT-0
#
# Permission is hereby granted, free of charge, to any person obtaining a copy of 
 this
# software and associated documentation files (the "Software"), to deal in the 
 Software
# without restriction, including without limitation the rights to use, copy, 
 modify,
# merge, publish, distribute, sublicense, and/or sell copies of the Software, and 
 to
# permit persons to whom the Software is furnished to do so.
#
# THE SOFTWARE IS PROVIDED "AS IS", WITHOUT WARRANTY OF ANY KIND, EXPRESS OR 
 IMPLIED,
# INCLUDING BUT NOT LIMITED TO THE WARRANTIES OF MERCHANTABILITY, FITNESS FOR A
# PARTICULAR PURPOSE AND NONINFRINGEMENT. IN NO EVENT SHALL THE AUTHORS OR 
 COPYRIGHT
# HOLDERS BE LIABLE FOR ANY CLAIM, DAMAGES OR OTHER LIABILITY, WHETHER IN AN ACTION
# OF CONTRACT, TORT OR OTHERWISE, ARISING FROM, OUT OF OR IN CONNECTION WITH THE
# SOFTWARE OR THE USE OR OTHER DEALINGS IN THE SOFTWARE.
#
# This code expects that you have AWS credentials setup per:
```

```
# https://boto3.amazonaws.com/v1/documentation/api/latest/guide/quickstart.html
from logging import basicConfig, getLogger, INFO
from boto3 import client
from pyqldbsamples.constants import Constants
from pyqldbsamples.qldb.qldb_string_utils import digest_response_to_string
logger = getLogger(\text{name})basicConfig(level=INFO)
qldb_client = client('qldb')
def get_digest_result(name): 
     """ 
     Get the digest of a ledger's journal. 
     :type name: str 
     :param name: Name of the ledger to operate on. 
     :rtype: dict 
     :return: The digest in a 256-bit hash value and a block address. 
    "" "
     logger.info("Let's get the current digest of the ledger named {}".format(name)) 
     result = qldb_client.get_digest(Name=name) 
     logger.info('Success. LedgerDigest: 
  {}.'.format(digest_response_to_string(result))) 
     return result
def main(ledger_name=Constants.LEDGER_NAME): 
    "" "
     This is an example for retrieving the digest of a particular ledger. 
     """ 
     try: 
         get_digest_result(ledger_name) 
     except Exception as e: 
         logger.exception('Unable to get a ledger digest!') 
         raise e
if __name__ == '__main__': main()
```
# **A** Note

Use the get\_digest\_result function to request a digest that covers the current *tip* of the journal in your ledger. The tip of the journal refers to the latest committed block as of the time that QLDB receives your request.

The get\_revision.py program contains the following code.

```
# Copyright 2019 Amazon.com, Inc. or its affiliates. All Rights Reserved.
# SPDX-License-Identifier: MIT-0
#
# Permission is hereby granted, free of charge, to any person obtaining a copy 
  of this
# software and associated documentation files (the "Software"), to deal in the 
  Software
# without restriction, including without limitation the rights to use, copy, 
  modify,
# merge, publish, distribute, sublicense, and/or sell copies of the Software, 
  and to
# permit persons to whom the Software is furnished to do so.
#
# THE SOFTWARE IS PROVIDED "AS IS", WITHOUT WARRANTY OF ANY KIND, EXPRESS OR 
 IMPLIED,
# INCLUDING BUT NOT LIMITED TO THE WARRANTIES OF MERCHANTABILITY, FITNESS FOR A
# PARTICULAR PURPOSE AND NONINFRINGEMENT. IN NO EVENT SHALL THE AUTHORS OR 
  COPYRIGHT
# HOLDERS BE LIABLE FOR ANY CLAIM, DAMAGES OR OTHER LIABILITY, WHETHER IN AN 
 ACTION
# OF CONTRACT, TORT OR OTHERWISE, ARISING FROM, OUT OF OR IN CONNECTION WITH THE
# SOFTWARE OR THE USE OR OTHER DEALINGS IN THE SOFTWARE.
#
# This code expects that you have AWS credentials setup per:
# https://boto3.amazonaws.com/v1/documentation/api/latest/guide/quickstart.html
from logging import basicConfig, getLogger, INFO
from amazon.ion.simpleion import loads
from boto3 import client
```

```
from pyqldbsamples.constants import Constants
from pyqldbsamples.get_digest import get_digest_result
from pyqldbsamples.model.sample data import SampleData, convert object to ion
from pyqldbsamples.qldb.block_address import block_address_to_dictionary
from pyqldbsamples.verifier import verify_document, flip_random_bit, to_base_64
from pyqldbsamples.connect_to_ledger import create_qldb_driver
from pyqldbsamples.qldb.qldb_string_utils import value_holder_to_string
logger = getLogger(\text{name})basicConfig(level=INFO)
qldb_client = client('qldb')
def get_revision(ledger_name, document_id, block_address, digest_tip_address): 
    "" "
     Get the revision data object for a specified document ID and block address. 
     Also returns a proof of the specified revision for verification. 
     :type ledger_name: str 
     :param ledger_name: Name of the ledger containing the document to query. 
     :type document_id: str 
     :param document_id: Unique ID for the document to be verified, contained in 
  the committed view of the document. 
     :type block_address: dict 
     :param block_address: The location of the block to request. 
     :type digest_tip_address: dict 
     :param digest_tip_address: The latest block location covered by the digest. 
     :rtype: dict 
     :return: The response of the request. 
 """ 
     result = qldb_client.get_revision(Name=ledger_name, 
  BlockAddress=block_address, DocumentId=document_id, 
                                        DigestTipAddress=digest_tip_address) 
     return result
def lookup_registration_for_vin(driver, vin): 
     """ 
     Query revision history for a particular vehicle for verification.
```

```
 :type driver: :py:class:`pyqldb.driver.qldb_driver.QldbDriver` 
     :param driver: An instance of the QldbDriver class. 
     :type vin: str 
     :param vin: VIN to query the revision history of a specific registration 
 with. 
     :rtype: :py:class:`pyqldb.cursor.buffered_cursor.BufferedCursor` 
     :return: Cursor on the result set of the statement query. 
    "" "
     logger.info("Querying the 'VehicleRegistration' table for VIN: 
 \{\} \ldots".format(vin))
     query = 'SELECT * FROM _ql_committed_VehicleRegistration WHERE data.VIN = ?' 
     return driver.execute_lambda(lambda txn: txn.execute_statement(query, 
  convert_object_to_ion(vin)))
def verify_registration(driver, ledger_name, vin): 
    "" "
     Verify each version of the registration for the given VIN. 
     :type driver: :py:class:`pyqldb.driver.qldb_driver.QldbDriver` 
     :param driver: An instance of the QldbDriver class. 
     :type ledger_name: str 
     :param ledger_name: The ledger to get digest from. 
     :type vin: str 
     :param vin: VIN to query the revision history of a specific registration 
 with. 
     :raises AssertionError: When verification failed. 
    "''"logger.info("Let's verify the registration with VIN = \{\}, in ledger =
  {}.".format(vin, ledger_name)) 
     digest = get_digest_result(ledger_name) 
     digest_bytes = digest.get('Digest') 
     digest_tip_address = digest.get('DigestTipAddress') 
     logger.info('Got a ledger digest: digest tip address = {}, digest = 
  {}.'.format( 
         value_holder_to_string(digest_tip_address.get('IonText')), 
  to_base_64(digest_bytes)))
```

```
 logger.info('Querying the registration with VIN = {} to verify each version 
  of the registration...'.format(vin)) 
    cursor = lookup registration for vin(driver, vin)
     logger.info('Getting a proof for the document.') 
     for row in cursor: 
         block_address = row.get('blockAddress') 
         document_id = row.get('metadata').get('id') 
         result = get_revision(ledger_name, document_id, 
  block_address_to_dictionary(block_address), digest_tip_address) 
         revision = result.get('Revision').get('IonText') 
         document_hash = loads(revision).get('hash') 
         proof = result.get('Proof') 
         logger.info('Got back a proof: {}.'.format(proof)) 
         verified = verify_document(document_hash, digest_bytes, proof) 
         if not verified: 
             raise AssertionError('Document revision is not verified.') 
         else: 
             logger.info('Success! The document is verified.') 
         altered_document_hash = flip_random_bit(document_hash) 
         logger.info("Flipping one bit in the document's hash and assert that the 
  document is NOT verified. " 
                      "The altered document hash is: 
  {}.".format(to_base_64(altered_document_hash))) 
         verified = verify_document(altered_document_hash, digest_bytes, proof) 
         if verified: 
             raise AssertionError('Expected altered document hash to not be 
  verified against digest.') 
         else: 
             logger.info('Success! As expected flipping a bit in the document 
  hash causes verification to fail.') 
         logger.info('Finished verifying the registration with VIN = {} in ledger 
  = {}.'.format(vin, ledger_name))
def main(ledger_name=Constants.LEDGER_NAME): 
    "" "
     Verify the integrity of a document revision in a QLDB ledger. 
    "" "
```

```
 registration = SampleData.VEHICLE_REGISTRATION[0] 
     vin = registration['VIN'] 
     try: 
         with create_qldb_driver(ledger_name) as driver: 
             verify_registration(driver, ledger_name, vin) 
     except Exception as e: 
         logger.exception('Unable to verify revision.') 
         raise e
if __name__ == '__main__': main()
```

```
# Copyright 2019 Amazon.com, Inc. or its affiliates. All Rights Reserved.
# SPDX-License-Identifier: MIT-0
#
# Permission is hereby granted, free of charge, to any person obtaining a copy 
 of this
# software and associated documentation files (the "Software"), to deal in the 
  Software
# without restriction, including without limitation the rights to use, copy, 
  modify,
# merge, publish, distribute, sublicense, and/or sell copies of the Software, 
  and to
# permit persons to whom the Software is furnished to do so.
#
# THE SOFTWARE IS PROVIDED "AS IS", WITHOUT WARRANTY OF ANY KIND, EXPRESS OR 
  IMPLIED,
# INCLUDING BUT NOT LIMITED TO THE WARRANTIES OF MERCHANTABILITY, FITNESS FOR A
# PARTICULAR PURPOSE AND NONINFRINGEMENT. IN NO EVENT SHALL THE AUTHORS OR 
  COPYRIGHT
# HOLDERS BE LIABLE FOR ANY CLAIM, DAMAGES OR OTHER LIABILITY, WHETHER IN AN 
 ACTION
# OF CONTRACT, TORT OR OTHERWISE, ARISING FROM, OUT OF OR IN CONNECTION WITH THE
# SOFTWARE OR THE USE OR OTHER DEALINGS IN THE SOFTWARE.
#
# This code expects that you have AWS credentials setup per:
# https://boto3.amazonaws.com/v1/documentation/api/latest/guide/quickstart.html
from logging import basicConfig, getLogger, INFO
from amazon.ion.simpleion import loads
```

```
from boto3 import client
from pyqldbsamples.constants import Constants
from pyqldbsamples.get_digest import get_digest_result
from pyqldbsamples.model.sample_data import SampleData, convert_object_to_ion
from pyqldbsamples.qldb.block address import block address to dictionary
from pyqldbsamples.verifier import verify_document, flip_random_bit, to_base_64
from pyqldbsamples.connect_to_ledger import create_qldb_session
from pyqldbsamples.qldb.qldb_string_utils import value_holder_to_string
logger = getLogger(\text{name})basicConfig(level=INFO)
qldb_client = client('qldb')
def get_revision(ledger_name, document_id, block_address, digest_tip_address): 
    "" ""
     Get the revision data object for a specified document ID and block address. 
     Also returns a proof of the specified revision for verification. 
     :type ledger_name: str 
     :param ledger_name: Name of the ledger containing the document to query. 
     :type document_id: str 
     :param document_id: Unique ID for the document to be verified, contained in 
  the committed view of the document. 
     :type block_address: dict 
     :param block_address: The location of the block to request. 
     :type digest_tip_address: dict 
     :param digest_tip_address: The latest block location covered by the digest. 
     :rtype: dict 
     :return: The response of the request. 
    "" ""
     result = qldb_client.get_revision(Name=ledger_name, 
  BlockAddress=block_address, DocumentId=document_id, 
                                        DigestTipAddress=digest_tip_address) 
     return result
def lookup_registration_for_vin(qldb_session, vin): 
    "" "
```

```
 Query revision history for a particular vehicle for verification. 
     :type qldb_session: :py:class:`pyqldb.session.qldb_session.QldbSession` 
     :param qldb_session: An instance of the QldbSession class. 
     :type vin: str 
     :param vin: VIN to query the revision history of a specific registration 
 with. 
     :rtype: :py:class:`pyqldb.cursor.buffered_cursor.BufferedCursor` 
     :return: Cursor on the result set of the statement query. 
    "" "
     logger.info("Querying the 'VehicleRegistration' table for VIN: 
  {}...".format(vin)) 
     query = 'SELECT * FROM _ql_committed_VehicleRegistration WHERE data.VIN = ?' 
     parameters = [convert_object_to_ion(vin)] 
     cursor = qldb_session.execute_statement(query, parameters) 
     return cursor
def verify_registration(qldb_session, ledger_name, vin): 
     """ 
     Verify each version of the registration for the given VIN. 
     :type qldb_session: :py:class:`pyqldb.session.qldb_session.QldbSession` 
     :param qldb_session: An instance of the QldbSession class. 
     :type ledger_name: str 
     :param ledger_name: The ledger to get digest from. 
     :type vin: str 
     :param vin: VIN to query the revision history of a specific registration 
 with. 
     :raises AssertionError: When verification failed. 
     """ 
    logger.info("Let's verify the registration with VIN = \{\}, in ledger =
  {}.".format(vin, ledger_name)) 
     digest = get_digest_result(ledger_name) 
     digest_bytes = digest.get('Digest') 
     digest_tip_address = digest.get('DigestTipAddress') 
     logger.info('Got a ledger digest: digest tip address = {}, digest = 
  {}.'.format(
```

```
 value_holder_to_string(digest_tip_address.get('IonText')), 
  to_base_64(digest_bytes))) 
    logger.info('Querying the registration with VIN = \{\} to verify each version
 of the registration...'.format(vin)) 
    cursor = lookup registration for vin(qldb session, vin)
     logger.info('Getting a proof for the document.') 
     for row in cursor: 
         block_address = row.get('blockAddress') 
         document_id = row.get('metadata').get('id') 
         result = get_revision(ledger_name, document_id, 
  block_address_to_dictionary(block_address), digest_tip_address) 
         revision = result.get('Revision').get('IonText') 
         document_hash = loads(revision).get('hash') 
         proof = result.get('Proof') 
         logger.info('Got back a proof: {}.'.format(proof)) 
         verified = verify_document(document_hash, digest_bytes, proof) 
         if not verified: 
             raise AssertionError('Document revision is not verified.') 
         else: 
             logger.info('Success! The document is verified.') 
         altered_document_hash = flip_random_bit(document_hash) 
         logger.info("Flipping one bit in the document's hash and assert that the 
  document is NOT verified. " 
                      "The altered document hash is: 
  {}.".format(to_base_64(altered_document_hash))) 
         verified = verify_document(altered_document_hash, digest_bytes, proof) 
         if verified: 
             raise AssertionError('Expected altered document hash to not be 
 verified against digest.') 
         else: 
             logger.info('Success! As expected flipping a bit in the document 
 hash causes verification to fail.') 
         logger.info('Finished verifying the registration with VIN = {} in ledger 
 = {}.'.format(vin, ledger_name))
if __name__ == '__main__':
```
"" "

```
 Verify the integrity of a document revision in a QLDB ledger. 
"" "
 registration = SampleData.VEHICLE_REGISTRATION[0] 
 vin = registration['VIN'] 
 try: 
     with create_qldb_session() as session: 
         verify_registration(session, Constants.LEDGER_NAME, vin) 
 except Exception: 
     logger.exception('Unable to verify revision.')
```
### **A** Note

After the get\_revision function returns a proof for the specified document revision, this program uses a client-side API to verify that revision.

3. To run the program, enter the following command.

python get\_revision.py

If you no longer need to use the vehicle-registration ledger, proceed to Step 8 [\(optional\):](#page-600-0) Clean up [resources.](#page-600-0)

# <span id="page-600-0"></span>**Step 8 (optional): Clean up resources**

You can continue using the vehicle-registration ledger. However, if you no longer need it, you should delete it.

### **To delete the ledger**

1. Use the following program (delete\_ledger.py) to delete your vehicle-registration ledger and all of its contents.

```
# Copyright 2019 Amazon.com, Inc. or its affiliates. All Rights Reserved.
# SPDX-License-Identifier: MIT-0
#
# Permission is hereby granted, free of charge, to any person obtaining a copy of 
 this
```

```
# software and associated documentation files (the "Software"), to deal in the 
  Software
# without restriction, including without limitation the rights to use, copy, 
 modify,
# merge, publish, distribute, sublicense, and/or sell copies of the Software, and 
 to
# permit persons to whom the Software is furnished to do so.
#
# THE SOFTWARE IS PROVIDED "AS IS", WITHOUT WARRANTY OF ANY KIND, EXPRESS OR 
 IMPLIED,
# INCLUDING BUT NOT LIMITED TO THE WARRANTIES OF MERCHANTABILITY, FITNESS FOR A
# PARTICULAR PURPOSE AND NONINFRINGEMENT. IN NO EVENT SHALL THE AUTHORS OR 
 COPYRIGHT
# HOLDERS BE LIABLE FOR ANY CLAIM, DAMAGES OR OTHER LIABILITY, WHETHER IN AN ACTION
# OF CONTRACT, TORT OR OTHERWISE, ARISING FROM, OUT OF OR IN CONNECTION WITH THE
# SOFTWARE OR THE USE OR OTHER DEALINGS IN THE SOFTWARE.
#
# This code expects that you have AWS credentials setup per:
# https://boto3.amazonaws.com/v1/documentation/api/latest/guide/quickstart.html
from logging import basicConfig, getLogger, INFO
from time import sleep
from boto3 import client
from pyqldbsamples.constants import Constants
from pyqldbsamples.describe_ledger import describe_ledger
logger = getLogger(\text{__name__})basicConfig(level=INFO)
qldb_client = client('qldb')
LEDGER DELETION POLL PERIOD SEC = 20
def delete_ledger(ledger_name): 
    "" ""
     Send a request to QLDB to delete the specified ledger. 
     :type ledger_name: str 
     :param ledger_name: Name for the ledger to be deleted. 
     :rtype: dict 
     :return: Result from the request. 
    "" "
```

```
 logger.info('Attempting to delete the ledger with name: 
  {}...'.format(ledger_name)) 
     result = qldb_client.delete_ledger(Name=ledger_name) 
     logger.info('Success.') 
     return result
def wait_for_deleted(ledger_name): 
    "" "
     Wait for the ledger to be deleted. 
     :type ledger_name: str 
     :param ledger_name: The ledger to check on. 
     """ 
     logger.info('Waiting for the ledger to be deleted...') 
     while True: 
         try: 
             describe_ledger(ledger_name) 
             logger.info('The ledger is still being deleted. Please wait...') 
             sleep(LEDGER_DELETION_POLL_PERIOD_SEC) 
         except qldb_client.exceptions.ResourceNotFoundException: 
             logger.info('Success. The ledger is deleted.') 
             break
def set_deletion_protection(ledger_name, deletion_protection): 
    "" "
     Update an existing ledger's deletion protection. 
     :type ledger_name: str 
     :param ledger_name: Name of the ledger to update. 
     :type deletion_protection: bool 
     :param deletion_protection: Enable or disable the deletion protection. 
     :rtype: dict 
     :return: Result from the request. 
     """ 
     logger.info("Let's set deletion protection to {} for the ledger with name 
  {}.".format(deletion_protection, 
        ledger_name)) 
     result = qldb_client.update_ledger(Name=ledger_name, 
  DeletionProtection=deletion_protection)
```

```
 logger.info('Success. Ledger updated: {}'.format(result))
def main(ledger_name=Constants.LEDGER_NAME): 
    "" "
     Delete a ledger. 
     """ 
     try: 
         set_deletion_protection(ledger_name, False) 
         delete_ledger(ledger_name) 
         wait_for_deleted(ledger_name) 
     except Exception as e: 
         logger.exception('Unable to delete the ledger.') 
         raise e
if __name__ == '__main__': main()
```
## **(i)** Note

If deletion protection is enabled for your ledger, you must first disable it before you can delete the ledger using the QLDB API.

The delete\_ledger.py file also has a dependency on the following program (describe\_ledger.py).

```
# Copyright 2019 Amazon.com, Inc. or its affiliates. All Rights Reserved.
# SPDX-License-Identifier: MIT-0
#
# Permission is hereby granted, free of charge, to any person obtaining a copy of 
 this
# software and associated documentation files (the "Software"), to deal in the 
 Software
# without restriction, including without limitation the rights to use, copy, 
 modify,
# merge, publish, distribute, sublicense, and/or sell copies of the Software, and 
 to
# permit persons to whom the Software is furnished to do so.
#
```

```
# THE SOFTWARE IS PROVIDED "AS IS", WITHOUT WARRANTY OF ANY KIND, EXPRESS OR 
 IMPLIED,
# INCLUDING BUT NOT LIMITED TO THE WARRANTIES OF MERCHANTABILITY, FITNESS FOR A
# PARTICULAR PURPOSE AND NONINFRINGEMENT. IN NO EVENT SHALL THE AUTHORS OR 
 COPYRIGHT
# HOLDERS BE LIABLE FOR ANY CLAIM, DAMAGES OR OTHER LIABILITY, WHETHER IN AN ACTION
# OF CONTRACT, TORT OR OTHERWISE, ARISING FROM, OUT OF OR IN CONNECTION WITH THE
# SOFTWARE OR THE USE OR OTHER DEALINGS IN THE SOFTWARE.
#
# This code expects that you have AWS credentials setup per:
# https://boto3.amazonaws.com/v1/documentation/api/latest/guide/quickstart.html
from logging import basicConfig, getLogger, INFO
from boto3 import client
from pyqldbsamples.constants import Constants
logger = getLogger(\text{name})basicConfig(level=INFO)
qldb_client = client('qldb')
def describe_ledger(ledger_name): 
    "" "
     Describe a ledger. 
     :type ledger_name: str 
     :param ledger_name: Name of the ledger to describe. 
    "" ""
     logger.info('describe ledger with name: {}.'.format(ledger_name)) 
     result = qldb_client.describe_ledger(Name=ledger_name) 
     result.pop('ResponseMetadata') 
     logger.info('Success. Ledger description: {}.'.format(result)) 
     return result
def main(ledger_name=Constants.LEDGER_NAME): 
     """ 
     Describe a QLDB ledger. 
    "" "
     try: 
         describe_ledger(ledger_name) 
     except Exception as e: 
         logger.exception('Unable to describe a ledger.')
```
raise e

$$
\text{if } \underline{\hspace{2cm}} \text{name} = ' \underline{\hspace{2cm}} \text{main}':
$$
  

$$
\text{main}()
$$

2. To run the program, enter the following command.

python delete\_ledger.py

# **Working with Amazon Ion data types in Amazon QLDB**

Amazon QLDB stores its data in the Amazon Ion format. To work with data in QLDB, you must use an Ion [library](http://amzn.github.io/ion-docs/libs.html) as a dependency for a supported programming language.

In this section, learn how to convert data from native types to their Ion equivalents, and the other way around. This reference guide shows code examples that use the QLDB driver to process Ion data in a QLDB ledger. It includes code examples for Java, .NET (C#), Go, Node.js (TypeScript), and Python.

#### **Topics**

- **[Prerequisites](#page-606-0)**
- [Bool](#page-606-1)
- [Int](#page-609-0)
- [Float](#page-613-0)
- [Decimal](#page-617-0)
- [Timestamp](#page-621-0)
- [String](#page-625-0)
- [Blob](#page-628-0)
- [List](#page-631-0)
- [Struct](#page-636-0)
- Null values and [dynamic](#page-642-0) types
- [Down-converting](#page-648-0) to JSON

# <span id="page-606-0"></span>**Prerequisites**

The following code examples assume that you have a QLDB driver instance that is connected to an active ledger with a table named ExampleTable. The table contains a single existing document that has the following eight fields:

- ExampleBool
- ExampleInt
- ExampleFloat
- ExampleDecimal
- ExampleTimestamp
- ExampleString
- ExampleBlob
- ExampleList

# **A** Note

For the purposes of this reference, assume that the type stored in each field matches its name. In practice, QLDB doesn't enforce schema or data type definitions for document fields.

# <span id="page-606-1"></span>**Bool**

The following code examples show how to process the Ion boolean type.

# Java

```
// Instantiate an IonSystem from the Ion library
IonSystem ionSystem = IonSystemBuilder.standard().build();
boolean exampleBoolean = driver.execute((txn) -> { 
     // Transforming a Java boolean to Ion 
     boolean aBoolean = true; 
     IonValue ionBool = ionSystem.newBool(aBoolean); 
     // Insertion into QLDB 
     txn.execute("UPDATE ExampleTable SET ExampleBool = ?", ionBool);
```

```
 // Fetching from QLDB 
    Result result = txn.execute("SELECT VALUE ExampleBool from ExampleTable");
     // Assume there is only one document in ExampleTable 
     for (IonValue ionValue : result) 
    \mathcal{L} // Transforming Ion to a Java boolean 
         // Cast IonValue to IonBool first 
         aBoolean = ((IonBool)ionValue).booleanValue(); 
     } 
     // exampleBoolean is now the value fetched from QLDB 
     return aBoolean;
});
```
#### .NET

```
using IAsyncResult = Amazon.QLDB.Driver.IAsyncResult;
...
IValueFactory valueFactory = new ValueFactory();
// Transforming a C# bool to Ion.
bool nativeBool = true;
IIonValue ionBool = valueFactory.NewBool(nativeBool);
IAsyncResult selectResult = await driver.Execute(async txn =>
{ 
     // Insertion into QLDB. 
     await txn.Execute("UPDATE ExampleTable SET ExampleBool = ?", ionBool); 
     // Fetching from QLDB. 
     return await txn.Execute("SELECT VALUE ExampleBool from ExampleTable");
});
bool? retrievedBool = null;
// Assume there is only one document in ExampleTable.
await foreach (IIonValue ionValue in selectResult)
\{ // Transforming Ion to a C# bool. 
     retrievedBool = ionValue.BoolValue;
}
```
## **A** Note

To convert to synchronous code, remove the await and async keywords, and change the IAsyncResult type to IResult.

## Go

```
exampleBool, err := driver.Execute(context.Background(), func(txn 
  qldbdriver.Transaction) (interface{}, error) { 
  aBool := true 
 // Insertion into QLDB 
 _, err = txn.Execute("UPDATE ExampleTable SET ExampleBool = ?", aBool) 
 if err != nil { 
  return nil, err 
  } 
 // Fetching from QLDB 
  result, err := txn.Execute("SELECT VALUE ExampleBool FROM ExampleTable") 
  if err != nil { 
  return nil, err 
  } 
 // Assume there is only one document in ExampleTable 
  if result.Next(txn) { 
   var decodedResult bool 
   err := ion.Unmarshal(result.GetCurrentData(), &decodedResult) 
   if err != nil { 
   return nil, err 
   } 
   // exampleBool is now the value fetched from QLDB 
  return decodedResult, nil 
  } 
  return nil, result.Err()
})
```
### Node.js

async function queryIonBoolean(driver: QldbDriver): Promise<boolean> { return (driver.executeLambda(async (txn: TransactionExecutor) => {

```
 // Updating QLDB 
             await txn.execute("UPDATE ExampleTable SET ExampleBool = ?", true); 
             // Fetching from QLDB 
             const resultList: dom.Value[] = (await txn.execute("SELECT VALUE 
  ExampleBool FROM ExampleTable")).getResultList(); 
             // Assume there is only one document in ExampleTable 
             const ionValue: dom.Value = resultList[0]; 
             // Transforming Ion to a TypeScript Boolean 
             const boolValue: boolean = ionValue.booleanValue(); 
             return boolValue; 
         }) 
     );
}
```
# Python

```
def update_and_query_ion_bool(txn): 
     # QLDB can take in a Python bool 
     a_bool = True 
     # Insertion into QLDB 
     txn.execute_statement("UPDATE ExampleTable SET ExampleBool = ?", a_bool) 
     # Fetching from QLDB 
     cursor = txn.execute_statement("SELECT VALUE ExampleBool FROM ExampleTable") 
     # Assume there is only one document in ExampleTable 
     for ion_value in cursor: 
         # Ion Python bool is a child class of Python bool 
         a_bool = ion_value 
     # example_bool is now the value fetched from QLDB 
     return a_bool
example_bool = driver.execute_lambda(lambda txn: update_and_query_ion_bool(txn))
```
# <span id="page-609-0"></span>**Int**

The following code examples show how to process the Ion integer type.

#### Java

```
// Instantiate an IonSystem from the Ion library
IonSystem ionSystem = IonSystemBuilder.standard().build();
int exampleInt = driver.execute((txn) -> {
     // Transforming a Java int to Ion 
    int aInt = 256;
     IonValue ionInt = ionSystem.newInt(aInt); 
     // Insertion into QLDB 
     txn.execute("UPDATE ExampleTable SET ExampleInt = ?", ionInt); 
     // Fetching from QLDB 
    Result result = txn.execute("SELECT VALUE ExampleInt from ExampleTable");
     // Assume there is only one document in ExampleTable 
     for (IonValue ionValue : result) 
    \left\{ \right. // Transforming Ion to a Java int 
         // Cast IonValue to IonInt first 
         aInt = ((IonInt)ionValue).intValue(); 
     } 
     // exampleInt is now the value fetched from QLDB 
     return aInt;
});
```

```
.NET
```

```
using IAsyncResult = Amazon.QLDB.Driver.IAsyncResult;
...
IValueFactory valueFactory = new ValueFactory();
// Transforming a C# int to Ion.
int nativeInt = 256;
IIonValue ionInt = valueFactory.NewInt(nativeInt);
IAsyncResult selectResult = await driver.Execute(async txn =>
{ 
     // Insertion into QLDB. 
     await txn.Execute("UPDATE ExampleTable SET ExampleInt = ?", ionInt);
```

```
 // Fetching from QLDB. 
     return await txn.Execute("SELECT VALUE ExampleInt from ExampleTable");
});
int? retrievedInt = null;
// Assume there is only one document in ExampleTable.
await foreach (IIonValue ionValue in selectResult)
{ 
     // Transforming Ion to a C# int. 
     retrievedInt = ionValue.IntValue;
}
```
## **A** Note

To convert to synchronous code, remove the await and async keywords, and change the IAsyncResult type to IResult.

Go

```
exampleInt, err := driver.Execute(context.Background(), func(txn 
  qldbdriver.Transaction) (interface{}, error) { 
  aInt := 256 
 // Insertion into QLDB 
  _, err = txn.Execute("UPDATE ExampleTable SET ExampleInt = ?", aInt) 
  if err != nil { 
  return nil, err 
  } 
 // Fetching from QLDB 
  result, err := txn.Execute("SELECT VALUE ExampleInt FROM ExampleTable") 
  if err != nil { 
  return nil, err 
  } 
 // Assume there is only one document in ExampleTable 
  if result.Next(txn) { 
  var decodedResult int 
   err := ion.Unmarshal(result.GetCurrentData(), &decodedResult) 
   if err != nil {
```
```
 return nil, err 
   } 
   // exampleInt is now the value fetched from QLDB 
  return decodedResult, nil 
  } 
  return nil, result.Err()
})
```
### Node.js

```
async function queryIonInt(driver: QldbDriver): Promise<number> { 
     return (driver.executeLambda(async (txn: TransactionExecutor) => { 
             // Updating QLDB 
             await txn.execute("UPDATE ExampleTable SET ExampleInt = ?", 256); 
             // Fetching from QLDB 
             const resultList: dom.Value[] = (await txn.execute("SELECT VALUE 
  ExampleInt FROM ExampleTable")).getResultList(); 
             // Assume there is only one document in ExampleTable 
             const ionValue: dom.Value = resultList[0]; 
             // Transforming Ion to a TypeScript Number 
             const intValue: number = ionValue.numberValue(); 
             return intValue; 
         }) 
     );
}
```
### Python

```
def update_and_query_ion_int(txn): 
     # QLDB can take in a Python int 
    a\_int = 256 # Insertion into QLDB 
     txn.execute_statement("UPDATE ExampleTable SET ExampleInt = ?", a_int) 
     # Fetching from QLDB 
     cursor = txn.execute_statement("SELECT VALUE ExampleInt FROM ExampleTable") 
     # Assume there is only one document in ExampleTable 
     for ion_value in cursor:
```

```
 # Ion Python int is a child class of Python int 
         a_int = ion_value 
     # example_int is now the value fetched from QLDB 
     return a_int
example_int = driver.execute_lambda(lambda txn: update_and_query_ion_int(txn))
```
# **Float**

The following code examples show how to process the Ion float type.

Java

```
// Instantiate an IonSystem from the Ion library
IonSystem ionSystem = IonSystemBuilder.standard().build();
float exampleFloat = driver.execute((txn) -> { 
     // Transforming a Java float to Ion 
    float aFloat = 256;
     IonValue ionFloat = ionSystem.newFloat(aFloat); 
     // Insertion into QLDB 
     txn.execute("UPDATE ExampleTable SET ExampleFloat = ?", ionFloat); 
    // Fetching from QLDB 
    Result result = txn.execute("SELECT VALUE ExampleFloat from ExampleTable");
     // Assume there is only one document in ExampleTable 
     for (IonValue ionValue : result) 
     { 
         // Transforming Ion to a Java float 
         // Cast IonValue to IonFloat first 
         aFloat = ((IonFloat)ionValue).floatValue(); 
     } 
     // exampleFloat is now the value fetched from QLDB 
     return aFloat;
});
```
## **Using C# float**

```
using IAsyncResult = Amazon.QLDB.Driver.IAsyncResult;
...
IValueFactory valueFactory = new ValueFactory();
// Transforming a C# float to Ion.
float nativeFloat = 256;
IIonValue ionFloat = valueFactory.NewFloat(nativeFloat);
IAsyncResult selectResult = await driver.Execute(async txn =>
{ 
     // Insertion into QLDB. 
     await txn.Execute("UPDATE ExampleTable SET ExampleFloat = ?", ionFloat); 
     // Fetching from QLDB. 
     return await txn.Execute("SELECT VALUE ExampleFloat from ExampleTable");
});
float? retrievedFloat = null;
// Assume there is only one document in ExampleTable.
await foreach (IIonValue ionValue in selectResult)
{ 
     // Transforming Ion to a C# float. We cast ionValue.DoubleValue to a float 
     // but be cautious, this is a down-cast and can lose precision. 
     retrievedFloat = (float)ionValue.DoubleValue;
}
```
## *(i)* Note

To convert to synchronous code, remove the await and async keywords, and change the IAsyncResult type to IResult.

## **Using C# double**

```
using IAsyncResult = Amazon.QLDB.Driver.IAsyncResult;
```
...

```
IValueFactory valueFactory = new ValueFactory();
// Transforming a C# double to Ion.
double nativeDouble = 256;
IIonValue ionFloat = valueFactory.NewFloat(nativeDouble);
IAsyncResult selectResult = await driver.Execute(async txn =>
{ 
     // Insertion into QLDB. 
     await txn.Execute("UPDATE ExampleTable SET ExampleFloat = ?", ionFloat); 
     // Fetching from QLDB. 
     return await txn.Execute("SELECT VALUE ExampleFloat from ExampleTable");
});
double? retrievedDouble = null;
// Assume there is only one document in ExampleTable.
await foreach (IIonValue ionValue in selectResult)
{ 
     // Transforming Ion to a C# double. 
     retrievedDouble = ionValue.DoubleValue;
}
```
#### *(i)* Note

To convert to synchronous code, remove the await and async keywords, and change the IAsyncResult type to IResult.

### Go

```
exampleFloat, err := driver.Execute(context.Background(), func(txn 
  qldbdriver.Transaction) (interface{}, error) { 
  aFloat := float32(256) 
 // Insertion into QLDB 
 _, err = txn.Execute("UPDATE ExampleTable SET ExampleFloat = ?", aFloat) 
  if err != nil { 
   return nil, err 
  }
```

```
 // Fetching from QLDB 
  result, err := txn.Execute("SELECT VALUE ExampleFloat FROM ExampleTable") 
 if err != nil {
  return nil, err 
  } 
 // Assume there is only one document in ExampleTable 
  if result.Next(txn) { 
  // float64 would work as well 
   var decodedResult float32 
   err := ion.Unmarshal(result.GetCurrentData(), &decodedResult) 
  if err != nil {
   return nil, err 
   } 
  // exampleFloat is now the value fetched from QLDB 
  return decodedResult, nil 
  } 
  return nil, result.Err()
})
```
### Node.js

```
async function queryIonFloat(driver: QldbDriver): Promise<number> { 
     return (driver.executeLambda(async (txn: TransactionExecutor) => { 
             // Updating QLDB 
             await txn.execute("UPDATE ExampleTable SET ExampleFloat = ?", 25.6); 
             // Fetching from QLDB 
             const resultList: dom.Value[] = (await txn.execute("SELECT VALUE 
  ExampleFloat FROM ExampleTable")).getResultList(); 
             // Assume there is only one document in ExampleTable 
             const ionValue: dom.Value = resultList[0]; 
             // Transforming Ion to a TypeScript Number 
             const floatValue: number = ionValue.numberValue(); 
             return floatValue; 
         }) 
     );
}
```
#### Python

```
def update_and_query_ion_float(txn): 
     # QLDB can take in a Python float 
    a_float = float(256) # Insertion into QLDB 
     txn.execute_statement("UPDATE ExampleTable SET ExampleFloat = ?", a_float) 
     # Fetching from QLDB 
     cursor = txn.execute_statement("SELECT VALUE ExampleFloat FROM ExampleTable") 
     # Assume there is only one document in ExampleTable 
     for ion_value in cursor: 
         # Ion Python float is a child class of Python float 
         a_float = ion_value 
     # example_float is now the value fetched from QLDB 
     return a_float
example_float = driver.execute_lambda(lambda txn: update_and_query_ion_float(txn))
```
# **Decimal**

The following code examples show how to process the Ion decimal type.

#### Java

```
// Instantiate an IonSystem from the Ion library
IonSystem ionSystem = IonSystemBuilder.standard().build();
double exampleDouble = driver.execute((txn) -> { 
     // Transforming a Java double to Ion 
     double aDouble = 256; 
     IonValue ionDecimal = ionSystem.newDecimal(aDouble); 
     // Insertion into QLDB 
     txn.execute("UPDATE ExampleTable SET ExampleDecimal = ?", ionDecimal); 
     // Fetching from QLDB 
    Result result = txn.execute("SELECT VALUE ExampleDecimal from ExampleTable");
```

```
 // Assume there is only one document in ExampleTable 
     for (IonValue ionValue : result) 
     { 
         // Transforming Ion to a Java double 
         // Cast IonValue to IonDecimal first 
         aDouble = ((IonDecimal)ionValue).doubleValue(); 
     } 
     // exampleDouble is now the value fetched from QLDB 
     return aDouble;
});
```

```
using IAsyncResult = Amazon.QLDB.Driver.IAsyncResult;
...
IValueFactory valueFactory = new ValueFactory();
// Transforming a C# decimal to Ion.
decimal nativeDecimal = 256.8723m;
IIonValue ionDecimal = valueFactory.NewDecimal(nativeDecimal);
IAsyncResult selectResult = await driver.Execute(async txn =>
{ 
     // Insertion into QLDB. 
    await txn.Execute("UPDATE ExampleTable SET ExampleDecimal = ?", ionDecimal);
     // Fetching from QLDB. 
     return await txn.Execute("SELECT VALUE ExampleDecimal from ExampleTable");
});
decimal? retrievedDecimal = null;
// Assume there is only one document in ExampleTable.
await foreach (IIonValue ionValue in selectResult)
{ 
     // Transforming Ion to a C# decimal. 
     retrievedDecimal = ionValue.DecimalValue;
}
```
## **A** Note

To convert to synchronous code, remove the await and async keywords, and change the IAsyncResult type to IResult.

## Go

```
exampleDecimal, err := driver.Execute(context.Background(), func(txn 
  qldbdriver.Transaction) (interface{}, error) { 
  aDecimal, err := ion.ParseDecimal("256") 
 if err != nil {
  return nil, err 
  } 
 // Insertion into QLDB 
 _, err = txn.Execute("UPDATE ExampleTable SET ExampleDecimal = ?", aDecimal) 
 if err != nil { 
  return nil, err 
  } 
 // Fetching from QLDB 
  result, err := txn.Execute("SELECT VALUE ExampleDecimal FROM ExampleTable") 
 if err != nil {
  return nil, err 
  } 
 // Assume there is only one document in ExampleTable 
  if result.Next(txn) { 
  var decodedResult ion.Decimal 
   err := ion.Unmarshal(result.GetCurrentData(), &decodedResult) 
   if err != nil { 
   return nil, err 
   } 
  // exampleDecimal is now the value fetched from QLDB 
  return decodedResult, nil 
  } 
  return nil, result.Err()
})
```
### Node.js

```
async function queryIonDecimal(driver: QldbDriver): Promise<Decimal> { 
     return (driver.executeLambda(async (txn: TransactionExecutor) => { 
             // Creating a Decimal value. Decimal is an Ion Type with high precision 
             let ionDecimal: Decimal = dom.load("2.5d-6").decimalValue(); 
             // Updating QLDB 
             await txn.execute("UPDATE ExampleTable SET ExampleDecimal = ?", 
  ionDecimal); 
             // Fetching from QLDB 
             const resultList: dom.Value[] = (await txn.execute("SELECT VALUE 
  ExampleDecimal FROM ExampleTable")).getResultList(); 
             // Assume there is only one document in ExampleTable 
             const ionValue: dom.Value = resultList[0]; 
             // Get the Ion Decimal 
             ionDecimal = ionValue.decimalValue(); 
             return ionDecimal; 
         }) 
     );
}
```
## *(i)* Note

You can also use ionValue.numberValue() to transform an Ion decimal to a JavaScript number. Using ionValue.numberValue() has better performance, but it's less precise.

## Python

```
def update_and_query_ion_decimal(txn): 
     # QLDB can take in a Python decimal 
     a_decimal = Decimal(256) 
     # Insertion into QLDB 
     txn.execute_statement("UPDATE ExampleTable SET ExampleDecimal = ?", a_decimal) 
     # Fetching from QLDB 
     cursor = txn.execute_statement("SELECT VALUE ExampleDecimal FROM ExampleTable")
```

```
 # Assume there is only one document in ExampleTable 
    for ion value in cursor:
         # Ion Python decimal is a child class of Python decimal 
         a_decimal = ion_value 
     # example_decimal is now the value fetched from QLDB 
     return a_decimal
example_decimal = driver.execute_lambda(lambda txn: 
  update_and_query_ion_decimal(txn))
```
## **Timestamp**

The following code examples show how to process the Ion timestamp type.

Java

```
// Instantiate an IonSystem from the Ion library
IonSystem ionSystem = IonSystemBuilder.standard().build();
Date exampleDate = driver.execute((txn) -> { 
     // Transforming a Java Date to Ion 
    Date aDate = new Date();
     IonValue ionTimestamp = ionSystem.newUtcTimestamp(aDate); 
     // Insertion into QLDB 
     txn.execute("UPDATE ExampleTable SET ExampleTimestamp = ?", ionTimestamp); 
    // Fetching from QLDB 
    Result result = txn.execute("SELECT VALUE ExampleTimestamp from ExampleTable");
     // Assume there is only one document in ExampleTable 
     for (IonValue ionValue : result) 
     { 
         // Transforming Ion to a Java Date 
         // Cast IonValue to IonTimestamp first 
         aDate = ((IonTimestamp)ionValue).dateValue(); 
     } 
     // exampleDate is now the value fetched from QLDB 
     return aDate;
});
```

```
using IAsyncResult = Amazon.QLDB.Driver.IAsyncResult;
using Amazon.IonDotnet;
...
IValueFactory valueFactory = new ValueFactory();
// Convert C# native DateTime to Ion.
DateTime nativeDateTime = DateTime.Now;
// First convert it to a timestamp object from Ion.
Timestamp timestamp = new Timestamp(nativeDateTime);
// Then convert to Ion timestamp.
IIonValue ionTimestamp = valueFactory.NewTimestamp(timestamp);
IAsyncResult selectResult = await driver.Execute(async txn =>
\{ // Insertion into QLDB. 
     await txn.Execute("UPDATE ExampleTable SET ExampleTimestamp = ?", ionTimestamp); 
    // Fetching from QLDB. 
     return await txn.Execute("SELECT VALUE ExampleTimestamp from ExampleTable");
});
DateTime? retrievedDateTime = null;
// Assume there is only one document in ExampleTable.
await foreach (IIonValue ionValue in selectResult)
{ 
     // Transforming Ion to a C# DateTime. 
     retrievedDateTime = ionValue.TimestampValue.DateTimeValue;
}
```
### **A** Note

To convert to synchronous code, remove the await and async keywords, and change the IAsyncResult type to IResult.

Go

```
exampleTimestamp, err := driver.Execute(context.Background(), func(txn 
  qldbdriver.Transaction) (interface{}, error) { 
  aTimestamp := time.Date(2006, time.May, 20, 12, 30, 0, 0, time.UTC) 
  if err != nil { 
  return nil, err 
  } 
 // Insertion into QLDB 
  _, err = txn.Execute("UPDATE ExampleTable SET ExampleTimestamp = ?", aTimestamp) 
 if err != nil { 
  return nil, err 
  } 
 // Fetching from QLDB 
  result, err := txn.Execute("SELECT VALUE ExampleTimestamp FROM ExampleTable") 
  if err != nil { 
  return nil, err 
  } 
 // Assume there is only one document in ExampleTable 
  if result.Next(txn) { 
   var decodedResult ion.Timestamp 
   err := ion.Unmarshal(result.GetCurrentData(), &decodedResult) 
   if err != nil { 
   return nil, err 
   } 
  // exampleTimestamp is now the value fetched from QLDB 
   return decodedResult.GetDateTime(), nil 
  } 
  return nil, result.Err()
})
```
Node.js

```
async function queryIonTimestamp(driver: QldbDriver): Promise<Date> { 
     return (driver.executeLambda(async (txn: TransactionExecutor) => { 
             let exampleDateTime: Date = new Date(Date.now()); 
             // Updating QLDB 
             await txn.execute("UPDATE ExampleTable SET ExampleTimestamp = ?", 
  exampleDateTime);
```

```
 // Fetching from QLDB 
             const resultList: dom.Value[] = (await txn.execute("SELECT VALUE 
  ExampleTimestamp FROM ExampleTable")).getResultList(); 
             // Assume there is only one document in ExampleTable 
             const ionValue: dom.Value = resultList[0]; 
             // Transforming Ion to a TypeScript Date 
            exampleDateTime = ionValue.timestampValue().getDate();
             return exampleDateTime; 
         }) 
     );
}
```
## Python

```
def update_and_query_ion_timestamp(txn): 
     # QLDB can take in a Python timestamp 
     a_datetime = datetime.now() 
     # Insertion into QLDB 
     txn.execute_statement("UPDATE ExampleTable SET ExampleTimestamp = ?", 
 a datetime)
     # Fetching from QLDB 
     cursor = txn.execute_statement("SELECT VALUE ExampleTimestamp FROM 
  ExampleTable") 
     # Assume there is only one document in ExampleTable 
    for ion value in cursor:
         # Ion Python timestamp is a child class of Python datetime 
         a_timestamp = ion_value 
    # example timestamp is now the value fetched from OLDB
     return a_timestamp
example_timestamp = driver.execute_lambda(lambda txn: 
  update_and_query_ion_timestamp(txn))
```
# **String**

The following code examples show how to process the Ion string type.

Java

```
// Instantiate an IonSystem from the Ion library
IonSystem ionSystem = IonSystemBuilder.standard().build();
String exampleString = driver.execute((txn) -> { 
     // Transforming a Java String to Ion 
     String aString = "Hello world!"; 
     IonValue ionString = ionSystem.newString(aString); 
     // Insertion into QLDB 
     txn.execute("UPDATE ExampleTable SET ExampleString = ?", ionString); 
    // Fetching from QLDB 
    Result result = txn.execute("SELECT VALUE ExampleString from ExampleTable");
     // Assume there is only one document in ExampleTable 
     for (IonValue ionValue : result) 
    \{ // Transforming Ion to a Java String 
         // Cast IonValue to IonString first 
         aString = ((IonString)ionValue).stringValue(); 
     } 
     // exampleString is now the value fetched from QLDB 
     return aString;
});
```
## .NET

```
using IAsyncResult = Amazon.QLDB.Driver.IAsyncResult;
...
IValueFactory valueFactory = new ValueFactory();
// Convert C# string to Ion.
String nativeString = "Hello world!";
IIonValue ionString = valueFactory.NewString(nativeString);
IAsyncResult selectResult = await driver.Execute(async txn =>
```
{

```
 // Insertion into QLDB. 
     await txn.Execute("UPDATE ExampleTable SET ExampleString = ?", ionString); 
     // Fetching from QLDB. 
     return await txn.Execute("SELECT VALUE ExampleString from ExampleTable");
});
String retrievedString = null;
// Assume there is only one document in ExampleTable.
await foreach (IIonValue ionValue in selectResult)
{ 
     // Transforming Ion to a C# string. 
     retrievedString = ionValue.StringValue;
}
```
### **A** Note

To convert to synchronous code, remove the await and async keywords, and change the IAsyncResult type to IResult.

### Go

```
exampleString, err := driver.Execute(context.Background(), func(txn 
  qldbdriver.Transaction) (interface{}, error) { 
  aString := "Hello World!" 
 // Insertion into QLDB 
  _, err = txn.Execute("UPDATE ExampleTable SET ExampleString = ?", aString) 
  if err != nil { 
  return nil, err 
  } 
 // Fetching from QLDB 
  result, err := txn.Execute("SELECT VALUE ExampleString FROM ExampleTable") 
  if err != nil { 
  return nil, err 
  } 
 // Assume there is only one document in ExampleTable
```

```
 if result.Next(txn) { 
   var decodedResult string 
   err := ion.Unmarshal(result.GetCurrentData(), &decodedResult) 
  if err != nil {
   return nil, err 
   } 
  // exampleString is now the value fetched from QLDB 
   return decodedResult, nil 
  } 
  return nil, result.Err()
})
```
Node.js

```
async function queryIonString(driver: QldbDriver): Promise<string> { 
     return (driver.executeLambda(async (txn: TransactionExecutor) => { 
             // Updating QLDB 
             await txn.execute("UPDATE ExampleTable SET ExampleString = ?", "Hello 
 World!"); 
             // Fetching from QLDB 
             const resultList: dom.Value[] = (await txn.execute("SELECT VALUE 
  ExampleString FROM ExampleTable")).getResultList(); 
             // Assume there is only one document in ExampleTable 
             const ionValue: dom.Value = resultList[0]; 
             // Transforming Ion to a TypeScript String 
             const stringValue: string = ionValue.stringValue(); 
             return stringValue; 
         }) 
     );
}
```
Python

```
def update_and_query_ion_string(txn): 
     # QLDB can take in a Python string 
     a_string = "Hello world!" 
     # Insertion into QLDB 
     txn.execute_statement("UPDATE ExampleTable SET ExampleString = ?", a_string)
```

```
 # Fetching from QLDB 
     cursor = txn.execute_statement("SELECT VALUE ExampleString FROM ExampleTable") 
     # Assume there is only one document in ExampleTable 
    for ion value in cursor:
         # Ion Python string is a child class of Python string 
         a_string = ion_value 
     # example_string is now the value fetched from QLDB 
     return a_string
example_string = driver.execute_lambda(lambda txn: update_and_query_ion_string(txn))
```
# **Blob**

The following code examples show how to process the Ion blob type.

#### Java

```
// Instantiate an IonSystem from the Ion library
IonSystem ionSystem = IonSystemBuilder.standard().build();
byte[] exampleBytes = driver.execute((txn) -> { 
     // Transforming a Java byte array to Ion 
     // Transform any arbitrary data to a byte array to store in QLDB 
     String aString = "Hello world!"; 
     byte[] aByteArray = aString.getBytes(); 
     IonValue ionBlob = ionSystem.newBlob(aByteArray); 
     // Insertion into QLDB 
     txn.execute("UPDATE ExampleTable SET ExampleBlob = ?", ionBlob); 
     // Fetching from QLDB 
    Result result = txn.execute("SELECT VALUE ExampleBlob from ExampleTable");
     // Assume there is only one document in ExampleTable 
     for (IonValue ionValue : result) 
     { 
         // Transforming Ion to a Java byte array 
         // Cast IonValue to IonBlob first 
         aByteArray = ((IonBlob)ionValue).getBytes(); 
     }
```

```
 // exampleBytes is now the value fetched from QLDB 
     return aByteArray;
});
```

```
using IAsyncResult = Amazon.QLDB.Driver.IAsyncResult;
using System.Text;
...
IValueFactory valueFactory = new ValueFactory();
// Transform any arbitrary data to a byte array to store in QLDB.
string nativeString = "Hello world!";
byte[] nativeByteArray = Encoding.UTF8.GetBytes(nativeString);
// Transforming a C# byte array to Ion.
IIonValue ionBlob = valueFactory.NewBlob(nativeByteArray);
IAsyncResult selectResult = await driver.Execute(async txn =>
{ 
     // Insertion into QLDB. 
     await txn.Execute("UPDATE ExampleTable SET ExampleBlob = ?", ionBlob); 
     // Fetching from QLDB. 
     return await txn.Execute("SELECT VALUE ExampleBlob from ExampleTable");
});
byte[] retrievedByteArray = null;
// Assume there is only one document in ExampleTable.
await foreach (IIonValue ionValue in selectResult)
{ 
     // Transforming Ion to a C# byte array. 
     retrievedByteArray = ionValue.Bytes().ToArray();
}
```
### **A** Note

To convert to synchronous code, remove the await and async keywords, and change the IAsyncResult type to IResult.

Go

```
exampleBlob, err := driver.Execute(context.Background(), func(txn 
  qldbdriver.Transaction) (interface{}, error) { 
  aBlob := []byte("Hello World!") 
 // Insertion into QLDB 
  _, err = txn.Execute("UPDATE ExampleTable SET ExampleBlob = ?", aBlob) 
 if err != nil { 
  return nil, err 
  } 
 // Fetching from QLDB 
  result, err := txn.Execute("SELECT VALUE ExampleBlob FROM ExampleTable") 
 if err != nil { 
  return nil, err 
  } 
 // Assume there is only one document in ExampleTable 
  if result.Next(txn) { 
  var decodedResult []byte 
   err := ion.Unmarshal(result.GetCurrentData(), &decodedResult) 
  if err != nil {
   return nil, err 
   } 
  // exampleBlob is now the value fetched from QLDB 
  return decodedResult, nil 
  } 
  return nil, result.Err()
})
```
### Node.js

```
async function queryIonBlob(driver: QldbDriver): Promise<Uint8Array> { 
     return (driver.executeLambda(async (txn: TransactionExecutor) => { 
             const enc = new TextEncoder(); 
             let blobValue: Uint8Array = enc.encode("Hello World!"); 
             // Updating QLDB 
             await txn.execute("UPDATE ExampleTable SET ExampleBlob = ?", blobValue); 
             // Fetching from QLDB
```

```
 const resultList: dom.Value[] = (await txn.execute("SELECT VALUE 
  ExampleBlob FROM ExampleTable")).getResultList(); 
             // Assume there is only one document in ExampleTable 
             const ionValue: dom.Value = resultList[0]; 
             // Transforming Ion to TypeScript Uint8Array 
             blobValue = ionValue.uInt8ArrayValue(); 
             return blobValue; 
         }) 
     );
}
```
Python

```
def update_and_query_ion_blob(txn): 
     # QLDB can take in a Python byte array 
     a_string = "Hello world!" 
     a_byte_array = str.encode(a_string) 
     # Insertion into QLDB 
     txn.execute_statement("UPDATE ExampleTable SET ExampleBlob = ?", a_byte_array) 
     # Fetching from QLDB 
     cursor = txn.execute_statement("SELECT VALUE ExampleBlob FROM ExampleTable") 
     # Assume there is only one document in ExampleTable 
    for ion value in cursor:
         # Ion Python blob is a child class of Python byte array 
         a_blob = ion_value 
     # example_blob is now the value fetched from QLDB 
     return a_blob
example_blob = driver.execute_lambda(lambda txn: update_and_query_ion_blob(txn))
```
## **List**

The following code examples show how to process the Ion list type.

#### Java

```
// Instantiate an IonSystem from the Ion library
IonSystem ionSystem = IonSystemBuilder.standard().build();
List<Integer> exampleList = driver.execute((txn) -> { 
     // Transforming a Java List to Ion 
     List<Integer> aList = new ArrayList<>(); 
     // Add 5 Integers to the List for the sake of example 
    for (int i = 0; i < 5; i^{++}) {
         aList.add(i); 
     } 
     // Create an empty Ion List 
     IonList ionList = ionSystem.newEmptyList(); 
     // Add the 5 Integers to the Ion List 
     for (Integer i : aList) { 
         // Convert each Integer to Ion ints first to add it to the Ion List 
         ionList.add(ionSystem.newInt(i)); 
     } 
     // Insertion into QLDB 
     txn.execute("UPDATE ExampleTable SET ExampleList = ?", (IonValue) ionList); 
     // Fetching from QLDB 
    Result result = txn.execute("SELECT VALUE ExampleList from ExampleTable");
     // Assume there is only one document in ExampleTable 
     for (IonValue ionValue : result) 
     { 
         // Iterate through the Ion List to map it to a Java List 
         List<Integer> intList = new ArrayList<>(); 
         for (IonValue ionInt : (IonList)ionValue) { 
             // Convert the 5 Ion ints to Java Integers 
             intList.add(((IonInt)ionInt).intValue()); 
         } 
         aList = intList; 
     } 
     // exampleList is now the value fetched from QLDB 
     return aList;
});
```

```
using IAsyncResult = Amazon.QLDB.Driver.IAsyncResult;
using System.Collections.Generic;
...
IValueFactory valueFactory = new ValueFactory();
// Transforming a C# list to Ion.
IIonValue ionList = valueFactory.NewEmptyList();
foreach (int i in new List<int> \{0, 1, 2, 3, 4\})
{ 
     // Convert to Ion int and add to Ion list. 
     ionList.Add(valueFactory.NewInt(i));
}
IAsyncResult selectResult = await driver.Execute(async txn =>
\{ // Insertion into QLDB. 
     await txn.Execute("UPDATE ExampleTable SET ExampleList = ?", ionList); 
     // Fetching from QLDB. 
     return await txn.Execute("SELECT VALUE ExampleList from ExampleTable");
});
List<int> retrievedList = new List<int>();
await foreach (IIonValue ionValue in selectResult)
\{ // Iterate through the Ion List to map it to a C# list. 
     foreach (IIonValue ionInt in ionValue) 
     { 
         retrievedList.Add(ionInt.IntValue); 
     }
}
```
### **A** Note

To convert to synchronous code, remove the await and async keywords, and change the IAsyncResult type to IResult.

Go

```
exampleList, err := driver.Execute(context.Background(), func(txn 
  qldbdriver.Transaction) (interface{}, error) { 
 aList := []int{1, 2, 3, 4, 5} // Insertion into QLDB 
  _, err = txn.Execute("UPDATE ExampleTable SET ExampleList = ?", aList) 
if err != nil {
  return nil, err 
  } 
 // Fetching from QLDB 
  result, err := txn.Execute("SELECT VALUE ExampleList FROM ExampleTable") 
 if err != nil { 
  return nil, err 
  } 
 // Assume there is only one document in ExampleTable 
  if result.Next(txn) { 
  var decodedResult []int 
   err := ion.Unmarshal(result.GetCurrentData(), &decodedResult) 
  if err != nil {
   return nil, err 
   } 
  // exampleList is now the value fetched from QLDB 
  return decodedResult, nil 
  } 
  return nil, result.Err()
})
```
#### Node.js

```
async function queryIonList(driver: QldbDriver): Promise<number[]> {
     return (driver.executeLambda(async (txn: TransactionExecutor) => { 
             let listOfNumbers: number[] = [1, 2, 3, 4, 5]; 
             // Updating QLDB 
             await txn.execute("UPDATE ExampleTable SET ExampleList = ?", 
  listOfNumbers); 
             // Fetching from QLDB
```

```
 const resultList: dom.Value[] = (await txn.execute("SELECT VALUE 
  ExampleList FROM ExampleTable")).getResultList(); 
             // Assume there is only one document in ExampleTable 
             const ionValue: dom.Value = resultList[0]; 
             // Get Ion List 
             const ionList: dom.Value[] = ionValue.elements(); 
             // Iterate through the Ion List to map it to a JavaScript Array 
            let intList: number[ ] = [ ];
             ionList.forEach(item => { 
                  // Transforming Ion to a TypeScript Number 
                  const intValue: number = item.numberValue(); 
                  intList.push(intValue); 
             }); 
             listOfNumbers = intList; 
             return listOfNumbers; 
         }) 
     );
}
```
## Python

```
def update_and_query_ion_list(txn): 
     # QLDB can take in a Python list 
    a_{\text{list}} = \text{list}()for i in range(0, 5):
         a_list.append(i) 
     # Insertion into QLDB 
     txn.execute_statement("UPDATE ExampleTable SET ExampleList = ?", a_list) 
     # Fetching from QLDB 
     cursor = txn.execute_statement("SELECT VALUE ExampleList FROM ExampleTable") 
     # Assume there is only one document in ExampleTable 
     for ion_value in cursor: 
         # Ion Python blob is a child class of Python list 
         a_list = ion_value 
     # example_list is now the value fetched from QLDB 
     return a_list
```
example\_list = driver.execute\_lambda(lambda txn: update\_and\_query\_ion\_list(txn))

# **Struct**

In QLDB, struct data types are particularly unique from other Ion types. Top-level documents that you insert into a table must be of the struct type. A document field can also store a nested struct.

For simplicity, the following examples define a document that has the ExampleString and ExampleInt fields only.

Java

```
class ExampleStruct { 
     public String exampleString; 
     public int exampleInt; 
     public ExampleStruct(String exampleString, int exampleInt) { 
         this.exampleString = exampleString; 
         this.exampleInt = exampleInt; 
     }
}
// Instantiate an IonSystem from the Ion library
IonSystem ionSystem = IonSystemBuilder.standard().build();
ExampleStruct examplePojo = driver.execute((txn) -> { 
     // Transforming a POJO to Ion 
     ExampleStruct aPojo = new ExampleStruct("Hello world!", 256); 
     // Create an empty Ion struct 
     IonStruct ionStruct = ionSystem.newEmptyStruct(); 
     // Map the fields of the POJO to Ion values and put them in the Ion struct 
     ionStruct.add("ExampleString", ionSystem.newString(aPojo.exampleString)); 
     ionStruct.add("ExampleInt", ionSystem.newInt(aPojo.exampleInt)); 
     // Insertion into QLDB 
     txn.execute("INSERT INTO ExampleTable ?", ionStruct); 
     // Fetching from QLDB 
     Result result = txn.execute("SELECT * from ExampleTable"); 
     // Assume there is only one document in ExampleTable 
     for (IonValue ionValue : result)
```
 { // Map the fields of the Ion struct to Java values and construct a new POJO ionStruct = (IonStruct)ionValue; IonString exampleString = (IonString)ionStruct.get("ExampleString"); IonInt exampleInt = (IonInt)ionStruct.get("ExampleInt"); aPojo = new ExampleStruct(exampleString.stringValue(), exampleInt.intValue()); } // examplePojo is now the document fetched from QLDB return aPojo; });

Alternatively, you can use the [Jackson](https://github.com/FasterXML/jackson-dataformats-binary/tree/master/ion) library to map data types to and from Ion. The library supports the other Ion data types, but this example focuses on the struct type.

```
class ExampleStruct { 
     public String exampleString; 
     public int exampleInt; 
     @JsonCreator 
     public ExampleStruct(@JsonProperty("ExampleString") String exampleString, 
                           @JsonProperty("ExampleInt") int exampleInt) { 
         this.exampleString = exampleString; 
         this.exampleInt = exampleInt; 
     } 
     @JsonProperty("ExampleString") 
     public String getExampleString() { 
         return this.exampleString; 
     } 
     @JsonProperty("ExampleInt") 
     public int getExampleInt() { 
         return this.exampleInt; 
     }
}
// Instantiate an IonSystem from the Ion library
IonSystem ionSystem = IonSystemBuilder.standard().build();
// Instantiate an IonObjectMapper from the Jackson library
IonObjectMapper ionMapper = new IonValueMapper(ionSystem);
```

```
ExampleStruct examplePojo = driver.execute((txn) -> { 
     // Transforming a POJO to Ion 
     ExampleStruct aPojo = new ExampleStruct("Hello world!", 256); 
     IonValue ionStruct; 
     try { 
         // Use the mapper to convert Java objects into Ion 
         ionStruct = ionMapper.writeValueAsIonValue(aPojo); 
     } catch (IOException e) { 
         // Wrap the exception and throw it for the sake of simplicity in this 
  example 
         throw new RuntimeException(e); 
     } 
     // Insertion into QLDB 
     txn.execute("INSERT INTO ExampleTable ?", ionStruct); 
     // Fetching from QLDB 
    Result result = txn.execute("SELECT * from ExampleTable");
     // Assume there is only one document in ExampleTable 
     for (IonValue ionValue : result) 
    \sqrt{ } // Use the mapper to convert Ion to Java objects 
         try { 
             aPojo = ionMapper.readValue(ionValue, ExampleStruct.class); 
         } catch (IOException e) { 
             // Wrap the exception and throw it for the sake of simplicity in this 
  example 
             throw new RuntimeException(e); 
         } 
     } 
     // examplePojo is now the document fetched from QLDB 
     return aPojo;
});
```
Use the [Amazon.QLDB.Driver.Serialization](https://www.nuget.org/packages/Amazon.QLDB.Driver.Serialization/) library to map native C# data types to and from Ion. The library supports the other Ion data types, but this example focuses on the struct type.

```
using Amazon.QLDB.Driver.Generic;
using Amazon.QLDB.Driver.Serialization;
...
```

```
IAsyncQldbDriver driver = AsyncQldbDriver.Builder() 
     .WithLedger("vehicle-registration") 
     // Add Serialization library 
     .WithSerializer(new ObjectSerializer()) 
     .Build();
// Creating a C# POCO.
ExampleStruct exampleStruct = new ExampleStruct
{ 
     ExampleString = "Hello world!", 
    ExampleInt = 256};
IAsyncResult<ExampleStruct> selectResult = await driver.Execute(async txn =>
{ 
     // Insertion into QLDB. 
     await txn.Execute(txn.Query<Document>("UPDATE ExampleTable SET ExampleStruct 
  = ?", exampleStruct)); 
     // Fetching from QLDB. 
     return await txn.Execute(txn.Query<ExampleStruct>("SELECT VALUE ExampleStruct 
 from ExampleTable"));
});
await foreach (ExampleStruct row in selectResult)
{ 
     Console.WriteLine(row.ExampleString); 
     Console.WriteLine(row.ExampleInt);
}
```
#### **A** Note

To convert to synchronous code, remove the await and async keywords, and change the IAsyncResult type to IResult.

Alternatively, you can use the [Amazon.IonDotnet.Builders](https://www.nuget.org/packages/Amazon.IonDotnet/) library to process Ion data types.

```
using IAsyncResult = Amazon.QLDB.Driver.IAsyncResult;
```

```
...
```

```
IValueFactory valueFactory = new ValueFactory();
// Creating Ion struct.
IIonValue ionStruct = valueFactory.NewEmptyStruct();
ionStruct.SetField("ExampleString", valueFactory.NewString("Hello world!"));
ionStruct.SetField("ExampleInt", valueFactory.NewInt(256));
IAsyncResult selectResult = await driver.Execute(async txn =>
{ 
    // Insertion into QLDB. 
    await txn.Execute("UPDATE ExampleTable SET ExampleStruct = ?", ionStruct);
    // Fetching from QLDB. 
    return await txn.Execute("SELECT VALUE ExampleStruct from ExampleTable");
});
string retrievedString = null;
int? retrievedInt = null;
await foreach (IIonValue ionValue in selectResult)
{ 
     retrievedString = ionValue.GetField("ExampleString").StringValue; 
     retrievedInt = ionValue.GetField("ExampleInt").IntValue;
}
```
Go

```
exampleStruct, err := driver.Execute(context.Background(), func(txn 
  qldbdriver.Transaction) (interface{}, error) { 
  aStruct := map[string]interface{} { 
   "ExampleString": "Hello World!", 
   "ExampleInt": 256, 
  } 
 // Insertion into QLDB 
  _, err = txn.Execute("UPDATE ExampleTable SET ExampleStruct = ?", aStruct) 
if err != nil {
  return nil, err 
  } 
 // Fetching from QLDB 
  result, err := txn.Execute("SELECT VALUE ExampleStruct FROM ExampleTable") 
  if err != nil {
```

```
 return nil, err 
  } 
 // Assume there is only one document in ExampleTable 
  if result.Next(txn) { 
   var decodedResult map[string]interface{} 
   err := ion.Unmarshal(result.GetCurrentData(), &decodedResult) 
  if err != nil {
   return nil, err 
   } 
  // exampleStruct is now the value fetched from QLDB 
  return decodedResult, nil 
  } 
  return nil, result.Err()
})
```
## Node.js

```
async function queryIonStruct(driver: QldbDriver): Promise<any> { 
     let exampleStruct: any = {stringValue: "Hello World!", intValue: 256}; 
     return (driver.executeLambda(async (txn: TransactionExecutor) => { 
             // Inserting into QLDB 
             await txn.execute("INSERT INTO ExampleTable ?", exampleStruct); 
             // Fetching from QLDB 
             const resultList: dom.Value[] = (await txn.execute("SELECT * FROM 
  ExampleTable")).getResultList(); 
             // Assume there is only one document in ExampleTable 
             const ionValue: dom.Value = resultList[0]; 
             // We can get all the keys of Ion struct and their associated values 
             const ionFieldNames: string[] = ionValue.fieldNames(); 
             // Getting key and value of Ion struct to TypeScript String and Number 
             const nativeStringVal: string = 
  ionValue.get(ionFieldNames[0]).stringValue(); 
             const nativeIntVal: number = 
  ionValue.get(ionFieldNames[1]).numberValue(); 
             // Alternatively, we can access to Ion struct fields, using their 
  literal field names: 
             // const nativeStringVal = ionValue.get("stringValue").stringValue(); 
             // const nativeIntVal = ionValue.get("intValue").numberValue();
```

```
 exampleStruct = {[ionFieldNames[0]]: nativeStringVal, 
  [ionFieldNames[1]]: nativeIntVal}; 
              return exampleStruct; 
         }) 
     );
}
```
Python

```
def update_and_query_ion_struct(txn): 
     # QLDB can take in a Python struct 
     a_struct = {"ExampleString": "Hello world!", "ExampleInt": 256} 
     # Insertion into QLDB 
     txn.execute_statement("UPDATE ExampleTable SET ExampleStruct = ?", a_struct) 
     # Fetching from QLDB 
     cursor = txn.execute_statement("SELECT VALUE ExampleStruct FROM ExampleTable") 
     # Assume there is only one document in ExampleTable 
     for ion_value in cursor: 
         # Ion Python struct is a child class of Python struct 
         a_struct = ion_value 
     # example_struct is now the value fetched from QLDB 
     return a_struct
example_struct = driver.execute_lambda(lambda txn: update_and_query_ion_struct(txn))
```
# **Null values and dynamic types**

QLDB supports open content and doesn't enforce schema or data type definitions for document fields. You can also store Ion null values in a QLDB document. All of the prior examples assume that each returned data type is known and is not null. The following examples show how to work with Ion when the data type isn't known or is possibly null.

Java

// Empty variables

```
String exampleString = null;
Integer exampleInt = null;
// Assume ionValue is some queried data from QLDB
IonValue ionValue = null;
// Check the value type and assign it to the variable if it is not null
if (ionValue.getType() == IonType.STRING) { 
     if (ionValue.isNullValue()) { 
         exampleString = null; 
     } else { 
         exampleString = ((IonString)ionValue).stringValue(); 
     }
} else if (ionValue.getType() == IonType.INT) { 
     if (ionValue.isNullValue()) { 
        exampleInt = null; } else { 
         exampleInt = ((IonInt)ionValue).intValue(); 
     }
};
// Creating null values
IonSystem ionSystem = IonSystemBuilder.standard().build();
// A null value still has an Ion type
IonString ionString;
if (exampleString == null) { 
     // Specifically a null string 
     ionString = ionSystem.newNullString();
} else { 
     ionString = ionSystem.newString(exampleString);
}
IonInt ionInt;
if (exampleInt == null) { 
     // Specifically a null int 
     ionInt = ionSystem.newNullInt();
} else { 
     ionInt = ionSystem.newInt(exampleInt);
}
// Special case regarding null!
// There is a generic null type which has Ion type 'Null'.
// The above null values still have the types 'String' and 'Int'
```

```
IonValue specialNull = ionSystem.newNull();
if (specialNull.getType() == IonType.NULL) { 
     // This is true!
}
if (specialNull.isNullValue()) { 
     // This is also true!
}
if (specialNull.getType() == IonType.STRING || specialNull.getType() == IonType.INT) 
  { 
     // This is false!
}
```

```
// Empty variables.
string exampleString = null;
int? exampleInt = null;
// Assume ionValue is some queried data from QLDB.
IIonValue ionValue;
if (ionValue.Type() == IonType.String)
{ 
     exampleString = ionValue.StringValue;
}
else if (ionValue.Type() == IonType.Int)
{ 
     if (ionValue.IsNull) 
     { 
        exampleInt = null; } 
     else 
    \mathcal{L} exampleInt = ionValue.IntValue; 
     }
};
// Creating null values.
IValueFactory valueFactory = new ValueFactory();
// A null value still has an Ion type.
IIonValue ionString = valueFactory.NewString(exampleString);
```

```
IIonValue ionInt;
if (exampleInt == null)
{ 
     // Specifically a null int. 
     ionInt = valueFactory.NewNullInt();
}
else
{ 
     ionInt = valueFactory.NewInt(exampleInt.Value);
}
// Special case regarding null!
// There is a generic null type which has Ion type 'Null'.
IIonValue specialNull = valueFactory.NewNull();
if (specialNull.Type() == IonType.Null) { 
     // This is true!
}
if (specialNull.IsNull) { 
     // This is also true!
}
```
Go

## **Marshalling limitations**

In Go, nil values don't retain their type when you marshal and then unmarshal them. A nil value marshals to Ion null, but Ion null unmarshals to a zero value rather than nil.

```
ionNull, err := ion.MarshalText(nil) // ionNull is set to ion null
if err != nil { 
     return
}
var result int
err = ion.Unmarshal(ionNull, &result) // result unmarshals to 0
if err != nil { 
     return
}
```
Node.js

// Empty variables let exampleString: string;

```
let exampleInt: number;
// Assume ionValue is some queried data from QLDB
// Check the value type and assign it to the variable if it is not null
if (ionValue.getType() === IonTypes.STRING) { 
     if (ionValue.isNull()) { 
         exampleString = null; 
     } else { 
         exampleString = ionValue.stringValue(); 
     }
} else if (ionValue.getType() === IonTypes.INT) { 
     if (ionValue.isNull()) { 
        exampleInt = null; } else { 
        exampleInt = ionValue.numberValue();
     }
}
// Creating null values
if (exampleString === null) { 
     ionString = dom.load('null.string');
} else { 
     ionString = dom.load.of(exampleString);
}
if (exampleInt === null) { 
    ionInt = dom.load('null.int');} else { 
     ionInt = dom.load.of(exampleInt);
}
// Special case regarding null!
// There is a generic null type which has Ion type 'Null'.
// The above null values still have the types 'String' and 'Int'
specialNull: dom.Value = dom.load("null.null");
if (specialNull.getType() === IonType.NULL) { 
     // This is true!
}
if (specialNull.getType() === IonType.STRING || specialNull.getType() === 
  IonType.INT) { 
     // This is false!
}
```
### Python

```
# Empty variables
example_string = None
example_int = None
# Assume ion_value is some queried data from QLDB
# Check the value type and assign it to the variable if it is not null
if ion_value.ion_type == IonType.STRING: 
     if isinstance(ion_value, IonPyNull): 
         example_string = None 
     else: 
         example_string = ion_value
elif ion_value.ion_type == IonType.INT: 
     if isinstance(ion_value, IonPyNull): 
         example_int = None 
     else: 
         example_int = ion_value
# Creating Ion null values
if example_string is None: 
     # Specifically a null string 
     ion_string = loads("null.string")
else: 
     # QLDB can take in Python string 
     ion_string = example_string
if example_int is None: 
     # Specifically a null int 
     ion_int = loads("null.int")
else: 
     # QLDB can take in Python int 
     ion_int = example_int
# Special case regarding null!
# There is a generic null type which has Ion type 'Null'.
# The above null values still have the types 'String' and 'Int'
special null = loads('null.null")if special_null.ion_type == IonType.NULL: 
     # This is true!
if special_null.ion_type == IonType.STRING or special_null.ion_type == IonType.INT: 
     # This is false!
```
# **Down-converting to JSON**

If your application requires JSON compatibility, you can down-convert Amazon Ion data to JSON. However, converting Ion to JSON is lossy in certain cases where your data uses the rich Ion types that don't exist in JSON.

For details about Ion to JSON conversion rules, see [Down-converting](https://amzn.github.io/ion-docs/guides/cookbook.html#down-converting-to-json) to JSON in the *Amazon Ion Cookbook*.

# **Working with data and history in Amazon QLDB**

The following topics provide basic examples of *create, read, update, and delete* (CRUD) statements. You can manually run these statements by using the *PartiQL editor* on the QLDB [console](#page-43-0), or the [QLDB shell.](#page-49-0) This guide also walks you through the process of how QLDB handles your data as you make changes in your ledger.

QLDB supports the [PartiQL](https://partiql.org/) query language.

For code examples that show how to programmatically run similar statements using the QLDB driver, see the tutorials in [Getting](#page-84-0) started with the driver.

### **Tip**

The following is a short summary of tips and best practices for working with PartiQL in QLDB:

- **Understand concurrency and transaction limits** All statements, including SELECT queries, are subject to optimistic [concurrency](#page-704-0) control (OCC) conflicts and [transaction](#page-1194-0) [limits](#page-1194-0), including a 30-second transaction timeout.
- **Use indexes** Use high-cardinality indexes and run targeted queries to optimize your statements and avoid full table scans. To learn more, see Optimizing query [performance.](#page-675-0)
- **Use equality predicates** Indexed lookups require an *equality* operator (= or IN). Inequality operators (<, >, LIKE, BETWEEN) don't qualify for indexed lookups and result in full table scans.
- **Use inner joins only** QLDB supports inner joins only. As a best practice, join on fields that are indexed for each table that you're joining. Choose high-cardinality indexes for both the join criteria and the equality predicates.

#### **Topics**

- Creating tables with indexes and inserting [documents](#page-650-0)
- [Querying](#page-654-0) your data
- Querying [document](#page-659-0) metadata
- Using the BY clause to query [document](#page-663-0) ID
- [Updating and deleting documents](#page-664-0)
- [Querying](#page-666-0) revision history
- Redacting [document](#page-670-0) revisions
- Optimizing query [performance](#page-675-0)
- Getting PartiQL [statement](#page-680-0) statistics
- [Querying](#page-693-0) the system catalog
- [Managing tables](#page-694-0)
- [Managing](#page-697-0) indexes
- Unique IDs in [Amazon](#page-702-0) QLDB

# <span id="page-650-0"></span>**Creating tables with indexes and inserting documents**

After creating an Amazon QLDB ledger, your first step is to create a table with a basic [CREATE](#page-974-0) [TABLE](#page-974-0) statement. Tables consist of [QLDB documents](#page-964-0), which are datasets in [Amazon](#page-1046-0) Ion struct format.

#### **Topics**

- [Creating](#page-650-1) tables and indexes
- Inserting [documents](#page-652-0)

### <span id="page-650-1"></span>**Creating tables and indexes**

Tables have simple, case-sensitive names with no namespaces. QLDB supports open content and doesn't enforce schema, so you don't define attributes or data types when creating tables.

CREATE TABLE VehicleRegistration

CREATE TABLE Vehicle

A CREATE TABLE statement returns the system-assigned ID of the new table. All [system-assigned](#page-702-0)  [IDs](#page-702-0) in QLDB are universally unique identifiers (UUID) that are each represented in a Base62 encoded string.

#### **A** Note

Optionally, you can define tags for a table resource while you're creating the table. To learn how, see Tagging tables on [creation.](#page-695-0)

You can also create indexes on tables to optimize query performance.

CREATE INDEX ON VehicleRegistration (VIN)

CREATE INDEX ON VehicleRegistration (LicensePlateNumber)

CREATE INDEX ON Vehicle (VIN)

#### **Important**

QLDB requires an index to efficiently look up a document. Without an index, QLDB needs to do a full table scan when reading documents. This can cause performance problems on large tables, including concurrency conflicts and transaction timeouts. To avoid table scans, you must run statements with a WHERE predicate clause using an *equality* operator (= or IN) on an indexed field or a document ID. For more information, see Optimizing query [performance](#page-675-0).

Note the following constraints when creating indexes:

- An index can only be created on a single top-level field. Composite, nested, unique, and function-based indexes are not supported.
- You can create an index on any lon data [types](#page-963-0), including list and struct. However, you can only do the indexed lookup by equality of the whole Ion value regardless of the Ion type. For example, when using a list type as an index, you can't do an indexed lookup by one item inside the list.
- Query performance is improved only when you use an equality predicate; for example, WHERE indexedField = 123 or WHERE indexedField IN (456, 789).

QLDB doesn't honor inequalities in query predicates. As a result, range filtered scans are not implemented.

- Names of indexed fields are case sensitive and can have a maximum of 128 characters.
- Index creation in QLDB is asynchronous. The amount of time it takes to finish building an index on a non-empty table varies depending on the table size. For more information, see [Managing](#page-697-0)  [indexes.](#page-697-0)

### <span id="page-652-0"></span>**Inserting documents**

Then you can insert documents into your tables. QLDB documents are stored in Amazon Ion format. The following PartiQL [INSERT](#page-986-0) statements include a subset of the vehicle registration sample data used in Getting started with the [Amazon](#page-59-0) QLDB console.

```
INSERT INTO VehicleRegistration
<< { 
     'VIN' : '1N4AL11D75C109151', 
     'LicensePlateNumber' : 'LEWISR261LL', 
     'State' : 'WA', 
     'City' : 'Seattle', 
     'PendingPenaltyTicketAmount' : 90.25, 
     'ValidFromDate' : `2017-08-21T`, 
     'ValidToDate' : `2020-05-11T`, 
     'Owners' : { 
          'PrimaryOwner' : { 'PersonId' : '294jJ3YUoH1IEEm8GSabOs' }, 
          'SecondaryOwners' : [ { 'PersonId' : '5Ufgdlnj06gF5CWcOIu64s' } ] 
     }
},
{ 
     'VIN' : 'KM8SRDHF6EU074761', 
     'LicensePlateNumber' : 'CA762X', 
     'State' : 'WA', 
     'City' : 'Kent', 
     'PendingPenaltyTicketAmount' : 130.75, 
     'ValidFromDate' : `2017-09-14T`, 
     'ValidToDate' : `2020-06-25T`, 
     'Owners' : { 
          'PrimaryOwner' : { 'PersonId': 'IN7MvYtUjkp1GMZu0F6CG9' }, 
          'SecondaryOwners' : [] 
     }
} >>
```

```
INSERT INTO Vehicle
<< {
```

```
 'VIN' : '1N4AL11D75C109151', 
      'Type' : 'Sedan', 
     'Year' : 2011, 
      'Make' : 'Audi', 
     'Model' : 'A5', 
     'Color' : 'Silver'
} ,
{ 
     'VIN' : 'KM8SRDHF6EU074761', 
     'Type' : 'Sedan', 
     'Year' : 2015, 
     'Make' : 'Tesla', 
     'Model' : 'Model S', 
     'Color' : 'Blue'
} >>
```
#### **PartiQL syntax and semantics**

- Field names are enclosed in single quotation marks  $('...')$ .
- String values are also enclosed in single quotation marks ('...').
- Timestamps are enclosed in backticks  $(\cdot, \cdot, \cdot)$ . Backticks can be used to denote any Ion literals.
- Integers and decimals are literal values that don't need to be denoted.

For more details on the syntax and semantics of PartiQL, see [Querying](#page-966-0) Ion with PartiQL in Amazon [QLDB](#page-966-0).

An INSERT statement creates the initial revision of a document with a version number of zero. To uniquely identify each document, QLDB assigns a *document ID* as part of the metadata. Insert statements return the ID of each document that is inserted.

#### **Important**

Because QLDB doesn't enforce schema, you can insert the same document into a table multiple times. Each insert statement commits a separate document entry to the journal, and QLDB assigns each document a unique ID.

To learn how to query the documents you inserted into your table, proceed to [Querying](#page-654-0) your data.

# <span id="page-654-0"></span>**Querying your data**

The *user view* returns the latest non-deleted revision of your user data only. This is the default view in Amazon QLDB. This means that no special qualifiers are needed when you want to query only your data.

For details on the syntax and parameters of the following query examples, see [SELECT](#page-990-0) in the *Amazon QLDB PartiQL reference*.

### **Topics**

- [Basic queries](#page-654-1)
- [Projections](#page-656-0) and filters
- [Joins](#page-657-0)
- [Nested data](#page-658-0)

## <span id="page-654-1"></span>**Basic queries**

Basic SELECT queries return the documents that you inserted into the table.

### **Warning**

When you run a query in QLDB without an indexed lookup, it invokes a full table scan. PartiQL supports such queries because it's SQL compatible. However, *don't* run table scans for production use cases in QLDB. Table scans can cause performance problems on large tables, including concurrency conflicts and transaction timeouts. To avoid table scans, you must run statements with a WHERE predicate clause using an *equality* operator on an indexed field or a document ID; for example, WHERE indexedField = 123 or WHERE indexedField IN (456, 789). For more information, see Optimizing query [performance](#page-675-0).

The following queries show results for the vehicle registration documents that you previously inserted in Creating tables with indexes and inserting [documents](#page-650-0). The order of the results is not specific and can vary for each SELECT query. You shouldn't rely on the results order for any query in QLDB.

#### SELECT \* FROM VehicleRegistration

#### WHERE LicensePlateNumber IN ('LEWISR261LL', 'CA762X')

```
{ 
     VIN: "1N4AL11D75C109151", 
     LicensePlateNumber: "LEWISR261LL", 
     State: "WA", 
     City: "Seattle", 
     PendingPenaltyTicketAmount: 90.25, 
     ValidFromDate: 2017-08-21T, 
     ValidToDate: 2020-05-11T, 
     Owners: { 
        PrimaryOwner: { PersonId: "294jJ3YUoH1IEEm8GSabOs" },
         SecondaryOwners: [{ PersonId: "5Ufgdlnj06gF5CWcOIu64s" }] 
     }
},
{ 
     VIN: "KM8SRDHF6EU074761", 
     LicensePlateNumber: "CA762X", 
     State: "WA", 
     City: "Kent", 
     PendingPenaltyTicketAmount: 130.75, 
     ValidFromDate: 2017-09-14T, 
     ValidToDate: 2020-06-25T, 
     Owners: { 
          PrimaryOwner: { PersonId: "IN7MvYtUjkp1GMZu0F6CG9" }, 
         SecondaryOwners: [] 
     }
}
```
SELECT \* FROM Vehicle WHERE VIN IN ('1N4AL11D75C109151', 'KM8SRDHF6EU074761')

```
{ 
     VIN: "1N4AL11D75C109151", 
     Type: "Sedan", 
     Year: 2011, 
     Make: "Audi", 
     Model: "A5", 
     Color: "Silver"
},
{ 
     VIN: "KM8SRDHF6EU074761",
```

```
 Type: "Sedan", 
 Year: 2015, 
 Make: "Tesla", 
 Model: "Model S", 
 Color: "Blue"
```
#### **Important**

}

In PartiQL, you use single quotation marks to denote strings in data manipulation language (DML) or query statements. But the QLDB console and the QLDB shell return query results in Amazon Ion text format, so you see strings enclosed in double quotation marks. This syntax allows the PartiQL query language to maintain SQL compatibility, and the Amazon Ion text format to maintain JSON compatibility.

## <span id="page-656-0"></span>**Projections and filters**

You can do projections (targeted SELECT) and other standard filters (WHERE clauses). The following query returns a subset of document fields from the VehicleRegistration table. It filters for vehicles with the following criteria:

- **String filter** It's registered in Seattle.
- **Decimal filter** It has a pending penalty ticket amount less than 100.0.
- **Date filter** It has a registration date that is valid on or after September 4, 2019.

```
SELECT r.VIN, r.PendingPenaltyTicketAmount, r.Owners
FROM VehicleRegistration AS r
WHERE r.VIN IN ('1N4AL11D75C109151', 'KM8SRDHF6EU074761')
AND r.City = 'Seattle' --string
AND r.PendingPenaltyTicketAmount < 100.0 --decimal
AND r.ValidToDate >= `2019-09-04T` --timestamp with day precision
```

```
{ 
     VIN: "1N4AL11D75C109151", 
     PendingPenaltyTicketAmount: 90.25, 
     Owners: { 
         PrimaryOwner: { PersonId: "294jJ3YUoH1IEEm8GSabOs" },
```

```
 SecondaryOwners: [{ PersonId: "5Ufgdlnj06gF5CWcOIu64s" }] 
 }
```
# <span id="page-657-0"></span>**Joins**

}

You can also write inner join queries. The following example shows an implicit inner join query that returns all registration documents along with attributes of the registered vehicles.

```
SELECT * FROM VehicleRegistration AS r, Vehicle AS v
WHERE r.VIN = V.VINAND r.VIN IN ('1N4AL11D75C109151', 'KM8SRDHF6EU074761')
{ 
     VIN: "1N4AL11D75C109151", 
     LicensePlateNumber: "LEWISR261LL", 
     State: "WA", 
     City: "Seattle", 
     PendingPenaltyTicketAmount: 90.25, 
     ValidFromDate: 2017-08-21T, 
     ValidToDate: 2020-05-11T, 
     Owners: { 
          PrimaryOwner: { PersonId: "294jJ3YUoH1IEEm8GSabOs" }, 
         SecondaryOwners: [{ PersonId: "5Ufgdlnj06gF5CWcOIu64s" }] 
     }, 
     Type: "Sedan", 
     Year: 2011, 
     Make: "Audi", 
     Model: "A5", 
     Color: "Silver"
},
{ 
     VIN: "KM8SRDHF6EU074761", 
     LicensePlateNumber: "CA762X", 
     State: "WA", 
     City: "Kent", 
     PendingPenaltyTicketAmount: 130.75, 
     ValidFromDate: 2017-09-14T, 
     ValidToDate: 2020-06-25T, 
     Owners: { 
          PrimaryOwner: { PersonId: "IN7MvYtUjkp1GMZu0F6CG9" }, 
         SecondaryOwners: []
```

```
 }, 
      Type: "Sedan", 
     Year: 2015, 
     Make: "Tesla", 
     Model: "Model S", 
      Color: "Blue"
}
```
Or, you can write the same inner join query in the explicit syntax as follows.

```
SELECT * FROM VehicleRegistration AS r INNER JOIN Vehicle AS v
ON r.VIN = v.VIN
WHERE r.VIN IN ('1N4AL11D75C109151', 'KM8SRDHF6EU074761')
```
### <span id="page-658-0"></span>**Nested data**

You can use PartiQL in QLDB to query nested data in documents. The following example shows a correlated subquery that flattens nested data. The @ character is technically optional here. But it explicitly indicates that you want the Owners structure within VehicleRegistration, not a different collection named Owners (if one existed).

```
SELECT 
     r.VIN, 
     o.SecondaryOwners
FROM 
     VehicleRegistration AS r, @r.Owners AS o
WHERE 
     r.VIN IN ('1N4AL11D75C109151', 'KM8SRDHF6EU074761')
```

```
{ 
     VIN: "1N4AL11D75C109151", 
     SecondaryOwners: [{ PersonId: "5Ufgdlnj06gF5CWcOIu64s" }]
},
{ 
     VIN: "KM8SRDHF6EU074761", 
     SecondaryOwners: []
}
```
The following shows a subquery in the SELECT list that projects nested data, in additional to an inner join.

```
SELECT 
     v.Make, 
     v.Model, 
     (SELECT VALUE o.PrimaryOwner.PersonId FROM @r.Owners AS o) AS PrimaryOwner
FROM 
     VehicleRegistration AS r, Vehicle AS v
WHERE 
     r.VIN = v.VIN AND r.VIN IN ('1N4AL11D75C109151', 'KM8SRDHF6EU074761')
```

```
{ 
     Make: "Audi", 
     Model: "A5", 
     PrimaryOwner: ["294jJ3YUoH1IEEm8GSabOs"]
},
{ 
     Make: "Tesla", 
     Model: "Model S", 
     PrimaryOwner: ["IN7MvYtUjkp1GMZu0F6CG9"]
}
```
The following query returns the PersonId and index (ordinal) number of each person in the Owners.SecondaryOwners list for a VehicleRegistration document.

```
SELECT s.PersonId, owner_idx
FROM VehicleRegistration AS r, @r.Owners.SecondaryOwners AS s AT owner_idx
WHERE r.VIN = '1N4AL11D75C109151'
```

```
{ 
     PersonId: "5Ufgdlnj06gF5CWcOIu64s", 
     owner_idx: 0
}
```
<span id="page-659-0"></span>To learn how to query your document metadata, proceed to Querying [document](#page-659-0) metadata.

# **Querying document metadata**

An INSERT statement creates the initial revision of a document with a version number of zero. To uniquely identify each document, Amazon QLDB assigns a *document ID* as part of the metadata.

In addition to the document ID and version number, QLDB stores other system-generated metadata for each document in a table. This metadata includes transaction information, journal attributes, and the document's hash value.

All system-assigned IDs are universally unique identifiers (UUID) that are each represented in a Base62-encoded string. For more information, see Unique IDs in [Amazon](#page-702-0) QLDB.

### **Topics**

- [Committed](#page-660-0) view
- Joining the [committed](#page-662-0) and user views

### <span id="page-660-0"></span>**Committed view**

You can access document metadata by querying the *committed view*. This view returns documents from the system-defined table that directly corresponds to your user table. It includes the latest committed, non-deleted revision of both your data and the system-generated metadata. To query this view, add the prefix  $q_1$  committed to the table name in your query. (The prefix  $q_1$  is reserved in QLDB for system objects.)

```
SELECT * FROM _ql_committed_VehicleRegistration AS r
WHERE r.data.VIN IN ('1N4AL11D75C109151', 'KM8SRDHF6EU074761')
```
Using the data previously inserted in Creating tables with indexes and inserting [documents,](#page-650-0) the output of this query shows the system contents of each non-deleted document's latest revision. The system document has metadata nested in the metadata field, and your user data nested in the data field.

```
{ 
     blockAddress:{ 
          strandId:"JdxjkR9bSYB5jMHWcI464T", 
          sequenceNo:14 
     }, 
     hash:{{wCsmM6qD4STxz0WYmE+47nZvWtcCz9D6zNtCiM5GoWg=}}, 
     data:{ 
          VIN: "1N4AL11D75C109151", 
          LicensePlateNumber: "LEWISR261LL", 
          State: "WA", 
          City: "Seattle", 
          PendingPenaltyTicketAmount: 90.25,
```

```
 ValidFromDate: 2017-08-21T, 
          ValidToDate: 2020-05-11T, 
          Owners: { 
             PrimaryOwner: { PersonId: "294jJ3YUoH1IEEm8GSabOs" },
              SecondaryOwners: [{ PersonId: "5Ufgdlnj06gF5CWcOIu64s" }] 
         } 
     }, 
     metadata:{ 
          id:"3Qv67yjXEwB9SjmvkuG6Cp", 
         version:0, 
         txTime:2019-06-05T20:53:321d-3Z, 
         txId:"HgXAkLjAtV0HQ4lNYdzX60" 
     }
},
{ 
     blockAddress:{ 
          strandId:"JdxjkR9bSYB5jMHWcI464T", 
          sequenceNo:14 
     }, 
     hash:{{wPuwH60TtcCvg/23BFp+redRXuCALkbDihkEvCX22Jk=}}, 
     data:{ 
         VIN: "KM8SRDHF6EU074761", 
         LicensePlateNumber: "CA762X", 
          State: "WA", 
         City: "Kent", 
          PendingPenaltyTicketAmount: 130.75, 
         ValidFromDate: 2017-09-14T, 
         ValidToDate: 2020-06-25T, 
         Owners: { 
              PrimaryOwner: { PersonId: "IN7MvYtUjkp1GMZu0F6CG9" }, 
              SecondaryOwners: [] 
          } 
     }, 
     metadata:{ 
          id:"JOzfB3lWqGU727mpPeWyxg", 
          version:0, 
          txTime:2019-06-05T20:53:321d-3Z, 
         txId:"HgXAkLjAtV0HQ4lNYdzX60" 
     }
}
```
### **Committed view fields**

- blockAddress The location of the block in your ledger's journal where the document revision was committed. An address, which can be used for cryptographic verification, has the following two fields.
	- strandId The unique ID of the journal strand that contains the block.
	- sequenceNo An index number that specifies the location of the block within the strand.

### **A** Note

Both documents in this example have an identical blockAddress with the same sequenceNo. Because these documents were inserted within a single transaction (and in this case, in a single statement), they were committed in the same block.

- hash The SHA-256 Ion hash value that uniquely represents the document revision. The hash covers the revision's data and metadata fields and can be used for [cryptographic](#page-710-0) verification.
- data The document's user data attributes.

If you redact a revision, this data structure is replaced by a dataHash field, whose value is the Ion hash of the removed data structure.

- metadata The document's metadata attributes.
	- id The system-assigned unique ID of the document.
	- version The version number of the document. This is a zero-based integer that increments with each document revision.
	- txTime The timestamp when the document revision was committed to the journal.
	- txId The unique ID of the transaction that committed the document revision.

## <span id="page-662-0"></span>**Joining the committed and user views**

You can write queries that join a table in the committed view with a table in the user view. For example, you might want to join the document id of one table with a user-defined field of another table.

The following query joins two tables named DriversLicense and Person on their PersonId and document id fields respectively, using the committed view for the latter.

```
SELECT * FROM DriversLicense AS d INNER JOIN _ql_committed_Person AS p
ON d.PersonId = p.metadata.id
WHERE p.metadata.id = '1CWScY2qHYI9G88C2SjvtH'
```
To learn how to query the document ID field in the default user view, proceed to [Using](#page-663-0) the BY clause to query [document](#page-663-0) ID.

# <span id="page-663-0"></span>**Using the BY clause to query document ID**

While you can define fields that are intended to be unique identifiers (for example, a vehicle's VIN), the true unique identifier of a document is the id metadata field, as described in [Inserting](#page-652-0) [documents](#page-652-0). For this reason, you can use the id field to create relationships between tables.

The document id field is directly accessible in the committed view only, but you can also project it in the default user view by using the BY clause. For an example, see the following query and its results.

```
SELECT r_id, r.VIN, r.LicensePlateNumber, r.State, r.City, r.Owners
FROM VehicleRegistration AS r BY r_id
WHERE r_id = '3Qv67yjXEwB9SjmvkuG6Cp'
```

```
{ 
     r_id: "3Qv67yjXEwB9SjmvkuG6Cp", 
     VIN: "1N4AL11D75C109151", 
     LicensePlateNumber: "LEWISR261LL", 
     State: "WA", 
     City: "Seattle", 
     Owners: { 
          PrimaryOwner: { PersonId: "294jJ3YUoH1IEEm8GSabOs" }, 
          SecondaryOwners: [{ PersonId: "5Ufgdlnj06gF5CWcOIu64s" }] 
     }
}
```
In this query, r\_id is a user-defined alias that is declared in the FROM clause, using the BY keyword. This r\_id alias binds to the id metadata field for each document in the query's result set. You can use this alias in the SELECT clause and also in the WHERE clause of a query in the *user view*.

To access other metadata attributes, however, you must query the committed view.

## **Joining on document ID**

Suppose that you're using the document id of one table as a foreign key in a user-defined field of another table. You can use the BY clause to write an inner join query for the two tables on these fields (similar to Joining the [committed](#page-662-0) and user views in the previous topic).

The following example joins two tables named DriversLicense and Person on their PersonId and document id fields respectively, using the BY clause for the latter.

```
SELECT * FROM DriversLicense AS d INNER JOIN Person AS p BY pid
ON d.PersonId = pid
WHERE pid = '1CWScY2qHYI9G88C2SjvtH'
```
To learn how to make changes to a document in your table, proceed to [Updating and deleting](#page-664-0) [documents](#page-664-0).

# <span id="page-664-0"></span>**Updating and deleting documents**

In Amazon QLDB, a *document revision* is an Amazon Ion structure that represents a single version of a sequence of documents that are identified by a unique document ID. Every revision contains the document's full dataset, including both your user data and system-generated metadata. Each revision is uniquely identified by a combination of the document ID and a zero-based version number.

When you update a document, QLDB creates a new revision with the same document ID and an incremented version number. The lifecycle of a document ends when you delete it from a table. This means that no document revision with the same document ID can be created again.

## **Making document revisions**

For example, the following statements insert a new vehicle registration, update the registration city, and then delete the registration. This results in three revisions of a document.

```
INSERT INTO VehicleRegistration
{ 
     'VIN' : '1HVBBAANXWH544237', 
     'LicensePlateNumber' : 'LS477D', 
     'State' : 'WA',
```

```
 'City' : 'Tacoma', 
     'PendingPenaltyTicketAmount' : 42.20, 
     'ValidFromDate' : `2011-10-26T`, 
     'ValidToDate' : `2023-09-25T`, 
     'Owners' : { 
          'PrimaryOwner' : { 'PersonId': 'KmA3XPKKFqYCP2zhR3d0Ho' }, 
          'SecondaryOwners' : [] 
     }
}
```
#### **A** Note

Insert statements and other DML statements return the ID of each affected document. Before you continue, save this ID because you need it for the history function in the next topic. You can also find the document ID with the following query.

```
SELECT r_id FROM VehicleRegistration AS r BY r_id
WHERE r.VIN = '1HVBBAANXWH544237'
```

```
UPDATE VehicleRegistration AS r 
SET r.City = 'Bellevue' 
WHERE r.VIN = '1HVBBAANXWH544237'
```

```
DELETE FROM VehicleRegistration AS r 
WHERE r.VIN = '1HVBBAANXWH544237'
```
For more examples and information about the syntax of these DML statements, see [UPDATE](#page-995-0) and [DELETE](#page-977-0) in the *Amazon QLDB PartiQL reference*.

To insert and remove specific elements within a document, you can use UPDATE statements or other DML statements that start with the FROM keyword. For information and examples, see the FROM (INSERT, [REMOVE,](#page-981-0) or SET) reference.

After you delete a document, you can no longer query it in the committed or user views. To learn how to query the revision history of this document using the built-in history function, proceed to [Querying](#page-666-0) revision history.

# <span id="page-666-0"></span>**Querying revision history**

Amazon QLDB stores the complete history of every document in a table. You can see all three revisions of the vehicle registration document you previously inserted, updated, and deleted in [Updating and deleting documents](#page-664-0) by querying the built-in history function.

### **Topics**

- History [function](#page-666-1)
- History query [example](#page-667-0)

# <span id="page-666-1"></span>**History function**

The history function in QLDB is a PartiQL extension that returns revisions from the system-defined view of your table. So, it includes both your data and the associated metadata in the same schema as the committed view.

### **Syntax**

```
SELECT * FROM history( table_name | 'table_id' [, `start-time` [, `end-time` ] ] ) AS h
[ WHERE h.metadata.id = 'id' ]
```
### **Arguments**

### *table\_name* **| '***table\_id***'**

Either the table name or table ID. A table name is a PartiQL identifier that you can denote with double quotation marks or no quotation marks. A table ID is a string literal that must be enclosed in single quotation marks. To learn more about using table IDs, see [Querying](#page-696-0) the history of [inactive](#page-696-0) tables.

### **`***start-time***`, `***end-time***`**

(Optional) Specifies the time range during which any revisions were active. *These parameters don't specify the time range during which revisions were committed to the journal in a transaction.*

The start and end times are Ion timestamp literals that can be denoted with backticks ( $\cdot \ldots \cdot$ ). To learn more, see [Querying](#page-966-0) Ion with PartiQL in Amazon QLDB.

These time parameters have the following behavior:

- The *start-time* and *end-time* are both inclusive. They must be in ISO [8601](https://www.iso.org/iso-8601-date-and-time-format.html) date and time format and in Coordinated Universal Time (UTC).
- The *start-time* must be less than or equal to *end-time* and can be any arbitrary date in the past.
- The *end-time* must be less than or equal to the current UTC date and time.
- If you specify a *start-time* but not an *end-time*, your query defaults the *end-time* to the current date and time. If you specify neither, your query returns the entire history.

#### **'***id***'**

(Optional) The document ID for which you want to query the revision history, denoted by single quotation marks.

### **Tip**

As a best practice, qualify a history query with both a date range (*start-time* and *endtime*) and a document ID (metadata.id). In QLDB, every SELECT query is processed in a transaction and is subject to a [transaction](#page-1194-0) timeout limit.

History queries don't use the indexes that you create on a table. QLDB history is indexed by document ID only, and you can't create additional history indexes at this time. History queries that include a start time and end time gain the benefit of date range qualification.

### <span id="page-667-0"></span>**History query example**

To query the vehicle registration document's history, use the id that you previously saved in [Updating and deleting documents](#page-664-0). For example, the following history query returns any revisions for document ID ADR2Ll1fGsU4Jr4EqTdnQF that were ever active between 2019-06-05T00:00:00Z and 2019-06-05T23:59:59Z.

#### **A** Note

Remember that the start and end time parameters *don't* specify the time range when revisions were committed to the journal in a transaction. For example, if a revision was committed before 2019-06-05T00:00:00Z and remained active past that start time, this example query will return that revision in the results.

Be sure to replace the id, start time, and end time with your own values as appropriate.

```
SELECT * FROM history(VehicleRegistration, `2019-06-05T00:00:00Z`, 
  `2019-06-05T23:59:59Z`) AS h
WHERE h.metadata.id = 'ADR2Ll1fGsU4Jr4EqTdnQF' --replace with your id
```
Your query results should look similar to the following.

```
{ 
     blockAddress:{ 
          strandId:"JdxjkR9bSYB5jMHWcI464T", 
          sequenceNo:14 
     }, 
     hash:{{B2wYwrHKOWsmIBmxUgPRrTx9lv36tMlod2xVvWNiTbo=}}, 
     data: { 
          VIN: "1HVBBAANXWH544237", 
          LicensePlateNumber: "LS477D", 
          State: "WA", 
          City: "Tacoma", 
          PendingPenaltyTicketAmount: 42.20, 
          ValidFromDate: 2011-10-26T, 
          ValidToDate: 2023-09-25T, 
          Owners: { 
              PrimaryOwner: { PersonId: "KmA3XPKKFqYCP2zhR3d0Ho" }, 
              SecondaryOwners: [] 
          } 
     }, 
     metadata:{ 
          id:"ADR2Ll1fGsU4Jr4EqTdnQF", 
          version:0, 
          txTime:2019-06-05T20:53:321d-3Z, 
          txId:"HgXAkLjAtV0HQ4lNYdzX60" 
     }
},
{ 
     blockAddress:{ 
          strandId:"JdxjkR9bSYB5jMHWcI464T", 
          sequenceNo:17 
     }, 
     hash:{{LGSFZ4iEYWZeMwmAqcxxNyT4wbCtuMOmFCj8pEd6Mp0=}}, 
     data: { 
          VIN: "1HVBBAANXWH544237", 
          LicensePlateNumber: "LS477D",
```

```
 State: "WA", 
          PendingPenaltyTicketAmount: 42.20, 
          ValidFromDate: 2011-10-26T, 
          ValidToDate: 2023-09-25T, 
          Owners: { 
             PrimaryOwner: { PersonId: "KmA3XPKKFqYCP2zhR3d0Ho" },
              SecondaryOwners: [] 
          }, 
          City: "Bellevue" 
     }, 
     metadata:{ 
          id:"ADR2Ll1fGsU4Jr4EqTdnQF", 
          version:1, 
          txTime:2019-06-05T21:01:442d-3Z, 
          txId:"9cArhIQV5xf5Tf5vtsPwPq" 
     }
},
{ 
     blockAddress:{ 
          strandId:"JdxjkR9bSYB5jMHWcI464T", 
          sequenceNo:19 
     }, 
     hash:{{7bm5DUwpqJFGrmZpb7h9wAxtvggYLPcXq+LAobi9fDg=}}, 
     metadata:{ 
          id:"ADR2Ll1fGsU4Jr4EqTdnQF", 
         version:2, 
          txTime:2019-06-05T21:03:76d-3Z, 
          txId:"9GslbtDtpVHAgYghR5FXbZ" 
     }
}
```
The output includes metadata attributes that provide details on when each item was modified, and by which transaction. From this data, you can see the following:

- The document is uniquely identified by its system-assigned id: ADR2Ll1fGsU4Jr4EqTdnQF. This is a UUID that is represented in a Base62-encoded string.
- An INSERT statement creates the initial revision of a document (version 0).
- Each subsequent update creates a new revision with the same document id and an incremented version number.
- The txId field indicates the transaction that committed each revision, and txTime shows when each was committed.

• A DELETE statement creates a new, but final revision of a document. This final revision has metadata only.

<span id="page-670-0"></span>To learn how to permanently delete a revision, proceed to Redacting [document](#page-670-0) revisions.

# **Redacting document revisions**

In Amazon QLDB, a DELETE statement only logically deletes a document by creating a new revision that marks it as deleted. QLDB also supports a *data redaction* operation that lets you permanently delete inactive document revisions in the history of a table.

### **A** Note

Any ledgers that were created before July 22, 2021 are currently not eligible for redaction. You can view the creation time of your ledger on the Amazon QLDB console.

The redaction operation deletes only the user data in the specified revision and leaves the journal sequence and the document metadata unchanged. This maintains the overall data integrity of your ledger.

Before you get started with data redaction in QLDB, make sure that you review [Redaction](#page-1035-0) [considerations](#page-1035-0) and limitations in the *Amazon QLDB PartiQL reference*.

#### **Topics**

- Redaction stored [procedure](#page-670-1)
- Checking whether a [redaction](#page-671-0) is complete
- [Redaction](#page-672-0) example
- Deleting and [redacting](#page-675-1) an active revision
- [Redacting](#page-675-2) a particular field within a revision

### <span id="page-670-1"></span>**Redaction stored procedure**

You can use the [REDACT\\_REVISION](#page-1034-0) stored procedure to permanently delete an individual, inactive revision in a ledger. This stored procedure deletes all of the user data in the specified revision

in both indexed storage and journal storage. However, it leaves the journal sequence and the document metadata, including the document ID and hash, unchanged. *This operation is irreversible.*

The specified document revision must be an inactive revision in history. The latest active revision of a document is not eligible for redaction.

To redact multiple revisions, you must run the stored procedure once for each revision. You can redact one revision per transaction.

#### **Syntax**

EXEC REDACT\_REVISION `*block-address*`, '*table-id*', '*document-id*'

#### **Arguments**

### `*block-address*`

The journal block location of the document revision to be redacted. An address is an Amazon Ion structure that has two fields: strandId and sequenceNo.

This is an Ion literal value that is denoted by backticks. For example:

`{strandId:"JdxjkR9bSYB5jMHWcI464T", sequenceNo:17}`

#### '*table-id*'

The unique ID of the table whose document revision you want to redact, denoted by single quotation marks.

#### '*document-id*'

The unique document ID of the revision to be redacted, denoted by single quotation marks.

### <span id="page-671-0"></span>**Checking whether a redaction is complete**

When you submit a redaction request by running the stored procedure, QLDB processes the redaction of data asynchronously. Upon completion, the user data in the revision (represented by the data structure) is removed permanently. To check whether a redaction request has completed, you can use one of the following:

• [Journal](#page-776-0) export

- [Journal](#page-796-0) stream
- **[GetBlock API operation](https://docs.aws.amazon.com/qldb/latest/developerguide/API_GetBlock.html)**
- [GetRevision](https://docs.aws.amazon.com/qldb/latest/developerguide/API_GetRevision.html) API operation
- History [function](#page-666-1) **Note:** After a redaction is completed in the journal, it can take some time before history queries show the result of the redaction. You might see some revisions redacted before others as asynchronous redaction is completed, but history queries will show the completed results eventually.

After a revision redaction is complete, the revision's data structure is replaced by a new dataHash field. The value of this field is the Ion hash of the removed data structure, as shown in the following example. As a result, the ledger maintains its overall data integrity and remains cryptographically verifiable through the existing verification API operations. To learn more about verification, see Data [verification](#page-710-0) in Amazon QLDB.

## <span id="page-672-0"></span>**Redaction example**

Consider the vehicle registration document that you previously reviewed in [Querying](#page-666-0) revision [history.](#page-666-0) Suppose that you want to redact the second revision (version:1). The following query example shows this revision before redaction. In the query results, the data structure that will be redacted is highlighted in *red italics*.

```
SELECT * FROM history(VehicleRegistration) AS h
WHERE h.metadata.id = 'ADR2Ll1fGsU4Jr4EqTdnQF' --replace with your id
AND h.metadata.version = 1
```

```
{ 
     blockAddress:{ 
          strandId:"JdxjkR9bSYB5jMHWcI464T", 
          sequenceNo:17 
     }, 
     hash:{{LGSFZ4iEYWZeMwmAqcxxNyT4wbCtuMOmFCj8pEd6Mp0=}}, 
     data: { 
          VIN: "1HVBBAANXWH544237", 
         LicensePlateNumber: "LS477D", 
          State: "WA", 
          PendingPenaltyTicketAmount: 42.20, 
          ValidFromDate: 2011-10-26T, 
          ValidToDate: 2023-09-25T,
```

```
 Owners: { 
              PrimaryOwner: { PersonId: "KmA3XPKKFqYCP2zhR3d0Ho" }, 
              SecondaryOwners: [] 
         }, 
          City: "Bellevue" 
     },
     metadata:{ 
          id:"ADR2Ll1fGsU4Jr4EqTdnQF", 
         version:1, 
         txTime:2019-06-05T21:01:442d-3Z, 
          txId:"9cArhIQV5xf5Tf5vtsPwPq" 
     }
}
```
Note the blockAddress in the query results because you need to pass this value to the REDACT REVISION stored procedure. Then, find the unique ID of the VehicleRegistration table by querying the [system catalog](#page-693-0), as follows.

```
SELECT tableId FROM information_schema.user_tables
WHERE name = 'VehicleRegistration'
```
Use this table ID along with the document ID and block address to run REDACT\_REVISION. The table ID and document ID are string literals that must be enclosed in single quotation marks, and the block address is an Ion literal that is enclosed in backticks. Be sure to replace these arguments with your own values as appropriate.

```
EXEC REDACT_REVISION `{strandId:"JdxjkR9bSYB5jMHWcI464T", sequenceNo:17}`, 
  '5PLf9SXwndd63lPaSIa0O6', 'ADR2Ll1fGsU4Jr4EqTdnQF'
```
### **Tip**

When you use the QLDB console or the QLDB shell to query for a table ID or document ID (or any string literal value), the returned value is enclosed in *double* quotation marks. However, when you specify the table ID and document ID arguments of the REDACT\_REVISION stored procedure, you must enclose the values in *single* quotation marks.

This is because you write statements in PartiQL format, but QLDB returns results in Amazon Ion format. For details on the syntax and semantics of PartiQL in QLDB, see [Querying](#page-966-0) Ion with PartiQL.

A valid redaction request returns an Ion structure that represents the document revision that you are redacting, as follows.

```
{ 
   blockAddress: { 
     strandId: "JdxjkR9bSYB5jMHWcI464T", 
     sequenceNo: 17 
   }, 
   tableId: "5PLf9SXwndd63lPaSIa0O6", 
   documentId: "ADR2Ll1fGsU4Jr4EqTdnQF", 
   version: 1
}
```
When you run this stored procedure, QLDB processes your redaction request asynchronously. Upon completion of the redaction, the data structure is permanently removed and replaced by a new *dataHash* field. The value of this field is the Ion hash of the removed data structure, as follows.

#### **(i)** Note

This dataHash example is provided for informational purposes only and isn't a real calculated hash value.

```
{ 
     blockAddress:{ 
          strandId:"JdxjkR9bSYB5jMHWcI464T", 
          sequenceNo:17 
     }, 
     hash:{{LGSFZ4iEYWZeMwmAqcxxNyT4wbCtuMOmFCj8pEd6Mp0=}}, 
     dataHash: {{s83jd7sfhsdfhksj7hskjdfjfpIPP/DP2hvionas2d4=}},
     metadata:{ 
          id:"ADR2Ll1fGsU4Jr4EqTdnQF", 
         version:1, 
         txTime:2019-06-05T21:01:442d-3Z, 
         txId:"9cArhIQV5xf5Tf5vtsPwPq" 
     }
}
```
# <span id="page-675-1"></span>**Deleting and redacting an active revision**

Active document revisions (that is, the latest non-deleted revisions of each document) are not eligible for data redaction. Before you can redact an active revision, you must first update or delete it. This moves the previously active revision to history and makes it eligible for redaction.

If your use case requires the entire document to be marked as deleted, you first use a [DELETE](#page-977-0) statement. For example, the following statement logically deletes the VehicleRegistration document with a VIN of 1HVBBAANXWH544237.

```
DELETE FROM VehicleRegistration AS r
WHERE r.VIN = '1HVBBAANXWH544237'
```
Then, redact the previous revision before this deletion, as described previously. If required, you can also individually redact any prior revisions.

If your use case requires the document to remain active, you first use an [UPDATE](#page-995-0) or [FROM](#page-981-0) statement to obscure or remove the fields that you want to redact. This process is described in the following section.

## <span id="page-675-2"></span>**Redacting a particular field within a revision**

QLDB doesn't support the redaction of a particular field within a document revision. To do so, you can first use an [UPDATE-REMOVE](#page-995-0) or [FROM-REMOVE](#page-981-0) statement to remove an existing field from a revision. For example, the following statement removes the LicensePlateNumber field from the VehicleRegistration document with a VIN of 1HVBBAANXWH544237.

```
UPDATE VehicleRegistration AS r
REMOVE r.LicensePlateNumber
WHERE r.VIN = '1HVBBAANXWH544237'
```
Then, redact the previous revision before this removal, as described previously. If required, you can also individually redact any prior revisions that include this now removed field.

To learn how to optimize your queries, proceed to Optimizing query [performance](#page-675-0).

# <span id="page-675-0"></span>**Optimizing query performance**

Amazon QLDB is intended to address the needs of high-performance online transaction processing (OLTP) workloads. This means that QLDB is optimized for a specific set of query patterns, even

though it supports SQL-like query capabilities. It's critical to design applications and their data models to work with these query patterns. Otherwise, as your tables grow, you will encounter significant performance problems, including query latency, transaction timeouts, and concurrency conflicts.

This section describes query constraints in QLDB and provides guidance for writing optimal queries given these constraints.

### **Topics**

- [Transaction](#page-676-0) timeout limit
- [Concurrency](#page-676-1) conflicts
- Optimal query [patterns](#page-676-2)
- Query [patterns](#page-678-0) to avoid
- Monitoring [performance](#page-679-0)

### <span id="page-676-0"></span>**Transaction timeout limit**

In QLDB, every PartiQL statement (including every SELECT query) is processed in a transaction and is subject to a [transaction](#page-1194-0) timeout limit. A transaction can run for up to **30 seconds** before being committed. After this limit, QLDB rejects any work done on the transaction and discards the [session](#page-709-0) that ran the transaction. This limit protects the service's client from leaking sessions by starting transactions and not committing or canceling them.

## <span id="page-676-1"></span>**Concurrency conflicts**

QLDB implements concurrency control by using *optimistic concurrency control* (OCC). Suboptimal queries can also lead to more OCC conflicts. For information about OCC, see [Amazon](#page-704-0) QLDB [concurrency](#page-704-0) model.

### <span id="page-676-2"></span>**Optimal query patterns**

As a best practice, you should run statements with a WHERE predicate clause that filters on an indexed field or a document ID. QLDB requires an *equality* operator (= or IN) on an indexed field to efficiently look up a document.

The following are examples of optimal query patterns in the [user view](#page-654-0).

```
--Indexed field (VIN) lookup using the = operator
```

```
SELECT * FROM VehicleRegistration
WHERE VIN = '1N4AL11D75C109151'
--Indexed field (VIN) AND non-indexed field (City) lookup
SELECT * FROM VehicleRegistration
WHERE VIN = '1N4AL11D75C109151' AND City = 'Seattle'
--Indexed field (VIN) lookup using the IN operator
SELECT * FROM VehicleRegistration
WHERE VIN IN ('1N4AL11D75C109151', 'KM8SRDHF6EU074761')
--Document ID (r_id) lookup using the BY clause
SELECT * FROM VehicleRegistration BY r_id
WHERE r_id = '3Qv67yjXEwB9SjmvkuG6Cp'
```
Any query that doesn't follow these patterns invokes a *full table scan*. Table scans can cause transaction timeouts for queries on large tables or queries that return large result sets. They can also lead to OCC conflicts with competing [transactions](#page-705-0).

#### **High-cardinality indexes**

We recommend indexing fields that contain high-cardinality values. For example, the VIN and LicensePlateNumber fields in the VehicleRegistration table are indexed fields that are intended to be unique.

Avoid indexing low-cardinality fields such as status codes, address states or provinces, and postal codes. If you index such a field, your queries can produce large result sets that are *more likely to result in transaction timeouts or cause unintended OCC conflicts*.

#### **Committed view queries**

Queries that you run in the [committed](#page-659-0) view follow the same optimization guidelines as user view queries. Indexes that you create on a table are also used for queries in the committed view.

#### **History function queries**

History [function](#page-666-0) queries don't use the indexes that you create on a table. QLDB history is indexed by document ID only, and you can't create additional history indexes at this time.

As a best practice, qualify a history query with both a date range (*start time* and *end time*) and a document ID (metadata.id). History queries that include a start time and end time gain the benefit of date range qualification.

#### **Inner join queries**

For inner join queries, use join criteria that includes at least an indexed field for the table on the right side of the join. Without a join index, a join query invokes multiple table scans—for every document in the left table of the join, the query fully scans the right table. The best practice is to join on fields that are indexed for each table that you're joining, in addition to specifying a WHERE equality predicate for at least one table.

For example, the following query joins the VehicleRegistration and Vehicle tables on their respective VIN fields, which are both indexed. This query also has an equality predicate on VehicleRegistration.VIN.

```
SELECT * FROM VehicleRegistration AS r INNER JOIN Vehicle AS v
ON r.VIN = V.VINWHERE r.VIN IN ('1N4AL11D75C109151', 'KM8SRDHF6EU074761')
```
Choose high-cardinality indexes for both the join criteria and the equality predicates in your join queries.

### <span id="page-678-0"></span>**Query patterns to avoid**

The following are some examples of **suboptimal** statements that don't scale well for larger tables in QLDB. We strongly recommend that you don't rely on these types of queries for tables that grow over time because your queries will eventually result in transaction timeouts. Because tables contain documents that vary in size, it's difficult to define precise limits for non-indexed queries.

```
--No predicate clause
SELECT * FROM Vehicle
--COUNT() is not an optimized function
SELECT COUNT(*) FROM Vehicle
--Low-cardinality predicate
SELECT * FROM Vehicle WHERE Color = 'Silver'
--Inequality (>) does not qualify for indexed lookup
SELECT * FROM Vehicle WHERE "Year" > 2019
--Inequality (LIKE)
SELECT * FROM Vehicle WHERE VIN LIKE '1N4AL%'
```

```
--Inequality (BETWEEN)
SELECT SUM(PendingPenaltyTicketAmount) FROM VehicleRegistration
WHERE ValidToDate BETWEEN `2020-01-01T` AND `2020-07-01T`
--No predicate clause
DELETE FROM Vehicle
--No document id, and no date range for the history() function
SELECT * FROM history(Vehicle)
```
In general, we *don't recommend* running the following types of query patterns for production use cases in QLDB:

- Online analytical processing (OLAP) queries
- Exploratory queries without a predicate clause
- Reporting queries
- Text search

Instead, we recommend streaming your data to a purpose-built database service that is optimized for analytical use cases. For example, you can stream QLDB data to Amazon OpenSearch Service to provide full text search capabilities over documents. For a sample application that demonstrates this use case, see the GitHub repository [aws-samples/amazon-qldb-streaming](https://github.com/aws-samples/amazon-qldb-streaming-amazon-opensearch-service-sample-python)[amazon-opensearch-service-sample-python](https://github.com/aws-samples/amazon-qldb-streaming-amazon-opensearch-service-sample-python). For information about QLDB streams, see [Streaming](#page-796-0) journal data from [Amazon](#page-796-0) QLDB.

### <span id="page-679-0"></span>**Monitoring performance**

The QLDB driver provides consumed I/O usage and timing information in the result object of a statement. You can use these metrics to identify inefficient PartiQL statements. To learn more, proceed to Getting PartiQL [statement](#page-680-0) statistics.

You can also use Amazon CloudWatch to track your ledger's performance for data operations. Monitor the CommandLatency metric for a specified LedgerName and CommandType. For more information, see Monitoring with Amazon [CloudWatch.](#page-917-0) To learn how QLDB uses commands to manage data operations, see Session [management](#page-274-0) with the driver.

# <span id="page-680-0"></span>**Getting PartiQL statement statistics**

Amazon QLDB provides statement execution statistics that can help you optimize your usage of QLDB by running more efficient PartiQL statements. QLDB returns these statistics along with the results of the statement. They include metrics that quantify consumed I/O usage and server-side processing time, which you can use to identify inefficient statements.

This feature is currently available in the *PartiQL editor* on the QLDB [console](#page-43-0), the [QLDB shell](#page-49-0), and the latest version of the QLDB [driver](#page-84-0) for all supported languages. You can also view statement statistics for your query history on the console.

### **Topics**

- [I/O usage](#page-680-1)
- [Timing information](#page-687-0)

# <span id="page-680-1"></span>**I/O usage**

The I/O usage metric describes the number of read I/O requests. If the number of read I/O requests is higher than expected, it indicates that the statement isn't optimized, such as the lack of an index. We recommend that you review Optimal query [patterns](#page-676-2) in the previous topic, *Optimizing query performance*.

### **A** Note

When you run a CREATE INDEX statement on a non-empty table, the I/O usage metric includes read requests for the synchronous index creation call only. QLDB builds the index for any existing documents in the table asynchronously. These asynchronous read requests aren't included in the I/O usage metric from your statement results. Asynchronous read requests are charged separately and are added to your total read I/Os after the index build is completed.

### **Using the QLDB console**

To get a statement's read I/O usage by using the QLDB console, do the following steps:

1. Open the Amazon QLDB console at [https://console.aws.amazon.com/qldb.](https://console.aws.amazon.com/qldb)

- 2. In the navigation pane, choose **PartiQL editor**.
- 3. Choose a ledger from the dropdown list of ledgers.
- 4. In the query editor window, enter any statement of your choice, and then choose **Run**. The following is a query example.

SELECT \* FROM testTable WHERE firstName = 'Jim'

To run a statement, you can also use the keyboard shortcut **Ctrl**+**Enter** for Windows, or **Cmd**+**Return** for macOS. For more keyboard shortcuts, see PartiQL editor keyboard [shortcuts](#page-47-0).

5. Below the query editor window, your query results include *read I/Os*, which is the number of read requests that were made by the statement.

You can also view the read I/Os of your query history by doing the following steps:

- 1. In navigation pane, choose **Recent queries** under **PartiQL editor**.
- 2. The **Read I/Os** column displays the number of read requests that were made by each statement.

#### **Using the QLDB driver**

To get a statement's I/O usage by using the QLDB driver, call the getConsumedIOs operation of the result's stream cursor or buffered cursor.

The following code examples show how to get read I/Os from the *stream cursor* of a statement result.

#### Java

```
import com.amazon.ion.IonSystem;
import com.amazon.ion.IonValue;
import com.amazon.ion.system.IonSystemBuilder;
import software.amazon.qldb.IOUsage;
import software.amazon.qldb.Result;
IonSystem ionSystem = IonSystemBuilder.standard().build();
IonValue ionFirstName = ionSystem.newString("Jim");
driver.execute(txn -> {
```

```
 Result result = txn.execute("SELECT * FROM testTable WHERE firstName = ?", 
  ionFirstName); 
     for (IonValue ionValue : result) { 
         // User code here to handle results 
     } 
     IOUsage ioUsage = result.getConsumedIOs(); 
     long readIOs = ioUsage.getReadIOs();
});
```
.NET

```
using Amazon.IonDotnet.Builders;
using Amazon.IonDotnet.Tree;
using Amazon.QLDB.Driver;
using IAsyncResult = Amazon.QLDB.Driver.IAsyncResult;
// This is one way of creating Ion values. We can also use a ValueFactory.
// For more details, see: https://docs.aws.amazon.com/qldb/latest/developerguide/
driver-cookbook-dotnet.html#cookbook-dotnet.ion
IIonValue ionFirstName = IonLoader.Default.Load("Jim");
await driver.Execute(async txn =>
\sqrt{ } IAsyncResult result = await txn.Execute("SELECT * FROM testTable WHERE firstName 
  = ?", ionFirstName); 
     // Iterate through stream cursor to accumulate read IOs. 
     await foreach (IIonValue ionValue in result) 
     { 
         // User code here to handle results. 
         // Warning: It is bad practice to rely on results within a lambda block, 
  unless 
        // it is to check the state of a result. This is because lambdas are
  retryable. 
     } 
     var ioUsage = result.GetConsumedIOs(); 
     var readIOs = ioUsage?.ReadIOs;
});
```
#### **A** Note

To convert to synchronous code, remove the await and async keywords, and change the IAsyncResult type to IResult.

Go

```
import ( 
     "context" 
     "fmt" 
     "github.com/awslabs/amazon-qldb-driver-go/v2/qldbdriver"
)
driver.Execute(context.Background(), func(txn qldbdriver.Transaction) (interface{}, 
  error) { 
     result, err := txn.Execute("SELECT * FROM testTable WHERE firstName = ?", "Jim") 
     if err != nil { 
         panic(err) 
     } 
     for result.Next(txn) { 
         // User code here to handle results 
     } 
     ioUsage := result.GetConsumedIOs() 
     readIOs := *ioUsage.GetReadIOs() 
     fmt.Println(readIOs) 
     return nil,nil
})
```
Node.js

```
import { IOUsage, ResultReadable, TransactionExecutor } from "amazon-qldb-driver-
nodejs";
await driver.executeLambda(async (txn: TransactionExecutor) => { 
     const result: ResultReadable = await txn.executeAndStreamResults("SELECT * FROM 
 testTable WHERE firstName = ?", "Jim"); 
     for await (const chunk of result) {
```
```
 // User code here to handle results 
     } 
     const ioUsage: IOUsage = result.getConsumedIOs(); 
     const readIOs: number = ioUsage.getReadIOs();
});
```
Python

```
def get_read_ios(transaction_executor): 
     cursor = transaction_executor.execute_statement("SELECT * FROM testTable WHERE 
  firstName = ?", "Jim") 
     for row in cursor: 
         # User code here to handle results 
         pass 
     consumed_ios = cursor.get_consumed_ios() 
     read_ios = consumed_ios.get('ReadIOs')
qldb_driver.execute_lambda(lambda txn: get_read_ios(txn))
```
The following code examples show how to get read I/Os from the *buffered cursor* of a statement result. This returns the total read I/Os from ExecuteStatement and FetchPage requests.

Java

```
import com.amazon.ion.IonSystem;
import com.amazon.ion.IonValue;
import com.amazon.ion.system.IonSystemBuilder;
import software.amazon.qldb.IOUsage;
import software.amazon.qldb.Result;
IonSystem ionSystem = IonSystemBuilder.standard().build();
IonValue ionFirstName = ionSystem.newString("Jim");
Result result = driver.execute(txn -> { 
     return txn.execute("SELECT * FROM testTable WHERE firstName = ?", ionFirstName);
});
IOUsage ioUsage = result.getConsumedIOs();
```

```
long readIOs = ioUsage.getReadIOs();
```
#### .NET

```
using Amazon.IonDotnet.Builders;
using Amazon.IonDotnet.Tree;
using Amazon.QLDB.Driver;
using IAsyncResult = Amazon.QLDB.Driver.IAsyncResult;
IIonValue ionFirstName = IonLoader.Default.Load("Jim");
IAsyncResult result = await driver.Execute(async txn =>
{ 
     return await txn.Execute("SELECT * FROM testTable WHERE firstName = ?", 
 ionFirstName);
});
var ioUsage = result.GetConsumedIOs();
var readIOs = ioUsage?.ReadIOs;
```
#### *(i)* Note

To convert to synchronous code, remove the await and async keywords, and change the IAsyncResult type to IResult.

Go

```
import ( 
     "context" 
     "fmt" 
     "github.com/awslabs/amazon-qldb-driver-go/v2/qldbdriver"
)
result, err := driver.Execute(context.Background(), func(txn qldbdriver.Transaction) 
  (interface{}, error) { 
     result, err := txn.Execute("SELECT * FROM testTable WHERE firstName = ?", 
  "Jim") 
     if err != nil { 
         return nil, err 
     } 
     return txn.BufferResult(result)
```

```
if err != nil {
     panic(err)
}
qldbResult := result.(*qldbdriver.BufferedResult)
ioUsage := qldbResult.GetConsumedIOs()
readIOs := *ioUsage.GetReadIOs()
fmt.Println(readIOs)
```
Node.js

})

```
import { IOUsage, Result, TransactionExecutor } from "amazon-qldb-driver-nodejs";
const result: Result = await driver.executeLambda(async (txn: TransactionExecutor) 
 \Rightarrow {
     return await txn.execute("SELECT * FROM testTable WHERE firstName = ?", "Jim");
});
const ioUsage: IOUsage = result.getConsumedIOs();
const readIOs: number = ioUsage.getReadIOs();
```
Python

```
cursor = qldb_driver.execute_lambda( 
     lambda txn: txn.execute_statement("SELECT * FROM testTable WHERE firstName = ?", 
  "Jim"))
consumed_ios = cursor.get_consumed_ios()
read_ios = consumed_ios.get('ReadIOs')
```
#### **A** Note

The stream cursor is stateful because it paginates the result set. Therefore, the getConsumedIOs and getTimingInformation operations return the accumulated metrics from the time that you call them.

The buffered cursor buffers the result set in memory and returns the total accumulated metrics.

## **Timing information**

The timing information metric describes the server-side processing time in milliseconds. Serverside processing time is defined as the amount of time that QLDB spends on processing a statement. This doesn't include time spent on network calls or pauses. This metric disambiguates the processing time on the QLDB service side from the processing time on the client side.

### **Using the QLDB console**

To get a statement's timing information by using the QLDB console, do the following steps:

- 1. Open the Amazon QLDB console at [https://console.aws.amazon.com/qldb.](https://console.aws.amazon.com/qldb)
- 2. In the navigation pane, choose **PartiQL editor**.
- 3. Choose a ledger from the dropdown list of ledgers.
- 4. In the query editor window, enter any statement of your choice, and then choose **Run**. The following is a query example.

SELECT \* FROM testTable WHERE firstName = 'Jim'

To run a statement, you can also use the keyboard shortcut **Ctrl**+**Enter** for Windows, or **Cmd**+**Return** for macOS. For more keyboard shortcuts, see PartiQL editor keyboard [shortcuts](#page-47-0).

5. Below the query editor window, your query results include *server-side latency*, which is the amount of time between when QLDB received the statement request, and when it sent the response. This is a subset of the total query duration.

You can also view the timing information of your query history by doing the following steps:

- 1. In navigation pane, choose **Recent queries** under **PartiQL editor**.
- 2. The **Execution time (ms)** column displays this timing information for each statement.

### **Using the QLDB driver**

To get a statement's timing information by using the QLDB driver, call the getTimingInformation operation of the result's stream cursor or buffered cursor.

The following code examples show how to get the processing time from the *stream cursor* of a statement result.

#### Java

```
import com.amazon.ion.IonSystem;
import com.amazon.ion.IonValue;
import com.amazon.ion.system.IonSystemBuilder;
import software.amazon.qldb.Result;
import software.amazon.qldb.TimingInformation;
IonSystem ionSystem = IonSystemBuilder.standard().build();
IonValue ionFirstName = ionSystem.newString("Jim");
driver.execute(txn -> { 
     Result result = txn.execute("SELECT * FROM testTable WHERE firstName = ?", 
  ionFirstName); 
     for (IonValue ionValue : result) { 
         // User code here to handle results 
     } 
     TimingInformation timingInformation = result.getTimingInformation(); 
     long processingTimeMilliseconds = 
  timingInformation.getProcessingTimeMilliseconds();
});
```
### .NET

```
using Amazon.IonDotnet.Builders;
using Amazon.IonDotnet.Tree;
using Amazon.QLDB.Driver;
using IAsyncResult = Amazon.QLDB.Driver.IAsyncResult;
IIonValue ionFirstName = IonLoader.Default.Load("Jim");
await driver.Execute(async txn =>
\{ IAsyncResult result = await txn.Execute("SELECT * FROM testTable WHERE firstName 
  = ?", ionFirstName); 
     // Iterate through stream cursor to accumulate processing time. 
     await foreach(IIonValue ionValue in result) 
     { 
         // User code here to handle results.
```

```
 // Warning: It is bad practice to rely on results within a lambda block, 
  unless 
        // it is to check the state of a result. This is because lambdas are
  retryable. 
     } 
     var timingInformation = result.GetTimingInformation(); 
     var processingTimeMilliseconds = timingInformation?.ProcessingTimeMilliseconds;
});
```
#### **(i)** Note

To convert to synchronous code, remove the await and async keywords, and change the IAsyncResult type to IResult.

#### Go

```
import ( 
     "context" 
     "fmt" 
     "github.com/awslabs/amazon-qldb-driver-go/v2/qldbdriver"
)
driver.Execute(context.Background(), func(txn qldbdriver.Transaction) (interface{}, 
  error) { 
     result, err := txn.Execute("SELECT * FROM testTable WHERE firstName = ?", "Jim") 
     if err != nil { 
         panic(err) 
     } 
     for result.Next(txn) { 
         // User code here to handle results 
     } 
     timingInformation := result.GetTimingInformation() 
     processingTimeMilliseconds := *timingInformation.GetProcessingTimeMilliseconds() 
     fmt.Println(processingTimeMilliseconds) 
     return nil, nil
})
```
#### Node.js

```
import { ResultReadable, TimingInformation, TransactionExecutor } from "amazon-qldb-
driver-nodejs";
await driver.executeLambda(async (txn: TransactionExecutor) => { 
     const result: ResultReadable = await txn.executeAndStreamResults("SELECT * FROM 
  testTable WHERE firstName = ?", "Jim"); 
     for await (const chunk of result) { 
         // User code here to handle results 
     } 
     const timingInformation: TimingInformation = result.getTimingInformation(); 
     const processingTimeMilliseconds: number = 
  timingInformation.getProcessingTimeMilliseconds();
});
```
### Python

```
def get_processing_time_milliseconds(transaction_executor): 
     cursor = transaction_executor.execute_statement("SELECT * FROM testTable WHERE 
  firstName = ?", "Jim") 
     for row in cursor: 
         # User code here to handle results 
         pass 
     timing_information = cursor.get_timing_information() 
     processing_time_milliseconds = 
  timing_information.get('ProcessingTimeMilliseconds')
qldb_driver.execute_lambda(lambda txn: get_processing_time_milliseconds(txn))
```
The following code examples show how to get the processing time from the *buffered cursor* of a statement result. This returns the total processing time from ExecuteStatement and FetchPage requests.

Java

```
import com.amazon.ion.IonSystem;
```

```
import com.amazon.ion.IonValue;
import com.amazon.ion.system.IonSystemBuilder;
import software.amazon.qldb.Result;
import software.amazon.qldb.TimingInformation;
IonSystem ionSystem = IonSystemBuilder.standard().build();
IonValue ionFirstName = ionSystem.newString("Jim");
Result result = driver.execute(txn -> { 
     return txn.execute("SELECT * FROM testTable WHERE firstName = ?", ionFirstName);
});
TimingInformation timingInformation = result.getTimingInformation();
long processingTimeMilliseconds = timingInformation.getProcessingTimeMilliseconds();
```
#### .NET

```
using Amazon.IonDotnet.Builders;
using Amazon.IonDotnet.Tree;
using Amazon.QLDB.Driver;
using IAsyncResult = Amazon.QLDB.Driver.IAsyncResult;
IIonValue ionFirstName = IonLoader.Default.Load("Jim");
IAsyncResult result = await driver.Execute(async txn =>
{ 
     return await txn.Execute("SELECT * FROM testTable WHERE firstName = ?", 
  ionFirstName);
});
var timingInformation = result.GetTimingInformation();
var processingTimeMilliseconds = timingInformation?.ProcessingTimeMilliseconds;
```
#### *(i)* Note

To convert to synchronous code, remove the await and async keywords, and change the IAsyncResult type to IResult.

Go

import (

```
 "context" 
     "fmt" 
     "github.com/awslabs/amazon-qldb-driver-go/v2/qldbdriver"
)
result, err := driver.Execute(context.Background(), func(txn qldbdriver.Transaction) 
  (interface{}, error) { 
     result, err := txn.Execute("SELECT * FROM testTable WHERE firstName = ?", 
  "Jim") 
    if err != nil {
         return nil, err 
     } 
     return txn.BufferResult(result)
})
if err != nil {
     panic(err)
}
qldbResult := result.(*qldbdriver.BufferedResult)
timingInformation := qldbResult.GetTimingInformation()
processingTimeMilliseconds := *timingInformation.GetProcessingTimeMilliseconds()
fmt.Println(processingTimeMilliseconds)
```
Node.js

```
import { Result, TimingInformation, TransactionExecutor } from "amazon-qldb-driver-
nodejs";
const result: Result = await driver.executeLambda(async (txn: TransactionExecutor) 
\Rightarrow {
     return await txn.execute("SELECT * FROM testTable WHERE firstName = ?", "Jim");
});
const timingInformation: TimingInformation = result.getTimingInformation();
const processingTimeMilliseconds: number = 
  timingInformation.getProcessingTimeMilliseconds();
```
Python

```
cursor = qldb_driver.execute_lambda( 
     lambda txn: txn.execute_statement("SELECT * FROM testTable WHERE firstName = ?", 
  "Jim"))
```

```
timing_information = cursor.get_timing_information()
processing_time_milliseconds = timing_information.get('ProcessingTimeMilliseconds')
```
#### **A** Note

The stream cursor is stateful because it paginates the result set. Therefore, the getConsumedIOs and getTimingInformation operations return the accumulated metrics from the time that you call them.

The buffered cursor buffers the result set in memory and returns the total accumulated metrics.

<span id="page-693-0"></span>To learn how to query the system catalog, proceed to [Querying](#page-693-0) the system catalog.

# **Querying the system catalog**

Each table that you create in an Amazon QLDB ledger has a system-assigned unique ID. You can find a table's ID, its list of indexes, and other metadata by querying the system catalog table information schema.user tables.

All system-assigned IDs are universally unique identifiers (UUID) that are each represented in a Base62-encoded string. For more information, see Unique IDs in [Amazon](#page-702-0) QLDB.

The following example shows the results of a query that returns metadata attributes of the VehicleRegistration table.

```
SELECT * FROM information_schema.user_tables
WHERE name = 'VehicleRegistration'
```

```
{ 
     tableId: "5PLf9SXwndd63lPaSIa0O6", 
     name: "VehicleRegistration", 
     indexes: [ 
         { indexId: "Djg2nt0yIs2GY0T29Kud1z", expr: "[VIN]", status: "ONLINE" }, 
         { indexId: "4tPW3fUhaVhDinRgKRLhGU", expr: "[LicensePlateNumber]", status: 
  "BUILDING" } 
     ],
```
status: "ACTIVE"

#### **Table metadata fields**

}

- tableId The unique ID of the table.
- name The table name.
- indexes The list of indexes on the table.
	- indexId The unique ID of the index.
	- expr The indexed document path. This field is a string in the form: [fieldName].
	- status The index's current status (BUILDING, FINALIZING, ONLINE, FAILED, or DELETING). QLDB doesn't use the index in queries until the status is ONLINE.
	- message The error message that describes the reason that the index has a FAILED status. This field is only included for failed indexes.
- status The table's current status (ACTIVE or INACTIVE). A table becomes INACTIVE when you DROP it.

To learn how to manage tables using the DROP TABLE and UNDROP TABLE statements, proceed to [Managing tables.](#page-694-0)

### <span id="page-694-0"></span>**Managing tables**

This section describes how to manage tables using the DROP TABLE and UNDROP TABLE statements in Amazon QLDB. It also describes how to tag tables while you're creating them. The quotas for the number of active tables and total tables that you can create are defined in [Quotas](#page-1194-0) and limits in [Amazon](#page-1194-0) QLDB.

#### **Topics**

- Tagging tables on [creation](#page-695-0)
- [Dropping](#page-695-1) tables
- [Querying](#page-696-0) the history of inactive tables
- [Reactivating](#page-696-1) tables

### <span id="page-695-0"></span>**Tagging tables on creation**

#### **A** Note

Tagging tables on creation is currently supported for ledgers in the STANDARD permissions mode only.

You can tag your table resources. To manage tags for existing tables, use the AWS Management Console or the API operations TagResource, UntagResource, and ListTagsForResource. For more information, see Tagging Amazon QLDB [resources](#page-837-0).

You can also define table tags while you're creating the table by using the QLDB console, or by specifying them in a CREATE TABLE PartiQL statement. The following example creates a table named Vehicle with the tag environment=production.

```
CREATE TABLE Vehicle WITH (aws_tags = `{'environment': 'production'}`)
```
By tagging resources while they're being created, you can eliminate the need to run custom tagging scripts after resource creation. After a table is tagged, you can control access to the table based on those tags. For example, you can grant full access only to tables that have a specific tag. For a JSON policy example, see Full access to all [actions](#page-895-0) based on table tags.

### <span id="page-695-1"></span>**Dropping tables**

To drop a table, use a basic DROP [TABLE](#page-980-0) statement. When you drop a table in QLDB, you're just deactivating it.

For example, the following statement deactivates the VehicleRegistration table.

```
DROP TABLE VehicleRegistration
```
A DROP TABLE statement returns the system-assigned ID of the table. The status of VehicleRegistration should now be INACTIVE in the system catalog table information schema.user tables.

```
SELECT status FROM information_schema.user_tables
WHERE name = 'VehicleRegistration'
```
### <span id="page-696-0"></span>**Querying the history of inactive tables**

In addition to a table name, you can also query the QLDB History [function](#page-666-0) with a table ID as the first input argument. You must use the table ID to query the history of an inactive table. After a table is deactivated, you can no longer query its history with the table name.

First, find the table ID by querying the system catalog table. For example, the following query returns the tableId of the VehicleRegistration table.

```
SELECT tableId FROM information_schema.user_tables
WHERE name = 'VehicleRegistration'
```
Then, you can use this ID to run the same history query from [Querying](#page-666-1) revision history. The following is an example that queries the history of document ID ADR2Ll1fGsU4Jr4EqTdnQF from table ID 5PLf9SXwndd63lPaSIa0O6. The table ID is a string literal that must be enclosed in single quotation marks.

```
--replace both the table and document IDs with your values
SELECT * FROM history('5PLf9SXwndd63lPaSIa0O6', `2000T`, `2019-06-05T23:59:59Z`) AS h
WHERE h.metadata.id = 'ADR2Ll1fGsU4Jr4EqTdnQF'
```
### <span id="page-696-1"></span>**Reactivating tables**

After you deactivate a table in QLDB, you can use the [UNDROP](#page-1000-0) TABLE statement to reactivate it.

First, find the table ID from information\_schema.user\_tables. For example, the following query returns the tableId of the VehicleRegistration table. The status should be INACTIVE.

```
SELECT tableId FROM information_schema.user_tables
WHERE name = 'VehicleRegistration'
```
Then, use this ID to reactivate the table. The following is an example that *undrops* table ID 5PLf9SXwndd63lPaSIa0O6. In this case, the table ID is a unique identifier that you enclose in double quotation marks.

UNDROP TABLE "5PLf9SXwndd63lPaSIa0O6"

The status of VehicleRegistration should now be ACTIVE.

<span id="page-697-0"></span>To learn how to create, describe, and drop indexes, proceed to [Managing](#page-697-0) indexes.

# **Managing indexes**

This section describes how to create, describe, and drop indexes in Amazon QLDB. The quota for the number of indexes per table that you can create is defined in Quotas and limits in [Amazon](#page-1194-0) [QLDB](#page-1194-0).

### **Topics**

- [Creating](#page-697-1) indexes
- [Describing](#page-698-0) indexes
- [Dropping](#page-700-0) indexes
- [Common](#page-701-0) errors

### <span id="page-697-1"></span>**Creating indexes**

As also described in [Creating](#page-650-0) tables and indexes, you can use the [CREATE](#page-972-0) INDEX statement to create an index on a table for a specified top-level field, as follows. The table name and the indexed field name are both case sensitive.

```
CREATE INDEX ON VehicleRegistration (VIN)
```
CREATE INDEX ON VehicleRegistration (LicensePlateNumber)

Each index that you create on a table has a system-assigned unique ID. To find this index ID, see the following section [Describing](#page-698-0) indexes.

### **Important**

QLDB requires an index to efficiently look up a document. Without an index, QLDB needs to do a full table scan when reading documents. This can cause performance problems on large tables, including concurrency conflicts and transaction timeouts. To avoid table scans, you must run statements with a WHERE predicate clause using an *equality* operator (= or IN) on an indexed field or a document ID. For more information, see

Optimizing query [performance](#page-675-0).

Note the following constraints when creating indexes:

- An index can only be created on a single top-level field. Composite, nested, unique, and function-based indexes are not supported.
- You can create an index on any lon data [types](#page-963-0), including list and struct. However, you can only do the indexed lookup by equality of the whole Ion value regardless of the Ion type. For example, when using a list type as an index, you can't do an indexed lookup by one item inside the list.
- Query performance is improved only when you use an equality predicate; for example, WHERE indexedField = 123 or WHERE indexedField IN (456, 789).

QLDB doesn't honor inequalities in query predicates. As a result, range filtered scans are not implemented.

- Names of indexed fields are case sensitive and can have a maximum of 128 characters.
- Index creation in QLDB is asynchronous. The amount of time it takes to finish building an index on a non-empty table varies depending on the table size. For more information, see [Managing](#page-697-0)  [indexes.](#page-697-0)

### <span id="page-698-0"></span>**Describing indexes**

Index creation in QLDB is asynchronous. The amount of time it takes to finish building an index on a non-empty table varies depending on the table size. To check the status of an index build, you can query the system catalog table [information\\_schema.user\\_tables.](#page-693-0)

For example, the following statement queries the system catalog for all indexes on the VehicleRegistration table.

```
SELECT VALUE indexes
FROM information_schema.user_tables info, info.indexes indexes
WHERE info.name = 'VehicleRegistration'
```

```
{ 
     indexId: "Djg2nt0yIs2GY0T29Kud1z", 
     expr: "[VIN]", 
     status: "ONLINE"
},
{
```

```
 indexId: "4tPW3fUhaVhDinRgKRLhGU", 
     expr: "[LicensePlateNumber]", 
     status: "FAILED", 
     message: "aws.ledger.errors.InvalidEntityError: Document contains multiple values 
  for indexed field: LicensePlateNumber"
}
```
### **Index fields**

- indexId The unique ID of the index.
- expr The indexed document path. This field is a string in the form: [fieldName].
- status The index's current status. The status of an index can be one of the following values:
	- BUILDING Is actively building the index for the table.
	- FINALIZING Has finished building the index and is starting to activate it for use.
	- ONLINE Is active and ready to use in queries. QLDB doesn't use the index in queries until the status is online.
	- FAILED Is unable to build the index due to an unrecoverable error. Indexes in this state still count against your quota of indexes per table. For more information, see [Common](#page-701-0) errors.
	- DELETING Is actively deleting the index after a user dropped it.
- message The error message that describes the reason that the index has a FAILED status. This field is only included for failed indexes.

### **Using the console**

You can also use the AWS Management Console to check an index's status.

### **To check the status of an index (console)**

- 1. Sign in to the AWS Management Console, and open the Amazon QLDB console at [https://](https://console.aws.amazon.com/qldb) [console.aws.amazon.com/qldb](https://console.aws.amazon.com/qldb).
- 2. In the navigation pane, choose **Ledgers**.
- 3. In the list of **Ledgers**, choose the ledger name whose indexes you want to manage.
- 4. On the ledger details page, under the **Tables** tab, choose the table name whose index you want to check.
- 5. On the table details page, locate the **Indexed fields** card. The **Index status** column displays the current status of each index on the table.

### <span id="page-700-0"></span>**Dropping indexes**

Use the DROP [INDEX](#page-979-0) statement to drop an index. When you drop an index, it's permanently deleted from the table.

First, find the index ID from information\_schema.user\_tables. For example, the following query returns the indexId of the indexed LicensePlateNumber field on the VehicleRegistration table.

```
SELECT indexes.indexId
FROM information_schema.user_tables info, info.indexes indexes
WHERE info.name = 'VehicleRegistration' and indexes.expr = '[LicensePlateNumber]'
```
Then, use this ID to drop the index. The following is an example that drops index ID 4tPW3fUhaVhDinRgKRLhGU. The index ID is a unique identifier that should be enclosed in double quotation marks.

DROP INDEX "4tPW3fUhaVhDinRgKRLhGU" ON VehicleRegistration WITH (purge = true)

### **A** Note

The clause WITH (purge = true) is required for all DROP INDEX statements, and true is currently the only supported value.

The keyword purge is case sensitive and must be all lowercase.

### **Using the console**

You can also use the AWS Management Console to drop an index.

### **To drop an index (console)**

- 1. Sign in to the AWS Management Console, and open the Amazon QLDB console at [https://](https://console.aws.amazon.com/qldb) [console.aws.amazon.com/qldb](https://console.aws.amazon.com/qldb).
- 2. In the navigation pane, choose **Ledgers**.
- 3. In the list of **Ledgers**, choose the ledger name whose indexes you want to manage.
- 4. On the ledger details page, under the **Tables** tab, choose the table name whose index you want to drop.

5. On the table details page, locate the **Indexed fields** card. Select the index that you want to drop, and then choose **Drop index**.

### <span id="page-701-0"></span>**Common errors**

This section describes common errors that you might encounter when creating indexes, and suggests possible solutions.

### **A** Note

Indexes that have a status of FAILED still count against your quota of indexes per table. A failed index also prevents you from modifying or deleting any documents that caused the index creation to fail on the table.

You must explicitly [drop](#page-700-0) the index to remove it from the quota.

### **Document contains multiple values for indexed field:** *fieldName***.**

QLDB is unable to build an index for the specified field name because the table contains a document with multiple values for the same field (that is, duplicate field names).

You must first drop the failed index. Then, make sure that all of the documents in the table have only one value for each field name before retrying the index creation. You can also create an index for another field that has no duplicates.

QLDB also returns this error if you try to insert a document that contains multiple values for a field that is already indexed on the table.

### **Exceeded indexes limit: Table** *tableName* **already has** *n* **indexes, and cannot create more.**

QLDB enforces a limit of five indexes per table, including failed indexes. You must drop an existing index before creating a new one.

### **No defined index with identifier:** *indexId***.**

You tried to drop an index that doesn't exist for the specified table and index ID combination. To learn how to check existing indexes, see [Describing](#page-698-0) indexes.

# <span id="page-702-0"></span>**Unique IDs in Amazon QLDB**

This section describes the properties and usage guidelines of system-assigned unique identifiers in Amazon QLDB. It also provides some examples of QLDB unique IDs.

### **Topics**

- [Properties](#page-702-1)
- [Usage](#page-702-2)
- [Examples](#page-702-3)

### <span id="page-702-1"></span>**Properties**

All system-assigned IDs in QLDB are universally unique identifiers (UUID). Each ID has the following properties:

- 128-bit UUID number
- Represented in Base62-encoded text
- Fixed length alphanumeric string of 22 characters (for example: 3Qv67yjXEwB9SjmvkuG6Cp)

### <span id="page-702-2"></span>**Usage**

When using QLDB unique IDs in your application, note the following guidelines:

### **Do**

• Treat the ID as a string.

### **Don't**

- Try to decode the string.
- Ascribe semantic meaning to the string (such as deriving a time component).
- Sort the strings in a semantic order.

### <span id="page-702-3"></span>**Examples**

The following attributes are some examples of unique IDs in QLDB:

- Document ID
- Index ID
- Strand ID
- Table ID
- Transaction ID

# **Amazon QLDB concurrency model**

Amazon QLDB is intended to address the needs of high-performance online transaction processing (OLTP) workloads. QLDB supports SQL-like query capabilities, and delivers full ACID transactions. In addition, QLDB data items are documents, delivering schema flexibility and intuitive data modeling. With a journal at the core, you can use QLDB to access the complete and verifiable history of all changes to your data, and stream coherent transactions to other data services as needed.

### **Topics**

- Optimistic [concurrency](#page-704-0) control
- Using [indexes](#page-705-0) to avoid full table scans
- [Insertion](#page-706-0) OCC conflicts
- Making [transactions](#page-708-0) idempotent
- [Redaction](#page-708-1) OCC conflicts
- Managing [concurrent](#page-709-0) sessions

# <span id="page-704-0"></span>**Optimistic concurrency control**

In QLDB, concurrency control is implemented using *optimistic concurrency control* (OCC). OCC operates on the principle that multiple transactions can frequently complete without interfering with each other.

Using OCC, transactions in QLDB don't acquire locks on database resources and operate with full serializable isolation. QLDB runs concurrent transactions in a serial manner, such that it produces the same effect as if those transactions were started serially.

Before committing, each transaction performs a validation check to ensure that no other committed transaction has modified the data that it's accessing. If this check reveals conflicting modifications, or the state of the data changes, the committing transaction is rejected. However, the transaction can be restarted.

When a transaction writes to QLDB, the validation checks of the OCC model are implemented by QLDB itself. If a transaction can't be written to the journal due to a failure in the verification phase of OCC, QLDB returns an OccConflictException to the application layer. The application software is responsible for ensuring that the transaction is restarted. The application should abort the rejected transaction and then retry the whole transaction from the start.

To learn how the QLDB driver handles and retries OCC conflicts and other transient exceptions, see [Understanding](#page-287-0) retry policy with the driver in Amazon QLDB.

# <span id="page-705-0"></span>**Using indexes to avoid full table scans**

In QLDB, every PartiQL statement (including every SELECT query) is processed in a transaction and is subject to a [transaction](#page-1194-0) timeout limit.

As a best practice, you should run statements with a WHERE predicate clause that filters on an indexed field or a document ID. QLDB requires an *equality* operator on an indexed field to efficiently look up a document; for example, WHERE indexedField = 123 or WHERE indexedField IN (456, 789).

Without this indexed lookup, QLDB needs to do a *full table scan* when reading documents. This can cause query latency and transaction timeouts, and also increases the chances of an OCC conflict with competing transactions.

For example, consider a table named Vehicle that has an index on the VIN field only. It contains the following documents.

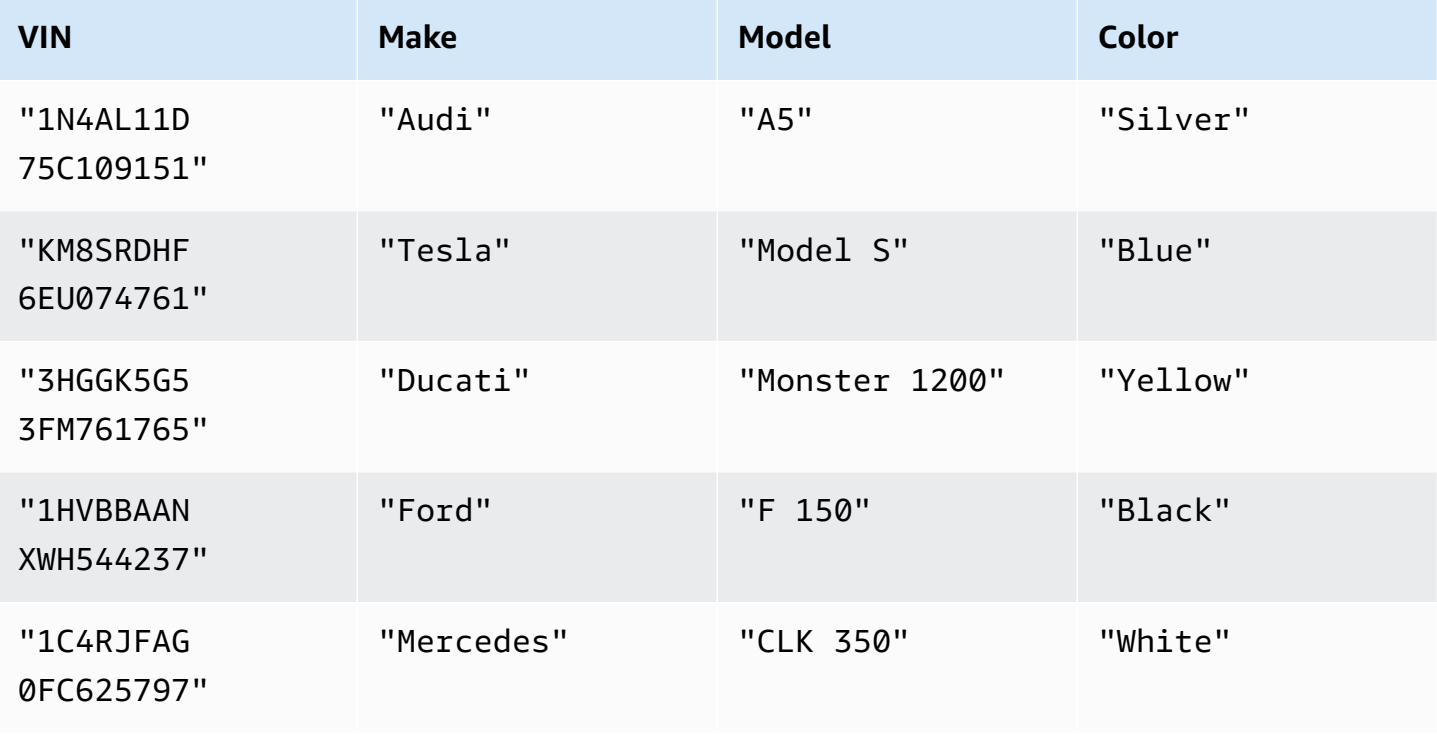

Two concurrent users named Alice and Bob are working with the same table in a ledger. They want to update two different documents, as follows.

Alice:

```
UPDATE Vehicle AS v
SET v.Color = 'Blue'
WHERE v.VIN = '1N4AL11D75C109151'
```
Bob:

```
UPDATE Vehicle AS v
SET v.Color = 'Red'
WHERE v.Make = 'Tesla' AND v.Model = 'Model S'
```
Suppose that Alice and Bob start their transactions at the same time. Alice's UPDATE statement does an indexed lookup on the VIN field, so it only needs to read that one document. Alice finishes and successfully commits her transaction first.

Bob's statement filters on non-indexed fields, so it does a table scan and encounters an OccConflictException. This is because Alice's committed transaction modified the data that Bob's statement is accessing, which includes every document in the table—not only the document that Bob is updating.

### <span id="page-706-0"></span>**Insertion OCC conflicts**

OCC conflicts can include documents that are newly inserted—not only documents that previously existed. Consider the following diagram, in which two concurrent users (Alice and Bob) are working with the same table in a ledger. They both want to insert a new document only under the condition that a predicate value does not yet exist.

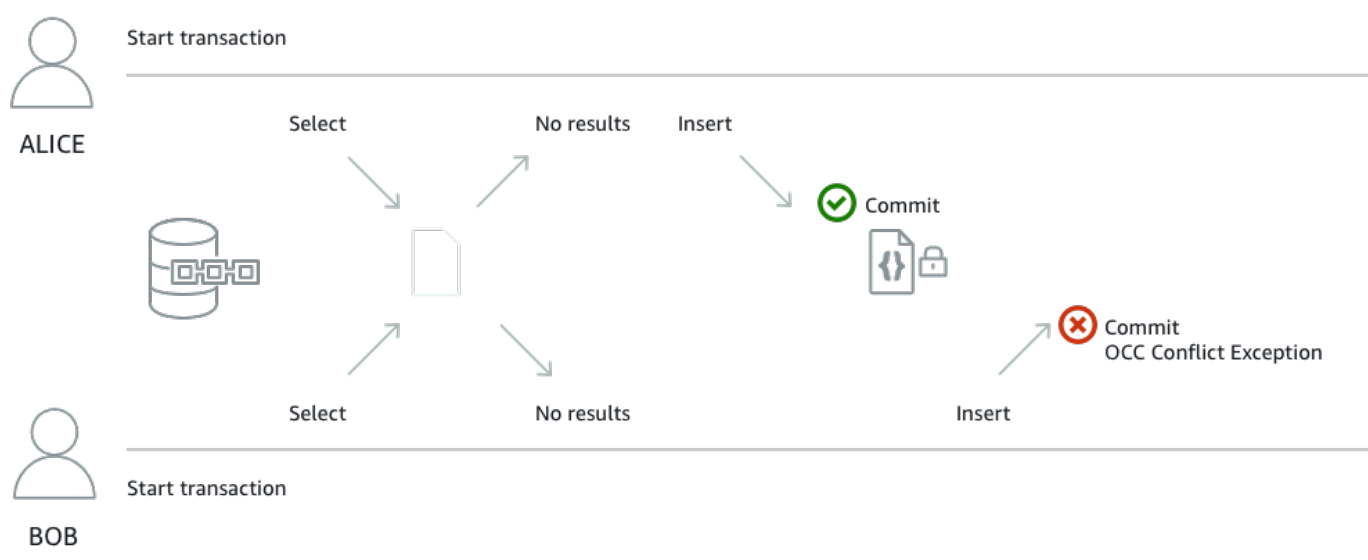

In this example, both Alice and Bob run the following SELECT and INSERT statements within a single transaction. Their application runs the INSERT statement only if the SELECT statement returns no results.

SELECT \* FROM Vehicle v WHERE v.VIN = 'ABCDE12345EXAMPLE'

```
INSERT INTO Vehicle VALUE
{ 
     'VIN' : 'ABCDE12345EXAMPLE', 
     'Type' : 'Wagon', 
     'Year' : 2019, 
     'Make' : 'Subaru', 
     'Model' : 'Outback', 
     'Color' : 'Gray'
}
```
Suppose that Alice and Bob start their transactions at the same time. Both of their SELECT queries return no existing document with a VIN of ABCDE12345EXAMPLE. So, their applications proceed with the INSERT statement.

Alice finishes and successfully commits her transaction first. Then, Bob tries to commit his transaction, but QLDB rejects it and throws an OccConflictException. This is because Alice's committed transaction modified the result set of Bob's SELECT query, and OCC detects this conflict before committing Bob's transaction.

The SELECT query is required for this transaction example to be [idempotent](#page-708-0). Bob can then retry his whole transaction from the start. But his next SELECT query will return the document that Alice inserted, so Bob's application won't run the INSERT.

## <span id="page-708-0"></span>**Making transactions idempotent**

The insert transaction in the [previous](#page-706-0) section is also an example of an *idempotent* transaction. In other words, running the same transaction multiple times produces identical results. If Bob runs the INSERT without first checking if a particular VIN already exists, the table might end up with documents that have duplicate VIN values.

Consider other retry scenarios in addition to OCC conflicts. For example, it's possible that QLDB successfully commits a transaction on the server side, but the client times out while waiting for a response. As a best practice, make your write transactions idempotent to avoid any unexpected side effects in the case of concurrency or retries.

# <span id="page-708-1"></span>**Redaction OCC conflicts**

QLDB prevents concurrent [redactions](#page-670-0) of revisions on the same journal block. Consider an example where two concurrent users (Alice and Bob) want to redact two different document revisions that are committed on the same block in a ledger. First, Alice requests the redaction of one revision by running the REDACT\_REVISION stored procedure, as follows.

```
EXEC REDACT_REVISION `{strandId:"JdxjkR9bSYB5jMHWcI464T", sequenceNo:17}`, 
  '5PLf9SXwndd63lPaSIa0O6', 'ADR2Ll1fGsU4Jr4EqTdnQF'
```
Then, while Alice's request is still processing, Bob requests the redaction of another revision, as follows.

```
EXEC REDACT_REVISION `{strandId:"JdxjkR9bSYB5jMHWcI464T", sequenceNo:17}`, 
  '8F0TPCmdNQ6JTRpiLj2TmW', '05K8zpGYWynDlEOK5afDRc'
```
QLDB rejects Bob's request with an OccConflictException even though they're trying to redact two different document revisions. This is because Bob's revision is located on the same block as the revision that Alice is redacting. After Alice's request finishes processing, Bob can then retry his redaction request.

Similarly, if two concurrent transactions try to redact the same revision, only one request can be processed. The other request fails with an OCC conflict exception until the redaction is complete. Afterwards, any requests to redact the same revision will result in an error that indicates the revision is already redacted.

# <span id="page-709-0"></span>**Managing concurrent sessions**

If you have experience using a relational database management system (RDBMS), you might be familiar with concurrent connection limits. QLDB doesn't have the same concept of a traditional RDBMS connection because transactions are run with HTTP request and response messages.

In QLDB, the analogous concept is an *active session*. A session is conceptually similar to a user login —it manages information about your data transaction requests to a ledger. An active session is one that is actively running a transaction. It can also be a session that recently finished a transaction where the service anticipates it will start another transaction immediately. QLDB supports one actively running transaction per session.

The limit of concurrent active sessions per ledger is defined in Quotas and limits in [Amazon](#page-1194-0) [QLDB](#page-1194-0). After this limit is reached, any session that tries to start a transaction will result in an error (LimitExceededException).

For information about the lifecycle of a session and how the QLDB driver handles sessions when running data transactions, see Session [management](#page-275-0) with the driver. For best practices for configuring a session pool in your application using the QLDB driver, see [Configuring the](#page-278-0) [QldbDriver](#page-278-0) object in *Amazon QLDB driver recommendations*.

# **Data verification in Amazon QLDB**

With Amazon QLDB, you can trust that the history of changes to your application data is accurate. QLDB uses an immutable transactional log, known as a *journal*, for data storage. The journal tracks every change to your committed data and maintains a complete and verifiable history of changes over time.

QLDB uses the SHA-256 hash function with a Merkle tree–based model to generate a cryptographic representation of your journal, known as a *digest*. The digest acts as a unique signature of your data's entire change history as of a point in time. You use the digest to verify the integrity of your document revisions relative to that signature.

### **Topics**

- What kind of data can you verify in [QLDB?](#page-710-0)
- What does data [integrity](#page-711-0) mean?
- How does [verification](#page-712-0) work?
- [Verification](#page-714-0) example
- How does data redaction affect [verification?](#page-716-0)
- Getting started with [verification](#page-716-1)
- Step 1: [Requesting](#page-717-0) a digest in QLDB
- Step 2: [Verifying](#page-720-0) your data in QLDB
- [Verification](#page-723-0) results
- Tutorial: [Verifying](#page-725-0) data using an AWS SDK
- Common errors for [verification](#page-773-0)

# <span id="page-710-0"></span>**What kind of data can you verify in QLDB?**

In QLDB, each ledger has exactly one journal. A journal can have multiple *strands*, which are partitions of the journal.

**A** Note

QLDB currently supports journals with a single strand only.

A *block* is an object that is committed to the journal strand during a transaction. This block contains *entry* objects, which represent the document revisions that resulted from the transaction. You can verify either an individual revision or an entire journal block in QLDB.

The following diagram illustrates this journal structure.

# **OLDB JOURNAL**

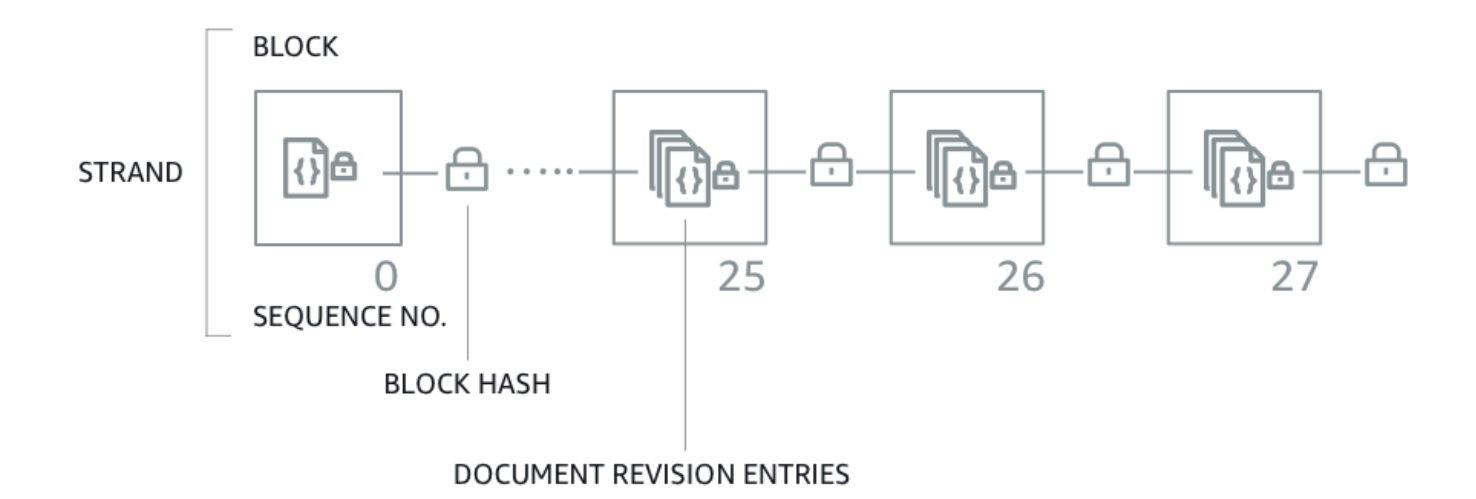

The diagram shows that transactions are committed to the journal as blocks that contain document revision entries. It also shows that each block is hash-chained to subsequent blocks and has a sequence number to specify its address within the strand.

<span id="page-711-0"></span>For information about the data contents in a block, see Journal [contents](#page-27-0) in Amazon QLDB.

# **What does data integrity mean?**

Data integrity in QLDB means that your ledger's journal is in fact immutable. In other words, your data (specifically, each document revision) is in a state where the following are true:

- 1. It exists at the same location in your journal where it was first written.
- 2. It hasn't been altered in any way since it was written.

# <span id="page-712-0"></span>**How does verification work?**

To understand how verification works in Amazon QLDB, you can break down the concept into four basic components.

- [Hashing](#page-712-1)
- [Digest](#page-713-0)
- **[Merkle](#page-713-1) tree**
- [Proof](#page-714-1)

## <span id="page-712-1"></span>**Hashing**

QLDB uses the SHA-256 cryptographic hash function to create 256-bit hash values. A hash acts as a unique, fixed-length signature of any arbitrary amount of input data. If you change any part of the input—even a single character or bit—then the output hash changes completely.

The following diagram shows that the SHA-256 hash function creates completely unique hash values for two QLDB documents that differ by only a single digit.

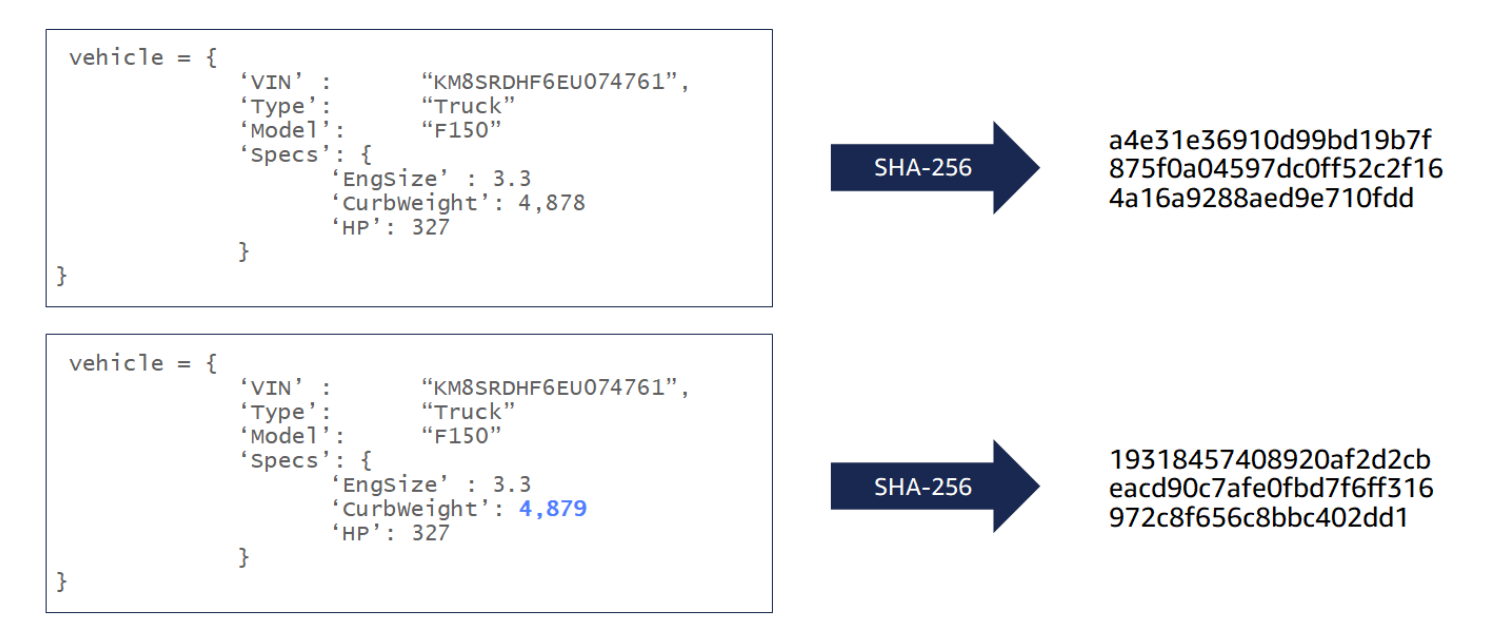

The SHA-256 hash function is one way, which means that it's not mathematically feasible to compute the input when given an output. The following diagram shows that it's not feasible to compute the input QLDB document when given an output hash value.

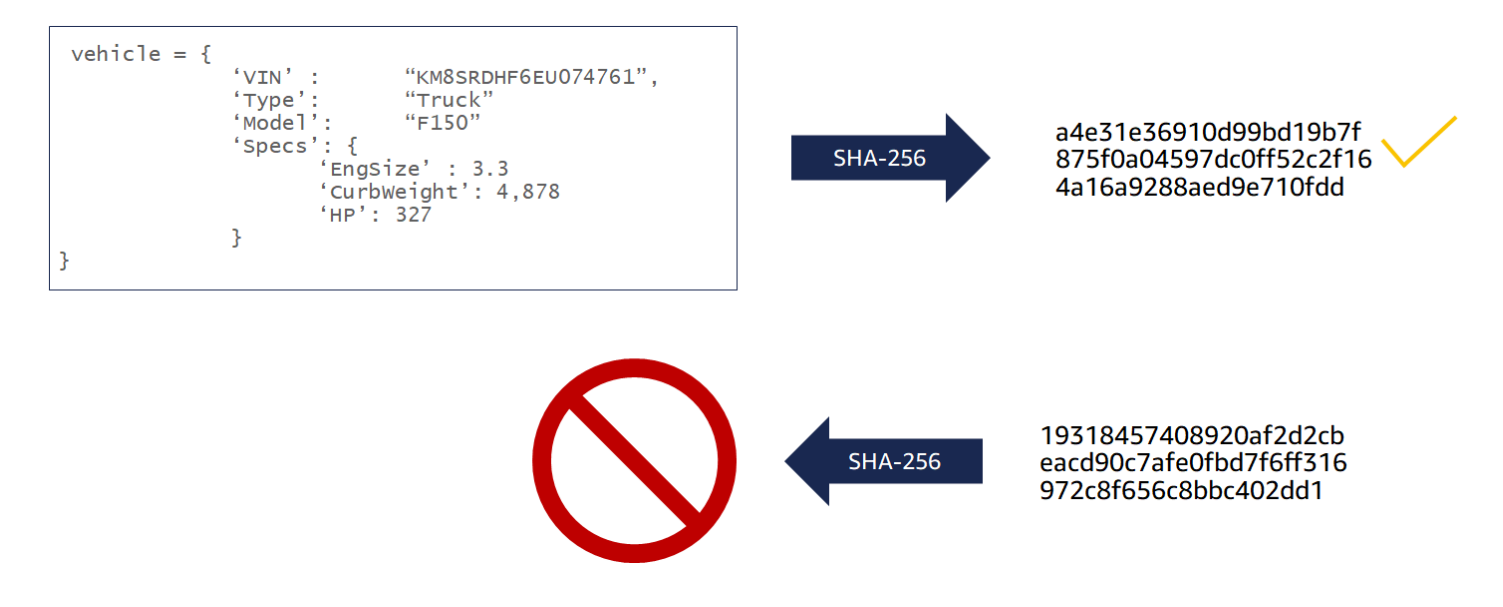

The following data inputs are hashed in QLDB for verification purposes:

- Document revisions
- PartiQL statements
- Revision entries
- Journal blocks

# <span id="page-713-0"></span>**Digest**

A *digest* is a cryptographic representation of your ledger's entire journal at a point in time. A journal is append-only, and journal blocks are sequenced and hash-chained similar to blockchains.

You can request a digest for a ledger at any time. QLDB generates the digest and returns it to you as a secure output file. Then you use that digest to verify the integrity of document revisions that were committed at a prior point in time. If you recalculate hashes by starting with a revision and ending with the digest, you prove that your data has not been altered in between.

### <span id="page-713-1"></span>**Merkle tree**

As the size of your ledger grows, it becomes increasingly inefficient to recalculate the journal's full hash chain for verification. QLDB uses a Merkle tree model to address this inefficiency.

A *Merkle tree* is a tree data structure in which each leaf node represents a hash of a data block. Each non-leaf node is a hash of its child nodes. Commonly used in blockchains, a Merkle tree helps you efficiently verify large datasets with an audit proof mechanism. For more information about Merkle trees, see the Merkle tree [Wikipedia](https://en.wikipedia.org/wiki/Merkle_tree) page. To learn more about Merkle audit proofs and for an example use case, see How Log [Proofs](https://www.certificate-transparency.org/log-proofs-work) Work on the Certificate Transparency site.

The QLDB implementation of the Merkle tree is constructed from a journal's full hash chain. In this model, the leaf nodes are the set of all individual document revision hashes. The root node represents the digest of the entire journal as of a point in time.

Using a Merkle audit proof, you can verify a revision by checking only a small subset of your ledger's revision history. You do this by traversing the tree from a given leaf node (revision) to its root (digest). Along this traversal path, you recursively hash sibling pairs of nodes to compute their parent hash until you end with the digest. This traversal has a time complexity of log(n) nodes in the tree.

### <span id="page-714-1"></span>**Proof**

A *proof* is the ordered list of node hashes that QLDB returns for a given digest and document revision. It consists of the hashes that are required by a Merkle tree model to chain the given leaf node hash (a revision) to the root hash (the digest).

Changing any committed data between a revision and a digest breaks your journal's hash chain and makes it impossible to generate a proof.

# <span id="page-714-0"></span>**Verification example**

The following diagram illustrates the Amazon QLDB hash tree model. It shows a set of block hashes that rolls up to the top root node, which represents the digest of a journal strand. In a ledger with a single-strand journal, this root node is also the digest of the entire ledger.

# **PROOF**

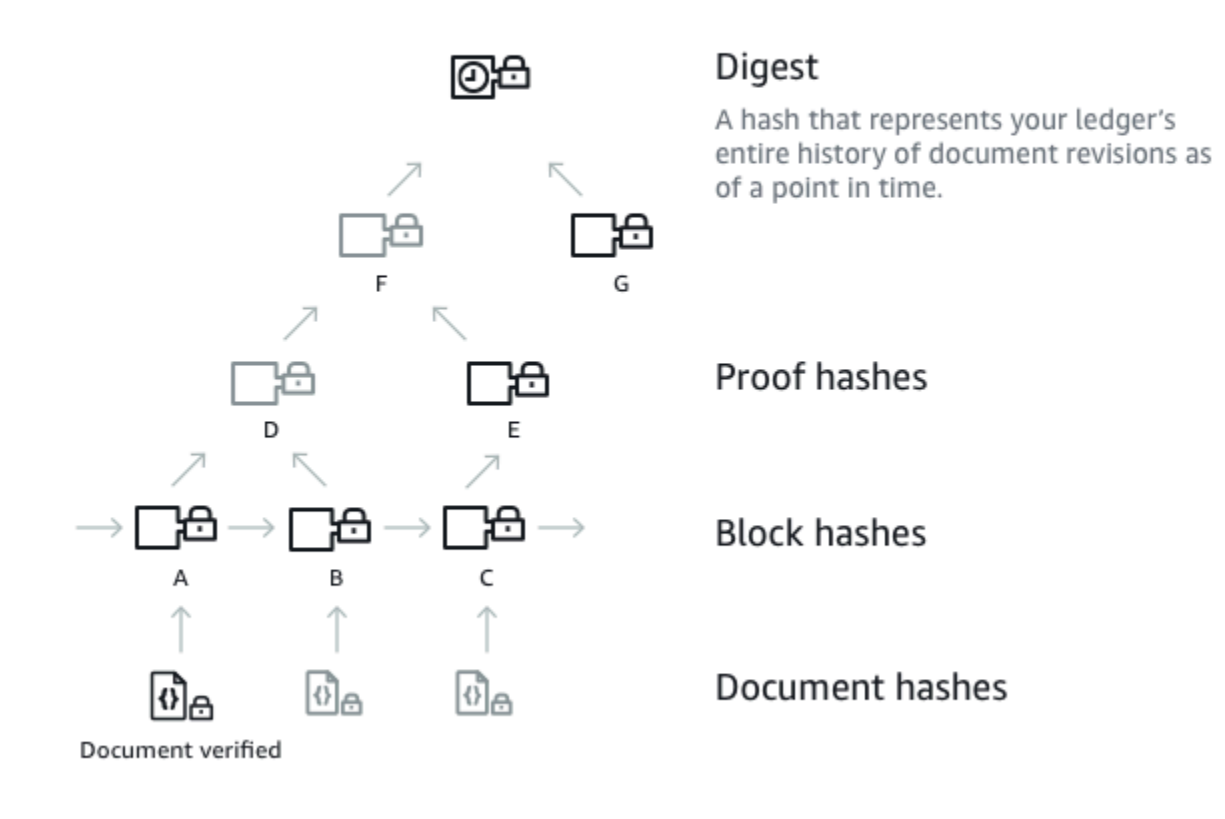

Suppose that node **A** is the block that contains the document revision whose hash you want to verify. The following nodes represent the ordered list of hashes that QLDB provides in your proof: **B**, **E**, **G**. These hashes are required to recalculate the digest from hash **A**.

To recalculate the digest, do the following:

- 1. Start with hash **A** and concatenate it with hash **B**. Then, hash the result to compute **D**.
- 2. Use **D** and **E** to compute **F**.
- 3. Use **F** and **G** to compute the digest.

The verification is successful if your recalculated digest matches the expected value. Given a revision hash and a digest, it's not feasible to reverse engineer the hashes in a proof. Therefore, this exercise proves that your revision was indeed written in this journal location relative to the digest.

# <span id="page-716-0"></span>**How does data redaction affect verification?**

In Amazon QLDB, a DELETE statement only logically deletes a document by creating a new revision that marks it as deleted. QLDB also supports a *data redaction* operation that lets you permanently delete inactive document revisions in the history of a table.

The redaction operation deletes only the user data in the specified revision, and leaves the journal sequence and the document metadata unchanged. After a revision is redacted, the user data in the revision (represented by the data structure) is replaced by a new dataHash field. The value of this field is the [Amazon](#page-1046-0) Ion hash of the removed data structure. For more information and an example of a redaction operation, see Redacting [document](#page-670-0) revisions.

As a result, the ledger maintains its overall data integrity and remains cryptographically verifiable through the existing verification API operations. You can still use these API operations as expected to request a digest [\(GetDigest\)](https://docs.aws.amazon.com/qldb/latest/developerguide/API_GetDigest.html), request a proof ([GetBlock](https://docs.aws.amazon.com/qldb/latest/developerguide/API_GetBlock.html) or [GetRevision\)](https://docs.aws.amazon.com/qldb/latest/developerguide/API_GetRevision.html), and then run your verification algorithm using the returned objects.

# **Recalculating a revision hash**

If you plan to verify an individual document revision by recalculating its hash, you must conditionally check whether the revision was redacted. If the revision was redacted, you can use the hash value that is provided in the dataHash field. If it wasn't redacted, you can recalculate the hash by using the data field.

By doing this conditional check, you can identify redacted revisions and take the appropriate action. For example, you can log data manipulation events for monitoring purposes.

# <span id="page-716-1"></span>**Getting started with verification**

Before you can verify data, you must request a digest from your ledger and save it for later. Any document revision that is committed before the latest block covered by the digest is eligible for verification against that digest.

Then, you request a proof from Amazon QLDB for an eligible revision that you want to verify. Using this proof, you call a client-side API to recalculate the digest, starting with your revision hash. As long as the previously saved digest is *known and trusted outside of QLDB*, the integrity of your document is proven if your recalculated digest hash matches the saved digest hash.

### **Important**

- What you're specifically proving is that the document revision wasn't altered between the time that you saved this digest and when you run the verification. You can request and save a digest as soon as a revision that you want to verify later is committed to the journal.
- As a best practice, we recommend that you request digests on a regular basis and store them away from the ledger. Determine the frequency that you request digests based on how often you commit revisions in your ledger.

For a detailed AWS blog post that discusses the value of cryptographic verification in the context of a realistic use case, see Real-world [cryptographic](https://aws.amazon.com/blogs/database/real-world-cryptographic-verification-with-amazon-qldb/) verification with Amazon [QLDB](https://aws.amazon.com/blogs/database/real-world-cryptographic-verification-with-amazon-qldb/).

For step-by-step guides on how to request a digest from your ledger and then verify your data, see the following:

- Step 1: [Requesting](#page-717-0) a digest in QLDB
- Step 2: [Verifying](#page-720-0) your data in QLDB

# <span id="page-717-0"></span>**Step 1: Requesting a digest in QLDB**

Amazon QLDB provides an API to request a digest that covers the current *tip* of the journal in your ledger. The tip of the journal refers to the latest committed block as of the time that QLDB receives your request. You can use the AWS Management Console, an AWS SDK, or the AWS Command Line Interface (AWS CLI) to get a digest.

### **Topics**

- AWS [Management](#page-717-1) Console
- [QLDB API](#page-719-0)

### <span id="page-717-1"></span>**AWS Management Console**

Follow these steps to request a digest using the QLDB console.

### **To request a digest (console)**

- 1. Sign in to the AWS Management Console, and open the Amazon QLDB console at [https://](https://console.aws.amazon.com/qldb) [console.aws.amazon.com/qldb](https://console.aws.amazon.com/qldb).
- 2. In the navigation pane, choose **Ledgers**.
- 3. In the list of ledgers, select the ledger name for which you want to request a digest.
- 4. Choose **Get digest**. The **Get digest** dialog box displays the following digest details:
	- **Digest** The SHA-256 hash value of the digest that you requested.
	- **Digest tip address** The latest block location in the journal covered by the digest that you requested. An address has the following two fields:
		- strandId The unique ID of the journal strand that contains the block.
		- sequenceNo The index number that specifies the location of the block within the strand.
	- **Ledger** The ledger name for which you requested a digest.
	- **Date** The timestamp when you requested the digest.
- 5. Review the digest information. Then choose **Save**. You can keep the default file name, or enter a new name.

### *(i)* Note

You might notice that your digest hash and tip address values change even when you don't modify any data in your ledger. This is because the console retrieves the ledger's system catalog each time that you run a query in the *PartiQL editor*. This is a read transaction that gets committed to the journal and causes the latest block address to change.

This step saves a plaintext file with contents in [Amazon](#page-1046-0) Ion format. The file has a file name extension of . ion.txt and contains all the digest information that was listed on the preceding dialog box. The following is an example of a digest file's contents. The order of the fields can vary depending on your browser.

```
{ 
   "digest": "42zaJOfV8iGutVGNaIuzQWhD5Xb/5B9lScHnvxPXm9E=", 
  "digestTipAddress": "{strandId:\"BlFTjlSXze9BIh1KOszcE3\",sequenceNo:73}",
```

```
  "ledger": "my-ledger", 
    "date": "2019-04-17T16:57:26.749Z"
}
```
6. Save this file where you can access it in the future. Later, you can use this file to verify a document revision against.

#### **Important**

The document revision that you verify later must be covered by the digest that you saved. That is, the sequence number of the document's address must be less than or equal to the sequence number of the **Digest tip address**.

### <span id="page-719-0"></span>**QLDB API**

You can also request a digest from your ledger by using the Amazon QLDB API with an AWS SDK or the AWS CLI. The QLDB API provides the following operation for use by application programs:

• [GetDigest](https://docs.aws.amazon.com/qldb/latest/developerguide/API_GetDigest.html) – Returns the digest of a ledger at the latest committed block in the journal. The response includes a 256-bit hash value and a block address.

For information about requesting a digest using the AWS CLI, see the [get-digest](https://docs.aws.amazon.com/cli/latest/reference/qldb/get-digest.html) command in the *AWS CLI Command Reference*.

### **Sample application**

For Java code examples, see the GitHub repository [aws-samples/amazon-qldb-dmv-sample-java.](https://github.com/aws-samples/amazon-qldb-dmv-sample-java) For instructions on how to download and install this sample application, see [Installing](#page-293-0) the Amazon QLDB Java sample [application](#page-293-0). Before requesting a digest, make sure that you follow Steps 1–3 in the Java [tutorial](#page-292-0) to create a sample ledger and load it with sample data.

The tutorial code in class [GetDigest](https://github.com/aws-samples/amazon-qldb-dmv-sample-java/blob/master/src/main/java/software/amazon/qldb/tutorial/GetDigest.java) provides an example of requesting a digest from the vehicleregistration sample ledger.

To verify a document revision using the digest that you saved, proceed to Step 2: [Verifying](#page-720-0) your [data in QLDB.](#page-720-0)
# <span id="page-720-1"></span>**Step 2: Verifying your data in QLDB**

Amazon QLDB provides an API to request a proof for a specified document ID and its associated block. You must also provide the tip address of a digest that you previously saved, as described in Step 1: [Requesting](#page-717-0) a digest in QLDB. You can use the AWS Management Console, an AWS SDK, or the AWS CLI to get a proof.

Then, you can use the proof returned by QLDB to verify the document revision against the saved digest, using a client-side API. This gives you control over the algorithm that you use to verify your data.

### **Topics**

- AWS [Management](#page-720-0) Console
- [QLDB API](#page-722-0)

# <span id="page-720-0"></span>**AWS Management Console**

This section describes the steps to verify a document revision against a previously saved digest using the Amazon QLDB console.

Before you start, make sure that you follow the steps in Step 1: [Requesting](#page-717-0) a digest in QLDB. Verification requires a previously saved digest that covers the revision that you want to verify.

## **To verify a document revision (console)**

- 1. Open the Amazon QLDB console at [https://console.aws.amazon.com/qldb.](https://console.aws.amazon.com/qldb)
- 2. First, query your ledger for the id and blockAddress of the revision that you want to verify. These fields are included in the document's metadata, which you can query in the *committed view*.

The document id is a system-assigned unique ID string. The blockAddress is an Ion structure that specifies the block location where the revision was committed.

In the navigation pane, choose **PartiQL editor**.

- 3. Choose the ledger name in which you want to verify a revision.
- 4. In the query editor window, enter a SELECT statement in the following syntax, and then choose **Run**.

SELECT metadata.id, blockAddress FROM \_ql\_committed\_*table\_name* WHERE *criteria*

For example, the following query returns a document from the VehicleRegistration table in the sample ledger created in Getting started with the [Amazon](#page-59-0) QLDB console.

```
SELECT r.metadata.id, r.blockAddress FROM _ql_committed_VehicleRegistration AS r 
WHERE r.data.VIN = 'KM8SRDHF6EU074761'
```
5. Copy and save the id and blockAddress values that your query returns. Be sure to omit the double quotes for the id field. In [Amazon](#page-1046-0) Ion, string data types are delimited with double quotes. For example, you must copy only the alphanumeric text in the following snippet.

#### "*LtMNJYNjSwzBLgf7sLifrG*"

6. Now that you have a document revision selected, you can start the process of verifying it.

In the navigation pane, choose **Verification**.

- 7. On the **Verify document** form, under **Specify the document that you want to verify**, enter the following input parameters:
	- **Ledger** The ledger in which you want to verify a revision.
	- **Block address** The blockAddress value returned by your query in step 4.
	- **Document ID** The id value returned by your query in step 4.
- 8. Under **Specify the digest to use for verification**, select the digest that you previously saved by choosing **Choose digest**. If the file is valid, this auto-populates all the digest fields on your console. Or, you can manually copy and paste the following values directly from your digest file:
	- **Digest** The digest value from your digest file.
	- **Digest tip address** The digestTipAddress value from your digest file.
- 9. Review your document and digest input parameters, and then choose **Verify**.

The console automates two steps for you:

a. Request a proof from QLDB for your specified document.

b. Use the proof returned by QLDB to call a client-side API, which verifies your document revision against the provided digest. To examine this verification algorithm, see the following section [QLDB API](#page-722-0) to download the code example.

The console displays the results of your request in the **Verification results** card. For more information, see [Verification](#page-723-0) results.

# <span id="page-722-0"></span>**QLDB API**

You can also verify a document revision by using the Amazon QLDB API with an AWS SDK or the AWS CLI. The QLDB API provides the following operations for use by application programs:

- GetDigest Returns the digest of a ledger at the latest committed block in the journal. The response includes a 256-bit hash value and a block address.
- GetBlock Returns a block object at a specified address in a journal. Also returns a proof of the specified block for verification if DigestTipAddress is provided.
- GetRevision Returns a revision data object for a specified document ID and block address. Also returns a proof of the specified revision for verification if DigestTipAddress is provided.

For complete descriptions of these API operations, see the Amazon QLDB API [reference.](#page-1065-0)

For information about verifying data using the AWS CLI, see the AWS CLI [Command](https://docs.aws.amazon.com/cli/latest/reference/qldb/index.html) Reference.

## **Sample application**

For Java code examples, see the GitHub repository [aws-samples/amazon-qldb-dmv-sample-java.](https://github.com/aws-samples/amazon-qldb-dmv-sample-java) For instructions on how to download and install this sample application, see [Installing](#page-293-0) the Amazon QLDB Java sample [application](#page-293-0). Before doing a verification, make sure that you follow Steps 1–3 in the Java [tutorial](#page-292-0) to create a sample ledger and load it with sample data.

The tutorial code in class [GetRevision](https://github.com/aws-samples/amazon-qldb-dmv-sample-java/blob/master/src/main/java/software/amazon/qldb/tutorial/GetRevision.java) provides an example of requesting a proof for a document revision and then verifying that revision. This class runs the following steps:

- 1. Requests a new digest from the sample ledger vehicle-registration.
- 2. Requests a proof for a sample document revision from the VehicleRegistration table in the vehicle-registration ledger.

3. Verifies the sample revision using the returned digest and proof.

# <span id="page-723-0"></span>**Verification results**

This section describes the results returned by an Amazon QLDB data verification request on the AWS Management Console. For detailed steps on how to submit a verification request, see [Step 2:](#page-720-1)  [Verifying](#page-720-1) your data in QLDB.

On the **Verification** page of the QLDB console, the results of your request are displayed in the **Verification results** card. The **Proof** tab shows the contents of the proof returned by QLDB for your specified document revision and digest. It includes the following details:

- **Revision hash** The SHA-256 value that uniquely represents the document revision that you're verifying.
- **Proof hashes** The ordered list of hashes provided by QLDB that are used to recalculate the specified digest. The console starts with the **Revision hash** and sequentially combines it with each proof hash until it ends with a recalculated digest.

The list is collapsed by default, so you can expand it to reveal the hash values. Optionally, you can try the hash calculations yourself by following the steps as described in [Using](#page-724-0) a proof to [recalculate](#page-724-0) your digest.

• **Digest calculated** – The hash that resulted from the series of **Hash calculations** that were done on the **Revision hash**. If this value matches your previously saved **Digest**, the verification is successful.

The **Block** tab shows the contents of the block that contains the revision you're verifying. It includes the following details:

- **Transaction ID** The unique ID of the transaction that committed this block.
- **Transaction time** The timestamp when this block was committed to the strand.
- **Block hash** The SHA-256 value that uniquely represents this block and all of its contents.
- **Block address** The location in your ledger's journal where this block was committed. An address has the following two fields:
	- **Strand ID** The unique ID of the journal strand that contains this block.
	- **Sequence number** The index number that specifies the location of this block within the strand.

#### • **Statements** – The PartiQL statements that were performed to commit entries in this block.

#### *(b)* Note

If you run parameterized statements programmatically, they're recorded in your journal blocks with bind parameters instead of the literal data. For example, you might see the following statement in a journal block, where the question mark (?) is a variable placeholder for the document contents.

INSERT INTO Vehicle ?

• **Document entries** – The document revisions that were committed in this block.

If your request failed to verify the document revision, see Common errors for [verification](#page-773-0) for information about possible causes.

# <span id="page-724-0"></span>**Using a proof to recalculate your digest**

After QLDB returns a proof for your document verification request, you can try doing the hash calculations yourself. This section describes the high-level steps to recalculate your digest using the proof that is provided.

First, pair your **Revision hash** with the first hash in the **Proof hashes** list. Then, do the following steps.

- 1. Sort the two hashes. Compare the hashes by their *signed* byte values in little-endian order.
- 2. Concatenate the two hashes in sorted order.
- 3. Hash the concatenated pair with an SHA-256 hash generator.
- 4. Pair your new hash with the next hash in the proof and repeat steps 1–3. After you process the last proof hash, your new hash is your recalculated digest.

If your recalculated digest matches your previously saved digest, your document is successfully verified.

For a step-by-step tutorial with code examples that demonstrate these verification steps, proceed to Tutorial: [Verifying](#page-725-0) data using an AWS SDK.

Using a proof to recalculate your digest 711

# <span id="page-725-0"></span>**Tutorial: Verifying data using an AWS SDK**

In this tutorial, you verify a document revision hash and a journal block hash in an Amazon QLDB ledger by using the QLDB API through an AWS SDK. You also use the QLDB driver to query the document revision.

Consider an example where you have a document revision that contains data for a vehicle with a vehicle identification number (VIN) of KM8SRDHF6EU074761. The document revision is in a VehicleRegistration table that is in a ledger named vehicle-registration. Suppose that you want to verify the integrity of both the document revision for this vehicle and the journal block that contains the revision.

### **(i)** Note

For a detailed AWS blog post that discusses the value of cryptographic verification in the context of a realistic use case, see Real-world [cryptographic](https://aws.amazon.com/blogs/database/real-world-cryptographic-verification-with-amazon-qldb/) verification with Amazon [QLDB](https://aws.amazon.com/blogs/database/real-world-cryptographic-verification-with-amazon-qldb/).

### **Topics**

- **[Prerequisites](#page-725-1)**
- Step 1: [Request](#page-726-0) a digest
- Step 2: Query the [document](#page-727-0) revision
- Step 3: [Request](#page-729-0) a proof for the revision
- Step 4: [Recalculate](#page-734-0) the digest from the revision
- Step 5: [Request](#page-736-0) a proof for the journal block
- Step 6: [Recalculate](#page-741-0) the digest from the block
- Run the full code [example](#page-749-0)

# <span id="page-725-1"></span>**Prerequisites**

Before you get started, make sure that you do the following:

1. Set up the QLDB driver for a language of your choice by completing the respective prerequisites under Getting started with the [Amazon](#page-84-0) QLDB driver. This includes signing up for AWS, granting programmatic access for development, and configuring your development environment.

2. Follow steps 1–2 in Getting started with the [Amazon](#page-59-0) QLDB console to create a ledger named vehicle-registration and load it with predefined sample data.

Next, review the following steps to learn how verification works, and then run the full code example from start to end.

# <span id="page-726-0"></span>**Step 1: Request a digest**

Before you can verify data, you must first request a digest from your ledger vehicleregistration for use later.

Java

```
// Get a digest
GetDigestRequest digestRequest = new GetDigestRequest().withName(ledgerName);
GetDigestResult digestResult = client.getDigest(digestRequest);
java.nio.ByteBuffer digest = digestResult.getDigest();
// expectedDigest is the buffer we will use later to compare against our calculated 
  digest
byte[] expectedDigest = new byte[digest.remaining()];
digest.get(expectedDigest);
```
.NET

```
// Get a digest
GetDigestRequest getDigestRequest = new GetDigestRequest
\{ Name = ledgerName
};
GetDigestResponse getDigestResponse = 
  client.GetDigestAsync(getDigestRequest).Result;
// expectedDigest is the buffer we will use later to compare against our calculated 
  digest
MemoryStream digest = getDigestResponse.Digest;
byte[] expectedDigest = digest.ToArray();
```
Go

```
// Get a digest
currentLedgerName := ledgerName
input := qldb.GetDigestInput{Name: &currentLedgerName}
digestOutput, err := client.GetDigest(&input)
if err != nil {
     panic(err)
}
// expectedDigest is the buffer we will later use to compare against our calculated 
  digest
expectedDigest := digestOutput.Digest
```
#### Node.js

```
// Get a digest
const getDigestRequest: GetDigestRequest = { 
     Name: ledgerName
};
const getDigestResponse: GetDigestResponse = await 
  qldbClient.getDigest(getDigestRequest).promise();
// expectedDigest is the buffer we will later use to compare against our calculated 
  digest
const expectedDigest: Uint8Array = <Uint8Array>getDigestResponse.Digest;
```
Python

```
# Get a digest
get_digest_response = qldb_client.get_digest(Name=ledger_name)
# expected_digest is the buffer we will later use to compare against our calculated 
  digest
expected_digest = get_digest_response.get('Digest')
digest_tip_address = get_digest_response.get('DigestTipAddress')
```
# <span id="page-727-0"></span>**Step 2: Query the document revision**

Use the QLDB driver to query the block addresses, hashes, and document IDs that are associated with VIN KM8SRDHF6EU074761.

#### Java

```
// Retrieve info for the given vin's document revisions
Result result = driver.execute(txn -> { 
     final String query = String.format("SELECT blockAddress, hash, metadata.id FROM 
 _ql_committed_%s WHERE data.VIN = '%s'", tableName, vin); 
     return txn.execute(query);
});
```
.NET

```
// Retrieve info for the given vin's document revisions
var result = driver.Execute(txn => { 
     string query = $"SELECT blockAddress, hash, metadata.id FROM 
  _ql_committed_{tableName} WHERE data.VIN = '{vin}'"; 
     return txn.Execute(query);
});
```
Go

```
// Retrieve info for the given vin's document revisions
result, err := driver.Execute(context.Background(), func(txn qldbdriver.Transaction) 
  (interface{}, error) { 
     statement := fmt.Sprintf( 
             "SELECT blockAddress, hash, metadata.id FROM _ql_committed_%s WHERE 
 data.VIN = '%s'",
             tableName, 
             vin) 
     result, err := txn.Execute(statement) 
     if err != nil { 
         return nil, err 
     } 
     results := make([]map[string]interface{}, 0) 
     // Convert the result set into a map 
     for result.Next(txn) { 
         var doc map[string]interface{} 
         err := ion.Unmarshal(result.GetCurrentData(), &doc) 
         if err != nil { 
             return nil, err 
         } 
         results = append(results, doc)
```

```
 } 
     return results, nil
})
if err != nil { 
     panic(err)
}
resultSlice := result.([]map[string]interface{})
```
Node.js

```
const result: dom.Value[] = await driver.executeLambda(async (txn: 
  TransactionExecutor): Promise<dom.Value[]> => { 
     const query: string = `SELECT blockAddress, hash, metadata.id FROM 
  _ql_committed_${tableName} WHERE data.VIN = '${vin}'`; 
     const queryResult: Result = await txn.execute(query); 
     return queryResult.getResultList();
});
```
Python

```
def query_doc_revision(txn): 
     query = "SELECT blockAddress, hash, metadata.id FROM _ql_committed_{} WHERE 
 data.VIN = '{}'".format(table_name, vin)
     return txn.execute_statement(query)
# Retrieve info for the given vin's document revisions
result = qldb_driver.execute_lambda(query_doc_revision)
```
## <span id="page-729-0"></span>**Step 3: Request a proof for the revision**

Iterate through the query results and use each block address and document ID along with the ledger name to submit a GetRevision request. *To get a proof for the revision, you must also provide the tip address from the previously saved digest.* This API operation returns an object that includes the document revision and the proof for the revision.

For information about the revision structure and its contents, see Querying [document](#page-659-0) metadata.

Java

```
for (IonValue ionValue : result) { 
     IonStruct ionStruct = (IonStruct)ionValue;
```

```
 // Get the requested fields 
 IonValue blockAddress = ionStruct.get("blockAddress"); 
 IonBlob hash = (IonBlob)ionStruct.get("hash"); 
 String metadataId = ((IonString)ionStruct.get("id")).stringValue(); 
 System.out.printf("Verifying document revision for id '%s'%n", metadataId); 
 String blockAddressText = blockAddress.toString(); 
 // Submit a request for the revision 
 GetRevisionRequest revisionRequest = new GetRevisionRequest() 
         .withName(ledgerName) 
         .withBlockAddress(new ValueHolder().withIonText(blockAddressText)) 
         .withDocumentId(metadataId) 
         .withDigestTipAddress(digestResult.getDigestTipAddress()); 
 // Get a result back 
 GetRevisionResult revisionResult = client.getRevision(revisionRequest); 
 ...
```
#### .NET

}

```
foreach (IIonValue ionValue in result)
{ 
     IIonStruct ionStruct = ionValue; 
     // Get the requested fields 
     IIonValue blockAddress = ionStruct.GetField("blockAddress"); 
     IIonBlob hash = ionStruct.GetField("hash"); 
     String metadataId = ionStruct.GetField("id").StringValue; 
     Console.WriteLine($"Verifying document revision for id '{metadataId}'"); 
     // Use an Ion Reader to convert block address to text 
     IIonReader reader = IonReaderBuilder.Build(blockAddress); 
    StringWriter sw = new StringWriter();
     IIonWriter textWriter = IonTextWriterBuilder.Build(sw); 
     textWriter.WriteValues(reader); 
    string blockAddressText = sw.ToString();
```

```
 // Submit a request for the revision 
     GetRevisionRequest revisionRequest = new GetRevisionRequest 
     { 
         Name = ledgerName, 
         BlockAddress = new ValueHolder 
        \mathcal{L} IonText = blockAddressText 
         }, 
        DocumentId = metadataId,
         DigestTipAddress = getDigestResponse.DigestTipAddress 
     }; 
     // Get a response back 
     GetRevisionResponse revisionResponse = 
  client.GetRevisionAsync(revisionRequest).Result; 
     ...
}
```
Go

```
for _, value := range resultSlice { 
     // Get the requested fields 
     ionBlockAddress, err := ion.MarshalText(value["blockAddress"]) 
    if err != nil {
         panic(err) 
     } 
     blockAddress := string(ionBlockAddress) 
     metadataId := value["id"].(string) 
     documentHash := value["hash"].([]byte) 
     fmt.Printf("Verifying document revision for id '%s'\n", metadataId) 
     // Submit a request for the revision 
     revisionInput := qldb.GetRevisionInput{ 
         BlockAddress: &qldb.ValueHolder{IonText: &blockAddress}, 
         DigestTipAddress: digestOutput.DigestTipAddress, 
        DocumentId: &metadataId,
         Name: &currentLedgerName, 
     } 
     // Get a result back 
     revisionOutput, err := client.GetRevision(&revisionInput)
```

```
 if err != nil { 
           panic(err) 
      } 
      ...
}
```
Node.js

```
for (let value of result) { 
     // Get the requested fields 
     const blockAddress: dom.Value = value.get("blockAddress"); 
     const hash: dom.Value = value.get("hash"); 
     const metadataId: string = value.get("id").stringValue(); 
     console.log(`Verifying document revision for id '${metadataId}'`); 
     // Submit a request for the revision 
     const revisionRequest: GetRevisionRequest = { 
         Name: ledgerName, 
         BlockAddress: { 
             IonText: dumpText(blockAddress) 
         }, 
         DocumentId: metadataId, 
         DigestTipAddress: getDigestResponse.DigestTipAddress 
     }; 
     // Get a response back 
     const revisionResponse: GetRevisionResponse = await 
  qldbClient.getRevision(revisionRequest).promise(); 
     ...
}
```
#### Python

```
for value in result: 
     # Get the requested fields 
     block_address = value['blockAddress'] 
     document_hash = value['hash'] 
     metadata_id = value['id'] 
     print("Verifying document revision for id '{}'".format(metadata_id))
```

```
 # Submit a request for the revision and get a result back 
 proof_response = qldb_client.get_revision(Name=ledger_name,
```

```
 BlockAddress=block_address_to_dictionary(block_address), 
                                                DocumentId=metadata_id, 
                                                DigestTipAddress=digest_tip_address)
```
Then, retrieve the proof for the requested revision.

The QLDB API returns the proof as a string representation of the ordered list of node hashes. To convert this string into a list of the binary representation of the node hashes, you can use an Ion reader from the Amazon Ion library. For more information about using the Ion library, see the Amazon Ion [Cookbook.](http://amzn.github.io/ion-docs/guides/cookbook.html#reading-and-writing-ion-data)

#### Java

In this example, you use IonReader to do the binary conversion.

```
String proofText = revisionResult.getProof().getIonText();
// Take the proof and convert it to a list of byte arrays
List<br/>byte[]> internalHashes = new ArrayList<>();
IonReader reader = SYSTEM.newReader(proofText);
reader.next();
reader.stepIn();
while (reader.next() != null) {
     internalHashes.add(reader.newBytes());
}
```
#### .NET

In this example, you use IonLoader to load the proof into an Ion datagram.

string proofText = revisionResponse.Proof.IonText; IIonDatagram proofValue = IonLoader.Default.Load(proofText);

#### Go

In this example, you use an Ion reader to convert the proof to binary and to iterate through the proof's list of node hashes.

```
proofText := revisionOutput.Proof.IonText
// Use ion.Reader to iterate over the proof's node hashes
reader := ion.NewReaderString(*proofText)
// Enter the struct containing node hashes
reader.Next()
if err := reader.StepIn(); err != nil { 
     panic(err)
}
```
#### Node.js

In this example, you use the load function to do the binary conversion.

let proofValue: dom.Value = load(revisionResponse.Proof.IonText);

#### Python

In this example, you use the loads function to do the binary conversion.

```
proof_text = proof_response.get('Proof').get('IonText')
proof_hashes = loads(proof_text)
```
## <span id="page-734-0"></span>**Step 4: Recalculate the digest from the revision**

Use the proof's list of hashes to recalculate the digest, starting with the revision hash. As long as the previously saved digest is known and trusted outside of QLDB, the integrity of the document revision is proven if the recalculated digest hash matches the saved digest hash.

#### Java

```
// Calculate digest
byte[] calculatedDigest = internalHashes.stream().reduce(hash.getBytes(), 
  BlockHashVerification::dot);
boolean verified = Arrays.equals(expectedDigest, calculatedDigest);
if (verified) { 
     System.out.printf("Successfully verified document revision for id '%s'!%n", 
  metadataId);
```

```
} else { 
     System.out.printf("Document revision for id '%s' verification failed!%n", 
  metadataId); 
     return;
}
```
.NET

```
byte[] documentHash = hash.Bytes().ToArray();
foreach (IIonValue proofHash in proofValue.GetElementAt(0))
\left\{ \right. // Calculate the digest 
     documentHash = Dot(documentHash, proofHash.Bytes().ToArray());
}
bool verified = expectedDigest.SequenceEqual(documentHash);
if (verified)
\left\{ \right. Console.WriteLine($"Successfully verified document revision for id 
  '{metadataId}'!");
}
else
\mathcal{L} Console.WriteLine($"Document revision for id '{metadataId}' verification 
  failed!"); 
     return;
}
```
Go

```
// Going through nodes and calculate digest
for reader.Next() { 
    val, _ := reader.ByteValue()
     documentHash, err = dot(documentHash, val)
}
// Compare documentHash with the expected digest
verified := reflect.DeepEqual(documentHash, expectedDigest)
if verified { 
     fmt.Printf("Successfully verified document revision for id '%s'!\n", metadataId)
} else {
```

```
 fmt.Printf("Document revision for id '%s' verification failed!\n", metadataId) 
 return
```

```
}
```
#### Node.js

```
let documentHash: Uint8Array = hash.uInt8ArrayValue();
proofValue.elements().forEach((proofHash: dom.Value) => { 
     // Calculate the digest 
     documentHash = dot(documentHash, proofHash.uInt8ArrayValue());
});
let verified: boolean = isEqual(expectedDigest, documentHash);
if (verified) { 
     console.log(`Successfully verified document revision for id '${metadataId}'!`);
} else { 
     console.log(`Document revision for id '${metadataId}' verification failed!`); 
     return;
}
```
Python

```
# Calculate digest
calculated_digest = reduce(dot, proof_hashes, document_hash)
verified = calculated_digest == expected_digest
if verified: 
     print("Successfully verified document revision for id 
  '{}'!".format(metadata_id))
else: 
     print("Document revision for id '{}' verification failed!".format(metadata_id))
```
# <span id="page-736-0"></span>**Step 5: Request a proof for the journal block**

Next, you verify the journal block that contains the document revision.

Use the block address and the tip address from the digest that you saved in [Step 1](#page-726-0) to submit a GetBlock request. Similar to the GetRevision request in [Step 2](#page-727-0), *you must again provide the tip address from the saved digest to get a proof for the block.* This API operation returns an object that includes the block and the proof for the block.

For information about the journal block structure and its contents, see Journal [contents](#page-27-0) in Amazon [QLDB](#page-27-0).

#### Java

```
// Submit a request for the block
GetBlockRequest getBlockRequest = new GetBlockRequest() 
         .withName(ledgerName) 
         .withBlockAddress(new ValueHolder().withIonText(blockAddressText)) 
         .withDigestTipAddress(digestResult.getDigestTipAddress());
// Get a result back
GetBlockResult getBlockResult = client.getBlock(getBlockRequest);
```
#### .NET

```
// Submit a request for the block
GetBlockRequest getBlockRequest = new GetBlockRequest
{ 
     Name = ledgerName, 
     BlockAddress = new ValueHolder 
    \left\{ \right. IonText = blockAddressText 
     }, 
     DigestTipAddress = getDigestResponse.DigestTipAddress
};
// Get a response back
GetBlockResponse getBlockResponse = client.GetBlockAsync(getBlockRequest).Result;
```
#### Go

```
// Submit a request for the block
blockInput := qldb.GetBlockInput{ 
   Name: 8currentLedgerName,
    BlockAddress: &qldb.ValueHolder{IonText: &blockAddress}, 
    DigestTipAddress: digestOutput.DigestTipAddress,
}
// Get a result back
blockOutput, err := client.GetBlock(&blockInput)
if err != nil {
```
panic(err)

}

#### Node.js

```
// Submit a request for the block
const getBlockRequest: GetBlockRequest = { 
     Name: ledgerName, 
     BlockAddress: { 
         IonText: dumpText(blockAddress) 
     }, 
     DigestTipAddress: getDigestResponse.DigestTipAddress
};
// Get a response back
const getBlockResponse: GetBlockResponse = await 
  qldbClient.getBlock(getBlockRequest).promise();
```
Python

```
def block_address_to_dictionary(ion_dict):
"""
Convert a block address from IonPyDict into a dictionary.
Shape of the dictionary must be: {'IonText': "{strandId: <"strandId">, sequenceNo: 
  <sequenceNo>}"}
:type ion_dict: :py:class:`amazon.ion.simple_types.IonPyDict`/str
:param ion_dict: The block address value to convert.
:rtype: dict
:return: The converted dict.
"" "
block_address = {'IonText': {}}
if not isinstance(ion_dict, str): 
     py_dict = '{{strandId: "{}", sequenceNo:{}}}'.format(ion_dict['strandId'], 
  ion_dict['sequenceNo']) 
     ion_dict = py_dict
block_address['IonText'] = ion_dict
return block_address
# Submit a request for the block and get a result back
block_response = qldb_client.get_block(Name=ledger_name, 
  BlockAddress=block_address_to_dictionary(block_address),
```

```
 DigestTipAddress=digest_tip_address)
```
Then, retrieve the block hash and the proof from the result.

#### Java

In this example, you use IonLoader to load the block object into an IonDatagram container.

```
String blockText = getBlockResult.getBlock().getIonText();
IonDatagram datagram = SYSTEM.getLoader().load(blockText);
ionStruct = (IonStruct)datagram.get(0);
final byte[] blockHash = ((IonBlob)ionStruct.get("blockHash")).getBytes();
```
You also use IonLoader to load the proof into an IonDatagram.

```
proofText = getBlockResult.getProof().getIonText();
// Take the proof and create a list of hash binary data
datagram = SYSTEM.getLoader().load(proofText);
ListIterator<IonValue> listIter = 
  ((IonList)datagram.iterator().next()).listIterator();
internalHashes.clear();
while (listIter.hasNext()) { 
     internalHashes.add(((IonBlob)listIter.next()).getBytes());
}
```
#### .NET

In this example, you use IonLoader to load the block and the proof into an Ion datagram for each.

```
string blockText = getBlockResponse.Block.IonText;
IIonDatagram blockValue = IonLoader.Default.Load(blockText);
// blockValue is a IonDatagram, and the first value is an IonStruct containing the 
  blockHash
byte[] blockHash = 
  blockValue.GetElementAt(0).GetField("blockHash").Bytes().ToArray();
```

```
proofText = getBlockResponse.Proof.IonText;
proofValue = IonLoader.Default.Load(proofText);
```
#### Go

In this example, you use an Ion reader to convert the proof to binary and to iterate through the proof's list of node hashes.

```
proofText = blockOutput.Proof.IonText
block := new(map[string]interface{})
err = ion.UnmarshalString(*blockOutput.Block.IonText, block)
if err != nil { 
     panic(err)
}
blockHash := (*block)["blockHash"].([]byte)
// Use ion.Reader to iterate over the proof's node hashes
reader = ion.NewReaderString(*proofText)
// Enter the struct containing node hashes
reader.Next()
if err := reader.StepIn(); err != nil { 
     panic(err)
}
```
#### Node.js

In this example, you use the load function to convert the block and the proof to binary.

```
const blockValue: dom.Value = load(getBlockResponse.Block.IonText)
let blockHash: Uint8Array = blockValue.get("blockHash").uInt8ArrayValue();
```
#### Python

In this example, you use the loads function to convert the block and the proof to binary.

```
block_text = block_response.get('Block').get('IonText')
block = loads(block_text)
```
proofValue = load(getBlockResponse.Proof.IonText);

```
block_hash = block.get('blockHash')
```

```
proof_text = block_response.get('Proof').get('IonText')
proof hashes = loads(proof text)
```
# <span id="page-741-0"></span>**Step 6: Recalculate the digest from the block**

Use the proof's list of hashes to recalculate the digest, starting with the block hash. As long as the previously saved digest is known and trusted outside of QLDB, the integrity of the block is proven if the recalculated digest hash matches the saved digest hash.

Java

```
// Calculate digest
calculatedDigest = internalHashes.stream().reduce(blockHash, 
  BlockHashVerification::dot);
verified = Arrays.equals(expectedDigest, calculatedDigest);
if (verified) { 
     System.out.printf("Block address '%s' successfully verified!%n", 
 blockAddressText);
} else { 
     System.out.printf("Block address '%s' verification failed!%n", 
  blockAddressText);
}
```
.NET

```
foreach (IIonValue proofHash in proofValue.GetElementAt(0))
\{ // Calculate the digest 
     blockHash = Dot(blockHash, proofHash.Bytes().ToArray());
}
verified = expectedDigest.SequenceEqual(blockHash);
if (verified)
{ 
     Console.WriteLine($"Block address '{blockAddressText}' successfully verified!");
}
else
```

```
 Console.WriteLine($"Block address '{blockAddressText}' verification failed!");
```
#### Go

{

}

```
// Going through nodes and calculate digest
for reader.Next() { 
     val, err := reader.ByteValue() 
    if err != nil {
         panic(err) 
     } 
     blockHash, err = dot(blockHash, val)
}
// Compare blockHash with the expected digest
verified = reflect.DeepEqual(blockHash, expectedDigest)
if verified { 
     fmt.Printf("Block address '%s' successfully verified!\n", blockAddress)
} else { 
     fmt.Printf("Block address '%s' verification failed!\n", blockAddress) 
     return
}
```
#### Node.js

```
proofValue.elements().forEach((proofHash: dom.Value) => { 
     // Calculate the digest 
     blockHash = dot(blockHash, proofHash.uInt8ArrayValue());
});
verified = isEqual(expectedDigest, blockHash);
if (verified) { 
     console.log(`Block address '${dumpText(blockAddress)}' successfully verified!`);
} else { 
     console.log(`Block address '${dumpText(blockAddress)}' verification failed!`);
}
```
#### Python

# Calculate digest

```
Step 6: Recalculate the digest from the block 729
```

```
calculated_digest = reduce(dot, proof_hashes, block_hash)
verified = calculated_digest == expected_digest
if verified: 
     print("Block address '{}' successfully verified!".format(dumps(block_address, 
                                                                      binary=False, 
  omit_version_marker=True)))
else: 
     print("Block address '{}' verification failed!".format(block_address))
```
The previous code examples use the following dot function when recalculating the digest. This function takes an input of two hashes, sorts them, concatenates them, and then returns the hash of the concatenated array.

Java

```
/** 
  * Takes two hashes, sorts them, concatenates them, and then returns the 
  * hash of the concatenated array. 
 * 
  * @param h1 
                 Byte array containing one of the hashes to compare.
  * @param h2 
                 Byte array containing one of the hashes to compare.
  * @return the concatenated array of hashes. 
  */
public static byte[] dot(final byte[] h1, final byte[] h2) { 
     if (h1.length != HASH_LENGTH || h2.length != HASH_LENGTH) { 
         throw new IllegalArgumentException("Invalid hash."); 
     } 
    int byteEqual = \varnothing;
    for (int i = h1.length - 1; i >= 0; i--) {
         byteEqual = Byte.compare(h1[i], h2[i]); 
        if (byteEqual != \emptyset) {
              break; 
         } 
     } 
     byte[] concatenated = new byte[h1.length + h2.length]; 
    if (byteEqual < 0) {
```

```
 System.arraycopy(h1, 0, concatenated, 0, h1.length); 
         System.arraycopy(h2, 0, concatenated, h1.length, h2.length); 
     } else { 
         System.arraycopy(h2, 0, concatenated, 0, h2.length); 
         System.arraycopy(h1, 0, concatenated, h2.length, h1.length); 
     } 
     MessageDigest messageDigest; 
     try { 
         messageDigest = MessageDigest.getInstance("SHA-256"); 
     } catch (NoSuchAlgorithmException e) { 
         throw new IllegalStateException("SHA-256 message digest is unavailable", e); 
     } 
     messageDigest.update(concatenated); 
     return messageDigest.digest();
}
```

```
.NET
```

```
/// <summary>
/// Takes two hashes, sorts them, concatenates them, and then returns the
/// hash of the concatenated array.
/// </summary>
/// <param name="h1">Byte array containing one of the hashes to compare.</param>
/// <param name="h2">Byte array containing one of the hashes to compare.</param>
/// <returns>The concatenated array of hashes.</returns>
private static byte[] Dot(byte[] h1, byte[] h2)
{ 
    if (h1.length == 0) { 
         return h2; 
     } 
    if (h2.length == 0) { 
         return h1; 
     } 
     HashAlgorithm hashAlgorithm = HashAlgorithm.Create("SHA256"); 
     HashComparer comparer = new HashComparer(); 
    if (\text{compare}.Compare(h1, h2) < 0) {
```

```
 return hashAlgorithm.ComputeHash(h1.Concat(h2).ToArray()); 
     } 
     else 
     { 
         return hashAlgorithm.ComputeHash(h2.Concat(h1).ToArray()); 
     }
}
private class HashComparer : IComparer<byte[]>
{ 
     private static readonly int HASH_LENGTH = 32; 
     public int Compare(byte[] h1, byte[] h2) 
     { 
         if (h1.Length != HASH_LENGTH || h2.Length != HASH_LENGTH) 
         { 
              throw new ArgumentException("Invalid hash"); 
         } 
        for (var i = h1. Length - 1; i \ge 0; i-j\mathcal{L}var byteEqual = (sbyte)h1[i] - (sbyte)h2[i];if (byteEqual != 0)
\{\hspace{.1cm} \} return byteEqual; 
 } 
         } 
         return 0; 
     }
}
```
Go

```
// Takes two hashes, sorts them, concatenates them, and then returns the hash of the 
  concatenated array.
func dot(h1, h2 []byte) ([]byte, error) { 
     compare, err := hashComparator(h1, h2) 
     if err != nil { 
         return nil, err 
     } 
     var concatenated []byte
```

```
if compare < 0 {
        concatenated = append(h1, h2...) } else { 
        concatenated = append(h2, h1...) } 
     newHash := sha256.Sum256(concatenated) 
     return newHash[:], nil
}
func hashComparator(h1 []byte, h2 []byte) (int16, error) { 
    if len(h1) != hashLength || len(h2) != hashLength {
         return 0, errors.New("invalid hash") 
     } 
    for i := range h1 {
         // Reverse index for little endianness 
        index := hashLength - 1 - i // Handle byte being unsigned and overflow 
        h1Int := int16(h1[index])h2Int := int16(h2[index]) if h1Int > 127 { 
            h1Int = 0 - (256 - h1Int) } 
         if h2Int > 127 { 
            h2Int = 0 - (256 - h2Int) } 
         difference := h1Int - h2Int 
         if difference != 0 { 
             return difference, nil 
         } 
     } 
     return 0, nil
}
```
Node.js

/\*\* \* Takes two hashes, sorts them, concatenates them, and calculates a digest based on the concatenated hash.

- \* @param h1 Byte array containing one of the hashes to compare.
- \* @param h2 Byte array containing one of the hashes to compare.

```
 * @returns The digest calculated from the concatenated hash values. 
  */
function dot(h1: Uint8Array, h2: Uint8Array): Uint8Array { 
    if (h1.length === \emptyset) {
         return h2; 
     } 
    if (h2.length === \emptyset) {
         return h1; 
     } 
     const newHashLib = createHash("sha256"); 
     let concatenated: Uint8Array; 
    if (hashComparator(h1, h2) < \emptyset) {
         concatenated = concatenate(h1, h2); 
     } else { 
        concatenated = concatenate(h2, h1);
     } 
     newHashLib.update(concatenated); 
     return newHashLib.digest();
}
/** 
  * Compares two hashes by their **signed** byte values in little-endian order. 
  * @param hash1 The hash value to compare. 
  * @param hash2 The hash value to compare. 
  * @returns Zero if the hash values are equal, otherwise return the difference of 
  the first pair of non-matching 
  * bytes. 
  * @throws RangeError When the hash is not the correct hash size. 
  */
function hashComparator(hash1: Uint8Array, hash2: Uint8Array): number { 
     if (hash1.length !== HASH_SIZE || hash2.length !== HASH_SIZE) { 
         throw new RangeError("Invalid hash."); 
     } 
    for (let i = hash1.length-1; i >= 0; i--) {
         const difference: number = (hash1[i]<<24 >>24) - (hash2[i]<<24 >>24); 
         if (difference !== 0) { 
              return difference; 
         } 
     } 
     return 0;
}
```

```
/** 
  * Helper method that concatenates two Uint8Array. 
  * @param arrays List of arrays to concatenate, in the order provided. 
  * @returns The concatenated array. 
  */
function concatenate(...arrays: Uint8Array[]): Uint8Array { 
    let totalLength = 0;
     for (const arr of arrays) { 
         totalLength += arr.length; 
     } 
     const result = new Uint8Array(totalLength); 
    let offset = 0;
     for (const arr of arrays) { 
         result.set(arr, offset); 
         offset += arr.length; 
     } 
     return result;
}
/** 
  * Helper method that checks for equality between two Uint8Array. 
  * @param expected Byte array containing one of the hashes to compare. 
  * @param actual Byte array containing one of the hashes to compare. 
  * @returns Boolean indicating equality between the two Uint8Array. 
  */
function isEqual(expected: Uint8Array, actual: Uint8Array): boolean { 
     if (expected === actual) return true; 
     if (expected == null || actual == null) return false; 
     if (expected.length !== actual.length) return false; 
    for (let i = 0; i < expected.length; i++) {
        if (expected[i] != actual[i]) {
             return false; 
         } 
     } 
     return true;
}
```

```
Python
```

```
def dot(hash1, hash2): 
    "" ""
     Takes two hashes, sorts them, concatenates them, and then returns the
```

```
 hash of the concatenated array. 
 :type hash1: bytes 
 :param hash1: The hash value to compare. 
 :type hash2: bytes 
 :param hash2: The hash value to compare. 
 :rtype: bytes 
 :return: The new hash value generated from concatenated hash values. 
"" "
 if len(hash1) != hash_length or len(hash2) != hash_length: 
     raise ValueError('Illegal hash.') 
 hash_array1 = array('b', hash1) 
hash_array2 = \arctan^{-1}(b', \text{hash2})difference = 0for i in range(len(hash_array1) - 1, -1, -1):
     difference = hash_array1[i] - hash_array2[i] 
     if difference != 0: 
         break 
 if difference < 0: 
    concatenated = hash1 + hash2 else: 
     concatenated = hash2 + hash1 
new\_hash\_lib = sha256() new_hash_lib.update(concatenated) 
 new_digest = new_hash_lib.digest() 
 return new_digest
```
## <span id="page-749-0"></span>**Run the full code example**

Run the full code example as follows to perform all of the preceding steps from start to end.

Java

```
import com.amazon.ion.IonBlob;
import com.amazon.ion.IonDatagram;
import com.amazon.ion.IonList;
```

```
import com.amazon.ion.IonReader;
import com.amazon.ion.IonString;
import com.amazon.ion.IonStruct;
import com.amazon.ion.IonSystem;
import com.amazon.ion.IonValue;
import com.amazon.ion.system.IonSystemBuilder;
import com.amazonaws.services.qldb.AmazonQLDB;
import com.amazonaws.services.qldb.AmazonQLDBClientBuilder;
import com.amazonaws.services.qldb.model.GetBlockRequest;
import com.amazonaws.services.qldb.model.GetBlockResult;
import com.amazonaws.services.qldb.model.GetDigestRequest;
import com.amazonaws.services.qldb.model.GetDigestResult;
import com.amazonaws.services.qldb.model.GetRevisionRequest;
import com.amazonaws.services.qldb.model.GetRevisionResult;
import com.amazonaws.services.qldb.model.ValueHolder;
import java.security.MessageDigest;
import java.security.NoSuchAlgorithmException;
import java.util.ArrayList;
import java.util.Arrays;
import java.util.List;
import java.util.ListIterator;
import software.amazon.awssdk.regions.Region;
import software.amazon.awssdk.services.qldbsession.QldbSessionClient;
import software.amazon.awssdk.services.qldbsession.0ldbSessionClientBuilder;
import software.amazon.qldb.QldbDriver;
import software.amazon.qldb.Result;
public class BlockHashVerification { 
     private static final IonSystem SYSTEM = IonSystemBuilder.standard().build(); 
     private static final QldbDriver driver = createQldbDriver(); 
     private static final AmazonQLDB client = 
 AmazonQLDBClientBuilder.standard().build();
     private static final String region = "us-east-1"; 
     private static final String ledgerName = "vehicle-registration"; 
     private static final String tableName = "VehicleRegistration"; 
     private static final String vin = "KM8SRDHF6EU074761"; 
     private static final int HASH_LENGTH = 32; 
     /** 
      * Create a pooled driver for creating sessions. 
 * 
      * @return The pooled driver for creating sessions. 
      */
```

```
 public static QldbDriver createQldbDriver() { 
         QldbSessionClientBuilder sessionClientBuilder = QldbSessionClient.builder(); 
         sessionClientBuilder.region(Region.of(region)); 
         return QldbDriver.builder() 
                  .ledger(ledgerName) 
                  .sessionClientBuilder(sessionClientBuilder) 
                 .build();
    } 
    /** 
      * Takes two hashes, sorts them, concatenates them, and then returns the 
      * hash of the concatenated array. 
 * 
      * @param h1 
                     Byte array containing one of the hashes to compare.
      * @param h2 
                     Byte array containing one of the hashes to compare.
      * @return the concatenated array of hashes. 
      */ 
     public static byte[] dot(final byte[] h1, final byte[] h2) { 
         if (h1.length != HASH_LENGTH || h2.length != HASH_LENGTH) { 
             throw new IllegalArgumentException("Invalid hash."); 
         } 
        int byteEqual = 0;
        for (int i = h1.length - 1; i >= 0; i--) {
            byteEqual = Byte.compare(h1[i], h2[i]);
            if (byteEqual != \emptyset) {
                 break; 
 } 
         } 
        byte[] concatenated = new byte[h1.length + h2.length];
        if (byteEqual \leq 0) {
             System.arraycopy(h1, 0, concatenated, 0, h1.length); 
             System.arraycopy(h2, 0, concatenated, h1.length, h2.length); 
         } else { 
             System.arraycopy(h2, 0, concatenated, 0, h2.length); 
             System.arraycopy(h1, 0, concatenated, h2.length, h1.length); 
         } 
         MessageDigest messageDigest; 
         try {
```

```
 messageDigest = MessageDigest.getInstance("SHA-256"); 
        } catch (NoSuchAlgorithmException e) { 
            throw new IllegalStateException("SHA-256 message digest is unavailable", 
 e); 
        } 
        messageDigest.update(concatenated); 
        return messageDigest.digest(); 
    } 
    public static void main(String[] args) { 
        // Get a digest 
        GetDigestRequest digestRequest = new 
 GetDigestRequest().withName(ledgerName); 
        GetDigestResult digestResult = client.getDigest(digestRequest); 
        java.nio.ByteBuffer digest = digestResult.getDigest(); 
        // expectedDigest is the buffer we will use later to compare against our 
 calculated digest 
       byte[] expectedDigest = new byte[digest.remaining()];
        digest.get(expectedDigest); 
        // Retrieve info for the given vin's document revisions 
        Result result = driver.execute(txn -> { 
            final String query = String.format("SELECT blockAddress, hash, 
 metadata.id FROM _ql_committed_%s WHERE data.VIN = '%s'", tableName, vin); 
            return txn.execute(query); 
        }); 
        System.out.printf("Verifying document revisions for vin '%s' in table '%s' 
 in ledger '%s'%n", vin, tableName, ledgerName); 
        for (IonValue ionValue : result) { 
            IonStruct ionStruct = (IonStruct)ionValue; 
            // Get the requested fields 
            IonValue blockAddress = ionStruct.get("blockAddress"); 
            IonBlob hash = (IonBlob)ionStruct.get("hash"); 
            String metadataId = ((IonString)ionStruct.get("id")).stringValue(); 
            System.out.printf("Verifying document revision for id '%s'%n", 
 metadataId);
```

```
 String blockAddressText = blockAddress.toString(); 
             // Submit a request for the revision 
             GetRevisionRequest revisionRequest = new GetRevisionRequest() 
                      .withName(ledgerName) 
                      .withBlockAddress(new 
 ValueHolder().withIonText(blockAddressText)) 
                      .withDocumentId(metadataId) 
                      .withDigestTipAddress(digestResult.getDigestTipAddress()); 
             // Get a result back 
             GetRevisionResult revisionResult = client.getRevision(revisionRequest); 
             String proofText = revisionResult.getProof().getIonText(); 
             // Take the proof and convert it to a list of byte arrays 
            List<br/>byte[]> internalHashes = new ArrayList<>();
             IonReader reader = SYSTEM.newReader(proofText); 
             reader.next(); 
             reader.stepIn(); 
            while (reader.next() != null) {
                 internalHashes.add(reader.newBytes()); 
 } 
             // Calculate digest 
             byte[] calculatedDigest = 
internalHashes.stream().reduce(hash.getBytes(), BlockHashVerification::dot);
             boolean verified = Arrays.equals(expectedDigest, calculatedDigest); 
             if (verified) { 
                 System.out.printf("Successfully verified document revision for id 
  '%s'!%n", metadataId); 
             } else { 
                 System.out.printf("Document revision for id '%s' verification 
 failed!%n", metadataId); 
                 return; 
 } 
             // Submit a request for the block 
             GetBlockRequest getBlockRequest = new GetBlockRequest() 
                      .withName(ledgerName) 
                      .withBlockAddress(new 
 ValueHolder().withIonText(blockAddressText))
```

```
 .withDigestTipAddress(digestResult.getDigestTipAddress()); 
             // Get a result back 
             GetBlockResult getBlockResult = client.getBlock(getBlockRequest); 
             String blockText = getBlockResult.getBlock().getIonText(); 
             IonDatagram datagram = SYSTEM.getLoader().load(blockText); 
            ionStruct = (IonStruct) datagram.get(0); final byte[] blockHash = 
  ((IonBlob)ionStruct.get("blockHash")).getBytes(); 
             proofText = getBlockResult.getProof().getIonText(); 
             // Take the proof and create a list of hash binary data 
             datagram = SYSTEM.getLoader().load(proofText); 
             ListIterator<IonValue> listIter = 
  ((IonList)datagram.iterator().next()).listIterator(); 
             internalHashes.clear(); 
             while (listIter.hasNext()) { 
                 internalHashes.add(((IonBlob)listIter.next()).getBytes()); 
 } 
             // Calculate digest 
             calculatedDigest = internalHashes.stream().reduce(blockHash, 
  BlockHashVerification::dot); 
             verified = Arrays.equals(expectedDigest, calculatedDigest); 
             if (verified) { 
                 System.out.printf("Block address '%s' successfully verified!%n", 
  blockAddressText); 
             } else { 
                 System.out.printf("Block address '%s' verification failed!%n", 
  blockAddressText); 
 } 
         } 
     }
}
```
#### .NET

```
using Amazon.IonDotnet;
using Amazon.IonDotnet.Builders;
using Amazon.IonDotnet.Tree;
using Amazon.QLDB;
using Amazon.QLDB.Driver;
using Amazon.QLDB.Model;
using System;
using System.Collections.Generic;
using System.IO;
using System.Linq;
using System.Security.Cryptography;
namespace BlockHashVerification
{ 
     class BlockHashVerification 
     { 
         private static readonly string ledgerName = "vehicle-registration"; 
         private static readonly string tableName = "VehicleRegistration"; 
         private static readonly string vin = "KM8SRDHF6EU074761"; 
         private static readonly IQldbDriver driver = 
  QldbDriver.Builder().WithLedger(ledgerName).Build(); 
         private static readonly IAmazonQLDB client = new AmazonQLDBClient(); 
         /// <summary> 
         /// Takes two hashes, sorts them, concatenates them, and then returns the 
         /// hash of the concatenated array. 
        // </summary>
         /// <param name="h1">Byte array containing one of the hashes to compare.</
param> 
         /// <param name="h2">Byte array containing one of the hashes to compare.</
param> 
        /// <returns>The concatenated array of hashes.</returns>
         private static byte[] Dot(byte[] h1, byte[] h2) 
         { 
            if (h1.length == 0) { 
                 return h2; 
 } 
            if (h2.length == 0)\{\hspace{.1cm} \} return h1;
```
}

```
 HashAlgorithm hashAlgorithm = HashAlgorithm.Create("SHA256"); 
            HashComparer comparer = new HashComparer(); 
            if (comparer.Compare(h1, h2) < 0) 
\{\hspace{.1cm} \} return hashAlgorithm.ComputeHash(h1.Concat(h2).ToArray()); 
 } 
            else 
\{\hspace{.1cm} \} return hashAlgorithm.ComputeHash(h2.Concat(h1).ToArray()); 
 } 
        } 
        private class HashComparer : IComparer<byte[]> 
        { 
            private static readonly int HASH_LENGTH = 32; 
            public int Compare(byte[] h1, byte[] h2) 
            { 
                if (h1.Length != HASH_LENGTH || h2.Length != HASH_LENGTH) 
\overline{a} throw new ArgumentException("Invalid hash"); 
 } 
               for (var i = h1.length - 1; i >= 0; i--)\overline{a}var byteEqual = (sbyte)h1[i] - (sbyte)h2[i];if (byteEqual != 0)
\{ return byteEqual; 
1999 1999 1999 1999 1999
 } 
                return 0; 
 } 
        } 
        static void Main() 
        { 
            // Get a digest 
            GetDigestRequest getDigestRequest = new GetDigestRequest 
            { 
                Name = ledgerName
```

```
 }; 
             GetDigestResponse getDigestResponse = 
 client.GetDigestAsync(getDigestRequest).Result; 
             // expectedDigest is the buffer we will use later to compare against our 
 calculated digest 
            MemoryStream digest = getDigestResponse.Digest;
             byte[] expectedDigest = digest.ToArray(); 
             // Retrieve info for the given vin's document revisions 
             var result = driver.Execute(txn => { 
                 string query = $"SELECT blockAddress, hash, metadata.id FROM 
 _ql_committed_{tableName} WHERE data.VIN = '{vin}'"; 
                 return txn.Execute(query); 
             }); 
             Console.WriteLine($"Verifying document revisions for vin '{vin}' in 
 table '{tableName}' in ledger '{ledgerName}'"); 
             foreach (IIonValue ionValue in result) 
\{\hspace{.1cm} \} IIonStruct ionStruct = ionValue; 
                 // Get the requested fields 
                 IIonValue blockAddress = ionStruct.GetField("blockAddress"); 
                 IIonBlob hash = ionStruct.GetField("hash"); 
                 String metadataId = ionStruct.GetField("id").StringValue; 
                 Console.WriteLine($"Verifying document revision for id 
  '{metadataId}'"); 
                 // Use an Ion Reader to convert block address to text 
                 IIonReader reader = IonReaderBuilder.Build(blockAddress); 
                 StringWriter sw = new StringWriter(); 
                 IIonWriter textWriter = IonTextWriterBuilder.Build(sw); 
                 textWriter.WriteValues(reader); 
                 string blockAddressText = sw.ToString(); 
                 // Submit a request for the revision 
                 GetRevisionRequest revisionRequest = new GetRevisionRequest 
\overline{a} Name = ledgerName, 
                     BlockAddress = new ValueHolder 
\{
```

```
 IonText = blockAddressText 
\}, \{DocumentId = metadataId,
                    DigestTipAddress = getDigestResponse.DigestTipAddress 
                }; 
               // Get a response back 
                GetRevisionResponse revisionResponse = 
 client.GetRevisionAsync(revisionRequest).Result; 
                string proofText = revisionResponse.Proof.IonText; 
                IIonDatagram proofValue = IonLoader.Default.Load(proofText); 
                byte[] documentHash = hash.Bytes().ToArray(); 
                foreach (IIonValue proofHash in proofValue.GetElementAt(0)) 
\overline{a} // Calculate the digest 
                   documentHash = Dot(documentHash, proofHash.Bytes().ToArray()); 
 } 
                bool verified = expectedDigest.SequenceEqual(documentHash); 
                if (verified) 
\overline{a} Console.WriteLine($"Successfully verified document revision for 
 id '{metadataId}'!"); 
 } 
                else 
\overline{a} Console.WriteLine($"Document revision for id '{metadataId}' 
 verification failed!"); 
                   return; 
 } 
                // Submit a request for the block 
                GetBlockRequest getBlockRequest = new GetBlockRequest 
\overline{a} Name = ledgerName, 
                   BlockAddress = new ValueHolder 
\{ IonText = blockAddressText 
\}, \{ DigestTipAddress = getDigestResponse.DigestTipAddress 
                };
```

```
 // Get a response back 
                GetBlockResponse getBlockResponse = 
  client.GetBlockAsync(getBlockRequest).Result; 
                string blockText = getBlockResponse.Block.IonText; 
                IIonDatagram blockValue = IonLoader.Default.Load(blockText); 
                // blockValue is a IonDatagram, and the first value is an IonStruct 
  containing the blockHash 
                byte[] blockHash = 
  blockValue.GetElementAt(0).GetField("blockHash").Bytes().ToArray(); 
                proofText = getBlockResponse.Proof.IonText; 
                proofValue = IonLoader.Default.Load(proofText); 
                foreach (IIonValue proofHash in proofValue.GetElementAt(0)) 
\overline{a} // Calculate the digest 
                    blockHash = Dot(blockHash, proofHash.Bytes().ToArray()); 
 } 
                verified = expectedDigest.SequenceEqual(blockHash); 
                if (verified) 
\overline{a} Console.WriteLine($"Block address '{blockAddressText}' 
  successfully verified!"); 
 } 
                else 
\overline{a} Console.WriteLine($"Block address '{blockAddressText}' 
 verification failed!"); 
 } 
 } 
        } 
    }
}
```
#### Go

package main

```
import ( 
     "context" 
     "crypto/sha256" 
     "errors" 
     "fmt" 
     "reflect" 
     "github.com/amzn/ion-go/ion" 
     "github.com/aws/aws-sdk-go/aws" 
     AWSSession "github.com/aws/aws-sdk-go/aws/session" 
     "github.com/aws/aws-sdk-go/service/qldb" 
     "github.com/aws/aws-sdk-go/service/qldbsession" 
     "github.com/awslabs/amazon-qldb-driver-go/qldbdriver"
\lambdaconst ( 
     hashLength = 32 
     ledgerName = "vehicle-registration" 
     tableName = "VehicleRegistration" 
    vin = "KM8SRDHF6EU074761"
\lambda// Takes two hashes, sorts them, concatenates them, and then returns the hash of the 
  concatenated array.
func dot(h1, h2 []byte) ([]byte, error) { 
     compare, err := hashComparator(h1, h2) 
     if err != nil { 
         return nil, err 
     } 
     var concatenated []byte 
    if compare \leq 0 {
        concatenated = append(h1, h2...) } else { 
        concatenated = append(h2, h1...) } 
     newHash := sha256.Sum256(concatenated) 
     return newHash[:], nil
}
func hashComparator(h1 []byte, h2 []byte) (int16, error) { 
    if len(h1) != hashLength || len(h2) != hashLength {
         return 0, errors.New("invalid hash")
```
}

```
for i := range h1 {
         // Reverse index for little endianness 
        index := hashLength - 1 - i // Handle byte being unsigned and overflow 
        h1Int := int16(h1[index])h2Int := int16(h2[index]) if h1Int > 127 { 
            h1Int = 0 - (256 - h1Int) } 
         if h2Int > 127 { 
            h2Int = 0 - (256 - h2Int) } 
         difference := h1Int - h2Int 
         if difference != 0 { 
             return difference, nil 
         } 
     } 
     return 0, nil
}
func main() { 
     driverSession := AWSSession.Must(AWSSession.NewSession(aws.NewConfig())) 
     qldbSession := qldbsession.New(driverSession) 
     driver, err := qldbdriver.New(ledgerName, qldbSession, func(options 
  *qldbdriver.DriverOptions) {}) 
    if err != nil {
         panic(err) 
     } 
     client := qldb.New(driverSession) 
     // Get a digest 
     currentLedgerName := ledgerName 
    input := qldb.GetDigestInput{Name: &currentLedgerName}
     digestOutput, err := client.GetDigest(&input) 
    if err != nil {
         panic(err) 
     } 
     // expectedDigest is the buffer we will later use to compare against our 
  calculated digest 
     expectedDigest := digestOutput.Digest
```

```
 // Retrieve info for the given vin's document revisions 
     result, err := driver.Execute(context.Background(), func(txn 
 qldbdriver.Transaction) (interface{}, error) { 
         statement := fmt.Sprintf( 
                 "SELECT blockAddress, hash, metadata.id FROM _ql_committed_%s WHERE 
data.VIN = 'ss'',
                 tableName, 
                 vin) 
         result, err := txn.Execute(statement) 
        if err != nil {
             return nil, err 
         } 
         results := make([]map[string]interface{}, 0) 
         // Convert the result set into a map 
         for result.Next(txn) { 
             var doc map[string]interface{} 
             err := ion.Unmarshal(result.GetCurrentData(), &doc) 
            if err != nil {
                 return nil, err 
 } 
             results = append(results, doc) 
         } 
         return results, nil 
     }) 
    if err != nil {
         panic(err) 
     } 
     resultSlice := result.([]map[string]interface{}) 
     fmt.Printf("Verifying document revisions for vin '%s' in table '%s' in ledger 
  '%s'\n", vin, tableName, ledgerName) 
     for _, value := range resultSlice { 
         // Get the requested fields 
         ionBlockAddress, err := ion.MarshalText(value["blockAddress"]) 
        if err != nil {
             panic(err) 
         } 
         blockAddress := string(ionBlockAddress) 
         metadataId := value["id"].(string) 
         documentHash := value["hash"].([]byte)
```

```
 fmt.Printf("Verifying document revision for id '%s'\n", metadataId) 
        // Submit a request for the revision 
        revisionInput := qldb.GetRevisionInput{ 
            BlockAddress: &qldb.ValueHolder{IonText: &blockAddress}, 
            DigestTipAddress: digestOutput.DigestTipAddress, 
            DocumentId: &metadataId, 
           Name: \&currentLedgerName,
        } 
        // Get a result back 
        revisionOutput, err := client.GetRevision(&revisionInput) 
       if err != nil {
            panic(err) 
        } 
        proofText := revisionOutput.Proof.IonText 
        // Use ion.Reader to iterate over the proof's node hashes 
        reader := ion.NewReaderString(*proofText) 
        // Enter the struct containing node hashes 
        reader.Next() 
        if err := reader.StepIn(); err != nil { 
            panic(err) 
        } 
        // Going through nodes and calculate digest 
        for reader.Next() { 
           val, _ := reader.ByteValue()
            documentHash, err = dot(documentHash, val) 
        } 
        // Compare documentHash with the expected digest 
        verified := reflect.DeepEqual(documentHash, expectedDigest) 
        if verified { 
            fmt.Printf("Successfully verified document revision for id '%s'!\n", 
 metadataId) 
        } else { 
            fmt.Printf("Document revision for id '%s' verification failed!\n", 
 metadataId) 
            return 
        }
```

```
 // Submit a request for the block 
         blockInput := qldb.GetBlockInput{ 
             Name: &currentLedgerName, 
             BlockAddress: &qldb.ValueHolder{IonText: &blockAddress}, 
             DigestTipAddress: digestOutput.DigestTipAddress, 
         } 
         // Get a result back 
         blockOutput, err := client.GetBlock(&blockInput) 
        if err != nil {
             panic(err) 
         } 
         proofText = blockOutput.Proof.IonText 
        block := new(map[string]interface{})
         err = ion.UnmarshalString(*blockOutput.Block.IonText, block) 
        if err != nil {
             panic(err) 
         } 
         blockHash := (*block)["blockHash"].([]byte) 
         // Use ion.Reader to iterate over the proof's node hashes 
         reader = ion.NewReaderString(*proofText) 
         // Enter the struct containing node hashes 
         reader.Next() 
         if err := reader.StepIn(); err != nil { 
             panic(err) 
         } 
         // Going through nodes and calculate digest 
         for reader.Next() { 
             val, err := reader.ByteValue() 
            if err != nil {
                 panic(err) 
 } 
             blockHash, err = dot(blockHash, val) 
         } 
         // Compare blockHash with the expected digest 
         verified = reflect.DeepEqual(blockHash, expectedDigest)
```

```
 if verified { 
              fmt.Printf("Block address '%s' successfully verified!\n", blockAddress) 
         } else { 
              fmt.Printf("Block address '%s' verification failed!\n", blockAddress) 
              return 
         } 
     }
}
```
Node.js

```
import { QldbDriver, Result, TransactionExecutor} from "amazon-qldb-driver-nodejs";
import { QLDB } from "aws-sdk"
import { GetBlockRequest, GetBlockResponse, GetDigestRequest, GetDigestResponse, 
 GetRevisionRequest, GetRevisionResponse } from "aws-sdk/clients/qldb";
import { createHash } from "crypto";
import { dom, dumpText, load } from "ion-js"
const ledgerName: string = "vehicle-registration";
const tableName: string = "VehicleRegistration";
const vin: string = "KM8SRDHF6EU074761";
const driver: QldbDriver = new QldbDriver(ledgerName);
const qldbClient: QLDB = new QLDB();
const HASH_SIZE = 32;
/** 
  * Takes two hashes, sorts them, concatenates them, and calculates a digest based on 
 the concatenated hash. 
  * @param h1 Byte array containing one of the hashes to compare. 
  * @param h2 Byte array containing one of the hashes to compare. 
  * @returns The digest calculated from the concatenated hash values. 
  */
function dot(h1: Uint8Array, h2: Uint8Array): Uint8Array { 
    if (h1.length == 0) {
         return h2; 
     } 
    if (h2.length === \emptyset) {
         return h1; 
     } 
     const newHashLib = createHash("sha256"); 
     let concatenated: Uint8Array;
```

```
if (hashComparator(h1, h2) < \emptyset) {
        concatenated = concatenate(h1, h2); } else { 
         concatenated = concatenate(h2, h1); 
     } 
     newHashLib.update(concatenated); 
     return newHashLib.digest();
}
/** 
  * Compares two hashes by their **signed** byte values in little-endian order. 
  * @param hash1 The hash value to compare. 
  * @param hash2 The hash value to compare. 
  * @returns Zero if the hash values are equal, otherwise return the difference of 
  the first pair of non-matching 
             bytes.
  * @throws RangeError When the hash is not the correct hash size. 
  */
function hashComparator(hash1: Uint8Array, hash2: Uint8Array): number { 
     if (hash1.length !== HASH_SIZE || hash2.length !== HASH_SIZE) { 
         throw new RangeError("Invalid hash."); 
     } 
    for (let i = hash1.length-1; i >= 0; i--) {
         const difference: number = (hash1[i]<<24 >>24) - (hash2[i]<<24 >>24); 
         if (difference !== 0) { 
              return difference; 
         } 
     } 
     return 0;
}
/** 
  * Helper method that concatenates two Uint8Array. 
  * @param arrays List of arrays to concatenate, in the order provided. 
  * @returns The concatenated array. 
  */
function concatenate(...arrays: Uint8Array[]): Uint8Array { 
    let totalLength = \varnothing;
     for (const arr of arrays) { 
         totalLength += arr.length; 
     } 
     const result = new Uint8Array(totalLength); 
    let offset = 0;
     for (const arr of arrays) {
```

```
 result.set(arr, offset); 
         offset += arr.length; 
     } 
     return result;
}
/** 
  * Helper method that checks for equality between two Uint8Array. 
  * @param expected Byte array containing one of the hashes to compare. 
  * @param actual Byte array containing one of the hashes to compare. 
  * @returns Boolean indicating equality between the two Uint8Array. 
  */
function isEqual(expected: Uint8Array, actual: Uint8Array): boolean { 
     if (expected === actual) return true; 
     if (expected == null || actual == null) return false; 
     if (expected.length !== actual.length) return false; 
    for (let i = 0; i < expected.length; i++) {
        if (expected[i] != actual[i]) {
             return false; 
         } 
     } 
     return true;
}
const main = async function (): Promise<void> { 
     // Get a digest 
     const getDigestRequest: GetDigestRequest = { 
         Name: ledgerName 
     }; 
     const getDigestResponse: GetDigestResponse = await 
  qldbClient.getDigest(getDigestRequest).promise(); 
     // expectedDigest is the buffer we will later use to compare against our 
  calculated digest 
     const expectedDigest: Uint8Array = <Uint8Array>getDigestResponse.Digest; 
     const result: dom.Value[] = await driver.executeLambda(async (txn: 
  TransactionExecutor): Promise<dom.Value[]> => { 
         const query: string = `SELECT blockAddress, hash, metadata.id FROM 
  _ql_committed_${tableName} WHERE data.VIN = '${vin}'`; 
         const queryResult: Result = await txn.execute(query); 
         return queryResult.getResultList(); 
     });
```

```
 console.log(`Verifying document revisions for vin '${vin}' in table 
 '${tableName}' in ledger '${ledgerName}'`); 
    for (let value of result) { 
        // Get the requested fields 
        const blockAddress: dom.Value = value.get("blockAddress"); 
        const hash: dom.Value = value.get("hash"); 
        const metadataId: string = value.get("id").stringValue(); 
        console.log(`Verifying document revision for id '${metadataId}'`); 
        // Submit a request for the revision 
        const revisionRequest: GetRevisionRequest = { 
            Name: ledgerName, 
            BlockAddress: { 
                IonText: dumpText(blockAddress) 
            }, 
            DocumentId: metadataId, 
            DigestTipAddress: getDigestResponse.DigestTipAddress 
        }; 
        // Get a response back 
        const revisionResponse: GetRevisionResponse = await 
 qldbClient.getRevision(revisionRequest).promise(); 
        let proofValue: dom.Value = load(revisionResponse.Proof.IonText); 
        let documentHash: Uint8Array = hash.uInt8ArrayValue(); 
        proofValue.elements().forEach((proofHash: dom.Value) => { 
            // Calculate the digest 
            documentHash = dot(documentHash, proofHash.uInt8ArrayValue()); 
        }); 
        let verified: boolean = isEqual(expectedDigest, documentHash); 
        if (verified) { 
            console.log(`Successfully verified document revision for id 
 '${metadataId}'!`); 
        } else { 
            console.log(`Document revision for id '${metadataId}' verification 
 failed!`); 
            return; 
        }
```

```
 // Submit a request for the block 
         const getBlockRequest: GetBlockRequest = { 
             Name: ledgerName, 
             BlockAddress: { 
                  IonText: dumpText(blockAddress) 
             }, 
             DigestTipAddress: getDigestResponse.DigestTipAddress 
         }; 
         // Get a response back 
         const getBlockResponse: GetBlockResponse = await 
  qldbClient.getBlock(getBlockRequest).promise(); 
         const blockValue: dom.Value = load(getBlockResponse.Block.IonText) 
         let blockHash: Uint8Array = blockValue.get("blockHash").uInt8ArrayValue(); 
         proofValue = load(getBlockResponse.Proof.IonText); 
         proofValue.elements().forEach((proofHash: dom.Value) => { 
             // Calculate the digest 
             blockHash = dot(blockHash, proofHash.uInt8ArrayValue()); 
         }); 
         verified = isEqual(expectedDigest, blockHash); 
         if (verified) { 
             console.log(`Block address '${dumpText(blockAddress)}' successfully 
  verified!`); 
         } else { 
             console.log(`Block address '${dumpText(blockAddress)}' verification 
  failed!`); 
 } 
     }
};
if (require.main === module) { 
     main();
}
```
### Python

from amazon.ion.simpleion import dumps, loads

```
from array import array
from boto3 import client
from functools import reduce
from hashlib import sha256
from pyqldb.driver.qldb_driver import QldbDriver
ledger_name = 'vehicle-registration'
table_name = 'VehicleRegistration'
vin = 'KM8SRDHF6EU074761'
qldb_client = client('qldb')
hash_length = 32
def query_doc_revision(txn): 
     query = "SELECT blockAddress, hash, metadata.id FROM _ql_committed_{} WHERE 
 data.VIN = '{}'".format(table_name, vin)
     return txn.execute_statement(query)
def block_address_to_dictionary(ion_dict): 
    " " Convert a block address from IonPyDict into a dictionary. 
    Shape of the dictionary must be: {'IonText': "{strandId: <"strandId">,
  sequenceNo: <sequenceNo>}"} 
     :type ion_dict: :py:class:`amazon.ion.simple_types.IonPyDict`/str 
     :param ion_dict: The block address value to convert. 
     :rtype: dict 
     :return: The converted dict. 
    "" "
     block_address = {'IonText': {}} 
     if not isinstance(ion_dict, str): 
         py_dict = '{{strandId: "{}", sequenceNo:{}}}'.format(ion_dict['strandId'], 
  ion_dict['sequenceNo']) 
        ion\_dict = py\_dict block_address['IonText'] = ion_dict 
     return block_address
def dot(hash1, hash2): 
    "" "
     Takes two hashes, sorts them, concatenates them, and then returns the 
     hash of the concatenated array.
```

```
 :type hash1: bytes 
     :param hash1: The hash value to compare. 
     :type hash2: bytes 
     :param hash2: The hash value to compare. 
     :rtype: bytes 
     :return: The new hash value generated from concatenated hash values. 
    "" "
     if len(hash1) != hash_length or len(hash2) != hash_length: 
         raise ValueError('Illegal hash.') 
    hash_array1 = \arctan('b', hash1)hash_array2 = \arctan^{-1}(b', \text{hash2})difference = 0for i in range(len(hash_array1) - 1, -1, -1):
         difference = hash_array1[i] - hash_array2[i] 
         if difference != 0: 
             break 
     if difference < 0: 
        concatenated = hash1 + hash2 else: 
         concatenated = hash2 + hash1 
    new hash lib = sha256() new_hash_lib.update(concatenated) 
     new_digest = new_hash_lib.digest() 
     return new_digest
# Get a digest
get_digest_response = qldb_client.get_digest(Name=ledger_name)
# expected_digest is the buffer we will later use to compare against our calculated 
  digest
expected_digest = get_digest_response.get('Digest')
digest_tip_address = get_digest_response.get('DigestTipAddress')
qldb_driver = QldbDriver(ledger_name=ledger_name)
# Retrieve info for the given vin's document revisions
```

```
result = qldb_driver.execute_lambda(query_doc_revision)
print("Verifying document revisions for vin '{}' in table '{}' in ledger 
  '{}'".format(vin, table_name, ledger_name))
for value in result: 
     # Get the requested fields 
     block_address = value['blockAddress'] 
    document hash = value['hash']
     metadata_id = value['id'] 
     print("Verifying document revision for id '{}'".format(metadata_id)) 
     # Submit a request for the revision and get a result back 
     proof_response = qldb_client.get_revision(Name=ledger_name, 
  BlockAddress=block_address_to_dictionary(block_address), 
                                                 DocumentId=metadata_id, 
                                                 DigestTipAddress=digest_tip_address) 
     proof_text = proof_response.get('Proof').get('IonText') 
     proof_hashes = loads(proof_text) 
     # Calculate digest 
     calculated_digest = reduce(dot, proof_hashes, document_hash) 
     verified = calculated_digest == expected_digest 
     if verified: 
         print("Successfully verified document revision for id 
  '{}'!".format(metadata_id)) 
     else: 
         print("Document revision for id '{}' verification 
  failed!".format(metadata_id)) 
     # Submit a request for the block and get a result back 
     block_response = qldb_client.get_block(Name=ledger_name, 
  BlockAddress=block_address_to_dictionary(block_address), 
                                              DigestTipAddress=digest_tip_address) 
     block_text = block_response.get('Block').get('IonText') 
     block = loads(block_text) 
     block_hash = block.get('blockHash')
```

```
 proof_text = block_response.get('Proof').get('IonText') 
   proof hashes = loads(proof text)
    # Calculate digest 
    calculated_digest = reduce(dot, proof_hashes, block_hash) 
    verified = calculated_digest == expected_digest 
    if verified: 
        print("Block address '{}' successfully 
 verified!".format(dumps(block_address, 
                                                                            binary=False, 
 omit_version_marker=True))) 
    else: 
        print("Block address '{}' verification failed!".format(block_address))
```
# **Common errors for verification**

This section describes runtime errors that are thrown by Amazon QLDB for verification requests.

The following is a list of common exceptions returned by the service. Each exception includes the specific error message, followed by the API operations that can throw it, a short description, and suggestions for possible solutions.

### **IllegalArgumentException**

Message: The provided Ion value is not valid and cannot be parsed.

API operations: GetDigest, GetBlock, GetRevision

Make sure that you provide a valid [Amazon](#page-1046-0) Ion value before retrying your request.

### **IllegalArgumentException**

Message: The provided block address is not valid.

API operations: GetDigest, GetBlock, GetRevision

Make sure that you provide a valid block address before retrying your request. A block address is an Amazon Ion structure that has two fields: strandId and sequenceNo.

For example: {strandId:"BlFTjlSXze9BIh1KOszcE3",sequenceNo:14}

### **IllegalArgumentException**

Message: The sequence number of the provided digest tip address is beyond the strand's latest committed record.

API operations: GetDigest, GetBlock, GetRevision

The digest tip address that you provide must have a sequence number less than or equal to the sequence number of the journal strand's latest committed record. Before retrying your request, make sure that you provide a digest tip address with a valid sequence number.

### **IllegalArgumentException**

Message: The Strand ID of the provided block address is not valid.

API operations: GetDigest, GetBlock, GetRevision

The block address that you provide must have a strand ID that matches the journal's strand ID. Before retrying your request, make sure that you provide a block address with a valid strand ID.

### **IllegalArgumentException**

Message: The sequence number of the provided block address is beyond the strand's latest committed record.

```
API operations: GetBlock, GetRevision
```
The block address that you provide must have a sequence number less than or equal to the sequence number of the strand's latest committed record. Before retrying your request, make sure that you provide a block address with a valid sequence number.

### **IllegalArgumentException**

Message: The Strand ID of the provided block address must match the Strand ID of the provided digest tip address.

API operations: GetBlock, GetRevision

You can only verify a document revision or block if it exists in the same journal strand as the digest that you provide.

#### **IllegalArgumentException**

Message: The sequence number of the provided block address must not be greater than the sequence number of the provided digest tip address.

### API operations: GetBlock, GetRevision

You can only verify a document revision or block if it's covered by the digest that you provide. This means that it was committed to the journal before the digest tip address.

### **IllegalArgumentException**

Message: The provided Document ID was not found in the block at the specified block address.

API operation: GetRevision

The document ID that you provide must exist in the block address that you provide. Before retrying your request, make sure that these two parameters are consistent.

# **Exporting journal data from Amazon QLDB**

Amazon QLDB uses an immutable transactional log, known as a *journal*, for data storage. The journal tracks every change to your committed data and maintains a complete and verifiable history of changes over time.

You can access the contents of the journal in your ledger for various purposes including analytics, auditing, data retention, verification, and exporting to other systems. The following topics describe how to export journal [blocks](#page-27-0) from your ledger into an Amazon Simple Storage Service (Amazon S3) bucket in your AWS account. A journal export job writes your data in Amazon S3 as objects in either the text or binary representation of [Amazon](#page-1046-0) Ion format, or in *JSON Lines* text format.

In JSON Lines format, each block in an exported data object is a valid JSON object that is delimited by a newline. You can use this format to directly integrate JSON exports with analytics tools such as Amazon Athena and AWS Glue because these services can parse newline-delimited JSON automatically. For more information about the format, see [JSON](https://jsonlines.org/) Lines.

For information about Amazon S3, see the [Amazon](https://docs.aws.amazon.com/AmazonS3/latest/user-guide/) Simple Storage Service User Guide.

### *(b)* Note

If you specify JSON as the output format of your export job, QLDB down-converts the Ion journal data to JSON in your exported data objects. For more information, see [Down](#page-788-0)[converting](#page-788-0) to JSON.

### **Topics**

- [Requesting](#page-776-0) a journal export in QLDB
- [Journal](#page-781-0) export output in QLDB
- Journal export [permissions](#page-788-1) in QLDB
- [Common](#page-793-0) errors for journal export

# <span id="page-776-0"></span>**Requesting a journal export in QLDB**

Amazon QLDB provides an API to request an export of your journal blocks for a specified date and time range and a specified Amazon S3 bucket destination. A journal export job can write the data objects in either the text or binary representation of [Amazon](#page-1046-0) Ion format, or in [JSON](https://jsonlines.org/) Lines text format. You can use the AWS Management Console, an AWS SDK, or the AWS Command Line Interface (AWS CLI) to create an export job.

### **Topics**

- AWS [Management](#page-777-0) Console
- [QLDB API](#page-779-0)
- Export job [expiration](#page-781-1)

## <span id="page-777-0"></span>**AWS Management Console**

Follow these steps to submit a journal export request in QLDB using the QLDB console.

### **To request an export (console)**

- 1. Sign in to the AWS Management Console, and open the Amazon QLDB console at [https://](https://console.aws.amazon.com/qldb) [console.aws.amazon.com/qldb](https://console.aws.amazon.com/qldb).
- 2. In the navigation pane, choose **Export**.
- 3. Choose **Create export job**.
- 4. On the **Create export job** page, enter the following export settings:
	- **Ledger** The ledger whose journal blocks you want to export.
	- **Start date and time** The inclusive start timestamp in Coordinated Universal Time (UTC) of the range of journal blocks to export. This timestamp must be earlier than the **End date and time**. If you provide a start timestamp that is earlier than the ledger's CreationDateTime, QLDB defaults it to the ledger's CreationDateTime.
	- **End date and time** The exclusive end timestamp (UTC) of the range of journal blocks to export. This date and time can't be in the future.
	- **Destination for journal blocks** The Amazon S3 bucket and prefix name in which your export job writes the data objects. Use the following Amazon S3 URI format.

s3://DOC-EXAMPLE-BUCKET/*prefix*/

You must specify an S3 bucket name and an optional prefix name for the output objects. The following is an example.

#### s3://DOC-EXAMPLE-BUCKET/journalExport/

The bucket name and prefix must both comply with the Amazon S3 naming rules and conventions. For more information about bucket naming, see Bucket [restrictions](https://docs.aws.amazon.com/AmazonS3/latest/dev/BucketRestrictions.html) and [limitations](https://docs.aws.amazon.com/AmazonS3/latest/dev/BucketRestrictions.html) in the *Amazon S3 Developer Guide*. For more information about key name prefixes, see Object key and [metadata](https://docs.aws.amazon.com/AmazonS3/latest/dev/UsingMetadata.html).

### **A** Note

Cross-region exports are not supported. The specified Amazon S3 bucket must be in the same AWS Region as your ledger.

- **S3 Encryption** The encryption settings that are used by your export job to write data in an Amazon S3 bucket. To learn more about server-side encryption options in Amazon S3, see Protecting data using [server-side](https://docs.aws.amazon.com/AmazonS3/latest/dev/serv-side-encryption.html) encryption in the *Amazon S3 Developer Guide*.
	- **Bucket default encryption** Use the default encryption settings of the specified Amazon S3 bucket.
	- **AES-256** Use server-side encryption with Amazon S3 managed keys (SSE-S3).
	- **AWS-KMS** Use server-side encryption with AWS KMS managed keys (SSE-KMS).

If you choose this type along with the **Choose a different AWS KMS key** option, you must also specify a symmetric encryption KMS key in the following Amazon Resource Name (ARN) format.

arn:aws:kms:*aws-region*:*account-id*:key/*key-id*

• **Service access** – The IAM role that grants QLDB write permissions in your Amazon S3 bucket. If applicable, the IAM role must also grant QLDB permissions to use your KMS key.

*To pass a role to QLDB when requesting a journal export, you must have permissions to perform the iam:PassRole action on the IAM role resource.*

- **Create and use a new service role** Let the console create a new role for you with the required permissions for the specified Amazon S3 bucket.
- **Use an existing service role** To learn how to manually create this role in IAM, see [Export](#page-788-1) [permissions](#page-788-1).
- **Output format** The output format of your exported journal data
- **Ion text** (Default) Text representation of Amazon Ion
- **Ion binary** Binary representation of Amazon Ion
- **JSON** Newline-delimited JSON text format

If you choose JSON, QLDB down-converts the Ion journal data to JSON in your exported data objects. For more information, see [Down-converting](#page-788-0) to JSON.

5. When the settings are as you want them, choose **Create export job**.

The amount of time it takes for your export job to finish varies depending on the data size. If your request submission is successful, the console returns to the main **Export** page and lists your export jobs with their current status.

6. You can see your export objects on the Amazon S3 console.

Open the Amazon S3 console at <https://console.aws.amazon.com/s3/>.

To learn more about the format of these output objects, see [Journal](#page-781-0) export output in QLDB.

### **A** Note

Export jobs expire seven days after they complete. For more information, see [Export](#page-781-1) job [expiration.](#page-781-1)

## <span id="page-779-0"></span>**QLDB API**

You can also request a journal export by using the Amazon QLDB API with an AWS SDK or the AWS CLI. The QLDB API provides the following operations for use by application programs:

- ExportJournalToS3 Exports journal contents within a date and time range from a given ledger into a specified Amazon S3 bucket. An export job can write the data as objects in either the text or binary representation of Amazon Ion format, or in JSON Lines text format.
- DescribeJournalS3Export Returns detailed information about a journal export job. The output includes its current status, creation time, and the parameters of your original export request.
- ListJournalS3Exports Returns a list of journal export job descriptions for all ledgers that are associated with the current AWS account and Region. The output of each export job description includes the same details that are returned by DescribeJournalS3Export.

• ListJournalS3ExportsForLedger – Returns a list of journal export job descriptions for a given ledger. The output of each export job description includes the same details that are returned by DescribeJournalS3Export.

For complete descriptions of these API operations, see the Amazon QLDB API [reference.](#page-1065-0)

For information about exporting journal data using the AWS CLI, see the AWS CLI [Command](https://docs.aws.amazon.com/cli/latest/reference/qldb/index.html) [Reference.](https://docs.aws.amazon.com/cli/latest/reference/qldb/index.html)

## **Sample application (Java)**

For Java code examples of basic export operations, see the GitHub repository [aws-samples/](https://github.com/aws-samples/amazon-qldb-dmv-sample-java) [amazon-qldb-dmv-sample-java.](https://github.com/aws-samples/amazon-qldb-dmv-sample-java) For instructions on how to download and install this sample application, see Installing the Amazon QLDB Java sample [application](#page-293-0). Before requesting an export, make sure that you follow Steps 1–3 in the Java [tutorial](#page-292-0) to create a sample ledger and load it with sample data.

The tutorial code in the following classes provide examples of creating an export, checking the status of an export, and processing the output of an export.

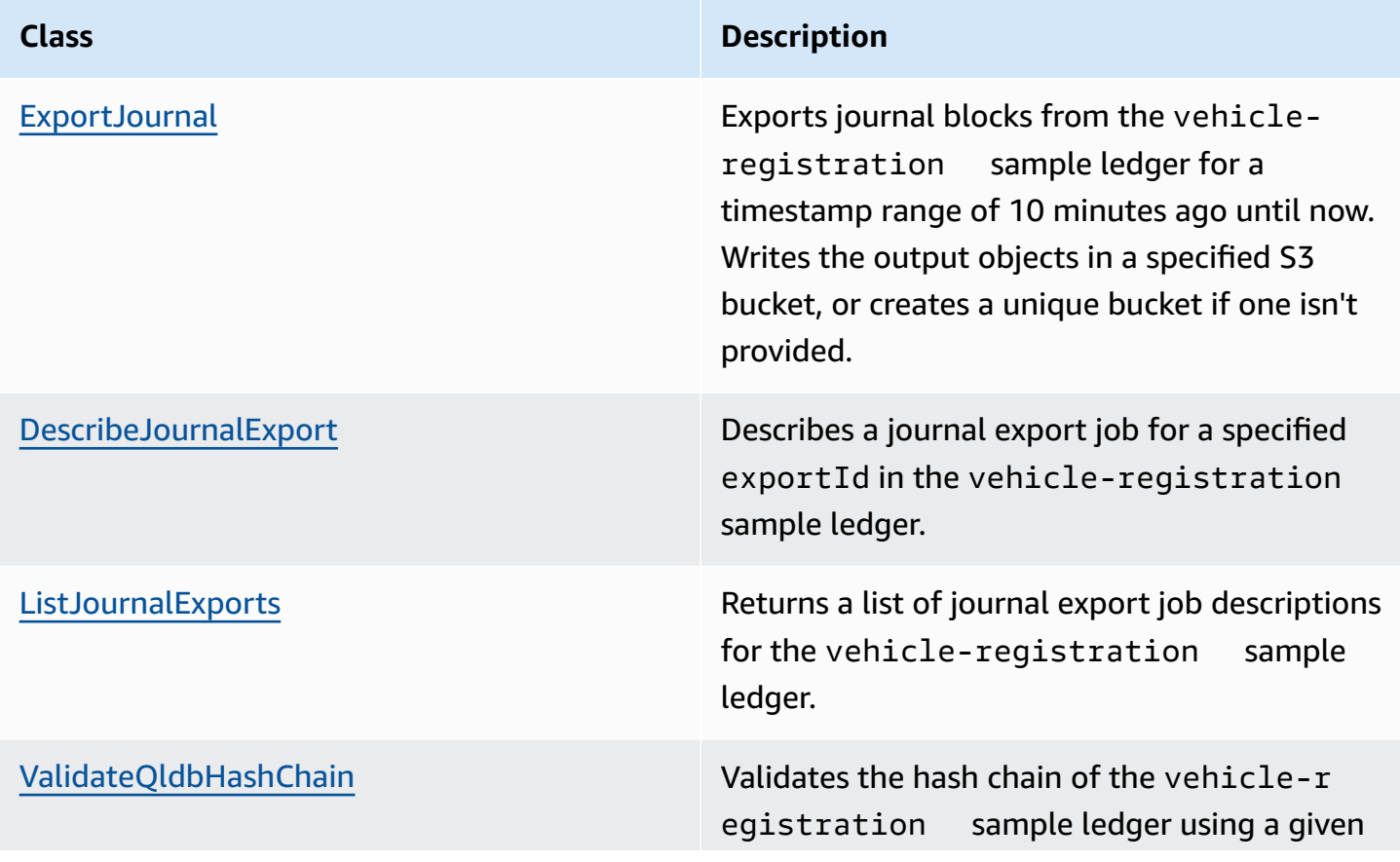

#### **Class Description**

exportId. If not provided, requests a new export to use for hash chain validation.

## <span id="page-781-1"></span>**Export job expiration**

Completed journal export jobs are subject to a 7-day retention period. They're automatically harddeleted after this limit expires. This expiration period is a hard limit and can't be changed.

After a completed export job is deleted, you can no longer use the QLDB console or the following API operations to retrieve metadata about the job:

- DescribeJournalS3Export
- ListJournalS3Exports
- ListJournalS3ExportsForLedger

However, this expiration has no impact on the exported data itself. All of the metadata is preserved in the manifest files that are written by your exports. This expiration is designed to provide a smoother experience for the API operations that list journal export jobs. QLDB removes old export jobs to ensure that you only see recent exports without having to parse multiple pages of jobs.

# <span id="page-781-0"></span>**Journal export output in QLDB**

An Amazon QLDB journal export job writes two manifest files in addition to the data objects that contain your journal blocks. These are all saved in the Amazon S3 bucket that you provided in your export [request.](#page-776-0) The following sections describe the format and contents of each output object.

### *A* Note

If you specify JSON as the output format of your export job, QLDB down-converts the Amazon Ion journal data to JSON in your exported data objects. For more information, proceed to [Down-converting](#page-788-0) to JSON.

### **Topics**

- [Manifest files](#page-782-0)
- Data [objects](#page-784-0)
- [Down-converting](#page-788-0) to JSON
- Export [processor](#page-788-2) library (Java)

## <span id="page-782-0"></span>**Manifest files**

Amazon QLDB creates two manifest files in the provided S3 bucket for each export request. The *initial manifest* file is created as soon as you submit the export request. The *final manifest* file is written after the export is complete. You can use these files to check the status of your export jobs in Amazon S3.

The format for the contents of the manifest files corresponds to the requested output format for the export.

### **Initial manifest**

The initial manifest indicates that your export job has started. It contains the input parameters that you passed to the request. In addition to the Amazon S3 destination and the start and end time parameters for the export, this file also contains an exportId. The exportId is a unique ID that QLDB assigns to each export job.

The file-naming convention is as follows.

```
s3://DOC-EXAMPLE-BUCKET/prefix/exportId.started.manifest
```
The following is an example of an initial manifest file and its contents in Ion text format.

s3://DOC-EXAMPLE-BUCKET/journalExport/8UyXulxccYLAsbN1aon7e4.started.manifest

```
{ 
   ledgerName:"my-example-ledger", 
   exportId:"8UyXulxccYLAsbN1aon7e4", 
   inclusiveStartTime:2019-04-15T00:00:00.000Z, 
   exclusiveEndTime:2019-04-15T22:00:00.000Z, 
   bucket:"DOC-EXAMPLE-BUCKET", 
   prefix:"journalExport", 
   objectEncryptionType:"NO_ENCRYPTION", 
   outputFormat:"ION_TEXT"
```
The initial manifest includes the outputFormat only if it was specified in the export request. If you don't specify the output format, the exported data defaults to ION\_TEXT format.

The [DescribeJournalS3Export](https://docs.aws.amazon.com/qldb/latest/developerguide/API_DescribeJournalS3Export.html) API operation and the content type of the exported Amazon S3 objects also indicate the output format.

### **Final manifest**

}

The final manifest indicates that your export job for a particular journal *strand* has completed. The export job writes a separate final manifest file for each strand.

### **Note**

In Amazon QLDB, a strand is a partition of your ledger's journal. QLDB currently supports journals with a single strand only.

The final manifest includes an ordered list of data object keys that were written during the export. The file naming convention is as follows.

s3://DOC-EXAMPLE-BUCKET/*prefix*/*exportId*.*strandId*.completed.manifest

The strandId is a unique ID that QLDB assigns to the strand. The following is an example of a final manifest file and its contents in Ion text format.

```
s3://DOC-EXAMPLE-BUCKET/
journalExport/8UyXulxccYLAsbN1aon7e4.JdxjkR9bSYB5jMHWcI464T.completed.manifest
```

```
{ 
   keys:[ 
     "2019/04/15/22/JdxjkR9bSYB5jMHWcI464T.1-4.ion", 
     "2019/04/15/22/JdxjkR9bSYB5jMHWcI464T.5-10.ion", 
     "2019/04/15/22/JdxjkR9bSYB5jMHWcI464T.11-12.ion", 
     "2019/04/15/22/JdxjkR9bSYB5jMHWcI464T.13-20.ion", 
     "2019/04/15/22/JdxjkR9bSYB5jMHWcI464T.21-21.ion" 
   ]
}
```
## <span id="page-784-0"></span>**Data objects**

Amazon QLDB writes journal data objects in the provided Amazon S3 bucket in either the text or binary representation of Amazon Ion format, or in *JSON Lines* text format.

In JSON Lines format, each block in an exported data object is a valid JSON object that is delimited by a newline. You can use this format to directly integrate JSON exports with analytics tools such as Amazon Athena and AWS Glue because these services can parse newline-delimited JSON automatically. For more information about the format, see [JSON](https://jsonlines.org/) Lines.

## **Data object names**

A journal export job writes these data objects with the following naming convention.

s3://DOC-EXAMPLE-BUCKET/*prefix*/yyyy/mm/dd/hh/*strandId*.*startSn*-*endSn*.ion|.json

- The output data of each export job is broken up into chunks.
- yyyy/mm/dd/hh The date and time when you submitted the export request. Objects that are exported within the same hour are grouped under the same Amazon S3 prefix.
- strandId The unique ID of the particular strand that contains the journal block that is being exported.
- startSn-endSn The sequence number range that is included in the object. A sequence number specifies the location of a block within a strand.

For example, suppose that you specify the following path.

```
s3://DOC-EXAMPLE-BUCKET/journalExport/
```
Your export job creates an Amazon S3 data object that looks similar to the following. This example shows an object name in Ion format.

s3://DOC-EXAMPLE-BUCKET/journalExport/2019/04/15/22/JdxjkR9bSYB5jMHWcI464T.1-5.ion

## **Data object contents**

Each data object contains journal block objects with the following format.

```
 blockAddress: { 
     strandId: String, 
     sequenceNo: Int 
   }, 
   transactionId: String, 
   blockTimestamp: Datetime, 
   blockHash: SHA256, 
   entriesHash: SHA256, 
   previousBlockHash: SHA256, 
   entriesHashList: [ SHA256 ], 
   transactionInfo: { 
     statements: [ 
       \{ //PartiQL statement object 
        } 
     ], 
     documents: { 
       //document-table-statement mapping object 
     } 
   }, 
   revisions: [ 
     { 
        //document revision object 
     } 
   ]
}
```
A *block* is an object that is committed to the journal during a transaction. A block contains transaction metadata along with entries that represent the document revisions that were committed in the transaction and the [PartiQL](#page-960-0) statements that committed them.

The following is an example of a block with sample data in Ion text format. For information about the fields in a block object, see Journal [contents](#page-27-0) in Amazon QLDB.

### **A** Note

This block example is provided for informational purposes only. The hashes shown aren't real calculated hash values.

{ blockAddress:{

```
 strandId:"JdxjkR9bSYB5jMHWcI464T", 
   sequenceNo:1234 
 }, 
 transactionId:"D35qctdJRU1L1N2VhxbwSn", 
 blockTimestamp:2019-10-25T17:20:21.009Z, 
 blockHash:{{WYLOfZClk0lYWT3lUsSr0ONXh+Pw8MxxB+9zvTgSvlQ=}}, 
entriesHash: {{xN9X96atkMvhvF3nEy6jMSVQzKjHJfz1H3bsNeg8GMA=}},
 previousBlockHash:{{IAfZ0h22ZjvcuHPSBCDy/6XNQTsqEmeY3GW0gBae8mg=}}, 
 entriesHashList:[ 
     {{F7rQIKCNn0vXVWPexilGfJn5+MCrtsSQqqVdlQxXpS4=}}, 
     {{C+L8gRhkzVcxt3qRJpw8w6hVEqA5A6ImGne+E7iHizo=}} 
 ], 
 transactionInfo:{ 
   statements:[ 
     { 
       statement:"CREATE TABLE VehicleRegistration", 
       startTime:2019-10-25T17:20:20.496Z, 
       statementDigest:{{3jeSdejOgp6spJ8huZxDRUtp2fRXRqpOMtG43V0nXg8=}} 
     }, 
    \mathcal{L} statement:"CREATE INDEX ON VehicleRegistration (VIN)", 
       startTime:2019-10-25T17:20:20.549Z, 
       statementDigest:{{099D+5ZWDgA7r+aWeNUrWhc8ebBTXjgscq+mZ2dVibI=}} 
     }, 
     { 
       statement:"CREATE INDEX ON VehicleRegistration (LicensePlateNumber)", 
       startTime:2019-10-25T17:20:20.560Z, 
       statementDigest:{{B73tVJzVyVXicnH4n96NzU2L2JFY8e9Tjg895suWMew=}} 
     }, 
    \mathcal{L} statement:"INSERT INTO VehicleRegistration ?", 
       startTime:2019-10-25T17:20:20.595Z, 
       statementDigest:{{ggpon5qCXLo95K578YVhAD8ix0A0M5CcBx/W40Ey/Tk=}} 
     } 
   ], 
   documents:{ 
     '8F0TPCmdNQ6JTRpiLj2TmW':{ 
       tableName:"VehicleRegistration", 
       tableId:"BPxNiDQXCIB5l5F68KZoOz", 
       statements:[3] 
     } 
   } 
 }, 
 revisions:[
```

```
 { 
     hash:{{FR1IWcWew0yw1TnRklo2YMF/qtwb7ohsu5FD8A4DSVg=}} 
   }, 
   { 
     blockAddress:{ 
        strandId:"JdxjkR9bSYB5jMHWcI464T", 
        sequenceNo:1234 
     }, 
     hash:{{t8Hj6/VC4SBitxnvBqJbOmrGytF2XAA/1c0AoSq2NQY=}}, 
     data:{ 
       VIN:"1N4AL11D75C109151", 
       LicensePlateNumber:"LEWISR261LL", 
       State:"WA", 
       City:"Seattle", 
       PendingPenaltyTicketAmount:90.25, 
       ValidFromDate:2017-08-21, 
       ValidToDate:2020-05-11, 
        Owners:{ 
          PrimaryOwner:{ 
            PersonId:"GddsXfIYfDlKCEprOLOwYt" 
          }, 
          SecondaryOwners:[] 
        } 
     }, 
     metadata:{ 
        id:"8F0TPCmdNQ6JTRpiLj2TmW", 
       version:0, 
       txTime:2019-10-25T17:20:20.618Z, 
       txId:"D35qctdJRU1L1N2VhxbwSn" 
     } 
   } 
 ]
```
In the revisions field, some revision objects might only contain a hash value and no other attributes. These are internal-only system revisions that don't contain user data. An export job includes these revisions in their respective blocks because the hashes of these revisions are part of the journal's full hash chain. The full hash chain is required for cryptographic verification.

}

## <span id="page-788-0"></span>**Down-converting to JSON**

If you specify JSON as the output format of your export job, QLDB down-converts the Amazon Ion journal data to JSON in your exported data objects. However, converting Ion to JSON is lossy in certain cases where your data uses the rich Ion types that don't exist in JSON.

For details about Ion to JSON conversion rules, see [Down-converting](https://amzn.github.io/ion-docs/guides/cookbook.html#down-converting-to-json) to JSON in the *Amazon Ion Cookbook*.

# <span id="page-788-2"></span>**Export processor library (Java)**

QLDB provides an extensible framework for Java that streamlines the processing of exports in Amazon S3. This framework library handles the work of reading an export's output and iterating through the exported blocks in sequential order. To use this export processor, see the GitHub repository [awslabs/amazon-qldb-export-processor-java](https://github.com/awslabs/amazon-qldb-export-processor-java).

# <span id="page-788-1"></span>**Journal export permissions in QLDB**

Before submitting a journal export request in Amazon QLDB, you must provide QLDB with write permissions in your specified Amazon S3 bucket. If you choose a customer managed AWS KMS key as the object encryption type for your Amazon S3 bucket, you must also provide QLDB with permissions to use your specified symmetric encryption key. Amazon S3 doesn't support [asymmetric](https://docs.aws.amazon.com/kms/latest/developerguide/symmetric-asymmetric.html) KMS keys.

To provide your export job with the necessary permissions, you can make QLDB assume an IAM service [role](https://docs.aws.amazon.com/IAM/latest/UserGuide/id_roles.html) with the appropriate permissions policies. A service role is an IAM role that a service assumes to perform actions on your behalf. An IAM administrator can create, modify, and delete a service role from within IAM. For more information, see Creating a role to delegate [permissions](https://docs.aws.amazon.com/IAM/latest/UserGuide/id_roles_create_for-service.html) to an AWS [service](https://docs.aws.amazon.com/IAM/latest/UserGuide/id_roles_create_for-service.html) in the *IAM User Guide*.

### *(i)* Note

To pass a role to QLDB when requesting a journal export, you must have permissions to perform the iam:PassRole action on the IAM role resource. This is in addition to the qldb:ExportJournalToS3 permission on the QLDB ledger resource. To learn how to control access to QLDB using IAM, see How [Amazon](#page-867-0) QLDB works with IAM. For a QLDB policy example, see [Identity-based](#page-901-0) policy examples for Amazon QLDB.

In this example, you create a role that allows QLDB to write objects into an Amazon S3 bucket on your behalf. For more information, see Creating a role to delegate [permissions](https://docs.aws.amazon.com/IAM/latest/UserGuide/id_roles_create_for-service.html) to an AWS service in the *IAM User Guide*.

If you're exporting a QLDB journal in your AWS account for the first time, you must first create an IAM role with the appropriate policies by doing the following. Or, you can use the QLDB [console](#page-777-0) to automatically create the role for you. Otherwise, you can choose a role that you previously created.

### **Topics**

- Create a [permissions](#page-789-0) policy
- [Create](#page-791-0) an IAM role

## <span id="page-789-0"></span>**Create a permissions policy**

Complete the following steps to create a permissions policy for a QLDB journal export job. This example shows an Amazon S3 bucket policy that grants QLDB permissions to write objects into your specified bucket. If applicable, the example also shows a key policy that allows QLDB to use your symmetric encryption KMS key.

For more information about Amazon S3 bucket policies, see Using bucket policies and user [policies](https://docs.aws.amazon.com/AmazonS3/latest/dev/using-iam-policies.html) in the *Amazon Simple Storage Service User Guide*. To learn more about AWS KMS key policies, see Using key [policies](https://docs.aws.amazon.com/kms/latest/developerguide/key-policies.html) in AWS KMS in the *AWS Key Management Service Developer Guide*.

### *(i)* Note

Your Amazon S3 bucket and KMS key must both be in the same AWS Region as your QLDB ledger.

### **To use the JSON policy editor to create a policy**

- 1. Sign in to the AWS Management Console and open the IAM console at [https://](https://console.aws.amazon.com/iam/) [console.aws.amazon.com/iam/](https://console.aws.amazon.com/iam/).
- 2. In the navigation column on the left, choose **Policies**.

If this is your first time choosing **Policies**, the **Welcome to Managed Policies** page appears. Choose **Get Started**.

3. At the top of the page, choose **Create policy**.

- 4. Choose the **JSON** tab.
- 5. Enter a JSON policy document.
	- If you're using a customer managed KMS key for Amazon S3 object encryption, use the following example policy document. To use this policy, replace *DOC-EXAMPLE-BUCKET*, *us-east-1*, *123456789012*, and *1234abcd-12ab-34cd-56ef-1234567890ab* in the example with your own information.

```
{ 
     "Version": "2012-10-17", 
     "Statement": [ 
          { 
              "Sid": "QLDBJournalExportS3Permission", 
              "Action": [ 
                   "s3:PutObjectAcl", 
                   "s3:PutObject" 
              ], 
              "Effect": "Allow", 
              "Resource": "arn:aws:s3:::DOC-EXAMPLE-BUCKET/*" 
          }, 
          { 
              "Sid": "QLDBJournalExportKMSPermission", 
              "Action": [ "kms:GenerateDataKey" ], 
              "Effect": "Allow", 
              "Resource": "arn:aws:kms:us-
east-1:123456789012:key/1234abcd-12ab-34cd-56ef-1234567890ab" 
          } 
     ]
}
```
• For other encryption types, use the following example policy document. To use this policy, replace *DOC-EXAMPLE-BUCKET* in the example with your own Amazon S3 bucket name.

```
{ 
     "Version": "2012-10-17", 
     "Statement": [ 
          { 
               "Sid": "QLDBJournalExportS3Permission", 
               "Action": [ 
                   "s3:PutObjectAcl", 
                   "s3:PutObject" 
               ], 
               "Effect": "Allow",
```
}

```
 "Resource": "arn:aws:s3:::DOC-EXAMPLE-BUCKET/*"
```

```
6. Choose Review policy.
```
]

#### *(i)* Note

}

You can switch between the **Visual editor** and **JSON** tabs any time. However, if you make changes or choose **Review policy** in the **Visual editor** tab, IAM might restructure your policy to optimize it for the visual editor. For more information, see [Policy](https://docs.aws.amazon.com/IAM/latest/UserGuide/troubleshoot_policies.html#troubleshoot_viseditor-restructure) [restructuring](https://docs.aws.amazon.com/IAM/latest/UserGuide/troubleshoot_policies.html#troubleshoot_viseditor-restructure) in the *IAM User Guide*.

7. On the **Review policy** page, enter a **Name** and an optional **Description** for the policy that you are creating. Review the policy **Summary** to see the permissions that are granted by your policy. Then choose **Create policy** to save your work.

### <span id="page-791-0"></span>**Create an IAM role**

After creating a permissions policy for your QLDB journal export job, you can then create an IAM role and attach your policy to it.

#### **To create the service role for QLDB (IAM console)**

- 1. Sign in to the AWS Management Console and open the IAM console at [https://](https://console.aws.amazon.com/iam/) [console.aws.amazon.com/iam/](https://console.aws.amazon.com/iam/).
- 2. In the navigation pane of the IAM console, choose **Roles**, and then choose **Create role**.
- 3. For **Trusted entity type**, choose **AWS service**.
- 4. For **Service or use case**, choose **QLDB**, and then choose the **QLDB** use case.
- 5. Choose **Next**.
- 6. Select the box next to the policy that you created in the previous steps.
- 7. (Optional) Set a [permissions](https://docs.aws.amazon.com/IAM/latest/UserGuide/access_policies_boundaries.html) boundary. This is an advanced feature that is available for service roles, but not service-linked roles.
	- a. Open the **Set permissions boundary** section, and then choose **Use a permissions boundary to control the maximum role permissions**.
IAM includes a list of the AWS managed and customer-managed policies in your account.

- b. Select the policy to use for the permissions boundary.
- 8. Choose **Next**.
- 9. Enter a role name or a role name suffix to help you identify the purpose of the role.

#### **Important**

When you name a role, note the following:

• Role names must be unique within your AWS account, and can't be made unique by case.

For example, don't create roles named both **PRODROLE** and **prodrole**. When a role name is used in a policy or as part of an ARN, the role name is case sensitive, however when a role name appears to customers in the console, such as during the sign-in process, the role name is case insensitive.

- You can't edit the name of the role after it's created because other entities might reference the role.
- 10. (Optional) For **Description**, enter a description for the role.
- 11. (Optional) To edit the use cases and permissions for the role, in the **Step 1: Select trusted entities** or **Step 2: Add permissions** sections, choose **Edit**.
- 12. (Optional) To help identify, organize, or search for the role, add tags as key-value pairs. For more information about using tags in IAM, see Tagging IAM [resources](https://docs.aws.amazon.com/IAM/latest/UserGuide/id_tags.html) in the *IAM User Guide*.
- 13. Review the role, and then choose **Create role**.

The following JSON document is an example of a trust policy that allows QLDB to assume an IAM role with specific permissions attached to it.

```
{ 
     "Version": "2012-10-17", 
     "Statement": [ 
          { 
               "Effect": "Allow", 
               "Principal": { 
                    "Service": "qldb.amazonaws.com"
```

```
 }, 
             "Action": [ "sts:AssumeRole" ], 
             "Condition": { 
                 "ArnEquals": { 
                      "aws:SourceArn": "arn:aws:qldb:us-east-1:123456789012:*" 
\qquad \qquad \text{ } "StringEquals": { 
                      "aws:SourceAccount": "123456789012" 
 } 
 } 
         } 
    \mathbf{I}}
```
#### *(i)* Note

This trust policy example shows how you can use the aws:SourceArn and aws:SourceAccount global condition context keys to prevent the *confused deputy* problem. With this trust policy, QLDB can assume the role for any QLDB resource in the account 123456789012 only. For more information, see [Cross-service](#page-906-0) confused deputy prevention.

After creating your IAM role, return to the QLDB console and refresh the **Create export job** page so that it can find your new role.

# **Common errors for journal export**

This section describes runtime errors that are thrown by Amazon QLDB for journal export requests.

The following is a list of common exceptions returned by the service. Each exception includes the specific error message, followed by a short description and suggestions for possible solutions.

#### **AccessDeniedException**

Message: User: *userARN* is not authorized to perform: iam:PassRole on resource: *roleARN*

You don't have permissions to pass an IAM role to the QLDB service. QLDB requires a role for all journal export requests, and you must have permissions to pass this role to QLDB. The role provides QLDB with write permissions in your specified Amazon S3 bucket.

Verify that you define an IAM policy that grants permission to perform the PassRole API operation on your specified IAM role resource for the QLDB service (qldb.amazonaws.com). For a policy example, see [Identity-based](#page-901-0) policy examples for Amazon QLDB.

#### **IllegalArgumentException**

Message: QLDB encountered an error validating S3 configuration: *errorCode errorMessage*

A possible cause for this error is that the provided Amazon S3 bucket doesn't exist in Amazon S3. Or, QLDB doesn't have enough permissions to write objects into your specified Amazon S3 bucket.

Verify that the S3 bucket name that you provide in your export job request is correct. For more information about bucket naming, see Bucket [restrictions](https://docs.aws.amazon.com/AmazonS3/latest/dev/BucketRestrictions.html) and limitations in the *Amazon Simple Storage Service User Guide*.

Also, verify that you define a policy for your specified bucket that grants PutObject and PutObjectAcl permissions to the QLDB service (qldb.amazonaws.com). To learn more, see Export [permissions](#page-788-0).

#### **IllegalArgumentException**

Message: Unexpected response from Amazon S3 while validating the S3 configuration. Response from S3: *errorCode errorMessage*

The attempt to write journal export data into the provided S3 bucket failed with the provided Amazon S3 error response. For more information about possible causes, see [Troubleshooting](https://docs.aws.amazon.com/AmazonS3/latest/dev/troubleshooting.html) [Amazon](https://docs.aws.amazon.com/AmazonS3/latest/dev/troubleshooting.html) S3 in the *Amazon Simple Storage Service User Guide*.

#### **IllegalArgumentException**

Message: Amazon S3 bucket prefix must not exceed 128 characters

The prefix provided in the journal export request contains more than 128 characters.

#### **IllegalArgumentException**

Message: Start date must not be greater than end date

Both InclusiveStartTime and ExclusiveEndTime must be in ISO [8601](https://www.iso.org/iso-8601-date-and-time-format.html) date and time format and in Coordinated Universal Time (UTC).

#### **IllegalArgumentException**

Message: End date cannot be in the future

Both InclusiveStartTime and ExclusiveEndTime must be in ISO 8601 date and time format and in UTC.

#### **IllegalArgumentException**

Message: The supplied object encryption setting (S3EncryptionConfiguration) is not compatible with an AWS Key Management Service (AWS KMS) key

You provided a KMSKeyArn with an ObjectEncryptionType of either NO\_ENCRYPTION or SSE\_S3. You can only provide a customer managed AWS KMS key for an object encryption type of SSE\_KMS. To learn more about server-side encryption options in Amazon S3, see [Protecting](https://docs.aws.amazon.com/AmazonS3/latest/dev/serv-side-encryption.html) data using [server-side](https://docs.aws.amazon.com/AmazonS3/latest/dev/serv-side-encryption.html) encryption in the *Amazon S3 Developer Guide*.

#### **LimitExceededException**

Message: Exceeded the limit of 2 concurrently running Journal export jobs

QLDB enforces a default limit of two concurrent journal export jobs.

# **Streaming journal data from Amazon QLDB**

Amazon QLDB uses an immutable transactional log, known as a *journal*, for data storage. The journal tracks every change to your committed data and maintains a complete and verifiable history of changes over time.

You can create a *stream* in QLDB that captures every document revision that is committed to your journal and delivers this data to [Amazon](https://aws.amazon.com/kinesis/data-streams) Kinesis Data Streams in near-real time. A QLDB stream is a continuous flow of data from your ledger's journal to a Kinesis data stream resource.

Then, you use the Kinesis streaming platform or the *Kinesis Client Library* to consume your stream, process the data records, and analyze the data contents. A QLDB stream writes your data to Kinesis Data Streams in three types of records: *control*, *block summary*, and *revision details*. For more information, see QLDB stream [records](#page-809-0) in Kinesis.

#### **Topics**

- [Common use cases](#page-796-0)
- [Consuming](#page-797-0) your stream
- Delivery [guarantee](#page-798-0)
- Delivery latency [considerations](#page-798-1)
- Getting started with [streams](#page-798-2)
- Creating and [managing](#page-799-0) streams in QLDB
- [Developing](#page-805-0) with streams in QLDB
- QLDB stream [records](#page-809-0) in Kinesis
- Stream [permissions](#page-814-0) in QLDB
- [Common](#page-820-0) errors for journal streams in QLDB

## <span id="page-796-0"></span>**Common use cases**

Streaming lets you use QLDB as a single, verifiable source of truth while integrating your journal data with other services. The following are some of the common use cases supported by QLDB journal streams:

• **Event-driven architecture** – Build applications in an event-driven architectural style with decoupled components. For example, a bank can use AWS Lambda functions to implement a notification system that alerts customers when their account balance drops below a threshold. In such a system, the account balances are maintained in a QLDB ledger, and any balance changes are recorded in the journal. The AWS Lambda function can trigger the notification logic upon consuming a balance update event that is committed to the journal and sent to a Kinesis data stream.

- **Real-time analytics** Build Kinesis consumer applications that run real-time analytics on event data. With this capability, you can gain insights in near-real time and respond quickly to a changing business environment. For example, an ecommerce website can analyze product sales data and stop advertisements for a discounted product as soon as sales reach a limit.
- **Historical analytics** Take advantage of the journal-oriented architecture of Amazon QLDB by replaying historical event data. You can choose to start a QLDB stream as of any point in time in the past, in which all revisions since that time are delivered to Kinesis Data Streams. Using this feature, you can build Kinesis consumer applications that run analytics jobs on historical data. For example, an ecommerce website can run analytics as needed to generate past sales metrics that were not previously captured.
- **Replication to purpose-built databases** Connect QLDB ledgers to other purpose-built data stores using QLDB journal streams. For example, use the Kinesis streaming data platform to integrate with Amazon OpenSearch Service, which can provide full text search capabilities for QLDB documents. You can also build custom Kinesis consumer applications to replicate your journal data to other purpose-built databases that provide different materialized views. For example, replicate to Amazon Aurora for relational data or to Amazon Neptune for graph-based data.

## <span id="page-797-0"></span>**Consuming your stream**

Use Kinesis Data Streams to continuously consume, process, and analyze large streams of data records. In addition to Kinesis Data Streams, the Kinesis streaming data platform includes [Amazon](https://docs.aws.amazon.com/firehose/latest/dev/) Data [Firehose](https://docs.aws.amazon.com/firehose/latest/dev/) and Amazon [Managed](https://docs.aws.amazon.com/kinesisanalytics/latest/dev/) Service for Apache Flink. You can use this platform to send data records directly to services such as Amazon OpenSearch Service, Amazon Redshift, Amazon S3, or Splunk. For more information, see Kinesis Data Streams [consumers](https://docs.aws.amazon.com/streams/latest/dev/amazon-kinesis-consumers.html) in the *Amazon Kinesis Data Streams Developer Guide*.

You can also use the Kinesis Client Library (KCL) to build a stream consumer application to process data records in a custom way. The KCL simplifies coding by providing useful abstractions above the low-level Kinesis Data Streams API. To learn more about the KCL, see [Using the Kinesis Client](https://docs.aws.amazon.com/streams/latest/dev/shared-throughput-kcl-consumers.html)  [Library](https://docs.aws.amazon.com/streams/latest/dev/shared-throughput-kcl-consumers.html) in the *Amazon Kinesis Data Streams Developer Guide*.

## <span id="page-798-0"></span>**Delivery guarantee**

QLDB streams provide an *at-least-once* delivery guarantee. Each data [record](#page-809-0) that is produced by a QLDB stream is delivered to Kinesis Data Streams at least once. The same records can appear in a Kinesis data stream multiple times. So you must have deduplication logic in the consumer application layer if your use case requires it.

There are also no ordering guarantees. In some circumstances, QLDB blocks and revisions can be produced in a Kinesis data stream out of order. For more information, see [Handling duplicate and](#page-814-1) [out-of-order](#page-814-1) records.

# <span id="page-798-1"></span>**Delivery latency considerations**

QLDB streams typically deliver updates to Kinesis Data Streams in near-real time. However, the following scenarios might create additional latency before newly committed QLDB data is emitted to a Kinesis data stream:

• Kinesis can throttle data that is streamed from QLDB, depending on your Kinesis Data Streams provisioning. For example, this might occur if you have multiple QLDB streams that write to a single Kinesis data stream, and the request rate of QLDB exceeds the capacity of the Kinesis stream resource. Throttling in Kinesis can also occur when using on-demand provisioning if the throughput grows to more than double the previous peak in less than 15 minutes.

You can measure this exceeded throughput by monitoring the Kinesis metric WriteProvisionedThroughputExceeded. For more information and possible solutions, see How do I [troubleshoot](https://aws.amazon.com/premiumsupport/knowledge-center/kinesis-data-stream-throttling-errors/) throttling errors in Kinesis Data Streams?.

• With QLDB streams, you can create an indefinite stream with a *start date and time* in the past and with no *end date and time*. By design, QLDB starts emitting newly committed data to Kinesis Data Streams only after all prior data from the specified start date and time is delivered successfully. If you perceive additional latency in this scenario, you might need to wait for the prior data to be delivered, or you can start the stream from a later start date and time.

## <span id="page-798-2"></span>**Getting started with streams**

The following is a high-level overview of the steps that are required to get started with streaming journal data to Kinesis Data Streams:

- 1. Create a Kinesis Data Streams resource. For instructions, see Creating and [updating](https://docs.aws.amazon.com/streams/latest/dev/amazon-kinesis-streams.html) data streams in the *Amazon Kinesis Data Streams Developer Guide*.
- 2. Create an IAM role that allows QLDB to assume write permissions for the Kinesis data stream. For instructions, see Stream [permissions](#page-814-0) in QLDB.
- 3. Create a QLDB journal stream. For instructions, see Creating and [managing](#page-799-0) streams in QLDB.
- 4. Consume the Kinesis data stream, as described in the previous section [Consuming](#page-797-0) your stream. For code examples that show how to use the Kinesis Client Library or AWS Lambda, see [Developing](#page-805-0) with streams in QLDB.

## <span id="page-799-0"></span>**Creating and managing streams in QLDB**

Amazon QLDB provides API operations to create and manage a stream of journal data from your ledger to Amazon Kinesis Data Streams. The QLDB stream captures every document revision that is committed to your journal and sends it to a Kinesis data stream.

You can use the AWS Management Console, an AWS SDK, or the AWS Command Line Interface (AWS CLI) to create a journal stream. In addition, you can also use an AWS [CloudFormation](https://aws.amazon.com/cloudformation) template to create streams. For more information, see the [AWS::QLDB::Stream](https://docs.aws.amazon.com/AWSCloudFormation/latest/UserGuide/aws-resource-qldb-stream.html) resource in the *AWS CloudFormation User Guide*.

#### **Topics**

- Stream [parameters](#page-799-1)
- [Stream](#page-801-0) ARN
- AWS [Management](#page-801-1) Console
- [Stream](#page-803-0) states
- [Handling](#page-804-0) impaired streams

### <span id="page-799-1"></span>**Stream parameters**

To create a QLDB journal stream, you must provide the following configuration parameters:

#### **Ledger name**

The QLDB ledger whose journal data you want to stream to Kinesis Data Streams.

#### **Stream name**

The name that you want to assign to the QLDB journal stream. User-defined names can help identify and indicate the purpose of a stream.

Your stream name must be unique among other *active* streams for a given ledger. Stream names have the same naming constraints as ledger names, as defined in [Quotas and limits in](#page-1196-0)  [Amazon](#page-1196-0) QLDB.

In addition to the stream name, QLDB assigns a *stream ID* to each QLDB stream that you create. The stream ID is unique among all streams for a given ledger, regardless of their status.

#### **Start date and time**

The date and time from which to start streaming journal data. This value can be any date and time in the past but can't be in the future.

#### **End date and time**

(Optional) The date and time that specifies when the stream ends.

If you create an indefinite stream with no end time, you must manually cancel it to end the stream. You can also cancel an active, finite stream that has not yet reached its specified end date and time.

#### **Destination Kinesis data stream**

The Kinesis Data Streams target resource to which your stream writes the data records. To learn how to create a Kinesis data stream, see Creating and [updating](https://docs.aws.amazon.com/streams/latest/dev/amazon-kinesis-streams.html) data streams in the *Amazon Kinesis Data Streams Developer Guide*.

#### **Important**

- Cross-Region and cross-account streams are not supported. The specified Kinesis data stream must be in the same AWS Region and account as your ledger.
- *Record aggregation* **in Kinesis Data Streams is enabled by default.** This option lets QLDB publish multiple data records in a single Kinesis Data Streams record, increasing the number of records sent per API call.

Record aggregation has important implications for processing records and **requires de-aggregation in your stream consumer**. To learn more, see KPL key [concepts](https://docs.aws.amazon.com/streams/latest/dev/kinesis-kpl-concepts.html#kinesis-kpl-concepts-aggretation) and Consumer [de-aggregation](https://docs.aws.amazon.com/streams/latest/dev/kinesis-kpl-consumer-deaggregation.html) in the *Amazon Kinesis Data Streams Developer Guide*.

#### **IAM role**

The IAM role that allows QLDB to assume write permissions to your Kinesis data stream. You can use the QLDB console to automatically create this role, or you can manually create it in IAM. To learn how to manually create it, see Stream [permissions.](#page-814-0)

To pass a role to QLDB when requesting a journal stream, you must have permissions to perform the iam:PassRole action on the IAM role resource.

### <span id="page-801-0"></span>**Stream ARN**

Every QLDB journal stream is a subresource of a ledger and is uniquely identified by an Amazon Resource Name (ARN). The following is an example ARN of a QLDB stream with a stream ID of IiPT4brpZCqCq3f4MTHbYy for a ledger named exampleLedger.

arn:aws:qldb:us-east-1:123456789012:stream/exampleLedger/IiPT4brpZCqCq3f4MTHbYy

The following section describes how to create and cancel a QLDB stream using the AWS Management Console.

### <span id="page-801-1"></span>**AWS Management Console**

Follow these steps to create or cancel a QLDB stream using the QLDB console.

#### **To create a stream (console)**

- 1. Sign in to the AWS Management Console, and open the Amazon QLDB console at [https://](https://console.aws.amazon.com/qldb) [console.aws.amazon.com/qldb](https://console.aws.amazon.com/qldb).
- 2. In the navigation pane, choose **Streams**.
- 3. Choose **Create QLDB stream**.
- 4. On the **Create QLDB stream** page, enter the following settings:
	- **Stream name** The name that you want to assign to the QLDB stream.
	- **Ledger** The ledger whose journal data you want to stream.
	- **Start date and time** The inclusive timestamp in Coordinated Universal Time (UTC) from which to start streaming journal data. This timestamp defaults to the current date and time. It can't be in the future and must be earlier than the **End date and time**.
- **End date and time** (Optional) The exclusive timestamp (UTC) that specifies when the stream ends. If you keep this parameter blank, the stream runs indefinitely until you cancel it.
- **Destination stream** The Kinesis Data Streams target resource to which your stream writes the data records. Use the following ARN format.

arn:aws:kinesis:*aws-region*:*account-id*:stream/*kinesis-stream-name*

The following is an example.

arn:aws:kinesis:us-east-1:123456789012:stream/stream-for-qldb

Cross-Region and cross-account streams are not supported. The specified Kinesis data stream must be in the same AWS Region and account as your ledger.

- **Enable record aggregation in Kinesis Data Streams** (Enabled by default) Lets QLDB publish multiple data records in a single Kinesis Data Streams record, increasing the number of records sent per API call.
- **Service access** The IAM role that grants QLDB write permissions to your Kinesis data stream.

*To pass a role to QLDB when requesting a journal stream, you must have permissions to perform the iam:PassRole action on the IAM role resource.*

- **Create and use a new service role** Let the console create a new role for you with the required permissions for the specified Kinesis data stream.
- **Use an existing service role** To learn how to manually create this role in IAM, see [Stream](#page-814-0) [permissions](#page-814-0).
- **Tags** (Optional) Add metadata to the stream by attaching tags as key-value pairs. You can add tags to your stream to help organize and identify them. For more information, see Tagging Amazon QLDB [resources.](#page-837-0)

Choose **Add tag**, and then enter any key-value pairs as appropriate.

5. When the settings are as you want them, choose **Create QLDB stream**.

If your request submission is successful, the console returns to the main **Streams** page and lists your QLDB streams with their current status.

6. After your stream is active, use Kinesis to process your stream data with a [consumer](https://docs.aws.amazon.com/streams/latest/dev/amazon-kinesis-consumers.html) [application.](https://docs.aws.amazon.com/streams/latest/dev/amazon-kinesis-consumers.html)

Open the Kinesis Data Streams console at <https://console.aws.amazon.com/kinesis/>.

For information about the format of the stream data [records](#page-809-0), see QLDB stream records in Kinesis.

To learn how to handle streams that result in an error, see [Handling](#page-804-0) impaired streams.

#### **To cancel a stream (console)**

You can't restart a QLDB stream after you cancel it. To resume delivery of your data to Kinesis Data Streams, you can create a new QLDB stream.

- 1. Open the Amazon QLDB console at [https://console.aws.amazon.com/qldb.](https://console.aws.amazon.com/qldb)
- 2. In the navigation pane, choose **Streams**.
- 3. In the list of QLDB streams, select the active stream that you want to cancel.
- 4. Choose **Cancel stream**. Confirm this by entering **cancel stream** in the box provided.

For information about using the QLDB API with an AWS SDK or the AWS CLI to create and manage journal streams, see [Developing](#page-805-0) with streams in QLDB.

### <span id="page-803-0"></span>**Stream states**

The status of a QLDB stream can be one of the following:

- ACTIVE Is currently streaming or waiting to stream data (for an indefinite stream with no end time).
- COMPLETED Has successfully finished streaming all journal blocks within the specified time range. This is a terminal state.
- CANCELED Was ended by a user request before the specified end time and is no longer actively streaming data. This is a terminal state.
- IMPAIRED Is unable to write records to Kinesis due to an error that requires your action. This is a recoverable, non-terminal state.

If you resolve the error within one hour, the stream automatically moves to ACTIVE state. If the error remains unresolved after one hour, the stream automatically moves to FAILED state.

• FAILED – Is unable to write records to Kinesis due to an error and is in an unrecoverable, terminal state.

The following diagram illustrates how a QLDB stream resource can transition between states.

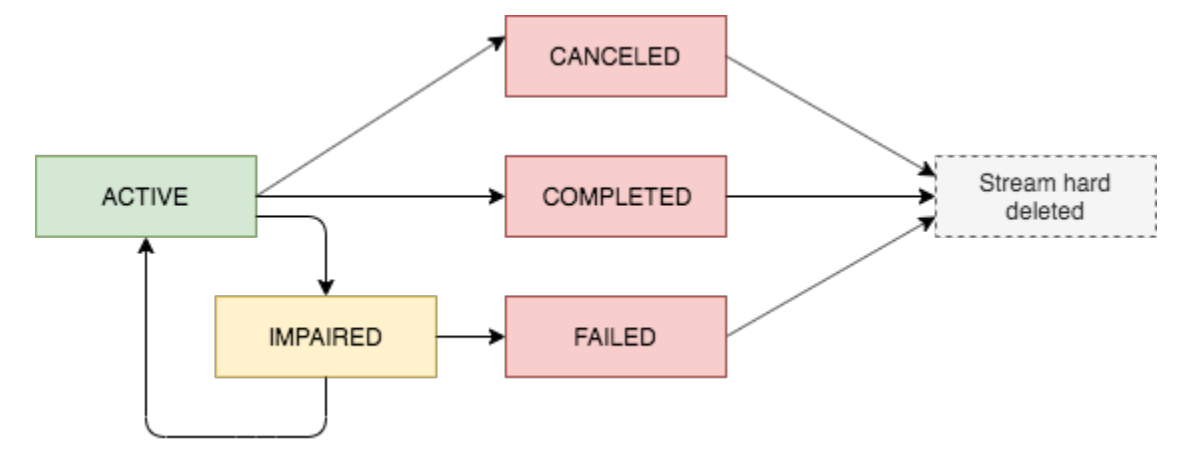

### **Expiration for terminal streams**

Stream resources that are in a terminal state (CANCELED, COMPLETED, and FAILED) are subject to a 7-day retention period. They're automatically hard-deleted after this limit expires.

After a terminal stream is deleted, you can no longer use the QLDB console or the QLDB API to describe or list the stream resource.

## <span id="page-804-0"></span>**Handling impaired streams**

If your stream encounters an error, it moves to IMPAIRED state first. QLDB continues to retry IMPAIRED streams for up to one hour.

If you resolve the error within one hour, the stream automatically moves to ACTIVE state. If the error remains unresolved after one hour, the stream automatically moves to FAILED state.

An impaired or failed stream can have one of the following error causes:

- KINESIS\_STREAM\_NOT\_FOUND The destination Kinesis Data Streams resource doesn't exist. Verify that the Kinesis data stream that you provided in your QLDB stream request is correct. Then, go to Kinesis and create the data stream that you specified.
- IAM\_PERMISSION\_REVOKED QLDB doesn't have enough permissions to write data records to your specified Kinesis data stream. Verify that you define a policy for your specified Kinesis

data stream that grants the QLDB service (qldb.amazonaws.com) permissions to the following actions:

- kinesis:PutRecord
- kinesis:PutRecords
- kinesis:DescribeStream
- kinesis:ListShards

#### **Monitoring impaired streams**

If a stream becomes impaired, the QLDB console displays a banner that shows details about the stream and the error that it encountered. You can also use the DescribeJournalKinesisStream API operation to get a stream's status and the underlying error cause.

In addition, you can use Amazon CloudWatch to create an alarm that monitors the IsImpaired metric of a stream. For information about monitoring QLDB metrics with CloudWatch, see [Amazon](#page-918-0) [QLDB dimensions and metrics.](#page-918-0)

## <span id="page-805-0"></span>**Developing with streams in QLDB**

This section summarizes the API operations that you can use with an AWS SDK or the AWS CLI to create and manage journal streams in Amazon QLDB. It also describes the sample applications that demonstrate these operations and use the Kinesis Client Library (KCL) or AWS Lambda to implement a stream consumer.

You can use the KCL to build consumer applications for Amazon Kinesis Data Streams. The KCL simplifies coding by providing useful abstractions above the low-level Kinesis Data Streams API. To learn more about the KCL, see Using the Kinesis Client [Library](https://docs.aws.amazon.com/streams/latest/dev/shared-throughput-kcl-consumers.html) in the *Amazon Kinesis Data Streams Developer Guide*.

#### **Contents**

- QLDB [journal](#page-806-0) stream APIs
- [Sample applications](#page-806-1)
	- Basic [operations](#page-807-0) (Java)
	- Integration with [OpenSearch](#page-808-0) Service (Python)
	- [Integration](#page-808-1) with Amazon SNS and Amazon SQS (Python)

## <span id="page-806-0"></span>**QLDB journal stream APIs**

The QLDB API provides the following journal stream operations for use by application programs:

- StreamJournalToKinesis Creates a journal stream for a given QLDB ledger. The stream captures every document revision that is committed to the ledger's journal and delivers the data to a specified Kinesis Data Streams resource.
	- *Record aggregation* **in Kinesis Data Streams is enabled by default.** This option lets QLDB publish multiple data records in a single Kinesis Data Streams record, increasing the number of records sent per API call.

Record aggregation has important implications for processing records and **requires deaggregation in your stream consumer**. To learn more, see KPL key [concepts](https://docs.aws.amazon.com/streams/latest/dev/kinesis-kpl-concepts.html#kinesis-kpl-concepts-aggretation) and [Consumer](https://docs.aws.amazon.com/streams/latest/dev/kinesis-kpl-consumer-deaggregation.html)  [de-aggregation](https://docs.aws.amazon.com/streams/latest/dev/kinesis-kpl-consumer-deaggregation.html) in the *Amazon Kinesis Data Streams Developer Guide*.

- DescribeJournalKinesisStream Returns detailed information about a given QLDB journal stream. The output includes the ARN, stream name, current status, creation time, and the parameters of your original stream creation request.
- ListJournalKinesisStreamsForLedger Returns a list of all QLDB journal stream descriptors for a given ledger. The output of each stream descriptor includes the same details that are returned by DescribeJournalKinesisStream.
- CancelJournalKinesisStream Ends a given QLDB journal stream. Before a stream can be canceled, its current status must be ACTIVE.

You can't restart a stream after you cancel it. To resume delivery of your data to Kinesis Data Streams, you can create a new QLDB stream.

For complete descriptions of these API operations, see the Amazon QLDB API [reference.](#page-1065-0)

For information about creating and managing journal streams using the AWS CLI, see the [AWS](https://docs.aws.amazon.com/cli/latest/reference/qldb/index.html) CLI [Command](https://docs.aws.amazon.com/cli/latest/reference/qldb/index.html) Reference.

## <span id="page-806-1"></span>**Sample applications**

QLDB provides sample applications that demonstrate various operations using journal streams. These applications are open source on the AWS [Samples](https://github.com/aws-samples/?q=qldb) GitHub site.

### **Topics**

• Basic [operations](#page-807-0) (Java)

- Integration with [OpenSearch](#page-808-0) Service (Python)
- [Integration](#page-808-1) with Amazon SNS and Amazon SQS (Python)

### <span id="page-807-0"></span>**Basic operations (Java)**

For a Java code example that demonstrates basic operations for QLDB journal streams, see the GitHub repository [aws-samples/amazon-qldb-dmv-sample-java.](https://github.com/aws-samples/amazon-qldb-dmv-sample-java/tree/master/src/main/java/software/amazon/qldb/tutorial/streams) For instructions on how to download and install this sample application, see [Installing](#page-293-0) the Amazon QLDB Java sample [application.](#page-293-0)

#### *(i)* Note

After you install the application, don't proceed to *Step 1* of the Java tutorial to create a ledger. This sample application for streaming creates the vehicle-registration ledger for you.

This sample application packages the complete source code from the Java [tutorial](#page-292-0) and its dependencies, including the following modules:

- [AWS](https://aws.amazon.com/sdk-for-java) SDK for Java To create and delete both the QLDB and Kinesis Data Streams resources, including ledgers, QLDB journal streams, and Kinesis data streams.
- [Amazon](#page-85-0) QLDB driver for Java To run data transactions on a ledger using PartiQL statements, including creating tables and inserting documents.
- Kinesis Client [Library](https://docs.aws.amazon.com/streams/latest/dev/developing-consumers-with-kcl.html) To consume and process data from a Kinesis data stream.

#### **Running the code**

The [StreamJournal](https://github.com/aws-samples/amazon-qldb-dmv-sample-java/blob/master/src/main/java/software/amazon/qldb/tutorial/streams/StreamJournal.java) class contains tutorial code that demonstrates the following operations:

1. Create a ledger named vehicle-registration, create tables, and load them with sample data.

#### **A** Note

Before running this code, make sure that you don't already have an active ledger named vehicle-registration.

- 2. Create a Kinesis data stream, an IAM role that allows QLDB to assume write permissions for the Kinesis data stream, and a QLDB journal stream.
- 3. Use the KCL to start a stream reader that processes the Kinesis data stream and logs each QLDB data record.
- 4. Use the stream data to validate the hash chain of the vehicle-registration sample ledger.
- 5. Clean up all resources by stopping the stream reader, canceling the QLDB journal stream, deleting the ledger, and deleting the Kinesis data stream.

To run the StreamJournal tutorial code, enter the following Gradle command from your project root directory.

./gradlew run -Dtutorial=streams.StreamJournal

### <span id="page-808-0"></span>**Integration with OpenSearch Service (Python)**

For a Python sample application that demonstrates how to integrate a QLDB stream with Amazon OpenSearch Service, see the GitHub repository [aws-samples/amazon-qldb-streaming-amazon](https://github.com/aws-samples/amazon-qldb-streaming-amazon-opensearch-service-sample-python)[opensearch-service-sample-python.](https://github.com/aws-samples/amazon-qldb-streaming-amazon-opensearch-service-sample-python) This application uses an AWS Lambda function to implement a Kinesis Data Streams consumer.

To clone the repository, enter the following git command.

```
git clone https://github.com/aws-samples/amazon-qldb-streaming-amazon-opensearch-
service-sample-python.git
```
<span id="page-808-1"></span>To run the sample application, see the [README](https://github.com/aws-samples/amazon-qldb-streaming-amazon-opensearch-service-sample-python/blob/master/README.md) on GitHub for instructions.

#### **Integration with Amazon SNS and Amazon SQS (Python)**

For a Python sample application that demonstrates how to integrate a QLDB stream with Amazon Simple Notification Service (Amazon SNS), see the GitHub repository [aws-samples/amazon-qldb](https://github.com/aws-samples/amazon-qldb-streams-dmv-sample-lambda-python)[streams-dmv-sample-lambda-python](https://github.com/aws-samples/amazon-qldb-streams-dmv-sample-lambda-python).

This application uses an AWS Lambda function to implement a Kinesis Data Streams consumer. It sends messages to an Amazon SNS topic, which has an Amazon Simple Queue Service (Amazon SQS) queue subscribed to it.

#### To clone the repository, enter the following git command.

git clone https://github.com/aws-samples/amazon-qldb-streams-dmv-sample-lambdapython.git

<span id="page-809-0"></span>To run the sample application, see the [README](https://github.com/aws-samples/amazon-qldb-streams-dmv-sample-lambda-python/blob/master/README.md) on GitHub for instructions.

## **QLDB stream records in Kinesis**

An Amazon QLDB stream writes three types of data records to a given Amazon Kinesis Data Streams resource: *control*, *block summary*, and *revision details*. All three record types are written in the *binary representation* of the [Amazon](#page-1046-0) Ion format.

Control records indicate the start and completion of your QLDB streams. Whenever a revision is committed to your journal, a QLDB stream writes all of the associated journal block data in block summary and revision details records.

The three record types are polymorphic. They all consist of a common top-level record that contains the QLDB stream ARN, the record type, and the record payload. This top-level record has the following format.

```
{ 
   qldbStreamArn: string, 
   recordType: string, 
   payload: { 
     //control | block summary | revision details record 
   }
}
```
The recordType field can have one of three values:

- CONTROL
- BLOCK\_SUMMARY
- REVISION\_DETAILS

The following sections describe the format and contents of each individual payload record.

#### **A** Note

QLDB writes all stream records to Kinesis Data Streams in the binary representation of Amazon Ion. The following examples are provided in the text representation of Ion to illustrate the record contents in a readable format.

#### **Topics**

- [Control](#page-810-0) records
- Block [summary](#page-811-0) records
- [Revision](#page-813-0) details records
- Handling duplicate and [out-of-order](#page-814-1) records

### <span id="page-810-0"></span>**Control records**

A QLDB stream writes *control* records to indicate its start and completion events. The following are examples of control records with sample data for each controlRecordType:

• CREATED - The first record that a QLDB stream writes to Kinesis to indicate that your newly created stream is active.

```
{ 
   qldbStreamArn:"arn:aws:qldb:us-east-1:123456789012:stream/exampleLedger/
IiPT4brpZCqCq3f4MTHbYy", 
   recordType:"CONTROL", 
   payload:{ 
     controlRecordType:"CREATED" 
   }
}
```
• COMPLETED – The last record that a QLDB stream writes to Kinesis to indicate that your stream has reached the specified end date and time. This record is not written if you cancel the stream.

```
\mathcal{L} qldbStreamArn:"arn:aws:qldb:us-east-1:123456789012:stream/exampleLedger/
IiPT4brpZCqCq3f4MTHbYy", 
   recordType:"CONTROL", 
   payload:{ 
     controlRecordType:"COMPLETED"
```
}

### <span id="page-811-0"></span>**Block summary records**

A *block summary* record represents a journal block in which your document revisions are committed. A [block](#page-27-0) is an object that is committed to your QLDB journal during a transaction.

The payload of a block summary record contains the block address, timestamp, and other metadata of the transaction that committed the block. It also includes summary attributes of the revisions in the block and the PartiQL statements that committed them. The following is an example of a block summary record with sample data.

#### **A** Note

This block summary example is provided for informational purposes only. The hashes shown aren't real calculated hash values.

```
{ 
   qldbStreamArn:"arn:aws:qldb:us-east-1:123456789012:stream/exampleLedger/
IiPT4brpZCqCq3f4MTHbYy", 
   recordType:"BLOCK_SUMMARY", 
   payload:{ 
     blockAddress:{ 
       strandId:"ElYL30RGoqrFCbbaQn3K6m", 
       sequenceNo:60807 
     }, 
     transactionId:"9RWohCo7My4GGkxRETAJ6M", 
     blockTimestamp:2019-09-18T17:00:14.601000001Z, 
     blockHash:{{6Pk9KDYJd38ci09oaHxx0D2grtgh4QBBqbDS6i9quX8=}}, 
     entriesHash:{{r5YoH6+NXDXxgoRzPREGAWJfn73KlZE0eTfbTxZWUDU=}}, 
     previousBlockHash:{{K3ti0Agk7DEponywKcQCPRYVHb5RuyxdmQFTfrloptA=}}, 
     entriesHashList:[ 
       {{pbzvz6ofJC7mD2jvgfyrY/VtR01zIZHoWy8T1VcxlGo=}}, 
       {{k2brC23DLMercmiOWHiURaGwHu0mQtLzdNPuviE2rcs=}}, 
       {{hvw1EV8k4oOkIO36kblO/+UUSFUQqCanKuDGr0aP9nQ=}}, 
       {{ZrLbkyzDcpJ9KWsZMZqRuKUkG/czLIJ4US+K5E31b+Q=}} 
     ], 
     transactionInfo:{
```

```
 statements:[ 
       { 
         statement:"SELECT * FROM Person WHERE GovId = ?", 
         startTime:2019-09-18T17:00:14.587Z, 
         statementDigest:{{p4Dn0DiuYD3Xm9UQQ75YLwmoMbSfJmopOmTfMnXs26M=}} 
       }, 
       { 
         statement:"INSERT INTO Person ?", 
         startTime:2019-09-18T17:00:14.594Z, 
         statementDigest:{{klMLkLfa5VJqk6JUPtHkQpOsDdG4HmuUaq/VaApQflU=}} 
       }, 
       { 
         statement:"INSERT INTO VehicleRegistration ?", 
         startTime:2019-09-18T17:00:14.598Z, 
         statementDigest:{{B0gO9BWVNrzRYFoe7t+GVLpJ6uZcLKf5t/chkfRhspI=}} 
       } 
     ], 
     documents:{ 
       '7z2OpEBgVCvCtwvx4a2JGn':{ 
         tableName:"Person", 
         tableId:"LSkFkQvkIOjCmpTZpkfpn9", 
         statements:[1] 
       }, 
       'K0FpsSLpydLDr7hi6KUzqk':{ 
         tableName:"VehicleRegistration", 
         tableId:"Ad3A07z0ZffC7Gpso7BXyO", 
         statements:[2] 
       } 
     } 
   }, 
   revisionSummaries:[ 
    \{ hash:{{uDthuiqSy4FwjZssyCiyFd90XoPSlIwomHBdF/OrmkE=}}, 
       documentId:"7z2OpEBgVCvCtwvx4a2JGn" 
     }, 
     { 
       hash:{{qJID/amu0gN3dpG5Tg0FfIFTh/U5yFkfT+g/O6k5sPM=}}, 
       documentId:"K0FpsSLpydLDr7hi6KUzqk" 
     } 
   ] 
 }
```
}

In the revisionSummaries field, some revisions might not have a documentId. These are internal-only system revisions that don't contain user data. A QLDB stream includes these revisions in their respective block summary records because the hashes of these revisions are part of the journal's full hash chain. The full hash chain is required for cryptographic verification.

Only the revisions that do have a document ID are published in separate revision details records, as described in the following section.

### <span id="page-813-0"></span>**Revision details records**

A *revision details* record represents a document revision that is committed to your journal. The payload contains all of the attributes from the [committed](#page-659-0) view of the revision, along with the associated table name and table ID. The following is an example of a revision record with sample data.

```
{ 
   qldbStreamArn:"arn:aws:qldb:us-east-1:123456789012:stream/exampleLedger/
IiPT4brpZCqCq3f4MTHbYy", 
   recordType:"REVISION_DETAILS", 
   payload:{ 
     tableInfo:{ 
       tableName:"VehicleRegistration", 
       tableId:"Ad3A07z0ZffC7Gpso7BXyO" 
     }, 
     revision:{ 
       blockAddress:{ 
          strandId:"ElYL30RGoqrFCbbaQn3K6m", 
          sequenceNo:60807 
       }, 
       hash:{{qJID/amu0gN3dpG5Tg0FfIFTh/U5yFkfT+g/O6k5sPM=}}, 
       data:{ 
          VIN:"1N4AL11D75C109151", 
         LicensePlateNumber:"LEWISR261LL", 
          State:"WA", 
         City:"Seattle", 
          PendingPenaltyTicketAmount:90.25, 
         ValidFromDate:2017-08-21, 
          ValidToDate:2020-05-11, 
          Owners:{ 
            PrimaryOwner:{PersonId:"7z2OpEBgVCvCtwvx4a2JGn"}, 
            SecondaryOwners:[] 
          }
```

```
 }, 
        metadata:{ 
          id:"K0FpsSLpydLDr7hi6KUzqk", 
          version:0, 
          txTime:2019-09-18T17:00:14.602Z, 
          txId:"9RWohCo7My4GGkxRETAJ6M" 
        } 
     } 
   }
}
```
## <span id="page-814-1"></span>**Handling duplicate and out-of-order records**

QLDB streams can publish duplicate and out-of-order records to Kinesis Data Streams. So, a consumer application might need to implement its own logic to identify and handle such scenarios. The block summary and revision details records include fields that you can use for this purpose. Combined with the features of downstream services, these fields can indicate both a unique identity and a strict order for the records.

For example, consider a stream that integrates QLDB with an OpenSearch index to provide full text search capabilities over documents. In this use case, you need to avoid indexing stale (out-of-order) revisions of a document. To enforce ordering and deduplication, you can use the document ID and external version fields in OpenSearch, along with the document ID and version fields in a revision details record.

For an example of deduplication logic in a sample application that integrates QLDB with Amazon OpenSearch Service, see the GitHub repository [aws-samples/amazon-qldb-streaming-amazon](https://github.com/aws-samples/amazon-qldb-streaming-amazon-opensearch-service-sample-python)[opensearch-service-sample-python.](https://github.com/aws-samples/amazon-qldb-streaming-amazon-opensearch-service-sample-python)

# <span id="page-814-0"></span>**Stream permissions in QLDB**

Before creating an Amazon QLDB stream, you must provide QLDB with write permissions to your specified Amazon Kinesis Data Streams resource. If you're using a customer managed AWS KMS key for server-side encryption of your Kinesis stream, you must also provide QLDB with permissions to use your specified symmetric encryption key. Kinesis Data Streams doesn't support [asymmetric](https://docs.aws.amazon.com/kms/latest/developerguide/symmetric-asymmetric.html) [KMS](https://docs.aws.amazon.com/kms/latest/developerguide/symmetric-asymmetric.html) keys.

To provide your QLDB stream with the necessary permissions, you can make QLDB assume an IAM service [role](https://docs.aws.amazon.com/IAM/latest/UserGuide/id_roles.html) with the appropriate permissions policies. A service role is an IAM role that a service

assumes to perform actions on your behalf. An IAM administrator can create, modify, and delete a service role from within IAM. For more information, see Creating a role to delegate [permissions](https://docs.aws.amazon.com/IAM/latest/UserGuide/id_roles_create_for-service.html) to an AWS [service](https://docs.aws.amazon.com/IAM/latest/UserGuide/id_roles_create_for-service.html) in the *IAM User Guide*.

#### **A** Note

To pass a role to QLDB when requesting a journal stream, you must have permissions to perform the iam:PassRole action on the IAM role resource. This is in addition to the qldb:StreamJournalToKinesis permission on the QLDB stream subresource. To learn how to control access to QLDB using IAM, see How [Amazon](#page-867-0) QLDB works with IAM. For a QLDB policy example, see [Identity-based](#page-903-0) policy examples for Amazon QLDB.

In this example, you create a role that allows QLDB to write data records to a Kinesis data stream on your behalf. For more information, see Creating a role to delegate [permissions](https://docs.aws.amazon.com/IAM/latest/UserGuide/id_roles_create_for-service.html) to an AWS [service](https://docs.aws.amazon.com/IAM/latest/UserGuide/id_roles_create_for-service.html) in the *IAM User Guide*.

If you're streaming a QLDB journal in your AWS account for the first time, you must first create an IAM role with the appropriate policies by doing the following. Or, you can use the QLDB [console](#page-801-1) to automatically create the role for you. Otherwise, you can choose a role that you previously created.

#### **Topics**

- Create a [permissions](#page-815-0) policy
- [Create](#page-818-0) an IAM role

### <span id="page-815-0"></span>**Create a permissions policy**

Complete the following steps to create a permissions policy for a QLDB stream. This example shows a Kinesis Data Streams policy that grants QLDB permissions to write data records to your specified Kinesis data stream. If applicable, the example also shows a key policy that allows QLDB to use your symmetric encryption KMS key.

For more information about Kinesis Data Streams policies, see [Controlling](https://docs.aws.amazon.com/streams/latest/dev/controlling-access.html) access to Amazon Kinesis Data Streams [resources](https://docs.aws.amazon.com/streams/latest/dev/controlling-access.html) using IAM and Permissions to use [user-generated](https://docs.aws.amazon.com/streams/latest/dev/permissions-user-key-KMS.html) KMS keys in the *Amazon Kinesis Data Streams Developer Guide*. To learn more about AWS KMS key policies, see Using key [policies](https://docs.aws.amazon.com/kms/latest/developerguide/key-policies.html) in AWS KMS in the *AWS Key Management Service Developer Guide*.

#### **A** Note

Your Kinesis data stream and KMS key must both be in the same AWS Region and account as your QLDB ledger.

#### **To use the JSON policy editor to create a policy**

- 1. Sign in to the AWS Management Console and open the IAM console at [https://](https://console.aws.amazon.com/iam/) [console.aws.amazon.com/iam/](https://console.aws.amazon.com/iam/).
- 2. In the navigation column on the left, choose **Policies**.

If this is your first time choosing **Policies**, the **Welcome to Managed Policies** page appears. Choose **Get Started**.

- 3. At the top of the page, choose **Create policy**.
- 4. Choose the **JSON** tab.
- 5. Enter a JSON policy document.
	- If you're using a customer managed KMS key for server-side encryption of your Kinesis stream, use the following example policy document. To use this policy, replace *us-east-1*, *123456789012*, *kinesis-stream-name*, and *1234abcd-12ab-34cd-56ef-1234567890ab* in the example with your own information.

```
{ 
     "Version": "2012-10-17", 
     "Statement": [ 
         { 
              "Sid": "QLDBStreamKinesisPermissions", 
              "Action": [ "kinesis:PutRecord*", "kinesis:DescribeStream", 
  "kinesis:ListShards" ], 
              "Effect": "Allow", 
              "Resource": "arn:aws:kinesis:us-east-1:123456789012:stream/kinesis-
stream-name" 
         }, 
         { 
              "Sid": "QLDBStreamKMSPermission", 
             "Action": [ "kms:GenerateDataKey" ],
              "Effect": "Allow",
```

```
 "Resource": "arn:aws:kms:us-
east-1:123456789012:key/1234abcd-12ab-34cd-56ef-1234567890ab" 
         } 
     ]
}
```
• Otherwise, use the following example policy document. To use this policy, replace *useast-1*, *123456789012*, and *kinesis-stream-name* in the example with your own information.

```
{ 
     "Version": "2012-10-17", 
     "Statement": [ 
          { 
              "Sid": "QLDBStreamKinesisPermissions", 
              "Action": [ "kinesis:PutRecord*", "kinesis:DescribeStream", 
  "kinesis:ListShards" ], 
              "Effect": "Allow", 
              "Resource": "arn:aws:kinesis:us-east-1:123456789012:stream/kinesis-
stream-name" 
          } 
    \mathbf 1}
```
6. Choose **Review policy**.

#### **A** Note

You can switch between the **Visual editor** and **JSON** tabs any time. However, if you make changes or choose **Review policy** in the **Visual editor** tab, IAM might restructure your policy to optimize it for the visual editor. For more information, see [Policy](https://docs.aws.amazon.com/IAM/latest/UserGuide/troubleshoot_policies.html#troubleshoot_viseditor-restructure) [restructuring](https://docs.aws.amazon.com/IAM/latest/UserGuide/troubleshoot_policies.html#troubleshoot_viseditor-restructure) in the *IAM User Guide*.

7. On the **Review policy** page, enter a **Name** and an optional **Description** for the policy that you are creating. Review the policy **Summary** to see the permissions that are granted by your policy. Then choose **Create policy** to save your work.

## <span id="page-818-0"></span>**Create an IAM role**

After creating a permissions policy for your QLDB stream, you can then create an IAM role and attach your policy to it.

#### **To create the service role for QLDB (IAM console)**

- 1. Sign in to the AWS Management Console and open the IAM console at [https://](https://console.aws.amazon.com/iam/) [console.aws.amazon.com/iam/](https://console.aws.amazon.com/iam/).
- 2. In the navigation pane of the IAM console, choose **Roles**, and then choose **Create role**.
- 3. For **Trusted entity type**, choose **AWS service**.
- 4. For **Service or use case**, choose **QLDB**, and then choose the **QLDB** use case.
- 5. Choose **Next**.
- 6. Select the box next to the policy that you created in the previous steps.
- 7. (Optional) Set a [permissions](https://docs.aws.amazon.com/IAM/latest/UserGuide/access_policies_boundaries.html) boundary. This is an advanced feature that is available for service roles, but not service-linked roles.
	- a. Open the **Set permissions boundary** section, and then choose **Use a permissions boundary to control the maximum role permissions**.

IAM includes a list of the AWS managed and customer-managed policies in your account.

- b. Select the policy to use for the permissions boundary.
- 8. Choose **Next**.
- 9. Enter a role name or a role name suffix to help you identify the purpose of the role.

#### **Important**

When you name a role, note the following:

• Role names must be unique within your AWS account, and can't be made unique by case.

For example, don't create roles named both **PRODROLE** and **prodrole**. When a role name is used in a policy or as part of an ARN, the role name is case sensitive, however when a role name appears to customers in the console, such as during the sign-in process, the role name is case insensitive.

- You can't edit the name of the role after it's created because other entities might reference the role.
- 10. (Optional) For **Description**, enter a description for the role.
- 11. (Optional) To edit the use cases and permissions for the role, in the **Step 1: Select trusted entities** or **Step 2: Add permissions** sections, choose **Edit**.
- 12. (Optional) To help identify, organize, or search for the role, add tags as key-value pairs. For more information about using tags in IAM, see Tagging IAM [resources](https://docs.aws.amazon.com/IAM/latest/UserGuide/id_tags.html) in the *IAM User Guide*.
- 13. Review the role, and then choose **Create role**.

The following JSON document is an example of a trust policy that allows QLDB to assume an IAM role with specific permissions attached to it.

```
{ 
     "Version": "2012-10-17", 
     "Statement": [ 
         { 
             "Effect": "Allow", 
             "Principal": { 
                 "Service": "qldb.amazonaws.com" 
             }, 
             "Action": [ "sts:AssumeRole" ], 
             "Condition": { 
                  "ArnEquals": { 
                      "aws:SourceArn": "arn:aws:qldb:us-
east-1:123456789012:stream/myExampleLedger/*" 
\qquad \qquad \text{ } "StringEquals": { 
                      "aws:SourceAccount": "123456789012" 
 } 
 } 
         } 
     ]
}
```
#### **(i)** Note

This trust policy example shows how you can use the aws:SourceArn and aws:SourceAccount global condition context keys to prevent the *confused deputy* problem. With this trust policy, QLDB can assume the role for any QLDB stream in the account 123456789012 for the ledger myExampleLedger only. For more information, see [Cross-service](#page-906-0) confused deputy prevention.

After creating your IAM role, return to the QLDB console and refresh the **Create QLDB stream** page so that it can find your new role.

## <span id="page-820-0"></span>**Common errors for journal streams in QLDB**

This section describes runtime errors that are thrown by Amazon QLDB for journal stream requests.

The following is a list of common exceptions returned by the service. Each exception includes the specific error message, followed by a short description and suggestions for possible solutions.

#### **AccessDeniedException**

Message: User: *userARN* is not authorized to perform: iam:PassRole on resource: *roleARN*

You don't have permissions to pass an IAM role to the QLDB service. QLDB requires a role for all journal stream requests, and you must have permissions to pass this role to QLDB. The role provides QLDB with write permissions in your specified Amazon Kinesis Data Streams resource.

Verify that you define an IAM policy that grants permission to perform the PassRole API operation on your specified IAM role resource for the QLDB service (qldb.amazonaws.com). For a policy example, see [Identity-based](#page-903-0) policy examples for Amazon QLDB.

#### **IllegalArgumentException**

Message: QLDB encountered an error validating Kinesis Data Streams: Response from Kinesis: *errorCode errorMessage*

A possible cause for this error is that the provided Kinesis Data Streams resource doesn't exist. Or, QLDB doesn't have enough permissions to write data records to your specified Kinesis data stream.

Verify that the Kinesis data stream that you provide in your stream request is correct. For more information, see Creating and [updating](https://docs.aws.amazon.com/streams/latest/dev/amazon-kinesis-streams.html) data streams in the *Amazon Kinesis Data Streams Developer Guide*.

Also, verify that you define a policy for your specified Kinesis data stream that grants the QLDB service (qldb.amazonaws.com) permissions to the following actions. For more information, see Stream [permissions.](#page-814-0)

- kinesis:PutRecord
- kinesis:PutRecords
- kinesis:DescribeStream
- kinesis:ListShards

### **IllegalArgumentException**

Message: Unexpected response from Kinesis Data Streams while validating the Kinesis configuration. Response from Kinesis: *errorCode errorMessage*

The attempt to write data records to the provided Kinesis data stream failed with the provided Kinesis error response. For more information about possible causes, see [Troubleshooting](https://docs.aws.amazon.com/streams/latest/dev/troubleshooting-producers.html) Amazon Kinesis Data Streams [producers](https://docs.aws.amazon.com/streams/latest/dev/troubleshooting-producers.html) in the *Amazon Kinesis Data Streams Developer Guide*.

#### **IllegalArgumentException**

Message: Start date must not be greater than end date.

Both InclusiveStartTime and ExclusiveEndTime must be in ISO [8601](https://www.iso.org/iso-8601-date-and-time-format.html) date and time format and in Coordinated Universal Time (UTC).

#### **IllegalArgumentException**

Message: Start date cannot be in the future.

Both InclusiveStartTime and ExclusiveEndTime must be in ISO 8601 date and time format and in UTC.

#### **LimitExceededException**

Message: Exceeded the limit of 5 concurrently running Journal streams to Kinesis Data Streams

QLDB enforces a default limit of five concurrent journal streams.

# **Ledger management in Amazon QLDB**

This chapter describes how to use the QLDB API, the AWS Command Line Interface (AWS CLI), and AWS CloudFormation to do ledger management operations in Amazon QLDB.

You can also perform these same tasks using the AWS Management Console. For more information, see [Accessing](#page-43-0) Amazon QLDB using the console.

#### **Topics**

- Basic [operations](#page-822-0) for Amazon QLDB ledgers
- Creating Amazon QLDB resources with AWS [CloudFormation](#page-836-0)
- Tagging Amazon QLDB [resources](#page-837-0)

## <span id="page-822-0"></span>**Basic operations for Amazon QLDB ledgers**

You can use the QLDB API or the AWS Command Line Interface (AWS CLI) to create, update, and delete ledgers in Amazon QLDB. You can also list all the ledgers in your account, or get information about a specific ledger.

The following topics provide short code examples that show common steps for ledger operations using the AWS SDK for Java and the AWS CLI.

### **Topics**

- [Creating](#page-823-0) a ledger
- [Describing a ledger](#page-826-0)
- [Updating a ledger](#page-829-0)
- [Updating a ledger permissions mode](#page-832-0)
- [Deleting a ledger](#page-834-0)
- [Listing ledgers](#page-835-0)

For code examples that demonstrate these operations in a complete sample application, see the following [Getting](#page-84-0) started with the driver tutorials and GitHub repositories:

• Java: [Tutorial](#page-292-0) | GitHub [repository](https://github.com/aws-samples/amazon-qldb-dmv-sample-java)

- Node.js: [Tutorial](#page-460-0) | GitHub [repository](https://github.com/aws-samples/amazon-qldb-dmv-sample-nodejs)
- Python: [Tutorial](#page-520-0) | GitHub [repository](https://github.com/aws-samples/amazon-qldb-dmv-sample-python)

## <span id="page-823-0"></span>**Creating a ledger**

Use the CreateLedger operation to create a ledger in your AWS account. You must provide the following information:

• **Ledger name** – The name of the ledger that you want to create in your account. The name must be unique among all of your ledgers in the current AWS Region.

Naming constraints for ledger names are defined in Quotas and limits in [Amazon](#page-1196-0) QLDB.

- **Permissions mode** The permissions mode to assign to the ledger. Choose one of the following options:
	- **Allow all** A legacy permissions mode that enables access control with API-level granularity for ledgers.

This mode allows users who have the SendCommand API permission for this ledger to run all PartiQL commands (hence, ALLOW\_ALL) on any tables in the specified ledger. This mode disregards any table-level or command-level IAM permissions policies that you create for the ledger.

• **Standard** – (*Recommended*) A permissions mode that enables access control with finer granularity for ledgers, tables, and PartiQL commands. We strongly recommend using this permissions mode to maximize the security of your ledger data.

By default, this mode denies all requests to run any PartiQL commands on any tables in this ledger. To allow PartiQL commands, you must create IAM permissions policies for specific table resources and PartiQL actions, in addition to the SendCommand API permission for the ledger. For information, see Getting started with the standard [permissions](#page-876-0) mode in Amazon QLDB.

• **Deletion protection** – (Optional) The flag that prevents a ledger from being deleted by any user. If you don't specify it during ledger creation, this feature is enabled (true) by default.

If deletion protection is enabled, you must first disable it before you can delete the ledger. You can disable it by using the UpdateLedger operation to set the flag to false.

• **AWS KMS key** – (Optional) The key in AWS Key Management Service (AWS KMS) to use for encryption of data at rest. Choose one of the following types of AWS KMS keys:

• **AWS owned KMS key** – Use a KMS key that is owned and managed by AWS on your behalf.

If you don't define this parameter during ledger creation, the ledger uses this type of key by default. You can also use the string AWS\_OWNED\_KMS\_KEY to specify this key type. This option requires no additional setup.

• **Customer managed KMS key** – Use a symmetric encryption KMS key in your account that you create, own, and manage. QLDB doesn't support [asymmetric](https://docs.aws.amazon.com/kms/latest/developerguide/symmetric-asymmetric.html) keys.

This option requires you to create a KMS key or use an existing key in your account. For instructions on creating a customer managed key, see Creating symmetric [encryption](https://docs.aws.amazon.com/kms/latest/developerguide/create-keys.html#create-symmetric-cmk) KMS keys in the *AWS Key Management Service Developer Guide*.

You can specify a customer managed KMS key by using an ID, alias, or Amazon Resource Name (ARN). To learn more, see Key [identifiers](https://docs.aws.amazon.com/kms/latest/developerguide/concepts.html#key-id) (KeyId) in the *AWS Key Management Service Developer Guide*.

#### *(b)* Note

Cross-Region keys are not supported. The specified KMS key must be in the same AWS Region as your ledger.

For more information, see [Encryption](#page-843-0) at rest in Amazon QLDB.

• **Tags** – (Optional) Add metadata to the ledger by attaching tags as key-value pairs. You can add tags to your ledger to help organize and identify them. For more information, see [Tagging](#page-837-0) Amazon QLDB [resources.](#page-837-0)

The ledger isn't ready for use until QLDB creates it and sets its status to ACTIVE.

#### **Creating a ledger (Java)**

#### **To create a ledger using the AWS SDK for Java**

- 1. Create an instance of the AmazonQLDB class.
- 2. Create an instance of the CreateLedgerRequest class to provide the request information.

You must provide the ledger name and a permissions mode.

3. Run the createLedger method by providing the request object as a parameter.

The createLedger request returns a CreateLedgerResult object that has information about the ledger. See the next section for an example of using the DescribeLedger operation to check your ledger's status after you create it.

The following examples demonstrate the preceding steps.

#### **Example – Use default configuration settings**

```
AmazonQLDB client = AmazonQLDBClientBuilder.standard().build();
CreateLedgerRequest request = new CreateLedgerRequest() 
         .withName(ledgerName) 
         .withPermissionsMode(PermissionsMode.STANDARD);
CreateLedgerResult result = client.createLedger(request);
```
#### **Note**

The ledger uses the following default settings if you don't specify them:

- Deletion protection Enabled (true).
- KMS key AWS owned KMS key.

#### **Example – Disable deletion protection, use a customer managed KMS key, and attach tags**

```
AmazonQLDB client = AmazonQLDBClientBuilder.standard().build();
Map<String, String> tags = new HashMap<>();
tags.put("IsTest", "true");
tags.put("Domain", "Test");
CreateLedgerRequest request = new CreateLedgerRequest() 
         .withName(ledgerName) 
         .withPermissionsMode(PermissionsMode.STANDARD) 
         .withDeletionProtection(false) 
         .withKmsKey("arn:aws:kms:us-
east-1:111122223333:key/1234abcd-12ab-34cd-56ef-1234567890ab") 
         .withTags(tags);
CreateLedgerResult result = client.createLedger(request);
```
#### **Creating a ledger (AWS CLI)**

Create a new ledger named vehicle-registration using default configuration settings.

#### **Example**

aws qldb create-ledger --name vehicle-registration --permissions-mode STANDARD

#### **(i)** Note

The ledger uses the following default settings if you don't specify them:

- Deletion protection Enabled (true).
- KMS key AWS owned KMS key.

Or, create a new ledger named vehicle-registration with deletion protection disabled, with a specified customer managed KMS key, and with specified tags.

#### **Example**

```
aws qldb create-ledger \ 
     --name vehicle-registration \ 
     --no-deletion-protection \ 
     --permissions-mode STANDARD \ 
     --kms-key arn:aws:kms:us-
east-1:111122223333:key/1234abcd-12ab-34cd-56ef-1234567890ab \ 
     --tags IsTest=true,Domain=Test
```
#### **Creating a ledger (AWS CloudFormation)**

You can also use an AWS [CloudFormation](https://aws.amazon.com/cloudformation) template to create ledgers. For more information, see the [AWS::QLDB::Ledger](https://docs.aws.amazon.com/AWSCloudFormation/latest/UserGuide/aws-resource-qldb-ledger.html) resource in the *AWS CloudFormation User Guide*.

## <span id="page-826-0"></span>**Describing a ledger**

Use the DescribeLedger operation to view details about a ledger. You must provide the ledger name. The output from DescribeLedger is in the same format as that from CreateLedger. It includes the following information:

- **Ledger name** The name of the ledger that you want to describe.
- **ARN** The Amazon Resource Name (ARN) for the ledger in the following format.

arn:aws:qldb:*aws-region*:*account-id*:ledger/*ledger-name*

- **Deletion protection** The flag that indicates whether the deletion protection feature is enabled.
- **Creation date and time** The date and time, in epoch time format, when the ledger was created.
- **State** The current status of the ledger. This can be one of the following values:
	- CREATING
	- ACTIVE
	- DELETING
	- DELETED
- **Permissions mode** The permissions mode that is assigned to the ledger. This can be one of the following values:
	- ALLOW\_ALL A legacy permissions mode that enables access control with API-level granularity for ledgers.
	- STANDARD A permissions mode that enables access control with finer granularity for ledgers, tables, and PartiQL commands.
- **Encryption description** Information about the encryption of data at rest in the ledger. This includes the following items:
	- **AWS KMS key ARN** The ARN of the customer managed KMS key that the ledger uses for encryption at rest. If this is undefined, the ledger uses an AWS owned KMS key for encryption.
	- **Encryption status** The current status of encryption at rest for the ledger. This can be one of the following values:
		- ENABLED Encryption is fully enabled using the specified key.
		- UPDATING The specified key change is actively being processed.

Key changes in QLDB are asynchronous. The ledger is fully accessible without any performance impact while the key change is being processed. The amount of time it takes to update a key varies depending on the ledger size.

• KMS\_KEY\_INACCESSIBLE – The specified customer managed KMS key is not accessible, and the ledger is impaired. Either the key was disabled or deleted, or the grants on the key were revoked. When a ledger is impaired, it's not accessible and doesn't accept any read or write requests.
An impaired ledger automatically returns to an active state after you restore the grants on the key, or after you reenable the key that was disabled. However, deleting a customer managed KMS key is irreversible. After a key is deleted, you can no longer access the ledgers that are protected with that key, and the data becomes unrecoverable permanently.

• **Inaccessible AWS KMS key** – The date and time, in epoch time format, when the KMS key first became inaccessible, in the case of an error.

This is undefined if the KMS key is accessible.

For more information, see [Encryption](#page-843-0) at rest in Amazon QLDB.

#### **Note**

After you create a QLDB ledger, it becomes ready for use when its status changes from CREATING to ACTIVE.

# **Describing a ledger (Java)**

#### **To describe a ledger using the AWS SDK for Java**

- 1. Create an instance of the AmazonQLDB class. Or, you can use the same instance of the AmazonQLDB client that you instantiated for the CreateLedger request.
- 2. Create an instance of the DescribeLedgerRequest class and provide the ledger name that you want to describe.
- 3. Run the describeLedger method by providing the request object as a parameter.
- 4. The describeLedger request returns a DescribeLedgerResult object that has current information about the ledger.

The following code example demonstrates the preceding steps. You can call the describeLedger method of the client to get ledger information at any time.

#### **Example**

```
AmazonQLDB client = AmazonQLDBClientBuilder.standard().build();
DescribeLedgerRequest request = new DescribeLedgerRequest().withName(ledgerName);
DescribeLedgerResult result = client.describeLedger(request);
```

```
System.out.printf("%s: ARN: %s \t State: %s \t CreationDateTime: %s \t 
  DeletionProtection: %s 
                     \t PermissionsMode: %s \t EncryptionDescription: %s", 
         result.getName(), 
         result.getArn(), 
         result.getState(), 
         result.getCreationDateTime(), 
         result.getDeletionProtection(), 
         result.getPermissionsMode(), 
         result.getEncryptionDescription());
```
# **Describing a ledger (AWS CLI)**

Describe the vehicle-registration ledger that you just created.

## **Example**

aws qldb describe-ledger --name vehicle-registration

# **Updating a ledger**

The UpdateLedger operation currently lets you change the following configuration settings for an existing ledger:

• **Deletion protection** – The flag that prevents a ledger from being deleted by any user. If this feature is enabled, you must first disable it by setting the flag to false before you can delete the ledger.

If you don't define this parameter, no changes are made to the deletion protection setting of the ledger.

• **AWS KMS key** – The key in AWS Key Management Service (AWS KMS) to use for encryption of data at rest. If you don't define this parameter, no changes are made to the KMS key of the ledger.

#### *(i)* Note

Amazon QLDB launched support for customer managed AWS KMS keys on July 22, 2021. Any ledgers that were created before the launch are protected by AWS owned keys by default, but are currently not eligible for encryption at rest using customer managed keys.

You can view the creation time of your ledger on the QLDB console.

Use one of the following options:

- **AWS owned KMS key** Use a KMS key that is owned and managed by AWS on your behalf. To use this type of key, specify the string AWS\_OWNED\_KMS\_KEY for this parameter. This option requires no additional setup.
- **Customer managed KMS key** Use a symmetric encryption KMS key in your account that you create, own, and manage. QLDB doesn't support [asymmetric](https://docs.aws.amazon.com/kms/latest/developerguide/symmetric-asymmetric.html) keys.

This option requires you to create a KMS key or use an existing key in your account. For instructions on creating a customer managed key, see Creating symmetric [encryption](https://docs.aws.amazon.com/kms/latest/developerguide/create-keys.html#create-symmetric-cmk) KMS keys in the *AWS Key Management Service Developer Guide*.

You can specify a customer managed KMS key by using an ID, alias, or Amazon Resource Name (ARN). To learn more, see Key [identifiers](https://docs.aws.amazon.com/kms/latest/developerguide/concepts.html#key-id) (KeyId) in the *AWS Key Management Service Developer Guide*.

#### *A* Note

Cross-Region keys are not supported. The specified KMS key must be in the same AWS Region as your ledger.

Key changes in QLDB are asynchronous. The ledger is fully accessible without any performance impact while the key change is being processed.

You can switch keys as often as necessary, but the amount of time it takes to update a key varies depending on the ledger size. You can use the DescribeLedger operation to check the encryption at rest status.

For more information, see [Encryption](#page-843-0) at rest in Amazon QLDB.

The output from UpdateLedger is in the same format as that from CreateLedger.

## **Updating a ledger (Java)**

#### **To update a ledger using the AWS SDK for Java**

- 1. Create an instance of the AmazonQLDB class.
- 2. Create an instance of the UpdateLedgerRequest class to provide the request information.

You must provide the ledger name along with a new Boolean value for deletion protection or a new string value for the KMS key.

3. Run the updateLedger method by providing the request object as a parameter.

The following code examples demonstrate the preceding steps. The updateLedger request returns an UpdateLedgerResult object that has updated information about the ledger.

#### **Example – Disable deletion protection**

```
AmazonQLDB client = AmazonQLDBClientBuilder.standard().build();
UpdateLedgerRequest request = new UpdateLedgerRequest() 
         .withName(ledgerName) 
         .withDeletionProtection(false);
UpdateLedgerResult result = client.updateLedger(request);
```
#### **Example – Use a customer managed KMS key**

```
AmazonQLDB client = AmazonQLDBClientBuilder.standard().build();
UpdateLedgerRequest request = new UpdateLedgerRequest() 
         .withName(ledgerName) 
         .withKmsKey("arn:aws:kms:us-
east-1:111122223333:key/1234abcd-12ab-34cd-56ef-1234567890ab")
UpdateLedgerResult result = client.updateLedger(request);
```
#### **Example – Use an AWS owned KMS key**

```
AmazonQLDB client = AmazonQLDBClientBuilder.standard().build();
UpdateLedgerRequest request = new UpdateLedgerRequest() 
         .withName(ledgerName) 
         .withKmsKey("AWS_OWNED_KMS_KEY")
UpdateLedgerResult result = client.updateLedger(request);
```
# **Updating a ledger (AWS CLI)**

If your vehicle-registration ledger has deletion protection enabled, you must first disable it before you can delete it.

#### **Example**

```
aws qldb update-ledger --name vehicle-registration --no-deletion-protection
```
You can also change the ledger's encryption at rest settings to use a customer managed KMS key.

## **Example**

```
aws qldb update-ledger --name vehicle-registration --kms-key arn:aws:kms:us-
east-1:111122223333:key/1234abcd-12ab-34cd-56ef-1234567890ab
```
Or, you can change the encryption at rest settings to use an AWS owned KMS key.

# **Example**

```
aws qldb update-ledger --name vehicle-registration --kms-key AWS_OWNED_KMS_KEY
```
# **Updating a ledger permissions mode**

The UpdateLedgerPermissionsMode operation lets you change the permissions mode of an existing ledger. Choose one of the following options:

• **Allow all** – A legacy permissions mode that enables access control with API-level granularity for ledgers.

This mode allows users who have the SendCommand API permission for this ledger to run all PartiQL commands (hence, ALLOW\_ALL) on any tables in the specified ledger. This mode disregards any table-level or command-level IAM permissions policies that you create for the ledger.

• **Standard** – (*Recommended*) A permissions mode that enables access control with finer granularity for ledgers, tables, and PartiQL commands. We strongly recommend using this permissions mode to maximize the security of your ledger data.

By default, this mode denies all requests to run any PartiQL commands on any tables in this ledger. To allow PartiQL commands, you must create IAM permissions policies for specific table resources and PartiQL actions, in addition to the SendCommand API permission for the ledger. For information, see Getting started with the standard [permissions](#page-876-0) mode in Amazon QLDB.

#### **Important**

Before switching to the STANDARD permissions mode, you must first create all required IAM policies and table tags to avoid disruption to your users. To learn more, proceed to Migrating to the standard [permissions](#page-834-0) mode.

#### **Updating a ledger permissions mode (Java)**

#### **To update a ledger permissions mode using the AWS SDK for Java**

- 1. Create an instance of the AmazonQLDB class.
- 2. Create an instance of the UpdateLedgerPermissionsModeRequest class to provide the request information.

You must provide the ledger name along with a new string value for the permissions mode.

3. Run the updateLedgerPermissionsMode method by providing the request object as a parameter.

The following code examples demonstrate the preceding steps. The updateLedgerPermissionsMode request returns an UpdateLedgerPermissionsModeResult object that has updated information about the ledger.

#### **Example – Assign the standard permissions mode**

```
AmazonQLDB client = AmazonQLDBClientBuilder.standard().build();
UpdateLedgerPermissionsModeRequest request = new UpdateLedgerPermissionsModeRequest() 
         .withName(ledgerName) 
         .withPermissionsMode(PermissionsMode.STANDARD);
UpdateLedgerPermissionsModeResult result = client.updateLedgerPermissionsMode(request);
```
#### **Updating a ledger permissions mode (AWS CLI)**

Assign the STANDARD permissions mode to your vehicle-registration ledger.

#### **Example**

aws qldb update-ledger-permissions-mode --name vehicle-registration --permissions-mode **STANDARD** 

# <span id="page-834-0"></span>**Migrating to the standard permissions mode**

To migrate to the STANDARD permissions mode, we recommend analyzing your QLDB access patterns and adding IAM policies that grant your users the appropriate permissions to access their resources.

Before switching to the STANDARD permissions mode, you must first create all required IAM policies and table tags. Otherwise, switching the permissions mode can disrupt users until you either create the correct IAM policies, or revert the permissions mode back to ALLOW\_ALL. For information about creating these policies, see Getting started with the standard [permissions](#page-876-0) mode in [Amazon](#page-876-0) QLDB.

You can also use an AWS managed policy to grant full access to all QLDB resources. The AmazonQLDBFullAccess and AmazonQLDBConsoleFullAccess managed policies include all QLDB actions, including all PartiQL actions. Attaching one of these policies to a principal is equivalent to the ALLOW\_ALL permissions mode for that principal. For more information, see [AWS](#page-908-0) [managed](#page-908-0) policies for Amazon QLDB.

# **Deleting a ledger**

Use the DeleteLedger operation to delete a ledger and all of its contents. Deleting a ledger is an unrecoverable operation.

If deletion protection is enabled for your ledger, you must first disable it before you can delete the ledger.

When you issue a DeleteLedger request, the ledger's state changes from ACTIVE to DELETING. It might take a while to delete the ledger, depending on the amount of storage it uses. When the DeleteLedger operation concludes, the ledger no longer exists in QLDB.

# **Deleting a ledger (Java)**

#### **To delete a ledger using the AWS SDK for Java**

1. Create an instance of the AmazonQLDB class.

- 2. Create an instance of the DeleteLedgerRequest class and provide the ledger name that you want to delete.
- 3. Run the deleteLedger method by providing the request object as a parameter.

The following code example demonstrates the preceding steps.

#### **Example**

```
AmazonQLDB client = AmazonQLDBClientBuilder.standard().build();
DeleteLedgerRequest request = new DeleteLedgerRequest().withName(ledgerName);
DeleteLedgerResult result = client.deleteLedger(request);
```
## **Deleting a ledger (AWS CLI)**

Delete your vehicle-registration ledger.

## **Example**

aws qldb delete-ledger --name vehicle-registration

# **Listing ledgers**

The ListLedgers operation returns summary information of all QLDB ledgers for the current AWS account and Region.

# **Listing ledgers (Java)**

#### **To list ledgers in your account using the AWS SDK for Java**

- 1. Create an instance of the AmazonQLDB class.
- 2. Create an instance of the ListLedgersRequest class.

If you received a value for NextToken in the response from a previous ListLedgers call, you must provide that value in this request to get the next page of results.

- 3. Run the listLedgers method by providing the request object as a parameter.
- 4. The listLedgers request returns a ListLedgersResult object. This object has a list of LedgerSummary objects and a pagination token that indicates whether there are more results available:
- If NextToken is empty, the last page of results has been processed and there are no more results.
- If NextToken is not empty, there are more results available. To retrieve the next page of results, use the value of NextToken in a subsequent ListLedgers call.

The following code example demonstrates the preceding steps.

## **Example**

```
AmazonQLDB client = AmazonQLDBClientBuilder.standard().build();
List<LedgerSummary> ledgerSummaries = new ArrayList<>();
String nextToken = null;
do { 
    ListLedgersRequest request = new ListLedgersRequest().withNextToken(nextToken);
     ListLedgersResult result = client.listLedgers(request); 
     ledgerSummaries.addAll(result.getLedgers()); 
     nextToken = result.getNextToken();
} while (nextToken != null);
```
# **Listing ledgers (AWS CLI)**

List all ledgers in the current AWS account and Region.

# **Example**

aws qldb list-ledgers

# **Creating Amazon QLDB resources with AWS CloudFormation**

Amazon QLDB is integrated with AWS CloudFormation, a service that helps you to model and set up your AWS resources so that you can spend less time creating and managing your resources and infrastructure. You create a template that describes all of the AWS resources that you want (such as QLDB ledgers), and AWS CloudFormation provisions and configures those resources for you.

When you use AWS CloudFormation, you can reuse your template to set up your QLDB resources consistently and repeatedly. Describe your resources once, and then provision the same resources over and over in multiple AWS accounts and Regions.

# **QLDB and AWS CloudFormation templates**

To provision and configure resources for QLDB and related services, you must understand [AWS](https://docs.aws.amazon.com/AWSCloudFormation/latest/UserGuide/template-guide.html) [CloudFormation](https://docs.aws.amazon.com/AWSCloudFormation/latest/UserGuide/template-guide.html) templates. Templates are formatted text files in JSON or YAML. These templates describe the resources that you want to provision in your AWS CloudFormation stacks. If you're unfamiliar with JSON or YAML, you can use AWS CloudFormation Designer to help you get started with AWS CloudFormation templates. For more information, see What is AWS [CloudFormation](https://docs.aws.amazon.com/AWSCloudFormation/latest/UserGuide/working-with-templates-cfn-designer.html) [Designer?](https://docs.aws.amazon.com/AWSCloudFormation/latest/UserGuide/working-with-templates-cfn-designer.html) in the *AWS CloudFormation User Guide*.

QLDB supports creating ledgers and journal streams in AWS CloudFormation. For more information, including examples of JSON and YAML templates for ledgers and streams, see the following resource type references in the *AWS CloudFormation User Guide*:

- [AWS::QLDB::Ledger](https://docs.aws.amazon.com/AWSCloudFormation/latest/UserGuide/aws-resource-qldb-ledger.html) reference
- [AWS::QLDB::Stream](https://docs.aws.amazon.com/AWSCloudFormation/latest/UserGuide/aws-resource-qldb-stream.html) reference

# **Learn more about AWS CloudFormation**

To learn more about AWS CloudFormation, see the following resources:

- AWS [CloudFormation](https://aws.amazon.com/cloudformation/)
- AWS [CloudFormation](https://docs.aws.amazon.com/AWSCloudFormation/latest/UserGuide/Welcome.html) User Guide
- AWS [CloudFormation](https://docs.aws.amazon.com/AWSCloudFormation/latest/APIReference/Welcome.html) API Reference
- AWS [CloudFormation](https://docs.aws.amazon.com/cloudformation-cli/latest/userguide/what-is-cloudformation-cli.html) Command Line Interface User Guide

# **Tagging Amazon QLDB resources**

A *tag* is a custom attribute label that you assign or that AWS assigns to an AWS resource. Each tag has two parts:

- A *tag key* (for example, CostCenter, Environment, or Project). Tag keys are case sensitive.
- An optional field known as a *tag value* (for example, 111122223333 or Production). Omitting the tag value is the same as using an empty string. Like tag keys, tag values are case sensitive.

Tags help you do the following:

- Identify and organize your AWS resources. Many AWS services support tagging, so you can assign the same tag to resources from different services to indicate that the resources are related. For example, you could assign the same tag to an Amazon QLDB ledger that you assign to an Amazon S3 bucket.
- Track your AWS costs. You activate these tags on the AWS Billing and Cost Management dashboard. AWS uses the tags to categorize your costs and deliver a monthly cost allocation report to you. For more information, see Using cost [allocation](https://docs.aws.amazon.com/awsaccountbilling/latest/aboutv2/cost-alloc-tags.html) tags in the AWS [Billing](https://docs.aws.amazon.com/awsaccountbilling/latest/aboutv2/) User Guide.
- Control access to your AWS resources with AWS Identity and Access Management (IAM). For information, see [Attribute-based](#page-873-0) access control (ABAC) with QLDB in this developer guide and [Control](https://docs.aws.amazon.com/IAM/latest/UserGuide/access_iam-tags.html) access using IAM tags in the *IAM User Guide*.

For tips on using tags, see the AWS Tagging [Strategies](https://aws.amazon.com/answers/account-management/aws-tagging-strategies/) post on the *AWS Answers* blog.

The following sections provide more information about tags for Amazon QLDB.

## **Topics**

- [Supported](#page-838-0) resources in Amazon QLDB
- Tag naming and usage [conventions](#page-838-1)
- [Managing tags](#page-839-0)
- Tagging [resources](#page-840-0) on creation

# <span id="page-838-0"></span>**Supported resources in Amazon QLDB**

The following resources in Amazon QLDB support tagging:

- ledger
- table
- journal stream

<span id="page-838-1"></span>For information about adding and managing tags, see [Managing tags.](#page-839-0)

# **Tag naming and usage conventions**

The following basic naming and usage conventions apply to using tags with Amazon QLDB resources:

- Each resource can have a maximum of 50 tags.
- For each resource, each tag key must be unique, and each tag key can have only one value.
- The maximum tag key length is 128 Unicode characters in UTF-8.
- The maximum tag value length is 256 Unicode characters in UTF-8.
- Allowed characters are letters, numbers, spaces representable in UTF-8, and the following characters: *. : + = @ \_ / -* (hyphen).
- Tag keys and values are case sensitive. As a best practice, decide on a strategy for capitalizing tags, and consistently implement that strategy across all resource types. For example, decide whether to use Costcenter, costcenter, or CostCenter, and use the same convention for all tags. Avoid using similar tags with inconsistent case treatment.
- The aws: prefix is reserved for AWS use. You can't edit or delete a tag's key or value when the tag has a tag key with the aws: prefix. Tags with this prefix do not count against your tags per resource limit.

# <span id="page-839-0"></span>**Managing tags**

Tags are made up of the Key and Value properties on a resource. You can use the Amazon QLDB console, the AWS CLI, or the QLDB API to add, edit, or delete the values for these properties. You can also use the AWS Resource Groups Tag [Editor](https://docs.aws.amazon.com/ARG/latest/userguide/tag-editor.html) to manage tags.

For information about working with tags, see the following API operations:

- [ListTagsForResource](https://docs.aws.amazon.com/qldb/latest/developerguide/API_ListTagsForResource.html) in the *Amazon QLDB API Reference*
- [TagResource](https://docs.aws.amazon.com/qldb/latest/developerguide/API_TagResource.html) in the *Amazon QLDB API Reference*
- [UntagResource](https://docs.aws.amazon.com/qldb/latest/developerguide/API_UntagResource.html) in the *Amazon QLDB API Reference*

# **To use the QLDB tagging panel (console)**

- 1. Sign in to the AWS Management Console, and open the Amazon QLDB console at [https://](https://console.aws.amazon.com/qldb) [console.aws.amazon.com/qldb](https://console.aws.amazon.com/qldb).
- 2. In the navigation pane, choose **Ledgers**.
- 3. In the list of **Ledgers**, choose the ledger name whose tags you want to manage.
- 4. On the ledger details page, locate the **Tags** card and choose **Manage tags**.
- 5. On the **Manage tags** page, you can add, edit, or remove any tags as appropriate for your ledger. When the tag keys and values are as you want them, choose **Save**.

# <span id="page-840-0"></span>**Tagging resources on creation**

For QLDB resources that support tagging, you can define tags while you're creating the resource by using the AWS Management Console, the AWS CLI, or the QLDB API. By tagging resources while they're being created, you can eliminate the need to run custom tagging scripts after resource creation.

After a resource is tagged, you can control access to the resource based on those tags. For example, you can grant full access only to table resources that have a specific tag. For a JSON policy example, see Full access to all [actions](#page-895-0) based on table tags.

# **A** Note

Table and stream resources don't inherit the tags of their root ledger resource.

You can also define table tags by specifying them in a CREATE TABLE PartiQL statement. To learn more, see [Tagging](#page-882-0) tables.

# **Security in Amazon QLDB**

Cloud security at AWS is the highest priority. As an AWS customer, you benefit from a data center and network architecture that is built to meet the requirements of the most security-sensitive organizations.

Security is a shared responsibility between AWS and you. The shared [responsibility](https://aws.amazon.com/compliance/shared-responsibility-model/) model describes this as security *of* the cloud and security *in* the cloud:

- **Security of the cloud** AWS is responsible for protecting the infrastructure that runs AWS services in the AWS Cloud. AWS also provides you with services that you can use securely. Thirdparty auditors regularly test and verify the effectiveness of our security as part of the [AWS](https://aws.amazon.com/compliance/programs/) [compliance](https://aws.amazon.com/compliance/programs/) programs. To learn about the compliance programs that apply to Amazon QLDB, see AWS Services in Scope by [Compliance](https://aws.amazon.com/compliance/services-in-scope/) Program.
- **Security in the cloud** Your responsibility is determined by the AWS service that you use. You are also responsible for other factors including the sensitivity of your data, your company's requirements, and applicable laws and regulations.

This documentation helps you understand how to apply the shared responsibility model when using QLDB. The following topics show you how to configure QLDB to meet your security and compliance objectives. You also learn how to use other AWS services that help you to monitor and secure your QLDB resources.

# **Topics**

- Data [protection](#page-841-0) in Amazon QLDB
- Identity and Access [Management](#page-860-0) for Amazon QLDB
- Logging and [monitoring](#page-914-0) in Amazon QLDB
- [Compliance](#page-942-0) validation for Amazon QLDB
- [Resilience](#page-943-0) in Amazon QLDB
- [Infrastructure](#page-945-0) security in Amazon QLDB

# <span id="page-841-0"></span>**Data protection in Amazon QLDB**

The AWS shared [responsibility](https://aws.amazon.com/compliance/shared-responsibility-model/) model applies to data protection in Amazon QLDB. As described in this model, AWS is responsible for protecting the global infrastructure that runs all of the

AWS Cloud. You are responsible for maintaining control over your content that is hosted on this infrastructure. You are also responsible for the security configuration and management tasks for the AWS services that you use. For more information about data privacy, see the Data [Privacy](https://aws.amazon.com/compliance/data-privacy-faq) FAQ. For information about data protection in Europe, see the AWS Shared [Responsibility](https://aws.amazon.com/blogs/security/the-aws-shared-responsibility-model-and-gdpr/) Model and [GDPR](https://aws.amazon.com/blogs/security/the-aws-shared-responsibility-model-and-gdpr/) blog post on the *AWS Security Blog*.

For data protection purposes, we recommend that you protect AWS account credentials and set up individual users with AWS IAM Identity Center or AWS Identity and Access Management (IAM). That way, each user is given only the permissions necessary to fulfill their job duties. We also recommend that you secure your data in the following ways:

- Use multi-factor authentication (MFA) with each account.
- Use SSL/TLS to communicate with AWS resources. We require TLS 1.2 and recommend TLS 1.3.
- Set up API and user activity logging with AWS CloudTrail.
- Use AWS encryption solutions, along with all default security controls within AWS services.
- Use advanced managed security services such as Amazon Macie, which assists in discovering and securing sensitive data that is stored in Amazon S3.
- If you require FIPS 140-2 validated cryptographic modules when accessing AWS through a command line interface or an API, use a FIPS endpoint. For more information about the available FIPS endpoints, see Federal [Information](https://aws.amazon.com/compliance/fips/) Processing Standard (FIPS) 140-2.

We strongly recommend that you never put confidential or sensitive information, such as your customers' email addresses, into tags or free-form text fields such as a **Name** field. This includes when you work with QLDB or other AWS services using the console, API, AWS CLI, or AWS SDKs. Any data that you enter into tags or free-form text fields used for names may be used for billing or diagnostic logs. If you provide a URL to an external server, we strongly recommend that you do not include credentials information in the URL to validate your request to that server.

#### **A** Note

This guidance about avoiding tags or free-form fields for sensitive information refers to the *metadata* of a QLDB ledger resource, rather than data stored within the ledger. Your data stored within a QLDB ledger resource is not used for billing or diagnostic logs.

# **Topics**

- [Encryption](#page-843-0) at rest in Amazon QLDB
- [Encryption](#page-860-1) in transit in Amazon QLDB

# <span id="page-843-0"></span>**Encryption at rest in Amazon QLDB**

All data stored in Amazon QLDB is fully encrypted at rest by default. QLDB *encryption at rest* provides enhanced security by encrypting all ledger data at rest using encryption keys in AWS Key Management Service (AWS KMS). This functionality helps reduce the operational burden and complexity involved in protecting sensitive data. With encryption at rest, you can build securitysensitive ledger applications that meet strict encryption compliance and regulatory requirements.

Encryption at rest integrates with AWS KMS for managing the encryption key that is used to protect your QLDB ledgers. For more information about AWS KMS, see AWS Key [Management](https://docs.aws.amazon.com/kms/latest/developerguide/concepts.html) Service [concepts](https://docs.aws.amazon.com/kms/latest/developerguide/concepts.html) in the *AWS Key Management Service Developer Guide*.

In QLDB, you can specify the type of AWS KMS key for each ledger resource. When you create a new ledger or update an existing ledger, you can choose one of the following types of KMS keys to protect your ledger data:

- *AWS owned key* The default encryption type. The key is owned by QLDB (no additional charge).
- *Customer managed key* The key is stored in your AWS account and is created, owned, and managed by you. You have full control over the key (AWS KMS charges apply).

#### **A** Note

Amazon QLDB launched support for customer managed AWS KMS keys on July 22, 2021. Any ledgers that were created before the launch are protected by AWS owned keys by default, but are currently not eligible for encryption at rest using customer managed keys. You can view the creation time of your ledger on the QLDB console.

When you access a ledger, QLDB decrypts the data transparently. You can switch between the AWS owned key and the customer managed key at any given time. You don't have to change any code or applications to use or manage encrypted data.

You can specify an encryption key when you create a new ledger or change the encryption key on an existing ledger by using the AWS Management Console, the QLDB API, or the AWS Command

Line Interface (AWS CLI). For more information, see Using customer [managed](#page-847-0) keys in Amazon [QLDB](#page-847-0).

#### **A** Note

By default, Amazon QLDB automatically enables encryption at rest using AWS owned keys at no additional charge. However, AWS KMS charges apply for using a customer managed key. For information about pricing, see AWS Key [Management](https://aws.amazon.com/kms/pricing) Service pricing. QLDB encryption at rest is available in all AWS Regions where QLDB is available.

## **Topics**

- [Encryption](#page-844-0) at rest: How it works in Amazon QLDB
- Using customer [managed](#page-847-0) keys in Amazon QLDB

# <span id="page-844-0"></span>**Encryption at rest: How it works in Amazon QLDB**

QLDB *encryption at rest* encrypts your data using 256-bit Advanced Encryption Standard (AES-256). This helps secure your data from unauthorized access to the underlying storage. All data stored in QLDB ledgers is encrypted at rest by default. Server-side encryption is transparent, which means that changes to applications aren't required.

Encryption at rest integrates with AWS Key Management Service (AWS KMS) for managing the encryption key that is used to protect your QLDB ledgers. When creating a new ledger or updating an existing ledger, you can choose one of the following types of AWS KMS keys:

- *AWS owned key* The default encryption type. The key is owned by QLDB (no additional charge).
- *Customer managed key* The key is stored in your AWS account and is created, owned, and managed by you. You have full control over the key (AWS KMS charges apply).

#### **Topics**

- AWS [owned](#page-845-0) key
- [Customer](#page-845-1) managed key
- How [Amazon](#page-846-0) QLDB uses grants in AWS KMS
- [Restoring](#page-847-1) grants in AWS KMS
- Encryption at rest [considerations](#page-847-2)

#### <span id="page-845-0"></span>**AWS owned key**

AWS owned keys aren't stored in your AWS account. They're part of a collection of KMS keys that AWS owns and manages for use in multiple AWS accounts. AWS services can use AWS owned keys to protect your data.

You don't need to create or manage AWS owned keys. However, you can't view or track AWS owned keys, or audit their use. You aren't charged a monthly fee or a usage fee for AWS owned keys, and they don't count against the AWS KMS quotas for your account.

For more information, see AWS [owned](https://docs.aws.amazon.com/kms/latest/developerguide/concepts.html#aws-owned-cmk) keys in the *AWS Key Management Service Developer Guide*.

#### <span id="page-845-1"></span>**Customer managed key**

Customer managed keys are KMS keys in your AWS account that you create, own, and manage. You have full control over these KMS keys. QLDB supports symmetric encryption KMS keys only.

Use a customer managed key to get the following features:

- Setting and maintaining key policies, IAM policies, and grants to control access to the key
- Enabling and disabling the key
- Rotating cryptographic material for the key
- Creating key tags and aliases
- Scheduling the key for deletion
- Importing your own key material or using a custom key store that you own and manage
- Using AWS CloudTrail and Amazon CloudWatch Logs to track the requests that QLDB sends to AWS KMS on your behalf

For more information, see [Customer](https://docs.aws.amazon.com/kms/latest/developerguide/concepts.html#customer-cmk) managed keys in the *AWS Key Management Service Developer Guide*.

Customer managed keys incur a [charge](https://aws.amazon.com/kms/pricing/) for each API call, and AWS KMS quotas apply to these KMS keys. For more information, see AWS KMS [resource](https://docs.aws.amazon.com/kms/latest/developerguide/limits.html) or request quotas.

When you specify a customer managed key as the KMS key for a ledger, all ledger data in both journal storage and indexed storage is protected with the same customer managed key.

#### **Inaccessible customer managed keys**

If you disable your customer managed key, schedule the key for deletion, or revoke the grants on the key, the status of your ledger encryption becomes KMS\_KEY\_INACCESSIBLE. In this state, the ledger is impaired and doesn't accept any read or write requests. An inaccessible key prevents all users and the QLDB service from encrypting or decrypting data—and from performing read and write operations in the ledger. QLDB must have access to your KMS key to ensure that you can continue to access your ledger and to prevent data loss.

## **Important**

An impaired ledger automatically returns to an active state after you restore the grants on the key, or after you reenable the key that was disabled. However, deleting a customer managed key is *irreversible*. After a key is deleted, you can no longer access the ledgers that are protected with that key, and **the data becomes unrecoverable permanently**.

To check the encryption status of a ledger, use the AWS Management Console or the [DescribeLedger](#page-826-0) API operation.

#### <span id="page-846-0"></span>**How Amazon QLDB uses grants in AWS KMS**

QLDB requires *grants* to use your customer managed key. When you create a ledger that is protected with a customer managed key, QLDB creates grants on your behalf by sending [CreateGrant](https://docs.aws.amazon.com/kms/latest/APIReference/API_CreateGrant.html) requests to AWS KMS. Grants in AWS KMS are used to give QLDB access to a KMS key in a customer AWS account. For more information, see [Using Grants](https://docs.aws.amazon.com/kms/latest/developerguide/grants.html) in the *AWS Key Management Service Developer Guide*.

QLDB requires the grants to use your customer managed key for the following AWS KMS operations:

- [DescribeKey](https://docs.aws.amazon.com/kms/latest/APIReference/API_DescribeKey.html) Verify that the specified symmetric encryption KMS key is valid.
- [GenerateDataKey](https://docs.aws.amazon.com/kms/latest/APIReference/API_GenerateDataKey.html) Generate a unique symmetric data key that QLDB uses to encrypt data at rest in your ledger.
- [Decrypt](https://docs.aws.amazon.com/kms/latest/APIReference/API_Decrypt.html) Decrypt the data key that was encrypted by your customer managed key.
- [Encrypt](https://docs.aws.amazon.com/kms/latest/APIReference/API_Encrypt.html) Encrypt plaintext into ciphertext using your customer managed key.

You can revoke a grant to remove the service's access to the customer managed key at any time. If you do, the key becomes inaccessible, and QLDB loses access to any of the ledger data protected

by the customer managed key. In this state, the ledger is impaired and doesn't accept any read or write requests until you restore the grants on the key.

#### <span id="page-847-1"></span>**Restoring grants in AWS KMS**

To restore grants on a customer managed key and recover access to a ledger in QLDB, you can update the ledger and specify the same KMS key. For instructions, see [Updating](#page-851-0) the AWS KMS key [of an existing ledger.](#page-851-0)

## <span id="page-847-2"></span>**Encryption at rest considerations**

Consider the following when you're using encryption at rest in QLDB:

- Server-side encryption at rest is enabled by default on all QLDB ledger data and can't be disabled. You can't encrypt only a subset of data in a ledger.
- Encryption at rest only encrypts data while it is static (at rest) on a persistent storage media. If data security is a concern for data in transit or data in use, you might need to take additional measures as follows:
	- *Data in transit*: All your data in QLDB is encrypted in transit. By default, communications to and from QLDB use the HTTPS protocol, which protects network traffic by using Secure Sockets Layer (SSL)/Transport Layer Security (TLS) encryption.
	- *Data in use*: Protect your data before sending it to QLDB by using client-side encryption.

To learn how to implement customer managed keys for ledgers, proceed to [Using customer](#page-847-0) [managed](#page-847-0) keys in Amazon QLDB.

# <span id="page-847-0"></span>**Using customer managed keys in Amazon QLDB**

You can use the AWS Management Console, the AWS Command Line Interface (AWS CLI), or the QLDB API to specify the AWS KMS key for new ledgers and existing ledgers in Amazon QLDB. The following topics describe how to manage and monitor the usage of your customer managed keys in QLDB.

# **Topics**

- [Prerequisites](#page-848-0)
- [Specifying](#page-849-0) the AWS KMS key for a new ledger
- [Updating](#page-851-0) the AWS KMS key of an existing ledger
- [Monitoring](#page-853-0) your AWS KMS keys

## <span id="page-848-0"></span>**Prerequisites**

Before you can protect a QLDB ledger with a customer managed key, you must first create the key in AWS Key Management Service (AWS KMS). You must also specify a key policy that allows QLDB to create grants on that AWS KMS key on your behalf.

#### **Creating a customer managed key**

To create a customer managed key, follow the steps in Creating symmetric [encryption](https://docs.aws.amazon.com/kms/latest/developerguide/create-keys.html#create-symmetric-cmk) KMS keys in the *AWS Key Management Service Developer Guide*. QLDB doesn't support [asymmetric](https://docs.aws.amazon.com/kms/latest/developerguide/symmetric-asymmetric.html) keys.

## **Setting a key policy**

Key policies are the primary way to control access to customer managed keys in AWS KMS. Every customer managed key must have exactly one key policy. The statements in the key policy document determine who has permission to use the KMS key and how they can use it. For more information, see Using key [policies](https://docs.aws.amazon.com/kms/latest/developerguide/key-policies.html) in AWS KMS.

You can specify a key policy when you create your customer managed key. To change a key policy for an existing customer managed key, see [Changing](https://docs.aws.amazon.com/kms/latest/developerguide/key-policy-modifying.html) a key policy.

To allow QLDB to use your customer managed key, the key policy must include permissions for the following AWS KMS actions:

• [kms:CreateGrant](https://docs.aws.amazon.com/kms/latest/APIReference/API_CreateGrant.html) – Adds a [grant](https://docs.aws.amazon.com/kms/latest/developerguide/grants.html) to a customer managed key. Grants control access to a specified KMS key.

When you create or update a ledger with a specified customer managed key, QLDB creates grants that allow access to the [grant operations](https://docs.aws.amazon.com/kms/latest/developerguide/grants.html#terms-grant-operations) that it requires. The grant operations include the following:

- [GenerateDataKey](https://docs.aws.amazon.com/kms/latest/APIReference/API_GenerateDataKey.html)
- [Decrypt](https://docs.aws.amazon.com/kms/latest/APIReference/API_Decrypt.html)
- [Encrypt](https://docs.aws.amazon.com/kms/latest/APIReference/API_Encrypt.html)
- [kms:DescribeKey](https://docs.aws.amazon.com/kms/latest/APIReference/API_DescribeKey.html) Returns detailed information about a customer managed key. QLDB uses this information to validate the key.

# **Key policy example**

The following is a key policy example that you can use for QLDB. This policy allows principals that are authorized to use QLDB from the account 111122223333 to call the DescribeKey and CreateGrant operations on the resource arn:aws:kms:useast-1:111122223333:key/1234abcd-12ab-34cd-56ef-1234567890ab.

#### To use this policy, replace *us-east-1*, *111122223333*, and

*1234abcd-12ab-34cd-56ef-1234567890ab* in the example with your own information.

```
{ 
     "Version": "2012-10-17", 
     "Statement": [ 
         { 
             "Sid" : "Allow access to principals authorized to use Amazon QLDB", 
             "Effect" : "Allow", 
             "Principal" : { 
                  "AWS" : "*" 
             }, 
             "Action" : [ 
                  "kms:DescribeKey", 
                  "kms:CreateGrant" 
             ], 
             "Resource" : "arn:aws:kms:us-
east-1:111122223333:key/1234abcd-12ab-34cd-56ef-1234567890ab", 
             "Condition" : { 
                  "StringEquals" : { 
                      "kms:ViaService" : "qldb.us-east-1.amazonaws.com", 
                      "kms:CallerAccount" : "111122223333" 
 } 
 } 
         } 
     ]
}
```
#### <span id="page-849-0"></span>**Specifying the AWS KMS key for a new ledger**

Follow these steps to specify a KMS key when you create new ledger using the QLDB console or the AWS CLI.

You can specify a customer managed key by using an ID, alias, or Amazon Resource Name (ARN). To learn more, see Key [identifiers](https://docs.aws.amazon.com/kms/latest/developerguide/concepts.html#key-id) (KeyId) in the *AWS Key Management Service Developer Guide*.

#### *(i)* Note

Cross-Region keys are not supported. The specified KMS key must be in the same AWS Region as your ledger.

# **Creating a ledger (console)**

- 1. Sign in to the AWS Management Console, and open the Amazon QLDB console at [https://](https://console.aws.amazon.com/qldb) [console.aws.amazon.com/qldb](https://console.aws.amazon.com/qldb).
- 2. Choose **Create Ledger**.
- 3. On the **Create Ledger** page, do the following:
	- **Ledger information** Enter a **Ledger name** that is unique among all ledgers in the current AWS account and Region.
	- **Permissions mode** Choose a permissions mode to assign to the ledger:
		- **Allow all**
		- **Standard** (*Recommended*)
	- **Encrypt data at rest** Choose the type of KMS key to use for encryption at rest:
		- **Use AWS owned KMS key** Use a KMS key that is owned and managed by AWS on your behalf. This is the default option and requires no additional setup.
		- **Choose a different AWS KMS key** Use a symmetric encryption KMS key in your account that you create, own, and manage.

To create a new key by using the AWS KMS console, choose **Create an AWS KMS key**. For more information, see Creating symmetric [encryption](https://docs.aws.amazon.com/kms/latest/developerguide/create-keys.html#create-symmetric-cmk) KMS keys in the *AWS Key Management Service Developer Guide*.

To use an existing KMS key, choose one from the dropdown list or specify a KMS key ARN.

4. When the settings are as you want them, choose **Create ledger**.

You can access your QLDB ledger when its status becomes **Active**. This can take several minutes.

## **Creating a ledger (AWS CLI)**

Use the AWS CLI to create a ledger in QLDB with the default AWS owned key or a customer managed key.

#### **Example – To create a ledger with the default AWS owned key**

aws qldb create-ledger --name *my-example-ledger* --permissions-mode *STANDARD*

#### **Example – To create a ledger with a customer managed key**

```
aws qldb create-ledger \ 
     --name my-example-ledger \ 
     --permissions-mode STANDARD \ 
     --kms-key arn:aws:kms:us-
east-1:111122223333:key/1234abcd-12ab-34cd-56ef-1234567890ab
```
#### <span id="page-851-0"></span>**Updating the AWS KMS key of an existing ledger**

You can also use the QLDB console or the AWS CLI to update the KMS key of an existing ledger to an AWS owned key or a customer managed key at any time.

#### **A** Note

Amazon QLDB launched support for customer managed AWS KMS keys on July 22, 2021. Any ledgers that were created before the launch are protected by AWS owned keys by default, but are currently not eligible for encryption at rest using customer managed keys. You can view the creation time of your ledger on the QLDB console.

Key changes in QLDB are asynchronous. The ledger is fully accessible without any performance impact while the key change is being processed. The amount of time it takes to update a key varies depending on the ledger size.

You can specify a customer managed key by using an ID, alias, or Amazon Resource Name (ARN). To learn more, see Key [identifiers](https://docs.aws.amazon.com/kms/latest/developerguide/concepts.html#key-id) (KeyId) in the *AWS Key Management Service Developer Guide*.

#### **A** Note

Cross-Region keys are not supported. The specified KMS key must be in the same AWS Region as your ledger.

#### **Updating a ledger (console)**

- 1. Sign in to the AWS Management Console, and open the Amazon QLDB console at [https://](https://console.aws.amazon.com/qldb) [console.aws.amazon.com/qldb](https://console.aws.amazon.com/qldb).
- 2. In the navigation pane, choose **Ledgers**.
- 3. In the list of ledgers, select the ledger that you want to update, and then choose **Edit ledger**.
- 4. On the **Edit ledger** page, choose the type of KMS key to use for encryption at rest:
	- **Use AWS owned KMS key** Use a KMS key that is owned and managed by AWS on your behalf. This is the default option and requires no additional setup.
	- **Choose a different AWS KMS key** Use a symmetric encryption KMS key in your account that you create, own, and manage.

To create a new key by using the AWS KMS console, choose **Create an AWS KMS key**. For more information, see Creating symmetric [encryption](https://docs.aws.amazon.com/kms/latest/developerguide/create-keys.html#create-symmetric-cmk) KMS keys in the *AWS Key Management Service Developer Guide*.

To use an existing KMS key, choose one from the dropdown list or specify a KMS key ARN.

5. Choose **Confirm changes**.

#### **Updating a ledger (AWS CLI)**

Use the AWS CLI to update an existing ledger in QLDB with the default AWS owned key or a customer managed key.

#### **Example – To update a ledger with the default AWS owned key**

```
aws qldb update-ledger --name my-example-ledger --kms-key AWS_OWNED_KMS_KEY
```
#### **Example – To update a ledger with a customer managed key**

```
aws qldb update-ledger \
```

```
 --name my-example-ledger \ 
     --kms-key arn:aws:kms:us-
east-1:111122223333:key/1234abcd-12ab-34cd-56ef-1234567890ab
```
#### <span id="page-853-0"></span>**Monitoring your AWS KMS keys**

If you use a customer managed key to protect your Amazon QLDB ledgers, you can use [AWS](https://docs.aws.amazon.com/awscloudtrail/latest/userguide/cloudtrail-user-guide.html) [CloudTrail](https://docs.aws.amazon.com/awscloudtrail/latest/userguide/cloudtrail-user-guide.html) or Amazon [CloudWatch](https://docs.aws.amazon.com/AmazonCloudWatch/latest/logs/WhatIsCloudWatchLogs.html) Logs to track the requests that QLDB sends to AWS KMS on your behalf. For more information, see [Monitoring](https://docs.aws.amazon.com/kms/latest/developerguide/monitoring-overview.html) AWS KMS keys in the *AWS Key Management Service Developer Guide*.

The following examples are CloudTrail log entries for the operations CreateGrant, GenerateDataKey, Decrypt, Encrypt, and DescribeKey.

#### **CreateGrant**

When you specify a customer managed key to protect your ledger, QLDB sends CreateGrant requests to AWS KMS on your behalf to allow access to your KMS key. In addition, QLDB uses the RetireGrant operation to remove grants when you delete a ledger.

The grants that QLDB creates are specific to a ledger. The principal in the CreateGrant request is the user who created the table.

The event that records the CreateGrant operation is similar to the following example event. The parameters include the Amazon Resource Name (ARN) of the customer managed key, the grantee principal and retiring principal (the QLDB service), and the operations that the grant covers.

```
{ 
     "eventVersion": "1.08", 
     "userIdentity": { 
          "type": "AssumedRole", 
          "principalId": "AKIAIOSFODNN7EXAMPLE:sample-user", 
          "arn": "arn:aws:sts::111122223333:assumed-role/Admin/sample-user", 
          "accountId": "111122223333", 
          "accessKeyId": "AKIAI44QH8DHBEXAMPLE", 
          "sessionContext": { 
              "sessionIssuer": { 
                  "type": "Role", 
                  "principalId": "AKIAIOSFODNN7EXAMPLE", 
                  "arn": "arn:aws:iam::111122223333:role/Admin", 
                  "accountId": "111122223333",
```

```
 "userName": "Admin" 
              }, 
              "webIdFederationData": {}, 
              "attributes": { 
                  "mfaAuthenticated": "false", 
                  "creationDate": "2021-06-04T21:37:11Z" 
              } 
         }, 
          "invokedBy": "qldb.amazonaws.com" 
     }, 
     "eventTime": "2021-06-04T21:40:00Z", 
     "eventSource": "kms.amazonaws.com", 
     "eventName": "CreateGrant", 
     "awsRegion": "us-west-2", 
     "sourceIPAddress": "qldb.amazonaws.com", 
     "userAgent": "qldb.amazonaws.com", 
     "requestParameters": { 
          "keyId": "arn:aws:kms:us-
west-2:111122223333:key/1234abcd-12ab-34cd-56ef-1234567890ab", 
          "granteePrincipal": "qldb.us-west-2.amazonaws.com", 
          "operations": [ 
              "DescribeKey", 
              "GenerateDataKey", 
              "Decrypt", 
              "Encrypt" 
         ], 
          "retiringPrincipal": "qldb.us-west-2.amazonaws.com" 
     }, 
     "responseElements": { 
          "grantId": 
  "b3c83f999187ccc0979ef2ff86a1572237b6bba309c0ebce098c34761f86038a" 
     }, 
     "requestID": "e99188d7-3b82-424e-b63e-e086d848ed60", 
     "eventID": "88dc7ba5-4952-4d36-9ca8-9ab5d9598bab", 
     "readOnly": false, 
     "resources": [ 
          { 
              "accountId": "111122223333", 
             "type": "AWS::KMS::Key",
              "ARN": "arn:aws:kms:us-
west-2:111122223333:key/1234abcd-12ab-34cd-56ef-1234567890ab" 
         } 
     ], 
     "eventType": "AwsApiCall",
```

```
 "managementEvent": true, 
     "eventCategory": "Management", 
     "recipientAccountId": "111122223333"
}
```
#### **GenerateDataKey**

When you specify a customer managed key to protect your ledger, QLDB creates a unique data key. It sends a GenerateDataKey request to AWS KMS that specifies the customer managed key for the ledger.

The event that records the GenerateDataKey operation is similar to the following example event. The user is the QLDB service account. The parameters include the ARN of the customer managed key, a data key specifier that requires a 32-byte length, and the encryption context that identifies the internal key hierarchy node.

```
{ 
     "eventVersion": "1.08", 
     "userIdentity": { 
          "type": "AWSService", 
          "invokedBy": "qldb.amazonaws.com" 
     }, 
     "eventTime": "2021-06-04T21:40:01Z", 
     "eventSource": "kms.amazonaws.com", 
     "eventName": "GenerateDataKey", 
     "awsRegion": "us-west-2", 
     "sourceIPAddress": "qldb.amazonaws.com", 
     "userAgent": "qldb.amazonaws.com", 
     "requestParameters": { 
          "keyId": "arn:aws:kms:us-
west-2:111122223333:key/1234abcd-12ab-34cd-56ef-1234567890ab", 
          "numberOfBytes": 32, 
          "encryptionContext": { 
              "key-hierarchy-node-id": "LY4HWMnkeZWKYi6MlitVJC", 
              "key-hierarchy-node-version": "1" 
         } 
     }, 
     "responseElements": null, 
     "requestID": "786977c9-e77c-467a-bff5-9ad5124a4462", 
     "eventID": "b3f082cb-3e75-454e-bf0a-64be13075436", 
     "readOnly": true, 
     "resources": [ 
         {
```

```
 "accountId": "111122223333", 
             "type": "AWS::KMS::Key",
              "ARN": "arn:aws:kms:us-
west-2:111122223333:key/1234abcd-12ab-34cd-56ef-1234567890ab" 
         } 
     ], 
     "eventType": "AwsApiCall", 
     "managementEvent": true, 
     "eventCategory": "Management", 
     "recipientAccountId": "111122223333", 
     "sharedEventID": "26688de5-0b1c-43d3-bc4f-a18029b08446"
}
```
#### **Decrypt**

When you access a ledger, QLDB calls the Decrypt operation to decrypt the ledger's stored data key so that it can access the encrypted data in the ledger.

The event that records the Decrypt operation is similar to the following example event. The user is the QLDB service account. The parameters include the ARN of the customer managed key and the encryption context that identifies the internal key hierarchy node.

```
{ 
     "eventVersion": "1.08", 
     "userIdentity": { 
          "type": "AWSService", 
          "invokedBy": "qldb.amazonaws.com" 
     }, 
     "eventTime": "2021-06-04T21:40:56Z", 
     "eventSource": "kms.amazonaws.com", 
     "eventName": "Decrypt", 
     "awsRegion": "us-west-2", 
     "sourceIPAddress": "qldb.amazonaws.com", 
     "userAgent": "qldb.amazonaws.com", 
     "requestParameters": { 
         "keyId": "arn:aws:kms:us-
west-2:111122223333:key/1234abcd-12ab-34cd-56ef-1234567890ab", 
          "encryptionAlgorithm": "SYMMETRIC_DEFAULT", 
          "encryptionContext": { 
              "key-hierarchy-node-id": "LY4HWMnkeZWKYi6MlitVJC", 
              "key-hierarchy-node-version": "1" 
         } 
     },
```

```
 "responseElements": null, 
     "requestID": "28f2dd18-3cc1-4fe2-82f7-5154f4933ebf", 
     "eventID": "603ad5d4-4744-4505-9c21-bd4a6cbd4b20", 
     "readOnly": true, 
     "resources": [ 
         { 
              "accountId": "111122223333", 
             "type": "AWS::KMS::Key",
              "ARN": "arn:aws:kms:us-
west-2:111122223333:key/1234abcd-12ab-34cd-56ef-1234567890ab" 
         } 
     ], 
     "eventType": "AwsApiCall", 
     "managementEvent": true, 
     "eventCategory": "Management", 
     "recipientAccountId": "111122223333", 
     "sharedEventID": "7b6ce3e3-a764-42ec-8f90-5418c97ec411"
}
```
#### **Encrypt**

QLDB calls the Encrypt operation to encrypt plaintext into ciphertext using your customer managed key.

The event that records the Encrypt operation is similar to the following example event. The user is the QLDB service account. The parameters include the ARN of the customer managed key and the encryption context that specifies the internal unique ID of the ledger.

```
{ 
     "eventVersion": "1.08", 
     "userIdentity": { 
          "type": "AWSService", 
          "invokedBy": "qldb.amazonaws.com" 
     }, 
     "eventTime": "2021-06-04T21:40:01Z", 
     "eventSource": "kms.amazonaws.com", 
     "eventName": "Encrypt", 
     "awsRegion": "us-west-2", 
     "sourceIPAddress": "qldb.amazonaws.com", 
     "userAgent": "qldb.amazonaws.com", 
     "requestParameters": { 
          "keyId": "arn:aws:kms:us-
west-2:111122223333:key/1234abcd-12ab-34cd-56ef-1234567890ab",
```

```
 "encryptionContext": { 
              "LedgerId": "F6qRNziJLUXA4Vy2ZUv8YY" 
         }, 
          "encryptionAlgorithm": "SYMMETRIC_DEFAULT" 
     }, 
     "responseElements": null, 
     "requestID": "b2daca7d-4606-4302-a2d7-5b3c8d30c64d", 
     "eventID": "b8aace05-2e37-4fed-ae6f-a45a1c6098df", 
     "readOnly": true, 
     "resources": [ 
         { 
              "accountId": "111122223333", 
             "type": "AWS::KMS::Key",
              "ARN": "arn:aws:kms:us-
west-2:111122223333:key/1234abcd-12ab-34cd-56ef-1234567890ab" 
         } 
     ], 
     "eventType": "AwsApiCall", 
     "managementEvent": true, 
     "eventCategory": "Management", 
     "recipientAccountId": "111122223333", 
     "sharedEventID": "ce420ab0-288e-4b4f-aee8-541e18a28aa5"
}
```
#### **DescribeKey**

QLDB calls the DescribeKey operation to determine whether the KMS key that you specified exists in the AWS account and Region.

The event that records the DescribeKey operation is similar to the following example event. The principal is the user in your AWS account who specified the KMS key. The parameters include the ARN of the customer managed key.

```
{ 
     "eventVersion": "1.08", 
     "userIdentity": { 
          "type": "AssumedRole", 
         "principalId": "AKIAIOSFODNN7EXAMPLE:sample-user", 
          "arn": "arn:aws:sts::111122223333:assumed-role/Admin/sample-user", 
          "accountId": "111122223333", 
          "accessKeyId": "AKIAI44QH8DHBEXAMPLE", 
          "sessionContext": { 
              "sessionIssuer": {
```

```
 "type": "Role", 
                  "principalId": "AKIAIOSFODNN7EXAMPLE", 
                  "arn": "arn:aws:iam::111122223333:role/Admin", 
                  "accountId": "111122223333", 
                  "userName": "Admin" 
              }, 
              "webIdFederationData": {}, 
              "attributes": { 
                  "mfaAuthenticated": "false", 
                  "creationDate": "2021-06-04T21:37:11Z" 
 } 
         }, 
         "invokedBy": "qldb.amazonaws.com" 
     }, 
     "eventTime": "2021-06-04T21:40:00Z", 
     "eventSource": "kms.amazonaws.com", 
     "eventName": "DescribeKey", 
     "awsRegion": "us-west-2", 
     "sourceIPAddress": "qldb.amazonaws.com", 
     "userAgent": "qldb.amazonaws.com", 
     "requestParameters": { 
         "keyId": "arn:aws:kms:us-
west-2:111122223333:key/1234abcd-12ab-34cd-56ef-1234567890ab" 
     }, 
     "responseElements": null, 
     "requestID": "a30586af-c783-4d25-8fda-33152c816c36", 
     "eventID": "7a9caf07-2b27-44ab-afe4-b259533ebb88", 
     "readOnly": true, 
     "resources": [ 
         { 
              "accountId": "111122223333", 
             "type": "AWS::KMS::Key",
              "ARN": "arn:aws:kms:us-
west-2:111122223333:key/1234abcd-12ab-34cd-56ef-1234567890ab" 
         } 
     ], 
     "eventType": "AwsApiCall", 
     "managementEvent": true, 
     "eventCategory": "Management", 
     "recipientAccountId": "111122223333"
}
```
# <span id="page-860-1"></span>**Encryption in transit in Amazon QLDB**

Amazon QLDB only accepts secure connections that use the HTTPS protocol, which protects network traffic by using Secure Sockets Layer (SSL)/Transport Layer Security (TLS). *Encryption in transit* provides an additional layer of data protection by encrypting your data as it travels to and from QLDB. Organizational policies, industry or government regulations, and compliance requirements often require the use of encryption in transit to increase the data security of your applications when they transmit data over the network.

QLDB also offers FIPS endpoints in selected Regions. Unlike standard AWS endpoints, FIPS endpoints use a TLS software library that complies with Federal Information Processing Standard (FIPS) 140-2. These endpoints might be required by enterprises that interact with the United States government. For more information, see [FIPS endpoints](https://docs.aws.amazon.com/general/latest/gr/rande.html#FIPS-endpoints) in the *AWS General Reference*. For a complete list of Regions and endpoints that are available for QLDB, see Amazon QLDB [endpoints](https://docs.aws.amazon.com/general/latest/gr/qldb.html) [and quotas.](https://docs.aws.amazon.com/general/latest/gr/qldb.html)

# <span id="page-860-0"></span>**Identity and Access Management for Amazon QLDB**

AWS Identity and Access Management (IAM) is an AWS service that helps an administrator securely control access to AWS resources. IAM administrators control who can be *authenticated* (signed in) and *authorized* (have permissions) to use QLDB resources. IAM is an AWS service that you can use with no additional charge.

# **Topics**

- [Audience](#page-861-0)
- [Authenticating with identities](#page-861-1)
- [Managing](#page-865-0) access using policies
- How [Amazon](#page-867-0) QLDB works with IAM
- Getting started with the standard [permissions](#page-876-0) mode in Amazon QLDB
- [Identity-based](#page-888-0) policy examples for Amazon QLDB
- [Cross-service](#page-906-0) confused deputy prevention
- AWS [managed](#page-908-0) policies for Amazon QLDB
- [Troubleshooting](#page-912-0) Amazon QLDB identity and access

# <span id="page-861-0"></span>**Audience**

How you use AWS Identity and Access Management (IAM) differs, depending on the work that you do in QLDB.

**Service user** – If you use the QLDB service to do your job, then your administrator provides you with the credentials and permissions that you need. As you use more QLDB features to do your work, you might need additional permissions. Understanding how access is managed can help you request the right permissions from your administrator. If you cannot access a feature in QLDB, see [Troubleshooting](#page-912-0) Amazon QLDB identity and access.

**Service administrator** – If you're in charge of QLDB resources at your company, you probably have full access to QLDB. It's your job to determine which QLDB features and resources your service users should access. You must then submit requests to your IAM administrator to change the permissions of your service users. Review the information on this page to understand the basic concepts of IAM. To learn more about how your company can use IAM with QLDB, see How [Amazon](#page-867-0) QLDB [works](#page-867-0) with IAM.

**IAM administrator** – If you're an IAM administrator, you might want to learn details about how you can write policies to manage access to QLDB. To view example QLDB identity-based policies that you can use in IAM, see [Identity-based](#page-888-0) policy examples for Amazon QLDB.

# <span id="page-861-1"></span>**Authenticating with identities**

Authentication is how you sign in to AWS using your identity credentials. You must be *authenticated* (signed in to AWS) as the AWS account root user, as an IAM user, or by assuming an IAM role.

You can sign in to AWS as a federated identity by using credentials provided through an identity source. AWS IAM Identity Center (IAM Identity Center) users, your company's single sign-on authentication, and your Google or Facebook credentials are examples of federated identities. When you sign in as a federated identity, your administrator previously set up identity federation using IAM roles. When you access AWS by using federation, you are indirectly assuming a role.

Depending on the type of user you are, you can sign in to the AWS Management Console or the AWS access portal. For more information about signing in to AWS, see How to sign in to your [AWS](https://docs.aws.amazon.com/signin/latest/userguide/how-to-sign-in.html) [account](https://docs.aws.amazon.com/signin/latest/userguide/how-to-sign-in.html) in the *AWS Sign-In User Guide*.

If you access AWS programmatically, AWS provides a software development kit (SDK) and a command line interface (CLI) to cryptographically sign your requests by using your credentials. If you don't use AWS tools, you must sign requests yourself. For more information about using the recommended method to sign requests yourself, see Signing AWS API [requests](https://docs.aws.amazon.com/IAM/latest/UserGuide/reference_aws-signing.html) in the *IAM User Guide*.

Regardless of the authentication method that you use, you might be required to provide additional security information. For example, AWS recommends that you use multi-factor authentication (MFA) to increase the security of your account. To learn more, see Multi-factor [authentication](https://docs.aws.amazon.com/singlesignon/latest/userguide/enable-mfa.html) in the *AWS IAM Identity Center User Guide* and Using multi-factor [authentication](https://docs.aws.amazon.com/IAM/latest/UserGuide/id_credentials_mfa.html) (MFA) in AWS in the *IAM User Guide*.

# **AWS account root user**

When you create an AWS account, you begin with one sign-in identity that has complete access to all AWS services and resources in the account. This identity is called the AWS account *root user* and is accessed by signing in with the email address and password that you used to create the account. We strongly recommend that you don't use the root user for your everyday tasks. Safeguard your root user credentials and use them to perform the tasks that only the root user can perform. For the complete list of tasks that require you to sign in as the root user, see Tasks that [require](https://docs.aws.amazon.com/IAM/latest/UserGuide/root-user-tasks.html) root user [credentials](https://docs.aws.amazon.com/IAM/latest/UserGuide/root-user-tasks.html) in the *IAM User Guide*.

# **Federated identity**

As a best practice, require human users, including users that require administrator access, to use federation with an identity provider to access AWS services by using temporary credentials.

A *federated identity* is a user from your enterprise user directory, a web identity provider, the AWS Directory Service, the Identity Center directory, or any user that accesses AWS services by using credentials provided through an identity source. When federated identities access AWS accounts, they assume roles, and the roles provide temporary credentials.

For centralized access management, we recommend that you use AWS IAM Identity Center. You can create users and groups in IAM Identity Center, or you can connect and synchronize to a set of users and groups in your own identity source for use across all your AWS accounts and applications. For information about IAM Identity Center, see What is IAM [Identity](https://docs.aws.amazon.com/singlesignon/latest/userguide/what-is.html) Center? in the *AWS IAM Identity Center User Guide*.

# **IAM users and groups**

An *[IAM user](https://docs.aws.amazon.com/IAM/latest/UserGuide/id_users.html)* is an identity within your AWS account that has specific permissions for a single person or application. Where possible, we recommend relying on temporary credentials instead of creating IAM users who have long-term credentials such as passwords and access keys. However, if you have specific use cases that require long-term credentials with IAM users, we recommend that you rotate access keys. For more information, see Rotate access keys [regularly](https://docs.aws.amazon.com/IAM/latest/UserGuide/best-practices.html#rotate-credentials) for use cases that require longterm [credentials](https://docs.aws.amazon.com/IAM/latest/UserGuide/best-practices.html#rotate-credentials) in the *IAM User Guide*.

An *[IAM group](https://docs.aws.amazon.com/IAM/latest/UserGuide/id_groups.html)* is an identity that specifies a collection of IAM users. You can't sign in as a group. You can use groups to specify permissions for multiple users at a time. Groups make permissions easier to manage for large sets of users. For example, you could have a group named *IAMAdmins* and give that group permissions to administer IAM resources.

Users are different from roles. A user is uniquely associated with one person or application, but a role is intended to be assumable by anyone who needs it. Users have permanent long-term credentials, but roles provide temporary credentials. To learn more, see When to [create](https://docs.aws.amazon.com/IAM/latest/UserGuide/id.html#id_which-to-choose) an IAM user [\(instead](https://docs.aws.amazon.com/IAM/latest/UserGuide/id.html#id_which-to-choose) of a role) in the *IAM User Guide*.

# **IAM roles**

An *[IAM role](https://docs.aws.amazon.com/IAM/latest/UserGuide/id_roles.html)* is an identity within your AWS account that has specific permissions. It is similar to an IAM user, but is not associated with a specific person. You can temporarily assume an IAM role in the AWS Management Console by [switching](https://docs.aws.amazon.com/IAM/latest/UserGuide/id_roles_use_switch-role-console.html) roles. You can assume a role by calling an AWS CLI or AWS API operation or by using a custom URL. For more information about methods for using roles, see [Using](https://docs.aws.amazon.com/IAM/latest/UserGuide/id_roles_use.html) IAM roles in the *IAM User Guide*.

IAM roles with temporary credentials are useful in the following situations:

- **Federated user access** To assign permissions to a federated identity, you create a role and define permissions for the role. When a federated identity authenticates, the identity is associated with the role and is granted the permissions that are defined by the role. For information about roles for federation, see Creating a role for a [third-party](https://docs.aws.amazon.com/IAM/latest/UserGuide/id_roles_create_for-idp.html) Identity Provider in the *IAM User Guide*. If you use IAM Identity Center, you configure a permission set. To control what your identities can access after they authenticate, IAM Identity Center correlates the permission set to a role in IAM. For information about permissions sets, see [Permission](https://docs.aws.amazon.com/singlesignon/latest/userguide/permissionsetsconcept.html) sets in the *AWS IAM Identity Center User Guide*.
- **Temporary IAM user permissions** An IAM user or role can assume an IAM role to temporarily take on different permissions for a specific task.
- **Cross-account access** You can use an IAM role to allow someone (a trusted principal) in a different account to access resources in your account. Roles are the primary way to grant crossaccount access. However, with some AWS services, you can attach a policy directly to a resource
(instead of using a role as a proxy). To learn the difference between roles and resource-based policies for cross-account access, see Cross account [resource](https://docs.aws.amazon.com/IAM/latest/UserGuide/access_policies-cross-account-resource-access.html) access in IAM in the *IAM User Guide*.

- **Cross-service access** Some AWS services use features in other AWS services. For example, when you make a call in a service, it's common for that service to run applications in Amazon EC2 or store objects in Amazon S3. A service might do this using the calling principal's permissions, using a service role, or using a service-linked role.
	- **Forward access sessions (FAS)** When you use an IAM user or role to perform actions in AWS, you are considered a principal. When you use some services, you might perform an action that then initiates another action in a different service. FAS uses the permissions of the principal calling an AWS service, combined with the requesting AWS service to make requests to downstream services. FAS requests are only made when a service receives a request that requires interactions with other AWS services or resources to complete. In this case, you must have permissions to perform both actions. For policy details when making FAS requests, see [Forward](https://docs.aws.amazon.com/IAM/latest/UserGuide/access_forward_access_sessions.html) access sessions.
	- **Service role** A service role is an [IAM](https://docs.aws.amazon.com/IAM/latest/UserGuide/id_roles.html) role that a service assumes to perform actions on your behalf. An IAM administrator can create, modify, and delete a service role from within IAM. For more information, see Creating a role to delegate [permissions](https://docs.aws.amazon.com/IAM/latest/UserGuide/id_roles_create_for-service.html) to an AWS service in the *IAM User Guide*.
	- **Service-linked role** A service-linked role is a type of service role that is linked to an AWS service. The service can assume the role to perform an action on your behalf. Service-linked roles appear in your AWS account and are owned by the service. An IAM administrator can view, but not edit the permissions for service-linked roles.
- **Applications running on Amazon EC2** You can use an IAM role to manage temporary credentials for applications that are running on an EC2 instance and making AWS CLI or AWS API requests. This is preferable to storing access keys within the EC2 instance. To assign an AWS role to an EC2 instance and make it available to all of its applications, you create an instance profile that is attached to the instance. An instance profile contains the role and enables programs that are running on the EC2 instance to get temporary credentials. For more information, see Using an IAM role to grant permissions to [applications](https://docs.aws.amazon.com/IAM/latest/UserGuide/id_roles_use_switch-role-ec2.html) running on Amazon EC2 instances in the *IAM User Guide*.

To learn whether to use IAM roles or IAM users, see When to create an IAM role [\(instead](https://docs.aws.amazon.com/IAM/latest/UserGuide/id.html#id_which-to-choose_role) of a user) in the *IAM User Guide*.

# **Managing access using policies**

You control access in AWS by creating policies and attaching them to AWS identities or resources. A policy is an object in AWS that, when associated with an identity or resource, defines their permissions. AWS evaluates these policies when a principal (user, root user, or role session) makes a request. Permissions in the policies determine whether the request is allowed or denied. Most policies are stored in AWS as JSON documents. For more information about the structure and contents of JSON policy documents, see [Overview](https://docs.aws.amazon.com/IAM/latest/UserGuide/access_policies.html#access_policies-json) of JSON policies in the *IAM User Guide*.

Administrators can use AWS JSON policies to specify who has access to what. That is, which **principal** can perform **actions** on what **resources**, and under what **conditions**.

By default, users and roles have no permissions. To grant users permission to perform actions on the resources that they need, an IAM administrator can create IAM policies. The administrator can then add the IAM policies to roles, and users can assume the roles.

IAM policies define permissions for an action regardless of the method that you use to perform the operation. For example, suppose that you have a policy that allows the iam:GetRole action. A user with that policy can get role information from the AWS Management Console, the AWS CLI, or the AWS API.

# **Identity-based policies**

Identity-based policies are JSON permissions policy documents that you can attach to an identity, such as an IAM user, group of users, or role. These policies control what actions users and roles can perform, on which resources, and under what conditions. To learn how to create an identity-based policy, see [Creating](https://docs.aws.amazon.com/IAM/latest/UserGuide/access_policies_create.html) IAM policies in the *IAM User Guide*.

Identity-based policies can be further categorized as *inline policies* or *managed policies*. Inline policies are embedded directly into a single user, group, or role. Managed policies are standalone policies that you can attach to multiple users, groups, and roles in your AWS account. Managed policies include AWS managed policies and customer managed policies. To learn how to choose between a managed policy or an inline policy, see Choosing between [managed](https://docs.aws.amazon.com/IAM/latest/UserGuide/access_policies_managed-vs-inline.html#choosing-managed-or-inline) policies and inline [policies](https://docs.aws.amazon.com/IAM/latest/UserGuide/access_policies_managed-vs-inline.html#choosing-managed-or-inline) in the *IAM User Guide*.

# **Resource-based policies**

Resource-based policies are JSON policy documents that you attach to a resource. Examples of resource-based policies are IAM *role trust policies* and Amazon S3 *bucket policies*. In services that support resource-based policies, service administrators can use them to control access to a specific resource. For the resource where the policy is attached, the policy defines what actions a specified principal can perform on that resource and under what conditions. You must specify a [principal](https://docs.aws.amazon.com/IAM/latest/UserGuide/reference_policies_elements_principal.html) in a resource-based policy. Principals can include accounts, users, roles, federated users, or AWS services.

Resource-based policies are inline policies that are located in that service. You can't use AWS managed policies from IAM in a resource-based policy.

# **Access control lists (ACLs)**

Access control lists (ACLs) control which principals (account members, users, or roles) have permissions to access a resource. ACLs are similar to resource-based policies, although they do not use the JSON policy document format.

Amazon S3, AWS WAF, and Amazon VPC are examples of services that support ACLs. To learn more about ACLs, see Access control list (ACL) [overview](https://docs.aws.amazon.com/AmazonS3/latest/dev/acl-overview.html) in the *Amazon Simple Storage Service Developer Guide*.

# **Other policy types**

AWS supports additional, less-common policy types. These policy types can set the maximum permissions granted to you by the more common policy types.

- **Permissions boundaries** A permissions boundary is an advanced feature in which you set the maximum permissions that an identity-based policy can grant to an IAM entity (IAM user or role). You can set a permissions boundary for an entity. The resulting permissions are the intersection of an entity's identity-based policies and its permissions boundaries. Resource-based policies that specify the user or role in the Principal field are not limited by the permissions boundary. An explicit deny in any of these policies overrides the allow. For more information about permissions boundaries, see [Permissions](https://docs.aws.amazon.com/IAM/latest/UserGuide/access_policies_boundaries.html) boundaries for IAM entities in the *IAM User Guide*.
- **Service control policies (SCPs)** SCPs are JSON policies that specify the maximum permissions for an organization or organizational unit (OU) in AWS Organizations. AWS Organizations is a service for grouping and centrally managing multiple AWS accounts that your business owns. If you enable all features in an organization, then you can apply service control policies (SCPs) to any or all of your accounts. The SCP limits permissions for entities in member accounts, including each AWS account root user. For more information about Organizations and SCPs, see How [SCPs](https://docs.aws.amazon.com/organizations/latest/userguide/orgs_manage_policies_about-scps.html) [work](https://docs.aws.amazon.com/organizations/latest/userguide/orgs_manage_policies_about-scps.html) in the *AWS Organizations User Guide*.
- **Session policies** Session policies are advanced policies that you pass as a parameter when you programmatically create a temporary session for a role or federated user. The resulting session's

permissions are the intersection of the user or role's identity-based policies and the session policies. Permissions can also come from a resource-based policy. An explicit deny in any of these policies overrides the allow. For more information, see [Session policies](https://docs.aws.amazon.com/IAM/latest/UserGuide/access_policies.html#policies_session) in the *IAM User Guide*.

# **Multiple policy types**

When multiple types of policies apply to a request, the resulting permissions are more complicated to understand. To learn how AWS determines whether to allow a request when multiple policy types are involved, see Policy [evaluation](https://docs.aws.amazon.com/IAM/latest/UserGuide/reference_policies_evaluation-logic.html) logic in the *IAM User Guide*.

# **How Amazon QLDB works with IAM**

Before you use IAM to manage access to QLDB, learn what IAM features are available to use with QLDB.

### **IAM features you can use with Amazon QLDB**

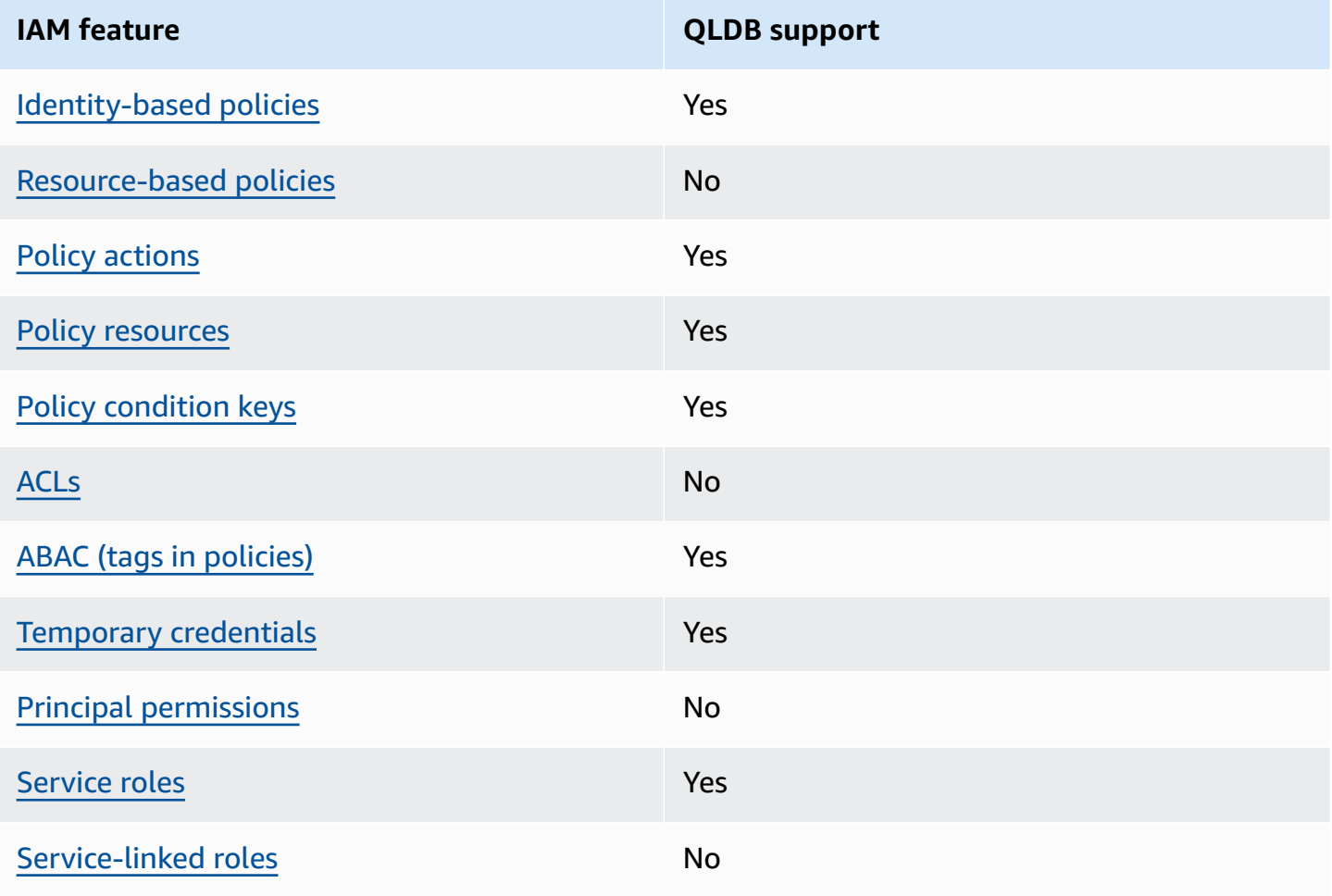

To get a high-level view of how QLDB and other AWS services work with most IAM features, see AWS [services](https://docs.aws.amazon.com/IAM/latest/UserGuide/reference_aws-services-that-work-with-iam.html) that work with IAM in the *IAM User Guide*.

# <span id="page-868-0"></span>**Identity-based policies for QLDB**

Supports identity-based policies The Messing Supports identity-based policies

Identity-based policies are JSON permissions policy documents that you can attach to an identity, such as an IAM user, group of users, or role. These policies control what actions users and roles can perform, on which resources, and under what conditions. To learn how to create an identity-based policy, see [Creating](https://docs.aws.amazon.com/IAM/latest/UserGuide/access_policies_create.html) IAM policies in the *IAM User Guide*.

With IAM identity-based policies, you can specify allowed or denied actions and resources as well as the conditions under which actions are allowed or denied. You can't specify the principal in an identity-based policy because it applies to the user or role to which it is attached. To learn about all of the elements that you can use in a JSON policy, see IAM JSON policy elements [reference](https://docs.aws.amazon.com/IAM/latest/UserGuide/reference_policies_elements.html) in the *IAM User Guide*.

### **Identity-based policy examples for QLDB**

To view examples of QLDB identity-based policies, see [Identity-based](#page-888-0) policy examples for Amazon [QLDB](#page-888-0).

# <span id="page-868-1"></span>**Resource-based policies within QLDB**

Supports resource-based policies No

Resource-based policies are JSON policy documents that you attach to a resource. Examples of resource-based policies are IAM *role trust policies* and Amazon S3 *bucket policies*. In services that support resource-based policies, service administrators can use them to control access to a specific resource. For the resource where the policy is attached, the policy defines what actions a specified principal can perform on that resource and under what conditions. You must specify a [principal](https://docs.aws.amazon.com/IAM/latest/UserGuide/reference_policies_elements_principal.html) in a resource-based policy. Principals can include accounts, users, roles, federated users, or AWS services.

To enable cross-account access, you can specify an entire account or IAM entities in another account as the principal in a resource-based policy. Adding a cross-account principal to a resource-

based policy is only half of establishing the trust relationship. When the principal and the resource are in different AWS accounts, an IAM administrator in the trusted account must also grant the principal entity (user or role) permission to access the resource. They grant permission by attaching an identity-based policy to the entity. However, if a resource-based policy grants access to a principal in the same account, no additional identity-based policy is required. For more information, see Cross account [resource](https://docs.aws.amazon.com/IAM/latest/UserGuide/access_policies-cross-account-resource-access.html) access in IAM in the *IAM User Guide*.

# <span id="page-869-0"></span>**Policy actions for QLDB**

Supports policy actions The Contract of the Yes

Administrators can use AWS JSON policies to specify who has access to what. That is, which **principal** can perform **actions** on what **resources**, and under what **conditions**.

The Action element of a JSON policy describes the actions that you can use to allow or deny access in a policy. Policy actions usually have the same name as the associated AWS API operation. There are some exceptions, such as *permission-only actions* that don't have a matching API operation. There are also some operations that require multiple actions in a policy. These additional actions are called *dependent actions*.

Include actions in a policy to grant permissions to perform the associated operation.

To see a list of QLDB actions, see Actions defined by [Amazon](https://docs.aws.amazon.com/service-authorization/latest/reference/list_amazonqldb.html#amazonqldb-actions-as-permissions) QLDB in the *Service Authorization Reference*.

Policy actions in QLDB use the following prefix before the action:

qldb

To specify multiple actions in a single statement, separate them with commas.

```
"Action": [ 
        "qldb:action1", 
        "qldb:action2"
]
```
You can specify multiple actions using wildcards (\*). For example, to specify all actions that begin with the word Describe, include the following action:

"Action": "qldb:Describe\*"

To interact with the QLDB transactional data API (*QLDB Session*) by running [PartiQL](#page-960-0) statements on a ledger, you must grant permission to the SendCommand action as follows.

"Action": "qldb:SendCommand"

For ledgers in the STANDARD permissions mode, see the PartiQL [permissions](#page-877-0) reference for additional required permissions for each PartiQL command.

To view examples of QLDB identity-based policies, see [Identity-based](#page-888-0) policy examples for Amazon [QLDB](#page-888-0).

## <span id="page-870-0"></span>**Policy resources for QLDB**

Supports policy resources Nessential Supports Pes

Administrators can use AWS JSON policies to specify who has access to what. That is, which **principal** can perform **actions** on what **resources**, and under what **conditions**.

The Resource JSON policy element specifies the object or objects to which the action applies. Statements must include either a Resource or a NotResource element. As a best practice, specify a resource using its Amazon [Resource](https://docs.aws.amazon.com/general/latest/gr/aws-arns-and-namespaces.html) Name (ARN). You can do this for actions that support a specific resource type, known as *resource-level permissions*.

For actions that don't support resource-level permissions, such as listing operations, use a wildcard (\*) to indicate that the statement applies to all resources.

"Resource": "\*"

To see a list of QLDB resource types and their ARNs, see [Resources](https://docs.aws.amazon.com/service-authorization/latest/reference/list_amazonqldb.html#amazonqldb-resources-for-iam-policies) defined by Amazon QLDB in the *Service Authorization Reference*. To learn with which actions you can specify the ARN of each resource, see Actions defined by [Amazon](https://docs.aws.amazon.com/service-authorization/latest/reference/list_amazonqldb.html#amazonqldb-actions-as-permissions) QLDB.

In QLDB, the primary resources are *ledgers*. QLDB also supports additional resource types: *tables* and *streams*. However, you can create tables and streams only in the context of an existing ledger.

A QLDB table is a materialized view of an unordered collection of document revisions from the ledger's journal. In the STANDARD permissions mode of a ledger, you must create IAM policies that grant permissions to run PartiQL statements on this table resource. With permissions on a table resource, you can run statements that access the current state of the table. You can also query the revision history of the table by using the built-in history() function. To learn more, see [Getting](#page-876-1) started with the standard [permissions](#page-876-1) mode in Amazon QLDB.

### **Note**

The CREATE TABLE statement creates a table with a unique ID and the provided table name. The provided table name must be unique among all active tables. However, QLDB lets you deactivate tables, so there might be multiple inactive tables that share the same table name. Therefore, table resource ARNs refer to the system-assigned unique ID rather than the user-defined table name.

Each ledger also provides a system-defined catalog resource that you can query to list all of the tables and indexes in a ledger. For more information about the QLDB data object model, see [Core](#page-22-0) concepts and [terminology](#page-22-0) in Amazon QLDB.

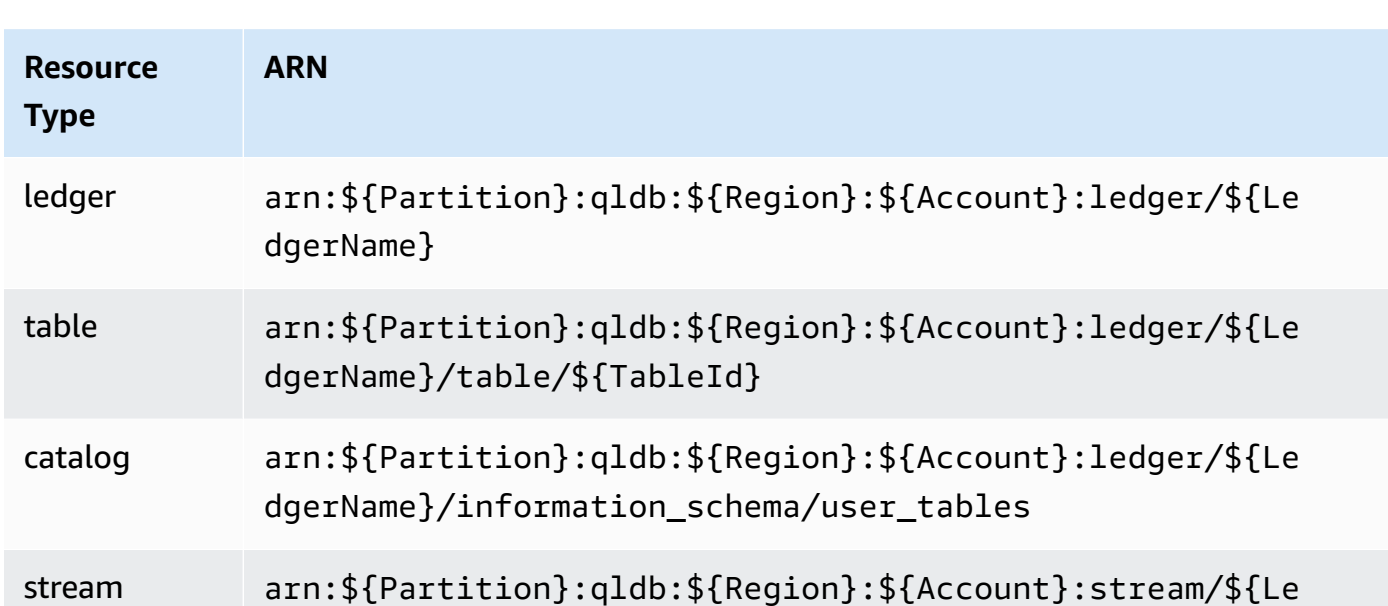

dgerName}/\${StreamId}

These resources have unique ARNs associated with them, as shown in the following table.

For example, to specify the myExampleLedger resource in your statement, use the following ARN.

```
"Resource": "arn:aws:qldb:us-east-1:123456789012:ledger/myExampleLedger"
```
To specify multiple resources in a single statement, separate the ARNs with commas.

```
"Resource": [ 
       "arn:aws:qldb:us-east-1:123456789012:ledger/myExampleLedger1", 
       "arn:aws:qldb:us-east-1:123456789012:ledger/myExampleLedger2"
\mathbf{I}
```
To view examples of QLDB identity-based policies, see [Identity-based](#page-888-0) policy examples for Amazon [QLDB](#page-888-0).

## <span id="page-872-0"></span>**Policy condition keys for QLDB**

Supports service-specific policy condition keys Yes

Administrators can use AWS JSON policies to specify who has access to what. That is, which **principal** can perform **actions** on what **resources**, and under what **conditions**.

The Condition element (or Condition *block*) lets you specify conditions in which a statement is in effect. The Condition element is optional. You can create conditional expressions that use condition [operators,](https://docs.aws.amazon.com/IAM/latest/UserGuide/reference_policies_elements_condition_operators.html) such as equals or less than, to match the condition in the policy with values in the request.

If you specify multiple Condition elements in a statement, or multiple keys in a single Condition element, AWS evaluates them using a logical AND operation. If you specify multiple values for a single condition key, AWS evaluates the condition using a logical OR operation. All of the conditions must be met before the statement's permissions are granted.

You can also use placeholder variables when you specify conditions. For example, you can grant an IAM user permission to access a resource only if it is tagged with their IAM user name. For more information, see IAM policy [elements:](https://docs.aws.amazon.com/IAM/latest/UserGuide/reference_policies_variables.html) variables and tags in the *IAM User Guide*.

AWS supports global condition keys and service-specific condition keys. To see all AWS global condition keys, see AWS global [condition](https://docs.aws.amazon.com/IAM/latest/UserGuide/reference_policies_condition-keys.html) context keys in the *IAM User Guide*.

To see a list of QLDB condition keys, see [Condition](https://docs.aws.amazon.com/service-authorization/latest/reference/list_amazonqldb.html#amazonqldb-policy-keys) keys for Amazon QLDB in the *Service Authorization Reference*. To learn with which actions and resources you can use a condition key, see Actions defined by [Amazon](https://docs.aws.amazon.com/service-authorization/latest/reference/list_amazonqldb.html#amazonqldb-actions-as-permissions) QLDB.

The PartiQLDropIndex and PartiQLDropTable actions support the qldb:Purge condition key. This condition key filters access by the value of purge that is specified in a PartiQL DROP statement. However, QLDB currently supports only purge = true for DROP INDEX statements, and purge = false for DROP TABLE statements. Other QLDB actions support some global condition keys.

To view examples of QLDB identity-based policies, see [Identity-based](#page-888-0) policy examples for Amazon [QLDB](#page-888-0).

# <span id="page-873-0"></span>**Access control lists (ACLs) in QLDB**

Supports ACLs No

Access control lists (ACLs) control which principals (account members, users, or roles) have permissions to access a resource. ACLs are similar to resource-based policies, although they do not use the JSON policy document format.

# <span id="page-873-1"></span>**Attribute-based access control (ABAC) with QLDB**

Supports ABAC (tags in policies) Ves

Attribute-based access control (ABAC) is an authorization strategy that defines permissions based on attributes. In AWS, these attributes are called *tags*. You can attach tags to IAM entities (users or roles) and to many AWS resources. Tagging entities and resources is the first step of ABAC. Then you design ABAC policies to allow operations when the principal's tag matches the tag on the resource that they are trying to access.

ABAC is helpful in environments that are growing rapidly and helps with situations where policy management becomes cumbersome.

To control access based on tags, you provide tag information in the [condition](https://docs.aws.amazon.com/IAM/latest/UserGuide/reference_policies_elements_condition.html) element of a policy using the aws:ResourceTag/*key-name*, aws:RequestTag/*key-name*, or aws:TagKeys condition keys.

If a service supports all three condition keys for every resource type, then the value is **Yes** for the service. If a service supports all three condition keys for only some resource types, then the value is **Partial**.

For more information about ABAC, see What is [ABAC?](https://docs.aws.amazon.com/IAM/latest/UserGuide/introduction_attribute-based-access-control.html) in the *IAM User Guide*. To view a tutorial with steps for setting up ABAC, see Use [attribute-based](https://docs.aws.amazon.com/IAM/latest/UserGuide/tutorial_attribute-based-access-control.html) access control (ABAC) in the *IAM User Guide*.

For more information about tagging QLDB resources, see Tagging Amazon QLDB [resources](#page-837-0).

To view an example identity-based policy for limiting access to a resource based on the tags on that resource, see [Updating QLDB ledgers based on tags](#page-905-0).

# <span id="page-874-0"></span>**Using Temporary credentials with QLDB**

Supports temporary credentials Yes

Some AWS services don't work when you sign in using temporary credentials. For additional information, including which AWS services work with temporary credentials, see AWS [services](https://docs.aws.amazon.com/IAM/latest/UserGuide/reference_aws-services-that-work-with-iam.html) that [work](https://docs.aws.amazon.com/IAM/latest/UserGuide/reference_aws-services-that-work-with-iam.html) with IAM in the *IAM User Guide*.

You are using temporary credentials if you sign in to the AWS Management Console using any method except a user name and password. For example, when you access AWS using your company's single sign-on (SSO) link, that process automatically creates temporary credentials. You also automatically create temporary credentials when you sign in to the console as a user and then switch roles. For more information about switching roles, see [Switching](https://docs.aws.amazon.com/IAM/latest/UserGuide/id_roles_use_switch-role-console.html) to a role (console) in the *IAM User Guide*.

You can manually create temporary credentials using the AWS CLI or AWS API. You can then use those temporary credentials to access AWS. AWS recommends that you dynamically generate temporary credentials instead of using long-term access keys. For more information, see Temporary security [credentials](https://docs.aws.amazon.com/IAM/latest/UserGuide/id_credentials_temp.html) in IAM.

# <span id="page-874-1"></span>**Cross-service principal permissions for QLDB**

Supports forward access sessions (FAS) No

When you use an IAM user or role to perform actions in AWS, you are considered a principal. When you use some services, you might perform an action that then initiates another action in a different service. FAS uses the permissions of the principal calling an AWS service, combined with the requesting AWS service to make requests to downstream services. FAS requests are only made when a service receives a request that requires interactions with other AWS services or resources to complete. In this case, you must have permissions to perform both actions. For policy details when making FAS requests, see [Forward](https://docs.aws.amazon.com/IAM/latest/UserGuide/access_forward_access_sessions.html) access sessions.

### <span id="page-875-0"></span>**Service roles for QLDB**

Supports service roles The Test of the Yes

A service role is an [IAM](https://docs.aws.amazon.com/IAM/latest/UserGuide/id_roles.html) role that a service assumes to perform actions on your behalf. An IAM administrator can create, modify, and delete a service role from within IAM. For more information, see Creating a role to delegate [permissions](https://docs.aws.amazon.com/IAM/latest/UserGuide/id_roles_create_for-service.html) to an AWS service in the *IAM User Guide*.

### **Warning**

Changing the permissions for a service role might break QLDB functionality. Edit service roles only when QLDB provides guidance to do so.

QLDB supports service roles for the ExportJournalToS3 and StreamJournalToKinesis API operations, as described in the following section.

### **Choosing an IAM role in QLDB**

When you export or stream journal blocks in QLDB, you must choose a role to allow QLDB to write objects to the given destination on your behalf. If you have previously created a service role, then QLDB provides you with a list of roles to choose from. It's important to choose a role that allows access to write into your specified Amazon S3 bucket for an export, or to your specified Amazon Kinesis Data Streams resource for a stream. For more information, see Journal export [permissions](#page-788-0) [in QLDB](#page-788-0) or Stream [permissions](#page-814-0) in QLDB.

### **A** Note

To pass a role to QLDB when requesting a journal export or stream, you must have permissions to perform the iam:PassRole action on the IAM role resource. This is in addition to permissions to perform qldb:ExportJournalToS3 on the QLDB ledger resource, or qldb:StreamJournalToKinesis on the QLDB stream subresource.

# <span id="page-876-0"></span>**Service-linked roles for QLDB**

Supports service-linked roles No

A service-linked role is a type of service role that is linked to an AWS service. The service can assume the role to perform an action on your behalf. Service-linked roles appear in your AWS account and are owned by the service. An IAM administrator can view, but not edit the permissions for service-linked roles.

For details about creating or managing service-linked roles, see AWS [services](https://docs.aws.amazon.com/IAM/latest/UserGuide/reference_aws-services-that-work-with-iam.html) that work with IAM. Find a service in the table that includes a Yes in the **Service-linked role** column. Choose the **Yes** link to view the service-linked role documentation for that service.

# <span id="page-876-1"></span>**Getting started with the standard permissions mode in Amazon QLDB**

Use this section to get started with the standard permissions mode in Amazon QLDB. This section provides a reference table to help you when writing an identity-based policy in AWS Identity and Access Management (IAM) for PartiQL actions and table resources in QLDB. It also includes a stepby-step tutorial for creating permissions policies in IAM, and instructions for finding a table ARN and creating table tags in QLDB.

### **Topics**

- The STANDARD [permissions](#page-877-1) mode
- PartiQL [permissions](#page-877-0) reference
- [Finding a table ID and ARN](#page-880-0)
- [Tagging](#page-882-0) tables
- Quick start tutorial: Creating [permissions](#page-883-0) policies

# <span id="page-877-1"></span>**The STANDARD permissions mode**

QLDB now supports a STANDARD permissions mode for ledger resources. The standard permissions mode enables access control with finer granularity for ledgers, tables, and PartiQL commands. By default, this mode denies all requests to run any PartiQL commands on any tables in a ledger.

### **A** Note

Previously, the only available permissions mode for a ledger was ALLOW\_ALL. The ALLOW\_ALL mode enables access control with API-level granularity for ledgers, and continues to be supported—but is not recommended—for QLDB ledgers. This mode allows users who have the SendCommand API permission to run all PartiQL commands on any tables in the ledger that is specified by the permissions policy (hence, "allow all" PartiQL commands).

You can change the permissions mode of existing ledgers from ALLOW\_ALL to STANDARD. For information, see Migrating to the standard [permissions](#page-834-0) mode.

To allow commands in the standard mode, you must create a permissions policy in IAM for specific table resources and PartiQL actions. This is in addition to the SendCommand API permission for the ledger. To facilitate policies in this mode, QLDB introduced a set of IAM [actions](#page-878-0) for PartiQL commands, and Amazon Resource Names (ARNs) for QLDB tables. For more information about the QLDB data object model, see Core concepts and [terminology](#page-22-0) in Amazon QLDB.

# <span id="page-877-0"></span>**PartiQL permissions reference**

The following table lists each QLDB PartiQL command, the corresponding IAM actions that you must grant permissions for to perform the command, and the AWS resources that you can grant the permissions for. You specify the actions in the policy's Action field, and you specify the resource value in the policy's Resource field.

### **Important**

• IAM policies that grant permissions to these PartiQL commands only apply to your ledger if the STANDARD permissions mode is assigned to the ledger. Such policies are not applicable to ledgers in the ALLOW\_ALL permissions mode.

To learn how to specify the permissions mode when you're creating or updating a ledger, see Basic [operations](#page-822-0) for Amazon QLDB ledgers, or Step 1: [Create](#page-61-0) a new ledger in *Getting started with the console*.

• To run any PartiQL commands on a ledger, you must also grant permission to the SendCommand API action for the ledger resource. This is in addition to the PartiQL actions and table resources that are listed in the following table. For more information, see Running data [transactions.](#page-893-0)

### <span id="page-878-0"></span>**Amazon QLDB PartiQL commands and required permissions**

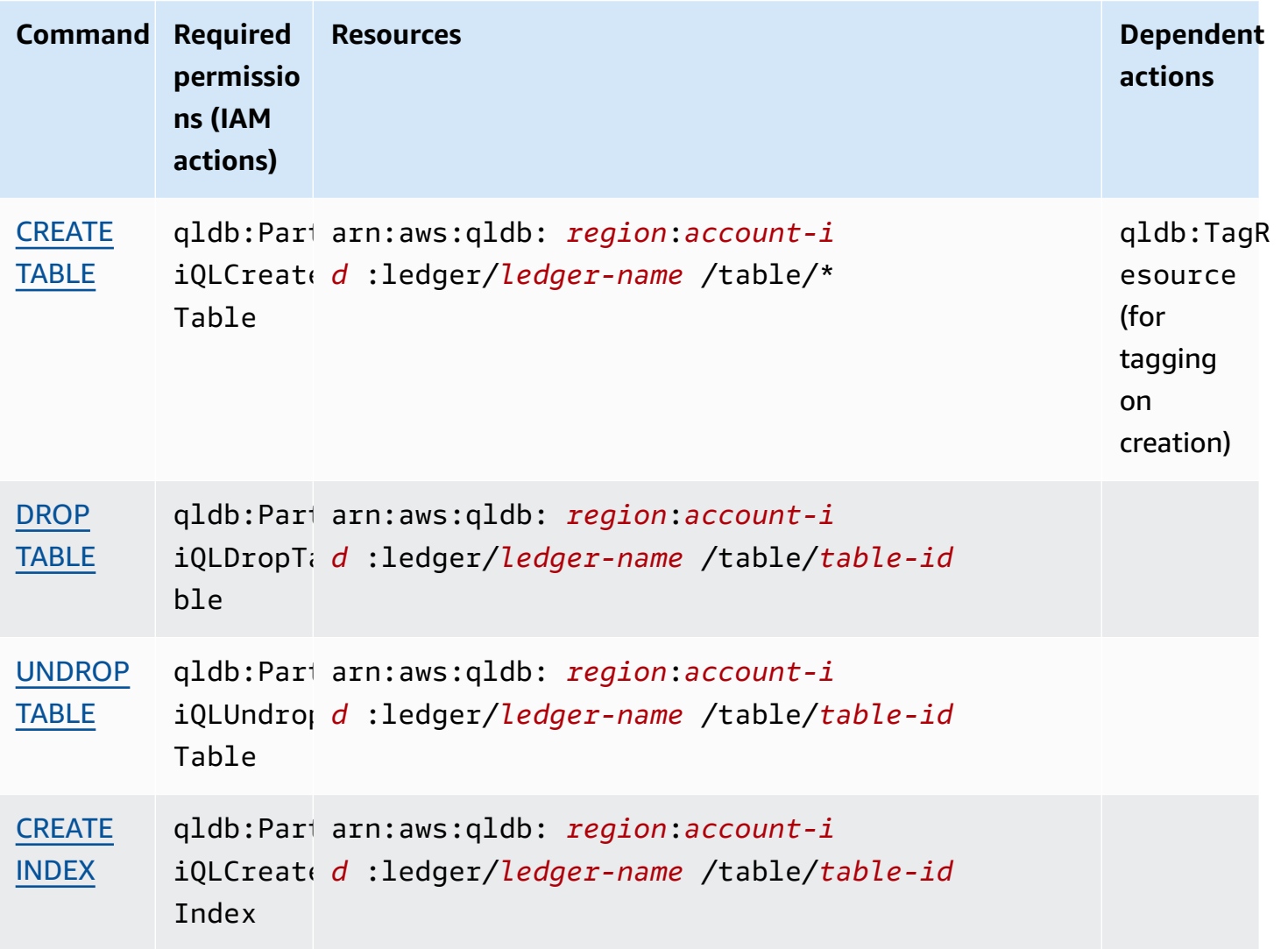

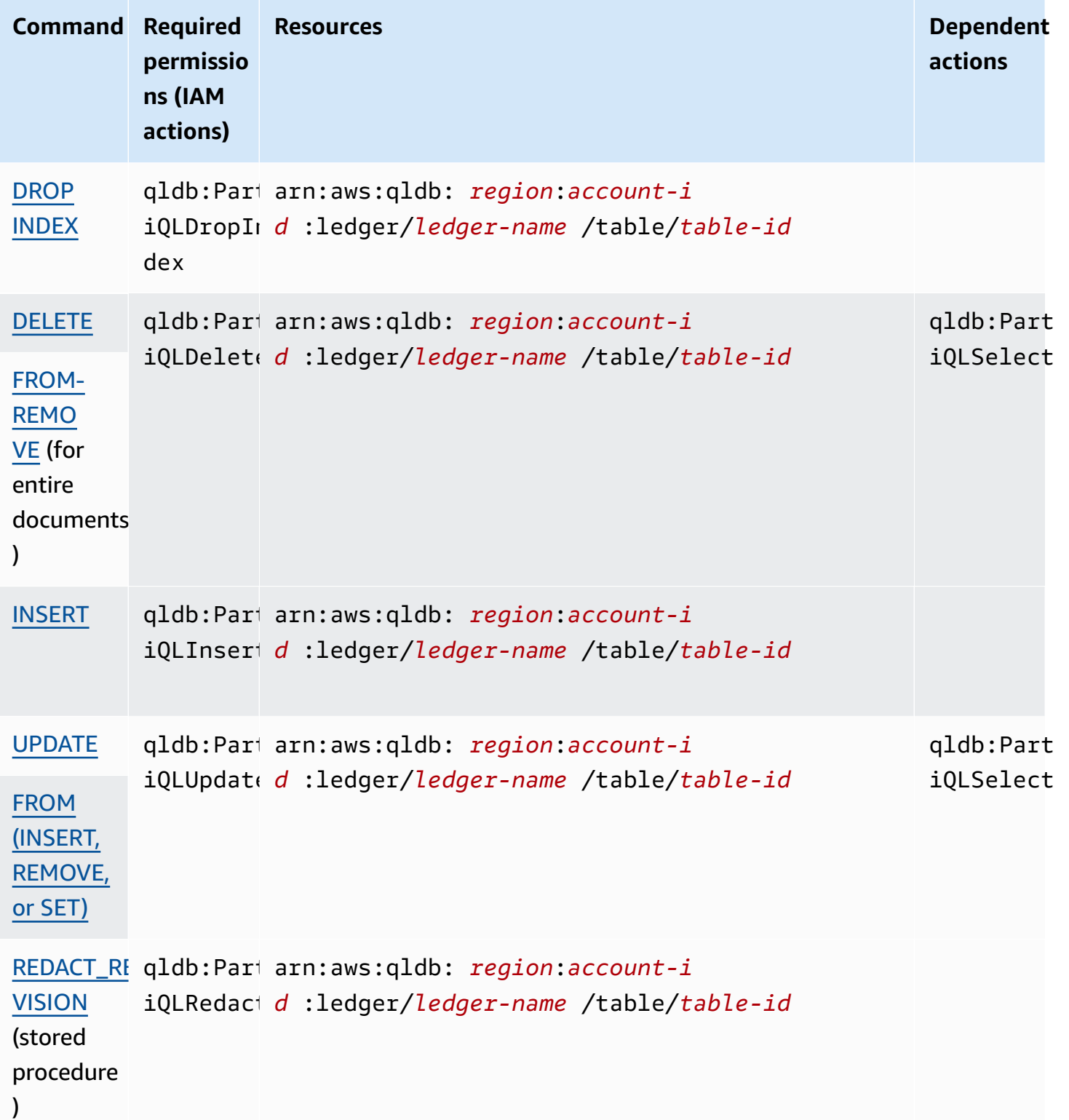

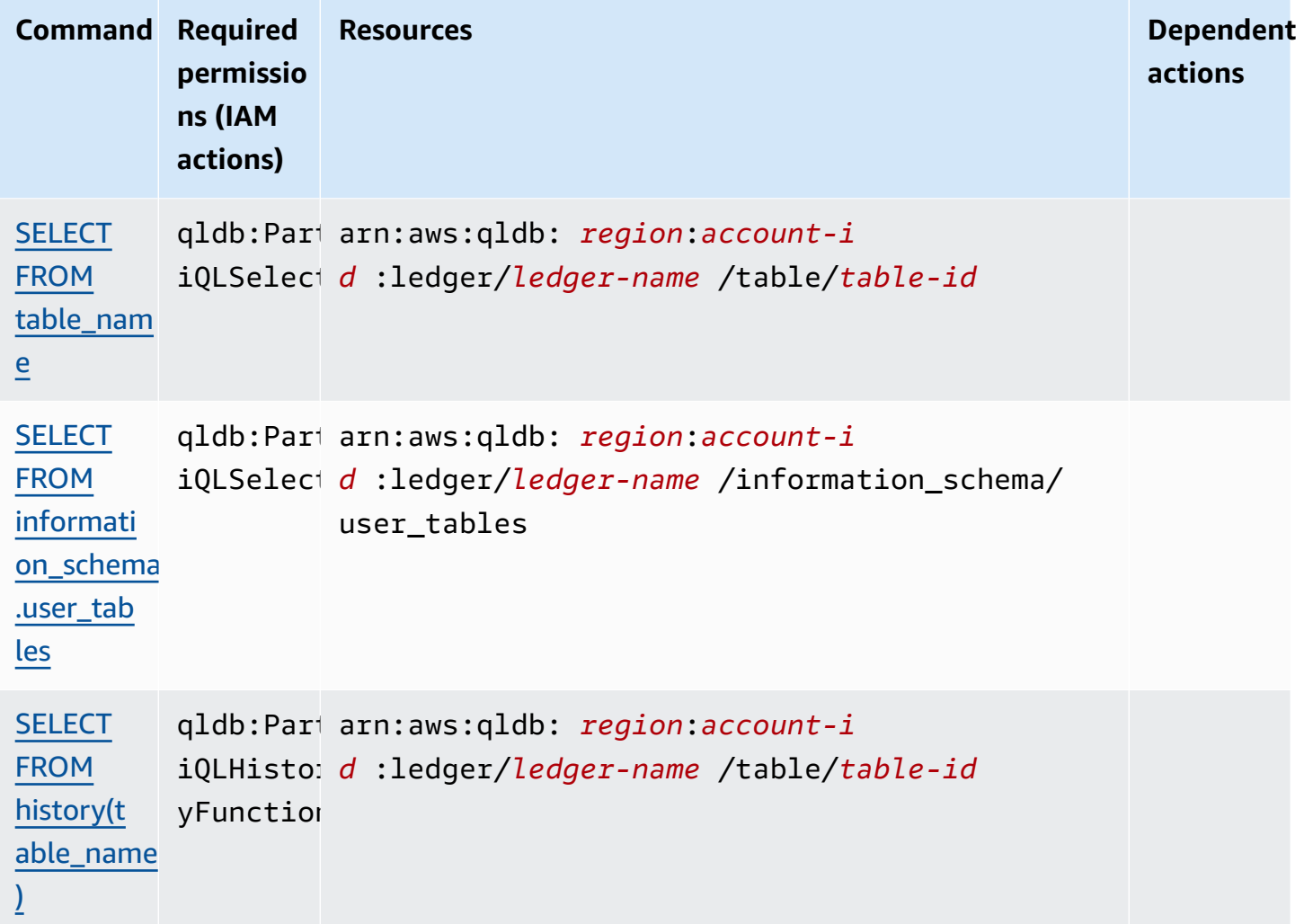

For examples of IAM policy documents that grant permissions to these PartiQL commands, proceed to Quick start tutorial: Creating [permissions](#page-883-0) policies or see [Identity-based](#page-888-0) policy examples for [Amazon](#page-888-0) QLDB.

# <span id="page-880-0"></span>**Finding a table ID and ARN**

You can find a table ID by using the AWS Management Console or by querying the table [information\\_schema.user\\_tables.](#page-693-0) To view table details on the console, or to query this system catalog table, you must have SELECT permission on the system catalog resource. For example, to find the table ID of the Vehicle table, you can run the following statement.

```
SELECT * FROM information_schema.user_tables
WHERE name = 'Vehicle'
```
This query returns results in a format similar to the following example.

```
{ 
     tableId: "Au1EiThbt8s0z9wM26REZN", 
     name: "Vehicle", 
     indexes: [ 
         { indexId: "Djg2nt0yIs2GY0T29Kud1z", expr: "[VIN]", status: "ONLINE" }, 
         { indexId: "4tPW3fUhaVhDinRgKRLhGU", expr: "[LicensePlateNumber]", status: 
  "BUILDING" } 
     ], 
     status: "ACTIVE"
}
```
To grant permissions to run PartiQL statements on a table, you specify a table resource in the following ARN format.

```
arn:aws:qldb:${region}:${account-id}:ledger/${ledger-name}/table/${table-id}
```
The following is an example of a table ARN for table ID Au1EiThbt8s0z9wM26REZN.

arn:aws:qldb:us-east-1:123456789012:ledger/myExampleLedger/table/*Au1EiThbt8s0z9wM26REZN*

#### **Using the console**

You can also use the QLDB console to find a table ARN.

#### **To find the ARN of a table (console)**

- 1. Sign in to the AWS Management Console, and open the Amazon QLDB console at [https://](https://console.aws.amazon.com/qldb) [console.aws.amazon.com/qldb](https://console.aws.amazon.com/qldb).
- 2. In the navigation pane, choose **Ledgers**.
- 3. In the list of **Ledgers**, choose the ledger name whose table ARN you want to find.
- 4. On the ledger details page, under the **Tables** tab, locate the table name whose ARN you want to find. To copy the ARN, choose the copy icon

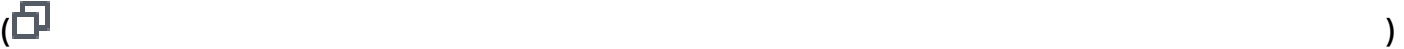

next to it.

# <span id="page-882-0"></span>**Tagging tables**

You can tag your table resources. To manage tags for existing tables, use the AWS Management Console or the API operations TagResource, UntagResource, and ListTagsForResource. For more information, see Tagging Amazon QLDB [resources](#page-837-0).

### **A** Note

Table resources don't inherit the tags of their root ledger resource. Tagging tables on creation is currently supported for ledgers in the STANDARD permissions mode only.

You can also define table tags while you're creating the table by using the QLDB console or by specifying them in a CREATE TABLE PartiQL statement. The following example creates a table named Vehicle with the tag environment=production.

CREATE TABLE Vehicle WITH (aws\_tags =  $\{$ 'environment': 'production'} $\})$ 

Tagging tables on creation requires access to both the qldb:PartiQLCreateTable and qldb:TagResource actions.

By tagging resources while they're being created, you can eliminate the need to run custom tagging scripts after resource creation. After a table is tagged, you can control access to the table based on those tags. For example, you can grant full access only to tables that have a specific tag. For a JSON policy example, see Full access to all [actions](#page-895-0) based on table tags.

### **Using the console**

You can also use the QLDB console to define table tags while you're creating the table.

### **To tag a table on creation (console)**

- 1. Sign in to the AWS Management Console, and open the Amazon QLDB console at [https://](https://console.aws.amazon.com/qldb) [console.aws.amazon.com/qldb](https://console.aws.amazon.com/qldb).
- 2. In the navigation pane, choose **Ledgers**.
- 3. In the list of **Ledgers**, choose the ledger name that you want to create the table in.
- 4. On the ledger details page, under the **Tables** tab, choose **Create table**.
- 5. On the **Create table** page, do the following:
	- **Table name** Enter a table name.
	- **Tags** Add metadata to the table by attaching tags as key-value pairs. You can add tags to your table to help organize and identify them.

Choose **Add tag**, and then enter any key-value pairs as appropriate.

6. When the settings are as you want them, choose **Create table**.

# <span id="page-883-0"></span>**Quick start tutorial: Creating permissions policies**

This tutorial guides you through steps to create permissions policies in IAM for an Amazon QLDB ledger in the STANDARD permissions mode. You can then assign the permissions to your users, groups, or roles.

For more examples of IAM policy documents that grant permissions to PartiQL commands and table resources, see [Identity-based](#page-888-0) policy examples for Amazon QLDB.

### **Topics**

- [Prerequisites](#page-883-1)
- Creating a [read-only](#page-884-0) policy
- [Creating](#page-885-0) a full access policy
- Creating a [read-only](#page-886-0) policy for a specific table
- [Assigning permissions](#page-887-0)

### <span id="page-883-1"></span>**Prerequisites**

Before you get started, make sure that you do the following:

- 1. Follow the AWS setup instructions in [Accessing](#page-39-0) Amazon QLDB, if you haven't already done so. These steps include signing up for AWS and creating an administrative user.
- 2. Create a new ledger and choose the STANDARD permissions mode for the ledger. To learn how, see Step 1: [Create](#page-61-0) a new ledger in *Getting started with the console*, or [Basic operations for](#page-822-0)  [Amazon](#page-822-0) QLDB ledgers.

### <span id="page-884-0"></span>**Creating a read-only policy**

To use the JSON policy editor to create a read-only policy for *all tables* in a ledger in the standard permissions mode, do the following:

- 1. Sign in to the AWS Management Console and open the IAM console at [https://](https://console.aws.amazon.com/iam/) [console.aws.amazon.com/iam/](https://console.aws.amazon.com/iam/).
- 2. In the navigation column on the left, choose **Policies**.

If this is your first time choosing **Policies**, the **Welcome to Managed Policies** page appears. Choose **Get Started**.

- 3. At the top of the page, choose **Create policy**.
- 4. Choose the **JSON** tab.
- 5. Copy and paste the following JSON policy document. This example policy grants *read-only* access to all tables in a ledger.

To use this policy, replace *us-east-1*, *123456789012*, and *myExampleLedger* in the example with your own information.

```
{ 
   "Version": "2012-10-17", 
   "Statement": [ 
     { 
       "Sid": "QLDBSendCommandPermission", 
       "Effect": "Allow", 
       "Action": "qldb:SendCommand", 
       "Resource": "arn:aws:qldb:us-east-1:123456789012:ledger/myExampleLedger" 
     }, 
    \mathcal{L} "Sid": "QLDBPartiQLReadOnlyPermissions", 
       "Effect": "Allow", 
       "Action": [ 
          "qldb:PartiQLSelect", 
          "qldb:PartiQLHistoryFunction" 
       ], 
       "Resource": [ 
          "arn:aws:qldb:us-east-1:123456789012:ledger/myExampleLedger/table/*", 
          "arn:aws:qldb:us-east-1:123456789012:ledger/myExampleLedger/
information schema/user tables"
       ] 
     }
```
}

]

### 6. Choose **Review policy**.

### **A** Note

You can switch between the **Visual editor** and **JSON** tabs any time. However, if you make changes or choose **Review policy** in the **Visual editor** tab, IAM might restructure your policy to optimize it for the visual editor. For more information, see [Policy](https://docs.aws.amazon.com/IAM/latest/UserGuide/troubleshoot_policies.html#troubleshoot_viseditor-restructure) [restructuring](https://docs.aws.amazon.com/IAM/latest/UserGuide/troubleshoot_policies.html#troubleshoot_viseditor-restructure) in the *IAM User Guide*.

7. On the **Review policy** page, enter a **Name** and an optional **Description** for the policy that you are creating. Review the policy **Summary** to see the permissions that are granted by your policy. Then choose **Create policy** to save your work.

#### <span id="page-885-0"></span>**Creating a full access policy**

To create a full access policy for all tables in a QLDB ledger in the standard permissions mode, do the following:

• Repeat the [previous](#page-884-0) steps using the following policy document. This example policy grants access to *all PartiQL commands* for *all tables* in a ledger, by using wildcards (\*) to cover all PartiQL actions and all resources under a ledger.

### **Warning**

This is an example of using a wildcard character (\*) to allow all PartiQL actions, including administrative and read/write operations on all tables in a QLDB ledger. Instead, it's a best practice to explicitly specify each action to be granted, and only what that user, role, or group needs.

To use this policy, replace *us-east-1*, *123456789012*, and *myExampleLedger* in the example with your own information.

```
{ 
   "Version": "2012-10-17", 
   "Statement": [
```

```
 { 
       "Sid": "QLDBSendCommandPermission", 
       "Effect": "Allow", 
        "Action": "qldb:SendCommand", 
       "Resource": "arn:aws:qldb:us-east-1:123456789012:ledger/myExampleLedger" 
     }, 
     { 
        "Sid": "QLDBPartiQLFullPermissions", 
        "Effect": "Allow", 
        "Action": [ 
          "qldb:PartiQL*" 
       ], 
        "Resource": [ 
          "arn:aws:qldb:us-east-1:123456789012:ledger/myExampleLedger/table/*", 
          "arn:aws:qldb:us-east-1:123456789012:ledger/myExampleLedger/
information_schema/user_tables" 
       ] 
     } 
  \mathbf{I}}
```
### <span id="page-886-0"></span>**Creating a read-only policy for a specific table**

To create a read-only access policy for a specific table in a QLDB ledger in the standard permissions mode, do the following:

- 1. Find the ARN for the table by using the AWS Management Console or by querying the system catalog table information\_schema.user\_tables. For instructions, see [Finding a table ID](#page-880-0)  [and ARN](#page-880-0).
- 2. Use the table ARN to create a policy that allows read-only access to the table. To do this, repeat the [previous](#page-884-0) steps using the following policy document.

This example policy grants *read-only* access to the *specified table only*. In this example, the table ID is Au1EiThbt8s0z9wM26REZN. To use this policy, replace *us-east-1*, *123456789012*, *myExampleLedger*, and *Au1EiThbt8s0z9wM26REZN* in the example with your own information.

```
{ 
   "Version": "2012-10-17", 
   "Statement": [ 
      {
```

```
 "Sid": "QLDBSendCommandPermission", 
        "Effect": "Allow", 
        "Action": "qldb:SendCommand", 
        "Resource": "arn:aws:qldb:us-east-1:123456789012:ledger/myExampleLedger" 
     }, 
     { 
       "Sid": "QLDBPartiQLReadOnlyPermissions", 
       "Effect": "Allow", 
        "Action": [ 
          "qldb:PartiQLSelect", 
          "qldb:PartiQLHistoryFunction" 
       ], 
       "Resource": [ 
          "arn:aws:qldb:us-east-1:123456789012:ledger/myExampleLedger/
table/Au1EiThbt8s0z9wM26REZN" 
       ] 
     } 
   ]
}
```
### <span id="page-887-0"></span>**Assigning permissions**

After creating a QLDB permissions policy, you then assign the permissions as follows.

To provide access, add permissions to your users, groups, or roles:

• Users and groups in AWS IAM Identity Center:

Create a permission set. Follow the instructions in Create a [permission](https://docs.aws.amazon.com/singlesignon/latest/userguide/howtocreatepermissionset.html) set in the *AWS IAM Identity Center User Guide*.

• Users managed in IAM through an identity provider:

Create a role for identity federation. Follow the instructions in Creating a role for a [third-party](https://docs.aws.amazon.com/IAM/latest/UserGuide/id_roles_create_for-idp.html) identity provider [\(federation\)](https://docs.aws.amazon.com/IAM/latest/UserGuide/id_roles_create_for-idp.html) in the *IAM User Guide*.

- IAM users:
	- Create a role that your user can assume. Follow the instructions in [Creating](https://docs.aws.amazon.com/IAM/latest/UserGuide/id_roles_create_for-user.html) a role for an IAM [user](https://docs.aws.amazon.com/IAM/latest/UserGuide/id_roles_create_for-user.html) in the *IAM User Guide*.
	- (Not recommended) Attach a policy directly to a user or add a user to a user group. Follow the instructions in Adding [permissions](https://docs.aws.amazon.com/IAM/latest/UserGuide/id_users_change-permissions.html#users_change_permissions-add-console) to a user (console) in the *IAM User Guide*.

# <span id="page-888-0"></span>**Identity-based policy examples for Amazon QLDB**

By default, users and roles don't have permission to create or modify QLDB resources. They also can't perform tasks by using the AWS Management Console, AWS Command Line Interface (AWS CLI), or AWS API. To grant users permission to perform actions on the resources that they need, an IAM administrator can create IAM policies. The administrator can then add the IAM policies to roles, and users can assume the roles.

To learn how to create an IAM identity-based policy by using these example JSON policy documents, see [Creating](https://docs.aws.amazon.com/IAM/latest/UserGuide/access_policies_create-console.html) IAM policies in the *IAM User Guide*.

For details about actions and resource types defined by QLDB, including the format of the ARNs for each of the resource types, see Actions, [resources,](https://docs.aws.amazon.com/service-authorization/latest/reference/list_amazonqldb.html) and condition keys for Amazon QLDB in the *Service Authorization Reference*.

### **Contents**

- Policy best [practices](#page-889-0)
- Using the QLDB [console](#page-890-0)
	- Query history [permissions](#page-890-1)
	- Full access console [permissions](#page-891-0) without query history
- Allow users to view their own [permissions](#page-892-0)
- Running data [transactions](#page-893-0)
	- Standard [permissions](#page-894-0) for PartiQL actions and table resources
		- Full access to all [actions](#page-894-1)
		- Full access to all [actions](#page-895-0) based on table tags
		- [Read/write](#page-896-0) access
		- [Read-only](#page-897-0) access
		- [Read-only](#page-898-0) access to a specific table
		- Allow [access](#page-899-0) to create tables
		- Allow access to create tables based on [request](#page-900-0) tags
- [Exporting](#page-901-0) a journal to an Amazon S3 bucket
- [Streaming](#page-903-0) a journal to Kinesis Data Streams
- [Updating QLDB ledgers based on tags](#page-905-0)

# <span id="page-889-0"></span>**Policy best practices**

Identity-based policies determine whether someone can create, access, or delete QLDB resources in your account. These actions can incur costs for your AWS account. When you create or edit identitybased policies, follow these guidelines and recommendations:

- **Get started with AWS managed policies and move toward least-privilege permissions** To get started granting permissions to your users and workloads, use the *AWS managed policies* that grant permissions for many common use cases. They are available in your AWS account. We recommend that you reduce permissions further by defining AWS customer managed policies that are specific to your use cases. For more information, see AWS [managed](https://docs.aws.amazon.com/IAM/latest/UserGuide/access_policies_managed-vs-inline.html#aws-managed-policies) policies or [AWS](https://docs.aws.amazon.com/IAM/latest/UserGuide/access_policies_job-functions.html) managed policies for job [functions](https://docs.aws.amazon.com/IAM/latest/UserGuide/access_policies_job-functions.html) in the *IAM User Guide*.
- **Apply least-privilege permissions** When you set permissions with IAM policies, grant only the permissions required to perform a task. You do this by defining the actions that can be taken on specific resources under specific conditions, also known as *least-privilege permissions*. For more information about using IAM to apply permissions, see Policies and [permissions](https://docs.aws.amazon.com/IAM/latest/UserGuide/access_policies.html) in IAM in the *IAM User Guide*.
- **Use conditions in IAM policies to further restrict access** You can add a condition to your policies to limit access to actions and resources. For example, you can write a policy condition to specify that all requests must be sent using SSL. You can also use conditions to grant access to service actions if they are used through a specific AWS service, such as AWS CloudFormation. For more information, see IAM JSON policy elements: [Condition](https://docs.aws.amazon.com/IAM/latest/UserGuide/reference_policies_elements_condition.html) in the *IAM User Guide*.
- **Use IAM Access Analyzer to validate your IAM policies to ensure secure and functional permissions** – IAM Access Analyzer validates new and existing policies so that the policies adhere to the IAM policy language (JSON) and IAM best practices. IAM Access Analyzer provides more than 100 policy checks and actionable recommendations to help you author secure and functional policies. For more information, see IAM Access Analyzer policy [validation](https://docs.aws.amazon.com/IAM/latest/UserGuide/access-analyzer-policy-validation.html) in the *IAM User Guide*.
- **Require multi-factor authentication (MFA)** If you have a scenario that requires IAM users or a root user in your AWS account, turn on MFA for additional security. To require MFA when API operations are called, add MFA conditions to your policies. For more information, see Configuring [MFA-protected](https://docs.aws.amazon.com/IAM/latest/UserGuide/id_credentials_mfa_configure-api-require.html) API access in the *IAM User Guide*.

For more information about best practices in IAM, see Security best [practices](https://docs.aws.amazon.com/IAM/latest/UserGuide/best-practices.html) in IAM in the *IAM User Guide*.

# <span id="page-890-0"></span>**Using the QLDB console**

To access the Amazon QLDB console, you must have a minimum set of permissions. These permissions must allow you to list and view details about the QLDB resources in your AWS account. If you create an identity-based policy that is more restrictive than the minimum required permissions, the console won't function as intended for entities (users or roles) with that policy.

You don't need to allow minimum console permissions for users that are making calls only to the AWS CLI or the AWS API. Instead, allow access to only the actions that match the API operation that they're trying to perform.

To ensure that users and roles have full access to the QLDB console and all of its features, attach the following AWS managed policy to the entities. For more information, see AWS [managed](#page-908-0) policies for [Amazon](#page-908-0) QLDB, and Adding [permissions](https://docs.aws.amazon.com/IAM/latest/UserGuide/id_users_change-permissions.html#users_change_permissions-add-console) to a user in the *IAM User Guide*.

AmazonQLDBConsoleFullAccess

### <span id="page-890-1"></span>**Query history permissions**

In addition to QLDB permissions, some console features require permissions for the *Database Query Metadata Service* (service prefix: dbqms). This is an internal-only service that manages your recent and saved queries on the console query editor for QLDB and other AWS services. For a full list of DBQMS API actions, see Database Query [Metadata](https://docs.aws.amazon.com/service-authorization/latest/reference/list_databasequerymetadataservice.html) Service in the *Service Authorization Reference*.

To allow query history permissions, you can use the AWS managed policy [AmazonQLDBConsoleFullAccess.](#page-910-0) This policy uses a wildcard (dbqms:\*) to allow all DBQMS actions for all resources.

Or, you can create a custom IAM policy and include the following DBQMS actions. The PartiQL query editor on the QLDB console requires permissions to use these actions for query history features.

dbqms:CreateFavoriteQuery dbqms:CreateQueryHistory dbqms:DeleteFavoriteQueries dbqms:DeleteQueryHistory dbqms:DescribeFavoriteQueries dbqms:DescribeQueryHistory

dbqms:UpdateFavoriteQuery

#### <span id="page-891-0"></span>**Full access console permissions without query history**

To allow full access to the QLDB console *without* any query history permissions, you can create a custom IAM policy that excludes all [DBQMS](https://docs.aws.amazon.com/service-authorization/latest/reference/list_databasequerymetadataservice.html) actions. For example, the following policy document allows the same permissions that are granted by the AWS managed policy [AmazonQLDBConsoleFullAccess,](#page-910-0) *except* actions that begin with the service prefix dbqms.

```
{ 
   "Version": "2012-10-17", 
   "Statement": [ 
     { 
       "Action": [ 
          "qldb:CreateLedger", 
          "qldb:UpdateLedger", 
          "qldb:UpdateLedgerPermissionsMode", 
          "qldb:DeleteLedger", 
          "qldb:ListLedgers", 
          "qldb:DescribeLedger", 
          "qldb:ExportJournalToS3", 
          "qldb:ListJournalS3Exports", 
          "qldb:ListJournalS3ExportsForLedger", 
          "qldb:DescribeJournalS3Export", 
          "qldb:CancelJournalKinesisStream", 
          "qldb:DescribeJournalKinesisStream", 
          "qldb:ListJournalKinesisStreamsForLedger", 
          "qldb:StreamJournalToKinesis", 
          "qldb:GetBlock", 
          "qldb:GetDigest", 
          "qldb:GetRevision", 
          "qldb:TagResource", 
          "qldb:UntagResource", 
          "qldb:ListTagsForResource", 
          "qldb:SendCommand", 
          "qldb:ExecuteStatement", 
          "qldb:ShowCatalog", 
          "qldb:InsertSampleData", 
          "qldb:PartiQLCreateIndex", 
          "qldb:PartiQLDropIndex", 
          "qldb:PartiQLCreateTable", 
          "qldb:PartiQLDropTable", 
          "qldb:PartiQLUndropTable",
```

```
 "qldb:PartiQLDelete", 
          "qldb:PartiQLInsert", 
          "qldb:PartiQLUpdate", 
          "qldb:PartiQLSelect", 
          "qldb:PartiQLHistoryFunction" 
        ], 
        "Effect": "Allow", 
        "Resource": "*" 
     }, 
     { 
        "Action": [ 
          "kinesis:ListStreams", 
          "kinesis:DescribeStream" 
        ], 
        "Effect": "Allow", 
        "Resource": "*" 
     }, 
     { 
        "Effect": "Allow", 
        "Action": "iam:PassRole", 
        "Resource": "*", 
        "Condition": { 
          "StringEquals": { 
             "iam:PassedToService": "qldb.amazonaws.com" 
          } 
        } 
     } 
   ]
}
```
# <span id="page-892-0"></span>**Allow users to view their own permissions**

This example shows how you might create a policy that allows IAM users to view the inline and managed policies that are attached to their user identity. This policy includes permissions to complete this action on the console or programmatically using the AWS CLI or AWS API.

```
{ 
     "Version": "2012-10-17", 
     "Statement": [ 
          { 
               "Sid": "ViewOwnUserInfo", 
               "Effect": "Allow", 
               "Action": [
```

```
 "iam:GetUserPolicy", 
                   "iam:ListGroupsForUser", 
                   "iam:ListAttachedUserPolicies", 
                   "iam:ListUserPolicies", 
                   "iam:GetUser" 
              ], 
              "Resource": ["arn:aws:iam::*:user/${aws:username}"] 
          }, 
          { 
              "Sid": "NavigateInConsole", 
              "Effect": "Allow", 
              "Action": [ 
                   "iam:GetGroupPolicy", 
                   "iam:GetPolicyVersion", 
                   "iam:GetPolicy", 
                   "iam:ListAttachedGroupPolicies", 
                   "iam:ListGroupPolicies", 
                   "iam:ListPolicyVersions", 
                   "iam:ListPolicies", 
                   "iam:ListUsers" 
              ], 
              "Resource": "*" 
          } 
     ]
}
```
# <span id="page-893-0"></span>**Running data transactions**

To interact with the QLDB transactional data API (*QLDB Session*) by running [PartiQL](#page-960-0) statements on a ledger, you must grant permission to the SendCommand API action. The following JSON document is an example of a policy that grants permission to only the SendCommand API action on the ledger myExampleLedger.

To use this policy, replace *us-east-1*, *123456789012*, and *myExampleLedger* in the example with your own information.

```
{ 
     "Version": "2012-10-17", 
     "Statement": [ 
          { 
              "Sid": "QLDBSendCommandPermission", 
              "Effect": "Allow", 
              "Action": "qldb:SendCommand",
```
}

"Resource": "arn:aws:qldb:*us-east-1*:*123456789012*:ledger/*myExampleLedger*"

}

 $\overline{1}$ 

If myExampleLedger uses the ALLOW\_ALL permissions mode, this policy grants permissions to run all PartiQL commands on any table in the ledger.

You can also use an AWS managed policy to grant full access to all QLDB resources. For more information, see AWS [managed](#page-908-0) policies for Amazon QLDB.

#### <span id="page-894-0"></span>**Standard permissions for PartiQL actions and table resources**

For ledgers in the STANDARD permissions mode, you can refer to the following IAM policy documents as examples of granting the appropriate PartiQL permissions. For a list of the required permissions for each PartiQL command, see the PartiQL [permissions](#page-877-0) reference.

#### **Topics**

- Full access to all [actions](#page-894-1)
- Full access to all [actions](#page-895-0) based on table tags
- [Read/write](#page-896-0) access
- [Read-only](#page-897-0) access
- [Read-only](#page-898-0) access to a specific table
- Allow [access](#page-899-0) to create tables
- Allow access to create tables based on [request](#page-900-0) tags

#### <span id="page-894-1"></span>**Full access to all actions**

The following JSON policy document grants full access to use *all* PartiQL commands on *all* tables in myExampleLedger. This policy produces the same effect as using the ALLOW\_ALL permissions mode for the ledger.

To use this policy, replace *us-east-1*, *123456789012*, and *myExampleLedger* in the example with your own information.

```
{ 
      "Version": "2012-10-17", 
      "Statement": [ 
\overline{\mathcal{L}}
```

```
 "Sid": "QLDBSendCommandPermission", 
              "Effect": "Allow", 
              "Action": "qldb:SendCommand", 
              "Resource": "arn:aws:qldb:us-east-1:123456789012:ledger/myExampleLedger" 
          }, 
         \mathcal{L} "Sid": "QLDBPartiQLFullPermissions", 
              "Effect": "Allow", 
              "Action": [ 
                  "qldb:PartiQLCreateIndex", 
                  "qldb:PartiQLDropIndex", 
                  "qldb:PartiQLCreateTable", 
                  "qldb:PartiQLDropTable", 
                  "qldb:PartiQLUndropTable", 
                  "qldb:PartiQLDelete", 
                  "qldb:PartiQLInsert", 
                  "qldb:PartiQLUpdate", 
                  "qldb:PartiQLRedact", 
                  "qldb:PartiQLSelect", 
                  "qldb:PartiQLHistoryFunction" 
              ], 
              "Resource": [ 
                  "arn:aws:qldb:us-east-1:123456789012:ledger/myExampleLedger/table/*", 
                  "arn:aws:qldb:us-east-1:123456789012:ledger/myExampleLedger/
information schema/user tables"
 ] 
          } 
    \mathbf{I}
```
### <span id="page-895-0"></span>**Full access to all actions based on table tags**

The following JSON policy document uses a condition that is based on table resource tags to grant full access to use *all* PartiQL commands on *all* tables in myExampleLedger. Permissions are granted only if the table tag environment has the value development.

### **Warning**

}

This is an example of using a wildcard character (\*) to allow all PartiQL actions, including administrative and read/write operations on all tables in a QLDB ledger. Instead, it's a best practice to explicitly specify each action to be granted, and only what that user, role, or group needs.

To use this policy, replace *us-east-1*, *123456789012*, and *myExampleLedger* in the example with your own information.

```
{ 
     "Version": "2012-10-17", 
     "Statement": [ 
        \{ "Sid": "QLDBSendCommandPermission", 
              "Effect": "Allow", 
              "Action": "qldb:SendCommand", 
              "Resource": "arn:aws:qldb:us-east-1:123456789012:ledger/myExampleLedger" 
         }, 
         { 
              "Sid": "QLDBPartiQLFullPermissionsBasedOnTags", 
              "Effect": "Allow", 
              "Action": [ 
                  "qldb:PartiQL*" 
             ], 
              "Resource": [ 
                  "arn:aws:qldb:us-east-1:123456789012:ledger/myExampleLedger/table/*", 
                  "arn:aws:qldb:us-east-1:123456789012:ledger/myExampleLedger/
information_schema/user_tables" 
              ], 
              "Condition": { 
                  "StringEquals": { "aws:ResourceTag/environment": "development" } 
 } 
         } 
     ]
}
```
### <span id="page-896-0"></span>**Read/write access**

The following JSON policy document grants permissions to select, insert, update, and delete data on all tables in myExampleLedger. This policy doesn't grant permissions to redact data or alter the schema—for example, creating and dropping tables and indexes.

### *(b)* Note

An UPDATE statement requires permissions to both the qldb:PartiQLUpdate and qldb:PartiQLSelect actions on the table that is being modified. When you run an UPDATE statement, it performs a read operation in addition to the update operation.

Requiring both actions ensures that only users who are allowed to read the contents of a table are granted UPDATE permissions.

Similarly, a DELETE statement requires permissions to both the qldb:PartiQLDelete and qldb:PartiQLSelect actions.

To use this policy, replace *us-east-1*, *123456789012*, and *myExampleLedger* in the example with your own information.

```
{ 
     "Version": "2012-10-17", 
     "Statement": [ 
         { 
              "Sid": "QLDBSendCommandPermission", 
              "Effect": "Allow", 
              "Action": "qldb:SendCommand", 
              "Resource": "arn:aws:qldb:us-east-1:123456789012:ledger/myExampleLedger" 
         }, 
         { 
              "Sid": "QLDBPartiQLReadWritePermissions", 
              "Effect": "Allow", 
              "Action": [ 
                  "qldb:PartiQLDelete", 
                  "qldb:PartiQLInsert", 
                  "qldb:PartiQLUpdate", 
                  "qldb:PartiQLSelect", 
                  "qldb:PartiQLHistoryFunction" 
              ], 
              "Resource": [ 
                  "arn:aws:qldb:us-east-1:123456789012:ledger/myExampleLedger/table/*", 
                  "arn:aws:qldb:us-east-1:123456789012:ledger/myExampleLedger/
information_schema/user_tables" 
 ] 
         } 
     ]
}
```
#### <span id="page-897-0"></span>**Read-only access**

The following JSON policy document grants read-only permissions on all tables in myExampleLedger. To use this policy, replace *us-east-1*, *123456789012*, and *myExampleLedger* in the example with your own information.

{

```
 "Version": "2012-10-17", 
     "Statement": [ 
         { 
              "Sid": "QLDBSendCommandPermission", 
              "Effect": "Allow", 
              "Action": "qldb:SendCommand", 
              "Resource": "arn:aws:qldb:us-east-1:123456789012:ledger/myExampleLedger" 
         }, 
         { 
              "Sid": "QLDBPartiQLReadOnlyPermissions", 
              "Effect": "Allow", 
              "Action": [ 
                  "qldb:PartiQLSelect", 
                  "qldb:PartiQLHistoryFunction" 
              ], 
              "Resource": [ 
                  "arn:aws:qldb:us-east-1:123456789012:ledger/myExampleLedger/table/*", 
                  "arn:aws:qldb:us-east-1:123456789012:ledger/myExampleLedger/
information_schema/user_tables" 
 ] 
         } 
     ]
}
```
### <span id="page-898-0"></span>**Read-only access to a specific table**

The following JSON policy document grants read-only permissions on a specific table in myExampleLedger. In this example, the table ID is Au1EiThbt8s0z9wM26REZN.

To use this policy, replace *us-east-1*, *123456789012*, *myExampleLedger*, and *Au1EiThbt8s0z9wM26REZN* in the example with your own information.

```
{ 
     "Version": "2012-10-17", 
     "Statement": [ 
          { 
              "Sid": "QLDBSendCommandPermission", 
              "Effect": "Allow", 
              "Action": "qldb:SendCommand", 
              "Resource": "arn:aws:qldb:us-east-1:123456789012:ledger/myExampleLedger" 
         }, 
          {
```

```
 "Sid": "QLDBPartiQLReadOnlyPermissionsOnTable", 
              "Effect": "Allow", 
              "Action": [ 
                  "qldb:PartiQLSelect", 
                  "qldb:PartiQLHistoryFunction" 
              ], 
              "Resource": [ 
                  "arn:aws:qldb:us-east-1:123456789012:ledger/myExampleLedger/
table/Au1EiThbt8s0z9wM26REZN" 
 ] 
         } 
    \mathbf{I}}
```
### <span id="page-899-0"></span>**Allow access to create tables**

The following JSON policy document grants permission to create tables in myExampleLedger. The qldb:PartiQLCreateTable action requires permissions to the table resource type. However, the table ID of a new table isn't known at the time when you run a CREATE TABLE statement. So, a policy that grants the qldb:PartiQLCreateTable permission must use a wildcard (\*) in the table ARN to specify the resource.

To use this policy, replace *us-east-1*, *123456789012*, and *myExampleLedger* in the example with your own information.

```
{ 
     "Version": "2012-10-17", 
     "Statement": [ 
         { 
              "Sid": "QLDBSendCommandPermission", 
              "Effect": "Allow", 
              "Action": "qldb:SendCommand", 
              "Resource": "arn:aws:qldb:us-east-1:123456789012:ledger/myExampleLedger" 
         }, 
         { 
              "Sid": "QLDBPartiQLCreateTablePermission", 
              "Effect": "Allow", 
              "Action": [ 
                   "qldb:PartiQLCreateTable" 
              ], 
              "Resource": [ 
                  "arn:aws:qldb:us-east-1:123456789012:ledger/myExampleLedger/table/*"
```
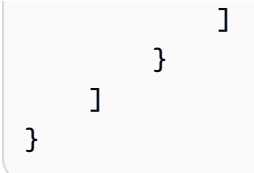

#### **Allow access to create tables based on request tags**

The following JSON policy document uses a condition based on the aws:RequestTag context key to grant permission to create tables in myExampleLedger. Permissions are granted only if the request tag environment has the value development. Tagging tables on creation requires access to both the qldb:PartiQLCreateTable and qldb:TagResource actions. To learn how to tag tables on creation, see [Tagging](#page-882-0) tables.

To use this policy, replace *us-east-1*, *123456789012*, and *myExampleLedger* in the example with your own information.

```
{ 
     "Version": "2012-10-17", 
     "Statement": [ 
         { 
              "Sid": "QLDBSendCommandPermission", 
              "Effect": "Allow", 
              "Action": "qldb:SendCommand", 
              "Resource": "arn:aws:qldb:us-east-1:123456789012:ledger/myExampleLedger" 
         }, 
         { 
              "Sid": "QLDBPartiQLCreateTablePermission", 
              "Effect": "Allow", 
              "Action": [ 
                  "qldb:PartiQLCreateTable", 
                  "qldb:TagResource" 
              ], 
              "Resource": [ 
                  "arn:aws:qldb:us-east-1:123456789012:ledger/myExampleLedger/table/*" 
              ], 
              "Condition": { 
                  "StringEquals": { "aws:RequestTag/environment": "development" } 
 } 
         } 
     ]
}
```
## **Exporting a journal to an Amazon S3 bucket**

#### **Step 1: QLDB journal export permissions**

In the following example, you grant a user in your AWS account permissions to perform the qldb:ExportJournalToS3 action on a QLDB ledger resource. You also grant permissions to perform the iam:PassRole action on the IAM role resource that you want to pass to the QLDB service. This is required for all journal export requests.

To use this policy, replace *us-east-1*, *123456789012*, *myExampleLedger*, and *qldb-s3 export* in the example with your own information.

```
{ 
     "Version": "2012-10-17", 
     "Statement": [ 
         { 
              "Sid": "QLDBJournalExportPermission", 
              "Effect": "Allow", 
              "Action": "qldb:ExportJournalToS3", 
              "Resource": "arn:aws:qldb:us-east-1:123456789012:ledger/myExampleLedger" 
         }, 
         { 
              "Sid": "IAMPassRolePermission", 
              "Effect": "Allow", 
              "Action": "iam:PassRole", 
              "Resource": "arn:aws:iam::123456789012:role/qldb-s3-export", 
              "Condition": { 
                 "StringEquals": { 
                    "iam:PassedToService": "qldb.amazonaws.com" 
 } 
 } 
         } 
    \mathbf{I}}
```
### **Step 2: Amazon S3 bucket permissions**

In the following example, you use an IAM role to grant QLDB access to write into one of your Amazon S3 buckets, DOC-EXAMPLE-BUCKET. This is also required for all QLDB journal exports. In addition to granting the s3:PutObject permission, the policy also grants the s3:PutObjectAcl permission for the ability to set the access control list (ACL) permissions for an object.

To use this policy, replace DOC-EXAMPLE-BUCKET in the example with your Amazon S3 bucket name.

```
{ 
     "Version": "2012-10-17", 
     "Statement": [ 
          { 
               "Sid": "QLDBJournalExportS3Permissions", 
               "Effect": "Allow", 
               "Action": [ 
                   "s3:PutObject", 
                   "s3:PutObjectAcl" 
               ], 
               "Resource": "arn:aws:s3:::DOC-EXAMPLE-BUCKET/*" 
          } 
     ]
}
```
Then, you attach this permissions policy to an IAM role that QLDB can assume to access your Amazon S3 bucket. The following JSON document is an example of a trust policy that allows QLDB to assume the IAM role for any QLDB resource in the account 123456789012 only.

To use this policy, replace *us-east-1* and *123456789012* in the example with your own information.

```
{ 
     "Version": "2012-10-17", 
     "Statement": [ 
          { 
               "Effect": "Allow", 
               "Principal": { 
                   "Service": "qldb.amazonaws.com" 
              }, 
               "Action": [ "sts:AssumeRole" ], 
               "Condition": { 
                   "ArnEquals": { 
                        "aws:SourceArn": "arn:aws:qldb:us-east-1:123456789012:*" 
                   },
```

```
 "StringEquals": { 
                  "aws:SourceAccount": "123456789012" 
 } 
 } 
       } 
    ]
}
```
## **Streaming a journal to Kinesis Data Streams**

#### **Step 1: QLDB journal stream permissions**

In the following example, you grant a user in your AWS account permissions to perform the qldb:StreamJournalToKinesis action on all QLDB stream subresources in a ledger. You also grant permissions to perform the iam:PassRole action on the IAM role resource that you want to pass to the QLDB service. This is required for all journal stream requests.

To use this policy, replace *us-east-1*, *123456789012*, *myExampleLedger*, and *qldb-kinesisstream* in the example with your own information.

```
{ 
     "Version": "2012-10-17", 
     "Statement": [ 
         { 
             "Sid": "QLDBJournalStreamPermission", 
             "Effect": "Allow", 
             "Action": "qldb:StreamJournalToKinesis", 
             "Resource": "arn:aws:qldb:us-east-1:123456789012:stream/myExampleLedger/*" 
         }, 
         { 
             "Sid": "IAMPassRolePermission", 
             "Effect": "Allow", 
             "Action": "iam:PassRole", 
             "Resource": "arn:aws:iam::123456789012:role/qldb-kinesis-stream", 
             "Condition": { 
                 "StringEquals": { 
                    "iam:PassedToService": "qldb.amazonaws.com" 
 } 
 } 
         } 
     ]
}
```
#### **Step 2: Kinesis Data Streams permissions**

In the following example, you use an IAM role to grant QLDB access to write data records to your Amazon Kinesis data stream, *stream-for-qldb*. This is also required for all QLDB journal streams.

To use this policy, replace *us-east-1*, *123456789012*, and *stream-for-qldb* in the example with your own information.

```
{ 
     "Version": "2012-10-17", 
     "Statement": [ 
          { 
              "Sid": "QLDBStreamKinesisPermissions", 
              "Action": [ "kinesis:PutRecord*", "kinesis:DescribeStream", 
  "kinesis:ListShards" ], 
              "Effect": "Allow", 
              "Resource": "arn:aws:kinesis:us-east-1:123456789012:stream/stream-for-qldb" 
          } 
    \mathbf{I}}
```
Then, you attach this permissions policy to an IAM role that QLDB can assume to access your Kinesis data stream. The following JSON document is an example of a trust policy that allows QLDB to assume an IAM role for any QLDB stream in the account 123456789012 for the ledger myExampleLedger only.

To use this policy, replace *us-east-1*, *123456789012*, and *myExampleLedger* in the example with your own information.

```
{ 
     "Version": "2012-10-17", 
     "Statement": [ 
         \{ "Effect": "Allow", 
              "Principal": { 
                   "Service": "qldb.amazonaws.com" 
              }, 
              "Action": [ "sts:AssumeRole" ], 
               "Condition": { 
                   "ArnEquals": {
```

```
 "aws:SourceArn": "arn:aws:qldb:us-
east-1:123456789012:stream/myExampleLedger/*" 
\qquad \qquad \text{ } "StringEquals": { 
                     "aws:SourceAccount": "123456789012" 
 } 
 } 
         } 
    \mathbf{I}}
```
## **Updating QLDB ledgers based on tags**

You can use conditions in your identity-based policy to control access to QLDB resources based on tags. This example shows how you might create a policy that allows updating a ledger. However, permission is granted only if the ledger tag Owner has the value of the user name of that user. This policy also grants the permissions necessary to complete this action on the console.

```
{ 
     "Version": "2012-10-17", 
     "Statement": [ 
          { 
              "Sid": "ListLedgersInConsole", 
              "Effect": "Allow", 
              "Action": "qldb:ListLedgers", 
              "Resource": "*" 
         }, 
          { 
              "Sid": "UpdateLedgerIfOwner", 
              "Effect": "Allow", 
              "Action": "qldb:UpdateLedger", 
              "Resource": "arn:aws:qldb:*:*:ledger/*", 
              "Condition": { 
                   "StringEquals": {"aws:ResourceTag/Owner": "${aws:username}"} 
 } 
         } 
     ]
}
```
You can attach this policy to the users in your account. If a user named richard-roe tries to update a QLDB ledger, the ledger must be tagged Owner=richard-roe or owner=richardroe. Otherwise, he is denied access. The condition tag key Owner matches both Owner and owner because condition key names are not case sensitive. For more information, see IAM JSON [policy](https://docs.aws.amazon.com/IAM/latest/UserGuide/reference_policies_elements_condition.html) [elements: Condition](https://docs.aws.amazon.com/IAM/latest/UserGuide/reference_policies_elements_condition.html) in the *IAM User Guide*.

## **Cross-service confused deputy prevention**

The confused deputy problem is a security issue where an entity that doesn't have permission to perform an action can coerce a more-privileged entity to perform the action. In AWS, cross-service impersonation can result in the confused deputy problem.

Cross-service impersonation can occur when one service (the *calling service*) calls another service (the *called service*). The calling service can be manipulated to use its permissions to act on another customer's resources in a way it should not otherwise have permission to access. To prevent the confused deputy problem, AWS provides tools that help you protect your data for all services with service principals that have been given access to resources in your account.

We recommend using the aws: SourceArn and aws: SourceAccount global condition context keys in resource policies to limit the permissions that Amazon QLDB gives another service to the resource. If you use both global condition context keys, the aws:SourceAccount value and the account in the aws:SourceArn value must use the same account ID when they're used in the same policy statement.

The following table lists possible values of aws:SourceArn for the [ExportJournalToS3](https://docs.aws.amazon.com/qldb/latest/developerguide/API_ExportJournalToS3.html) and [StreamsJournalToKinesis](https://docs.aws.amazon.com/qldb/latest/developerguide/API_StreamJournalToKinesis.html) QLDB API operations. These operations are in scope for this security issue because they call AWS Security Token Service (AWS STS) to assume an IAM role that you specify.

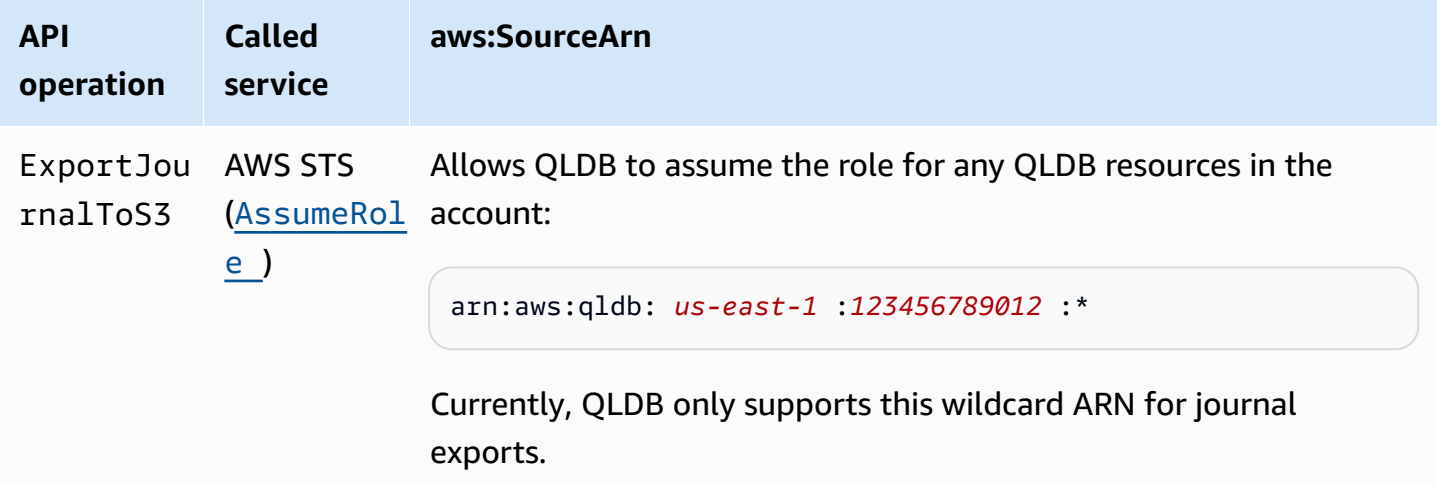

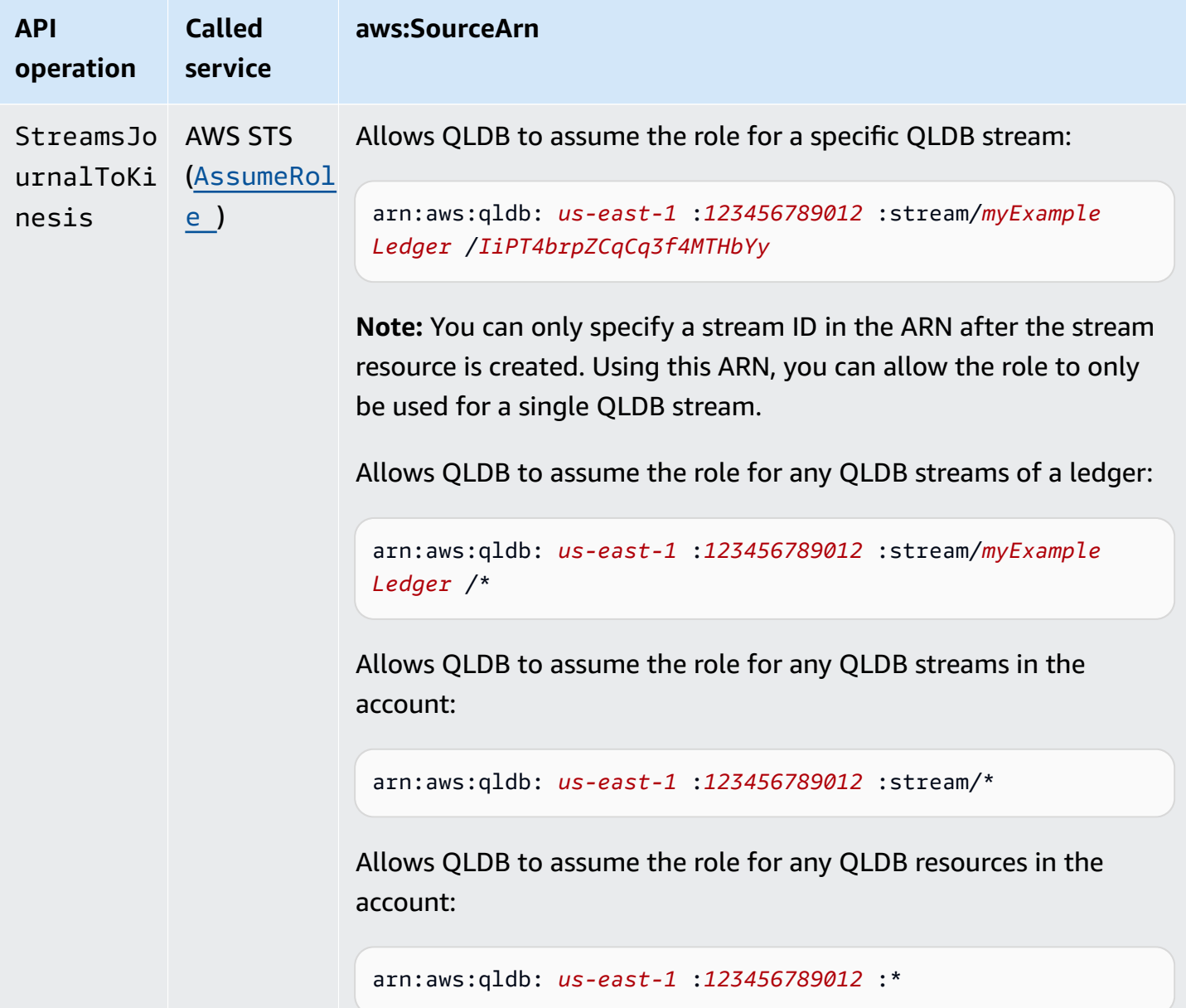

The most effective way to protect against the confused deputy problem is to use the aws:SourceArn global condition context key with the full ARN of the resource. If you don't know the full ARN of the resource or if you're specifying multiple resources, use the aws:SourceArn global context condition key with wildcard characters (\*) for the unknown portions of the ARN for example, arn:aws:qldb:us-east-1:*123456789012*:\*.

The following trust policy example for an IAM role shows how you can use the aws:SourceArn and aws:SourceAccount global condition context keys to prevent the confused deputy problem. With this trust policy, QLDB can assume the role for any QLDB stream in the account 123456789012 for the ledger myExampleLedger only.

To use this policy, replace *us-east-1*, *123456789012*, and *myExampleLedger* in the example with your own information.

```
{ 
   "Version": "2012-10-17", 
   "Statement": { 
     "Sid": "ConfusedDeputyPreventionExamplePolicy", 
     "Effect": "Allow", 
     "Principal": { 
       "Service": "qldb.amazonaws.com" 
     }, 
     "Action": [ "sts:AssumeRole" ], 
     "Condition": { 
       "ArnEquals": { 
          "aws:SourceArn": "arn:aws:qldb:us-east-1:123456789012:stream/myExampleLedger/*" 
       }, 
       "StringEquals": { 
          "aws:SourceAccount": "123456789012" 
       } 
     } 
   }
}
```
# **AWS managed policies for Amazon QLDB**

An AWS managed policy is a standalone policy that is created and administered by AWS. AWS managed policies are designed to provide permissions for many common use cases so that you can start assigning permissions to users, groups, and roles.

Keep in mind that AWS managed policies might not grant least-privilege permissions for your specific use cases because they're available for all AWS customers to use. We recommend that you reduce permissions further by defining [customer managed policies](https://docs.aws.amazon.com/IAM/latest/UserGuide/access_policies_managed-vs-inline.html#customer-managed-policies) that are specific to your use cases.

You cannot change the permissions defined in AWS managed policies. If AWS updates the permissions defined in an AWS managed policy, the update affects all principal identities (users, groups, and roles) that the policy is attached to. AWS is most likely to update an AWS managed policy when a new AWS service is launched or new API operations become available for existing services.

For more information, see AWS [managed](https://docs.aws.amazon.com/IAM/latest/UserGuide/access_policies_managed-vs-inline.html#aws-managed-policies) policies in the *IAM User Guide*.

For more information about the QLDB API operations in these AWS managed policies, see the Amazon QLDB API [reference](#page-1065-0).

#### **Topics**

- AWS managed policy: [AmazonQLDBReadOnly](#page-909-0)
- AWS managed policy: [AmazonQLDBFullAccess](#page-909-1)
- AWS managed policy: [AmazonQLDBConsoleFullAccess](#page-910-0)
- QLDB updates to AWS [managed](#page-911-0) policies

## <span id="page-909-0"></span>**AWS managed policy: AmazonQLDBReadOnly**

Use the [AmazonQLDBReadOnly](https://docs.aws.amazon.com/aws-managed-policy/latest/reference/AmazonQLDBReadOnly.html) policy to grant *read-only* permissions to all QLDB resources. You can attach this policy to your IAM identities.

#### **Permissions details**

This policy includes the following permissions for the qldb service.

- Allows principals to describe and list all QLDB resources and their tags. These resources include ledgers, Amazon S3 export jobs, and streams to Kinesis Data Streams.
- Allows principals to get a block, digest, or revision from the journal in any ledger to verify the data cryptographically.
- Doesn't allow principals to run any PartiQL commands on any tables in any ledgers.

## <span id="page-909-1"></span>**AWS managed policy: AmazonQLDBFullAccess**

Use the [AmazonQLDBFullAccess](https://docs.aws.amazon.com/aws-managed-policy/latest/reference/AmazonQLDBFullAccess.html) policy to grant full *administrative* permissions to all QLDB resources through the QLDB API or the AWS CLI. You can attach this policy to your IAM identities.

#### **Permissions details**

This policy includes the following permissions.

- qldb
	- Allows principals to create, describe, list, and manage all QLDB resources and their tags. These resources include ledgers, Amazon S3 export jobs, and streams to Kinesis Data Streams.
	- Allows principals to run all PartiQL commands on all tables in any ledger by using the [QLDB](#page-84-0) [driver](#page-84-0) or the [QLDB shell](#page-49-0).
	- Allows principals to get a block, digest, or revision from the journal in any ledger to verify the data cryptographically.
- iam Allows principals to pass any IAM role resource in your account to the QLDB service. This is required for all journal export and stream requests.

## <span id="page-910-0"></span>**AWS managed policy: AmazonQLDBConsoleFullAccess**

Use the [AmazonQLDBConsoleFullAccess](https://docs.aws.amazon.com/aws-managed-policy/latest/reference/AmazonQLDBConsoleFullAccess.html) policy to grant full *administrative* permissions to all QLDB resources through the AWS Management Console, the QLDB API, or the AWS CLI. You can attach this policy to your IAM identities.

#### **Permissions details**

This policy includes the following permissions.

- qldb
	- Allows principals to create, describe, list, and manage all QLDB resources and their tags. These resources include ledgers, Amazon S3 export jobs, and streams to Kinesis Data Streams.
	- Allows principals to run all PartiQL commands on all tables in any ledger by using the QLDB console, the QLDB [driver](#page-84-0), or the [QLDB shell](#page-49-0).
	- Allows principals to insert sample application data in any ledger by using the QLDB console.
	- Allows principals to get a block, digest, or revision from the journal in any ledger to verify the data cryptographically.
- dbqms Allows principals to use all actions in the Database Query [Metadata](https://docs.aws.amazon.com/service-authorization/latest/reference/list_databasequerymetadataservice.html) Service. This is an internal-only service that the QLDB console requires to create, describe, and manage recent and saved queries for the PartiQL query editor.
- kinesis Allows principals to describe and list Amazon Kinesis Data Streams resources. These resources are the target destinations that QLDB stream resources can write data to.
- iam Allows principals to pass any IAM role resource in your account to the QLDB service. This is required for all journal export and stream requests.

## <span id="page-911-0"></span>**QLDB updates to AWS managed policies**

View details about updates to AWS managed policies for QLDB since this service began tracking these changes. For automatic alerts about changes to this page, subscribe to the RSS feed on the QLDB [Release](#page-1205-0) history page.

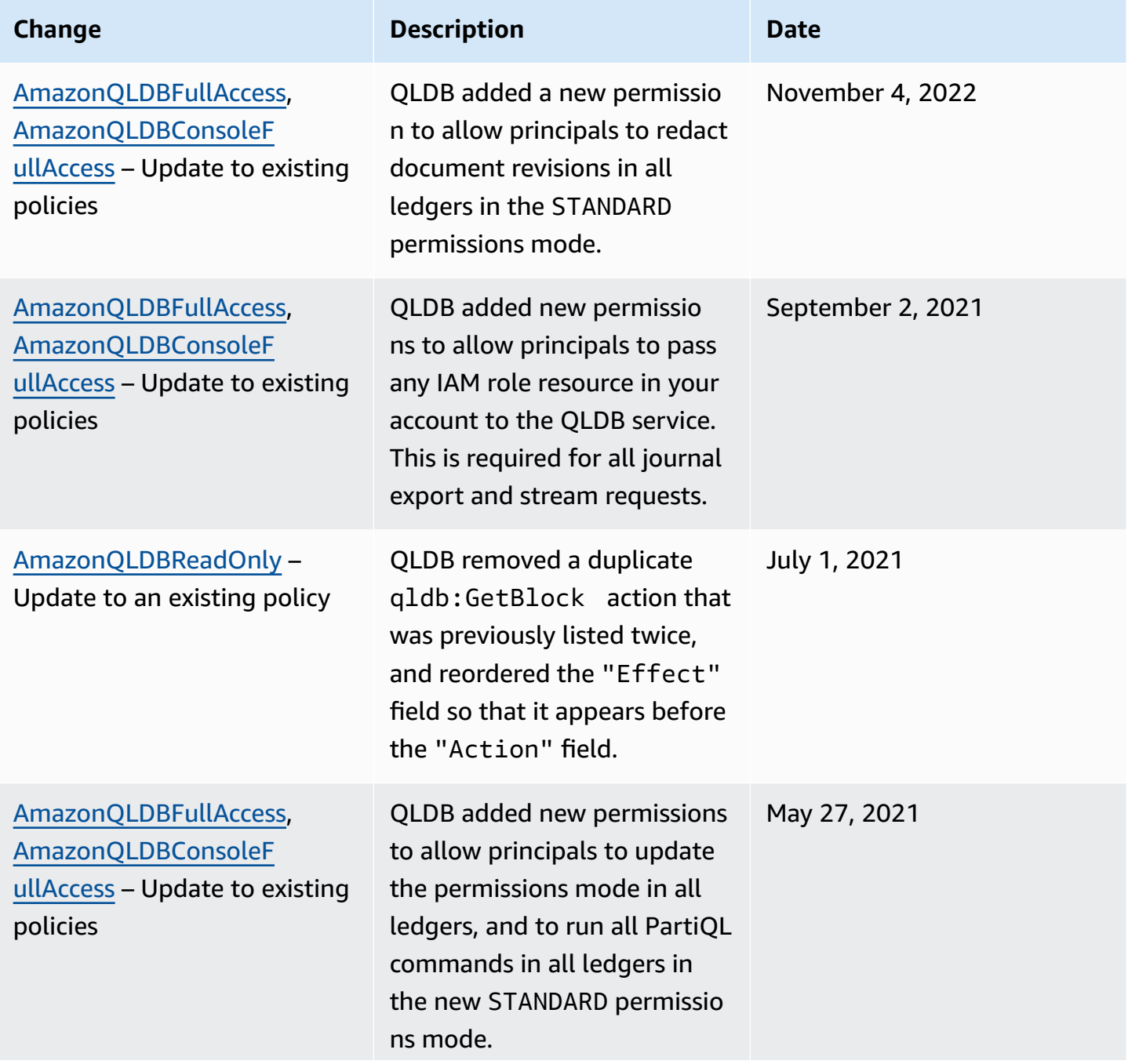

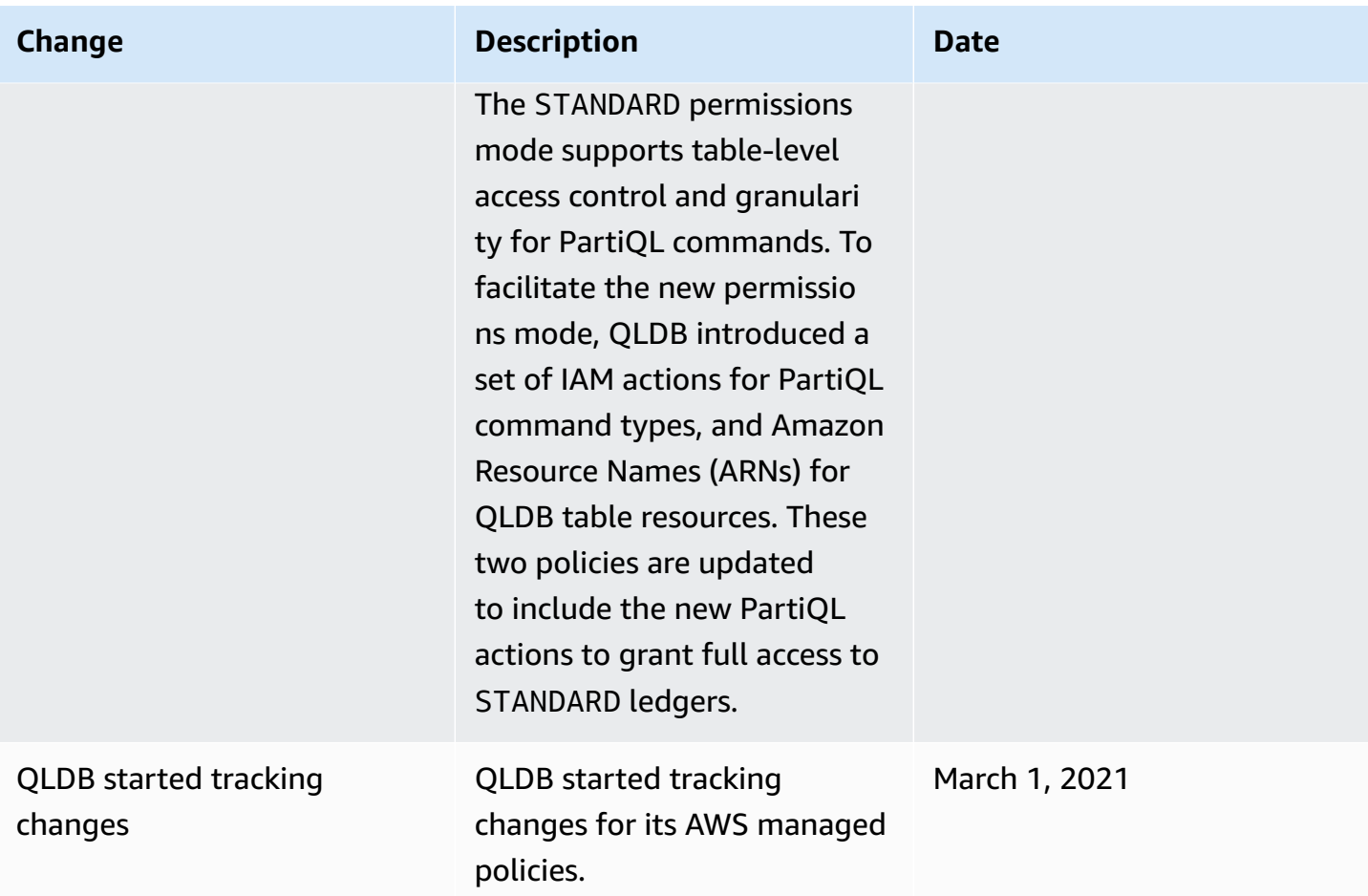

# **Troubleshooting Amazon QLDB identity and access**

Use the following information to help you diagnose and fix common issues that you might encounter when working with QLDB and IAM.

#### **Topics**

- I am not [authorized](#page-912-0) to perform an action in QLDB
- I am not authorized to perform [iam:PassRole](#page-913-0)
- I want to allow people outside of my AWS account to access my QLDB [resources](#page-913-1)

## <span id="page-912-0"></span>**I am not authorized to perform an action in QLDB**

If the AWS Management Console tells you that you're not authorized to perform an action, then you must contact your administrator for assistance. Your administrator is the person that provided you with your sign-in credentials.

The following example error occurs when the mateojackson user tries to use the console to view details about a fictional *myExampleLedger* resource but does not have the fictional qldb:*DescribeLedger* permissions.

User: arn:aws:iam::123456789012:user/mateojackson is not authorized to perform: qldb:*DescribeLedger* on resource: *myExampleLedger*

In this case, Mateo asks his administrator to update his policies to allow him to access the *myExampleLedger* resource using the qldb:*DescribeLedger* action.

#### <span id="page-913-0"></span>**I am not authorized to perform iam:PassRole**

If you receive an error that you're not authorized to perform the iam:PassRole action, your policies must be updated to allow you to pass a role to QLDB.

Some AWS services allow you to pass an existing role to that service instead of creating a new service role or service-linked role. To do this, you must have permissions to pass the role to the service.

The following example error occurs when an IAM user named marymajor tries to use the console to perform an action in QLDB. However, the action requires the service to have permissions that are granted by a service role. Mary does not have permissions to pass the role to the service.

```
User: arn:aws:iam::123456789012:user/marymajor is not authorized to perform: 
  iam:PassRole
```
In this case, Mary's policies must be updated to allow her to perform the iam:PassRole action.

If you need help, contact your AWS administrator. Your administrator is the person who provided you with your sign-in credentials.

For troubleshooting guidance about this error specific to the journal export or stream operations, see [Troubleshooting](#page-950-0) Amazon QLDB.

### <span id="page-913-1"></span>**I want to allow people outside of my AWS account to access my QLDB resources**

You can create a role that users in other accounts or people outside of your organization can use to access your resources. You can specify who is trusted to assume the role. For services that support resource-based policies or access control lists (ACLs), you can use those policies to grant people access to your resources.

To learn more, consult the following:

- To learn whether QLDB supports these features, see How [Amazon](#page-867-0) QLDB works with IAM.
- To learn how to provide access to your resources across AWS accounts that you own, see [Providing](https://docs.aws.amazon.com/IAM/latest/UserGuide/id_roles_common-scenarios_aws-accounts.html) access to an IAM user in another AWS account that you own in the *IAM User Guide*.
- To learn how to provide access to your resources to third-party AWS accounts, see [Providing](https://docs.aws.amazon.com/IAM/latest/UserGuide/id_roles_common-scenarios_third-party.html) access to AWS [accounts](https://docs.aws.amazon.com/IAM/latest/UserGuide/id_roles_common-scenarios_third-party.html) owned by third parties in the *IAM User Guide*.
- To learn how to provide access through identity federation, see Providing access to [externally](https://docs.aws.amazon.com/IAM/latest/UserGuide/id_roles_common-scenarios_federated-users.html) [authenticated](https://docs.aws.amazon.com/IAM/latest/UserGuide/id_roles_common-scenarios_federated-users.html) users (identity federation) in the *IAM User Guide*.
- To learn the difference between using roles and resource-based policies for cross-account access, see Cross account [resource](https://docs.aws.amazon.com/IAM/latest/UserGuide/access_policies-cross-account-resource-access.html) access in IAM in the *IAM User Guide*.

# **Logging and monitoring in Amazon QLDB**

Monitoring is an important part of maintaining the reliability, availability, and performance of Amazon QLDB and your AWS solutions. You should collect monitoring data from all of the parts of your AWS solution so that you can more easily debug a multi-point failure if one occurs. However, before you start monitoring QLDB, you should create a monitoring plan that includes answers to the following questions:

- What are your monitoring goals?
- What resources will you monitor?
- How often will you monitor these resources?
- What monitoring tools will you use?
- Who will perform the monitoring tasks?
- Who should be notified when something goes wrong?

The next step is to establish a baseline for normal QLDB performance in your environment, by measuring performance at various times and under different load conditions. As you monitor QLDB, store historical monitoring data so that you can compare it with current performance data, identify normal performance patterns and performance anomalies, and devise methods to address issues.

To establish a baseline you should, at a minimum, monitor the following items:

- Read and write I/Os and storage, so that you can track your ledger's consumption patterns for billing purposes.
- Command latency, so that you can track your ledger's performance when running data operations.
- Exceptions, so that you can determine whether any requests resulted in an error.

#### **Topics**

- [Monitoring tools](#page-915-0)
- Monitoring with Amazon [CloudWatch](#page-917-0)
- Automating Amazon QLDB with [CloudWatch](#page-921-0) Events
- Logging Amazon QLDB API calls with AWS [CloudTrail](#page-923-0)

## <span id="page-915-0"></span>**Monitoring tools**

AWS provides various tools that you can use to monitor Amazon QLDB. You can configure some of these tools to do the monitoring for you, while some of the tools require manual intervention. We recommend that you automate monitoring tasks as much as possible.

#### **Topics**

- [Automated monitoring tools](#page-915-1)
- [Manual monitoring tools](#page-916-0)

## <span id="page-915-1"></span>**Automated monitoring tools**

You can use the following automated monitoring tools to watch QLDB and report when something is wrong:

• **Amazon CloudWatch Alarms** – Watch a single metric over a time period that you specify, and perform one or more actions based on the value of the metric relative to a given threshold over a number of time periods. The action is a notification sent to an Amazon Simple Notification Service (Amazon SNS) topic or Amazon EC2 Auto Scaling policy. CloudWatch alarms do not invoke actions simply because they are in a particular state; the state must have changed and been maintained for a specified number of periods. For more information, see [Monitoring with](#page-917-0)  Amazon [CloudWatch](#page-917-0).

- **Amazon CloudWatch Logs** Monitor, store, and access your log files from AWS CloudTrail or other sources. For more information, see [Monitoring log files](https://docs.aws.amazon.com/AmazonCloudWatch/latest/DeveloperGuide/WhatIsCloudWatchLogs.html) in the *Amazon CloudWatch User Guide*.
- **Amazon CloudWatch Events** Match events and route them to one or more target functions or streams to make changes, capture state information, and take corrective action. For more information, see What is Amazon [CloudWatch](https://docs.aws.amazon.com/AmazonCloudWatch/latest/DeveloperGuide/WhatIsCloudWatchEvents.html) Events in the *Amazon CloudWatch User Guide*.
- **AWS CloudTrail Log Monitoring** Share log files between accounts, monitor CloudTrail log files in real time by sending them to CloudWatch Logs, write log processing applications in Java, and validate that your log files have not changed after delivery by CloudTrail. For more information, see Working with [CloudTrail](https://docs.aws.amazon.com/awscloudtrail/latest/userguide/cloudtrail-working-with-log-files.html) log files in the *AWS CloudTrail User Guide*.

### <span id="page-916-0"></span>**Manual monitoring tools**

Another important part of monitoring QLDB involves manually monitoring those items that the CloudWatch alarms don't cover. The QLDB, CloudWatch, Trusted Advisor, and other AWS Management Console dashboards provide an at-a-glance view of the state of your AWS environment. We recommend that you also check the log files on Amazon QLDB.

- The QLDB dashboard shows the following:
	- Read and write I/Os
	- Journal and indexed storage
	- Command latency
	- Exceptions
- The CloudWatch home page shows the following:
	- Current alarms and status
	- Graphs of alarms and resources
	- Service health status

In addition, you can use CloudWatch to do the following:

- Create customized [dashboards](https://docs.aws.amazon.com/AmazonCloudWatch/latest/DeveloperGuide/CloudWatch_Dashboards.html) to monitor the services you care about
- Graph metric data to troubleshoot issues and discover trends
- Search and browse all your AWS resource metrics
- Create and edit alarms to be notified of problems

# <span id="page-917-0"></span>**Monitoring with Amazon CloudWatch**

You can monitor Amazon QLDB using CloudWatch, which collects and processes raw data from Amazon QLDB into readable, near-real-time metrics. It records these statistics for two weeks so that you can access historical information and gain a better perspective on how your web application or service is performing. By default, QLDB metric data is automatically sent to CloudWatch in 1 or 15-minute periods. For more information, see What are Amazon [CloudWatch,](https://docs.aws.amazon.com/AmazonCloudWatch/latest/DeveloperGuide/WhatIsCloudWatch.html) Amazon [CloudWatch](https://docs.aws.amazon.com/AmazonCloudWatch/latest/DeveloperGuide/WhatIsCloudWatch.html) Events, and Amazon CloudWatch Logs? in the *Amazon CloudWatch User Guide*.

#### **Topics**

- How do I use QLDB [metrics?](#page-917-1)
- Amazon QLDB metrics and [dimensions](#page-917-2)
- Creating [CloudWatch](#page-921-1) alarms to monitor Amazon QLDB

## <span id="page-917-1"></span>**How do I use QLDB metrics?**

The metrics reported by QLDB provide information that you can analyze in different ways. The following list shows some common uses for the metrics. These are suggestions to get you started, not a comprehensive list.

- You can monitor JournalStorage and IndexedStorage over a specified time period, to track how much disk space your ledger is consuming.
- You can monitor ReadIOs and WriteIOs over a specified time period, to track how many requests your ledger is processing.
- You can monitor CommandLatency to track your ledger's performance for data operations and analyze the types of commands that result in the most latency.

## <span id="page-917-2"></span>**Amazon QLDB metrics and dimensions**

When you interact with Amazon QLDB, it sends the following metrics and dimensions to CloudWatch. Storage metrics are reported every 15 minutes, and all other metrics are aggregated and reported every minute. You can use the following procedures to view the metrics for QLDB.

#### **To view metrics using the CloudWatch console**

Metrics are grouped first by the service namespace, and then by the various dimension combinations within each namespace.

- 1. Open the CloudWatch console at <https://console.aws.amazon.com/cloudwatch/>.
- 2. If necessary, change the Region. On the navigation bar, choose the Region where your AWS resources reside. For more information, see Regions and [endpoints.](http://docs.aws.amazon.com/general/latest/gr/rande.html)
- 3. In the navigation pane, choose **Metrics**.
- 4. Under the **All metrics** tab, choose **QLDB**.

#### **To view metrics using the AWS CLI**

At a command prompt, use the following command.

**aws cloudwatch list-metrics --namespace "AWS/QLDB"**

CloudWatch displays the following metrics for QLDB.

#### **Amazon QLDB dimensions and metrics**

The metrics and dimensions that Amazon QLDB sends to Amazon CloudWatch are listed here.

#### **QLDB metrics**

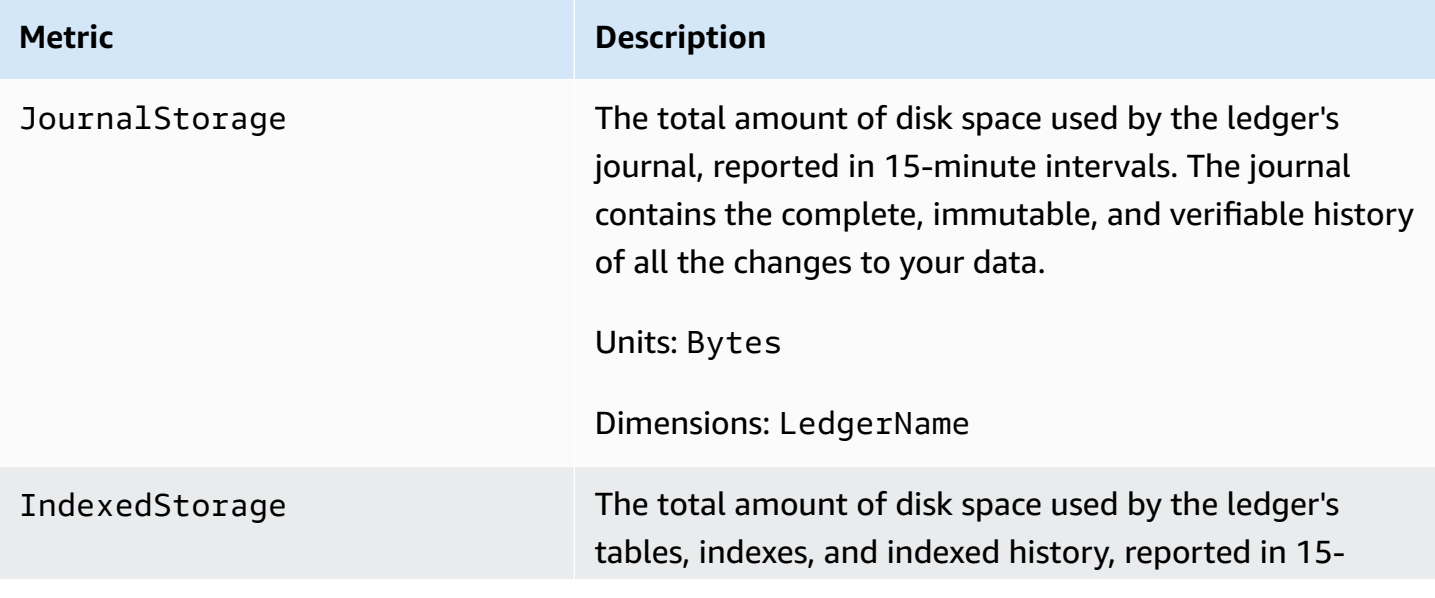

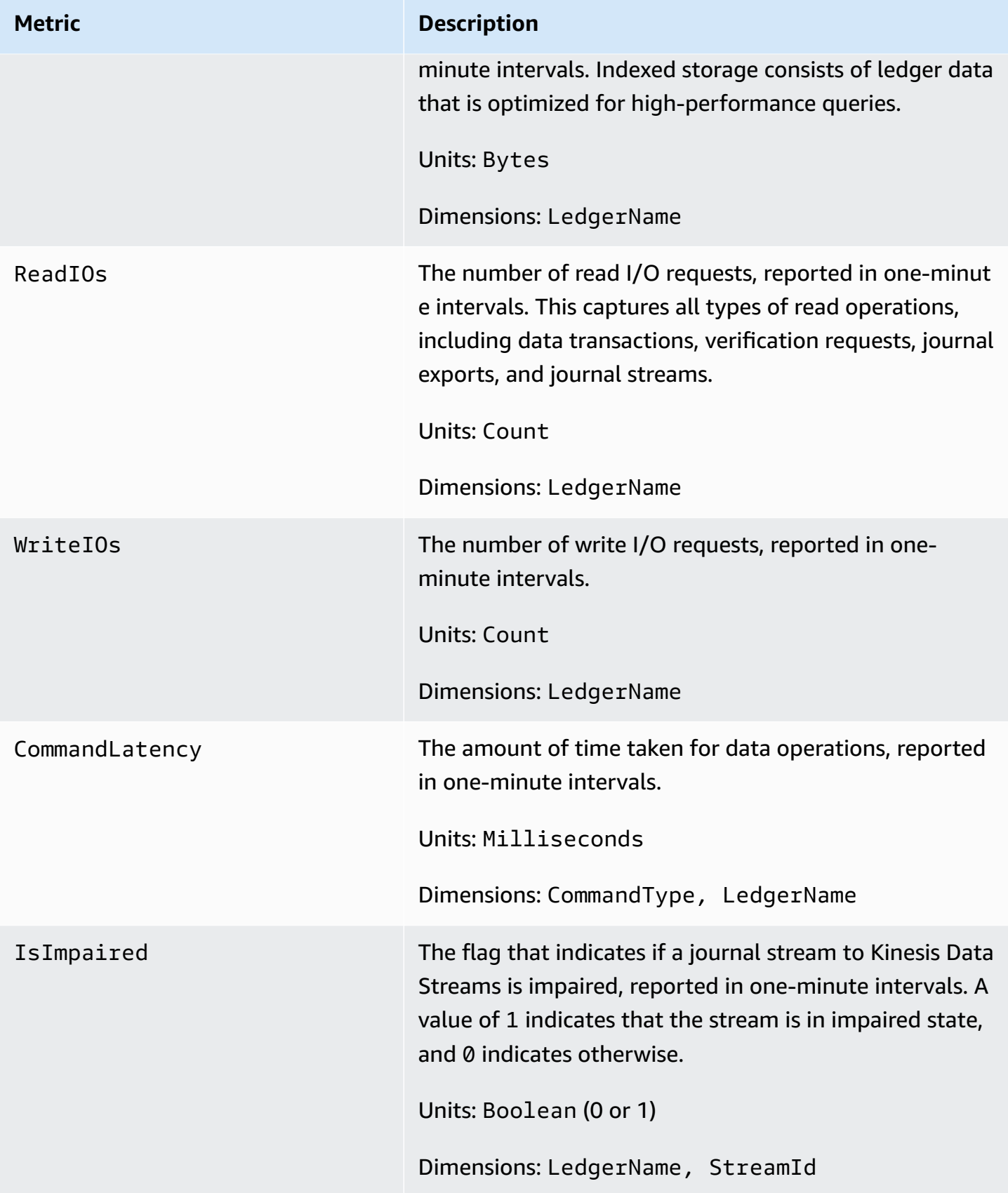

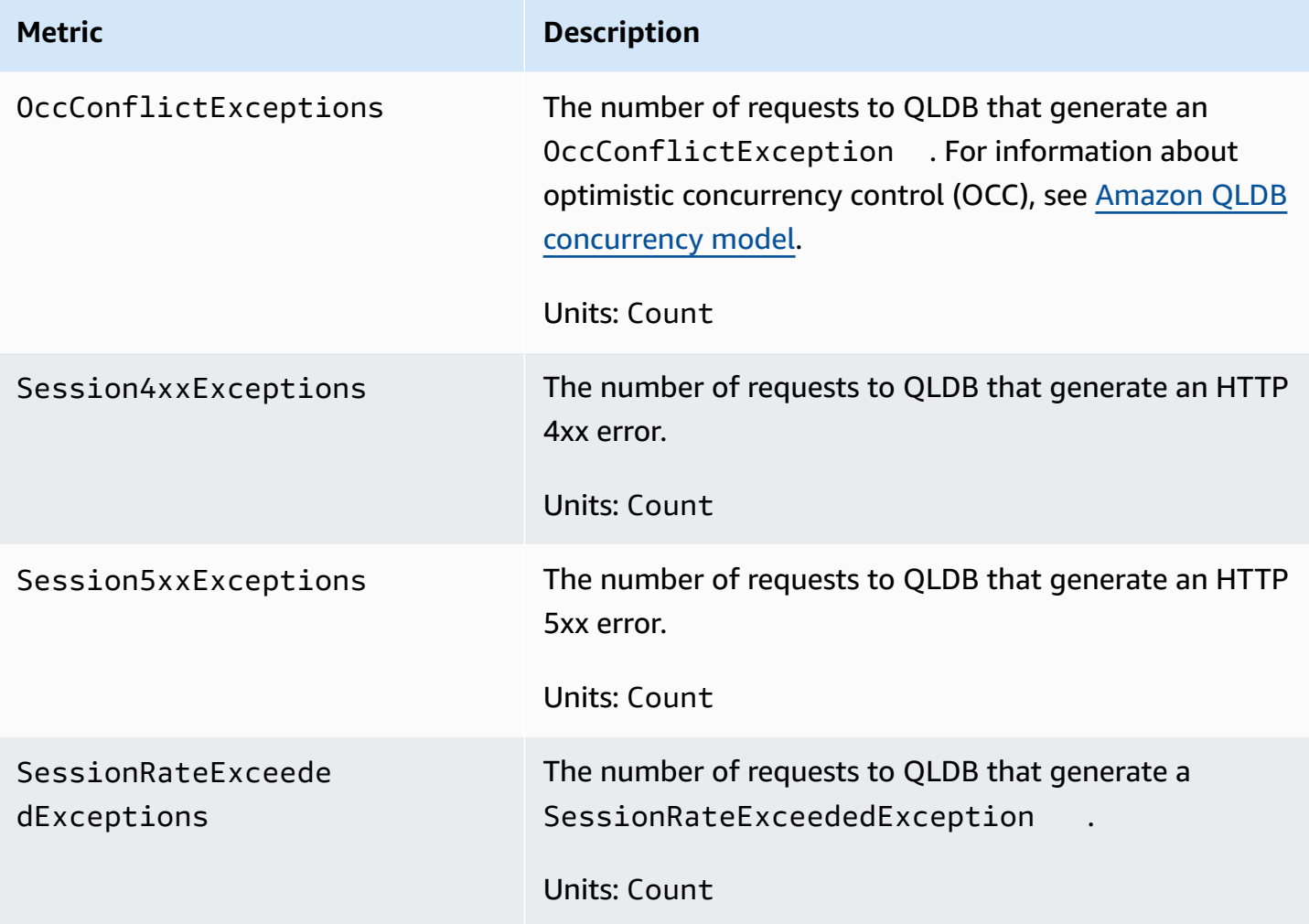

#### **Dimensions for QLDB metrics**

The metrics for QLDB are qualified by the values for the account, ledger name, stream ID, or command type. You can use the CloudWatch console to retrieve QLDB data along any of the dimensions in the following table.

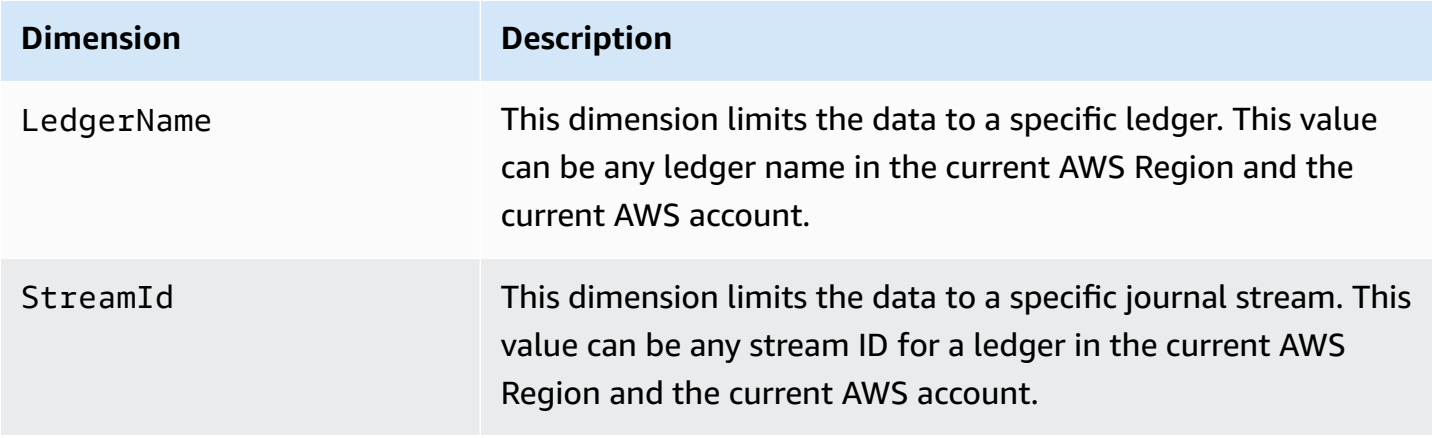

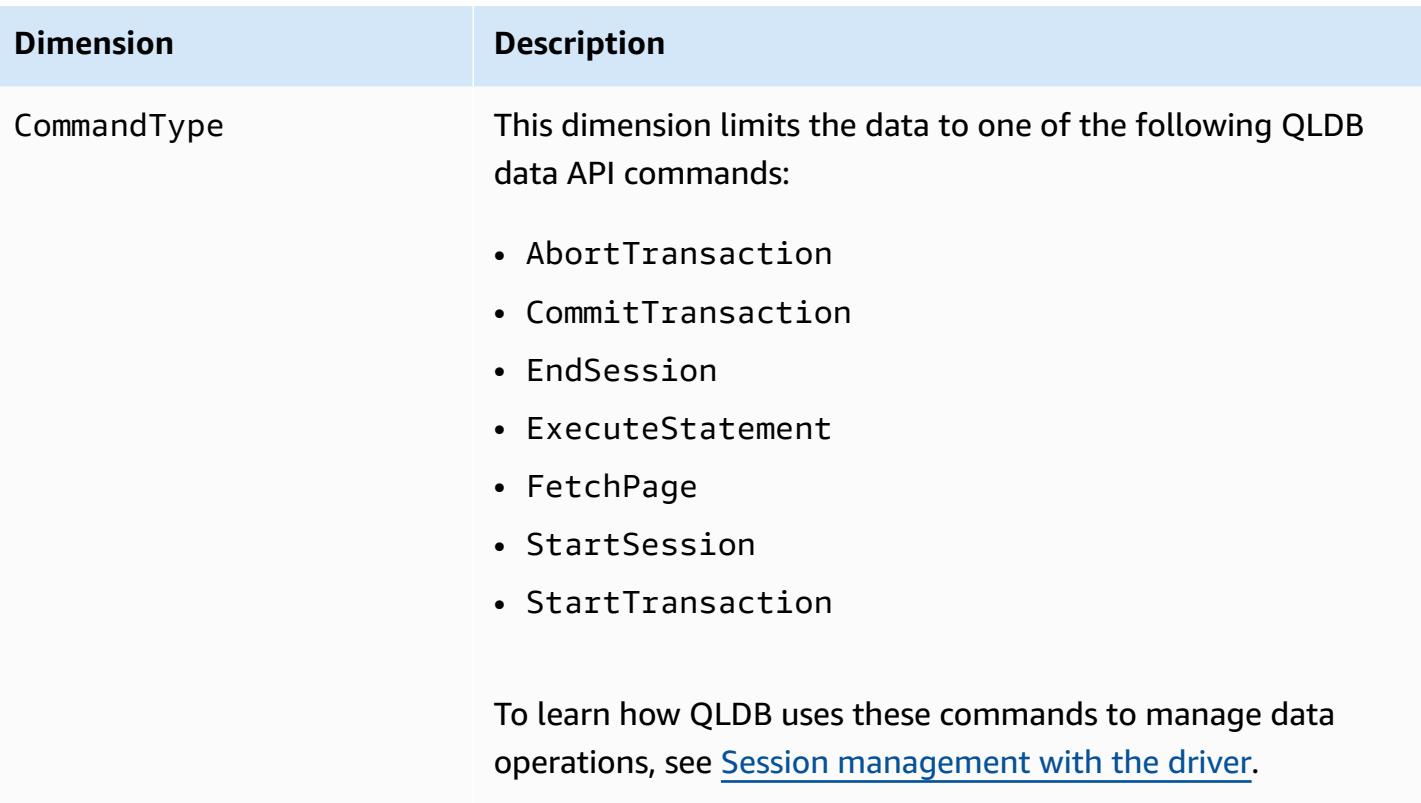

## <span id="page-921-1"></span>**Creating CloudWatch alarms to monitor Amazon QLDB**

You can create an Amazon CloudWatch alarm that sends an Amazon Simple Notification Service (Amazon SNS) message when the alarm changes state. An alarm watches a single metric over a time period that you specify. It performs one or more actions based on the value of the metric relative to a given threshold over a number of time periods. The action is a notification sent to an Amazon SNS topic or Auto Scaling policy.

Alarms invoke actions for sustained state changes only. CloudWatch alarms do not invoke actions simply because they are in a particular state. The state must have changed and been maintained for a specified number of periods.

For more information about creating CloudWatch alarms, see Using Amazon [CloudWatch](https://docs.aws.amazon.com/AmazonCloudWatch/latest/monitoring/AlarmThatSendsEmail.html) alarms in the *Amazon CloudWatch User Guide*.

# <span id="page-921-0"></span>**Automating Amazon QLDB with CloudWatch Events**

Amazon CloudWatch Events enables you to automate your AWS services and respond automatically to system events such as application availability issues or resource changes. Events from AWS services are delivered to CloudWatch Events in near-real time. You can write simple rules to indicate which events are of interest to you, and what automated actions to take when an event matches a rule. The actions that can be automatically triggered include the following:

- Invoking an AWS Lambda function
- Invoking Amazon EC2 Run Command
- Relaying the event to Amazon Kinesis Data Streams
- Activating an AWS Step Functions state machine
- Notifying an Amazon SNS topic or an Amazon SQS queue

Amazon QLDB reports an event to CloudWatch Events whenever the state of a *ledger* resource in your AWS account changes. Events are currently emitted on a guaranteed, at-least-once basis for QLDB ledger resources only.

The following is an example of an event that QLDB reported, in which a ledger's state changed to DELETING.

```
{ 
     "version" : "0", 
     "id" : "2f6557eb-e361-54ef-0f9f-99dd9f171c62", 
     "detail-type" : "QLDB Ledger State Change", 
     "source" : "aws.qldb", 
     "account" : "123456789012", 
     "time" : "2019-07-24T21:59:17Z", 
     "region" : "us-east-1", 
     "resources" : ["arn:aws:qldb:us-east-1:123456789012:ledger/exampleLedger"], 
     "detail" : { 
         "ledgerName" : "exampleLedger", 
         "state" : "DELETING" 
     }
}
```
Some examples of using CloudWatch Events with QLDB can include but aren't limited to the following:

- Activating a Lambda function whenever a new ledger is initially created in CREATING state and eventually becomes ACTIVE.
- Notifying an Amazon SNS topic when the state of your ledger changes to DELETING and then to DELETED.

#### For more information, see the Amazon [CloudWatch](https://docs.aws.amazon.com/AmazonCloudWatch/latest/events/) Events User Guide.

# <span id="page-923-0"></span>**Logging Amazon QLDB API calls with AWS CloudTrail**

Amazon QLDB is integrated with AWS CloudTrail, a service that provides a record of actions taken by a user, role, or an AWS service in QLDB. CloudTrail captures all resource management API calls for QLDB as events. The calls that are captured include calls from the QLDB console and code calls to the QLDB API operations. If you create a trail, you can enable continuous delivery of CloudTrail events to an Amazon Simple Storage Service (Amazon S3) bucket, including events for QLDB. If you don't configure a trail, you can still view the most recent events on the CloudTrail console in **Event history**. Using the information collected by CloudTrail, you can determine the request that was made to QLDB, the IP address from which the request was made, who made the request, when it was made, and additional details.

To learn more about CloudTrail, including how to configure and enable it, see the AWS [CloudTrail](https://docs.aws.amazon.com/awscloudtrail/latest/userguide/) [User Guide](https://docs.aws.amazon.com/awscloudtrail/latest/userguide/).

## **QLDB information in CloudTrail**

CloudTrail is enabled on your AWS account when you create the account. When supported activity occurs in QLDB, that activity is recorded in a CloudTrail event along with other AWS service events in **Event history**. You can view, search, and download recent events in your AWS account. For more information, see Viewing events with [CloudTrail](https://docs.aws.amazon.com/awscloudtrail/latest/userguide/view-cloudtrail-events.html) event history.

For an ongoing record of events in your AWS account, including events for QLDB, create a trail. A *trail* enables CloudTrail to deliver log files to an Amazon S3 bucket. By default, when you create a trail in the console, the trail applies to all AWS Regions. The trail logs events from all Regions in the AWS partition and delivers the log files to the Amazon S3 bucket that you specify. Additionally, you can configure other AWS services to further analyze and act upon the event data collected in CloudTrail logs.

For more information, see the following topics in the *AWS CloudTrail User Guide*:

- [Overview](https://docs.aws.amazon.com/awscloudtrail/latest/userguide/cloudtrail-create-and-update-a-trail.html) for creating a trail
- CloudTrail supported services and [integrations](https://docs.aws.amazon.com/awscloudtrail/latest/userguide/cloudtrail-aws-service-specific-topics.html#cloudtrail-aws-service-specific-topics-integrations)
- Configuring Amazon SNS [notifications](https://docs.aws.amazon.com/awscloudtrail/latest/userguide/getting_notifications_top_level.html) for CloudTrail
- Receiving [CloudTrail](https://docs.aws.amazon.com/awscloudtrail/latest/userguide/receive-cloudtrail-log-files-from-multiple-regions.html) log files from multiple Regions
- Receiving [CloudTrail](https://docs.aws.amazon.com/awscloudtrail/latest/userguide/cloudtrail-receive-logs-from-multiple-accounts.html) log files from multiple accounts

All QLDB resource management and non-transactional data API actions are logged by CloudTrail and are documented in the Amazon QLDB API [reference](https://docs.aws.amazon.com/qldb/latest/developerguide/API_Operations_Amazon_QLDB.html). For example, calls to the CreateLedger, DescribeLedger, and DeleteLedger actions generate entries in the CloudTrail log files.

Every event or log entry contains information about who generated the request. The identity information helps you determine the following:

- Whether the request was made with root or user credentials
- Whether the request was made with temporary security credentials for a role or federated user
- Whether the request was made by another AWS service

For more information, see the CloudTrail [userIdentity](https://docs.aws.amazon.com/awscloudtrail/latest/userguide/cloudtrail-event-reference-user-identity.html) element.

## **Understanding QLDB log file entries**

A trail is a configuration that enables delivery of events as log files to an Amazon S3 bucket that you specify. CloudTrail log files contain one or more log entries. An event represents a single request from any source and includes information about the requested action, the date and time of the action, request parameters, and so on. CloudTrail log files aren't an ordered stack trace of the public API calls, so they don't appear in any specific order.

The following example shows a CloudTrail log entry that demonstrates these actions:

- CreateLedger
- DescribeLedger
- ListTagsForResource
- TagResource
- UntagResource
- ListLedgers
- GetDigest
- GetBlock
- GetRevision
- ExportJournalToS3
- DescribeJournalS3Export
- ListJournalS3ExportsForLedger
- ListJournalS3Exports
- DeleteLedger

```
{ 
   "endTime": 1561497717208, 
   "startTime": 1561497687254, 
   "calls": [ 
     { 
       "cloudtrailEvent": { 
         "userIdentity": { 
           "arn": "arn:aws:sts::123456789012:assumed-role/Admin/test-user" 
         }, 
         "eventTime": "2019-06-25T21:21:27Z", 
         "eventSource": "qldb.amazonaws.com", 
         "eventName": "CreateLedger", 
         "awsRegion": "us-east-2", 
         "errorCode": null, 
         "requestParameters": { 
           "Name": "CloudtrailTest", 
           "PermissionsMode": "ALLOW_ALL" 
         }, 
         "responseElements": { 
           "CreationDateTime": 1.561497687403E9, 
           "Arn": "arn:aws:qldb:us-east-2:123456789012:ledger/CloudtrailTest", 
           "State": "CREATING", 
           "Name": "CloudtrailTest" 
         }, 
         "requestID": "3135aec7-978f-11e9-b313-1dd92a14919e", 
         "eventID": "bf703ff9-676f-41dd-be6f-5f666c9f7852", 
         "readOnly": false, 
         "eventType": "AwsApiCall", 
         "recipientAccountId": "123456789012" 
       }, 
       "rawCloudtrailEvent": "{\"eventVersion\":\"1.05\",\"userIdentity\":{\"type
\":\"AssumedRole\",\"principalId\":\"AKIAIOSFODNN7EXAMPLE:test-user\",\"arn
\":\"arn:aws:sts::123456789012:assumed-role/Admin/test-user\",\"accountId\":
\"123456789012\",\"accessKeyId\":\"AKIAI44QH8DHBEXAMPLE\",\"sessionContext\":
{\"attributes\":{\"mfaAuthenticated\":\"false\",\"creationDate\":\"2019-06-25T21:21:25Z
\"},\"sessionIssuer\":{\"type\":\"Role\",\"principalId\":\"AKIAIOSFODNN7EXAMPLE\",
\"arn\":\"arn:aws:iam::123456789012:role/Admin\",\"accountId\":\"123456789012\",
\"userName\":\"Admin\"}}},\"eventTime\":\"2019-06-25T21:21:27Z\",\"eventSource
```

```
\":\"qldb.amazonaws.com\",\"eventName\":\"CreateLedger\",\"awsRegion\":\"us-
east-2\",\"sourceIPAddress\":\"192.0.2.01\",\"userAgent\":\"aws-internal/3 aws-
sdk-java/1.11.575 Mac_OS_X/10.13.6 Java_HotSpot(TM)_64-Bit_Server_VM/25.202-b08 
  java/1.8.0_202 kotlin/1.3.21 vendor/Oracle_Corporation\",\"requestParameters\":
{\"Name\":\"CloudtrailTest\",\"PermissionsMode\":\"ALLOW_ALL\"},\"responseElements
\":{\"CreationDateTime\":1.561497687403E9,\"Arn\":\"arn:aws:qldb:us-
east-2:123456789012:ledger/CloudtrailTest\",\"State\":\"CREATING\",\"Name\":
\"CloudtrailTest\"},\"requestID\":\"3135aec7-978f-11e9-b313-1dd92a14919e\",\"eventID\":
\"bf703ff9-676f-41dd-be6f-5f666c9f7852\",\"readOnly\":false,\"eventType\":\"AwsApiCall
\",\"recipientAccountId\":\"123456789012\"}", 
       "name": "CreateLedger", 
       "request": [ 
         "com.amazonaws.services.qldb.model.CreateLedgerRequest", 
         { 
           "customRequestHeaders": null, 
           "customQueryParameters": null, 
           "name": "CloudtrailTest", 
           "tags": null, 
           "permissionsMode": "ALLOW_ALL" 
         } 
       ], 
       "requestId": "3135aec7-978f-11e9-b313-1dd92a14919e" 
     }, 
    \mathcal{L} "cloudtrailEvent": { 
         "userIdentity": { 
           "arn": "arn:aws:sts::123456789012:assumed-role/Admin/test-user" 
         }, 
         "eventTime": "2019-06-25T21:21:43Z", 
         "eventSource": "qldb.amazonaws.com", 
         "eventName": "DescribeLedger", 
         "awsRegion": "us-east-2", 
         "errorCode": null, 
         "requestParameters": { 
           "name": "CloudtrailTest" 
         }, 
         "responseElements": null, 
         "requestID": "3af51ba0-978f-11e9-8ae6-837dd17a19f8", 
         "eventID": "be128e61-3e38-4503-83de-49fdc7fc0afb", 
         "readOnly": true, 
         "eventType": "AwsApiCall", 
         "recipientAccountId": "123456789012" 
       },
```

```
 "rawCloudtrailEvent": "{\"eventVersion\":\"1.05\",\"userIdentity
\":{\"type\":\"AssumedRole\",\"principalId\":\"AKIAIOSFODNN7EXAMPLE:test-
user\",\"arn\":\"arn:aws:sts::123456789012:assumed-role/Admin/test-user\",
\"accountId\":\"123456789012\",\"accessKeyId\":\"AKIAI44QH8DHBEXAMPLE\",
\"sessionContext\":{\"attributes\":{\"mfaAuthenticated\":\"false\",\"creationDate
\":\"2019-06-25T21:21:25Z\"},\"sessionIssuer\":{\"type\":\"Role\",\"principalId\":
\"AKIAIOSFODNN7EXAMPLE\",\"arn\":\"arn:aws:iam::123456789012:role/Admin\",\"accountId
\":\"123456789012\",\"userName\":\"Admin\"}}},\"eventTime\":\"2019-06-25T21:21:43Z
\",\"eventSource\":\"qldb.amazonaws.com\",\"eventName\":\"DescribeLedger\",
\"awsRegion\":\"us-east-2\",\"sourceIPAddress\":\"192.0.2.01\",\"userAgent\":
\"aws-internal/3 aws-sdk-java/1.11.575 Mac_OS_X/10.13.6 Java_HotSpot(TM)_64-
Bit_Server_VM/25.202-b08 java/1.8.0_202 kotlin/1.3.21 vendor/Oracle_Corporation
\",\"requestParameters\":{\"name\":\"CloudtrailTest\"},\"responseElements
\":null,\"requestID\":\"3af51ba0-978f-11e9-8ae6-837dd17a19f8\",\"eventID\":
\"be128e61-3e38-4503-83de-49fdc7fc0afb\",\"readOnly\":true,\"eventType\":\"AwsApiCall
\",\"recipientAccountId\":\"123456789012\"}", 
       "name": "DescribeLedger", 
       "request": [ 
         "com.amazonaws.services.qldb.model.DescribeLedgerRequest", 
        \{ "customRequestHeaders": null, 
           "customQueryParameters": null, 
           "name": "CloudtrailTest" 
         } 
       ], 
       "requestId": "3af51ba0-978f-11e9-8ae6-837dd17a19f8" 
     }, 
     { 
       "cloudtrailEvent": { 
         "userIdentity": { 
           "arn": "arn:aws:sts::123456789012:assumed-role/Admin/test-user" 
         }, 
         "eventTime": "2019-06-25T21:21:44Z", 
         "eventSource": "qldb.amazonaws.com", 
         "eventName": "TagResource", 
         "awsRegion": "us-east-2", 
         "errorCode": null, 
         "requestParameters": { 
           "resourceArn": "arn%3Aaws%3Aqldb%3Aus-east-2%3A123456789012%3Aledger
%2FCloudtrailTest", 
           "Tags": { 
             "TagKey": "TagValue" 
 } 
         },
```

```
 "responseElements": null, 
         "requestID": "3b1d6371-978f-11e9-916c-b7d64ec76521", 
         "eventID": "6101c94a-7683-4431-812b-9a91afb8c849", 
         "readOnly": false, 
         "eventType": "AwsApiCall", 
         "recipientAccountId": "123456789012" 
       }, 
       "rawCloudtrailEvent": "{\"eventVersion\":\"1.05\",\"userIdentity\":{\"type
\":\"AssumedRole\",\"principalId\":\"AKIAIOSFODNN7EXAMPLE:test-user\",\"arn
\":\"arn:aws:sts::123456789012:assumed-role/Admin/test-user\",\"accountId\":
\"123456789012\",\"accessKeyId\":\"AKIAI44QH8DHBEXAMPLE\",\"sessionContext\":
{\"attributes\":{\"mfaAuthenticated\":\"false\",\"creationDate\":\"2019-06-25T21:21:25Z
\"},\"sessionIssuer\":{\"type\":\"Role\",\"principalId\":\"AKIAIOSFODNN7EXAMPLE\",
\"arn\":\"arn:aws:iam::123456789012:role/Admin\",\"accountId\":\"123456789012\",
\"userName\":\"Admin\"}}},\"eventTime\":\"2019-06-25T21:21:44Z\",\"eventSource\":
\"qldb.amazonaws.com\",\"eventName\":\"TagResource\",\"awsRegion\":\"us-east-2\",
\"sourceIPAddress\":\"192.0.2.01\",\"userAgent\":\"aws-internal/3 aws-sdk-java/1.11.575 
 Mac_OS_X/10.13.6 Java_HotSpot(TM)_64-Bit_Server_VM/25.202-b08 java/1.8.0_202 
  kotlin/1.3.21 vendor/Oracle_Corporation\",\"requestParameters\":{\"resourceArn\":\"arn
%3Aaws%3Aqldb%3Aus-east-2%3A123456789012%3Aledger%2FCloudtrailTest\",\"Tags\":{\"TagKey
\":\"TagValue\"}},\"responseElements\":null,\"requestID\":\"3b1d6371-978f-11e9-916c-
b7d64ec76521\",\"eventID\":\"6101c94a-7683-4431-812b-9a91afb8c849\",\"readOnly\":false,
\"eventType\":\"AwsApiCall\",\"recipientAccountId\":\"123456789012\"}", 
       "name": "TagResource", 
       "request": [ 
         "com.amazonaws.services.qldb.model.TagResourceRequest", 
         { 
           "customRequestHeaders": null, 
           "customQueryParameters": null, 
           "resourceArn": "arn:aws:qldb:us-east-2:123456789012:ledger/CloudtrailTest", 
           "tags": { 
             "TagKey": "TagValue" 
           } 
         } 
       ], 
       "requestId": "3b1d6371-978f-11e9-916c-b7d64ec76521" 
     }, 
     { 
       "cloudtrailEvent": { 
         "userIdentity": { 
           "arn": "arn:aws:sts::123456789012:assumed-role/Admin/test-user" 
         }, 
         "eventTime": "2019-06-25T21:21:44Z", 
         "eventSource": "qldb.amazonaws.com",
```

```
 "eventName": "ListTagsForResource", 
         "awsRegion": "us-east-2", 
         "errorCode": null, 
         "requestParameters": { 
           "resourceArn": "arn%3Aaws%3Aqldb%3Aus-east-2%3A123456789012%3Aledger
%2FCloudtrailTest" 
         }, 
         "responseElements": null, 
         "requestID": "3b56c321-978f-11e9-8527-2517d5bfa8fd", 
         "eventID": "375e57d7-cf94-495a-9a48-ac2192181c02", 
         "readOnly": true, 
         "eventType": "AwsApiCall", 
         "recipientAccountId": "123456789012" 
       }, 
       "rawCloudtrailEvent": "{\"eventVersion\":\"1.05\",\"userIdentity
\":{\"type\":\"AssumedRole\",\"principalId\":\"AKIAIOSFODNN7EXAMPLE:test-
user\",\"arn\":\"arn:aws:sts::123456789012:assumed-role/Admin/test-user\",
\"accountId\":\"123456789012\",\"accessKeyId\":\"AKIAI44QH8DHBEXAMPLE\",
\"sessionContext\":{\"attributes\":{\"mfaAuthenticated\":\"false\",\"creationDate
\":\"2019-06-25T21:21:25Z\"},\"sessionIssuer\":{\"type\":\"Role\",\"principalId
\":\"AKIAIOSFODNN7EXAMPLE\",\"arn\":\"arn:aws:iam::123456789012:role/Admin
\",\"accountId\":\"123456789012\",\"userName\":\"Admin\"}}},\"eventTime\":
\"2019-06-25T21:21:44Z\",\"eventSource\":\"qldb.amazonaws.com\",\"eventName
\":\"ListTagsForResource\",\"awsRegion\":\"us-east-2\",\"sourceIPAddress\":
\"192.0.2.01\",\"userAgent\":\"aws-internal/3 aws-sdk-java/1.11.575 Mac_OS_X/10.13.6 
  Java_HotSpot(TM)_64-Bit_Server_VM/25.202-b08 java/1.8.0_202 kotlin/1.3.21 vendor/
Oracle_Corporation\",\"requestParameters\":{\"resourceArn\":\"arn%3Aaws%3Aqldb
%3Aus-east-2%3A123456789012%3Aledger%2FCloudtrailTest\"},\"responseElements\":null,
\"requestID\":\"3b56c321-978f-11e9-8527-2517d5bfa8fd\",\"eventID\":\"375e57d7-
cf94-495a-9a48-ac2192181c02\",\"readOnly\":true,\"eventType\":\"AwsApiCall\",
\"recipientAccountId\":\"123456789012\"}", 
       "name": "ListTagsForResource", 
       "request": [ 
         "com.amazonaws.services.qldb.model.ListTagsForResourceRequest", 
        \{ "customRequestHeaders": null, 
           "customQueryParameters": null, 
           "resourceArn": "arn:aws:qldb:us-east-2:123456789012:ledger/CloudtrailTest" 
         } 
       ], 
       "requestId": "3b56c321-978f-11e9-8527-2517d5bfa8fd" 
     }, 
     { 
       "cloudtrailEvent": {
```

```
 "userIdentity": { 
           "arn": "arn:aws:sts::123456789012:assumed-role/Admin/test-user" 
         }, 
         "eventTime": "2019-06-25T21:21:44Z", 
         "eventSource": "qldb.amazonaws.com", 
         "eventName": "UntagResource", 
         "awsRegion": "us-east-2", 
         "errorCode": null, 
         "requestParameters": { 
           "tagKeys": "TagKey", 
           "resourceArn": "arn%3Aaws%3Aqldb%3Aus-east-2%3A123456789012%3Aledger
%2FCloudtrailTest" 
         }, 
         "responseElements": null, 
         "requestID": "3b87e59b-978f-11e9-8b9a-bb6dc3a800a9", 
         "eventID": "bcdcdca3-699f-4363-b092-88242780406f", 
         "readOnly": false, 
         "eventType": "AwsApiCall", 
         "recipientAccountId": "123456789012" 
       }, 
       "rawCloudtrailEvent": "{\"eventVersion\":\"1.05\",\"userIdentity\":{\"type
\":\"AssumedRole\",\"principalId\":\"AKIAIOSFODNN7EXAMPLE:test-user\",\"arn
\":\"arn:aws:sts::123456789012:assumed-role/Admin/test-user\",\"accountId\":
\"123456789012\",\"accessKeyId\":\"AKIAI44QH8DHBEXAMPLE\",\"sessionContext\":
{\"attributes\":{\"mfaAuthenticated\":\"false\",\"creationDate\":\"2019-06-25T21:21:25Z
\"},\"sessionIssuer\":{\"type\":\"Role\",\"principalId\":\"AKIAIOSFODNN7EXAMPLE\",
\"arn\":\"arn:aws:iam::123456789012:role/Admin\",\"accountId\":\"123456789012\",
\"userName\":\"Admin\"}}},\"eventTime\":\"2019-06-25T21:21:44Z\",\"eventSource\":
\"qldb.amazonaws.com\",\"eventName\":\"UntagResource\",\"awsRegion\":\"us-east-2\",
\"sourceIPAddress\":\"192.0.2.01\",\"userAgent\":\"aws-internal/3 aws-sdk-java/1.11.575 
 Mac_OS_X/10.13.6 Java_HotSpot(TM)_64-Bit_Server_VM/25.202-b08 java/1.8.0_202 
 kotlin/1.3.21 vendor/Oracle_Corporation\",\"requestParameters\":{\"tagKeys\":
\"TagKey\",\"resourceArn\":\"arn%3Aaws%3Aqldb%3Aus-east-2%3A123456789012%3Aledger
%2FCloudtrailTest\"},\"responseElements\":null,\"requestID\":\"3b87e59b-978f-11e9-8b9a-
bb6dc3a800a9\",\"eventID\":\"bcdcdca3-699f-4363-b092-88242780406f\",\"readOnly\":false,
\"eventType\":\"AwsApiCall\",\"recipientAccountId\":\"123456789012\"}", 
       "name": "UntagResource", 
       "request": [ 
         "com.amazonaws.services.qldb.model.UntagResourceRequest", 
         { 
           "customRequestHeaders": null, 
           "customQueryParameters": null, 
           "resourceArn": "arn:aws:qldb:us-east-2:123456789012:ledger/CloudtrailTest", 
           "tagKeys": [
```

```
 "TagKey" 
           ] 
         } 
       ], 
       "requestId": "3b87e59b-978f-11e9-8b9a-bb6dc3a800a9" 
     }, 
     { 
       "cloudtrailEvent": { 
         "userIdentity": { 
           "arn": "arn:aws:sts::123456789012:assumed-role/Admin/test-user" 
         }, 
         "eventTime": "2019-06-25T21:21:44Z", 
         "eventSource": "qldb.amazonaws.com", 
         "eventName": "ListLedgers", 
         "awsRegion": "us-east-2", 
         "errorCode": null, 
         "requestParameters": null, 
         "responseElements": null, 
         "requestID": "3bafb877-978f-11e9-a6de-dbe6464b9dec", 
         "eventID": "6ebe7d49-af59-4f29-aaa2-beffe536e20c", 
         "readOnly": true, 
         "eventType": "AwsApiCall", 
         "recipientAccountId": "123456789012" 
       }, 
       "rawCloudtrailEvent": "{\"eventVersion\":\"1.05\",\"userIdentity\":{\"type
\":\"AssumedRole\",\"principalId\":\"AKIAIOSFODNN7EXAMPLE:test-user\",\"arn
\":\"arn:aws:sts::123456789012:assumed-role/Admin/test-user\",\"accountId\":
\"123456789012\",\"accessKeyId\":\"AKIAI44QH8DHBEXAMPLE\",\"sessionContext\":
{\"attributes\":{\"mfaAuthenticated\":\"false\",\"creationDate\":\"2019-06-25T21:21:25Z
\"},\"sessionIssuer\":{\"type\":\"Role\",\"principalId\":\"AKIAIOSFODNN7EXAMPLE\",
\"arn\":\"arn:aws:iam::123456789012:role/Admin\",\"accountId\":\"123456789012\",
\"userName\":\"Admin\"}}},\"eventTime\":\"2019-06-25T21:21:44Z\",\"eventSource
\":\"qldb.amazonaws.com\",\"eventName\":\"ListLedgers\",\"awsRegion\":\"us-
east-2\",\"sourceIPAddress\":\"192.0.2.01\",\"userAgent\":\"aws-internal/3 aws-
sdk-java/1.11.575 Mac_OS_X/10.13.6 Java_HotSpot(TM)_64-Bit_Server_VM/25.202-b08 
 java/1.8.0_202 kotlin/1.3.21 vendor/Oracle_Corporation\",\"requestParameters\":null,
\"responseElements\":null,\"requestID\":\"3bafb877-978f-11e9-a6de-dbe6464b9dec\",
\"eventID\":\"6ebe7d49-af59-4f29-aaa2-beffe536e20c\",\"readOnly\":true,\"eventType\":
\"AwsApiCall\",\"recipientAccountId\":\"123456789012\"}", 
       "name": "ListLedgers", 
       "request": [ 
         "com.amazonaws.services.qldb.model.ListLedgersRequest", 
         { 
           "customRequestHeaders": null,
```

```
 "customQueryParameters": null, 
           "maxResults": null, 
           "nextToken": null 
         } 
       ], 
       "requestId": "3bafb877-978f-11e9-a6de-dbe6464b9dec" 
     }, 
     { 
       "cloudtrailEvent": { 
         "userIdentity": { 
           "arn": "arn:aws:sts::123456789012:assumed-role/Admin/test-user" 
         }, 
         "eventTime": "2019-06-25T21:21:49Z", 
         "eventSource": "qldb.amazonaws.com", 
         "eventName": "GetDigest", 
         "awsRegion": "us-east-2", 
         "errorCode": null, 
         "requestParameters": { 
           "name": "CloudtrailTest" 
         }, 
         "responseElements": null, 
         "requestID": "3cddd8a1-978f-11e9-a6de-dbe6464b9dec", 
         "eventID": "a5cb60db-e6c5-4f5e-a5fc-0712249622b3", 
         "readOnly": true, 
         "eventType": "AwsApiCall", 
         "recipientAccountId": "123456789012" 
       }, 
       "rawCloudtrailEvent": "{\"eventVersion\":\"1.05\",\"userIdentity\":{\"type
\":\"AssumedRole\",\"principalId\":\"AKIAIOSFODNN7EXAMPLE:test-user\",\"arn
\":\"arn:aws:sts::123456789012:assumed-role/Admin/test-user\",\"accountId\":
\"123456789012\",\"accessKeyId\":\"AKIAI44QH8DHBEXAMPLE\",\"sessionContext\":
{\"attributes\":{\"mfaAuthenticated\":\"false\",\"creationDate\":\"2019-06-25T21:21:25Z
\"},\"sessionIssuer\":{\"type\":\"Role\",\"principalId\":\"AKIAIOSFODNN7EXAMPLE\",
\"arn\":\"arn:aws:iam::123456789012:role/Admin\",\"accountId\":\"123456789012\",
\"userName\":\"Admin\"}}},\"eventTime\":\"2019-06-25T21:21:49Z\",\"eventSource\":
\"qldb.amazonaws.com\",\"eventName\":\"GetDigest\",\"awsRegion\":\"us-east-2\",
\"sourceIPAddress\":\"192.0.2.01\",\"userAgent\":\"aws-internal/3 aws-sdk-java/1.11.575 
 Mac_OS_X/10.13.6 Java_HotSpot(TM)_64-Bit_Server_VM/25.202-b08 java/1.8.0_202 
  kotlin/1.3.21 vendor/Oracle_Corporation\",\"requestParameters\":{\"name\":
\"CloudtrailTest\"},\"responseElements\":null,\"requestID\":\"3cddd8a1-978f-11e9-a6de-
dbe6464b9dec\",\"eventID\":\"a5cb60db-e6c5-4f5e-a5fc-0712249622b3\",\"readOnly\":true,
\"eventType\":\"AwsApiCall\",\"recipientAccountId\":\"123456789012\"}", 
       "name": "GetDigest", 
       "request": [
```

```
 "com.amazonaws.services.qldb.model.GetDigestRequest", 
        \{ "customRequestHeaders": null, 
           "customQueryParameters": null, 
           "name": "CloudtrailTest", 
           "digestTipAddress": null 
         } 
       ], 
       "requestId": "3cddd8a1-978f-11e9-a6de-dbe6464b9dec" 
     }, 
     { 
       "cloudtrailEvent": { 
         "userIdentity": { 
           "arn": "arn:aws:sts::123456789012:assumed-role/Admin/test-user" 
         }, 
         "eventTime": "2019-06-25T21:21:50Z", 
         "eventSource": "qldb.amazonaws.com", 
         "eventName": "GetBlock", 
         "awsRegion": "us-east-2", 
         "errorCode": null, 
         "requestParameters": { 
           "BlockAddress": { 
             "IonText": "{strandId:\"2P2nsG3K2RwHQccUbnAMAj\",sequenceNo:0}" 
           }, 
           "name": "CloudtrailTest", 
           "DigestTipAddress": { 
             "IonText": "{strandId:\"2P2nsG3K2RwHQccUbnAMAj\",sequenceNo:0}" 
           } 
         }, 
         "responseElements": null, 
         "requestID": "3eaea09f-978f-11e9-bdc2-c1e55368155e", 
         "eventID": "1f7da83f-d829-4e35-953d-30b925ceee66", 
         "readOnly": true, 
         "eventType": "AwsApiCall", 
         "recipientAccountId": "123456789012" 
       }, 
       "rawCloudtrailEvent": "{\"eventVersion\":\"1.05\",\"userIdentity\":{\"type
\":\"AssumedRole\",\"principalId\":\"AKIAIOSFODNN7EXAMPLE:test-user\",\"arn
\":\"arn:aws:sts::123456789012:assumed-role/Admin/test-user\",\"accountId\":
\"123456789012\",\"accessKeyId\":\"AKIAI44QH8DHBEXAMPLE\",\"sessionContext\":
{\"attributes\":{\"mfaAuthenticated\":\"false\",\"creationDate\":\"2019-06-25T21:21:25Z
\"},\"sessionIssuer\":{\"type\":\"Role\",\"principalId\":\"AKIAIOSFODNN7EXAMPLE\",
\"arn\":\"arn:aws:iam::123456789012:role/Admin\",\"accountId\":\"123456789012\",
\"userName\":\"Admin\"}}},\"eventTime\":\"2019-06-25T21:21:50Z\",\"eventSource
```

```
\":\"qldb.amazonaws.com\",\"eventName\":\"GetBlock\",\"awsRegion\":\"us-east-2\",
\"sourceIPAddress\":\"192.0.2.01\",\"userAgent\":\"aws-internal/3 aws-sdk-java/1.11.575 
Mac OS X/10.13.6 Java HotSpot(TM) 64-Bit Server VM/25.202-b08 java/1.8.0 202
  kotlin/1.3.21 vendor/Oracle_Corporation\",\"requestParameters\":{\"BlockAddress
\":{\"IonText\":\"{strandId:\\\"2P2nsG3K2RwHQccUbnAMAj\\\",sequenceNo:0}\"},
\"name\":\"CloudtrailTest\",\"DigestTipAddress\":{\"IonText\":\"{strandId:
\\\"2P2nsG3K2RwHQccUbnAMAj\\\",sequenceNo:0}\"}},\"responseElements\":null,
\"requestID\":\"3eaea09f-978f-11e9-bdc2-c1e55368155e\",\"eventID\":\"1f7da83f-
d829-4e35-953d-30b925ceee66\",\"readOnly\":true,\"eventType\":\"AwsApiCall\",
\"recipientAccountId\":\"123456789012\"}", 
       "name": "GetBlock", 
       "request": [ 
         "com.amazonaws.services.qldb.model.GetBlockRequest", 
         { 
           "customRequestHeaders": null, 
           "customQueryParameters": null, 
           "name": "CloudtrailTest", 
           "blockAddress": { 
             "ionText": "{strandId:\"2P2nsG3K2RwHQccUbnAMAj\",sequenceNo:0}" 
           }, 
           "digestTipAddress": { 
             "ionText": "{strandId:\"2P2nsG3K2RwHQccUbnAMAj\",sequenceNo:0}" 
           } 
         } 
       ], 
       "requestId": "3eaea09f-978f-11e9-bdc2-c1e55368155e" 
     }, 
     { 
       "cloudtrailEvent": { 
         "userIdentity": { 
           "arn": "arn:aws:sts::123456789012:assumed-role/Admin/test-user" 
         }, 
         "eventTime": "2019-06-25T21:21:55Z", 
         "eventSource": "qldb.amazonaws.com", 
         "eventName": "GetRevision", 
         "awsRegion": "us-east-2", 
         "errorCode": null, 
         "requestParameters": { 
           "BlockAddress": { 
             "IonText": "{strandId:\"2P2nsG3K2RwHQccUbnAMAj\",sequenceNo:1}" 
           }, 
           "name": "CloudtrailTest", 
           "DocumentId": "8UyXvDw6ApoFfVOA2HPfUE", 
           "DigestTipAddress": {
```

```
 "IonText": "{strandId:\"2P2nsG3K2RwHQccUbnAMAj\",sequenceNo:1}" 
           } 
         }, 
         "responseElements": null, 
         "requestID": "41e19139-978f-11e9-aaed-dfe1dafe37ab", 
         "eventID": "43bf2661-5046-41ec-a1d3-87706954aa10", 
         "readOnly": true, 
         "eventType": "AwsApiCall", 
         "recipientAccountId": "123456789012" 
       }, 
       "rawCloudtrailEvent": "{\"eventVersion\":\"1.05\",\"userIdentity\":{\"type
\":\"AssumedRole\",\"principalId\":\"AKIAIOSFODNN7EXAMPLE:test-user\",\"arn
\":\"arn:aws:sts::123456789012:assumed-role/Admin/test-user\",\"accountId\":
\"123456789012\",\"accessKeyId\":\"AKIAI44QH8DHBEXAMPLE\",\"sessionContext\":
{\"attributes\":{\"mfaAuthenticated\":\"false\",\"creationDate\":\"2019-06-25T21:21:25Z
\"},\"sessionIssuer\":{\"type\":\"Role\",\"principalId\":\"AKIAIOSFODNN7EXAMPLE\",
\"arn\":\"arn:aws:iam::123456789012:role/Admin\",\"accountId\":\"123456789012\",
\"userName\":\"Admin\"}}},\"eventTime\":\"2019-06-25T21:21:55Z\",\"eventSource\":
\"qldb.amazonaws.com\",\"eventName\":\"GetRevision\",\"awsRegion\":\"us-east-2\",
\"sourceIPAddress\":\"192.0.2.01\",\"userAgent\":\"aws-internal/3 aws-sdk-java/1.11.575 
Mac OS X/10.13.6 Java HotSpot(TM) 64-Bit Server VM/25.202-b08 java/1.8.0 202
  kotlin/1.3.21 vendor/Oracle_Corporation\",\"requestParameters\":{\"BlockAddress
\":{\"IonText\":\"{strandId:\\\"2P2nsG3K2RwHQccUbnAMAj\\\",sequenceNo:1}\"},\"name
\":\"CloudtrailTest\",\"DocumentId\":\"8UyXvDw6ApoFfVOA2HPfUE\",\"DigestTipAddress
\":{\"IonText\":\"{strandId:\\\"2P2nsG3K2RwHQccUbnAMAj\\\",sequenceNo:1}\"}},
\"responseElements\":null,\"requestID\":\"41e19139-978f-11e9-aaed-dfe1dafe37ab\",
\"eventID\":\"43bf2661-5046-41ec-a1d3-87706954aa10\",\"readOnly\":true,\"eventType\":
\"AwsApiCall\",\"recipientAccountId\":\"123456789012\"}", 
       "name": "GetRevision", 
       "request": [ 
         "com.amazonaws.services.qldb.model.GetRevisionRequest", 
         { 
           "customRequestHeaders": null, 
           "customQueryParameters": null, 
           "name": "CloudtrailTest", 
           "blockAddress": { 
             "ionText": "{strandId:\"2P2nsG3K2RwHQccUbnAMAj\",sequenceNo:1}" 
           }, 
           "documentId": "8UyXvDw6ApoFfVOA2HPfUE", 
           "digestTipAddress": { 
             "ionText": "{strandId:\"2P2nsG3K2RwHQccUbnAMAj\",sequenceNo:1}" 
           } 
         } 
       ],
```
```
 "requestId": "41e19139-978f-11e9-aaed-dfe1dafe37ab" 
     }, 
     { 
       "cloudtrailEvent": { 
         "userIdentity": { 
           "arn": "arn:aws:sts::123456789012:assumed-role/Admin/test-user" 
         }, 
         "eventTime": "2019-06-25T21:21:56Z", 
         "eventSource": "qldb.amazonaws.com", 
         "eventName": "ExportJournalToS3", 
         "awsRegion": "us-east-2", 
         "errorCode": null, 
         "requestParameters": { 
           "InclusiveStartTime": 1.561497687254E9, 
           "name": "CloudtrailTest", 
           "S3ExportConfiguration": { 
             "Bucket": "cloudtrailtests-123456789012-us-east-2", 
             "Prefix": "CloudtrailTestsJournalExport", 
             "EncryptionConfiguration": { 
               "ObjectEncryptionType": "SSE_S3" 
             } 
           }, 
           "ExclusiveEndTime": 1.561497715795E9 
         }, 
         "responseElements": { 
           "ExportId": "BabQhsmJRYDCGMnA2xYBDG" 
         }, 
         "requestID": "423815f8-978f-11e9-afcf-55f7d0f3583d", 
         "eventID": "1b5abdc4-52fa-435f-857e-8995ef7a19b7", 
         "readOnly": false, 
         "eventType": "AwsApiCall", 
         "recipientAccountId": "123456789012" 
       }, 
       "rawCloudtrailEvent": "{\"eventVersion\":\"1.05\",\"userIdentity\":{\"type
\":\"AssumedRole\",\"principalId\":\"AKIAIOSFODNN7EXAMPLE:test-user\",\"arn
\":\"arn:aws:sts::123456789012:assumed-role/Admin/test-user\",\"accountId\":
\"123456789012\",\"accessKeyId\":\"AKIAI44QH8DHBEXAMPLE\",\"sessionContext\":
{\"attributes\":{\"mfaAuthenticated\":\"false\",\"creationDate\":\"2019-06-25T21:21:25Z
\"},\"sessionIssuer\":{\"type\":\"Role\",\"principalId\":\"AKIAIOSFODNN7EXAMPLE\",
\"arn\":\"arn:aws:iam::123456789012:role/Admin\",\"accountId\":\"123456789012\",
\"userName\":\"Admin\"}}},\"eventTime\":\"2019-06-25T21:21:56Z\",\"eventSource\":
\"qldb.amazonaws.com\",\"eventName\":\"ExportJournalToS3\",\"awsRegion\":\"us-east-2\",
\"sourceIPAddress\":\"192.0.2.01\",\"userAgent\":\"aws-internal/3 aws-sdk-java/1.11.575 
 Mac_OS_X/10.13.6 Java_HotSpot(TM)_64-Bit_Server_VM/25.202-b08 java/1.8.0_202
```

```
 kotlin/1.3.21 vendor/Oracle_Corporation\",\"requestParameters\":{\"InclusiveStartTime
\":1.561497687254E9,\"name\":\"CloudtrailTest\",\"S3ExportConfiguration\":{\"Bucket\":
\"cloudtrailtests-123456789012-us-east-2\",\"Prefix\":\"CloudtrailTestsJournalExport\",
\"EncryptionConfiguration\":{\"ObjectEncryptionType\":\"SSE_S3\"}},\"ExclusiveEndTime
\":1.561497715795E9},\"responseElements\":{\"ExportId\":\"BabQhsmJRYDCGMnA2xYBDG
\"},\"requestID\":\"423815f8-978f-11e9-afcf-55f7d0f3583d\",\"eventID\":
\"1b5abdc4-52fa-435f-857e-8995ef7a19b7\",\"readOnly\":false,\"eventType\":\"AwsApiCall
\",\"recipientAccountId\":\"123456789012\"}", 
       "name": "ExportJournalToS3", 
       "request": [ 
         "com.amazonaws.services.qldb.model.ExportJournalToS3Request", 
         { 
           "customRequestHeaders": null, 
           "customQueryParameters": null, 
           "name": "CloudtrailTest", 
           "inclusiveStartTime": 1561497687254, 
           "exclusiveEndTime": 1561497715795, 
           "s3ExportConfiguration": { 
             "bucket": "cloudtrailtests-123456789012-us-east-2", 
             "prefix": "CloudtrailTestsJournalExport", 
              "encryptionConfiguration": { 
                "objectEncryptionType": "SSE_S3", 
                "kmsKeyArn": null 
 } 
           } 
         } 
       ], 
       "requestId": "423815f8-978f-11e9-afcf-55f7d0f3583d" 
     }, 
     { 
       "cloudtrailEvent": { 
         "userIdentity": { 
           "arn": "arn:aws:sts::123456789012:assumed-role/Admin/test-user" 
         }, 
         "eventTime": "2019-06-25T21:21:56Z", 
         "eventSource": "qldb.amazonaws.com", 
         "eventName": "DescribeJournalS3Export", 
         "awsRegion": "us-east-2", 
         "errorCode": null, 
         "requestParameters": { 
           "name": "CloudtrailTest", 
           "exportId": "BabQhsmJRYDCGMnA2xYBDG" 
         }, 
         "responseElements": null,
```

```
 "requestID": "427ebbbc-978f-11e9-8888-e9894c9c4bb9", 
         "eventID": "ca8ffc88-16ff-45f5-9042-d94fadb389c3", 
         "readOnly": true, 
         "eventType": "AwsApiCall", 
         "recipientAccountId": "123456789012" 
       }, 
       "rawCloudtrailEvent": "{\"eventVersion\":\"1.05\",\"userIdentity\":{\"type
\":\"AssumedRole\",\"principalId\":\"AKIAIOSFODNN7EXAMPLE:test-user\",\"arn
\":\"arn:aws:sts::123456789012:assumed-role/Admin/test-user\",\"accountId\":
\"123456789012\",\"accessKeyId\":\"AKIAI44QH8DHBEXAMPLE\",\"sessionContext\":
{\"attributes\":{\"mfaAuthenticated\":\"false\",\"creationDate\":\"2019-06-25T21:21:25Z
\"},\"sessionIssuer\":{\"type\":\"Role\",\"principalId\":\"AKIAIOSFODNN7EXAMPLE\",
\"arn\":\"arn:aws:iam::123456789012:role/Admin\",\"accountId\":\"123456789012\",
\"userName\":\"Admin\"}}},\"eventTime\":\"2019-06-25T21:21:56Z\",\"eventSource\":
\"qldb.amazonaws.com\",\"eventName\":\"DescribeJournalS3Export\",\"awsRegion\":
\"us-east-2\",\"sourceIPAddress\":\"192.0.2.01\",\"userAgent\":\"aws-internal/3 
  aws-sdk-java/1.11.575 Mac_OS_X/10.13.6 Java_HotSpot(TM)_64-Bit_Server_VM/25.202-b08 
  java/1.8.0_202 kotlin/1.3.21 vendor/Oracle_Corporation\",\"requestParameters\":{\"name
\":\"CloudtrailTest\",\"exportId\":\"BabQhsmJRYDCGMnA2xYBDG\"},\"responseElements
\":null,\"requestID\":\"427ebbbc-978f-11e9-8888-e9894c9c4bb9\",\"eventID\":
\"ca8ffc88-16ff-45f5-9042-d94fadb389c3\",\"readOnly\":true,\"eventType\":\"AwsApiCall
\",\"recipientAccountId\":\"123456789012\"}", 
       "name": "DescribeJournalS3Export", 
       "request": [ 
         "com.amazonaws.services.qldb.model.DescribeJournalS3ExportRequest", 
         { 
           "customRequestHeaders": null, 
           "customQueryParameters": null, 
           "name": "CloudtrailTest", 
           "exportId": "BabQhsmJRYDCGMnA2xYBDG" 
         } 
       ], 
       "requestId": "427ebbbc-978f-11e9-8888-e9894c9c4bb9" 
     }, 
     { 
       "cloudtrailEvent": { 
         "userIdentity": { 
           "arn": "arn:aws:sts::123456789012:assumed-role/Admin/test-user" 
         }, 
         "eventTime": "2019-06-25T21:21:56Z", 
         "eventSource": "qldb.amazonaws.com", 
         "eventName": "ListJournalS3ExportsForLedger", 
         "awsRegion": "us-east-2", 
         "errorCode": null,
```

```
 "requestParameters": { 
           "name": "CloudtrailTest" 
         }, 
         "responseElements": null, 
         "requestID": "429ca40c-978f-11e9-8c4b-d13a8018a286", 
         "eventID": "34f0e76b-58a5-45be-881c-786d22e34e96", 
         "readOnly": true, 
         "eventType": "AwsApiCall", 
         "recipientAccountId": "123456789012" 
       }, 
       "rawCloudtrailEvent": "{\"eventVersion\":\"1.05\",\"userIdentity\":{\"type
\":\"AssumedRole\",\"principalId\":\"AKIAIOSFODNN7EXAMPLE:test-user\",\"arn
\":\"arn:aws:sts::123456789012:assumed-role/Admin/test-user\",\"accountId\":
\"123456789012\",\"accessKeyId\":\"AKIAI44QH8DHBEXAMPLE\",\"sessionContext\":
{\"attributes\":{\"mfaAuthenticated\":\"false\",\"creationDate\":\"2019-06-25T21:21:25Z
\"},\"sessionIssuer\":{\"type\":\"Role\",\"principalId\":\"AKIAIOSFODNN7EXAMPLE\",
\"arn\":\"arn:aws:iam::123456789012:role/Admin\",\"accountId\":\"123456789012\",
\"userName\":\"Admin\"}}},\"eventTime\":\"2019-06-25T21:21:56Z\",\"eventSource
\":\"qldb.amazonaws.com\",\"eventName\":\"ListJournalS3ExportsForLedger\",
\"awsRegion\":\"us-east-2\",\"sourceIPAddress\":\"192.0.2.01\",\"userAgent\":
\"aws-internal/3 aws-sdk-java/1.11.575 Mac_OS_X/10.13.6 Java_HotSpot(TM)_64-
Bit_Server_VM/25.202-b08 java/1.8.0_202 kotlin/1.3.21 vendor/Oracle_Corporation
\",\"requestParameters\":{\"name\":\"CloudtrailTest\"},\"responseElements
\":null,\"requestID\":\"429ca40c-978f-11e9-8c4b-d13a8018a286\",\"eventID\":
\"34f0e76b-58a5-45be-881c-786d22e34e96\",\"readOnly\":true,\"eventType\":\"AwsApiCall
\",\"recipientAccountId\":\"123456789012\"}", 
       "name": "ListJournalS3ExportsForLedger", 
       "request": [ 
         "com.amazonaws.services.qldb.model.ListJournalS3ExportsForLedgerRequest", 
        \mathcal{L} "customRequestHeaders": null, 
           "customQueryParameters": null, 
           "name": "CloudtrailTest", 
           "maxResults": null, 
           "nextToken": null 
         } 
       ], 
       "requestId": "429ca40c-978f-11e9-8c4b-d13a8018a286" 
     }, 
     { 
       "cloudtrailEvent": { 
         "userIdentity": { 
           "arn": "arn:aws:sts::123456789012:assumed-role/Admin/test-user" 
         },
```

```
 "eventTime": "2019-06-25T21:21:56Z", 
         "eventSource": "qldb.amazonaws.com", 
         "eventName": "ListJournalS3Exports", 
         "awsRegion": "us-east-2", 
         "errorCode": null, 
         "requestParameters": null, 
         "responseElements": null, 
         "requestID": "42cc1814-978f-11e9-befb-f5dbaa142118", 
         "eventID": "4c24d7d6-810c-4cf4-884e-00482278b6ce", 
         "readOnly": true, 
         "eventType": "AwsApiCall", 
         "recipientAccountId": "123456789012" 
       }, 
       "rawCloudtrailEvent": "{\"eventVersion\":\"1.05\",\"userIdentity\":{\"type
\":\"AssumedRole\",\"principalId\":\"AKIAIOSFODNN7EXAMPLE:test-user\",\"arn
\":\"arn:aws:sts::123456789012:assumed-role/Admin/test-user\",\"accountId\":
\"123456789012\",\"accessKeyId\":\"AKIAI44QH8DHBEXAMPLE\",\"sessionContext\":
{\"attributes\":{\"mfaAuthenticated\":\"false\",\"creationDate\":\"2019-06-25T21:21:25Z
\"},\"sessionIssuer\":{\"type\":\"Role\",\"principalId\":\"AKIAIOSFODNN7EXAMPLE\",
\"arn\":\"arn:aws:iam::123456789012:role/Admin\",\"accountId\":\"123456789012\",
\"userName\":\"Admin\"}}},\"eventTime\":\"2019-06-25T21:21:56Z\",\"eventSource\":
\"qldb.amazonaws.com\",\"eventName\":\"ListJournalS3Exports\",\"awsRegion\":\"us-
east-2\",\"sourceIPAddress\":\"192.0.2.01\",\"userAgent\":\"aws-internal/3 aws-
sdk-java/1.11.575 Mac_OS_X/10.13.6 Java_HotSpot(TM)_64-Bit_Server_VM/25.202-b08 
 java/1.8.0 202 kotlin/1.3.21 vendor/Oracle Corporation\",\"requestParameters\":null,
\"responseElements\":null,\"requestID\":\"42cc1814-978f-11e9-befb-f5dbaa142118\",
\"eventID\":\"4c24d7d6-810c-4cf4-884e-00482278b6ce\",\"readOnly\":true,\"eventType\":
\"AwsApiCall\",\"recipientAccountId\":\"123456789012\"}", 
       "name": "ListJournalS3Exports", 
       "request": [ 
         "com.amazonaws.services.qldb.model.ListJournalS3ExportsRequest", 
         { 
           "customRequestHeaders": null, 
           "customQueryParameters": null, 
           "maxResults": null, 
           "nextToken": null 
         } 
       ], 
       "requestId": "42cc1814-978f-11e9-befb-f5dbaa142118" 
     }, 
     { 
       "cloudtrailEvent": { 
         "userIdentity": { 
           "arn": "arn:aws:sts::123456789012:assumed-role/Admin/test-user"
```

```
 }, 
         "eventTime": "2019-06-25T21:21:57Z", 
         "eventSource": "qldb.amazonaws.com", 
         "eventName": "DeleteLedger", 
         "awsRegion": "us-east-2", 
         "errorCode": null, 
         "requestParameters": { 
           "name": "CloudtrailTest" 
         }, 
         "responseElements": null, 
         "requestID": "42f439b9-978f-11e9-8b2c-69ef598d66e9", 
         "eventID": "429f5163-cba5-4d86-bd7e-f606e057c6cf", 
         "readOnly": false, 
         "eventType": "AwsApiCall", 
         "recipientAccountId": "123456789012" 
       }, 
       "rawCloudtrailEvent": "{\"eventVersion\":\"1.05\",\"userIdentity\":{\"type
\":\"AssumedRole\",\"principalId\":\"AKIAIOSFODNN7EXAMPLE:test-user\",\"arn
\":\"arn:aws:sts::123456789012:assumed-role/Admin/test-user\",\"accountId\":
\"123456789012\",\"accessKeyId\":\"AKIAI44QH8DHBEXAMPLE\",\"sessionContext\":
{\"attributes\":{\"mfaAuthenticated\":\"false\",\"creationDate\":\"2019-06-25T21:21:25Z
\"},\"sessionIssuer\":{\"type\":\"Role\",\"principalId\":\"AKIAIOSFODNN7EXAMPLE\",
\"arn\":\"arn:aws:iam::123456789012:role/Admin\",\"accountId\":\"123456789012\",
\"userName\":\"Admin\"}}},\"eventTime\":\"2019-06-25T21:21:57Z\",\"eventSource
\":\"qldb.amazonaws.com\",\"eventName\":\"DeleteLedger\",\"awsRegion\":\"us-
east-2\",\"sourceIPAddress\":\"192.0.2.01\",\"userAgent\":\"aws-internal/3 aws-
sdk-java/1.11.575 Mac_OS_X/10.13.6 Java_HotSpot(TM)_64-Bit_Server_VM/25.202-b08 
  java/1.8.0_202 kotlin/1.3.21 vendor/Oracle_Corporation\",\"requestParameters
\":{\"name\":\"CloudtrailTest\"},\"responseElements\":null,\"requestID\":
\"42f439b9-978f-11e9-8b2c-69ef598d66e9\",\"eventID\":\"429f5163-cba5-4d86-bd7e-
f606e057c6cf\",\"readOnly\":false,\"eventType\":\"AwsApiCall\",\"recipientAccountId\":
\"123456789012\"}", 
       "name": "DeleteLedger", 
       "request": [ 
         "com.amazonaws.services.qldb.model.DeleteLedgerRequest", 
         { 
           "customRequestHeaders": null, 
           "customQueryParameters": null, 
           "name": "CloudtrailTest" 
         } 
       ], 
       "requestId": "42f439b9-978f-11e9-8b2c-69ef598d66e9" 
     } 
   ]
```
# **Compliance validation for Amazon QLDB**

Third-party auditors assess the security and compliance of Amazon QLDB as part of multiple AWS compliance programs, including but not limited to the following:

- System and Organization Controls (SOC)
- Payment Card Industry (PCI)
- International Organization for Standardization (ISO)
- Information System Security Management and Assessment Program (ISMAP)
- Health Insurance Portability and Accountability Act (HIPAA)

#### **A** Note

}

This is not a comprehensive list of Amazon QLDB certifications.

To learn whether an AWS service is within the scope of specific compliance programs, see [AWS](https://aws.amazon.com/compliance/services-in-scope/) services in Scope by [Compliance](https://aws.amazon.com/compliance/services-in-scope/) Program and choose the compliance program that you are interested in. For general information, see AWS [Compliance](https://aws.amazon.com/compliance/programs/) Programs.

You can download third-party audit reports using AWS Artifact. For more information, see [Downloading](https://docs.aws.amazon.com/artifact/latest/ug/downloading-documents.html) Reports in AWS Artifact.

Your compliance responsibility when using AWS services is determined by the sensitivity of your data, your company's compliance objectives, and applicable laws and regulations. AWS provides the following resources to help with compliance:

- Security and [Compliance](https://aws.amazon.com/quickstart/?awsf.filter-tech-category=tech-category%23security-identity-compliance) Quick Start Guides These deployment guides discuss architectural considerations and provide steps for deploying baseline environments on AWS that are security and compliance focused.
- [Architecting](https://docs.aws.amazon.com/whitepapers/latest/architecting-hipaa-security-and-compliance-on-aws/welcome.html) for HIPAA Security and Compliance on Amazon Web Services This whitepaper describes how companies can use AWS to create HIPAA-eligible applications.

### *(i)* Note

Not all AWS services are HIPAA eligible. For more information, see the HIPAA [Eligible](https://aws.amazon.com/compliance/hipaa-eligible-services-reference/) Services [Reference](https://aws.amazon.com/compliance/hipaa-eligible-services-reference/).

- AWS [Compliance](https://aws.amazon.com/compliance/resources/) Resources This collection of workbooks and guides might apply to your industry and location.
- AWS Customer [Compliance](https://d1.awsstatic.com/whitepapers/compliance/AWS_Customer_Compliance_Guides.pdf) Guides Understand the shared responsibility model through the lens of compliance. The guides summarize the best practices for securing AWS services and map the guidance to security controls across multiple frameworks (including National Institute of Standards and Technology (NIST), Payment Card Industry Security Standards Council (PCI), and International Organization for Standardization (ISO)).
- [Evaluating](https://docs.aws.amazon.com/config/latest/developerguide/evaluate-config.html) Resources with Rules in the *AWS Config Developer Guide* The AWS Config service assesses how well your resource configurations comply with internal practices, industry guidelines, and regulations.
- AWS [Security](https://docs.aws.amazon.com/securityhub/latest/userguide/what-is-securityhub.html) Hub This AWS service provides a comprehensive view of your security state within AWS. Security Hub uses security controls to evaluate your AWS resources and to check your compliance against security industry standards and best practices. For a list of supported services and controls, see Security Hub controls [reference.](https://docs.aws.amazon.com/securityhub/latest/userguide/securityhub-controls-reference.html)
- Amazon [GuardDuty](https://docs.aws.amazon.com/guardduty/latest/ug/what-is-guardduty.html) This AWS service detects potential threats to your AWS accounts, workloads, containers, and data by monitoring your environment for suspicious and malicious activities. GuardDuty can help you address various compliance requirements, like PCI DSS, by meeting intrusion detection requirements mandated by certain compliance frameworks.
- AWS Audit [Manager](https://docs.aws.amazon.com/audit-manager/latest/userguide/what-is.html) This AWS service helps you continuously audit your AWS usage to simplify how you manage risk and compliance with regulations and industry standards.

# **Resilience in Amazon QLDB**

The AWS global infrastructure is built around AWS Regions and Availability Zones. AWS Regions provide multiple physically separated and isolated Availability Zones, which are connected with low-latency, high-throughput, and highly redundant networking. With Availability Zones, you can design and operate applications and databases that automatically fail over between Availability Zones without interruption. Availability Zones are more highly available, fault tolerant, and scalable than traditional single or multiple data center infrastructures.

For more information about AWS Regions and Availability Zones, see AWS Global [Infrastructure](https://aws.amazon.com/about-aws/global-infrastructure/).

## **Storage durability**

QLDB *journal storage* features synchronous replication to multiple Availability Zones on transaction commits. This ensures that even a full Availability Zone failure of journal storage would not compromise data integrity or the ability to maintain an active service. Additionally, the QLDB journal features asynchronous archives to fault-tolerant storage. This feature supports disaster recovery in the highly unlikely event of simultaneous storage failure for multiple Availability Zones.

QLDB *indexed storage* is backed by replication to multiple Availability Zones. This ensures that even a full Availability Zone failure of indexed storage would not compromise data integrity or the ability to maintain an active service.

## **Data durability features**

In addition to the AWS global infrastructure, QLDB offers the following features to help support your data resiliency and backup needs.

### **QLDB service features**

### **On-demand journal export**

QLDB provides an on-demand journal export feature. Access the contents of your journal by exporting journal blocks from your ledger into an Amazon S3 bucket. You can use this data for various purposes such as data retention, analytics, and auditing. For more information, see [Exporting](#page-776-0) journal data from Amazon QLDB.

#### **Backup and restore**

Automated restore for exports is not supported at this time. Export provides a basic ability to create additional data redundancy at your defined frequency. However, a restore scenario is application dependent, where the exported records are presumably written back to a new ledger by leveraging the same or similar ingestion method.

QLDB doesn't provide a dedicated backup and related restore feature at this time.

#### **Journal streams**

QLDB also provides a continuous journal stream capability. You can integrate QLDB journal streams with the Amazon Kinesis streaming platform to process real-time journal data. For more information, see [Streaming](#page-796-0) journal data from Amazon QLDB.

### **QLDB design feature**

QLDB is designed to be resilient against logical corruption. The QLDB journal is immutable, ensuring that all committed transactions are persisted to the journal. In addition, every committed document change is recorded, as this enables *point-in-time* visibility for any unintended changes to ledger data.

QLDB doesn't provide an automated recovery feature for logical corruption scenarios at this time.

# **Infrastructure security in Amazon QLDB**

As a managed service, Amazon QLDB is protected by the AWS global network security procedures that are described in the Amazon Web Services: Overview of Security [Processes](https://d0.awsstatic.com/whitepapers/Security/AWS_Security_Whitepaper.pdf) whitepaper.

You use AWS published API calls to access QLDB through the network. Clients must support Transport Layer Security (TLS) 1.0 or later. We recommend TLS 1.2 or later. Clients must also support cipher suites with perfect forward secrecy (PFS) such as Ephemeral Diffie-Hellman (DHE) or Elliptic Curve Ephemeral Diffie-Hellman (ECDHE). Most modern systems such as Java 7 and later support these modes.

Additionally, requests must be signed by using programmatic credentials that are associated with an IAM principal. Or you can use the AWS [Security](https://docs.aws.amazon.com/STS/latest/APIReference/Welcome.html) Token Service (AWS STS) to generate temporary security credentials to sign requests.

You can also use a *virtual private cloud* (VPC) endpoint for QLDB. Interface VPC endpoints enable your Amazon VPC resources to use their private IP addresses to access QLDB with no exposure to the public internet. For more information, see Access Amazon QLDB using an interface [endpoint](#page-945-0) (AWS [PrivateLink\).](#page-945-0)

## <span id="page-945-0"></span>**Access Amazon QLDB using an interface endpoint (AWS PrivateLink)**

You can use AWS PrivateLink to create a private connection between your VPC and Amazon QLDB. You can access QLDB as if it were in your VPC, without the use of an internet gateway, NAT device, VPN connection, or AWS Direct Connect connection. Instances in your VPC don't need public IP addresses to access QLDB.

You establish this private connection by creating an *interface endpoint*, powered by AWS PrivateLink. We create an endpoint network interface in each subnet that you enable for the interface endpoint. These are requester-managed network interfaces that serve as the entry point for traffic destined for QLDB.

For more information, see Access AWS services through AWS [PrivateLink](https://docs.aws.amazon.com/vpc/latest/privatelink/privatelink-access-aws-services.html) in the *AWS PrivateLink Guide*.

#### **Topics**

- [Considerations for QLDB](#page-946-0)
- Create an interface [endpoint](#page-946-1) for QLDB
- Create an [endpoint](#page-947-0) policy for your interface endpoint
- [Availability](#page-949-0) of interface endpoints for QLDB

### <span id="page-946-0"></span>**Considerations for QLDB**

Before you set up an interface endpoint for QLDB, review [Considerations](https://docs.aws.amazon.com/vpc/latest/privatelink/create-interface-endpoint.html#considerations-interface-endpoints) in the *AWS PrivateLink Guide*.

#### **A** Note

QLDB only supports making calls to the *QLDB Session* transactional data API through the interface endpoint. This API includes only the [SendCommand](https://docs.aws.amazon.com/qldb/latest/developerguide/API_QLDB-Session_SendCommand.html) operation. In the STANDARD permissions mode of a ledger, you can control permissions to specific PartiQL actions in this API.

### <span id="page-946-1"></span>**Create an interface endpoint for QLDB**

You can create an interface endpoint for QLDB using either the Amazon VPC console or the AWS Command Line Interface (AWS CLI). For more information, see Create an interface [endpoint](https://docs.aws.amazon.com/vpc/latest/privatelink/create-interface-endpoint.html#create-interface-endpoint-aws) in the *AWS PrivateLink Guide*.

Create an interface endpoint for QLDB using the following service name:

com.amazonaws.*region*.qldb.session

If you enable private DNS for the interface endpoint, you can make API requests to QLDB using its default Regional DNS name. For example, session.qldb.us-east-1.amazonaws.com.

### <span id="page-947-0"></span>**Create an endpoint policy for your interface endpoint**

An endpoint policy is an IAM resource that you can attach to an interface endpoint. The default endpoint policy allows full access to QLDB through the interface endpoint. To control the access allowed to QLDB from your VPC, attach a custom endpoint policy to the interface endpoint.

An endpoint policy specifies the following information:

- The principals that can perform actions (AWS accounts, users, and roles).
- The actions that can be performed.
- The resources on which the actions can be performed.

For more information, see Control access to services using [endpoint](https://docs.aws.amazon.com/vpc/latest/privatelink/vpc-endpoints-access.html) policies in the *AWS PrivateLink Guide*.

You can also use the Condition field in a policy that is attached to a user, group, or role to allow access only from a specified interface endpoint. When used together, endpoint policies and IAM policies can restrict access to specific QLDB actions on specified ledgers to a specified interface endpoint.

#### **Endpoint policy example: Restrict access to a specific QLDB ledger**

The following is an example of a custom endpoint policy for QLDB. When you attach this policy to your interface endpoint, it grants access to the SendCommand action and the PartiQL read-only actions for all principals on the specified ledger resource. In this example, the ledger must be in the STANDARD permissions mode.

To use this policy, replace *us-east-1*, *123456789012*, and *myExampleLedger* in the example with your own information.

```
{ 
    "Statement": [ 
        { 
           "Sid": "QLDBSendCommandPermission", 
           "Principal": "*", 
           "Effect": "Allow", 
           "Action": "qldb:SendCommand", 
           "Resource": "arn:aws:qldb:us-east-1:123456789012:ledger/myExampleLedger" 
       },
```

```
 { 
          "Sid": "QLDBPartiQLReadOnlyPermissions", 
          "Principal": "*", 
          "Effect": "Allow", 
          "Action": [ 
              "qldb:PartiQLSelect", 
              "qldb:PartiQLHistoryFunction" 
          ], 
          "Resource": [ 
              "arn:aws:qldb:us-east-1:123456789012:ledger/myExampleLedger/table/*", 
              "arn:aws:qldb:us-east-1:123456789012:ledger/myExampleLedger/
information_schema/user_tables" 
 ] 
       } 
    ]
}
```
#### **IAM policy example: Restrict access to a QLDB ledger from a specific interface endpoint only**

The following is an example of an IAM identity-based policy for QLDB. When you attach this policy to a user, role, or group, it allows SendCommand access to a ledger resource only from the specified interface endpoint.

To use this policy, replace *us-east-1*, *123456789012*, *myExampleLedger*, and *vpce-1a2b3c4d* in the example with your own information.

```
{ 
    "Version": "2012-10-17", 
    "Statement": [ 
       { 
          "Sid": "AccessFromSpecificInterfaceEndpoint", 
          "Effect": "Deny", 
          "Action": "qldb:SendCommand", 
          "Resource": "arn:aws:qldb:us-east-1:123456789012:ledger/myExampleLedger", 
          "Condition": { 
              "StringNotEquals": { 
                 "aws:sourceVpce": "vpce-1a2b3c4d" 
 } 
          } 
       } 
    ]
}
```
## <span id="page-949-0"></span>**Availability of interface endpoints for QLDB**

Amazon QLDB supports interface endpoints with policies in all of the AWS Regions where QLDB is available. For a complete list of available Regions, see Amazon QLDB [endpoints](https://docs.aws.amazon.com/general/latest/gr/qldb.html) and quotas in the *AWS General Reference*.

# **Troubleshooting Amazon QLDB**

The following sections provide an aggregate list of common errors that you might encounter when using Amazon QLDB, and guidance for how to troubleshoot them.

For troubleshooting guidance specific to IAM access, see [Troubleshooting](#page-912-0) Amazon QLDB identity and [access](#page-912-0).

For best practices for tuning your PartiQL statements, see Optimizing query [performance.](#page-675-0)

### **Topics**

- Running [transactions](#page-950-0) using the QLDB driver
- [Exporting](#page-953-0) journal data
- [Streaming](#page-955-0) journal data
- [Verifying](#page-957-0) journal data

# <span id="page-950-0"></span>**Running transactions using the QLDB driver**

This section lists common exceptions that the Amazon QLDB driver can return when you use it to run PartiQL transactions on a ledger. For more information about this feature, see [Getting](#page-84-0) [started](#page-84-0) with the driver. For best practices for configuring and using the driver, see [Driver](#page-278-0) [recommendations](#page-278-0).

Each exception includes the specific error message, followed by a short description and suggestions for possible solutions.

#### **CapacityExceededException**

Message: Capacity exceeded

Amazon QLDB rejected the request because it exceeded the processing capacity of the ledger. QLDB enforces an internal scaling limit per ledger to maintain the health and performance of the service. This limit varies depending on the workload size of each individual request. For example, a request can have an increased workload if it performs inefficient data transactions, such as table scans that result from a non-index qualified query.

We recommend that you wait before retrying the request. If your application consistently encounters this exception, optimize your statements and decrease the rate and volume of the requests that you send to the ledger. Examples of statement optimization include running fewer statements per transaction and tuning your table indexes. To learn how to optimize statements and avoid table scans, see Optimizing query [performance.](#page-675-0)

We also recommend using the latest version of the QLDB driver. The driver has a default retry policy that uses [Exponential](https://aws.amazon.com/blogs/architecture/exponential-backoff-and-jitter/) Backoff and Jitter to automatically retry on exceptions such as this. The concept of exponential backoff is to use progressively longer wait times between retries for consecutive error responses.

#### **InvalidSessionException**

Message: Transaction *transactionId* has expired

A transaction exceeded its maximum lifetime. A transaction can run for up to 30 seconds before being committed. After this timeout limit, any work done on the transaction is rejected, and QLDB discards the session. This limit protects the client from leaking sessions by starting transactions and not committing or canceling them.

If this is a common exception in your application, it's likely that transactions are simply taking too long to run. If transaction runtime is taking longer than 30 seconds, optimize your statements to speed up the transactions. Examples of statement optimization include running fewer statements per transaction and tuning your table indexes. For more information, see Optimizing query [performance](#page-675-0).

#### **InvalidSessionException**

Message: Session *sessionId* has expired

QLDB discarded the session because it exceeded its maximum total lifetime. QLDB discards sessions after 13–17 minutes, regardless of an active transaction. Sessions can be lost or impaired for a number of reasons, such as hardware failure, network failure, or application restarts. So, QLDB enforces a maximum lifetime on sessions to ensure that client software is resilient to session failure.

If you encounter this exception, we recommend that you acquire a new session and retry the transaction. We also recommend using the latest version of the QLDB driver, which manages the session pool and its health on the application's behalf.

#### **InvalidSessionException**

Message: No such session

The client tried to transact with QLDB using a session that doesn't exist. Assuming that the client is using a session that previously existed, the session might no longer exist because of one of the following:

- If a session is involved in an internal server failure (that is, an error with HTTP response code 500), QLDB might choose to discard the session completely, rather than allow the customer to transact with a session of uncertain state. Then, any retry attempts on that session fail with this error.
- Expired sessions are eventually forgotten by QLDB. Then, any attempts to continue using the session result in this error, rather than the initial InvalidSessionException.

If you encounter this exception, we recommend that you acquire a new session and retry the transaction. We also recommend using the latest version of the QLDB driver, which manages the session pool and its health on the application's behalf.

#### **RateExceededException**

Message: The rate was exceeded

QLDB throttled a client based on the caller's identity. QLDB enforces throttling on a per-Region, per-account basis using a token [bucket](https://en.wikipedia.org/wiki/Token_bucket) throttling algorithm. QLDB does this to help the performance of the service, and to ensure fair usage for all QLDB customers. For example, trying to acquire a large number of concurrent sessions using the StartSessionRequest operation might lead to throttling.

To maintain your application health and mitigate further throttling, you can retry on this exception using [Exponential](https://aws.amazon.com/blogs/architecture/exponential-backoff-and-jitter/) Backoff and Jitter. The concept of exponential backoff is to use progressively longer wait times between retries for consecutive error responses. We recommend using the latest version of the QLDB driver. The driver has a default retry policy that uses exponential backoff and jitter to automatically retry on exceptions such as this.

The latest version of the QLDB driver can also help if your application is consistently getting throttled by QLDB for StartSessionRequest calls. The driver maintains a pool of sessions that are reused across transactions, which can help to reduce the number of StartSessionRequest calls that your application makes. To request an increase in API throttling limits, contact the AWS [Support](https://console.aws.amazon.com/support/home#/) Center.

#### **LimitExceededException**

Message: Exceeded the session limit

A ledger exceeded its quota (also known as a *limit*) on the number of active sessions. This quota is defined in Quotas and limits in [Amazon](#page-1193-0) QLDB. A ledger's active session count is eventually consistent, and ledgers consistently running near the quota might periodically see this exception.

To maintain your application's health, we recommend retrying on this exception. To avoid this exception, ensure that you have not configured more than 1,500 concurrent sessions to be used for a single ledger across all clients. For example, you can use the [maxConcurrentTransactions](https://github.com/awslabs/amazon-qldb-driver-java/blob/master/src/main/java/software/amazon/qldb/QldbDriverBuilder.java#L125) method of the [Amazon](https://github.com/awslabs/amazon-qldb-driver-java/) QLDB driver for Java to configure the maximum number of available sessions in a driver instance.

#### **QldbClientException**

Message: A streamed result is only valid when the parent transaction is open

The transaction is closed, and it can't be used to retrieve the results from QLDB. A transaction closes when it's either committed or canceled.

This exception occurs when the client is working directly with the Transaction object, and it's trying to retrieve results from QLDB after committing or canceling a transaction. To mitigate this issue, the client must read the data before closing the transaction.

# <span id="page-953-0"></span>**Exporting journal data**

This section lists common exceptions that QLDB can return when you export journal data from a ledger into an Amazon S3 bucket. For more information about this feature, see [Exporting](#page-776-0) journal data from [Amazon](#page-776-0) QLDB.

Each exception includes the specific error message, followed by a short description and suggestions for possible solutions.

#### **AccessDeniedException**

Message: User: *userARN* is not authorized to perform: iam:PassRole on resource: *roleARN*

You don't have permissions to pass an IAM role to the QLDB service. QLDB requires a role for all journal export requests, and you must have permissions to pass this role to QLDB. The role provides QLDB with write permissions in your specified Amazon S3 bucket.

Verify that you define an IAM policy that grants permission to perform the PassRole API operation on your specified IAM role resource for the QLDB service (qldb.amazonaws.com). For a policy example, see [Identity-based](#page-901-0) policy examples for Amazon QLDB.

#### **IllegalArgumentException**

Message: QLDB encountered an error validating S3 configuration: *errorCode errorMessage*

A possible cause for this error is that the provided Amazon S3 bucket doesn't exist in Amazon S3. Or, QLDB doesn't have enough permissions to write objects into your specified Amazon S3 bucket.

Verify that the S3 bucket name that you provide in your export job request is correct. For more information about bucket naming, see Bucket [restrictions](https://docs.aws.amazon.com/AmazonS3/latest/dev/BucketRestrictions.html) and limitations in the *Amazon Simple Storage Service User Guide*.

Also, verify that you define a policy for your specified bucket that grants PutObject and PutObjectAcl permissions to the QLDB service (qldb.amazonaws.com). To learn more, see Export [permissions](#page-788-0).

#### **IllegalArgumentException**

Message: Unexpected response from Amazon S3 while validating the S3 configuration. Response from S3: *errorCode errorMessage*

The attempt to write journal export data into the provided S3 bucket failed with the provided Amazon S3 error response. For more information about possible causes, see [Troubleshooting](https://docs.aws.amazon.com/AmazonS3/latest/dev/troubleshooting.html) [Amazon](https://docs.aws.amazon.com/AmazonS3/latest/dev/troubleshooting.html) S3 in the *Amazon Simple Storage Service User Guide*.

#### **IllegalArgumentException**

Message: Amazon S3 bucket prefix must not exceed 128 characters

The prefix provided in the journal export request contains more than 128 characters.

#### **IllegalArgumentException**

Message: Start date must not be greater than end date

Both InclusiveStartTime and ExclusiveEndTime must be in ISO [8601](https://www.iso.org/iso-8601-date-and-time-format.html) date and time format and in Coordinated Universal Time (UTC).

#### **IllegalArgumentException**

Message: End date cannot be in the future

Both InclusiveStartTime and ExclusiveEndTime must be in ISO 8601 date and time format and in UTC.

#### **IllegalArgumentException**

Message: The supplied object encryption setting (S3EncryptionConfiguration) is not compatible with an AWS Key Management Service (AWS KMS) key

You provided a KMSKeyArn with an ObjectEncryptionType of either NO\_ENCRYPTION or SSE S3. You can only provide a customer managed AWS KMS key for an object encryption type of SSE\_KMS. To learn more about server-side encryption options in Amazon S3, see [Protecting](https://docs.aws.amazon.com/AmazonS3/latest/dev/serv-side-encryption.html) data using [server-side](https://docs.aws.amazon.com/AmazonS3/latest/dev/serv-side-encryption.html) encryption in the *Amazon S3 Developer Guide*.

#### **LimitExceededException**

Message: Exceeded the limit of 2 concurrently running Journal export jobs

QLDB enforces a default limit of two concurrent journal export jobs.

# <span id="page-955-0"></span>**Streaming journal data**

This section lists common exceptions that QLDB can return when you stream journal data from a ledger to Amazon Kinesis Data Streams. For more information about this feature, see [Streaming](#page-796-0) journal data from [Amazon](#page-796-0) QLDB.

Each exception includes the specific error message, followed by a short description and suggestions for possible solutions.

#### **AccessDeniedException**

Message: User: *userARN* is not authorized to perform: iam:PassRole on resource: *roleARN*

You don't have permissions to pass an IAM role to the QLDB service. QLDB requires a role for all journal stream requests, and you must have permissions to pass this role to QLDB. The role provides QLDB with write permissions in your specified Amazon Kinesis Data Streams resource.

Verify that you define an IAM policy that grants permission to perform the PassRole API operation on your specified IAM role resource for the QLDB service (qldb.amazonaws.com). For a policy example, see [Identity-based](#page-903-0) policy examples for Amazon QLDB.

#### **IllegalArgumentException**

Message: QLDB encountered an error validating Kinesis Data Streams: Response from Kinesis: *errorCode errorMessage*

A possible cause for this error is that the provided Kinesis Data Streams resource doesn't exist. Or, QLDB doesn't have enough permissions to write data records to your specified Kinesis data stream.

Verify that the Kinesis data stream that you provide in your stream request is correct. For more information, see Creating and [updating](https://docs.aws.amazon.com/streams/latest/dev/amazon-kinesis-streams.html) data streams in the *Amazon Kinesis Data Streams Developer Guide*.

Also, verify that you define a policy for your specified Kinesis data stream that grants the QLDB service (qldb.amazonaws.com) permissions to the following actions. For more information, see Stream [permissions.](#page-814-0)

- kinesis:PutRecord
- kinesis:PutRecords
- kinesis:DescribeStream
- kinesis:ListShards

#### **IllegalArgumentException**

Message: Unexpected response from Kinesis Data Streams while validating the Kinesis configuration. Response from Kinesis: *errorCode errorMessage*

The attempt to write data records to the provided Kinesis data stream failed with the provided Kinesis error response. For more information about possible causes, see [Troubleshooting](https://docs.aws.amazon.com/streams/latest/dev/troubleshooting-producers.html) Amazon Kinesis Data Streams [producers](https://docs.aws.amazon.com/streams/latest/dev/troubleshooting-producers.html) in the *Amazon Kinesis Data Streams Developer Guide*.

#### **IllegalArgumentException**

Message: Start date must not be greater than end date.

Both InclusiveStartTime and ExclusiveEndTime must be in ISO [8601](https://www.iso.org/iso-8601-date-and-time-format.html) date and time format and in Coordinated Universal Time (UTC).

#### **IllegalArgumentException**

Message: Start date cannot be in the future.

Both InclusiveStartTime and ExclusiveEndTime must be in ISO 8601 date and time format and in UTC.

#### **LimitExceededException**

Message: Exceeded the limit of 5 concurrently running Journal streams to Kinesis Data Streams

QLDB enforces a default limit of five concurrent journal streams.

# <span id="page-957-0"></span>**Verifying journal data**

This section lists common exceptions that QLDB can return when you verify journal data in a ledger. For more information about this feature, see Data [verification](#page-710-0) in Amazon QLDB.

Each exception includes the specific error message, followed by the API operations that can throw it, a short description, and suggestions for possible solutions.

#### **IllegalArgumentException**

Message: The provided Ion value is not valid and cannot be parsed.

API operations: GetDigest, GetBlock, GetRevision

Make sure that you provide a valid [Amazon](#page-1046-0) Ion value before retrying your request.

#### **IllegalArgumentException**

Message: The provided block address is not valid.

API operations: GetDigest, GetBlock, GetRevision

Make sure that you provide a valid block address before retrying your request. A block address is an Amazon Ion structure that has two fields: strandId and sequenceNo.

For example: {strandId: "BlFTjlSXze9BIh1KOszcE3", sequenceNo:14}

#### **IllegalArgumentException**

Message: The sequence number of the provided digest tip address is beyond the strand's latest committed record.

API operations: GetDigest, GetBlock, GetRevision

The digest tip address that you provide must have a sequence number less than or equal to the sequence number of the journal strand's latest committed record. Before retrying your request, make sure that you provide a digest tip address with a valid sequence number.

#### **IllegalArgumentException**

Message: The Strand ID of the provided block address is not valid.

API operations: GetDigest, GetBlock, GetRevision

The block address that you provide must have a strand ID that matches the journal's strand ID. Before retrying your request, make sure that you provide a block address with a valid strand ID.

#### **IllegalArgumentException**

Message: The sequence number of the provided block address is beyond the strand's latest committed record.

API operations: GetBlock, GetRevision

The block address that you provide must have a sequence number less than or equal to the sequence number of the strand's latest committed record. Before retrying your request, make sure that you provide a block address with a valid sequence number.

#### **IllegalArgumentException**

Message: The Strand ID of the provided block address must match the Strand ID of the provided digest tip address.

API operations: GetBlock, GetRevision

You can only verify a document revision or block if it exists in the same journal strand as the digest that you provide.

#### **IllegalArgumentException**

Message: The sequence number of the provided block address must not be greater than the sequence number of the provided digest tip address.

API operations: GetBlock, GetRevision

You can only verify a document revision or block if it's covered by the digest that you provide. This means that it was committed to the journal before the digest tip address.

#### **IllegalArgumentException**

Message: The provided Document ID was not found in the block at the specified block address.

API operation: GetRevision

The document ID that you provide must exist in the block address that you provide. Before retrying your request, make sure that these two parameters are consistent.

# **Amazon QLDB PartiQL reference**

Amazon QLDB supports a *subset* of the [PartiQL](https://partiql.org/) query language. The following topics describe the QLDB implementation of PartiQL.

### *A* Note

- QLDB does not support all PartiQL operations.
- All PartiQL statements in QLDB are subject to transaction limits, as defined in [Quotas](#page-1194-0) and limits in [Amazon](#page-1194-0) QLDB.
- This reference provides basic syntax and usage examples of PartiQL statements that you manually run on the QLDB console or the QLDB shell. For code examples that show how to programmatically run similar statements using the QLDB driver, see the tutorials in [Getting](#page-84-0) started with the driver.

### **Topics**

- What is [PartiQL?](#page-961-0)
- PartiQL in [Amazon](#page-961-1) QLDB
- [PartiQL](#page-961-2) quick tips in QLDB
- Amazon QLDB PartiQL reference [conventions](#page-962-0)
- Data types in [Amazon](#page-963-0) QLDB
- Amazon QLDB [documents](#page-964-0)
- [Querying](#page-966-0) Ion with PartiQL in Amazon QLDB
- PartiQL [commands](#page-971-0) in Amazon QLDB
- PartiQL [functions](#page-1001-0) in Amazon QLDB
- PartiQL stored [procedures](#page-1034-0) in Amazon QLDB
- PartiQL [operators](#page-1037-0) in Amazon QLDB
- Reserved [keywords](#page-1040-0) in Amazon QLDB
- Amazon Ion data format [reference](#page-1046-0) in Amazon QLDB

# <span id="page-961-0"></span>**What is PartiQL?**

*PartiQL* provides SQL-compatible query access across multiple data stores containing structured data, semistructured data, and nested data. It's widely used within Amazon and is now available as part of many AWS services, including QLDB.

For the PartiQL specification and a tutorial on the core query language, see the [PartiQL](https://partiql.org/docs.html) [documentation](https://partiql.org/docs.html).

PartiQL extends [SQL-92](http://www.contrib.andrew.cmu.edu/~shadow/sql/sql1992.txt) to support documents in the Amazon Ion data format. For information about Amazon Ion, see the Amazon Ion data format [reference](#page-1046-0) in Amazon QLDB.

# <span id="page-961-1"></span>**PartiQL in Amazon QLDB**

To run PartiQL queries in QLDB, you can use one of the following:

- The *PartiQL editor* on the AWS Management Console for QLDB
- The command line QLDB shell
- An AWS provided QLDB driver to run queries programmatically

For information about using these methods to access QLDB, see [Accessing](#page-39-0) Amazon QLDB.

To learn how to control access to run each PartiQL command on specific tables, see [Getting](#page-876-0) started with the standard [permissions](#page-876-0) mode in Amazon QLDB.

# <span id="page-961-2"></span>**PartiQL quick tips in QLDB**

The following is a short summary of tips and best practices for working with PartiQL in QLDB:

- **Understand concurrency and transaction limits** All statements, including SELECT queries, are subject to optimistic [concurrency](#page-704-0) control (OCC) conflicts and [transaction](#page-1194-0) limits, including a 30second transaction timeout.
- **Use indexes** Use high-cardinality indexes and run targeted queries to optimize your statements and avoid full table scans. To learn more, see Optimizing query [performance.](#page-675-0)
- **Use equality predicates** Indexed lookups require an *equality* operator (= or IN). Inequality operators (<, >, LIKE, BETWEEN) don't qualify for indexed lookups and result in full table scans.

• **Use inner joins only** – QLDB supports inner joins only. As a best practice, join on fields that are indexed for each table that you're joining. Choose high-cardinality indexes for both the join criteria and the equality predicates.

## <span id="page-962-0"></span>**Amazon QLDB PartiQL reference conventions**

This section explains the conventions that are used to write the syntax for the PartiQL commands, functions, and expressions described in the *Amazon QLDB PartiQL reference*. These conventions are not to be confused with the [syntax and semantics](#page-967-0) of the PartiQL query language itself.

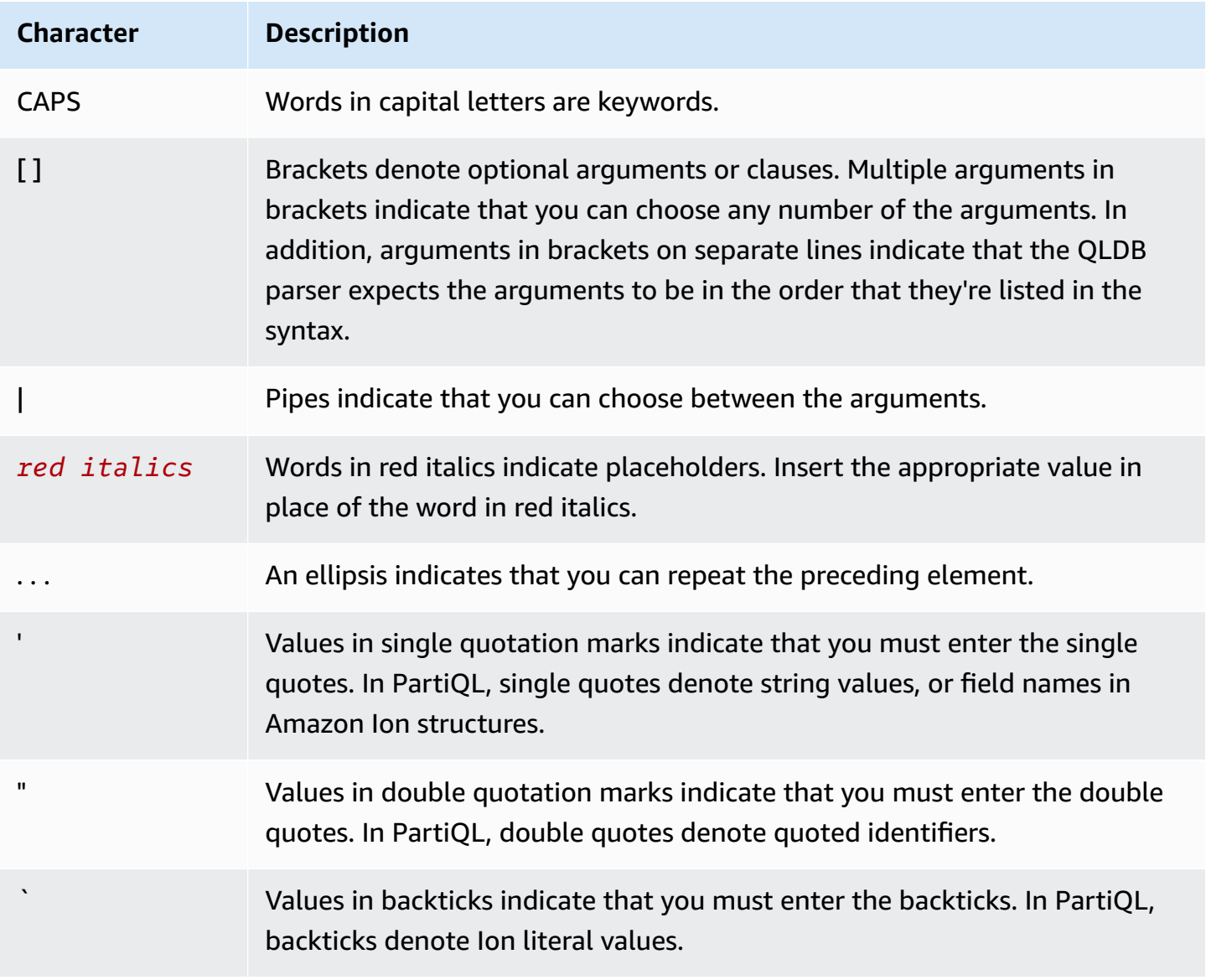

# <span id="page-963-0"></span>**Data types in Amazon QLDB**

Amazon QLDB stores documents in [Amazon](#page-1046-0) Ion format. Amazon Ion is a data serialization format (both in text form and in binary-encoded form) that is a superset of JSON. The following table lists the Ion data types that you can use in QLDB documents.

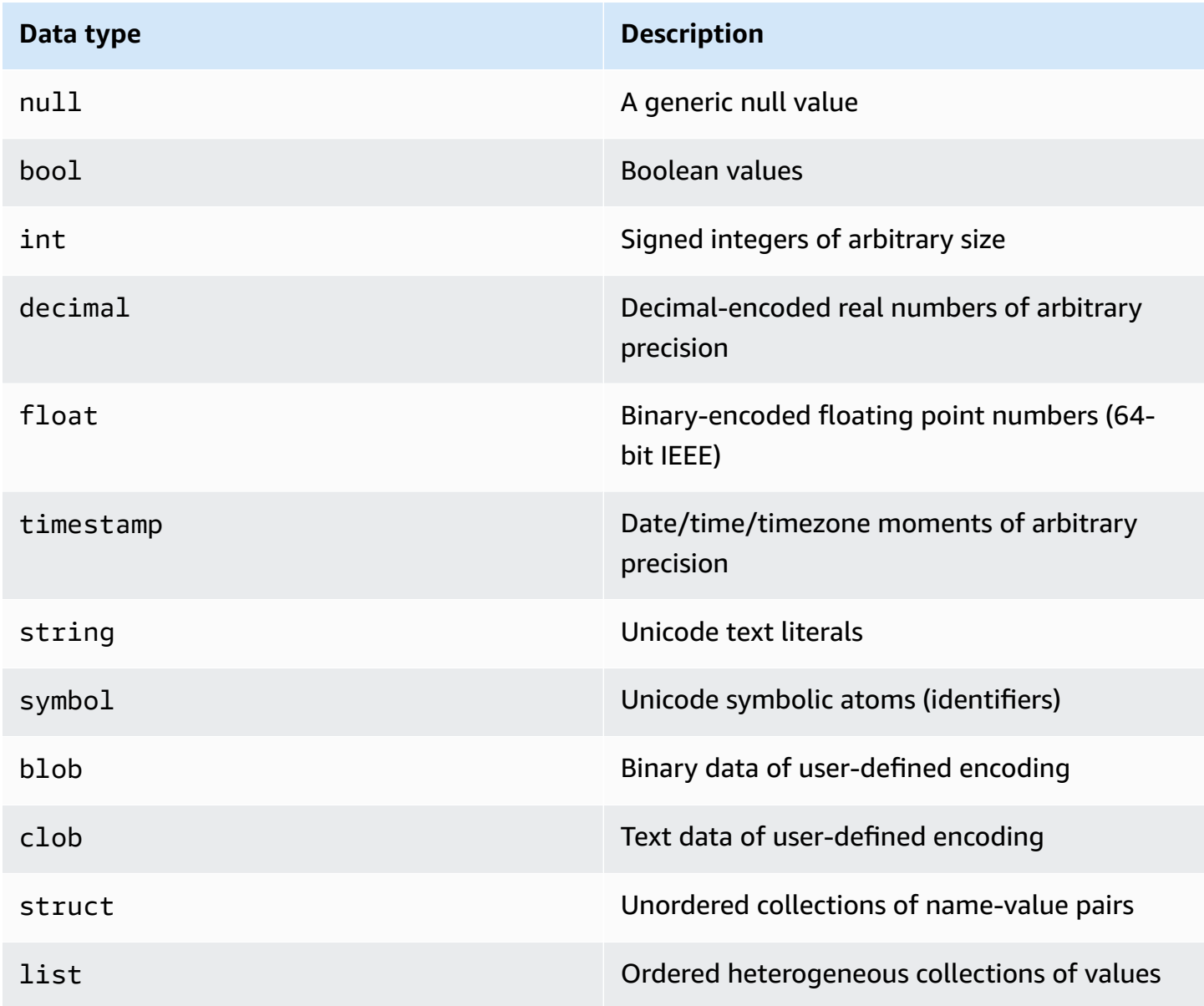

See the [Ion specification document](http://amzn.github.io/ion-docs/docs/spec.html) on the Amazon GitHub site for a full list of Ion core data types with complete descriptions and value formatting details.

# <span id="page-964-0"></span>**Amazon QLDB documents**

Amazon QLDB stores data records as documents, which are just [Amazon](#page-1046-0) Ion struct objects that are inserted into a table. For the Ion specification, see the [Amazon](http://amzn.github.io/ion-docs/docs/spec.html) Ion GitHub site.

#### **Topics**

- Ion [document](#page-964-1) structure
- [PartiQL-Ion](#page-965-0) type mapping
- [Document ID](#page-965-1)

## <span id="page-964-1"></span>**Ion document structure**

Like JSON, QLDB documents are composed of name-value pairs in the following structure.

```
{ 
   name1: value1, 
   name2: value2, 
   name3: value3, 
   ... 
   nameN: valueN
}
```
The names are symbol tokens, and the values are unrestricted. Each name-value pair is called a *field*. The value of a field can be any of the Ion Data [types](#page-963-0), including container types: nested structures, lists, and lists of structures.

Also like JSON, a struct is denoted by curly braces ( $\{ \ldots \}$ ), and a list is denoted by square brackets ( [...] ). The following example is a document from the sample data in [Getting](#page-59-0) started with the [Amazon](#page-59-0) QLDB console that contains values of various types.

```
{ 
     VIN: "1N4AL11D75C109151", 
     LicensePlateNumber: "LEWISR261LL", 
     State: "WA", 
     City: "Seattle", 
     PendingPenaltyTicketAmount: 90.25, 
     ValidFrom: 2017-08-21T, 
     ValidTo: 2020-05-11T,
```

```
 Owners: { 
        PrimaryOwner: { PersonId: "294jJ3YUoH1IEEm8GSabOs" },
         SecondaryOwners: [{ PersonId: "5Ufgdlnj06gF5CWcOIu64s" }] 
     }
}
```
#### **Important**

In Ion, double quotation marks denote string values, and unquoted symbols represent field names. But in PartiQL, single quotation marks denote both strings and field names. This difference in syntax allows the PartiQL query language to maintain SQL compatibility, and the Amazon Ion data format to maintain JSON compatibility. For details on the syntax and semantics of PartiQL in QLDB, see [Querying](#page-966-0) Ion with PartiQL.

## <span id="page-965-0"></span>**PartiQL-Ion type mapping**

In QLDB, PartiQL extends SQL's type system to cover the Ion data model. This mapping is described as follows:

- SQL scalar types are covered by their Ion counterparts. For example:
	- CHAR and VARCHAR are Unicode sequences that map to the Ion string type.
	- NUMBER maps to the Ion decimal type.
- Ion's struct type is equivalent to a SQL tuple, which traditionally represents a table *row*.
	- However, with open content and without schema, queries that rely on the ordered nature of a SQL tuple are not supported (such as the output order of SELECT  $*$ ).
- In addition to NULL, PartiQL has a MISSING type. This is a specialization of NULL and indicates the lack of a field. This type is necessary because Ion struct fields might be sparse.

### <span id="page-965-1"></span>**Document ID**

QLDB assigns a *document ID* to each document that you insert into a table. All system-assigned IDs are universally unique identifiers (UUID) that are each represented in a Base62-encoded string (for example, 3Qv67yjXEwB9SjmvkuG6Cp). For more information, see Unique IDs in [Amazon](#page-702-0) QLDB.

Each document *revision* is uniquely identified by a combination of the document ID and a zerobased version number.

The document ID and version fields are included in the document's metadata, which you can query in the *committed view* (the system-defined view of a table). For more information about views in QLDB, see Core [concepts](#page-22-0). To learn more about metadata, see Querying [document](#page-659-0) metadata.

# <span id="page-966-0"></span>**Querying Ion with PartiQL in Amazon QLDB**

When you query data in Amazon QLDB, you write statements in PartiQL format, but QLDB returns results in Amazon Ion format. PartiQL is intended to be SQL-compatible, whereas Ion is an extension of JSON. This leads to syntactic differences between how you notate data in your query statements compared to how your query results are displayed.

This section describes basic syntax and semantics for running PartiQL statements manually by using the QLDB [console](#page-43-0) or the [QLDB shell.](#page-49-0)

### **Tip**

When you run PartiQL queries programmatically, the best practice is to use parameterized statements. You can use a question mark (?) as a bind variable placeholder in your statements to avoid these syntax rules. This is also more secure and efficient. To learn more, see the following tutorials in *Getting started with the driver*:

- Java: Quick start [tutorial](#page-90-0) | [Cookbook](#page-98-0) reference
- .NET: Quick start [tutorial](#page-118-0) | [Cookbook](#page-142-0) reference
- Go: Quick start [tutorial](#page-177-0) | [Cookbook](#page-189-0) reference
- Node.js: Quick start [tutorial](#page-212-0) | [Cookbook](#page-231-0) reference
- Python: Quick start [tutorial](#page-255-0) | [Cookbook](#page-261-0) reference

#### **Topics**

- Syntax and [semantics](#page-967-0)
- Backtick [notation](#page-969-0)
- Path [navigation](#page-970-0)
- [Aliasing](#page-970-1)
- PartiQL [specification](#page-971-1)

## <span id="page-967-0"></span>**Syntax and semantics**

When using the QLDB console or the QLDB shell to query Ion data, the following are the fundamental syntax and semantics of PartiQL:

### **Case sensitivity**

All QLDB system object names—including field names, table names, and ledger names—are case sensitive.

#### **String values**

In Ion, double quotation marks ("...") denote a [string.](https://amzn.github.io/ion-docs/docs/spec.html#string)

In PartiQL, single quotation marks ('...') denote a string.

### **Symbols and identifiers**

In Ion, single quotation marks ('...') denote a [symbol](https://amzn.github.io/ion-docs/docs/spec.html#symbol). A subset of symbols in Ion called *identifiers* are represented by unquoted text.

In PartiQL, double quotation marks ("...") denote a quoted PartiQL identifier, such as a [reserved](#page-1040-0) word that is used as a table name. Unquoted text represents a regular PartiQL identifier, such as a table name that isn't a reserved word.

#### **Ion literals**

Any Ion literals can be denoted with backticks (`...') in a PartiQL statement.

### **Field names**

Ion field names are case-sensitive symbols. PartiQL lets you denote field names with single quotation marks in a DML statement. This is a shorthand alternative to using PartiQL's cast function to define a symbol. It's also more intuitive than using backticks to denote a literal Ion symbol.

### **Literals**

Literals of the PartiQL query language correspond to the Ion data types, as follows:

### **Scalars**

Follow the SQL syntax when applicable, as described in [PartiQL-Ion](#page-965-0) type mapping section. For example:

- 5
- 'foo'
- null

#### **Structs**

Also known as tuples or objects in many formats and other data models.

Denoted by curly braces ( $\{ \ldots \}$ ) with struct elements separated by commas.

```
• { 'id' : 3, 'arr': [1, 2] }
```
#### **Lists**

Also known as arrays.

Denoted by square brackets ( $[...]$ ) with list elements separated by commas.

• [ 1, 'foo' ]

#### **Bags**

Unordered collections in PartiQL.

Denoted by double angle brackets ( <<...>> ) with bag elements separated by commas. In QLDB, a table can be thought of as a bag. However, a bag can't be nested within documents in a table.

 $\bullet \leq 1$ , 'foo' >>

#### **Example**

The following is an example of the syntax for an INSERT statement with various Ion types.

```
INSERT INTO VehicleRegistration VALUE
{ 
     'VIN' : 'KM8SRDHF6EU074761', --string 
     'RegNum' : 1722, --integer 
     'State' : 'WA', 
     'City' : 'Kent', 
     'PendingPenaltyTicketAmount' : 130.75, --decimal 
     'Owners' : { --nested struct 
          'PrimaryOwner' : { 'PersonId': '294jJ3YUoH1IEEm8GSabOs' }, 
         'SecondaryOwners' : [ --list of structs 
              { 'PersonId' : '1nmeDdLo3AhGswBtyM1eYh' }, 
              { 'PersonId': 'IN7MvYtUjkp1GMZu0F6CG9' }
```

```
 ] 
     }, 
     'ValidFromDate' : `2017-09-14T`, --Ion timestamp literal with day precision 
     'ValidToDate' : `2020-06-25T`
}
```
## <span id="page-969-0"></span>**Backtick notation**

PartiQL fully covers all Ion data types, so you can write any statement without using backticks. But there are cases where this Ion literal syntax can make your statements clearer and more concise.

For example, to insert a document with Ion timestamp and symbol values, you can write the following statement using purely PartiQL syntax only.

```
INSERT INTO myTable VALUE
{ 
     'myTimestamp': to_timestamp('2019-09-04T'), 
     'mySymbol': cast('foo' as symbol)
}
```
This is fairly verbose, so instead, you can use backticks to simplify your statement.

```
INSERT INTO myTable VALUE
{ 
     'myTimestamp': `2019-09-04T`, 
     'mySymbol': `foo`
}
```
You can also enclose the entire structure in backticks to save a few more keystrokes.

```
INSERT INTO myTable VALUE
\cdot {
     myTimestamp: 2019-09-04T, 
     mySymbol: foo
}`
```
#### **Important**

Strings and symbols are different classes in PartiQL. This means that even if they have the same text, they aren't equal. For example, the following PartiQL expressions evaluate to different Ion values.

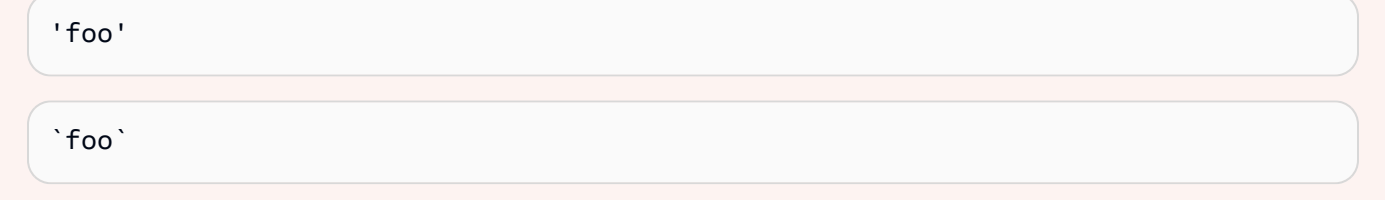

## <span id="page-970-0"></span>**Path navigation**

When writing data manipulation language (DML) or query statements, you can access fields within nested structures using path steps. PartiQL supports dot notation for accessing field names of a parent structure. The following example accesses the Model field of a parent Vehicle.

Vehicle.Model

To access a specific element of a list, you can use the square brackets operator to denote a zerobased ordinal number. The following example accesses the element of SecondaryOwners with an ordinal number of 2. In other words, this is the third element of the list.

SecondaryOwners[2]

## <span id="page-970-1"></span>**Aliasing**

QLDB supports open content and schema. So, when you're accessing particular fields in a statement, the best way to ensure that you get the results that you expect is to use aliases. For example, if you don't specify an explicit alias, the system generates an implicit one for your FROM sources.

```
SELECT VIN FROM Vehicle
--is rewritten to
SELECT Vehicle.VIN FROM Vehicle AS Vehicle
```
But the results are unpredictable for field name conflicts. If another field named VIN exists in a nested structure within the documents, the VIN values returned by this query might surprise you. As a best practice, write the following statement instead. This query declares v as an alias that ranges over the Vehicle table. The AS keyword is optional.

```
SELECT v.VIN FROM Vehicle [ AS ] v
```
Aliasing is particularly useful when pathing into nested collections within a document. For example, the following statement declares o as an alias that ranges over the collection VehicleRegistration.Owners.

```
SELECT o. SecondaryOwners
FROM VehicleRegistration AS r, @r.Owners AS o
```
The @ character is technically optional here. But it explicitly indicates that you want the Owners structure within VehicleRegistration, not a different collection named Owners (if one existed).

## <span id="page-971-1"></span>**PartiQL specification**

<span id="page-971-0"></span>For more information about the PartiQL query language, see the PartiQL [Specification.](https://partiql.org/assets/PartiQL-Specification.pdf)

# **PartiQL commands in Amazon QLDB**

PartiQL extends SQL-92 to support documents in the Amazon Ion data format. Amazon QLDB supports the following PartiQL commands.

To learn how to control access to run each PartiQL command on specific tables, see [Getting](#page-876-0) started with the standard [permissions](#page-876-0) mode in Amazon QLDB.

#### *(i)* Note

- QLDB does not support all PartiQL commands.
- All PartiQL statements in QLDB are subject to transaction limits, as defined in [Quotas](#page-1194-0) and limits in [Amazon](#page-1194-0) QLDB.
- This reference provides basic syntax and usage examples of PartiQL statements that you manually run on the QLDB console or the QLDB shell. For code examples that show how to run similar statements using a supported programming language, see the tutorials in [Getting](#page-84-0) started with the driver.

## **DDL statements (data definition language)**

*Data definition language* (DDL) is the set of PartiQL statements that you use to manage database objects, such as tables and indexes. You use DDL to create and drop these objects.
- [CREATE](#page-972-0) INDEX
- **[CREATE](#page-974-0) TABLE**
- DROP [INDEX](#page-979-0)
- DROP [TABLE](#page-980-0) • [UNDROP](#page-1000-0) TABLE

# **DML statements (data manipulation language)**

*Data manipulation language* (DML) is the set of PartiQL statements that you use to manage data in QLDB tables. You use DML statements to add, modify, or delete data in a table.

The following DML and query language statements are supported:

- [DELETE](#page-977-0)
- FROM (INSERT, [REMOVE,](#page-981-0) or SET)
- [INSERT](#page-986-0)
- [SELECT](#page-990-0)
- [UPDATE](#page-995-0)

# <span id="page-972-0"></span>**CREATE INDEX command in Amazon QLDB**

In Amazon QLDB, use the CREATE INDEX command to create an index for a document field on a table.

To learn how to control access to run this PartiQL command on specific tables, see [Getting](#page-876-0) started with the standard [permissions](#page-876-0) mode in Amazon QLDB.

# **Important**

QLDB requires an index to efficiently look up a document. Without an index, QLDB needs to do a full table scan when reading documents. This can cause performance problems on large tables, including concurrency conflicts and transaction timeouts.

To avoid table scans, you must run statements with a WHERE predicate clause using an *equality* operator (= or IN) on an indexed field or a document ID. For more information, see Optimizing query [performance](#page-675-0).

Note the following constraints when creating indexes:

- An index can only be created on a single top-level field. Composite, nested, unique, and function-based indexes are not supported.
- You can create an index on any lon data [types](#page-963-0), including list and struct. However, you can only do the indexed lookup by equality of the whole Ion value regardless of the Ion type. For example, when using a list type as an index, you can't do an indexed lookup by one item inside the list.
- Query performance is improved only when you use an equality predicate; for example, WHERE indexedField = 123 or WHERE indexedField IN (456, 789).

QLDB doesn't honor inequalities in query predicates. As a result, range filtered scans are not implemented.

- Names of indexed fields are case sensitive and can have a maximum of 128 characters.
- Index creation in QLDB is asynchronous. The amount of time it takes to finish building an index on a non-empty table varies depending on the table size. For more information, see [Managing](#page-697-0)  [indexes.](#page-697-0)

### **Topics**

- [Syntax](#page-973-0)
- [Parameters](#page-973-1)
- [Return](#page-974-1) value
- **[Examples](#page-974-2)**
- Running [programmatically](#page-974-3) using the driver

# <span id="page-973-0"></span>**Syntax**

CREATE INDEX ON *table\_name* (*field*)

# <span id="page-973-1"></span>**Parameters**

### *table\_name*

The name of the table where you want to create the index. The table must already exist.

The table name is case sensitive.

# *field*

The document field name for which to create the index. The field must be a top-level attribute.

Names of indexed fields are case sensitive and can have a maximum of 128 characters.

You can create an index on any [Amazon](#page-963-0) Ion data types, including list and struct. However, you can only do the indexed lookup by equality of the whole Ion value regardless of the Ion type. For example, when using a list type as an index, you can't do an indexed lookup by one item inside the list.

# <span id="page-974-1"></span>**Return value**

tableId – The unique ID of the table that you created the index on.

### <span id="page-974-2"></span>**Examples**

CREATE INDEX ON VehicleRegistration (LicensePlateNumber)

CREATE INDEX ON Vehicle (VIN)

# <span id="page-974-3"></span>**Running programmatically using the driver**

To learn how to programmatically run this statement using the QLDB driver, see the following tutorials in *Getting started with the driver*:

- Java: Quick start [tutorial](#page-90-0) | [Cookbook](#page-98-0) reference
- .NET: Quick start [tutorial](#page-118-0) | [Cookbook](#page-142-0) reference
- Go: Quick start [tutorial](#page-177-0) | [Cookbook](#page-189-0) reference
- Node.js: Quick start [tutorial](#page-212-0) | [Cookbook](#page-231-0) reference
- Python: Quick start [tutorial](#page-255-0) | [Cookbook](#page-261-0) reference

# <span id="page-974-0"></span>**CREATE TABLE command in Amazon QLDB**

In Amazon QLDB, use the CREATE TABLE command to create a new table.

Tables have simple names with no namespaces. QLDB supports open content and doesn't enforce schema, so you don't define attributes or data types when creating tables.

### **A** Note

To learn how to control access to run this PartiQL command in a ledger, see [Getting](#page-876-0) started with the standard [permissions](#page-876-0) mode in Amazon QLDB.

#### **Topics**

- [Syntax](#page-975-0)
- **[Parameters](#page-975-1)**
- [Return](#page-976-0) value
- Tagging tables on [creation](#page-976-1)
- [Examples](#page-976-2)
- Running [programmatically](#page-977-1) using the driver

### <span id="page-975-0"></span>**Syntax**

CREATE TABLE *table\_name* [ WITH (aws\_tags = `{'*key*': '*value*'}`) ]

# <span id="page-975-1"></span>**Parameters**

#### *table\_name*

The unique name of the table to create. An active table with the same name must not already exist. The following are the naming constraints:

- Must only contain 1–128 alphanumeric characters or underscores.
- Must have a letter or an underscore for the first character.
- Can have any combination of alphanumeric characters and underscores for the remaining characters.
- Is case sensitive.
- Must not be a QLDB PartiQL [reserved](#page-1040-0) word.

#### **'***key***': '***value***'**

(Optional) The tags to attach to the table resource during creation. Each tag is defined as a keyvalue pair, where the key and value are each denoted by single quotation marks. Each key-value pair is defined inside an Amazon Ion structure that is denoted by backticks.

*Tagging tables on creation is currently supported for ledgers in the STANDARD permissions mode only.*

# <span id="page-976-0"></span>**Return value**

tableId – The unique ID of the table that you created.

# <span id="page-976-1"></span>**Tagging tables on creation**

#### **A** Note

Tagging tables on creation is currently supported for ledgers in the STANDARD permissions mode only.

Optionally, you can tag your table resources by specifying tags in a CREATE TABLE statement. For more information about tags, see Tagging Amazon QLDB [resources](#page-837-0). The following example creates a table named Vehicle with the tag environment=production.

CREATE TABLE Vehicle WITH (aws\_tags = `{'environment': 'production'}`)

Tagging tables on creation requires access to both the qldb:PartiQLCreateTable and qldb:TagResource actions. To learn more about permissions for QLDB resources, see [How](#page-867-0) [Amazon](#page-867-0) QLDB works with IAM.

By tagging resources while they're being created, you can eliminate the need to run custom tagging scripts after resource creation. After a table is tagged, you can control access to the table based on those tags. For example, you can grant full access only to tables that have a specific tag. For a JSON policy example, see Full access to all [actions](#page-895-0) based on table tags.

# <span id="page-976-2"></span>**Examples**

CREATE TABLE VehicleRegistration

CREATE TABLE Vehicle WITH (aws\_tags = `{'environment': 'development'}`)

CREATE TABLE Vehicle WITH (aws\_tags = `{'key1': 'value1', 'key2': 'value2'}`)

# <span id="page-977-1"></span>**Running programmatically using the driver**

To learn how to programmatically run this statement using the QLDB driver, see the following tutorials in *Getting started with the driver*:

- Java: Quick start [tutorial](#page-90-0) | [Cookbook](#page-98-0) reference
- .NET: Quick start [tutorial](#page-118-0) | [Cookbook](#page-142-0) reference
- Go: Quick start [tutorial](#page-177-0) | [Cookbook](#page-189-0) reference
- Node.js: Quick start [tutorial](#page-212-0) | [Cookbook](#page-231-0) reference
- Python: Quick start [tutorial](#page-255-0) | [Cookbook](#page-261-0) reference

# <span id="page-977-0"></span>**DELETE command in Amazon QLDB**

In Amazon QLDB, use the DELETE command to mark an active document as deleted in a table by creating a new, but final revision of the document. This final revision indicates that the document is deleted. This operation ends the lifecycle of a document, which means that no further document revisions with the same document ID can be created.

This operation is irreversible. You can still query the revision history of a deleted document by using the History [function.](#page-666-0)

# **A** Note

To learn how to control access to run this PartiQL command on specific tables, see [Getting](#page-876-0) started with the standard [permissions](#page-876-0) mode in Amazon QLDB.

# **Topics**

- [Syntax](#page-978-0)
- **[Parameters](#page-978-1)**
- [Return](#page-978-2) value
- [Examples](#page-978-3)
- Running [programmatically](#page-979-1) using the driver

# <span id="page-978-0"></span>**Syntax**

```
DELETE FROM table_name [ AS table_alias ] [ BY id_alias ]
[ WHERE condition ]
```
### <span id="page-978-1"></span>**Parameters**

#### *table\_name*

The name of the user table containing the data to be deleted. DML statements are only supported in the default [user view.](#page-654-0) Each statement can only run on a single table.

#### **AS** *table\_alias*

(Optional) A user-defined alias that ranges over a table to be deleted from. The AS keyword is optional.

#### **BY** *id\_alias*

(Optional) A user-defined alias that binds to the id metadata field of each document in the result set. The alias must be declared in the FROM clause using the BY keyword. This is useful when you want to filter on the [document ID](#page-659-0) while querying the default user view. For more information, see Using the BY clause to query [document](#page-663-0) ID.

#### **WHERE** *condition*

The selection criteria for the documents to be deleted.

#### **A** Note

If you omit the WHERE clause, then all of the documents in the table are deleted.

### <span id="page-978-2"></span>**Return value**

documentId – The unique ID of each document that you deleted.

# <span id="page-978-3"></span>**Examples**

```
DELETE FROM VehicleRegistration AS r
WHERE r.VIN = '1HVBBAANXWH544237'
```
# <span id="page-979-1"></span>**Running programmatically using the driver**

To learn how to programmatically run this statement using the QLDB driver, see the following tutorials in *Getting started with the driver*:

- Java: Quick start [tutorial](#page-90-0) | [Cookbook](#page-98-0) reference
- .NET: Quick start [tutorial](#page-118-0) | [Cookbook](#page-142-0) reference
- Go: Quick start [tutorial](#page-177-0) | [Cookbook](#page-189-0) reference
- Node.js: Quick start [tutorial](#page-212-0) | [Cookbook](#page-231-0) reference
- Python: Quick start [tutorial](#page-255-0) | [Cookbook](#page-261-0) reference

# <span id="page-979-0"></span>**DROP INDEX command in Amazon QLDB**

In Amazon QLDB, use the DROP INDEX command to delete an index on a table.

### *(i)* Note

To learn how to control access to run this PartiQL command on specific tables, see [Getting](#page-876-0) started with the standard [permissions](#page-876-0) mode in Amazon QLDB.

# **Topics**

- [Syntax](#page-979-2)
- [Parameters](#page-980-1)
- [Return](#page-980-2) value
- [Examples](#page-980-3)

# <span id="page-979-2"></span>**Syntax**

DROP INDEX "*indexId*" ON *table\_name* WITH (purge = true)

# **(i)** Note

The clause WITH (purge = true) is required for all DROP INDEX statements, and true is currently the only supported value.

# <span id="page-980-1"></span>**Parameters**

### **"***indexId***"**

The unique ID of the index to drop, denoted by double quotation marks.

### **ON** *table\_name*

The name of the table whose index you want to drop.

# <span id="page-980-2"></span>**Return value**

tableId – The unique ID of the table whose index you dropped.

# <span id="page-980-3"></span>**Examples**

DROP INDEX "4tPW3fUhaVhDinRgKRLhGU" ON VehicleRegistration WITH (purge = true)

# <span id="page-980-0"></span>**DROP TABLE command in Amazon QLDB**

In Amazon QLDB, use the DROP TABLE command to deactivate an existing table. You can use the [UNDROP](#page-1000-0) TABLE statement to reactivate it. Deactivating or reactivating a table has no effect on its documents or indexes.

# *(b)* Note

To learn how to control access to run this PartiQL command on specific tables, see [Getting](#page-876-0) started with the standard [permissions](#page-876-0) mode in Amazon QLDB.

### **Topics**

- [Syntax](#page-981-1)
- **[Parameters](#page-981-2)**
- [Return](#page-981-3) value
- [Examples](#page-981-4)

### <span id="page-981-1"></span>**Syntax**

DROP TABLE *table\_name*

### <span id="page-981-2"></span>**Parameters**

#### *table\_name*

The name of the table to deactivate. The table must already exist and have a status of ACTIVE.

# <span id="page-981-3"></span>**Return value**

<span id="page-981-4"></span>tableId – The unique ID of the table that you deactivated.

### **Examples**

DROP TABLE VehicleRegistration

# <span id="page-981-0"></span>**FROM (INSERT, REMOVE, or SET) command in Amazon QLDB**

In Amazon QLDB, a statement that starts with FROM is a PartiQL extension that lets you to insert and remove specific elements within a document. You can also use this statement to update existing elements in a document, similar to the [UPDATE](#page-995-0) command.

#### **A** Note

To learn how to control access to run this PartiQL command on specific tables, see [Getting](#page-876-0) started with the standard [permissions](#page-876-0) mode in Amazon QLDB.

#### **Topics**

- [Syntax](#page-982-0)
- [Parameters](#page-982-1)
- Nested [collections](#page-983-0)
- [Return](#page-984-0) value
- [Examples](#page-984-1)

• Running [programmatically](#page-986-1) using the driver

#### <span id="page-982-0"></span>**Syntax**

#### **FROM-INSERT**

Insert a new element within an existing document. To insert a new top-level document into a table, you must use [INSERT.](#page-986-0)

```
FROM table_name [ AS table_alias ] [ BY id_alias ]
[ WHERE condition ]
INSERT INTO element VALUE data [ AT key_name ]
```
#### **FROM-REMOVE**

Remove an existing element within a document, or remove an entire top-level document. The latter is semantically the same as the traditional [DELETE](#page-977-0) syntax.

```
FROM table_name [ AS table_alias ] [ BY id_alias ]
[ WHERE condition ]
REMOVE element
```
#### **FROM-SET**

Update one or more elements within a document. If an element doesn't exist, it's inserted. This is semantically the same as the traditional [UPDATE](#page-995-0) syntax.

```
FROM table_name [ AS table_alias ] [ BY id_alias ]
[ WHERE condition ]
SET element = data [, element = data, ... ]
```
### <span id="page-982-1"></span>**Parameters**

#### *table\_name*

The name of the user table containing the data to be modified. DML statements are only supported in the default [user view.](#page-654-0) Each statement can only run on a single table.

In this clause, you can also include one or more collections that are nested within the specified table. For more details, see Nested [collections.](#page-983-0)

### **AS** *table\_alias*

(Optional) A user-defined alias that ranges over a table to be modified. All table aliases that are used in the SET, REMOVE, INSERT INTO, or WHERE clause must be declared in the FROM clause. The AS keyword is optional.

### **BY** *id\_alias*

(Optional) A user-defined alias that binds to the id metadata field of each document in the result set. The alias must be declared in the FROM clause using the BY keyword. This is useful when you want to filter on the [document ID](#page-659-0) while querying the default user view. For more information, see Using the BY clause to query [document](#page-663-0) ID.

#### **WHERE** *condition*

The selection criteria for the documents to be modified.

#### **A** Note

If you omit the WHERE clause, then all of the documents in the table are modified.

### *element*

A document element to be created or modified.

#### *data*

A new value for the element.

#### **AT** *key\_name*

A key name to be added within the documents to be modified. You must specify the corresponding VALUE along with the key name. This is required for inserting a new value AT a specific position within a document.

# <span id="page-983-0"></span>**Nested collections**

While you can run a DML statement on a single table only, you can specify nested collections within documents in that table as additional sources. Each alias that you declare for a nested collection can be used in the WHERE clause and the SET, INSERT INTO, or REMOVE clause.

For example, the FROM sources of the following statement include both the VehicleRegistration table and the nested Owners.SecondaryOwners structure.

```
FROM VehicleRegistration r, @r.Owners.SecondaryOwners o
WHERE r.VIN = '1N4AL11D75C109151' AND o.PersonId = 'abc123'
SET o.PersonId = 'def456'
```
This example updates the specific element of the SecondaryOwners list that has a PersonId of 'abc123' within the VehicleRegistration document that has a VIN of '1N4AL11D75C109151'. This expression lets you specify an element of a list by its value rather than its index.

# <span id="page-984-0"></span>**Return value**

<span id="page-984-1"></span>documentId – The unique ID of each document that you updated or deleted.

#### **Examples**

Modify an element within a document. If the element doesn't exist, it's inserted.

```
FROM Vehicle AS v
WHERE v.VIN = '1N4AL11D75C109151' AND v.Color = 'Silver'
SET v.Color = 'Shiny Gray'
```
Modify or insert an element and filter on the system-assigned document id metadata field.

```
FROM Vehicle AS v BY v_id
WHERE v_id = 'documentId'
SET v.Color = 'Shiny Gray'
```
Modify the PersonId field of the *first* element in the Owners.SecondaryOwners list within a document.

```
FROM VehicleRegistration AS r
WHERE r.VIN = '1N4AL11D75C109151'
SET r.Owners.SecondaryOwners[0].PersonId = 'abc123'
```
Remove an existing element within a document.

```
FROM Person AS p
WHERE p.GovId = '111-22-3333'
REMOVE p.Address
```
Remove a whole document from a table.

```
FROM Person AS p
WHERE p.GovId = '111-22-3333'
REMOVE p
```
Remove the *first* element of the Owners.SecondaryOwners list within a document in the VehicleRegistration table.

```
FROM VehicleRegistration AS r
WHERE r.VIN = '1N4AL11D75C109151'
REMOVE r.Owners.SecondaryOwners[0]
```
Insert {'Mileage':26500} as a top-level name-value pair within a document in the Vehicle table.

```
FROM Vehicle AS v 
WHERE v.VIN = '1N4AL11D75C109151'
INSERT INTO v VALUE 26500 AT 'Mileage'
```
Append {'PersonId':'abc123'} as a name-value pair in the Owners.SecondaryOwners field of a document in the VehicleRegistration table. Note that Owners.SecondaryOwners must already exist and must be a list data type for this statement to be valid. Otherwise, the keyword AT is required in the INSERT INTO clause.

```
FROM VehicleRegistration AS r 
WHERE r.VIN = '1N4AL11D75C109151'
INSERT INTO r.Owners.SecondaryOwners VALUE { 'PersonId' : 'abc123' }
```
Insert {'PersonId':'abc123'} as the *first* element in the existing Owners.SecondaryOwners list within a document.

```
FROM VehicleRegistration AS r 
WHERE r.VIN = '1N4AL11D75C109151'
```
INSERT INTO r.Owners.SecondaryOwners VALUE {'PersonId' : 'abc123'} AT 0

Append multiple name-value pairs to the existing Owners.SecondaryOwners list within a document.

```
FROM VehicleRegistration AS r 
WHERE r.VIN = '1N4AL11D75C109151'
INSERT INTO r.Owners.SecondaryOwners << {'PersonId' : 'abc123'}, {'PersonId' : 
  'def456'} >>
```
# <span id="page-986-1"></span>**Running programmatically using the driver**

To learn how to programmatically run this statement using the QLDB driver, see the following tutorials in *Getting started with the driver*:

- Java: Quick start [tutorial](#page-90-0) | [Cookbook](#page-98-0) reference
- .NET: Quick start [tutorial](#page-118-0) | [Cookbook](#page-142-0) reference
- Go: Quick start [tutorial](#page-177-0) | [Cookbook](#page-189-0) reference
- Node.js: Quick start [tutorial](#page-212-0) | [Cookbook](#page-231-0) reference
- Python: Quick start [tutorial](#page-255-0) | [Cookbook](#page-261-0) reference

# <span id="page-986-0"></span>**INSERT command in Amazon QLDB**

In Amazon QLDB, use the INSERT command to add one or more Amazon Ion documents to a table.

#### **A** Note

To learn how to control access to run this PartiQL command on specific tables, see [Getting](#page-876-0) started with the standard [permissions](#page-876-0) mode in Amazon QLDB.

#### **Topics**

- [Syntax](#page-987-0)
- **[Parameters](#page-987-1)**
- [Return](#page-988-0) value
- [Examples](#page-988-1)
- Running [programmatically](#page-989-0) using the driver

### <span id="page-987-0"></span>**Syntax**

Insert a single document.

INSERT INTO *table\_name* VALUE *document*

Insert multiple documents.

INSERT INTO *table\_name* << *document*, *document*, ... >>

### <span id="page-987-1"></span>**Parameters**

#### *table\_name*

The name of the user table where you want to insert the data. The table must already exist. DML statements are only supported in the default [user view.](#page-654-0)

#### *document*

A valid [QLDB document.](#page-964-0) You must specify at least one document. Multiple documents must be separated by commas.

The document must be denoted by curly braces ( $\{ \ldots \}$ ).

Each field name in the document is a case-sensitive Ion symbol that can be denoted by *single* quotation marks ('...') in PartiQL.

String values are also denoted by *single* quotation marks ('...') in PartiQL.

Any Ion literals can be denoted with backticks  $(\cdot, \cdot, \cdot)$ .

#### **A** Note

Double angle brackets ( <<...>> ) denote an unordered collection (known as a *bag* in PartiQL) and are required only if you want to insert multiple documents.

# <span id="page-988-0"></span>**Return value**

<span id="page-988-1"></span>documentId – The unique ID of each document that you inserted.

# **Examples**

Insert a single document.

```
INSERT INTO VehicleRegistration VALUE
{ 
     'VIN' : 'KM8SRDHF6EU074761', --string 
     'RegNum' : 1722, --integer 
     'State' : 'WA', 
     'City' : 'Kent', 
     'PendingPenaltyTicketAmount' : 130.75, --decimal 
     'Owners' : { --nested struct 
          'PrimaryOwner' : { 'PersonId': '294jJ3YUoH1IEEm8GSabOs' }, 
          'SecondaryOwners' : [ --list of structs 
              { 'PersonId' : '1nmeDdLo3AhGswBtyM1eYh' }, 
              { 'PersonId': 'IN7MvYtUjkp1GMZu0F6CG9' } 
        \mathbf{I} }, 
     'ValidFromDate' : `2017-09-14T`, --Ion timestamp literal with day precision 
     'ValidToDate' : `2020-06-25T`
}
```
This statement returns the unique ID of the document that you inserted, as follows.

```
{ 
     documentId: "2kKuOPNB07D2iTPBrUTWGl"
}
```
Insert multiple documents.

```
INSERT INTO Person << 
{ 
     'FirstName' : 'Raul', 
     'LastName' : 'Lewis', 
     'DOB' : `1963-08-19T`, 
     'GovId' : 'LEWISR261LL', 
     'GovIdType' : 'Driver License', 
     'Address' : '1719 University Street, Seattle, WA, 98109'
```

```
},
{ 
      'FirstName' : 'Brent', 
     'LastName' : 'Logan', 
     'DOB' : `1967-07-03T`, 
     'GovId' : 'LOGANB486CG', 
     'GovIdType' : 'Driver License', 
      'Address' : '43 Stockert Hollow Road, Everett, WA, 98203'
},
{ 
     'FirstName' : 'Alexis', 
     'LastName' : 'Pena', 
     'DOB' : `1974-02-10T`, 
      'GovId' : '744 849 301', 
      'GovIdType' : 'SSN', 
     'Address' : '4058 Melrose Street, Spokane Valley, WA, 99206'
}
>>
```
This statement returns the unique ID of each document that you inserted, as follows.

```
{ 
     documentId: "6WXzLscsJ3bDWW97Dy8nyp"
},
{ 
     documentId: "35e0ToZyTGJ7LGvcwrkX65"
},
{ 
     documentId: "BVHPcH612o7JROQ4yP8jiH"
}
```
# <span id="page-989-0"></span>**Running programmatically using the driver**

To learn how to programmatically run this statement using the QLDB driver, see the following tutorials in *Getting started with the driver*:

- Java: Quick start [tutorial](#page-90-0) | [Cookbook](#page-98-0) reference
- .NET: Quick start [tutorial](#page-118-0) | [Cookbook](#page-142-0) reference
- Go: Quick start [tutorial](#page-177-0) | [Cookbook](#page-189-0) reference
- Node.js: Quick start [tutorial](#page-212-0) | [Cookbook](#page-231-0) reference
- Python: Quick start [tutorial](#page-255-0) | [Cookbook](#page-261-0) reference

# <span id="page-990-0"></span>**SELECT command in Amazon QLDB**

In Amazon QLDB, use the SELECT command to retrieve data from one or more tables. Every SELECT query in QLDB is processed in a transaction and is subject to a [transaction](#page-1194-0) timeout limit.

The order of the results is not specific and can vary for each SELECT query. You shouldn't rely on the results order for any query in QLDB.

To learn how to control access to run this PartiQL command on specific tables, see [Getting](#page-876-0) started with the standard [permissions](#page-876-0) mode in Amazon QLDB.

# **Warning**

When you run a query in QLDB without an indexed lookup, it invokes a full table scan. PartiQL supports such queries because it's SQL compatible. However, *don't* run table scans for production use cases in QLDB. Table scans can cause performance problems on large tables, including concurrency conflicts and transaction timeouts.

To avoid table scans, you must run statements with a WHERE predicate clause using an *equality* operator on an indexed field or a document ID; for example, WHERE indexedField = 123 or WHERE indexedField IN (456, 789). For more information, see Optimizing query [performance](#page-675-0).

# **Topics**

- [Syntax](#page-990-1)
- **[Parameters](#page-991-0)**
- [Joins](#page-992-0)
- Nested query [limitations](#page-992-1)
- **[Examples](#page-993-0)**
- Running [programmatically](#page-995-1) using the driver

# <span id="page-990-1"></span>**Syntax**

```
SELECT [ VALUE ] expression [ AS field_alias ] [, expression, ... ]
FROM source [ AS source_alias ] [ AT idx_alias ] [ BY id_alias ] [, source, ... ]
[ WHERE condition ]
```
### <span id="page-991-0"></span>**Parameters**

### **VALUE**

A qualifier for your expression that makes the query return the raw data type value, rather than the value being wrapped in a tuple structure.

#### *expression*

A projection formed from the \* wildcard or a projection list of one or more document fields from the result set. An expression can consist of calls to PartiQL [functions](#page-1001-0) or fields that are modified by PartiQL [operators](#page-1037-0).

### **AS** *field\_alias*

(Optional) A temporary, user-defined alias for the field that is used in the final result set. The AS keyword is optional.

If you don't specify an alias for an expression that isn't a simple field name, the result set applies a default name to that field.

#### **FROM** *source*

A source to be queried. The only sources currently supported are table names, [inner joins](#page-992-0) between tables, nested SELECT queries (subject to Nested query [limitations](#page-992-1)), and [history](#page-666-1) [function](#page-666-1) calls for a table.

You must specify at least one source. Multiple sources must be separated by commas.

### **AS** *source\_alias*

(Optional) A user-defined alias that ranges over a source to be queried. All source aliases that are used in the SELECT OR WHERE clause must be declared in the FROM clause. The AS keyword is optional.

### **AT** *idx\_alias*

(Optional) A user-defined alias that binds to the index (ordinal) number of each element within a list from the source. The alias must be declared in the FROM clause using the AT keyword.

### **BY** *id\_alias*

(Optional) A user-defined alias that binds to the id metadata field of each document in the result set. The alias must be declared in the FROM clause using the BY keyword. This is useful when you want to project or filter on the [document ID](#page-659-0) while querying the default user view. For more information, see Using the BY clause to query [document](#page-663-0) ID.

### **WHERE** *condition*

The selection criteria and join criteria (if applicable) for the query.

#### **Note**

If you omit the WHERE clause, then all of the documents in the table are retrieved.

### <span id="page-992-0"></span>**Joins**

Only inner joins are currently supported. You can write inner join queries using the explicit INNER JOIN clause, as follows. In this syntax, JOIN must be paired with ON, and the INNER keyword is optional.

```
SELECT expression
FROM table1 AS t1 [ INNER ] JOIN table2 AS t2
ON t1.element = t2.element
```
Or, you can write inner joins using the implicit syntax, as follows.

```
SELECT expression
FROM table1 AS t1, table2 AS t2
WHERE t1.element = t2.element
```
# <span id="page-992-1"></span>**Nested query limitations**

You can write nested queries (subqueries) within SELECT expressions and within FROM sources. The main restriction is that only the outermost query can access the global database environment. For example, suppose that you have a ledger with tables VehicleRegistration and Person. The following nested query is not valid because the inner SELECT tries to access Person.

```
SELECT r.VIN, 
     (SELECT p.PersonId FROM Person AS p WHERE p.PersonId = 
  r.Owners.PrimaryOwner.PersonId) AS PrimaryOwner
FROM VehicleRegistration AS r
```
Whereas the following nested query is valid.

SELECT r.VIN, (SELECT o.PrimaryOwner.PersonId FROM @r.Owners AS o) AS PrimaryOwner FROM VehicleRegistration AS r

### <span id="page-993-0"></span>**Examples**

The following query shows a basic SELECT all wildcard with a standard WHERE predicate clause that uses the IN operator.

```
SELECT * FROM Vehicle
WHERE VIN IN ('1N4AL11D75C109151', 'KM8SRDHF6EU074761')
```
The following shows SELECT projections with a string filter.

```
SELECT FirstName, LastName, Address 
FROM Person 
WHERE Address LIKE '%Seattle%'
AND GovId = 'LEWISR261LL'
```
The following shows a correlated subquery that flattens nested data. Note that the @ character is technically optional here. But it explicitly indicates that you want the Owners structure that is nested within VehicleRegistration, not a different collection named Owners (if one existed). For more context, see [Nested data](#page-658-0) in the chapter *Working with data and history*.

```
SELECT
     r.VIN, 
     o.SecondaryOwners
FROM 
     VehicleRegistration AS r, @r.Owners AS o
WHERE 
     r.VIN IN ('1N4AL11D75C109151', 'KM8SRDHF6EU074761')
```
The following shows a subquery in the SELECT list that projects nested data, and an implicit inner join.

```
SELECT 
     v.Make, 
     v.Model, 
     (SELECT VALUE o.PrimaryOwner.PersonId FROM @r.Owners AS o) AS PrimaryOwner
```
FROM

```
 VehicleRegistration AS r, Vehicle AS v
WHERE 
     r.VIN = v.VIN AND r.VIN IN ('1N4AL11D75C109151', 'KM8SRDHF6EU074761')
```
The following shows an explicit inner join.

```
SELECT
     v.Make, 
     v.Model, 
     r.Owners
FROM 
     VehicleRegistration AS r JOIN Vehicle AS v
ON 
    r.VIN = V.VINWHERE 
     r.VIN IN ('1N4AL11D75C109151', 'KM8SRDHF6EU074761')
```
The following shows a projection of the document id metadata field, using the BY clause.

```
SELECT
     r_id, 
     r.VIN
FROM 
     VehicleRegistration AS r BY r_id
WHERE 
     r_id = 'documentId'
```
The following uses the BY clause to join the DriversLicense and Person tables on their PersonId and document id fields respectively.

```
SELECT * FROM DriversLicense AS d INNER JOIN Person AS p BY pid
ON d.PersonId = pid
WHERE pid = 'documentId'
```
The following uses the [Committed](#page-660-0) view to join the DriversLicense and Person tables on their PersonId and document id fields respectively.

```
SELECT * FROM DriversLicense AS d INNER JOIN _ql_committed_Person AS cp
ON d.PersonId = cp.metadata.id
WHERE cp.metadata.id = 'documentId'
```
The following returns the PersonId and index (ordinal) number of each person in the Owners.SecondaryOwners list for a document in table VehicleRegistration.

```
SELECT s.PersonId, owner_idx
FROM VehicleRegistration AS r, @r.Owners.SecondaryOwners AS s AT owner_idx
WHERE r.VIN = 'KM8SRDHF6EU074761'
```
# <span id="page-995-1"></span>**Running programmatically using the driver**

To learn how to programmatically run this statement using the QLDB driver, see the following tutorials in *Getting started with the driver*:

- Java: Quick start [tutorial](#page-90-0) | [Cookbook](#page-98-0) reference
- .NET: Quick start [tutorial](#page-118-0) | [Cookbook](#page-142-0) reference
- Go: Quick start [tutorial](#page-177-0) | [Cookbook](#page-189-0) reference
- Node.js: Quick start [tutorial](#page-212-0) | [Cookbook](#page-231-0) reference
- Python: Quick start [tutorial](#page-255-0) | [Cookbook](#page-261-0) reference

# <span id="page-995-0"></span>**UPDATE command in Amazon QLDB**

In Amazon QLDB, use the UPDATE command to modify the value of one or more elements within a document. If an element doesn't exist, it's inserted.

You can also use this command to explicitly insert and remove specific elements within a document, similar to FROM (INSERT, [REMOVE,](#page-981-0) or SET) statements.

# *(i)* Note

To learn how to control access to run this PartiQL command on specific tables, see [Getting](#page-876-0) started with the standard [permissions](#page-876-0) mode in Amazon QLDB.

# **Topics**

- [Syntax](#page-996-0)
- [Parameters](#page-996-1)
- [Return](#page-997-0) value
- [Examples](#page-997-1)

#### • Running [programmatically](#page-999-0) using the driver

# <span id="page-996-0"></span>**Syntax**

#### **UPDATE-SET**

Update one or more elements within a document. If an element doesn't exist, it's inserted. This is semantically the same as the [FROM-SET](#page-981-0) statement.

```
UPDATE table_name [ AS table_alias ] [ BY id_alias ]
SET element = data [, element = data, ... ]
[ WHERE condition ]
```
#### **UPDATE-INSERT**

Insert a new element within an existing document. To insert a new top-level document into a table, you must use [INSERT.](#page-986-0)

```
UPDATE table_name [ AS table_alias ] [ BY id_alias ]
INSERT INTO element VALUE data [ AT key_name ]
[ WHERE condition ]
```
### **UPDATE-REMOVE**

Remove an existing element within a document, or remove an entire top-level document. The latter is semantically the same as the traditional [DELETE](#page-977-0) syntax.

```
UPDATE table_name [ AS table_alias ] [ BY id_alias ]
REMOVE element
[ WHERE condition ]
```
# <span id="page-996-1"></span>**Parameters**

#### *table\_name*

The name of the user table containing the data to be modified. DML statements are only supported in the default [user view.](#page-654-0) Each statement can only run on a single table.

#### **AS** *table\_alias*

(Optional) A user-defined alias that ranges over a table to be updated. The AS keyword is optional.

### **BY** *id\_alias*

(Optional) A user-defined alias that binds to the id metadata field of each document in the result set. The alias must be declared in the UPDATE clause using the BY keyword. This is useful when you want to filter on the [document ID](#page-659-0) while querying the default user view. For more information, see Using the BY clause to query [document](#page-663-0) ID.

#### *element*

A document element to be created or modified.

### *data*

A new value for the element.

#### **AT** *key\_name*

A key name to be added within the documents to be modified. You must specify the corresponding VALUE along with the key name. This is required for inserting a new value AT a specific position within a document.

#### **WHERE** *condition*

The selection criteria for the documents to be modified.

#### **A** Note

If you omit the WHERE clause, then all of the documents in the table are modified.

# <span id="page-997-0"></span>**Return value**

documentId – The unique ID of each document that you updated.

### <span id="page-997-1"></span>**Examples**

Update a field in a document. If the field doesn't exist, it's inserted.

```
UPDATE Person AS p
SET p.LicenseNumber = 'HOLLOR123ZZ'
WHERE p.GovId = '111-22-3333'
```
Filter on the system-assigned document id metadata field.

```
UPDATE Person AS p BY pid
SET p.LicenseNumber = 'HOLLOR123ZZ'
WHERE pid = 'documentId'
```
Overwrite an entire document.

```
UPDATE Person AS p
SET p = \{ 'FirstName' : 'Rosemarie', 
     'LastName' : 'Holloway', 
     'DOB' : `1977-06-18T`, 
     'GovId' : '111-22-3333', 
     'GovIdType' : 'Driver License', 
     'Address' : '4637 Melrose Street, Ellensburg, WA, 98926'
}
WHERE p.GovId = '111-22-3333'
```
Modify the PersonId field of the *first* element in the Owners.SecondaryOwners list within a document.

```
UPDATE VehicleRegistration AS r
SET r.Owners.SecondaryOwners[0].PersonId = 'abc123'
WHERE r.VIN = '1N4AL11D75C109151'
```
Insert {'Mileage':26500} as a top-level name-value pair within a document in the Vehicle table.

```
UPDATE Vehicle AS v
INSERT INTO v VALUE 26500 AT 'Mileage'
WHERE v.VIN = '1N4AL11D75C109151'
```
Append {'PersonId':'abc123'} as a name-value pair in the Owners.SecondaryOwners field of a document in the VehicleRegistration table. Note that Owners.SecondaryOwners must already exist and must be a list data type for this statement to be valid. Otherwise, the keyword AT is required in the INSERT INTO clause.

```
UPDATE VehicleRegistration AS r
INSERT INTO r.Owners.SecondaryOwners VALUE { 'PersonId' : 'abc123' }
WHERE r.VIN = '1N4AL11D75C109151'
```
Insert {'PersonId':'abc123'} as the *first* element in the existing Owners.SecondaryOwners list within a document.

```
UPDATE VehicleRegistration AS r
INSERT INTO r.Owners.SecondaryOwners VALUE {'PersonId' : 'abc123'} AT 0
WHERE r.VIN = '1N4AL11D75C109151'
```
Append multiple name-value pairs to the existing Owners.SecondaryOwners list within a document.

```
UPDATE VehicleRegistration AS r
INSERT INTO r.Owners.SecondaryOwners << {'PersonId' : 'abc123'}, {'PersonId' : 
  'def456'} >>
WHERE r.VIN = '1N4AL11D75C109151'
```
Remove an existing element within a document.

```
UPDATE Person AS p
REMOVE p.Address
WHERE p.GovId = '111-22-3333'
```
Remove a whole document from a table.

```
UPDATE Person AS p
REMOVE p
WHERE p.GovId = '111-22-3333'
```
Remove the *first* element of the Owners.SecondaryOwners list within a document in the VehicleRegistration table.

```
UPDATE VehicleRegistration AS r
REMOVE r.Owners.SecondaryOwners[0]
WHERE r.VIN = '1N4AL11D75C109151'
```
# <span id="page-999-0"></span>**Running programmatically using the driver**

To learn how to programmatically run this statement using the QLDB driver, see the following tutorials in *Getting started with the driver*:

• Java: Quick start [tutorial](#page-90-0) | [Cookbook](#page-98-0) reference

- .NET: Quick start [tutorial](#page-118-0) | [Cookbook](#page-142-0) reference
- Go: Quick start [tutorial](#page-177-0) | [Cookbook](#page-189-0) reference
- Node.js: Quick start [tutorial](#page-212-0) | [Cookbook](#page-231-0) reference
- Python: Quick start [tutorial](#page-255-0) | [Cookbook](#page-261-0) reference

# <span id="page-1000-0"></span>**UNDROP TABLE command in Amazon QLDB**

In Amazon QLDB, use the UNDROP TABLE command to reactivate a table that you previously dropped (that is, deactivated). Deactivating or reactivating a table has no effect on its documents or indexes.

# **(i)** Note

To learn how to control access to run this PartiQL command on specific tables, see [Getting](#page-876-0) started with the standard [permissions](#page-876-0) mode in Amazon QLDB.

# **Topics**

- [Syntax](#page-1000-1)
- **[Parameters](#page-1000-2)**
- [Return](#page-1001-1) value
- [Examples](#page-1001-2)

# <span id="page-1000-1"></span>**Syntax**

UNDROP TABLE "*tableId*"

# <span id="page-1000-2"></span>**Parameters**

### **"***tableId***"**

The unique ID of the table to reactivate, denoted by double quotation marks.

The table must have been previously dropped, meaning that it exists in the [system catalog table](#page-693-0) information\_schema.user\_tables and has a status of INACTIVE. There must also be no active, existing table with the same name.

# <span id="page-1001-1"></span>**Return value**

<span id="page-1001-2"></span>tableId – The unique ID of the table that you reactivated.

# **Examples**

```
UNDROP TABLE "5PLf9SXwndd63lPaSIa0O6"
```
# **PartiQL functions in Amazon QLDB**

PartiQL in Amazon QLDB supports the following built-in variants of SQL standard functions.

#### **A** Note

Any SQL functions that aren't included in this list are not currently supported in QLDB. This function reference is based on the PartiQL documentation Built-in [Functions](https://github.com/partiql/partiql-lang-kotlin/blob/main/docs/wiki/documentation/Functions.md#built-in-functions).

#### **Unknown type (null and missing) propagation**

Unless otherwise stated, all of these functions propagate null and missing argument values. *Propagation* of NULL or MISSING is defined as returning NULL if any function argument is either NULL or MISSING. The following are examples of this propagation.

```
CHAR_LENGTH(null) -- null
CHAR_LENGTH(missing) -- null (also returns null)
```
# **Aggregate functions**

- [AVG](#page-1003-0)
- [COUNT](#page-1009-0)
- [MAX](#page-1017-0)
- [MIN](#page-1019-0)
- [SIZE](#page-1021-0)
- [SUM](#page-1024-0)

# **Conditional functions**

- [COALESCE](#page-1008-0)
- [EXISTS](#page-1014-0)
- [NULLIF](#page-1020-0)

# **Date and time functions**

- [DATE\\_ADD](#page-1011-0)
- [DATE\\_DIFF](#page-1012-0)
- [EXTRACT](#page-1015-0)
- [UTCNOW](#page-1031-0)

# **Scalar functions**

• [TXID](#page-1029-0)

# **String functions**

- [CHAR\\_LENGTH](#page-1007-0)
- [CHARACTER\\_LENGTH](#page-1008-1)
- [LOWER](#page-1017-1)
- [SUBSTRING](#page-1022-0)
- [TRIM](#page-1028-0)
- [UPPER](#page-1030-0)

# **Data type formatting functions**

- [CAST](#page-1004-0)
- [TO\\_STRING](#page-1025-0)
- [TO\\_TIMESTAMP](#page-1026-0)

# <span id="page-1003-0"></span>**AVG function in Amazon QLDB**

In Amazon QLDB, use the AVG function to return the average (arithmetic mean) of the input expression values. This function works with numeric values and ignores null or missing values.

# **Syntax**

AVG ( *expression* )

# **Arguments**

### *expression*

The field name or expression of a numeric data type that the function operates on.

# **Data types**

Supported argument types:

- int
- decimal
- float

Return type: decimal

# **Examples**

```
SELECT AVG(r.PendingPenaltyTicketAmount) FROM VehicleRegistration r -- 147.19
SELECT AVG(a) FROM << { 'a' : 1 }, { 'a': 2 }, { 'a': 3 } >> -- 2.
```
# **Related functions**

- [COUNT](#page-1009-0)
- [MAX](#page-1017-0)
- [MIN](#page-1019-0)
- [SIZE](#page-1021-0)

#### • [SUM](#page-1024-0)

# <span id="page-1004-0"></span>**CAST function in Amazon QLDB**

In Amazon QLDB, use the CAST function to evaluate a given expression to a value and convert the value to a specified target data type. If the conversion can't be made, the function returns an error.

### **Syntax**

CAST ( *expression* AS *type* )

### **Arguments**

#### *expression*

The field name or expression that evaluates to a value that the function converts. Converting null values returns nulls. This parameter can be any of the supported Data [types](#page-963-0).

#### *type*

The name of the target data type for conversion. This parameter can be one of the supported Data [types](#page-963-0).

### **Return type**

The data type that is specified by the *type* argument.

### **Examples**

The following examples show the propagation of unknown types (NULL or MISSING).

```
CAST(null AS null) -- null 
CAST(missing AS null) -- null 
CAST(missing AS missing) -- missing
CAST(null AS missing) -- missing
CAST(null AS boolean) -- null (null AS any data type name results in null)
CAST(missing AS boolean) -- missing (missing AS any data type name results in missing)
```
Any value that is not an unknown type can't be cast to NULL or MISSING.

CAST(true AS null) -- error CAST(true AS missing) -- error CAST(1 AS null) -- error CAST(1 AS missing) -- error

The following examples show casting AS boolean.

```
CAST(true AS boolean) -- true no-op
CAST(0 AS boolean) -- false
CAST(1 AS boolean) -- true
CAST(`1e0` AS boolean) -- true (float)
CAST(`1d0` AS boolean) -- true (decimal)
CAST('a' AS boolean) -- false
CAST('true' AS boolean) -- true (SqlName string 'true')
CAST(`'true'` AS boolean) -- true (Ion symbol `'true'`)
CAST(`'false'` AS boolean) -- false (Ion symbol `'false'`)
```
The following examples show casting AS integer.

```
CAST(true AS integer) -- 1
CAST(false AS integer) -- 0
CAST(1 AS integer) -- 1
CAST(`1d0` AS integer) -- 1
CAST(`1d3` AS integer) -- 1000
CAST(1.00 AS integer) -- 1
CAST(1.45 AS integer) -- 1
CAST(1.75 AS integer) -- 1
CAST('12' AS integer) -- 12
CAST('aa' AS integer) -- error
CAST(`'22'` AS integer) -- 22
CAST(`'x'` AS integer) -- error
```
The following examples show casting AS float.

CAST(true AS float) -- 1e0 CAST(false AS float) -- 0e0 CAST(1 AS float) -- 1e0 CAST(`1d0` AS float) -- 1e0 CAST(`1d3` AS float) -- 1000e0 CAST(1.00 AS float) -- 1e0 CAST('12' AS float) -- 12e0

```
CAST('aa' AS float) -- error
CAST(`'22'` AS float) -- 22e0
CAST(`'x'` AS float) -- error
```
The following examples show casting AS decimal.

CAST(true AS decimal) -- 1. CAST(false AS decimal) -- 0. CAST(1 AS decimal) -- 1. CAST(`1d0` AS decimal) -- 1. (REPL printer serialized to 1.) CAST(`1d3` AS decimal) -- 1d3 CAST(1.00 AS decimal) -- 1.00 CAST('12' AS decimal) -- 12. CAST('aa' AS decimal) -- error CAST(`'22'` AS decimal) -- 22. CAST(`'x'` AS decimal) -- error

The following examples show casting AS timestamp.

```
CAST(`2001T` AS timestamp) -- 2001T
CAST('2001-01-01T' AS timestamp) -- 2001-01-01T
CAST(`'2010-01-01T00:00:00.000Z'` AS timestamp) -- 2010-01-01T00:00:00.000Z
CAST(true AS timestamp) -- error
CAST(2001 AS timestamp) -- error
```
The following examples show casting AS symbol.

```
CAST(`'xx'` AS symbol) -- xx (`'xx'` is an Ion symbol)
CAST('xx' AS symbol) -- xx ('xx' is a string)
CAST(42 AS symbol) -- '42'
CAST(`1e0` AS symbol) -- '1.0'
CAST(`1d0` AS symbol) -- '1'
CAST(true AS symbol) -- 'true'
CAST(false AS symbol) -- 'false'
CAST(`2001T` AS symbol) -- '2001T'
CAST(`2001-01-01T00:00:00.000Z` AS symbol) -- '2001-01-01T00:00:00.000Z'
```
The following examples show casting AS string.

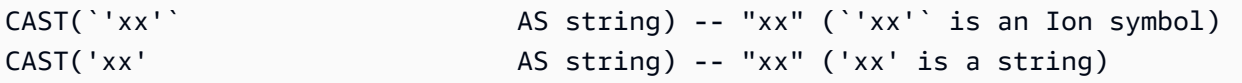

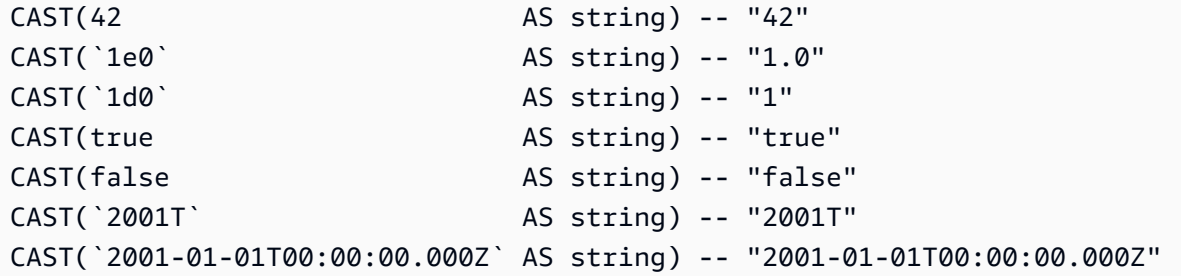

The following examples show casting AS struct.

```
<code>CAST(\hat{ } a: 1 }\hat{ } AS struct) -- {a:1}</code>
CAST(true AS struct) -- err
```
The following examples show casting AS list.

```
CAST(`[1, 2, 3]` AS list) -- [1,2,3]
CAST(<<'a', { 'b':2 }>> AS list) -- ["a",{'b':2}]
CAST({'v':2}) AS list) -- error
```
The following examples are runnable statements that include some of the previous examples.

```
SELECT CAST(true AS integer) FROM << 0 >> -- 1
SELECT CAST('2001-01-01T' AS timestamp) FROM << 0 >> -- 2001-01-01T
SELECT CAST('xx' AS symbol) FROM << 0 >> -- xx
SELECT CAST(42 AS string) FROM << \varnothing >> -- "42"
```
### **Related functions**

- [TO\\_STRING](#page-1025-0)
- [TO\\_TIMESTAMP](#page-1026-0)

# <span id="page-1007-0"></span>**CHAR\_LENGTH function in Amazon QLDB**

In Amazon QLDB, use the CHAR\_LENGTH function to return the number of characters in the specified string, where *character* is defined as a single unicode code point.

#### **Syntax**

CHAR\_LENGTH ( *string* )
### CHAR\_LENGTH is a synonym of [CHARACTER\\_LENGTH](#page-1008-0) function in Amazon QLDB.

### **Arguments**

#### *string*

The field name or expression of data type string that the function evaluates.

### **Return type**

int

### **Examples**

```
SELECT CHAR_LENGTH('') FROM << 0 >> -- 0
SELECT CHAR_LENGTH('abcdefg') FROM << 0 >> -- 7
SELECT CHAR_LENGTH('e#') FROM << 0 >> -- 2 (because 'e#' is two code points: the 
 letter 'e' and combining character U+032B)
```
## **Related functions**

- [LOWER](#page-1017-0)
- [SUBSTRING](#page-1022-0)
- [TRIM](#page-1028-0)
- [UPPER](#page-1030-0)

# <span id="page-1008-0"></span>**CHARACTER\_LENGTH function in Amazon QLDB**

Synonym of the CHAR\_LENGTH function.

See [CHAR\\_LENGTH](#page-1007-0) function in Amazon QLDB.

# <span id="page-1008-1"></span>**COALESCE function in Amazon QLDB**

In Amazon QLDB, given a list of one or more arguments, use the COALESCE function to evaluate the arguments in order from left to right and return the first value that is not an unknown type (NULL or MISSING). If all argument types are unknown, the result is NULL.

#### The COALESCE function doesn't propagate NULL and MISSING.

### **Syntax**

COALESCE ( *expression* [, *expression*, ... ] )

#### **Arguments**

#### *expression*

The list of one or more field names or expressions that the function evaluates. Each argument can be any of the supported Data [types](#page-963-0).

### **Return type**

Any supported data type. The return type is either NULL or the same as the type of the first expression that evaluates to a non-null and non-missing value.

### **Examples**

```
SELECT COALESCE(1, null) FROM << 0 >> -- 1
SELECT COALESCE(null, null, 1) FROM << 0 >> -- 1
SELECT COALESCE(null, 'string') FROM << 0 >> -- "string"
```
### **Related functions**

- [EXISTS](#page-1014-0)
- [NULLIF](#page-1020-0)

## <span id="page-1009-0"></span>**COUNT function in Amazon QLDB**

In Amazon QLDB, use the COUNT function to return the number of documents that are defined by the given expression. This function has two variations:

- COUNT(\*) Counts all of the documents in the target table whether or not they include null or missing values.
- COUNT(expression) Computes the number of documents with non-null values in a specific, existing field or expression.

### **Warning**

The COUNT function is not optimized, so we don't recommend using it without an indexed lookup. When you run a query in QLDB without an indexed lookup, it invokes a full table scan. This can cause performance problems on large tables, including concurrency conflicts and transaction timeouts.

To avoid table scans, you must run statements with a WHERE predicate clause using an *equality* operator (= or IN) on an indexed field or a document ID. For more information, see Optimizing query [performance](#page-675-0).

### **Syntax**

COUNT ( \* | *expression* )

### **Arguments**

#### *expression*

The field name or expression that the function operates on. This parameter can be any of the supported Data [types](#page-963-0).

### **Return type**

int

### **Examples**

```
SELECT COUNT(*) FROM VehicleRegistration r WHERE r.LicensePlateNumber = 'CA762X' -- 1
SELECT COUNT(r.VIN) FROM Vehicle r WHERE r.VIN = '1N4AL11D75C109151' -- 1
SELECT COUNT(a) FROM << { 'a' : 1 }, { 'a': 2 }, { 'a': 3 } >> -- 3
```
### **Related functions**

- [AVG](#page-1003-0)
- [MAX](#page-1017-1)
- [MIN](#page-1019-0)
- [SIZE](#page-1021-0)

#### • [SUM](#page-1024-0)

# <span id="page-1011-0"></span>**DATE\_ADD function in Amazon QLDB**

In Amazon QLDB, use the DATE\_ADD function to increment a given timestamp value by a specified interval.

### **Syntax**

DATE\_ADD( *datetimepart*, *interval*, *timestamp* )

### **Arguments**

#### *datetimepart*

The date or time part that the function operates on. This parameter can be one of the following:

- year
- month
- day
- hour
- minute
- second

#### *interval*

The integer that specifies the interval to add to the given *timestamp*. A negative integer subtracts the interval.

#### *timestamp*

The field name or expression of data type timestamp that the function increments.

An Ion timestamp literal value can be denoted with backticks ( $\cdot \ldots \cdot$ ). For formatting details and examples of timestamp values, see [Timestamps](https://amzn.github.io/ion-docs/docs/spec.html#timestamp) in the Amazon Ion specification document.

### **Return type**

#### timestamp

### **Examples**

```
DATE_ADD(year, 5, `2010-01-01T`) -- 2015-01-01T
DATE_ADD(month, 1, `2010T`) -- 2010-02T (result adds precision as
 necessary)
DATE_ADD(month, 13, `2010T`) -- 2011-02T (2010T is equivalent to 
 2010-01-01T00:00:00.000Z)
DATE_ADD(day, -1, `2017-01-10T`) -- 2017-01-09T
DATE_ADD(hour, 1, `2017T`) -- 2017-01-01T01:00Z
DATE_ADD(hour, 1, `2017-01-02T03:04Z`) -- 2017-01-02T04:04Z
DATE_ADD(minute, 1, `2017-01-02T03:04:05.006Z`) -- 2017-01-02T03:05:05.006Z
DATE_ADD(second, 1, `2017-01-02T03:04:05.006Z`) -- 2017-01-02T03:04:06.006Z
-- Runnable statements
SELECT DATE_ADD(year, 5, `2010-01-01T`) FROM << 0 >> -- 2015-01-01T
SELECT DATE_ADD(day, -1, `2017-01-10T`) FROM << 0 >> -- 2017-01-09T
```
### **Related functions**

- [DATE\\_DIFF](#page-1012-0)
- [EXTRACT](#page-1015-0)
- [TO\\_STRING](#page-1025-0)
- [TO\\_TIMESTAMP](#page-1026-0)
- [UTCNOW](#page-1031-0)

# <span id="page-1012-0"></span>**DATE\_DIFF function in Amazon QLDB**

In Amazon QLDB, use the DATE\_DIFF function to return the difference between the specified date parts of two given timestamps.

### **Syntax**

```
DATE_DIFF( datetimepart, timestamp1, timestamp2 )
```
### **Arguments**

#### *datetimepart*

The date or time part that the function operates on. This parameter can be one of the following:

- year
- month
- day
- hour
- minute
- second

#### *timestamp1*, *timestamp2*

The two field names or expressions of data type timestamp that the function compares. If *timestamp2* is later than *timestamp1*, the result is positive. If *timestamp2* is earlier than *timestamp1*, the result is negative.

An Ion timestamp literal value can be denoted with backticks ( $\cdot \ldots \cdot$ ). For formatting details and examples of timestamp values, see [Timestamps](https://amzn.github.io/ion-docs/docs/spec.html#timestamp) in the Amazon Ion specification document.

### **Return type**

int

### **Examples**

```
DATE_DIFF(year, `2010-01-01T`, `2011-01-01T`) -- 1
DATE_DIFF(year, `2010-12T`, `2011-01T`) -- 0 (must be at least 12
 months apart to evaluate as a 1 year difference)
DATE_DIFF(month, `2010T`, `2010-05T`) -- 4 (2010T is equivalent to 
 2010-01-01T00:00:00.000Z)
DATE_DIFF(month, `2010T`, `2011T`) -- 12
DATE_DIFF(month, `2011T`, `2010T`) -- -12
DATE_DIFF(month, `2010-12-31T`, `2011-01-01T`) -- 0 (must be at least a full
 month apart to evaluate as a 1 month difference)
DATE_DIFF(day, `2010-01-01T23:00Z`, `2010-01-02T01:00Z`) -- 0 (must be at least 24 
 hours apart to evaluate as a 1 day difference)
```
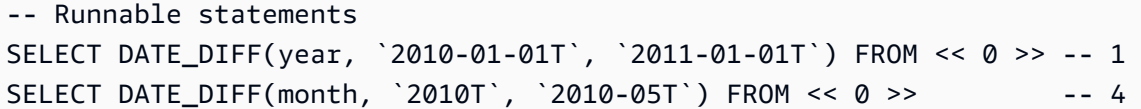

# **Related functions**

- [DATE\\_ADD](#page-1011-0)
- [EXTRACT](#page-1015-0)
- [TO\\_STRING](#page-1025-0)
- [TO\\_TIMESTAMP](#page-1026-0)
- [UTCNOW](#page-1031-0)

# <span id="page-1014-0"></span>**EXISTS function in Amazon QLDB**

In Amazon QLDB, given a PartiQL value, use the EXISTS function to return TRUE if the value is a non-empty collection. Otherwise, this function returns FALSE. If the input to EXISTS is not a container, the result is FALSE.

The EXISTS function doesn't propagate NULL and MISSING.

### **Syntax**

EXISTS ( *value* )

### **Arguments**

#### *value*

The field name or expression that the function evaluates. This parameter can be any of the supported Data [types](#page-963-0).

### **Return type**

bool

### **Examples**

EXISTS(`[]`) -- false (empty list)

```
EXISTS('[1, 2, 3]) -- true (non-empty list)
EXISTS(`[missing]`) -- true (non-empty list)
EXISTS('{}'') -- false (empty struct)
EXISTS(\hat{a}: 1 \}) -- true (non-empty struct)
EXISTS('()') -- false (empty s-expression)
EXISTS('(+ 1 2)^') -- true (non-empty s-expression)
EXISTS(1) -- false
EXISTS(`2017T`) -- false
EXISTS(null) -- false
EXISTS(missing) -- error
-- Runnable statements
SELECT EXISTS(`[]`) FROM << 0 >> -- false
SELECT EXISTS(`[1, 2, 3]`) FROM << 0 >> -- true
```
### **Related functions**

- [COALESCE](#page-1008-1)
- [NULLIF](#page-1020-0)

# <span id="page-1015-0"></span>**EXTRACT function in Amazon QLDB**

In Amazon QLDB, use the EXTRACT function to return the integer value of a specified date or time part from a given timestamp.

### **Syntax**

```
EXTRACT ( datetimepart FROM timestamp )
```
## **Arguments**

### *datetimepart*

The date or time part that the function extracts. This parameter can be one of the following:

- year
- month
- day
- hour
- minute
- second
- timezone\_hour
- timezone\_minute

#### *timestamp*

The field name or expression of data type timestamp that the function extracts from. If this parameter is an unknown type (NULL or MISSING), the function returns NULL.

An Ion timestamp literal value can be denoted with backticks ( $\cdot \ldots \cdot$ ). For formatting details and examples of timestamp values, see [Timestamps](https://amzn.github.io/ion-docs/docs/spec.html#timestamp) in the Amazon Ion specification document.

### **Return type**

int

### **Examples**

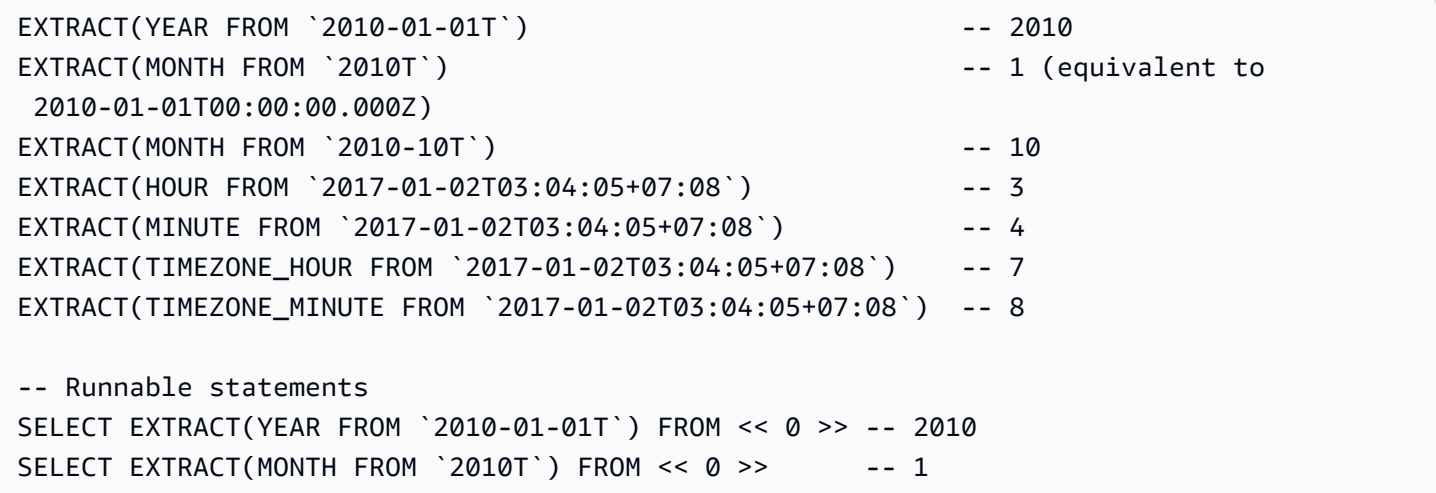

### **Related functions**

- [DATE\\_ADD](#page-1011-0)
- [DATE\\_DIFF](#page-1012-0)
- [TO\\_STRING](#page-1025-0)
- [TO\\_TIMESTAMP](#page-1026-0)

#### • [UTCNOW](#page-1031-0)

# <span id="page-1017-0"></span>**LOWER function in Amazon QLDB**

In Amazon QLDB, use the LOWER function to convert all uppercase characters to lowercase characters in a given string.

#### **Syntax**

LOWER ( *string* )

### **Arguments**

#### *string*

The field name or expression of data type string that the function converts.

### **Return type**

string

### **Examples**

SELECT LOWER('AbCdEfG!@#\$') FROM << 0 >> -- 'abcdefg!@#\$'

## **Related functions**

- [CHAR\\_LENGTH](#page-1007-0)
- [SUBSTRING](#page-1022-0)
- [TRIM](#page-1028-0)
- [UPPER](#page-1030-0)

# <span id="page-1017-1"></span>**MAX function in Amazon QLDB**

In Amazon QLDB, use the MAX function to return the maximum value in a set of numeric values.

### **Syntax**

MAX ( *expression* )

### **Arguments**

### *expression*

The field name or expression of a numeric data type that the function operates on.

### **Data types**

Supported argument types:

- int
- decimal
- float

Supported return types:

- int
- decimal
- float

## **Examples**

```
SELECT MAX(r.PendingPenaltyTicketAmount) FROM VehicleRegistration r -- 442.30
SELECT MAX(a) FROM << { 'a' : 1 }, { 'a': 2 }, { 'a': 3 } >> -- 3
```
## **Related functions**

- [AVG](#page-1003-0)
- [COUNT](#page-1009-0)
- [MIN](#page-1019-0)
- [SIZE](#page-1021-0)
- [SUM](#page-1024-0)

# <span id="page-1019-0"></span>**MIN function in Amazon QLDB**

In Amazon QLDB, use the MIN function to return the minimum value in a set of numeric values.

## **Syntax**

MIN ( *expression* )

### **Arguments**

### *expression*

The field name or expression of a numeric data type that the function operates on.

## **Data types**

Supported argument types:

- int
- decimal
- float

Supported return types:

- int
- decimal
- float

## **Examples**

```
SELECT MIN(r.PendingPenaltyTicketAmount) FROM VehicleRegistration r -- 30.45
SELECT MIN(a) FROM << { 'a' : 1 }, { 'a': 2 }, { 'a': 3 } >> -- 1
```
# **Related functions**

• [AVG](#page-1003-0)

- [COUNT](#page-1009-0)
- [MAX](#page-1017-1)
- [SIZE](#page-1021-0)
- [SUM](#page-1024-0)

# <span id="page-1020-0"></span>**NULLIF function in Amazon QLDB**

In Amazon QLDB, given two expressions, use the NULLIF function to return NULL if the two expressions evaluate to the same value. Otherwise, this function returns the result of evaluating the first expression.

The NULLIF function doesn't propagate NULL and MISSING.

### **Syntax**

```
NULLIF ( expression1, expression2 )
```
## **Arguments**

#### *expression1*, *expression2*

The two field names or expressions that the function compares. These parameters can be any of the supported Data [types.](#page-963-0)

### **Return type**

Any supported data type. The return type is either NULL or the same as the type of the first expression.

### **Examples**

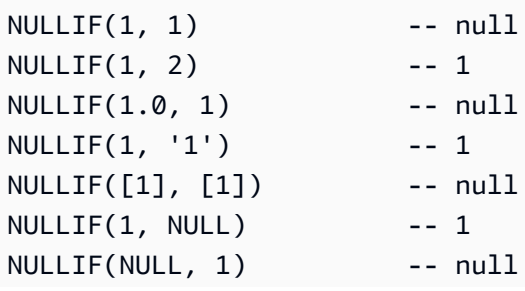

```
NULLIF(null, null) -- null
NULLIF(missing, null) -- null
NULLIF(missing, missing) -- null
-- Runnable statements
SELECT NULLIF(1, 1) FROM << 0 \gg -1 null
SELECT NULLIF(1, '1') FROM << 0 >> -- 1
```
## **Related functions**

- [COALESCE](#page-1008-1)
- [EXISTS](#page-1014-0)

# <span id="page-1021-0"></span>**SIZE function in Amazon QLDB**

In Amazon QLDB, use the SIZE function to return the number of elements in a given container data type (list, structure, or bag).

### **Syntax**

SIZE ( *container* )

### **Arguments**

#### *container*

The container field name or expression that the function operates on.

### **Data types**

Supported argument types:

- list
- structure
- bag

Return type: int

#### If the input to SIZE is not a container, the function throws an error.

## **Examples**

```
SIZE('[]') -- 0
SIZE(`[null]`) -- 1
SIZE('[1,2,3]') -- 3
SIZE(<<'foo', 'bar'>>) -- 2
SIZE(`{foo: bar}`) -- 1 (number of key-value pairs)
SIZE(`[{foo: 1}, {foo: 2}]`) -- 2
SIZE(12) -- error
-- Runnable statements
SELECT SIZE(`[]`) FROM << 0 >> -- 0
SELECT SIZE(`[1,2,3]`) FROM << 0 >> -- 3
```
## **Related functions**

- [AVG](#page-1003-0)
- [COUNT](#page-1009-0)
- [MAX](#page-1017-1)
- [MIN](#page-1019-0)
- [SUM](#page-1024-0)

# <span id="page-1022-0"></span>**SUBSTRING function in Amazon QLDB**

In Amazon QLDB, use the SUBSTRING function to return a substring from a given string. The substring starts from the specified start index and ends at the last character of the string, or at the specified length.

## **Syntax**

SUBSTRING ( *string*, *start-index* [, *length* ] )

# **Arguments**

## *string*

The field name or expression of data type string from which to extract a substring.

#### *start-index*

The start position within the *string* from which to begin the extraction. This number can be negative.

The first character of *string* has an index of 1.

#### *length*

(Optional) The number of characters (code points) to extract from the *string*, starting at *start-index* and ending at (*start-index* + *length*) - 1. In other words, the length of the substring. This number can't be negative.

If this parameter is not provided, the function proceeds until the end of the *string*.

### **Return type**

string

### **Examples**

```
SUBSTRING('123456789', 0) -- '123456789'
SUBSTRING('123456789', 1) -- '123456789'
SUBSTRING('123456789', 2) -- '23456789'
SUBSTRING('123456789', -4) -- '123456789'
SUBSTRING('123456789', 0, 999) -- '123456789'
SUBSTRING('123456789', 0, 2) -- '1'
SUBSTRING('123456789', 1, 999) -- '123456789'
SUBSTRING('123456789', 1, 2) -- '12'
SUBSTRING('1', 1, 0) -- ''
SUBSTRING('1', 1, 0) -- ''
SUBSTRING('1', -4, 0) -- ''
SUBSTRING('1234', 10, 10) -- ''
-- Runnable statements
SELECT SUBSTRING('123456789', 1) FROM << 0 >> -- "123456789"
SELECT SUBSTRING('123456789', 1, 2) FROM << 0 >> -- "12"
```
### **Related functions**

• [CHAR\\_LENGTH](#page-1007-0)

- [LOWER](#page-1017-0)
- [TRIM](#page-1028-0)
- [UPPER](#page-1030-0)

# <span id="page-1024-0"></span>**SUM function in Amazon QLDB**

In Amazon QLDB, use the SUM function to return the sum of the input field or expression values. This function works with numeric values and ignores null or missing values.

### **Syntax**

SUM ( *expression* )

### **Arguments**

#### *expression*

The field name or expression of a numeric data type that the function operates on.

### **Data types**

Supported argument types:

- int
- decimal
- float

Supported return types:

- int For integer arguments
- decimal For decimal or floating point arguments

### **Examples**

```
SELECT SUM(r.PendingPenaltyTicketAmount) FROM VehicleRegistration r -- 735.95
SELECT SUM(a) FROM << { 'a' : 1 }, { 'a': 2 }, { 'a': 3 } >> -- 6
```
## **Related functions**

- [AVG](#page-1003-0)
- [COUNT](#page-1009-0)
- [MAX](#page-1017-1)
- [MIN](#page-1019-0)
- [SIZE](#page-1021-0)

# <span id="page-1025-0"></span>**TO\_STRING function in Amazon QLDB**

In Amazon QLDB, use the TO\_STRING function to return a string representation of a given timestamp in the specified format pattern.

### **Syntax**

TO\_STRING ( *timestamp*, '*format*' )

### **Arguments**

#### *timestamp*

The field name or expression of data type timestamp that the function converts to a string.

An Ion timestamp literal value can be denoted with backticks ( $\cdot \ldots \cdot$ ). For formatting details and examples of timestamp values, see [Timestamps](https://amzn.github.io/ion-docs/docs/spec.html#timestamp) in the Amazon Ion specification document.

#### *format*

The string literal that specifies the format pattern of the result, in terms of its date parts. For valid formats, see [Timestamp format strings](#page-1032-0).

#### **Return type**

string

### **Examples**

```
TO_STRING(`1969-07-20T20:18Z`, 'MMMM d, y') -- "July 20, 1969"
```

```
TO_STRING(`1969-07-20T20:18Z`, 'MMM d, yyyy') -- "Jul 20, 1969"
TO_STRING(`1969-07-20T20:18Z`, 'M-d-yy') -- "7-20-69"
TO_STRING(`1969-07-20T20:18Z`, 'MM-d-y') -- "07-20-1969"
TO_STRING(`1969-07-20T20:18Z`, 'MMMM d, y h:m a') -- "July 20, 1969 8:18 
  PM"
TO_STRING(`1969-07-20T20:18Z`, 'y-MM-dd''T''H:m:ssX') -- 
  "1969-07-20T20:18:00Z"
TO_STRING(`1969-07-20T20:18+08:00Z`, 'y-MM-dd''T''H:m:ssX') -- 
 "1969-07-20T20:18:00Z"
TO_STRING(`1969-07-20T20:18+08:00`, 'y-MM-dd''T''H:m:ssXXXX') -- 
 "1969-07-20T20:18:00+0800"
TO_STRING(`1969-07-20T20:18+08:00`, 'y-MM-dd''T''H:m:ssXXXXX') -- 
  "1969-07-20T20:18:00+08:00"
-- Runnable statements
SELECT TO_STRING(`1969-07-20T20:18Z`, 'MMMM d, y') FROM << 0 >> -- "July 20, 
 1969"
SELECT TO_STRING(`1969-07-20T20:18Z`, 'y-MM-dd''T''H:m:ssX') FROM << 0 >> -- 
  "1969-07-20T20:18:00Z"
```
### **Related functions**

- [CAST](#page-1004-0)
- [DATE\\_ADD](#page-1011-0)
- [DATE\\_DIFF](#page-1012-0)
- [EXTRACT](#page-1015-0)
- [TO\\_TIMESTAMP](#page-1026-0)
- [UTCNOW](#page-1031-0)

## <span id="page-1026-0"></span>**TO\_TIMESTAMP function in Amazon QLDB**

In Amazon QLDB, given a string that represents a timestamp, use the TO\_TIMESTAMP function to convert the string to a timestamp data type. This is the inverse operation of TO\_STRING.

### **Syntax**

```
TO_TIMESTAMP ( string [, 'format' ] )
```
### **Arguments**

#### *string*

The field name or expression of data type string that the function converts to a timestamp.

### *format*

(Optional) The string literal that defines the format pattern of the input *string*, in terms of its date parts. For valid formats, see [Timestamp format strings.](#page-1032-0)

If this argument is omitted, the function assumes that the *string* is in the format of a standard Ion [timestamp](http://amzn.github.io/ion-docs/docs/spec.html#timestamp). This is the recommended way to parse an Ion timestamp using this function.

Zero padding is optional when using a single-character format symbol (such as y, M, d, H, h, m, s) but is required for their zero-padded variants (such as yyyy, MM, dd, HH, hh, mm, ss).

Special treatment is given to two-digit years (format symbol yy). 1900 is added to values greater than or equal to 70, and 2000 is added to values less than 70.

Month names and AM or PM indicators are case insensitive.

### **Return type**

timestamp

### **Examples**

```
TO_TIMESTAMP('2007T') -- `2007T`
TO_TIMESTAMP('2007-02-23T12:14:33.079-08:00') -- `2007-02-23T12:14:33.079-08:00`
TO_TIMESTAMP('2016', 'y') -- `2016T`
TO_TIMESTAMP('2016', 'yyyy') -- `2016T`
TO_TIMESTAMP('02-2016', 'MM-yyyy') -- `2016-02T`
TO_TIMESTAMP('Feb 2016', 'MMM yyyy') -- `2016-02T`
TO_TIMESTAMP('February 2016', 'MMMM yyyy') -- `2016-02T`
-- Runnable statements
SELECT TO_TIMESTAMP('2007T') FROM << 0 >> -- 2007T
SELECT TO_TIMESTAMP('02-2016', 'MM-yyyy') FROM << 0 >> -- 2016-02T
```
## **Related functions**

- [CAST](#page-1004-0)
- [DATE\\_ADD](#page-1011-0)
- [DATE\\_DIFF](#page-1012-0)
- [EXTRACT](#page-1015-0)
- [TO\\_STRING](#page-1025-0)
- [UTCNOW](#page-1031-0)

# <span id="page-1028-0"></span>**TRIM function in Amazon QLDB**

In Amazon QLDB, use the TRIM function to trim a given string by removing the leading and trailing blank spaces or a specified *set* of characters.

### **Syntax**

TRIM ( [ LEADING | TRAILING | BOTH [ *characters* ] FROM ] *string*)

### **Arguments**

#### **LEADING**

(Optional) Indicates that the blank spaces or specified characters are to be removed from the beginning of *string*. If not specified, the default behavior is BOTH.

#### **TRAILING**

(Optional) Indicates that the blank spaces or specified characters are to be removed from the end of *string*. If not specified, the default behavior is BOTH.

#### BOTH

(Optional) Indicates that both the leading and trailing blank spaces or specified characters are to be removed from the beginning and end of *string*.

#### *characters*

(Optional) The *set* of characters to remove, specified as a string.

If this parameter is not provided, blank spaces are removed.

#### *string*

The field name or expression of data type string that the functions trims.

### **Return type**

string

### **Examples**

```
TRIM(' foobar ') -- 'foobar'
TRIM(' \tfoobar\t ') -- '\tfoobar\t'
TRIM(LEADING FROM ' foobar ') -- 'foobar '
TRIM(TRAILING FROM ' foobar ') -- ' foobar'
TRIM(BOTH FROM ' foobar ') -- 'foobar'
TRIM(BOTH '1' FROM '11foobar11') -- 'foobar'
TRIM(BOTH '12' FROM '1112211foobar22211122') -- 'foobar'
-- Runnable statements
SELECT TRIM(' foobar ') FROM << 0 >> -- "foobar"
SELECT TRIM(LEADING FROM ' foobar ') FROM << 0 >> -- "foobar "
```
### **Related functions**

- [CHAR\\_LENGTH](#page-1007-0)
- [LOWER](#page-1017-0)
- [SUBSTRING](#page-1022-0)
- [UPPER](#page-1030-0)

# **TXID function in Amazon QLDB**

In Amazon QLDB, use the TXID function to return the unique transaction ID of the current statement that you're running. This is the value that is assigned to a document's txId metadata field when the current transaction is committed to the journal.

### **Syntax**

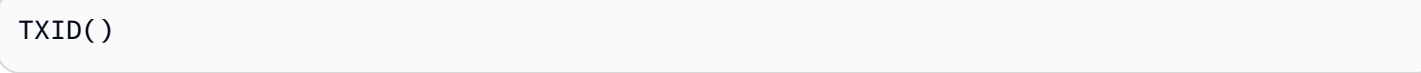

### **Arguments**

None

### **Return type**

string

### **Examples**

```
SELECT TXID() FROM << 0 >> -- "L7S9iJqcn9W2M4qOEn27ay"
SELECT TXID() FROM Person WHERE GovId = 'LEWISR261LL' -- "BKeMb48PNyvHWJGZHkaodG"
```
# <span id="page-1030-0"></span>**UPPER function in Amazon QLDB**

In Amazon QLDB, use the UPPER function to convert all lowercase characters to uppercase characters in a given string.

### **Syntax**

UPPER ( *string* )

### **Arguments**

#### *string*

The field name or expression of data type string that the function converts.

### **Return type**

string

### **Examples**

SELECT UPPER('AbCdEfG!@#\$') FROM << 0 >> -- 'ABCDEFG!@#\$'

# **Related functions**

• [CHAR\\_LENGTH](#page-1007-0)

- [LOWER](#page-1017-0)
- **[SUBSTRING](#page-1022-0)**
- [TRIM](#page-1028-0)

# <span id="page-1031-0"></span>**UTCNOW function in Amazon QLDB**

In Amazon QLDB, use the UTCNOW function to return the current time in Coordinated Universal Time (UTC) as a timestamp.

### **Syntax**

UTCNOW()

This function requires that you specify a FROM clause in a SELECT query.

### **Arguments**

None

#### **Return type**

timestamp

### **Examples**

```
SELECT UTCNOW() FROM << 0 >> -- 2019-12-27T20:12:16.999Z
SELECT UTCNOW() FROM Person WHERE GovId = 'LEWISR261LL' -- 2019-12-27T20:12:26.999Z
INSERT INTO Person VALUE { 'firstName': 'Jane', 'createdAt': UTCNOW() }
```
UPDATE Person p SET p.updatedAt = UTCNOW() WHERE p.firstName = 'John'

### **Related functions**

- [DATE\\_ADD](#page-1011-0)
- [DATE\\_DIFF](#page-1012-0)
- [EXTRACT](#page-1015-0)
- [TO\\_STRING](#page-1025-0)
- [TO\\_TIMESTAMP](#page-1026-0)

# <span id="page-1032-0"></span>**Timestamp format strings**

This section provides reference information for timestamp format strings.

Timestamp format strings apply to the TO\_STRING and TO\_TIMESTAMP functions. These strings can contain date part separators (such as '-', '/', or ':') and the following format symbols.

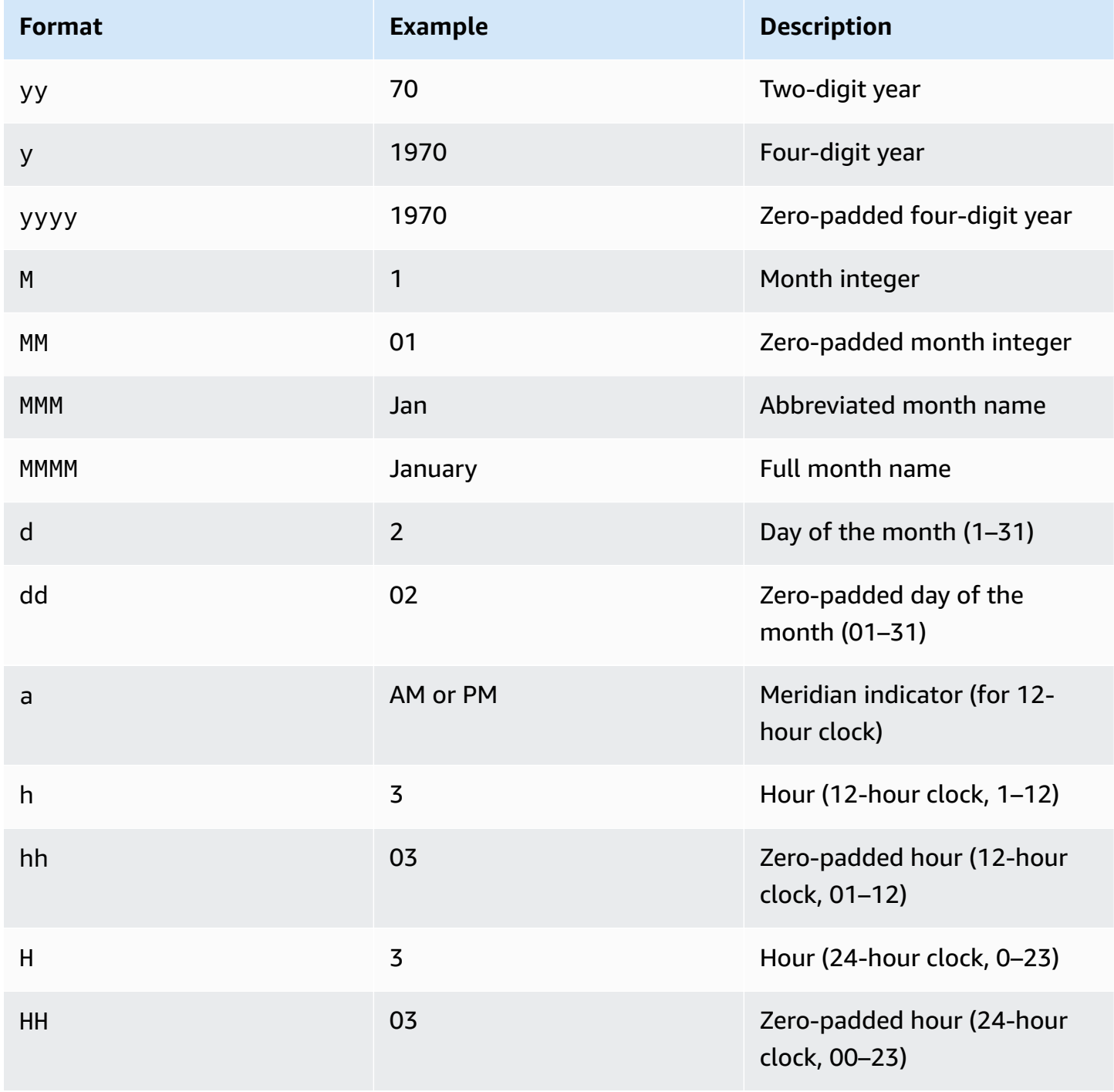

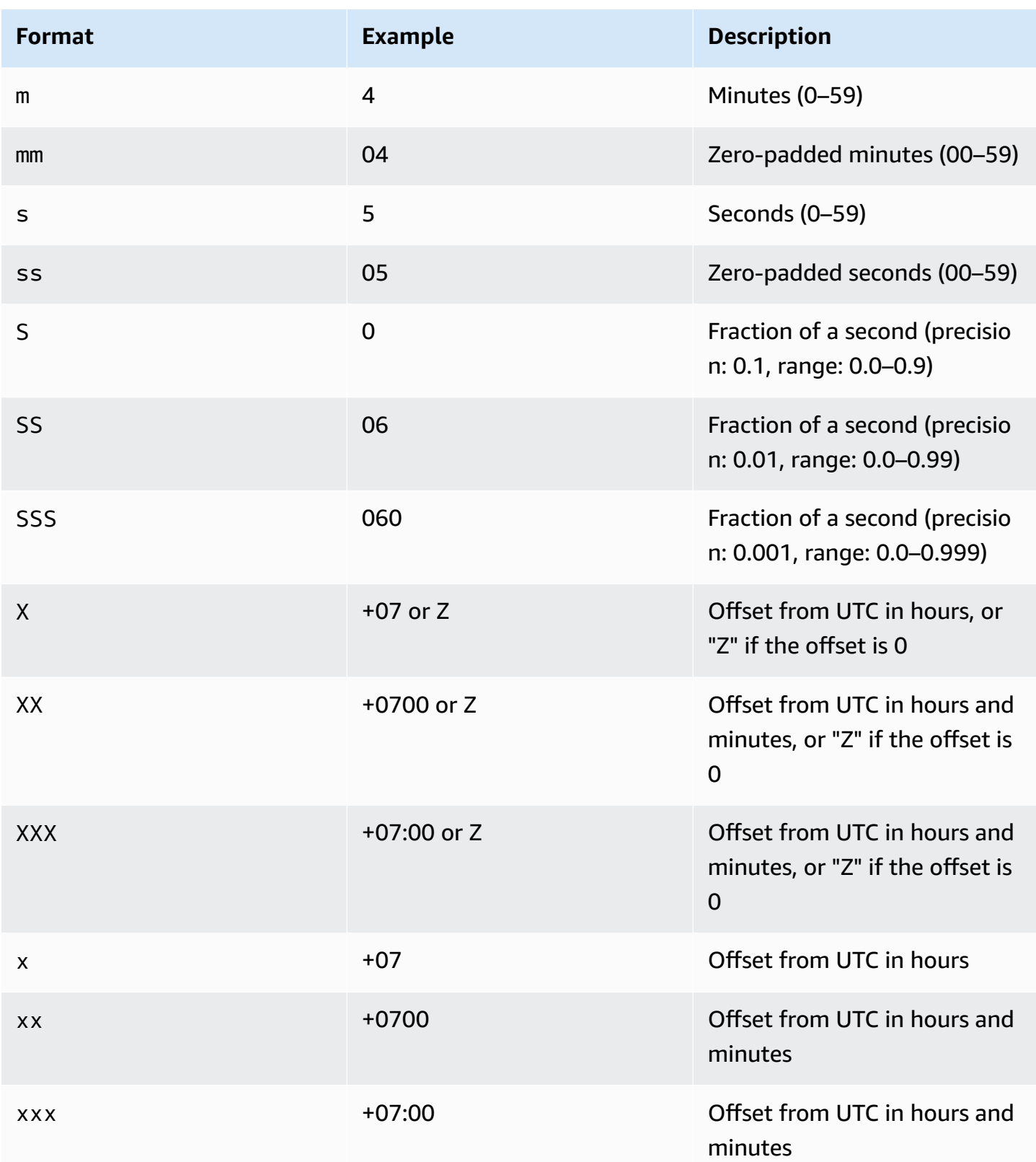

# **PartiQL stored procedures in Amazon QLDB**

In Amazon QLDB, you can use the EXEC command to run PartiQL stored procedures in the following syntax.

EXEC *stored\_procedure\_name argument* [, ... ]

QLDB supports the following system stored procedures only:

#### **Topics**

• [REDACT\\_REVISION](#page-1034-0) stored procedure in Amazon QLDB

# <span id="page-1034-0"></span>**REDACT\_REVISION stored procedure in Amazon QLDB**

#### **A** Note

Any ledgers that were created before July 22, 2021 are currently not eligible for redaction. You can view the creation time of your ledger on the Amazon QLDB console.

In Amazon QLDB, use the REDACT\_REVISION stored procedure to permanently delete an individual, inactive document revision in both indexed storage and journal storage. This stored procedure deletes all of the user data in the specified revision. However, it leaves the journal sequence and the document metadata, including the document ID and hash, unchanged. *This operation is irreversible.*

The specified document revision must be an inactive revision in history. The latest active revision of a document is not eligible for redaction.

After you submit a redaction request by running this stored procedure, QLDB processes the redaction of data asynchronously. After a redaction is complete, the user data of the specified revision (represented by the data structure) is replaced by a new dataHash field. The value of this field is the [Amazon](#page-1046-0) Ion hash of the removed data structure. As a result, the ledger maintains its overall data integrity and remains cryptographically verifiable through the existing verification API operations.

For an example of a redaction operation with sample data, see [Redaction](#page-672-0) example in [Redacting](#page-670-0) [document](#page-670-0) revisions.

#### **A** Note

To learn how to control access to run this PartiQL command on specific tables, see [Getting](#page-876-0) started with the standard [permissions](#page-876-0) mode in Amazon QLDB.

### **Topics**

- Redaction [considerations](#page-1035-0) and limitations
- [Syntax](#page-1036-0)
- **[Arguments](#page-1036-1)**
- [Return](#page-1036-2) value
- [Examples](#page-1037-0)

## <span id="page-1035-0"></span>**Redaction considerations and limitations**

Before you get started with data redaction in Amazon QLDB, make sure that you review the following considerations and limitations:

- The REDACT\_REVISION stored procedure targets your user data in an individual, inactive document revision. To redact multiple revisions, you must run the stored procedure once for each revision. You can redact one revision per transaction.
- To redact particular fields within a document revision, you must use a separate data manipulation language (DML) statement to modify the revision first. For more information, see [Redacting](#page-675-1) a particular field within a revision.
- After QLDB receives a redaction request, you can't cancel or alter the request. To confirm whether a redaction is complete, you can check if the data structure of a revision has been replaced by a dataHash field. To learn more, see Checking whether a [redaction](#page-671-0) is complete.
- Redaction has no impact on any QLDB data that is replicated outside of the QLDB service. This includes any exports to Amazon S3 and streams to Amazon Kinesis Data Streams. You must use other data retention methods to manage any data stored outside of QLDB.
- Redaction has no impact on literal values in PartiQL statements that are recorded in the journal. As a best practice, you should run parameterized statements programmatically by using variable placeholders instead of literal values. A placeholder is written in the journal as a question mark (?) instead of any sensitive information that might require redaction.

To learn how to programmatically run PartiQL statements using the QLDB driver, see the tutorials for each supported programming language in [Getting](#page-84-0) started with the driver.

### <span id="page-1036-0"></span>**Syntax**

```
EXEC REDACT_REVISION `block-address`, 'table-id', 'document-id'
```
### <span id="page-1036-1"></span>**Arguments**

#### `*block-address*`

The journal block location of the document revision to be redacted. An address is an Amazon Ion structure that has two fields: strandId and sequenceNo.

This is an Ion literal value that is denoted by backticks. For example:

`{strandId:"JdxjkR9bSYB5jMHWcI464T", sequenceNo:17}`

To learn how to find the block address, see Querying [document](#page-659-0) metadata.

#### '*table-id*'

The unique ID of the table whose document revision you want to redact, denoted by single quotation marks.

To learn how to find the table ID, see [Querying](#page-693-0) the system catalog.

#### '*document-id*'

The unique document ID of the revision to be redacted, denoted by single quotation marks.

To learn how to find the document ID, see Querying [document](#page-659-0) metadata.

### <span id="page-1036-2"></span>**Return value**

An Amazon Ion structure that represents the document revision to be redacted, in the following format.

```
{ 
   blockAddress: {
```

```
 strandId: String, 
     sequenceNo: Int 
   }, 
   tableId: String, 
   documentId: String, 
   version: Int
}
```
#### **Return structure fields**

- blockAddress The journal block location of the revision to be redacted. An address has the following two fields.
	- strandId The unique ID of the journal strand that contains the block.
	- sequenceNo An index number that specifies the location of the block within the strand.
- tableId The unique ID of the table whose revision you are redacting.
- documentId The unique document ID of the revision to be redacted.
- version The version number of the document revision to be redacted.

The following is an example of the return structure with sample data.

```
{ 
   blockAddress: { 
     strandId: "CsRnx0RDoNK6ANEEePa1ov", 
     sequenceNo: 134
   }, 
   tableId: "6GZumdHggklLdMGyQq9DNX", 
   documentId: "IXlQPSbfyKMIIsygePeKrZ", 
   version: 0
}
```
#### <span id="page-1037-0"></span>**Examples**

```
EXEC REDACT_REVISION `{strandId:"7z2P0AyQKWD8oFYmGNhi8D", sequenceNo:7}`,
  '8F0TPCmdNQ6JTRpiLj2TmW', '05K8zpGYWynDlEOK5afDRc'
```
# <span id="page-1037-1"></span>**PartiQL operators in Amazon QLDB**

PartiQL in Amazon QLDB supports the following SQL standard [operators.](https://www.w3schools.com/sql/sql_operators.asp)

### *(b)* Note

Any SQL operators that aren't included in this list are not currently supported in QLDB.

# **Arithmetic operators**

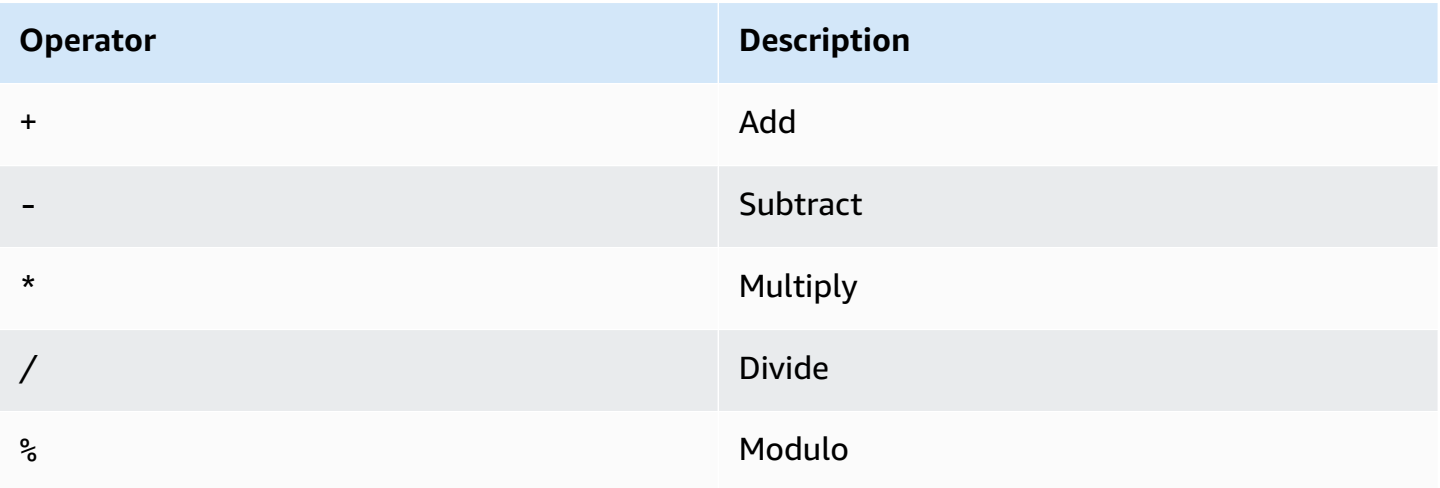

# **Comparison operators**

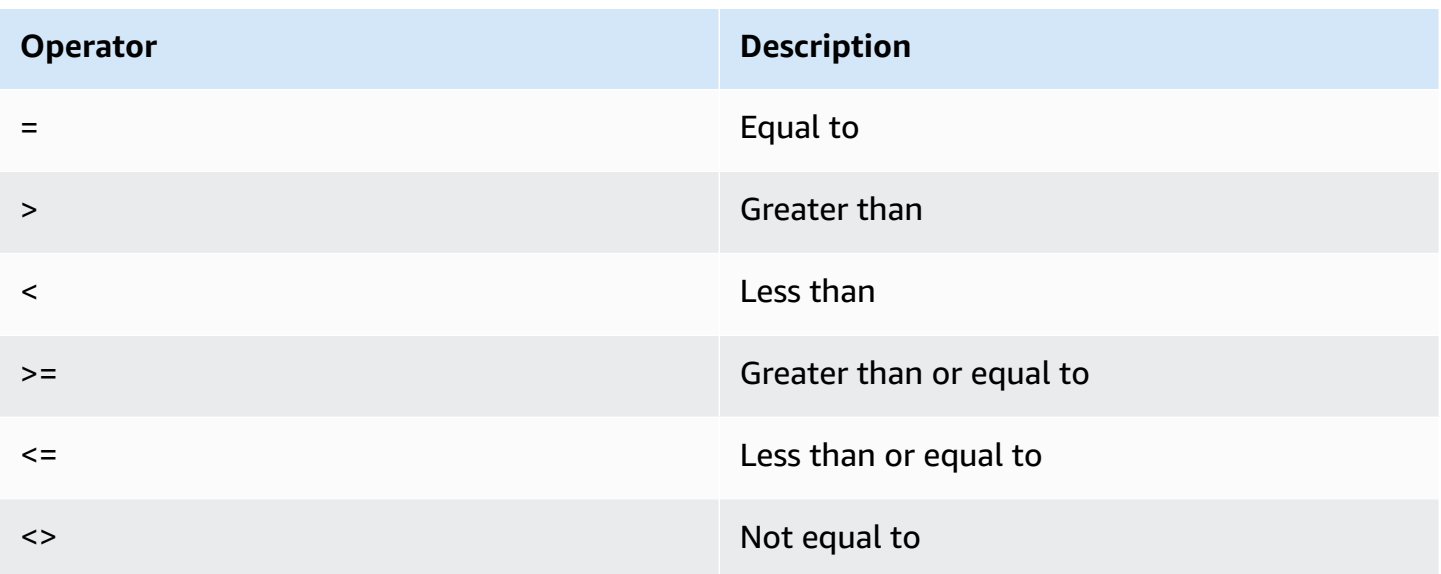

# **Logical operators**

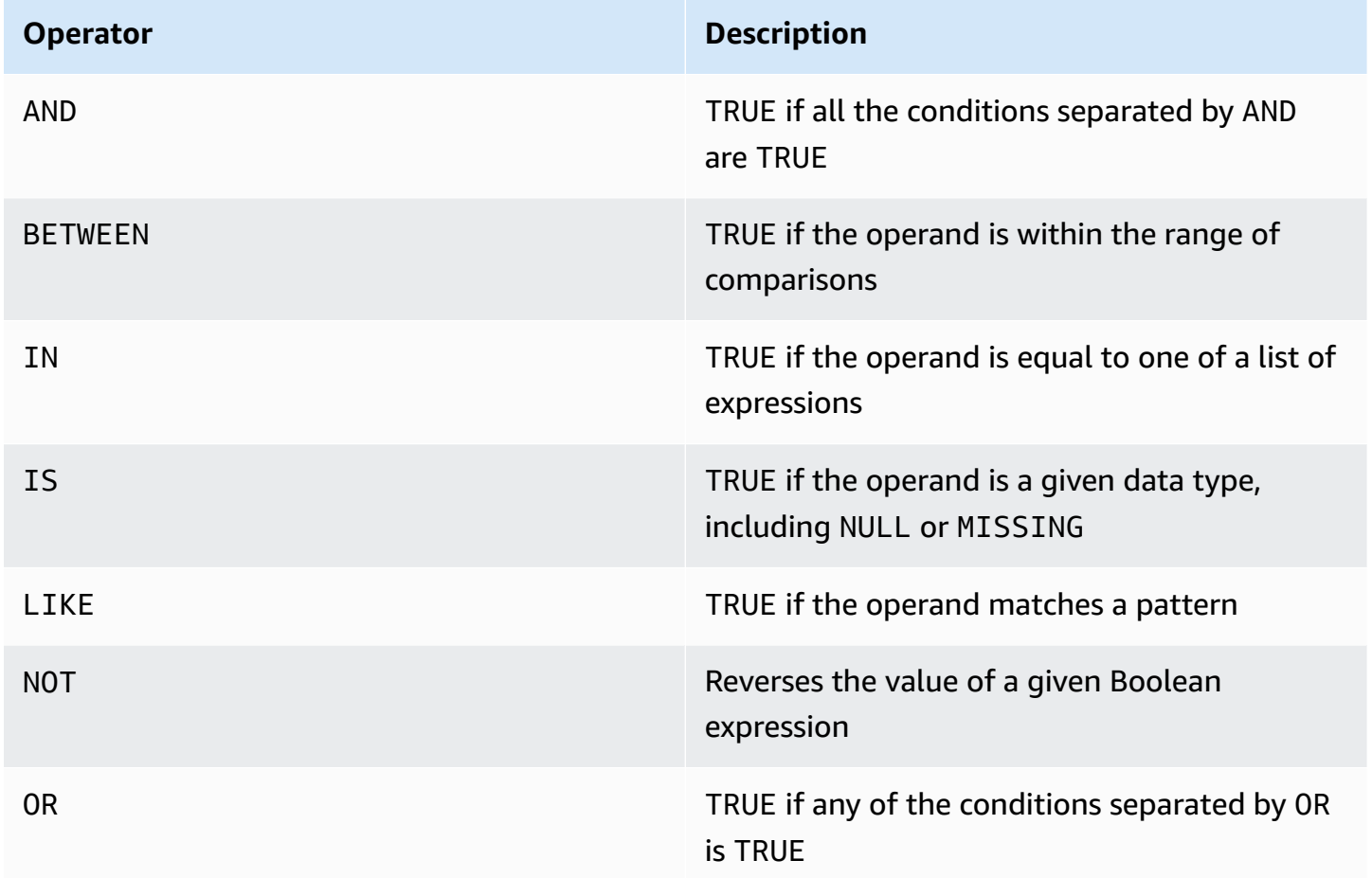

# **String operators**

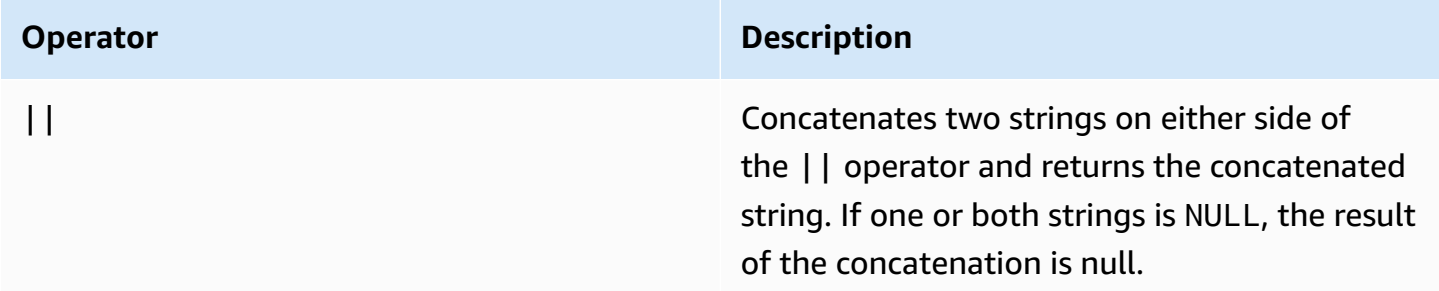

# **Reserved keywords in Amazon QLDB**

The following is a list of PartiQL reserved keywords in Amazon QLDB. You can use a reserved keyword as a quoted identifier with double quotation marks (for example, "user"). For information about PartiQL quoting conventions in QLDB, see [Querying](#page-966-0) Ion with PartiQL.

### **Important**

The keywords in this list are all considered reserved because PartiQL is backwards compatible with [SQL-92.](http://www.contrib.andrew.cmu.edu/~shadow/sql/sql1992.txt) However, QLDB only supports a subset of these reserved words. For the list of SQL keywords that QLDB currently supports, see the following topics:

- PartiQL [functions](#page-1001-0)
- PartiQL [operators](#page-1037-1)
- PartiQL [commands](#page-971-0)

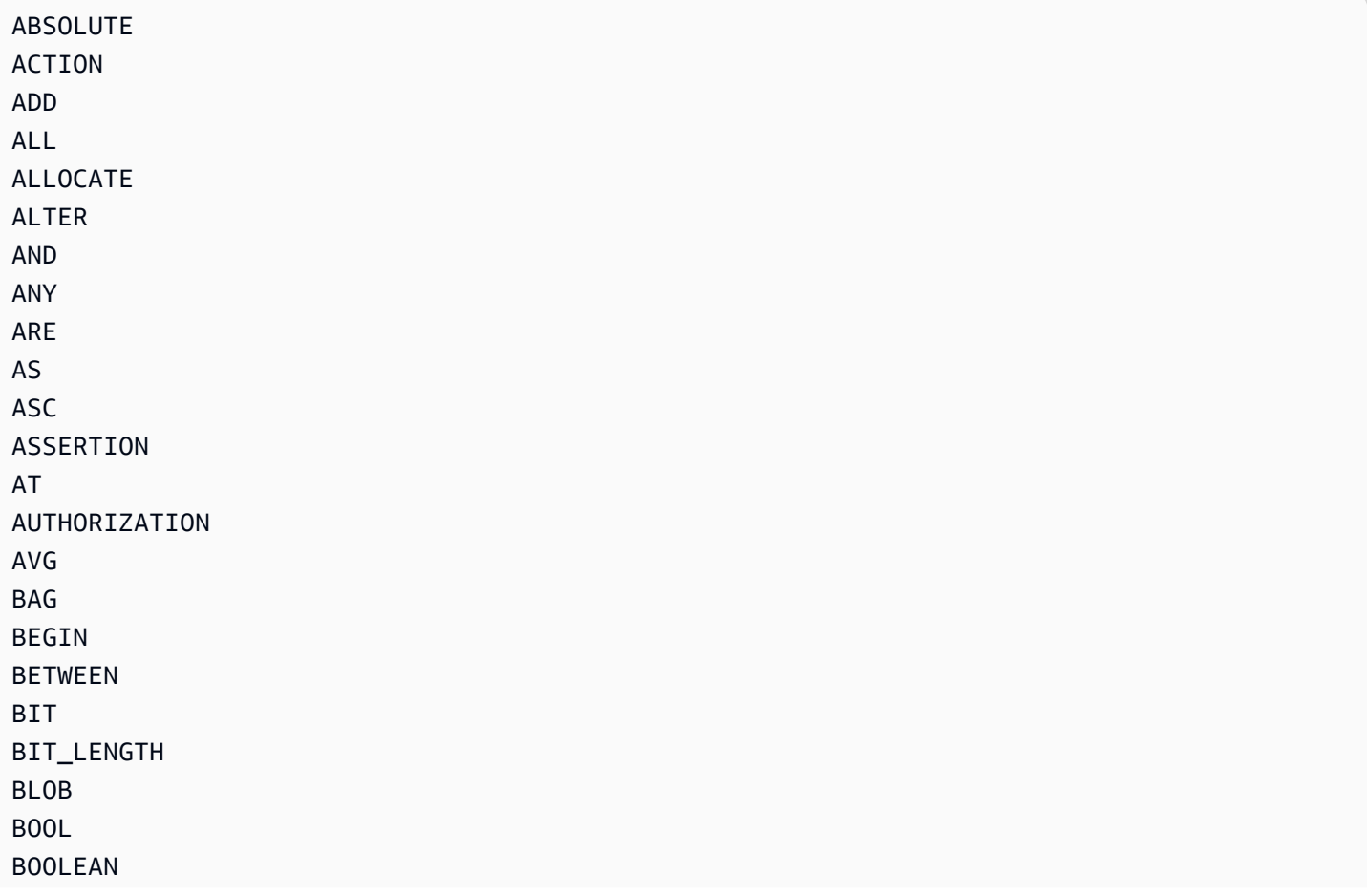

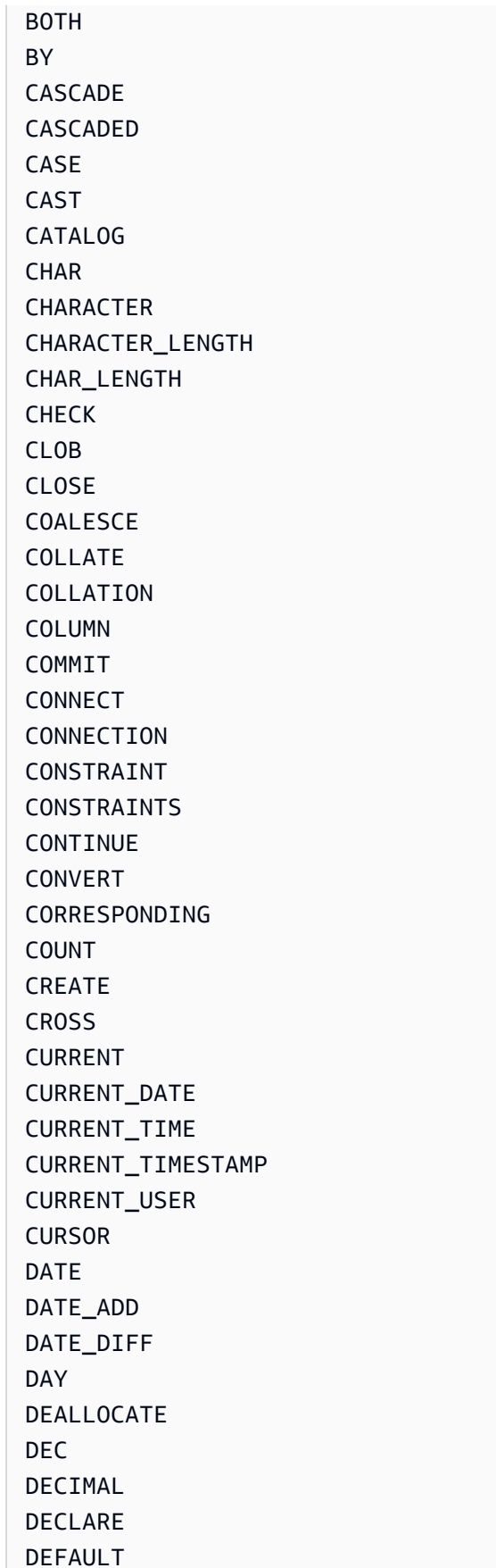

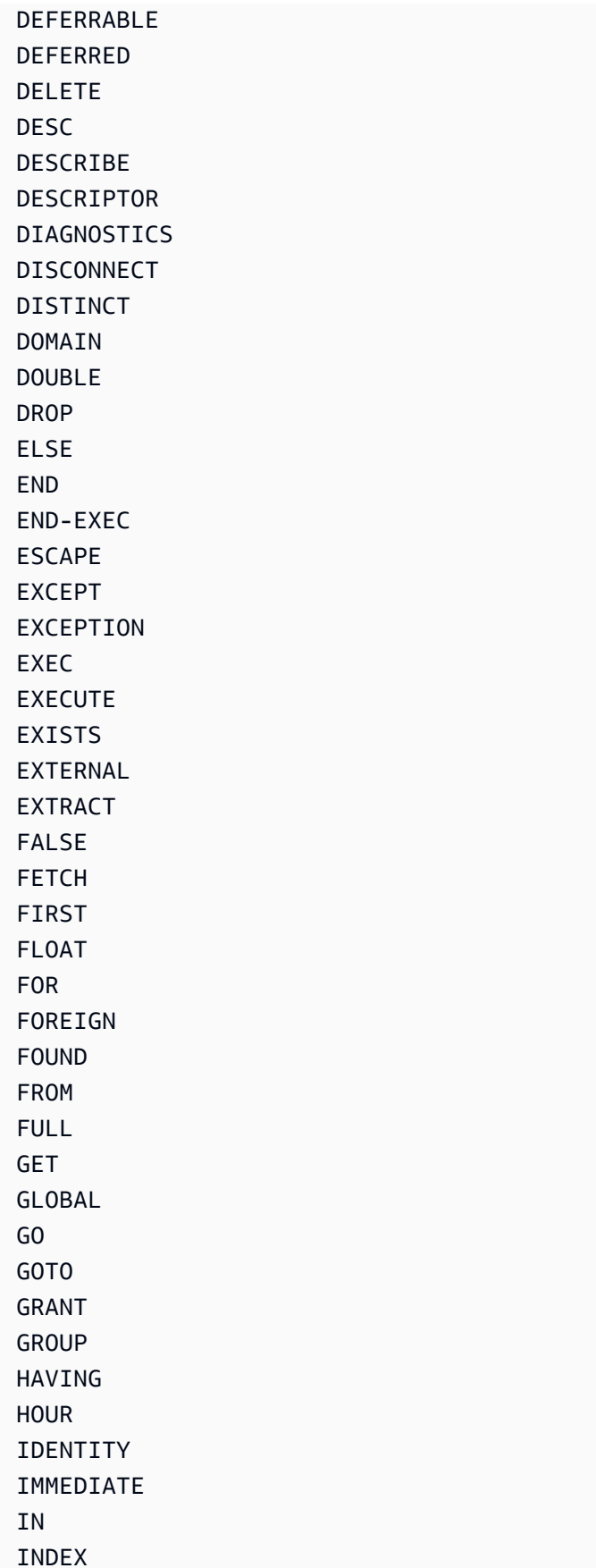

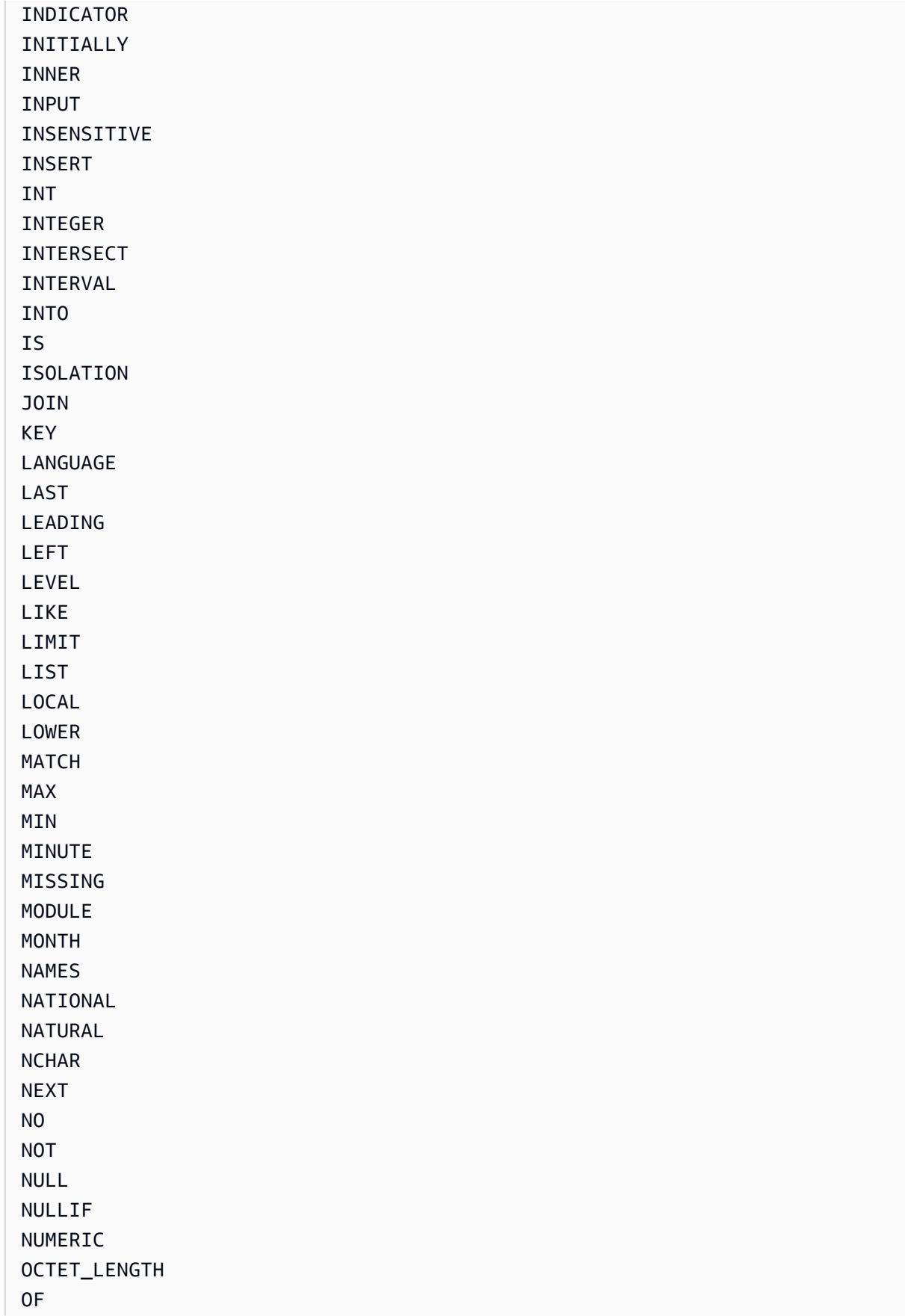
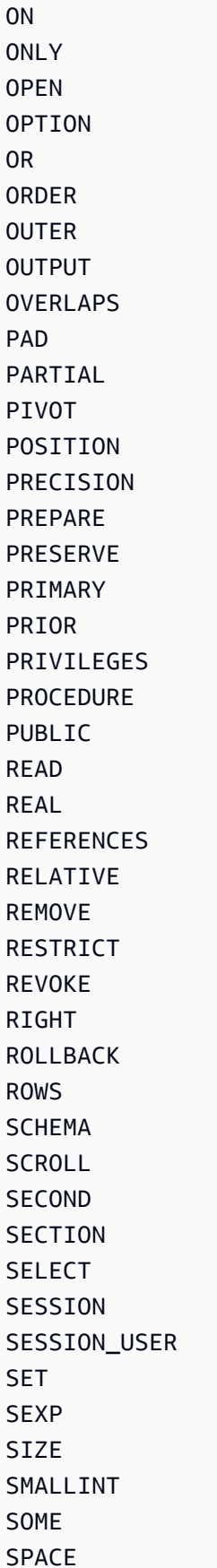

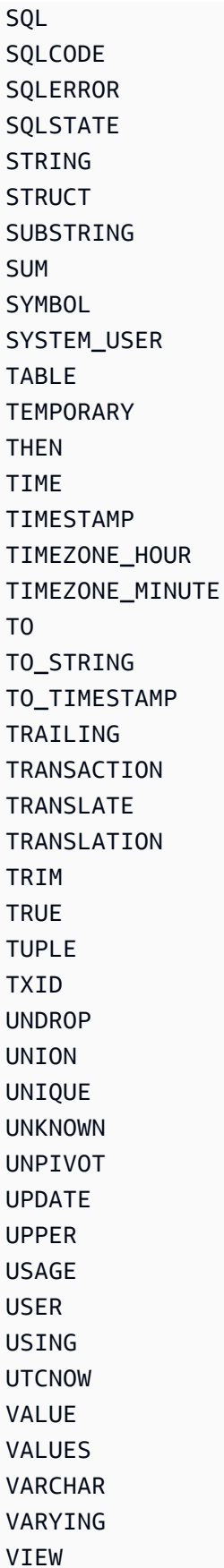

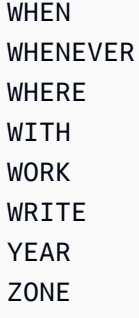

# **Amazon Ion data format reference in Amazon QLDB**

Amazon QLDB uses a data notation model that unifies [Amazon](http://amzn.github.io/ion-docs/) Ion with a subset of [PartiQL](https://partiql.org/) types. This section provides a reference overview of the Ion document data format, separate from its integration with PartiQL.

# **Querying Ion with PartiQL in Amazon QLDB**

For the syntax and semantics of querying Ion data with PartiQL in QLDB, see [Querying](#page-966-0) Ion with [PartiQL](#page-966-0) in the *Amazon QLDB PartiQL reference*.

For code examples that query and process Ion data in a QLDB ledger, see [Amazon](#page-1050-0) Ion code [examples](#page-1050-0) and [Working](#page-605-0) with Amazon Ion.

# **Topics**

- What is [Amazon](#page-1046-0) Ion?
- [Ion specification](#page-1047-0)
- JSON [compatible](#page-1047-1)
- [Extensions](#page-1048-0) from JSON
- Ion text [example](#page-1049-0)
- API [references](#page-1049-1)
- Amazon Ion code [examples](#page-1050-0) in QLDB

# <span id="page-1046-0"></span>**What is Amazon Ion?**

Ion is an open-source, richly typed, self-describing, hierarchical data serialization format that was originally developed internally at Amazon. It's based on an abstract data model that lets you store both structured and unstructured data. It's a superset of JSON, meaning that any valid JSON document is also a valid Ion document. This guide assumes a baseline working knowledge of JSON. If you aren't already familiar with JSON, see [Introducing](http://json.org) JSON for more information.

You can notate Ion documents interchangeably in either human-readable text form or binaryencoded form. Like JSON, the text form is easy to read and write, supporting rapid prototyping. The binary encoding is more compact and efficient to persist, transmit, and parse. An Ion processor can transcode between both formats to represent exactly the same set of data structures without any loss of data. This feature lets applications optimize how they process data for different use cases.

# **Note**

The Ion data model is strictly value-based and doesn't support references. Thus, the data model can represent data hierarchies that can be nested to arbitrary depth, but not directed graphs.

# <span id="page-1047-0"></span>**Ion specification**

For a full list of Ion core data types with complete descriptions and value formatting details, see the [Ion specification document](http://amzn.github.io/ion-docs/docs/spec.html) on the Amazon GitHub site.

To streamline application development, Amazon Ion provides client libraries that process Ion data for you. For code examples of common use cases for processing Ion data, see the [Amazon](http://amzn.github.io/ion-docs/guides/cookbook.html) Ion [Cookbook](http://amzn.github.io/ion-docs/guides/cookbook.html) on GitHub.

# <span id="page-1047-1"></span>**JSON compatible**

Similar to JSON, you compose Amazon Ion documents with a set of primitive data types and a set of recursively defined container types. Ion includes the following traditional JSON data types:

- null: A generic, untyped null (empty) value. Additionally, as described in the following section, Ion supports a distinct null type for each primitive type.
- bool: Boolean values.
- string: Unicode text literals.
- list: Ordered heterogeneous collections of values.
- struct: Unordered collections of name-value pairs. Like JSON, struct allows multiple values per name, but this is generally discouraged.

# <span id="page-1048-0"></span>**Extensions from JSON**

# **Number types**

Instead of the ambiguous JSON number type, Amazon Ion strictly defines numbers as one of the following types:

- int: Signed integers of arbitrary size.
- decimal: Decimal-encoded real numbers of arbitrary precision.
- float: Binary-encoded floating point numbers (64-bit IEEE).

When parsing documents, an Ion processor assigns number types as follows:

- int: Numbers with no exponent or decimal point (for example, 100200).
- decimal: Numbers with a decimal point and no exponent (for example, 0.00001, 200.0).
- float: Numbers with an exponent, such as scientific notation or E-notation (for example, 2e0, 3.1e-4).

# **New data types**

Amazon Ion adds the following data types:

- timestamp: Date/time/timezone moments of arbitrary precision.
- symbol: Unicode symbolic atoms (such as identifiers).
- blob: Binary data of user-defined encoding.
- clob: Text data of user-defined encoding.
- sexp: Ordered collections of values with application-defined semantics.

# **Null types**

In addition to the generic null type defined by JSON, Amazon Ion supports a distinct null type for each primitive type. This indicates a lack of value while maintaining a strict data type.

null null.null // Identical to untyped null

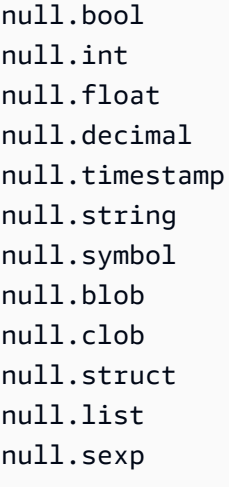

# <span id="page-1049-0"></span>**Ion text example**

```
// Here is a struct, which is similar to a JSON object. 
{ 
     // Field names don't always have to be quoted. 
     name: "fido", 
     // This is an integer. 
     age: 7, 
     // This is a timestamp with day precision. 
     birthday: 2012-03-01T, 
     // Here is a list, which is like a JSON array. 
     toys: [ 
         // These are symbol values, which are like strings, 
         // but get encoded as integers in binary. 
         ball, 
         rope 
     ], 
}
```
# <span id="page-1049-1"></span>**API references**

- [ion-go](https://pkg.go.dev/github.com/amzn/ion-go/ion)
- [ion-java](https://www.javadoc.io/doc/com.amazon.ion/ion-java/latest/index.html)
- [ion-js](https://amazon-ion.github.io/ion-js/api/)
- [ion-python](https://ion-python.readthedocs.io/en/latest/)

# <span id="page-1050-0"></span>**Amazon Ion code examples in QLDB**

This section provides code examples that process Amazon Ion data by reading and writing document values in an Amazon QLDB ledger. The code examples use the QLDB driver to run PartiQL statements on the ledger. These examples are part of the sample application in [Getting](#page-292-0) started with Amazon QLDB using a sample [application](#page-292-0) tutorial, and are open source on the [AWS](https://github.com/aws-samples/?q=qldb) [Samples GitHub site.](https://github.com/aws-samples/?q=qldb)

For general code examples that show common use cases of processing Ion data, see the [Amazon](http://amzn.github.io/ion-docs/guides/cookbook.html) [Ion Cookbook](http://amzn.github.io/ion-docs/guides/cookbook.html) on GitHub.

# **Running the code**

The tutorial code for each programming language does the following steps:

- 1. Connect to the vehicle-registration sample ledger.
- 2. Create a table named IonTypes.
- 3. Insert a document into the table with a single Name field.
- 4. For each supported Ion [data](http://amzn.github.io/ion-docs/docs/spec.html) type:
	- a. Update the document's Name field with a literal value of the data type.
	- b. Query the table to get the latest revision of the document.
	- c. Validate that the value of Name retained its original data type properties by checking that it matches the expected type.
- 5. Drop the IonTypes table.

# **A** Note

Before you run this tutorial code, you must create a ledger named vehicleregistration.

Java

```
/* 
  * Copyright 2019 Amazon.com, Inc. or its affiliates. All Rights Reserved. 
  * SPDX-License-Identifier: MIT-0 
 *
```

```
 * Permission is hereby granted, free of charge, to any person obtaining a copy of 
  this 
  * software and associated documentation files (the "Software"), to deal in the 
  Software 
  * without restriction, including without limitation the rights to use, copy, 
  modify, 
  * merge, publish, distribute, sublicense, and/or sell copies of the Software, and 
  to 
  * permit persons to whom the Software is furnished to do so. 
 * 
  * THE SOFTWARE IS PROVIDED "AS IS", WITHOUT WARRANTY OF ANY KIND, EXPRESS OR 
  IMPLIED, 
  * INCLUDING BUT NOT LIMITED TO THE WARRANTIES OF MERCHANTABILITY, FITNESS FOR A 
  * PARTICULAR PURPOSE AND NONINFRINGEMENT. IN NO EVENT SHALL THE AUTHORS OR 
  COPYRIGHT 
  * HOLDERS BE LIABLE FOR ANY CLAIM, DAMAGES OR OTHER LIABILITY, WHETHER IN AN ACTION 
  * OF CONTRACT, TORT OR OTHERWISE, ARISING FROM, OUT OF OR IN CONNECTION WITH THE 
  * SOFTWARE OR THE USE OR OTHER DEALINGS IN THE SOFTWARE. 
  */
package software.amazon.qldb.tutorial;
import com.amazon.ion.IonBlob;
import com.amazon.ion.IonBool;
import com.amazon.ion.IonClob;
import com.amazon.ion.IonDecimal;
import com.amazon.ion.IonFloat;
import com.amazon.ion.IonInt;
import com.amazon.ion.IonList;
import com.amazon.ion.IonNull;
import com.amazon.ion.IonSexp;
import com.amazon.ion.IonString;
import com.amazon.ion.IonStruct;
import com.amazon.ion.IonSymbol;
import com.amazon.ion.IonTimestamp;
import com.amazon.ion.IonValue;
import com.amazon.ion.Timestamp;
import com.fasterxml.jackson.annotation.JsonCreator;
import com.fasterxml.jackson.annotation.JsonProperty;
import java.util.Collections;
import java.util.List;
import org.slf4j.Logger;
import org.slf4j.LoggerFactory;
import software.amazon.qldb.Result;
```

```
import software.amazon.qldb.TransactionExecutor;
/** 
  * Insert all the supported Ion types into a ledger and verify that they are stored 
  and can be retrieved properly, retaining 
  * their original properties. 
 * 
  * This code expects that you have AWS credentials setup per: 
  * http://docs.aws.amazon.com/java-sdk/latest/developer-guide/setup-credentials.html 
  */
public class InsertIonTypes { 
     public static final Logger log = LoggerFactory.getLogger(InsertIonTypes.class); 
     public static final String TABLE_NAME = "IonTypes"; 
     private InsertIonTypes() {} 
     /** 
      * Update a document's Name value in the database. Then, query the value of the 
  Name key and verify the expected Ion type was 
      * saved. 
\star * @param txn 
                     The {@link TransactionExecutor} for statement execution.
      * @param ionValue 
                     The {@link IonValue} to set the document's Name value to.
\star * @throws AssertionError when no value is returned for the Name key or if the 
  value does not match the expected type. 
      */ 
     public static void updateRecordAndVerifyType(final TransactionExecutor txn, 
  final IonValue ionValue) { 
         final String updateStatement = String.format("UPDATE %s SET Name = ?", 
  TABLE_NAME); 
         final List<IonValue> parameters = Collections.singletonList(ionValue); 
         txn.execute(updateStatement, parameters); 
         log.info("Updated document."); 
         final String searchQuery = String.format("SELECT VALUE Name FROM %s", 
  TABLE_NAME); 
         final Result result = txn.execute(searchQuery); 
         if (result.isEmpty()) { 
             throw new AssertionError("Did not find any values for the Name key."); 
         }
```

```
 for (IonValue value : result) { 
             if (!ionValue.getClass().isInstance(value)) { 
                 throw new AssertionError(String.format("The queried value, %s, is 
 not an instance of %s.", 
                         value.getClass().toString(), 
 ionValue.getClass().toString())); 
 } 
             if (!value.getType().equals(ionValue.getType())) { 
                 throw new AssertionError(String.format("The queried value type, %s, 
 does not match %s.", 
                         value.getType().toString(), ionValue.getType().toString())); 
 } 
         } 
         log.info("Successfully verified value is instance of {} with type {}.", 
 ionValue.getClass().toString(), 
                 ionValue.getType().toString()); 
    } 
     /** 
      * Delete a table. 
\star * @param txn 
                    The {@link TransactionExecutor} for lambda execute.
      * @param tableName 
                    The name of the table to delete.
      */ 
     public static void deleteTable(final TransactionExecutor txn, final String 
 tableName) { 
         log.info("Deleting {} table...", tableName); 
         final String statement = String.format("DROP TABLE %s", tableName); 
         txn.execute(statement); 
         log.info("{} table successfully deleted.", tableName); 
    } 
     public static void main(final String... args) { 
         final IonBlob ionBlob = Constants.SYSTEM.newBlob("hello".getBytes()); 
         final IonBool ionBool = Constants.SYSTEM.newBool(true); 
         final IonClob ionClob = Constants.SYSTEM.newClob("{{'This is a CLOB of 
 text.'}}".getBytes()); 
         final IonDecimal ionDecimal = Constants.SYSTEM.newDecimal(0.1); 
         final IonFloat ionFloat = Constants.SYSTEM.newFloat(0.2); 
        final IonInt ionInt = Constants.SYSTEM.newInt(1);final IonList ionList = Constants. SYSTEM.newList(new int[]\{1, 2\};
```

```
 final IonNull ionNull = Constants.SYSTEM.newNull(); 
       final IonSexp ionSexp = Constants.SYSTEM.newSexp(new int[]\{2, 3\};
        final IonString ionString = Constants.SYSTEM.newString("string"); 
        final IonStruct ionStruct = Constants.SYSTEM.newEmptyStruct(); 
        ionStruct.put("brand", Constants.SYSTEM.newString("ford")); 
        final IonSymbol ionSymbol = Constants.SYSTEM.newSymbol("abc"); 
        final IonTimestamp ionTimestamp = 
 Constants.SYSTEM.newTimestamp(Timestamp.now()); 
        final IonBlob ionNullBlob = Constants.SYSTEM.newNullBlob(); 
        final IonBool ionNullBool = Constants.SYSTEM.newNullBool(); 
        final IonClob ionNullClob = Constants.SYSTEM.newNullClob(); 
        final IonDecimal ionNullDecimal = Constants.SYSTEM.newNullDecimal(); 
        final IonFloat ionNullFloat = Constants.SYSTEM.newNullFloat(); 
        final IonInt ionNullInt = Constants.SYSTEM.newNullInt(); 
        final IonList ionNullList = Constants.SYSTEM.newNullList(); 
        final IonSexp ionNullSexp = Constants.SYSTEM.newNullSexp(); 
        final IonString ionNullString = Constants.SYSTEM.newNullString(); 
        final IonStruct ionNullStruct = Constants.SYSTEM.newNullStruct(); 
        final IonSymbol ionNullSymbol = Constants.SYSTEM.newNullSymbol(); 
        final IonTimestamp ionNullTimestamp = Constants.SYSTEM.newNullTimestamp(); 
        ConnectToLedger.getDriver().execute(txn -> { 
            CreateTable.createTable(txn, TABLE_NAME); 
            final Document document = new 
 Document(Constants.SYSTEM.newString("val")); 
            InsertDocument.insertDocuments(txn, TABLE_NAME, 
 Collections.singletonList(document)); 
            updateRecordAndVerifyType(txn, ionBlob); 
            updateRecordAndVerifyType(txn, ionBool); 
            updateRecordAndVerifyType(txn, ionClob); 
            updateRecordAndVerifyType(txn, ionDecimal); 
            updateRecordAndVerifyType(txn, ionFloat); 
            updateRecordAndVerifyType(txn, ionInt); 
            updateRecordAndVerifyType(txn, ionList); 
            updateRecordAndVerifyType(txn, ionNull); 
            updateRecordAndVerifyType(txn, ionSexp); 
            updateRecordAndVerifyType(txn, ionString); 
            updateRecordAndVerifyType(txn, ionStruct); 
            updateRecordAndVerifyType(txn, ionSymbol); 
            updateRecordAndVerifyType(txn, ionTimestamp);
```

```
 updateRecordAndVerifyType(txn, ionNullBlob); 
             updateRecordAndVerifyType(txn, ionNullBool);
              updateRecordAndVerifyType(txn, ionNullClob); 
              updateRecordAndVerifyType(txn, ionNullDecimal); 
              updateRecordAndVerifyType(txn, ionNullFloat); 
              updateRecordAndVerifyType(txn, ionNullInt); 
              updateRecordAndVerifyType(txn, ionNullList); 
              updateRecordAndVerifyType(txn, ionNullSexp); 
              updateRecordAndVerifyType(txn, ionNullString); 
              updateRecordAndVerifyType(txn, ionNullStruct); 
              updateRecordAndVerifyType(txn, ionNullSymbol); 
              updateRecordAndVerifyType(txn, ionNullTimestamp); 
              deleteTable(txn, TABLE_NAME); 
         }); 
     } 
     /** 
      * This class represents a simple document with a single key, Name, to use for 
  the IonTypes table. 
      */ 
     private static class Document { 
         private final IonValue name; 
         @JsonCreator 
         private Document(@JsonProperty("Name") final IonValue name) { 
              this.name = name; 
         } 
         @JsonProperty("Name") 
         private IonValue getName() { 
              return name; 
         } 
     }
}
```
Node.js

/\* \* Copyright 2019 Amazon.com, Inc. or its affiliates. All Rights Reserved. \* SPDX-License-Identifier: MIT-0 \*

```
 * Permission is hereby granted, free of charge, to any person obtaining a copy of 
  this 
  * software and associated documentation files (the "Software"), to deal in the 
  Software 
  * without restriction, including without limitation the rights to use, copy, 
  modify, 
  * merge, publish, distribute, sublicense, and/or sell copies of the Software, and 
  to 
  * permit persons to whom the Software is furnished to do so. 
 * 
  * THE SOFTWARE IS PROVIDED "AS IS", WITHOUT WARRANTY OF ANY KIND, EXPRESS OR 
  IMPLIED, 
  * INCLUDING BUT NOT LIMITED TO THE WARRANTIES OF MERCHANTABILITY, FITNESS FOR A 
  * PARTICULAR PURPOSE AND NONINFRINGEMENT. IN NO EVENT SHALL THE AUTHORS OR 
  COPYRIGHT 
  * HOLDERS BE LIABLE FOR ANY CLAIM, DAMAGES OR OTHER LIABILITY, WHETHER IN AN ACTION 
  * OF CONTRACT, TORT OR OTHERWISE, ARISING FROM, OUT OF OR IN CONNECTION WITH THE 
  * SOFTWARE OR THE USE OR OTHER DEALINGS IN THE SOFTWARE. 
  */
import { QldbDriver, Result, TransactionExecutor } from "amazon-qldb-driver-nodejs";
import { AssertionError } from "assert";
import { dom, IonType, IonTypes } from "ion-js";
import { insertDocument } from "./InsertDocument";
import { getQldbDriver } from "./ConnectToLedger";
import { createTable } from "./CreateTable";
import { error, log } from "./qldb/LogUtil";
const TABLE_NAME: string = "IonTypes";
/** 
  * Delete a table. 
  * @param txn The {@linkcode TransactionExecutor} for lambda execute. 
  * @param tableName Name of the table to delete. 
  * @returns Promise which fulfills with void. 
  */
export async function deleteTable(txn: TransactionExecutor, tableName: string): 
  Promise<void> { 
     log(`Deleting ${tableName} table...`); 
     const statement: string = `DROP TABLE ${tableName}`; 
     await txn.execute(statement); 
     log(`${tableName} table successfully deleted.`);
}
```

```
/** 
  * Update a document's Name value in QLDB. Then, query the value of the Name key and 
  verify the expected Ion type was 
  * saved. 
  * @param txn The {@linkcode TransactionExecutor} for lambda execute. 
  * @param parameter The IonValue to set the document's Name value to. 
  * @param ionType The Ion type that the Name value should be. 
  * @returns Promise which fulfills with void. 
  */
async function updateRecordAndVerifyType( 
     txn: TransactionExecutor, 
     parameter: any, 
     ionType: IonType
): Promise<void> { 
     const updateStatement: string = `UPDATE ${TABLE_NAME} SET Name = ?`; 
     await txn.execute(updateStatement, parameter); 
     log("Updated record."); 
     const searchStatement: string = `SELECT VALUE Name FROM ${TABLE_NAME}`; 
     const result: Result = await txn.execute(searchStatement); 
     const results: dom.Value[] = result.getResultList(); 
    if (0 == results.length) {
         throw new AssertionError({ 
             message: "Did not find any values for the Name key." 
         }); 
     } 
     results.forEach((value: dom.Value) => { 
         if (value.getType().binaryTypeId !== ionType.binaryTypeId) { 
             throw new AssertionError({ 
                  message: `The queried value type, ${value.getType().name}, does not 
  match expected type, ${ionType.name}.` 
             }); 
         } 
     }); 
     log(`Successfully verified value is of type ${ionType.name}.`);
}
/**
```

```
 * Insert all the supported Ion types into a table and verify that they are stored 
  and can be retrieved properly, 
  * retaining their original properties. 
  * @returns Promise which fulfills with void. 
  */
const main = async function(): Promise<void> { 
     try { 
         const qldbDriver: QldbDriver = getQldbDriver(); 
        await qldbDriver.executeLambda(async (txn: TransactionExecutor) => {
            await createTable(txn, TABLE NAME);
             await insertDocument(txn, TABLE_NAME, [{ "Name": "val" }]); 
             await updateRecordAndVerifyType(txn, dom.load("null"), IonTypes.NULL); 
             await updateRecordAndVerifyType(txn, true, IonTypes.BOOL); 
             await updateRecordAndVerifyType(txn, 1, IonTypes.INT); 
             await updateRecordAndVerifyType(txn, 3.2, IonTypes.FLOAT); 
             await updateRecordAndVerifyType(txn, dom.load("5.5"), IonTypes.DECIMAL); 
             await updateRecordAndVerifyType(txn, dom.load("2020-02-02"), 
  IonTypes.TIMESTAMP); 
             await updateRecordAndVerifyType(txn, dom.load("abc123"), 
  IonTypes.SYMBOL); 
             await updateRecordAndVerifyType(txn, dom.load("\"string\""), 
  IonTypes.STRING); 
             await updateRecordAndVerifyType(txn, dom.load("{{ \"clob\" }}"), 
  IonTypes.CLOB); 
             await updateRecordAndVerifyType(txn, dom.load("{{ blob }}"), 
  IonTypes.BLOB); 
             await updateRecordAndVerifyType(txn, dom.load("(1 2 3)"), 
  IonTypes.SEXP); 
             await updateRecordAndVerifyType(txn, dom.load("[1, 2, 3]"), 
  IonTypes.LIST); 
             await updateRecordAndVerifyType(txn, dom.load("{brand: ford}"), 
  IonTypes.STRUCT); 
             await deleteTable(txn, TABLE_NAME); 
         }); 
     } catch (e) { 
         error(`Error updating and validating Ion types: ${e}`); 
     }
}
if (require.main === module) { 
     main();
}
```
#### Python

```
# Copyright 2019 Amazon.com, Inc. or its affiliates. All Rights Reserved.
# SPDX-License-Identifier: MIT-0
#
# Permission is hereby granted, free of charge, to any person obtaining a copy of 
 this
# software and associated documentation files (the "Software"), to deal in the 
  Software
# without restriction, including without limitation the rights to use, copy, modify,
# merge, publish, distribute, sublicense, and/or sell copies of the Software, and to
# permit persons to whom the Software is furnished to do so.
#
# THE SOFTWARE IS PROVIDED "AS IS", WITHOUT WARRANTY OF ANY KIND, EXPRESS OR 
  IMPLIED,
# INCLUDING BUT NOT LIMITED TO THE WARRANTIES OF MERCHANTABILITY, FITNESS FOR A
# PARTICULAR PURPOSE AND NONINFRINGEMENT. IN NO EVENT SHALL THE AUTHORS OR COPYRIGHT
# HOLDERS BE LIABLE FOR ANY CLAIM, DAMAGES OR OTHER LIABILITY, WHETHER IN AN ACTION
# OF CONTRACT, TORT OR OTHERWISE, ARISING FROM, OUT OF OR IN CONNECTION WITH THE
# SOFTWARE OR THE USE OR OTHER DEALINGS IN THE SOFTWARE.
#
# This code expects that you have AWS credentials setup per:
# https://boto3.amazonaws.com/v1/documentation/api/latest/guide/quickstart.html
from datetime import datetime
from decimal import Decimal
from logging import basicConfig, getLogger, INFO
from amazon.ion.simple_types import IonPyBool, IonPyBytes, IonPyDecimal, IonPyDict, 
  IonPyFloat, IonPyInt, IonPyList, \ 
     IonPyNull, IonPySymbol, IonPyText, IonPyTimestamp
from amazon.ion.simpleion import loads
from amazon.ion.symbols import SymbolToken
from amazon.ion.core import IonType
from pyqldbsamples.create_table import create_table
from pyqldbsamples.constants import Constants
from pyqldbsamples.insert_document import insert_documents
from pyqldbsamples.model.sample_data import convert_object_to_ion
from pyqldbsamples.connect_to_ledger import create_qldb_driver
logger = getLogger(__name__)
basicConfig(level=INFO)
TABLE_NAME = 'IonTypes'
```

```
def update_record_and_verify_type(driver, parameter, ion_object, ion_type): 
    "" "
     Update a record in the database table. Then query the value of the record and 
  verify correct ion type saved. 
     :type driver: :py:class:`pyqldb.driver.qldb_driver.QldbDriver` 
     :param driver: An instance of the QldbDriver class. 
     :type parameter: :py:class:`amazon.ion.simple_types.IonPyValue` 
     :param parameter: The Ion value or Python native type that is convertible to Ion 
  for filling in parameters of the 
                        statement. 
     :type 
  ion_object: :py:obj:`IonPyBool`/:py:obj:`IonPyBytes`/:py:obj:`IonPyDecimal`/:py:obj:`IonPyDict` 
  /:py:obj:`IonPyFloat`/:py:obj:`IonPyInt`/:py:obj:`IonPyList`/:py:obj:`IonPyNull` 
  /:py:obj:`IonPySymbol`/:py:obj:`IonPyText`/:py:obj:`IonPyTimestamp` 
     :param ion_object: The Ion object to verify against. 
     :type ion_type: :py:class:`amazon.ion.core.IonType` 
     :param ion_type: The Ion type to verify against. 
     :raises TypeError: When queried value is not an instance of Ion type. 
    "" "
     update_query = 'UPDATE {} SET Name = ?'.format(TABLE_NAME) 
     driver.execute_lambda(lambda executor: executor.execute_statement(update_query, 
  parameter)) 
     logger.info('Updated record.') 
     search_query = 'SELECT VALUE Name FROM {}'.format(TABLE_NAME) 
     cursor = driver.execute_lambda(lambda executor: 
  executor.execute_statement(search_query)) 
     for c in cursor: 
         if not isinstance(c, ion_object): 
             raise TypeError('The queried value is not an instance of 
  {}'.format(ion_object.__name__)) 
         if c.ion_type is not ion_type:
```

```
 raise TypeError('The queried value type does not match 
  {}'.format(ion_type)) 
     logger.info("Successfully verified value is instance of '{}' with type 
  '{}'.".format(ion_object.__name__, ion_type)) 
     return cursor
def delete table(driver, table name):
    "" ""
     Delete a table. 
     :type driver: :py:class:`pyqldb.driver.qldb_driver.QldbDriver` 
     :param driver: An instance of the QldbDriver class. 
     :type table_name: str 
     :param table_name: Name of the table to delete. 
     :rtype: int 
     :return: The number of changes to the database. 
    "" "
     logger.info("Deleting '{}' table...".format(table_name)) 
     cursor = driver.execute_lambda(lambda executor: executor.execute_statement('DROP 
  TABLE {}'.format(table_name))) 
     logger.info("'{}' table successfully deleted.".format(table_name)) 
     return len(list(cursor))
def insert_and_verify_ion_types(driver): 
    "" "
     Insert all the supported Ion types and Python values that are convertible to Ion 
  into a ledger and verify that they 
     are stored and can be retrieved properly, retaining their original properties. 
     :type driver: :py:class:`pyqldb.driver.qldb_driver.QldbDriver` 
     :param driver: A QLDB Driver object. 
     """ 
     python_bytes = str.encode('hello') 
     python_bool = True 
     python_float = float('0.2') 
    python\_decimal = Decimal('0.1') python_string = "string" 
    python\_int = 1 python_null = None
```

```
 python_datetime = datetime(2016, 12, 20, 5, 23, 43) 
   python_list = [1, 2]python dict = {"brand": "Ford"} ion_clob = convert_object_to_ion(loads('{{"This is a CLOB of text."}}')) 
   ion blob = convert object to ion(python bytes)
   ion_bool = convert_object_to_ion(python_bool) 
   ion_decimal = convert_object_to_ion(python_decimal) 
    ion_float = convert_object_to_ion(python_float) 
    ion_int = convert_object_to_ion(python_int) 
    ion_list = convert_object_to_ion(python_list) 
    ion_null = convert_object_to_ion(python_null) 
   ion_sexp = convert_object_to_ion(loads('(cons 1 2)')) 
   ion_string = convert_object_to_ion(python_string) 
   ion_struct = convert_object_to_ion(python_dict) 
    ion_symbol = convert_object_to_ion(SymbolToken(text='abc', sid=123)) 
    ion_timestamp = convert_object_to_ion(python_datetime) 
    ion_null_clob = convert_object_to_ion(loads('null.clob')) 
   ion_null_blob = convert_object_to_ion(loads('null.blob')) 
   ion_null_bool = convert_object_to_ion(loads('null.bool')) 
    ion_null_decimal = convert_object_to_ion(loads('null.decimal')) 
    ion_null_float = convert_object_to_ion(loads('null.float')) 
    ion_null_int = convert_object_to_ion(loads('null.int')) 
    ion_null_list = convert_object_to_ion(loads('null.list')) 
    ion_null_sexp = convert_object_to_ion(loads('null.sexp')) 
   ion_null_string = convert_object_to_ion(loads('null.string')) 
    ion_null_struct = convert_object_to_ion(loads('null.struct')) 
    ion_null_symbol = convert_object_to_ion(loads('null.symbol')) 
    ion_null_timestamp = convert_object_to_ion(loads('null.timestamp')) 
   create_table(driver, TABLE_NAME) 
    insert_documents(driver, TABLE_NAME, [{'Name': 'val'}]) 
   update_record_and_verify_type(driver, python_bytes, IonPyBytes, IonType.BLOB) 
    update_record_and_verify_type(driver, python_bool, IonPyBool, IonType.BOOL) 
    update_record_and_verify_type(driver, python_float, IonPyFloat, IonType.FLOAT) 
    update_record_and_verify_type(driver, python_decimal, IonPyDecimal, 
 IonType.DECIMAL) 
   update_record_and_verify_type(driver, python_string, IonPyText, IonType.STRING) 
    update_record_and_verify_type(driver, python_int, IonPyInt, IonType.INT) 
    update_record_and_verify_type(driver, python_null, IonPyNull, IonType.NULL) 
    update_record_and_verify_type(driver, python_datetime, IonPyTimestamp, 
 IonType.TIMESTAMP) 
    update_record_and_verify_type(driver, python_list, IonPyList, IonType.LIST)
```

```
 update_record_and_verify_type(driver, python_dict, IonPyDict, IonType.STRUCT) 
     update_record_and_verify_type(driver, ion_clob, IonPyBytes, IonType.CLOB) 
     update_record_and_verify_type(driver, ion_blob, IonPyBytes, IonType.BLOB) 
     update_record_and_verify_type(driver, ion_bool, IonPyBool, IonType.BOOL) 
     update_record_and_verify_type(driver, ion_decimal, IonPyDecimal, 
  IonType.DECIMAL) 
     update_record_and_verify_type(driver, ion_float, IonPyFloat, IonType.FLOAT) 
     update_record_and_verify_type(driver, ion_int, IonPyInt, IonType.INT) 
     update_record_and_verify_type(driver, ion_list, IonPyList, IonType.LIST) 
     update_record_and_verify_type(driver, ion_null, IonPyNull, IonType.NULL) 
     update_record_and_verify_type(driver, ion_sexp, IonPyList, IonType.SEXP) 
     update_record_and_verify_type(driver, ion_string, IonPyText, IonType.STRING) 
     update_record_and_verify_type(driver, ion_struct, IonPyDict, IonType.STRUCT) 
     update_record_and_verify_type(driver, ion_symbol, IonPySymbol, IonType.SYMBOL) 
     update_record_and_verify_type(driver, ion_timestamp, IonPyTimestamp, 
  IonType.TIMESTAMP) 
     update_record_and_verify_type(driver, ion_null_clob, IonPyNull, IonType.CLOB) 
     update_record_and_verify_type(driver, ion_null_blob, IonPyNull, IonType.BLOB) 
     update_record_and_verify_type(driver, ion_null_bool, IonPyNull, IonType.BOOL) 
     update_record_and_verify_type(driver, ion_null_decimal, IonPyNull, 
  IonType.DECIMAL) 
     update_record_and_verify_type(driver, ion_null_float, IonPyNull, IonType.FLOAT) 
     update_record_and_verify_type(driver, ion_null_int, IonPyNull, IonType.INT) 
     update_record_and_verify_type(driver, ion_null_list, IonPyNull, IonType.LIST) 
     update_record_and_verify_type(driver, ion_null_sexp, IonPyNull, IonType.SEXP) 
     update_record_and_verify_type(driver, ion_null_string, IonPyNull, 
  IonType.STRING) 
     update_record_and_verify_type(driver, ion_null_struct, IonPyNull, 
  IonType.STRUCT) 
     update_record_and_verify_type(driver, ion_null_symbol, IonPyNull, 
  IonType.SYMBOL) 
     update_record_and_verify_type(driver, ion_null_timestamp, IonPyNull, 
  IonType.TIMESTAMP) 
     delete_table(driver, TABLE_NAME)
def main(ledger_name=Constants.LEDGER_NAME): 
    "" "
     Insert all the supported Ion types and Python values that are convertible to Ion 
  into a ledger and verify that they 
     are stored and can be retrieved properly, retaining their original properties. 
     """ 
     try: 
         with create_qldb_driver(ledger_name) as driver:
```

```
 insert_and_verify_ion_types(driver) 
     except Exception as e: 
         logger.exception('Error updating and validating Ion types.') 
         raise e
if __name__ == '__main__': main()
```
# **Amazon QLDB API reference**

This chapter describes the low-level API operations for Amazon QLDB that are accessible via HTTP, the AWS Command Line Interface (AWS CLI), or an AWS SDK:

- *Amazon QLDB* The QLDB resource management API (also known as the *control plane*). This API is used only for managing ledger resources and for non-transactional data operations. You can use these operations to create, delete, describe, list, and update ledgers. You can also verify journal data cryptographically, and export or stream journal blocks.
- *Amazon QLDB Session* The QLDB transactional data API. You can use this API to run data transactions on a ledger with [PartiQL](#page-960-0) statements.

# **Important**

Instead of interacting directly with the *QLDB Session* API, we recommend using the QLDB driver or the QLDB shell to run data transactions on a ledger.

- If you're working with an AWS SDK, use the QLDB driver. The driver provides a high-level abstraction layer above the *QLDB Session* data API and manages the SendCommand operation for you. For information and a list of supported programming languages, see [Getting](#page-84-0) started with the driver.
- If you're working with the AWS CLI, use the QLDB shell. The shell is a command line interface that uses the QLDB driver to interact with a ledger. For information, see Using the [Amazon](#page-49-0) QLDB shell (data API only).

# **Topics**

- [Actions](#page-1065-0)
- Data [Types](#page-1148-0)
- [Common](#page-1188-0) Errors
- Common [Parameters](#page-1190-0)

# <span id="page-1065-0"></span>**Actions**

The following actions are supported by Amazon QLDB:

- [CancelJournalKinesisStream](#page-1068-0)
- [CreateLedger](#page-1071-0)
- [DeleteLedger](#page-1078-0)
- [DescribeJournalKinesisStream](#page-1080-0)
- [DescribeJournalS3Export](#page-1083-0)
- [DescribeLedger](#page-1086-0)
- [ExportJournalToS3](#page-1090-0)
- [GetBlock](#page-1095-0)
- [GetDigest](#page-1099-0)
- [GetRevision](#page-1102-0)
- [ListJournalKinesisStreamsForLedger](#page-1106-0)
- [ListJournalS3Exports](#page-1110-0)
- [ListJournalS3ExportsForLedger](#page-1113-0)
- [ListLedgers](#page-1116-0)
- [ListTagsForResource](#page-1119-0)
- [StreamJournalToKinesis](#page-1122-0)
- [TagResource](#page-1127-0)
- [UntagResource](#page-1130-0)
- [UpdateLedger](#page-1132-0)
- [UpdateLedgerPermissionsMode](#page-1137-0)

The following actions are supported by Amazon QLDB Session:

• [SendCommand](#page-1141-0)

# **Amazon QLDB**

The following actions are supported by Amazon QLDB:

- [CancelJournalKinesisStream](#page-1068-0)
- [CreateLedger](#page-1071-0)
- [DeleteLedger](#page-1078-0)
- [DescribeJournalKinesisStream](#page-1080-0)
- [DescribeJournalS3Export](#page-1083-0)
- [DescribeLedger](#page-1086-0)
- [ExportJournalToS3](#page-1090-0)
- [GetBlock](#page-1095-0)
- [GetDigest](#page-1099-0)
- [GetRevision](#page-1102-0)
- [ListJournalKinesisStreamsForLedger](#page-1106-0)
- [ListJournalS3Exports](#page-1110-0)
- [ListJournalS3ExportsForLedger](#page-1113-0)
- [ListLedgers](#page-1116-0)
- [ListTagsForResource](#page-1119-0)
- [StreamJournalToKinesis](#page-1122-0)
- [TagResource](#page-1127-0)
- [UntagResource](#page-1130-0)
- [UpdateLedger](#page-1132-0)
- [UpdateLedgerPermissionsMode](#page-1137-0)

# <span id="page-1068-0"></span>**CancelJournalKinesisStream**

Service: Amazon QLDB

Ends a given Amazon QLDB journal stream. Before a stream can be canceled, its current status must be ACTIVE.

You can't restart a stream after you cancel it. Canceled QLDB stream resources are subject to a 7 day retention period, so they are automatically deleted after this limit expires.

# <span id="page-1068-1"></span>**Request Syntax**

DELETE /ledgers/*name*/journal-kinesis-streams/*streamId* HTTP/1.1

#### **URI Request Parameters**

The request uses the following URI parameters.

#### **[name](#page-1068-1)**

The name of the ledger.

Length Constraints: Minimum length of 1. Maximum length of 32.

Pattern: (?!^.\*--)(?!^[0-9]+\$)(?!^-)(?!.\*-\$)^[A-Za-z0-9-]+\$

Required: Yes

#### **[streamId](#page-1068-1)**

The UUID (represented in Base62-encoded text) of the QLDB journal stream to be canceled.

Length Constraints: Fixed length of 22.

Pattern: ^[A-Za-z-0-9]+\$

Required: Yes

# **Request Body**

The request does not have a request body.

# <span id="page-1068-2"></span>**Response Syntax**

HTTP/1.1 200

```
Content-type: application/json
{ 
    "StreamId": "string"
}
```
#### **Response Elements**

If the action is successful, the service sends back an HTTP 200 response.

The following data is returned in JSON format by the service.

#### <span id="page-1069-0"></span>**[StreamId](#page-1068-2)**

The UUID (Base62-encoded text) of the canceled QLDB journal stream.

Type: String

Length Constraints: Fixed length of 22.

Pattern: ^[A-Za-z-0-9]+\$

#### **Errors**

For information about the errors that are common to all actions, see [Common](#page-1188-0) Errors.

#### **InvalidParameterException**

One or more parameters in the request aren't valid.

HTTP Status Code: 400

#### **ResourceNotFoundException**

The specified resource doesn't exist.

HTTP Status Code: 404

#### **ResourcePreconditionNotMetException**

The operation failed because a condition wasn't satisfied in advance.

HTTP Status Code: 412

# **See Also**

For more information about using this API in one of the language-specific AWS SDKs, see the following:

- AWS [Command](https://docs.aws.amazon.com/goto/aws-cli/qldb-2019-01-02/CancelJournalKinesisStream) Line Interface
- [AWS](https://docs.aws.amazon.com/goto/DotNetSDKV3/qldb-2019-01-02/CancelJournalKinesisStream) SDK for .NET
- [AWS](https://docs.aws.amazon.com/goto/SdkForCpp/qldb-2019-01-02/CancelJournalKinesisStream) SDK for C++
- [AWS](https://docs.aws.amazon.com/goto/SdkForGoV2/qldb-2019-01-02/CancelJournalKinesisStream) SDK for Go v2
- [AWS](https://docs.aws.amazon.com/goto/SdkForJavaV2/qldb-2019-01-02/CancelJournalKinesisStream) SDK for Java V2
- AWS SDK for [JavaScript](https://docs.aws.amazon.com/goto/SdkForJavaScriptV3/qldb-2019-01-02/CancelJournalKinesisStream) V3
- [AWS](https://docs.aws.amazon.com/goto/SdkForPHPV3/qldb-2019-01-02/CancelJournalKinesisStream) SDK for PHP V3
- AWS SDK for [Python](https://docs.aws.amazon.com/goto/boto3/qldb-2019-01-02/CancelJournalKinesisStream)
- AWS SDK for [Ruby](https://docs.aws.amazon.com/goto/SdkForRubyV3/qldb-2019-01-02/CancelJournalKinesisStream) V3

# <span id="page-1071-0"></span>**CreateLedger**

Service: Amazon QLDB

Creates a new ledger in your AWS account in the current Region.

# <span id="page-1071-3"></span>**Request Syntax**

```
POST /ledgers HTTP/1.1
Content-type: application/json
{ 
    "DeletionProtection": boolean, 
    "KmsKey": "string", 
    "Name": "string", 
    "PermissionsMode": "string", 
    "Tags": { 
       "string" : "string" 
    }
}
```
# **URI Request Parameters**

The request does not use any URI parameters.

# **Request Body**

The request accepts the following data in JSON format.

# <span id="page-1071-1"></span>**[DeletionProtection](#page-1071-3)**

Specifies whether the ledger is protected from being deleted by any user. If not defined during ledger creation, this feature is enabled (true) by default.

If deletion protection is enabled, you must first disable it before you can delete the ledger. You can disable it by calling the UpdateLedger operation to set this parameter to false.

Type: Boolean

Required: No

# <span id="page-1071-2"></span>**[KmsKey](#page-1071-3)**

The key in AWS Key Management Service (AWS KMS) to use for encryption of data at rest in the ledger. For more information, see [Encryption](https://docs.aws.amazon.com/qldb/latest/developerguide/encryption-at-rest.html) at rest in the *Amazon QLDB Developer Guide*.

Use one of the following options to specify this parameter:

- AWS\_OWNED\_KMS\_KEY: Use an AWS KMS key that is owned and managed by AWS on your behalf.
- **Undefined**: By default, use an AWS owned KMS key.
- **A valid symmetric customer managed KMS key**: Use the specified symmetric encryption KMS key in your account that you create, own, and manage.

Amazon QLDB does not support asymmetric keys. For more information, see [Using symmetric](https://docs.aws.amazon.com/kms/latest/developerguide/symmetric-asymmetric.html)  and [asymmetric](https://docs.aws.amazon.com/kms/latest/developerguide/symmetric-asymmetric.html) keys in the *AWS Key Management Service Developer Guide*.

To specify a customer managed KMS key, you can use its key ID, Amazon Resource Name (ARN), alias name, or alias ARN. When using an alias name, prefix it with "alias/". To specify a key in a different AWS account, you must use the key ARN or alias ARN.

For example:

- Key ID: 1234abcd-12ab-34cd-56ef-1234567890ab
- Key ARN: arn:aws:kms:useast-2:111122223333:key/1234abcd-12ab-34cd-56ef-1234567890ab
- Alias name: alias/ExampleAlias
- Alias ARN: arn:aws:kms:us-east-2:111122223333:alias/ExampleAlias

For more information, see Key [identifiers](https://docs.aws.amazon.com/kms/latest/developerguide/concepts.html#key-id) (KeyId) in the *AWS Key Management Service Developer Guide*.

Type: String

Length Constraints: Maximum length of 1600.

Required: No

# <span id="page-1072-0"></span>**[Name](#page-1071-3)**

The name of the ledger that you want to create. The name must be unique among all of the ledgers in your AWS account in the current Region.

Naming constraints for ledger names are defined in Quotas in [Amazon](https://docs.aws.amazon.com/qldb/latest/developerguide/limits.html#limits.naming) QLDB in the *Amazon QLDB Developer Guide*.

Type: String

Length Constraints: Minimum length of 1. Maximum length of 32.

# Pattern: (?!^.\*--)(?!^[0-9]+\$)(?!^-)(?!.\*-\$)^[A-Za-z0-9-]+\$

#### Required: Yes

#### <span id="page-1073-0"></span>**[PermissionsMode](#page-1071-3)**

The permissions mode to assign to the ledger that you want to create. This parameter can have one of the following values:

• ALLOW\_ALL: A legacy permissions mode that enables access control with API-level granularity for ledgers.

This mode allows users who have the SendCommand API permission for this ledger to run all PartiQL commands (hence, ALLOW\_ALL) on any tables in the specified ledger. This mode disregards any table-level or command-level IAM permissions policies that you create for the ledger.

• STANDARD: (*Recommended*) A permissions mode that enables access control with finer granularity for ledgers, tables, and PartiQL commands.

By default, this mode denies all user requests to run any PartiQL commands on any tables in this ledger. To allow PartiQL commands to run, you must create IAM permissions policies for specific table resources and PartiQL actions, in addition to the SendCommand API permission for the ledger. For information, see Getting started with the standard [permissions](https://docs.aws.amazon.com/qldb/latest/developerguide/getting-started-standard-mode.html) mode in the *Amazon QLDB Developer Guide*.

# **A** Note

We strongly recommend using the STANDARD permissions mode to maximize the security of your ledger data.

Type: String

Valid Values: ALLOW\_ALL | STANDARD

Required: Yes

#### <span id="page-1073-1"></span>**[Tags](#page-1071-3)**

The key-value pairs to add as tags to the ledger that you want to create. Tag keys are case sensitive. Tag values are case sensitive and can be null.

Type: String to string map

Map Entries: Minimum number of 0 items. Maximum number of 200 items.

Key Length Constraints: Minimum length of 1. Maximum length of 128.

Value Length Constraints: Minimum length of 0. Maximum length of 256.

Required: No

# <span id="page-1074-2"></span>**Response Syntax**

```
HTTP/1.1 200
Content-type: application/json
{ 
    "Arn": "string", 
    "CreationDateTime": number, 
    "DeletionProtection": boolean, 
    "KmsKeyArn": "string", 
    "Name": "string", 
    "PermissionsMode": "string", 
    "State": "string"
}
```
# **Response Elements**

If the action is successful, the service sends back an HTTP 200 response.

The following data is returned in JSON format by the service.

# <span id="page-1074-0"></span>**[Arn](#page-1074-2)**

The Amazon Resource Name (ARN) for the ledger.

Type: String

Length Constraints: Minimum length of 20. Maximum length of 1600.

# <span id="page-1074-1"></span>**[CreationDateTime](#page-1074-2)**

The date and time, in epoch time format, when the ledger was created. (Epoch time format is the number of seconds elapsed since 12:00:00 AM January 1, 1970 UTC.)

# Type: Timestamp

# <span id="page-1075-0"></span>**[DeletionProtection](#page-1074-2)**

Specifies whether the ledger is protected from being deleted by any user. If not defined during ledger creation, this feature is enabled (true) by default.

If deletion protection is enabled, you must first disable it before you can delete the ledger. You can disable it by calling the UpdateLedger operation to set this parameter to false.

Type: Boolean

#### <span id="page-1075-1"></span>**[KmsKeyArn](#page-1074-2)**

The ARN of the customer managed KMS key that the ledger uses for encryption at rest. If this parameter is undefined, the ledger uses an AWS owned KMS key for encryption.

Type: String

Length Constraints: Minimum length of 20. Maximum length of 1600.

#### <span id="page-1075-2"></span>**[Name](#page-1074-2)**

The name of the ledger.

Type: String

Length Constraints: Minimum length of 1. Maximum length of 32.

```
Pattern: (?!^.*--)(?!^[0-9]+$)(?!^-)(?!.*-$)^[A-Za-z0-9-]+$
```
#### <span id="page-1075-3"></span>**[PermissionsMode](#page-1074-2)**

The permissions mode of the ledger that you created.

Type: String

Valid Values: ALLOW\_ALL | STANDARD

#### <span id="page-1075-4"></span>**[State](#page-1074-2)**

The current status of the ledger.

Type: String

Valid Values: CREATING | ACTIVE | DELETING | DELETED

#### **Errors**

For information about the errors that are common to all actions, see [Common](#page-1188-0) Errors.

#### **InvalidParameterException**

One or more parameters in the request aren't valid.

HTTP Status Code: 400

#### **LimitExceededException**

You have reached the limit on the maximum number of resources allowed.

HTTP Status Code: 400

#### **ResourceAlreadyExistsException**

The specified resource already exists.

HTTP Status Code: 409

#### **ResourceInUseException**

The specified resource can't be modified at this time.

HTTP Status Code: 409

#### **See Also**

For more information about using this API in one of the language-specific AWS SDKs, see the following:

- AWS [Command](https://docs.aws.amazon.com/goto/aws-cli/qldb-2019-01-02/CreateLedger) Line Interface
- [AWS](https://docs.aws.amazon.com/goto/DotNetSDKV3/qldb-2019-01-02/CreateLedger) SDK for .NET
- [AWS](https://docs.aws.amazon.com/goto/SdkForCpp/qldb-2019-01-02/CreateLedger) SDK for C++
- [AWS](https://docs.aws.amazon.com/goto/SdkForGoV2/qldb-2019-01-02/CreateLedger) SDK for Go v2
- [AWS](https://docs.aws.amazon.com/goto/SdkForJavaV2/qldb-2019-01-02/CreateLedger) SDK for Java V2
- AWS SDK for [JavaScript](https://docs.aws.amazon.com/goto/SdkForJavaScriptV3/qldb-2019-01-02/CreateLedger) V3
- [AWS](https://docs.aws.amazon.com/goto/SdkForPHPV3/qldb-2019-01-02/CreateLedger) SDK for PHP V3
- AWS SDK for [Python](https://docs.aws.amazon.com/goto/boto3/qldb-2019-01-02/CreateLedger)

# • AWS SDK for [Ruby](https://docs.aws.amazon.com/goto/SdkForRubyV3/qldb-2019-01-02/CreateLedger) V3

# <span id="page-1078-0"></span>**DeleteLedger**

Service: Amazon QLDB

Deletes a ledger and all of its contents. This action is irreversible.

If deletion protection is enabled, you must first disable it before you can delete the ledger. You can disable it by calling the UpdateLedger operation to set this parameter to false.

# <span id="page-1078-1"></span>**Request Syntax**

DELETE /ledgers/*name* HTTP/1.1

#### **URI Request Parameters**

The request uses the following URI parameters.

#### **[name](#page-1078-1)**

The name of the ledger that you want to delete.

Length Constraints: Minimum length of 1. Maximum length of 32.

Pattern: (?!^.\*--)(?!^[0-9]+\$)(?!^-)(?!.\*-\$)^[A-Za-z0-9-]+\$

Required: Yes

# **Request Body**

The request does not have a request body.

#### **Response Syntax**

HTTP/1.1 200

#### **Response Elements**

If the action is successful, the service sends back an HTTP 200 response with an empty HTTP body.

#### **Errors**

For information about the errors that are common to all actions, see [Common](#page-1188-0) Errors.

#### **InvalidParameterException**

One or more parameters in the request aren't valid.

HTTP Status Code: 400

#### **ResourceInUseException**

The specified resource can't be modified at this time.

HTTP Status Code: 409

#### **ResourceNotFoundException**

The specified resource doesn't exist.

HTTP Status Code: 404

#### **ResourcePreconditionNotMetException**

The operation failed because a condition wasn't satisfied in advance.

HTTP Status Code: 412

#### **See Also**

For more information about using this API in one of the language-specific AWS SDKs, see the following:

- AWS [Command](https://docs.aws.amazon.com/goto/aws-cli/qldb-2019-01-02/DeleteLedger) Line Interface
- [AWS](https://docs.aws.amazon.com/goto/DotNetSDKV3/qldb-2019-01-02/DeleteLedger) SDK for .NET
- [AWS](https://docs.aws.amazon.com/goto/SdkForCpp/qldb-2019-01-02/DeleteLedger) SDK for C++
- [AWS](https://docs.aws.amazon.com/goto/SdkForGoV2/qldb-2019-01-02/DeleteLedger) SDK for Go v2
- [AWS](https://docs.aws.amazon.com/goto/SdkForJavaV2/qldb-2019-01-02/DeleteLedger) SDK for Java V2
- AWS SDK for [JavaScript](https://docs.aws.amazon.com/goto/SdkForJavaScriptV3/qldb-2019-01-02/DeleteLedger) V3
- [AWS](https://docs.aws.amazon.com/goto/SdkForPHPV3/qldb-2019-01-02/DeleteLedger) SDK for PHP V3
- AWS SDK for [Python](https://docs.aws.amazon.com/goto/boto3/qldb-2019-01-02/DeleteLedger)
- AWS SDK for [Ruby](https://docs.aws.amazon.com/goto/SdkForRubyV3/qldb-2019-01-02/DeleteLedger) V3
# **DescribeJournalKinesisStream**

Service: Amazon QLDB

Returns detailed information about a given Amazon QLDB journal stream. The output includes the Amazon Resource Name (ARN), stream name, current status, creation time, and the parameters of the original stream creation request.

This action does not return any expired journal streams. For more information, see [Expiration for](https://docs.aws.amazon.com/qldb/latest/developerguide/streams.create.html#streams.create.states.expiration)  [terminal](https://docs.aws.amazon.com/qldb/latest/developerguide/streams.create.html#streams.create.states.expiration) streams in the *Amazon QLDB Developer Guide*.

### <span id="page-1080-0"></span>**Request Syntax**

GET /ledgers/*name*/journal-kinesis-streams/*streamId* HTTP/1.1

### **URI Request Parameters**

The request uses the following URI parameters.

#### **[name](#page-1080-0)**

The name of the ledger.

Length Constraints: Minimum length of 1. Maximum length of 32.

Pattern: (?!^.\*--)(?!^[0-9]+\$)(?!^-)(?!.\*-\$)^[A-Za-z0-9-]+\$

Required: Yes

#### **[streamId](#page-1080-0)**

The UUID (represented in Base62-encoded text) of the QLDB journal stream to describe.

Length Constraints: Fixed length of 22.

Pattern: ^[A-Za-z-0-9]+\$

Required: Yes

### **Request Body**

The request does not have a request body.

#### <span id="page-1081-1"></span>**Response Syntax**

```
HTTP/1.1 200
Content-type: application/json
{ 
    "Stream": { 
       "Arn": "string", 
        "CreationTime": number, 
        "ErrorCause": "string", 
        "ExclusiveEndTime": number, 
        "InclusiveStartTime": number, 
        "KinesisConfiguration": { 
           "AggregationEnabled": boolean, 
           "StreamArn": "string" 
       }, 
        "LedgerName": "string", 
        "RoleArn": "string", 
        "Status": "string", 
        "StreamId": "string", 
        "StreamName": "string" 
    }
}
```
#### **Response Elements**

If the action is successful, the service sends back an HTTP 200 response.

The following data is returned in JSON format by the service.

#### <span id="page-1081-0"></span>**[Stream](#page-1081-1)**

Information about the QLDB journal stream returned by a DescribeJournalS3Export request.

Type: [JournalKinesisStreamDescription](#page-1150-4) object

#### **Errors**

For information about the errors that are common to all actions, see [Common](#page-1188-0) Errors.

One or more parameters in the request aren't valid.

HTTP Status Code: 400

# **ResourceNotFoundException**

The specified resource doesn't exist.

HTTP Status Code: 404

# **ResourcePreconditionNotMetException**

The operation failed because a condition wasn't satisfied in advance.

HTTP Status Code: 412

# **See Also**

- AWS [Command](https://docs.aws.amazon.com/goto/aws-cli/qldb-2019-01-02/DescribeJournalKinesisStream) Line Interface
- [AWS](https://docs.aws.amazon.com/goto/DotNetSDKV3/qldb-2019-01-02/DescribeJournalKinesisStream) SDK for .NET
- [AWS](https://docs.aws.amazon.com/goto/SdkForCpp/qldb-2019-01-02/DescribeJournalKinesisStream) SDK for C++
- [AWS](https://docs.aws.amazon.com/goto/SdkForGoV2/qldb-2019-01-02/DescribeJournalKinesisStream) SDK for Go v2
- [AWS](https://docs.aws.amazon.com/goto/SdkForJavaV2/qldb-2019-01-02/DescribeJournalKinesisStream) SDK for Java V2
- AWS SDK for [JavaScript](https://docs.aws.amazon.com/goto/SdkForJavaScriptV3/qldb-2019-01-02/DescribeJournalKinesisStream) V3
- [AWS](https://docs.aws.amazon.com/goto/SdkForPHPV3/qldb-2019-01-02/DescribeJournalKinesisStream) SDK for PHP V3
- AWS SDK for [Python](https://docs.aws.amazon.com/goto/boto3/qldb-2019-01-02/DescribeJournalKinesisStream)
- AWS SDK for [Ruby](https://docs.aws.amazon.com/goto/SdkForRubyV3/qldb-2019-01-02/DescribeJournalKinesisStream) V3

# **DescribeJournalS3Export**

### Service: Amazon QLDB

Returns information about a journal export job, including the ledger name, export ID, creation time, current status, and the parameters of the original export creation request.

This action does not return any expired export jobs. For more information, see [Export](https://docs.aws.amazon.com/qldb/latest/developerguide/export-journal.request.html#export-journal.request.expiration) job [expiration](https://docs.aws.amazon.com/qldb/latest/developerguide/export-journal.request.html#export-journal.request.expiration) in the *Amazon QLDB Developer Guide*.

If the export job with the given ExportId doesn't exist, then throws ResourceNotFoundException.

<span id="page-1083-0"></span>If the ledger with the given Name doesn't exist, then throws ResourceNotFoundException.

### **Request Syntax**

GET /ledgers/*name*/journal-s3-exports/*exportId* HTTP/1.1

### **URI Request Parameters**

The request uses the following URI parameters.

### **[exportId](#page-1083-0)**

The UUID (represented in Base62-encoded text) of the journal export job to describe.

Length Constraints: Fixed length of 22.

Pattern: ^[A-Za-z-0-9]+\$

Required: Yes

#### **[name](#page-1083-0)**

The name of the ledger.

Length Constraints: Minimum length of 1. Maximum length of 32.

Pattern: (?!^.\*--)(?!^[0-9]+\$)(?!^-)(?!.\*-\$)^[A-Za-z0-9-]+\$

Required: Yes

## **Request Body**

<span id="page-1084-1"></span>The request does not have a request body.

# **Response Syntax**

```
HTTP/1.1 200
Content-type: application/json
{ 
    "ExportDescription": { 
        "ExclusiveEndTime": number, 
        "ExportCreationTime": number, 
        "ExportId": "string", 
        "InclusiveStartTime": number, 
        "LedgerName": "string", 
        "OutputFormat": "string", 
        "RoleArn": "string", 
        "S3ExportConfiguration": { 
           "Bucket": "string", 
           "EncryptionConfiguration": { 
              "KmsKeyArn": "string", 
              "ObjectEncryptionType": "string" 
           }, 
           "Prefix": "string" 
        }, 
        "Status": "string" 
    }
}
```
### **Response Elements**

If the action is successful, the service sends back an HTTP 200 response.

The following data is returned in JSON format by the service.

# <span id="page-1084-0"></span>**[ExportDescription](#page-1084-1)**

Information about the journal export job returned by a DescribeJournalS3Export request.

Type: [JournalS3ExportDescription](#page-1153-4) object

#### **Errors**

For information about the errors that are common to all actions, see [Common](#page-1188-0) Errors.

### **ResourceNotFoundException**

The specified resource doesn't exist.

HTTP Status Code: 404

## **See Also**

- AWS [Command](https://docs.aws.amazon.com/goto/aws-cli/qldb-2019-01-02/DescribeJournalS3Export) Line Interface
- [AWS](https://docs.aws.amazon.com/goto/DotNetSDKV3/qldb-2019-01-02/DescribeJournalS3Export) SDK for .NET
- [AWS](https://docs.aws.amazon.com/goto/SdkForCpp/qldb-2019-01-02/DescribeJournalS3Export) SDK for C++
- [AWS](https://docs.aws.amazon.com/goto/SdkForGoV2/qldb-2019-01-02/DescribeJournalS3Export) SDK for Go v2
- [AWS](https://docs.aws.amazon.com/goto/SdkForJavaV2/qldb-2019-01-02/DescribeJournalS3Export) SDK for Java V2
- AWS SDK for [JavaScript](https://docs.aws.amazon.com/goto/SdkForJavaScriptV3/qldb-2019-01-02/DescribeJournalS3Export) V3
- [AWS](https://docs.aws.amazon.com/goto/SdkForPHPV3/qldb-2019-01-02/DescribeJournalS3Export) SDK for PHP V3
- AWS SDK for [Python](https://docs.aws.amazon.com/goto/boto3/qldb-2019-01-02/DescribeJournalS3Export)
- AWS SDK for [Ruby](https://docs.aws.amazon.com/goto/SdkForRubyV3/qldb-2019-01-02/DescribeJournalS3Export) V3

# **DescribeLedger**

Service: Amazon QLDB

Returns information about a ledger, including its state, permissions mode, encryption at rest settings, and when it was created.

### <span id="page-1086-0"></span>**Request Syntax**

GET /ledgers/*name* HTTP/1.1

### **URI Request Parameters**

The request uses the following URI parameters.

### **[name](#page-1086-0)**

The name of the ledger that you want to describe.

Length Constraints: Minimum length of 1. Maximum length of 32.

Pattern: (?!^.\*--)(?!^[0-9]+\$)(?!^-)(?!.\*-\$)^[A-Za-z0-9-]+\$

Required: Yes

### **Request Body**

The request does not have a request body.

### <span id="page-1086-1"></span>**Response Syntax**

```
HTTP/1.1 200
Content-type: application/json
{ 
    "Arn": "string", 
    "CreationDateTime": number, 
    "DeletionProtection": boolean, 
    "EncryptionDescription": { 
       "EncryptionStatus": "string", 
       "InaccessibleKmsKeyDateTime": number, 
       "KmsKeyArn": "string" 
    }, 
    "Name": "string",
```

```
 "PermissionsMode": "string", 
 "State": "string"
```
### **Response Elements**

If the action is successful, the service sends back an HTTP 200 response.

The following data is returned in JSON format by the service.

### <span id="page-1087-0"></span>**[Arn](#page-1086-1)**

}

The Amazon Resource Name (ARN) for the ledger.

Type: String

Length Constraints: Minimum length of 20. Maximum length of 1600.

### <span id="page-1087-1"></span>**[CreationDateTime](#page-1086-1)**

The date and time, in epoch time format, when the ledger was created. (Epoch time format is the number of seconds elapsed since 12:00:00 AM January 1, 1970 UTC.)

Type: Timestamp

### <span id="page-1087-2"></span>**[DeletionProtection](#page-1086-1)**

Specifies whether the ledger is protected from being deleted by any user. If not defined during ledger creation, this feature is enabled (true) by default.

If deletion protection is enabled, you must first disable it before you can delete the ledger. You can disable it by calling the UpdateLedger operation to set this parameter to false.

Type: Boolean

# <span id="page-1087-3"></span>**[EncryptionDescription](#page-1086-1)**

Information about the encryption of data at rest in the ledger. This includes the current status, the AWS KMS key, and when the key became inaccessible (in the case of an error). If this parameter is undefined, the ledger uses an AWS owned KMS key for encryption.

Type: [LedgerEncryptionDescription](#page-1158-2) object

# <span id="page-1087-4"></span>**[Name](#page-1086-1)**

The name of the ledger.

#### Type: String

Length Constraints: Minimum length of 1. Maximum length of 32.

Pattern: (?!^.\*--)(?!^[0-9]+\$)(?!^-)(?!.\*-\$)^[A-Za-z0-9-]+\$

#### <span id="page-1088-0"></span>**[PermissionsMode](#page-1086-1)**

The permissions mode of the ledger.

Type: String

Valid Values: ALLOW\_ALL | STANDARD

#### <span id="page-1088-1"></span>**[State](#page-1086-1)**

The current status of the ledger.

Type: String

Valid Values: CREATING | ACTIVE | DELETING | DELETED

### **Errors**

For information about the errors that are common to all actions, see [Common](#page-1188-0) Errors.

#### **InvalidParameterException**

One or more parameters in the request aren't valid.

HTTP Status Code: 400

#### **ResourceNotFoundException**

The specified resource doesn't exist.

HTTP Status Code: 404

### **See Also**

For more information about using this API in one of the language-specific AWS SDKs, see the following:

• AWS [Command](https://docs.aws.amazon.com/goto/aws-cli/qldb-2019-01-02/DescribeLedger) Line Interface

- [AWS](https://docs.aws.amazon.com/goto/DotNetSDKV3/qldb-2019-01-02/DescribeLedger) SDK for .NET
- [AWS](https://docs.aws.amazon.com/goto/SdkForCpp/qldb-2019-01-02/DescribeLedger) SDK for C++
- [AWS](https://docs.aws.amazon.com/goto/SdkForGoV2/qldb-2019-01-02/DescribeLedger) SDK for Go v2
- [AWS](https://docs.aws.amazon.com/goto/SdkForJavaV2/qldb-2019-01-02/DescribeLedger) SDK for Java V2
- AWS SDK for [JavaScript](https://docs.aws.amazon.com/goto/SdkForJavaScriptV3/qldb-2019-01-02/DescribeLedger) V3
- [AWS](https://docs.aws.amazon.com/goto/SdkForPHPV3/qldb-2019-01-02/DescribeLedger) SDK for PHP V3
- AWS SDK for [Python](https://docs.aws.amazon.com/goto/boto3/qldb-2019-01-02/DescribeLedger)
- AWS SDK for [Ruby](https://docs.aws.amazon.com/goto/SdkForRubyV3/qldb-2019-01-02/DescribeLedger) V3

# **ExportJournalToS3**

Service: Amazon QLDB

Exports journal contents within a date and time range from a ledger into a specified Amazon Simple Storage Service (Amazon S3) bucket. A journal export job can write the data objects in either the text or binary representation of Amazon Ion format, or in *JSON Lines* text format.

If the ledger with the given Name doesn't exist, then throws ResourceNotFoundException.

If the ledger with the given Name is in CREATING status, then throws ResourcePreconditionNotMetException.

You can initiate up to two concurrent journal export requests for each ledger. Beyond this limit, journal export requests throw LimitExceededException.

# <span id="page-1090-0"></span>**Request Syntax**

```
POST /ledgers/name/journal-s3-exports HTTP/1.1
Content-type: application/json
{ 
    "ExclusiveEndTime": number, 
    "InclusiveStartTime": number, 
    "OutputFormat": "string", 
    "RoleArn": "string", 
    "S3ExportConfiguration": { 
       "Bucket": "string", 
       "EncryptionConfiguration": { 
           "KmsKeyArn": "string", 
           "ObjectEncryptionType": "string" 
       }, 
       "Prefix": "string" 
    }
}
```
### **URI Request Parameters**

The request uses the following URI parameters.

### **[name](#page-1090-0)**

The name of the ledger.

Length Constraints: Minimum length of 1. Maximum length of 32.

Pattern: 
$$
(?!^,-*--)(?!^[0-9]+$)(?!^-, (?!.^*-\$)^[A-Za-z0-9-]+$
$$

Required: Yes

### **Request Body**

The request accepts the following data in JSON format.

### <span id="page-1091-0"></span>**[ExclusiveEndTime](#page-1090-0)**

The exclusive end date and time for the range of journal contents to export.

The ExclusiveEndTime must be in ISO 8601 date and time format and in Universal Coordinated Time (UTC). For example: 2019-06-13T21:36:34Z.

The ExclusiveEndTime must be less than or equal to the current UTC date and time.

Type: Timestamp

Required: Yes

### <span id="page-1091-1"></span>**[InclusiveStartTime](#page-1090-0)**

The inclusive start date and time for the range of journal contents to export.

The InclusiveStartTime must be in ISO 8601 date and time format and in Universal Coordinated Time (UTC). For example: 2019-06-13T21:36:34Z.

The InclusiveStartTime must be before ExclusiveEndTime.

If you provide an InclusiveStartTime that is before the ledger's CreationDateTime, Amazon QLDB defaults it to the ledger's CreationDateTime.

Type: Timestamp

Required: Yes

### <span id="page-1091-2"></span>**[OutputFormat](#page-1090-0)**

The output format of your exported journal data. A journal export job can write the data objects in either the text or binary representation of [Amazon](https://docs.aws.amazon.com/qldb/latest/developerguide/ion.html) Ion format, or in [JSON](https://jsonlines.org/) Lines text format.

Default: ION\_TEXT

In JSON Lines format, each journal block in an exported data object is a valid JSON object that is delimited by a newline. You can use this format to directly integrate JSON exports with analytics tools such as Amazon Athena and AWS Glue because these services can parse newlinedelimited JSON automatically.

Type: String Valid Values: ION\_BINARY | ION\_TEXT | JSON

Required: No

### <span id="page-1092-0"></span>**[RoleArn](#page-1090-0)**

The Amazon Resource Name (ARN) of the IAM role that grants QLDB permissions for a journal export job to do the following:

- Write objects into your Amazon S3 bucket.
- (Optional) Use your customer managed key in AWS Key Management Service (AWS KMS) for server-side encryption of your exported data.

To pass a role to QLDB when requesting a journal export, you must have permissions to perform the iam:PassRole action on the IAM role resource. This is required for all journal export requests.

Type: String

Length Constraints: Minimum length of 20. Maximum length of 1600.

Required: Yes

### <span id="page-1092-1"></span>**[S3ExportConfiguration](#page-1090-0)**

The configuration settings of the Amazon S3 bucket destination for your export request.

Type: [S3ExportConfiguration](#page-1164-3) object

Required: Yes

### <span id="page-1092-2"></span>**Response Syntax**

```
HTTP/1.1 200
Content-type: application/json
```

```
{ 
    "ExportId": "string"
}
```
### **Response Elements**

If the action is successful, the service sends back an HTTP 200 response.

The following data is returned in JSON format by the service.

#### <span id="page-1093-0"></span>**[ExportId](#page-1092-2)**

The UUID (represented in Base62-encoded text) that QLDB assigns to each journal export job.

To describe your export request and check the status of the job, you can use ExportId to call DescribeJournalS3Export.

Type: String

Length Constraints: Fixed length of 22.

Pattern: ^[A-Za-z-0-9]+\$

#### **Errors**

For information about the errors that are common to all actions, see [Common](#page-1188-0) Errors.

#### **ResourceNotFoundException**

The specified resource doesn't exist.

HTTP Status Code: 404

#### **ResourcePreconditionNotMetException**

The operation failed because a condition wasn't satisfied in advance.

HTTP Status Code: 412

## **See Also**

- AWS [Command](https://docs.aws.amazon.com/goto/aws-cli/qldb-2019-01-02/ExportJournalToS3) Line Interface
- [AWS](https://docs.aws.amazon.com/goto/DotNetSDKV3/qldb-2019-01-02/ExportJournalToS3) SDK for .NET
- [AWS](https://docs.aws.amazon.com/goto/SdkForCpp/qldb-2019-01-02/ExportJournalToS3) SDK for C++
- [AWS](https://docs.aws.amazon.com/goto/SdkForGoV2/qldb-2019-01-02/ExportJournalToS3) SDK for Go v2
- [AWS](https://docs.aws.amazon.com/goto/SdkForJavaV2/qldb-2019-01-02/ExportJournalToS3) SDK for Java V2
- AWS SDK for [JavaScript](https://docs.aws.amazon.com/goto/SdkForJavaScriptV3/qldb-2019-01-02/ExportJournalToS3) V3
- [AWS](https://docs.aws.amazon.com/goto/SdkForPHPV3/qldb-2019-01-02/ExportJournalToS3) SDK for PHP V3
- AWS SDK for [Python](https://docs.aws.amazon.com/goto/boto3/qldb-2019-01-02/ExportJournalToS3)
- AWS SDK for [Ruby](https://docs.aws.amazon.com/goto/SdkForRubyV3/qldb-2019-01-02/ExportJournalToS3) V3

# **GetBlock**

Service: Amazon QLDB

Returns a block object at a specified address in a journal. Also returns a proof of the specified block for verification if DigestTipAddress is provided.

For information about the data contents in a block, see Journal [contents](https://docs.aws.amazon.com/qldb/latest/developerguide/journal-contents.html) in the *Amazon QLDB Developer Guide*.

If the specified ledger doesn't exist or is in DELETING status, then throws ResourceNotFoundException.

If the specified ledger is in CREATING status, then throws ResourcePreconditionNotMetException.

If no block exists with the specified address, then throws InvalidParameterException.

# <span id="page-1095-0"></span>**Request Syntax**

```
POST /ledgers/name/block HTTP/1.1
Content-type: application/json
{ 
    "BlockAddress": { 
       "IonText": "string" 
    }, 
    "DigestTipAddress": { 
       "IonText": "string" 
    }
}
```
### **URI Request Parameters**

The request uses the following URI parameters.

### **[name](#page-1095-0)**

The name of the ledger.

Length Constraints: Minimum length of 1. Maximum length of 32.

Pattern: (?!^.\*--)(?!^[0-9]+\$)(?!^-)(?!.\*-\$)^[A-Za-z0-9-]+\$

Required: Yes

### **Request Body**

The request accepts the following data in JSON format.

### <span id="page-1096-0"></span>**[BlockAddress](#page-1095-0)**

The location of the block that you want to request. An address is an Amazon Ion structure that has two fields: strandId and sequenceNo.

For example: {strandId: "BlFTjlSXze9BIh1KOszcE3", sequenceNo:14}.

Type: [ValueHolder](#page-1166-1) object

Required: Yes

### <span id="page-1096-1"></span>**[DigestTipAddress](#page-1095-0)**

The latest block location covered by the digest for which to request a proof. An address is an Amazon Ion structure that has two fields: strandId and sequenceNo.

For example: {strandId: "BlFTjlSXze9BIh1KOszcE3", sequenceNo: 49}.

Type: [ValueHolder](#page-1166-1) object

Required: No

### <span id="page-1096-2"></span>**Response Syntax**

```
HTTP/1.1 200
Content-type: application/json
{ 
    "Block": { 
        "IonText": "string" 
    }, 
    "Proof": { 
        "IonText": "string" 
    }
}
```
### **Response Elements**

If the action is successful, the service sends back an HTTP 200 response.

## The following data is returned in JSON format by the service.

# <span id="page-1097-0"></span>**[Block](#page-1096-2)**

The block data object in Amazon Ion format.

Type: [ValueHolder](#page-1166-1) object

# <span id="page-1097-1"></span>**[Proof](#page-1096-2)**

The proof object in Amazon Ion format returned by a GetBlock request. A proof contains the list of hash values required to recalculate the specified digest using a Merkle tree, starting with the specified block.

Type: [ValueHolder](#page-1166-1) object

# **Errors**

For information about the errors that are common to all actions, see [Common](#page-1188-0) Errors.

# **InvalidParameterException**

One or more parameters in the request aren't valid.

HTTP Status Code: 400

### **ResourceNotFoundException**

The specified resource doesn't exist.

HTTP Status Code: 404

### **ResourcePreconditionNotMetException**

The operation failed because a condition wasn't satisfied in advance.

HTTP Status Code: 412

### **See Also**

For more information about using this API in one of the language-specific AWS SDKs, see the following:

• AWS [Command](https://docs.aws.amazon.com/goto/aws-cli/qldb-2019-01-02/GetBlock) Line Interface

- [AWS](https://docs.aws.amazon.com/goto/DotNetSDKV3/qldb-2019-01-02/GetBlock) SDK for .NET
- [AWS](https://docs.aws.amazon.com/goto/SdkForCpp/qldb-2019-01-02/GetBlock) SDK for C++
- [AWS](https://docs.aws.amazon.com/goto/SdkForGoV2/qldb-2019-01-02/GetBlock) SDK for Go v2
- [AWS](https://docs.aws.amazon.com/goto/SdkForJavaV2/qldb-2019-01-02/GetBlock) SDK for Java V2
- AWS SDK for [JavaScript](https://docs.aws.amazon.com/goto/SdkForJavaScriptV3/qldb-2019-01-02/GetBlock) V3
- [AWS](https://docs.aws.amazon.com/goto/SdkForPHPV3/qldb-2019-01-02/GetBlock) SDK for PHP V3
- AWS SDK for [Python](https://docs.aws.amazon.com/goto/boto3/qldb-2019-01-02/GetBlock)
- AWS SDK for [Ruby](https://docs.aws.amazon.com/goto/SdkForRubyV3/qldb-2019-01-02/GetBlock) V3

# **GetDigest**

Service: Amazon QLDB

Returns the digest of a ledger at the latest committed block in the journal. The response includes a 256-bit hash value and a block address.

## <span id="page-1099-0"></span>**Request Syntax**

POST /ledgers/*name*/digest HTTP/1.1

### **URI Request Parameters**

The request uses the following URI parameters.

### **[name](#page-1099-0)**

The name of the ledger.

Length Constraints: Minimum length of 1. Maximum length of 32.

Pattern:  $(?!\land .*--)(?!\land [0-9]+$)(?!\land -)(?!\land -*)\land [A-Za-z0-9-]+$$ 

Required: Yes

### **Request Body**

The request does not have a request body.

# <span id="page-1099-1"></span>**Response Syntax**

```
HTTP/1.1 200
Content-type: application/json
{ 
    "Digest": blob, 
    "DigestTipAddress": { 
       "IonText": "string" 
    }
}
```
### **Response Elements**

If the action is successful, the service sends back an HTTP 200 response.

#### The following data is returned in JSON format by the service.

### <span id="page-1100-0"></span>**[Digest](#page-1099-1)**

The 256-bit hash value representing the digest returned by a GetDigest request.

Type: Base64-encoded binary data object

Length Constraints: Fixed length of 32.

#### <span id="page-1100-1"></span>**[DigestTipAddress](#page-1099-1)**

The latest block location covered by the digest that you requested. An address is an Amazon Ion structure that has two fields: strandId and sequenceNo.

Type: [ValueHolder](#page-1166-1) object

### **Errors**

For information about the errors that are common to all actions, see [Common](#page-1188-0) Errors.

#### **InvalidParameterException**

One or more parameters in the request aren't valid.

HTTP Status Code: 400

#### **ResourceNotFoundException**

The specified resource doesn't exist.

HTTP Status Code: 404

### **ResourcePreconditionNotMetException**

The operation failed because a condition wasn't satisfied in advance.

HTTP Status Code: 412

### **See Also**

- AWS [Command](https://docs.aws.amazon.com/goto/aws-cli/qldb-2019-01-02/GetDigest) Line Interface
- [AWS](https://docs.aws.amazon.com/goto/DotNetSDKV3/qldb-2019-01-02/GetDigest) SDK for .NET
- [AWS](https://docs.aws.amazon.com/goto/SdkForCpp/qldb-2019-01-02/GetDigest) SDK for C++
- [AWS](https://docs.aws.amazon.com/goto/SdkForGoV2/qldb-2019-01-02/GetDigest) SDK for Go v2
- [AWS](https://docs.aws.amazon.com/goto/SdkForJavaV2/qldb-2019-01-02/GetDigest) SDK for Java V2
- AWS SDK for [JavaScript](https://docs.aws.amazon.com/goto/SdkForJavaScriptV3/qldb-2019-01-02/GetDigest) V3
- [AWS](https://docs.aws.amazon.com/goto/SdkForPHPV3/qldb-2019-01-02/GetDigest) SDK for PHP V3
- AWS SDK for [Python](https://docs.aws.amazon.com/goto/boto3/qldb-2019-01-02/GetDigest)
- AWS SDK for [Ruby](https://docs.aws.amazon.com/goto/SdkForRubyV3/qldb-2019-01-02/GetDigest) V3

# **GetRevision**

Service: Amazon QLDB

Returns a revision data object for a specified document ID and block address. Also returns a proof of the specified revision for verification if DigestTipAddress is provided.

# <span id="page-1102-1"></span>**Request Syntax**

```
POST /ledgers/name/revision HTTP/1.1
Content-type: application/json
{ 
    "BlockAddress": { 
       "IonText": "string" 
    }, 
    "DigestTipAddress": { 
       "IonText": "string" 
    }, 
    "DocumentId": "string"
}
```
### **URI Request Parameters**

The request uses the following URI parameters.

### **[name](#page-1102-1)**

The name of the ledger.

Length Constraints: Minimum length of 1. Maximum length of 32.

Pattern: (?!^.\*--)(?!^[0-9]+\$)(?!^-)(?!.\*-\$)^[A-Za-z0-9-]+\$

Required: Yes

### **Request Body**

The request accepts the following data in JSON format.

# <span id="page-1102-0"></span>**[BlockAddress](#page-1102-1)**

The block location of the document revision to be verified. An address is an Amazon Ion structure that has two fields: strandId and sequenceNo.

## For example: {strandId: "BlFTjlSXze9BIh1KOszcE3", sequenceNo:14}.

Type: [ValueHolder](#page-1166-1) object

Required: Yes

## <span id="page-1103-0"></span>**[DigestTipAddress](#page-1102-1)**

The latest block location covered by the digest for which to request a proof. An address is an Amazon Ion structure that has two fields: strandId and sequenceNo.

For example: {strandId: "BlFTjlSXze9BIh1KOszcE3", sequenceNo: 49}.

Type: [ValueHolder](#page-1166-1) object

Required: No

### <span id="page-1103-1"></span>**[DocumentId](#page-1102-1)**

The UUID (represented in Base62-encoded text) of the document to be verified.

Type: String

Length Constraints: Fixed length of 22.

```
Pattern: ^[A-Za-z-0-9]+$
```
Required: Yes

### <span id="page-1103-2"></span>**Response Syntax**

```
HTTP/1.1 200
Content-type: application/json
{ 
    "Proof": { 
        "IonText": "string" 
    }, 
    "Revision": { 
        "IonText": "string" 
    }
}
```
### **Response Elements**

If the action is successful, the service sends back an HTTP 200 response.

The following data is returned in JSON format by the service.

### <span id="page-1104-0"></span>**[Proof](#page-1103-2)**

The proof object in Amazon Ion format returned by a GetRevision request. A proof contains the list of hash values that are required to recalculate the specified digest using a Merkle tree, starting with the specified document revision.

Type: [ValueHolder](#page-1166-1) object

### <span id="page-1104-1"></span>**[Revision](#page-1103-2)**

The document revision data object in Amazon Ion format.

Type: [ValueHolder](#page-1166-1) object

### **Errors**

For information about the errors that are common to all actions, see [Common](#page-1188-0) Errors.

### **InvalidParameterException**

One or more parameters in the request aren't valid.

HTTP Status Code: 400

### **ResourceNotFoundException**

The specified resource doesn't exist.

HTTP Status Code: 404

### **ResourcePreconditionNotMetException**

The operation failed because a condition wasn't satisfied in advance.

HTTP Status Code: 412

# **See Also**

- AWS [Command](https://docs.aws.amazon.com/goto/aws-cli/qldb-2019-01-02/GetRevision) Line Interface
- [AWS](https://docs.aws.amazon.com/goto/DotNetSDKV3/qldb-2019-01-02/GetRevision) SDK for .NET
- [AWS](https://docs.aws.amazon.com/goto/SdkForCpp/qldb-2019-01-02/GetRevision) SDK for C++
- [AWS](https://docs.aws.amazon.com/goto/SdkForGoV2/qldb-2019-01-02/GetRevision) SDK for Go v2
- [AWS](https://docs.aws.amazon.com/goto/SdkForJavaV2/qldb-2019-01-02/GetRevision) SDK for Java V2
- AWS SDK for [JavaScript](https://docs.aws.amazon.com/goto/SdkForJavaScriptV3/qldb-2019-01-02/GetRevision) V3
- [AWS](https://docs.aws.amazon.com/goto/SdkForPHPV3/qldb-2019-01-02/GetRevision) SDK for PHP V3
- AWS SDK for [Python](https://docs.aws.amazon.com/goto/boto3/qldb-2019-01-02/GetRevision)
- AWS SDK for [Ruby](https://docs.aws.amazon.com/goto/SdkForRubyV3/qldb-2019-01-02/GetRevision) V3

# **ListJournalKinesisStreamsForLedger**

Service: Amazon QLDB

Returns all Amazon QLDB journal streams for a given ledger.

This action does not return any expired journal streams. For more information, see [Expiration for](https://docs.aws.amazon.com/qldb/latest/developerguide/streams.create.html#streams.create.states.expiration)  [terminal](https://docs.aws.amazon.com/qldb/latest/developerguide/streams.create.html#streams.create.states.expiration) streams in the *Amazon QLDB Developer Guide*.

This action returns a maximum of MaxResults items. It is paginated so that you can retrieve all the items by calling ListJournalKinesisStreamsForLedger multiple times.

# <span id="page-1106-0"></span>**Request Syntax**

```
GET /ledgers/name/journal-kinesis-streams?max_results=MaxResults&next_token=NextToken
  HTTP/1.1
```
### **URI Request Parameters**

The request uses the following URI parameters.

### **[name](#page-1106-0)**

The name of the ledger.

Length Constraints: Minimum length of 1. Maximum length of 32.

Pattern: (?!^.\*--)(?!^[0-9]+\$)(?!^-)(?!.\*-\$)^[A-Za-z0-9-]+\$

Required: Yes

### **[MaxResults](#page-1106-0)**

The maximum number of results to return in a single

ListJournalKinesisStreamsForLedger request. (The actual number of results returned might be fewer.)

Valid Range: Minimum value of 1. Maximum value of 100.

### **[NextToken](#page-1106-0)**

A pagination token, indicating that you want to retrieve the next page of results. If you received a value for NextToken in the response from a previous ListJournalKinesisStreamsForLedger call, you should use that value as input here.

Length Constraints: Minimum length of 4. Maximum length of 1024.

Pattern: ^[A-Za-z-0-9+/=]+\$

### **Request Body**

The request does not have a request body.

### <span id="page-1107-1"></span>**Response Syntax**

```
HTTP/1.1 200
Content-type: application/json
{ 
    "NextToken": "string", 
    "Streams": [ 
       \{ "Arn": "string", 
           "CreationTime": number, 
           "ErrorCause": "string", 
           "ExclusiveEndTime": number, 
           "InclusiveStartTime": number, 
           "KinesisConfiguration": { 
               "AggregationEnabled": boolean, 
               "StreamArn": "string" 
           }, 
           "LedgerName": "string", 
           "RoleArn": "string", 
           "Status": "string", 
           "StreamId": "string", 
           "StreamName": "string" 
       } 
   \mathbf{I}}
```
### **Response Elements**

If the action is successful, the service sends back an HTTP 200 response.

The following data is returned in JSON format by the service.

### <span id="page-1107-0"></span>**[NextToken](#page-1107-1)**

• If NextToken is empty, the last page of results has been processed and there are no more results to be retrieved.

• If NextToken is *not* empty, more results are available. To retrieve the next page of results, use the value of NextToken in a subsequent ListJournalKinesisStreamsForLedger call.

Type: String

Length Constraints: Minimum length of 4. Maximum length of 1024.

Pattern: ^[A-Za-z-0-9+/=]+\$

#### <span id="page-1108-0"></span>**[Streams](#page-1107-1)**

The QLDB journal streams that are currently associated with the given ledger.

Type: Array of [JournalKinesisStreamDescription](#page-1150-4) objects

### **Errors**

For information about the errors that are common to all actions, see [Common](#page-1188-0) Errors.

### **InvalidParameterException**

One or more parameters in the request aren't valid.

HTTP Status Code: 400

### **ResourceNotFoundException**

The specified resource doesn't exist.

HTTP Status Code: 404

### **ResourcePreconditionNotMetException**

The operation failed because a condition wasn't satisfied in advance.

HTTP Status Code: 412

### **See Also**

For more information about using this API in one of the language-specific AWS SDKs, see the following:

• AWS [Command](https://docs.aws.amazon.com/goto/aws-cli/qldb-2019-01-02/ListJournalKinesisStreamsForLedger) Line Interface

- [AWS](https://docs.aws.amazon.com/goto/DotNetSDKV3/qldb-2019-01-02/ListJournalKinesisStreamsForLedger) SDK for .NET
- [AWS](https://docs.aws.amazon.com/goto/SdkForCpp/qldb-2019-01-02/ListJournalKinesisStreamsForLedger) SDK for C++
- [AWS](https://docs.aws.amazon.com/goto/SdkForGoV2/qldb-2019-01-02/ListJournalKinesisStreamsForLedger) SDK for Go v2
- [AWS](https://docs.aws.amazon.com/goto/SdkForJavaV2/qldb-2019-01-02/ListJournalKinesisStreamsForLedger) SDK for Java V2
- AWS SDK for [JavaScript](https://docs.aws.amazon.com/goto/SdkForJavaScriptV3/qldb-2019-01-02/ListJournalKinesisStreamsForLedger) V3
- [AWS](https://docs.aws.amazon.com/goto/SdkForPHPV3/qldb-2019-01-02/ListJournalKinesisStreamsForLedger) SDK for PHP V3
- AWS SDK for [Python](https://docs.aws.amazon.com/goto/boto3/qldb-2019-01-02/ListJournalKinesisStreamsForLedger)
- AWS SDK for [Ruby](https://docs.aws.amazon.com/goto/SdkForRubyV3/qldb-2019-01-02/ListJournalKinesisStreamsForLedger) V3

# **ListJournalS3Exports**

Service: Amazon QLDB

Returns all journal export jobs for all ledgers that are associated with the current AWS account and Region.

This action returns a maximum of MaxResults items, and is paginated so that you can retrieve all the items by calling ListJournalS3Exports multiple times.

This action does not return any expired export jobs. For more information, see [Export](https://docs.aws.amazon.com/qldb/latest/developerguide/export-journal.request.html#export-journal.request.expiration) job [expiration](https://docs.aws.amazon.com/qldb/latest/developerguide/export-journal.request.html#export-journal.request.expiration) in the *Amazon QLDB Developer Guide*.

# <span id="page-1110-0"></span>**Request Syntax**

GET /journal-s3-exports?max\_results=*MaxResults*&next\_token=*NextToken* HTTP/1.1

### **URI Request Parameters**

The request uses the following URI parameters.

### **[MaxResults](#page-1110-0)**

The maximum number of results to return in a single ListJournalS3Exports request. (The actual number of results returned might be fewer.)

Valid Range: Minimum value of 1. Maximum value of 100.

### **[NextToken](#page-1110-0)**

A pagination token, indicating that you want to retrieve the next page of results. If you received a value for NextToken in the response from a previous ListJournalS3Exports call, then you should use that value as input here.

Length Constraints: Minimum length of 4. Maximum length of 1024.

Pattern:  $^{6}$ [A-Za-z-0-9+/=]+\$

### **Request Body**

The request does not have a request body.

### <span id="page-1111-1"></span>**Response Syntax**

```
HTTP/1.1 200
Content-type: application/json
{ 
    "JournalS3Exports": [ 
       { 
           "ExclusiveEndTime": number, 
           "ExportCreationTime": number, 
           "ExportId": "string", 
           "InclusiveStartTime": number, 
           "LedgerName": "string", 
           "OutputFormat": "string", 
           "RoleArn": "string", 
           "S3ExportConfiguration": { 
              "Bucket": "string", 
              "EncryptionConfiguration": { 
                  "KmsKeyArn": "string", 
                  "ObjectEncryptionType": "string" 
              }, 
              "Prefix": "string" 
           }, 
           "Status": "string" 
       } 
    ], 
    "NextToken": "string"
}
```
### **Response Elements**

If the action is successful, the service sends back an HTTP 200 response.

The following data is returned in JSON format by the service.

#### <span id="page-1111-0"></span>**[JournalS3Exports](#page-1111-1)**

The journal export jobs for all ledgers that are associated with the current AWS account and Region.

Type: Array of [JournalS3ExportDescription](#page-1153-4) objects

### <span id="page-1112-0"></span>**[NextToken](#page-1111-1)**

- If NextToken is empty, then the last page of results has been processed and there are no more results to be retrieved.
- If NextToken is *not* empty, then there are more results available. To retrieve the next page of results, use the value of NextToken in a subsequent ListJournalS3Exports call.

Type: String

Length Constraints: Minimum length of 4. Maximum length of 1024.

Pattern: ^[A-Za-z-0-9+/=]+\$

### **Errors**

For information about the errors that are common to all actions, see [Common](#page-1188-0) Errors.

### **See Also**

- AWS [Command](https://docs.aws.amazon.com/goto/aws-cli/qldb-2019-01-02/ListJournalS3Exports) Line Interface
- [AWS](https://docs.aws.amazon.com/goto/DotNetSDKV3/qldb-2019-01-02/ListJournalS3Exports) SDK for .NET
- [AWS](https://docs.aws.amazon.com/goto/SdkForCpp/qldb-2019-01-02/ListJournalS3Exports) SDK for C++
- [AWS](https://docs.aws.amazon.com/goto/SdkForGoV2/qldb-2019-01-02/ListJournalS3Exports) SDK for Go v2
- [AWS](https://docs.aws.amazon.com/goto/SdkForJavaV2/qldb-2019-01-02/ListJournalS3Exports) SDK for Java V2
- AWS SDK for [JavaScript](https://docs.aws.amazon.com/goto/SdkForJavaScriptV3/qldb-2019-01-02/ListJournalS3Exports) V3
- [AWS](https://docs.aws.amazon.com/goto/SdkForPHPV3/qldb-2019-01-02/ListJournalS3Exports) SDK for PHP V3
- AWS SDK for [Python](https://docs.aws.amazon.com/goto/boto3/qldb-2019-01-02/ListJournalS3Exports)
- AWS SDK for [Ruby](https://docs.aws.amazon.com/goto/SdkForRubyV3/qldb-2019-01-02/ListJournalS3Exports) V3

# **ListJournalS3ExportsForLedger**

Service: Amazon QLDB

Returns all journal export jobs for a specified ledger.

This action returns a maximum of MaxResults items, and is paginated so that you can retrieve all the items by calling ListJournalS3ExportsForLedger multiple times.

This action does not return any expired export jobs. For more information, see [Export](https://docs.aws.amazon.com/qldb/latest/developerguide/export-journal.request.html#export-journal.request.expiration) job [expiration](https://docs.aws.amazon.com/qldb/latest/developerguide/export-journal.request.html#export-journal.request.expiration) in the *Amazon QLDB Developer Guide*.

### <span id="page-1113-0"></span>**Request Syntax**

```
GET /ledgers/name/journal-s3-exports?max_results=MaxResults&next_token=NextToken
  HTTP/1.1
```
### **URI Request Parameters**

The request uses the following URI parameters.

### **[MaxResults](#page-1113-0)**

The maximum number of results to return in a single ListJournalS3ExportsForLedger request. (The actual number of results returned might be fewer.)

Valid Range: Minimum value of 1. Maximum value of 100.

### **[name](#page-1113-0)**

The name of the ledger.

Length Constraints: Minimum length of 1. Maximum length of 32.

Pattern: (?!^.\*--)(?!^[0-9]+\$)(?!^-)(?!.\*-\$)^[A-Za-z0-9-]+\$

Required: Yes

### **[NextToken](#page-1113-0)**

A pagination token, indicating that you want to retrieve the next page of results. If you received a value for NextToken in the response from a previous ListJournalS3ExportsForLedger call, then you should use that value as input here.

Length Constraints: Minimum length of 4. Maximum length of 1024.

Pattern: ^[A-Za-z-0-9+/=]+\$

### **Request Body**

The request does not have a request body.

## <span id="page-1114-0"></span>**Response Syntax**

```
HTTP/1.1 200
Content-type: application/json
{ 
    "JournalS3Exports": [ 
       { 
           "ExclusiveEndTime": number, 
           "ExportCreationTime": number, 
           "ExportId": "string", 
           "InclusiveStartTime": number, 
           "LedgerName": "string", 
           "OutputFormat": "string", 
           "RoleArn": "string", 
           "S3ExportConfiguration": { 
              "Bucket": "string", 
              "EncryptionConfiguration": { 
                  "KmsKeyArn": "string", 
                  "ObjectEncryptionType": "string" 
              }, 
              "Prefix": "string" 
           }, 
           "Status": "string" 
       } 
    ], 
    "NextToken": "string"
}
```
### **Response Elements**

If the action is successful, the service sends back an HTTP 200 response.

The following data is returned in JSON format by the service.

#### <span id="page-1115-0"></span>**[JournalS3Exports](#page-1114-0)**

The journal export jobs that are currently associated with the specified ledger.

Type: Array of [JournalS3ExportDescription](#page-1153-4) objects

### <span id="page-1115-1"></span>**[NextToken](#page-1114-0)**

- If NextToken is empty, then the last page of results has been processed and there are no more results to be retrieved.
- If NextToken is *not* empty, then there are more results available. To retrieve the next page of results, use the value of NextToken in a subsequent ListJournalS3ExportsForLedger call.

Type: String

Length Constraints: Minimum length of 4. Maximum length of 1024.

Pattern: ^[A-Za-z-0-9+/=]+\$

#### **Errors**

For information about the errors that are common to all actions, see [Common](#page-1188-0) Errors.

### **See Also**

- AWS [Command](https://docs.aws.amazon.com/goto/aws-cli/qldb-2019-01-02/ListJournalS3ExportsForLedger) Line Interface
- [AWS](https://docs.aws.amazon.com/goto/DotNetSDKV3/qldb-2019-01-02/ListJournalS3ExportsForLedger) SDK for .NET
- [AWS](https://docs.aws.amazon.com/goto/SdkForCpp/qldb-2019-01-02/ListJournalS3ExportsForLedger) SDK for C++
- [AWS](https://docs.aws.amazon.com/goto/SdkForGoV2/qldb-2019-01-02/ListJournalS3ExportsForLedger) SDK for Go v2
- [AWS](https://docs.aws.amazon.com/goto/SdkForJavaV2/qldb-2019-01-02/ListJournalS3ExportsForLedger) SDK for Java V2
- AWS SDK for [JavaScript](https://docs.aws.amazon.com/goto/SdkForJavaScriptV3/qldb-2019-01-02/ListJournalS3ExportsForLedger) V3
- [AWS](https://docs.aws.amazon.com/goto/SdkForPHPV3/qldb-2019-01-02/ListJournalS3ExportsForLedger) SDK for PHP V3
- AWS SDK for [Python](https://docs.aws.amazon.com/goto/boto3/qldb-2019-01-02/ListJournalS3ExportsForLedger)
- AWS SDK for [Ruby](https://docs.aws.amazon.com/goto/SdkForRubyV3/qldb-2019-01-02/ListJournalS3ExportsForLedger) V3
# **ListLedgers**

Service: Amazon QLDB

Returns all ledgers that are associated with the current AWS account and Region.

This action returns a maximum of MaxResults items and is paginated so that you can retrieve all the items by calling ListLedgers multiple times.

#### <span id="page-1116-0"></span>**Request Syntax**

GET /ledgers?max\_results=*MaxResults*&next\_token=*NextToken* HTTP/1.1

#### **URI Request Parameters**

The request uses the following URI parameters.

#### **[MaxResults](#page-1116-0)**

The maximum number of results to return in a single ListLedgers request. (The actual number of results returned might be fewer.)

Valid Range: Minimum value of 1. Maximum value of 100.

#### **[NextToken](#page-1116-0)**

A pagination token, indicating that you want to retrieve the next page of results. If you received a value for NextToken in the response from a previous ListLedgers call, then you should use that value as input here.

Length Constraints: Minimum length of 4. Maximum length of 1024.

Pattern: ^[A-Za-z-0-9+/=]+\$

#### **Request Body**

<span id="page-1116-1"></span>The request does not have a request body.

#### **Response Syntax**

HTTP/1.1 200 Content-type: application/json

```
{ 
     "Ledgers": [ 
        { 
            "CreationDateTime": number, 
            "Name": "string", 
            "State": "string" 
        } 
    ], 
     "NextToken": "string"
}
```
#### **Response Elements**

If the action is successful, the service sends back an HTTP 200 response.

The following data is returned in JSON format by the service.

#### <span id="page-1117-0"></span>**[Ledgers](#page-1116-1)**

The ledgers that are associated with the current AWS account and Region.

Type: Array of [LedgerSummary](#page-1160-3) objects

#### <span id="page-1117-1"></span>**[NextToken](#page-1116-1)**

A pagination token, indicating whether there are more results available:

- If NextToken is empty, then the last page of results has been processed and there are no more results to be retrieved.
- If NextToken is *not* empty, then there are more results available. To retrieve the next page of results, use the value of NextToken in a subsequent ListLedgers call.

Type: String

Length Constraints: Minimum length of 4. Maximum length of 1024.

Pattern: ^[A-Za-z-0-9+/=]+\$

#### **Errors**

For information about the errors that are common to all actions, see [Common](#page-1188-0) Errors.

# **See Also**

- AWS [Command](https://docs.aws.amazon.com/goto/aws-cli/qldb-2019-01-02/ListLedgers) Line Interface
- [AWS](https://docs.aws.amazon.com/goto/DotNetSDKV3/qldb-2019-01-02/ListLedgers) SDK for .NET
- [AWS](https://docs.aws.amazon.com/goto/SdkForCpp/qldb-2019-01-02/ListLedgers) SDK for C++
- [AWS](https://docs.aws.amazon.com/goto/SdkForGoV2/qldb-2019-01-02/ListLedgers) SDK for Go v2
- [AWS](https://docs.aws.amazon.com/goto/SdkForJavaV2/qldb-2019-01-02/ListLedgers) SDK for Java V2
- AWS SDK for [JavaScript](https://docs.aws.amazon.com/goto/SdkForJavaScriptV3/qldb-2019-01-02/ListLedgers) V3
- [AWS](https://docs.aws.amazon.com/goto/SdkForPHPV3/qldb-2019-01-02/ListLedgers) SDK for PHP V3
- AWS SDK for [Python](https://docs.aws.amazon.com/goto/boto3/qldb-2019-01-02/ListLedgers)
- AWS SDK for [Ruby](https://docs.aws.amazon.com/goto/SdkForRubyV3/qldb-2019-01-02/ListLedgers) V3

# **ListTagsForResource**

Service: Amazon QLDB

Returns all tags for a specified Amazon QLDB resource.

#### <span id="page-1119-0"></span>**Request Syntax**

GET /tags/*resourceArn* HTTP/1.1

#### **URI Request Parameters**

The request uses the following URI parameters.

#### **[resourceArn](#page-1119-0)**

The Amazon Resource Name (ARN) for which to list the tags. For example:

arn:aws:qldb:us-east-1:123456789012:ledger/exampleLedger

Length Constraints: Minimum length of 20. Maximum length of 1600.

Required: Yes

#### **Request Body**

The request does not have a request body.

# <span id="page-1119-1"></span>**Response Syntax**

```
HTTP/1.1 200
Content-type: application/json
{ 
    "Tags": { 
       "string" : "string" 
    }
}
```
#### **Response Elements**

If the action is successful, the service sends back an HTTP 200 response.

The following data is returned in JSON format by the service.

#### <span id="page-1120-0"></span>**[Tags](#page-1119-1)**

The tags that are currently associated with the specified Amazon QLDB resource.

Type: String to string map

Map Entries: Minimum number of 0 items. Maximum number of 200 items.

Key Length Constraints: Minimum length of 1. Maximum length of 128.

Value Length Constraints: Minimum length of 0. Maximum length of 256.

#### **Errors**

For information about the errors that are common to all actions, see [Common](#page-1188-0) Errors.

#### **InvalidParameterException**

One or more parameters in the request aren't valid.

HTTP Status Code: 400

#### **ResourceNotFoundException**

The specified resource doesn't exist.

HTTP Status Code: 404

#### **See Also**

- AWS [Command](https://docs.aws.amazon.com/goto/aws-cli/qldb-2019-01-02/ListTagsForResource) Line Interface
- [AWS](https://docs.aws.amazon.com/goto/DotNetSDKV3/qldb-2019-01-02/ListTagsForResource) SDK for .NET
- [AWS](https://docs.aws.amazon.com/goto/SdkForCpp/qldb-2019-01-02/ListTagsForResource) SDK for C++
- [AWS](https://docs.aws.amazon.com/goto/SdkForGoV2/qldb-2019-01-02/ListTagsForResource) SDK for Go v2
- [AWS](https://docs.aws.amazon.com/goto/SdkForJavaV2/qldb-2019-01-02/ListTagsForResource) SDK for Java V2
- AWS SDK for [JavaScript](https://docs.aws.amazon.com/goto/SdkForJavaScriptV3/qldb-2019-01-02/ListTagsForResource) V3
- [AWS](https://docs.aws.amazon.com/goto/SdkForPHPV3/qldb-2019-01-02/ListTagsForResource) SDK for PHP V3
- AWS SDK for [Python](https://docs.aws.amazon.com/goto/boto3/qldb-2019-01-02/ListTagsForResource)
- AWS SDK for [Ruby](https://docs.aws.amazon.com/goto/SdkForRubyV3/qldb-2019-01-02/ListTagsForResource) V3

# **StreamJournalToKinesis**

Service: Amazon QLDB

Creates a journal stream for a given Amazon QLDB ledger. The stream captures every document revision that is committed to the ledger's journal and delivers the data to a specified Amazon Kinesis Data Streams resource.

# <span id="page-1122-0"></span>**Request Syntax**

```
POST /ledgers/name/journal-kinesis-streams HTTP/1.1
Content-type: application/json
{ 
    "ExclusiveEndTime": number, 
    "InclusiveStartTime": number, 
    "KinesisConfiguration": { 
       "AggregationEnabled": boolean, 
       "StreamArn": "string" 
    }, 
    "RoleArn": "string", 
    "StreamName": "string", 
    "Tags": { 
       "string" : "string" 
    }
}
```
# **URI Request Parameters**

The request uses the following URI parameters.

#### **[name](#page-1122-0)**

The name of the ledger.

Length Constraints: Minimum length of 1. Maximum length of 32.

Pattern: (?!^.\*--)(?!^[0-9]+\$)(?!^-)(?!.\*-\$)^[A-Za-z0-9-]+\$

Required: Yes

# **Request Body**

The request accepts the following data in JSON format.

# <span id="page-1123-0"></span>**[ExclusiveEndTime](#page-1122-0)**

The exclusive date and time that specifies when the stream ends. If you don't define this parameter, the stream runs indefinitely until you cancel it.

The ExclusiveEndTime must be in ISO 8601 date and time format and in Universal Coordinated Time (UTC). For example: 2019-06-13T21:36:34Z.

Type: Timestamp

Required: No

# <span id="page-1123-1"></span>**[InclusiveStartTime](#page-1122-0)**

The inclusive start date and time from which to start streaming journal data. This parameter must be in ISO 8601 date and time format and in Universal Coordinated Time (UTC). For example: 2019-06-13T21:36:34Z.

The InclusiveStartTime cannot be in the future and must be before ExclusiveEndTime.

If you provide an InclusiveStartTime that is before the ledger's CreationDateTime, QLDB effectively defaults it to the ledger's CreationDateTime.

Type: Timestamp

Required: Yes

# <span id="page-1123-2"></span>**[KinesisConfiguration](#page-1122-0)**

The configuration settings of the Kinesis Data Streams destination for your stream request.

Type: [KinesisConfiguration](#page-1156-2) object

Required: Yes

#### <span id="page-1123-3"></span>**[RoleArn](#page-1122-0)**

The Amazon Resource Name (ARN) of the IAM role that grants QLDB permissions for a journal stream to write data records to a Kinesis Data Streams resource.

To pass a role to QLDB when requesting a journal stream, you must have permissions to perform the iam:PassRole action on the IAM role resource. This is required for all journal stream requests.

Type: String

Length Constraints: Minimum length of 20. Maximum length of 1600.

#### Required: Yes

#### <span id="page-1124-0"></span>**[StreamName](#page-1122-0)**

The name that you want to assign to the QLDB journal stream. User-defined names can help identify and indicate the purpose of a stream.

Your stream name must be unique among other *active* streams for a given ledger. Stream names have the same naming constraints as ledger names, as defined in Quotas in [Amazon](https://docs.aws.amazon.com/qldb/latest/developerguide/limits.html#limits.naming) [QLDB](https://docs.aws.amazon.com/qldb/latest/developerguide/limits.html#limits.naming) in the *Amazon QLDB Developer Guide*.

Type: String

Length Constraints: Minimum length of 1. Maximum length of 32.

Pattern: (?!^.\*--)(?!^[0-9]+\$)(?!^-)(?!.\*-\$)^[A-Za-z0-9-]+\$

Required: Yes

#### <span id="page-1124-1"></span>**[Tags](#page-1122-0)**

The key-value pairs to add as tags to the stream that you want to create. Tag keys are case sensitive. Tag values are case sensitive and can be null.

Type: String to string map

Map Entries: Minimum number of 0 items. Maximum number of 200 items.

Key Length Constraints: Minimum length of 1. Maximum length of 128.

Value Length Constraints: Minimum length of 0. Maximum length of 256.

Required: No

#### <span id="page-1124-2"></span>**Response Syntax**

```
HTTP/1.1 200
Content-type: application/json
{ 
    "StreamId": "string"
}
```
#### **Response Elements**

If the action is successful, the service sends back an HTTP 200 response.

The following data is returned in JSON format by the service.

# <span id="page-1125-0"></span>**[StreamId](#page-1124-2)**

The UUID (represented in Base62-encoded text) that QLDB assigns to each QLDB journal stream.

Type: String

Length Constraints: Fixed length of 22.

Pattern: ^[A-Za-z-0-9]+\$

#### **Errors**

For information about the errors that are common to all actions, see [Common](#page-1188-0) Errors.

#### **InvalidParameterException**

One or more parameters in the request aren't valid.

HTTP Status Code: 400

# **ResourceNotFoundException**

The specified resource doesn't exist.

HTTP Status Code: 404

# **ResourcePreconditionNotMetException**

The operation failed because a condition wasn't satisfied in advance.

HTTP Status Code: 412

# **See Also**

- AWS [Command](https://docs.aws.amazon.com/goto/aws-cli/qldb-2019-01-02/StreamJournalToKinesis) Line Interface
- [AWS](https://docs.aws.amazon.com/goto/DotNetSDKV3/qldb-2019-01-02/StreamJournalToKinesis) SDK for .NET
- [AWS](https://docs.aws.amazon.com/goto/SdkForCpp/qldb-2019-01-02/StreamJournalToKinesis) SDK for C++
- [AWS](https://docs.aws.amazon.com/goto/SdkForGoV2/qldb-2019-01-02/StreamJournalToKinesis) SDK for Go v2
- [AWS](https://docs.aws.amazon.com/goto/SdkForJavaV2/qldb-2019-01-02/StreamJournalToKinesis) SDK for Java V2
- AWS SDK for [JavaScript](https://docs.aws.amazon.com/goto/SdkForJavaScriptV3/qldb-2019-01-02/StreamJournalToKinesis) V3
- [AWS](https://docs.aws.amazon.com/goto/SdkForPHPV3/qldb-2019-01-02/StreamJournalToKinesis) SDK for PHP V3
- AWS SDK for [Python](https://docs.aws.amazon.com/goto/boto3/qldb-2019-01-02/StreamJournalToKinesis)
- AWS SDK for [Ruby](https://docs.aws.amazon.com/goto/SdkForRubyV3/qldb-2019-01-02/StreamJournalToKinesis) V3

# **TagResource**

Service: Amazon QLDB

Adds one or more tags to a specified Amazon QLDB resource.

A resource can have up to 50 tags. If you try to create more than 50 tags for a resource, your request fails and returns an error.

#### <span id="page-1127-1"></span>**Request Syntax**

```
POST /tags/resourceArn HTTP/1.1
Content-type: application/json
{ 
    "Tags": { 
       "string" : "string" 
    }
}
```
#### **URI Request Parameters**

The request uses the following URI parameters.

#### **[resourceArn](#page-1127-1)**

The Amazon Resource Name (ARN) to which you want to add the tags. For example:

arn:aws:qldb:us-east-1:123456789012:ledger/exampleLedger

Length Constraints: Minimum length of 20. Maximum length of 1600.

Required: Yes

# **Request Body**

The request accepts the following data in JSON format.

# <span id="page-1127-0"></span>**[Tags](#page-1127-1)**

The key-value pairs to add as tags to the specified QLDB resource. Tag keys are case sensitive. If you specify a key that already exists for the resource, your request fails and returns an error. Tag values are case sensitive and can be null.

Type: String to string map

Map Entries: Minimum number of 0 items. Maximum number of 200 items.

Key Length Constraints: Minimum length of 1. Maximum length of 128.

Value Length Constraints: Minimum length of 0. Maximum length of 256.

Required: Yes

#### **Response Syntax**

HTTP/1.1 200

#### **Response Elements**

If the action is successful, the service sends back an HTTP 200 response with an empty HTTP body.

#### **Errors**

For information about the errors that are common to all actions, see [Common](#page-1188-0) Errors.

#### **InvalidParameterException**

One or more parameters in the request aren't valid.

HTTP Status Code: 400

#### **ResourceNotFoundException**

The specified resource doesn't exist.

HTTP Status Code: 404

#### **See Also**

- AWS [Command](https://docs.aws.amazon.com/goto/aws-cli/qldb-2019-01-02/TagResource) Line Interface
- [AWS](https://docs.aws.amazon.com/goto/DotNetSDKV3/qldb-2019-01-02/TagResource) SDK for .NET
- [AWS](https://docs.aws.amazon.com/goto/SdkForCpp/qldb-2019-01-02/TagResource) SDK for C++
- [AWS](https://docs.aws.amazon.com/goto/SdkForGoV2/qldb-2019-01-02/TagResource) SDK for Go v2
- [AWS](https://docs.aws.amazon.com/goto/SdkForJavaV2/qldb-2019-01-02/TagResource) SDK for Java V2
- AWS SDK for [JavaScript](https://docs.aws.amazon.com/goto/SdkForJavaScriptV3/qldb-2019-01-02/TagResource) V3
- [AWS](https://docs.aws.amazon.com/goto/SdkForPHPV3/qldb-2019-01-02/TagResource) SDK for PHP V3
- AWS SDK for [Python](https://docs.aws.amazon.com/goto/boto3/qldb-2019-01-02/TagResource)
- AWS SDK for [Ruby](https://docs.aws.amazon.com/goto/SdkForRubyV3/qldb-2019-01-02/TagResource) V3

# **UntagResource**

Service: Amazon QLDB

Removes one or more tags from a specified Amazon QLDB resource. You can specify up to 50 tag keys to remove.

#### <span id="page-1130-0"></span>**Request Syntax**

DELETE /tags/*resourceArn*?tagKeys=*TagKeys* HTTP/1.1

#### **URI Request Parameters**

The request uses the following URI parameters.

#### **[resourceArn](#page-1130-0)**

The Amazon Resource Name (ARN) from which to remove the tags. For example:

arn:aws:qldb:us-east-1:123456789012:ledger/exampleLedger

Length Constraints: Minimum length of 20. Maximum length of 1600.

Required: Yes

#### **[TagKeys](#page-1130-0)**

The list of tag keys to remove.

Array Members: Minimum number of 0 items. Maximum number of 200 items.

Length Constraints: Minimum length of 1. Maximum length of 128.

Required: Yes

#### **Request Body**

The request does not have a request body.

# **Response Syntax**

HTTP/1.1 200

#### **Response Elements**

If the action is successful, the service sends back an HTTP 200 response with an empty HTTP body.

#### **Errors**

For information about the errors that are common to all actions, see [Common](#page-1188-0) Errors.

# **InvalidParameterException**

One or more parameters in the request aren't valid.

HTTP Status Code: 400

# **ResourceNotFoundException**

The specified resource doesn't exist.

HTTP Status Code: 404

# **See Also**

- AWS [Command](https://docs.aws.amazon.com/goto/aws-cli/qldb-2019-01-02/UntagResource) Line Interface
- [AWS](https://docs.aws.amazon.com/goto/DotNetSDKV3/qldb-2019-01-02/UntagResource) SDK for .NET
- [AWS](https://docs.aws.amazon.com/goto/SdkForCpp/qldb-2019-01-02/UntagResource) SDK for C++
- [AWS](https://docs.aws.amazon.com/goto/SdkForGoV2/qldb-2019-01-02/UntagResource) SDK for Go v2
- [AWS](https://docs.aws.amazon.com/goto/SdkForJavaV2/qldb-2019-01-02/UntagResource) SDK for Java V2
- AWS SDK for [JavaScript](https://docs.aws.amazon.com/goto/SdkForJavaScriptV3/qldb-2019-01-02/UntagResource) V3
- [AWS](https://docs.aws.amazon.com/goto/SdkForPHPV3/qldb-2019-01-02/UntagResource) SDK for PHP V3
- AWS SDK for [Python](https://docs.aws.amazon.com/goto/boto3/qldb-2019-01-02/UntagResource)
- AWS SDK for [Ruby](https://docs.aws.amazon.com/goto/SdkForRubyV3/qldb-2019-01-02/UntagResource) V3

# **UpdateLedger**

Service: Amazon QLDB

Updates properties on a ledger.

#### <span id="page-1132-1"></span>**Request Syntax**

```
PATCH /ledgers/name HTTP/1.1
Content-type: application/json
{ 
    "DeletionProtection": boolean, 
    "KmsKey": "string"
}
```
#### **URI Request Parameters**

The request uses the following URI parameters.

#### **[name](#page-1132-1)**

The name of the ledger.

Length Constraints: Minimum length of 1. Maximum length of 32.

Pattern: (?!^.\*--)(?!^[0-9]+\$)(?!^-)(?!.\*-\$)^[A-Za-z0-9-]+\$

Required: Yes

#### **Request Body**

The request accepts the following data in JSON format.

#### <span id="page-1132-0"></span>**[DeletionProtection](#page-1132-1)**

Specifies whether the ledger is protected from being deleted by any user. If not defined during ledger creation, this feature is enabled (true) by default.

If deletion protection is enabled, you must first disable it before you can delete the ledger. You can disable it by calling the UpdateLedger operation to set this parameter to false.

Type: Boolean

#### Required: No

# <span id="page-1133-0"></span>**[KmsKey](#page-1132-1)**

The key in AWS Key Management Service (AWS KMS) to use for encryption of data at rest in the ledger. For more information, see [Encryption](https://docs.aws.amazon.com/qldb/latest/developerguide/encryption-at-rest.html) at rest in the *Amazon QLDB Developer Guide*.

Use one of the following options to specify this parameter:

- AWS\_OWNED\_KMS\_KEY: Use an AWS KMS key that is owned and managed by AWS on your behalf.
- **Undefined**: Make no changes to the KMS key of the ledger.
- **A valid symmetric customer managed KMS key**: Use the specified symmetric encryption KMS key in your account that you create, own, and manage.

Amazon QLDB does not support asymmetric keys. For more information, see [Using symmetric](https://docs.aws.amazon.com/kms/latest/developerguide/symmetric-asymmetric.html)  and [asymmetric](https://docs.aws.amazon.com/kms/latest/developerguide/symmetric-asymmetric.html) keys in the *AWS Key Management Service Developer Guide*.

To specify a customer managed KMS key, you can use its key ID, Amazon Resource Name (ARN), alias name, or alias ARN. When using an alias name, prefix it with "alias/". To specify a key in a different AWS account, you must use the key ARN or alias ARN.

For example:

- Key ID: 1234abcd-12ab-34cd-56ef-1234567890ab
- Key ARN: arn:aws:kms:useast-2:111122223333:key/1234abcd-12ab-34cd-56ef-1234567890ab
- Alias name: alias/ExampleAlias
- Alias ARN: arn:aws:kms:us-east-2:111122223333:alias/ExampleAlias

For more information, see Key [identifiers](https://docs.aws.amazon.com/kms/latest/developerguide/concepts.html#key-id) (KeyId) in the *AWS Key Management Service Developer Guide*.

Type: String

Length Constraints: Maximum length of 1600.

Required: No

# <span id="page-1133-1"></span>**Response Syntax**

HTTP/1.1 200

```
Content-type: application/json
{ 
    "Arn": "string", 
    "CreationDateTime": number, 
    "DeletionProtection": boolean, 
    "EncryptionDescription": { 
       "EncryptionStatus": "string", 
       "InaccessibleKmsKeyDateTime": number, 
       "KmsKeyArn": "string" 
    }, 
    "Name": "string", 
    "State": "string"
}
```
#### **Response Elements**

If the action is successful, the service sends back an HTTP 200 response.

The following data is returned in JSON format by the service.

#### <span id="page-1134-0"></span>**[Arn](#page-1133-1)**

The Amazon Resource Name (ARN) for the ledger.

Type: String

Length Constraints: Minimum length of 20. Maximum length of 1600.

# <span id="page-1134-1"></span>**[CreationDateTime](#page-1133-1)**

The date and time, in epoch time format, when the ledger was created. (Epoch time format is the number of seconds elapsed since 12:00:00 AM January 1, 1970 UTC.)

Type: Timestamp

# <span id="page-1134-2"></span>**[DeletionProtection](#page-1133-1)**

Specifies whether the ledger is protected from being deleted by any user. If not defined during ledger creation, this feature is enabled (true) by default.

If deletion protection is enabled, you must first disable it before you can delete the ledger. You can disable it by calling the UpdateLedger operation to set this parameter to false.

Type: Boolean

# <span id="page-1135-0"></span>**[EncryptionDescription](#page-1133-1)**

Information about the encryption of data at rest in the ledger. This includes the current status, the AWS KMS key, and when the key became inaccessible (in the case of an error).

Type: [LedgerEncryptionDescription](#page-1158-2) object

#### <span id="page-1135-1"></span>**[Name](#page-1133-1)**

The name of the ledger.

Type: String

Length Constraints: Minimum length of 1. Maximum length of 32.

Pattern: (?!^.\*--)(?!^[0-9]+\$)(?!^-)(?!.\*-\$)^[A-Za-z0-9-]+\$

# <span id="page-1135-2"></span>**[State](#page-1133-1)**

The current status of the ledger.

Type: String

Valid Values: CREATING | ACTIVE | DELETING | DELETED

# **Errors**

For information about the errors that are common to all actions, see [Common](#page-1188-0) Errors.

# **InvalidParameterException**

One or more parameters in the request aren't valid.

HTTP Status Code: 400

# **ResourceNotFoundException**

The specified resource doesn't exist.

HTTP Status Code: 404

# **See Also**

- AWS [Command](https://docs.aws.amazon.com/goto/aws-cli/qldb-2019-01-02/UpdateLedger) Line Interface
- [AWS](https://docs.aws.amazon.com/goto/DotNetSDKV3/qldb-2019-01-02/UpdateLedger) SDK for .NET
- [AWS](https://docs.aws.amazon.com/goto/SdkForCpp/qldb-2019-01-02/UpdateLedger) SDK for C++
- [AWS](https://docs.aws.amazon.com/goto/SdkForGoV2/qldb-2019-01-02/UpdateLedger) SDK for Go v2
- [AWS](https://docs.aws.amazon.com/goto/SdkForJavaV2/qldb-2019-01-02/UpdateLedger) SDK for Java V2
- AWS SDK for [JavaScript](https://docs.aws.amazon.com/goto/SdkForJavaScriptV3/qldb-2019-01-02/UpdateLedger) V3
- [AWS](https://docs.aws.amazon.com/goto/SdkForPHPV3/qldb-2019-01-02/UpdateLedger) SDK for PHP V3
- AWS SDK for [Python](https://docs.aws.amazon.com/goto/boto3/qldb-2019-01-02/UpdateLedger)
- AWS SDK for [Ruby](https://docs.aws.amazon.com/goto/SdkForRubyV3/qldb-2019-01-02/UpdateLedger) V3

# **UpdateLedgerPermissionsMode**

Service: Amazon QLDB

Updates the permissions mode of a ledger.

#### **Important**

Before you switch to the STANDARD permissions mode, you must first create all required IAM policies and table tags to avoid disruption to your users. To learn more, see [Migrating](https://docs.aws.amazon.com/qldb/latest/developerguide/ledger-management.basics.html#ledger-mgmt.basics.update-permissions.migrating) to the standard [permissions](https://docs.aws.amazon.com/qldb/latest/developerguide/ledger-management.basics.html#ledger-mgmt.basics.update-permissions.migrating) mode in the *Amazon QLDB Developer Guide*.

#### <span id="page-1137-0"></span>**Request Syntax**

```
PATCH /ledgers/name/permissions-mode HTTP/1.1
Content-type: application/json
{ 
    "PermissionsMode": "string"
}
```
#### **URI Request Parameters**

The request uses the following URI parameters.

#### **[name](#page-1137-0)**

The name of the ledger.

Length Constraints: Minimum length of 1. Maximum length of 32.

Pattern: (?!^.\*--)(?!^[0-9]+\$)(?!^-)(?!.\*-\$)^[A-Za-z0-9-]+\$

Required: Yes

#### **Request Body**

The request accepts the following data in JSON format.

#### <span id="page-1138-0"></span>**[PermissionsMode](#page-1137-0)**

The permissions mode to assign to the ledger. This parameter can have one of the following values:

• ALLOW\_ALL: A legacy permissions mode that enables access control with API-level granularity for ledgers.

This mode allows users who have the SendCommand API permission for this ledger to run all PartiQL commands (hence, ALLOW\_ALL) on any tables in the specified ledger. This mode disregards any table-level or command-level IAM permissions policies that you create for the ledger.

• STANDARD: (*Recommended*) A permissions mode that enables access control with finer granularity for ledgers, tables, and PartiQL commands.

By default, this mode denies all user requests to run any PartiQL commands on any tables in this ledger. To allow PartiQL commands to run, you must create IAM permissions policies for specific table resources and PartiQL actions, in addition to the SendCommand API permission for the ledger. For information, see Getting started with the standard [permissions](https://docs.aws.amazon.com/qldb/latest/developerguide/getting-started-standard-mode.html) mode in the *Amazon QLDB Developer Guide*.

#### **A** Note

We strongly recommend using the STANDARD permissions mode to maximize the security of your ledger data.

Type: String

Valid Values: ALLOW\_ALL | STANDARD

Required: Yes

#### <span id="page-1138-1"></span>**Response Syntax**

```
HTTP/1.1 200
Content-type: application/json
{ 
    "Arn": "string",
```

```
 "Name": "string", 
 "PermissionsMode": "string"
```
#### **Response Elements**

If the action is successful, the service sends back an HTTP 200 response.

The following data is returned in JSON format by the service.

# <span id="page-1139-0"></span>**[Arn](#page-1138-1)**

}

The Amazon Resource Name (ARN) for the ledger.

Type: String

Length Constraints: Minimum length of 20. Maximum length of 1600.

#### <span id="page-1139-1"></span>**[Name](#page-1138-1)**

The name of the ledger.

Type: String

Length Constraints: Minimum length of 1. Maximum length of 32.

Pattern: (?!^.\*--)(?!^[0-9]+\$)(?!^-)(?!.\*-\$)^[A-Za-z0-9-]+\$

# <span id="page-1139-2"></span>**[PermissionsMode](#page-1138-1)**

The current permissions mode of the ledger.

Type: String

Valid Values: ALLOW\_ALL | STANDARD

#### **Errors**

For information about the errors that are common to all actions, see [Common](#page-1188-0) Errors.

# **InvalidParameterException**

One or more parameters in the request aren't valid.

HTTP Status Code: 400

#### **ResourceNotFoundException**

The specified resource doesn't exist.

HTTP Status Code: 404

#### **See Also**

For more information about using this API in one of the language-specific AWS SDKs, see the following:

- AWS [Command](https://docs.aws.amazon.com/goto/aws-cli/qldb-2019-01-02/UpdateLedgerPermissionsMode) Line Interface
- [AWS](https://docs.aws.amazon.com/goto/DotNetSDKV3/qldb-2019-01-02/UpdateLedgerPermissionsMode) SDK for .NET
- [AWS](https://docs.aws.amazon.com/goto/SdkForCpp/qldb-2019-01-02/UpdateLedgerPermissionsMode) SDK for C++
- [AWS](https://docs.aws.amazon.com/goto/SdkForGoV2/qldb-2019-01-02/UpdateLedgerPermissionsMode) SDK for Go v2
- [AWS](https://docs.aws.amazon.com/goto/SdkForJavaV2/qldb-2019-01-02/UpdateLedgerPermissionsMode) SDK for Java V2
- AWS SDK for [JavaScript](https://docs.aws.amazon.com/goto/SdkForJavaScriptV3/qldb-2019-01-02/UpdateLedgerPermissionsMode) V3
- [AWS](https://docs.aws.amazon.com/goto/SdkForPHPV3/qldb-2019-01-02/UpdateLedgerPermissionsMode) SDK for PHP V3
- AWS SDK for [Python](https://docs.aws.amazon.com/goto/boto3/qldb-2019-01-02/UpdateLedgerPermissionsMode)
- AWS SDK for [Ruby](https://docs.aws.amazon.com/goto/SdkForRubyV3/qldb-2019-01-02/UpdateLedgerPermissionsMode) V3

# **Amazon QLDB Session**

The following actions are supported by Amazon QLDB Session:

• [SendCommand](#page-1141-0)

# <span id="page-1141-0"></span>**SendCommand**

Service: Amazon QLDB Session

Sends a command to an Amazon QLDB ledger.

# **A** Note

Instead of interacting directly with this API, we recommend using the QLDB driver or the QLDB shell to run data transactions on a ledger.

- If you're working with an AWS SDK, use the QLDB driver. The driver provides a highlevel abstraction layer above this *QLDB Session* data API and manages the SendCommand operation for you. For information and a list of supported programming languages, see [Getting](https://docs.aws.amazon.com/qldb/latest/developerguide/getting-started-driver.html) started with the driver in the *Amazon QLDB Developer Guide*.
- If you're working with the AWS Command Line Interface (AWS CLI), use the QLDB shell. The shell is a command line interface that uses the QLDB driver to interact with a ledger. For information, see [Accessing](https://docs.aws.amazon.com/qldb/latest/developerguide/data-shell.html) Amazon QLDB using the QLDB shell.

# <span id="page-1141-1"></span>**Request Syntax**

```
{ 
    "AbortTransaction": { 
    }, 
    "CommitTransaction": { 
        "CommitDigest": blob, 
        "TransactionId": "string" 
    }, 
    "EndSession": { 
    }, 
    "ExecuteStatement": { 
        "Parameters": [ 
\overline{\mathcal{E}} "IonBinary": blob, 
               "IonText": "string" 
            } 
        ], 
        "Statement": "string", 
        "TransactionId": "string" 
    }, 
    "FetchPage": {
```

```
 "NextPageToken": "string", 
        "TransactionId": "string" 
    }, 
    "SessionToken": "string", 
    "StartSession": { 
        "LedgerName": "string" 
    }, 
    "StartTransaction": { 
    }
}
```
# **Request Parameters**

For information about the parameters that are common to all actions, see Common [Parameters](#page-1190-0).

The request accepts the following data in JSON format.

# <span id="page-1142-0"></span>**[AbortTransaction](#page-1141-1)**

Command to abort the current transaction.

Type: [AbortTransactionRequest](#page-1168-0) object

Required: No

#### <span id="page-1142-1"></span>**[CommitTransaction](#page-1141-1)**

Command to commit the specified transaction.

Type: [CommitTransactionRequest](#page-1170-2) object

Required: No

#### <span id="page-1142-2"></span>**[EndSession](#page-1141-1)**

Command to end the current session.

Type: [EndSessionRequest](#page-1174-0) object

Required: No

#### <span id="page-1142-3"></span>**[ExecuteStatement](#page-1141-1)**

Command to execute a statement in the specified transaction.

#### Type: [ExecuteStatementRequest](#page-1176-3) object

Required: No

#### <span id="page-1143-0"></span>**[FetchPage](#page-1141-1)**

Command to fetch a page.

Type: [FetchPageRequest](#page-1179-2) object

Required: No

#### <span id="page-1143-1"></span>**[SessionToken](#page-1141-1)**

Specifies the session token for the current command. A session token is constant throughout the life of the session.

To obtain a session token, run the StartSession command. This SessionToken is required for every subsequent command that is issued during the current session.

Type: String

Length Constraints: Minimum length of 4. Maximum length of 1024.

Pattern: ^[A-Za-z-0-9+/=]+\$

Required: No

#### <span id="page-1143-2"></span>**[StartSession](#page-1141-1)**

Command to start a new session. A session token is obtained as part of the response.

Type: [StartSessionRequest](#page-1183-1) object

Required: No

#### <span id="page-1143-3"></span>**[StartTransaction](#page-1141-1)**

Command to start a new transaction.

Type: [StartTransactionRequest](#page-1185-0) object

Required: No

#### <span id="page-1144-0"></span>**Response Syntax**

```
{ 
    "AbortTransaction": { 
        "TimingInformation": { 
           "ProcessingTimeMilliseconds": number
        } 
    }, 
    "CommitTransaction": { 
        "CommitDigest": blob, 
        "ConsumedIOs": { 
           "ReadIOs": number, 
           "WriteIOs": number
        }, 
        "TimingInformation": { 
           "ProcessingTimeMilliseconds": number
        }, 
        "TransactionId": "string" 
    }, 
    "EndSession": { 
        "TimingInformation": { 
           "ProcessingTimeMilliseconds": number
        } 
    }, 
    "ExecuteStatement": { 
        "ConsumedIOs": { 
           "ReadIOs": number, 
           "WriteIOs": number
        }, 
        "FirstPage": { 
           "NextPageToken": "string", 
           "Values": [ 
               { 
                  "IonBinary": blob, 
                  "IonText": "string" 
               } 
           ] 
        }, 
        "TimingInformation": { 
           "ProcessingTimeMilliseconds": number
        } 
    }, 
    "FetchPage": { 
        "ConsumedIOs": {
```

```
 "ReadIOs": number, 
           "WriteIOs": number
        }, 
        "Page": { 
           "NextPageToken": "string", 
           "Values": [ 
               { 
                  "IonBinary": blob, 
                  "IonText": "string" 
 } 
          \mathbf{I} }, 
        "TimingInformation": { 
           "ProcessingTimeMilliseconds": number
        } 
    }, 
    "StartSession": { 
        "SessionToken": "string", 
        "TimingInformation": { 
           "ProcessingTimeMilliseconds": number
        } 
    }, 
    "StartTransaction": { 
        "TimingInformation": { 
           "ProcessingTimeMilliseconds": number
        }, 
        "TransactionId": "string" 
    }
}
```
# **Response Elements**

If the action is successful, the service sends back an HTTP 200 response.

The following data is returned in JSON format by the service.

# <span id="page-1145-0"></span>**[AbortTransaction](#page-1144-0)**

Contains the details of the aborted transaction.

Type: [AbortTransactionResult](#page-1169-1) object

# <span id="page-1145-1"></span>**[CommitTransaction](#page-1144-0)**

Contains the details of the committed transaction.

Type: [CommitTransactionResult](#page-1172-4) object

# <span id="page-1146-0"></span>**[EndSession](#page-1144-0)**

Contains the details of the ended session.

Type: [EndSessionResult](#page-1175-1) object

# <span id="page-1146-1"></span>**[ExecuteStatement](#page-1144-0)**

Contains the details of the executed statement.

Type: [ExecuteStatementResult](#page-1178-3) object

# <span id="page-1146-2"></span>**[FetchPage](#page-1144-0)**

Contains the details of the fetched page.

Type: [FetchPageResult](#page-1180-3) object

# <span id="page-1146-3"></span>**[StartSession](#page-1144-0)**

Contains the details of the started session that includes a session token. This SessionToken is required for every subsequent command that is issued during the current session.

Type: [StartSessionResult](#page-1184-2) object

# <span id="page-1146-4"></span>**[StartTransaction](#page-1144-0)**

Contains the details of the started transaction.

Type: [StartTransactionResult](#page-1186-2) object

# **Errors**

For information about the errors that are common to all actions, see [Common](#page-1188-0) Errors.

# **BadRequestException**

Returned if the request is malformed or contains an error such as an invalid parameter value or a missing required parameter.

HTTP Status Code: 400

# **CapacityExceededException**

Returned when the request exceeds the processing capacity of the ledger.

# HTTP Status Code: 400

# **InvalidSessionException**

Returned if the session doesn't exist anymore because it timed out or expired.

HTTP Status Code: 400

# **LimitExceededException**

Returned if a resource limit such as number of active sessions is exceeded.

HTTP Status Code: 400

#### **OccConflictException**

Returned when a transaction cannot be written to the journal due to a failure in the verification phase of *optimistic concurrency control* (OCC).

HTTP Status Code: 400

#### **RateExceededException**

Returned when the rate of requests exceeds the allowed throughput.

HTTP Status Code: 400

#### **See Also**

- AWS [Command](https://docs.aws.amazon.com/goto/aws-cli/qldb-session-2019-07-11/SendCommand) Line Interface
- [AWS](https://docs.aws.amazon.com/goto/DotNetSDKV3/qldb-session-2019-07-11/SendCommand) SDK for .NET
- [AWS](https://docs.aws.amazon.com/goto/SdkForCpp/qldb-session-2019-07-11/SendCommand) SDK for C++
- [AWS](https://docs.aws.amazon.com/goto/SdkForGoV2/qldb-session-2019-07-11/SendCommand) SDK for Go v2
- [AWS](https://docs.aws.amazon.com/goto/SdkForJavaV2/qldb-session-2019-07-11/SendCommand) SDK for Java V2
- AWS SDK for [JavaScript](https://docs.aws.amazon.com/goto/SdkForJavaScriptV3/qldb-session-2019-07-11/SendCommand) V3
- [AWS](https://docs.aws.amazon.com/goto/SdkForPHPV3/qldb-session-2019-07-11/SendCommand) SDK for PHP V3
- AWS SDK for [Python](https://docs.aws.amazon.com/goto/boto3/qldb-session-2019-07-11/SendCommand)
- AWS SDK for [Ruby](https://docs.aws.amazon.com/goto/SdkForRubyV3/qldb-session-2019-07-11/SendCommand) V3

# **Data Types**

The following data types are supported by Amazon QLDB:

- [JournalKinesisStreamDescription](#page-1150-0)
- [JournalS3ExportDescription](#page-1153-0)
- [KinesisConfiguration](#page-1156-2)
- [LedgerEncryptionDescription](#page-1158-2)
- [LedgerSummary](#page-1160-3)
- [S3EncryptionConfiguration](#page-1162-0)
- [S3ExportConfiguration](#page-1164-0)
- [ValueHolder](#page-1166-0)

# The following data types are supported by Amazon QLDB Session:

- [AbortTransactionRequest](#page-1168-0)
- [AbortTransactionResult](#page-1169-1)
- [CommitTransactionRequest](#page-1170-2)
- [CommitTransactionResult](#page-1172-4)
- [EndSessionRequest](#page-1174-0)
- [EndSessionResult](#page-1175-1)
- [ExecuteStatementRequest](#page-1176-3)
- [ExecuteStatementResult](#page-1178-3)
- [FetchPageRequest](#page-1179-2)
- [FetchPageResult](#page-1180-3)
- [IOUsage](#page-1181-2)
- [Page](#page-1182-2)
- **[StartSessionRequest](#page-1183-1)**
- [StartSessionResult](#page-1184-2)
- [StartTransactionRequest](#page-1185-0)
- [StartTransactionResult](#page-1186-2)
- [TimingInformation](#page-1187-1)

• [ValueHolder](#page-1188-3)

# **Amazon QLDB**

The following data types are supported by Amazon QLDB:

- [JournalKinesisStreamDescription](#page-1150-0)
- [JournalS3ExportDescription](#page-1153-0)
- [KinesisConfiguration](#page-1156-2)
- [LedgerEncryptionDescription](#page-1158-2)
- [LedgerSummary](#page-1160-3)
- [S3EncryptionConfiguration](#page-1162-0)
- [S3ExportConfiguration](#page-1164-0)
- [ValueHolder](#page-1166-0)

# <span id="page-1150-0"></span>**JournalKinesisStreamDescription**

# Service: Amazon QLDB

Information about an Amazon QLDB journal stream, including the Amazon Resource Name (ARN), stream name, creation time, current status, and the parameters of the original stream creation request.

# **Contents**

# **KinesisConfiguration**

The configuration settings of the Amazon Kinesis Data Streams destination for a QLDB journal stream.

Type: [KinesisConfiguration](#page-1156-2) object

Required: Yes

# **LedgerName**

The name of the ledger.

Type: String

Length Constraints: Minimum length of 1. Maximum length of 32.

Pattern: (?!^.\*--)(?!^[0-9]+\$)(?!^-)(?!.\*-\$)^[A-Za-z0-9-]+\$

Required: Yes

# **RoleArn**

The Amazon Resource Name (ARN) of the IAM role that grants QLDB permissions for a journal stream to write data records to a Kinesis Data Streams resource.

Type: String

Length Constraints: Minimum length of 20. Maximum length of 1600.

Required: Yes

# **Status**

The current state of the QLDB journal stream.

#### Type: String

Valid Values: ACTIVE | COMPLETED | CANCELED | FAILED | IMPAIRED

Required: Yes

#### **StreamId**

The UUID (represented in Base62-encoded text) of the QLDB journal stream.

Type: String

Length Constraints: Fixed length of 22.

Pattern: ^[A-Za-z-0-9]+\$

Required: Yes

#### **StreamName**

The user-defined name of the QLDB journal stream.

Type: String

Length Constraints: Minimum length of 1. Maximum length of 32.

Pattern: (?!^.\*--)(?!^[0-9]+\$)(?!^-)(?!.\*-\$)^[A-Za-z0-9-]+\$

Required: Yes

#### **Arn**

The Amazon Resource Name (ARN) of the QLDB journal stream.

Type: String

Length Constraints: Minimum length of 20. Maximum length of 1600.

Required: No

# **CreationTime**

The date and time, in epoch time format, when the QLDB journal stream was created. (Epoch time format is the number of seconds elapsed since 12:00:00 AM January 1, 1970 UTC.)

Type: Timestamp
#### Required: No

#### **ErrorCause**

The error message that describes the reason that a stream has a status of IMPAIRED or FAILED. This is not applicable to streams that have other status values.

Type: String

Valid Values: KINESIS\_STREAM\_NOT\_FOUND | IAM\_PERMISSION\_REVOKED

Required: No

#### **ExclusiveEndTime**

The exclusive date and time that specifies when the stream ends. If this parameter is undefined, the stream runs indefinitely until you cancel it.

Type: Timestamp

Required: No

### **InclusiveStartTime**

The inclusive start date and time from which to start streaming journal data.

Type: Timestamp

Required: No

#### **See Also**

- [AWS](https://docs.aws.amazon.com/goto/SdkForCpp/qldb-2019-01-02/JournalKinesisStreamDescription) SDK for C++
- [AWS](https://docs.aws.amazon.com/goto/SdkForJavaV2/qldb-2019-01-02/JournalKinesisStreamDescription) SDK for Java V2
- AWS SDK for [Ruby](https://docs.aws.amazon.com/goto/SdkForRubyV3/qldb-2019-01-02/JournalKinesisStreamDescription) V3

# **JournalS3ExportDescription**

# Service: Amazon QLDB

Information about a journal export job, including the ledger name, export ID, creation time, current status, and the parameters of the original export creation request.

### **Contents**

### **ExclusiveEndTime**

The exclusive end date and time for the range of journal contents that was specified in the original export request.

Type: Timestamp

Required: Yes

# **ExportCreationTime**

The date and time, in epoch time format, when the export job was created. (Epoch time format is the number of seconds elapsed since 12:00:00 AM January 1, 1970 UTC.)

Type: Timestamp

Required: Yes

### **ExportId**

The UUID (represented in Base62-encoded text) of the journal export job.

Type: String

Length Constraints: Fixed length of 22.

Pattern: ^[A-Za-z-0-9]+\$

Required: Yes

### **InclusiveStartTime**

The inclusive start date and time for the range of journal contents that was specified in the original export request.

Type: Timestamp

#### Required: Yes

#### **LedgerName**

The name of the ledger.

Type: String

Length Constraints: Minimum length of 1. Maximum length of 32.

Pattern: (?!^.\*--)(?!^[0-9]+\$)(?!^-)(?!.\*-\$)^[A-Za-z0-9-]+\$

Required: Yes

#### **RoleArn**

The Amazon Resource Name (ARN) of the IAM role that grants QLDB permissions for a journal export job to do the following:

- Write objects into your Amazon Simple Storage Service (Amazon S3) bucket.
- (Optional) Use your customer managed key in AWS Key Management Service (AWS KMS) for server-side encryption of your exported data.

Type: String

Length Constraints: Minimum length of 20. Maximum length of 1600.

Required: Yes

### **S3ExportConfiguration**

The Amazon Simple Storage Service (Amazon S3) bucket location in which a journal export job writes the journal contents.

Type: [S3ExportConfiguration](#page-1164-0) object

Required: Yes

### **Status**

The current state of the journal export job.

Type: String

Valid Values: IN\_PROGRESS | COMPLETED | CANCELLED

#### Required: Yes

# **OutputFormat**

The output format of the exported journal data.

Type: String

Valid Values: ION\_BINARY | ION\_TEXT | JSON

Required: No

# **See Also**

- [AWS](https://docs.aws.amazon.com/goto/SdkForCpp/qldb-2019-01-02/JournalS3ExportDescription) SDK for C++
- [AWS](https://docs.aws.amazon.com/goto/SdkForJavaV2/qldb-2019-01-02/JournalS3ExportDescription) SDK for Java V2
- AWS SDK for [Ruby](https://docs.aws.amazon.com/goto/SdkForRubyV3/qldb-2019-01-02/JournalS3ExportDescription) V3

# **KinesisConfiguration**

Service: Amazon QLDB

The configuration settings of the Amazon Kinesis Data Streams destination for an Amazon QLDB journal stream.

#### **Contents**

#### **StreamArn**

The Amazon Resource Name (ARN) of the Kinesis Data Streams resource.

Type: String

Length Constraints: Minimum length of 20. Maximum length of 1600.

Required: Yes

### **AggregationEnabled**

Enables QLDB to publish multiple data records in a single Kinesis Data Streams record, increasing the number of records sent per API call.

Default: True

### **Important**

Record aggregation has important implications for processing records and requires de-aggregation in your stream consumer. To learn more, see KPL Key [Concepts](https://docs.aws.amazon.com/streams/latest/dev/kinesis-kpl-concepts.html) and Consumer [De-aggregation](https://docs.aws.amazon.com/streams/latest/dev/kinesis-kpl-consumer-deaggregation.html) in the *Amazon Kinesis Data Streams Developer Guide*.

Type: Boolean

Required: No

### **See Also**

For more information about using this API in one of the language-specific AWS SDKs, see the following:

• [AWS](https://docs.aws.amazon.com/goto/SdkForCpp/qldb-2019-01-02/KinesisConfiguration) SDK for C++

- [AWS](https://docs.aws.amazon.com/goto/SdkForJavaV2/qldb-2019-01-02/KinesisConfiguration) SDK for Java V2
- AWS SDK for [Ruby](https://docs.aws.amazon.com/goto/SdkForRubyV3/qldb-2019-01-02/KinesisConfiguration) V3

# **LedgerEncryptionDescription**

#### Service: Amazon QLDB

Information about the encryption of data at rest in an Amazon QLDB ledger. This includes the current status, the key in AWS Key Management Service (AWS KMS), and when the key became inaccessible (in the case of an error).

For more information, see [Encryption](https://docs.aws.amazon.com/qldb/latest/developerguide/encryption-at-rest.html) at rest in the *Amazon QLDB Developer Guide*.

### **Contents**

### **EncryptionStatus**

The current state of encryption at rest for the ledger. This can be one of the following values:

- ENABLED: Encryption is fully enabled using the specified key.
- UPDATING: The ledger is actively processing the specified key change.

Key changes in QLDB are asynchronous. The ledger is fully accessible without any performance impact while the key change is being processed. The amount of time it takes to update a key varies depending on the ledger size.

• KMS\_KEY\_INACCESSIBLE: The specified customer managed KMS key is not accessible, and the ledger is impaired. Either the key was disabled or deleted, or the grants on the key were revoked. When a ledger is impaired, it is not accessible and does not accept any read or write requests.

An impaired ledger automatically returns to an active state after you restore the grants on the key, or re-enable the key that was disabled. However, deleting a customer managed KMS key is irreversible. After a key is deleted, you can no longer access the ledgers that are protected with that key, and the data becomes unrecoverable permanently.

### Type: String

Valid Values: ENABLED | UPDATING | KMS\_KEY\_INACCESSIBLE

Required: Yes

# **KmsKeyArn**

The Amazon Resource Name (ARN) of the customer managed KMS key that the ledger uses for encryption at rest. If this parameter is undefined, the ledger uses an AWS owned KMS key for encryption. It will display AWS\_OWNED\_KMS\_KEY when updating the ledger's encryption configuration to the AWS owned KMS key.

# Type: String

Length Constraints: Minimum length of 20. Maximum length of 1600.

Required: Yes

# **InaccessibleKmsKeyDateTime**

The date and time, in epoch time format, when the AWS KMS key first became inaccessible, in the case of an error. (Epoch time format is the number of seconds that have elapsed since 12:00:00 AM January 1, 1970 UTC.)

This parameter is undefined if the AWS KMS key is accessible.

Type: Timestamp

Required: No

# **See Also**

- [AWS](https://docs.aws.amazon.com/goto/SdkForCpp/qldb-2019-01-02/LedgerEncryptionDescription) SDK for C++
- [AWS](https://docs.aws.amazon.com/goto/SdkForJavaV2/qldb-2019-01-02/LedgerEncryptionDescription) SDK for Java V2
- AWS SDK for [Ruby](https://docs.aws.amazon.com/goto/SdkForRubyV3/qldb-2019-01-02/LedgerEncryptionDescription) V3

# **LedgerSummary**

Service: Amazon QLDB

Information about a ledger, including its name, state, and when it was created.

#### **Contents**

#### **CreationDateTime**

The date and time, in epoch time format, when the ledger was created. (Epoch time format is the number of seconds elapsed since 12:00:00 AM January 1, 1970 UTC.)

Type: Timestamp

Required: No

#### **Name**

The name of the ledger.

Type: String

Length Constraints: Minimum length of 1. Maximum length of 32.

Pattern: (?!^.\*--)(?!^[0-9]+\$)(?!^-)(?!.\*-\$)^[A-Za-z0-9-]+\$

Required: No

#### **State**

The current status of the ledger.

Type: String

Valid Values: CREATING | ACTIVE | DELETING | DELETED

Required: No

#### **See Also**

For more information about using this API in one of the language-specific AWS SDKs, see the following:

• [AWS](https://docs.aws.amazon.com/goto/SdkForCpp/qldb-2019-01-02/LedgerSummary) SDK for C++

- [AWS](https://docs.aws.amazon.com/goto/SdkForJavaV2/qldb-2019-01-02/LedgerSummary) SDK for Java V2
- AWS SDK for [Ruby](https://docs.aws.amazon.com/goto/SdkForRubyV3/qldb-2019-01-02/LedgerSummary) V3

# <span id="page-1162-0"></span>**S3EncryptionConfiguration**

# Service: Amazon QLDB

The encryption settings that are used by a journal export job to write data in an Amazon Simple Storage Service (Amazon S3) bucket.

### **Contents**

# **ObjectEncryptionType**

The Amazon S3 object encryption type.

To learn more about server-side encryption options in Amazon S3, see [Protecting](https://docs.aws.amazon.com/AmazonS3/latest/dev/serv-side-encryption.html) Data Using [Server-Side](https://docs.aws.amazon.com/AmazonS3/latest/dev/serv-side-encryption.html) Encryption in the *Amazon S3 Developer Guide*.

Type: String

Valid Values: SSE\_KMS | SSE\_S3 | NO\_ENCRYPTION

Required: Yes

#### **KmsKeyArn**

The Amazon Resource Name (ARN) of a symmetric encryption key in AWS Key Management Service (AWS KMS). Amazon S3 does not support asymmetric KMS keys.

You must provide a KmsKeyArn if you specify SSE\_KMS as the ObjectEncryptionType.

KmsKeyArn is not required if you specify SSE\_S3 as the ObjectEncryptionType.

Type: String

Length Constraints: Minimum length of 20. Maximum length of 1600.

Required: No

### **See Also**

For more information about using this API in one of the language-specific AWS SDKs, see the following:

• [AWS](https://docs.aws.amazon.com/goto/SdkForCpp/qldb-2019-01-02/S3EncryptionConfiguration) SDK for C++

- [AWS](https://docs.aws.amazon.com/goto/SdkForJavaV2/qldb-2019-01-02/S3EncryptionConfiguration) SDK for Java V2
- AWS SDK for [Ruby](https://docs.aws.amazon.com/goto/SdkForRubyV3/qldb-2019-01-02/S3EncryptionConfiguration) V3

# <span id="page-1164-0"></span>**S3ExportConfiguration**

# Service: Amazon QLDB

The Amazon Simple Storage Service (Amazon S3) bucket location in which a journal export job writes the journal contents.

# **Contents**

### **Bucket**

The Amazon S3 bucket name in which a journal export job writes the journal contents.

The bucket name must comply with the Amazon S3 bucket naming conventions. For more information, see Bucket [Restrictions](https://docs.aws.amazon.com/AmazonS3/latest/dev/BucketRestrictions.html) and Limitations in the *Amazon S3 Developer Guide*.

Type: String

Length Constraints: Minimum length of 3. Maximum length of 255.

Pattern: ^[A-Za-z-0-9-\_.]+\$

Required: Yes

### **EncryptionConfiguration**

The encryption settings that are used by a journal export job to write data in an Amazon S3 bucket.

Type: [S3EncryptionConfiguration](#page-1162-0) object

Required: Yes

### **Prefix**

The prefix for the Amazon S3 bucket in which a journal export job writes the journal contents.

The prefix must comply with Amazon S3 key naming rules and restrictions. For more information, see Object Key and [Metadata](https://docs.aws.amazon.com/AmazonS3/latest/dev/UsingMetadata.html) in the *Amazon S3 Developer Guide*.

The following are examples of valid Prefix values:

- JournalExports-ForMyLedger/Testing/
- JournalExports
- My:Tests/

### Type: String

Length Constraints: Minimum length of 0. Maximum length of 128.

Required: Yes

### **See Also**

- [AWS](https://docs.aws.amazon.com/goto/SdkForCpp/qldb-2019-01-02/S3ExportConfiguration) SDK for C++
- [AWS](https://docs.aws.amazon.com/goto/SdkForJavaV2/qldb-2019-01-02/S3ExportConfiguration) SDK for Java V2
- AWS SDK for [Ruby](https://docs.aws.amazon.com/goto/SdkForRubyV3/qldb-2019-01-02/S3ExportConfiguration) V3

# **ValueHolder**

Service: Amazon QLDB

A structure that can contain a value in multiple encoding formats.

#### **Contents**

#### **IonText**

An Amazon Ion plaintext value contained in a ValueHolder structure.

Type: String

Length Constraints: Minimum length of 1. Maximum length of 1048576.

Required: No

#### **See Also**

For more information about using this API in one of the language-specific AWS SDKs, see the following:

- [AWS](https://docs.aws.amazon.com/goto/SdkForCpp/qldb-2019-01-02/ValueHolder) SDK for C++
- [AWS](https://docs.aws.amazon.com/goto/SdkForJavaV2/qldb-2019-01-02/ValueHolder) SDK for Java V2
- AWS SDK for [Ruby](https://docs.aws.amazon.com/goto/SdkForRubyV3/qldb-2019-01-02/ValueHolder) V3

# **Amazon QLDB Session**

The following data types are supported by Amazon QLDB Session:

- [AbortTransactionRequest](#page-1168-0)
- [AbortTransactionResult](#page-1169-0)
- [CommitTransactionRequest](#page-1170-0)
- [CommitTransactionResult](#page-1172-0)
- [EndSessionRequest](#page-1174-0)
- [EndSessionResult](#page-1175-0)
- [ExecuteStatementRequest](#page-1176-0)
- [ExecuteStatementResult](#page-1178-0)
- [FetchPageRequest](#page-1179-0)
- [FetchPageResult](#page-1180-0)
- [IOUsage](#page-1181-0)
- [Page](#page-1182-0)
- [StartSessionRequest](#page-1183-0)
- [StartSessionResult](#page-1184-0)
- [StartTransactionRequest](#page-1185-0)
- [StartTransactionResult](#page-1186-0)
- [TimingInformation](#page-1187-0)
- [ValueHolder](#page-1188-0)

# <span id="page-1168-0"></span>**AbortTransactionRequest**

Service: Amazon QLDB Session

Contains the details of the transaction to abort.

#### **Contents**

The members of this exception structure are context-dependent.

### **See Also**

- [AWS](https://docs.aws.amazon.com/goto/SdkForCpp/qldb-session-2019-07-11/AbortTransactionRequest) SDK for C++
- [AWS](https://docs.aws.amazon.com/goto/SdkForJavaV2/qldb-session-2019-07-11/AbortTransactionRequest) SDK for Java V2
- AWS SDK for [Ruby](https://docs.aws.amazon.com/goto/SdkForRubyV3/qldb-session-2019-07-11/AbortTransactionRequest) V3

# <span id="page-1169-0"></span>**AbortTransactionResult**

Service: Amazon QLDB Session

Contains the details of the aborted transaction.

### **Contents**

# **TimingInformation**

Contains server-side performance information for the command.

Type: [TimingInformation](#page-1187-0) object

Required: No

### **See Also**

- [AWS](https://docs.aws.amazon.com/goto/SdkForCpp/qldb-session-2019-07-11/AbortTransactionResult) SDK for C++
- [AWS](https://docs.aws.amazon.com/goto/SdkForJavaV2/qldb-session-2019-07-11/AbortTransactionResult) SDK for Java V2
- AWS SDK for [Ruby](https://docs.aws.amazon.com/goto/SdkForRubyV3/qldb-session-2019-07-11/AbortTransactionResult) V3

# <span id="page-1170-0"></span>**CommitTransactionRequest**

Service: Amazon QLDB Session

Contains the details of the transaction to commit.

#### **Contents**

#### **CommitDigest**

Specifies the commit digest for the transaction to commit. For every active transaction, the commit digest must be passed. QLDB validates CommitDigest and rejects the commit with an error if the digest computed on the client does not match the digest computed by QLDB.

The purpose of the CommitDigest parameter is to ensure that QLDB commits a transaction if and only if the server has processed the exact set of statements sent by the client, in the same order that client sent them, and with no duplicates.

Type: Base64-encoded binary data object

Required: Yes

#### **TransactionId**

Specifies the transaction ID of the transaction to commit.

Type: String

Length Constraints: Fixed length of 22.

Pattern: ^[A-Za-z-0-9]+\$

Required: Yes

#### **See Also**

- [AWS](https://docs.aws.amazon.com/goto/SdkForCpp/qldb-session-2019-07-11/CommitTransactionRequest) SDK for C++
- [AWS](https://docs.aws.amazon.com/goto/SdkForJavaV2/qldb-session-2019-07-11/CommitTransactionRequest) SDK for Java V2
- AWS SDK for [Ruby](https://docs.aws.amazon.com/goto/SdkForRubyV3/qldb-session-2019-07-11/CommitTransactionRequest) V3

# <span id="page-1172-0"></span>**CommitTransactionResult**

Service: Amazon QLDB Session

Contains the details of the committed transaction.

#### **Contents**

#### **CommitDigest**

The commit digest of the committed transaction.

Type: Base64-encoded binary data object

Required: No

#### **ConsumedIOs**

Contains metrics about the number of I/O requests that were consumed.

Type: [IOUsage](#page-1181-0) object

Required: No

#### **TimingInformation**

Contains server-side performance information for the command.

Type: [TimingInformation](#page-1187-0) object

Required: No

#### **TransactionId**

The transaction ID of the committed transaction.

Type: String

Length Constraints: Fixed length of 22.

Pattern: ^[A-Za-z-0-9]+\$

Required: No

#### **See Also**

- [AWS](https://docs.aws.amazon.com/goto/SdkForCpp/qldb-session-2019-07-11/CommitTransactionResult) SDK for C++
- [AWS](https://docs.aws.amazon.com/goto/SdkForJavaV2/qldb-session-2019-07-11/CommitTransactionResult) SDK for Java V2
- AWS SDK for [Ruby](https://docs.aws.amazon.com/goto/SdkForRubyV3/qldb-session-2019-07-11/CommitTransactionResult) V3

# <span id="page-1174-0"></span>**EndSessionRequest**

Service: Amazon QLDB Session

Specifies a request to end the session.

#### **Contents**

The members of this exception structure are context-dependent.

### **See Also**

- [AWS](https://docs.aws.amazon.com/goto/SdkForCpp/qldb-session-2019-07-11/EndSessionRequest) SDK for C++
- [AWS](https://docs.aws.amazon.com/goto/SdkForJavaV2/qldb-session-2019-07-11/EndSessionRequest) SDK for Java V2
- AWS SDK for [Ruby](https://docs.aws.amazon.com/goto/SdkForRubyV3/qldb-session-2019-07-11/EndSessionRequest) V3

# <span id="page-1175-0"></span>**EndSessionResult**

Service: Amazon QLDB Session

Contains the details of the ended session.

# **Contents**

# **TimingInformation**

Contains server-side performance information for the command.

Type: [TimingInformation](#page-1187-0) object

Required: No

### **See Also**

- [AWS](https://docs.aws.amazon.com/goto/SdkForCpp/qldb-session-2019-07-11/EndSessionResult) SDK for C++
- [AWS](https://docs.aws.amazon.com/goto/SdkForJavaV2/qldb-session-2019-07-11/EndSessionResult) SDK for Java V2
- AWS SDK for [Ruby](https://docs.aws.amazon.com/goto/SdkForRubyV3/qldb-session-2019-07-11/EndSessionResult) V3

# <span id="page-1176-0"></span>**ExecuteStatementRequest**

Service: Amazon QLDB Session

Specifies a request to execute a statement.

#### **Contents**

#### **Statement**

Specifies the statement of the request.

Type: String

Length Constraints: Minimum length of 1. Maximum length of 100000.

Required: Yes

# **TransactionId**

Specifies the transaction ID of the request.

Type: String

Length Constraints: Fixed length of 22.

Pattern: ^[A-Za-z-0-9]+\$

Required: Yes

#### **Parameters**

Specifies the parameters for the parameterized statement in the request.

Type: Array of [ValueHolder](#page-1188-0) objects

Required: No

#### **See Also**

- [AWS](https://docs.aws.amazon.com/goto/SdkForCpp/qldb-session-2019-07-11/ExecuteStatementRequest) SDK for C++
- [AWS](https://docs.aws.amazon.com/goto/SdkForJavaV2/qldb-session-2019-07-11/ExecuteStatementRequest) SDK for Java V2

# • AWS SDK for [Ruby](https://docs.aws.amazon.com/goto/SdkForRubyV3/qldb-session-2019-07-11/ExecuteStatementRequest) V3

# <span id="page-1178-0"></span>**ExecuteStatementResult**

Service: Amazon QLDB Session

Contains the details of the executed statement.

#### **Contents**

#### **ConsumedIOs**

Contains metrics about the number of I/O requests that were consumed.

Type: [IOUsage](#page-1181-0) object

Required: No

#### **FirstPage**

Contains the details of the first fetched page.

Type: [Page](#page-1182-0) object

Required: No

#### **TimingInformation**

Contains server-side performance information for the command.

Type: [TimingInformation](#page-1187-0) object

Required: No

#### **See Also**

- [AWS](https://docs.aws.amazon.com/goto/SdkForCpp/qldb-session-2019-07-11/ExecuteStatementResult) SDK for C++
- [AWS](https://docs.aws.amazon.com/goto/SdkForJavaV2/qldb-session-2019-07-11/ExecuteStatementResult) SDK for Java V2
- AWS SDK for [Ruby](https://docs.aws.amazon.com/goto/SdkForRubyV3/qldb-session-2019-07-11/ExecuteStatementResult) V3

# <span id="page-1179-0"></span>**FetchPageRequest**

Service: Amazon QLDB Session

Specifies the details of the page to be fetched.

### **Contents**

### **NextPageToken**

Specifies the next page token of the page to be fetched.

Type: String

Length Constraints: Minimum length of 4. Maximum length of 1024.

Pattern: ^[A-Za-z-0-9+/=]+\$

Required: Yes

# **TransactionId**

Specifies the transaction ID of the page to be fetched.

Type: String

Length Constraints: Fixed length of 22.

Pattern: ^[A-Za-z-0-9]+\$

Required: Yes

### **See Also**

- [AWS](https://docs.aws.amazon.com/goto/SdkForCpp/qldb-session-2019-07-11/FetchPageRequest) SDK for C++
- [AWS](https://docs.aws.amazon.com/goto/SdkForJavaV2/qldb-session-2019-07-11/FetchPageRequest) SDK for Java V2
- AWS SDK for [Ruby](https://docs.aws.amazon.com/goto/SdkForRubyV3/qldb-session-2019-07-11/FetchPageRequest) V3

# <span id="page-1180-0"></span>**FetchPageResult**

Service: Amazon QLDB Session

Contains the page that was fetched.

#### **Contents**

#### **ConsumedIOs**

Contains metrics about the number of I/O requests that were consumed.

Type: [IOUsage](#page-1181-0) object

Required: No

#### **Page**

Contains details of the fetched page.

Type: [Page](#page-1182-0) object

Required: No

#### **TimingInformation**

Contains server-side performance information for the command.

Type: [TimingInformation](#page-1187-0) object

Required: No

#### **See Also**

- [AWS](https://docs.aws.amazon.com/goto/SdkForCpp/qldb-session-2019-07-11/FetchPageResult) SDK for C++
- [AWS](https://docs.aws.amazon.com/goto/SdkForJavaV2/qldb-session-2019-07-11/FetchPageResult) SDK for Java V2
- AWS SDK for [Ruby](https://docs.aws.amazon.com/goto/SdkForRubyV3/qldb-session-2019-07-11/FetchPageResult) V3

# <span id="page-1181-0"></span>**IOUsage**

Service: Amazon QLDB Session

Contains I/O usage metrics for a command that was invoked.

# **Contents**

### **ReadIOs**

The number of read I/O requests that the command made.

Type: Long

Required: No

### **WriteIOs**

The number of write I/O requests that the command made.

Type: Long

Required: No

# **See Also**

- [AWS](https://docs.aws.amazon.com/goto/SdkForCpp/qldb-session-2019-07-11/IOUsage) SDK for C++
- [AWS](https://docs.aws.amazon.com/goto/SdkForJavaV2/qldb-session-2019-07-11/IOUsage) SDK for Java V2
- AWS SDK for [Ruby](https://docs.aws.amazon.com/goto/SdkForRubyV3/qldb-session-2019-07-11/IOUsage) V3

# <span id="page-1182-0"></span>**Page**

Service: Amazon QLDB Session

Contains details of the fetched page.

### **Contents**

### **NextPageToken**

The token of the next page.

Type: String

Length Constraints: Minimum length of 4. Maximum length of 1024.

Pattern: ^[A-Za-z-0-9+/=]+\$

Required: No

#### **Values**

A structure that contains values in multiple encoding formats.

Type: Array of [ValueHolder](#page-1188-0) objects

Required: No

# **See Also**

- [AWS](https://docs.aws.amazon.com/goto/SdkForCpp/qldb-session-2019-07-11/Page) SDK for C++
- [AWS](https://docs.aws.amazon.com/goto/SdkForJavaV2/qldb-session-2019-07-11/Page) SDK for Java V2
- AWS SDK for [Ruby](https://docs.aws.amazon.com/goto/SdkForRubyV3/qldb-session-2019-07-11/Page) V3

# <span id="page-1183-0"></span>**StartSessionRequest**

Service: Amazon QLDB Session

Specifies a request to start a new session.

#### **Contents**

#### **LedgerName**

The name of the ledger to start a new session against.

Type: String

Length Constraints: Minimum length of 1. Maximum length of 32.

Pattern:  $(?!^,-^*)$  $(?!^[0-9]+$)(?!^-)$ <br> $(?!^,-)$  $[A-Za-z0-9-]+$$ 

Required: Yes

#### **See Also**

- [AWS](https://docs.aws.amazon.com/goto/SdkForCpp/qldb-session-2019-07-11/StartSessionRequest) SDK for C++
- [AWS](https://docs.aws.amazon.com/goto/SdkForJavaV2/qldb-session-2019-07-11/StartSessionRequest) SDK for Java V2
- AWS SDK for [Ruby](https://docs.aws.amazon.com/goto/SdkForRubyV3/qldb-session-2019-07-11/StartSessionRequest) V3

# <span id="page-1184-0"></span>**StartSessionResult**

Service: Amazon QLDB Session

Contains the details of the started session.

### **Contents**

#### **SessionToken**

Session token of the started session. This SessionToken is required for every subsequent command that is issued during the current session.

Type: String

Length Constraints: Minimum length of 4. Maximum length of 1024.

Pattern: ^[A-Za-z-0-9+/=]+\$

Required: No

#### **TimingInformation**

Contains server-side performance information for the command.

Type: [TimingInformation](#page-1187-0) object

Required: No

#### **See Also**

- [AWS](https://docs.aws.amazon.com/goto/SdkForCpp/qldb-session-2019-07-11/StartSessionResult) SDK for C++
- [AWS](https://docs.aws.amazon.com/goto/SdkForJavaV2/qldb-session-2019-07-11/StartSessionResult) SDK for Java V2
- AWS SDK for [Ruby](https://docs.aws.amazon.com/goto/SdkForRubyV3/qldb-session-2019-07-11/StartSessionResult) V3

# <span id="page-1185-0"></span>**StartTransactionRequest**

Service: Amazon QLDB Session

Specifies a request to start a transaction.

#### **Contents**

The members of this exception structure are context-dependent.

### **See Also**

- [AWS](https://docs.aws.amazon.com/goto/SdkForCpp/qldb-session-2019-07-11/StartTransactionRequest) SDK for C++
- [AWS](https://docs.aws.amazon.com/goto/SdkForJavaV2/qldb-session-2019-07-11/StartTransactionRequest) SDK for Java V2
- AWS SDK for [Ruby](https://docs.aws.amazon.com/goto/SdkForRubyV3/qldb-session-2019-07-11/StartTransactionRequest) V3

# <span id="page-1186-0"></span>**StartTransactionResult**

Service: Amazon QLDB Session

Contains the details of the started transaction.

#### **Contents**

#### **TimingInformation**

Contains server-side performance information for the command.

Type: [TimingInformation](#page-1187-0) object

Required: No

# **TransactionId**

The transaction ID of the started transaction.

Type: String

Length Constraints: Fixed length of 22.

Pattern: ^[A-Za-z-0-9]+\$

Required: No

### **See Also**

- [AWS](https://docs.aws.amazon.com/goto/SdkForCpp/qldb-session-2019-07-11/StartTransactionResult) SDK for C++
- [AWS](https://docs.aws.amazon.com/goto/SdkForJavaV2/qldb-session-2019-07-11/StartTransactionResult) SDK for Java V2
- AWS SDK for [Ruby](https://docs.aws.amazon.com/goto/SdkForRubyV3/qldb-session-2019-07-11/StartTransactionResult) V3

# <span id="page-1187-0"></span>**TimingInformation**

Service: Amazon QLDB Session

Contains server-side performance information for a command. Amazon QLDB captures timing information between the times when it receives the request and when it sends the corresponding response.

### **Contents**

### **ProcessingTimeMilliseconds**

The amount of time that QLDB spent on processing the command, measured in milliseconds.

Type: Long

Required: No

# **See Also**

- [AWS](https://docs.aws.amazon.com/goto/SdkForCpp/qldb-session-2019-07-11/TimingInformation) SDK for C++
- [AWS](https://docs.aws.amazon.com/goto/SdkForJavaV2/qldb-session-2019-07-11/TimingInformation) SDK for Java V2
- AWS SDK for [Ruby](https://docs.aws.amazon.com/goto/SdkForRubyV3/qldb-session-2019-07-11/TimingInformation) V3
### **ValueHolder**

Service: Amazon QLDB Session

A structure that can contain a value in multiple encoding formats.

### **Contents**

### **IonBinary**

An Amazon Ion binary value contained in a ValueHolder structure.

Type: Base64-encoded binary data object

Length Constraints: Minimum length of 1. Maximum length of 131072.

Required: No

### **IonText**

An Amazon Ion plaintext value contained in a ValueHolder structure.

Type: String

Length Constraints: Minimum length of 1. Maximum length of 1048576.

Required: No

### **See Also**

For more information about using this API in one of the language-specific AWS SDKs, see the following:

- [AWS](https://docs.aws.amazon.com/goto/SdkForCpp/qldb-session-2019-07-11/ValueHolder) SDK for C++
- [AWS](https://docs.aws.amazon.com/goto/SdkForJavaV2/qldb-session-2019-07-11/ValueHolder) SDK for Java V2
- AWS SDK for [Ruby](https://docs.aws.amazon.com/goto/SdkForRubyV3/qldb-session-2019-07-11/ValueHolder) V3

# **Common Errors**

This section lists the errors common to the API actions of all AWS services. For errors specific to an API action for this service, see the topic for that API action.

#### **AccessDeniedException**

You do not have sufficient access to perform this action.

HTTP Status Code: 400

#### **IncompleteSignature**

The request signature does not conform to AWS standards.

HTTP Status Code: 400

### **InternalFailure**

The request processing has failed because of an unknown error, exception or failure.

HTTP Status Code: 500

### **InvalidAction**

The action or operation requested is invalid. Verify that the action is typed correctly.

HTTP Status Code: 400

### **InvalidClientTokenId**

The X.509 certificate or AWS access key ID provided does not exist in our records.

HTTP Status Code: 403

### **NotAuthorized**

You do not have permission to perform this action.

HTTP Status Code: 400

### **OptInRequired**

The AWS access key ID needs a subscription for the service.

HTTP Status Code: 403

#### **RequestExpired**

The request reached the service more than 15 minutes after the date stamp on the request or more than 15 minutes after the request expiration date (such as for pre-signed URLs), or the date stamp on the request is more than 15 minutes in the future.

### HTTP Status Code: 400

### **ServiceUnavailable**

The request has failed due to a temporary failure of the server.

HTTP Status Code: 503

### **ThrottlingException**

The request was denied due to request throttling.

HTTP Status Code: 400

### **ValidationError**

The input fails to satisfy the constraints specified by an AWS service.

HTTP Status Code: 400

### **Common Parameters**

The following list contains the parameters that all actions use for signing Signature Version 4 requests with a query string. Any action-specific parameters are listed in the topic for that action. For more information about Signature Version 4, see Signing AWS API [requests](https://docs.aws.amazon.com/IAM/latest/UserGuide/reference_aws-signing.html) in the *IAM User Guide*.

### **Action**

The action to be performed.

Type: string

Required: Yes

### **Version**

The API version that the request is written for, expressed in the format YYYY-MM-DD.

Type: string

Required: Yes

### **X-Amz-Algorithm**

The hash algorithm that you used to create the request signature.

Condition: Specify this parameter when you include authentication information in a query string instead of in the HTTP authorization header.

Type: string

Valid Values: AWS4-HMAC-SHA256

Required: Conditional

### **X-Amz-Credential**

The credential scope value, which is a string that includes your access key, the date, the region you are targeting, the service you are requesting, and a termination string ("aws4\_request"). The value is expressed in the following format: *access\_key*/*YYYYMMDD*/*region*/*service*/ aws4\_request.

For more information, see Create a signed AWS API [request](https://docs.aws.amazon.com/IAM/latest/UserGuide/create-signed-request.html) in the *IAM User Guide*.

Condition: Specify this parameter when you include authentication information in a query string instead of in the HTTP authorization header.

Type: string

Required: Conditional

### **X-Amz-Date**

The date that is used to create the signature. The format must be ISO 8601 basic format (YYYYMMDD'T'HHMMSS'Z'). For example, the following date time is a valid X-Amz-Date value: 20120325T120000Z.

Condition: X-Amz-Date is optional for all requests; it can be used to override the date used for signing requests. If the Date header is specified in the ISO 8601 basic format, X-Amz-Date is not required. When X-Amz-Date is used, it always overrides the value of the Date header. For more information, see Elements of an AWS API request [signature](https://docs.aws.amazon.com/IAM/latest/UserGuide/signing-elements.html) in the *IAM User Guide*.

Type: string

Required: Conditional

### **X-Amz-Security-Token**

The temporary security token that was obtained through a call to AWS Security Token Service (AWS STS). For a list of services that support temporary security credentials from AWS STS, see AWS [services](https://docs.aws.amazon.com/IAM/latest/UserGuide/reference_aws-services-that-work-with-iam.html) that work with IAM in the *IAM User Guide*.

Condition: If you're using temporary security credentials from AWS STS, you must include the security token.

Type: string

Required: Conditional

### **X-Amz-Signature**

Specifies the hex-encoded signature that was calculated from the string to sign and the derived signing key.

Condition: Specify this parameter when you include authentication information in a query string instead of in the HTTP authorization header.

Type: string

Required: Conditional

### **X-Amz-SignedHeaders**

Specifies all the HTTP headers that were included as part of the canonical request. For more information about specifying signed headers, see Create a signed AWS API [request](https://docs.aws.amazon.com/IAM/latest/UserGuide/create-signed-request.html) in the *IAM User Guide*.

Condition: Specify this parameter when you include authentication information in a query string instead of in the HTTP authorization header.

Type: string

Required: Conditional

# **Quotas and limits in Amazon QLDB**

This section describes the current quotas, also referred to as limits, in Amazon QLDB.

### **Topics**

- [Default quotas](#page-1193-0)
- Fixed [quotas](#page-1194-0)
- [Ledger quota](#page-1195-0)
- [Document](#page-1195-1) size
- [Transaction](#page-1195-2) size
- Naming [constraints](#page-1196-0)

# <span id="page-1193-0"></span>**Default quotas**

QLDB has the following default quotas, as also listed at Amazon QLDB [endpoints](https://docs.aws.amazon.com/general/latest/gr/qldb.html) and quotas in the *AWS General Reference*. These quotas are per AWS account per Region. To request a quota increase for your account in a Region, use the Service Quotas console.

Sign in to the AWS Management Console and open the Service Quotas console at [https://](https://console.aws.amazon.com/servicequotas/) [console.aws.amazon.com/servicequotas/](https://console.aws.amazon.com/servicequotas/).

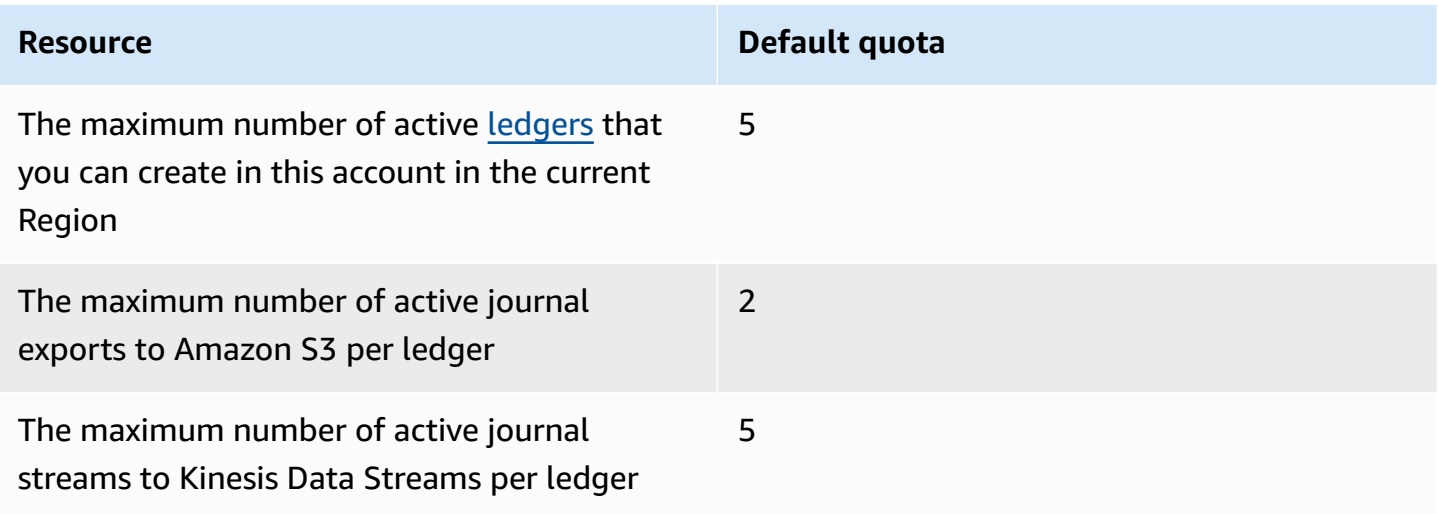

# <span id="page-1194-0"></span>**Fixed quotas**

In addition to default quotas, QLDB has the following fixed quotas per ledger. These quotas can't be increased by using Service Quotas:

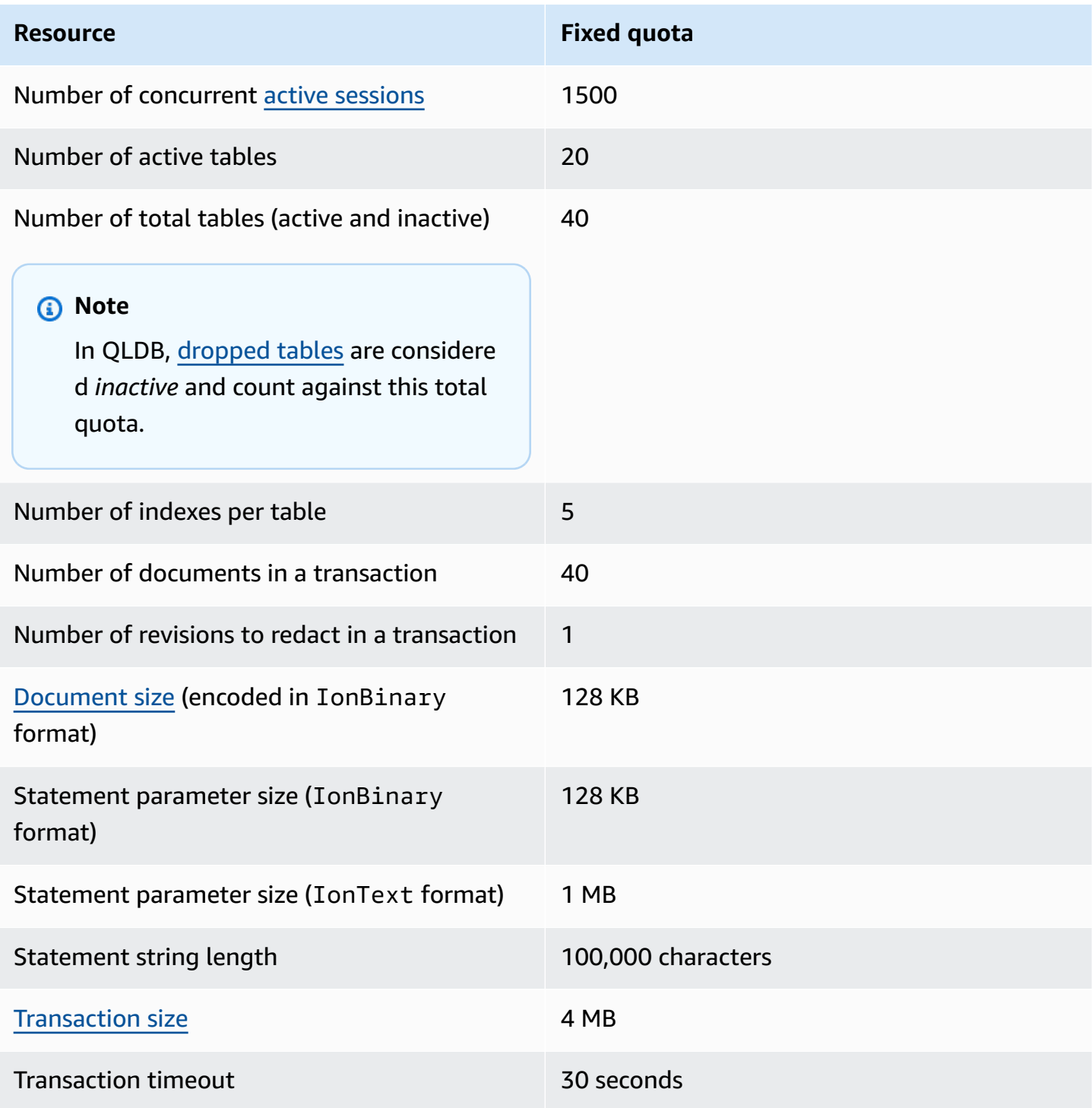

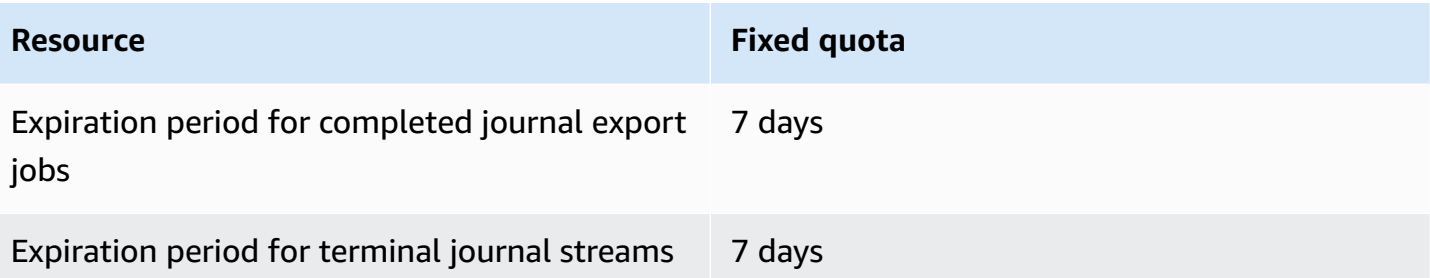

# <span id="page-1195-0"></span>**Ledger quota**

To request a ledger quota increase for your account in a Region, you can use the Service Quotas console.

Open the Service Quotas console at [https://console.aws.amazon.com/servicequotas/.](https://console.aws.amazon.com/servicequotas/)

Some QLDB use cases require an expanding number of ledgers per AWS account per Region based on business growth. For example, you might need to create dedicated ledgers to isolate customers or data. In this case, consider leveraging a multi-account architecture to work with QLDB quotas. For more information, refer to *Account Silo Isolation* in the AWS whitepaper SaaS Tenant [Isolation](https://d1.awsstatic.com/whitepapers/saas-tenant-isolation-strategies.pdf#%5B%7B%22num%22%3A49%2C%22gen%22%3A0%7D%2C%7B%22name%22%3A%22XYZ%22%7D%2C69%2C610%2C0%5D) [Strategies.](https://d1.awsstatic.com/whitepapers/saas-tenant-isolation-strategies.pdf#%5B%7B%22num%22%3A49%2C%22gen%22%3A0%7D%2C%7B%22name%22%3A%22XYZ%22%7D%2C69%2C610%2C0%5D)

## <span id="page-1195-1"></span>**Document size**

The maximum size for a document that is encoded in the IonBinary format is 128 KB. We can't provide an exact limit for the size of a document in IonText format because the conversion from text to binary varies significantly based on the structure of each document. QLDB supports documents with open content, so each unique document structure alters the size calculation.

# <span id="page-1195-2"></span>**Transaction size**

The maximum size for a transaction in QLDB is 4 MB. The size of a transaction is calculated based on the sum of the following factors.

### **Deltas**

The document changes that are generated by *all the statements* within the transaction. In a transaction that impacts several documents, the total delta size is the sum of each affected document's individual delta.

#### **Metadata**

The system-generated transaction metadata that is associated with each affected document.

### **Indexes**

If an index is defined on a table that is affected by the transaction, the associated index entry also generates a delta.

### **History**

Because all document revisions are persisted in QLDB, all transactions also append to the history.

*Inserts* – Every document inserted into a table also has a copy inserted into its history table. For example, a newly inserted 100 KB document generates a *minimum* of 200 KB of deltas in a transaction. (This is a rough estimate that doesn't include metadata or indexes.)

*Updates* – Any document update, even for a single field, creates a new revision of the entire document in history, plus or minus the delta of the update. This means that a small update in a large document would still generate a large transaction delta. For example, adding 2 KB of data in an existing 100 KB document creates a new 102 KB revision in history. This adds up to at least 104 KB of total deltas in a transaction. (Again, this estimate doesn't include metadata or indexes.)

*Deletes* – Similar to updates, any delete transaction creates a new document revision in the history. However, the newly created DELETE revision is smaller than the original document because it has null user data and only contains metadata.

### <span id="page-1196-0"></span>**Naming constraints**

The following table describes naming constraints within Amazon QLDB.

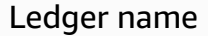

Journal stream name

- Must only contain 1–32 alphanumeric characters or hyphens.
- Must have a letter or number for the first and last characters.
- Must not be all numbers.
- Can't contain two consecutive hyphens.
- Is case sensitive.
- Table name  **Must only contain 1-128 alphanumeric characters or •** Must only contain 1-128 alphanumeric characters or underscores.
	- Must have a letter or an underscore for the first character.
	- Can contain any combination of alphanumeric characters and underscores for the remaining characters.
	- Is case sensitive.
	- Must not be a QLDB PartiQL [reserved](#page-1040-0) word.

# **Amazon QLDB related information**

The following related resources can help you as you work with this service.

### **Topics**

- Technical [documentation](#page-1198-0)
- GitHub [repositories](#page-1199-0)
- AWS blog posts and [articles](#page-1200-0)
- [Media](#page-1202-0)
- General AWS [resources](#page-1203-0)

# <span id="page-1198-0"></span>**Technical documentation**

- **[Amazon](https://aws.amazon.com/qldb/faqs) QLDB FAQs** Frequently asked questions about the product.
- **[Amazon](https://aws.amazon.com/qldb/pricing) QLDB pricing** AWS pricing information and examples.
- **AWS [re:Post](https://repost.aws/tags/TArERJaGARQVuTNx9rNiKiUA/amazon-quantum-ledger-database)** AWS community forum for questions and answers (Q&A).
- **[Amazon](http://amzn.github.io/ion-docs/docs.html) Ion** Developer guides, user guides, and references for the Amazon Ion data format.
- **[PartiQL](https://partiql.org/docs.html)** A specification document and general tutorials for the PartiQL query language.
- **QLDB [Workshops](https://qldb-immersionday.workshop.aws/)** Workshops that provide practical, hands-on examples of using Amazon QLDB to build system-of-record applications, including the following labs:
	- Learning QLDB fundamentals
	- Working with Amazon Ion, and converting Ion to and from JSON (Java)
	- Using AWS Glue and Amazon Athena to enable QLDB data for a data lake
	- Streaming QLDB data to an Amazon Aurora MySQL DB instance
- **Tamper Proof Quality Data Using [Amazon](https://aws.amazon.com/solutions/implementations/tamper-proof-quality-data-using-amazon-qldb/) QLDB** An AWS Solutions [Implementation](https://aws.amazon.com/solutions/implementations/) that shows how to prevent attackers from tampering with quality data by using QLDB to maintain an accurate history of data changes. AWS Solutions Implementations help you solve common problems and build faster using AWS.

# <span id="page-1199-0"></span>**GitHub repositories**

### **Drivers**

- **.NET [driver](https://github.com/awslabs/amazon-qldb-driver-dotnet)** A .NET implementation of the QLDB driver.
- **Go [driver](https://github.com/awslabs/amazon-qldb-driver-go)** A Go implementation of the QLDB driver.
- **Java [driver](https://github.com/awslabs/amazon-qldb-driver-java)** A Java implementation of the QLDB driver.
- **[Node.js](https://github.com/awslabs/amazon-qldb-driver-nodejs) driver** A Node.js implementation of the QLDB driver.
- **[Python](https://github.com/awslabs/amazon-qldb-driver-python) driver** A Python implementation of the QLDB driver.

### **Command line shell**

• **[QLDB shell](https://github.com/awslabs/amazon-qldb-shell)** – A Python and Rust implementation of a command line interface for the QLDB transactional data API.

### **Sample applications**

- **Java DMV [application](https://github.com/aws-samples/amazon-qldb-dmv-sample-java)** A tutorial application that's based on a department of motor vehicles (DMV) use case. It demonstrates basic operations and best practices for using QLDB and the QLDB driver for Java.
- **[.NET DMV application](https://github.com/aws-samples/amazon-qldb-dmv-sample-dotnet)** A DMV-based tutorial application that demonstrates basic operations and best practices for using QLDB and the QLDB driver for .NET.
- **[Node.js DMV application](https://github.com/aws-samples/amazon-qldb-dmv-sample-nodejs)** A DMV-based tutorial application that demonstrates basic operations and best practices for using QLDB and the QLDB driver for Node.js.
- **Python DMV [application](https://github.com/aws-samples/amazon-qldb-dmv-sample-python)** A DMV-based tutorial application that demonstrates basic operations and best practices for using QLDB and the QLDB driver for Python.
- **[Ledger](https://github.com/awslabs/amazon-qldb-ledger-load-java) loader** A Java framework for asynchronous loading of data into a QLDB ledger at high velocity using a supported delivery channel (AWS DMS, Amazon SQS, Amazon SNS, Kinesis Data Streams, Amazon MSK, or EventBridge).
- **Export [processor](https://github.com/awslabs/amazon-qldb-export-processor-java)** An extensible Java framework that handles the work of processing QLDB exports in Amazon S3 by reading the export's output and iterating through the exported blocks in sequence.
- **QLDB streams sample [Lambda](https://github.com/aws-samples/amazon-qldb-streams-dmv-sample-lambda-python) in Python** An application that demonstrates how to consume QLDB streams by using an AWS Lambda function to send QLDB data to an Amazon SNS topic, which has an Amazon SQS queue subscribed to it.
- **QLDB streams [OpenSearch](https://github.com/aws-samples/amazon-qldb-streaming-amazon-opensearch-service-sample-python) integration sample** A Python application that demonstrates how to integrate Amazon OpenSearch Service with QLDB by using streams.
- **[Double-entry](https://github.com/aws-samples/amazon-qldb-double-entry-sample-java) application** A Java application that demonstrates how to model a double-entry financial ledger application using QLDB.
- **QLDB KVS for [Node.js](https://github.com/aws-samples/amazon-qldb-kvs-nodejs)** A simple key-value store interface library for QLDB with extra functions for document verification.

### **Amazon Ion and PartiQL**

- **Amazon Ion [libraries](http://amzn.github.io/ion-docs/libs.html)** Ion team supported libraries, tools, and documentation.
- **PartiQL [implementation](https://github.com/partiql)** The implementation, specification, and tutorials for PartiQL.

# <span id="page-1200-0"></span>**AWS blog posts and articles**

- **How Earnin built their ledger service using [Amazon](https://aws.amazon.com/blogs/database/how-earnin-built-their-ledger-service-using-amazon-qldb/) QLDB** *(February 16, 2023)* Describes how Earnin.com used QLDB to build a ledger service to provide their users with a modern and fully featured mobile financial application.
- **Export and analyze [Amazon](https://aws.amazon.com/blogs/database/export-and-analyze-amazon-qldb-journal-data-using-aws-glue-and-amazon-athena/) QLDB journal data using AWS Glue and Amazon Athena** *(December 19, 2022)* – Discusses how you can use the export feature in QLDB with AWS Glue and Athena to provide reporting and analytical capabilities to your ledger-based architectures.
- **How Shinsegae International enhances customer experience and prevents [counterfeiting](https://aws.amazon.com/blogs/database/how-shinsegae-international-enhances-customer-experience-and-prevents-counterfeiting-with-amazon-qldb/) with [Amazon](https://aws.amazon.com/blogs/database/how-shinsegae-international-enhances-customer-experience-and-prevents-counterfeiting-with-amazon-qldb/) QLDB** *(August 3, 2022)* – Describes how Shinsegae International built a digital authenticity verification service using Amazon QLDB to inform customers of the authenticity of luxury goods, and provide purchase and distribution history of products.
- **BungkusIT uses Amazon QLDB and VeriDoc Global's ISV [technology](https://aws.amazon.com/blogs/database/bungkusit-uses-amazon-qldb-and-veridoc-globals-isv-technology-to-improve-the-customer-and-delivery-agent-experience/) to improve the customer and delivery agent [experience](https://aws.amazon.com/blogs/database/bungkusit-uses-amazon-qldb-and-veridoc-globals-isv-technology-to-improve-the-customer-and-delivery-agent-experience/)** *(April 29, 2022)* – Shows how one logistics firm, BungkusIT, used QLDB to implement a centralized, transparent platform for inter-industry communication with an immutable, cryptographically verifiable transaction log.
- **Use Amazon QLDB as an [immutable](https://aws.amazon.com/blogs/database/use-amazon-qldb-as-an-immutable-key-value-store-with-a-rest-api-and-json/) key-value store with a REST API and JSON** *(February 14, 2022)* – Introduces a way to work with QLDB as an immutable key-value store and use its audit features through a REST API.
- **[Building](https://aws.amazon.com/blogs/industries/building-a-core-banking-system-with-amazon-quantum-ledger-database/) a core banking system with Amazon QLDB** *(January 21, 2022)* Shows how to use QLDB to build a core banking ledger system. It also shows why QLDB is a good fit-for-purpose database that suits the needs of the financial services industry.
- **How [Specright](https://aws.amazon.com/blogs/database/how-specright-uses-amazon-qldb-to-create-a-traceable-supply-chain-network/) uses Amazon QLDB to create a traceable supply chain network** *(January 21, 2022)* – Shows how Specright uses QLDB to create a traceable supply chain network that enables wholesale brands, retailers, and manufacturers to share critical supply chain data and packaging specifications data.
- **How fEMR Delivers [Cryptographically](https://aws.amazon.com/blogs/architecture/how-femr-delivers-cryptographically-secure-and-verifiable-emr-medical-data-with-amazon-qldb/) Secure and Verifiable Medical Data with Amazon QLDB** *(December 23, 2021)* – Explores how Team fEMR used QLDB and other AWS managed services to enable their relief efforts.
- **Monitor Amazon QLDB query access [patterns](https://aws.amazon.com/blogs/database/monitor-amazon-qldb-query-access-patterns/)** *(November 8, 2021)* Shows how to associate QLDB transactions and the PartiQL statements that were run in the transactions with the API requests received through Amazon API Gateway.
- **Build a simple CRUD [operation](https://aws.amazon.com/blogs/database/build-a-simple-crud-operation-and-data-stream-on-amazon-qldb-using-aws-lambda/) and data stream on Amazon QLDB using AWS Lambda** *(September 28, 2021)* – Shows how to perform CRUD (create, read, update, and delete) operations on QLDB using AWS Lambda functions.
- **Real-world [cryptographic](https://aws.amazon.com/blogs/database/real-world-cryptographic-verification-with-amazon-qldb/) verification with Amazon QLDB** *(August 26, 2021)* Discusses the value of cryptographic verification in a QLDB ledger in the context of a realistic use case.
- **Verify delivery [conditions](https://aws.amazon.com/blogs/database/verify-delivery-conditions-with-the-accord-project-and-amazon-quantum-ledger-database-part-1/) with the Accord Project and Amazon QLDB: Part 1**, **[Part](https://aws.amazon.com/blogs/database/verify-delivery-conditions-with-the-accord-project-and-amazon-quantum-ledger-database-part-2/) 2** *(June 28, 2021)* – Discusses how to apply smart legal contracts technology to verify delivery conditions with the open-source Accord [Project](https://accordproject.org/) and QLDB.
- **Amazon QLDB data [streaming](https://aws.amazon.com/blogs/database/amazon-qldb-data-streaming-via-aws-cdk/) via AWS CDK** *(June 7, 2021)* Shows how to use the AWS Cloud Development Kit (AWS CDK) to set up QLDB, populate the QLDB data using AWS Lambda functions, and set up QLDB streaming to provide data resiliency of the ledger data.
- **Demo fine [grained](https://dev.to/aws-heroes/demo-fine-grained-access-control-in-qldb-28hl) access control in QLDB** *(June 1, 2021)* Shows how to get started with finegrained AWS Identity and Access Management (IAM) permissions for a QLDB ledger.
- **Stream Processing with [DynamoDB](https://dev.to/aws-heroes/stream-processing-with-dynamodb-streams-and-qldb-streams-2da) Streams and QLDB Streams** *(November 23, 2020)* Provides a brief comparison between DynamoDB streams and QLDB streams, and tips on getting started with them.
- **Streaming data from Amazon QLDB to [OpenSearch](https://dev.to/aws-heroes/streaming-data-from-amazon-qldb-to-elasticsearch-78c)** *(August 19, 2020)* Describes how to stream data from QLDB to Amazon OpenSearch Service to support rich text search and downstream analytics, such as aggregation or metrics across records.
- **How I streamed data from Amazon QLDB to [DynamoDB](https://dev.to/aws-heroes/real-time-streaming-for-amazon-qldb-3c3c) using Nodejs in near-real time** *(July 7, 2020)* – Describes how to stream data from QLDB to DynamoDB to support single-digit latency and infinitely scalable key-value inquiries.

• **Building a GraphQL interface to Amazon QLDB with AWS [AppSync:](https://aws.amazon.com/blogs/database/part-1-building-a-graphql-interface-to-amazon-qldb-with-aws-appsync/) Part 1**, **[Part](https://aws.amazon.com/blogs/database/part-2-building-a-graphql-interface-to-amazon-qldb-with-aws-appsync/) 2** *(May 4, 2020)* – Discusses how to integrate QLDB and AWS AppSync to provide a versatile, GraphQLpowered API on top of a QLDB ledger.

## <span id="page-1202-0"></span>**Media**

### **AWS videos**

- **AWS Tutorials & Demos: QLDB to Aurora [Streaming](https://www.youtube.com/watch?v=SuGg9iUPhDg)** *(March 17, 2023; 21 minutes)* This video explains the fundamental concepts to implement the QLDB streaming capability, and demonstrates how to set up data streaming from QLDB to an Amazon Aurora MySQL downstream DB.
- **ArcBlock: Leveraging Amazon QLDB to Build a [Decentralized](https://www.youtube.com/watch?v=o6DZRwe30Ls) Identity Solution** *(May 31, 2022; 4 minutes)* – ArcBlock walks through the decentralized identity solution that they built by using QLDB.
- **AWS re:Invent 2020: Using Amazon QLDB as a [system-of-trust](https://www.youtube.com/watch?v=qqwVOpWz0XE) database for core business [apps](https://www.youtube.com/watch?v=qqwVOpWz0XE)** *(February 5, 2021; 30 minutes)* – Learn how early Amazon QLDB users have applied the ledger database's unique properties for data provenance and cryptographic verifiability to implement systems of record with data integrity built in.
- **AWS re:Invent 2020: Building out a serverless [application](https://www.youtube.com/watch?v=dtBpwCBlz6M) with Amazon QLDB** *(February 5, 2021; 28 minutes)* – Learn how to build, test, and optimize a fully functional serverless application by combining Amazon QLDB with services like AWS Lambda, Amazon Kinesis, and Amazon DynamoDB.
- **AWS re:Invent 2020: Building [audit-based](https://www.youtube.com/watch?v=5_MdY_B1ulY) apps that maintain data integrity with Amazon [QLDB](https://www.youtube.com/watch?v=5_MdY_B1ulY)** *(February 5, 2021; 18 minutes)* – This session dives into the problems that Amazon QLDB can solve, answers your questions about when and why you would use a ledger database, and shares use cases from customers such as Osano.
- **How to Centrally Store Immutable Logs using Amazon QLDB with .NET [Applications](https://www.youtube.com/watch?v=ykBPX1JjInY)** *(December 7, 2020; 10 minutes)* – A demonstration of how to use QLDB with .NET applications to centrally store immutable logs.
- **Virtual Workshop: Building [Ledger-Based](https://www.youtube.com/watch?v=-5LqDjzAyZU) Systems of Record with QLDB and Java - AWS [Online](https://www.youtube.com/watch?v=-5LqDjzAyZU) Tech Talks** *(July 29, 2020; 87 minutes)* – An instructor-led workshop that walks through the *Working With Ion* Immersion Day lab to build a data loader program using the Amazon Ion library and the QLDB driver for Java.
- **Developer Workshop: Using AWS's [Immutable](https://www.youtube.com/watch?v=oAmNuVCdNfU) Ledger Database QLDB on ABT Node** *(June 22, 2020; 34 minutes)* – A step-by-step guide on how to set up and configure QLDB on ABT Node. It also explains how to install and configure ArcBlock's Blockchain Explorer and Boarding Gate Blocklets to connect to QLDB.
- **AWS Tech Talk: A Customer's Perspective on Building an Event-Triggered [System-of-Record](https://pages.awscloud.com/A-Customers-Perspective-on-Building-an-Event-Triggered-System-of-Record-Application-with-Amazon-QLDB_2020_0321-BLC_OD.html) [Application](https://pages.awscloud.com/A-Customers-Perspective-on-Building-an-Event-Triggered-System-of-Record-Application-with-Amazon-QLDB_2020_0321-BLC_OD.html) with Amazon QLDB** *(March 31, 2020; 29 minutes)* – A tech talk by Matt Lewis—AWS Data Hero and Chief Architect of the Driver and Vehicle Licensing Agency (DVLA) in the UK—that explains DVLA's use case for QLDB and their application's event-driven architecture.
- **AWS re:Invent 2019: Why you need a ledger [database:](https://www.youtube.com/watch?v=TMQuN0eqPck) BMW, DVLA, & Sage discuss use [cases](https://www.youtube.com/watch?v=TMQuN0eqPck)** *(December 5, 2019; 47 minutes)* – A presentation by customers BMW, the UK government organization DVLA, and Sage that discusses reasons to use a ledger database and shares their use cases for QLDB.
- **AWS re:Invent 2019: Amazon QLDB: An [engineer's](https://www.youtube.com/watch?v=ZfYDl4kaVCo) deep dive on why this is a game changer** *(December 5, 2019; 50 minutes)* – A presentation by Andrew Certain (AWS Distinguished Engineer) that discusses the unique, journal-first architecture of QLDB, along with its various innovations. It includes cryptographic hashing, Merkle trees, multiple Availability Zone replication, and PartiQL support.
- **Building Applications with Amazon QLDB, a [First-of-Its-Kind](https://www.youtube.com/watch?v=O5a-Amqdt_w) Ledger Database - AWS Online Tech [Talks](https://www.youtube.com/watch?v=O5a-Amqdt_w)** *(November 19, 2019; 51 minutes)* – A deep-dive tech talk that describes the unique features of QLDB and specifics about how to use the core functionality. It includes querying your data's complete history, cryptographically verifying documents, and designing a data model.

### **Podcasts**

• **Why are [customers](https://aws.amazon.com/podcasts/377-why-are-customers-choosing-amazon-qldb/) choosing Amazon QLDB?** *(July 5, 2020; 33 minutes)* – A discussion that explains the definition of a *ledger database*, how it's different from a blockchain, and how customers are using it today.

### <span id="page-1203-0"></span>**General AWS resources**

- Classes & [Workshops](https://aws.amazon.com/training/course-descriptions/) Links to role-based and specialty courses, in addition to self-paced labs to help sharpen your AWS skills and gain practical experience.
- AWS [Developer](https://aws.amazon.com/developer/?ref=docs_id=res1) Center Explore tutorials, download tools, and learn about AWS developer events.
- AWS [Developer](https://aws.amazon.com/developer/tools/?ref=docs_id=res1) Tools Links to developer tools, SDKs, IDE toolkits, and command line tools for developing and managing AWS applications.
- Getting Started [Resource](https://aws.amazon.com/getting-started/?ref=docs_id=res1) Center Learn how to set up your AWS account, join the AWS community, and launch your first application.
- [Hands-On](https://aws.amazon.com/getting-started/hands-on/?ref=docs_id=res1) Tutorials Follow step-by-step tutorials to launch your first application on AWS.
- AWS [Whitepapers](https://aws.amazon.com/whitepapers/) Links to a comprehensive list of technical AWS whitepapers, covering topics such as architecture, security, and economics and authored by AWS Solutions Architects or other technical experts.
- AWS [Support](https://console.aws.amazon.com/support/home#/) Center The hub for creating and managing your AWS Support cases. Also includes links to other helpful resources, such as forums, technical FAQs, service health status, and AWS Trusted Advisor.
- AWS [Support](https://aws.amazon.com/premiumsupport/) The primary webpage for information about AWS Support, a one-on-one, fastresponse support channel to help you build and run applications in the cloud.
- [Contact](https://aws.amazon.com/contact-us/) Us A central contact point for inquiries concerning AWS billing, account, events, abuse, and other issues.
- AWS Site [Terms](https://aws.amazon.com/terms/) Detailed information about our copyright and trademark; your account, license, and site access; and other topics.

# <span id="page-1205-0"></span>**Release history for Amazon QLDB**

The following table describes important changes in each release of Amazon QLDB and the corresponding updates in the *Amazon QLDB Developer Guide*. For notification about updates to this documentation, you can subscribe to the RSS feed.

- **API version:** 2019-01-02
- **Latest documentation update:** January 3, 2023

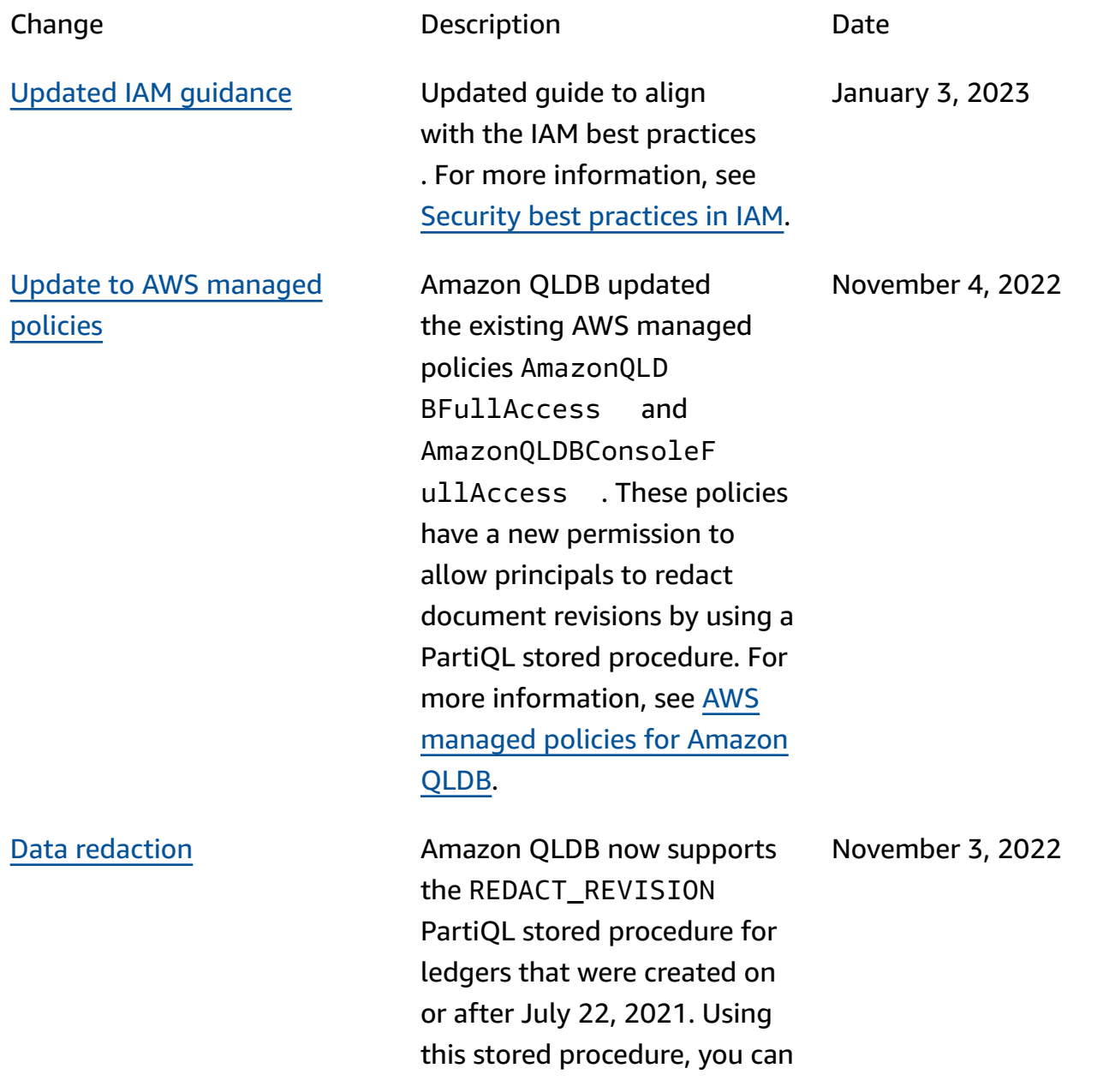

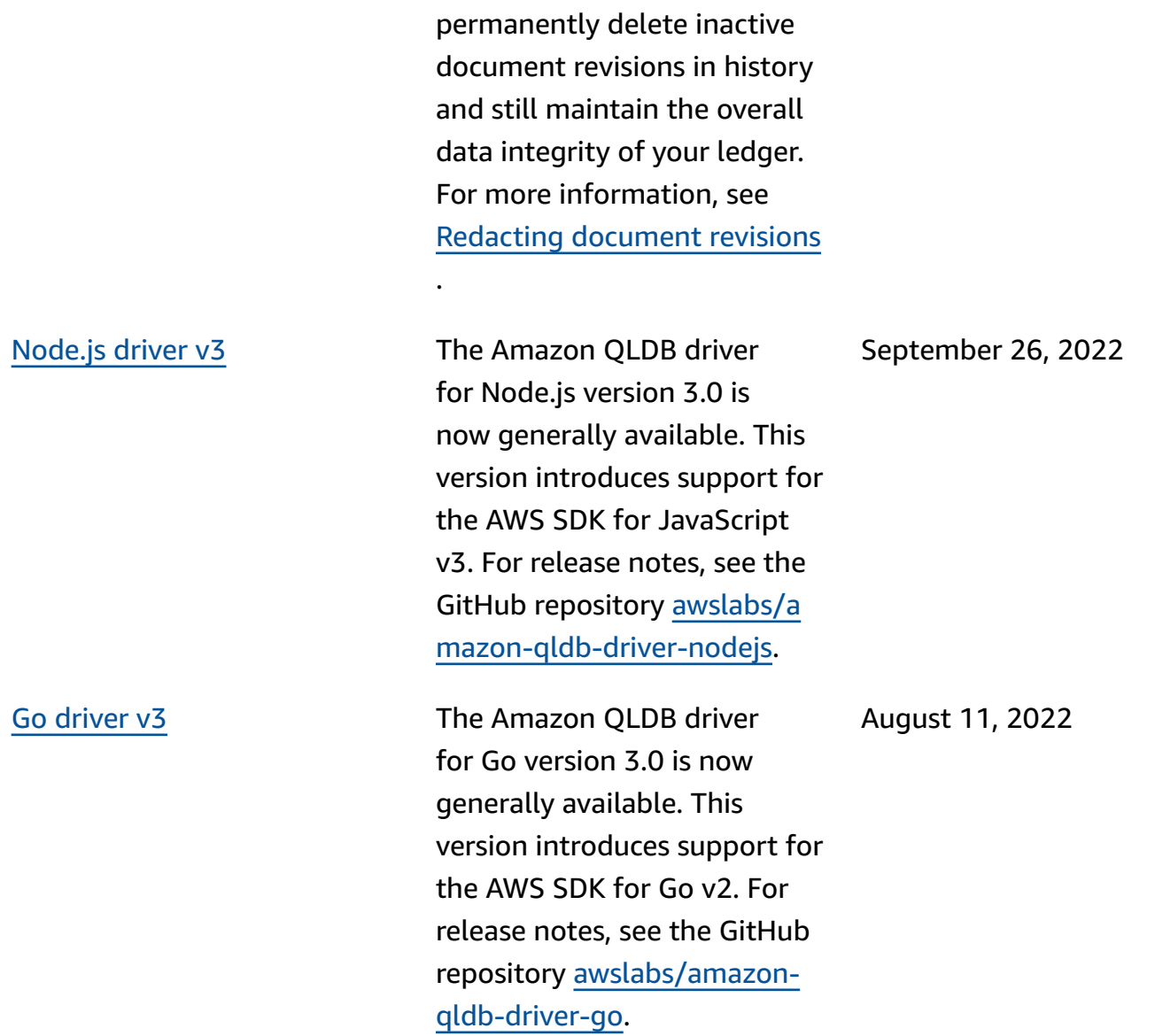

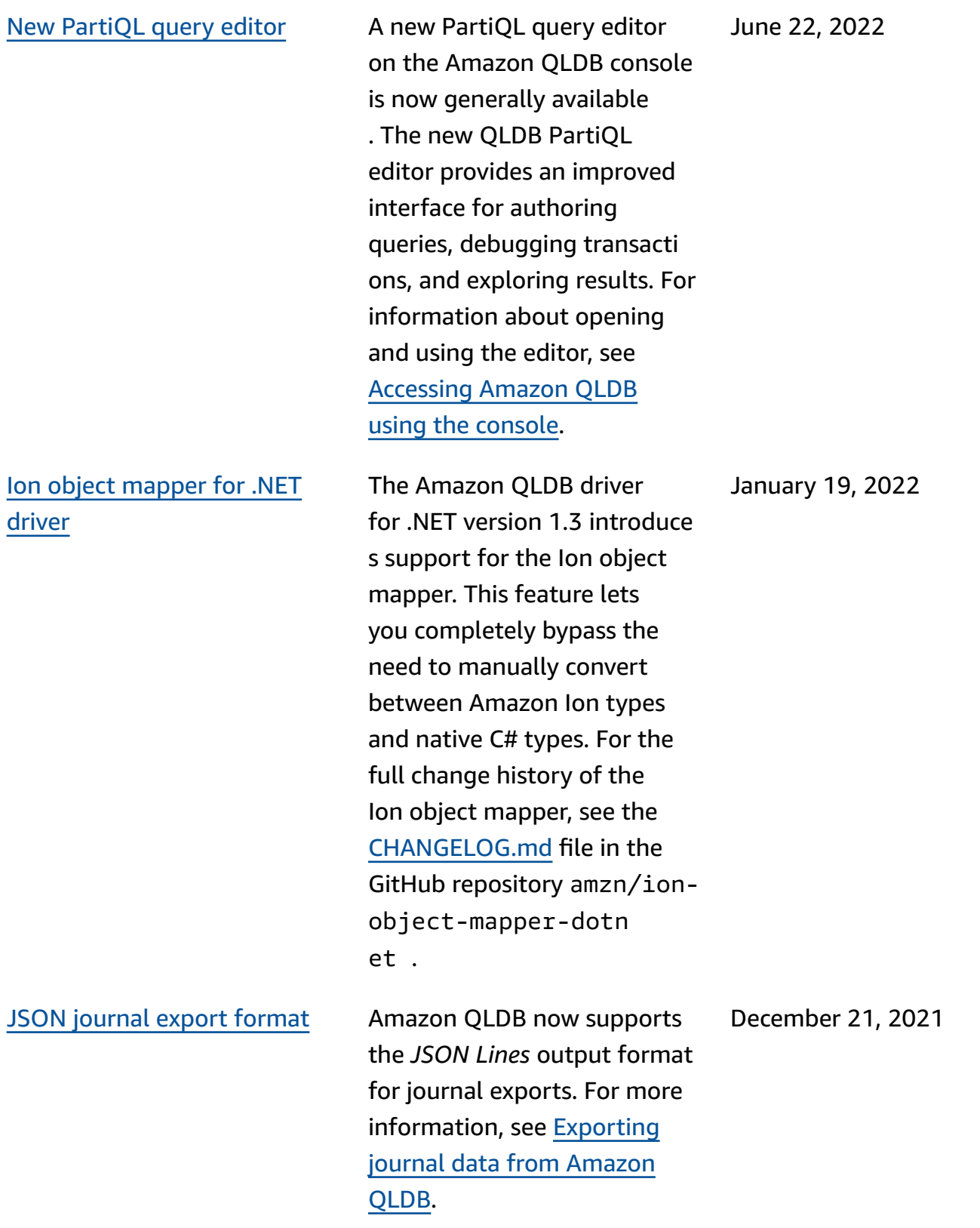

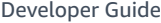

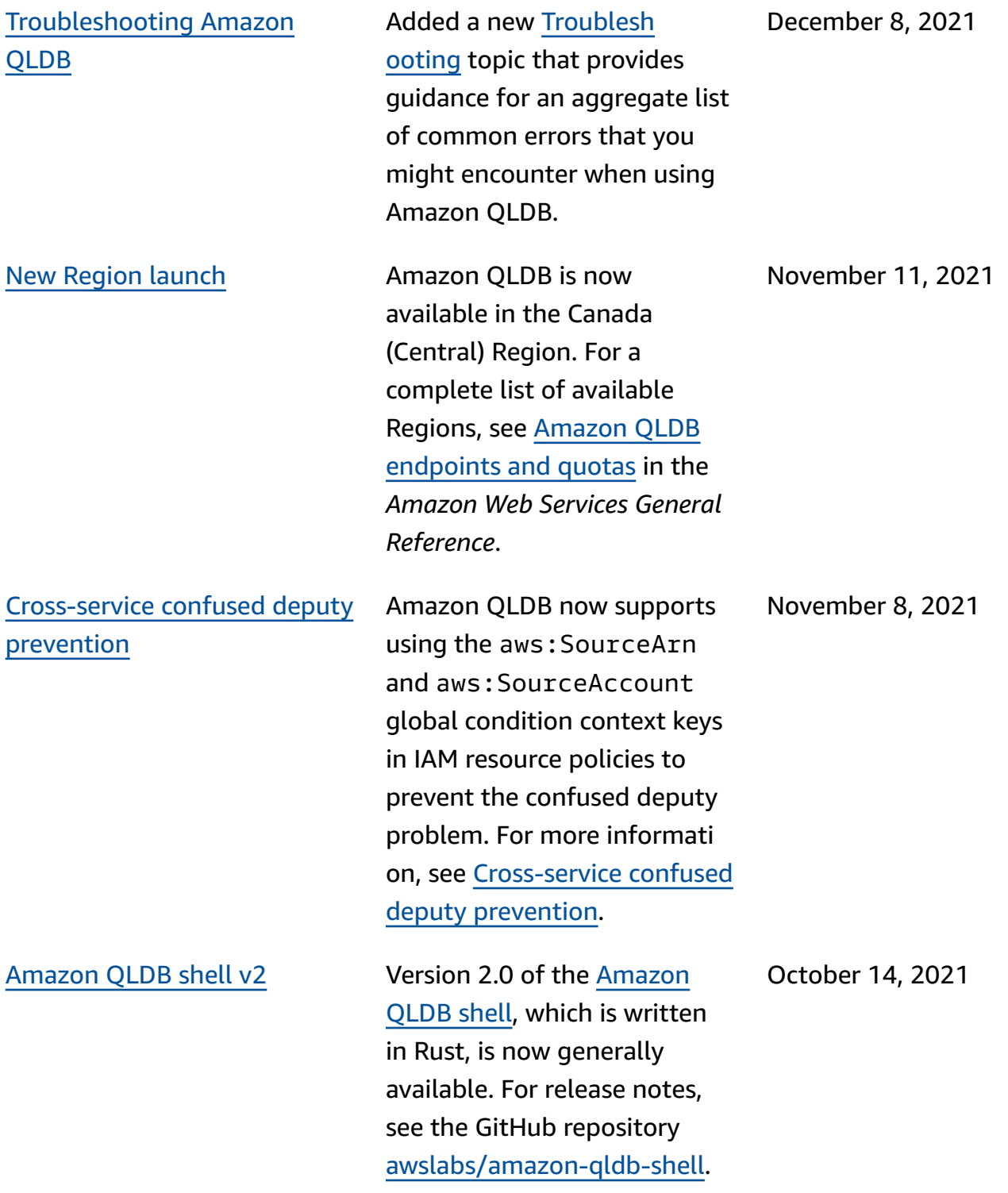

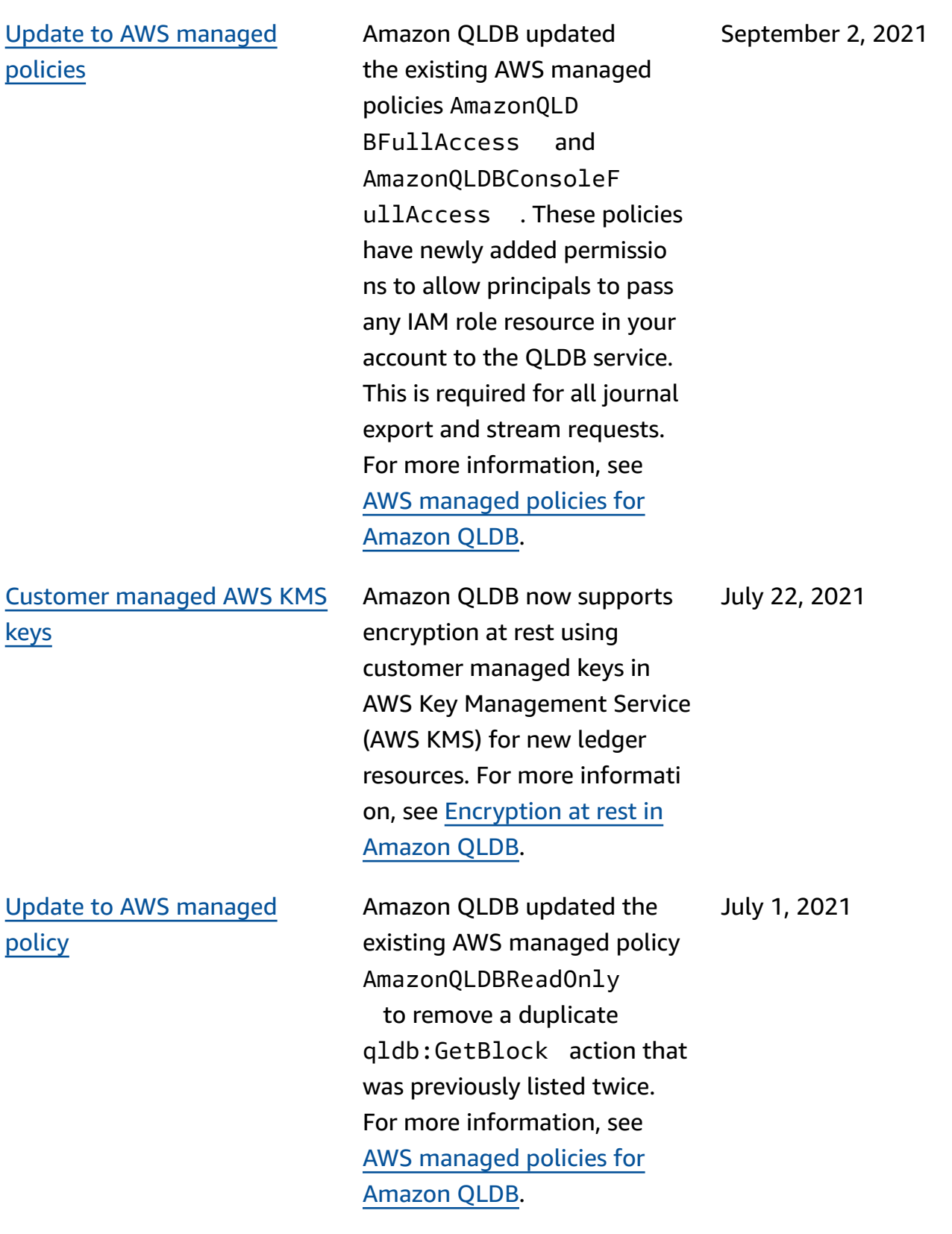

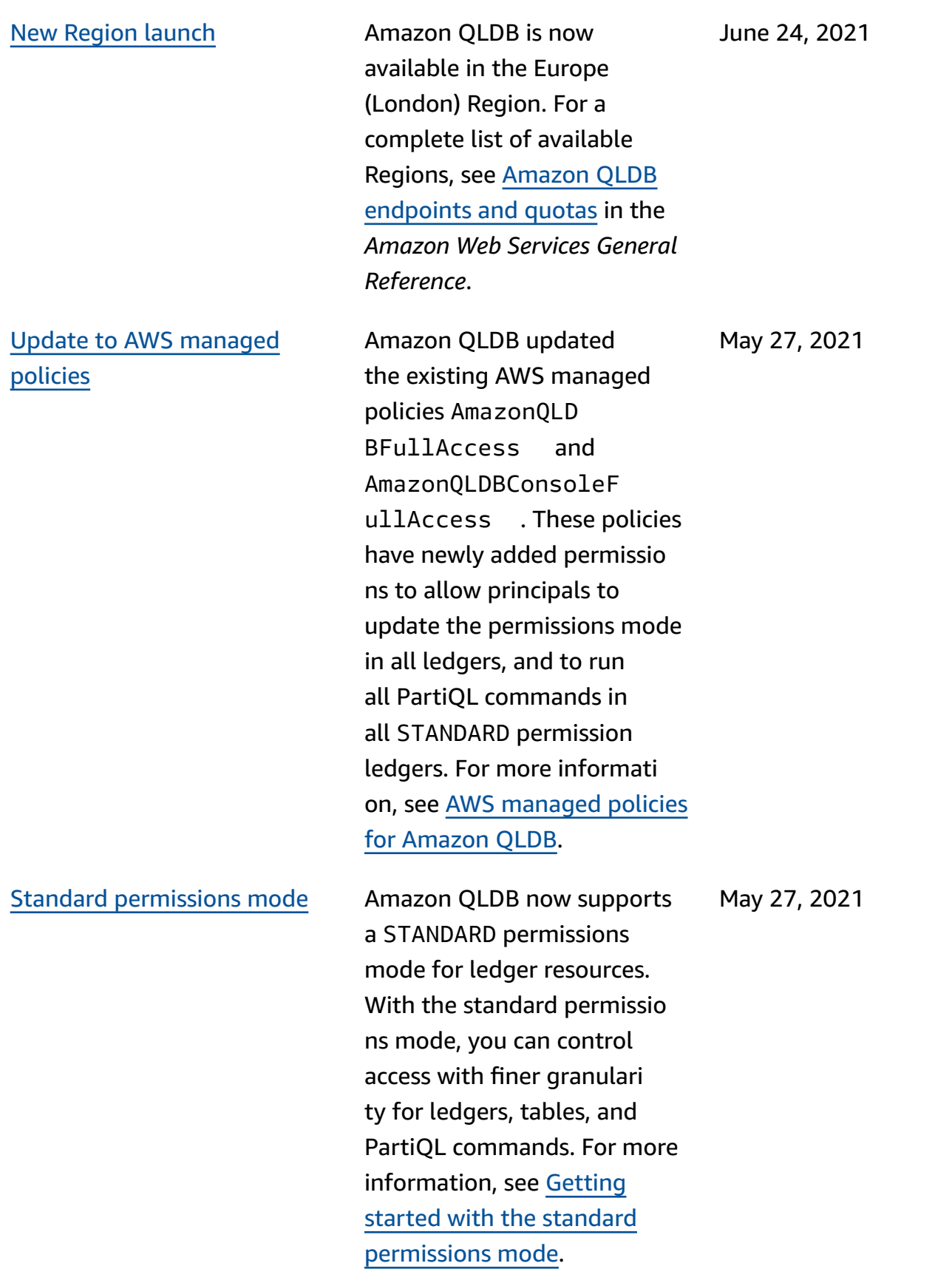

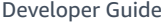

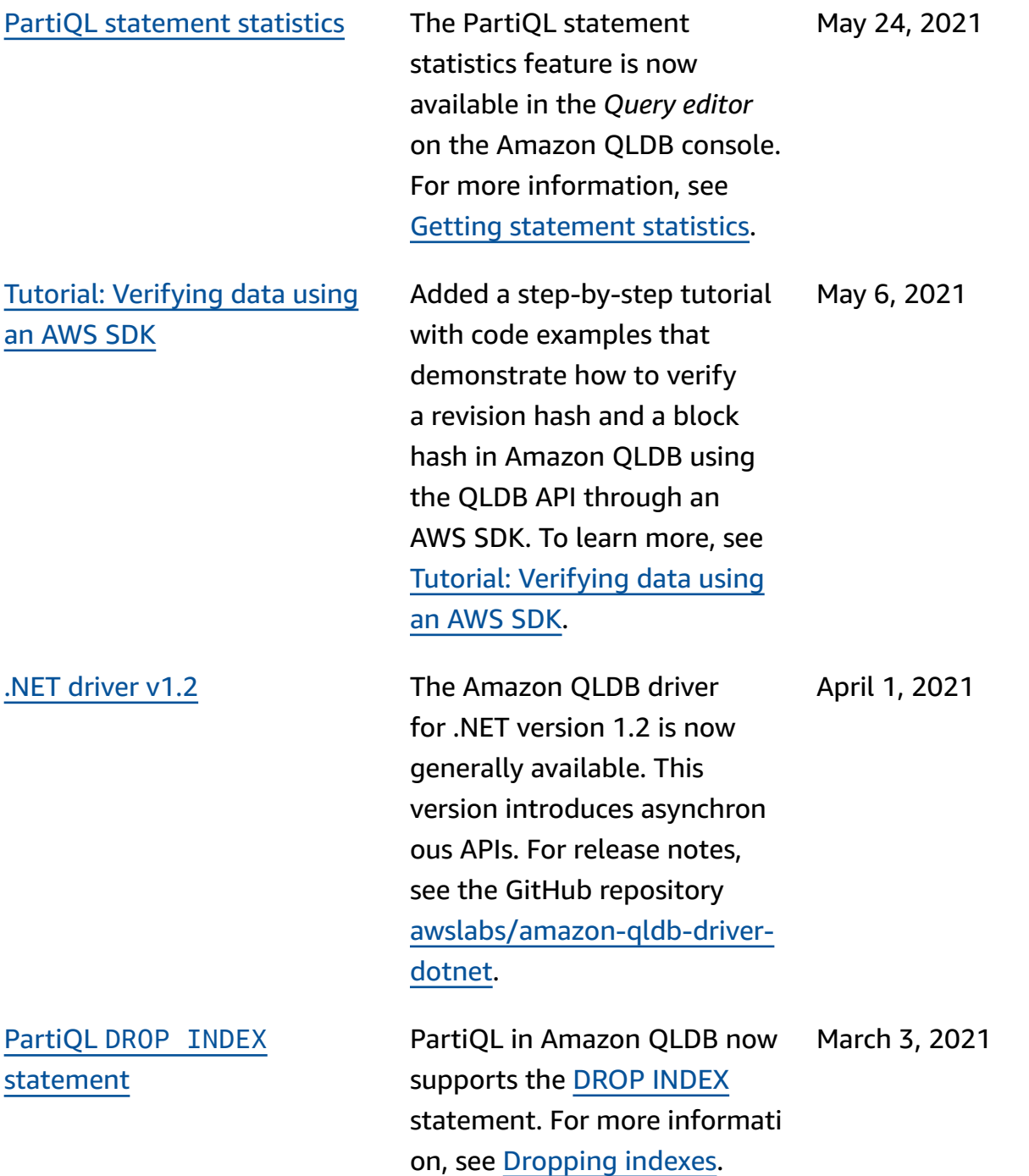

PartiQL [statement](https://docs.aws.amazon.com/qldb/latest/developerguide/working.statement-stats.html) statistics The PartiQL statement

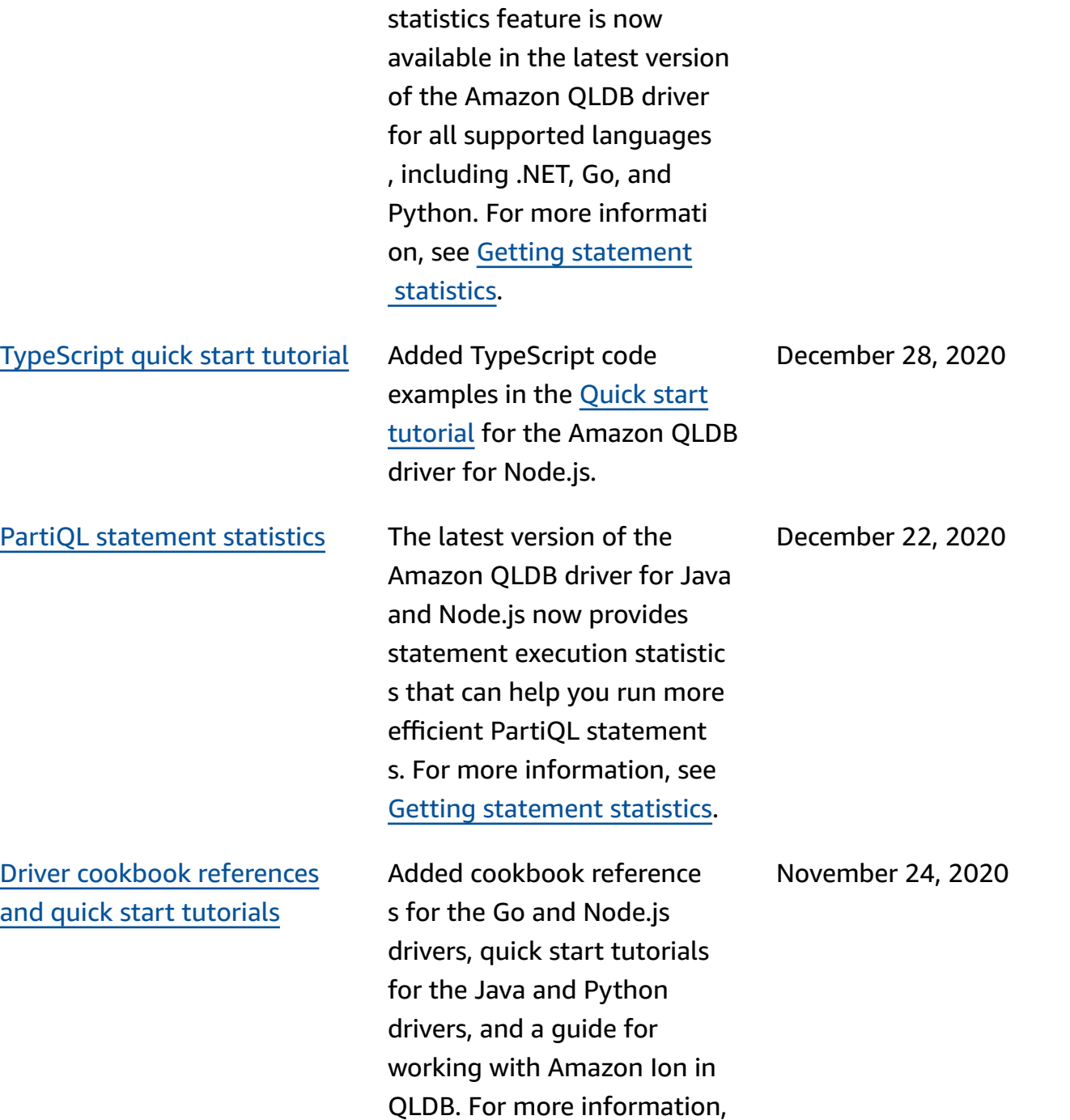

see [Getting](https://docs.aws.amazon.com/qldb/latest/developerguide/getting-started-driver.html) started with the

[Amazon](https://docs.aws.amazon.com/qldb/latest/developerguide/getting-started-driver.html) QLDB driver.

February 25, 2021

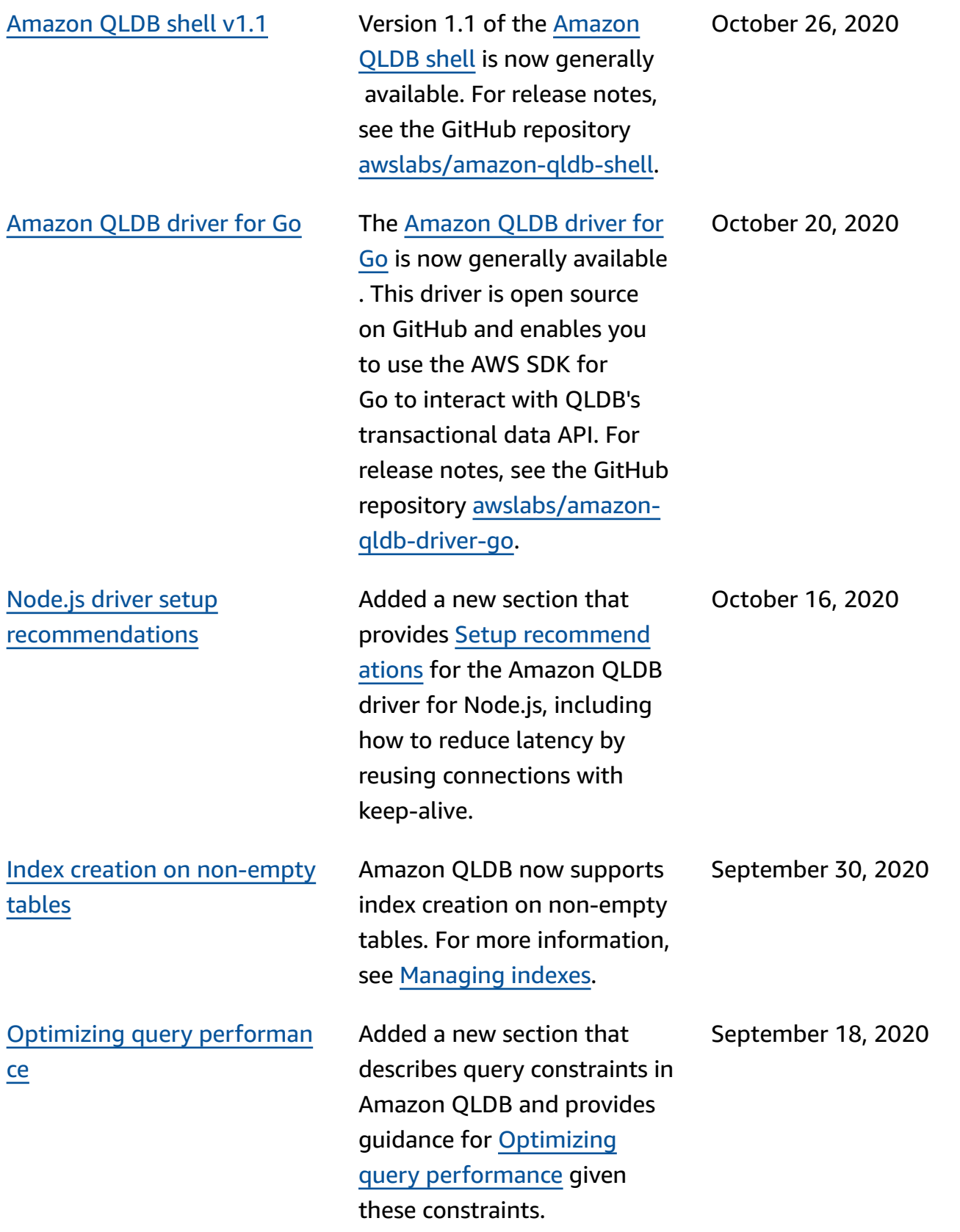

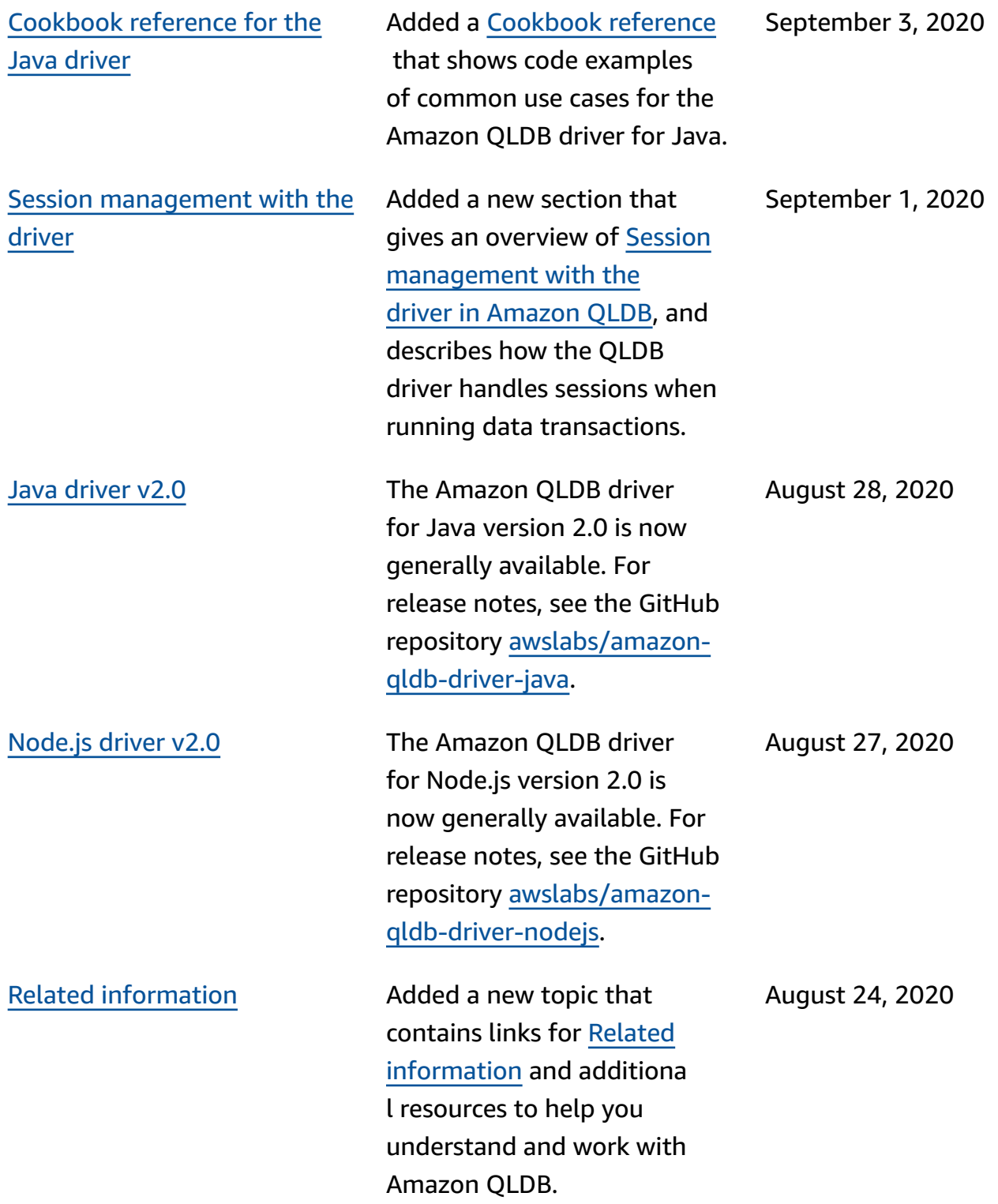

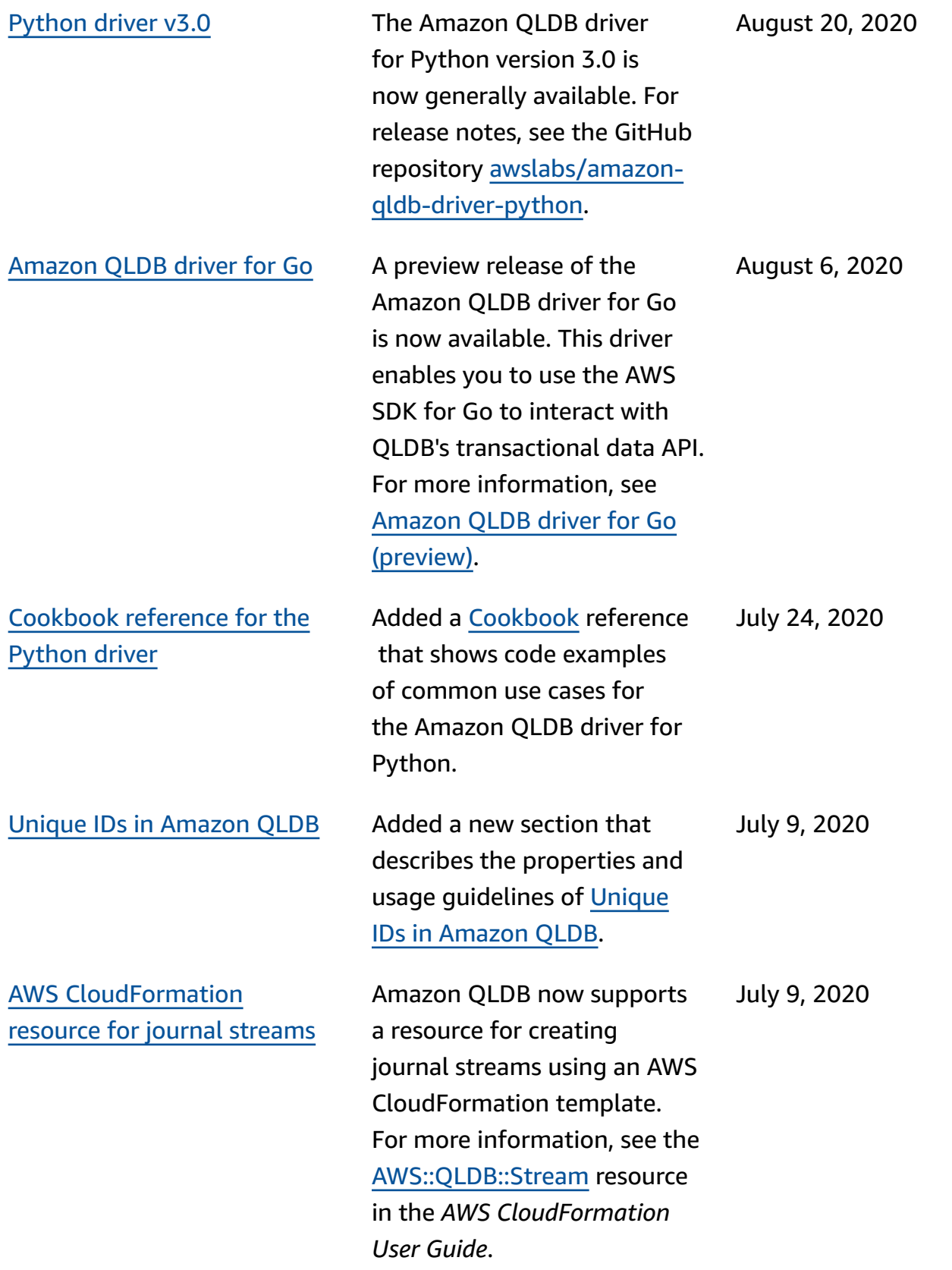

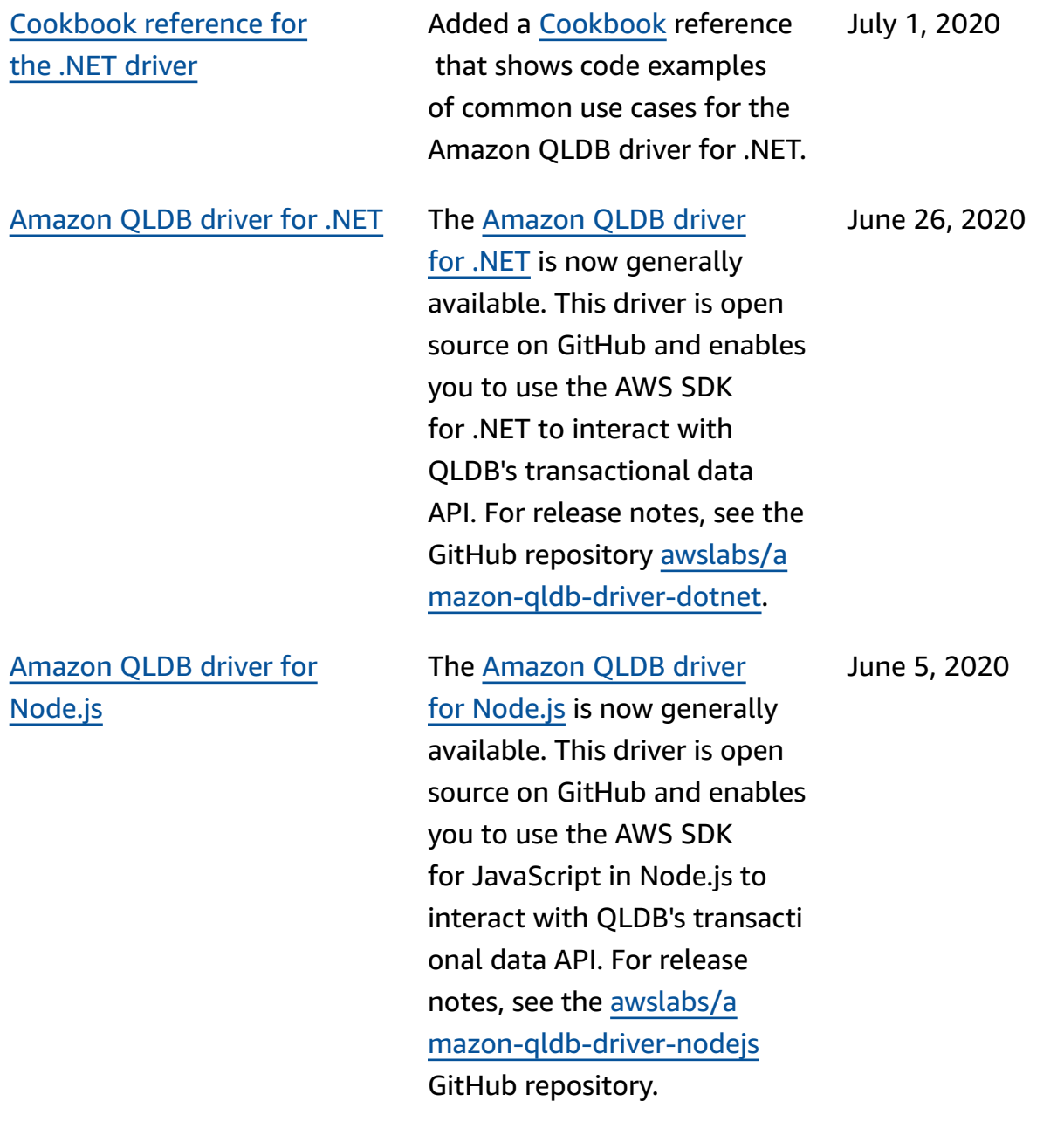

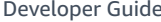

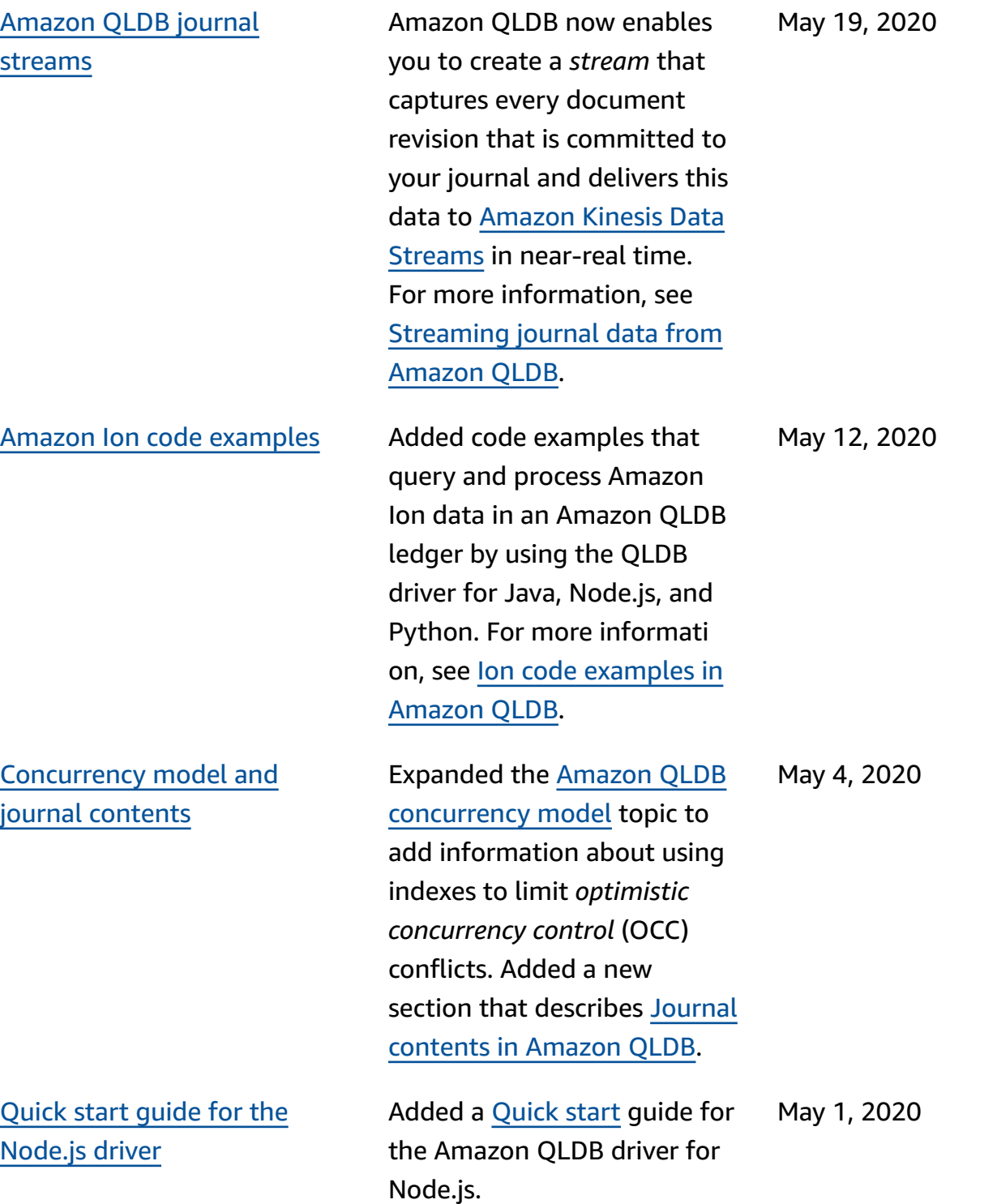

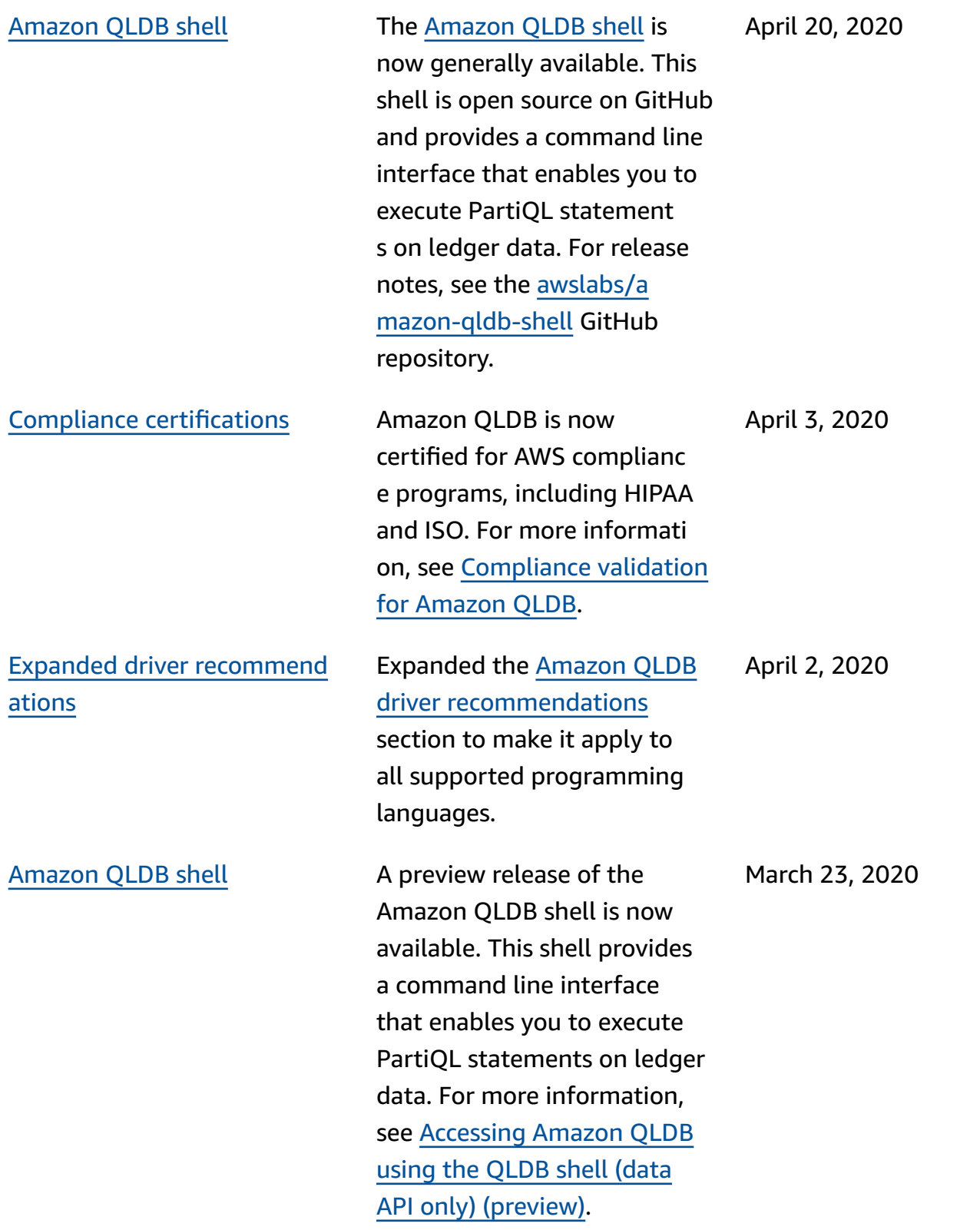

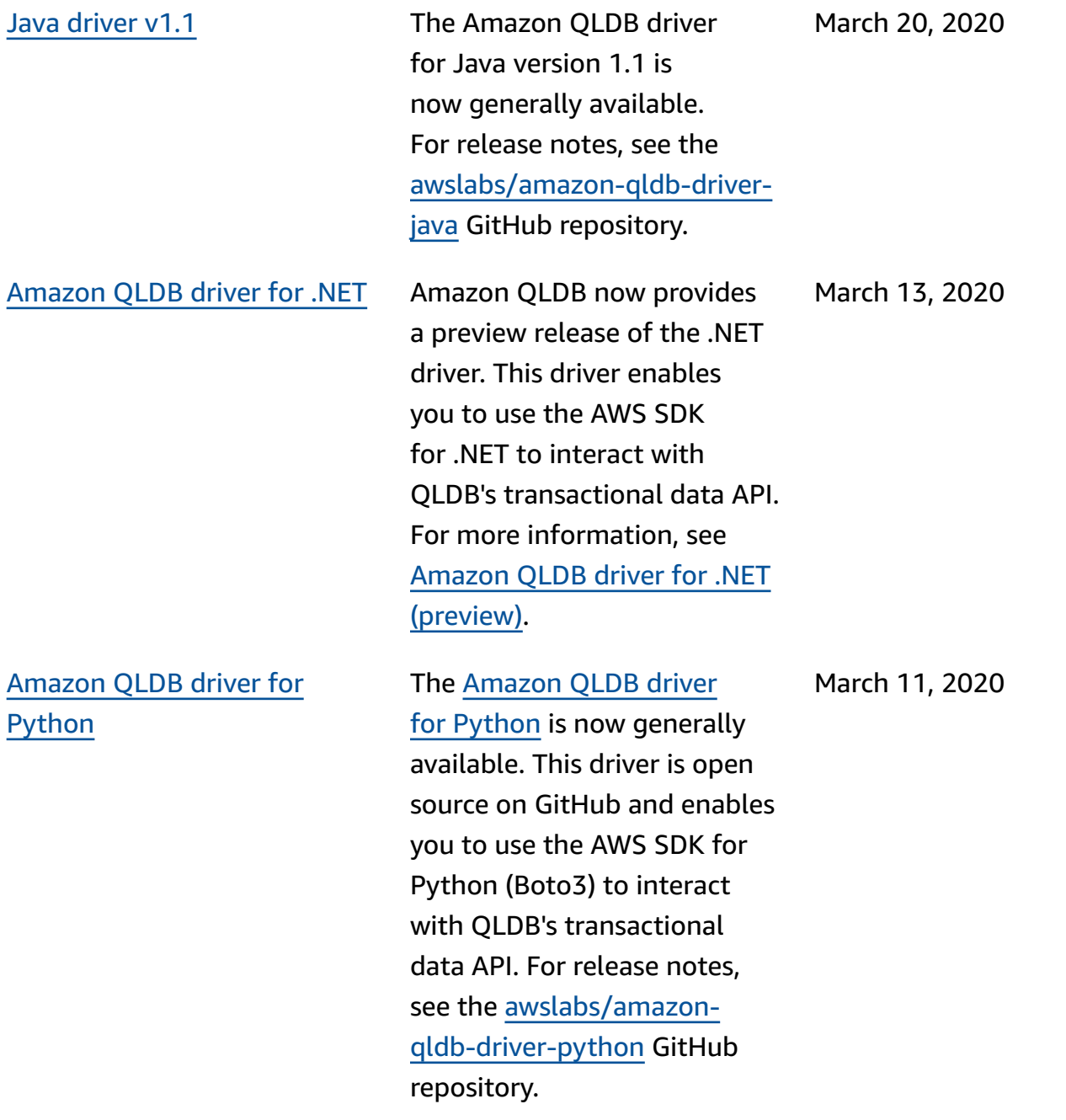

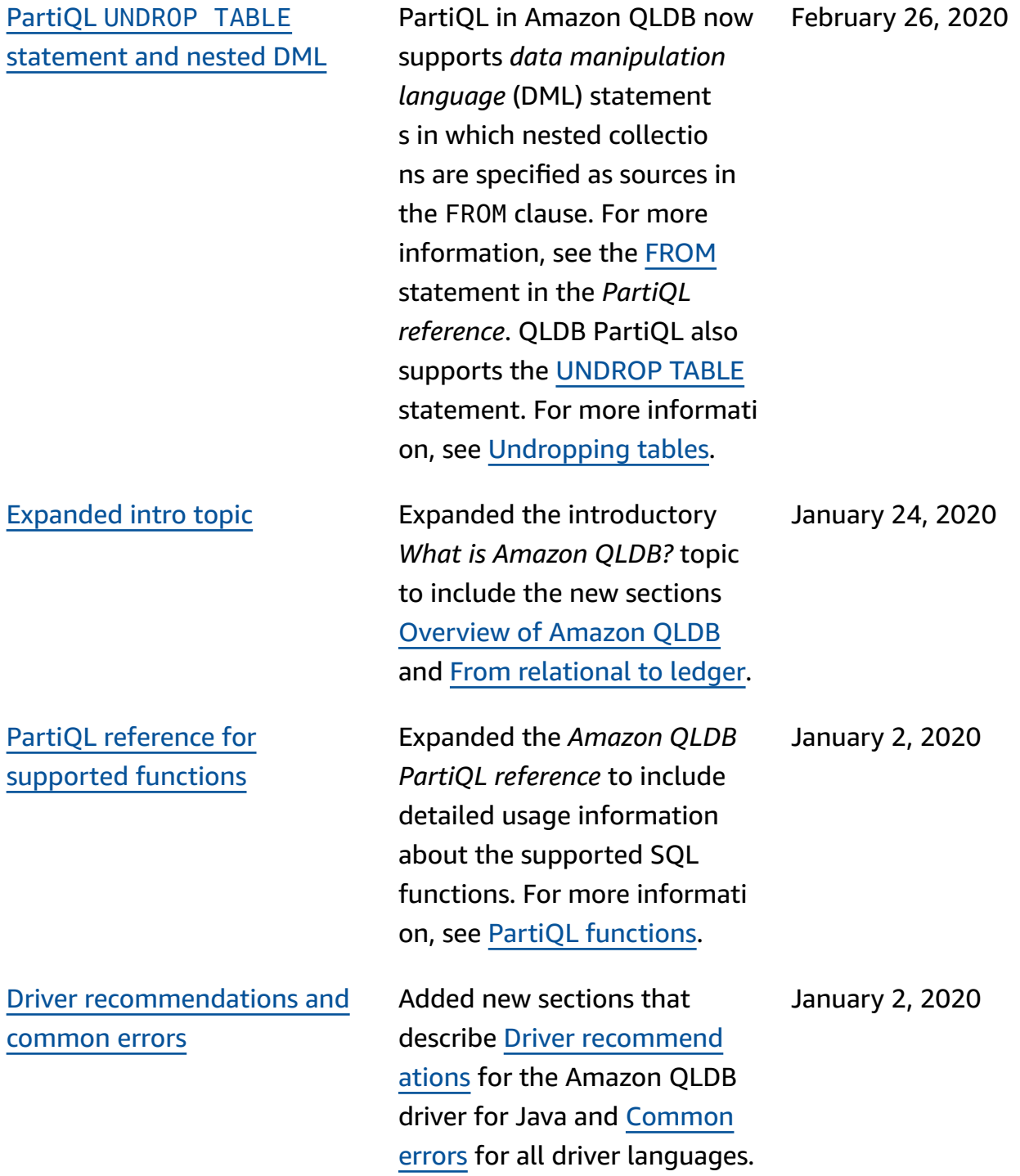

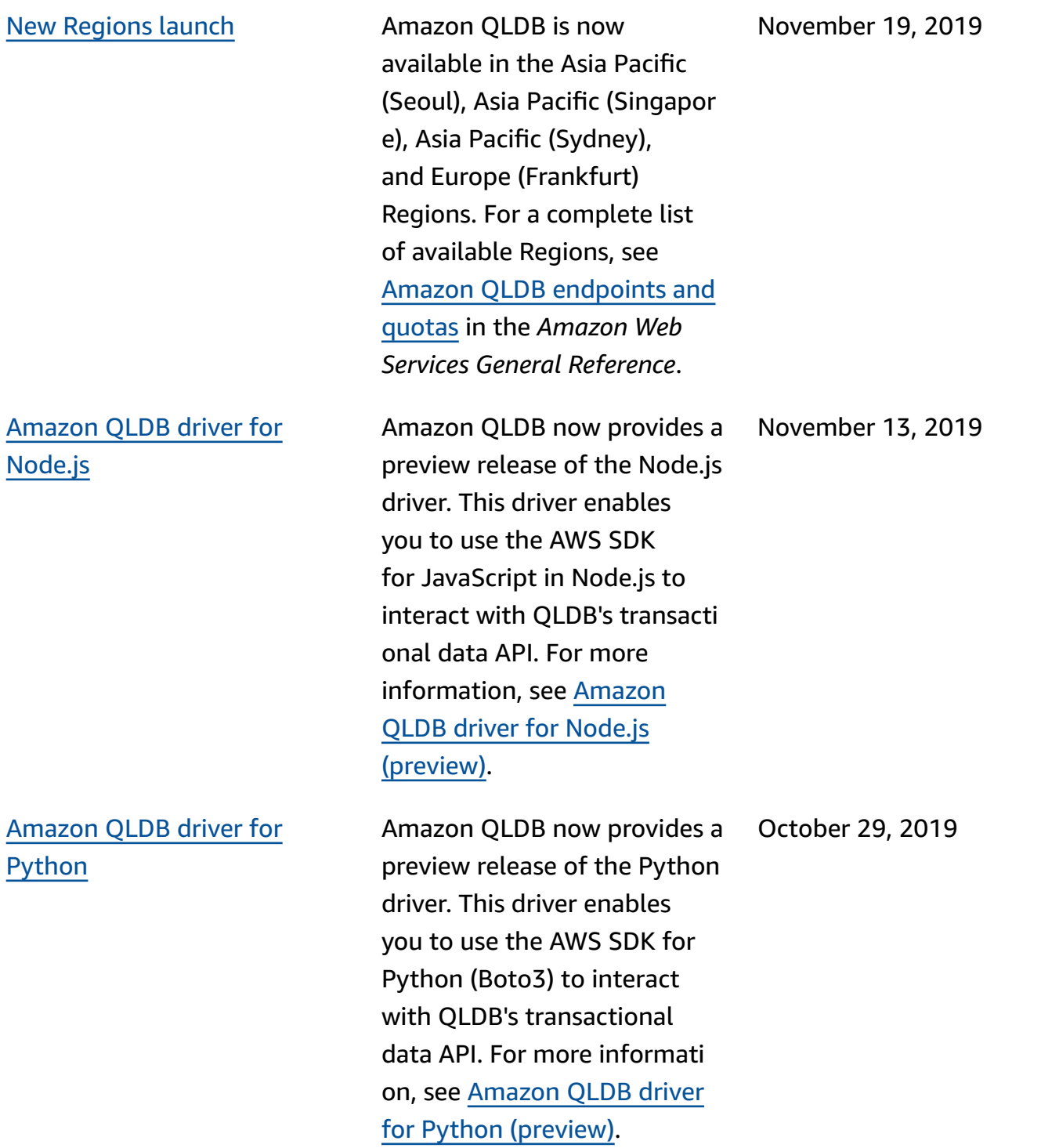

Public [release](#page-1205-0) This is the initial public release of Amazon QLDB. This release includes the [Developer](https://docs.aws.amazon.com/qldb/latest/developerguide/what-is.html) Guide and the integrated ledger management API [reference](https://docs.aws.amazon.com/qldb/latest/developerguide/api-reference.html). September 10, 2019